9.4

*Identification et résolution des problèmes et support pour IBM MQ*

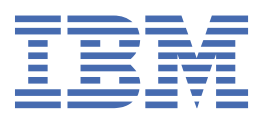

### **Remarque**

Avant d'utiliser le présent document et le produit associé, prenez connaissance des informations générales figurant à la section [«Remarques», à la page 575](#page-574-0).

Cette édition s'applique à la version 9 édition 4 d' IBM® MQ et à toutes les éditions et modifications ultérieures, sauf indication contraire dans les nouvelles éditions.

Lorsque vous envoyez des informations à IBM, vous accordez à IBM le droit non exclusif d'utiliser ou de distribuer les informations de la manière qu'il juge appropriée, sans aucune obligation de votre part.

**© Copyright International Business Machines Corporation 2007, 2024.**

# **Table des matières**

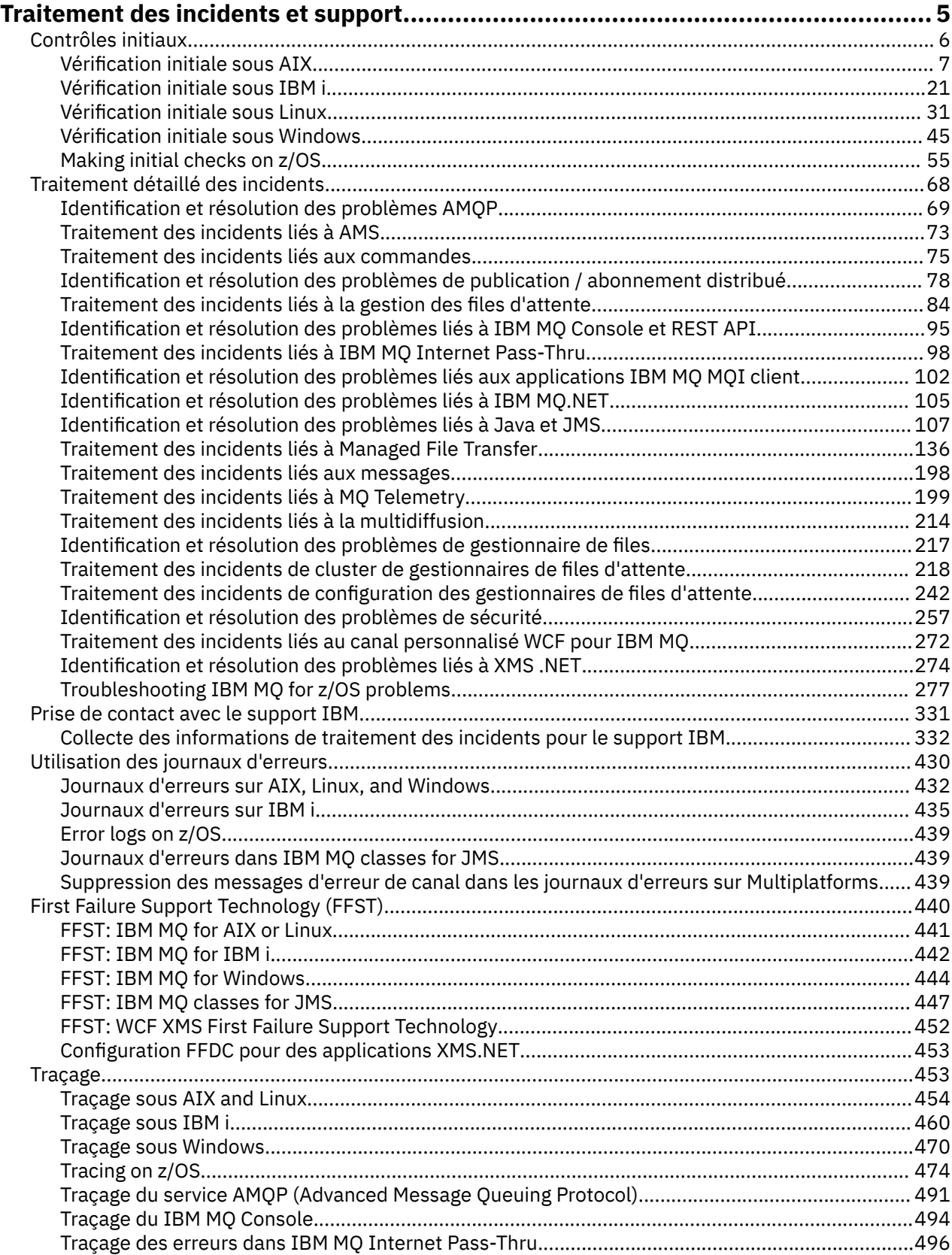

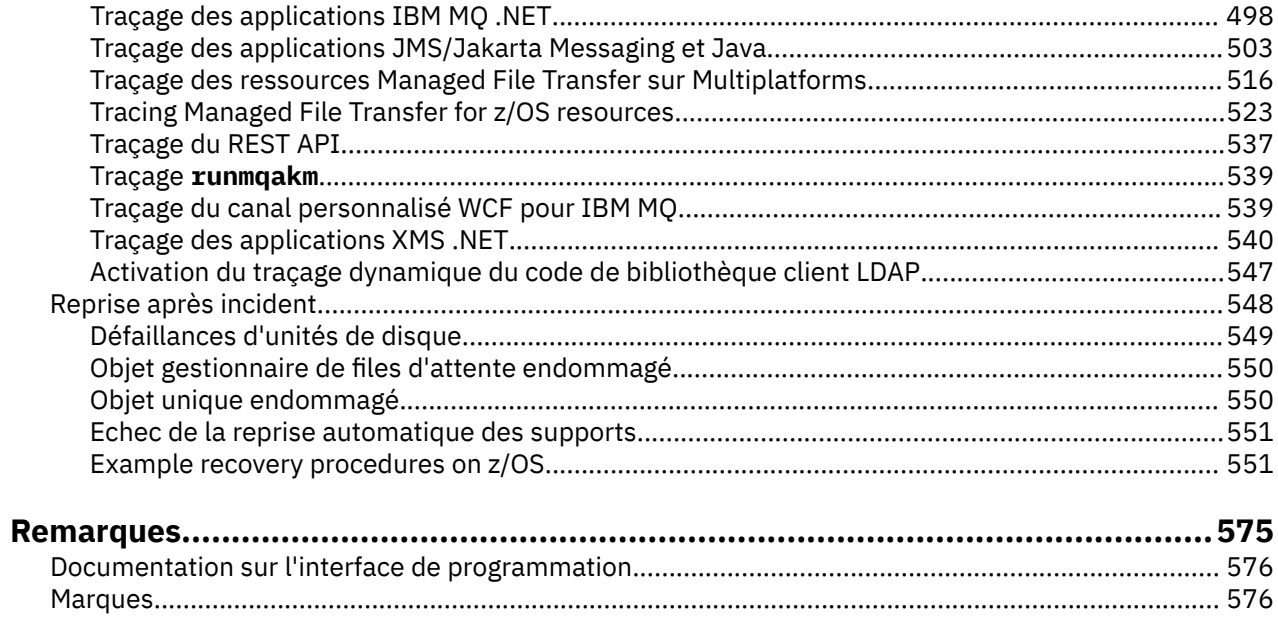

# <span id="page-4-0"></span>**IBM MQSupport et traitement des incidents**

Si vous rencontrez des problèmes avec votre réseau de gestionnaires de files d'attente ou les applications IBM MQ , vous pouvez utiliser les techniques décrites dans ces informations pour vous aider à diagnostiquer et à résoudre les problèmes. Si vous avez besoin d'aide pour résoudre un problème, vous pouvez contacter le support IBM via le site de support IBM .

### **Pourquoi et quand exécuter cette tâche**

Processus permettant d'identifier et de résoudre la cause d'un problème. Si vous rencontrez un problème avec votre logiciel IBM , le processus d'identification et de résolution de ce problème commence dès que vous vous demandez ce qui s'est passé.

La méthode de base d'identification et de résolution d'incidents à un haut niveau implique :

- 1. Enregistrement des symptômes de l'incident
- 2. Reproduire l'incident
- 3. [Elimination des causes possibles](#page-5-0)

Si vous avez besoin d'aide pour résoudre un problème que vous rencontrez avec IBM MQ, vous pouvez contacter le support IBM via le site de support IBM . Vous pouvez également vous abonner à des notifications sur les correctifs IBM MQ , le traitement des incidents et d'autres informations. Pour plus d'informations, voir [«Prise de contact avec le support IBM», à la page 331.](#page-330-0)

Pour plus d'informations sur la récupération après un problème, voir [«Reprise après incident», à la page](#page-547-0) [548.](#page-547-0)

### **Procédure**

1. Notez les symptômes du problème.

Selon le type de problème que vous rencontrez, que ce soit avec votre application, votre serveur ou vos outils, vous pouvez recevoir un message indiquant que quelque chose ne va pas. Enregistrez toujours le message d'erreur que vous voyez. Aussi simple que cela puisse paraître, les messages d'erreur contiennent parfois des codes qui peuvent être plus judicieux au fur et à mesure que vous examinez votre problème. Vous pouvez également recevoir plusieurs messages qui semblent être identiques mais qui contiennent de subtiles différences. En sauvegardant chacun d'entre eux en détail, vous pourrez plus facilement identifier l'origine de votre problème. Les sources des messages d'erreur sont les suivantes:

- Vue Incidents
- Journal local des erreurs
- Journal Eclipse
- Trace utilisateur
- Trace de maintenance
- Boîte de dialogue d'erreur

Pour plus d'informations, voir les sections suivantes :

- • [«Utilisation des journaux d'erreurs», à la page 430](#page-429-0)
- • [«First Failure Support Technology \(FFST\)», à la page 440](#page-439-0)
- • [«Traçage», à la page 453](#page-452-0)

Si un composant ou une commande IBM MQ a renvoyé une erreur et que vous souhaitez plus d'informations sur un message écrit à l'écran ou dans le journal, voir Messages et codes anomalie.

2. Recréez le problème.

<span id="page-5-0"></span>Réfléchissez aux étapes que vous avez suivies et qui ont conduit au problème. Essayez à nouveau ces étapes pour voir si vous pouvez facilement recréer le problème. Si vous disposez d'un scénario de test reproductible de manière cohérente, il peut vous aider à déterminer les solutions nécessaires.

- Comment avez-vous constaté l'incident la première fois ?
- Avez-vous exécuté une action différente ayant provoqué la constatation de l'incident ?
- S'agit-il d'une nouvelle procédure ou le processus en faute fonctionnait-il correctement auparavant ?
- Si le processus fonctionnait, qu'est-ce qui a changé ? (La modification peut faire référence à tout type de modification apportée au système, allant de l'ajout de nouveaux matériels ou logiciels à la reconfiguration de logiciels existants.)
- Quel a été le premier symptôme de l'incident dont vous avez été témoin? Y a-t-il d'autres symptômes qui se sont manifestés à peu près au même moment?
- Est-ce que le même incident survient ailleurs ? Une seule machine a-t-elle le problème ou plusieurs machines ont-elles le même problème?
- Quels sont les messages générés qui peuvent indiquer quel est le problème?

Pour plus d'informations sur ces types de question, voir «Contrôles initiaux», à la page 6 et [«Traitement détaillé des incidents», à la page 68](#page-67-0).

3. Éliminez les causes possibles.

Réduisez la portée de l'incident en éliminant les composants qui ne sont pas en faute. En utilisant un processus d'élimination, vous pouvez simplifier votre problème et éviter de perdre du temps dans des domaines qui ne sont pas responsables. Consultez les informations de la documentation de ce produit et les autres ressources disponibles pour vous aider dans votre processus d'élimination. Un autre utilisateur a-t-il eu ce problème ? Y a-t-il un correctif que vous pouvez télécharger? Pour plus d'informations, voir [«Prise de contact avec le support IBM», à la page 331](#page-330-0).

# **Contrôles initiaux**

Certaines des vérifications initiales que vous pouvez effectuer peuvent fournir des réponses aux problèmes courants que vous pouvez rencontrer.

### **Pourquoi et quand exécuter cette tâche**

Utilisez les informations et les conseils généraux donnés dans les sous-rubriques pour vous aider à effectuer les vérifications initiales de votre plateforme et à corriger le problème.

### **Procédure**

- Effectuer les vérifications initiales pour votre plateforme:
	- $\blacktriangleright$  AIX [«Vérification initiale sous AIX», à la page 7](#page-6-0)
	- $-$  IBM i $-$  [«Vérification initiale sous IBM i», à la page 21](#page-20-0)
	- $\blacksquare$ Linux $\blacksquare$ [«Vérification initiale sous Linux», à la page 31](#page-30-0)
	- $-$  Windows  $\sim$  Vérification initiale sous Windows», à la page 45
	- <mark>[«Making initial checks on z/OS», à la page 55](#page-54-0)</mark>

Conseils pour les administrateurs système

- Recherchez dans les journaux d'erreurs les messages correspondant à votre système d'exploitation:
	- [«Journaux d'erreurs sur AIX, Linux, and Windows», à la page 432](#page-431-0)
	- [«Journaux d'erreurs sur IBM i», à la page 435](#page-434-0)
	- $-2/0$ S  $-$  [«Diagnostic information produced on IBM MQ for z/OS», à la page 284](#page-283-0)
- **6** Identification et résolution des problèmes et support pour IBM MQ
- <span id="page-6-0"></span>• Vérifiez si le contenu de qm. ini contient des modifications ou des erreurs de configuration. Pour plus d'informations sur la modification des informations de configuration, voir:
	- Multico Modification des informations de configuration IBM MQ sur Multiplatforms
	- <mark>Personnalisation de vos gestionnaires de files d'attente sous z/OS</mark>
- Si vos équipes de développement d'applications signalent quelque chose d'inattendu, vous utilisez la fonction de trace pour examiner les problèmes.

Pour plus d'informations sur l'utilisation de la trace, voir [«Traçage», à la page 453](#page-452-0).

Conseils pour les développeurs d'applications

• Vérifiez les codes retour des appels MQI dans vos applications.

Pour obtenir la liste des codes anomalie, voir Codes anomalie et achèvement d'API. Utilisez les informations fournies dans le code retour pour déterminer la cause du problème. Suivez les étapes des sections Programmer response du code anomalie pour résoudre le problème.

• Si vous ne savez pas si votre application fonctionne comme prévu, par exemple, si vous n'êtes pas certain des paramètres transmis dans l'interface MQI ou hors de l'interface MQI, vous pouvez utiliser la trace pour collecter des informations sur toutes les entrées et sorties de vos appels MQI.

Pour plus d'informations sur l'utilisation de la trace, voir [«Traçage», à la page 453](#page-452-0). Pour plus d'informations sur le traitement des erreurs dans les applications MQI, voir Traitement des erreurs de programme.

### **Concepts associés**

[«Utilisation des journaux d'erreurs», à la page 430](#page-429-0) Il existe une variété de journaux d'erreurs que vous pouvez utiliser pour vous aider à identifier et résoudre les problèmes.

### **Tâches associées**

[«Prise de contact avec le support IBM», à la page 331](#page-330-0)

Si vous avez besoin d'aide pour résoudre un problème que vous rencontrez avec IBM MQ, vous pouvez contacter le support IBM via le site de support IBM . Vous pouvez également vous abonner à des notifications sur les correctifs IBM MQ , le traitement des incidents et d'autres informations.

#### [«Traçage», à la page 453](#page-452-0)

Vous pouvez utiliser différents types de trace pour vous aider à identifier et à résoudre les problèmes.

# **Vérification initiale sous AIX**

Avant de commencer l'identification des problèmes en détail sur AIX, déterminez s'il existe une cause évidente du problème ou un domaine d'investigation susceptible de donner des résultats utiles. Cette approche du diagnostic permet souvent d'économiser beaucoup de travail en mettant en évidence une erreur simple ou en réduisant l'éventail des possibilités.

### **Pourquoi et quand exécuter cette tâche**

La cause de votre problème peut être:

- IBM MQ
- le réseau
- L'application
- Autres applications que vous avez configurées pour fonctionner avec IBM MQ

Au fur et à mesure que vous parcourez la liste des questions initiales à prendre en compte et que vous suivez les liens vers d'autres informations, notez tout ce qui peut être pertinent pour le problème. Même si vos observations ne suggèrent pas une cause immédiatement, elles pourraient être utiles plus tard si vous devez effectuer un exercice systématique de détermination des problèmes.

Lorsque vous ouvrez un cas avec IBM, vous pouvez inclure des informations de traitement des incidents IBM MQ supplémentaires (donnéesMustGather ) que vous avez collectées pour vous aider à analyser le

problème. Pour plus d'informations, voir [«Collecte des informations de traitement des incidents pour le](#page-331-0) [support IBM», à la page 332.](#page-331-0)

### **Procédure**

1. Identifier les caractéristiques du problème

Il existe des questions initiales que vous pouvez prendre en compte pour vous aider à identifier la cause du problème:

- • [L'exécution de IBM MQ a-t-elle déjà abouti?](#page-8-0)
- • [Des modifications ont-elles été apportées depuis la dernière exécution réussie?](#page-9-0)
- • [Avez-vous appliqué des mises à jour de maintenance?](#page-9-0)
- • [L'application a-t-elle été exécutée avec succès auparavant?](#page-9-0)
- • [recevez-vous des erreurs lorsque vous utilisez des caractères spéciaux dans le texte descriptif de](#page-10-0) [certaines commandes?](#page-10-0)
- • [Existe-t-il des messages d'erreur ou des codes retour pour vous aider à déterminer l'emplacement et](#page-10-0) [la cause de votre problème?](#page-10-0)
- • [Pouvez-vous reproduire le problème ?](#page-10-0)
- • [Le problème affecte-t-il des parties spécifiques du réseau?](#page-11-0)
- • [Le problème se produit-il à des heures spécifiques de la journée?](#page-11-0)
- • [L'incident est-il intermittent?](#page-11-0)
- 2. Examiner les problèmes potentiels liés aux applications, aux commandes et aux messages Si vous rencontrez des problèmes avec les applications, les commandes et les messages IBM MQ , vous pouvez vous poser un certain nombre de questions pour vous aider à déterminer la cause du problème:
	- • [Les messages n'arrivent-ils pas dans la file d'attente?](#page-12-0)
	- • [Les messages contiennent-ils des informations inattendues ou altérées?](#page-13-0)
	- • [Des messages inattendus sont-ils reçus lors de l'utilisation de files d'attente réparties?](#page-13-0)
	- • [Avez-vous reçu aucune réponse d'une commande PCF?](#page-14-0)
	- • [Seules certaines de vos files d'attente sont défaillantes?](#page-15-0)
	- • [Le problème affecte-t-il uniquement les files d'attente éloignées?](#page-15-0)
	- • [Votre application ou votre système s'exécute-t-il lentement?](#page-15-0)
- 3. Recherchez les problèmes liés aux ressources IBM MQ , y compris l'utilisation des ressources par les processus IBM MQ , les problèmes liés à des ressources insuffisantes et les configurations de limite de ressources.

Pour plus d'informations, voir [«Vérifications supplémentaires pour les problèmes de ressources sous](#page-16-0) [AIX», à la page 17](#page-16-0).

4. Si vous avez besoin d'informations supplémentaires pour vous aider à identifier la cause du problème, voir [«Traitement détaillé des incidents», à la page 68](#page-67-0).

### **Tâches associées**

[«Prise de contact avec le support IBM», à la page 331](#page-330-0)

Si vous avez besoin d'aide pour résoudre un problème que vous rencontrez avec IBM MQ, vous pouvez contacter le support IBM via le site de support IBM . Vous pouvez également vous abonner à des notifications sur les correctifs IBM MQ , le traitement des incidents et d'autres informations.

### [«Vérification initiale sous IBM i», à la page 21](#page-20-0)

Avant de commencer l'identification des problèmes en détail sur IBM i, déterminez s'il existe une cause évidente du problème ou un domaine d'investigation susceptible de donner des résultats utiles. Cette approche du diagnostic permet souvent d'économiser beaucoup de travail en mettant en évidence une erreur simple ou en réduisant l'éventail des possibilités.

[«Vérification initiale sous Linux», à la page 31](#page-30-0)

<span id="page-8-0"></span>Avant de commencer l'identification des problèmes en détail sur Linux, déterminez s'il existe une cause évidente du problème ou un domaine d'investigation susceptible de donner des résultats utiles. Cette approche du diagnostic permet souvent d'économiser beaucoup de travail en mettant en évidence une erreur simple ou en réduisant l'éventail des possibilités.

### [«Vérification initiale sous Windows», à la page 45](#page-44-0)

Avant de commencer l'identification des problèmes en détail sur Windows, déterminez s'il existe une cause évidente du problème ou un domaine d'investigation susceptible de donner des résultats utiles. Cette approche du diagnostic permet souvent d'économiser beaucoup de travail en mettant en évidence une erreur simple ou en réduisant l'éventail des possibilités.

### [«Making initial checks on z/OS», à la page 55](#page-54-0)

Before you start problem determination in detail on z/OS, consider whether there is an obvious cause of the problem, or an area of investigation that is likely to give useful results. This approach to diagnosis can often save a lot of work by highlighting a simple error, or by narrowing down the range of possibilities.

### **Référence associée**

Messages et codes anomalie

### **Identification des caractéristiques du problème sous AIX**

Quelques questions initiales à prendre en compte pour identifier la cause du problème.

### **Pourquoi et quand exécuter cette tâche**

Utilisez les questions suivantes comme pointeurs pour vous aider à identifier la cause du problème:

- L'exécution de IBM MQ a-t-elle déjà abouti?
- • [Des modifications ont-elles été apportées depuis la dernière exécution réussie?](#page-9-0)
- • [Avez-vous appliqué des mises à jour de maintenance?](#page-9-0)
- • [L'application a-t-elle été exécutée avec succès auparavant?](#page-9-0)
- • [recevez-vous des erreurs lorsque vous utilisez des caractères spéciaux dans le texte descriptif de](#page-10-0) [certaines commandes?](#page-10-0)
- • [Existe-t-il des messages d'erreur ou des codes retour pour vous aider à déterminer l'emplacement et la](#page-10-0) [cause de votre problème?](#page-10-0)
- • [Pouvez-vous reproduire le problème ?](#page-10-0)
- • [Le problème affecte-t-il des parties spécifiques du réseau?](#page-11-0)
- • [Le problème se produit-il à des heures spécifiques de la journée?](#page-11-0)
- • [L'incident est-il intermittent?](#page-11-0)

Au fur et à mesure que vous parcourez la liste, notez tout ce qui peut être pertinent pour le problème. Même si vos observations ne suggèrent pas une cause immédiatement, elles pourraient être utiles plus tard si vous devez effectuer un exercice systématique de détermination des problèmes.

Lorsque vous ouvrez un cas avec IBM, vous pouvez inclure des informations de traitement des incidents IBM MQ supplémentaires (donnéesMustGather ) que vous avez collectées pour vous aider à analyser le problème. Pour plus d'informations, voir [«Collecte des informations de traitement des incidents pour le](#page-331-0) [support IBM», à la page 332.](#page-331-0)

### **Procédure**

1. L'exécution de IBM MQ a-t-elle déjà abouti?

Si IBM MQ ne s'est pas exécuté correctement auparavant, il est probable que vous ne l'ayez pas encore configuré correctement. Pour plus d'informations, voir IBM MQ -Présentation de l'installation et Installation et désinstallation d' IBM MQ sous AIX.

<span id="page-9-0"></span>Pour exécuter la procédure de vérification, voir Vérification d'une installation IBM MQ sous AIX. Consultez également la rubrique Configuration d' IBM MQ pour plus d'informations sur la configuration post-installation d' IBM MQ.

2. Des modifications ont-elles été apportées depuis la dernière exécution réussie?

Les modifications apportées à votre configuration IBM MQ ou les modifications apportées à d'autres applications qui interagissent avec IBM MQ peuvent être à l'origine de votre problème.

Lorsque vous envisagez des modifications qui ont pu être apportées récemment, pensez au système IBM MQ , ainsi qu'aux autres programmes avec lesquels il interagit, au matériel et aux nouvelles applications. Envisagez également la possibilité qu'une nouvelle application que vous ne connaissez pas ait pu être exécutée sur le système.

- Avez-vous modifié, ajouté ou supprimé des définitions de file d'attente?
- Avez-vous modifié ou ajouté des définitions de canal? Des modifications ont peut-être été apportées aux définitions de canal IBM MQ ou aux définitions de communication sous-jacentes requises par votre application.
- Vos applications traitent-elles les codes retour qu'elles peuvent obtenir suite à des modifications que vous avez apportées?
- Avez-vous modifié un composant du système d'exploitation qui pourrait affecter le fonctionnement de IBM MQ?
- 3. Avez-vous appliqué des mises à jour de maintenance?

Si vous avez appliqué une mise à jour de maintenance à IBM MQ, vérifiez que l'action de mise à jour a abouti et qu'aucun message d'erreur n'a été généré.

- La mise à jour a-t-elle donné des instructions spéciales?
- Un test a-t-il été exécuté pour vérifier que la mise à jour a été appliquée correctement et complètement?
- Le problème persiste-t-il si IBM MQ est restauré au niveau de maintenance précédent?
- Si l'installation a abouti, contactez le support IBM pour connaître les éventuelles erreurs liées aux packages de maintenance.
- Si un package de maintenance a été appliqué à une autre application, tenez compte de l'effet qu'il peut avoir sur la façon dont IBM MQ l'interagit avec elle.
- 4. L'application a-t-elle été exécutée correctement auparavant?

Si le problème semble impliquer une application particulière, déterminez si l'application s'est exécutée correctement avant:

• Des modifications ont-elles été apportées à l'application depuis sa dernière exécution?

Si tel est le cas, il est probable que l'erreur se situe quelque part dans la partie nouvelle ou modifiée de l'application. Examinez les modifications et voyez si vous pouvez trouver une raison évidente pour le problème. Est-il possible de réessayer à l'aide d'un niveau antérieur de l'application?

• Toutes les fonctions de l'application ont-elles été pleinement exercées auparavant?

Peut-on dire que le problème s'est produit lorsqu'une partie de l'application qui n'avait jamais été appelée auparavant a été utilisée pour la première fois? Si tel est le cas, il est probable que l'erreur se situe dans cette partie de l'application. Essayez de savoir ce que l'application faisait lorsqu'elle a échoué et recherchez les erreurs dans le code source de cette partie du programme. Si un programme a été exécuté avec succès à de nombreuses occasions précédentes, vérifiez l'état de la file d'attente en cours et les fichiers en cours de traitement lorsque l'erreur s'est produite. Il est possible qu'ils contiennent une valeur de données inhabituelle qui appelle un chemin rarement utilisé dans le programme.

• L'application vérifie-t-elle tous les codes retour?

Votre système IBM MQ a-t-il été modifié, peut-être d'une manière mineure, de sorte que votre application ne vérifie pas les codes retour qu'elle reçoit suite à la modification? Par exemple, votre <span id="page-10-0"></span>application suppose-t-elle que les files d'attente auxquelles elle accède peuvent être partagées? Si une file d'attente a été redéfinie comme exclusive, votre application peut-elle traiter les codes retour indiquant qu'elle ne peut plus accéder à cette file d'attente?

• L'application s'exécute-t-elle sur d'autres systèmes IBM MQ ?

Se pourrait-il qu'il y ait quelque chose de différent dans la manière dont ce système IBM MQ est mis en place qui est à l'origine du problème? Par exemple, les files d'attente ont-elles été définies avec la même longueur de message ou la même priorité?

Avant de consulter le code et en fonction du langage de programmation dans lequel le code est écrit, examinez la sortie du traducteur ou du compilateur et de l'éditeur de liens pour voir si des erreurs ont été signalées. Si votre application ne parvient pas à convertir, compiler ou éditer les liens dans la bibliothèque de chargement, elle ne peut pas non plus s'exécuter si vous tentez de l'appeler. Pour plus d'informations sur la génération de votre application, voir Développement d'applications.

Si la documentation indique que chacune de ces étapes a été effectuée sans erreur, prenez en compte la logique de codage de l'application. Les symptômes du problème indiquent-ils la fonction défaillante et, par conséquent, le code erroné? Les erreurs de la liste suivante illustrent les causes les plus courantes des problèmes rencontrés lors de l'exécution des programmes IBM MQ . Prenez en compte le fait que l'incident lié à votre système IBM MQ peut être dû à une ou plusieurs des erreurs suivantes:

- En supposant que les files d'attente peuvent être partagées, alors qu'elles sont en fait exclusives.
- Transmission de paramètres incorrects dans un appel MQI.
- Transmission de paramètres insuffisants dans un appel MQI. Cela peut signifier que IBM MQ ne peut pas configurer les codes d'achèvement et les codes anomalie à traiter par votre application.
- Echec de la vérification des codes retour des demandes MQI.
- Transmission de variables avec des longueurs incorrectes spécifiées.
- Transmission de paramètres dans le mauvais ordre.
- Echec de l'initialisation correcte de *MsgId* et de *CorrelId* .
- Echec de l'initialisation de *Encoding* et de *CodedCharSetId* après MQRC\_TRUNCATED\_MSG\_ACCEPTED.
- 5. Receviez-vous des erreurs lorsque vous utilisez des caractères spéciaux dans le texte descriptif de certaines commandes?

Certains caractères, par exemple barre oblique inversée (\) et guillemet (") Les caractères ont des significations spéciales lorsqu'ils sont utilisés avec des commandes.

Faites précéder les caractères spéciaux d'un \, c'est-à-dire entrez \\ ou \" si vous souhaitez \ ou " dans votre texte. Tous les caractères ne peuvent pas être utilisés avec les commandes. Pour plus d'informations sur les caractères avec des significations spéciales et sur leur utilisation, voir Caractères avec des significations spéciales.

6. Existe-t-il des messages d'erreur ou des codes retour pour vous aider à déterminer l'emplacement et la cause de votre problème?

IBM MQ utilise les journaux d'erreurs pour capturer les messages concernant sa propre opération, les gestionnaires de files d'attente que vous démarrez et les données d'erreur provenant des canaux utilisés. Consultez les journaux des erreurs pour voir si des messages associés à votre problème ont été enregistrés. Pour plus d'informations sur les emplacements et le contenu des journaux d'erreurs, voir [«Journaux d'erreurs sur AIX, Linux, and Windows», à la page 432](#page-431-0).

Pour chaque appel MQI ( IBM MQ Message Queue Interface) et MQAI ( IBM MQ Administration Interface), un code achèvement et un code anomalie sont renvoyés par le gestionnaire de files d'attente ou par une routine d'exit pour indiquer la réussite ou l'échec de l'appel. Si votre application obtient un code retour indiquant qu'un appel MQI (Message Queue Interface) a échoué, consultez le code anomalie pour en savoir plus sur le problème. Pour obtenir la liste des codes anomalie, voir Codes anomalie et achèvement d'API. Des informations détaillées sur les codes retour sont contenues dans la description de chaque appel MQI.

7. Pouvez-vous reproduire le problème ?

<span id="page-11-0"></span>Si vous pouvez reproduire le problème, tenez compte des conditions dans lesquelles il est reproduit:

- Est-elle provoquée par une commande ou une demande d'administration équivalente? L'opération fonctionne-t-elle si elle est entrée par une autre méthode? Si la commande fonctionne si elle est entrée sur la ligne de commande, mais pas autrement, vérifiez que le serveur de commandes ne s'est pas arrêté et que la définition de file d'attente de SYSTEM.ADMIN.COMMAND.QUEUE n'a pas été modifiée.
- Est-ce causé par un programme? Échouera-t-il sur tous les systèmes IBM MQ et tous les gestionnaires de files d'attente, ou seulement sur certains?
- Pouvez-vous identifier une application qui semble toujours être en cours d'exécution dans le système lorsque le problème se produit? Si tel est le cas, examinez l'application pour voir si elle est erronée.
- 8. Le problème affecte-t-il des parties spécifiques du réseau?

Avez-vous apporté des modifications liées au réseau ou modifié des définitions IBM MQ pouvant être à l'origine du problème?

Vous pouvez identifier des parties spécifiques du réseau affectées par le problème (par exemple, les files d'attente éloignées). Si le lien vers un gestionnaire de files d'attente de messages éloigné ne fonctionne pas, les messages ne peuvent pas être transmis à une file d'attente éloignée.

- Vérifiez que la connexion entre les deux systèmes est disponible et que le composant d'intercommunication d' IBM MQ a démarré.
- Vérifiez que les messages atteignent la file d'attente de transmission et vérifiez la définition de la file d'attente locale de la file d'attente de transmission et des files d'attente éloignées.
- 9. Le problème se produit-il à des heures spécifiques de la journée?

Si le problème se produit à des heures spécifiques de la journée, il se peut qu'il dépende du chargement du système. En règle générale, la charge maximale du système est au milieu de la matinée et au milieu de l'après-midi, c'est donc à ce moment-là que les problèmes dépendants de la charge sont les plus susceptibles de se produire.

Si votre réseau IBM MQ s'étend sur plusieurs fuseaux horaires, le pic de chargement du système peut sembler se produire à une autre heure de la journée.

10. L'incident est-il intermittent?

Un problème intermittent peut être dû à la manière dont les processus peuvent s'exécuter indépendamment les uns des autres. Par exemple, un programme peut émettre un appel MQGET sans spécifier d'option d'attente avant la fin d'un processus antérieur. Un incident intermittent peut également se produire si votre application tente d'extraire un message d'une file d'attente avant que l'appel qui a inséré le message n'ait été validé.

#### **Concepts associés**

[«Vérifications supplémentaires pour les problèmes de ressources sous AIX», à la page 17](#page-16-0) Comment déterminer et résoudre les problèmes liés aux ressources IBM MQ , y compris l'utilisation des ressources par les processus IBM MQ , déterminer et résoudre les problèmes liés aux ressources insuffisantes et à vos configurations de limite de ressources.

#### **Tâches associées**

### [«Prise de contact avec le support IBM», à la page 331](#page-330-0)

Si vous avez besoin d'aide pour résoudre un problème que vous rencontrez avec IBM MQ, vous pouvez contacter le support IBM via le site de support IBM . Vous pouvez également vous abonner à des notifications sur les correctifs IBM MQ , le traitement des incidents et d'autres informations.

#### [«Identification des problèmes liés aux applications, aux commandes et aux messages sous AIX», à la](#page-12-0) [page 13](#page-12-0)

Si vous rencontrez des problèmes avec les applications, les commandes et les messages IBM MQ , vous pouvez vous poser un certain nombre de questions pour déterminer la cause du problème.

#### **Référence associée**

Messages et codes anomalie

# <span id="page-12-0"></span>**Identification des problèmes liés aux applications, aux commandes et aux messages sous AIX**

Si vous rencontrez des problèmes avec les applications, les commandes et les messages IBM MQ , vous pouvez vous poser un certain nombre de questions pour déterminer la cause du problème.

### **Pourquoi et quand exécuter cette tâche**

Utilisez les questions suivantes comme pointeurs pour vous aider à identifier la cause du problème:

- Les messages n'arrivent-ils pas dans la file d'attente?
- • [Les messages contiennent-ils des informations inattendues ou altérées?](#page-13-0)
- • [Des messages inattendus sont-ils reçus lors de l'utilisation de files d'attente réparties?](#page-13-0)
- • [Avez-vous reçu aucune réponse d'une commande PCF?](#page-14-0)
- • [Seules certaines de vos files d'attente sont défaillantes?](#page-15-0)
- • [Le problème affecte-t-il uniquement les files d'attente éloignées?](#page-15-0)
- • [Votre application ou votre système s'exécute-t-il lentement?](#page-15-0)

Au fur et à mesure que vous parcourez la liste, notez tout ce qui peut être pertinent pour le problème. Même si vos observations ne suggèrent pas une cause immédiatement, elles pourraient être utiles plus tard si vous devez effectuer un exercice systématique de détermination des problèmes.

Lorsque vous ouvrez un cas avec IBM, vous pouvez inclure des informations de traitement des incidents IBM MQ supplémentaires (donnéesMustGather ) que vous avez collectées pour vous aider à analyser le problème. Pour plus d'informations, voir [«Collecte des informations de traitement des incidents pour le](#page-331-0) [support IBM», à la page 332.](#page-331-0)

### **Procédure**

1. Les messages n'arrivent-ils pas dans la file d'attente?

Si les messages n'arrivent pas lorsque vous les attendez, vérifiez que le message a été inséré dans la file d'attente:

- La file d'attente a-t-elle été définie correctement? Par exemple, **MAXMSGL** est-il suffisamment grand?
- La file d'attente est-elle activée pour l'insertion?
- La file d'attente est-elle déjà saturée?
- Une autre application a-t-elle un accès exclusif à la file d'attente?

Vérifiez également si vous pouvez obtenir des messages de la file d'attente:

- Avez-vous besoin de prendre un point de synchronisation? Si des messages sont insérés ou extraits dans un point de synchronisation, ils ne sont pas disponibles pour d'autres tâches tant que l'unité de récupération n'a pas été validée.
- Votre intervalle d'attente est-il assez long? Vous pouvez définir l'intervalle d'attente en tant qu'option pour l'appel MQGET. Vérifiez que vous attendez suffisamment longtemps pour obtenir une réponse.
- Attendez-vous un message spécifique identifié par un message ou un identificateur de corrélation (*MsgId* ou *CorrelId*)? Vérifiez que vous attendez un message avec le *MsgId* ou le *CorrelId*approprié. Un appel MQGET réussi définit ces deux valeurs sur celle du message extrait. Vous devrez donc peut-être réinitialiser ces valeurs pour obtenir un autre message. Vérifiez également si vous pouvez obtenir d'autres messages de la file d'attente.
- D'autres applications peuvent-elles extraire des messages de la file d'attente?
- Le message attendu a-t-il été défini comme persistant? Si ce n'est pas le cas et que IBM MQ a été redémarré, le message a été perdu.
- Une autre application a-t-elle un accès exclusif à la file d'attente?

<span id="page-13-0"></span>Si vous ne trouvez pas de problème avec la file d'attente et que IBM MQ est en cours d'exécution, vérifiez le processus que vous prévoyez de placer le message dans la file d'attente pour ce qui suit:

- L'application a-t-elle démarré? S'il aurait dû être déclenché, vérifiez que les options de déclenchement correctes ont été spécifiées.
- L'application a-t-elle été arrêtée?
- Un moniteur de déclenchement est-il en cours d'exécution?
- Le processus de déclenchement a-t-il été défini correctement?
- L'application a-t-elle été correctement exécutée? Recherchez la preuve d'une fin anormale dans l'historique du travail.
- L'application a-t-elle validé ses modifications ou a-t-elle été annulée?

Si plusieurs transactions servent la file d'attente, elles peuvent entrer en conflit les unes avec les autres. Par exemple, supposons qu'une transaction émet un appel MQGET avec une longueur de mémoire tampon de zéro pour déterminer la longueur du message, puis émet un appel MQGET spécifique spécifiant le *MsgId* de ce message. Cependant, dans l'intervalle, une autre transaction émet un appel MQGET réussi pour ce message, de sorte que la première application reçoit le code anomalie MQRC\_NO\_MSG\_AVAILABLE. Les applications qui doivent s'exécuter dans un environnement à plusieurs serveurs doivent être conçues pour faire face à cette situation.

Considérez que le message a pu être reçu, mais que votre application n'a pas pu le traiter d'une manière ou d'une autre. Par exemple, une erreur dans le format attendu du message a-t-elle provoqué le rejet de votre programme? Si tel est le cas, reportez-vous aux informations suivantes dans cette rubrique.

2. Les messages contiennent-ils des informations inattendues ou altérées?

Si les informations contenues dans le message ne sont pas celles attendues par votre application ou ont été altérées d'une manière ou d'une autre, tenez compte des points suivants:

- Votre application ou celle qui a inséré le message dans la file d'attente a-t-elle été modifiée? Assurez-vous que toutes les modifications sont prises en compte simultanément sur tous les systèmes qui doivent être conscients de la modification. Par exemple, le format des données de message peut avoir été modifié, auquel cas, les deux applications doivent être recompilées pour prendre en compte les modifications. Si une application n'a pas été recompilée, les données seront endommagées par l'autre application.
- Une application envoie-t-elle des messages à la mauvaise file d'attente? Vérifiez que les messages reçus par votre application ne sont pas destinés à une application gérant une file d'attente différente. Si nécessaire, modifiez vos définitions de sécurité pour empêcher les applications non autorisées de placer des messages dans des files d'attente incorrectes. Si votre application utilise une file d'attente alias, vérifiez que l'alias pointe vers la file d'attente appropriée.
- Les informations de déclenchement ont-elles été spécifiées correctement pour cette file d'attente? Vérifiez que votre application aurait dû démarrer ou qu'une autre application aurait dû démarrer?

Si ces vérifications ne vous permettent pas de résoudre le problème, vérifiez la logique de votre application, à la fois pour le programme qui envoie le message et pour le programme qui le reçoit.

- 3. Des messages inattendus sont-ils reçus lors de l'utilisation de files d'attente réparties? Si votre application utilise des files d'attente réparties, tenez compte des points suivants:
	- IBM MQ a-t-il été correctement installé sur les systèmes d'envoi et de réception et configuré correctement pour la mise en file d'attente répartie?
	- Les liens entre les deux systèmes sont-ils disponibles? Vérifiez que les deux systèmes sont disponibles et connectés à IBM MQ. Vérifiez que la connexion entre les deux systèmes est active. Vous pouvez utiliser la commande MQSC **PING** sur le gestionnaire de files d'attente (**PING QMGR**) ou sur le canal (**PING CHANNEL**) pour vérifier que la liaison est exploitable.
	- Le déclenchement est-il défini sur le système d'envoi?
	- Le message pour lequel vous attendez un message de réponse d'un système distant? Vérifiez que le déclenchement est activé sur le système distant.
- <span id="page-14-0"></span>• La file d'attente est-elle déjà saturée? Si tel est le cas, vérifiez si le message a été placé dans la file d'attente des messages non livrés. L'en-tête de la file d'attente de rebut contient une raison ou un code retour expliquant pourquoi le message n'a pas pu être inséré dans la file d'attente cible. Pour plus d'informations, voir Utilisation de la file d'attente de rebut (messages non livrés) et de l' en-tête MQDLH-Dead-letter.
- Existe-t-il une non-concordance entre les gestionnaires de files d'attente d'envoi et de réception? Par exemple, la longueur du message peut être supérieure à celle que peut traiter le gestionnaire de files d'attente de réception.
- Les définitions de canal des canaux d'émission et de réception sont-elles compatibles? Par exemple, une non-concordance dans le bouclage de numéro de séquence peut arrêter le composant de mise en file d'attente répartie. Pour plus d'informations, voir Mise en file d'attente et clusters distribués.
- La conversion des données est-elle impliquée? Si les formats de données entre les applications émettrice et réceptrice diffèrent, la conversion des données est nécessaire. La conversion automatique se produit lorsque l'appel MQGET est émis si le format est reconnu comme l'un des formats intégrés. Si le format de données n'est pas reconnu pour la conversion, l'exit de conversion de données est utilisé pour vous permettre d'effectuer la conversion avec vos propres routines. Pour plus d'informations, voir Conversion de données.

Si vous ne parvenez pas à résoudre le problème, contactez le support IBM pour obtenir de l'aide.

4. N'avez-vous pas reçu de réponse d'une commande PCF?

Si vous avez émis une commande mais que vous n'avez pas reçu de réponse, prenez en compte les vérifications suivantes:

- Le serveur de commandes est-il en cours d'exécution? Utilisez la commande **dspmqcsv** pour vérifier le statut du serveur de commandes. Si la réponse à cette commande indique que le serveur de commandes n'est pas en cours d'exécution, utilisez la commande **strmqcsv** pour le démarrer. Si la réponse à la commande indique que SYSTEM.ADMIN.COMMAND.QUEUE n'est pas activé pour les demandes MQGET, activez la file d'attente pour les demandes MQGET.
- Une réponse a-t-elle été envoyée à la file d'attente des messages non livrés? La structure d'en-tête de la file d'attente de rebut contient un code raison ou un code retour décrivant le problème. Pour plus d'informations, voir MQDLH-en-tête de rebut et Utilisation de la file d'attente de messages non livrés. Si la file d'attente de rebut contient des messages, vous pouvez utiliser le modèle d'application de navigation fourni (amqsbcg) pour parcourir les messages à l'aide de l'appel MQGET. L'exemple d'application parcourt tous les messages d'une file d'attente nommée pour un gestionnaire de files d'attente nommé, en affichant à la fois le descripteur de message et les zones de contexte de message pour tous les messages de la file d'attente nommée.
- Un message a-t-il été envoyé au journal des erreurs? Pour plus d'informations, voir [«Répertoires du](#page-433-0) [journal des erreurs sous AIX, Linux, and Windows», à la page 434](#page-433-0).
- Les files d'attente sont-elles activées pour les opérations d'insertion et d'extraction?
- Le *WaitInterval* est-il assez long? Si votre appel MQGET a expiré, le code achèvement MQCC\_FAILED et le code anomalie MQRC\_NO\_MSG\_AVAILABLE sont renvoyés. Voir WaitInterval (MQLONG) pour plus d'informations sur la zone *WaitInterval* , ainsi que sur les codes achèvement et anomalie de MQGET.
- Si vous utilisez votre propre application pour placer des commandes dans SYSTEM.ADMIN.COMMAND.QUEUE, avez-vous besoin d'un point de synchronisation? Sauf si vous avez exclu votre message de demande du point de synchronisation, vous devez prendre un point de synchronisation avant de recevoir des messages de réponse.
- Les attributs **MAXDEPTH** et **MAXMSGL** de vos files d'attente sont-ils suffisamment élevés?
- Utilisez-vous correctement les zones *CorrelId* et *MsgId* ? Définissez les valeurs de *MsgId* et *CorrelId* dans votre application pour vous assurer que vous recevez tous les messages de la file d'attente.

Essayez d'arrêter le serveur de commandes, puis redémarrez-le, en répondant aux éventuels messages d'erreur générés. Si le système ne répond toujours pas, le problème peut être lié à un gestionnaire de files d'attente ou à l'ensemble du système IBM MQ . Essayez d'abord d'arrêter des <span id="page-15-0"></span>gestionnaires de files d'attente individuels pour isoler un gestionnaire de files d'attente défaillant. Si cette étape ne révèle pas le problème, essayez d'arrêter et de redémarrer IBM MQ, en répondant aux messages générés dans le journal des erreurs. Si le problème persiste après le redémarrage, contactez le support IBM pour obtenir de l'aide.

5. Certaines de vos files d'attente échouent-t-elles?

Si vous pensez que le problème se produit uniquement avec un sous-ensemble de files d'attente, vérifiez les files d'attente locales qui, selon vous, présentent des problèmes.

Utilisez la commande MQSC **DISPLAY QUEUE** pour afficher les informations relatives à chaque file d'attente. Si **CURDEPTH** est au niveau MAXDEPTH, la file d'attente n'est pas en cours de traitement. Vérifiez que toutes les applications s'exécutent normalement.

Si **CURDEPTH** n'est pas au niveau MAXDEPTH, vérifiez les attributs de file d'attente suivants pour vous assurer qu'ils sont corrects:

- Si le déclenchement est utilisé, le moniteur de déclenchement est-il en cours d'exécution? La profondeur du déclencheur est-elle trop grande? C'est-à-dire, génère-t-il un événement déclencheur assez souvent? Le nom du processus est-il correct? Le processus est-il disponible et opérationnel?
- La file d'attente peut-elle être partagée? Si ce n'est pas le cas, il se peut qu'une autre application soit déjà ouverte pour entrée.
- La file d'attente est-elle activée de manière appropriée pour GET et PUT?

S'il n'existe aucun processus d'application qui extrait des messages de la file d'attente, déterminez la raison pour laquelle il en est ainsi. Cela peut être dû au fait que les applications doivent être démarrées, qu'une connexion a été interrompue ou que l'appel MQOPEN a échoué pour une raison quelconque. Vérifiez les attributs de file d'attente **IPPROCS** et **OPPROCS**. Ces attributs indiquent si la file d'attente a été ouverte en entrée et en sortie. Si une valeur est égale à zéro, cela signifie qu'aucune opération de ce type ne peut se produire. Il se peut que les valeurs aient été modifiées ou que la file d'attente ait été ouverte mais qu'elle soit maintenant fermée.

Vérifiez le statut au moment où vous prévoyez d'insérer ou d'obtenir un message.

Si vous ne parvenez pas à résoudre le problème, contactez le support IBM pour obtenir de l'aide.

6. Le problème affecte-t-il uniquement les files d'attente éloignées?

Si le problème concerne uniquement les files d'attente éloignées, effectuez les vérifications suivantes:

- Vérifiez que les canaux requis ont démarré, peuvent être déclenchés et que tous les initiateurs requis sont en cours d'exécution.
- Vérifiez que les programmes qui doivent placer des messages dans les files d'attente éloignées n'ont pas signalé d'incidents.
- Si vous utilisez le déclenchement pour démarrer le processus de mise en file d'attente répartie, vérifiez que le déclenchement de la file d'attente de transmission est défini. Vérifiez également que le moniteur de déclenchement est en cours d'exécution.
- Recherchez dans les journaux des erreurs les messages indiquant des erreurs ou des problèmes de canal.
- Si nécessaire, démarrez le canal manuellement.
- 7. Votre application ou votre système s'exécute-t-il lentement?

Si votre application s'exécute lentement, il se peut qu'elle soit en boucle ou qu'elle attende une ressource qui n'est pas disponible, ou qu'il y ait un problème de performances.

Votre système fonctionne peut-être à un niveau proche des limites de sa capacité. Ce type de problème est probablement le plus grave aux heures de pointe de la charge du système, généralement à la mi-matin et au milieu de l'après-midi. (Si votre réseau s'étend sur plusieurs fuseaux horaires, la charge maximale du système peut sembler se produire à un autre moment.)

Un problème de performances peut être dû à une limitation de votre matériel.

Si vous constatez que la dégradation des performances ne dépend pas du chargement du système, mais qu'elle se produit parfois lorsque le système est légèrement chargé, un programme d'application <span id="page-16-0"></span>mal conçu est probablement à blâmer. Il peut s'agir d'un problème qui ne se produit que lors de l'accès à certaines files d'attente.

Une cause courante de ralentissement des performances de l'application ou d'accumulation de messages dans une file d'attente (généralement une file d'attente de transmission) est une ou plusieurs applications qui écrivent des messages persistants en dehors d'une unité de travail. Pour plus d'informations, voir Persistance des messages.

Si le problème de performances persiste, le problème peut être lié à IBM MQ lui-même. Si vous pensez que c'est le cas, contactez le support IBM pour obtenir de l'aide.

#### **Concepts associés**

«Vérifications supplémentaires pour les problèmes de ressources sous AIX», à la page 17 Comment déterminer et résoudre les problèmes liés aux ressources IBM MQ , y compris l'utilisation des ressources par les processus IBM MQ , déterminer et résoudre les problèmes liés aux ressources insuffisantes et à vos configurations de limite de ressources.

#### **Tâches associées**

[«Prise de contact avec le support IBM», à la page 331](#page-330-0)

Si vous avez besoin d'aide pour résoudre un problème que vous rencontrez avec IBM MQ, vous pouvez contacter le support IBM via le site de support IBM . Vous pouvez également vous abonner à des notifications sur les correctifs IBM MQ , le traitement des incidents et d'autres informations.

[«Identification des caractéristiques du problème sous AIX», à la page 9](#page-8-0) Quelques questions initiales à prendre en compte pour identifier la cause du problème.

#### **Référence associée**

Messages et codes anomalie

# **Vérifications supplémentaires pour les problèmes de ressources**

### **sous AIX**

Comment déterminer et résoudre les problèmes liés aux ressources IBM MQ , y compris l'utilisation des ressources par les processus IBM MQ , déterminer et résoudre les problèmes liés aux ressources insuffisantes et à vos configurations de limite de ressources.

### **Commandes utiles et fichier de configuration pour l'analyse des problèmes de ressources**

Commandes utiles permettant d'afficher les valeurs en cours sur votre système ou d'apporter une modification temporaire au système:

### **ulimit -a**

Afficher les limites utilisateur

#### **ulimit -Ha**

Afficher les limites fixes de l'utilisateur

#### **ulimit -Sa**

Afficher les limites souples de l'utilisateur

#### **ulimit-< paramflag> < valeur>**

Où **paramflag** est l'indicateur du nom de la ressource, par exemple **s** pour la pile.

Pour apporter des modifications permanentes aux limites de ressources de votre système, utilisez /etc/ security/limits.conf ou /etc/security/limits.

### **Vérifications de base avant l'optimisation de IBM MQ ou des paramètres de noyau**

Vous devez examiner les points suivants:

• Indique si le nombre de connexions actives est compris dans la limite prévue.

Par exemple, supposons que votre système soit optimisé pour autoriser 2000 connexions lorsque le nombre de processus utilisateur n'est pas supérieur à 3000. Si le nombre de connexions augmente à plus de 2000, soit le nombre de processus utilisateur a augmenté à plus de 3000 (car de nouvelles applications ont été ajoutées), soit il y a une fuite de connexion.

Pour rechercher ces problèmes, utilisez les commandes suivantes:

**AIX** Nombre de processus IBM MQ :

ps -elf|egrep "amq|run"|wc -l

– Nombre de connexions:

echo "dis conn(\*) all" | runmqsc <qmgr name>|grep EXTCONN|wc -l

– Utilisation de la mémoire partagée:

ipcs -ma

- Si le nombre de connexions est supérieur à la limite prévue, vérifiez la source des connexions.
- Si l'utilisation de la mémoire partagée est très élevée, vérifiez le nombre suivant:
	- Rubriques
	- Indicateurs d'ouverture de file d'attente
- Dans une perspective IBM MQ , les ressources suivantes doivent être vérifiées et optimisées:
	- Segment de données
	- Segment de pile
	- Taille de fichier
	- Descripteurs de fichiers ouverts
	- Limites de mémoire partagée
	- Nombre maximal d'unités d'exécution
- Utilisez la commande mqconfig pour vérifier l'utilisation actuelle des ressources.

#### **Remarques :**

- 1. Certaines des ressources répertoriées dans le texte précédent doivent être optimisées au niveau de l'utilisateur et d'autres au niveau du système d'exploitation.
- 2. La liste précédente n'est pas complète, mais elle est suffisante pour les problèmes de ressources les plus courants signalés par IBM MQ.
- 3. L'optimisation est requise au niveau de l'unité d'exécution, car chaque unité d'exécution est un processus léger (LWP).

### **Problème lors de la création d'unités d'exécution ou de processus à partir de IBM MQ ou d'une application**

#### **Echec dans xcsExecProgram et xcsCreateThread**

#### **ID sonde, messages d'erreur et composants**

XY348010 à partir de **xtmStartTimerThread** à partir d'un processus IBM MQ (par exemple **amqzlaa0**) ou d'une application

XC037008 à partir du **programmexcsExec** avec le code d'erreur **xecP\_E\_PROC\_LIMIT** à partir de **amqzxma0**

### XC035040 **xcsCreateUnité d'exécution**

XC037007 du programme **xcsExec** avec **xecP\_E\_NO\_RESOURCE**

**xcsCreateThread** échoue avec **xecP\_E\_NO\_RESOURCE** suivi de la capture des données d'échec, par exemple ZL000066 à partir de **zlaMain**

Les ID sonde peuvent être différents. Recherchez les codes d'erreur **xecP E\_PROC\_LIMIT** et **xecP\_E\_NO\_RESOURCE**.

Des messages d'erreur signalant errno 11 à partir de pthead\_create, par exemple: AMQ6119S: Une erreur IBM MQ interne s'est produite ('11-Ressource temporairement indisponible' à partir de pthread create.)

#### **Résolution du problème sous AIX**

IBM MQ définit le code d'erreur **xecP\_E\_PROC\_LIMIT** lorsque pthread\_create ou fork échoue avec EAGAIN.

#### **EAGAIN**

Passez en revue et augmentez le nombre maximal de processus utilisateur et les limites de ressources de processus utilisateur de taille de pile.

#### **NOMEEM**

IBM MQ définit le code d'erreur **xecP E\_NO\_RESOURCE** lorsque pthread create ou fork échoue avec ENOMEM.

Vérifiez et augmentez la taille de la pile et les limites des ressources de données.

#### **Remarques :**

- Vous pouvez augmenter les limites de ressources de processus utilisateur à l'aide de la commande **ulimit** ou en modifiant le fichier de configuration des limites de ressources.
- Les modifications effectuées à l'aide de la commande **ulimit** sont temporaires. Modifiez /etc/security/limits ou /etc/security/limits.conf pour rendre les modifications permanentes. Vous devez vérifier la configuration réelle sur votre système d'exploitation, car la configuration peut être différente.
- Vous devez également consulter vos manuels de système d'exploitation (par exemple, la page d'aide de pthread\_create) pour plus de détails sur les problèmes de ressources et l'optimisation des limites de ressources, et vous assurer que les limites de ressources sont correctement configurées.
- Vous devez également vérifier si le système est à court de ressources, à la fois de mémoire et d'UC.

### **Problèmes lors de la création de la mémoire partagée**

#### **Erreur: shmget échoue avec l'erreur numéro 28 (ENOSPC)**

```
| Probe Id :- XY132002 |
| Component :- xstCreateExtent |
| ProjectID :- 0 |
| Probe Description :- AMQ6119: An internal IBM MQ error has occurred |
  | (Failed to get memory segment: shmget(0x00000000, 2547712) [rc=-1 |
  errno=28] No space left on device)
 | FDCSequenceNumber :- 0 |
| Arith1 :- 18446744073709551615 (0xffffffffffffffff) |
| Arith2 :- 28 (0x1c) |
| Comment1                :- Failed to get memory segment: shmget(0x000000000,         |
| 2547712) [rc=-1 errno=28] No space left on device |
| Comment2 :- No space left on device |
+-----------------------------------------------------------------------------+
MQM Function Stack
ExecCtrlrMain?
xcsAllocateMemBlock
xstExtendSet
xstCreateExtent
xcsFFST
```
#### **shmget échoue avec l'erreur numéro 22 (EINVAL)**

| Operating System :- SunOS 5.10 | | Probe Id | :- XY132002

```
Application Name :- MQM
 Component :- xstCreateExtent<br>Program Name :- amqzxma0
| Program Name :- amqzxma0 |
| Major Errorcode :- xecP_E_NO_RESOURCE |
| Probe Description :- AMQ6024: Insufficient resources are available to |
   complete a system request.
 | FDCSequenceNumber :- 0 |
 | Arith1 :- 18446744073709551615 (0xffffffffffffffff) |
| Arith2 :- 22 (0x16) |
| Comment1                :- Failed to get memory segment: shmget(0x000000000,         |
| 9904128) [rc=-1 errno=22] Invalid argument |
| Comment2 :- Invalid argument |
| Comment3                :- Configure kernel (for example, shmmax) to allow a       |
| shared memory segment of at least 9904128 
bytes |
               +-----------------------------------------------------------------------------+
MQM Function Stack
ExecCtrlrMain
zxcCreateECResources
zutCreateConfig
xcsInitialize
xcsCreateSharedSubpool
xcsCreateSharedMemSet
xstCreateExtent
xcsFFST
```
### **Arrêt inattendu du processus et panne du gestionnaire de files d'attente ou panne du gestionnaire de files d'attente**

#### **Fin inattendue du processus suivie de FDC de amqzxma0**

Exemple de FDC:

Date/Time :- Mon May 02 2016 01:00:58 CEST Host Name :- test.ibm.com LVLS :- 8.0.0.4 Product Long Name :- IBM MQ for Linux (x86-64 platform) Probe Id :- XC723010 Component :- xprChildTermHandler Build Date :- Oct 17 2015 Build Level :- p800-004-151017 Program Name :- amqzxma0 Addressing mode :- 64-bit Major Errorcode :- xecP\_E\_USER\_TERM Minor Errorcode :- OK Probe Description :- AMQ6125: An internal IBM MQ error has occurred.

#### **Causes et solutions possibles**

- Vérifiez si l'utilisateur a arrêté un processus.
- Vérifiez si le processus IBM MQ s'est arrêté en raison d'une exception de mémoire:
	- Le processus s'est-il terminé avec un FDC de Component :- xehExceptionHandler?
	- Appliquez le correctif pour les problèmes connus corrigés dans cette zone.
- Vérifiez si le système d'exploitation a arrêté le processus en raison d'une utilisation élevée de la mémoire par le processus:
	- Le processus IBM MQ a-t-il consommé beaucoup de mémoire?
	- Le système d'exploitation a-t-il arrêté le processus?

Consultez le journal du système d'exploitation. Par exemple, OOM-killer sous Linux:

Jan 2 01:00:57 ibmtest kernel: amqrmppa invoked oom-killer: gfp\_mask=0x201da, order=0, oom\_score\_adj=0)

– Appliquez le correctif pour les problèmes connus de fuite de mémoire.

### <span id="page-20-0"></span>**Différence entre les limites utilisateur utilisées par un processus et les limites configurées**

Les limites utilisateur utilisées par le processus peuvent être différentes des limites configurées. Cela peut se produire si le processus est démarré par un autre utilisateur, ou par des scripts utilisateur, ou par un script à haute disponibilité, par exemple. Il est important de vérifier l'utilisateur qui démarre le gestionnaire de files d'attente et de définir les limites de ressources appropriées pour cet utilisateur.

### **Tâches associées**

[«Identification des caractéristiques du problème sous AIX», à la page 9](#page-8-0) Quelques questions initiales à prendre en compte pour identifier la cause du problème.

[«Identification des problèmes liés aux applications, aux commandes et aux messages sous AIX», à la](#page-12-0) [page 13](#page-12-0)

Si vous rencontrez des problèmes avec les applications, les commandes et les messages IBM MQ , vous pouvez vous poser un certain nombre de questions pour déterminer la cause du problème.

[«Prise de contact avec le support IBM», à la page 331](#page-330-0)

Si vous avez besoin d'aide pour résoudre un problème que vous rencontrez avec IBM MQ, vous pouvez contacter le support IBM via le site de support IBM . Vous pouvez également vous abonner à des notifications sur les correctifs IBM MQ , le traitement des incidents et d'autres informations.

# **Vérification initiale sous IBM i**

Avant de commencer l'identification des problèmes en détail sur IBM i, déterminez s'il existe une cause évidente du problème ou un domaine d'investigation susceptible de donner des résultats utiles. Cette approche du diagnostic permet souvent d'économiser beaucoup de travail en mettant en évidence une erreur simple ou en réduisant l'éventail des possibilités.

### **Pourquoi et quand exécuter cette tâche**

La cause de votre problème peut être l'une des suivantes:

- Matériel
- Système d'exploitation
- Logiciel associé, par exemple, un compilateur de langage
- le réseau
- Le produit IBM MQ
- Votre application IBM MQ
- Autres applications
- Procédures d'exploitation du site

Certaines questions préliminaires que vous devez examiner sont énumérées dans la procédure suivante. Si vous parvenez à trouver la cause du problème en effectuant ces vérifications préliminaires, vous pouvez utiliser les informations des autres sections de la documentation du produit IBM MQ et des bibliothèques d'autres logiciels sous licence pour vous aider à résoudre le problème.

Si vous n'êtes pas en mesure d'identifier la cause du problème en effectuant les vérifications préliminaires et que vous devez donc effectuer une enquête plus détaillée, d'autres questions doivent être prises en compte dans les sous-rubriques. Au fur et à mesure que vous parcourez les listes de questions, notez tout ce qui peut être pertinent pour le problème. Même si vos observations ne suggèrent pas une cause immédiatement, elles pourraient être utiles plus tard si vous devez effectuer un exercice systématique de détermination des problèmes.

Lorsque vous ouvrez un cas avec IBM, vous pouvez inclure des informations de traitement des incidents IBM MQ supplémentaires (donnéesMustGather ) que vous avez collectées pour vous aider à analyser le problème. Pour plus d'informations, voir [«Collecte des informations de traitement des incidents pour le](#page-331-0) [support IBM», à la page 332.](#page-331-0)

### **Procédure**

• Tenez compte des questions suivantes.

Les étapes suivantes sont destinées à vous aider à isoler le problème et sont prises du point de vue d'une application IBM MQ . Vérifiez toutes les suggestions à chaque étape.

1. L'exécution de IBM MQ for IBM i a-t-elle déjà abouti?

**Oui**

Passez à l'étape «2», à la page 22.

### **Non**

Il est probable que vous n'ayez pas installé ou configuré IBM MQ correctement. Pour plus d'informations, voir IBM MQ et Installation et désinstallation d' IBM MQ sur IBM i. Pour plus d'informations sur l'exécution de la procédure de vérification, voir Vérification d'une installation IBM MQ sur IBM i.

2. L'application IBM MQ a-t-elle déjà été exécutée?

### **Oui**

Passez à l'étape «3», à la page 22.

### **Non**

Déterminez si la compilation ou la liaison de l'application a échoué et si vous tentez de l'appeler. Vérifiez la sortie du compilateur ou de l'éditeur de liens. Pour plus d'informations sur la génération de votre application, reportez-vous aux informations de référence sur le langage de programmation ou à la rubrique Développement d'applications .

Tenez également compte de la logique de l'application. Par exemple, les symptômes du problème indiquent-ils qu'une fonction est défaillante et, par conséquent, qu'un élément de code est erroné. Vérifiez les erreurs de programmation courantes suivantes:

- En supposant que les files d'attente peuvent être partagées, alors qu'elles sont en fait exclusives.
- Tentative d'accès aux files d'attente et aux données sans autorisation de sécurité correcte.
- Transmission de paramètres incorrects dans un appel MQI ; si le nombre de paramètres transmis est incorrect, aucune tentative ne peut être effectuée pour compléter les zones de code achèvement et de code anomalie et la tâche se termine de manière anormale.
- Echec de la vérification des codes retour des demandes MQI.
- Utilisation d'adresses incorrectes.
- Transmission de variables avec des longueurs incorrectes spécifiées.
- Transmission de paramètres dans le mauvais ordre.
- Echec de l'initialisation correcte de *MsgId* et de *CorrelId* .
- 3. L'application IBM MQ a-t-elle été modifiée depuis la dernière exécution réussie?

#### **Oui**

Il est probable que l'erreur se situe dans la partie nouvelle ou modifiée de l'application. Vérifiez toutes les modifications et voyez si vous pouvez trouver une raison évidente pour le problème.

- a. Toutes les fonctions de l'application ont-elles été pleinement exercées auparavant? Peut-on dire que le problème s'est produit lorsqu'une partie de l'application qui n'avait jamais été appelée auparavant a été utilisée pour la première fois? Si tel est le cas, il est probable que l'erreur se situe dans cette partie de l'application. Essayez de savoir ce que l'application faisait lorsqu'elle a échoué et recherchez les erreurs dans le code source de cette partie du programme.
- b. Si le programme s'est exécuté correctement auparavant, vérifiez l'état de la file d'attente en cours et les fichiers en cours de traitement lorsque l'erreur s'est produite. Il est possible qu'ils contiennent une valeur de données inhabituelle qui provoque l'appel d'un chemin rarement utilisé dans le programme.
- c. L'application a-t-elle reçu un code retour MQI inattendu? Exemple :
- Votre application suppose-t-elle que les files d'attente auxquelles elle accède sont partageables? Si une file d'attente a été redéfinie comme exclusive, votre application peut-elle traiter les codes retour indiquant qu'elle ne peut plus accéder à cette file d'attente?
- Une définition de file d'attente ou des profils de sécurité ont-ils été modifiés? Un appel MQOPEN peut échouer en raison d'une violation de sécurité ; votre application peut-elle récupérer du code retour résultant?

Pour obtenir une description de chaque code retour, voir MQI Applications reference pour votre langage de programmation.

d. Si vous avez appliqué une PTF à IBM MQ for IBM i, vérifiez que vous n'avez reçu aucun message d'erreur lors de l'installation de la PTF.

#### **Non**

Vérifiez que vous avez éliminé toutes les suggestions précédentes et passez à l'étape «4», à la page 23.

4. Le système serveur est-il resté inchangé depuis la dernière exécution réussie?

### **Oui** Passez à la section [«Identification des caractéristiques du problème sous IBM i», à la page 24.](#page-23-0)

**Non**

Tenez compte de tous les aspects du système et consultez la documentation appropriée sur la manière dont la modification a pu affecter l'application IBM MQ . Par exemple:

- Interfaces avec d'autres applications
- Installation d'un nouveau système d'exploitation ou matériel
- Application de PTF
- Modifications des procédures d'exploitation

### **Tâches associées**

### [«Prise de contact avec le support IBM», à la page 331](#page-330-0)

Si vous avez besoin d'aide pour résoudre un problème que vous rencontrez avec IBM MQ, vous pouvez contacter le support IBM via le site de support IBM . Vous pouvez également vous abonner à des notifications sur les correctifs IBM MQ , le traitement des incidents et d'autres informations.

[«Application manuelle des droits requis pour les commandes et les programmes», à la page 27](#page-26-0) Certaines commandes IBM MQ utilisent des commandes système IBM i pour créer et gérer des objets, des fichiers et des bibliothèques, par exemple CRTMQM (création d'un gestionnaire de files d'attente) et DLTMQM (suppression d'un gestionnaire de files d'attente). De même, certains codes de programme IBM MQ , par exemple un gestionnaire de files d'attente, s'appuient sur l'utilisation de programmes système IBM i .

### [«Identification des problèmes liés aux applications, aux commandes et aux messages sous IBM i», à la](#page-27-0) [page 28](#page-27-0)

Si vous rencontrez des problèmes avec les applications, les commandes et les messages IBM MQ , vous pouvez vous poser un certain nombre de questions pour déterminer la cause du problème.

### [«Vérification initiale sous AIX», à la page 7](#page-6-0)

Avant de commencer l'identification des problèmes en détail sur AIX, déterminez s'il existe une cause évidente du problème ou un domaine d'investigation susceptible de donner des résultats utiles. Cette approche du diagnostic permet souvent d'économiser beaucoup de travail en mettant en évidence une erreur simple ou en réduisant l'éventail des possibilités.

### [«Vérification initiale sous Linux», à la page 31](#page-30-0)

Avant de commencer l'identification des problèmes en détail sur Linux, déterminez s'il existe une cause évidente du problème ou un domaine d'investigation susceptible de donner des résultats utiles. Cette approche du diagnostic permet souvent d'économiser beaucoup de travail en mettant en évidence une erreur simple ou en réduisant l'éventail des possibilités.

[«Vérification initiale sous Windows», à la page 45](#page-44-0)

<span id="page-23-0"></span>Avant de commencer l'identification des problèmes en détail sur Windows, déterminez s'il existe une cause évidente du problème ou un domaine d'investigation susceptible de donner des résultats utiles. Cette approche du diagnostic permet souvent d'économiser beaucoup de travail en mettant en évidence une erreur simple ou en réduisant l'éventail des possibilités.

#### [«Making initial checks on z/OS», à la page 55](#page-54-0)

Before you start problem determination in detail on z/OS, consider whether there is an obvious cause of the problem, or an area of investigation that is likely to give useful results. This approach to diagnosis can often save a lot of work by highlighting a simple error, or by narrowing down the range of possibilities.

### **Référence associée**

Messages et codes anomalie

### **Identification des caractéristiques du problème sous IBM i**

Si vous n'avez pas pu identifier la cause du problème à l'aide des vérifications préliminaires, vous devez maintenant examiner plus en détail les caractéristiques du problème.

### **Pourquoi et quand exécuter cette tâche**

Utilisez les questions suivantes comme pointeurs pour vous aider à identifier la cause du problème:

- Pouvez-vous reproduire le problème ?
- • [L'incident est-il intermittent?](#page-24-0)
- • [recevez-vous des erreurs lorsque vous utilisez des caractères spéciaux dans les commandes?](#page-24-0)
- • [Le problème affecte-t-il des parties spécifiques du réseau?](#page-24-0)
- • [Le problème affecte-t-il des parties spécifiques du réseau?](#page-24-0)
- • [Le problème se produit-il à des heures spécifiques de la journée?](#page-24-0)
- • [Le problème se produit-il à des heures spécifiques de la journée?](#page-24-0)
- • [Avez-vous reçu aucune réponse d'une commande?](#page-25-0)

Au fur et à mesure que vous parcourez la liste, notez tout ce qui peut être pertinent pour le problème. Même si vos observations ne suggèrent pas une cause immédiatement, elles pourraient être utiles plus tard si vous devez effectuer un exercice systématique de détermination des problèmes.

Lorsque vous ouvrez un cas avec IBM, vous pouvez inclure des informations de traitement des incidents IBM MQ supplémentaires (donnéesMustGather ) que vous avez collectées pour vous aider à analyser le problème. Pour plus d'informations, voir [«Collecte des informations de traitement des incidents pour le](#page-331-0) [support IBM», à la page 332.](#page-331-0)

### **Procédure**

1. Pouvez-vous reproduire le problème ?

Si vous pouvez reproduire le problème, tenez compte des conditions dans lesquelles vous le faites:

- Est-elle provoquée par une commande? L'opération fonctionne-t-elle si elle est entrée par une autre méthode? Si la commande fonctionne si elle est entrée sur la ligne de commande, mais pas autrement, vérifiez que le serveur de commandes ne s'est pas arrêté. Vous devez également vérifier que la définition de file d'attente du SYSTEM.ADMIN.COMMAND.QUEUE n'a pas été modifiée.
- Est-ce causé par un programme? Si oui, échoue-t-il dans le lot? Échouera-t-il sur tous les systèmes IBM MQ for IBM i ou seulement sur certains?
- Pouvez-vous identifier une application qui semble toujours être en cours d'exécution dans le système lorsque le problème se produit? Si tel est le cas, examinez l'application pour voir si elle est erronée.
- Le problème se produit-il avec un gestionnaire de files d'attente ou lors de la connexion à un gestionnaire de files d'attente spécifique?
- <span id="page-24-0"></span>• Le problème se produit-il avec le même type d'objet sur un gestionnaire de files d'attente ou avec un seul objet particulier? Que se passe-t-il une fois que cet objet a été effacé ou redéfini?
- Le problème est-il indépendant des paramètres de persistance des messages?
- Le problème se produit-il uniquement lorsque des points de synchronisation sont utilisés?
- Le problème se produit-il uniquement lorsqu'un ou plusieurs événements du gestionnaire de files d'attente sont activés?
- 2. L'incident est-il intermittent?

Un problème intermittent peut être dû à l'incapacité de prendre en compte le fait que les processus peuvent s'exécuter indépendamment les uns des autres. Par exemple, un programme peut émettre un appel MQGET, sans spécifier d'option d'attente, avant la fin d'un processus antérieur.

Vous pouvez également rencontrer ce problème si votre application tente d'extraire un message d'une file d'attente alors que l'appel qui a inséré le message est en attente de validation (c'est-à-dire avant qu'il n'ait été validé ou annulé).

3. Receviez-vous des erreurs lorsque vous utilisez des caractères spéciaux dans les commandes?

Pour éviter les problèmes potentiels liés aux caractères spéciaux, soyez prudent lorsque vous incluez des caractères spéciaux, par exemple une barre oblique inversée (\) et des guillemets (") caractères, dans le texte descriptif de certaines commandes. Si vous utilisez l'un de ces caractères dans le texte descriptif, faites-les précéder d'une barre oblique inversée (\), par exemple:

- Entrez \\ si vous avez besoin d'une barre oblique inversée (\) dans votre texte.
- Entrez \" si vous avez besoin de guillemets (") dans votre texte.

Les gestionnaires de files d'attente et les noms d'objet associés sont sensibles à la casse. Par défaut, IBM i utilise des caractères majuscules, sauf si vous placez le nom entre apostrophes ('). Par exemple, MYQUEUE et myqueue se traduisent en MYQUEUE, alors que 'myqueue' se traduit en myqueue.

4. Le problème affecte-t-il tous les utilisateurs de l'application IBM MQ for IBM i ?

Si le problème n'affecte que certains utilisateurs, recherchez les différences dans la manière dont les utilisateurs configurent leurs systèmes et les paramètres du gestionnaire de files d'attente.

Vérifiez les listes de bibliothèques et les profils utilisateur. Le problème peut-il être contourné en disposant des droits \*ALLOBJ ?

5. Le problème affecte-t-il des parties spécifiques du réseau?

Vous pouvez identifier des parties spécifiques du réseau qui sont affectées par le problème (files d'attente éloignées, par exemple). Si le lien vers un gestionnaire de files d'attente de messages éloigné ne fonctionne pas, les messages ne peuvent pas être transmis à une file d'attente éloignée. Vérifiez les points suivants:

- La connexion entre les deux systèmes est-elle disponible et le composant d'intercommunication d' IBM MQ for IBM i a-t-il été démarré? Vérifiez que les messages atteignent la file d'attente de transmission, la définition de file d'attente locale de la file d'attente de transmission et les files d'attente éloignées.
- Avez-vous apporté des modifications liées au réseau pouvant être à l'origine du problème ou modifié des définitions IBM MQ for IBM i ?
- Pouvez-vous faire la distinction entre un problème de définition de canal et un problème de message de canal? Par exemple, redéfinissez le canal pour utiliser une file d'attente de transmission vide. Si le canal démarre correctement, la définition est correctement configurée.
- 6. Le problème se produit-il uniquement sous IBM MQ?

Si le problème se produit uniquement sur cette version de IBM MQ, vérifiez la base de données appropriée sur RETAIN, ou sur [https://www.ibm.com/support/entry/portal/Overview/](https://www.ibm.com/support/entry/portal/Overview/Software/WebSphere/WebSphere_MQ) [Software/WebSphere/WebSphere\\_MQ](https://www.ibm.com/support/entry/portal/Overview/Software/WebSphere/WebSphere_MQ), pour vous assurer que vous avez appliqué toutes les PTF appropriées.

7. Le problème se produit-il à des heures spécifiques de la journée?

Si le problème se produit à des heures spécifiques de la journée, il se peut qu'il dépende du chargement du système. En règle générale, la charge maximale du système se fait au milieu de la <span id="page-25-0"></span>matinée et au milieu de l'après-midi, et ces moments sont donc ceux où les problèmes dépendant de la charge sont les plus susceptibles de se produire. (Si votre réseau IBM MQ for IBM i s'étend sur plusieurs fuseaux horaires, le pic de chargement du système peut sembler se produire à une autre heure de la journée.)

8. N'avez-vous pas reçu de réponse d'une commande?

Si vous avez émis une commande mais que vous n'avez pas reçu de réponse, tenez compte des questions suivantes:

- Le serveur de commandes est-il en cours d'exécution? Utilisez la commande **DSPMQMCSVR** pour vérifier le statut du serveur de commandes.
	- Si la réponse à cette commande indique que le serveur de commandes n'est pas en cours d'exécution, utilisez la commande **STRMQMCSVR** pour le démarrer.
	- Si la réponse à la commande indique que SYSTEM.ADMIN.COMMAND.QUEUE n'est pas activé pour les demandes MQGET, activez la file d'attente pour les demandes MQGET.
- Une réponse a-t-elle été envoyée à la file d'attente des messages non livrés? La structure d'en-tête de la file d'attente de rebut contient un code raison ou un code retour décrivant le problème. Voir En-tête MQDLH-Dead-letter pour plus d'informations sur la structure d'en-tête de file d'attente de rebut (MQDLH). Si la file d'attente de rebut contient des messages, vous pouvez utiliser le modèle d'application de navigation fourni (amqsbcg) pour parcourir les messages à l'aide de l'appel MQGET. L'exemple d'application parcourt tous les messages d'une file d'attente nommée pour un gestionnaire de files d'attente nommé, en affichant à la fois le descripteur de message et les zones de contexte de message pour tous les messages de la file d'attente nommée.
- Un message a-t-il été envoyé au journal des erreurs? Pour plus d'informations, voir [«Journaux](#page-434-0) [d'erreurs sur IBM i», à la page 435](#page-434-0).
- Les files d'attente sont-elles activées pour les opérations d'insertion et d'extraction?
- Le *WaitInterval* est-il assez long? Si votre appel MQGET a expiré, le code achèvement MQCC\_FAILED et le code anomalie MQRC\_NO\_MSG\_AVAILABLE sont renvoyés. (Voir Obtention de messages à partir d'une file d'attente à l'aide de l'appel MQGET pour plus d'informations sur la zone *WaitInterval* , ainsi que sur les codes achèvement et anomalie de MQGET.)
- Si vous utilisez votre propre programme d'application pour placer des commandes dans SYSTEM.ADMIN.COMMAND.QUEUE, avez-vous besoin d'un point de synchronisation? A moins que vous n'ayez exclu votre message de demande du point de synchronisation, vous devez prendre un point de synchronisation avant de tenter de recevoir des messages de réponse.
- Les attributs **MAXDEPTH** et **MAXMSGL** de vos files d'attente sont-ils suffisamment élevés?
- Utilisez-vous correctement les zones *CorrelId* et *MsgId* ? Définissez les valeurs de *MsgId* et *CorrelId* dans votre application pour vous assurer que vous recevez tous les messages de la file d'attente.

### **Tâches associées**

[«Prise de contact avec le support IBM», à la page 331](#page-330-0)

Si vous avez besoin d'aide pour résoudre un problème que vous rencontrez avec IBM MQ, vous pouvez contacter le support IBM via le site de support IBM . Vous pouvez également vous abonner à des notifications sur les correctifs IBM MQ , le traitement des incidents et d'autres informations.

[«Application manuelle des droits requis pour les commandes et les programmes», à la page 27](#page-26-0) Certaines commandes IBM MQ utilisent des commandes système IBM i pour créer et gérer des objets, des fichiers et des bibliothèques, par exemple CRTMQM (création d'un gestionnaire de files d'attente) et DLTMQM (suppression d'un gestionnaire de files d'attente). De même, certains codes de programme IBM MQ , par exemple un gestionnaire de files d'attente, s'appuient sur l'utilisation de programmes système IBM i .

#### [«Identification des problèmes liés aux applications, aux commandes et aux messages sous IBM i», à la](#page-27-0) [page 28](#page-27-0)

Si vous rencontrez des problèmes avec les applications, les commandes et les messages IBM MQ , vous pouvez vous poser un certain nombre de questions pour déterminer la cause du problème.

### <span id="page-26-0"></span>**Référence associée**

Messages et codes anomalie

#### $|BM|$ **Application manuelle des droits requis pour les commandes et les**

### **programmes**

Certaines commandes IBM MQ utilisent des commandes système IBM i pour créer et gérer des objets, des fichiers et des bibliothèques, par exemple CRTMQM (création d'un gestionnaire de files d'attente) et DLTMQM (suppression d'un gestionnaire de files d'attente). De même, certains codes de programme IBM MQ , par exemple un gestionnaire de files d'attente, s'appuient sur l'utilisation de programmes système IBM i .

### **Pourquoi et quand exécuter cette tâche**

Pour activer cette dépendance, les commandes et les programmes doivent disposer du droit \*PUBLIC \*USE ou du droit \*USE explicite sur les IBM MQ profils utilisateur QMQM et QMQMADM.

Ces droits sont appliqués automatiquement dans le cadre du processus d'installation et vous n'avez pas besoin de les appliquer vous-même. Toutefois, si vous rencontrez des problèmes, vous pouvez définir les droits manuellement comme décrit dans les étapes suivantes.

### **Procédure**

1. Définissez les droits pour les commandes à l'aide de GRTOBJAUT avec un paramètre OBJTYPE (\*CMD), par exemple:

GRTOBJAUT OBJ(QSYS/ADDLIBLE) OBJTYPE(\*CMD) USER(QMQMADM) AUT(\*USE)

Vous pouvez définir des droits pour les commandes suivantes:

- QSYS/ADDLIBLE
- QSYS/ADDPFM
- QSYS/CALL
- QSYS/CHGCURLIB
- QSYS/CHGJOB
- QSYS/CRTJRN
- QSYS/CRTJRNRCV
- QSYS/CRTJOBQ
- QSYS/CRTJOBD
- QSYS/CRTLIB
- QSYS/CRTMSGQ
- QSYS/CRTPF
- QSYS/CRTPGM
- QSYS/CRTSRCPF
- QSYS/DLTJRN
- QSYS/DLTJRNRCV
- QSYS/DLTLIB
- QSYS/DLTMSGQ
- QSYS/OVRPRTF
- QSYS/RCLACTGRP
- QSYS/RTVJRNE
- <span id="page-27-0"></span>• QSYS/RCVJRNE
- QSYS/SBMJOB
- 2. Définissez les droits pour les programmes à l'aide de GRTOBJAUT avec un paramètre OBJTYPE (\*PGM), par exemple:

GRTOBJAUT OBJ(QSYS/QWTSETP) OBJTYPE(\*PGM) USER(QMQMADM) AUT(\*USE)

Vous pouvez définir des droits pour les programmes suivants:

- QSYS/QWTSETP (\*PGM)
- QSYS/QSYRLSPH (\*PGM)
- QSYS/QSYGETPH (\*PGM)

## **Identification des problèmes liés aux applications, aux commandes et aux messages sous IBM i**

Si vous rencontrez des problèmes avec les applications, les commandes et les messages IBM MQ , vous pouvez vous poser un certain nombre de questions pour déterminer la cause du problème.

### **Pourquoi et quand exécuter cette tâche**

Utilisez les questions suivantes comme pointeurs pour vous aider à identifier la cause du problème:

- Certaines de vos files d'attente fonctionnent-elles?
- • [Le problème affecte-t-il uniquement les files d'attente éloignées?](#page-28-0)
- • [Les messages n'arrivent-ils pas dans la file d'attente?](#page-28-0)
- • [Les messages contiennent-ils des informations inattendues ou altérées?](#page-29-0)
- • [Des messages inattendus sont-ils reçus lors de l'utilisation de files d'attente réparties?](#page-29-0)

Au fur et à mesure que vous parcourez la liste, notez tout ce qui peut être pertinent pour le problème. Même si vos observations ne suggèrent pas une cause immédiatement, elles pourraient être utiles plus tard si vous devez effectuer un exercice systématique de détermination des problèmes.

Lorsque vous ouvrez un cas avec IBM, vous pouvez inclure des informations de traitement des incidents IBM MQ supplémentaires (donnéesMustGather ) que vous avez collectées pour vous aider à analyser le problème. Pour plus d'informations, voir [«Collecte des informations de traitement des incidents pour le](#page-331-0) [support IBM», à la page 332.](#page-331-0)

### **Procédure**

1. Certaines de vos files d'attente sont-elles en cours de fonctionnement?

Si vous pensez que le problème se produit uniquement avec un sous-ensemble de files d'attente, sélectionnez le nom d'une file d'attente locale qui, selon vous, présente des problèmes. Affichez les informations relatives à cette file d'attente en utilisant **WRKMQMQSTS** ou **DSPMQMQ** , puis utilisez les données affichées pour effectuer les vérifications suivantes:

- Si **CURDEPTH** est au niveau MAXDEPTH, la file d'attente n'est pas en cours de traitement. Vérifiez que toutes les applications s'exécutent normalement.
- Si **CURDEPTH** n'est pas au niveau MAXDEPTH, vérifiez les attributs de file d'attente suivants pour vous assurer qu'ils sont corrects:
	- Si le déclenchement est utilisé, le moniteur de déclenchement est-il en cours d'exécution? La profondeur du déclencheur est-elle trop grande? Le nom du processus est-il correct?
	- La file d'attente peut-elle être partagée? Si ce n'est pas le cas, il se peut qu'une autre application soit déjà ouverte pour entrée.
	- La file d'attente est-elle activée de manière appropriée pour GET et PUT?

<span id="page-28-0"></span>• S'il n'existe aucun processus d'application qui extrait des messages de la file d'attente, déterminez la raison. Par exemple, cela peut être dû au fait que les applications doivent être démarrées, qu'une connexion a été interrompue ou que l'appel MQOPEN a échoué pour une raison quelconque.

Si vous ne parvenez pas à résoudre le problème, contactez le support IBM pour obtenir de l'aide.

- 2. Le problème affecte-t-il uniquement les files d'attente éloignées?
	- Si le problème concerne uniquement les files d'attente éloignées, vérifiez les points suivants:
	- a. Vérifiez que les programmes qui doivent placer des messages dans les files d'attente éloignées ont été exécutés correctement.
	- b. Si vous utilisez le déclenchement pour démarrer le processus de mise en file d'attente répartie, vérifiez que le déclenchement de la file d'attente de transmission est défini. Vérifiez également que le moniteur de déclenchement est en cours d'exécution.
	- c. Si nécessaire, démarrez le canal manuellement. Voir Mise en file d'attente répartie et clusters.
	- d. Vérifiez le canal à l'aide d'une commande **PING** .
- 3. Les messages n'arrivent-ils pas dans la file d'attente?

Si les messages n'arrivent pas lorsque vous les attendez, vérifiez les points suivants:

- Avez-vous sélectionné le gestionnaire de files d'attente approprié, c'est-à-dire le gestionnaire de files d'attente par défaut ou un gestionnaire de files d'attente nommé?
- Le message a-t-il été inséré dans la file d'attente?
	- La file d'attente a-t-elle été correctement définie, par exemple, **MAXMSGLEN** est-elle suffisamment grande?
	- Les applications peuvent-elles insérer des messages dans la file d'attente (la file d'attente est-elle activée pour l'insertion)?
	- Si la file d'attente est déjà saturée, cela peut signifier qu'une application n'a pas pu insérer le message requis dans la file d'attente.
- Pouvez-vous obtenir le message de la file d'attente?
	- Vous devez prendre un point de synchronisation? Si des messages sont insérés ou extraits dans un point de synchronisation, ils ne sont pas disponibles pour d'autres tâches tant que l'unité de récupération n'a pas été validée.
	- Votre délai d'attente est-il suffisamment long?
	- Attendez-vous un message spécifique identifié par un identificateur de message ou un identificateur de corrélation (*MsgId* ou *CorrelId*)? Vérifiez que vous attendez un message avec le *MsgId* ou le *CorrelId*approprié. Un appel MQGET réussi définit ces deux valeurs sur celle du message extrait. Vous devrez donc peut-être réinitialiser ces valeurs pour obtenir un autre message. Vérifiez également si vous pouvez obtenir d'autres messages de la file d'attente.
	- D'autres applications peuvent-elles extraire des messages de la file d'attente?
	- Le message attendu a-t-il été défini comme persistant? Si ce n'est pas le cas et que IBM MQ for IBM i a été redémarré, le message a été perdu.

Si vous ne trouvez pas de problème avec la file d'attente et que le gestionnaire de files d'attente est en cours d'exécution, effectuez les vérifications suivantes sur le processus que vous vous attendiez à placer dans la file d'attente:

- L'application a-t-elle démarré? S'il aurait dû être déclenché, vérifiez que les options de déclenchement correctes ont été spécifiées.
- Un moniteur de déclenchement est-il en cours d'exécution?
- Le processus de déclenchement a-t-il été défini correctement?
- S'est-il terminé correctement? Recherchez la preuve d'une fin anormale dans l'historique du travail.
- L'application a-t-elle validé ses modifications ou a-t-elle été annulée?

<span id="page-29-0"></span>Si plusieurs transactions servent la file d'attente, elles peuvent parfois entrer en conflit les unes avec les autres. Par exemple, une transaction peut émettre un appel MQGET avec une longueur de mémoire tampon de zéro pour déterminer la longueur du message, puis émettre un appel MQGET spécifique spécifiant le *MsgId* de ce message. Cependant, dans l'intervalle, une autre transaction peut avoir émis un appel MQGET réussi pour ce message, de sorte que la première application reçoit un code achèvement de MQRC\_NO\_MSG\_AVAILABLE. Les applications qui doivent s'exécuter dans un environnement multiserveur doivent être conçues pour faire face à cette situation.

Considérez que le message a peut-être été reçu, mais que votre application n'a pas réussi à le traiter d'une manière ou d'une autre. Par exemple, une erreur dans le format attendu du message a-t-elle provoqué le rejet de votre programme? Si tel est le cas, voir l'étape «5», à la page 30.

4. Les messages contiennent-ils des informations inattendues ou altérées?

Si les informations contenues dans le message ne sont pas celles attendues par votre application ou ont été altérées d'une manière ou d'une autre, tenez compte des points suivants:

- Votre application ou celle qui a inséré le message dans la file d'attente a-t-elle été modifiée? Assurez-vous que toutes les modifications sont prises en compte simultanément sur tous les systèmes qui doivent être conscients de la modification. Par exemple, le formatage d'un fichier de stockage peut avoir été modifié. Dans ce cas, recompilez les deux applications pour appliquer les modifications. Si une application n'a pas été recompilée, les données semblent endommagées à l'autre.
- Une application envoie-t-elle des messages à la mauvaise file d'attente? Vérifiez que les messages reçus par votre application ne sont pas destinés à une application gérant une file d'attente différente. Si nécessaire, modifiez vos définitions de sécurité pour empêcher les applications non autorisées de placer des messages dans des files d'attente incorrectes. Si votre application a utilisé une file d'attente alias, vérifiez que l'alias pointe vers la file d'attente correcte.
- Les informations de déclenchement ont-elles été spécifiées correctement pour cette file d'attente? Vérifiez que votre application aurait dû être démarrée ou qu'une autre application aurait dû être démarrée?
- Le CCSID a-t-il été défini correctement ou le format du message est-il incorrect en raison de la conversion des données?

Si ces vérifications ne vous permettent pas de résoudre le problème, vérifiez la logique de votre application, à la fois pour le programme qui envoie le message et pour le programme qui le reçoit.

5. Des messages inattendus sont-ils reçus lors de l'utilisation de files d'attente réparties?

Si votre application utilise des files d'attente réparties, tenez compte des points suivants:

- La mise en file d'attente répartie a-t-elle été correctement installée sur les systèmes d'envoi et de réception?
- Les liens entre les deux systèmes sont-ils disponibles? Vérifiez que les deux systèmes sont disponibles et connectés à IBM MQ for IBM i. Vérifiez que la connexion entre les deux systèmes est active.
- Le déclenchement est-il défini sur le système d'envoi?
- Le message que vous attendez est-il un message de réponse d'un système distant? Vérifiez que le déclenchement est activé sur le système distant.
- La file d'attente est-elle déjà saturée? Si tel est le cas, cela peut signifier qu'une application n'a pas pu placer le message requis dans la file d'attente. Vérifiez que le message a été inséré dans la file d'attente de messages non distribués. L'en-tête de message de la file d'attente de rebut (structure d'en-tête de la file d'attente de rebut) contient une raison ou un code retour expliquant pourquoi le message n'a pas pu être placé dans la file d'attente cible. Pour plus d'informations sur la structure d'en-tête de rebut, voir MQDLH-en-tête de rebut. Voir aussi IBM i Application Programming Reference (ILE/RPG).
- Existe-t-il une non-concordance entre les gestionnaires de files d'attente d'envoi et de réception? Par exemple, la longueur du message peut être supérieure à celle que peut traiter le gestionnaire de files d'attente de réception.

<span id="page-30-0"></span>• Les définitions de canal des canaux d'émission et de réception sont-elles compatibles? Par exemple, une non-concordance dans le bouclage de numéro de séquence arrête le composant de mise en file d'attente répartie. Voir Mise en file d'attente répartie et clusters.

### **Tâches associées**

[«Prise de contact avec le support IBM», à la page 331](#page-330-0)

Si vous avez besoin d'aide pour résoudre un problème que vous rencontrez avec IBM MQ, vous pouvez contacter le support IBM via le site de support IBM . Vous pouvez également vous abonner à des notifications sur les correctifs IBM MQ , le traitement des incidents et d'autres informations.

#### [«Identification des caractéristiques du problème sous IBM i», à la page 24](#page-23-0)

Si vous n'avez pas pu identifier la cause du problème à l'aide des vérifications préliminaires, vous devez maintenant examiner plus en détail les caractéristiques du problème.

### **Référence associée**

Messages et codes anomalie

# **Vérification initiale sous Linux**

Avant de commencer l'identification des problèmes en détail sur Linux, déterminez s'il existe une cause évidente du problème ou un domaine d'investigation susceptible de donner des résultats utiles. Cette approche du diagnostic permet souvent d'économiser beaucoup de travail en mettant en évidence une erreur simple ou en réduisant l'éventail des possibilités.

### **Pourquoi et quand exécuter cette tâche**

La cause de votre problème peut être:

- IBM MQ
- le réseau
- L'application
- Autres applications que vous avez configurées pour fonctionner avec IBM MQ

Au fur et à mesure que vous parcourez la liste des questions initiales à prendre en compte et que vous suivez les liens vers d'autres informations, notez tout ce qui peut être pertinent pour le problème. Même si vos observations ne suggèrent pas une cause immédiatement, elles pourraient être utiles plus tard si vous devez effectuer un exercice systématique de détermination des problèmes.

Lorsque vous ouvrez un cas avec IBM, vous pouvez inclure des informations de traitement des incidents IBM MQ supplémentaires (donnéesMustGather ) que vous avez collectées pour vous aider à analyser le problème. Pour plus d'informations, voir [«Collecte des informations de traitement des incidents pour le](#page-331-0) [support IBM», à la page 332.](#page-331-0)

### **Procédure**

1. Identifier les caractéristiques du problème

Il existe des questions initiales que vous pouvez prendre en compte pour vous aider à identifier la cause du problème:

- • [L'exécution de IBM MQ a-t-elle déjà abouti?](#page-32-0)
- • [Des modifications ont-elles été apportées depuis la dernière exécution réussie?](#page-32-0)
- • [Avez-vous appliqué des mises à jour de maintenance?](#page-33-0)
- • [L'application a-t-elle été exécutée avec succès auparavant?](#page-33-0)
- • [recevez-vous des erreurs lorsque vous utilisez des caractères spéciaux dans le texte descriptif de](#page-34-0) [certaines commandes?](#page-34-0)
- • [Existe-t-il des messages d'erreur ou des codes retour pour vous aider à déterminer l'emplacement et](#page-34-0) [la cause de votre problème?](#page-34-0)
- • [Pouvez-vous reproduire le problème ?](#page-34-0)
- • [Le problème affecte-t-il des parties spécifiques du réseau?](#page-34-0)
- • [Le problème se produit-il à des heures spécifiques de la journée?](#page-35-0)
- • [L'incident est-il intermittent?](#page-35-0)
- 2. Examiner les problèmes potentiels liés aux applications, aux commandes et aux messages

Si vous rencontrez des problèmes avec les applications, les commandes et les messages IBM MQ , vous pouvez vous poser un certain nombre de questions pour vous aider à déterminer la cause du problème:

- • [Les messages n'arrivent-ils pas dans la file d'attente?](#page-36-0)
- • [Les messages contiennent-ils des informations inattendues ou altérées?](#page-37-0)
- • [Des messages inattendus sont-ils reçus lors de l'utilisation de files d'attente réparties?](#page-37-0)
- • [Avez-vous reçu aucune réponse d'une commande PCF?](#page-38-0)
- • [Seules certaines de vos files d'attente sont défaillantes?](#page-38-0)
- • [Le problème affecte-t-il uniquement les files d'attente éloignées?](#page-39-0)
- • [Votre application ou votre système s'exécute-t-il lentement?](#page-39-0)
- 3. Recherchez les problèmes liés aux ressources IBM MQ , y compris l'utilisation des ressources par les processus IBM MQ , les problèmes liés à des ressources insuffisantes et les configurations de limite de ressources.

Pour plus d'informations, voir [«Vérifications supplémentaires pour les problèmes de ressources sous](#page-40-0) [Linux», à la page 41.](#page-40-0)

4. Si vous avez besoin d'informations supplémentaires pour vous aider à identifier la cause du problème, voir [«Traitement détaillé des incidents», à la page 68](#page-67-0).

### **Tâches associées**

[«Prise de contact avec le support IBM», à la page 331](#page-330-0)

Si vous avez besoin d'aide pour résoudre un problème que vous rencontrez avec IBM MQ, vous pouvez contacter le support IBM via le site de support IBM . Vous pouvez également vous abonner à des notifications sur les correctifs IBM MQ , le traitement des incidents et d'autres informations.

### [«Vérification initiale sous AIX», à la page 7](#page-6-0)

Avant de commencer l'identification des problèmes en détail sur AIX, déterminez s'il existe une cause évidente du problème ou un domaine d'investigation susceptible de donner des résultats utiles. Cette approche du diagnostic permet souvent d'économiser beaucoup de travail en mettant en évidence une erreur simple ou en réduisant l'éventail des possibilités.

### [«Vérification initiale sous IBM i», à la page 21](#page-20-0)

Avant de commencer l'identification des problèmes en détail sur IBM i, déterminez s'il existe une cause évidente du problème ou un domaine d'investigation susceptible de donner des résultats utiles. Cette approche du diagnostic permet souvent d'économiser beaucoup de travail en mettant en évidence une erreur simple ou en réduisant l'éventail des possibilités.

### [«Vérification initiale sous Windows», à la page 45](#page-44-0)

Avant de commencer l'identification des problèmes en détail sur Windows, déterminez s'il existe une cause évidente du problème ou un domaine d'investigation susceptible de donner des résultats utiles. Cette approche du diagnostic permet souvent d'économiser beaucoup de travail en mettant en évidence une erreur simple ou en réduisant l'éventail des possibilités.

### [«Making initial checks on z/OS», à la page 55](#page-54-0)

Before you start problem determination in detail on z/OS, consider whether there is an obvious cause of the problem, or an area of investigation that is likely to give useful results. This approach to diagnosis can often save a lot of work by highlighting a simple error, or by narrowing down the range of possibilities.

#### **Référence associée**

Messages et codes anomalie

## <span id="page-32-0"></span>**Identification des caractéristiques du problème sous Linux**

Quelques questions initiales à prendre en compte pour identifier la cause du problème.

### **Pourquoi et quand exécuter cette tâche**

Utilisez les questions suivantes comme pointeurs pour vous aider à identifier la cause du problème:

- L'exécution de IBM MQ a-t-elle déjà abouti?
- Des modifications ont-elles été apportées depuis la dernière exécution réussie?
- • [Avez-vous appliqué des mises à jour de maintenance?](#page-33-0)
- • [L'application a-t-elle été exécutée avec succès auparavant?](#page-33-0)
- • [recevez-vous des erreurs lorsque vous utilisez des caractères spéciaux dans le texte descriptif de](#page-34-0) [certaines commandes?](#page-34-0)
- • [Existe-t-il des messages d'erreur ou des codes retour pour vous aider à déterminer l'emplacement et la](#page-34-0) [cause de votre problème?](#page-34-0)
- • [Pouvez-vous reproduire le problème ?](#page-34-0)
- • [Le problème affecte-t-il des parties spécifiques du réseau?](#page-34-0)
- • [Le problème se produit-il à des heures spécifiques de la journée?](#page-35-0)
- • [L'incident est-il intermittent?](#page-35-0)

Au fur et à mesure que vous parcourez la liste, notez tout ce qui peut être pertinent pour le problème. Même si vos observations ne suggèrent pas une cause immédiatement, elles pourraient être utiles plus tard si vous devez effectuer un exercice systématique de détermination des problèmes.

Lorsque vous ouvrez un cas avec IBM, vous pouvez inclure des informations de traitement des incidents IBM MQ supplémentaires (donnéesMustGather ) que vous avez collectées pour vous aider à analyser le problème. Pour plus d'informations, voir [«Collecte des informations de traitement des incidents pour le](#page-331-0) [support IBM», à la page 332.](#page-331-0)

### **Procédure**

1. L'exécution de IBM MQ a-t-elle déjà abouti?

Si IBM MQ ne s'est pas exécuté correctement auparavant, il est probable que vous ne l'ayez pas encore configuré correctement. Pour plus d'informations, voir IBM MQ et Installation et désinstallation d' IBM MQ sous Linux.

Pour exécuter la procédure de vérification, voir Vérification d'une installation IBM MQ sous Linux. Consultez également la rubrique Configuration d' IBM MQ pour plus d'informations sur la  $\overline{\text{configuration}}$  post-installation d'IBM MO.

2. Des modifications ont-elles été apportées depuis la dernière exécution réussie?

Les modifications apportées à votre configuration IBM MQ ou les modifications apportées à d'autres applications qui interagissent avec IBM MQ peuvent être à l'origine de votre problème.

Lorsque vous envisagez des modifications qui ont pu être apportées récemment, pensez au système IBM MQ , ainsi qu'aux autres programmes avec lesquels il interagit, au matériel et aux nouvelles applications. Envisagez également la possibilité qu'une nouvelle application que vous ne connaissez pas ait pu être exécutée sur le système.

- Avez-vous modifié, ajouté ou supprimé des définitions de file d'attente?
- Avez-vous modifié ou ajouté des définitions de canal? Des modifications ont peut-être été apportées aux définitions de canal IBM MQ ou aux définitions de communication sous-jacentes requises par votre application.
- Vos applications traitent-elles les codes retour qu'elles peuvent obtenir suite à des modifications que vous avez apportées?
- <span id="page-33-0"></span>• Avez-vous modifié un composant du système d'exploitation qui pourrait affecter le fonctionnement de IBM MQ?
- 3. Avez-vous appliqué des mises à jour de maintenance?

Si vous avez appliqué une mise à jour de maintenance à IBM MQ, vérifiez que l'action de mise à jour a abouti et qu'aucun message d'erreur n'a été généré.

- La mise à jour a-t-elle donné des instructions spéciales?
- Un test a-t-il été exécuté pour vérifier que la mise à jour a été appliquée correctement et complètement?
- Le problème persiste-t-il si IBM MQ est restauré au niveau de maintenance précédent?
- Si l'installation a abouti, contactez le support IBM pour connaître les éventuelles erreurs liées aux packages de maintenance.
- Si un package de maintenance a été appliqué à une autre application, tenez compte de l'effet qu'il peut avoir sur la façon dont IBM MQ l'interagit avec elle.
- 4. L'application a-t-elle été exécutée correctement auparavant?

Si le problème semble impliquer une application particulière, déterminez si l'application s'est exécutée correctement avant:

• Des modifications ont-elles été apportées à l'application depuis sa dernière exécution?

Si tel est le cas, il est probable que l'erreur se situe quelque part dans la partie nouvelle ou modifiée de l'application. Examinez les modifications et voyez si vous pouvez trouver une raison évidente pour le problème. Est-il possible de réessayer à l'aide d'un niveau antérieur de l'application?

• Toutes les fonctions de l'application ont-elles été pleinement exercées auparavant?

Peut-on dire que le problème s'est produit lorsqu'une partie de l'application qui n'avait jamais été appelée auparavant a été utilisée pour la première fois? Si tel est le cas, il est probable que l'erreur se situe dans cette partie de l'application. Essayez de savoir ce que l'application faisait lorsqu'elle a échoué et recherchez les erreurs dans le code source de cette partie du programme. Si un programme a été exécuté avec succès à de nombreuses occasions précédentes, vérifiez l'état de la file d'attente en cours et les fichiers en cours de traitement lorsque l'erreur s'est produite. Il est possible qu'ils contiennent une valeur de données inhabituelle qui appelle un chemin rarement utilisé dans le programme.

• L'application vérifie-t-elle tous les codes retour?

Votre système IBM MQ a-t-il été modifié, peut-être d'une manière mineure, de sorte que votre application ne vérifie pas les codes retour qu'elle reçoit suite à la modification? Par exemple, votre application suppose-t-elle que les files d'attente auxquelles elle accède peuvent être partagées? Si une file d'attente a été redéfinie comme exclusive, votre application peut-elle traiter les codes retour indiquant qu'elle ne peut plus accéder à cette file d'attente?

• L'application s'exécute-t-elle sur d'autres systèmes IBM MQ ?

Se pourrait-il qu'il y ait quelque chose de différent dans la manière dont ce système IBM MQ est mis en place qui est à l'origine du problème? Par exemple, les files d'attente ont-elles été définies avec la même longueur de message ou la même priorité?

Avant de consulter le code et en fonction du langage de programmation dans lequel le code est écrit, examinez la sortie du traducteur ou du compilateur et de l'éditeur de liens pour voir si des erreurs ont été signalées. Si votre application ne parvient pas à convertir, compiler ou éditer les liens dans la bibliothèque de chargement, elle ne peut pas non plus s'exécuter si vous tentez de l'appeler. Pour plus d'informations sur la génération de votre application, voir Développement d'applications.

Si la documentation indique que chacune de ces étapes a été effectuée sans erreur, prenez en compte la logique de codage de l'application. Les symptômes du problème indiquent-ils la fonction défaillante et, par conséquent, le code erroné? Les erreurs de la liste suivante illustrent les causes les plus courantes des problèmes rencontrés lors de l'exécution des programmes IBM MQ . Prenez en <span id="page-34-0"></span>compte le fait que l'incident lié à votre système IBM MQ peut être dû à une ou plusieurs des erreurs suivantes:

- En supposant que les files d'attente peuvent être partagées, alors qu'elles sont en fait exclusives.
- Transmission de paramètres incorrects dans un appel MQI.
- Transmission de paramètres insuffisants dans un appel MQI. Cela peut signifier que IBM MQ ne peut pas configurer les codes d'achèvement et les codes anomalie à traiter par votre application.
- Echec de la vérification des codes retour des demandes MQI.
- Transmission de variables avec des longueurs incorrectes spécifiées.
- Transmission de paramètres dans le mauvais ordre.
- Echec de l'initialisation correcte de *MsgId* et de *CorrelId* .
- Echec de l'initialisation de *Encoding* et de *CodedCharSetId* après MQRC\_TRUNCATED\_MSG\_ACCEPTED.
- 5. Receviez-vous des erreurs lorsque vous utilisez des caractères spéciaux dans le texte descriptif de certaines commandes?

Certains caractères, par exemple barre oblique inversée (\) et guillemet (") Les caractères ont des significations spéciales lorsqu'ils sont utilisés avec des commandes.

Faites précéder les caractères spéciaux d'un \, c'est-à-dire entrez \\ ou \" si vous souhaitez \ ou " dans votre texte. Tous les caractères ne peuvent pas être utilisés avec les commandes. Pour plus d'informations sur les caractères avec des significations spéciales et sur leur utilisation, voir Caractères avec des significations spéciales.

6. Existe-t-il des messages d'erreur ou des codes retour pour vous aider à déterminer l'emplacement et la cause de votre problème?

IBM MQ utilise les journaux d'erreurs pour capturer les messages concernant sa propre opération, les gestionnaires de files d'attente que vous démarrez et les données d'erreur provenant des canaux utilisés. Consultez les journaux des erreurs pour voir si des messages associés à votre problème ont été enregistrés. Pour plus d'informations sur les emplacements et le contenu des journaux d'erreurs, voir [«Journaux d'erreurs sur AIX, Linux, and Windows», à la page 432](#page-431-0).

Pour chaque appel MQI ( IBM MQ Message Queue Interface) et MQAI ( IBM MQ Administration Interface), un code achèvement et un code anomalie sont renvoyés par le gestionnaire de files d'attente ou par une routine d'exit pour indiquer la réussite ou l'échec de l'appel. Si votre application obtient un code retour indiquant qu'un appel MQI (Message Queue Interface) a échoué, consultez le code anomalie pour en savoir plus sur le problème. Pour obtenir la liste des codes anomalie, voir Codes anomalie et achèvement d'API. Des informations détaillées sur les codes retour sont contenues dans la description de chaque appel MQI.

7. Pouvez-vous reproduire le problème ?

Si vous pouvez reproduire le problème, tenez compte des conditions dans lesquelles il est reproduit:

- Est-elle provoquée par une commande ou une demande d'administration équivalente? L'opération fonctionne-t-elle si elle est entrée par une autre méthode? Si la commande fonctionne si elle est entrée sur la ligne de commande, mais pas autrement, vérifiez que le serveur de commandes ne s'est pas arrêté et que la définition de file d'attente de SYSTEM.ADMIN.COMMAND.QUEUE n'a pas été modifiée.
- Est-ce causé par un programme? Échouera-t-il sur tous les systèmes IBM MQ et tous les gestionnaires de files d'attente, ou seulement sur certains?
- Pouvez-vous identifier une application qui semble toujours être en cours d'exécution dans le système lorsque le problème se produit? Si tel est le cas, examinez l'application pour voir si elle est erronée.
- 8. Le problème affecte-t-il des parties spécifiques du réseau?

Avez-vous apporté des modifications liées au réseau ou modifié des définitions IBM MQ pouvant être à l'origine du problème?

<span id="page-35-0"></span>Vous pouvez identifier des parties spécifiques du réseau affectées par le problème (par exemple, les files d'attente éloignées). Si le lien vers un gestionnaire de files d'attente de messages éloigné ne fonctionne pas, les messages ne peuvent pas être transmis à une file d'attente éloignée.

- Vérifiez que la connexion entre les deux systèmes est disponible et que le composant d'intercommunication d' IBM MQ a démarré.
- Vérifiez que les messages atteignent la file d'attente de transmission et vérifiez la définition de la file d'attente locale de la file d'attente de transmission et des files d'attente éloignées.
- 9. Le problème se produit-il à des heures spécifiques de la journée?

Si le problème se produit à des heures spécifiques de la journée, il se peut qu'il dépende du chargement du système. En règle générale, la charge maximale du système est au milieu de la matinée et au milieu de l'après-midi, c'est donc à ce moment-là que les problèmes dépendants de la charge sont les plus susceptibles de se produire.

Si votre réseau IBM MQ s'étend sur plusieurs fuseaux horaires, le pic de chargement du système peut sembler se produire à une autre heure de la journée.

10. L'incident est-il intermittent?

Un problème intermittent peut être dû à la manière dont les processus peuvent s'exécuter indépendamment les uns des autres. Par exemple, un programme peut émettre un appel MQGET sans spécifier d'option d'attente avant la fin d'un processus antérieur. Un incident intermittent peut également se produire si votre application tente d'extraire un message d'une file d'attente avant que l'appel qui a inséré le message n'ait été validé.

### **Concepts associés**

[«Vérifications supplémentaires pour les problèmes de ressources sous Linux», à la page 41](#page-40-0) Comment déterminer et résoudre les problèmes liés aux ressources IBM MQ , y compris l'utilisation des ressources par les processus IBM MQ , déterminer et résoudre les problèmes liés aux ressources insuffisantes et à vos configurations de limite de ressources.

#### **Tâches associées**

[«Prise de contact avec le support IBM», à la page 331](#page-330-0)

Si vous avez besoin d'aide pour résoudre un problème que vous rencontrez avec IBM MQ, vous pouvez contacter le support IBM via le site de support IBM . Vous pouvez également vous abonner à des notifications sur les correctifs IBM MQ , le traitement des incidents et d'autres informations.

«Identification des problèmes liés aux applications, aux commandes et aux messages sous Linux», à la page 36

Si vous rencontrez des problèmes avec les applications, les commandes et les messages IBM MQ , vous pouvez vous poser un certain nombre de questions pour déterminer la cause du problème.

### **Référence associée**

Messages et codes anomalie

### **Identification des problèmes liés aux applications, aux commandes et aux messages sous Linux**

Si vous rencontrez des problèmes avec les applications, les commandes et les messages IBM MQ , vous pouvez vous poser un certain nombre de questions pour déterminer la cause du problème.

### **Pourquoi et quand exécuter cette tâche**

Utilisez les questions suivantes comme pointeurs pour vous aider à identifier la cause du problème:

- • [Les messages n'arrivent-ils pas dans la file d'attente?](#page-36-0)
- • [Les messages contiennent-ils des informations inattendues ou altérées?](#page-37-0)
- • [Des messages inattendus sont-ils reçus lors de l'utilisation de files d'attente réparties?](#page-37-0)
- • [Avez-vous reçu aucune réponse d'une commande PCF?](#page-38-0)
- • [Seules certaines de vos files d'attente sont défaillantes?](#page-38-0)

### **36** Identification et résolution des problèmes et support pour IBM MQ
- • [Le problème affecte-t-il uniquement les files d'attente éloignées?](#page-39-0)
- • [Votre application ou votre système s'exécute-t-il lentement?](#page-39-0)

Au fur et à mesure que vous parcourez la liste, notez tout ce qui peut être pertinent pour le problème. Même si vos observations ne suggèrent pas une cause immédiatement, elles pourraient être utiles plus tard si vous devez effectuer un exercice systématique de détermination des problèmes.

Lorsque vous ouvrez un cas avec IBM, vous pouvez inclure des informations de traitement des incidents IBM MQ supplémentaires (donnéesMustGather ) que vous avez collectées pour vous aider à analyser le problème. Pour plus d'informations, voir [«Collecte des informations de traitement des incidents pour le](#page-331-0) [support IBM», à la page 332.](#page-331-0)

# **Procédure**

1. Les messages n'arrivent-ils pas dans la file d'attente?

Si les messages n'arrivent pas lorsque vous les attendez, vérifiez que le message a été inséré dans la file d'attente:

- La file d'attente a-t-elle été définie correctement? Par exemple, **MAXMSGL** est-il suffisamment grand?
- La file d'attente est-elle activée pour l'insertion?
- La file d'attente est-elle déjà saturée?
- Une autre application a-t-elle un accès exclusif à la file d'attente?

Vérifiez également si vous pouvez obtenir des messages de la file d'attente:

- Avez-vous besoin de prendre un point de synchronisation? Si des messages sont insérés ou extraits dans un point de synchronisation, ils ne sont pas disponibles pour d'autres tâches tant que l'unité de récupération n'a pas été validée.
- Votre intervalle d'attente est-il assez long? Vous pouvez définir l'intervalle d'attente en tant qu'option pour l'appel MQGET. Vérifiez que vous attendez suffisamment longtemps pour obtenir une réponse.
- Attendez-vous un message spécifique identifié par un message ou un identificateur de corrélation (*MsgId* ou *CorrelId*)? Vérifiez que vous attendez un message avec le *MsgId* ou le *CorrelId*approprié. Un appel MQGET réussi définit ces deux valeurs sur celle du message extrait. Vous devrez donc peut-être réinitialiser ces valeurs pour obtenir un autre message. Vérifiez également si vous pouvez obtenir d'autres messages de la file d'attente.
- D'autres applications peuvent-elles extraire des messages de la file d'attente?
- Le message attendu a-t-il été défini comme persistant? Si ce n'est pas le cas et que IBM MQ a été redémarré, le message a été perdu.
- Une autre application a-t-elle un accès exclusif à la file d'attente?

Si vous ne trouvez pas de problème avec la file d'attente et que IBM MQ est en cours d'exécution, vérifiez le processus que vous prévoyez de placer le message dans la file d'attente pour ce qui suit:

- L'application a-t-elle démarré? S'il aurait dû être déclenché, vérifiez que les options de déclenchement correctes ont été spécifiées.
- L'application a-t-elle été arrêtée?
- Un moniteur de déclenchement est-il en cours d'exécution?
- Le processus de déclenchement a-t-il été défini correctement?
- L'application a-t-elle été correctement exécutée? Recherchez la preuve d'une fin anormale dans l'historique du travail.
- L'application a-t-elle validé ses modifications ou a-t-elle été annulée?

Si plusieurs transactions servent la file d'attente, elles peuvent entrer en conflit les unes avec les autres. Par exemple, supposons qu'une transaction émet un appel MQGET avec une longueur de mémoire tampon de zéro pour déterminer la longueur du message, puis émet un appel MQGET spécifique spécifiant le *MsgId* de ce message. Cependant, dans l'intervalle, une autre transaction émet un appel MQGET réussi pour ce message, de sorte que la première application reçoit le code anomalie MQRC\_NO\_MSG\_AVAILABLE. Les applications qui doivent s'exécuter dans un environnement à plusieurs serveurs doivent être conçues pour faire face à cette situation.

Considérez que le message a pu être reçu, mais que votre application n'a pas pu le traiter d'une manière ou d'une autre. Par exemple, une erreur dans le format attendu du message a-t-elle provoqué le rejet de votre programme? Si tel est le cas, reportez-vous aux informations suivantes dans cette rubrique.

2. Les messages contiennent-ils des informations inattendues ou altérées?

Si les informations contenues dans le message ne sont pas celles attendues par votre application ou ont été altérées d'une manière ou d'une autre, tenez compte des points suivants:

- Votre application ou celle qui a inséré le message dans la file d'attente a-t-elle été modifiée? Assurez-vous que toutes les modifications sont prises en compte simultanément sur tous les systèmes qui doivent être conscients de la modification. Par exemple, le format des données de message peut avoir été modifié, auquel cas, les deux applications doivent être recompilées pour prendre en compte les modifications. Si une application n'a pas été recompilée, les données seront endommagées par l'autre application.
- Une application envoie-t-elle des messages à la mauvaise file d'attente? Vérifiez que les messages reçus par votre application ne sont pas destinés à une application gérant une file d'attente différente. Si nécessaire, modifiez vos définitions de sécurité pour empêcher les applications non autorisées de placer des messages dans des files d'attente incorrectes. Si votre application utilise une file d'attente alias, vérifiez que l'alias pointe vers la file d'attente appropriée.
- Les informations de déclenchement ont-elles été spécifiées correctement pour cette file d'attente? Vérifiez que votre application aurait dû démarrer ou qu'une autre application aurait dû démarrer?

Si ces vérifications ne vous permettent pas de résoudre le problème, vérifiez la logique de votre application, à la fois pour le programme qui envoie le message et pour le programme qui le reçoit.

3. Des messages inattendus sont-ils reçus lors de l'utilisation de files d'attente réparties?

Si votre application utilise des files d'attente réparties, tenez compte des points suivants:

- IBM MQ a-t-il été correctement installé sur les systèmes d'envoi et de réception et configuré correctement pour la mise en file d'attente répartie?
- Les liens entre les deux systèmes sont-ils disponibles? Vérifiez que les deux systèmes sont disponibles et connectés à IBM MQ. Vérifiez que la connexion entre les deux systèmes est active. Vous pouvez utiliser la commande MQSC **PING** sur le gestionnaire de files d'attente (**PING QMGR**) ou sur le canal (**PING CHANNEL**) pour vérifier que la liaison est exploitable.
- Le déclenchement est-il défini sur le système d'envoi?
- Le message pour lequel vous attendez un message de réponse d'un système distant? Vérifiez que le déclenchement est activé sur le système distant.
- La file d'attente est-elle déjà saturée? Si tel est le cas, vérifiez si le message a été placé dans la file d'attente des messages non livrés. L'en-tête de la file d'attente de rebut contient une raison ou un code retour expliquant pourquoi le message n'a pas pu être inséré dans la file d'attente cible. Pour plus d'informations, voir Utilisation de la file d'attente de rebut (messages non livrés) et de l' en-tête MQDLH-Dead-letter.
- Existe-t-il une non-concordance entre les gestionnaires de files d'attente d'envoi et de réception? Par exemple, la longueur du message peut être supérieure à celle que peut traiter le gestionnaire de files d'attente de réception.
- Les définitions de canal des canaux d'émission et de réception sont-elles compatibles? Par exemple, une non-concordance dans le bouclage de numéro de séquence peut arrêter le composant de mise en file d'attente répartie. Pour plus d'informations, voir Mise en file d'attente et clusters distribués.
- La conversion des données est-elle impliquée? Si les formats de données entre les applications émettrice et réceptrice diffèrent, la conversion des données est nécessaire. La conversion automatique se produit lorsque l'appel MQGET est émis si le format est reconnu comme l'un des formats intégrés. Si le format de données n'est pas reconnu pour la conversion, l'exit de conversion

de données est utilisé pour vous permettre d'effectuer la conversion avec vos propres routines. Pour plus d'informations, voir Conversion de données.

Si vous ne parvenez pas à résoudre le problème, contactez le support IBM pour obtenir de l'aide.

4. N'avez-vous pas reçu de réponse d'une commande PCF?

Si vous avez émis une commande mais que vous n'avez pas reçu de réponse, prenez en compte les vérifications suivantes:

- Le serveur de commandes est-il en cours d'exécution? Utilisez la commande **dspmqcsv** pour vérifier le statut du serveur de commandes. Si la réponse à cette commande indique que le serveur de commandes n'est pas en cours d'exécution, utilisez la commande **strmqcsv** pour le démarrer. Si la réponse à la commande indique que SYSTEM.ADMIN.COMMAND.QUEUE n'est pas activé pour les demandes MQGET, activez la file d'attente pour les demandes MQGET.
- Une réponse a-t-elle été envoyée à la file d'attente des messages non livrés? La structure d'en-tête de la file d'attente de rebut contient un code raison ou un code retour décrivant le problème. Pour plus d'informations, voir MQDLH-en-tête de rebut et Utilisation de la file d'attente de messages non livrés. Si la file d'attente de rebut contient des messages, vous pouvez utiliser le modèle d'application de navigation fourni (amqsbcg) pour parcourir les messages à l'aide de l'appel MQGET. L'exemple d'application parcourt tous les messages d'une file d'attente nommée pour un gestionnaire de files d'attente nommé, en affichant à la fois le descripteur de message et les zones de contexte de message pour tous les messages de la file d'attente nommée.
- Un message a-t-il été envoyé au journal des erreurs? Pour plus d'informations, voir [«Répertoires du](#page-433-0) [journal des erreurs sous AIX, Linux, and Windows», à la page 434](#page-433-0).
- Les files d'attente sont-elles activées pour les opérations d'insertion et d'extraction?
- Le *WaitInterval* est-il assez long? Si votre appel MQGET a expiré, le code achèvement MQCC\_FAILED et le code anomalie MQRC\_NO\_MSG\_AVAILABLE sont renvoyés. Voir WaitInterval (MQLONG) pour plus d'informations sur la zone *WaitInterval* , ainsi que sur les codes achèvement et anomalie de MQGET.
- Si vous utilisez votre propre application pour placer des commandes dans SYSTEM.ADMIN.COMMAND.QUEUE, avez-vous besoin d'un point de synchronisation? Sauf si vous avez exclu votre message de demande du point de synchronisation, vous devez prendre un point de synchronisation avant de recevoir des messages de réponse.
- Les attributs **MAXDEPTH** et **MAXMSGL** de vos files d'attente sont-ils suffisamment élevés?
- Utilisez-vous correctement les zones *CorrelId* et *MsgId* ? Définissez les valeurs de *MsgId* et *CorrelId* dans votre application pour vous assurer que vous recevez tous les messages de la file d'attente.

Essayez d'arrêter le serveur de commandes, puis redémarrez-le, en répondant aux éventuels messages d'erreur générés. Si le système ne répond toujours pas, le problème peut être lié à un gestionnaire de files d'attente ou à l'ensemble du système IBM MQ . Essayez d'abord d'arrêter des gestionnaires de files d'attente individuels pour isoler un gestionnaire de files d'attente défaillant. Si cette étape ne révèle pas le problème, essayez d'arrêter et de redémarrer IBM MQ, en répondant aux messages générés dans le journal des erreurs. Si le problème persiste après le redémarrage, contactez le support IBM pour obtenir de l'aide.

5. Certaines de vos files d'attente échouent-t-elles?

Si vous pensez que le problème se produit uniquement avec un sous-ensemble de files d'attente, vérifiez les files d'attente locales qui, selon vous, présentent des problèmes.

Utilisez la commande MQSC **DISPLAY QUEUE** pour afficher les informations relatives à chaque file d'attente. Si **CURDEPTH** est au niveau MAXDEPTH, la file d'attente n'est pas en cours de traitement. Vérifiez que toutes les applications s'exécutent normalement.

Si **CURDEPTH** n'est pas au niveau MAXDEPTH, vérifiez les attributs de file d'attente suivants pour vous assurer qu'ils sont corrects:

- <span id="page-39-0"></span>• Si le déclenchement est utilisé, le moniteur de déclenchement est-il en cours d'exécution? La profondeur du déclencheur est-elle trop grande? C'est-à-dire, génère-t-il un événement déclencheur assez souvent? Le nom du processus est-il correct? Le processus est-il disponible et opérationnel?
- La file d'attente peut-elle être partagée? Si ce n'est pas le cas, il se peut qu'une autre application soit déjà ouverte pour entrée.
- La file d'attente est-elle activée de manière appropriée pour GET et PUT?

S'il n'existe aucun processus d'application qui extrait des messages de la file d'attente, déterminez la raison pour laquelle il en est ainsi. Cela peut être dû au fait que les applications doivent être démarrées, qu'une connexion a été interrompue ou que l'appel MQOPEN a échoué pour une raison quelconque. Vérifiez les attributs de file d'attente **IPPROCS** et **OPPROCS**. Ces attributs indiquent si la file d'attente a été ouverte en entrée et en sortie. Si une valeur est égale à zéro, cela signifie qu'aucune opération de ce type ne peut se produire. Il se peut que les valeurs aient été modifiées ou que la file d'attente ait été ouverte mais qu'elle soit maintenant fermée.

Vérifiez le statut au moment où vous prévoyez d'insérer ou d'obtenir un message.

Si vous ne parvenez pas à résoudre le problème, contactez le support IBM pour obtenir de l'aide.

- 6. Le problème affecte-t-il uniquement les files d'attente éloignées?
	- Si le problème concerne uniquement les files d'attente éloignées, effectuez les vérifications suivantes:
	- Vérifiez que les canaux requis ont démarré, peuvent être déclenchés et que tous les initiateurs requis sont en cours d'exécution.
	- Vérifiez que les programmes qui doivent placer des messages dans les files d'attente éloignées n'ont pas signalé d'incidents.
	- Si vous utilisez le déclenchement pour démarrer le processus de mise en file d'attente répartie, vérifiez que le déclenchement de la file d'attente de transmission est défini. Vérifiez également que le moniteur de déclenchement est en cours d'exécution.
	- Recherchez dans les journaux des erreurs les messages indiquant des erreurs ou des problèmes de canal.
	- Si nécessaire, démarrez le canal manuellement.
- 7. Votre application ou votre système s'exécute-t-il lentement?

Si votre application s'exécute lentement, il se peut qu'elle soit en boucle ou qu'elle attende une ressource qui n'est pas disponible, ou qu'il y ait un problème de performances.

Votre système fonctionne peut-être à un niveau proche des limites de sa capacité. Ce type de problème est probablement le plus grave aux heures de pointe de la charge du système, généralement à la mi-matin et au milieu de l'après-midi. (Si votre réseau s'étend sur plusieurs fuseaux horaires, la charge maximale du système peut sembler se produire à un autre moment.)

Un problème de performances peut être dû à une limitation de votre matériel.

Si vous constatez que la dégradation des performances ne dépend pas du chargement du système, mais qu'elle se produit parfois lorsque le système est légèrement chargé, un programme d'application mal conçu est probablement à blâmer. Il peut s'agir d'un problème qui ne se produit que lors de l'accès à certaines files d'attente.

Une cause courante de ralentissement des performances de l'application ou d'accumulation de messages dans une file d'attente (généralement une file d'attente de transmission) est une ou plusieurs applications qui écrivent des messages persistants en dehors d'une unité de travail. Pour plus d'informations, voir Persistance des messages.

Si le problème de performances persiste, le problème peut être lié à IBM MQ lui-même. Si vous pensez que c'est le cas, contactez le support IBM pour obtenir de l'aide.

### **Concepts associés**

[«Vérifications supplémentaires pour les problèmes de ressources sous Linux», à la page 41](#page-40-0)

<span id="page-40-0"></span>Comment déterminer et résoudre les problèmes liés aux ressources IBM MQ , y compris l'utilisation des ressources par les processus IBM MQ , déterminer et résoudre les problèmes liés aux ressources insuffisantes et à vos configurations de limite de ressources.

## **Tâches associées**

[«Identification des caractéristiques du problème sous Linux», à la page 33](#page-32-0) Quelques questions initiales à prendre en compte pour identifier la cause du problème.

# [«Prise de contact avec le support IBM», à la page 331](#page-330-0)

Si vous avez besoin d'aide pour résoudre un problème que vous rencontrez avec IBM MQ, vous pouvez contacter le support IBM via le site de support IBM . Vous pouvez également vous abonner à des notifications sur les correctifs IBM MQ , le traitement des incidents et d'autres informations.

## **Référence associée**

Messages et codes anomalie

# **Vérifications supplémentaires pour les problèmes de ressources**

# **sous Linux**

Comment déterminer et résoudre les problèmes liés aux ressources IBM MQ , y compris l'utilisation des ressources par les processus IBM MQ , déterminer et résoudre les problèmes liés aux ressources insuffisantes et à vos configurations de limite de ressources.

# **Commandes utiles et fichier de configuration pour l'analyse des problèmes de ressources**

Commandes utiles permettant d'afficher les valeurs en cours sur votre système ou d'apporter une modification temporaire au système:

## **ulimit -a**

Afficher les limites utilisateur

### **ulimit -Ha**

Afficher les limites fixes de l'utilisateur

### **ulimit -Sa**

Afficher les limites souples de l'utilisateur

### **ulimit-< paramflag> < valeur>**

Où **paramflag** est l'indicateur du nom de la ressource, par exemple **s** pour la pile.

Pour apporter des modifications permanentes aux limites de ressources de votre système, utilisez /etc/ security/limits.conf ou /etc/security/limits.

Vous pouvez obtenir la limite de ressources en cours définie pour un processus à partir du système de fichiers proc sur Linux. Par exemple, cat /proc/<pid of MQ process>/limits.

# **Vérifications de base avant l'optimisation de IBM MQ ou des paramètres de noyau**

Vous devez examiner les points suivants:

• Indique si le nombre de connexions actives est compris dans la limite prévue.

Par exemple, supposons que votre système soit optimisé pour autoriser 2000 connexions lorsque le nombre de processus utilisateur n'est pas supérieur à 3000. Si le nombre de connexions augmente à plus de 2000, soit le nombre de processus utilisateur a augmenté à plus de 3000 (car de nouvelles applications ont été ajoutées), soit il y a une fuite de connexion.

Pour rechercher ces problèmes, utilisez les commandes suivantes:

– Nombre de processus IBM MQ :

```
ps -eLf|egrep "amq|run"|wc -l
```
– Nombre de connexions:

```
 echo "dis conn(*) all" | runmqsc <qmgr name>|grep EXTCONN|wc -l
```
– Utilisation de la mémoire partagée:

ipcs -ma

- Si le nombre de connexions est supérieur à la limite prévue, vérifiez la source des connexions.
- Si l'utilisation de la mémoire partagée est très élevée, vérifiez le nombre suivant:
	- Rubriques
	- Indicateurs d'ouverture de file d'attente
- Dans une perspective IBM MQ , les ressources suivantes doivent être vérifiées et optimisées:
	- Nombre maximal d'unités d'exécution autorisées pour un nombre donné de processus utilisateur.
	- Segment de données
	- Segment de pile
	- Taille de fichier
	- Descripteurs de fichiers ouverts
	- Limites de mémoire partagée
	- Limites d'unités d'exécution, par exemple, threads-max sous Linux
- Utilisez la commande mqconfig pour vérifier l'utilisation actuelle des ressources.

# **Remarques :**

- 1. Certaines des ressources répertoriées dans le texte précédent doivent être optimisées au niveau de l'utilisateur et d'autres au niveau du système d'exploitation.
- 2. La liste précédente n'est pas complète, mais elle est suffisante pour les problèmes de ressources les plus courants signalés par IBM MQ.
- 3. L'optimisation est requise au niveau de l'unité d'exécution, car chaque unité d'exécution est un processus léger (LWP).

# **Problème lors de la création d'unités d'exécution ou de processus à partir de IBM MQ ou d'une application**

# **Echec dans xcsExecProgram et xcsCreateThread**

# **ID sonde, messages d'erreur et composants**

XY348010 à partir de **xtmStartTimerThread** à partir d'un processus IBM MQ (par exemple **amqzlaa0**) ou d'une application

XC037008 à partir du **programmexcsExec** avec le code d'erreur **xecP\_E\_PROC\_LIMIT** à partir de **amqzxma0**

# XC035040 **xcsCreateUnité d'exécution**

XC037007 du programme **xcsExec** avec **xecP\_E\_NO\_RESOURCE**

**xcsCreateThread** échoue avec **xecP\_E\_NO\_RESOURCE** suivi de la capture des données d'échec, par exemple ZL000066 à partir de **zlaMain**

Les ID sonde peuvent être différents. Recherchez les codes d'erreur **xecP\_E\_PROC\_LIMIT** et **xecP\_E\_NO\_RESOURCE**.

Des messages d'erreur signalant errno 11 à partir de pthead\_create, par exemple: AMQ6119S: Une erreur IBM MQ interne s'est produite ('11-Ressource temporairement indisponible' à partir de pthread create.)

# **Résolution du problème sous Linux**

IBM MQ définit le code d'erreur **xecP E\_PROC\_LIMIT** lorsque pthread\_create ou fork échoue avec EAGAIN.

### **EAGAIN**

Passez en revue et augmentez le nombre maximal de processus utilisateur et les limites de ressources de processus utilisateur de taille de pile.

### **Configuration supplémentaire requise sous Linux**

Passez en revue et augmentez les limites des paramètres de noyau kernel.pid\_max (/proc/sys/ kernel/kernel.pid\_max) et kernel.threads-max (/proc/sys/kernel/threads-max).

Vous devez augmenter le nombre maximal de processus utilisateur (**nproc**) et les limites de ressources de taille de pile pour l'utilisateur mqm et tout autre utilisateur utilisé pour démarrer le gestionnaire de files d'attente et les applications IBM MQ .

### **NOMEEM**

IBM MQ définit le code d'erreur **xecP\_E\_NO\_RESOURCE** lorsque pthread\_create ou fork échoue avec ENOMEM.

Vérifiez et augmentez la taille de la pile et les limites des ressources de données.

### **Remarques :**

- Vous pouvez augmenter les limites de ressources de processus utilisateur à l'aide de la commande **ulimit** ou en modifiant le fichier de configuration des limites de ressources.
- Les modifications effectuées à l'aide de la commande **ulimit** sont temporaires. Modifiez /etc/security/limits ou /etc/security/limits.conf pour rendre les modifications permanentes. Vous devez vérifier la configuration réelle sur votre système d'exploitation, car la configuration peut être différente.
- Vous devez également consulter vos manuels de système d'exploitation (par exemple, la page d'aide de pthread\_create) pour plus de détails sur les problèmes de ressources et l'optimisation des limites de ressources, et vous assurer que les limites de ressources sont correctement configurées.
- Vous devez également vérifier si le système est à court de ressources, à la fois de mémoire et d'UC.

# **Problèmes lors de la création de la mémoire partagée**

### **Erreur: shmget échoue avec l'erreur numéro 28 (ENOSPC)**

```
Probe Id :- XY132002
 | Component :- xstCreateExtent |
| ProjectID :- 0 |
| Probe Description :- AMQ6119: An internal IBM MQ error has occurred |
   | (Failed to get memory segment: shmget(0x00000000, 2547712) [rc=-1 |
   errno=28] No space left on device)
 | FDCSequenceNumber :- 0 |
 | Arith1 :- 18446744073709551615 (0xffffffffffffffff) |
| Arith2 :- 28 (0x1c) |
| Comment1                :- Failed to get memory segment: shmget(0x000000000,         |
 2547712) [rc=-1 \text{ errno}=28] No space left on device Comment2 : - No space left on device
                :- No space left on device
+-----------------------------------------------------------------------------+
MQM Function Stack
ExecCtrlrMain?
xcsAllocateMemBlock
xstExtendSet
xstCreateExtent
xcsFFST
```
### **shmget échoue avec l'erreur numéro 22 (EINVAL)**

| Operating System :- SunOS 5.10 | Probe Id<sup>"</sup>:- XY132002<br>Application Name:- MQM | Application Name :- MQM | | Component :- xstCreateExtent | | Program Name :- amqzxma0 | | Major Errorcode :- xecP\_E\_NO\_RESOURCE | | Probe Description :- AMQ6024: Insufficient resources are available to | complete a system request.

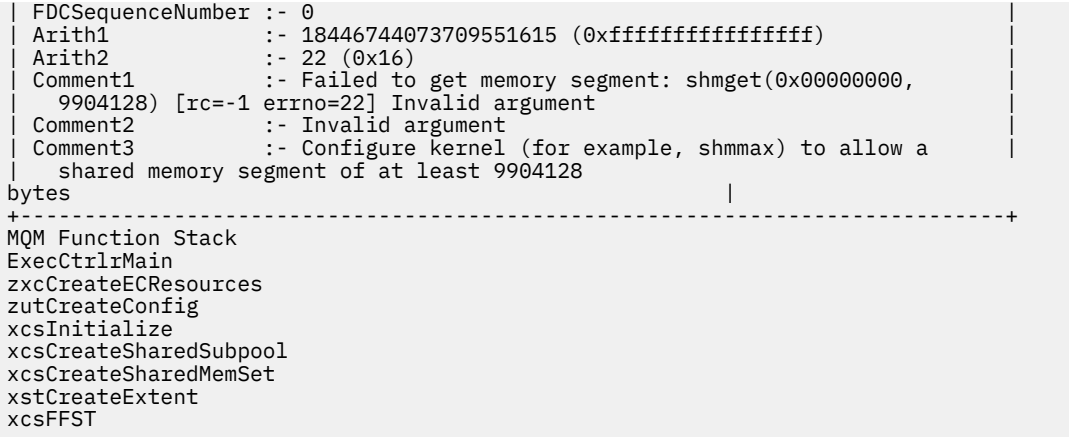

# **Arrêt inattendu du processus et panne du gestionnaire de files d'attente ou panne du gestionnaire de files d'attente**

### **Fin inattendue du processus suivie de FDC de amqzxma0**

Exemple de FDC:

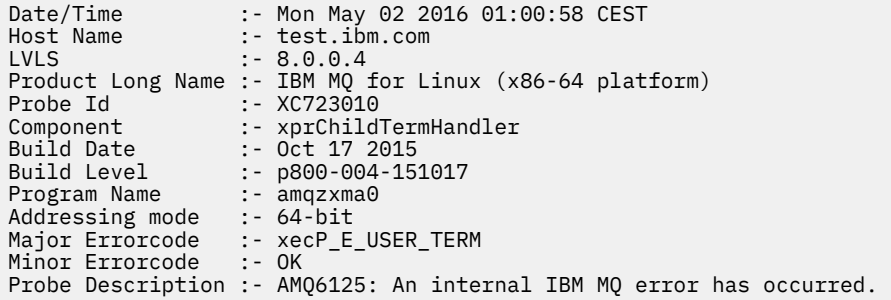

## **Causes et solutions possibles**

- Vérifiez si l'utilisateur a arrêté un processus.
- Vérifiez si le processus IBM MQ s'est arrêté en raison d'une exception de mémoire:
	- Le processus s'est-il terminé avec un FDC de Component :- xehExceptionHandler?
	- Appliquez le correctif pour les problèmes connus corrigés dans cette zone.
- Vérifiez si le système d'exploitation a arrêté le processus en raison d'une utilisation élevée de la mémoire par le processus:
	- Le processus IBM MQ a-t-il consommé beaucoup de mémoire?
	- Le système d'exploitation a-t-il arrêté le processus?

Consultez le journal du système d'exploitation. Par exemple, OOM-killer sous Linux:

```
Jan 2 01:00:57 ibmtest kernel: 
amqrmppa invoked oom-killer: gfp_mask=0x201da, order=0, oom_score_adj=0)
```
– Appliquez le correctif pour les problèmes connus de fuite de mémoire.

# **Différence entre les limites utilisateur utilisées par un processus et les limites configurées**

Les limites utilisateur utilisées par le processus peuvent être différentes des limites configurées. Cela peut se produire si le processus est démarré par un autre utilisateur, ou par des scripts utilisateur, ou

<span id="page-44-0"></span>par un script à haute disponibilité, par exemple. Il est important de vérifier l'utilisateur qui démarre le gestionnaire de files d'attente et de définir les limites de ressources appropriées pour cet utilisateur.

## **Tâches associées**

[«Identification des caractéristiques du problème sous Linux», à la page 33](#page-32-0) Quelques questions initiales à prendre en compte pour identifier la cause du problème.

[«Identification des problèmes liés aux applications, aux commandes et aux messages sous Linux», à la](#page-35-0) [page 36](#page-35-0)

Si vous rencontrez des problèmes avec les applications, les commandes et les messages IBM MQ , vous pouvez vous poser un certain nombre de questions pour déterminer la cause du problème.

[«Prise de contact avec le support IBM», à la page 331](#page-330-0)

Si vous avez besoin d'aide pour résoudre un problème que vous rencontrez avec IBM MQ, vous pouvez contacter le support IBM via le site de support IBM . Vous pouvez également vous abonner à des notifications sur les correctifs IBM MQ , le traitement des incidents et d'autres informations.

# **Vérification initiale sous Windows**

Avant de commencer l'identification des problèmes en détail sur Windows, déterminez s'il existe une cause évidente du problème ou un domaine d'investigation susceptible de donner des résultats utiles. Cette approche du diagnostic permet souvent d'économiser beaucoup de travail en mettant en évidence une erreur simple ou en réduisant l'éventail des possibilités.

# **Pourquoi et quand exécuter cette tâche**

La cause de votre problème peut être:

- IBM MQ
- le réseau
- L'application
- Autres applications que vous avez configurées pour fonctionner avec IBM MQ

Au fur et à mesure que vous parcourez la liste des questions initiales à prendre en compte et que vous suivez les liens vers d'autres informations, notez tout ce qui peut être pertinent pour le problème. Même si vos observations ne suggèrent pas une cause immédiatement, elles pourraient être utiles plus tard si vous devez effectuer un exercice systématique de détermination des problèmes.

Lorsque vous ouvrez un cas avec IBM, vous pouvez inclure des informations de traitement des incidents IBM MQ supplémentaires (donnéesMustGather ) que vous avez collectées pour vous aider à analyser le problème. Pour plus d'informations, voir [«Collecte des informations de traitement des incidents pour le](#page-331-0) [support IBM», à la page 332.](#page-331-0)

# **Procédure**

1. Identifier les caractéristiques du problème

Il existe des questions initiales que vous pouvez prendre en compte pour vous aider à identifier la cause du problème:

- • [L'exécution de IBM MQ a-t-elle déjà abouti?](#page-46-0)
- • [Des modifications ont-elles été apportées depuis la dernière exécution réussie?](#page-46-0)
- • [Avez-vous appliqué des mises à jour de maintenance?](#page-46-0)
- • [L'application a-t-elle été exécutée avec succès auparavant?](#page-47-0)
- • [recevez-vous des erreurs lorsque vous utilisez des caractères spéciaux dans le texte descriptif de](#page-48-0) [certaines commandes?](#page-48-0)
- • [Existe-t-il des messages d'erreur ou des codes retour pour vous aider à déterminer l'emplacement et](#page-48-0) [la cause de votre problème?](#page-48-0)
- • [Pouvez-vous reproduire le problème ?](#page-48-0)
- <span id="page-45-0"></span>• [Le problème affecte-t-il des parties spécifiques du réseau?](#page-48-0)
- • [Le problème se produit-il à des heures spécifiques de la journée?](#page-49-0)
- • [L'incident est-il intermittent?](#page-49-0)
- 2. Examiner les problèmes potentiels liés aux applications, aux commandes et aux messages

Si vous rencontrez des problèmes avec les applications, les commandes et les messages IBM MQ , vous pouvez vous poser un certain nombre de questions pour vous aider à déterminer la cause du problème:

- • [Les messages n'arrivent-ils pas dans la file d'attente?](#page-50-0)
- • [Les messages contiennent-ils des informations inattendues ou altérées?](#page-51-0)
- • [Des messages inattendus sont-ils reçus lors de l'utilisation de files d'attente réparties?](#page-51-0)
- • [Avez-vous reçu aucune réponse d'une commande PCF?](#page-51-0)
- • [Seules certaines de vos files d'attente sont défaillantes?](#page-52-0)
- • [Le problème affecte-t-il uniquement les files d'attente éloignées?](#page-53-0)
- • [recevez-vous un code d'erreur lors de la création ou du démarrage d'un gestionnaire de files](#page-53-0) [d'attente sous Windows?](#page-53-0)
- • [Votre application ou votre système s'exécute-t-il lentement?](#page-53-0)
- 3. Si vous avez besoin d'informations supplémentaires pour vous aider à identifier la cause du problème, voir [«Traitement détaillé des incidents», à la page 68](#page-67-0).

# **Tâches associées**

# [«Prise de contact avec le support IBM», à la page 331](#page-330-0)

Si vous avez besoin d'aide pour résoudre un problème que vous rencontrez avec IBM MQ, vous pouvez contacter le support IBM via le site de support IBM . Vous pouvez également vous abonner à des notifications sur les correctifs IBM MQ , le traitement des incidents et d'autres informations.

## [«Vérification initiale sous AIX», à la page 7](#page-6-0)

Avant de commencer l'identification des problèmes en détail sur AIX, déterminez s'il existe une cause évidente du problème ou un domaine d'investigation susceptible de donner des résultats utiles. Cette approche du diagnostic permet souvent d'économiser beaucoup de travail en mettant en évidence une erreur simple ou en réduisant l'éventail des possibilités.

# [«Vérification initiale sous IBM i», à la page 21](#page-20-0)

Avant de commencer l'identification des problèmes en détail sur IBM i, déterminez s'il existe une cause évidente du problème ou un domaine d'investigation susceptible de donner des résultats utiles. Cette approche du diagnostic permet souvent d'économiser beaucoup de travail en mettant en évidence une erreur simple ou en réduisant l'éventail des possibilités.

## [«Vérification initiale sous Linux», à la page 31](#page-30-0)

Avant de commencer l'identification des problèmes en détail sur Linux, déterminez s'il existe une cause évidente du problème ou un domaine d'investigation susceptible de donner des résultats utiles. Cette approche du diagnostic permet souvent d'économiser beaucoup de travail en mettant en évidence une erreur simple ou en réduisant l'éventail des possibilités.

# [«Making initial checks on z/OS», à la page 55](#page-54-0)

Before you start problem determination in detail on z/OS, consider whether there is an obvious cause of the problem, or an area of investigation that is likely to give useful results. This approach to diagnosis can often save a lot of work by highlighting a simple error, or by narrowing down the range of possibilities.

# **Référence associée**

Messages et codes anomalie

# **If Windows Identification des caractéristiques du problème sous Windows**

Quelques questions initiales à prendre en compte pour identifier la cause du problème.

# <span id="page-46-0"></span>**Pourquoi et quand exécuter cette tâche**

Utilisez les questions suivantes comme pointeurs pour vous aider à identifier la cause du problème:

- L'exécution de IBM MQ a-t-elle déjà abouti?
- Des modifications ont-elles été apportées depuis la dernière exécution réussie?
- Avez-vous appliqué des mises à jour de maintenance?
- • [L'application a-t-elle été exécutée avec succès auparavant?](#page-47-0)
- • [recevez-vous des erreurs lorsque vous utilisez des caractères spéciaux dans le texte descriptif de](#page-48-0) [certaines commandes?](#page-48-0)
- • [Existe-t-il des messages d'erreur ou des codes retour pour vous aider à déterminer l'emplacement et la](#page-48-0) [cause de votre problème?](#page-48-0)
- • [Pouvez-vous reproduire le problème ?](#page-48-0)
- • [Le problème affecte-t-il des parties spécifiques du réseau?](#page-48-0)
- • [Le problème se produit-il à des heures spécifiques de la journée?](#page-49-0)
- • [L'incident est-il intermittent?](#page-49-0)

Au fur et à mesure que vous parcourez la liste, notez tout ce qui peut être pertinent pour le problème. Même si vos observations ne suggèrent pas une cause immédiatement, elles pourraient être utiles plus tard si vous devez effectuer un exercice systématique de détermination des problèmes.

Lorsque vous ouvrez un cas avec IBM, vous pouvez inclure des informations de traitement des incidents IBM MQ supplémentaires (donnéesMustGather ) que vous avez collectées pour vous aider à analyser le problème. Pour plus d'informations, voir [«Collecte des informations de traitement des incidents pour le](#page-331-0) [support IBM», à la page 332.](#page-331-0)

# **Procédure**

1. L'exécution de IBM MQ a-t-elle déjà abouti?

Si IBM MQ ne s'est pas exécuté correctement auparavant, il est probable que vous ne l'ayez pas encore configuré correctement. Pour plus d'informations, voir IBM MQ et Installation et désinstallation d' IBM MQ sous Windows.

Pour exécuter la procédure de vérification, voir Vérification d'une installation IBM MQ sous Windows. Consultez également la rubrique Configuration d' IBM MQ pour plus d'informations sur la configuration post-installation d' IBM MQ.

2. Des modifications ont-elles été apportées depuis la dernière exécution réussie?

Les modifications apportées à votre configuration IBM MQ ou les modifications apportées à d'autres applications qui interagissent avec IBM MQ peuvent être à l'origine de votre problème.

Lorsque vous envisagez des modifications qui ont pu être apportées récemment, pensez au système IBM MQ , ainsi qu'aux autres programmes avec lesquels il interagit, au matériel et aux nouvelles applications. Envisagez également la possibilité qu'une nouvelle application que vous ne connaissez pas ait pu être exécutée sur le système.

- Avez-vous modifié, ajouté ou supprimé des définitions de file d'attente?
- Avez-vous modifié ou ajouté des définitions de canal? Des modifications ont peut-être été apportées aux définitions de canal IBM MQ ou aux définitions de communication sous-jacentes requises par votre application.
- Vos applications traitent-elles les codes retour qu'elles peuvent obtenir suite à des modifications que vous avez apportées?
- Avez-vous modifié un composant du système d'exploitation qui pourrait affecter le fonctionnement de IBM MQ? Par exemple, modifiez le registre Windows .
- 3. Avez-vous appliqué des mises à jour de maintenance?

Si vous avez appliqué une mise à jour de maintenance à IBM MQ, vérifiez que l'action de mise à jour a abouti et qu'aucun message d'erreur n'a été généré.

- <span id="page-47-0"></span>• La mise à jour a-t-elle donné des instructions spéciales?
- Un test a-t-il été exécuté pour vérifier que la mise à jour a été appliquée correctement et complètement?
- Le problème persiste-t-il si IBM MQ est restauré au niveau de maintenance précédent?
- Si l'installation a abouti, contactez le support IBM pour connaître les éventuelles erreurs liées aux packages de maintenance.
- Si un package de maintenance a été appliqué à une autre application, tenez compte de l'effet qu'il peut avoir sur la façon dont IBM MQ l'interagit avec elle.
- 4. L'application a-t-elle été exécutée correctement auparavant?

Si le problème semble impliquer une application particulière, déterminez si l'application s'est exécutée correctement avant:

• Des modifications ont-elles été apportées à l'application depuis sa dernière exécution?

Si tel est le cas, il est probable que l'erreur se situe quelque part dans la partie nouvelle ou modifiée de l'application. Examinez les modifications et voyez si vous pouvez trouver une raison évidente pour le problème. Est-il possible de réessayer à l'aide d'un niveau antérieur de l'application?

• Toutes les fonctions de l'application ont-elles été pleinement exercées auparavant?

Peut-on dire que le problème s'est produit lorsqu'une partie de l'application qui n'avait jamais été appelée auparavant a été utilisée pour la première fois? Si tel est le cas, il est probable que l'erreur se situe dans cette partie de l'application. Essayez de savoir ce que l'application faisait lorsqu'elle a échoué et recherchez les erreurs dans le code source de cette partie du programme. Si un programme a été exécuté avec succès à de nombreuses occasions précédentes, vérifiez l'état de la file d'attente en cours et les fichiers en cours de traitement lorsque l'erreur s'est produite. Il est possible qu'ils contiennent une valeur de données inhabituelle qui appelle un chemin rarement utilisé dans le programme.

• L'application vérifie-t-elle tous les codes retour?

Votre système IBM MQ a-t-il été modifié, peut-être d'une manière mineure, de sorte que votre application ne vérifie pas les codes retour qu'elle reçoit suite à la modification? Par exemple, votre application suppose-t-elle que les files d'attente auxquelles elle accède peuvent être partagées? Si une file d'attente a été redéfinie comme exclusive, votre application peut-elle traiter les codes retour indiquant qu'elle ne peut plus accéder à cette file d'attente?

• L'application s'exécute-t-elle sur d'autres systèmes IBM MQ ?

Se pourrait-il qu'il y ait quelque chose de différent dans la manière dont ce système IBM MQ est mis en place qui est à l'origine du problème? Par exemple, les files d'attente ont-elles été définies avec la même longueur de message ou la même priorité?

Avant de consulter le code et en fonction du langage de programmation dans lequel le code est écrit, examinez la sortie du traducteur ou du compilateur et de l'éditeur de liens pour voir si des erreurs ont été signalées. Si votre application ne parvient pas à convertir, compiler ou éditer les liens dans la bibliothèque de chargement, elle ne peut pas non plus s'exécuter si vous tentez de l'appeler. Pour plus d'informations sur la génération de votre application, voir Développement d'applications.

Si la documentation indique que chacune de ces étapes a été effectuée sans erreur, prenez en compte la logique de codage de l'application. Les symptômes du problème indiquent-ils la fonction défaillante et, par conséquent, le code erroné? Les erreurs de la liste suivante illustrent les causes les plus courantes des problèmes rencontrés lors de l'exécution des programmes IBM MQ . Prenez en compte le fait que l'incident lié à votre système IBM MQ peut être dû à une ou plusieurs des erreurs suivantes:

- En supposant que les files d'attente peuvent être partagées, alors qu'elles sont en fait exclusives.
- Transmission de paramètres incorrects dans un appel MQI.
- Transmission de paramètres insuffisants dans un appel MQI. Cela peut signifier que IBM MQ ne peut pas configurer les codes d'achèvement et les codes anomalie à traiter par votre application.
- <span id="page-48-0"></span>• Echec de la vérification des codes retour des demandes MQI.
- Transmission de variables avec des longueurs incorrectes spécifiées.
- Transmission de paramètres dans le mauvais ordre.
- Echec de l'initialisation correcte de *MsgId* et de *CorrelId* .
- Echec de l'initialisation de *Encoding* et de *CodedCharSetId* après MORC\_TRUNCATED\_MSG\_ACCEPTED.
- 5. Receviez-vous des erreurs lorsque vous utilisez des caractères spéciaux dans le texte descriptif de certaines commandes?

Certains caractères, par exemple barre oblique inversée (\) et guillemet (") Les caractères ont des significations spéciales lorsqu'ils sont utilisés avec des commandes.

Faites précéder les caractères spéciaux d'un \, c'est-à-dire entrez \\ ou \" si vous souhaitez \ ou " dans votre texte. Tous les caractères ne peuvent pas être utilisés avec les commandes. Pour plus d'informations sur les caractères avec des significations spéciales et sur leur utilisation, voir Caractères avec des significations spéciales.

6. Existe-t-il des messages d'erreur ou des codes retour pour vous aider à déterminer l'emplacement et la cause de votre problème?

IBM MQ utilise les journaux d'erreurs pour capturer les messages concernant sa propre opération, les gestionnaires de files d'attente que vous démarrez et les données d'erreur provenant des canaux utilisés. Consultez les journaux des erreurs pour voir si des messages associés à votre problème ont été enregistrés. Pour plus d'informations sur les emplacements et le contenu des journaux d'erreurs, voir [«Journaux d'erreurs sur AIX, Linux, and Windows», à la page 432](#page-431-0).

IBM MQ consigne également les erreurs dans le journal des événements d'application Windows . Sous Windows, vérifiez si le journal des événements d'application Windows affiche des erreurs IBM MQ . Pour ouvrir le journal, dans le panneau Gestion de l'ordinateur, développez **Afficheur d'événements** et sélectionnez **Application**.

Pour chaque appel MQI ( IBM MQ Message Queue Interface) et MQAI ( IBM MQ Administration Interface), un code achèvement et un code anomalie sont renvoyés par le gestionnaire de files d'attente ou par une routine d'exit pour indiquer la réussite ou l'échec de l'appel. Si votre application obtient un code retour indiquant qu'un appel MQI (Message Queue Interface) a échoué, consultez le code anomalie pour en savoir plus sur le problème. Pour obtenir la liste des codes anomalie, voir Codes anomalie et achèvement d'API. Des informations détaillées sur les codes retour sont contenues dans la description de chaque appel MQI.

7. Pouvez-vous reproduire le problème ?

Si vous pouvez reproduire le problème, tenez compte des conditions dans lesquelles il est reproduit:

- Est-elle provoquée par une commande ou une demande d'administration équivalente? L'opération fonctionne-t-elle si elle est entrée par une autre méthode? Si la commande fonctionne si elle est entrée sur la ligne de commande, mais pas autrement, vérifiez que le serveur de commandes ne s'est pas arrêté et que la définition de file d'attente de SYSTEM.ADMIN.COMMAND.QUEUE n'a pas été modifiée.
- Est-ce causé par un programme? Échouera-t-il sur tous les systèmes IBM MQ et tous les gestionnaires de files d'attente, ou seulement sur certains?
- Pouvez-vous identifier une application qui semble toujours être en cours d'exécution dans le système lorsque le problème se produit? Si tel est le cas, examinez l'application pour voir si elle est erronée.
- 8. Le problème affecte-t-il des parties spécifiques du réseau?

Avez-vous apporté des modifications liées au réseau ou modifié des définitions IBM MQ pouvant être à l'origine du problème?

Vous pouvez identifier des parties spécifiques du réseau affectées par le problème (par exemple, les files d'attente éloignées). Si le lien vers un gestionnaire de files d'attente de messages éloigné ne fonctionne pas, les messages ne peuvent pas être transmis à une file d'attente éloignée.

- <span id="page-49-0"></span>• Vérifiez que la connexion entre les deux systèmes est disponible et que le composant d'intercommunication d' IBM MQ a démarré.
- Vérifiez que les messages atteignent la file d'attente de transmission et vérifiez la définition de la file d'attente locale de la file d'attente de transmission et des files d'attente éloignées.
- 9. Le problème se produit-il à des heures spécifiques de la journée?

Si le problème se produit à des heures spécifiques de la journée, il se peut qu'il dépende du chargement du système. En règle générale, la charge maximale du système est au milieu de la matinée et au milieu de l'après-midi, c'est donc à ce moment-là que les problèmes dépendants de la charge sont les plus susceptibles de se produire.

Si votre réseau IBM MQ s'étend sur plusieurs fuseaux horaires, le pic de chargement du système peut sembler se produire à une autre heure de la journée.

10. L'incident est-il intermittent?

Un problème intermittent peut être dû à la manière dont les processus peuvent s'exécuter indépendamment les uns des autres. Par exemple, un programme peut émettre un appel MQGET sans spécifier d'option d'attente avant la fin d'un processus antérieur. Un incident intermittent peut également se produire si votre application tente d'extraire un message d'une file d'attente avant que l'appel qui a inséré le message n'ait été validé.

### **Tâches associées**

«Identification des problèmes liés aux applications, aux commandes et aux messages sous Windows», à la page 50

Si vous rencontrez des problèmes avec les applications, les commandes et les messages IBM MQ , vous pouvez vous poser un certain nombre de questions pour déterminer la cause du problème.

## [«Prise de contact avec le support IBM», à la page 331](#page-330-0)

Si vous avez besoin d'aide pour résoudre un problème que vous rencontrez avec IBM MQ, vous pouvez contacter le support IBM via le site de support IBM . Vous pouvez également vous abonner à des notifications sur les correctifs IBM MQ , le traitement des incidents et d'autres informations.

### **Référence associée**

Messages et codes anomalie

# **Identification des problèmes liés aux applications, aux commandes et aux messages sous Windows**

Si vous rencontrez des problèmes avec les applications, les commandes et les messages IBM MQ , vous pouvez vous poser un certain nombre de questions pour déterminer la cause du problème.

# **Pourquoi et quand exécuter cette tâche**

Utilisez les questions suivantes comme pointeurs pour vous aider à identifier la cause du problème:

- • [Les messages n'arrivent-ils pas dans la file d'attente?](#page-50-0)
- • [Les messages contiennent-ils des informations inattendues ou altérées?](#page-51-0)
- • [Des messages inattendus sont-ils reçus lors de l'utilisation de files d'attente réparties?](#page-51-0)
- • [Avez-vous reçu aucune réponse d'une commande PCF?](#page-51-0)
- • [Seules certaines de vos files d'attente sont défaillantes?](#page-52-0)
- • [Le problème affecte-t-il uniquement les files d'attente éloignées?](#page-53-0)
- • [recevez-vous un code d'erreur lors de la création ou du démarrage d'un gestionnaire de files d'attente](#page-53-0) [sous Windows?](#page-53-0)
- • [Votre application ou votre système s'exécute-t-il lentement?](#page-53-0)

Au fur et à mesure que vous parcourez la liste, notez tout ce qui peut être pertinent pour le problème. Même si vos observations ne suggèrent pas une cause immédiatement, elles pourraient être utiles plus tard si vous devez effectuer un exercice systématique de détermination des problèmes.

<span id="page-50-0"></span>Lorsque vous ouvrez un cas avec IBM, vous pouvez inclure des informations de traitement des incidents IBM MQ supplémentaires (donnéesMustGather ) que vous avez collectées pour vous aider à analyser le problème. Pour plus d'informations, voir [«Collecte des informations de traitement des incidents pour le](#page-331-0) [support IBM», à la page 332.](#page-331-0)

# **Procédure**

1. Les messages n'arrivent-ils pas dans la file d'attente?

Si les messages n'arrivent pas lorsque vous les attendez, vérifiez que le message a été inséré dans la file d'attente:

- La file d'attente a-t-elle été définie correctement? Par exemple, **MAXMSGL** est-il suffisamment grand?
- La file d'attente est-elle activée pour l'insertion?
- La file d'attente est-elle déjà saturée?
- Une autre application a-t-elle un accès exclusif à la file d'attente?

Vérifiez également si vous pouvez obtenir des messages de la file d'attente:

- Avez-vous besoin de prendre un point de synchronisation? Si des messages sont insérés ou extraits dans un point de synchronisation, ils ne sont pas disponibles pour d'autres tâches tant que l'unité de récupération n'a pas été validée.
- Votre intervalle d'attente est-il assez long? Vous pouvez définir l'intervalle d'attente en tant qu'option pour l'appel MQGET. Vérifiez que vous attendez suffisamment longtemps pour obtenir une réponse.
- Attendez-vous un message spécifique identifié par un message ou un identificateur de corrélation (*MsgId* ou *CorrelId*)? Vérifiez que vous attendez un message avec le *MsgId* ou le *CorrelId*approprié. Un appel MQGET réussi définit ces deux valeurs sur celle du message extrait. Vous devrez donc peut-être réinitialiser ces valeurs pour obtenir un autre message. Vérifiez également si vous pouvez obtenir d'autres messages de la file d'attente.
- D'autres applications peuvent-elles extraire des messages de la file d'attente?
- Le message attendu a-t-il été défini comme persistant? Si ce n'est pas le cas et que IBM MQ a été redémarré, le message a été perdu.
- Une autre application a-t-elle un accès exclusif à la file d'attente?

Si vous ne trouvez pas de problème avec la file d'attente et que IBM MQ est en cours d'exécution, vérifiez le processus que vous prévoyez de placer le message dans la file d'attente pour ce qui suit:

- L'application a-t-elle démarré? S'il aurait dû être déclenché, vérifiez que les options de déclenchement correctes ont été spécifiées.
- L'application a-t-elle été arrêtée?
- Un moniteur de déclenchement est-il en cours d'exécution?
- Le processus de déclenchement a-t-il été défini correctement?
- L'application a-t-elle été correctement exécutée? Recherchez la preuve d'une fin anormale dans l'historique du travail.
- L'application a-t-elle validé ses modifications ou a-t-elle été annulée?

Si plusieurs transactions servent la file d'attente, elles peuvent entrer en conflit les unes avec les autres. Par exemple, supposons qu'une transaction émet un appel MQGET avec une longueur de mémoire tampon de zéro pour déterminer la longueur du message, puis émet un appel MQGET spécifique spécifiant le *MsgId* de ce message. Cependant, dans l'intervalle, une autre transaction émet un appel MQGET réussi pour ce message, de sorte que la première application reçoit le code anomalie MQRC\_NO\_MSG\_AVAILABLE. Les applications qui doivent s'exécuter dans un environnement à plusieurs serveurs doivent être conçues pour faire face à cette situation.

Considérez que le message a pu être reçu, mais que votre application n'a pas pu le traiter d'une manière ou d'une autre. Par exemple, une erreur dans le format attendu du message a-t-elle provoqué <span id="page-51-0"></span>le rejet de votre programme? Si tel est le cas, reportez-vous aux informations suivantes dans cette rubrique.

2. Les messages contiennent-ils des informations inattendues ou altérées?

Si les informations contenues dans le message ne sont pas celles attendues par votre application ou ont été altérées d'une manière ou d'une autre, tenez compte des points suivants:

- Votre application ou celle qui a inséré le message dans la file d'attente a-t-elle été modifiée? Assurez-vous que toutes les modifications sont prises en compte simultanément sur tous les systèmes qui doivent être conscients de la modification. Par exemple, le format des données de message peut avoir été modifié, auquel cas, les deux applications doivent être recompilées pour prendre en compte les modifications. Si une application n'a pas été recompilée, les données seront endommagées par l'autre application.
- Une application envoie-t-elle des messages à la mauvaise file d'attente? Vérifiez que les messages reçus par votre application ne sont pas destinés à une application gérant une file d'attente différente. Si nécessaire, modifiez vos définitions de sécurité pour empêcher les applications non autorisées de placer des messages dans des files d'attente incorrectes. Si votre application utilise une file d'attente alias, vérifiez que l'alias pointe vers la file d'attente appropriée.
- Les informations de déclenchement ont-elles été spécifiées correctement pour cette file d'attente? Vérifiez que votre application aurait dû démarrer ou qu'une autre application aurait dû démarrer?

Si ces vérifications ne vous permettent pas de résoudre le problème, vérifiez la logique de votre application, à la fois pour le programme qui envoie le message et pour le programme qui le reçoit.

3. Des messages inattendus sont-ils reçus lors de l'utilisation de files d'attente réparties?

Si votre application utilise des files d'attente réparties, tenez compte des points suivants:

- IBM MQ a-t-il été correctement installé sur les systèmes d'envoi et de réception et configuré correctement pour la mise en file d'attente répartie?
- Les liens entre les deux systèmes sont-ils disponibles? Vérifiez que les deux systèmes sont disponibles et connectés à IBM MQ. Vérifiez que la connexion entre les deux systèmes est active. Vous pouvez utiliser la commande MQSC **PING** sur le gestionnaire de files d'attente (**PING QMGR**) ou sur le canal (**PING CHANNEL**) pour vérifier que la liaison est exploitable.
- Le déclenchement est-il défini sur le système d'envoi?
- Le message pour lequel vous attendez un message de réponse d'un système distant? Vérifiez que le déclenchement est activé sur le système distant.
- La file d'attente est-elle déjà saturée? Si tel est le cas, vérifiez si le message a été placé dans la file d'attente des messages non livrés. L'en-tête de la file d'attente de rebut contient une raison ou un code retour expliquant pourquoi le message n'a pas pu être inséré dans la file d'attente cible. Pour plus d'informations, voir Utilisation de la file d'attente de rebut (messages non livrés) et de l' en-tête MQDLH-Dead-letter.
- Existe-t-il une non-concordance entre les gestionnaires de files d'attente d'envoi et de réception? Par exemple, la longueur du message peut être supérieure à celle que peut traiter le gestionnaire de files d'attente de réception.
- Les définitions de canal des canaux d'émission et de réception sont-elles compatibles? Par exemple, une non-concordance dans le bouclage de numéro de séquence peut arrêter le composant de mise en file d'attente répartie. Pour plus d'informations, voir Mise en file d'attente et clusters distribués.
- La conversion des données est-elle impliquée? Si les formats de données entre les applications émettrice et réceptrice diffèrent, la conversion des données est nécessaire. La conversion automatique se produit lorsque l'appel MQGET est émis si le format est reconnu comme l'un des formats intégrés. Si le format de données n'est pas reconnu pour la conversion, l'exit de conversion de données est utilisé pour vous permettre d'effectuer la conversion avec vos propres routines. Pour plus d'informations, voir Conversion de données.

Si vous ne parvenez pas à résoudre le problème, contactez le support IBM pour obtenir de l'aide.

4. N'avez-vous pas reçu de réponse d'une commande PCF?

<span id="page-52-0"></span>Si vous avez émis une commande mais que vous n'avez pas reçu de réponse, prenez en compte les vérifications suivantes:

- Le serveur de commandes est-il en cours d'exécution? Utilisez la commande **dspmqcsv** pour vérifier le statut du serveur de commandes. Si la réponse à cette commande indique que le serveur de commandes n'est pas en cours d'exécution, utilisez la commande **strmqcsv** pour le démarrer. Si la réponse à la commande indique que SYSTEM.ADMIN.COMMAND.QUEUE n'est pas activé pour les demandes MQGET, activez la file d'attente pour les demandes MQGET.
- Une réponse a-t-elle été envoyée à la file d'attente des messages non livrés? La structure d'en-tête de la file d'attente de rebut contient un code raison ou un code retour décrivant le problème. Pour plus d'informations, voir MQDLH-en-tête de rebut et Utilisation de la file d'attente de messages non livrés. Si la file d'attente de rebut contient des messages, vous pouvez utiliser le modèle d'application de navigation fourni (amqsbcg) pour parcourir les messages à l'aide de l'appel MQGET. L'exemple d'application parcourt tous les messages d'une file d'attente nommée pour un gestionnaire de files d'attente nommé, en affichant à la fois le descripteur de message et les zones de contexte de message pour tous les messages de la file d'attente nommée.
- Un message a-t-il été envoyé au journal des erreurs? Pour plus d'informations, voir [«Répertoires du](#page-433-0) [journal des erreurs sous AIX, Linux, and Windows», à la page 434](#page-433-0).
- Les files d'attente sont-elles activées pour les opérations d'insertion et d'extraction?
- Le *WaitInterval* est-il assez long? Si votre appel MQGET a expiré, le code achèvement MQCC\_FAILED et le code anomalie MQRC\_NO\_MSG\_AVAILABLE sont renvoyés. Voir WaitInterval (MQLONG) pour plus d'informations sur la zone *WaitInterval* , ainsi que sur les codes achèvement et anomalie de MQGET.
- Si vous utilisez votre propre application pour placer des commandes dans SYSTEM.ADMIN.COMMAND.QUEUE, avez-vous besoin d'un point de synchronisation? Sauf si vous avez exclu votre message de demande du point de synchronisation, vous devez prendre un point de synchronisation avant de recevoir des messages de réponse.
- Les attributs **MAXDEPTH** et **MAXMSGL** de vos files d'attente sont-ils suffisamment élevés?
- Utilisez-vous correctement les zones *CorrelId* et *MsgId* ? Définissez les valeurs de *MsgId* et *CorrelId* dans votre application pour vous assurer que vous recevez tous les messages de la file d'attente.

Essayez d'arrêter le serveur de commandes, puis redémarrez-le, en répondant aux éventuels messages d'erreur générés. Si le système ne répond toujours pas, le problème peut être lié à un gestionnaire de files d'attente ou à l'ensemble du système IBM MQ . Essayez d'abord d'arrêter des gestionnaires de files d'attente individuels pour isoler un gestionnaire de files d'attente défaillant. Si cette étape ne révèle pas le problème, essayez d'arrêter et de redémarrer IBM MQ, en répondant aux messages générés dans le journal des erreurs. Si le problème persiste après le redémarrage, contactez le support IBM pour obtenir de l'aide.

5. Certaines de vos files d'attente échouent-t-elles?

Si vous pensez que le problème se produit uniquement avec un sous-ensemble de files d'attente, vérifiez les files d'attente locales qui, selon vous, présentent des problèmes.

Utilisez la commande MQSC **DISPLAY QUEUE** pour afficher les informations relatives à chaque file d'attente. Si **CURDEPTH** est au niveau MAXDEPTH, la file d'attente n'est pas en cours de traitement. Vérifiez que toutes les applications s'exécutent normalement.

Si **CURDEPTH** n'est pas au niveau MAXDEPTH, vérifiez les attributs de file d'attente suivants pour vous assurer qu'ils sont corrects:

- Si le déclenchement est utilisé, le moniteur de déclenchement est-il en cours d'exécution? La profondeur du déclencheur est-elle trop grande? C'est-à-dire, génère-t-il un événement déclencheur assez souvent? Le nom du processus est-il correct? Le processus est-il disponible et opérationnel?
- La file d'attente peut-elle être partagée? Si ce n'est pas le cas, il se peut qu'une autre application soit déjà ouverte pour entrée.
- La file d'attente est-elle activée de manière appropriée pour GET et PUT?

<span id="page-53-0"></span>S'il n'existe aucun processus d'application qui extrait des messages de la file d'attente, déterminez la raison pour laquelle il en est ainsi. Cela peut être dû au fait que les applications doivent être démarrées, qu'une connexion a été interrompue ou que l'appel MQOPEN a échoué pour une raison quelconque. Vérifiez les attributs de file d'attente **IPPROCS** et **OPPROCS**. Ces attributs indiquent si la file d'attente a été ouverte en entrée et en sortie. Si une valeur est égale à zéro, cela signifie qu'aucune opération de ce type ne peut se produire. Il se peut que les valeurs aient été modifiées ou que la file d'attente ait été ouverte mais qu'elle soit maintenant fermée.

Vérifiez le statut au moment où vous prévoyez d'insérer ou d'obtenir un message.

Si vous ne parvenez pas à résoudre le problème, contactez le support IBM pour obtenir de l'aide.

6. Le problème affecte-t-il uniquement les files d'attente éloignées?

Si le problème concerne uniquement les files d'attente éloignées, effectuez les vérifications suivantes:

- Vérifiez que les canaux requis ont démarré, peuvent être déclenchés et que tous les initiateurs requis sont en cours d'exécution.
- Vérifiez que les programmes qui doivent placer des messages dans les files d'attente éloignées n'ont pas signalé d'incidents.
- Si vous utilisez le déclenchement pour démarrer le processus de mise en file d'attente répartie, vérifiez que le déclenchement de la file d'attente de transmission est défini. Vérifiez également que le moniteur de déclenchement est en cours d'exécution.
- Recherchez dans les journaux des erreurs les messages indiquant des erreurs ou des problèmes de canal.
- Si nécessaire, démarrez le canal manuellement.
- 7. Receviez-vous un code d'erreur lors de la création ou du démarrage d'un gestionnaire de files d'attente sous Windows?

Si IBM MQ Explorer, ou la commande **amqmdain** , ne parvient pas à créer ou à démarrer un gestionnaire de files d'attente, ce qui indique un problème de droits d'accès, il se peut que l'utilisateur sous lequel le service IBM MQ Windows s'exécute ne dispose pas de droits suffisants.

Vérifiez que l'utilisateur avec lequel le service IBM MQ Windows est configuré dispose des droits décrits dans Droits d'utilisateur requis pour un service IBM MQ Windows. Par défaut, ce service est configuré pour s'exécuter en tant qu'utilisateur MUSR\_MQADMIN . Pour les installations suivantes, Prepare IBM MQ Wizard crée un compte utilisateur nommé MUSR\_MQADMINx, où x est le prochain numéro disponible représentant un ID utilisateur qui n'existe pas.

8. Votre application ou votre système s'exécute-t-il lentement?

Si votre application s'exécute lentement, il se peut qu'elle soit en boucle ou qu'elle attende une ressource qui n'est pas disponible, ou qu'il y ait un problème de performances.

Votre système fonctionne peut-être à un niveau proche des limites de sa capacité. Ce type de problème est probablement le plus grave aux heures de pointe de la charge du système, généralement à la mi-matin et au milieu de l'après-midi. (Si votre réseau s'étend sur plusieurs fuseaux horaires, la charge maximale du système peut sembler se produire à un autre moment.)

Un problème de performances peut être dû à une limitation de votre matériel.

Si vous constatez que la dégradation des performances ne dépend pas du chargement du système, mais qu'elle se produit parfois lorsque le système est légèrement chargé, un programme d'application mal conçu est probablement à blâmer. Il peut s'agir d'un problème qui ne se produit que lors de l'accès à certaines files d'attente.

Une cause courante de ralentissement des performances de l'application ou d'accumulation de messages dans une file d'attente (généralement une file d'attente de transmission) est une ou plusieurs applications qui écrivent des messages persistants en dehors d'une unité de travail. Pour plus d'informations, voir Persistance des messages.

Si le problème de performances persiste, le problème peut être lié à IBM MQ lui-même. Si vous pensez que c'est le cas, contactez le support IBM pour obtenir de l'aide.

## <span id="page-54-0"></span>**Tâches associées**

[«Identification des caractéristiques du problème sous Windows», à la page 46](#page-45-0) Quelques questions initiales à prendre en compte pour identifier la cause du problème.

## [«Prise de contact avec le support IBM», à la page 331](#page-330-0)

Si vous avez besoin d'aide pour résoudre un problème que vous rencontrez avec IBM MQ, vous pouvez contacter le support IBM via le site de support IBM . Vous pouvez également vous abonner à des notifications sur les correctifs IBM MQ , le traitement des incidents et d'autres informations.

## **Référence associée**

Messages et codes anomalie

#### $z/0S$ **Making initial checks on z/OS**

Before you start problem determination in detail on z/OS, consider whether there is an obvious cause of the problem, or an area of investigation that is likely to give useful results. This approach to diagnosis can often save a lot of work by highlighting a simple error, or by narrowing down the range of possibilities.

# **About this task**

The cause of your problem could be in:

- IBM MQ
- The network
- The application
- Other applications that you have configured to work with IBM MQ

As you go through the list of initial questions to consider and follow the links to more information, make a note of anything that might be relevant to the problem. Even if your observations do not suggest a cause straight away, they might be useful later if you have to carry out a systematic problem determination exercise.

# **Procedure**

1. Identify characteristics of the problem

There are some initial questions that you can consider to help you to identify the cause of the problem:

- • [Has IBM MQ for z/OS run successfully before?](#page-56-0)
- • [Are there any error messages, return codes or other error conditions?](#page-56-0)
- • [Can you reproduce the problem?](#page-56-0)
- • [Have you applied any APARs or PTFs?](#page-57-0)
- • [Have any changes been made since the last successful run?](#page-57-0)
- • [Has the application run successfully before?](#page-57-0)
- • [Does the problem affect specific parts of the network?](#page-59-0)
- • [Does the problem occur at specific times of the day or affect specific users?](#page-59-0)
- • [Is the problem intermittent or does the problem occur with all z/OS, CICS](#page-59-0)®, or IMS systems?
- • [Do you have a program error?](#page-59-0)
- 2. Look at the problem in more detail

There are some further questions to look at when you have established that no changes have been made to your system, and that there are no problems with your application programs, but the preliminary checks have not enabled you to solve your problem.

- • [Have you received some incorrect output?](#page-61-0)
- • [Have you received an unexpected error message or return code?](#page-61-0)
- • [Has there been an abend?](#page-61-0)
- <span id="page-55-0"></span>• [Have you received no response from an MQSC command?](#page-62-0)
- • [Is there a problem with the IBM MQ queues?](#page-63-0)
- • [Are some of your queues working?](#page-63-0)
- • [Are the correct queues defined?](#page-64-0)
- • [Does the problem affect only remote or cluster queues?](#page-65-0)
- • [Does the problem affect only shared queues?](#page-65-0)
- • [Is your application or IBM MQ for z/OS running slowly?](#page-65-0)
- • [Has your application or IBM MQ for z/OS stopped processing work?](#page-66-0)
- 3. If you need further information to help you with identifying the cause of the problem, see ["Traitement](#page-67-0) [détaillé des incidents" on page 68.](#page-67-0)

# **Related tasks**

# ["Prise de contact avec le support IBM" on page 331](#page-330-0)

Si vous avez besoin d'aide pour résoudre un problème que vous rencontrez avec IBM MQ, vous pouvez contacter le support IBM via le site de support IBM . Vous pouvez également vous abonner à des notifications sur les correctifs IBM MQ , le traitement des incidents et d'autres informations.

# ["Vérification initiale sous AIX" on page 7](#page-6-0)

Avant de commencer l'identification des problèmes en détail sur AIX, déterminez s'il existe une cause évidente du problème ou un domaine d'investigation susceptible de donner des résultats utiles. Cette approche du diagnostic permet souvent d'économiser beaucoup de travail en mettant en évidence une erreur simple ou en réduisant l'éventail des possibilités.

# ["Vérification initiale sous IBM i" on page 21](#page-20-0)

Avant de commencer l'identification des problèmes en détail sur IBM i, déterminez s'il existe une cause évidente du problème ou un domaine d'investigation susceptible de donner des résultats utiles. Cette approche du diagnostic permet souvent d'économiser beaucoup de travail en mettant en évidence une erreur simple ou en réduisant l'éventail des possibilités.

# ["Vérification initiale sous Linux" on page 31](#page-30-0)

Avant de commencer l'identification des problèmes en détail sur Linux, déterminez s'il existe une cause évidente du problème ou un domaine d'investigation susceptible de donner des résultats utiles. Cette approche du diagnostic permet souvent d'économiser beaucoup de travail en mettant en évidence une erreur simple ou en réduisant l'éventail des possibilités.

# ["Vérification initiale sous Windows" on page 45](#page-44-0)

Avant de commencer l'identification des problèmes en détail sur Windows, déterminez s'il existe une cause évidente du problème ou un domaine d'investigation susceptible de donner des résultats utiles. Cette approche du diagnostic permet souvent d'économiser beaucoup de travail en mettant en évidence une erreur simple ou en réduisant l'éventail des possibilités.

### **Related reference**

Messages and reason codes

#### $z/0S$ **Identifying characteristics of the problem on z/OS**

Some initial questions to consider to help with identifying the cause of the problem.

# **About this task**

Use the following questions as pointers to help you to identify the cause of the problem:

- • [Has IBM MQ for z/OS run successfully before?](#page-56-0)
- • [Are there any error messages, return codes or other error conditions?](#page-56-0)
- • [Can you reproduce the problem?](#page-56-0)
- • [Have you applied any APARs or PTFs?](#page-57-0)
- • [Have any changes been made since the last successful run?](#page-57-0)
- <span id="page-56-0"></span>• [Has the application run successfully before?](#page-57-0)
- • [Does the problem affect specific parts of the network?](#page-59-0)
- • [Does the problem occur at specific times of the day or affect specific users?](#page-59-0)
- • [Is the problem intermittent or does the problem occur with all z/OS, CICS, or IMS systems?](#page-59-0)
- • [Do you have a program error?](#page-59-0)

As you go through the list, make a note of anything that might be relevant to the problem. Even if your observations do not suggest a cause straight away, they might be useful later if you need to carry out a systematic problem determination exercise.

# **Procedure**

1. Has IBM MQ for z/OS run successfully before?

If the answer to this question is **No**, consider the following:

- Check your setup. If IBM MQ has not run successfully on z/OS before, it is likely that you have not yet set it up correctly. See the information about installing and customizing the queue manager in Installing the IBM MQ for z/OS product for further guidance.
- Verify the installation.
- Check that message CSQ9022I was issued in response to the **START QMGR** command (indicating normal completion).
- Ensure that z/OS displays IBM MQ as an installed subsystem. To determine if IBM MQ is an installed subsystem use the z/OS command D OPDATA.
- Check that the installation verification program (IVP) ran successfully.
- Use the command **DISPLAY DQM** to check that the channel initiator address space is running, and that the appropriate listeners are started.
- 2. Are there any error messages, return codes or other error conditions?

Investigate any error messages, return codes, and conditions where the queue manager or channel initiator terminated. The problem might produce the following types of error message or return codes:

• CSQ messages and reason codes

IBM MQ for z/OS error messages have the prefix CSQ. If you receive any messages with this prefix (for example, in the console log, or the CICS log), see IBM MQ for z/OS messages, completion, and reason codes for an explanation.

• Other messages

For messages with a different prefix, look in the appropriate messages and codes topic for a suggested course of action.

• Unusual messages

Be aware of unusual messages associated with the startup of IBM MQ for z/OS, or issued while the system was running before the error occurred. Any unusual messages might indicate some system problem that prevented your application from running successfully.

• Application MQI return codes

If your application gets a return code indicating that an MQI call has failed, see Return codes for a description of that return code.

3. Can you reproduce the problem?

If you can reproduce the problem, consider the conditions under which you can reproduce it. For example:

• Is it caused by a command? If so, is the command issued from the z/OS console, from CSQUTIL, from a program written to put commands onto the SYSTEM.COMMAND.INPUT queue, or by using the operations and control panels?

- <span id="page-57-0"></span>• Does the command work if it is entered by another method? If the command works when it is entered at the console, but not otherwise, check that the command server has not stopped, and that the queue definition of the SYSTEM.COMMAND.INPUT queue has not been changed.
- Is the command server running? Issue the command DIS CMDSERV to check.
- Is it caused by an application? If so, does it fail in CICS, IMS, TSO, or batch? Does it fail on all IBM MQ systems, or only on some?
- Is an application causing the problem? Can you identify any application that always seems to be running in the system when the problem occurs? If so, examine the application to see if it is in error.
- 4. Have you applied any APARs or PTFs?

APARs and PTFs can occasionally cause unexpected problems with IBM MQ. These fixes can have been applied to IBM MQ or to other z/OS systems.

If an APAR or PTF has been applied to IBM MQ for z/OS, check that no error message was produced. If the installation was successful, check with IBM Support for any APAR or PTF error.

If an APAR or PTF has been applied to any other product, consider the effect it might have on the way IBM MQ interfaces with it.

Ensure that you have followed any instructions in the APAR that affect your system. (For example, you might have to redefine a resource.)

5. Have any changes been made since the last successful run?

When you are considering changes that might recently have been made, think about IBM MQ, and also about the other programs it interfaces with, the hardware, and any new applications. Consider also the possibility that a new application that you do not yet know about might have been run on the system.

- Has your initialization procedure been changed? Consider whether that might be the cause of the problem. Have you changed any data sets, or changed a library definition? Has z/OS been initialized with different parameters? In addition, check for error messages sent to the console during initialization.
- Have you changed any queue definitions or security profiles? Consider whether some of your queues have been altered so that they are members of a cluster. This change might mean that messages arrive from different sources (for example, other queue managers or applications).
- Have you changed any definitions in your sysplex that relate to the support and implementation of shared queues? Consider the effect that changes to such definitions as your sysplex couple data set, or Coupling Facility resource management policy. These changes might have on the operation of shared queues. Also, consider the effect of changes to the Db2<sup>®</sup> data sharing environment.
- Has any of the software on your z/OS system been upgraded to a later release? Consider whether there are any necessary post-installation or migration activities that you need to perform.
- Has your z/OS subsystem name table been changed? Changes to levels of corequisite software like z/OS or LE might require additional changes to IBM MQ.
- Do your applications deal with return codes that they might get as a result of any changes you have made? Ensure that your applications deal with any new return codes that you introduce.
- 6. Has the application run successfully before?

If the problem appears to involve one particular application, consider whether the application has run successfully before.

- Have any changes been made to the application since it last ran successfully? If so, it is likely that the error lies somewhere in the new or modified part of the application. Investigate the changes and see if you can find an obvious reason for the problem.
- Have all the functions of the application been fully exercised before? Did problem occur when part of the application that had never been started before was used for the first time? If so, it is likely that the error lies in that part of the application. Try to find out what the application was doing when it failed, and check the source code in that part of the program for errors. If a program has been run successfully on many previous occasions, check the current queue status and files that were being

processed when the error occurred. It is possible that they contain some unusual data value that causes a rarely used path in the program to be invoked.

- Does the application check all return codes? Has your system has been changed, perhaps in a minor way. Check the return codes your application receives as a result of the change. For example:
	- Does your application assume that the queues it accesses can be shared? If a queue has been redefined as exclusive, can your application deal with return codes indicating that it can no longer access that queue?
	- Have any security profiles been altered? An MQOPEN call might fail because of a security violation; can your application recover from the resulting return code?
- Does the application expect particular message formats? If a message with an unexpected message format has been put onto a queue (for example, a message from a queue manager on a different platform), it might require data conversion or another different form of processing.
- Does the application run on other IBM MQ for z/OS systems? Is something different about the way that this queue manager is set up that is causing the problem? For example, have the queues been defined with the same maximum message length, or default priority?
- Does the application use the MQSET call to change queue attributes? Is the application is designed to set a queue to have no trigger, then process some work, then set the queue to have a trigger? The application might have failed before the queue had been reset to have a trigger.
- Does the application handle messages that cause an application to fail? If an application fails because of a corrupted message, the message retrieved is rolled back. The next application might get the same message and fail in the same way. Ensure that applications use the backout count; when the backout count threshold has been reached, the message in question is put onto the backout queue.

If your application has never run successfully before, examine your application carefully to see if you can find any of the following errors:

• Translation and compilation problems

Before you look at the code, examine the output from the translator, the compiler or assembler, and the linkage editor, to see if any errors have been reported. If your application fails to translate, compile/assemble, or link edit into the load library, it also fails to run if you attempt to invoke it. See Developing applications for information about building your application, and for examples of the job control language (JCL) statements required.

• Batch and TSO programs

For batch and TSO programs, check that the correct stub has been included. There is one batch stub and two RRS stubs. If you are using RRS, check that you are not using the MQCMIT and MQBACK calls with the CSQBRSTB stub. Use the CSQBRRSI stub if you want to continue using these calls with RRS.

• CICS programs

For CICS programs, check that the program, the IBM MQ CICS stub, and the CICS stub have been linked in the correct order. Also, check that your program or transaction is defined to CICS.

• IMS programs

For IMS programs, check that the link includes the program, the IBM MQ stub, and the IMS language interface module. Ensure that the correct entry point has been specified. A program that is loaded dynamically from an IMS program must have the stub and language interface module linked also if it is to use IBM MQ.

• Possible code problems

If the documentation shows that each step was accomplished without error, consider the coding of the application. Do the symptoms of the problem indicate the function that is failing and, therefore, the piece of code in error? See Step ["10" on page 60](#page-59-0) for some examples of common errors that cause problems with IBM MQ applications.

• Do applications report errors from IBM MQ?

For example, a queue might not be enabled for "gets". It receives a return code specifying this condition but does not report it. Consider where your applications report any errors or problems.

<span id="page-59-0"></span>7. Does the problem affect specific parts of the network?

You might be able to identify specific parts of the network that are affected by the problem (for example, remote queues). If the link to a remote queue manager is not working, the messages cannot flow to a target queue on the target queue manager.

- Check that the connection between the two systems is available, and that the channel initiator and listener have been started. Use the MQSC **PING CHANNEL** command to check the connection.
- Check that messages are reaching the transmission queue, and check the local queue definition of the transmission queue, and any remote queues. Use the MQSC **BYTSSENT** keyword of the **DISPLAY CHSTATUS** command to check that data is flowing along the channel. Use DISPLAY QLOCAL (XMITQ) CURDEPTH to check whether there are messages to be sent on the transmission queue. Check for diagnostic messages at both ends of the channel informing you that messages have been sent to the dead-letter queue.
- If you are using IBM MQ clusters, check that the clustering definitions have been set up correctly.

Have you made any network-related changes that might account for the problem? Have you changed any IBM MQ definitions, or any CICS or IMS definitions? Check the triggering attributes of the transmission queue.

8. Does the problem occur at specific times of the day or affect specific users?

If the problem occurs at specific times of day, it might be that it is dependent on system loading. Typically, peak system loading is at mid-morning and mid-afternoon, and so these periods are the times when load-dependent problems are most likely to occur. (If your network extends across more than one time zone, peak system loading might seem to occur at some other time of day.) If you think that your IBM MQ for z/OS system has a performance problem, see ["Dealing with performance](#page-317-0) [problems on z/OS" on page 318.](#page-317-0)

If the problem only affects some users, is it because some users do not have the correct security authorization? See User IDs for security checking for information about user IDs checked by IBM MQ for z/OS.

9. Is the problem intermittent or does the problem occur with all z/OS, CICS, or IMS systems?

A problem might be caused by application interaction or be related to other z/OS systems.

An intermittent problem could be caused by failing to take into account the fact that processes can run independently of each other. For example, a program might issue an MQGET call, without specifying WAIT, before an earlier process has completed. You might also encounter this type of problem if your application tries to get a message from a queue while it is in sync point (that is, before it has been committed).

If the problem only occurs when you access a particular z/OS, IMS, or CICS system, consider what is different about this system. Also consider whether any changes have been made to the system that might affect the way it interacts with IBM MQ.

10. Do you have a program error?

The following examples show the most common causes of problems encountered while running IBM MQ programs. Consider the possibility that the problem with your system could be caused by one of these errors.

- Programs issue MQSET to change queue attributes and fail to reset attributes of a queue. For example, setting a queue to NOTRIGGER.
- Making incorrect assumptions about the attributes of a queue. This assumption could include assuming that queues can be opened with MQOPEN when they are MQOPEN-exclusive, and assuming that queues are not part of a cluster when they are.
- Trying to access queues and data without the correct security authorization.
- Linking a program with no stub, or with the wrong stub (for example, a TSO program with the CICS stub). This can cause either a long-running unit of work, or an X'0C4' or other abend.
- Passing incorrect or invalid parameters in an MQI call; if the wrong number of parameters are passed, no attempt can be made to complete the completion code and reason code fields, and the task is abended. (This is an X'0C4' abend.) This problem might occur if you attempt to run an application on an earlier version of MQSeries® than it was written for, where some of the MQI values are invalid.
- Failing to define the IBM MQ modules to z/OS correctly (this error causes an X'0C4' abend in CSQYASCP).
- Failing to check return codes from MQI requests. This problem might occur if you attempt to run an application on a later version of IBM MQ than it was written for, where new return codes have been introduced that are not checked for.
- Failing to open objects with the correct options needed for later MQI calls, for example using the MQOPEN call to open a queue but not specifying the correct options to enable the queue for subsequent MQGET calls.
- Failing to initialize *MsgId* and *CorrelId* correctly. This error is especially true for MQGET.
- Using incorrect addresses.
- Using storage before it has been initialized.
- Passing variables with incorrect lengths specified.
- Passing parameters in the wrong order.
- Failing to define the correct security profiles and classes to RACF®. This might stop the queue manager or prevent you from carrying out any productive work.
- Relying on default MQI options for a ported application. For example, z/OS defaults to MQGET and MQPUT in sync point. The distributed-platform default is out of sync point.
- Relying on default behavior at a normal or abnormal end of a portal application. On z/OS, a normal end does an implicit MQCMIT and an abnormal end does an implicit rollback.

## **Related tasks**

### ["Prise de contact avec le support IBM" on page 331](#page-330-0)

Si vous avez besoin d'aide pour résoudre un problème que vous rencontrez avec IBM MQ, vous pouvez contacter le support IBM via le site de support IBM . Vous pouvez également vous abonner à des notifications sur les correctifs IBM MQ , le traitement des incidents et d'autres informations.

### "Examining the problem in greater depth on z/OS" on page 61

Further checks to carry out when you have established that no changes have been made to your system, and that there are no problems with your application programs, but the preliminary checks have not enabled you to solve your problem.

### **Related reference**

Messages and reason codes

#### *z/*OS **Examining the problem in greater depth on z/OS**

Further checks to carry out when you have established that no changes have been made to your system, and that there are no problems with your application programs, but the preliminary checks have not enabled you to solve your problem.

# **About this task**

Use the following questions as pointers to help you to identify the cause of the problem:

- • [Have you received some incorrect output?](#page-61-0)
- • [Have you received an unexpected error message or return code?](#page-61-0)
- • [Has there been an abend?](#page-61-0)
- • [Have you received no response from an MQSC command?](#page-62-0)
- • [Is there a problem with the IBM MQ queues?](#page-63-0)
- <span id="page-61-0"></span>• [Are some of your queues working?](#page-63-0)
- • [Are the correct queues defined?](#page-64-0)
- • [Does the problem affect only remote or cluster queues?](#page-65-0)
- • [Does the problem affect only shared queues?](#page-65-0)
- • [Is your application or IBM MQ for z/OS running slowly?](#page-65-0)
- • [Has your application or IBM MQ for z/OS stopped processing work?](#page-66-0)

# **Procedure**

- 1. Have you received some incorrect output?
	- If you have obtained what you believe to be some incorrect output, consider the following:
	- When to classify output as incorrect

"Incorrect output᾿ might be regarded as any output that you were not expecting. However, use this term with care in the context of problem determination because it might be a secondary effect of some other type of error. For example, looping could be occurring if you get any repetitive output, even though that output is what you expected.

• Error messages

IBM MQ also responds to many errors it detects by sending error messages. You might regard these messages as "incorrect output", but they are only symptoms of another type of problem. If you have received an error message from IBM MQ that you were not expecting, see [Are there any error](#page-56-0) [messages, return codes or other error conditions?](#page-56-0) in ["Identifying characteristics of the problem on](#page-55-0) [z/OS" on page 56.](#page-55-0)

• Unexpected messages

Your application might not have received a message that it was expecting, or has received a message containing unexpected or corrupted information, or has received a message that it was not expecting (for example, one that was destined for a different application). For more information, see ["Dealing with incorrect output on z/OS" on page 324](#page-323-0).

2. Have you received an unexpected error message or return code?

If your application has received an unexpected error message, consider whether the error message has originated from IBM MQ or from another program.

• IBM MQ error messages

IBM MQ for z/OS error messages are prefixed with the letters CSQ. If you get an unexpected IBM MQ error message (for example, in the console log, or the CICS log), see IBM MQ for z/OS messages, completion, and reason codes for an explanation, which might give you enough information to resolve the problem quickly, or it might redirect you to further information. If you cannot deal with the message, you might have to contact the IBM Support for help.

• Non- IBM MQ error messages

If you get an error message from another IBM program, or from the operating system, look in the appropriate messages and codes documentation for an explanation of what it means. In a queue-sharing environment, look for the following error messages:

- XES (prefixed with the letters IXL)
- Db2 (prefixed with the letters DSN)
- RRS (prefixed with the letters ATR)
- Unexpected return codes

If your application has received an unexpected return code from IBM MQ, see Return codes for information about how your application can handle IBM MQ return codes.

3. Has there been an abend?

<span id="page-62-0"></span>If your application has stopped running, this might be caused by an abnormal termination (abend). Abends can be caused by the user ending the task being performed before it terminates normally; for example, if you purge a CICS transaction. Abends can also be caused by an error in an application program.

You are notified of an abend in one of the following places, depending on what type of application you are using:

- For Batch applications, your listing shows the abend.
- For CICS applications, you see a CICS transaction abend message. If your task is a terminal task, this message is displayed on your screen. If your task is not attached to a terminal, the message is displayed on the CICS CSMT log.
- For IMS applications, in all cases, you see a message at the IBM MQ for IMS master terminal and in the listing of the dependent region involved. If an IMS transaction that had been entered from a terminal was being processed, an error message is also sent to that terminal.
- For TSO applications, you might see a TSO message with a return code on your screen. (Whether this message is displayed depends on the way your system is set up, and the type of error.)

For some abends, an address space dump is produced. For CICS transactions, a transaction dump showing the storage areas of interest to the transaction is provided.

• If an application passes some data, the address of which is no longer valid, a dump is sometimes produced in the address space of the user.

**Note:** For a batch dump, the dump is formatted and written to SYSUDUMP. For information about SYSUDUMPs, see ["SYSUDUMP information on z/OS" on page 315.](#page-314-0) For CICS, a system dump is written to the SYS1.DUMP data sets, as well as a transaction dump being taken.

• If a problem with IBM MQ for z/OS itself causes an abend, an abend code of X'5C6' or X'6C6' is returned, along with an abend reason code. This reason code uniquely describes the cause of the problem. See ["IBM MQ for z/OS abends" on page 281](#page-280-0) for information about the abend codes, and see Return codes for an explanation of the reason code.

If your program has terminated abnormally, see ["Dealing with abends on IBM MQ for z/OS" on page](#page-281-0) [282.](#page-281-0)

If your system has terminated abnormally, and you want to analyze the dump produced, see ["IBM MQ](#page-298-0) [for z/OS dumps" on page 299](#page-298-0). This section tells you how to format the dump, and how to interpret the data contained in it.

4. Have you received no response from an MQSC command?

If you have issued an MQSC command from an application, and not from a z/OS console, but you have not received a response, consider the following questions:

• Is the command server running?

Check that the command server is running, as follows:

- a. Use the **DISPLAY CMDSERV** command at the z/OS console to display the status of the command server.
- b. If the command server is not running, start it using the **START CMDSERV** command.
- c. If the command server is running, use the **DISPLAY QUEUE** command with the name of the system-command input queue and the **CURDEPTH** and **MAXDEPTH** attributes to define the data displayed. If these values show that the queue is full, and the command server has been started, the messages are not being read from the queue.
- d. Try stopping the command server and then restarting it, responding to any error messages that are produced.
- e. Issue the display command again to see if it is working now.
- Has a reply been sent to the dead-letter queue?

If you do not know the name of the system dead-letter queue, use the **DISPLAY QMGR DEADQ** command to find the name. Use this name in the **DISPLAY QUEUE** command with the **CURDEPTH** <span id="page-63-0"></span>attribute to see if there are any messages on the queue. The dead-letter queue message header (dead-letter header structure) contains a reason or feedback code describing the problem. For information about the dead-letter header structure, see Reason (MQLONG).

• Are the queues enabled for PUTs and GETs?

Use the **DISPLAY QUEUE** command from the console to check, for example DISPLAY QUEUE(SYSTEM.COMMAND.INPUT) PUT GET.

• Is the **WaitInterval** parameter set to a sufficiently long time?

If your MQGET call has timed out, your application receives completion code of 2 and a reason code of 2033 (MQRC\_NO\_MSG\_AVAILABLE). (See WaitInterval (MQLONG) and MQGET - Get message for information about the **WaitInterval** parameter, and completion and reason codes from MQGET.)

• Is a sync point required?

If you are using your own application program to put commands onto the system-command input queue, consider whether you must take a sync point. You must take a sync point after putting messages to a queue, and before attempting to receive reply messages, or use MQPMO\_NO\_SYNCPOINT when putting them. Unless you have excluded your request message from sync point, you must take a sync point before attempting to receive reply messages.

• Are the **MaxDepth** and **MaxMsgL** parameters of your queues set sufficiently high?

See CSQO016E for information about defining the system-command input queue and the reply-to queue.

• Are you using the **CorrelId** and **MsgId** parameters correctly?

You must identify the queue and then display the **CURDEPTH**. Use the **DISPLAY QUEUE** command from the console (for example, DISPLAY QUEUE (MY.REPLY.QUEUE) CURDEPTH), to see if there are messages on the reply-to queue that you have not received. Set the values of *MsgId* and *CorrelId* in your application to ensure that you receive all messages from the queue.

The following questions are applicable if you have issued an MQSC command from either a z/OS console (or its equivalent), or an application, but have not received a response:

• Is the queue manager still running, or did your command cause an abend?

Look for error messages indicating an abend, and if one occurred, see ["IBM MQ for z/OS dumps" on](#page-298-0) [page 299.](#page-298-0)

• Were any error messages issued?

Check to see if any error messages were issued that might indicate the nature of the error.

For information about the different methods you can use to enter MQSC commands, see Sources from which you can issue MQSC and PCF commands on IBM MQ for z/OS.

5. Is there a problem with the IBM MQ queues?

If you suspect that there is a problem affecting the queues on your subsystem, use the operations and control panels to display the system-command input queue.

- Has the system responded? If the system responds, then at least one queue is working. In this case, continue with Step "6" on page 64.
- Has the system not responded? The problem might be with the whole subsystem. In this instance, try stopping and restarting the queue manager, responding to any error messages that are produced. Check for any messages on the console needing action. Resolve any that might affect IBM MQ, such as a request to mount a tape for an archive log. See if other subsystems or CICS regions are affected. Use the **DISPLAY QMGR COMMANDQ** command to identify the name of the system command input queue.
- Does the problem still occur after restart? Contact IBM Support for help (see ["Prise de contact avec](#page-330-0) [le support IBM" on page 331\)](#page-330-0).
- 6. Are some of your queues working?

<span id="page-64-0"></span>If you suspect that the problem occurs with only a subset of queues, select the name of a local queue that you think is having problems and use the **DISPLAY QUEUE** and **DISPLAY QSTATUS** commands to display information about the queue.

- Is the queue being processed?
	- If **CURDEPTH** is at MAXDEPTH, it might indicate that the queue is not being processed. Check that all applications that use the queue are running normally (for example, check that transactions in your CICS system are running or that applications started in response to Queue Depth High events are running).
	- Use the command DISPLAY QSTATUS(xx) IPPROCS to see if the queue is open for input. If not, start the application.
	- If **CURDEPTH** is not at MAXDEPTH, check the following queue attributes to ensure that they are correct:
		- If triggering is being used, is the trigger monitor running? Is the trigger depth too big? Is the process name correct? Have all the trigger conditions been met?
			- Use the command DISPLAY  $OSTATUS(xx)$  IPPROCS to see if an application has the same queue open for input. In some triggering scenarios, a trigger message is not produced if the queue is open for input. Stop the application to cause the triggering processing to be invoked.
		- Can the queue be shared? If not, another application (batch, IMS, or CICS) might already have it open for input.
		- Is the queue enabled appropriately for GET and PUT?
- Do you have a long-running unit of work?

If **CURDEPTH** is not zero, but when you attempt to MQGET a message the queue manager replies that there is no message available, either use the command DIS  $OSTATUS(xx)$  TYPE (HANDLE) to show you information about applications that have the queue open, or use the command DIS  $CONN(xx)$  to give you more information about an application that is connected to the queue.

• How many tasks are accessing the queues?

Use the command DISPLAY  $QSTATUS(xx)$  OPPROCS IPPROCS to see how many tasks are putting messages on to, and getting messages from the queue. In a queue-sharing environment, check **OPPROCS** and **IPPROCS** on each queue manager. Alternatively, use the **CMDSCOPE** attribute to check all the queue managers. If there are no application processes getting messages from the queue, determine the reason, which might, for example, be because the applications need to be started, or a connection has been disrupted, or because the MQOPEN call has failed for some reason.

• Is this queue a shared queue? Does the problem affect only shared queues?

Check that there is not a problem with the sysplex elements that support shared queues. For example, check that there is not a problem with the IBM MQ-managed Coupling Facility list structure.

Use the command D XCF, STRUCTURE, STRNAME=ALL to check that the Coupling Facility structures are accessible.

Use the command D RRS to check that RRS is active.

• Is this queue part of a cluster?

Check to see if the queue is part of a cluster (from the **CLUSTER** or **CLUSNL** attribute). If it is, verify that the queue manager that hosts the queue is still active in the cluster.

If you cannot solve the problem, contact IBM Support for help (see ["Prise de contact avec le support](#page-330-0) [IBM" on page 331](#page-330-0)).

7. Are the correct queues defined?

IBM MQ requires certain predefined queues. Problems can occur if these queues are not defined correctly.

- <span id="page-65-0"></span>• Check that the system-command input queue, the system-command reply model queue, and the reply-to queue are correctly defined, and that the MQOPEN calls were successful.
- If you are using the system-command reply model queue, check that it was defined correctly.
- If you are using clusters, you need to define the SYSTEM.CLUSTER.COMMAND.QUEUE to use commands relating to cluster processing.
- 8. Does the problem affect only remote or cluster queues?

If the problem affects only remote or cluster queues, check:

- Are the remote queues being accessed? Check that the programs putting messages to the remote queues have run successfully (see ["Dealing with incorrect output on z/OS" on page 324](#page-323-0)).
- Is the system link active? Use APPC or TCP/IP commands as appropriate to check whether the link between the two systems is active. Use **PING** or **OPING** for TCP/IP or D NET ID=xxxxx, E for APPC.
- Is triggering working? If you use triggering to start the distributed queuing process, check that the transmission queue has triggering set on and that the queue is get-enabled.
- Is the channel or listener running? If necessary, start the channel or the listener manually, or try stopping and restarting the channel. See Configuring distributed queuing for more information. Look for error messages on the startup of the channel initiator and listener. See IBM MQ for z/OS messages, completion, and reason codes and Configuring distributed queuing to determine the cause.
- What is the channel status? Check the channel status using the **DISPLAY CHSTATUS (channel\_name)** command.
- Are your process and channel definitions correct? Check your process definitions and your channel definitions.

For information about how to use distributed queuing, and for information about how to define channels, see Configuring distributed queuing.

9. Does the problem affect only shared queues?

If the problem affects only queue sharing groups, use the **VERIFY QSG** function of the CSQ5PQSG utility. This command verifies that the Db2 setup is consistent in terms of the bitmap allocation fields, and object definition for the Db2 queue manager, structure, and shared queue objects, and reports details of any inconsistency that is discovered.

The following is an example of a **VERIFY QSG** report with errors:

```
CSQU501I VERIFY QSG function requested
CSQU503I QSG=SQ02, DB2 DSG=DSN710P5, DB2 ssid=DFP5
CSQU517I XCF group CSQGSQ02 already defined
CSQU520I Summary information for XCF group CSQGSQ02
CSQU522I Member=MQ04, state=QUIESCED, system=MV4A
CSQU523I User data=D4E5F4C15AD4D8F0F4404040C4C5....
CSQU522I Member=MQ03, state=QUIESCED, system=MV4A
CSQU523I User data=D4E5F4C15AD4D8F0F3404040C4C6....
CSQU526I Connected to DB2 DF4A
CSQU572E Usage map T01_ARRAY_QMGR and DB2 table CSQ.ADMIN_B_QMGR inconsistent
CSQU573E QMGR MQ04 in table entry 1 not set in usage map
CSQU574E QMGR 27 in usage map has no entry in table
CSQU572E Usage map T01_ARRAY_STRUC and DB2 table CSQ.ADMIN_B_STRUCTURE inconsistent
CSQU575E Structure APPL2 in table entry 4 not set in usage map
CSQU576E Structure 55 in usage map has no entry in table
CSQU572E Usage map T03_LH_ARRAY and DB2 table CSQ.OBJ_B_QUEUE inconsistent
CSQU577E Queue MYSQ in table entry 13 not set in usage map for structure APPL1
CSQU576E Queue 129 in usage map for structure APPL1 has no entry in table
CSQU528I Disconnected from DB2 DF4A
CSQU148I CSQ5PQSG Utility completed, return code=12
```
10. Is your application or IBM MQ for z/OS running slowly?

Slow applications can be caused by the application itself or underlying software including IBM MQ.

If your application is running slowly, this could indicate that it is in a loop, or waiting for a resource that is not available.

- <span id="page-66-0"></span>• Is the problem worse at peak system load times? This could also be caused by a performance problem. Perhaps it is because your system needs tuning, or because it is operating near the limits of its capacity. This type of problem is probably worst at peak system load times, typically at mid-morning and mid-afternoon. If your network extends across more than one time zone, peak system load might seem to you to occur at some other time.
- Does the problem occur when the system is lightly loaded? If you find that degrading performance is not dependent on system loading, but happens sometimes when the system is lightly loaded, a poorly designed application program is probably to blame. This could manifest itself as a problem that only occurs when specific queues are accessed.
- Is IBM MQ for z/OS running slowly? The following symptoms might indicate that IBM MQ for z/OS is running slowly:
	- If your system is slow to respond to commands.
	- If repeated displays of the queue depth indicate that the queue is being processed slowly for an application with which you would expect a large amount of queue activity.

For guidance on dealing with waits and loops, see ["Dealing with applications that are running slowly](#page-318-0) [or have stopped on z/OS" on page 319](#page-318-0), and on dealing with performance problems, see ["Dealing with](#page-317-0) [performance problems on z/OS" on page 318.](#page-317-0)

11. Has your application or IBM MQ for z/OS stopped processing work?

There are several reasons why your system might unexpectedly stop processing work. The problem areas to check for include:

- Are there any queue manager problems? The queue manager might be shutting down.
- Are there any application problems? An application programming error might mean that the program branches away from its normal processing, or the application might get in a loop. There might also have been an application abend.
- Are there any problems with IBM MQ? Your queues might have become disabled for MQPUT or MQGET calls, the dead-letter queue might be full, or IBM MQ for z/OS might be in a wait state, or a loop.
- Are there any z/OS or other system problems? z/OS might be in a wait state, or CICS or IMS might be in a wait state or a loop. There might be problems at the system or sysplex level that are affecting the queue manager or the channel initiator. For example, excessive paging. It might also indicate DASD problems, or higher priority tasks with high processor usage.
- Are there any Db2 or RRS problems? Check that Db2 and RRS are active.

In all cases, carry out the following checks to determine the cause of the problem:

a) Check for error messages.

Use the **DISPLAY THREAD(\*)** command to check if the queue manager is running. If the queue manager has stopped running, look for any messages that might explain the situation. Messages are displayed on the z/OS console, or on your terminal if you are using the operations and control panels. Use the **DISPLAY** DQM command to see if the channel initiator is working, and the listeners are active. The z/OS command

DISPLAY R,L

lists messages with outstanding replies. Check to see whether any of these replies are relevant. In some circumstances, for example, when it has used all its active logs, IBM MQ for z/OS waits for operator intervention.

b) If no there are no error messages, issue the following z/OS commands:

DISPLAY A,*xxxx*MSTR DISPLAY A,*xxxx*CHIN

where *xxxx* is the IBM MQ for z/OS subsystem name.

<span id="page-67-0"></span>If you receive a message telling you that the queue manager or channel initiator has not been found, this message indicates that the subsystem has terminated. This condition could be caused by an abend or by operator shutdown of the system.

If the subsystem is running, you receive message IEE105I. This message includes the *CT=nnnn* field, which contains information about the processor time being used by the subsystem. Note the value of this field, and reissue the command.

- If the *CT=* value has not changed, this indicates that the subsystem is not using any processor time. This could indicate that the subsystem is in a wait state (or that it has no work to do). If you can issue a command like **DISPLAY DQM** and you get output back, this indicates there is no work to do rather than a hang condition.
- If the *CT=* value has changed dramatically, and continues to do so over repeated displays, this could indicate that the subsystem is busy or possibly in a loop.
- If the reply indicates that the subsystem is now not found, this indicates that it was in the process of terminating when the first command was issued. If a dump is being taken, the subsystem might take a while to terminate. A message is produced at the console before terminating. To check that the channel initiator is working, issue the **DISPLAY DQM** command. If the response does not show the channel initiator working this could be because it is getting insufficient resources (like the processor). In this case, use the z/OS monitoring tools, such as RMF, to determine if there is a resource problem. If it is not, restart the channel initiator.
- c) Check whether the queue manager or channel initiator terminated has abnormally.

Look for any messages saying that the queue manager or channel initiator address space has abnormally terminated. If you get a message for which the system action is to terminate IBM MQ, find out whether a system dump was produced. For more information, see [IBM MQ dumps](#page-298-0).

d) Check whether IBM MQ for z/OS might still be running.

Consider also that IBM MQ for z/OS might still be running, but only slowly. If it is running slowly, you probably have a performance problem. To confirm this, see Step ["10" on page 66.](#page-65-0) For advice about what to do next, see [Dealing with performance problems](#page-317-0).

### **Related tasks**

### ["Prise de contact avec le support IBM" on page 331](#page-330-0)

Si vous avez besoin d'aide pour résoudre un problème que vous rencontrez avec IBM MQ, vous pouvez contacter le support IBM via le site de support IBM . Vous pouvez également vous abonner à des notifications sur les correctifs IBM MQ , le traitement des incidents et d'autres informations.

["Identifying characteristics of the problem on z/OS" on page 56](#page-55-0) Some initial questions to consider to help with identifying the cause of the problem.

### **Related reference**

Messages and reason codes

# **Traitement détaillé des incidents**

Informations de traitement des incidents pour vous aider à résoudre les problèmes liés à votre réseau de gestionnaires de files d'attente ou aux applications IBM MQ .

# **Concepts associés**

### [«Utilisation des journaux d'erreurs», à la page 430](#page-429-0)

Il existe une variété de journaux d'erreurs que vous pouvez utiliser pour vous aider à identifier et résoudre les problèmes.

### [«First Failure Support Technology \(FFST\)», à la page 440](#page-439-0)

First Failure Support Technology (FFST) for IBM MQ fournit des informations sur les événements qui, en cas d'erreur, peuvent aider le personnel de support IBM à diagnostiquer le problème.

# **Tâches associées**

### [«Contrôles initiaux», à la page 6](#page-5-0)

Certaines des vérifications initiales que vous pouvez effectuer peuvent fournir des réponses aux problèmes courants que vous pouvez rencontrer.

[«Prise de contact avec le support IBM», à la page 331](#page-330-0)

Si vous avez besoin d'aide pour résoudre un problème que vous rencontrez avec IBM MQ, vous pouvez contacter le support IBM via le site de support IBM . Vous pouvez également vous abonner à des notifications sur les correctifs IBM MQ , le traitement des incidents et d'autres informations.

[«Traçage», à la page 453](#page-452-0)

Vous pouvez utiliser différents types de trace pour vous aider à identifier et à résoudre les problèmes.

#### **Identification et résolution des problèmes AMQP Windows** Linux

Informations de traitement des incidents pour vous aider à résoudre un problème lié à l'exécution d'applications AMQP.

### **Tâches associées**

[«Traçage du service AMQP \(Advanced Message Queuing Protocol\)», à la page 491](#page-490-0)

La fonction de trace fournie par le service AMQP (Advanced Message Queuing Protocol) est fournie pour aider le support IBM à diagnostiquer les problèmes client liés au service.

Windows Linux AIX **Redémarrage du service IBM MQ pour AMQP**

 $V$  9.4.0  $V$  9.4.0 Depuis la IBM MQ 9.4.0, par défaut, si vous avez installé les ensembles de fichiers AMQP, lorsqu'un nouveau gestionnaire de files d'attente est créé, il possède la définition d'un service, comme illustré dans la commande suivante dans **runmqsc**.

# **Pourquoi et quand exécuter cette tâche**

```
V 9.4.0
            V9.4.0display service(*) all
AMQ8629I: Display service information details.
 SERVICE(SYSTEM.AMQP.SERVICE) CONTROL(MANUAL)
   SERVTYPE(SERVER)
 STARTCMD(+MQ_INSTALL_PATH+/bin/amqp.sh)
 STARTARG(start -m +QMNAME+ -d "+MQ_Q_MGR_DATA_PATH+/." -g "+MQ_DATA_PATH+/.")
 STOPCMD(+MQ_INSTALL_PATH+/bin/endmqsde)
 STOPARG(-m +QMNAME+ -n "+MQ_SERVICE_NAME+" -t AMQP)
   STDOUT(+MQ_Q_MGR_DATA_PATH+/amqp.stdout)
   STDERR(+MQ_Q_MGR_DATA_PATH+/amqp.stderr)
   DESCR(Manages clients that use the AMQP protocol)
```
 $V$  9.4.0  $V5.4.0$ Notez que ce service possède l'attribut suivant:

CONTROL(MANUAL)

 $V$  S.4.0  $V 9.4.0$ Cela signifie que le service n'est pas démarré dans le cadre du démarrage du gestionnaire de files d'attente. Remplacez l'attribut **CONTROL** par QMGR si vous souhaitez que le service démarre avec le démarrage du gestionnaire de files d'attente.

 $V$  S.4.0  $V5.4.0$ De IBM MQ 9.1.0 à IBM MQ 9.3.0, SYSTEM.AMQP.SERVICE a son attribut **CONTROL** défini sur QMGR.

Pour afficher le service, utilisez la commande DISPLAY SVSTATUS:

```
display svstatus(*)
1 : display svstatus(\star)
AMQ8632I: Display service status details.
 SERVICE(SYSTEM.AMQP.SERVICE) STATUS(RUNNING)
   PID(18510)
```
puis exécutez la commande suivante pour répertorier le statut du service:

```
display svstatus(SYSTEM.AMQP.SERVICE) all
 1 : display svstatus(*) all
AMQ8632I: Display service status details.
  SERVICE(SYSTEM.AMQP.SERVICE) STATUS(RUNNING)<br>PID(26263) SERVTYPE(SERVER
                                               SERVTYPE(SERVER)
```

```
STARTDA(2023-08-22) STARTTI(06.25.31)<br>CONTROL(QMGR) STARTCMD(/opt/mqm
                                                STARTCMD(/opt/mqm93//bin/amqp.sh)<br>:s/AMOP//." -g "/var/mqm//.")
   STARTARG(start -m AMQP -d "/var/mqm/qmgrs/AMQP//."
 STOPCMD(/opt/mqm93//bin/endmqsde)
 STOPARG(-m AMQP -n "SYSTEM.AMQP.SERVICE" -t AMQP)
 DESCR(Manages clients that use the AMQP protocol)
 STDOUT(/var/mqm/qmgrs/AMQP//amqp.stdout)
    STDERR(/var/mqm/qmgrs/AMQP//amqp.stderr)
```
# **Procédure**

1. Sous Linux, utilisez la commande suivante pour identifier l'ID de processus (où QMGRNAME est le nom du gestionnaire de files d'attente réel):

ps -ef | grep QMGRNAME

Notez l'entrée pour com.ibm.mq.MQXRService.RunMQXRService.

2. Utilisez la commande suivante dans **runmqsc**pour arrêter le service:

```
stop SERVICE(SYSTEM.AMQP.SERVICE)
AMQ8732I: Request to stop Service accepted.
```
3. Attendez quelques secondes que le programme réel se termine, puis répétez:

ps -ef | grep QMGRNAME

Notez que cette fois, l'entrée pour RunMQXRService est introuvable.

4. Utilisez la commande suivante dans **runmqsc**pour démarrer le service:

```
start SERVICE(SYSTEM.AMQP.SERVICE)
AMQ8733I: Request to start Service accepted.
```
5. Emettez à nouveau le ps -ef | grep QMGRNAME .

Vérifiez que l'entrée pour RunMQXRService est à nouveau présente, ce qui indique que le service AMQP a redémarré.

**Remarque :** Le service ampq s'exécute en tant que processus Java et si les tentatives d'arrêt du service semblent ne pas être terminées, c'est-à-dire que le processus reste dans un état d'arrêt, comme illustré dans l'exemple suivant:

```
dis svstatus (SYSTEM.AMQP.SERVICE)
    27 : dis svstatus (SYSTEM.AMQP.SERVICE)
AMQ8632I: Display service status details.
   SERVICE(SYSTEM.AMQP.SERVICE) STATUS(STOPPING)
```
vous devez arrêter le processus Java manuellement.

#### **AIX** Activation des journaux au Windows  $V$  9.4.0  $V5.4.0$ Linux

# **format JSON pour AMQP**

Pour activer la consignation des erreurs au format JSON, vous devez modifier les fichiers de configuration AMQP amqptraceOn.properties et amqptraceOff.properties.

# **Pourquoi et quand exécuter cette tâche**

Vous pouvez configurer la consignation au format JSON pour qu'elle soit utilisée exclusivement ou simultanément avec la consignation des erreurs au format texte.

**Remarque :** Une fois que vous avez modifié les fichiers de configuration, vous devez redémarrer le service AMQP pour que les modifications soient prises en compte.

# **Procédure**

1. Pour activer la consignation au format JSON exclusivement, modifiez les fichiers de configuration amqptraceOn.properties et amqptraceOff.properties et mettez à jour la propriété **handlers** comme suit:

handlers= com.ibm.mq.util.logging.MQJSONErrorLogFileHandler

2. Pour activer la consignation au format JSON simultanément avec la consignation des erreurs basée sur le texte, modifiez les fichiers de configuration amqptraceOn.properties et amqptraceOff.properties et mettez à jour la propriété **handlers** comme suit:

handlers= com.ibm.mq.util.logging.MQErrorLogFileHandler, com.ibm.mq.util.logging.MQJSONErrorLogFileHandler

# **Résultats**

Dans les deux cas, cela active la consignation des erreurs au format JSON et configure le consignateur avec ses propriétés par défaut suivantes:

- com.ibm.mq.util.logging.MQJSONErrorLogFileHandler.level
- com.ibm.mq.util.logging.MQJSONErrorLogFileHandler.filter
- com.ibm.mq.util.logging.MQJSONErrorLogFileHandler.limit
- com.ibm.mq.util.logging.MQJSONErrorLogFileHandler.count
- com.ibm.mq.util.logging.MQJSONErrorLogFileHandler.append
- com.ibm.mq.util.logging.MQJSONErrorLogFileHandler.permissions
- com.ibm.mq.util.logging.MQJSONErrorLogFileHandler.formatter
- com.ibm.mq.util.logging.MQJSONErrorLogFileHandler.pattern

Fonctionnellement, ces propriétés fonctionnent de la même manière que le consignateur d'erreurs textuel configuré par com.ibm.mq.util.logging.MQErrorLogFileHandler.

### **Référence associée**

Fichiers journaux des canaux AMQP

# **Emplacement des journaux AMQP, des Emplacement des journaux AMQP, des journaux d'erreurs et des fichiers de configuration**

Recherchez les journaux, les journaux d'erreurs et les fichiers de configuration utilisés par AMQP.

**Remarque :** Les exemples sont codés pour les systèmes Windows . Modifiez la syntaxe pour exécuter les exemples sur les systèmes AIX ou Linux .

# **Journaux côté serveur**

Le service AMQP (Advanced Message Queuing Protocol) écrit les fichiers FDC dans le répertoire d'erreurs IBM MQ :

*WMQ data directory*\errors\AMQ *nnn.n*.FDC

Le format des fichiers FDC est AMQPn.FDC.

Il écrit également un journal pour le service AMQP. Le chemin d'accès au journal est :

*WMQ data directory*\Qmgrs\*qMgrName*\errors\amqp.log

Le format du fichier journal est amqp  $n.log.$ 

 $V5.4.0$ En option, si la consignation au format JSON pour AMQP est activée, un fichier journal JSON est écrit. Le chemin d'accès au journal est :

*WMQ data directory*\Qmgrs\*qMgrName*\errors\amqp.json

 $V$  9.4.0  $V5.4.0$ Le format du fichier journal est amqp\_n.json.

 $9.4.0$  $V5.4.0$ Lorsque le service AMQP démarre, la sortie est écrite dans:

*WMQ data directory*\Qmgrs\*qMgrName*\amqp.stdout *WMQ data directory*\Qmgrs\*qMgrName*\amqp.stderr

# **Fichiers de configuration côté serveur**

### **Service AMQP (Advanced Message Queuing Protocol)**

Depuis IBM MQ 9.3.0, JAAS JAAS.Login de connexion ont été déplacés du répertoire &MQ\_INSTALL\_DIRECTORY&/ mqxr/samples/samples vers le répertoire &MQ\_INSTALL\_DIRECTORY&/ mqxr/samples/jaas

Le nom du fichier de configuration AMQP est le fichier amqp\_win.properties sur les systèmes Windows et le fichier amqp\_unix.properties sur les systèmes AIX ou Linux . Les fichiers de propriétés sont sauvegardés dans le répertoire de configuration AMQP:

*WMQ data directory*\Qmgrs\*qMgrName*\amqp

*Figure 1. Répertoire de configuration AMQP sous Windows*

/var/mqm/qmgrs/*qMgrName*/amqp

*Figure 2. Répertoire de configuration AMQP sous AIX ou Linux*

### **JVM**

Définissez les propriétés Java qui sont transmises en tant qu'arguments au service AMQP dans le fichier java.properties. Les propriétés du fichier sont transmises directement à la machine virtuelle Java qui exécute le service AMQP. Elles sont transmises en tant que propriétés JVM supplémentaires sur la ligne de commande Java . Les propriétés définies via la ligne de commande sont prioritaires sur celles qui ont été ajoutées à partir du fichier java.properties.

Recherchez le fichier java.properties dans le même dossier que les configurations AMQP. Voir Figure 1, à la page 72 et Figure 2, à la page 72.

Modifiez le fichier java.properties en définissant chaque propriété sur une ligne distincte. Formatez chaque propriété exactement comme vous le feriez pour la transmettre à la machine virtuelle Java en tant qu'argument. Exemple :

-Xmx1024m -Xms1024m

### **JAAS**

Le fichier de configuration JAAS est décrit dans la rubrique Configuration de JAAS pour les canaux AMQP, qui inclut l'exemple de fichier de configuration JAAS , JAAS.config, fourni avec IBM MQ AMQP.

Si vous configurez un service JAAS, vous allez probablement devoir écrire une classe afin d'authentifier les utilisateurs pour remplacer les procédures d'authentification JAAS standard.

Pour inclure votre classe Login dans le chemin d'accès aux classes utilisé par le chemin d'accès aux classes du service AMQP, fournissez un fichier de configuration IBM MQ service.env .
Définissez le chemin d'accès aux classes pour votre LoginModule JAAS dans service.env. Vous ne pouvez pas utiliser la variable %classpath% dans service.env. Le chemin d'accès aux classes dans service.env est ajouté au chemin d'accès aux classes déjà défini dans la définition de service AMQP.

Affichez les chemins d'accès aux classes utilisés par le service AMQP en ajoutant echo set classpath à runAMQPService.bat. La sortie est envoyée à amqp.stdout.

L'emplacement par défaut du fichier service.env est :

*WMQ data directory*\service.env

Redéfinissez ces paramètres en utilisant un fichier service.env pour chaque gestionnaire de files d'attente dans :

*WMQ data directory*\Qmgrs\*qMgrName*\service.env

CLASSPATH= *WMQ Installation Directory*\amqp\samples\samples

**Remarque :** service.env ne doit pas contenir de variables. Remplacez la valeur réelle de *WMQ Installation Directory*.

*Figure 3. Exemple de service.env pour Windows*

#### **Fonction de trace**

Voir [«Traçage du service AMQP \(Advanced Message Queuing Protocol\)», à la page 491.](#page-490-0) Les paramètres de configuration de la trace sont stockés dans deux fichiers:

*WMQ data directory*\Qmgrs\*qMgrName*\amqp\trace.config *WMQ data directory*\Qmgrs\*qMgrName*\amqp\amqptraceOn.properties

et il y a un fichier correspondant:

*WMQ data directory*\Qmgrs\*qMgrName*\amqp\amqptraceOff.properties

### **Fichiers journaux côté client et fichiers de configuration côté client**

Pour plus d'informations sur les applications côté client, voir Développement d'applications client AMQP .

## **Traitement des incidents liés à AMS**

Informations de traitement des incidents pour vous aider à identifier et à résoudre les problèmes liés à Advanced Message Security (AMS).

### **Pourquoi et quand exécuter cette tâche**

Pour les problèmes liés à Advanced Message Security, consultez d'abord le journal des erreurs du gestionnaire de files d'attente. Pour plus d'informations sur les journaux d'erreurs, voir [«Journaux](#page-431-0) [d'erreurs sur AIX, Linux, and Windows», à la page 432.](#page-431-0)

#### **Concepts associés**

[«Enabling internal trace for the AMSM address space», à la page 485](#page-484-0) Trace for the AMSM address space can be enabled using the \_AMS\_MSG\_LEVEL variable, which is passed into the AMSM address space through the ENVARS DD card.

#### **Tâches associées**

[«Collecte d'informations pour les problèmes liés à AMS», à la page 346](#page-345-0)

Si vous avez besoin de l'aide du support IBM pour résoudre un problème avec AMS on Multiplatforms, vous devez d'abord collecter des informations de traitement des incidents à envoyer au support IBM pour vous aider à trouver une solution.

[«Collecte d'informations pour les problèmes liés à AMS sous z/OS», à la page 388](#page-387-0) Si vous avez besoin de l'aide du support IBM pour résoudre un problème lié à Advanced Message Security (AMS) sur IBM MQ for z/OS, vous devez d'abord collecter des informations de traitement des incidents à envoyer au support IBM pour vous aider à trouver une solution.

## **com.ibm.security.pkcsutil.PKCSException: Erreur lors du chiffrement du contenu pour AMS**

L'erreur com.ibm.security.pkcsutil.PKCSException: Error encrypting contents indique que Advanced Message Security a des problèmes d'accès aux algorithmes de cryptographie.

Si l'erreur suivante est renvoyée par Advanced Message Security:

```
DRQJP0103E The Advanced Message Security Java interceptor failed to protect message.
com.ibm.security.pkcsutil.PKCSException: Error encrypting contents 
(java.security.InvalidKeyException: Illegal key size or default parameters)
```
vérifier si la règle de sécurité JCE dans JAVA\_HOME/lib/security/local\_policy.jar/\*.policy accorde l'accès aux algorithmes de signature utilisés dans la règle AMS MQ .

Si l'algorithme de signature que vous souhaitez utiliser n'est pas spécifié dans votre règle de sécurité en cours, téléchargez le fichier de règles Java approprié pour votre version du produit à partir de l'emplacement suivant: [IBM Developer Kits](https://www.ibm.com/support/pages/java-sdk/).

## **Prise en charge d'OSGi pour AMS**

Pour utiliser un bundle OSGi avec Advanced Message Security , des paramètres supplémentaires sont requis.

Exécutez le paramètre suivant lors du démarrage du bundle OSGi:

-Dorg.osgi.framework.system.packages.extra=com.ibm.security.pkcs7

Lorsque vous utilisez un mot de passe chiffré dans votre fichier keystore.conf, l'instruction suivante doit être ajoutée lorsque le bundle OSGi est en cours d'exécution:

-Dorg.osgi.framework.system.packages.extra=com.ibm.security.pkcs7,com.ibm.misc

**Restriction :** AMS prend en charge les communications utilisant uniquement les classes MQ Base Java pour les files d'attente protégées à partir du bundle OSGi.

## **Problèmes lors de l'ouverture de files d'attente protégées lors de l'utilisation de AMS avec JMS**

Divers problèmes peuvent se produire lorsque vous ouvrez des files d'attente protégées lors de l'utilisation de Advanced Message Security.

Vous exécutez JMS et vous recevez l'erreur 2085 (MQRC\_UNKNOWN\_OBJECT\_NAME) avec l'erreur JMSMQ2008.

Vous avez vérifié que vous avez configuré votre AMS comme décrit dans le Guide de démarrage rapide pour AMS avec les clients Java.

Un certain nombre d'options IBM MQ ne sont pas prises en charge ou sont soumises à des limitations pour Advanced Message Security. Les détails sont décrits dans Limitations connues de AMS.

Vous n'avez pas défini la variable d'environnement AMQ\_DISABLE\_CLIENT\_AMS.

## **Résolution du problème**

Il existe quatre options pour contourner ce problème:

- 1. Démarrez votre application JMS dans un environnement d'exécution IBM Java (JRE) pris en charge.
- 2. Déplacez votre application sur la même machine que celle sur laquelle votre gestionnaire de files d'attente s'exécute et faites en sorte qu'elle se connecte à l'aide d'une connexion en mode liaisons.

Une connexion en mode liaisons utilise des bibliothèques natives de plateforme pour effectuer les appels d'API IBM MQ . Par conséquent, l'intercepteur AMS natif est utilisé pour effectuer les opérations AMS et les capacités de l'environnement d'exécution Java (JRE) ne sont pas utilisées.

3. Utilisez un intercepteur MCA, car cela permet la signature et le chiffrement des messages dès qu'ils arrivent sur le gestionnaire de files d'attente, sans que le client ait besoin d'effectuer un traitement AMS.

Etant donné que la protection est appliquée au niveau du gestionnaire de files d'attente, un autre mécanisme doit être utilisé pour protéger les messages en transit du client vers le gestionnaire de files d'attente. Le plus souvent, cela est réalisé en configurant le chiffrement TLS sur le canal de connexion serveur utilisé par l'application.

4. Définissez la variable d'environnement AMQ\_DISABLE\_CLIENT\_AMS si vous ne souhaitez pas utiliser AMS.

Pour plus d'informations, voir Message Channel Agent (MCA) interception and AMS.

**Remarque :** Une règle de sécurité doit être mise en place pour chaque file d'attente dans laquelle l'intercepteur MCA va distribuer des messages. En d'autres termes, la file d'attente cible doit disposer d'une stratégie de sécurité AMS avec le nom distinctif (DN) du signataire et du destinataire correspondant à celui du certificat affecté à l'intercepteur MCA. Il s'agit du nom distinctif du certificat désigné par la propriété cms.certificate.channel.SYSTEM.DEF.SVRCONN dans le fichier keystore.conf utilisé par le gestionnaire de files d'attente.

## **Traitement des incidents liés aux commandes**

Un certain nombre de problèmes courants peuvent se produire lorsque vous tentez d'exécuter une commande.

### **Pourquoi et quand exécuter cette tâche**

Certains caractères, par exemple barre oblique inversée (\) et guillemet (") Les caractères ont des significations spéciales lorsqu'ils sont utilisés avec des commandes. Si vous recevez une erreur lorsque vous utilisez des caractères spéciaux dans le texte descriptif d'une commande, vérifiez que vous avez entré les caractères spéciaux correctement. Pour plus d'informations sur les caractères avec des significations spéciales et sur leur utilisation, voir Caractères avec des significations spéciales.

## **Résolution des problèmes liés aux commandes MQSC**

Si vous ne parvenez pas à exécuter des commandes MQSC, utilisez les informations de cette rubrique pour voir si l'un de ces problèmes communs s'applique à vous. Il n'est pas toujours évident de savoir quel est le problème lorsque vous lisez l'erreur générée par une commande.

## **Procédure**

• Si vous redirigez des entrées à partir d'un fichier, veillez à utiliser l'opérateur de redirection < .

Si vous omettez cet opérateur, le gestionnaire de files d'attente interprète le nom de fichier comme un nom de gestionnaire de files d'attente et émet le message d'erreur suivant:

AMQ8118E: IBM MQ queue manager does not exist.

• Si vous redirigez la sortie vers un fichier, veillez à utiliser l'opérateur de redirection > .

Par défaut, le fichier est placé dans le répertoire de travail en cours lors de l'appel de **runmqsc** . Indiquez un nom de fichier qualifié complet pour envoyer votre sortie vers un fichier et un répertoire spécifiques.

• Vérifiez que vous avez créé le gestionnaire de files d'attente qui va exécuter les commandes et que le gestionnaire de files d'attente est en cours d'exécution, à l'aide de la commande suivante pour afficher tous les gestionnaires de files d'attente:

dspmq

Si le gestionnaire de files d'attente n'est pas en cours d'exécution, démarrez-le. Pour plus d'informations, voir Démarrage d'un gestionnaire de files d'attente.

• Vérifiez que vous avez spécifié un gestionnaire de files d'attente dans la commande **runmqsc** ou que vous avez défini un gestionnaire de files d'attente par défaut.

Si vous n'avez pas défini de gestionnaire de files d'attente par défaut, ou si vous obtenez cette erreur:

AMQ8146E: IBM MQ queue manager not available.

• Vérifiez que vous n'essayez pas de spécifier une commande MQSC en tant que paramètre de la commande **runmqsc** . Vous ne pouvez pas spécifier une commande MQSC comme paramètre de la commande **runmqsc** . Par exemple, ceci n'est pas valide:

runmqsc DEFINE QLOCAL(FRED)

- Vérifiez que vous avez émis la commande **runmqsc** . Vous ne pouvez pas entrer de commandes MQSC avant d'exécuter la commande **runmqsc** .
- Vérifiez que vous n'essayez pas d'exécuter une commande de contrôle à partir de **runmqsc**. Vous ne pouvez pas exécuter de commandes de contrôle à partir de **runmqsc**. Par exemple, vous ne pouvez pas exécuter la commande **strmqm** pour démarrer un gestionnaire de files d'attente alors que vous exécutez des commandes MQSC de manière interactive. Dans ce cas, vous recevez des messages d'erreur similaires au message suivant:

```
runmqsc
.
.
Starting MQSC for queue manager jupiter.queue.manager.
1 : strmqm saturn.queue.manager
AMQ8405: Syntax error detected at or near end of cmd segment below:-s
AMQ8426: Valid MQSC commands are:
ALTER
CLEAR
DEFINE
DELETE
DISPLAY
END
PING
REFRESH
RESET
RESOLVE
RESUME
START
STOP
SUSPEND
2 : end
```
### **Tâches associées**

Administration d' IBM MQ à l'aide de commandes MQSC

### **Initialisation de l'environnement de commande en cours avec setmqenv**

Si vous recevez un message d'erreur indiquant qu'une commande IBM MQ est inconnue ou indisponible, utilisez la commande **setmqenv** pour initialiser l'environnement de commande en cours afin que le système d'exploitation puisse trouver la commande appropriée.

## **Pourquoi et quand exécuter cette tâche**

Chaque système d'exploitation utilise les répertoires de la variable d'environnement **PATH** pour déterminer le programme à exécuter. Si aucun des répertoires de la variable d'environnement **PATH** en cours n'inclut un programme exécutable du nom spécifié, le système d'exploitation répond avec un message indiquant qu'il n'a pas pu localiser la commande, comme illustré dans les exemples suivants:

```
\blacksquare Linux \blacksquare Linux \blacksquare Sous UNIX and Linux :
% dspmqver
ksh: dspmqver: not found.
%
Windows Sous Windows:
C:\> dspmqver
 'dspmqver' is not recognized as an internal or external command,
operable program or batch file.
```
Pour résoudre ce problème, vous devez utiliser la commande **setmqenv** pour initialiser l'environnement en cours afin que les commandes IBM MQ appropriées puissent être localisées et exécutées par le système d'exploitation.

## **Procédure**

1. Localisez l'emplacement de la commande **setmqenv** sur les systèmes de fichiers disponibles.

```
• Linux UNIX Sous UNIX and Linux :
  % find / -name setmqenv 2>/dev/null
   ...
   %
   Windows Sous Windows:
  C:\> dir /b /s C:\setmqenv.cmd
  ...
```
 $C$ : \>

**Remarque :** S'il existe plusieurs identificateurs d'unité, ils peuvent être inclus, par exemple: C:\> dir /b /s C:\setmqenv.cmd D:\setmqenv.cmd .

Les répertoires avec sourceou Maint peuvent être ignorés car ils font presque toujours référence à une copie de sauvegarde de la commande créée lors de l'installation d'un groupe de correctifs.

2. Utilisez la commande **setmqenv** pour initialiser l'environnement en cours.

```
\blacksquare Linux \blacksquare UNIX \blacksquare Sous UNIX and Linux :
```

```
% . <pathtoexecutable>/setmqenv -s
%
```
Sous UNIX and Linux, la commande **setmqenv** doit être sourcée pour que l'environnement en cours puisse être modifié.

**Windows** Sous Windows:

```
C:\> <pathtoexecutable>\setmqenv.cmd -s
...
```
- $C$ : \>
- 3. Vérifiez que l'environnement est adapté à l'installation IBM MQ appropriée à l'aide de la commande **dspmq** avec l'option **-o installation** .

```
Linux UNIX Sous UNIX and Linux :
% dspmq -o installation
...
%
Windows Sous Windows:
C:\> dspmq -o installation
...
C: \>
```
4. Si nécessaire, exécutez à nouveau la commande **setmqenv** , avec des paramètres ajustés, afin d'initialiser l'environnement pour une installation plus appropriée de IBM MQ.

Exemple :

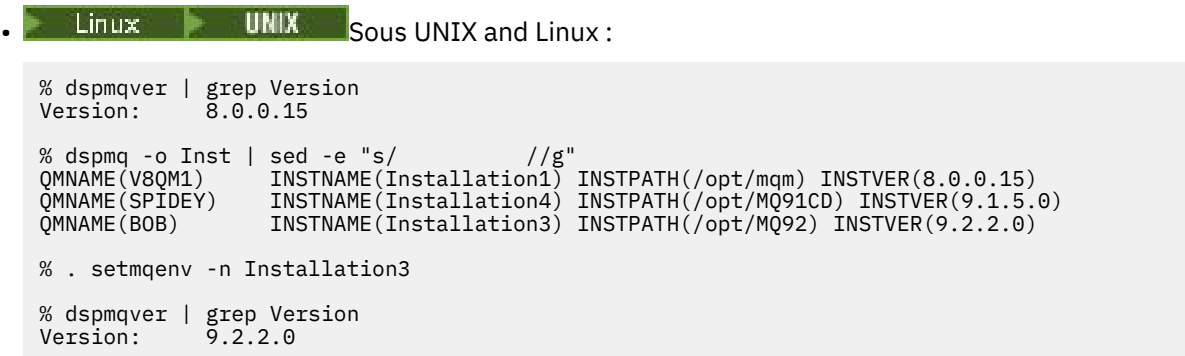

**Remarque :** La commande **setmqenv** doit toujours être sourcée pour que l'environnement en cours puisse être modifié.

```
Windows Sous Windows:
C:\rangle dspmqver | findstr Version<br>Version: 9.1.0.5
Version:
C:\> dspmq -o inst | sed -e "s/ //g"QMNAME(A) INSTNAME(Installation2) INSTPATH(C:\IBM\MQ91LTS) INSTVER(9.1.0.5)
QMNAME(B) INSTNAME(MQ91CD) INSTPATH(C:\IBM\MQ91CD) INSTVER(9.2.2.0)
QMNAME(C) INSTNAME(MQ92) INSTPATH(C:\IBM\MQ92) INSTVER(9.2.2.0)
C:\> setmqenv -n MQ92
C:\rangle dspmqver | findstr Version<br>Version: 9.2.2.0
           9.2.2.0
```
## **Identification et résolution des problèmes de publication / abonnement distribué**

Utilisez les conseils donnés dans les sous-rubriques pour vous aider à détecter et à traiter les problèmes lorsque vous utilisez des clusters ou des hiérarchies de publication / abonnement.

### **Avant de commencer**

Si vos problèmes sont liés à la mise en cluster en général, plutôt qu'à la messagerie de publication / abonnement à l'aide de clusters, voir [«Traitement des incidents de cluster de gestionnaires de files](#page-217-0) [d'attente», à la page 218](#page-217-0).

Vous trouverez également des conseils utiles pour l'identification et la résolution des problèmes dans la rubrique Remarques relatives à la conception des publications conservées dans les clusters de publication / abonnement.

## **Concepts associés** Erreurs de file d'attente du système de publication / abonnement distribué **Tâches associées** Configuration d'un cluster de publication / abonnement Conception des clusters de publication/abonnement

## **Routage pour les clusters de publication / abonnement: remarques sur le comportement**

Utilisez les conseils fournis ici pour vous aider à détecter et à gérer les problèmes de routage lorsque vous utilisez la messagerie de publication / abonnement en cluster.

Pour plus d'informations sur la vérification du statut et le traitement des incidents liés à un cluster de gestionnaires de files d'attente, voir [«Traitement des incidents de cluster de gestionnaires de files](#page-217-0) [d'attente», à la page 218](#page-217-0).

• Toutes les définitions en cluster du même objet de rubrique nommé dans un cluster doivent avoir le même paramètre **CLROUTE** . Vous pouvez vérifier le paramètre **CLROUTE** pour toutes les rubriques sur tous les hôtes du cluster à l'aide de la commande MQSC suivante:

display tcluster(\*) clroute

- La propriété **CLROUTE** n'a d'effet que si l'objet de rubrique spécifie une valeur pour la propriété **CLUSTER** .
- Vérifiez que vous avez correctement orthographié le nom de cluster dans votre rubrique. Vous pouvez définir un objet de cluster tel qu'une rubrique avant de définir le cluster. Par conséquent, lorsque vous définissez une rubrique de cluster, aucune validation n'est effectuée sur le nom de cluster car il se peut qu'il n'existe pas encore. Par conséquent, le produit ne vous avertit pas des noms de cluster mal orthographiés.
- Lorsque vous définissez la propriété **CLROUTE** , si le gestionnaire de files d'attente connaît une définition de cluster du même objet à partir d'un autre gestionnaire de files d'attente dont le paramètre **CLROUTE** est différent, le système génère une exception MQRCCF\_CLUSTER\_TOPIC\_CONFLICT . Toutefois, grâce à une définition d'objet quasi simultanée sur différents gestionnaires de files d'attente ou à une connectivité erratique avec des référentiels complets, des définitions différentes peuvent être créées. Dans cette situation, les gestionnaires de files d'attente de référentiel complet arbitrer, en acceptant une définition et en signalant une erreur pour l'autre. Pour plus d'informations sur le conflit, utilisez la commande MQSC suivante pour vérifier l'état de cluster de toutes les rubriques sur tous les gestionnaires de files d'attente du cluster:

display tcluster(\*) clstate

Un état non valideou en attente (s'il ne devient pas bientôt actif) indique un problème. Si une définition de rubrique non valide est détectée, identifiez la définition de rubrique incorrecte et supprimez-la du cluster. Les référentiels complets contiennent des informations sur la définition qui a été acceptée et qui a été rejetée, et les gestionnaires de files d'attente qui ont créé le conflit ont une certaine indication de la nature du problème. Voir aussi CLSTATE dans DISPLAY TOPIC.

- La définition du paramètre **CLROUTE** à un point de l'arborescence de rubriques entraîne l'acheminement des rubriques de cette manière par l'ensemble de la branche située en dessous. Vous ne pouvez pas modifier le comportement de routage d'une sous-branche de cette branche. Pour cette raison, la définition d'un objet de rubrique pour un noeud inférieur ou supérieur dans l'arborescence de rubriques avec un paramètre **CLROUTE** différent est rejetée avec une exception MORCCF CLUSTER TOPIC CONFLICT.
- Vous pouvez utiliser la commande MQSC suivante pour vérifier le statut de toutes les rubriques de l'arborescence de rubriques:

display tpstatus('#')

Si vous disposez d'un grand nombre de branches dans l'arborescence de rubriques, la commande précédente peut afficher le statut d'un grand nombre de rubriques incommodément. Si tel est le cas, vous pouvez afficher à la place une petite branche gérable de l'arborescence ou une rubrique individuelle de l'arborescence. Les informations affichées incluent la chaîne de rubrique, le nom de cluster et le paramètre de route de cluster. Il inclut également le nombre de diffuseurs de publications et le nombre d'abonnements (nombre de diffuseurs de publications et d'abonnés), afin de vous aider à déterminer si le nombre d'utilisateurs de cette rubrique correspond à vos attentes.

- La modification du routage de cluster d'une rubrique dans un cluster est une modification importante de la topologie de publication / abonnement. Une fois qu'un objet de rubrique a été mis en cluster (via la définition de la propriété **CLUSTER** ), vous ne pouvez pas modifier la valeur de la propriété **CLROUTE** . La mise en cluster de l'objet doit être annulée (**CLUSTER** associé à ' ') pour que vous puissiez changer la valeur. L'annulation de la mise en cluster d'une rubrique convertit la définition de rubrique en rubrique locale, ce qui génère une période au cours de laquelle les publications ne sont pas distribuées aux abonnements dans les gestionnaires de files d'attente éloignées ; tenez compte de cette remarque lorsque vous procédez à cette modification. Voir la rubrique relative à l'effet de la définition d'une rubrique autre qu'une rubrique de cluster avec le même nom qu'une rubrique de cluster à partir d'un autre gestionnaire de files d'attente.. Si vous tentez de modifier la valeur de la propriété **CLROUTE** alors qu'elle est en cluster, le système génère une exception MQRCCF\_CLROUTE\_NOT\_ALTERABLE .
- Pour le routage via un hôte de rubrique, vous pouvez explorer d'autres routes via le cluster en ajoutant et en supprimant la même définition de rubrique de cluster sur une plage de gestionnaires de files d'attente de cluster. Pour empêcher un gestionnaire de files d'attente donné d'agir en tant qu'hôte de rubrique pour votre rubrique de cluster, supprimez l'objet de rubrique ou utilisez le paramètre PUB(DISABLED) pour mettre au repos le trafic des messages de cette rubrique, comme indiqué dans la rubrique Traitement spécial du paramètre PUB. N'annulez pas la mise en cluster de la rubrique en définissant la propriété **CLUSTER** sur '', car la suppression du nom de cluster convertit la définition de rubrique en rubrique locale et empêche le comportement de mise en cluster de la rubrique lorsqu'elle est utilisée à partir de ce gestionnaire de files d'attente. Voir la rubrique relative à l'effet de la définition d'une rubrique autre qu'une rubrique de cluster avec le même nom qu'une rubrique de cluster à partir d'un autre gestionnaire de files d'attente..
- Vous ne pouvez pas modifier le cluster d'une sous-branche de l'arborescence de rubriques lorsque la branche a déjà été mise en cluster dans un autre cluster et que **CLROUTE** est défini sur TOPICHOST. Si une telle définition est détectée lors de la définition, le système génère une exception MQRCCF\_CLUSTER\_TOPIC\_CONFLICT . De même, l'insertion d'une définition de rubrique nouvellement mise en cluster sur un noeud supérieur pour un cluster différent génère une exception. En raison des problèmes de temporisation de mise en cluster précédemment décrits, si une telle incohérence est détectée ultérieurement, le gestionnaire de files d'attente émet des erreurs dans le journal du gestionnaire de files d'attente.

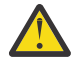

**Avertissement :** La tentative de définition d'une rubrique en cluster avec **CLROUTE**(TOPICHOST) sous une rubrique d'administration existante, également définie avec **CLROUTE**(TOPICHOST), génère le message d'erreur AMQ8849 .

Bien que la configuration décrite dans le texte précédent entraîne apparemment un comportement de routage cohérent, IBM MQ évite les conflits (et les conflits potentiels de définitions sur les membres distants du cluster) afin d'éliminer le comportement de routage inattendu et potentiellement aléatoire, résultant de définitions incohérentes ailleurs dans la topologie. Exemple :

- Les publications sont supprimées lorsque des abonnés à des caractères génériques sont associés dans l'arborescence de rubriques au-dessus d'une nouvelle rubrique d'administration.
- Les définitions ne sont pas créées en nombre égal.

#### **Tâches associées**

Configuration d'un cluster de publication / abonnement

## **Vérification des emplacements d'abonnement de proxy**

Un abonnement de proxy permet à une publication de passer à un abonné sur un gestionnaire de files d'attente éloignées. Si vos abonnés n'obtiennent pas de messages publiés ailleurs dans le réseau du gestionnaire de files d'attente, vérifiez que vos abonnements de proxy sont à l'emplacement prévu.

Les abonnements de proxy manquants peuvent indiquer que votre application ne s'abonne pas à l'objet de rubrique ou à la chaîne de rubrique appropriés, qu'il y a un problème avec la définition de rubrique, qu'un canal n'est pas en cours d'exécution ou qu'il n'est pas configuré correctement.

Pour afficher les abonnements de proxy, utilisez la commande MQSC suivante:

```
display sub(*) subtype(proxy)
```
Les abonnements de proxy sont utilisés dans toutes les topologies de publication / abonnement distribuées (hiérarchies et clusters). Pour une rubrique de cluster routée par un hôte de rubrique, un abonnement de proxy existe sur chaque hôte de rubrique pour cette rubrique. Pour une rubrique de cluster routée directement, l'abonnement de proxy existe sur chaque gestionnaire de files d'attente du cluster. Vous pouvez également créer des abonnements de proxy sur chaque gestionnaire de files d'attente du réseau en définissant l'attribut proxysub(force) sur une rubrique.

Voir aussi Performances des abonnements dans les réseaux de publication / abonnement.

## **Resynchronisation des abonnements de proxy**

Dans des circonstances normales, les gestionnaires de files d'attente s'assurent automatiquement que les abonnements de proxy du système reflètent correctement les abonnements de chaque gestionnaire de files d'attente du réseau. Si nécessaire, vous pouvez resynchroniser manuellement les abonnements locaux d'un gestionnaire de files d'attente avec les abonnements de proxy qu'il a propagés sur le réseau à l'aide de la commande **REFRESH QMGR TYPE(PROXYSUB)** . Toutefois, vous ne devez le faire que dans des circonstances exceptionnelles.

### **Quand resynchroniser manuellement les abonnements de proxy**

Lorsqu'un gestionnaire de files d'attente reçoit des abonnements qu'il ne doit pas envoyer ou qu'il ne reçoit pas d'abonnements qu'il doit recevoir, vous devez envisager de resynchroniser manuellement les abonnements de proxy. Cependant, la resynchronisation crée temporairement une charge d'abonnement de proxy supplémentaire soudaine sur le réseau, provenant du gestionnaire de files d'attente où la commande est émise. Pour cette raison, ne resynchronisez pas manuellement sauf si le service IBM MQ , la documentation IBM MQ ou la consignation des erreurs vous le demande.

Vous n'avez pas besoin de resynchroniser manuellement les abonnements de proxy si la revalidation automatique par le gestionnaire de files d'attente est sur le point de se produire. En règle générale, un gestionnaire de files d'attente revalide les abonnements de proxy avec des gestionnaires de files d'attente directement connectés affectés aux moments suivants:

- Lors de la création d'une connexion hiérarchique
- Lors de la modification des attributs **PUBSCOPE** , **SUBSCOPE** ou **CLUSTER** sur un objet de rubrique
- Lors du redémarrage du gestionnaire de files d'attente

Parfois, une erreur de configuration se traduit par des abonnements de proxy manquants ou superflus:

- Des abonnements de proxy manquants peuvent être générés si la définition de rubrique correspondante la plus proche est spécifiée avec **Subscription scope** défini sur Gestionnaire de files d'attente ou avec un nom de cluster vide ou incorrect. Notez que **Publication scope** n'empêche pas l'envoi d'abonnements de proxy, mais empêche les publications de leur être livrées.
- Des abonnements de proxy peuvent être causés si la définition de rubrique correspondante la plus proche est spécifiée avec **Proxy subscription behavior** défini sur Forcer.

Lorsque des erreurs de configuration sont à l'origine de ces problèmes, la resynchronisation manuelle ne les résout pas. Dans ces cas, modifiez la configuration.

La liste suivante décrit les situations exceptionnelles dans lesquelles vous devez resynchroniser manuellement les abonnements de proxy:

- Après avoir émis une commande **REFRESH CLUSTER** sur un gestionnaire de files d'attente dans un cluster de publication / abonnement.
- Lorsque des messages du journal des erreurs du gestionnaire de files d'attente vous indiquent d'exécuter la commande **REFRESH QMGR TYPE(REPOS)** .
- Lorsqu'un gestionnaire de files d'attente ne parvient pas à propager correctement ses abonnements de proxy, peut-être parce qu'un canal s'est arrêté et que tous les messages ne peuvent pas être mis en file d'attente pour transmission, ou parce qu'une erreur de l'opérateur a entraîné la suppression incorrecte des messages de la file d'attente SYSTEM.CLUSTER.TRANSMIT.QUEUE .
- Lorsque des messages sont supprimés de manière incorrecte d'autres files d'attente système.
- Lorsqu'une commande **DELETE SUB** est émise par erreur sur un abonnement de proxy.
- Dans le cadre de la reprise après incident.

### **Comment resynchroniser manuellement les abonnements de proxy**

Corrigez d'abord le problème d'origine (par exemple, en redémarrant le canal), puis exécutez la commande suivante sur le gestionnaire de files d'attente:

#### **REFRESH QMGR TYPE(PROXYSUB)**

Lorsque vous émettez cette commande, le gestionnaire de files d'attente envoie à chacun de ses gestionnaires de files d'attente directement connectés une liste de ses propres chaînes de rubrique pour lesquelles des abonnements de proxy doivent exister. Les gestionnaires de files d'attente directement connectés mettent ensuite à jour leurs abonnements de proxy détenus pour qu'ils correspondent à la liste. Ensuite, les gestionnaires de files d'attente directement connectés renvoient au gestionnaire de files d'attente d'origine une liste de leurs propres chaînes de rubrique pour lesquelles des abonnements de proxy doivent exister et le gestionnaire de files d'attente d'origine met à jour ses abonnements de proxy détenus en conséquence.

#### **Remarques importantes sur l'utilisation :**

- Les publications manquées en raison d'abonnements de proxy qui ne sont pas en place ne sont pas récupérées pour les abonnements affectés.
- La resynchronisation nécessite que le gestionnaire de files d'attente démarre des canaux vers d'autres gestionnaires de files d'attente. Si vous utilisez le routage direct dans un cluster ou le routage via un hôte de rubrique et que cette commande est émise sur un gestionnaire de files d'attente hôte de rubrique, le gestionnaire de files d'attente démarre les canaux vers tous les autres gestionnaires de files d'attente du cluster, même ceux qui n'ont pas effectué de travail de publication / abonnement. Par conséquent, le gestionnaire de files d'attente que vous actualisez doit disposer de suffisamment de capacités pour communiquer avec tous les autres gestionnaires de files d'attente du cluster.
- $\blacktriangleright$   $\blacktriangleright$   $\blacktriangler$ elle est mise en file d'attente et traitée au démarrage de CHINIT.

#### **Concepts associés**

Considérations relatives à l'ACTUALISATION DU CLUSTER pour les clusters de publication / abonnement **Tâches associées**

Vérification de la fin des commandes asynchrones pour les réseaux distribués

## **Détection de boucle dans un réseau de publication/abonnement distribué**

Dans un réseau de publication / abonnement distribué, il est important que les publications et les abonnements de proxy ne puissent pas se boucler, car cela entraînerait un réseau inondé avec des abonnés connectés recevant plusieurs copies de la même publication d'origine.

Le système d'agrégation des abonnements de proxy décrit dans Abonnements de proxy dans un réseau de publication / abonnement n'empêche pas la formation d'une boucle, bien qu'il empêche la boucle perpétuelle des abonnements de proxy. Etant donné que la propagation des publications est déterminée par l'existence d'abonnements de proxy, elles peuvent entrer dans une boucle perpétuelle. IBM MQ utilise la technique suivante pour empêcher les publications de s'exécuter en boucle perpétuelle:

Au fur et à mesure que les publications se déplacent dans une topologie de publication / abonnement, chaque gestionnaire de files d'attente ajoute une empreinte digitale unique à l'en-tête de message. Chaque fois qu'un gestionnaire de files d'attente de publication / abonnement reçoit une publication d'un autre gestionnaire de files d'attente de publication / abonnement, les empreintes digitales contenues dans l'en-tête de message sont vérifiées. Si sa propre empreinte digitale est déjà présente, la publication a complètement circulé autour d'une boucle, de sorte que le gestionnaire de files d'attente supprime le message et ajoute une entrée au journal des erreurs.

**Remarque :** Dans une boucle, les publications sont propagées dans les deux sens autour de la boucle et chaque gestionnaire de files d'attente dans la boucle reçoit les deux publications avant que le gestionnaire de files d'attente d'origine ne supprime les publications en boucle. Ainsi, les applications abonnées reçoivent des copies en double des publications jusqu'à ce que la boucle soit rompue.

### *Format d'empreinte digitale de détection de boucle*

Les empreintes digitales de détection de boucle sont insérées dans un en-tête ou un flux RFH2 dans le cadre du protocole IBM MQ 8.0 . Un programmeur RFH2 doit comprendre l'en-tête et transmettre les informations d'empreinte digitale intactes. Les versions antérieures de IBM Integration Bus utilisent des en-têtes RFH1 qui ne contiennent pas les informations d'empreinte digitale.

```
<ibm>
   <Rfp>uuid1</Rfp>
   <Rfp>uuid2</Rfp>
   <Rfp>uuid3</Rfp>
 . . .
</ibm>
```
< ibm> est le nom du dossier qui contient la liste des empreintes digitales de routage contenant l'identificateur utilisateur unique (uuid) de chaque gestionnaire de files d'attente visité.

Chaque fois qu'un message est publié par un gestionnaire de files d'attente, il ajoute son identificateur unique universel dans le dossier < ibm> à l'aide de la balise < Rfp> (empreinte digitale de routage). Chaque fois qu'une publication est reçue, IBM MQ utilise l'API des propriétés de message pour effectuer une itération via les balises < Rfp > afin de voir si cette valeur d'identificateur unique universel est présente. En raison de la façon dont le composant WebSphere Platform Messaging de IBM MQ se connecte à IBM Integration Bus via un canal et un abonnement RFH2 lors de l'utilisation de l'interface de publication / abonnement en file d'attente, IBM MQ crée également une empreinte digitale lorsqu'il reçoit une publication par cette route.

L'objectif est de ne pas distribuer de RFH2 à une application si elle n'en attend pas, simplement parce que nous avons ajouté des informations d'empreinte digitale.

Chaque fois qu'un RFH2 est converti en propriétés de message, il est également nécessaire de convertir le dossier <ibm> ; cela supprime les informations d'empreinte digitale du RFH2 qui est transmis ou distribué aux applications.

Les applications JMS ne voient pas les informations d'empreinte digitale, car l'interface JMS n'extrait pas ces informations de RFH2et ne les fournit donc pas à ses applications.

Les propriétés de message Rfp sont créées avec propDesc.CopyOptions = MQCOPY\_FORWARD and MQCOPY\_PUBLISH. Cela a des implications pour les applications qui reçoivent puis republient le même message. Cela signifie qu'une telle application peut continuer la chaîne de routage des empreintes

digitales à l'aide de PutMsgOpts.Action = MQACTP\_FORWARD, mais qu'elle doit être codée de manière appropriée pour supprimer sa propre empreinte digitale de la chaîne. Par défaut, l'application utilise PutMsgOpts.Action = MQACTP\_NEW et démarre une nouvelle chaîne.

# **Traitement des incidents liés à la gestion des files d'attente**

Informations d'identification et de résolution des problèmes liés à la gestion de files d'attente réparties (DQM).

## **Pourquoi et quand exécuter cette tâche**

Certains des problèmes décrits sont spécifiques à la plateforme et à l'installation. Lorsque c'est le cas, cela est précisé dans le texte.

IBM MQ fournit un utilitaire permettant d'identifier et de résoudre les problèmes nommé **amqldmpa**. Au cours de l'identification des problèmes, le technicien de maintenance IBM peut vous demander de fournir une sortie de l'utilitaire.

Le support IBM vous fournira les paramètres dont vous avez besoin pour collecter les informations de diagnostic appropriées et des informations sur la façon dont vous envoyez les données que vous enregistrez à IBM.

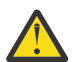

**Avertissement :** Vous ne devez pas vous fier au format de la sortie de cet utilitaire, car le format est susceptible d'être modifié sans préavis.

L'identification des problèmes pour les scénarios suivants est abordée:

- • [«Utilisation de Ping pour tester les communications», à la page 87](#page-86-0)
- • [«Remarques relatives à la relance d'un lien», à la page 93](#page-92-0)
- [«Identification et résolution d'un problème où un canal refuse de s'exécuter», à la page 89](#page-88-0)
- • [«Résolution des problèmes liés à l'arrêt de l'exécution d'un canal», à la page 94](#page-93-0)
- • [«Surveillance des messages à l'aide de dspmqrte», à la page 87](#page-86-0)
- • [«Reprise après incident», à la page 95](#page-94-0)

#### **Tâches associées**

[«Contrôles initiaux», à la page 6](#page-5-0)

Certaines des vérifications initiales que vous pouvez effectuer peuvent fournir des réponses aux problèmes courants que vous pouvez rencontrer.

[«Collecte d'informations pour les problèmes de canal», à la page 348](#page-347-0)

Si vous avez besoin de l'aide du support IBM pour résoudre un problème lorsqu'un canal IBM MQ signale un problème ou échoue à s'exécuter sur Multiplatforms, vous devez d'abord collecter des informations de traitement des incidents à envoyer au support IBM pour vous aider à trouver une solution.

Configuration de la file d'attente répartie **Référence associée** Messages et codes anomalie Codes retour du protocole de communication pour z/OS

## **Où trouver des informations pour vous aider à traiter les incidents**

Selon le type de problème que vous rencontrez, il existe un certain nombre de sources d'informations que vous pouvez utiliser pour vous aider à traiter les incidents.

### **Problèmes de validation des commandes**

Les commandes et les données de panneau doivent être exemptes d'erreurs avant d'être acceptées pour le traitement. Les erreurs détectées par les vérifications de validation sont immédiatement notifiées à l'utilisateur par des messages d'erreur.

Un certain nombre de vérifications de validation sont effectuées lors de la création, de la modification et de la suppression de canaux et, le cas échéant, un message d'erreur est renvoyé. Des erreurs peuvent se produire lorsque:

- Un nom de canal en double est choisi lors de la création d'un canal
- Des données inacceptables sont entrées dans les zones de paramètre de canal
- Le canal à modifier est en attente de validation ou n'existe pas

Le diagnostic des problèmes commence par l'interprétation des messages d'erreur et la prise de mesures correctives.

### **Problèmes de traitement lors du fonctionnement normal du canal**

Les incidents détectés lors du fonctionnement normal des canaux sont notifiés à la console système ou au journal système. Sous Windows, ils sont consignés dans le journal du canal. Le diagnostic du problème commence par la collecte de toutes les informations pertinentes du journal et se poursuit par l'analyse pour identifier le problème. Des messages de confirmation et d'erreur sont renvoyés au terminal qui a lancé les commandes, si possible.

Le diagnostic des problèmes peut être difficile dans un réseau où un problème peut survenir sur un système intermédiaire qui transmet certains de vos messages. Une situation d'erreur, telle qu'une file d'attente de transmission saturée, suivie du remplissage de la file d'attente de rebut, entraînerait la fermeture de votre canal vers ce site. Dans cet exemple, le message d'erreur que vous recevez dans votre journal des erreurs indique un problème provenant du site distant, mais peut ne pas être en mesure de vous donner des détails sur l'erreur sur ce site. Vous devez donc contacter votre homologue sur le site distant pour obtenir des détails sur le problème et recevoir une notification indiquant que ce canal est à nouveau disponible.

### **Erreurs de négociation de démarrage de canal**

Lors du démarrage du canal, l'extrémité de démarrage doit indiquer sa position et convenir des paramètres d'exécution du canal avec le canal correspondant. Il peut arriver que les deux extrémités ne soient pas d'accord sur les paramètres, auquel cas le canal se ferme avec des messages d'erreur émis dans les journaux d'erreurs appropriés.

### **Problèmes d'exit utilisateur**

L'interaction entre les programmes de canal et les programmes d'exit utilisateur comporte des routines de vérification des erreurs, mais cette fonction ne peut fonctionner correctement que si les exits utilisateur obéissent à certaines règles. Ces règles sont décrites dans Programmes d'exit de canal pour les canaux de messagerie. Lorsque des erreurs se produisent, le résultat le plus probable est que le canal s'arrête et que le programme du canal émet un message d'erreur, ainsi que les codes retour de l'exit utilisateur. Toute erreur détectée du côté de l'exit utilisateur de l'interface peut être déterminée en analysant les messages créés par l'exit utilisateur lui-même.

Vous devrez peut-être utiliser une fonction de trace de votre système hôte pour identifier le problème.

### **Problèmes liés à l'application client**

Une application client peut recevoir un code retour d'erreur inattendu, par exemple:

- Gestionnaire de files d'attente indisponible
- Nom du gestionnaire de files d'attente incorrect
- Connexion interrompue

Recherchez dans le journal des erreurs du client un message expliquant la cause de l'échec. Des erreurs peuvent également être consignées sur le serveur, en fonction de la nature de l'incident.

**Remarque :** Même si une application client s'est arrêtée, il est toujours possible que son processus de substitution maintenât ses files d'attente ouvertes. Normalement, cela ne se produit que pendant une courte période, jusqu'à ce que la couche de communication informe que le partenaire est parti.

## **Messages de diagnostic et codes anomalie**

Pour les messages et les codes permettant d'aider au diagnostic principal de l'incident, voir Messages et codes anomalie.

## **Données comptables et statistiques**

IBM MQ génère des données comptables et statistiques que vous pouvez utiliser pour identifier les tendances d'utilisation et de performances:

- Multi Sur Multiplatforms, ces informations sont produites sous forme d'enregistrements PCF. Voir Types de données de structure.
- 7/08 Sous z/OS, ces informations sont générées sous forme d'enregistrements SMF. Voir Surveillance des performances et de l'utilisation des ressources.

## **Structures de données**

Des structures de données sont nécessaires pour la référence lors de la vérification des journaux et des entrées de trace lors du diagnostic des problèmes.

Pour plus d'informations, voir Channel-exit calls and data structures et Developing applications reference.

#### **Concepts associés**

Fonction de contrôle de canal

### *Remarques relatives à la file d'attente de rebut*

Dans certaines implémentations IBM MQ , la file d'attente de rebut est appelée *file d'attente de messages non livrés*.

Si un canal cesse de s'exécuter pour une raison quelconque, les applications continueront probablement à placer des messages dans les files d'attente de transmission, ce qui crée une situation de dépassement de capacité potentielle. Les applications peuvent surveiller les files d'attente de transmission pour déterminer le nombre de messages en attente d'envoi, mais cela ne serait pas une fonction normale pour elles.

Lorsque cela se produit dans un noeud d'origine des messages et que la file d'attente de transmission locale est saturée, l'opération PUT de l'application échoue.

Lorsque cela se produit dans un noeud de transfert ou de destination, il existe quatre manières dont l'agent MCA (Message Channel Agent) s'applique à la situation:

- 1. En appelant l'exit de relance de message, le cas échéant.
- 2. En dirigeant tous les messages de dépassement vers une *file d'attente de rebut* (DLQ), vous renvoyez un rapport d'exception aux applications qui ont demandé ces rapports.

**Remarque :** Dans la gestion de files d'attente réparties, si le message est trop volumineux pour la file d'attente des données, que la file d'attente des données est saturée ou que la file d'attente des données n'est pas disponible, le canal s'arrête et le message reste dans la file d'attente de transmission. Vérifiez que votre file d'attente des messages non livrés est définie, disponible et dimensionnée pour les messages les plus volumineux que vous gérez.

- 3. En fermant le canal, si aucune des options précédentes n'a abouti.
- 4. En renvoyant les messages non distribués à la fin de l'envoi et en renvoyant un rapport complet à la file d'attente de réponse (MQRC\_EXCEPTION\_WITH\_FULL\_DATA et MQRO\_DISCARD\_MSG).

Si un agent MCA ne parvient pas à insérer un message dans la file d'attente des messages non livrés:

- <span id="page-86-0"></span>• Le canal s'arrête
- Des messages d'erreur appropriés sont émis sur les consoles système aux deux extrémités du canal de transmission de messages
- L'unité d'oeuvre est annulée et les messages réapparaissent dans la file d'attente de transmission à l'extrémité du canal émetteur du canal
- Le déclenchement est désactivé pour la file d'attente de transmission

## **Surveillance des messages à l'aide de dspmqrte**

Si un message n'atteint pas sa destination prévue, vous pouvez utiliser l'application IBM MQ display route, disponible via la commande de contrôle **dspmqrte**, pour déterminer la route qu'un message emprunte via le réseau du gestionnaire de files d'attente et son emplacement final.

Vous pouvez utiliser la commande IBM MQ display route application (**dspmqrte**) pour gérer les messages de trace-route et les informations d'activité liées à un message de trace-route, à l'aide d'une interface de ligne de commande.

La commande IBM MQ display route application (**dspmqrte**) peut être exécutée sur toutes les plateformes sauf z/OS. Vous pouvez exécuter l'application de route d'affichage IBM MQ en tant que client vers un gestionnaire de files d'attente IBM MQ for z/OS en spécifiant le paramètre **-c** lors de l'exécution de la commande **dspmqrte** .

Pour plus d'informations, voir IBM MQ display route application et dspmqrte (display route information).

## **Utilisation de Ping pour tester les communications**

La commande PING permet de déterminer si la liaison de communication et les deux agents de canal de transmission de messages qui constituent un canal de transmission de messages fonctionnent sur toutes les interfaces.

## **Pourquoi et quand exécuter cette tâche**

La commande ping n'utilise pas les files d'attente de transmission, mais elle appelle certains programmes d'exit utilisateur. Si des conditions d'erreur sont rencontrées, des messages d'erreur sont émis.

## **Procédure**

• Utilisez la commande MQSC PING CHANNEL pour tester un canal en envoyant des données sous forme de message spécial au gestionnaire de files d'attente éloignées et en vérifiant que les données sont renvoyées.

Les données sont générées par le gestionnaire de files d'attente local.

Sous z/**OS et IBM** i, vous pouvez également utiliser l'interface du panneau pour sélectionner cette option.

 $\blacktriangleright$  Multi

•

Sous Multiplateformes, utilisez la commande MQSC PING QMGR pour tester si le gestionnaire de files d'attente répond aux commandes.

#### **Concepts associés**

Vérification des liens à l'aide de Ping

## **Using SUBSTATE to troubleshoot channels**

If your channel is running slowly or appears to have no messages to send, use the SUBSTATE field to help resolve the problem.

#### **Environment**

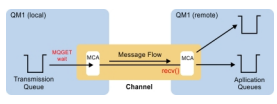

## **Diagnosing the problem**

#### **Sender channel status**

```
CHSTATUS(MQ23.TO.MQ24) XMITQ(TO.MQ24) CONNAME(127.0.0.1) 
                          STATUS(RUNNING) SUBSTATE(MQGET)
RQMNAME(MQ24)
```
#### **Receiver channel status**

```
CHSTATUS(MQ23.TO.MQ24)  CONNAME(127.0.0.1)  CURRENT<br>CHLTYPE(RCVR)  STATUS(RUNNING)  SUBSTATE(RECEIV
                                STATUS(RUNNING) SUBSTATE(RECEIVE)
RQMNAME(MQ23)
```
If you see the channel in this state, the channel behaves as it has no messages to send. As an aside, this can be a useful check to make at the same time as checking for uncommitted messages on the transmission queue, when you suggest that the channel is not moving the messages just put.

It is worth noting at this point that the resting state of a server-connection channel is similar to a receiver channel as it spends its time sitting in a network receive waiting for the client to send it an API call to issue.

### **Slow channels**

The sub status of channels is also useful, when other evidence suggests that your channel is running really slowly. Having described the resting state of channels in the previous section, if you see the sender, rather than the receiver channel, is sitting in a network receive, this can indicate that the line turn around on the network is slow.

This is because the sender channel is waiting on the receiver to process all the messages that have been sent in the batch and then respond to the End of Batch (EoB in the following diagram) notification to say

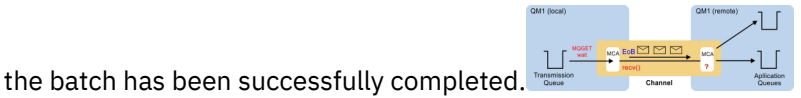

This state happens at the end of every batch, but it is usually so fleeting, that you are unlikely to see it. If you see it for a prolonged period of time it can be indicative of major network issues, such as:

- Router problems
- Retransmission of dropped packets
- Other issues that cause the network to run slow
- Something else that causes the receiving end to slow down, such as message retry, or issues in a exit

At this point looking at how the receiver channel is doing is the next step.

### **Hung channels**

When a channel is hung, either stuck in BINDING state for a long time, or even hung in RUNNING state where fields such as Number of Bytes Sent (NUMBYTES) is not increasing, then sub status can help.

When a channel, whether a queue manager channel or a server-connection channel, is starting up there are a number of different operations that it has to do before it can be considered to be RUNNING. All these different operations happen while the channel is in BINDING state.

<span id="page-88-0"></span>To help break that down into a more granular view of what the channel is doing, there are sub status values for all these major operations. Some of the more common ones you see are listed below:

### **Connecting to the network**

When there are problems reaching the host, perhaps because the IP address is not longer in service, this can take a very noticeable number of seconds to timeout and return an error. Until it does, the channel shows SUBSTATE(NETCONNECT).

### **Making a Domain Name Server (DNS) request**

If the local DNS doesn't know how to resolve your CONNAME, it may be able to ask other related DNS (if your system is configured this way). This can all take considerable time. While this is happening, the channel shows SUBSTATE(NAMESERVER).

### **SSL/TLS Handshake**

When using SSL or TLS, by specifying a cipher spec on a channel definition in the SSLCIPH field, this means that the channel must complete an SSL handshake before any other data can flow across the channel. While this is happening, the channel shows SUBSTATE(SSLHANDSHAKE).

### **In an exit**

There are various different exits than can be used on a channel. While the exit is processing, the channel will show a sub state reflecting which exit it is in, for example, SUBSTATE(SENDEXIT). If the exit is taking a long time then you may see this for more than a fleeting moment.

## **Resolving the problem**

See DISPLAY CHSTATUS for a summary of all the sub states and when they can be seen.

## **Identification et résolution d'un problème où un canal refuse de s'exécuter**

Si un canal refuse de s'exécuter, il existe un certain nombre de raisons potentielles telles que le DMQ et les canaux qui ne sont pas configurés correctement ou le canal en attente de validation.

## **Pourquoi et quand exécuter cette tâche**

Si le canal n'a jamais été exécuté, l'une des causes probables du problème est que DQM et les canaux n'ont peut-être pas été configurés correctement.

Si la synchronisation automatique au démarrage a échoué pour une raison quelconque, le canal peut être en attente de validation. Les problèmes de canal en attente de validation sont généralement résolus automatiquement, mais dans certains cas, vous devrez peut-être resynchroniser le canal manuellement.

Une autre raison pour laquelle le canal refuse de s'exécuter pourrait être qu'aucune des deux extrémités ne peut effectuer la conversion nécessaire des données de descripteur de message entre les formats ASCII et EBCDIC et les formats d'entier. Dans ce cas, la communication n'est pas possible.

### **Procédure**

1. Vérifiez que DQM et les canaux ont été configurés correctement.

Il s'agit d'une source probable du problème si le canal n'a jamais été exécuté. Les raisons possibles sont les suivantes:

- Non-concordance des noms entre les canaux d'envoi et de réception (n'oubliez pas que les majuscules et les minuscules sont importantes).
- Types de canal spécifiés incorrects.
- La file d'attente des numéros de séquence (le cas échéant) n'est pas disponible ou est endommagée.
- La file d'attente de rebut n'est pas disponible.
- La valeur de retour à la ligne du numéro de séquence est différente sur les deux définitions de canal.
- Un gestionnaire de files d'attente ou une liaison de communication n'est pas disponible.
- Un canal récepteur peut être à l'état STOPPED.
- <span id="page-89-0"></span>• Il se peut que la connexion ne soit pas correctement définie.
- Il peut y avoir un problème avec le logiciel de communication (par exemple, TCP est-il en cours d'exécution?).

Pour plus d'informations sur la configuration des canaux, voir Configuration de la mise en file d'attente répartie.

2. Vérifiez si le canal est en attente de validation.

Il est possible qu'une situation en attente de validation existe si la synchronisation automatique au démarrage a échoué pour une raison quelconque. Ceci est indiqué par des messages sur la console système et le panneau d'état peut être utilisé pour afficher les canaux en attente de validation. Si un canal est en attente de validation, il est généralement résolu automatiquement au redémarrage, de sorte que vous n'avez pas besoin de résoudre un canal manuellement dans des circonstances normales. Toutefois, vous pouvez, si nécessaire, resynchroniser le canal manuellement. Pour plus d'informations, voir Gestion des canaux en attente de validation.

Les réponses possibles à une situation dans laquelle vous devez resynchroniser le canal manuellement sont les suivantes:

• Exécutez une commande **RESOLVE CHANNEL** pour sauvegarder ou valider les messages en attente de validation.

Pour déterminer si une annulation ou une validation est nécessaire, vérifiez auprès de votre superviseur de liaison éloignée pour établir le numéro de la dernière validation d'ID d'unité de travail (LUWID) validée, puis vérifiez ce numéro par rapport au dernier numéro à la fin de la liaison. Si l'extrémité distante a validé un nombre et que ce nombre n'est pas encore validé à l'extrémité du lien, utilisez la commande **RESOLVE CHANNEL** pour valider les messages. Dans tous les autres cas, utilisez la commande **RESOLVE CHANNEL** pour sauvegarder les messages. Pour plus d'informations, voir Gestion des canaux en attente de validation.

Ces commandes ont pour effet que les messages annulés réapparaissent dans la file d'attente de transmission et sont renvoyés, tandis que les messages validés sont supprimés.

En cas de doute, la décision la plus sûre est peut-être de se retirer avec la probabilité de dupliquer un message envoyé.

• Exécutez une commande **RESET CHANNEL** .

Cette commande est utilisée lorsque la numérotation séquentielle est activée et doit être utilisée avec précaution. Son objectif est de réinitialiser le numéro de séquence des messages et vous devez l'utiliser uniquement après avoir utilisé la commande **RESOLVE CHANNEL** pour résoudre les situations en attente de validation.

Lorsque la numérotation séquentielle est utilisée et qu'un canal émetteur démarre après avoir été réinitialisé, le canal émetteur effectue deux actions:

- Il indique au canal récepteur qu'il a été réinitialisé.
- Il indique le numéro de séquence de message suivant qui doit être utilisé par les canaux émetteur et récepteur.
- 3. Si l'état d'une extrémité réceptrice du canal est STOPPED, réinitialisez-la en démarrant l'extrémité réceptrice.

**Remarque :** Cela ne démarre pas le canal, il se contente de réinitialiser le statut. Le canal doit toujours être démarré à partir de l'extrémité émettrice.

#### **Référence associée**

RESOLVE CHANNEL (demande à un canal de résoudre les messages en attente de validation) RESET CHANNEL (réinitialisation du numéro de séquence d'un message pour un canal)

### *Traitement des incidents des canaux déclenchés*

Si un canal déclenché refuse de s'exécuter, il peut être en attente de validation. Il est également possible que le canal ait défini le paramètre de contrôle de déclencheur dans la file d'attente de transmission sur NOTRIGGER.

## **Pourquoi et quand exécuter cette tâche**

Voici un exemple de situation dans laquelle un canal déclenché ne démarre pas:

- 1. Une file d'attente de transmission est définie avec le type de déclencheur FIRST.
- 2. Un message arrive dans la file d'attente de transmission et un message de déclenchement est généré.
- 3. Le canal est démarré, mais il s'arrête immédiatement car les communications avec le système éloigné ne sont pas disponibles.
- 4. Le système distant est rendu disponible.
- 5. Un autre message arrive dans la file d'attente de transmission.
- 6. Le second message n'augmentant pas la longueur de la file d'attente de zéro à un, aucun message de déclenchement n'est généré (sauf si le canal est à l'état RETRY). Si cela se produit, redémarrez le canal manuellement.

Sous z/OS, si le gestionnaire de files d'attente est arrêté à l'aide de **MODE(FORCE)** lors de l'arrêt de l'initiateur de canal, il peut être nécessaire de redémarrer manuellement certains canaux après le redémarrage de l'initiateur de canal.

## **Procédure**

1. Vérifiez si le canal est en attente de validation.

Si un canal déclenché refuse de s'exécuter, examinez la possibilité de messages en attente de validation, comme décrit à l'étape [«2», à la page 90](#page-89-0) de [«Identification et résolution d'un problème](#page-88-0) [où un canal refuse de s'exécuter», à la page 89](#page-88-0).

2. Vérifiez si le paramètre de contrôle de déclencheur de la file d'attente de transmission a été défini sur NOTRIGGER par le canal.

Cela se produit lorsque:

- Une erreur de canal s'est produite.
- Le canal a été arrêté en raison d'une demande du récepteur.
- Le canal a été arrêté en raison d'un problème sur l'émetteur qui nécessite une intervention manuelle.
- 3. Après avoir identifié et résolu le problème, démarrez le canal manuellement.

### *Identification et résolution des problèmes réseau*

Il existe un certain nombre d'éléments à vérifier si vous rencontrez des problèmes réseau.

## **Procédure**

• Lorsque vous utilisez l'unité logique 6.2, assurez-vous que vos définitions sont cohérentes sur l'ensemble du réseau.

Par exemple, si vous avez augmenté la taille des unités de réponse dans vos définitions CICS Transaction Server for z/OS ou Communications Manager, mais que vous avez un contrôleur avec une valeur **MAXDATA** faible dans sa définition, la session peut échouer si vous tentez d'envoyer des messages volumineux sur le réseau. Un symptôme de ce problème peut être que la négociation de canal a abouti, mais le lien échoue lorsque le transfert de message se produit.

• Lors de l'utilisation de TCP, si vos canaux ne sont pas fiables et que vos connexions sont interrompues, essayez de définir une valeur **KEEPALIVE** pour votre système ou vos canaux.

Pour ce faire, utilisez l'option SO\_KEEPALIVE pour définir une valeur à l'échelle du système.

 $\approx$  z/OS

Sous z/OS, vous disposez également des options suivantes:

- Utilisez l'attribut de canal Intervalle de signal de présence (**KAINT**) pour définir des valeurs de signal de présence spécifiques au canal.
- Utilisez les paramètres d'initiateur de canal **RCVTIME** et **RCVTMIN** .

Pour plus d'informations, voir Vérification de la disponibilité de l'autre extrémité du canalet Intervalle de signal de présence (KAINT).

**Remarque :** Lorsqu'un programme d'écoute TCP/IP de groupe est démarré, il s'enregistre auprès de DDNS. Mais il peut y avoir un délai jusqu'à ce que l'adresse soit disponible pour le réseau. Un canal qui est démarré au cours de cette période et qui cible le nom générique nouvellement enregistré échoue avec un message d' erreur dans la configuration des communications . Le canal effectue ensuite une nouvelle tentative jusqu'à ce que le nom soit disponible pour le réseau. La longueur du délai dépend de la configuration du serveur de noms utilisée.

• Si le canal récepteur a été laissé dans un état de "réception des communications" après la perte de contact du canal, vérifiez si une intervention de l'utilisateur est nécessaire pour résoudre le problème.

Si un canal perd le contact, le canal récepteur peut être laissé dans un état de "réception des communications". Lorsque les communications sont rétablies, le canal émetteur tente de se reconnecter. Si le gestionnaire de files d'attente éloignées détecte que le canal récepteur est déjà en cours d'exécution, il n'autorise pas le démarrage d'une autre version du même canal récepteur. Ce problème nécessite une intervention de l'utilisateur pour corriger le problème ou l'utilisation du signal de présence du système.

La fonction d'adoption d'un agent MCA résout automatiquement le problème. Il permet à IBM MQ d'annuler un canal récepteur et d'en démarrer un nouveau à sa place.

### **Concepts associés**

Surveillance de votre réseau IBM MQ

#### **EXALWEE ECHEC du canal avec le code retour ECONNRESET pour**  $z/0S$ **TCP/IP**

Un incident s'est produit sur le canal et, sous z/OS , vous recevez les informations suivantes: CSQX208E TRPTYPE=TCP RC=00000461ou CSQX208E TRPTYPE=TCP RC=00000461 reason=76650446.

### **Cause**

Selon la ou les plateformes utilisées par votre entreprise, vous recevez le code retour suivant lorsque la connexion est réinitialisée par l'homologue (ECONNRESET):

## **AIX AIX**

ECONNRESET 73 (hexadecimalm49)

## **Linux Linux**

ECONNRESET 104 (68 au format hexadécimal)

## **Windows Windows**

WSAECONNRESET 10054 (hexadécimal 2746)

## **z/OS**

10054 ou RC461

Ce code retour est souvent le résultat d'un incident sur le réseau TCP/IP. Il existe plusieurs raisons pour lesquelles TCP/IP a envoyé une réinitialisation:

- Un arrêt désordonné de la connexion, tel qu'un réamorçage de la boîte du client, peut entraîner une réinitialisation.
- Une application demande une connexion à un port et à une adresse IP sur lesquels aucun serveur n'est à l'écoute.
- Une application ferme un socket dont les données se trouvent toujours dans la mémoire tampon de réception de l'application. La connexion est réinitialisée pour permettre au partenaire distant de savoir que les données n'ont pas été distribuées.
- Les données qui arrivent pour une connexion qui a été fermée peuvent entraîner une réinitialisation.

<span id="page-92-0"></span>• Une application ferme un socket et met à zéro l'option de socket linger. Cela indique à TCP/IP que la connexion ne doit pas être interrompue.

**Remarque :** IBM MQ ne code pas le temps de latence = 0; par conséquent, IBM MQ lui-même ne provoque pas de réinitialisation.

- Un segment TCP non valide arrive pour une connexion. Par exemple, un accusé de réception ou un numéro de séquence incorrect peut entraîner une réinitialisation.
- La demande de connexion arrive à expiration. TCP arrête de tenter de se connecter à un port et à une adresse IP spécifiques et réinitialise la connexion.
- Un pare-feu peut réinitialiser les connexions si le paquet ne respecte pas les règles et politiques du pare-feu. Par exemple, un port source ou de destination ou une adresse IP ne correspond pas à la règle ou à la politique de pare-feu.
- Le délai de retransmission expire. TCP arrête de tenter de retransmettre un paquet et de réinitialiser la connexion.
- Une unité matérielle incorrecte peut provoquer des réinitialisations.

Vous devez savoir que l'effet de votre configuration à des niveaux plus élevés, par exemple, la priorité de distribution de l'initiateur de canal étant trop faible, peut se présenter sous la forme d'une réinitialisation. Par conséquent, vous devez également tenir compte de l'effet de votre configuration lorsque vous tentez de déterminer la raison pour laquelle une réinitialisation a lieu.

## **Diagnostic du problème**

Utilisez les traces [Paquet TCP/IP](https://www.ibm.com/support/pages/node/659211#1) pour déterminer la raison de la réinitialisation.

Voir [z/OS UNIX reason codes](https://www.ibm.com/docs/en/zos/2.4.0?topic=errnojrs-zos-unix-reason-codes) pour les deux derniers octets du code anomalie trouvé dans le message d'erreur CSQX208E .

## **Remarques relatives à la relance d'un lien**

Si un échec de liaison se produit pendant le fonctionnement normal, un programme de canal émetteur ou serveur démarre lui-même une autre instance, sous réserve que certaines conditions soient remplies. D'autres scénarios d'erreur peuvent être plus difficiles à identifier et à résoudre et nécessitent un examen manuel plus approfondi.

## **Echec de liaison lors d'un fonctionnement normal**

Si un échec de liaison se produit pendant le fonctionnement normal, un programme de canal émetteur ou serveur démarre lui-même une autre instance, à condition que:

- 1. La négociation initiale des données et les échanges de sécurité sont terminés
- 2. Le nombre de tentatives dans la définition de canal est supérieur à zéro

**Remarque :** Pour Multiplateformes, pour tenter une nouvelle tentative, un initiateur de canal doit être en cours d'exécution. Pour IBM MQ for z/OS, cet initiateur de canal doit surveiller la file d'attente d'initialisation spécifiée dans la file d'attente de transmission utilisée par le canal.

## **Scénarios d'erreur difficiles à reconnaître**

Un scénario d'erreur difficile à reconnaître peut se produire. Par exemple, le lien et le canal peuvent fonctionner parfaitement, mais une occurrence à l'extrémité réceptrice provoque l'arrêt du récepteur. Une autre situation imprévue peut être que le système récepteur est à court de mémoire et ne parvient pas à terminer une transaction.

Vous devez être conscient que de telles situations peuvent survenir, souvent caractérisées par un système qui semble être occupé mais qui ne déplace pas réellement les messages. Vous devez travailler avec votre homologue à l'extrémité du lien pour vous aider à détecter le problème et à le corriger.

#### *z/*05 *Shared channel recovery on z/OS*

<span id="page-93-0"></span>Shared channel recovery is one of the benefits of using queue sharing groups on IBM MQ for z/OS.

The following table shows the types of shared channel failure and how each type is handled:

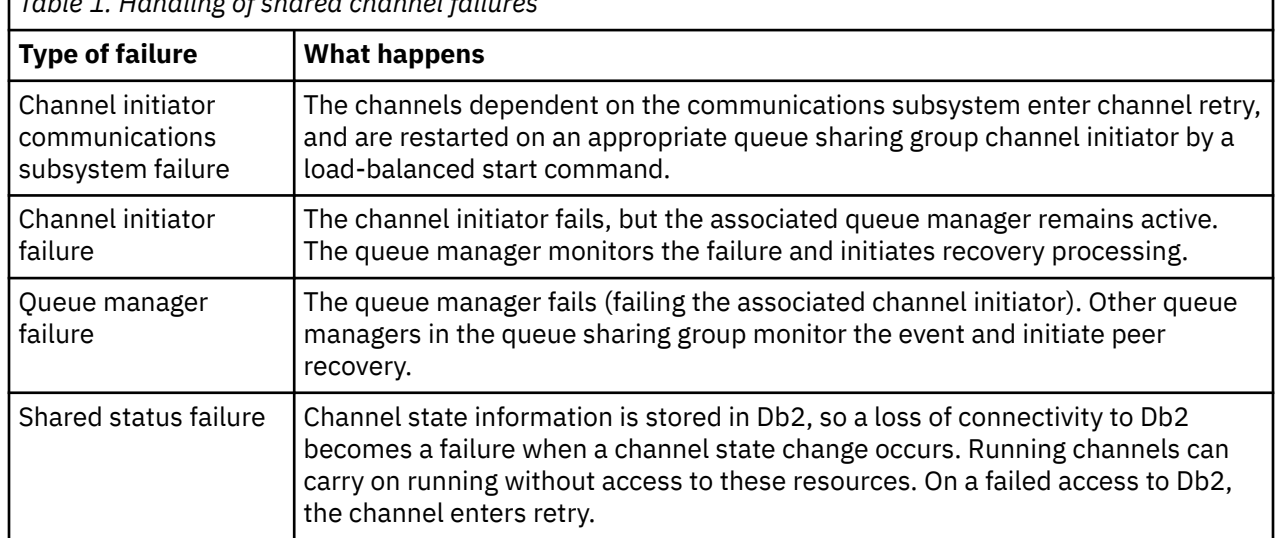

*Table 1. Handling of shared channel failures*

Shared channel recovery processing on behalf of a failed system requires connectivity to Db2 to be available on the system managing the recovery to retrieve the shared channel status.

#### **Related concepts**

Preparing IBM MQ for z/OS for DQM with queue sharing groups

## **Résolution des problèmes liés à l'arrêt de l'exécution d'un canal**

Deux solutions possibles au problème de l'arrêt d'un canal sont la commutation de canal et la commutation de connexion.

### **Pourquoi et quand exécuter cette tâche**

Deux solutions possibles au problème de l'arrêt d'un canal sont:

#### **Changement de canal**

Pour la commutation de canaux, deux canaux de message sont définis pour la même file d'attente de transmission, mais avec des liaisons de communication différentes. Un canal de transmission de messages est préféré, l'autre est un remplacement à utiliser lorsque le canal préféré n'est pas disponible.

**Remarque :** Si un déclenchement est requis pour ces canaux de transmission de messages, les définitions de processus associées doivent exister pour chaque extrémité de canal émetteur.

### **Commutation de connexion**

Une autre solution consiste à commuter les connexions de communication à partir des files d'attente de transmission.

## **Procédure**

- Pour changer de canal de transmission de messages:
	- Si le canal est déclenché, définissez l'attribut de file d'attente de transmission **NOTRIGGER**.
	- Vérifiez que le canal en cours est inactif.
	- Résolvez tous les messages en attente de validation sur le canal en cours.
	- Si le canal est déclenché, modifiez l'attribut de processus dans la file d'attente de transmission pour nommer le processus associé au canal de remplacement.

<span id="page-94-0"></span>Dans ce contexte, certaines implémentations permettent à un canal d'avoir une définition d'objet de processus vide, auquel cas vous pouvez omettre cette étape car le gestionnaire de files d'attente va rechercher et démarrer l'objet de processus approprié.

- Redémarrez le canal ou, si le canal a été déclenché, définissez l'attribut de file d'attente de transmission **TRIGGER**.
- Pour changer les connexions de communication à partir des files d'attente de transmission:
	- Si le canal émetteur est déclenché, définissez l'attribut de file d'attente de transmission **NOTRIGGER**.
	- Vérifiez que le canal est inactif.
	- Modifiez les zones de connexion et de profil pour vous connecter à la liaison de communication de remplacement.
	- Vérifiez que le canal correspondant à l'extrémité distante a été défini.
	- Redémarrez le canal ou, si le canal émetteur a été déclenché, définissez l'attribut de file d'attente de transmission **TRIGGER**.

## **Reprise après incident**

La planification de la reprise après incident relève de la responsabilité des installations individuelles et les fonctions qui sont exécutées peuvent inclure la mise à disposition de vidages "instantanés" système standard stockés en toute sécurité hors site.

Ces vidages seraient disponibles pour la régénération du système, si un incident devait le dépasser. Si cela se produit, vous devez savoir à quoi vous attendre des messages, et la description suivante est destinée à vous initier à la réflexion.

Tout d'abord, un récapitulatif au redémarrage du système. Si un système échoue pour une raison quelconque, il peut avoir un journal système qui permet aux applications en cours d'exécution au moment de l'échec d'être régénérées en réexécutant le logiciel système à partir d'un point de synchronisation vers l'instant de l'échec. Si cela se produit sans erreur, le pire qui peut se produire est que les points de synchronisation de canal de message vers le système adjacent risquent d'échouer au démarrage et que les derniers lots de messages pour les différents canaux seront renvoyés. Les messages persistants seront récupérés et envoyés à nouveau, les messages non persistants risquent d'être perdus.

Si le système ne dispose d'aucun journal système pour la reprise, ou si la reprise du système échoue, ou si la procédure de reprise après incident est appelée, les canaux et les files d'attente de transmission peuvent être restaurés à un état antérieur et les messages conservés dans les files d'attente locales à l'extrémité d'envoi et de réception des canaux peuvent être incohérents.

Des messages qui ont été placés dans des files d'attente locales ont peut-être été perdus. La conséquence de cette situation dépend de l'implémentation IBM MQ particulière et des attributs de canal. Par exemple, lorsque le séquencement strict des messages est en vigueur, le canal récepteur détecte un écart de numéro de séquence et le canal se ferme pour une intervention manuelle. La reprise dépend ensuite de la conception de l'application, car dans le pire des cas, l'application émettrice peut avoir besoin de redémarrer à partir d'un numéro de séquence de message antérieur.

## **Identification et résolution des problèmes liés à IBM MQ Console et REST API**

Diagnostiquez les problèmes avec IBM MQ Console et REST API en consultant les journaux disponibles. Lorsque le support IBM vous le demande, vous devrez peut-être également configurer la trace.

### **Pourquoi et quand exécuter cette tâche**

Si vous rencontrez des problèmes avec IBM MQ Console ou REST API, vérifiez les points suivants.

## **Procédure**

• Statut du serveur mqweb.

Si le serveur mqweb est arrêté, vous ne pouvez pas utiliser IBM MQ Console ou REST API. Vous pouvez vérifier le statut du serveur à l'aide de la commande suivante:

dspmqweb status

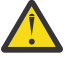

### **Avertissement :**

Avant d'exécuter les commandes **setmqweb** ou **dspmqweb** sous z/OS, vous devez définir la variable d'environnement WLP\_USER\_DIR de sorte qu'elle pointe vers votre configuration de serveur mqweb.

Pour définir la variable d'environnement WLP\_USER\_DIR, exécutez la commande suivante:

export WLP\_USER\_DIR=*WLP\_user\_directory*

où *WLP\_user\_directory* est le nom du répertoire transmis à crtmqweb. Exemple :

export WLP USER DIR=/var/mqm/web/installation1

Pour plus d'informations, voir Création du serveur mqweb.

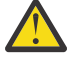

Avertissement : V 9.4.0 Linux

Avant d'exécuter les commandes **setmqweb** ou **dspmqweb** dans une installation IBM MQ Web Server autonome, vous devez définir la variable d'environnement **MQ\_OVERRIDE\_DATA\_PATH** sur le répertoire de données IBM MQ Web Server .

Si le serveur mqweb est arrêté, démarrez-le à l'aide de la commande suivante:

strmqweb

*z/*0S Sous z/OS, vérifiez que la tâche démarrée du serveur mqweb est en cours d'exécution. Si nécessaire, démarrez la procédure que vous avez créée dans Création d'une procédure pour le serveur mqweb.

• Vérifiez que les fichiers de configuration mqweb suivants existent:

```
jvm.options
mqwebuser.xml
server.xml
```
Recherchez les fichiers dans le répertoire MQ\_DATA\_PATH/web/installations/ installationName/servers/mqweb/ à l'aide de la commande crtmqdir .

Pour vérifier l'installation, qui inclut la recherche de ces fichiers, utilisez la commande suivante:

```
crtmqdir -a
```
Si les fichiers sont manquants, vous pouvez les recréer à l'aide de la commande suivante:

crtmqdir -s -f

• Examinez les fichiers journaux du serveur mqweb, console.loget messages.log. Ces fichiers journaux se trouvent à l'emplacement suivant:

– *MQ\_DATA\_PATH*/web/installations/*installationName*/servers/mqweb/ logs

– Répertoire spécifié lors de l'exécution du script **crtmqweb** pour créer la définition de serveur mqweb. Par défaut, ce répertoire est /var/mqm/web/installation1/servers/mqweb/ logs.

Ces fichiers sont en UTF-8. Pour afficher les fichiers, vous pouvez utiliser l'une des méthodes suivantes:

- Utilisez la commande **oedit** à partir d'une ligne de commande z/OS UNIX System Services .
- Entrez l'option ISPF 3.17et utilisez la commande de ligne **va** (view ASCII).
- $z/0S$ •

Sous z/OS, vérifiez STDERR et STDOUT dans la sortie de la tâche démarrée du serveur mqweb. STDERR ne contient aucun message, sauf si une erreur s'est produite.

• Si vous ne pouvez pas accéder à IBM MQ Console ou à REST API à partir d'un hôte autre que le système sur lequel le serveur mqweb est en cours d'exécution, vérifiez que les connexions distantes sont activées.

Exécutez la commande suivante pour afficher la configuration du serveur mqweb:

dspmqweb properties -a

Si la valeur de la propriété *httpHost* est localhost, IBM MQ Console et REST API sont disponibles uniquement à partir du même hôte que le serveur mqweb. Activez les connexions distantes au serveur mqweb en entrant la commande suivante, où *hostname* indique l'adresse IP ou le nom d'hôte du serveur de noms de domaine (DNS) sur lequel IBM MQ est installé:

setmqweb properties -k httpHost -v *hostname*

Utilisez un astérisque, \*, entre guillemets, pour spécifier toutes les interfaces réseau disponibles, comme illustré dans l'exemple suivant:

setmqweb properties -k httpHost -v "\*"

- Si aucun gestionnaire de files d'attente n'est affiché dans le widget de gestionnaire de files d'attente local dans IBM MQ Console, vérifiez que vous disposez de gestionnaires de files d'attente sur le même hôte que le serveur mqweb que vous pouvez gérer avec IBM MQ Console.
	- ALW Seuls les gestionnaires de files d'attente de la même installation que le serveur mqweb sont répertoriés dans le IBM MQ Console.
	- $\frac{1}{108}$  Sous z/OS, seuls les gestionnaires de files d'attente démarrés à la même version que le serveur mqweb depuis le dernier démarrage du système sont répertoriés dans le IBM MQ Console.
- Si des messages sont tronqués lorsque vous parcourez les files d'attente dans IBM MQ Console, ajustez les propriétés mqConsoleMaxMsgCharsToDisplay et mqConsoleMaxMsgRequestSize à l'aide de la commande setmqweb properties .
- Si vous utilisez messaging REST API avec des gestionnaires de files d'attente éloignées et que vous ne pouvez pas vous connecter au gestionnaire de files d'attente, vérifiez les points suivants:
	- Vous spécifiez le nom unique du gestionnaire de files d'attente, et non le nom du gestionnaire de files d'attente, dans l'URL de la ressource.
	- Vous tentez de vous connecter à un gestionnaire de files d'attente visible par messaging REST API. Certains gestionnaires de files d'attente peuvent être disponibles uniquement pour IBM MQ Console. Vous pouvez vérifier si le gestionnaire de files d'attente est configuré pour être visible pour le messaging REST API à l'aide de la commande **dspmqweb remote** . Affichez le paramètre **visibility** pour vérifier si le gestionnaire de files d'attente est visible pour messaging REST API.
	- Vous ne préfixez pas un astérisque au nom du gestionnaire de files d'attente pour indiquer que vous souhaitez vous connecter à un groupe de gestionnaires de files d'attente. Pour indiquer que vous souhaitez vous connecter à un groupe de gestionnaires de files d'attente, vous devez

définir l'attribut **group** dans la configuration du gestionnaire de files d'attente éloignées. Pour plus d'informations, voir Configuration d'un groupe de gestionnaires de files d'attente éloignées à utiliser avec messaging REST API.

• Vérifiez que le fichier CCDT se trouve à l'emplacement spécifié par le paramètre **ccdtUrl** dans la commande **dspmqweb remote** .

#### $\approx$  z/0S

•

Si vous rencontrez toujours des problèmes, il se peut que la tâche démarrée du serveur mqweb ne soit pas configurée correctement ou qu'il y ait un problème avec les fichiers d'installation IBM MQ for z/OS UNIX System Services Web Components .

Le message suivant peut s'afficher dans le fichier IBM MQ Console:

La communication avec le serveur a été perdue. Impossible d'établir la communication avec le serveur.

Dans la procédure utilisée pour démarrer le serveur mqweb, vérifiez les éléments suivants:

1. Vérifiez que les bibliothèques STEPLIB sont au niveau approprié et qu'elles sont autorisées par APF.

2. Vérifiez que INSTDIR, USERDIR, PATH et LIBPATH pointent vers le chemin correct.

Dans z/OS UNIX System Services, entrez la commande suivante, où *PathPrefix* est le chemin d'installation de IBM MQ for z/OS UNIX System Services Components :

ls -Eltr *PathPrefix*/web/bin/dspmq

Cette commande affiche une sortie similaire à la suivante:

-rwxr-xr-**t a-s-** ... /mqm/V9R4M0/web/bin/dspmq

Vérifiez que les indicateurs **t** et **a** sont définis. Si nécessaire, utilisez les commandes suivantes:

- chmod +t *PathPrefix*/web/bin/dspmq pour définir le bit de rappel (t)
- extattr +a *PathPrefix*/web/bin/dspmq pour définir l'attribut avec droits APF (a)

### **Que faire ensuite**

Pour plus d'informations sur la collecte de la trace pour IBM MQ Console et REST API, voir [«Traçage du](#page-536-0) [REST API», à la page 537](#page-536-0)et [«Traçage du IBM MQ Console», à la page 494.](#page-493-0)

## **Traitement des incidents liés à IBM MQ Internet Pass-Thru**

Vous pouvez suivre un certain nombre d'étapes pour déterminer la nature des problèmes que vous pouvez rencontrer lors de l'utilisation de IBM MQ Internet Pass-Thru (MQIPT).

### **Procédure**

1. Recherchez les erreurs courantes suivantes :

- La propriété **HTTP** a pour valeur true sur une route directement connectée à un gestionnaire de files d'attente.
- La propriété **SSLClient** a pour valeur true sur une route directement connectée à un gestionnaire de files d'attente non configuré pour utiliser SSL/TLS.
- Les mots de passe stockés pour les fichiers de clés sont sensibles à la casse.
- 2. Recherchez les rapports FFST dans le sous-répertoire des erreurs.

Si vous trouvez des rapports FFST dans le sous-répertoire des erreurs, cela signifie que MQIPT a été correctement installé mais qu'il y a peut-être eu un problème avec la configuration.

Chaque FFST signale un incident qui provoque la fin du processus de démarrage de MQIPT ou d'une route. Corrigez le problème qui a généré chaque FFST. Supprimez ensuite l'ancien FFST et redémarrez ou actualisez MQIPT.

- 3. S'il n'existe aucun rapport FFST et qu'il n'y a pas de sortie de trace, cela signifie que MQIPT n'a pas été installé correctement. Vérifiez que tous les fichiers ont été insérés au bon emplacement. Pour ce faire, essayez de démarrer MQIPT manuellement :
	- a. Ouvrez une invite de commande. Accédez au sous-répertoire bin et tapez :

mqipt *xxx*

où *xxx* est le répertoire de base MQIPT .

- b. Lorsque MQIPT démarre, recherchez la configuration dans le répertoire de base. Recherchez les éventuels messages d'erreur et des instances de FFST dans le sous-répertoire errors.
- c. Examinez le texte de sortie provenant de MQIPT pour détecter les messages d'erreur. Recherchez les instances de FFST. Corrigez les erreurs éventuelles.

**Remarque :** MQIPT ne démarre pas si un incident est survenu dans la section [global] du fichier de configuration. Une route ne démarre pas si un incident est survenu dans la section [route] du fichier de configuration.

- 4. S'il n'existe pas de rapport FFST , mais que vous disposez d'une sortie de trace, configurez les connexions MQIPT (ConnectionLog=true) et faites en sorte que l'expéditeur tente une connexion. Vérifiez ensuite qu'une connexion à partir de l'hôte a été consignée.
	- Si une connexion à partir de l'hôte a été consignée, cela signifie que l'expéditeur n'a pas été configuré correctement.
	- Si une connexion n'a pas été consignée, vérifiez que MQIPT est configuré pour acheminer le message vers l'hôte et le port requis. Procédez ensuite comme pour un incident de canal normal.

### **Tâches associées**

[«Traçage des erreurs dans IBM MQ Internet Pass-Thru», à la page 496](#page-495-0) IBM MQ Internet Pass-Thru (MQIPT) fournit une fonction de trace d'exécution détaillée, qui est contrôlée par la propriété **Trace** .

[«Prise de contact avec le support IBM», à la page 331](#page-330-0)

Si vous avez besoin d'aide pour résoudre un problème que vous rencontrez avec IBM MQ, vous pouvez contacter le support IBM via le site de support IBM . Vous pouvez également vous abonner à des notifications sur les correctifs IBM MQ , le traitement des incidents et d'autres informations.

[«Collecte d'informations pour les problèmes liés à MQIPT», à la page 378](#page-377-0) Si vous devez signaler un problème lié à MQIPT au support IBM , envoyez des informations pertinentes qui vous aideront à résoudre le problème plus rapidement.

## **Vérification de la connectivité de bout en bout**

Si vous ne pouvez pas établir une connexion, consultez le journal de connexions pour déterminer si les routes sont configurées correctement.

Créez le journal de connexion : dans le fichier de configuration mqipt.conf, définissez la propriété **ConnectionLog** sur true. Démarrez ou actualisez MQIPT, et tentez une connexion. Pour plus d'informations, voir Journaux de connexion .

- 1. Si le journal de connexion n'est pas créé dans le répertoire des journaux sous le répertoire de base, MQIPT n'a pas été installé correctement.
- 2. Si aucune tentative de connexion n'est enregistrée, l'expéditeur n'a pas été configuré correctement.
- 3. Si des tentatives sont enregistrées, vérifiez que MQIPT transfère les messages à l'adresse correcte.

## **démarrage automatique MQIPT**

Si vous installez MQIPT en tant que service Windows ou en tant que service d'initialisation Linux ou AIX System V, il démarre lorsque le système est démarré. Si le service ne démarre pas correctement, suivez les étapes de cette rubrique.

Essayez toujours de démarrer MQIPT manuellement avant qu'il ne soit installé en tant que service, pour vérifier que MQIPT est correctement installé et configuré.

Pour plus d'informations sur l'utilisation de la commande **mqiptService** pour démarrer MQIPT automatiquement, voir Démarrage et arrêt MQIPT.

Si le service MQIPT ne démarre pas correctement, procédez comme suit pour votre plateforme.

### **Sur les systèmes Windows**

**Windows** 

**Remarque :** Sous Windows, le service MQIPT s'exécute sous le compte LocalSystem . Le service ne peut pas être configuré pour s'exécuter sous un ID utilisateur différent.

Si le service MQIPT ne démarre pas correctement, procédez comme suit :

- 1. Ouvrez l'éditeur de registre Windows et accédez à la clé HKEY\_LOCAL\_MACHINE\SYSTEM\CurrentControlSet\services\MOInternetPassThru . Vérifiez que le paramètre **ConfigFilePath** contient le chemin d'accès correct au fichier de configuration mqipt.conf. Vérifiez aussi que le paramètre **ImagePath** contient le chemin d'accès correct à mqiptService.exe.
- 2. Exécutez la commande **mqiptService -debugevent** à partir d'une invite de commande d'administrateur pour écrire les informations de démarrage du service dans le journal des événements de l'application Windows . Des informations supplémentaires s'affichent également dans la fenêtre de console d'invite de commande. Examinez les informations de diagnostic pour déterminer la cause de l'échec.
- 3. Si la cause de l'incident n'est toujours pas éclaircie, utilisez l'explorateur de fichiers Windows pour accéder au répertoire spécifié dans **ConfigFilePath**, où se trouve mqipt.conf. Examinez le contenu du sous-répertoire des erreurs et recherchez les fichiers FDC contenant des enregistrements FFST.
- 4. Si la cause de l'incident n'est toujours pas éclaircie, activez le traçage en définissant la propriété **Trace** sur 5 dans la section [global] de mqipt.conf. Redémarrez le service MQIPT. Un fichier de trace est écrit dans le répertoire des erreurs de MQIPT. Si nécessaire, contactez votre technicien de maintenance IBM et indiquez le fichier de trace ainsi que les fichiers FDC et la sortie de diagnostic de la commande **mqiptService -debugevent** .

### **Sur les systèmes AIX and Linux**

 $Linux \t AIX$ 

 $\blacktriangleright$  Linux,  $\blacksquare$  Sous Linux, le service MQIPT est pris en charge uniquement sur les systèmes d'exploitation qui prennent en charge System V init. Sur les systèmes qui ne prennent pas en charge System V init, utilisez une autre méthode, telle que systemd, pour gérer MQIPT en tant que service.

Si le service MQIPT ne démarre pas correctement, procédez comme suit en tant que superutilisateur :

- 1. Vérifiez que le service MQIPT est installé. Vous pouvez être amené à désinstaller et réinstaller le service. Pour vérifier que le service est installé :
	- Sous AIX, exécutez la commande **lsitab mqipt** et vérifiez que la sortie indique le répertoire d'installation correct. Voici un exemple de sortie d'un service MQIPT s'exécutant depuis l'installation /usr/opt/mqipt :

mqipt:2:once:/usr/opt/mqipt/bin/mqipt /usr/opt/mqipt > /dev/console 2>&1

Vérifiez que l'exécutable MQIPT indiqué existe et qu'il peut être exécuté par le superutilisateur.

• Sous Linux, vérifiez l'existence du script MQIPT **init.d** nommé /etc/init.d/mqipt. Le script doit exister et doit être exécutable par le superutilisateur.

- 2. Vérifiez que le répertoire d'installation contient le fichier mqipt.conf, qui doit pouvoir être lu par le superutilisateur.
- 3. Vérifiez la sortie générée par le démarrage de MQIPT.
	- Sous AIX, la sortie MQIPT est envoyée à la console /dev/console.
	- Sous Linux, la sortie est envoyée dans un fichier nommé console.log dans le répertoire logs de l'installation MQIPT .

Recherchez les erreurs MQIPT éventuelles et résolvez le problème. Si aucune sortie de la console n'est présente, cela signifie que MQIPT n'a pas été démarré par le système d'exploitation. Consultez la documentation de votre système d'exploitation pour savoir comment diagnostiquer les échecs du démarrage du service.

- 4. Si la cause de l'incident n'est toujours pas éclaircie, accédez au répertoire d'installation de MQIPT où se trouve mqipt.conf. Examinez le contenu du sous-répertoire des erreurs et recherchez les fichiers FDC contenant des enregistrements FFST.
- 5. Si la cause de l'incident n'est toujours pas éclaircie, activez le traçage en définissant la propriété Trace sur 5 dans la section [global] de mqipt.conf. Redémarrez le service MQIPT. Un fichier de trace est écrit dans le répertoire des erreurs de MQIPT. Si nécessaire, contactez votre technicien de maintenance IBM et fournissez le fichier de trace ainsi que les fichiers FDC et la sortie de diagnostic de /dev/console (sous AIX) ou console.log (sous Linux).

## *Mindows* **MOIPT ne parvient pas à démarrer sur un serveur Windows**

IBM MQ Internet Pass-Thru ( MQIPT) connecte les applications client à un gestionnaire de files d'attente ou à un gestionnaire de files d'attente via Internet en lisant les données de configuration dans le fichier mqipt.conf .

Le fichier maipt.conf est un fichier texte qui peut être modifié dans n'importe quel éditeur, y compris le Bloc-notes.

**Important :** Si vous utilisez Notepad, vous devez être prudent lors de la sauvegarde du fichier.

Si vous recevez l'erreur suivante:

```
MQCPI001 IBM MQ Internet Pass-Thru V2.1.0.1 starting 
 MQCPI004 Reading configuration information from mqipt.conf 
 MQCPE017 The exception java.io.IOException: MQCPE019 The stanza 
 [global] was not found before the following : 
 ?[Uxbb][Uxbf][Ux23][Ux23][Ux23][Ux23]
```
MQIPT n'a pas trouvé les détails de configuration requis.

MQIPT a trouvé des caractères inconnus avant la section [global] et la réouverture du fichier mqipt.conf dans le bloc-notes n'affiche pas ces caractères inconnus.

Le problème réside dans la manière dont le fichier de configuration a été sauvegardé.

### **La solution**

Notepad sauvegarde le fichier de configuration, par défaut, en utilisant le codage UTF-8 qui ajoute la "marque d'ordre d'octet" avant le texte réel dans le fichier. Cela entraîne l'échec de MQIPT avec l'erreur spécifiée précédemment.

Pour résoudre le problème, choisissez le menu Fichier/ Enregistrer sous et dans la zone **Encoding** , sélectionnez ANSI dans la liste déroulante. Sauvegardez à nouveau le fichier

## **Utilisation des options de diagnostic JRE**

Dans certains cas, il peut être nécessaire d'utiliser les fonctions de diagnostic qui sont intégrées à l'Java runtime environment. En règle générale, vous devez effectuer cette opération uniquement sur instruction d'un représentant du support IBM , car certains paramètres de diagnostic risquent d'altérer le fonctionnement normal de MQIPT .

La variable d'environnement **MQIPT\_JVM\_OPTIONS** peut être utilisée pour transmettre des options de diagnostic à l'environnement d'exécution Java MQIPT sous-jacent à l'aide de la ligne de commande. Tous les paramètres de commande qui sont valides pour l'environnement d'exécution Java IBM fourni avec MQIPT sont utilisables.

Deux options de diagnostic courantes pouvant être utilisées sont :

### **-Djavax.net.debug=all**

Cette option active les diagnostics pour SSL/TLS et le débit réseau. La définition de cette option déclenche l'enregistrement d'un journal détaillé des opérations de réseau interne dans la console sur laquelle MQIPT a été démarré. Ceci est utile pour le débogage des erreurs d'établissement de liaison SSL/TLS sur les routes avec **SSLClient** ou **SSLServer** défini sur true.

### **-Djava.security.debug=access,failure**

Cette option active les diagnostics de la règle de Java security manager pour les instances de MQIPT dans lesquelles **SecurityManager** a pour valeur true. La définition de cette option déclenche l'enregistrement d'un journal détaillé des activités de sécurité et des droits requis dans la console sur laquelle MQIPT a été démarré. Elle permet d'identifier les droits manquants dans le fichier de règles.

Voici un exemple de l'activation de ces deux paramètres sur les plateformes AIX and Linux :

```
MQIPT_JVM_OPTIONS="-Djavax.net.debug=all -Djava.security.debug=access,failure" 
export MQIPT_JVM_OPTIONS
```
Voici un exemple de l'activation de ces deux paramètres sur les plateformes Windows :

```
set MQIPT_JVM_OPTIONS=-Djavax.net.debug=all -Djava.security.debug=access,failure
```
Pour que ces paramètres prennent effet, vous devez redémarrer MQIPT à partir de l'invite de commande où la variable d'environnement est définie.

## **Identification et résolution des problèmes liés aux applications IBM MQ MQI client**

Cette collection de rubriques contient des informations sur les techniques de résolution des problèmes dans les applications IBM MQ MQI client .

Une application exécutée dans l'environnement IBM MQ MQI client reçoit les codes anomalie MQRC\_ \* de la même manière que les applications serveur IBM MQ . Toutefois, il existe des codes raison supplémentaires pour les conditions d'erreur associées à IBM MQ MQI clients. Exemple :

- La machine distante ne répond pas
- Erreur de ligne de communication
- Adresse de machine non valide

Les erreurs se produisent le plus souvent lorsqu'une application émet une commande MQCONN ou MOCONNX et reçoit la réponse MORC\_O\_MOR\_NOT\_AVAILABLE. Recherchez dans le journal des erreurs du client un message expliquant l'échec. Des erreurs peuvent également être consignées sur le serveur, en fonction de la nature de l'incident. Vérifiez également que l'application sur le IBM MQ MQI client est liée au fichier de bibliothèque approprié.

### **IBM MQ MQI client ne parvient pas à établir une connexion**

Un MQCONN ou MQCONNX peut échouer car aucun programme d'écoute n'est en cours d'exécution sur le serveur ou lors de la vérification du protocole.

Lorsque le IBM MQ MQI client émet un appel MQCONN ou MQCONNX vers un serveur, les informations de socket et de port sont échangées entre le IBM MQ MQI client et le serveur. Pour que tout échange d'informations ait lieu, il doit y avoir un programme sur le serveur ayant le rôle d''écoute'sur la ligne de communication pour toute activité. Si aucun programme n'effectue cette opération, ou si un programme n'est pas configuré correctement, l'appel MQCONN ou MQCONNX échoue et le code anomalie approprié est renvoyé à l'application IBM MQ MQI client .

Si la connexion aboutit, des messages de protocole IBM MQ sont échangés et une vérification supplémentaire est effectuée. Lors de la phase de vérification du protocole IBM MQ , certains aspects sont négociés tandis que d'autres entraînent l'échec de la connexion. Ce n'est que lorsque toutes ces vérifications aboutissent que l'appel MQCONN ou MQCONNX aboutit.

Pour plus d'informations sur les codes anomalie MQRC\_ \*, voir Codes anomalie et achèvement d'API.

## **Arrêt de IBM MQ MQI clients**

Même si un IBM MQ MQI client s'est arrêté, il est toujours possible que le processus associé sur le serveur maintenât ses files d'attente ouvertes. Les files d'attente ne sont pas fermées tant que la couche de communication n'a pas détecté la disparition du partenaire.

Si le partage des conversations est activé, le canal serveur est toujours à l'état correct pour que la couche de communication détecte que le partenaire a disparu.

## **Messages d'erreur avec IBM MQ MQI clients**

Lorsqu'une erreur se produit avec un système IBM MQ MQI client , les messages d'erreur sont placés dans les fichiers d'erreur système IBM MQ .

- Linux **AIX** Sur les systèmes AIX and Linux , ces fichiers se trouvent dans le répertoire /var/mqm/errors
- **Windows** Sous Windows, ces fichiers se trouvent dans le sous-répertoire des erreurs de l'installation d' IBM MQ MQI client . Généralement, ce répertoire est C:\Program Files\IBM\MQ\errors.
- $\blacktriangleright$  IBM i $\blacktriangleright$  Sous IBM i, ces fichiers se trouvent dans le répertoire /QIBM/User<code>Data/mqm/errors</code>

Certaines erreurs client peuvent également être enregistrées dans les fichiers d'erreurs IBM MQ associés au serveur auquel le client a été connecté.

## **Erreur ECONNRESET sur une connexion de canal IBM MQ MQI client**

Vous recevez le message AMQ9206 ou AMQ9208 par intermittence de TCP/IP sur une connexion de canal IBM MQ MQI client à un serveur local, ce qui correspond à une erreur ECONNRESET.

Une erreur ECONNRESET TCP/IP est provoquée par une réinitialisation de la connexion par l'homologue. Cela se produit lorsqu'une connexion établie est arrêtée pour une raison quelconque par l'ordinateur distant.

## **Symptôme**

Le scénario le plus courant montre l'erreur:

#### **AMQ9208I:**

Erreur lors de la réception de l'hôte <*nom\_hôte*>.

#### **Explication**

Une erreur s'est produite lors de la réception de données depuis <*nom\_hôte*> sur TCP/IP. Cela peut être dû à un incident de communication.

#### **Action**

Le code retour de l'appel TCP/IP receive () était <xxxxx>. Enregistrez ces valeurs et informez-en l'administrateur système.

Vous pouvez recevoir un message différent, par exemple:

#### **AMQ9209I**

Connexion à l'hôte <*nom\_hôte*> pour le canal <*nom\_canal*> fermée.

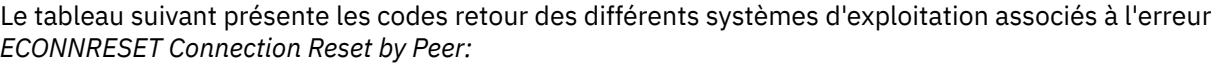

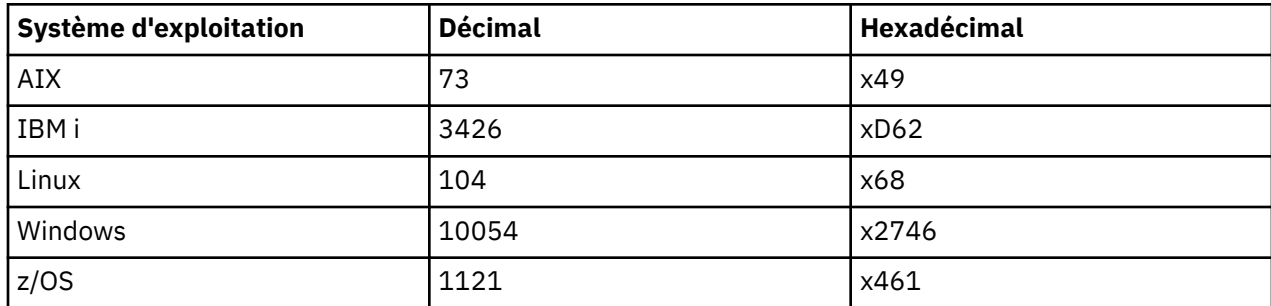

## **Diagnostic du problème**

Une erreur ECONNRESET indique généralement un problème sur le réseau TCP/IP.

Il existe de nombreuses raisons pour lesquelles TCP/IP envoie une réinitialisation:

- Un arrêt de la connexion qui n'est pas ordonné, tel qu'un redémarrage de la boîte du client, peut entraîner une réinitialisation.
- Une application demande une connexion à un port et à une adresse IP pour lesquels aucun serveur n'est à l'écoute.
- Une application ferme un socket dont les données se trouvent toujours dans la mémoire tampon de réception de l'application. La connexion est réinitialisée pour permettre au partenaire distant de savoir que les données n'ont pas été distribuées.
- Les données qui arrivent pour une connexion qui a été fermée peuvent entraîner une réinitialisation.
- Une application ferme un socket et met à zéro l'option de socket linger. Cela indique à TCP/IP que la connexion ne doit pas s'établir.

**Remarque :** IBM MQ ne code pas l'option de socket linger ; par conséquent, IBM MQ ne provoque pas de réinitialisation.

- Un segment TCP non valide arrive pour une connexion. Par exemple, un accusé de réception ou un numéro de séquence incorrect peut entraîner une réinitialisation.
- La demande de connexion arrive à expiration. TCP abandonne la tentative de connexion à un port et une adresse IP spécifiques et réinitialise la connexion.
- Un pare-feu peut réinitialiser les connexions si le paquet ne respecte pas les règles et politiques du pare-feu.

Par exemple, un port source ou de destination ou une adresse IP ne correspond pas à la règle ou à la politique de pare-feu.

- Le délai de retransmission expire. TCP abandonne la tentative de retransmission d'un paquet et réinitialise la connexion.
- Une unité matérielle incorrecte peut provoquer des réinitialisations

#### **Astuces et conseils de diagnostic:**

Consultez votre administrateur réseau, qui peut utiliser un paquet TCP/IP et des traces de sniffer pour déterminer la raison de la réinitialisation.

**z/0S** Pour z/OS, voir:

- • [Instructions de définition d'un SLIP sur un message d'erreur IBM MQ et incluant la trace TCP/IP CTRACE](https://www.ibm.com/support/pages/node/659211#1) [et TCP/IP PACKET](https://www.ibm.com/support/pages/node/659211#1)
- • [z/OS UNIX codes anomalie](https://www.ibm.com/docs/en/zos/3.1.0?topic=errnojrs-zos-unix-reason-codes) pour les deux derniers octets du code anomalie trouvé dans le message d'erreur CSQX208E .

## **Résolution du problème**

Ces types d'erreur ne sont pas générés par IBM MQ. IBM MQvous informe simplement que le réseau rencontre un problème.

**Important :** Ce problème dépasse la portée du support IBM MQ et rien ne peut être fait du point de vue de IBM MQ pour résoudre ce problème réseau. Vous devez travailler avec votre équipe de support réseau.

Voir Reconnexion automatique du client pour plus d'informations, qui peuvent être utiles à votre équipe de développement dans les applications IBM MQ MQI client .

## **Identification et résolution des problèmes liés à IBM MQ.NET**

Informations de traitement des incidents pour vous aider à résoudre un problème lié à l'exécution d'applications IBM MQ .NET .

### **Tâches associées**

[«Traçage des applications IBM MQ .NET», à la page 498](#page-497-0)

Il existe plusieurs façons d'activer la fonction de trace pour les applications IBM MQ .NET . Vous devez normalement utiliser la fonction de trace uniquement à la demande du support IBM .

[«Prise de contact avec le support IBM», à la page 331](#page-330-0)

Si vous avez besoin d'aide pour résoudre un problème que vous rencontrez avec IBM MQ, vous pouvez contacter le support IBM via le site de support IBM . Vous pouvez également vous abonner à des notifications sur les correctifs IBM MQ , le traitement des incidents et d'autres informations.

[«Identification et résolution des problèmes liés à XMS .NET», à la page 274](#page-273-0) Informations de traitement des incidents pour vous aider à résoudre un problème lié à l'exécution d'applications XMS .NET .

Développement d'applications .NET

## **Identification et résolution des problèmes avec les exemples d'application .NET et les messages d'erreur**

Vous pouvez utiliser les exemples d'application .NET et les messages d'erreur pour vous aider à identifier et résoudre les problèmes.

## **Procédure**

• Si une application IBM MQ .NET ne se termine pas correctement, exécutez l'un des modèles d'application .NET et suivez les conseils donnés dans les messages de diagnostic.

Ces exemples d'application sont décrits dans Exemples d'application pour .NET.

Si les problèmes persistent et que vous devez contacter l'équipe de support IBM , il se peut que vous soyez invité à activer la fonction de trace. Pour plus d'informations sur l'utilisation de la fonction de trace, voir [«Traçage des applications IBM MQ .NET», à la page 498](#page-497-0).

- Si l'exception est une exception non gérée de type System.IO.FileNotFoundException s'est produite dans le module inconnu. L'erreur se produit pour amqmdnet.dll ou amqmdxcs.dll, effectuez l'une des actions suivantes:
	- Assurez-vous que les deux sont enregistrés dans le cache d'assemblage global.
	- Créez un fichier de configuration qui pointe vers les assemblages amqmdnet.dll et amqmdxcs.dll .

Vous pouvez examiner et modifier le contenu du cache d'assemblage à l'aide de mscorcfg.msc, qui est fourni avec .NET Framework.

Si .NET Framework n'était pas disponible lors de l'installation de IBM MQ , il se peut que les classes ne soient pas enregistrées dans le cache d'assemblage global. Vous pouvez réexécuter manuellement le processus d'enregistrement à l'aide de la commande

amqidnet -c *MQ\_INSTALLATION\_PATH*\bin\amqidotn.txt -l logfile.txt

*MQ\_INSTALLATION\_PATH* représente le répertoire de haut niveau dans lequel IBM MQ est installé.

Les informations relatives à cette installation sont consignées dans le fichier journal spécifié, à savoir logfile.txt dans cet exemple.

### **Tâches associées**

Installation d' IBM MQ classes for .NET

## **EX 18.4.0** Codes d'erreur SSL courants émis par les bibliothèques client IBM **MQ .NET**

Depuis la IBM MQ 9.4.0, les améliorations apportées aux messages de diagnostic du client IBM MQ .NET (amqmdnetstd.dll) fournissent un mécanisme d'exception plus spécifique pour les problèmes liés à SSL.

Depuis la IBM MQ 9.4.0, les bibliothèques client IBM MQ .NET fournissent des erreurs significatives et spécifiques pour les erreurs liées à SSL. Les codes anomalie MQRC sont en ligne avec les autres bibliothèques client .NET , telles que C.

Le tableau suivant présente certains des nombreux scénarios dans lesquels, à partir de IBM MQ 9.4.0, les bibliothèques client IBM MQ .NET émettent des erreurs qui sont alignées avec d'autres bibliothèques .NET client:

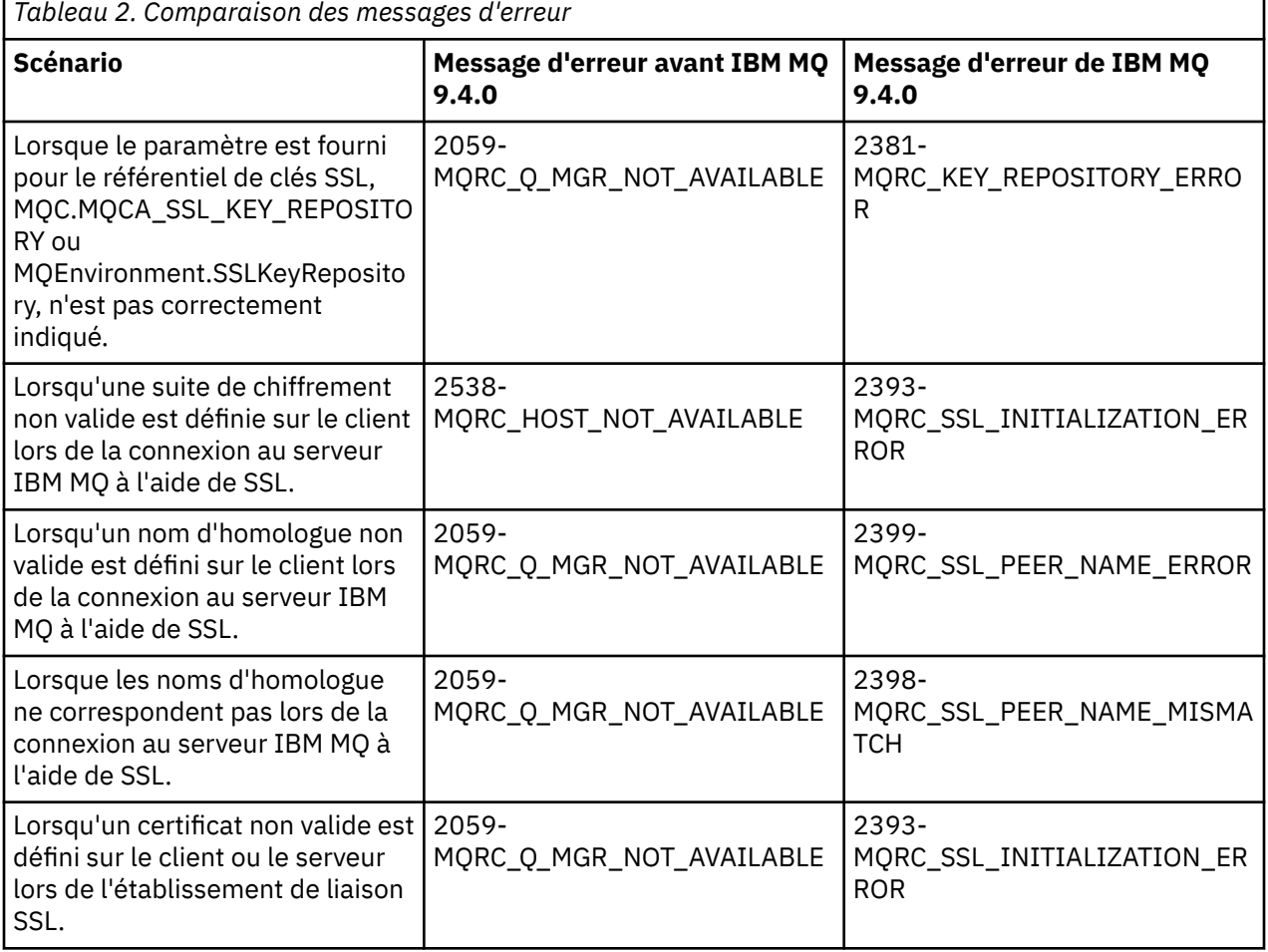

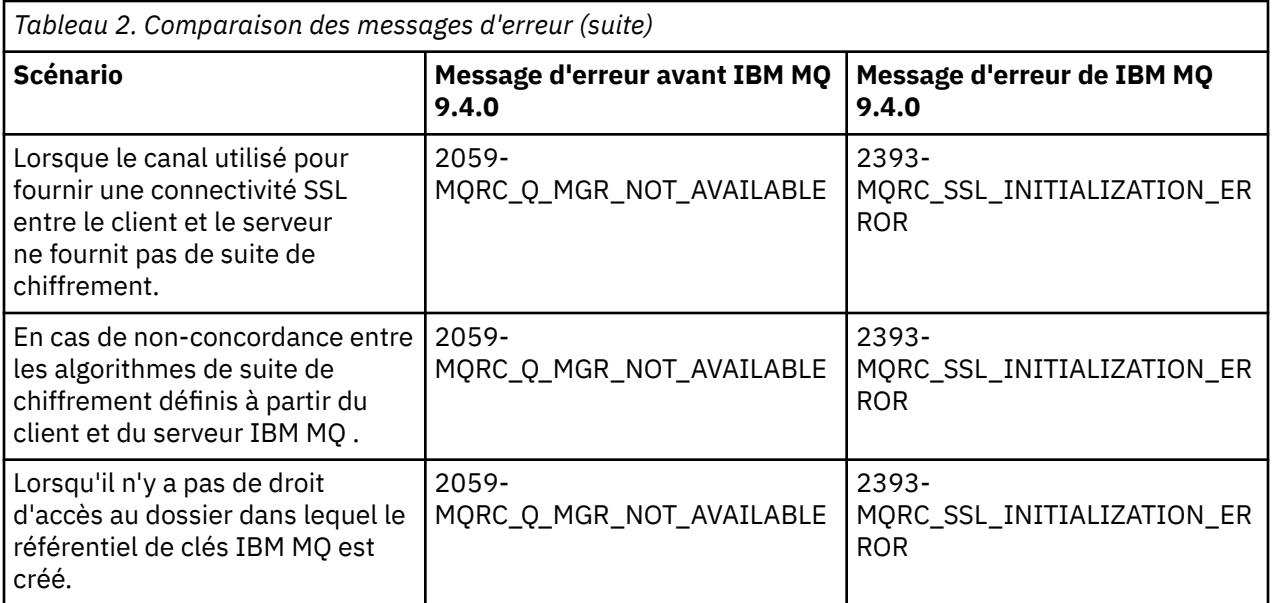

Pour une explication plus détaillée des erreurs, consultez les journaux du gestionnaire de files d'attente dans *MQ\_DATA\_DIRECTORY*/qmgrs/errors/AMQERR\*.log.

### **Concepts associés**

Installation d' IBM MQ classes for .NET

## **Identification et résolution des problèmes liés à Java et JMS**

Utilisez les conseils fournis ici pour vous aider à résoudre les problèmes courants qui peuvent se produire lorsque vous utilisez des applications Java ou JMS .

#### **Concepts associés**

Utilisation IBM MQ classes for JMS Utilisation de l'adaptateur de ressources IBM MQ Utilisation IBM MQ classes for Java

#### **Tâches associées**

[«Traçage des applications JMS/Jakarta Messaging et Java», à la page 503](#page-502-0)

Les fonctions de trace des applications JMS/Jakarta Messaging et Java sont fournies pour aider le support IBM à diagnostiquer vos problèmes. Vous pouvez tracer différentes ressources.

[«Prise de contact avec le support IBM», à la page 331](#page-330-0)

Si vous avez besoin d'aide pour résoudre un problème que vous rencontrez avec IBM MQ, vous pouvez contacter le support IBM via le site de support IBM . Vous pouvez également vous abonner à des notifications sur les correctifs IBM MQ , le traitement des incidents et d'autres informations.

## **Traitement des incidents liés à IBM MQ classes for JMS**

Vous pouvez examiner les problèmes en exécutant les programmes de vérification de l'installation et en utilisant les fonctions de trace et de journal.

## **Procédure**

• Si une application ne se termine pas correctement, exécutez l'un des programmes de vérification de l'installation et suivez les conseils donnés dans les messages de diagnostic.

Pour plus d'informations, voir The point-to-point IVT for IBM MQ classes for JMS et The publish/ subscribe IVT for IBM MQ classes for JMS.

#### **Tâches associées**

[«Traçage des applications IBM MQ classes for JMS», à la page 503](#page-502-0)

La fonction de trace de IBM MQ classes for JMS est fournie pour aider le support IBM à diagnostiquer les problèmes client. Diverses propriétés contrôlent le comportement de cette fonction.

### *Erreurs de consignation pour IBM MQ classes for JMS*

Par défaut, la sortie du journal est envoyée au fichier mqjms.log . Vous pouvez le rediriger vers un fichier ou un répertoire spécifique.

### **Pourquoi et quand exécuter cette tâche**

La fonction de consignation IBM MQ classes for JMS est fournie pour signaler les problèmes graves, en particulier les problèmes qui peuvent indiquer des erreurs de configuration plutôt que des erreurs de programmation. Par défaut, la sortie de journal est envoyée au fichier mqjms.log dans le répertoire de travail de la machine virtuelle Java.

Vous pouvez rediriger la sortie du journal vers un autre fichier en définissant la propriété com.ibm.msg.client.commonservices.log.outputName. La valeur de cette propriété peut être:

- Nom de chemin unique.
- Liste de noms de chemin séparés par des virgules (toutes les données sont consignées dans tous les fichiers).

Chaque nom de chemin peut être:

- Absolu ou relatif.
- stderr ou System.err pour représenter le flux d'erreur standard.
- sttdout ou System.out pour représenter le flux de sortie standard.

Si la valeur de la propriété identifie un répertoire, la sortie du journal est écrite dans mqjms.log dans ce répertoire. Si la valeur de la propriété identifie un fichier spécifique, la sortie du journal est écrite dans ce fichier.

### **Procédure**

• Définissez la propriété com.ibm.msg.client.commonservices.log.outputName dans le fichier de configuration IBM MQ classes for JMS ou en tant que propriété système dans la commande **java** . Dans l'exemple suivant, la propriété est définie en tant que propriété système et identifie un fichier spécifique:

```
java -Djava.library.path= library_path
-Dcom.ibm.msg.client.commonservices.log.outputName=/mydir/mylog.txt
MyAppClass
```
Dans la commande, *library\_path* est le chemin d'accès au répertoire contenant les bibliothèques IBM MQ classes for JMS (voir Configuration des bibliothèques JNI ( Java Native Interface) ).

Les valeurs System.err et System.out peuvent être définies pour envoyer une sortie de journal aux flux System.err et System.out .

• Pour désactiver la sortie de journal, définissez la propriété com.ibm.msg.client.commonservices.log.status sur **OFF**. La valeur par défaut de cette propriété est **ON**.

### **Identification et résolution des problèmes de version du fournisseur JMS**

Utilisez les conseils fournis ici pour vous aider à résoudre les problèmes courants qui peuvent se produire lorsque vous vous connectez à un gestionnaire de files d'attente avec une version de fournisseur spécifiée.

### **La fonction JMS 2.0 n'est pas prise en charge avec cette erreur de connexion**

• **Code d'erreur:** JMSCC5008
- **Scénario:** Vous recevez une fonction JMS 2.0 qui n'est pas prise en charge avec cette erreur de connexion .
- **Explication:** L'utilisation de la fonctionnalité JMS 2.0 n'est prise en charge que lors de la connexion à un gestionnaire de files d'attente qui utilise le mode 8 du fournisseur de messagerie IBM MQ .
- **Solution:** Modifiez l'application pour qu'elle n'utilise pas la fonction JMS 2.0 ou assurez-vous qu'elle se connecte à un gestionnaire de files d'attente qui utilise le mode 8 du fournisseur de messagerie IBM MQ .

### **L'API JMS 2.0 n'est pas prise en charge avec cette erreur de connexion**

- **Code d'erreur:** JMSCC5007
- **Scénario:** Vous recevez une APIJMS 2.0 qui n'est pas prise en charge avec cette erreur de connexion.
- **Explication:** L'utilisation de l'API JMS 2.0 est prise en charge uniquement lorsque vous vous connectez à un gestionnaire de files d'attente qui utilise le fournisseur de messagerie IBM MQ en mode Normal ou Version 8. Vous pouvez, par exemple, recevoir cette erreur si vous vous connectez à l'aide du mode de migration.
- **Solution:** Modifiez l'application pour qu'elle n'utilise pas l'API JMS 2.0 ou vérifiez qu'elle se connecte à un gestionnaire de files d'attente à l'aide du fournisseur de messagerie IBM MQ en mode Normal ou Version 8.

### **Le niveau de commande du gestionnaire de files d'attente ne correspond pas à l'erreur de version de fournisseur demandée**

- **Code d'erreur:** JMSFMQ0003
- **Scénario:** Vous recevez une erreur indiquant que le niveau de commande du gestionnaire de files d'attente ne correspond pas à la version de fournisseur demandée.
- **Explication:** La version du gestionnaire de files d'attente indiquée dans la propriété de version du fournisseur de la fabrique de connexions n'est pas compatible avec le gestionnaire de files d'attente demandé. Par exemple, vous avez peut-être spécifié PROVIDER\_VERSION=8et tenté de vous connecter à un gestionnaire de files d'attente avec un niveau de commande inférieur à 800, par exemple 750.
- **Solution:** Modifiez la fabrique de connexions pour qu'elle se connecte à un gestionnaire de files d'attente qui peut prendre en charge la version de fournisseur requise.

Pour plus d'informations sur la version du fournisseur, voir Configuration de la propriété JMS **PROVIDERVERSION**.

## **Traitement PCF dans JMS**

Les messages PCF ( IBM MQ Programmable Change Format) sont un moyen flexible et puissant d'interroger et de modifier les attributs d'un gestionnaire de files d'attente, et les classes PCF fournies dans IBM MQ classes for Java offrent un moyen pratique d'accéder à leurs fonctionnalités dans une application Java . La fonctionnalité est également accessible à partir de IBM MQ classes for JMS, mais il existe un problème potentiel.

### **Modèle commun de traitement des réponses PCF dans JMS**

Une approche commune du traitement des réponses PCF dans JMS consiste à extraire la charge en octets du message, à l'encapsuler dans un DataInputStream et à la transmettre au constructeur com.ibm.mq.headers.pcf.PCFMessage .

```
Message m = consumer.receive(10000);
//Reconstitute the PCF response.
ByteArrayInputStream bais = 
     new ByteArrayInputStream(((BytesMessage)m).getBody(byte[].class));
```
Pour obtenir des exemples, voir Utilisation du package IBM MQ Headers .

Malheureusement, ce n'est pas une approche totalement fiable pour toutes les plateformes-en général, l'approche fonctionne pour les plateformes big-endian, mais pas pour les plateformes little-endian.

## **Quel est l'incident ?**

Le problème est que lors de l'analyse syntaxique des en-têtes de message, la classe PCFMessage doit traiter les problèmes de codage numérique-les en-têtes contiennent des zones de longueur qui sont dans un codage qui est de type big-endian ou little-endian.

Si vous transmettez un DataInputStream pur au constructeur, la classe PCFMessage n'a pas de bonne indication du codage et doit prendre une valeur par défaut, peut-être de manière incorrecte.

Si cette situation se produit, vous verrez probablement une erreur "MQRCCF\_STRUCTURE\_TYPE\_ERROR" (code anomalie 3013) dans le constructeur:

```
com.ibm.mq.headers.MQDataException: MQJE001: Completion Code '2', Reason '3013'.
```
at com.ibm.mq.headers.pcf.PCFParameter.nextParameter(PCFParameter.java:167)

```
 at com.ibm.mq.headers.pcf.PCFMessage.initialize(PCFMessage.java:854)
```
at com.ibm.mq.headers.pcf.PCFMessage.<init>(PCFMessage.java:156)

Ce message signifie presque invariablement que le codage a été mal interprété. La raison probable en est que les données qui ont été lues sont des données little-endian qui ont été interprétées comme des données big-endian.

## **Voici la solution**

Pour éviter ce problème, vous pouvez transmettre au constructeur PCFMessage un élément qui indique au constructeur le codage numérique des données qu'il utilise.

Pour ce faire, créez un MQMessage à partir des données reçues.

Le code suivant est un exemple de code que vous pouvez utiliser.

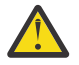

**Avertissement :** Le code est un exemple de structure uniquement et ne contient pas d'informations sur le traitement des erreurs.

```
 // get a response into a JMS Message
     Message receivedMessage = consumer.receive(10000);
 BytesMessage bytesMessage = (BytesMessage) receivedMessage;
 byte[] bytesreceived = new byte[(int) bytesMessage.getBodyLength()];
      bytesMessage.readBytes(bytesreceived); 
       // convert to MQMessage then to PCFMessage
      MQMessage mqMsg = new MQMessage();
      mqMsg.write(bytesreceived);
      mqMsg.encoding = receivedMessage.getIntProperty("JMS_IBM_Encoding");
      mqMsg.format = receivedMessage.getStringProperty("JMS_IBM_Format");
      mqMsg.seek(0);
```
PCFMessage pcfMsg = new PCFMessage(mqMsg);

# **Traitement des erreurs du pool de connexions JMS**

Le traitement des erreurs du pool de connexions est effectué par différentes méthodes d'une règle de purge.

La règle de purge du pool de connexions entre en vigueur si une erreur est détectée lorsqu'une application utilise une connexion JMS à un fournisseur JMS . Le gestionnaire de connexions peut:

• Fermez uniquement la connexion qui a rencontré le problème. Il s'agit de la règle de purge FailingConnectionOnly et il s'agit du comportement par défaut.

Toutes les autres connexions créées à partir de la fabrique, c'est-à-dire celles utilisées par d'autres applications et celles qui se trouvent dans le pool libre de la fabrique, sont laissées seules.

• Fermez la connexion qui a rencontré le problème, jetez toutes les connexions dans le pool libre de la fabrique et marquez toutes les connexions en cours d'utilisation comme étant périmées.

La prochaine fois que l'application qui utilise la connexion tente d'effectuer une opération basée sur la connexion, elle reçoit un StaleConnectionException. Pour ce comportement, définissez la règle de purge sur Entire Pool.

### **Règle de purge-échec de la connexion uniquement**

Utilisez l'exemple décrit dans Comment les ports d'écoute MDB utilisent le pool de connexions. Deux beans gérés par message sont déployés dans le serveur d'applications, chacun utilisant un port d'écoute différent. Les ports d'écoute utilisent tous les deux la fabrique de connexions jms/CF1 .

Au bout de 600 secondes, vous arrêtez le premier programme d'écoute et la connexion utilisée par ce port d'écoute est renvoyée au pool de connexions.

Si le deuxième programme d'écoute rencontre une erreur réseau lors de l'interrogation de la destination JMS , le port d'écoute s'arrête. Etant donné que la règle de purge de la fabrique de connexions jms/CF1 est définie sur FailingConnectionOnly, le gestionnaire de connexions émet uniquement la connexion qui a été utilisée par le deuxième programme d'écoute. La connexion dans le pool libre reste là où elle se trouve.

Si vous redémarrez le deuxième programme d'écoute, le gestionnaire de connexions transmet la connexion du pool libre au programme d'écoute.

### **Règle de purge-pool entier**

Dans ce cas, supposons que vous disposez de trois beans gérés par message installés sur votre serveur d'applications, chacun utilisant son propre port d'écoute. Les ports d'écoute ont créé des connexions à partir de la fabrique jms/CF1 . Après un certain temps, vous arrêtez le premier programme d'écoute et sa connexion, c1, est placée dans le pool libre jms/CF1 .

Lorsque le deuxième programme d'écoute détecte une erreur réseau, il s'arrête et ferme c2. Le gestionnaire de connexions ferme la connexion dans le pool libre. Cependant, la connexion utilisée par le troisième programme d'écoute reste.

### **Sur quoi devriez-vous définir la règle de purge?**

Comme indiqué précédemment, la valeur par défaut de la règle de purge pour les pools de connexions JMS est FailingConnectionOnly.

Toutefois, la définition de la règle de purge sur EntirePool est une meilleure option. Dans la plupart des cas, si une application détecte une erreur réseau lors de sa connexion au fournisseur JMS , il est probable que toutes les connexions ouvertes créées à partir de la même fabrique de connexions aient le même problème.

Si la règle de purge est définie sur FailingConnectionOnly, le gestionnaire de connexions laisse toutes les connexions dans le pool libre. La prochaine fois qu'une application tente de créer une connexion au fournisseur JMS , le gestionnaire de connexions en renvoie une à partir du pool libre s'il en existe une disponible. Toutefois, lorsque l'application tente d'utiliser la connexion, elle rencontre le même problème réseau que la première application.

A présent, considérez la même situation avec l'ensemble de règles de purge défini sur EntirePool. Dès que la première application rencontre le problème réseau, le gestionnaire de connexions supprime la connexion défaillante et ferme toutes les connexions du pool libre pour cette fabrique.

Lorsqu'une nouvelle application démarre et tente de créer une connexion à partir de la fabrique, le gestionnaire de connexions tente d'en créer une nouvelle, car le pool libre est vide. En supposant que le problème réseau a été résolu, la connexion renvoyée à l'application est valide.

### *Erreurs de pool de connexions lors de la tentative de création d'un contexte JMS*

Si une erreur survient alors que vous tentez de créer un contexte JMS, vous pouvez déterminer à partir du message d'erreur si la défaillance provient du pool de niveau supérieur ou du pool de niveau inférieur.

### **Mode d'utilisation des pools pour les contextes**

Lorsque vous utilisez une connexion et des sessions, il existe des pools pour chaque type d'objet ; ce même modèle est utilisé pour les contextes.

Une application classique qui utilise des transactions réparties implique une charge de travail de messagerie et une charge de travail autre dans la même transaction.

Si l'on suppose qu'aucun travail n'est en cours et que l'application effectue son premier appel de méthode createConnection, un proxy ou une façade de contexte est créé dans l'équivalent du pool de connexions (le pool de niveau supérieur). Un autre objet est créé dans l'équivalent du pool de sessions. Ce deuxième objet encapsule le contexte JMS sous-jacent (pool de niveau inférieur).

Le regroupement en pool, en tant que concept, permet la mise à l'échelle d'une application. De nombreuses unités d'exécution peuvent accéder à un ensemble contraint de ressources. Dans cet exemple, une autre unité d'exécution exécute l'appel de méthode createContext pour obtenir un contexte depuis le pool. Si d'autres unités d'exécution continuent d'effectuer un travail de messagerie, le pool de niveau supérieur est étendu afin de fournir un contexte supplémentaire pour l'unité d'exécution à l'origine de la demande.

Si une unité d'exécution demande un contexte et que le travail de messagerie est terminé mais pas le travail autre que le travail de messagerie, ce qui signifie que la transaction n'est pas terminée, le pool de niveau inférieur est étendu. Le proxy de contexte de niveau supérieur reste affecté à la transaction jusqu'à ce que celle-ci soit résolue, et ne peut donc pas être affecté à une autre transaction.

Si le pool de niveau inférieur est plein, cela signifie que le travail autre que le travail de messagerie prend potentiellement du temps.

Si le pool de niveau supérieur est plein, cela signifie que le travail de messagerie général prend du temps et que le pool doit être étendu.

### **Identification du pool dans lequel l'erreur est survenue**

Vous pouvez identifier le pool dans lequel une erreur est survenue à partir du texte du message d'erreur :

- Pour le pool de niveau supérieur, le texte du message est Failed to create context (échec de création du contexte). Ce message signifie que le pool de niveau supérieur est plein d'objets de type proxy de contexte (Context-proxy), lesquels présentent tous des transactions en cours d'exécution pour des opérations de messagerie.
- Pour le pool de niveau inférieur, le texte du message est Failed to set up new JMSContext (échec de configuration du nouveau contexte JMS). En d'autres termes, bien qu'un proxy de connexion (connect-proxy) soit disponible, il est tout de même nécessaire d'attendre la fin du travail autre que le travail de messagerie.

# **Exemple de pool de niveau supérieur (Jakarta Messaging 3.0)**

JM 3.0

\*\*\*\*\*\*\*\*\*\*\*\*\*\*\*\*\*\*\*\*\*\*\*[8/19/16 10:10:48:643 UTC] 000000a2 LocalExceptio E CNTR0020E: EJB threw an unexpected (non-declared) exception during invocation of method "onMessage" on bean "BeanId(SibSVTLiteMDB#SibSVTLiteMDBXA\_RecoveryEJB\_undeployed.jar#QueueReceiver, null)". Données de l'exception: jakarta.jms.JMSRuntimeException: Echec de la création du contexte at com.ibm.ejs.jms.JMSCMUtils.mapToJMSRuntimeException(JMSCMUtils.java:522) at com.ibm.ejs.jms.JMSConnectionFactoryHandle.createContextInternal(JMSConnectionFactoryHandle.java:4 49) at com.ibm.ejs.jms.JMSConnectionFactoryHandle.createContext(JMSConnectionFactoryHandle.java:335) at sib.test.svt.lite.mdb.xa.SVTMDBBase.sendReplyMessage(SVTMDBBase.java:554)

 at sib.test.svt.lite.mdb.xa.QueueReceiverBean.onMessage(QueueReceiverBean.java:128) at sib.test.svt.lite.mdb.xa.MDBProxyQueueReceiver\_37ea5ce9.onMessage(MDBProxyQueueReceiver\_37ea5ce9.j ava) à com.ibm.mq.jakarta.connector.inbound.MessageEndpointWrapper.onMessage(MessageEndpointWrapper.java: 151) at com.ibm.mq.jms.MQSession\$FacadeMessageListener.onMessage(MQSession.java:129) at com.ibm.msg.client.jms.internal.JmsSessionImpl.run(JmsSessionImpl.java:3236) at com.ibm.mq.jms.MQSession.run(MQSession.java:937) dans com.ibm.mq.jakarta.connector.inbound.ASFWorkImpl.doDelivery(ASFWorkImpl.java:104) à com.ibm.mq.jakarta.connector.inbound.AbstractWorkImpl.run(AbstractWorkImpl.java:233) at com.ibm.ejs.j2c.work.WorkProxy.run(WorkProxy.java:668) at com.ibm.ws.util.ThreadPool\$Worker.run(ThreadPool.java:1892) Caused by: com.ibm.websphere.ce.j2c.ConnectionWaitTimeoutException: CWTE\_NORMAL\_J2CA1009 at com.ibm.ejs.j2c.FreePool.createOrWaitForConnection(FreePool.java:1783) at com.ibm.ejs.j2c.PoolManager.reserve(PoolManager.java:3896) at com.ibm.ejs.j2c.PoolManager.reserve(PoolManager.java:3116) at com.ibm.ejs.j2c.ConnectionManager.allocateMCWrapper(ConnectionManager.java:1548) at com.ibm.ejs.j2c.ConnectionManager.allocateConnection(ConnectionManager.java:1031) at com.ibm.ejs.jms.JMSConnectionFactoryHandle.createContextInternal(JMSConnectionFactoryHandle.java:4

... 12 more

#### **Exemple de pool de niveau supérieur (JMS 2.0)**

 $JMS2.0$ 

43)

\*\*\*\*\*\*\*\*\*\*\*\*\*\*\*\*\*\*\*\*\*\*\*[8/19/16 10:10:48:643 UTC] 000000a2 LocalExceptio E CNTR0020E: EJB threw an unexpected (non-declared) exception during invocation of method "onMessage" on bean "BeanId(SibSVTLiteMDB#SibSVTLiteMDBXA\_RecoveryEJB\_undeployed.jar#QueueReceiver, null)". Exception data: javax.jms.JMSRuntimeException: Failed to create context at com.ibm.ejs.jms.JMSCMUtils.mapToJMSRuntimeException(JMSCMUtils.java:522) at com.ibm.ejs.jms.JMSConnectionFactoryHandle.createContextInternal(JMSConnectionFactoryHandle.java:4 49) at com.ibm.ejs.jms.JMSConnectionFactoryHandle.createContext(JMSConnectionFactoryHandle.java:335) at sib.test.svt.lite.mdb.xa.SVTMDBBase.sendReplyMessage(SVTMDBBase.java:554) at sib.test.svt.lite.mdb.xa.QueueReceiverBean.onMessage(QueueReceiverBean.java:128) at sib.test.svt.lite.mdb.xa.MDBProxyQueueReceiver\_37ea5ce9.onMessage(MDBProxyQueueReceiver\_37ea5ce9.j ava) at com.ibm.mq.connector.inbound.MessageEndpointWrapper.onMessage(MessageEndpointWrapper.java:151) at com.ibm.mq.jms.MQSession\$FacadeMessageListener.onMessage(MQSession.java:129) at com.ibm.msg.client.jms.internal.JmsSessionImpl.run(JmsSessionImpl.java:3236) at com.ibm.mq.jms.MQSession.run(MQSession.java:937) at com.ibm.mq.connector.inbound.ASFWorkImpl.doDelivery(ASFWorkImpl.java:104) at com.ibm.mq.connector.inbound.AbstractWorkImpl.run(AbstractWorkImpl.java:233) at com.ibm.ejs.j2c.work.WorkProxy.run(WorkProxy.java:668) at com.ibm.ws.util.ThreadPool\$Worker.run(ThreadPool.java:1892) Caused by: com.ibm.websphere.ce.j2c.ConnectionWaitTimeoutException: CWTE\_NORMAL\_J2CA1009 at com.ibm.ejs.j2c.FreePool.createOrWaitForConnection(FreePool.java:1783) at com.ibm.ejs.j2c.PoolManager.reserve(PoolManager.java:3896) at com.ibm.ejs.j2c.PoolManager.reserve(PoolManager.java:3116) at com.ibm.ejs.j2c.ConnectionManager.allocateMCWrapper(ConnectionManager.java:1548) at com.ibm.ejs.j2c.ConnectionManager.allocateConnection(ConnectionManager.java:1031) at com.ibm.ejs.jms.JMSConnectionFactoryHandle.createContextInternal(JMSConnectionFactoryHandle.java:4 43)

... 12 more

#### **Exemple de pool de niveau inférieur (Jakarta Messaging 3.0)**

#### $JM$  3.0

\*\*\*\*\*\*\*\*\*\*\*\*\*\*\*\*\*\*\*\*\*\*\*

[8/19/16 9:44:44:754 UTC] 000000ac SibMessage W [:] CWSJY0003W: MQJCA4004: Message delivery to an MDB

 'sib.test.svt.lite.mdb.xa.MDBProxyQueueReceiver\_37ea5ce9@505d4b68 (BeanId(SibSVTLiteMDB#SibSVTLiteMDBXA\_RecoveryEJB\_undeployed.jar#QueueReceiver, null))' failed with exception:

L'exception imbriquée est: jakarta.jms.JMSRuntimeException: Failed to set up new JMSContext'. ˆC[root@username-instance-2 server1]# vi SystemOut.log :com.ibm.ejs.j2c.work.WorkProxy.run(WorkProxy.java:668) : com.ibm.ws.util.ThreadPool\$Worker.run(ThreadPool.java:1892) Causé par [ 1 ] -- > Message: jakarta.jms.JMSRuntimeException: Echec de la configuration du nouveau JMSContext Classe: classe jakarta.jms.JMSRuntimeException Stack : com.ibm.ejs.jms.JMSCMUtils.mapToJMSRuntimeException(JMSCMUtils.java:522) **Service State State State** com.ibm.ejs.jms.JMSContextHandle.setupInternalContext(JMSContextHandle.java:241) **Service State State State** com.ibm.ejs.jms.JMSManagedConnection.getConnection(JMSManagedConnection.java:783) **Service State State State** com.ibm.ejs.j2c.MCWrapper.getConnection(MCWrapper.java:2336) **Service State State State** com.ibm.ejs.j2c.ConnectionManager.allocateConnection(ConnectionManager.java:1064) **Service State State State** com.ibm.ejs.jms.JMSConnectionFactoryHandle.createContextInternal(JMSConnectionFactoryHandle.java:4 43) **Service State State State** com.ibm.ejs.jms.JMSConnectionFactoryHandle.createContext(JMSConnectionFactoryHandle.java:335) **Service State State State** sib.test.svt.lite.mdb.xa.SVTMDBBase.sendReplyMessage(SVTMDBBase.java:554) **Service State State State** sib.test.svt.lite.mdb.xa.QueueReceiverBean.onMessage(QueueReceiverBean.java:128) **Service State State State** sib.test.svt.lite.mdb.xa.MDBProxyQueueReceiver\_37ea5ce9.onMessage(MDBProxyQueueReceiver\_37ea5ce9.j ava:-1) **Service State State State** com.ibm.mq.jakarta.connector.inbound.MessageEndpointWrapper.onMessage(MessageEndpointWrapper.java: 151) **Service State State State** com.ibm.mq.jms.MQSession\$FacadeMessageListener.onMessage(MQSession.java:129) **Service State State State** com.ibm.msg.client.jms.internal.JmsSessionImpl.run(JmsSessionImpl.java:3236) : <code>com.ibm.mq.jms.MQSession.run(MQSession.java:937)</code> **Service State State State** com.ibm.mq.jakarta.connector.inbound.ASFWorkImpl.doDelivery(ASFWorkImpl.java:104) **Service State State State** com.ibm.mq.jakarta.connector.inbound.AbstractWorkImpl.run(AbstractWorkImpl.java:233) : com.ibm.ejs.j2c.work.WorkProxy.run(WorkProxy.java:668) : com.ibm.ws.util.ThreadPool\$Worker.run(ThreadPool.java:1892) Causé par [ 2 ] -- > Message: com.ibm.websphere.ce.j2c.ConnectionWaitTimeoutException: CWTE\_NORMAL\_J2CA1009 Class : class com.ibm.websphere.ce.j2c.ConnectionWaitTimeoutException Stack : com.ibm.ejs.j2c.FreePool.createOrWaitForConnection(FreePool.java:1783) **Service State State State** com.ibm.ejs.j2c.PoolManager.reserve(PoolManager.java:3840) : com.ibm.ejs.j2c.PoolManager.reserve(PoolManager.java:3116) **Service State State State** com.ibm.ejs.j2c.ConnectionManager.allocateMCWrapper(ConnectionManager.java:1548) **Service State State State** com.ibm.ejs.j2c.ConnectionManager.allocateConnection(ConnectionManager.java:1031) **Service State State State** com.ibm.ejs.jms.JMSContextHandle.setupInternalContext(JMSContextHandle.java:222) **Service State State State** com.ibm.ejs.jms.JMSManagedConnection.getConnection(JMSManagedConnection.java:783) **Service State State State** com.ibm.ejs.j2c.MCWrapper.getConnection(MCWrapper.java:2336) **Service State State State** com.ibm.ejs.j2c.ConnectionManager.allocateConnection(ConnectionManager.java:1064) **Service State State State** com.ibm.ejs.jms.JMSConnectionFactoryHandle.createContextInternal(JMSConnectionFactoryHandle.java:4 43) **Service State State State** com.ibm.ejs.jms.JMSConnectionFactoryHandle.createContext(JMSConnectionFactoryHandle.java:335) **Service State State State** sib.test.svt.lite.mdb.xa.SVTMDBBase.sendReplyMessage(SVTMDBBase.java:554) **Service State State State** sib.test.svt.lite.mdb.xa.QueueReceiverBean.onMessage(QueueReceiverBean.java:128) **Service State State State** sib.test.svt.lite.mdb.xa.MDBProxyQueueReceiver\_37ea5ce9.onMessage(MDBProxyQueueReceiver\_37ea5ce9.j ava:-1) **Service State State State** com.ibm.mq.jakarta.connector.inbound.MessageEndpointWrapper.onMessage(MessageEndpointWrapper.java: 151) **Service State State State** com.ibm.mq.jms.MQSession\$FacadeMessageListener.onMessage(MQSession.java:129) **Service State State State** com.ibm.msg.client.jms.internal.JmsSessionImpl.run(JmsSessionImpl.java:3236)

: com.ibm.mq.jms.MQSession.run(MQSession.java:937)

**Service State State State** com.ibm.mq.jakarta.connector.inbound.ASFWorkImpl.doDelivery(ASFWorkImpl.java:104)

com.ibm.mq.jakarta.connector.inbound.AbstractWorkImpl.run(AbstractWorkImpl.java:233) : com.ibm.ejs.j2c.work.WorkProxy.run(WorkProxy.java:668) : com.ibm.ws.util.ThreadPool\$Worker.run(ThreadPool.java:1892)

### **Exemple de pool de niveau inférieur (JMS 2.0)**

**JMS 2.0** 

**Service State State State** 

\*\*\*\*\*\*\*\*\*\*\*\*\*\*\*\*\*\*\*\*\*\*\* [8/19/16 9:44:44:754 UTC] 000000ac SibMessage W [:] CWSJY0003W: MQJCA4004: Message delivery to an MDB 'sib.test.svt.lite.mdb.xa.MDBProxyQueueReceiver\_37ea5ce9@505d4b68 (BeanId(SibSVTLiteMDB#SibSVTLiteMDBXA\_RecoveryEJB\_undeployed.jar#QueueReceiver, null))' failed with exception: 'nested exception is: javax.jms.JMSRuntimeException: Failed to set up new JMSContext'. ˆC[root@username-instance-2 server1]# vi SystemOut.log :com.ibm.ejs.j2c.work.WorkProxy.run(WorkProxy.java:668) : com.ibm.ws.util.ThreadPool\$Worker.run(ThreadPool.java:1892) Causé par [ 1 ] -- > Message: javax.jms.JMSRuntimeException: Echec de la configuration du nouveau JMSContext Class : class javax.jms.JMSRuntimeException Stack com.ibm.ejs.jms.JMSCMUtils.mapToJMSRuntimeException(JMSCMUtils.java:522) **Service State State State** com.ibm.ejs.jms.JMSContextHandle.setupInternalContext(JMSContextHandle.java:241) **Service State State State** com.ibm.ejs.jms.JMSManagedConnection.getConnection(JMSManagedConnection.java:783) **Service State State** com.ibm.ejs.j2c.MCWrapper.getConnection(MCWrapper.java:2336) **Service State State State** com.ibm.ejs.j2c.ConnectionManager.allocateConnection(ConnectionManager.java:1064) **Service State State State** com.ibm.ejs.jms.JMSConnectionFactoryHandle.createContextInternal(JMSConnectionFactoryHandle.java:4 43) **Service State State State** com.ibm.ejs.jms.JMSConnectionFactoryHandle.createContext(JMSConnectionFactoryHandle.java:335) **Service State State State** sib.test.svt.lite.mdb.xa.SVTMDBBase.sendReplyMessage(SVTMDBBase.java:554) **Service State State State** sib.test.svt.lite.mdb.xa.QueueReceiverBean.onMessage(QueueReceiverBean.java:128) **Service State State State** sib.test.svt.lite.mdb.xa.MDBProxyQueueReceiver\_37ea5ce9.onMessage(MDBProxyQueueReceiver\_37ea5ce9.j ava:-1) **Service State State State** com.ibm.mq.connector.inbound.MessageEndpointWrapper.onMessage(MessageEndpointWrapper.java:151) **Service State State State** com.ibm.mq.jms.MQSession\$FacadeMessageListener.onMessage(MQSession.java:129) **Service State State State** com.ibm.msg.client.jms.internal.JmsSessionImpl.run(JmsSessionImpl.java:3236) : com.ibm.mq.jms.MQSession.run(MQSession.java:937) **Service State State State** com.ibm.mq.connector.inbound.ASFWorkImpl.doDelivery(ASFWorkImpl.java:104) **Service State State State** com.ibm.mq.connector.inbound.AbstractWorkImpl.run(AbstractWorkImpl.java:233) : com.ibm.ejs.j2c.work.WorkProxy.run(WorkProxy.java:668)<br>: com.ibm.ws.util.ThreadPool\$Worker.run(ThreadPool.java:1892) : com.ibm.ws.util.ThreadPool\$Worker.run(ThreadPool.java:1892) Causé par [ 2 ] -- > Message: com.ibm.websphere.ce.j2c.ConnectionWaitTimeoutException: CWTE\_NORMAL\_J2CA1009 Class : class com.ibm.websphere.ce.j2c.ConnectionWaitTimeoutException Stack : com.ibm.ejs.j2c.FreePool.createOrWaitForConnection(FreePool.java:1783) **Service State State State** com.ibm.ejs.j2c.PoolManager.reserve(PoolManager.java:3840) : com.ibm.ejs.j2c.PoolManager.reserve(PoolManager.java:3116) **Service State State State** com.ibm.ejs.j2c.ConnectionManager.allocateMCWrapper(ConnectionManager.java:1548) **Service State State State** com.ibm.ejs.j2c.ConnectionManager.allocateConnection(ConnectionManager.java:1031) **Service State State State** com.ibm.ejs.jms.JMSContextHandle.setupInternalContext(JMSContextHandle.java:222) **Service State State State** com.ibm.ejs.jms.JMSManagedConnection.getConnection(JMSManagedConnection.java:783) **Service State State State** com.ibm.ejs.j2c.MCWrapper.getConnection(MCWrapper.java:2336) **Service State State State** com.ibm.ejs.j2c.ConnectionManager.allocateConnection(ConnectionManager.java:1064)

**Service State State State** com.ibm.ejs.jms.JMSConnectionFactoryHandle.createContextInternal(JMSConnectionFactoryHandle.java:4 43) **Service State State State** 

com.ibm.ejs.jms.JMSConnectionFactoryHandle.createContext(JMSConnectionFactoryHandle.java:335)

**Service State State State** sib.test.svt.lite.mdb.xa.SVTMDBBase.sendReplyMessage(SVTMDBBase.java:554)

**Service State State State** sib.test.svt.lite.mdb.xa.QueueReceiverBean.onMessage(QueueReceiverBean.java:128)

**Service State State State** sib.test.svt.lite.mdb.xa.MDBProxyQueueReceiver\_37ea5ce9.onMessage(MDBProxyQueueReceiver\_37ea5ce9.j ava:-1) **Service State State State** 

com.ibm.mq.connector.inbound.MessageEndpointWrapper.onMessage(MessageEndpointWrapper.java:151)

**Service State State State** com.ibm.mq.jms.MQSession\$FacadeMessageListener.onMessage(MQSession.java:129)

```
Service State State State
com.ibm.msg.client.jms.internal.JmsSessionImpl.run(JmsSessionImpl.java:3236) 
 : com.ibm.mq.jms.MQSession.run(MQSession.java:937)
```
**Service State State State** com.ibm.mq.connector.inbound.ASFWorkImpl.doDelivery(ASFWorkImpl.java:104)

```
Service State State State
com.ibm.mq.connector.inbound.AbstractWorkImpl.run(AbstractWorkImpl.java:233) 
 : com.ibm.ejs.j2c.work.WorkProxy.run(WorkProxy.java:668) 
 : com.ibm.ws.util.ThreadPool$Worker.run(ThreadPool.java:1892)
```
### **Traitement des incidents liés aux messages JMSCC0108**

Vous pouvez effectuer un certain nombre d'étapes pour éviter qu'un message JMSCC0108 ne se produise lorsque vous utilisez des spécifications d'activation et des ports d'écoute WebSphere Application Server qui s'exécutent en mode ASF (Application Server Facilities).

Lorsque vous utilisez des spécifications d'activation et des ports d'écoute WebSphere Application Server qui s'exécutent en mode ASF, qui est le mode de fonctionnement par défaut, il est possible que le message suivant apparaisse dans le fichier journal du serveur d'applications:

JMSCC0108: Les classes IBM MQ pour JMS ont détecté un message prêt pour la distribution asynchrone à une application.

Lors de la tentative de livraison, le message n'était plus disponible.

Utilisez les informations de cette rubrique pour comprendre la raison pour laquelle ce message apparaît et les étapes possibles que vous pouvez effectuer pour l'empêcher de se produire.

### **Comment les spécifications d'activation et les ports d'écoute détectent et traitent les messages**

Une spécification d'activation ou un port d'écoute WebSphere Application Server effectue les étapes suivantes lorsqu'il démarre:

- 1. Créez une connexion au gestionnaire de files d'attente qu'ils ont été définis pour utiliser.
- 2. Ouvrez la destination JMS sur le gestionnaire de files d'attente qu'ils ont été configurés pour surveiller.
- 3. Parcourez cette destination pour rechercher des messages.

Lorsqu'un message est détecté, la spécification d'activation ou le port d'écoute effectue les étapes suivantes:

- 1. Construit une référence de message interne qui représente le message.
- 2. Obtient une session de serveur à partir de son pool de sessions de serveur interne.
- 3. Charge la session de serveur avec la référence de message.
- 4. Planifie un travail avec le gestionnaire de travaux du serveur d'applications pour exécuter la session de serveur et traiter le message.

La spécification d'activation ou le port d'écoute revient ensuite à la surveillance de la destination, à la recherche d'un autre message à traiter.

Le gestionnaire de travaux du serveur d'applications exécute le travail que la spécification d'activation ou le port d'écoute a soumis sur une nouvelle unité d'exécution de session de serveur. Lorsqu'elle est démarrée, l'unité d'exécution effectue les actions suivantes:

- <span id="page-116-0"></span>• Démarre une transaction locale ou globale (XA), selon que le bean géré par message requiert ou non des transactions XA, comme indiqué dans le descripteur de déploiement du bean géré par message.
- Extrait le message de la destination en émettant un appel d'API MQGET destructif.
- Exécute la méthode onMessage() du bean géré par message.
- Termine la transaction locale ou globale, une fois que la méthode onMessage() est terminée.
- Renvoyez la session de serveur au pool de sessions de serveur.

### **Pourquoi le message JMSCC0108 se produit et comment l'empêcher**

La spécification d'activation principale ou l'unité d'exécution du port d'écoute parcourt les messages sur une destination. Il demande ensuite au gestionnaire de travaux de démarrer une nouvelle unité d'exécution pour extraire le message de façon destructive et le traiter. Cela signifie qu'il est possible qu'un message soit trouvé sur une destination par l'unité d'exécution de la spécification d'activation principale ou du port d'écoute et qu'il ne soit plus disponible au moment où l'unité d'exécution de la session du serveur tente de l'obtenir. Dans ce cas, l'unité d'exécution de session du serveur écrit le message suivant dans le fichier journal du serveur d'applications:

```
JMSCC0108: Les classes IBM MQ pour JMS ont détecté un message prêt pour la distribution 
asynchrone à une application.
Lors de la tentative de livraison, le message n'était plus disponible.
```
Il existe trois raisons pour lesquelles le message n'est plus sur la destination lorsque l'unité d'exécution de session du serveur tente de l'obtenir:

- Raison 1: Le message a été consommé par une autre application
- • [Raison 2: Le message est arrivé à expiration](#page-117-0)
- • [Raison 3: ReadAhead est activé pour la destination à partir de laquelle la spécification d'activation ou le](#page-117-0) [port d'écoute consomme des messages](#page-117-0)

### **Motif 1: Le message a été consommé par une autre application**

Si deux ou plusieurs spécifications d'activation et/ou ports d'écoute surveillent la même destination, il est possible qu'ils détectent le même message et tentent de le traiter. Lorsque cela se produit:

- Une unité d'exécution de session de serveur démarrée par une spécification d'activation ou un port d'écoute extrait le message et le distribue à un bean géré par message en vue de son traitement.
- L'unité d'exécution de session de serveur démarrée par l'autre spécification d'activation ou le port d'écoute tente d'obtenir le message et détecte qu'il n'est plus sur la destination.

Si une spécification d'activation ou un port d'écoute se connecte à un gestionnaire de files d'attente de l'une des manières suivantes, les messages détectés par l'unité d'exécution de la spécification d'activation principale ou du port d'écoute sont marqués:

- Un gestionnaire de files d'attente sur n'importe quelle plateforme, à l'aide du IBM MQ.
- Un gestionnaire de files d'attente sur n'importe quelle plateforme, utilisant le mode normal du fournisseur de messagerie IBM MQ avec des restrictions
- Un gestionnaire de files d'attente s'exécutant sous z/OS, à l'aide du IBM MQ.

Le marquage d'un message empêche toute autre spécification d'activation ou port d'écoute de voir ce message et de tenter de le traiter.

Par défaut, les messages sont marqués pendant cinq secondes. Une fois le message détecté et marqué, le temporisateur de cinq secondes démarre. Au cours de ces cinq secondes, les étapes suivantes doivent être effectuées:

- La spécification d'activation ou le port d'écoute doit obtenir une session de serveur à partir du pool de sessions de serveur.
- La session du serveur doit être chargée avec les détails du message à traiter.
- Le travail doit être planifié.
- <span id="page-117-0"></span>• Le gestionnaire de travaux doit traiter la demande de travail et démarrer l'unité d'exécution de session du serveur.
- L'unité d'exécution de session du serveur doit démarrer une transaction locale ou globale.
- L'unité d'exécution de session du serveur doit extraire le message de façon destructive.

Sur un système occupé, l'exécution de ces étapes peut prendre plus de cinq secondes. Si cela se produit, la marque sur le message est libérée. Cela signifie que d'autres spécifications d'activation ou ports d'écoute peuvent désormais voir le message et peuvent éventuellement essayer de le traiter, ce qui peut entraîner l'écriture du message JMSCC0108 dans le fichier journal du serveur d'applications.

Dans ce cas, vous devez prendre en compte les options suivantes:

- Augmentez la valeur de la propriété du gestionnaire de files d'attente Message mark browse interval (MARKINT), afin de donner plus de temps à la spécification d'activation ou au port d'écoute qui a initialement détecté le message pour l'obtenir. Dans l'idéal, la propriété doit être définie sur une valeur supérieure à la durée nécessaire à vos beans gérés par message pour traiter les messages. Cela signifie que si la spécification d'activation principale ou l'unité d'exécution du port d'écoute bloque l'attente d'une session de serveur car toutes les sessions de serveur sont occupées à traiter des messages, le message doit être marqué lorsqu'une session de serveur devient disponible. Notez que la propriété MARKINT est définie sur un gestionnaire de files d'attente et qu'elle est donc applicable à toutes les applications qui parcourent les messages sur ce gestionnaire de files d'attente.
- Augmentez la taille du pool de sessions de serveur utilisé par la spécification d'activation ou le port d'écoute. Cela signifie que d'autres sessions de serveur sont disponibles pour le traitement des messages, ce qui garantit que les messages peuvent être traités dans l'intervalle de marquage spécifié. Une chose à noter avec cette approche est que la spécification d'activation ou le port d'écoute sera désormais en mesure de traiter plus de messages simultanément, ce qui pourrait avoir un impact sur les performances globales du serveur d'applications.

 $\blacktriangleright$  Multi $\blacktriangleright$ si une spécification d'activation ou un port d'écoute se connecte à un gestionnaire de files d'attente s'exécutant sous IBM MQ for Multiplatforms, à l'aide du IBM MQ, la [fonctionnalité de marquage](#page-116-0) n'est pas disponible. Cela signifie qu'il n'est pas possible d'empêcher deux ou plusieurs spécifications d'activation et/ou ports d'écoute de détecter le même message et de tenter de le traiter. Dans cette situation, le message JMSCC0108 est attendu.

### **Motif 2: Le message a expiré**

L'autre raison pour laquelle un message JMSCC0108 est généré est que le message est arrivé à expiration entre le moment où il a été détecté par la spécification d'activation ou le port d'écoute et le moment où il a été consommé par la session du serveur. Si cela se produit, lorsque l'unité d'exécution de la session du serveur tente d'obtenir le message, elle détecte qu'il n'y est plus et signale le message JMSCC0108 .

L'augmentation de la taille du pool de sessions de serveur utilisé par la spécification d'activation ou le port d'écoute peut être utile ici. L'augmentation de la taille du pool de sessions de serveur signifie que davantage de sessions de serveur sont disponibles pour traiter les messages, ce qui peut signifier que le message est traité avant son expiration. Il est important de noter que la spécification d'activation ou le port d'écoute est désormais en mesure de traiter davantage de messages simultanément, ce qui peut avoir un impact sur les performances globales du serveur d'applications.

## **Motif 3: ReadAhead est activé pour la destination à partir de laquelle la spécification d'activation ou le port d'écoute consomme des messages**

ReadAhead fonctionne comme suit:

- Sur les messages non persistants en dehors du point de synchronisation
- Lors de la navigation dans les messages

La navigation dans les messages est l'action d'une spécification d'activation IBM MQ ou d'un port d'écoute WebSphere Application Server , avant de consommer le message de façon destructive.

Par conséquent, plutôt que de parcourir un seul message lorsque l'unité d'exécution de navigation de la spécification d'activation démarre, elle peut parcourir (par exemple) 100 messages en une seule fois, puis les transmettre lentement aux unités d'exécution pour qu'elles soient consommées de façon destructive à partir de la file d'attente et données à la classe de bean géré par message de l'application à traiter.

Comme la valeur par défaut de la propriété du gestionnaire de files d'attente Message mark browse interval (MARKINT), pour les messages consultés à consommer avant d'être consultés à nouveau, est de cinq secondes, le même message est généralement consulté une seconde fois par la spécification d'activation ou par une autre unité d'exécution de navigation si plusieurs serveurs Java Extended Edition exécutent une spécification d'activation sur la même file d'attente. avant que le bean géré par message ait eu le temps de traiter tous les messages initialement consultés.

Seule la première unité d'exécution consommatrice destructive obtient le message. Toutes les unités d'exécution consommatrices destructives suivantes reçoivent un code retour MQRC 2033 du gestionnaire de files d'attente, qui est converti en message JMSCC0108 . En outre, avant de renvoyer le code retour 2033, le gestionnaire de files d'attente recherche le message dans l'ensemble de la file d'attente, ce qui, si la taille de la file d'attente est de plusieurs milliers de messages, peut prendre beaucoup de temps.

# **Messages d'avertissement CWSJY0003W dans le fichier WebSphere Application Server SystemOut.log**

Un message d'avertissement CWSJY0003W est consigné dans le fichier SystemOut.log de WebSphere Application Server lorsqu'un bean géré par message traite des messages JMS depuis IBM MQ.

# **Symptôme**

CWSJY0003W : Les IBM MQ classes for JMS ont tenté d'extraire un message qui avait précédemment été marqué à l'aide de la fonction de consultation avec marquage afin de le distribuer à un programme d'écoute de message, mais ce message n'est pas disponible.

## **Cause**

Les spécifications d'activation et les ports d'écoute s'exécutant en mode ASF (Application Server Facilities) sont utilisés pour surveiller des files d'attente ou des rubriques hébergées sur des gestionnaires de files d'attente IBM MQ. Initialement, les messages sont parcourus sur la file d'attente ou sur la rubrique. Lorsqu'un message est trouvé, une nouvelle unité d'exécution est démarrée qui retire définitivement le message et le transmet à une instance d'une application de bean géré par message pour traitement.

Lorsque le message est parcouru, le gestionnaire de files d'attente le marque pour une période donnée et le masque efficacement aux autres instances de serveur d'applications. La période pendant laquelle le message est marqué est déterminée par l'attribut de gestionnaire de files d'attente **MARKINT**, qui est défini par défaut sur 5000 millisecondes (5 secondes). Cela signifie que, suite à la consultation d'un message par une spécification d'activation ou un port d'écoute, le gestionnaire de files d'attente attend 5 secondes le retrait définitif du message avant d'autoriser une autre instance de serveur d'applications à consulter ce message et à le traiter.

La situation suivante peut se produire :

- Une spécification d'activation s'exécutant sur le serveur d'applications 1 parcourt le message A sur une file d'attente.
- La spécification d'activation démarre une nouvelle unité d'exécution pour traiter le message A.
- Un événement se produit sur le serveur d'applications 1, ce qui signifie que le message A est toujours dans la file d'attente après 5 secondes.
- Une spécification d'activation s'exécutant sur le serveur d'applications 2 parcourt désormais le message A et démarre une nouvelle unité d'exécution pour traiter le message A.
- La nouvelle unité d'exécution s'exécutant sur le serveur d'applications 2 retire définitivement le message A et le transmet à une instance de bean géré par message.
- L'unité d'exécution s'exécutant sur le serveur d'applications 1 tente de retirer le message A, uniquement pour vérifier que le message A n'est plus dans la file d'attente.
- Le serveur d'applications 1 renvoie alors le message CWSJY0003W.

### **Résolution du problème**

Ce problème peut être résolu de deux manières :

- Augmentez la valeur de l'attribut de gestionnaire de files d'attente **MARKINT**. La valeur par défaut pour **MARKINT** est de 5000 millisecondes (5 secondes). L'augmentation de cette valeur permet au serveur d'applications de disposer de plus de temps pour procéder au retrait définitif d'un message à la suite de sa détection. La modification de la valeur de **MARKINT** affecte toutes les applications qui se connectent au gestionnaire de files d'attente et permet de parcourir les messages avant que les applications ne les retire définitivement.
- Remplacez la valeur par *true* pour la propriété

**com.ibm.msg.client.wmq.suppressBrowseMarkMessageWarning** dans WebSphere Application Server afin de supprimer le message d'avertissement CWSJY0003W . Pour définir la variable dans WebSphere Application Server, ouvrez la console d'administration et accédez à **Serveurs-> Serveurs d'applications-> Gestion des processus et Java-> Définition des processus-> Machine virtuelle Java-> Propriétés personnalisées-> Nouveau**

 Name = com.ibm.msg.client.wmq.suppressBrowseMarkMessageWarning Value = true

**Remarque :** Si une spécification d'activation ou un port d'écoute se connecte à IBM MQ avec le mode de migration du fournisseur de messagerie IBM MQ, les messages peuvent être ignorés. Ce mode d'opération est conçu pour que ce message puisse être généré lors d'un fonctionnement normal.

#### **Référence associée**

Spécifications d'activation Ports d'écoute s'exécutant en mode ASF (Application Server Facilities) Ports d'écoute s'exécutant en mode non ASF (Application Server Facilities) **Information associée** Eviter la distribution répétée de messages parcourus ALTER QMGR

## **J2CA0027E messages contenant l'erreur La méthode'xa\_end'a échoué avec errorCode '100'**

Des messages J2CA0027E apparaissent dans le fichier SystemOut.log de WebSphere Application Server contenant l'erreur The method 'xa\_end' has failed with errorCode '100'.

### **Introduction**

Les erreurs suivantes apparaissent dans le fichier SystemOut.log de WebSphere Application Server lorsque des applications qui utilisent le fournisseur de messagerie WebSphere Application Server d'IBM MQ tentent de valider une transaction :

J2CA0027E: Une exception s'est produite lors de l'appel de la fin sur un adaptateur de ressources XA à partir de DataSource *JMS\_Connection\_Factory*, dans l'ID de transaction *Transaction\_Identifier*: javax.transaction.xa.XAException: La méthode'xa\_end'a échoué avec errorCode '100'. J2CA0027E: Une exception s'est produite lors de l'appel d'une annulation sur un adaptateur de ressources XA à partir de DataSource *JMS\_Connection\_Factory*, dans l'ID de transaction *Transaction\_Identifier*: javax.transaction.xa.XAException: La méthode'xa\_rollback'a échoué avec errorCode '-7'.

### **Cause**

Ces erreurs peuvent être dues à la fermeture d'une connexion de IBM MQ fournisseur de messagerie JMS par WebSphere Application Server car le délai d'expiration de la connexion a expiré.

Des connexions JMS sont créées à partir d'une fabrique de connexions JMS. Un pool de connexions est associé à chaque fabrique de connexions, qui est elle-même divisée en deux parties : le pool actif et le pool libre.

Lorsqu'une application ferme une connexion JMS qu'il a utilisée, cette dernière est transférée dans le pool libre du pool de connexions de la fabrique de connexions à moins que le délai d'expiration inutilisé de cette connexion soit écoulé, auquel cas, cette dernière est détruite. Si la connexion JMS est toujours impliquée dans une transaction active lorsqu'elle est détruite, le serveur d'applications transmet un xa\_end() à IBM MQ, indiquant que l'ensemble du travail transactionnel sur cette connexion est terminé.

Cela entraîne des problèmes si la connexion JMS a été créée dans un bean géré par message transactionnel qui utilise une spécification d'activation ou un port d'écoute pour surveiller une destination JMS sur un gestionnaire de files d'attente IBM MQ .

Dans cette situation, une seule transaction utilise deux connexions à IBM MQ:

- Une connexion utilisée pour obtenir un message d'IBM MQ et le distribuer à l'instance de bean géré par message à des fins de traitement.
- Une connexion créée dans la méthode onMessage() du bean géré par message.

Si la deuxième connexion est fermée par le bean géré par message, puis détruite à l'issue du délai d'expiration inutilisé, un xa\_end() est transmis à IBM MQ, indiquant que l'ensemble du travail transactionnel est terminé.

Lorsque l'application de bean géré par message achève le traitement du message qui lui a été remis, le serveur d'applications doit terminer la transaction. Il transmet pour cela un xa\_end() à toutes les ressources qui étaient impliquées dans la transaction, y compris IBM MQ.

Toutefois, IBM MQ a déjà reçu un xa\_end() pour cette transaction particulière et il renvoie donc une erreur XA\_RBROLLBACK (100) à WebSphere Application Server, indiquant que la transaction a pris fin et que l'ensemble du travail IBM MQ a été annulé. Le serveur d'applications signale alors l'erreur suivante :

J2CA0027E: Une exception s'est produite lors de l'appel de la fin sur un adaptateur de ressources XA à partir de DataSource *JMS\_Connection\_Factory*, dans l'ID de transaction *Transaction\_Identifier*:

javax.transaction.xa.XAException: La méthode'xa\_end'a échoué avec errorCode '100'.

et annule ensuite l'ensemble de la transaction en transmettant un xa\_rollback() à toutes les ressources intervenant dans la transaction. Lorsque le serveur d'applications envoie xa\_rollback () à IBM MQ, l'erreur suivante se produit:

J2CA0027E: Une exception s'est produite lors de l'appel d'une annulation sur un adaptateur de ressources XA à partir de DataSource *JMS\_Connection\_Factory*, dans l'ID de transaction *Transaction\_Identifier*: javax.transaction.xa.XAException: La méthode'xa\_rollback'a échoué avec errorCode '-7'.

### **Environnement**

Les applications de bean géré par message qui utilisent des spécifications d'activation ou des ports d'écoute pour surveiller les destinations JMS hébergées sur un gestionnaire de files d'attente IBM MQ , puis créer une nouvelle connexion à IBM MQ à l'aide d'une fabrique de connexions JMS à partir de sa méthode onMessage(), peuvent être affectées par ce problème.

## **Résolution du problème**

Pour résoudre cet incident, vérifiez que la fabrique de connexions JMS utilisée par l'application a la propriété Aged timeout (délai d'expiration inutilisé) du pool de connexions définie sur zéro. Cela empêche la fermeture des connexions JMS lors de leur transfert dans le pool libre et garantit ainsi l'achèvement du travail transactionnel restant.

# **2035 MQRC\_NOT\_AUTHORIZED lors de la connexion à IBM MQ à partir de WebSphere Application Server**

L'erreur *2035 MQRC\_NOT\_AUTHORIZED* peut se produire lorsqu'une application se connecte à IBM MQ à partir de WebSphere Application Server.

Cette rubrique présente les raisons les plus fréquentes pour lesquelles une application qui s'exécute dans WebSphere Application Server reçoit une erreur *2035 MQRC\_NOT\_AUTHORIZED* lors de la connexion à IBM MQ. Des solutions rapides aux erreurs *2035 MQRC\_NOT\_AUTHORIZED* qui surviennent au cours du développement sont fournies dans la section [Résolution du problème](#page-124-0), ainsi que des remarques relatives à l'implémentation de la sécurité dans des environnements de production. Un récapitulatif du comportement est également fourni dans les scénarios sortants avec la sécurité gérée par conteneur et gérée par composant, et dans les scénarios entrants pour les ports d'écoute et les spécifications d'activation.

## **Cause du problème**

Les raisons les plus courantes pour lesquelles la connexion est refusée par IBM MQ sont décrites dans la liste suivante:

• L'identifiant utilisateur qui est transmis via la connexion client à partir du serveur d'applications vers IBM MQ : est inconnu du serveur où s'exécute le gestionnaire de files d'attente IBM MQ, n'est pas autorisé à se connecter à IBM MQ ou comporte plus de 12 caractères et a été tronqué. Pour plus d'informations sur la façon dont cet identificateur utilisateur est obtenu et transmis dans «Diagnostic du problème», à la page 122.

**Windows P**our les gestionnaires de files d'attente qui s'exécutent sous Windows, l'erreur suivante peut apparaître dans les journaux d'erreurs IBM MQ pour ce scénario: AMQ8075: Authorization failed because the SID for entity '*wasuser*' cannot be obtained.

**Pour AIX and Linux, aucune entrée dans les journaux d'erreurs IBM MQ ne** s'affiche.

- L'identifiant utilisateur qui est transmis via la connexion client à partir du serveur d'applications vers IBM MQ est un membre du groupe *mqm* sur le serveur qui héberge le gestionnaire de files d'attente IBM MQ et il existe un enregistrement d'authentification de canal (CHLAUTH) qui bloque l'accès administrateur au gestionnaire de files d'attente. IBM MQ configure par défaut un enregistrement CHLAUTH qui empêche tous les administrateurs IBM MQ de se connecter en tant que client au gestionnaire de files d'attente. L'erreur suivante n'apparaît pas dans les journaux d'erreurs IBM MQ pour ce scénario : AMQ9777: Channel was blocked.
- Présence d'une règle de sécurité Advanced Message Security .

Pour l'emplacement des journaux d'erreurs IBM MQ, voir [Répertoires des journaux d'erreurs.](#page-433-0)

La méthode d'authentification par défaut utilisée par les applications IBM MQ classes for JMS qui utilisent le transport client est passée du mode compatibilité à l'authentification MQCSP dans IBM MQ 9.3.0. En outre, les méthodes qui peuvent être utilisées pour sélectionner un mode d'authentification spécifique et les méthodes qui ont priorité ont été clarifiées dans IBM MQ 9.3.0. Cela peut entraîner l'échec de la connexion des applications qui se sont précédemment connectées à un gestionnaire de files d'attente avec le code anomalie *2035 MQRC\_NOT\_AUTHORIZED*, car la méthode d'authentification utilisée par l'application peut changer lorsque IBM MQ classes for Java ou IBM MQ classes for JMS sont mis à niveau vers IBM MQ 9.3.0 ou une version ultérieure. Pour plus d'informations sur le mode d'authentification utilisé par les clients Java , voir Authentification de connexion avec le client Java.

# **Diagnostic du problème**

Pour comprendre la cause du code anomalie *2035 MQRC\_NOT\_AUTHORIZED*, vous devez savoir quels nom d'utilisateur et mot de passe sont utilisés par IBM MQ pour autoriser le serveur d'applications.

**Remarque :** Les informations présentées dans cette rubrique sont utiles pour les environnements de développement. Il convient d'opter pour l'une des pratiques suivantes pour faire face aux exigences de sécurité dans les environnements de production :

• Authentification mutuelle SSL/TLS

IBM MQ offre des fonctions permettant d'authentifier un client qui se connecte à distance à l'aide du certificat numérique fourni pour la connexion SSL/TLS.

• Exit de sécurité IBM MQ tiers ou personnalisé

Un exit de sécurité peut être écrit pour IBM MQ qui effectue une authentification par nom d'utilisateur et mot de passe sur un référentiel, tel que le système d'exploitation local, un serveur IBM MQ ou un référentiel LDAP. Lorsque vous utilisez un exit de sécurité pour l'authentification, il est important que la sécurité de transport SSL/TLS soit toujours configurée afin que les mots de passe ne soient pas envoyés en clair.

### ID utilisateur MCA configuré sur le canal de connexion serveur

Si un ID utilisateur MCA est configuré sur le canal de connexion serveur qu'utilise le serveur d'applications pour se connecter, aucun exit de sécurité ni mappage d'enregistrement d'authentification de canal n'est installé, l'ID utilisateur MCA remplace le nom d'utilisateur qui est fourni par le serveur d'applications. Il est d'usage qu'un grand nombre de clients définissent un ID utilisateur MCA sur chaque canal de connexion serveur et utilisent l'authentification mutuelle SSL/TLS exclusivement pour l'authentification.

#### Comportement par défaut lorsque aucune donnée d'identification n'est fournie par le serveur d'applications

Si aucune données d'identification n'est fournie par l'application sur l'appel **createConnection** et si aucun des systèmes de sécurité gérés par composant ou gérés par conteneur n'est configuré, WebSphere Application Server fournit un nom d'utilisateur vide à IBM MQ. IBM MQ autorise alors le client en se basant sur l'ID utilisateur sous lequel s'exécute le programme d'écoute IBM MQ. Dans la plupart des cas, l'ID utilisateur est:

- *mqm* sur les systèmes AIX and Linux .
- **Windows** MUSR MOADMIN sur Windows.

Comme ces utilisateurs sont des administrateurs IBM MQ , ils sont bloqués par défaut avec une erreur *AMQ9777* consignée dans les journaux d'erreurs du gestionnaire de files d'attente.

### Sécurité gérée par conteneur pour les connexions sortantes

La meilleure manière de configurer le nom d'utilisateur et le mot de passe transmis à IBM MQ par le serveur d'applications pour les connexions sortantes consiste à utiliser la sécurité gérée par conteneur. Les connexions sortantes sont celles qui ont été créées à l'aide d'une fabrique de connexions plutôt qu'à l'aide d'un port d'écoute ou d'une spécification d'activation.

Les noms d'utilisateur comportant au maximum 12 caractères sont transmis à IBM MQ par le serveur d'applications. Les noms d'utilisateur comportant plus de 12 caractères sont tronqués au cours de l'autorisation (sous AIX and Linux) ou dans l'élément *MQMD* des messages qui sont envoyés. La sécurité gérée par conteneur signifie que le descripteur de déploiement ou les annotations EJB 3.0 de l'application déclarent une référence de ressource avec le type d'authentification Conteneur. Puis, lorsque l'application recherche la fabrique de connexions dans JNDI, elle effectue l'opération indirectement par le biais de la référence de ressource. Par exemple, une application EJB 2.1 effectue une recherche JNDI comme suit, où jms/MyResourceRef est déclarée comme étant une référence de ressource dans le descripteur de déploiement :

ConnectionFactory myCF = (ConnectionFactory)ctx.lookup("java:comp/env/jms/MyResourceRef")

Une application EJB 3.0 peut déclarer une propriété d'objet annotée sur le bean comme suit :

 $\frac{1}{2}$  M  $\frac{3}{2}$   $\frac{0}{2}$   $\frac{1}{2}$   $\frac{1}{2}$ authenticationType = AuthenticationType.CONTAINER)

 $-MS2.$   $\bullet$  @Resource(name = "jms/MyResourceRef" authenticationType = AuthenticationType.CONTAINER) private javax.jms.ConnectionFactory myCF

Lorsque l'application est déployée par un administrateur, cet alias d'authentification est lié à une fabrique de connexions réelle qui a été créée dans JNDI et un alias d'authentification J2C lui est affecté lors du déploiement. C'est le nom d'utilisateur et le mot de passe qui sont contenus dans cet alias d'authentification qui sont ensuite transmis à IBM MQ ou JMS par le serveur d'applications lorsque l'application se connecte. Cette approche permet à l'administrateur de contrôler quels nom d'utilisateur et mot de passe sont utilisés par chaque application et empêche une application différente de rechercher la fabrique de connexions dans JNDI directement pour se connecter avec les mêmes nom d'utilisateur et mot de passe. Un alias d'authentification géré par conteneur par défaut peut être fourni dans les panneaux de configuration de la console d'administration pour les fabriques de connexions IBM MQ. Cet alias par défaut est utilisé uniquement dans le cas où une application utilise une référence de ressource configurée pour la sécurité gérée par conteneur mais qui n'a pas été liée par l'administrateur à un alias d'authentification au cours du déploiement.

#### Alias d'authentification géré par composant par défaut pour la connexion sortante

Dans les cas où il est impossible de modifier l'application de sorte qu'elle utilise la sécurité gérée par conteneur ou de sorte qu'elle fournisse un nom d'utilisateur et un mot de passe directement dans l'appel createConnection, il est possible de fournir un alias par défaut. Cet alias par défaut est appelé alias d'authentification géré par composant et il ne peut pas être configuré dans la console d'administration (à partir de WebSphere Application Server 7.0 où il a été supprimé des panneaux des fabriques de connexions IBM MQ). Les exemples de script suivants indiquent comment le configurer à l'aide de wsadmin :

• JACL

```
 wsadmin>set cell [ $AdminConfig getid "/Cell:mycell" ]
mycell(cells/mycell|cell.xml#Cell_1)
wsadmin>$AdminTask listWMQConnectionFactories $cell
MyCF(cells/mycell|resources.xml#MQConnectionFactory_1247500675104)
wsadmin>$AdminTask modifyWMQConnectionFactory MyCF(cells/mycell|
resources.xml#MQConnectionFactory_1247500675104) { -componentAuthAlias myalias }
MyCF(cells/mycell|resources.xml#MQConnectionFactory_1247500675104)
```
• Jython

```
wsadmin>cell = AdminConfig.getid("/Cell:mycell")
wsadmin>AdminTask.listWMQConnectionFactories(cell)
'MyCF(cells/mycell|resources.xml#MQConnectionFactory_1247500675104)'
wsadmin>AdminTask.modifyWMQConnectionFactory('MyCF(cells/mycell|resos 
urces.xml#MQConnectionFactory_1247500675104)', "-componentAuthAlias myalias")
'MyCF(cells/mycell|resources.xml#MQConnectionFactory_1247500675104)'
```
#### Alias d'authentification pour les connexions MDB entrantes utilisant une spécification active

Pour les connexions entrantes qui utilisent une spécification d'activation, un alias d'authentification peut être spécifié par l'administrateur lorsque l'application est déployée, ou un alias d'authentification peut être spécifié sur la spécification d'activation dans la console d'administration.

```
Alias d'authentification pour les connexions MDB entrantes utilisant un port d'écoute
```
Pour les connexions entrantes qui utilisent un port d'écoute, la valeur indiquée dans le paramètre de

l'alias d'authentification géré par conteneur de la fabrique de connexions est utilisée. Valle 1988 Sous z/OS, la vérification porte d'abord sur l'alias d'authentification géré par conteneur, qui est utilisé s'il est défini, puis sur l'alias d'authentification géré par composant, qui est utilisé s'il est défini.

## <span id="page-124-0"></span>**Résolution du problème**

Les étapes les plus simples pour corriger les erreurs *2035 MQRC\_NOT\_AUTHORIZED* dans un environnement de développement où la sécurité complète du transfert n'est pas requise sont les suivantes :

- Choisissez un utilisateur sous lequel WebSphere Application Server doit être authentifié. L'utilisateur choisi doit généralement avoir des droits adaptés au contexte des opérations requises par l'application exécutée sur WebSphere Application Server et pas plus. Par exemple, *mqm* ou tout autre superutilisateur n'est pas approprié.
- Si cet utilisateur est un administrateur IBM MQ , assouplissez la sécurité de l'enregistrement d'authentification de canal (CHLAUTH) afin que les connexions d'administration ne soient pas bloquées sur le canal de connexion serveur que vous souhaitez utiliser. Exemple de commande MQSC pour un canal de connexion serveur appelé WAS.CLIENTS est, SET CHLAUTH('WAS.CLIENTS') TYPE(BLOCKUSER) USERLIST(ALLOWANY).
- Configurez le canal de connexion serveur pour définir l'ID utilisateur MCA (MCAUSER) sur l'utilisateur que vous utilisez. Exemple de commande MQSC permettant de configurer un canal de connexion serveur pour utiliser monutilisateur comme ID utilisateur MCA: ALTER CHL('WAS.CLIENTS') CHLTYPE(SVRCONN) MCAUSER('myuser').

#### Autres remarques importantes concernant les environnements de production

En ce qui concerne tous les environnements de production dans lesquels la sécurité du transport est requise, la sécurité SSL/TLS doit être configurée entre le serveur d'applications et IBM MQ.

Pour configurer la sécurité du transport SSL/TLS, vous devez établir des relations de confiance appropriées entre le gestionnaire de files d'attente IBM MQ et WebSphere Application Server. Le serveur d'applications initie l'établissement de liaison SSL/TLS et doit toujours être configuré pour considérer comme digne de confiance le certificat fourni par le gestionnaire de files d'attente IBM MQ. Si le serveur d'applications est configuré pour envoyer un certificat au gestionnaire de files d'attente IBM MQ, ce dernier doit également être configuré pour considérer celui-ci comme digne de confiance. Si la confiance n'est pas correctement configurée des deux côtés, le code anomalie *2393 MQRC\_SSL\_INITIALIZATION\_ERROR* est généré une fois que SSL/TLS est activé sur la connexion.

Si vous ne disposez pas d'un exit de sécurité qui procède à l'authentification par nom d'utilisateur et mot de passe, vous devez configurer l'authentification SSL/TLS mutuelle sur le canal de connexion serveur afin que le gestionnaire de files d'attente exige un certificat digne de confiance de la part du serveur d'applications. Pour cela, définissez *SSL Authentication* sur Required dans IBM MQ Explorer ou SSLCAUTH(REQUIRED) dans MQSC.

Si un exit de sécurité qui procède à l'authentification par nom d'utilisateur et mot de passe est installé sur le serveur IBM MQ, configurez uniquement l'application de sorte qu'elle fournisse un nom d'utilisateur et un mot de passe qui doivent être validés par l'exit de sécurité. La procédure à suivre pour configurer le nom d'utilisateur et le mot de passe transmis à IBM MQ par le serveur d'applications a été décrite précédemment dans la section *Diagnostic du problème*.

Tous les canaux de connexion serveur qui n'ont pas la sécurité SSL/TLS doivent être désactivés. Exemples de commandes MQSC permettant de désactiver *SYSTEM.DEF.SVRCONN* DEF.SVRCONN est fourni comme suit (en supposant qu'aucun utilisateur n'existe sur le serveur IBM MQ appelé *('NOAUTH')*, ALTER CHL(SYSTEM.DEF.SVRCONN) CHLTYPE(SVRCONN) MCAUSER('NOAUTH') STOP CHL(SYSTEM.DEF.SVRCONN).

Pour des instructions permettant de configurer le certificat privé et la confiance d'un gestionnaire de files d'attente IBM MQ et d'activer la sécurité SSL sur un canal de connexion serveur, voir Configuration de SSL sur les gestionnaires de files d'attente et Configuration des canaux SSL.

Pour plus d'informations sur l'utilisation de SSL/TLS à partir de WebSphere Application Server et pour déterminer si le serveur d'applications envoie un certificat à IBM MQ à des fins d'authentification, voir les éléments suivants :

- Pour créer ou modifier une configuration SSL contenant la configuration SSL/TLS appropriée pour la connexion à IBM MQ, voir Configurations SSL dans la documentation du produit WebSphere Application Server .
- Dans IBM MQ, vous devez obligatoirement spécifier un CipherSpec correspondant aux deux extrémités de la connexion. Pour plus d'informations sur les CipherSpecs et les CipherSuites qui peuvent être utilisés avec IBM MQ, voir CipherSuite et CipherSpec mappages de noms pour les connexions à un IBM MQ gestionnaire de files d'attente.
- Pour plus d'informations sur l'activation de SSL/TLS sur une connexion client et sur le choix de la configuration SSL à utiliser, voir Paramètres de fabrique de connexions du fournisseur de messagerie WebSphere MQ et Paramètres de spécification d'activation du fournisseur de messagerie WebSphere MQ dans la documentation du produit WebSphere Application Server.

### **Référence associée**

#### [«Code retour = 2035 MQRC\\_NOT\\_AUTHORIZED», à la page 229](#page-228-0)

Le code anomalie RC2035 s'affiche pour diverses raisons, notamment une erreur lors de l'ouverture d'une file d'attente ou d'un canal, une erreur reçue lorsque vous tentez d'utiliser un ID utilisateur disposant des droits d'accès administrateur, une erreur lors de l'utilisation d'une application IBM MQ JMS et l'ouverture d'une file d'attente sur un cluster. MQS\_REPORT\_NOAUTH et MQSAUTHERRORS peuvent être utilisés pour diagnostiquer plus précisément RC2035.

2035 (07F3) (RC2035): MQRC\_NOT\_AUTHORIZED

# **Traitement des incidents liés à l'adaptateur de ressources IBM MQ**

Lors de l'utilisation de l'adaptateur de ressources IBM MQ , la plupart des erreurs entraînent l'émission d'exceptions et ces exceptions sont signalées à l'utilisateur d'une manière qui dépend du serveur d'applications. L'adaptateur de ressources utilise largement les exceptions liées pour signaler les incidents. Généralement, la première exception d'une chaîne est une description de haut niveau de l'erreur, et les exceptions suivantes de la chaîne fournissent les informations plus détaillées requises pour diagnostiquer le problème.

Par exemple, si le programme IVT ne parvient pas à obtenir une connexion à un gestionnaire de files d'attente IBM MQ , l'exception suivante peut être générée:

jakarta.jms.JMSException: MQJCA0001: Une exception s'est produite dans la couche JMS . Reportez-vous à l'exception associée pour plus d'informations.

javax.jms.JMSException: MQJCA0001: Une exception s'est produite dans la couche JMS . Reportez-vous à l'exception associée pour plus d'informations.

Une deuxième exception est liée à cette exception:

jakarta.jms.JMSException: MQJMS2005: échec de la création d'un MQQueueManager pour'localhost:ExampleQM'

javax.jms.JMSException: MQJMS2005: échec de la création d'un MQQueueManager pour'localhost:ExampleQM'

Cette exception est émise par IBM MQ classes for JMS et comporte une autre exception liée:

com.ibm.mq.MQException: MQJE001: Une MQException s'est produite: Code achèvement 2, Motif 2059

Cette dernière exception indique la source du problème. Le code anomalie 2059 est MQRC\_Q\_MGR\_NOT\_AVAILABLE, ce qui indique que le gestionnaire de files d'attente spécifié dans la définition de l'objet ConnectionFactory n'a peut-être pas été démarré.

Si les informations fournies par les exceptions ne sont pas suffisantes pour diagnostiquer un problème, vous devrez peut-être demander une trace de diagnostic. Pour plus d'informations sur l'activation du traçage de diagnostic, voir Configuration de l'adaptateur de ressources IBM MQ.

Des problèmes de configuration se produisent généralement dans les domaines suivants:

- Déploiement de l'adaptateur de ressources
- Déploiement de beans gérés par message

• Création de connexions pour la communication sortante

### **Tâches associées**

Utilisation de l'adaptateur de ressources IBM MQ

### *Problèmes liés au déploiement de l'adaptateur de ressources*

Si le déploiement de l'adaptateur de ressources échoue, vérifiez que les ressources Java EE Connector Architecture (JCA) sont configurées correctement. Si IBM MQ est déjà installé, vérifiez que les versions correctes de JCA et de IBM MQ classes for JMS se trouvent dans le chemin d'accès aux classes.

Les échecs de déploiement de l'adaptateur de ressources sont généralement dus à une configuration incorrecte des ressources JCA. Par exemple, une propriété de l'objet ResourceAdapter peut ne pas être spécifiée correctement ou le plan de déploiement requis par le serveur d'applications peut ne pas être écrit correctement. Des échecs peuvent également se produire lorsque le serveur d'applications tente de créer des objets à partir des définitions des ressources JCA et de lier les objets à l'espace de nom Java Naming Directory Interface (JNDI), mais que certaines propriétés ne sont pas spécifiées correctement ou que le format d'une définition de ressource est incorrect.

Le déploiement de l'adaptateur de ressources peut également échouer car il a chargé des versions incorrectes de JCA ou des classes IBM MQ classes for JMS à partir de fichiers JAR dans le chemin d'accès aux classes. Ce type d'échec peut généralement se produire sur un système sur lequel IBM MQ est déjà installé. Sur un tel système, le serveur d'applications peut trouver des copies existantes des fichiers JAR IBM MQ classes for JMS et charger des classes à partir de ces derniers, de préférence aux classes fournies dans le fichier RAR de l'adaptateur de ressources IBM MQ .

#### **Concepts associés**

Ce qui est installé pour IBM MQ classes for JMS

#### **Tâches associées**

Configuration du serveur d'applications pour utiliser le dernier niveau de maintenance de l'adaptateur de ressources

### *Problèmes liés au déploiement des beans gérés par message*

Les échecs lorsque le serveur d'applications tente de démarrer la distribution de messages à un bean géré par message peuvent être dus à une erreur dans la définition de l'objet ActivationSpec associé ou à des ressources manquantes.

Des échecs peuvent se produire lorsque le serveur d'applications tente de démarrer la distribution des messages à un bean géré par message. Ce type d'échec est généralement dû à une erreur dans la définition de l'objet ActivationSpec associé ou au fait que les ressources référencées dans la définition ne sont pas disponibles. Par exemple, il se peut que le gestionnaire de files d'attente ne soit pas en cours d'exécution ou qu'une file d'attente spécifiée n'existe pas.

Un objet ActivationSpec tente de valider ses propriétés lorsque le bean géré par message est déployé. Le déploiement échoue ensuite si l'objet ActivationSpec possède des propriétés mutuellement exclusives ou ne possède pas toutes les propriétés requises. Toutefois, tous les problèmes associés aux propriétés de l'objet ActivationSpec ne peuvent pas être détectés à ce stade.

Les échecs de démarrage de la distribution des messages sont signalés à l'utilisateur d'une manière qui dépend du serveur d'applications. Généralement, ces échecs sont signalés dans les journaux et la trace de diagnostic du serveur d'applications. Si cette option est activée, la trace de diagnostic de l'adaptateur de ressources IBM MQ enregistre également ces échecs.

### *Problèmes lors de la création de connexions pour la communication sortante*

Un échec de la communication sortante peut se produire si un objet ConnectionFactory est introuvable ou si l'objet ConnectionFactory est trouvé mais qu'une connexion ne peut pas être créée. Il y a différentes raisons à l'un ou l'autre de ces problèmes.

Les échecs de communication sortante se produisent généralement lorsqu'une application tente de rechercher et d'utiliser un objet ConnectionFactory dans un espace de nom JNDI. Une exception JNDI est émise si l'objet ConnectionFactory est introuvable dans l'espace de nom. Un objet ConnectionFactory peut être introuvable pour les raisons suivantes:

- <span id="page-127-0"></span>• L'application a spécifié un nom incorrect pour l'objet ConnectionFactory .
- Le serveur d'applications n'a pas pu créer l'objet ConnectionFactory et l'associer à l'espace de nom. Dans ce cas, les journaux de démarrage du serveur d'applications contiennent généralement des informations sur l'échec.

Si l'application parvient à extraire l'objet ConnectionFactory de l'espace de nom JNDI, une exception peut être émise lorsque l'application appelle la méthode ConnectionFactory.createConnection(). Une exception dans ce contexte indique qu'il n'est pas possible de créer une connexion à un gestionnaire de files d'attente IBM MQ . Voici quelques raisons pour lesquelles une exception peut être émise:

- Le gestionnaire de files d'attente est indisponible ou est introuvable à l'aide des propriétés de l'objet ConnectionFactory . Par exemple, le gestionnaire de files d'attente n'est pas en cours d'exécution ou le nom d'hôte, l'adresse IP ou le numéro de port spécifié du gestionnaire de files d'attente est incorrect.
- L'utilisateur n'est pas autorisé à se connecter au gestionnaire de files d'attente. Pour une connexion client, si l'appel createConnection() ne spécifie pas de nom d'utilisateur et que le serveur d'applications ne fournit pas d'informations d'identité utilisateur, l'ID de processus JVM est transmis au gestionnaire de files d'attente en tant que nom d'utilisateur. Pour que la connexion aboutisse, cet ID processus doit être un nom d'utilisateur valide sur le système sur lequel s'exécute le gestionnaire de files d'attente.
- L'objet ConnectionFactory possède une propriété appelée ccdtURL et une propriété appelée channel. Ces propriétés s'excluent mutuellement.
- Sur une connexion TLS, les propriétés liées à TLS ou les attributs liés à TLS dans la définition de canal de connexion serveur n'ont pas été spécifiés correctement.
- La propriété sslFipsRequired a des valeurs différentes pour les différentes ressources JCA. Pour plus d'informations sur cette limitation, voir Limitations de l'adaptateur de ressources IBM MQ.

#### **Tâches associées**

Comment indiquer que seuls les CipherSpecs certifiés FIPS sont utilisés lors de l'exécution sur MQI Client **Référence associée**

FIPS (Federal Information Processing Standards) pour AIX, Linux, and Windows

# **Utilisation du remplacement des propriétés de connexion IBM MQ**

Le remplacement des propriétés de connexion permet de modifier les détails utilisés par une application client pour se connecter à un gestionnaire de files d'attente, sans modifier le code source.

## **Pourquoi et quand exécuter cette tâche**

Parfois, il n'est pas possible de modifier le code source d'une application, par exemple, si l'application est une application existante et que le code source n'est plus disponible.

Dans cette situation, si une application doit spécifier des propriétés différentes lorsqu'elle se connecte à un gestionnaire de files d'attente ou qu'elle doit se connecter à un autre gestionnaire de files d'attente, vous pouvez utiliser la fonctionnalité de remplacement de connexion pour spécifier les nouveaux détails de connexion ou le nom du gestionnaire de files d'attente.

Le remplacement de la propriété de connexion est pris en charge pour deux clients:

- • [IBM MQ classes for JMS](#page-128-0)
- • [IBM MQ classes for Java](#page-130-0)

Vous pouvez remplacer les propriétés que vous souhaitez modifier en les définissant dans un fichier de configuration qui est ensuite lu par IBM MQ classes for JMS ou IBM MQ classes for Java au démarrage.

Lorsque la fonctionnalité de remplacement de connexion est utilisée, toutes les applications qui s'exécutent dans le même Java runtime environment utilisent les nouvelles valeurs de propriété. Si plusieurs applications qui utilisent IBM MQ classes for JMS ou IBM MQ classes for Java s'exécutent dans le même Java runtime environment, il n'est pas possible de remplacer uniquement les propriétés des applications individuelles.

<span id="page-128-0"></span>**Important :** Cette fonctionnalité n'est prise en charge que dans les cas où il n'est pas possible de modifier le code source d'une application. Il ne doit pas être utilisé pour les applications dans lesquelles le code source est disponible et peut être mis à jour.

#### **Tâches associées**

[«Traçage des applications IBM MQ classes for JMS», à la page 503](#page-502-0)

La fonction de trace de IBM MQ classes for JMS est fournie pour aider le support IBM à diagnostiquer les problèmes client. Diverses propriétés contrôlent le comportement de cette fonction.

[«Traçage des applications IBM MQ classes for Java», à la page 507](#page-506-0)

La fonction de trace de IBM MQ classes for Java est fournie pour aider le support IBM à diagnostiquer les problèmes client. Diverses propriétés contrôlent le comportement de cette fonction.

Utilisation IBM MQ classes for JMS Utilisation IBM MQ classes for Java

### *Utilisation de la substitution de propriété de connexion dans IBM MQ classes for JMS*

Si une fabrique de connexions est créée à l'aide d'un programme et qu'il n'est pas possible de modifier le code source de l'application qui la crée, la fonctionnalité de remplacement de connexion peut être utilisée pour modifier les propriétés utilisées par la fabrique de connexions lors de la création d'une connexion. Toutefois, l'utilisation de la fonctionnalité de remplacement de connexion avec les fabriques de connexions définies dans JNDI n'est pas prise en charge.

## **Pourquoi et quand exécuter cette tâche**

Dans IBM MQ classes for JMS, les détails relatifs à la connexion à un gestionnaire de files d'attente sont stockés dans une fabrique de connexions. Les fabriques de connexions peuvent être définies de manière administrative et stockées dans un référentiel JNDI ou créées à l'aide d'un programme par une application à l'aide d'appels API Java .

Si une application crée une fabrique de connexions à l'aide d'un programme et qu'il n'est pas possible de modifier le code source de cette application, la fonctionnalité de remplacement de la connexion vous permet de remplacer les propriétés de la fabrique de connexions à court terme. Toutefois, à long terme, vous devez mettre en place des plans pour permettre la modification de la fabrique de connexions utilisée par l'application sans utiliser la fonctionnalité de remplacement de connexion.

Si la fabrique de connexions créée à l'aide d'un programme par une application est définie pour utiliser une table de définition de canal du client (CCDT), les informations de la table de définition de canal du client sont utilisées de préférence aux propriétés remplacées. Si les détails de connexion utilisés par l'application doivent être modifiés, une nouvelle version de la table de définition de canal du client doit être créée et mise à la disposition de l'application.

L'utilisation de la fonctionnalité de remplacement de connexion avec les fabriques de connexions définies dans JNDI n'est pas prise en charge. Si une application utilise une fabrique de connexions définie dans JNDIet que les propriétés de cette fabrique de connexions doivent être modifiées, la définition de la fabrique de connexions doit être mise à jour dans JNDI. Bien que la fonctionnalité de remplacement de connexion soit appliquée à ces fabriques de connexions (et que les propriétés remplacées soient prioritaires sur les propriétés de la définition de fabrique de connexions qui est recherchée dans JNDI), cette utilisation de la fonctionnalité de remplacement de connexion n'est pas prise en charge.

**Important :** La fonctionnalité de remplacement de connexion affecte toutes les applications qui s'exécutent dans un Java runtime environmentet s'applique à toutes les fabriques de connexions utilisées par ces applications. Il n'est pas possible de remplacer uniquement les propriétés des fabriques de connexions ou des applications individuelles.

Lorsqu'une application utilise une fabrique de connexions pour créer une connexion à un gestionnaire de files d'attente, IBM MQ classes for JMS examine les propriétés qui ont été remplacées et utilise ces valeurs de propriété lors de la création de la connexion, plutôt que les valeurs des mêmes propriétés dans la fabrique de connexions.

Par exemple, supposons qu'une fabrique de connexions ait été définie avec la propriété PORT définie sur 1414. Si la fonctionnalité de remplacement de connexion a été utilisée pour définir la propriété PORT sur 1420, lorsque la fabrique de connexions est utilisée pour créer une connexion, IBM MQ classes for JMS utilise la valeur 1420 pour la propriété PORT au lieu de 1414.

Pour modifier les propriétés de connexion utilisées lors de la création d'une connexion JMS à partir d'une fabrique de connexions, procédez comme suit:

- 1. Ajoutez les propriétés à remplacer dans un IBM MQ classes for JMS.
- 2. Activez la fonctionnalité de remplacement de connexion.
- 3. Démarrez l'application en spécifiant le fichier de configuration.

### **Procédure**

- 1. Ajoutez les propriétés à remplacer dans un fichier de configuration IBM MQ classes for JMS .
	- a) Créez un fichier contenant les propriétés et les valeurs qui doivent être remplacées dans le format de propriétés Java standard.

Pour plus d'informations sur la création d'un fichier de propriétés, voir Le fichier de configuration IBM MQ classes for JMS.

b) Pour remplacer une propriété, ajoutez une entrée au fichier de propriétés.

Toute propriété de fabrique de connexions IBM MQ classes for JMS peut être remplacée. Ajoutez chaque entrée requise au format suivant:

jmscf.*property name*=*value*

où *property name* est le nom de la propriété d'administration JMS ou la constante XMSC pour la propriété qui doit être remplacée. Pour obtenir la liste des propriétés de fabrique de connexions, voir Propriétés des objets IBM MQ classes for JMS.

Par exemple, pour définir le nom du canal qu'une application doit utiliser pour se connecter à un gestionnaire de files d'attente, vous pouvez ajouter l'entrée suivante au fichier de propriétés:

jmscf.channel=MY.NEW.SVRCONN

2. Activez la fonctionnalité de remplacement de connexion.

Pour activer le remplacement de connexion, définissez la propriété

**com.ibm.msg.client.jms.overrideConnectionFactory** sur true afin que les propriétés spécifiées dans le fichier de propriétés soient utilisées pour remplacer les valeurs spécifiées dans l'application. Vous pouvez soit définir la propriété supplémentaire en tant qu'autre propriété dans le fichier de configuration lui-même, soit la transmettre en tant que propriété système Java à l'aide de la commande suivante:

-Dcom.ibm.msg.client.jms.overrideConnectionFactory=true

3. Démarrez l'application en spécifiant le fichier de configuration.

Transmettez le fichier de propriétés que vous avez créé à l'application lors de l'exécution en définissant la propriété système Java :

-Dcom.ibm.msg.client.config.*location*

Notez que l'emplacement du fichier de configuration doit être spécifié en tant qu'URI, par exemple:

-Dcom.ibm.msg.client.config.location=file:///jms/jms.config

### **Résultats**

Lorsque la fonctionnalité de remplacement de connexion est activée, le IBM MQ classes for JMS écrit une entrée dans le journal jms chaque fois qu'une connexion est établie. Les informations du journal affichent <span id="page-130-0"></span>les propriétés de fabrique de connexions qui ont été remplacées lors de la création de la connexion, comme illustré dans l'exemple d'entrée suivant:

```
Overriding ConnectionFactory properties:
        Overriding property channel: 
 Original value = MY.OLD.SVRCONN 
New value = MY.NEW.SVRCONN
```
#### **Tâches associées**

«Utilisation de la substitution de propriété de connexion dans IBM MQ classes for Java», à la page 131 Dans IBM MQ classes for Java, les détails de connexion sont définis en tant que propriétés à l'aide d'une combinaison de différentes valeurs. La fonctionnalité de remplacement de connexion peut être utilisée pour remplacer les détails de connexion utilisés par une application s'il n'est pas possible de modifier le code source de l'application.

[«Remplacement des propriétés de connexion: exemple avec IBM MQ classes for JMS», à la page 135](#page-134-0) Cet exemple montre comment remplacer les propriétés lorsque vous utilisez IBM MQ classes for JMS.

Création et configuration de fabriques de connexions et de destinations dans une application IBM MQ classes for JMS

Configuration de fabriques de connexions et de destinations dans un espace de nom JNDI

### *Utilisation de la substitution de propriété de connexion dans IBM MQ classes for Java*

Dans IBM MQ classes for Java, les détails de connexion sont définis en tant que propriétés à l'aide d'une combinaison de différentes valeurs. La fonctionnalité de remplacement de connexion peut être utilisée pour remplacer les détails de connexion utilisés par une application s'il n'est pas possible de modifier le code source de l'application.

### **Pourquoi et quand exécuter cette tâche**

Les différentes valeurs utilisées pour définir les propriétés de connexion sont les suivantes:

- Affectation de valeurs à des zones statiques sur la classe **MQEnvironment** .
- Définition des valeurs de propriété dans les propriétés Hashtable de la classe **MQEnvironment** .
- Définition des valeurs de propriété dans un Hashtable transmis à un constructeur **MQQueueManager** .

Ces propriétés sont ensuite utilisées lorsqu'une application construit un objet **MQQueueManager** , qui représente une connexion à un gestionnaire de files d'attente.

Chaque propriété possède un identificateur-le nom de la propriété-qui est un littéral chaîne de caractères. Par exemple, la propriété qui spécifie le nom d'hôte à IBM MQ est identifiée par la valeur littérale "hostname".

Pour définir le nom d'application de votre application, dans votre code Java , vous pouvez utiliser un code similaire au suivant:

```
Hashtable properties = new Hashtable();
properties.Add("hostname", "localhost" );
MQQueueManager qMgr = new MQQueueManager("qmgrname", properties);
```
Toutefois, la valeur littérale fait partie de l'implémentation interne de IBM MQ classes for Java . Si la partie littérale change (bien que cela soit peu probable) au lieu d'utiliser la valeur littérale, vous devez utiliser la valeur constante correspondante, définie dans la classe MQConstants .

La constante fait partie des interfaces externes documentées pour IBM MQ classes for Java et ne change pas.

Pour le nom d'hôte, cette constante est HOST\_NAME\_PROPERTY. Le code préféré est donc:

```
Hashtable properties = new Hashtable();
```
L'ensemble complet des propriétés pouvant être définies dans un programme est présenté dans le tableau suivant:

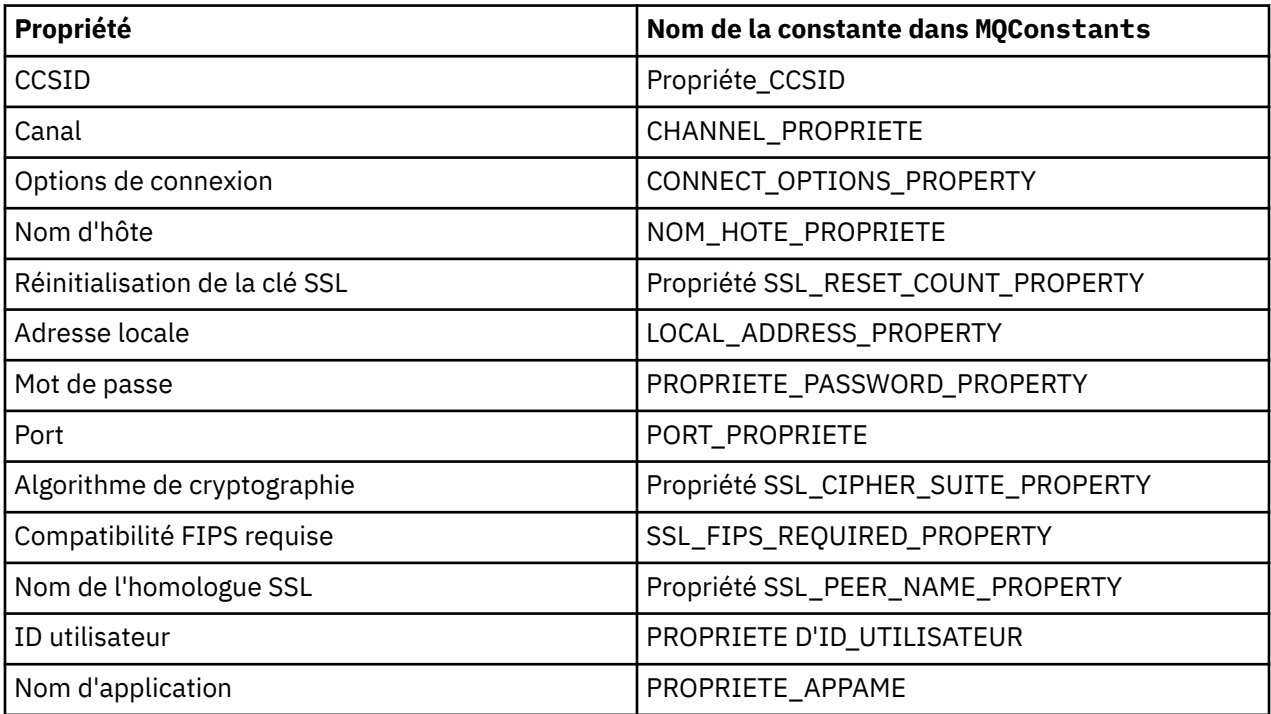

**Remarque :** Le tableau ne répertorie pas les valeurs littérales car, comme indiqué précédemment, elles font partie de l'implémentation IBM MQ classes for Java et peuvent être modifiées.

S'il n'est pas possible de modifier le code source d'une application qui utilise IBM MQ classes for Java pour spécifier des propriétés différentes qui doivent être utilisées lors de la création d'une connexion à un gestionnaire de files d'attente, la fonctionnalité de remplacement de connexion vous permet de remplacer les détails de connexion à court terme. Toutefois, à long terme, vous devez mettre en place des plans pour permettre la modification des détails de connexion utilisés par l'application sans utiliser la fonctionnalité de remplacement de connexion.

Lorsqu'une application crée un **MQQueueManager**, IBM MQ classes for Java examine les propriétés qui ont été remplacées et utilise ces valeurs de propriété lors de la création d'une connexion au gestionnaire de files d'attente, plutôt que les valeurs dans l'un des emplacements suivants:

- Les zones statiques de la classe MQEnvironment
- Les propriétés Hashtable stockées dans la classe MQEnvironment
- Les propriétés Hashtable qui sont transmises à un constructeur **MQQueueManager**

Par exemple, supposons qu'une application crée un **MQQueueManager**, en transmettant une table de hachage de propriétés dont la propriété CHANNEL est définie sur MY.OLD.CHANNEL. Si la fonctionnalité de remplacement de connexion a été utilisée pour définir la propriété CHANNEL sur MY.NEW.CHANNEL, puis lorsque **MQQueueManager** est construit, IBM MQ classes for Java tente de créer une connexion au gestionnaire de files d'attente à l'aide du canal MY.NEW.CHANNEL au lieu de MY.OLD.CHANNEL.

**Remarque :** Si un **MQQueueManager** est configuré pour utiliser une table de définition de canal du client (CCDT), les informations de la table de définition de canal du client sont utilisées de préférence aux propriétés remplacées. Si les détails de connexion utilisés par l'application qui crée le **MQQueueManager** doivent être modifiés, une nouvelle version de la table de définition de canal du client doit être créée et mise à la disposition de l'application.

Pour modifier les propriétés de connexion utilisées lors de la création d'un **MQQueueManager**, procédez comme suit:

- 1. Créez un fichier de propriétés appelé mqclassesforjava.config.
- 2. [Activez la fonctionnalité de remplacement des propriétés de connexion](#page-133-0) en définissant la propriété **OverrideConnectionDetails** sur true.
- 3. [Démarrez l'application](#page-133-0), en spécifiant le fichier de configuration dans le cadre de l'appel Java .

### **Procédure**

1. Créez un fichier de propriétés appelé mqclassesforjava.config contenant les propriétés et les valeurs qui doivent être remplacées.

Il est possible de remplacer 13 propriétés utilisées par IBM MQ classes for Java lors de la connexion à un gestionnaire de files d'attente dans le cadre du constructeur **MQQueueManager** .

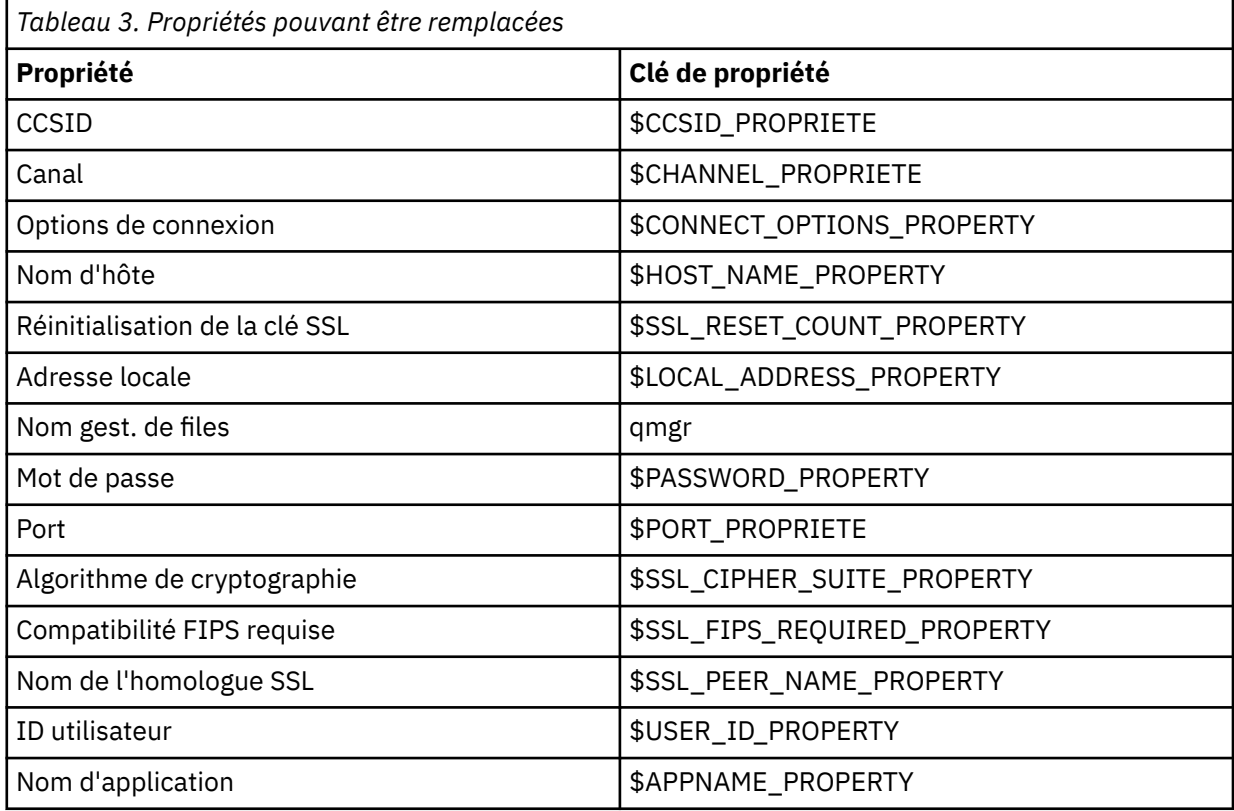

#### **Remarques :**

- a. Toutes les clés de propriété commencent par le caractère \$, à l'exception du nom du gestionnaire de files d'attente. Cela est dû au fait que le nom du gestionnaire de files d'attente est transmis au constructeur **MQQueueManager** en tant qu'argument, au lieu d'être défini en tant que zone statique sur la classe MQEnvironment ou en tant que propriété dans un Hashtable. Par conséquent, en interne, cette propriété doit être traitée légèrement différemment des autres propriétés.
- b. Les clés de propriété commençant par le caractère \$ sont traitées par référence aux valeurs constantes définies dans MQConstants.java, comme indiqué dans le texte précédent.

Vous pouvez, mais vous ne devez pas, utiliser les valeurs littérales de ces constantes, auquel cas le caractère \$ est omis

Pour remplacer une propriété, ajoutez une entrée au format suivant au fichier de propriétés:

mqj.*property key*=*value*

<span id="page-133-0"></span>Par exemple, pour définir le nom du canal à utiliser lors de la création d'objets **MQQueueManager** , vous pouvez ajouter l'entrée suivante au fichier de propriétés:

mqj.\$CHANNEL\_PROPERTY=MY.NEW.CHANNEL

Pour modifier le nom du gestionnaire de files d'attente auquel un objet **MQQueueManager** se connecte, vous pouvez ajouter l'entrée suivante au fichier de propriétés:

mqj.qmgr=MY.OTHER.QMGR

2. Activez la fonctionnalité de remplacement de connexion en définissant la propriété **com.ibm.mq.overrideConnectionDetails** sur true.

La définition de la propriété **com.ibm.mq.overrideConnectionDetails** sur true signifie que les propriétés spécifiées dans le fichier de propriétés sont utilisées pour remplacer les valeurs spécifiées dans l'application. Vous pouvez définir la propriété supplémentaire en tant qu'autre propriété dans le fichier de configuration lui-même ou la transmettre en tant que propriété système à l'aide de la commande suivante:

-Dcom.ibm.mq.overrideConnectionDetails=true

Les applications qui doivent définir un nom d'application spécifique avec IBM MQ peuvent le faire de l'une des trois manières suivantes:

• A l'aide du mécanisme de substitution décrit dans le texte précédent, définissez la propriété **mqj.\$APPNAME\_PROPERTY** .

La valeur de la propriété **mqj.\$APPNAME\_PROPERTY** spécifie le nom utilisé pour identifier la connexion au gestionnaire de files d'attente, seuls les 28 premiers caractères étant utilisés. Exemple :

mqj.\$APPNAME\_PROPERTY=ExampleApplName

**Remarque :** Vous pouvez voir des exemples utilisant la valeur littérale du nom de propriété, par exemple dans une documentation plus ancienne. Par exemple, mqj.APPNAME=ExampleApplName.

• Vous pouvez transmettre cette valeur au constructeur **MQQueueManager** dans la HashTable **properties** , avec seulement les 28 premiers caractères utilisés. Exemple :

```
Hashtable properties = new Hashtable();
properties.Add( MQConstants.APPNAME_PROPERTY, "ExampleApplName" );
MQQueueManager qMgr = new MQQueueManager("qmgrname", properties);
```
• Vous pouvez définir la propriété *AppName* dans la classe MQEnvironment , seuls les 28 premiers caractères étant utilisés. Exemple :

MOEnvironment.AppName = "ExampleApplName";

3. Lancez l'application.

Transmettez le fichier de propriétés que vous avez créé à l'application client lors de l'exécution en définissant la propriété système Java :

-Dcom.ibm.msg.client.config.location

Notez que l'emplacement du fichier de configuration doit être spécifié en tant qu'URI, par exemple:

-Dcom.ibm.msg.client.config.location=file:///classesforjava/mqclassesforjava.config

### <span id="page-134-0"></span>*Remplacement des propriétés de connexion: exemple avec IBM MQ classes for JMS*

Cet exemple montre comment remplacer les propriétés lorsque vous utilisez IBM MQ classes for JMS.

### **Pourquoi et quand exécuter cette tâche**

L'exemple de code suivant montre comment une application crée une ConnectionFactory à l'aide d'un programme:

```
JmsSampleApp.java
...
JmsFactoryFactory jmsff;
JmsConnectionFactory jmsConnFact;
jmsff = JmsFactoryFactory.getInstance(JmsConstants.WMQ_PROVIDER);
jmsConnFact = jmsff.createConnectionFactory();
jmsConnFact.setStringProperty(WMQConstants.WMQ_HOST_NAME,"127.0.0.1");
jmsConnFact.setIntProperty(WMQConstants.WMQ_PORT, 1414);
jmsConnFact.setStringProperty(WMQConstants.WMQ_QUEUE_MANAGER,"QM_V80");
jmsConnFact.setStringProperty(WMQConstants.WMQ_CHANNEL,"MY.CHANNEL");
jmsConnFact.setIntProperty(WMQConstants.WMQ_CONNECTION_MODE,
                            WMQConstants.WMQ_CM_CLIENT);
...
```
La ConnectionFactory est configurée pour se connecter au gestionnaire de files d'attente QM\_V80 à l'aide du transport CLIENT et du canal MY.CHANNEL.

Vous pouvez remplacer les détails de connexion à l'aide d'un fichier de propriétés et forcer l'application à se connecter à un autre canal, en procédant comme suit.

### **Procédure**

1. Créez un fichier de configuration IBM MQ classes for JMS appelé jms.config dans le répertoire / *userHome* (où *userHome* est votre répertoire de base).

Créez ce fichier avec le contenu suivant:

```
jmscf.CHANNEL=MY.TLS.CHANNEL
jmscf.SSLCIPHERSUITE=TLS_RSA_WITH_AES_128_CBC_SHA256
```
2. Exécutez l'application en transmettant les propriétés système Java suivantes dans le fichier Java runtime environment dans lequel l'application s'exécute:

-Dcom.ibm.msg.client.config.location=file:///*userHome*/jms.config -Dcom.ibm.msg.client.jms.overrideConnectionFactory=true

### **Résultats**

L'exécution de cette procédure remplace la ConnectionFactory créée à l'aide d'un programme par l'application, de sorte que lorsque l'application crée une connexion, elle tente de se connecter à l'aide du canal MY.TLS.CHANNEL et la suite de chiffrement TLS\_RSA\_WITH\_AES\_128\_CBC\_SHA256.

#### **Tâches associées**

[«Utilisation du remplacement des propriétés de connexion IBM MQ», à la page 128](#page-127-0) Le remplacement des propriétés de connexion permet de modifier les détails utilisés par une application client pour se connecter à un gestionnaire de files d'attente, sans modifier le code source.

[«Utilisation de la substitution de propriété de connexion dans IBM MQ classes for JMS», à la page 129](#page-128-0) Si une fabrique de connexions est créée à l'aide d'un programme et qu'il n'est pas possible de modifier le code source de l'application qui la crée, la fonctionnalité de remplacement de connexion peut être utilisée pour modifier les propriétés utilisées par la fabrique de connexions lors de la création d'une connexion. Toutefois, l'utilisation de la fonctionnalité de remplacement de connexion avec les fabriques de connexions définies dans JNDI n'est pas prise en charge.

[«Utilisation de la substitution de propriété de connexion dans IBM MQ classes for Java», à la page 131](#page-130-0)

Dans IBM MQ classes for Java, les détails de connexion sont définis en tant que propriétés à l'aide d'une combinaison de différentes valeurs. La fonctionnalité de remplacement de connexion peut être utilisée pour remplacer les détails de connexion utilisés par une application s'il n'est pas possible de modifier le code source de l'application.

# **Traitement des incidents liés à Managed File Transfer**

Utilisez ces informations pour vous aider à diagnostiquer les erreurs dans Managed File Transfer (MFT). **Tâches associées**

[«Traçage des ressources Managed File Transfer sur Multiplatforms», à la page 516](#page-515-0) La fonction de trace de Managed File Transfer est fournie pour aider le support IBM à diagnostiquer vos problèmes. Vous pouvez tracer différentes ressources.

[«Tracing Managed File Transfer for z/OS resources», à la page 523](#page-522-0) The trace facility in Managed File Transfer for z/OS is provided to help IBM Support diagnose your problems and issues. You can trace various different resources.

[«Collecte d'informations pour les problèmes Managed File Transfer sur Multiplatforms», à la page 368](#page-367-0) Si vous avez besoin de l'aide du support IBM pour résoudre un problème lorsqu'un agent, un consignateur ou une commande Managed File Transfer (MFT) signale un problème ou ne fonctionne pas correctement sur Multiplatforms, vous devez d'abord collecter des informations de traitement des incidents à envoyer au support IBM pour vous aider à trouver une solution. Les informations requises dépendent du problème que vous rencontrez.

[«Collecting information for Managed File Transfer for z/OS problems», à la page 406](#page-405-0) If you need assistance from IBM Support to resolve a problem when a Managed File Transfer (MFT) for z/OS agent, logger or command is reporting a problem or failing to work properly you first need to collect troubleshooting information to send to IBM Support to help find a solution. The information that is needed depends on the problem that you are seeing.

#### **Référence associée**

Commandes MFT

# **Conseils et astuces pour l'utilisation d' MFT**

Voici quelques suggestions pour vous aider à utiliser au mieux Managed File Transfer

- Si vous modifiez le fichier agent.properties, arrêtez et redémarrez l'agent pour appliquer les modifications.
- Si vous démarrez un transfert de fichiers et qu'il n'y a aucun signe de progression du transfert et qu'aucune erreur n'est signalée, vérifiez que l'agent source est en cours d'exécution. Si le transfert est affiché mais ne progresse pas, vérifiez que l'agent de destination est également en cours d'exécution. Vous pouvez vérifier l'état en cours des agents dans le journal de l'agent ou vérifier que l'agent est actif à l'aide d'une commande **ftePingAgent** .
- Lorsque vous annulez un transfert individuel à l'aide de la commande **fteCancelTransfer** , vous pouvez utiliser l'agent source ou de destination dans le paramètre **-agentName** . Toutefois, lorsque vous supprimez une planification de transfert à l'aide de la commande **fteDeleteScheduledTransfer** , vous devez utiliser le nom de l'agent source dans le paramètre **-agentName** .
- Lorsque vous créez un transfert de fichier, les chemins de fichier source et de destination, absolus ou relatifs, sont significatifs uniquement sur les agents source et de destination. Le système et le répertoire à partir duquel la commande **fteCreateAgent** est émise ne sont pas pertinents pour le fichier en cours de transfert.
- Il se peut que votre configuration d'environnement par défaut ne puisse pas prendre entièrement en charge Managed File Transfer, en particulier si vous exécutez plusieurs transferts simultanés. Si un agent présente une erreur indiquant qu'il manque de mémoire, vérifiez et mettez à jour les paramètres suivants, selon les besoins:

 $\blacksquare$  Linux  $\blacksquare$   $\blacksquare$   $\blacksquare$   $\blacksquare$  Pour les plateformes AIX and Linux : exécutez la commande: ulimit -m 1048576 (ou environ 1 Go). Cette taille d'ensemble résidente maximale est suffisante pour permettre un maximum de 25 transferts simultanés (25 transferts simultanés est la valeur par défaut pour le nombre maximal de transferts pour un agent).

– Pour toutes les plateformes: définissez la variable d'environnement **BFG\_JVM\_PROPERTIES** comme suit: BFG\_JVM\_PROPERTIES="-Xmx1024M"

Si vous souhaitez autoriser un nombre de transferts simultanés supérieur à la valeur par défaut maximale de 25, utilisez des tailles pour **ulimit** et **BFG\_JVM\_PROPERTIES** supérieures à celles suggérées.

**Remarque :** Pour les agents de pont Connect:Direct , la valeur par défaut du nombre maximal de transferts simultanés est 5.

• Vous pouvez définir une variable d'environnement de système d'exploitation appelée **BFG\_JVM\_PROPERTIES** pour manipuler votre machine virtuelle Java d'agent. Vous pouvez utiliser cette variable d'environnement pour transmettre directement des propriétés à la machine virtuelle Java. Toutefois, si vous affectez une valeur incorrecte à cette variable d'environnement, l'initialisation de la machine virtuelle Java échoue pour votre agent.

 $\blacktriangleright$  Linux  $\dashv$ **AIX** AIX and Linux, définissez **BFG\_JVM\_PROPERTIES** à l'aide de la commande suivante:

export BFG\_JVM\_PROPERTIES = "......"

Windows Sous Windows, définissez BFG\_JVM\_PROPERTIES à l'aide de la commande suivante:

set BFG JVM PROPERTIES =  $"$ ......"

**Remarque :** Chaque commande MFT vérifie si la variable BFG\_JVM\_PROPERTIES a été définie, puis la valeur de la variable est transmise en tant que paramètres lors du lancement de l'agent, du consignateur ou des commandes MFT

• Lorsque vous utilisez Managed File Transfer pour transférer des fichiers en mode texte entre différentes plateformes, le codage de fichier par défaut de la plateforme source peut ne pas être pris en charge par la plateforme de destination. Cela entraîne l'échec d'un transfert avec l'erreur suivante:

BFGIO0058E: The transfer source encoding xxx is illegal or for an unsupported character set.

Vous pouvez résoudre cette erreur en définissant le codage source sur un codage pris en charge par la plateforme de destination à l'aide d'une variable d'environnement. Définissez la variable d'environnement système **BFG\_JVM\_PROPERTIES** sur le système source comme suit: BFG\_JVM\_PROPERTIES="-Dfile.encoding=*xxx*", où *xxx* est un codage pris en charge par la plateforme de destination. Par exemple, si vous transférez des fichiers en mode texte vers une autre plateforme et que l'environnement local source est défini sur "ja", définissez **BFG\_JVM\_PROPERTIES** comme suit: BFG\_JVM\_PROPERTIES="-Dfile.encoding=EUC-JP". Si l'environnement local source est défini sur "ja\_JP.PCK", définissez **BFG\_JVM\_PROPERTIES** comme suit: BFG\_JVM\_PROPERTIES="- Dfile.encoding=Shift\_JIS".

Vous pouvez également résoudre cette erreur pour un transfert individuel à l'aide du paramètre **-sce** lorsque vous démarrez un nouveau transfert. Pour plus d'informations, voir **fteCreateTransfer**: démarrage d'un nouveau transfert de fichier.

• Dans la mesure du possible, n'utilisez pas un seul agent comme agent source et agent cible pour le même transfert géré. Cela crée une charge supplémentaire sur l'agent, ce qui peut avoir un impact sur les autres transferts gérés auxquels il participe et entraîner la reprise de ces transferts.

#### **Référence associée**

Propriétés système Java pour MFT

# **Codes retour pour MFT**

Les commandes Managed File Transfer , les tâches Ant et les messages de journal fournissent des codes retour indiquant si les fonctions ont abouti.

Le tableau suivant répertorie les codes retour de produit avec leur signification:

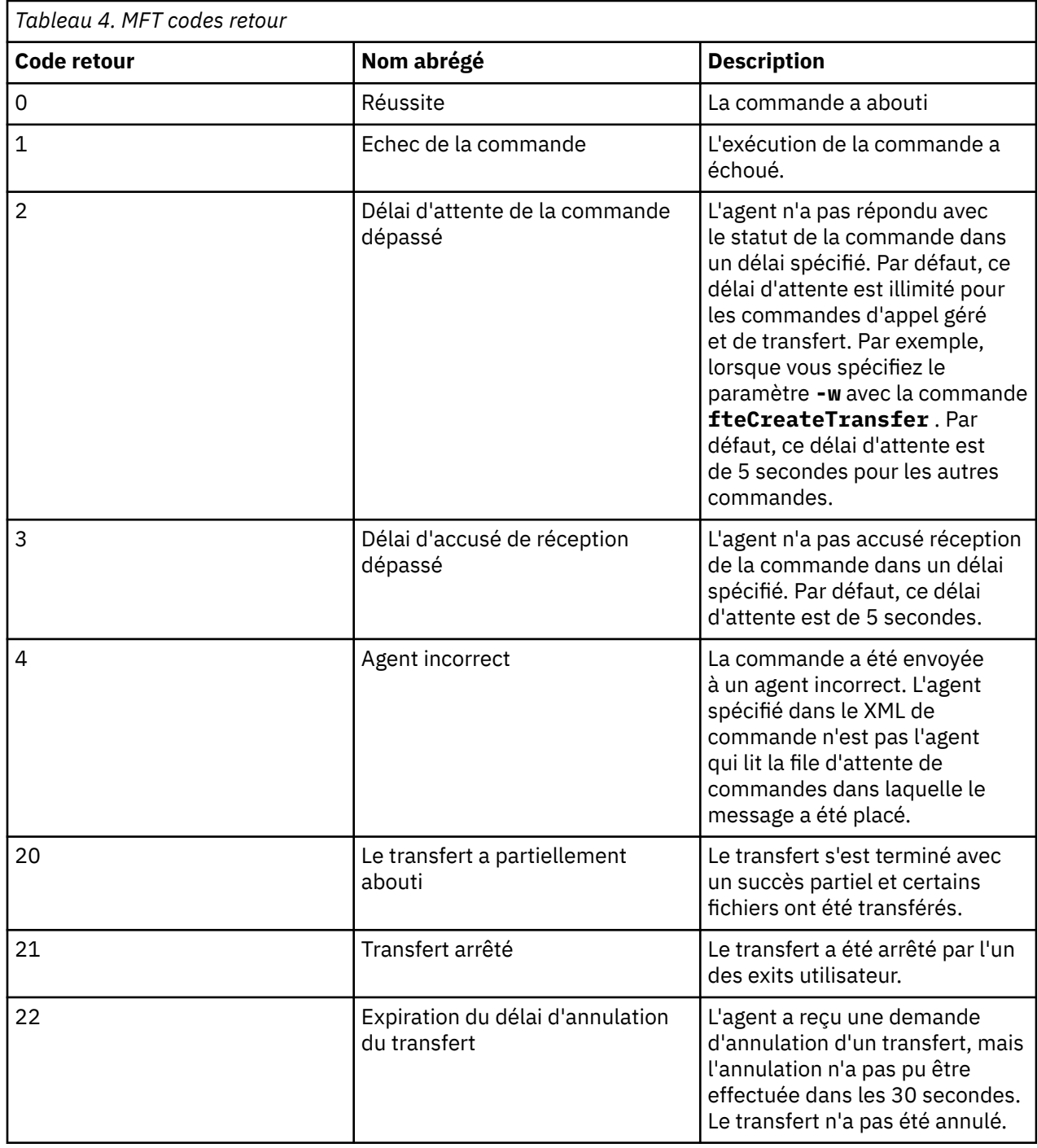

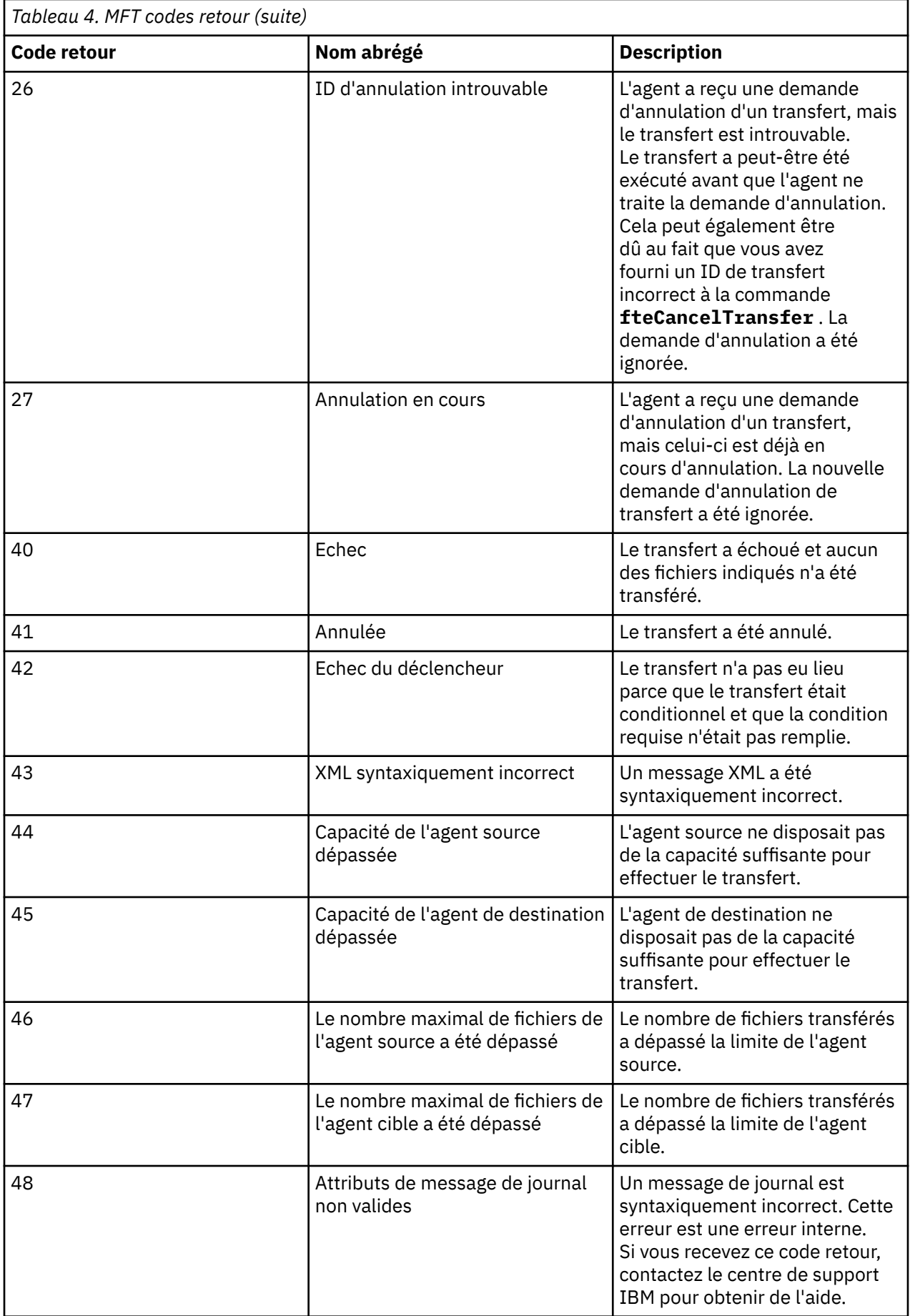

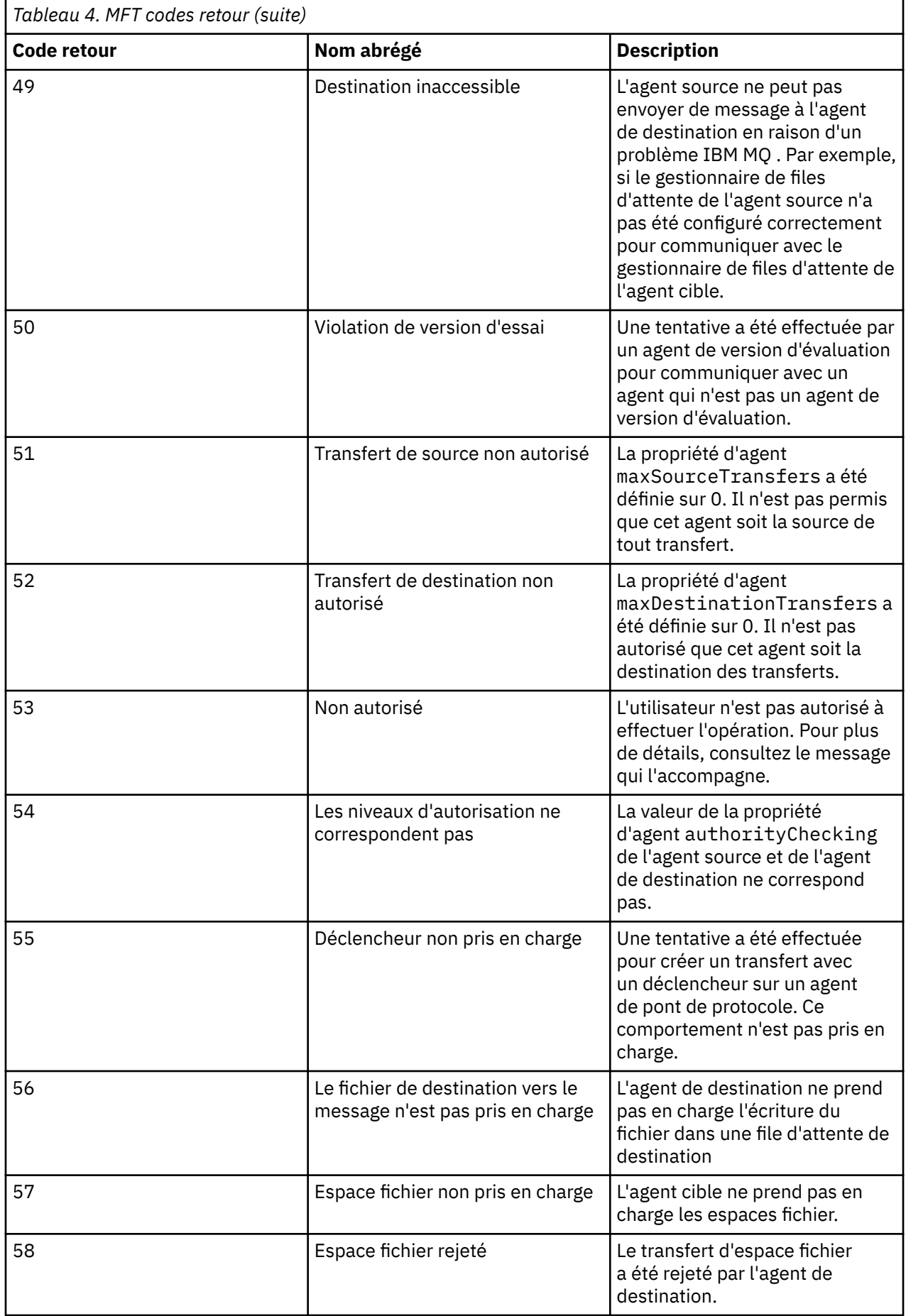

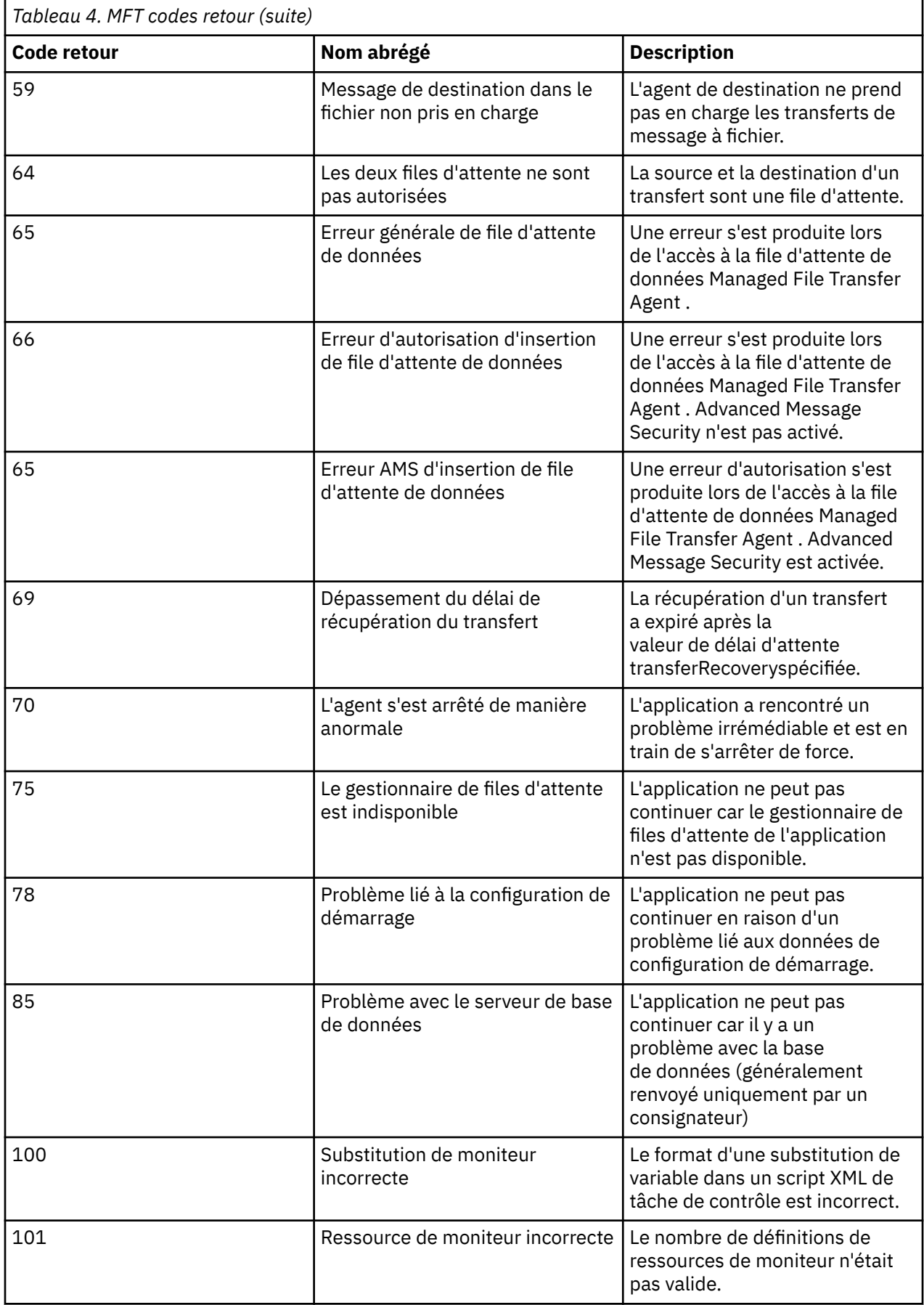

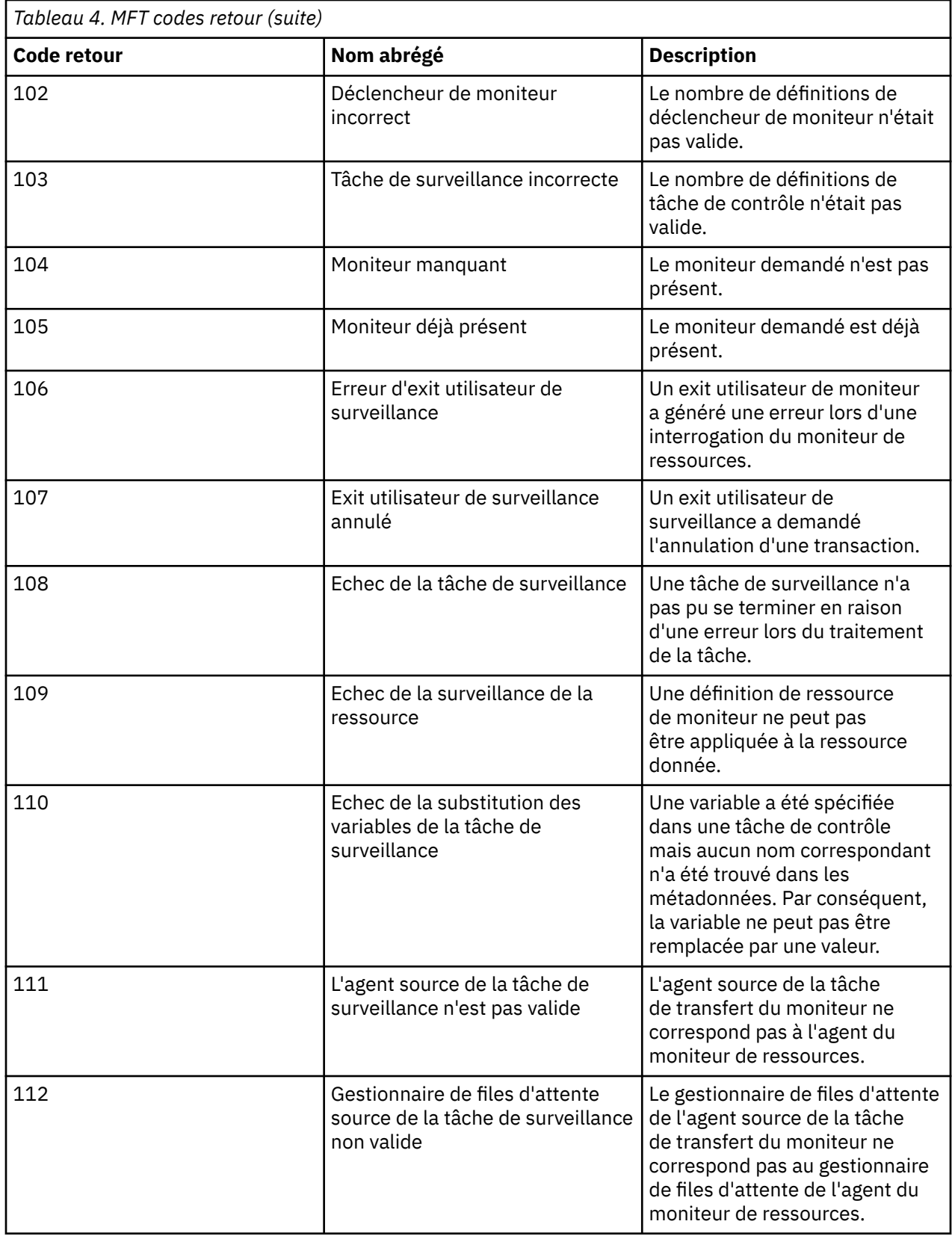

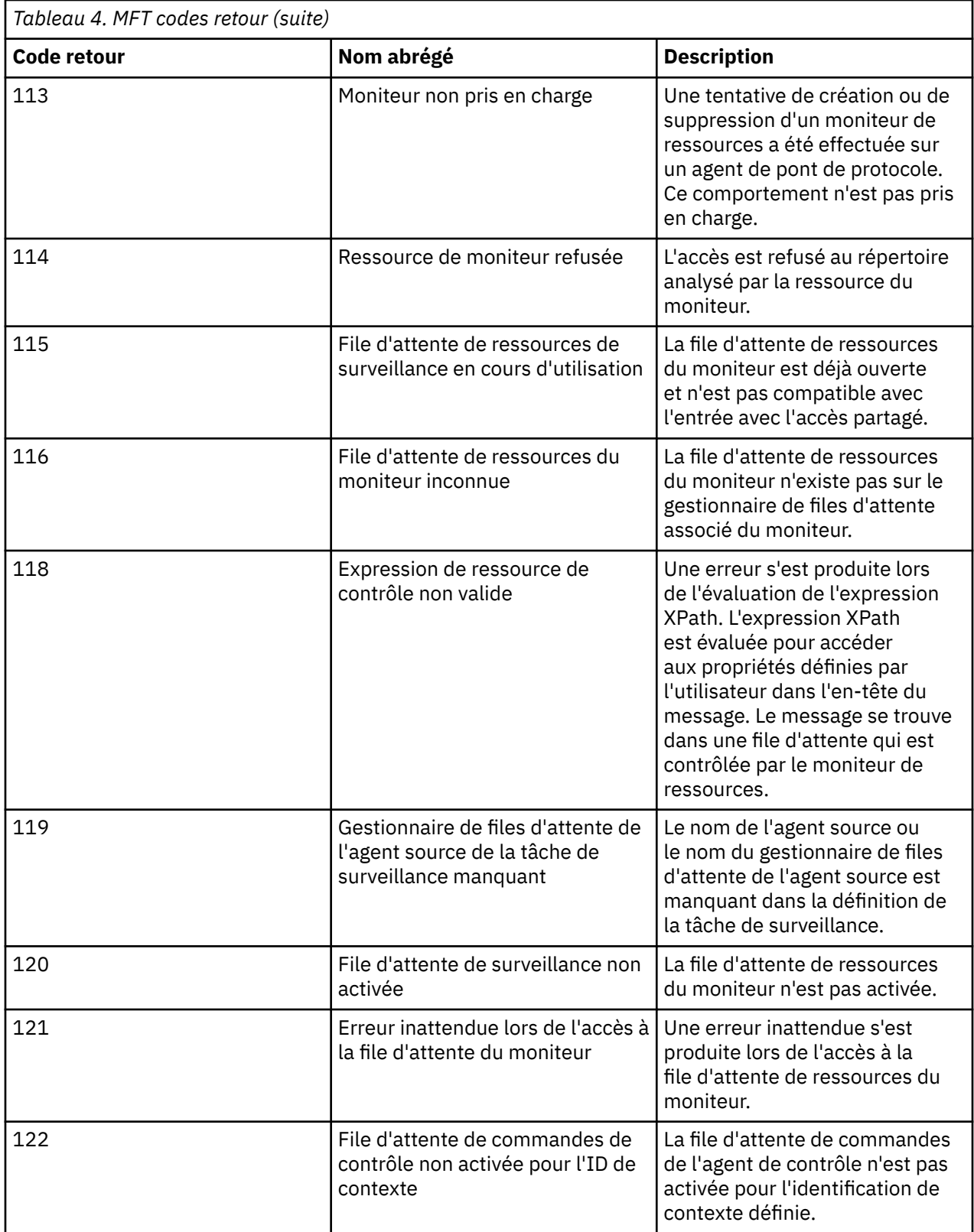

Le tableau suivant répertorie les codes de réponse intermédiaires du produit avec leur signification:

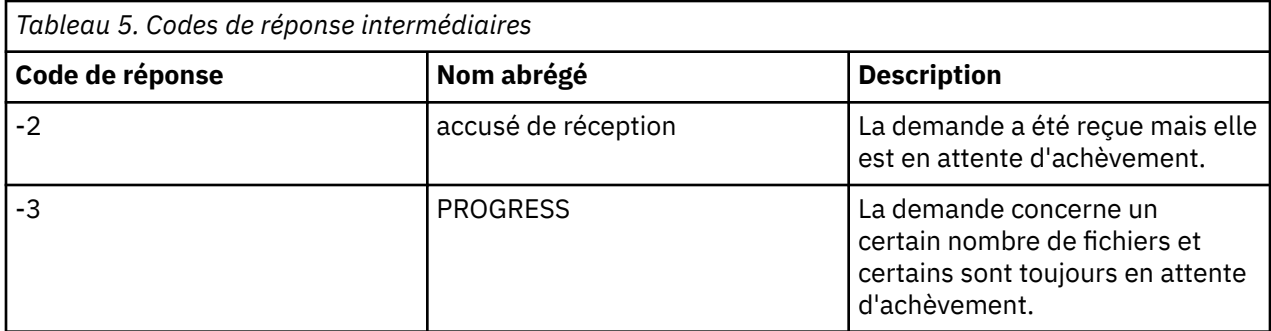

#### **Remarque :**

Les codes de réponse ne sont présents que si le processus qui génère la demande fournit une file d'attente de réponse. Il s'agit de réponses intermédiaires et les commandes Managed File Transfer renvoient uniquement le code de réponse final.

#### **Référence associée**

«Codes retour pour les fichiers d'un transfert», à la page 144

Les fichiers individuels d'un transfert ont leurs propres codes de résultat qui ont des significations différentes du code retour global d'une commande.

### *Codes retour pour les fichiers d'un transfert*

Les fichiers individuels d'un transfert ont leurs propres codes de résultat qui ont des significations différentes du code retour global d'une commande.

Dans un message de progression du journal de transfert comportant un élément <action> défini sur la valeur "progress", chaque fichier signalé comporte un élément <status> avec un resultCode. Exemple :

```
<action time="2009-11-23T21:28:09.593Z">progress</action>
...
    <status resultCode="1">
        <supplement>BFGI00006E: File &quot;C:\destinationfiles\dest1.doc&quot;
          already exists.</supplement>
     </status>
```
Le tableau suivant décrit les valeurs possibles pour resultCode:

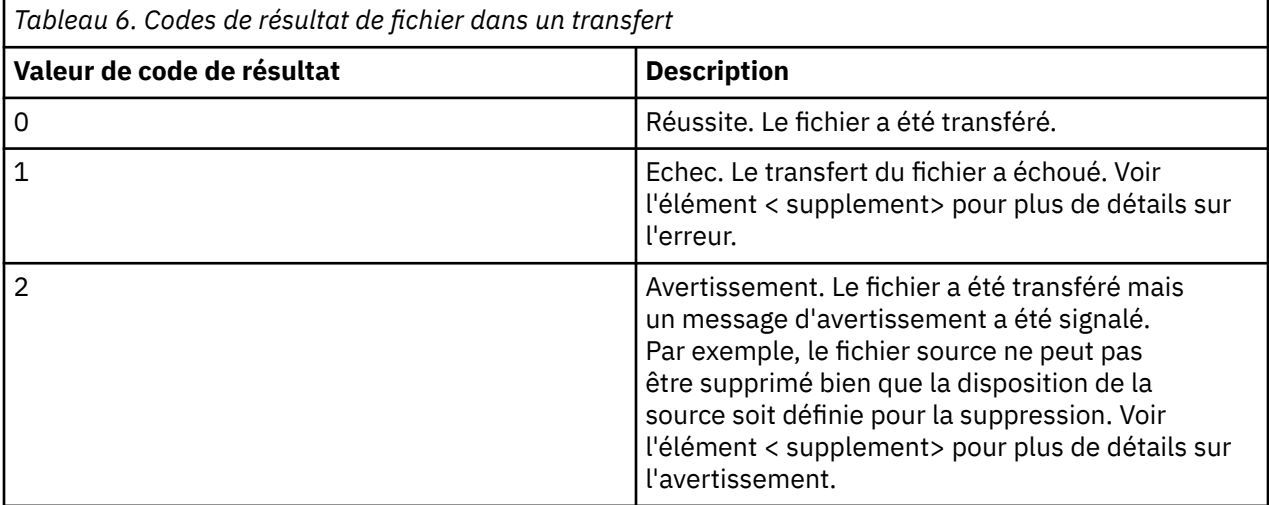

# **Traitement des incidents liés au statut de l'agent**

Utilisez les tâches suivantes pour vous aider à résoudre les problèmes liés au statut des agents.
### **Tâches associées**

[«Identification et résolution des problèmes courants liés à MFT», à la page 185](#page-184-0) Liste de contrôle des problèmes MFT courants qui sont généralement faciles à définir et à résoudre.

### **Référence associée**

[«Codes retour pour MFT», à la page 138](#page-137-0)

Les commandes Managed File Transfer , les tâches Ant et les messages de journal fournissent des codes retour indiquant si les fonctions ont abouti.

### *Traitement des incidents liés à un agent MFT qui n'est pas répertorié par la commande fteListAgents*

Si votre agent n'est pas répertorié par la commande **fteListAgents** ou n'est pas affiché dans IBM MQ Explorer, ou si vos transferts de fichiers ne sont pas affichés dans le **journal de transfert** de IBM MQ Explorer, utilisez un diagramme pour en déterminer la cause.

### **Pourquoi et quand exécuter cette tâche**

Utilisez le diagramme suivant pour vous aider à diagnostiquer les problèmes et à décider de l'action à effectuer ensuite.

#### **Diagramme:**

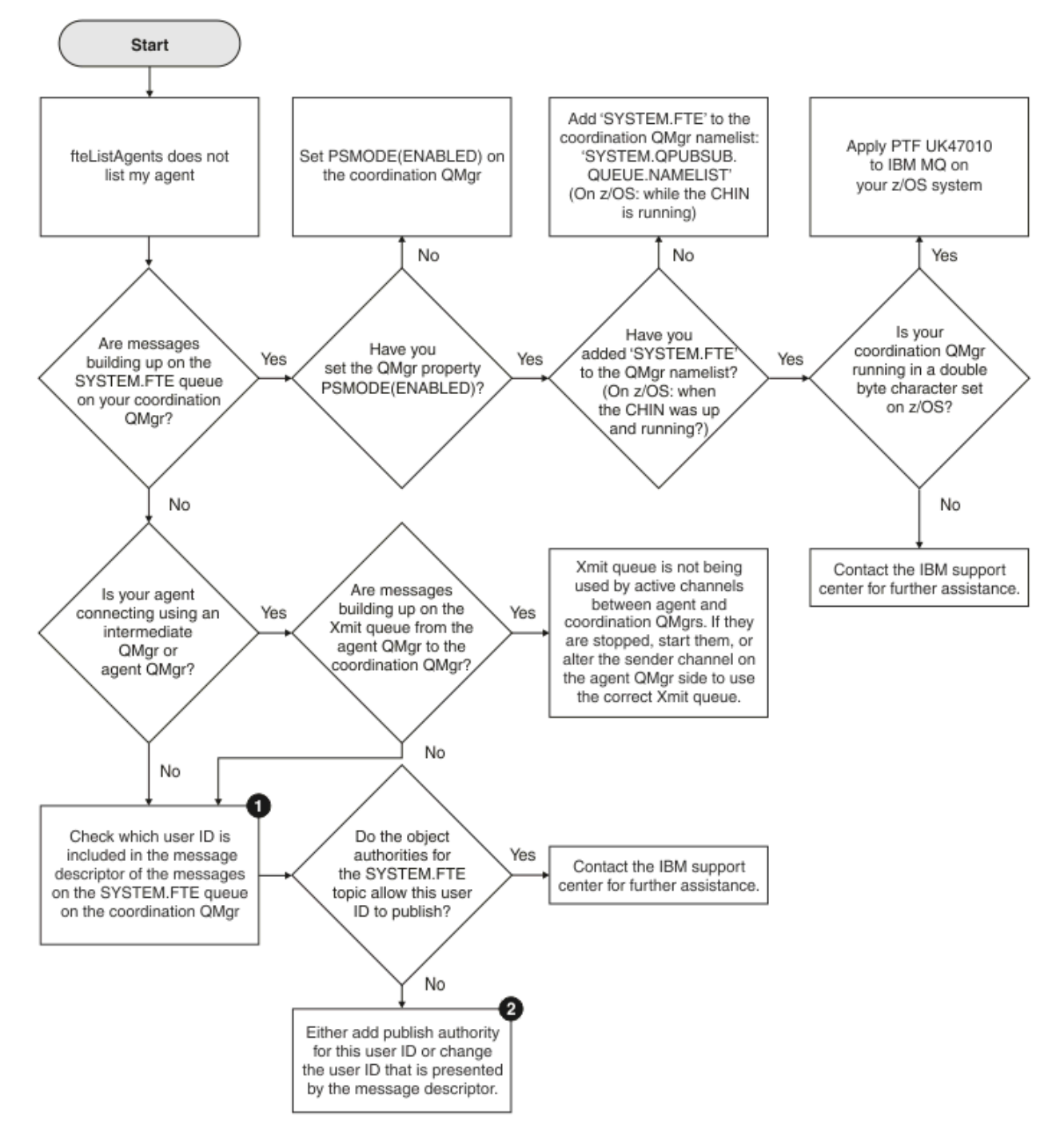

Clé du diagramme :

1. Pour savoir comment vérifier l'ID utilisateur qui est présenté, voir [«Examen des messages avant](#page-190-0) [la publication», à la page 191](#page-190-0). Les ID utilisateur doivent respecter le nombre limite de caractères des noms d'utilisateur MQ, qui est de 12. Si un nom d'utilisateur comporte plus de 12 caractères (Administrator, par exemple), il est tronqué avant d'être vérifié pour l'autorisation. Dans un exemple utilisant Administrator, le message d'erreur suivant est ajouté au journal des erreurs du gestionnaire de files d'attente:

AMQ8075: Authorization failed because the SID for entity 'administrato' cannot be obtained.

2. Pour plus d'informations sur les droits requis pour SYSTEM.FTE , voir Authority to publish MFT Agents log and status messages.

### *Traitement des incidents liés à un agent MFT dont l'état est UNKNOWN*

Votre agent est en cours d'exécution et répond correctement à la commande **ftePingAgent** , et les éléments sont transférés normalement. Toutefois, les commandes **fteListAgents** et **fteShowAgentDetails** , ainsi que le plug-in IBM MQ Explorer Managed File Transfer , signalent que l'agent est à l'état UNKNOWN .

### **Pourquoi et quand exécuter cette tâche**

Chaque agent publie régulièrement son statut dans SYSTEM.FTE sur le gestionnaire de file d'attente de coordination. La fréquence à laquelle un agent publie son statut est contrôlée par les propriétés d'agent suivantes:

#### **agentStatusPublishRateLimit**

Fréquence maximale, en secondes, à laquelle l'agent republie son statut en raison d'un changement de statut de transfert de fichier. La valeur par défaut de cette propriété est de 30 secondes.

#### **agentStatusPublishRateMin**

Fréquence minimale, en secondes, à laquelle l'agent publie son statut. Cette valeur doit être supérieure ou égale à la valeur de la propriété **agentStatusPublishRateLimit** . La valeur par défaut de la propriété **agentStatusPublishRateMin** est 300 secondes (ou 5 minutes).

Les commandes **fteListAgents** et **fteShowAgentDetails** , ainsi que le plug-in IBM MQ Explorer Managed File Transfer ( MFT), utilisent ces publications pour déterminer le statut d'un agent. Pour ce faire, les commandes et le plug-in effectuent les étapes suivantes:

- 1. Connectez-vous au gestionnaire de files d'attente de coordination.
- 2. Abonnez-vous à SYSTEM.FTE .
- 3. Recevoir les publications de statut de l'agent.
- 4. Créez une file d'attente temporaire sur le gestionnaire de file d'attente de coordination.
- 5. Placez un message dans la file d'attente temporaire et sauvegardez l'heure d'insertion afin d'obtenir l'heure en cours sur le système du gestionnaire de files d'attente de coordination.
- 6. Fermez la file d'attente temporaire.
- 7. Utilisez les informations contenues dans les publications, ainsi que l'heure en cours, pour déterminer le statut d'un agent.
- 8. Déconnectez-vous du gestionnaire de files d'attente de coordination.

Le message de statut d'un agent est considéré comme périmé si la différence entre l'heure de sa publication et l'heure en cours est supérieure à: *La valeur de la propriété d'agent agentStatusPublishRateMin (incluse dans le message de statut) plus la valeur de la propriété du gestionnaire de files d'attente de coordination avancée agentStatusJitterTolerance*.

Par défaut, la propriété **agentStatusJitterTolerance** a une valeur de 3000 millisecondes (3 secondes).

Si les propriétés **agentStatusPublishRateMin** et **agentStatusJitterTolerance** sont définies sur leurs valeurs par défaut, le statut d'un agent est considéré comme périmé si la différence entre l'heure à laquelle il a été publié et l'heure en cours est supérieure à 303 secondes (ou 5 minutes 3 secondes).

Tout agent ayant un message de statut périmé est signalé par les commandes **fteListAgents** et **fteShowAgentDetails** , ainsi que par le plug-in IBM MQ Explorer MFT , comme étant à l'état UNKNOWN .

La publication de statut d'un agent peut être périmée pour l'une des raisons suivantes:

1. Il existe une différence significative dans l'heure système entre le système sur lequel s'exécute le gestionnaire de files d'attente d'agent et le système sur lequel se trouve le gestionnaire de files d'attente de coordination.

- 2. Les canaux entre le gestionnaire de files d'attente d'agent et le gestionnaire de files d'attente de coordination sont arrêtés (ce qui empêche les nouveaux messages d'état d'atteindre le gestionnaire de files d'attente de coordination).
- 3. Un problème d'autorisation empêche l'agent de publier son statut dans SYSTEM.FTE sur le gestionnaire de file d'attente de coordination.
- 4. Une défaillance de l'agent s'est produite.

Pour déterminer la raison pour laquelle le statut d'un agent est signalé comme étant UNKNOWN, procédez comme suit:

### **Procédure**

- 1. Vérifiez si l'agent est en cours d'exécution en vous connectant au système de l'agent. Si l'agent est arrêté, recherchez pourquoi il n'est plus en cours d'exécution. Lorsqu'il est de nouveau en cours d'exécution, vérifiez si son statut est signalé correctement.
- 2. Vérifiez que le gestionnaire de file d'attente de coordination est en cours d'exécution. Si ce n'est pas le cas, redémarrez-le, puis utilisez la commande **fteListAgents** ou **fteShowAgentDetails** , ou le plug-in IBM MQ Explorer MFT , pour voir si le statut de l'agent est correctement signalé.
- 3. Si l'agent et les gestionnaires de files d'attente de coordination sont en cours d'exécution, vérifiez la valeur *Status Age* de l'agent dans la sortie **fteListAgents** ou dans le plug-in IBM MQ Explorer MFT .

Cette valeur indique la différence entre l'heure à laquelle le message d'état de l'agent a été publié et l'heure à laquelle le message d'état a été traité.

Si la différence est:

- Toujours légèrement supérieur à *la valeur de la propriété d'agent agentStatusPublishRateMin (incluse dans le message de statut) plus la valeur de la propriété de gestionnaire de files d'attente de coordination avancée agentStatusJitterTolerance* , envisagez d'augmenter la valeur de la propriété **agentStatusJitterTolerance** . Cela introduit une légère tolérance pour tenir compte d'un délai entre la réception et le traitement des publications de statut, ainsi que d'une différence dans les horloges système entre le gestionnaire de files d'attente d'agent et les systèmes de gestionnaires de files d'attente de coordination.
- Supérieur de plus de 10 minutes à *la valeur de la propriété d'agent agentStatusPublishRateMin (incluse dans le message de statut) plus la valeur de la propriété de gestionnaire de files d'attente de coordination avancée agentStatusJitterTolerance*, et continue d'augmenter à chaque fois que le statut de l'agent est vérifié, les messages de statut de l'agent n'atteignent pas le gestionnaire de files d'attente de coordination.

Dans cette situation, la première chose à faire est de consulter les journaux d'erreurs du gestionnaire de files d'attente d'agent et du gestionnaire de files d'attente de coordination pour voir s'il existe des problèmes d'autorisation qui empêchent l'agent de publier ses messages d'état. Si les journaux indiquent que des problèmes d'autorisation se produisent, vérifiez que l'utilisateur exécutant le processus d'agent dispose des droits appropriés pour publier des messages dans SYSTEM.FTE sur le gestionnaire de file d'attente de coordination.

Si les journaux d'erreurs du gestionnaire de files d'attente ne signalent aucun problème d'autorisation, vérifiez que les messages d'état ne sont pas bloqués sur le réseau IBM MQ . Vérifiez que tous les canaux émetteur et récepteur utilisés pour acheminer les messages du gestionnaire de files d'attente d'agent vers le gestionnaire de files d'attente de coordination sont en cours d'exécution.

Si les canaux sont en cours d'exécution, vérifiez les files d'attente de transmission associées aux canaux pour vous assurer que les messages d'état ne sont pas bloqués dessus. En outre, vous devez vérifier les files d'attente de rebut pour les gestionnaires de files d'attente afin de vous assurer que les messages d'état n'y ont pas été placés pour une raison quelconque.

4. Si les canaux sont en cours d'exécution et que les messages d'état transitent par le réseau IBM MQ , vérifiez que le moteur de publication / abonnement en file d'attente du gestionnaire de files d'attente prend en compte les messages.

La commande **fteSetupCoordination** , qui est utilisée pour définir le gestionnaire de files d'attente de coordination, fournit des commandes MQSC qui doivent être exécutées sur le gestionnaire de files d'attente de coordination pour configurer le moteur de publication / abonnement en file d'attente afin de recevoir des publications. Ces commandes effectuent les étapes suivantes:

- Créez le système SYSTEM.FTE et sa chaîne de rubrique associée.
- Définissez une file d'attente locale appelée SYSTEM.FTE qui sera utilisé pour recevoir des messages d'état entrants.
- Activez le moteur de publication / abonnement en file d'attente en définissant l'attribut **PSMODE** sur le gestionnaire de files d'attente sur ENABLED.
- Modifiez le système SYSTEM.QPUBSUB.QUEUE.NAMELIST , utilisée par le moteur de publication / abonnement en file d'attente, inclut une entrée pour le nouveau système SYSTEM.FTE , file d'attente.

Pour plus d'informations à ce sujet, y compris les commandes MQSC qui doivent être exécutées, voir fteSetupCoordination (configuration des fichiers de propriétés et des répertoires pour le gestionnaire de files d'attente de coordination).

S'il existe des messages dans SYSTEM.FTE , vous devez vérifier que SYSTEM.QPUBSUB.QUEUE.NAMELIST a été configurée correctement et contient une entrée pour cette file d'attente. Si l'entrée est manquante, le moteur de publication / abonnement en file d'attente ne détecte aucun message d'état entrant de l'agent et ne les traite pas.

Vous devez également vous assurer que l'attribut **PSMODE** du gestionnaire de files d'attente est défini sur ENABLED, qui active le moteur de publication / abonnement en file d'attente.

- 5. Si les canaux sont en cours d'exécution et que les messages d'état transitent par le IBM MQ réseau et sont extraits de SYSTEM.FTE est mise en file d'attente par le moteur de publication / abonnement du gestionnaire de files d'attente, puis collectez les traces suivantes:
	- Une trace IBM MQ MFT de l'agent, couvrant une période égale à trois fois la valeur de la propriété d'agent **agentStatusPublishRateMin**. Cela garantit que la trace couvre le moment où l'agent publie au moins trois messages contenant son statut. La trace doit être collectée de manière dynamique, à l'aide de la spécification de trace:

com.ibm.wmqfte.statestore.impl.FTEAgentStatusPublisher, com.ibm.wmqfte.utils.AgentStatusDetails, com.ibm.wmqfte.wmqiface.AgentPublicationUtils, com.ibm.wmqfte.wmqiface.RFHMessageFactory=all

**Remarque :** Une quantité réduite de trace est générée à l'aide de ces chaînes.

**Multi Pour plus d'informations sur l'activation de la trace pour les agents s'exécutant sous** IBM MQ for Multiplatforms, voir [«Collecte dynamique d'une trace d'agent Managed File Transfer», à](#page-516-0) [la page 517](#page-516-0).

 $z/0S$ Pour plus d'informations sur l'activation de la trace pour les agents s'exécutant sous IBM MQ for z/OS, voir [«Collecting a Managed File Transfer for z/OS agent trace dynamically», à la](#page-525-0) [page 526.](#page-525-0)

- Trace simultanée des gestionnaires de files d'attente utilisée pour acheminer les messages d'état du gestionnaire de files d'attente d'agent vers le gestionnaire de files d'attente de coordination.
- Trace de la commande **fteListAgents** , couvrant l'heure à laquelle l'agent est affiché comme étant à l'état UNKNOWN. La trace doit être collectée à l'aide de la spécification de trace:

com.ibm.wmqfte=all

Pour plus d'informations sur l'activation de la trace pour les commandes s'exécutant sous IBM MQ for Multiplatforms, voir [«Traçage des commandes Managed File Transfer sur](#page-518-0) [Multiplatforms», à la page 519](#page-518-0).

 $z/0S$ Pour plus d'informations sur l'activation de la trace pour les commandes s'exécutant sous IBM MQ for z/OS, voir [«Tracing Managed File Transfer for z/OS commands», à la page 529.](#page-528-0)

Une fois les traces collectées, elles doivent être mises à la disposition du support IBM pour analyse. Pour plus d'informations, voir [«Collecte des informations de traitement des incidents pour le support](#page-331-0) [IBM», à la page 332](#page-331-0).

### **Que faire ensuite**

#### **Affichez l'âge du statut à partir de la ligne de commande.**

Les informations **Status Age** d'une publication sont affichées dans le cadre de la sortie des commandes **fteListAgents** et **fteShowAgentDetails** .

Pour plus d'informations, voir **fteListAgents** et **fteShowAgentDetails**.

#### **Affichez l'âge du statut dans IBM MQ Explorer.**

Les informations **Status Age** sont disponibles dans le plug-in IBM MQ Explorer MFT lorsque vous affichez la liste des agents et les propriétés d'agent individuelles.

#### **Référence associée**

fteListAgents fteShowAgentDetails Valeurs de statut de l'agent MFT Le fichier MFT agent.properties Le fichier MFT coordination.properties

## *Traitement des incidents liés à un ftePingAgent qui dépasse le délai d'attente et signale un message BFGCL0214I*

**ftePingAgent** est un utilitaire de ligne de commande utile que vous pouvez utiliser pour vérifier si un agent est accessible et s'il peut traiter des demandes.

## **Pourquoi et quand exécuter cette tâche**

La commande est décrite en détail ici: **ftePingAgent**. Lorsqu'il est exécuté, il effectue les étapes suivantes:

- Se connecte au gestionnaire de files d'attente de commandes pour la topologie Managed File Transfer (MFT).
- Crée une file d'attente de réponses temporaire sur le gestionnaire de files d'attente de commandes.

Par défaut, la file d'attente temporaire a un nom qui commence par le préfixe WMQFTE. Toutefois, vous pouvez le modifier en définissant la propriété **dynamicQueuePrefix** dans le fichier MFT command.properties de l'installation.

- Envoie un message de demande d'agent MFT à la file d'attente SYSTEM.FTE.COMMAND.*nom\_agent* sur le gestionnaire de files d'attente d'agent, via le gestionnaire de files d'attente de commandes. Le message de demande contient le nom de la file d'attente de réponses temporaire.
- Attend qu'un message de réponse MFT agent reply message arrive dans la file d'attente de réponses temporaire.

L'une des unités d'exécution au sein d'un agent est CommandHandler. Cette unité d'exécution extrait des messages de SYSTEM.FTE.COMMAND.*nom\_agent* file d'attente de l'agent et les traite.

Si cette unité d'exécution reçoit un message contenant une demande d'agent Ping MFT , elle génère un message de réponse d'agent MFT et l'envoie à la file d'attente temporaire sur le gestionnaire de files d'attente de commandes. Ce message passe par le gestionnaire de files d'attente de l'agent.

Une fois que le message arrive dans la file d'attente temporaire, il est pris en compte par la commande **ftePingAgent** . La commande écrit ensuite un message similaire à celui présenté ci-dessous sur la console avant de quitter:

BFGCL0793I: L'agent < nom\_agent> en cours d'exécution sur l'hôte < nom\_hôte> a répondu à la commande ping en < heure> secondes.

Les deux diagrammes suivants montrent le flux:

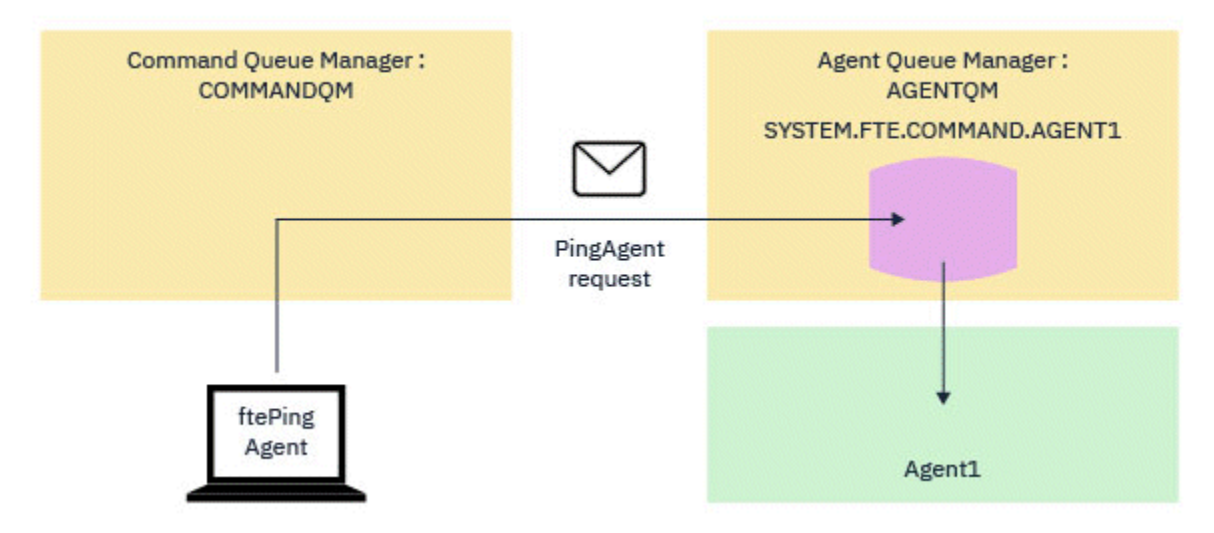

*Figure 4. La demande pingAgent est envoyée à SYSTEM.FTE.COMMAND.nom\_agent sur le gestionnaire de files d'attente de l'agent, via le gestionnaire de files d'attente de commandes*

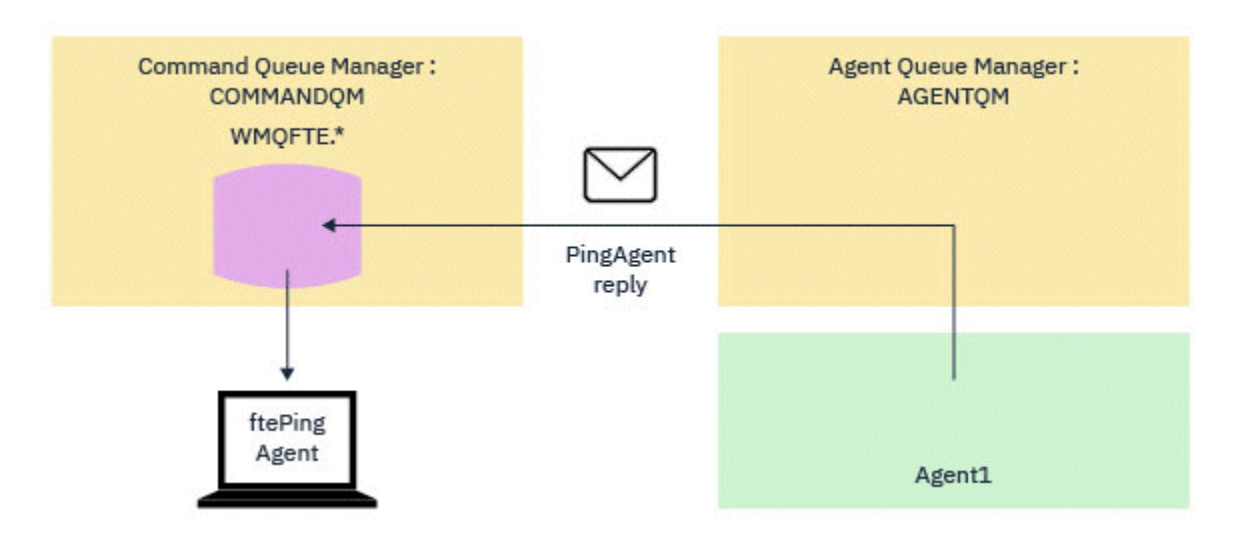

*Figure 5. La réponse pingAgent revient via le gestionnaire de files d'attente de l'agent au gestionnaire de files d'attente de commandes.*

Par défaut, la commande **ftePingAgent** attend pendant cinq secondes que le message de réponse de l'agent MFT arrive dans la file d'attente temporaire. Si le message de réponse n'arrive pas dans les cinq secondes, la commande écrit un message BFGCL0214I sur la console. Le message suivant est un exemple:

BFGCL0214I: agent *AGENT1* n'a pas répondu à la commande ping après 5 secondes.

### **Procédure**

- 1. Recherchez la raison pour laquelle le message de réponse n'est pas arrivé.
	- a) Vérifiez que l'agent est en cours d'exécution. Si ce n'est pas le cas, il ne peut pas répondre à la demande de l'agent Ping MFT envoyée par la commande.
	- b) Si l'agent est en cours d'exécution et qu'il est occupé à traiter des demandes, cela peut prendre plus de cinq secondes pour obtenir la demande de l'agent Ping MFT et renvoyer la réponse. Pour

voir si tel est le cas, réexécutez la commande **ftePingAgent** en utilisant le paramètre **-w** pour spécifier un intervalle d'attente plus long.

Par exemple, pour spécifier un intervalle d'attente de 60 secondes, exécutez la commande suivante:

ftePingAgent -w 60 AGENT1

- c) Si la commande arrive à expiration, vérifiez le chemin d'accès via le réseau IBM MQ entre le gestionnaire de files d'attente de commandes et le gestionnaire de files d'attente d'agent. Si un ou plusieurs canaux du chemin ont échoué, le message de demande de l'agent Ping MFT et/ou le message de réponse de l'agent MFT seront bloqués dans une file d'attente de transmission. Dans ce cas, vous devez redémarrer les canaux et réexécuter la commande **ftePingAgent** .
- 2. Si la commande signale toujours un message BFGCL0214I , suivez la demande de l'agent Ping MFT et les messages de réponse de l'agent MFT au fur et à mesure qu'ils transitent par le réseau IBM MQ .

Vous pouvez ainsi voir si le message de l'agent Ping MFT atteint le système SYSTEM.FTE.COMMAND.*nom\_agent* et pour voir si l'agent récupère le message dans la file d'attente et renvoie un message de réponse d'agent MFT .

- a) Activez les traces du gestionnaire de files d'attente sur les gestionnaires de files d'attente de commandes et d'agents.
- b) Activez la trace sur l'agent de manière dynamique à l'aide de la spécification de trace com.ibm.wmqfte=all.

La façon de procéder dépend de la plateforme sur laquelle l'agent s'exécute:

- **Pour les agents s'exécutant sous IBM MQ for Multiplatforms, voir [«Collecte](#page-516-0)** [dynamique d'une trace d'agent Managed File Transfer», à la page 517](#page-516-0).
- **Pour les agents s'exécutant sous IBM MQ for z/OS, voir [«Collecting a Managed File](#page-525-0)** [Transfer for z/OS agent trace dynamically», à la page 526.](#page-525-0)
- c) Exécutez la commande **ftePingAgent** avec la fonction de trace activée, à l'aide de la spécification de trace com.ibm.wmqfte=all.
	- **Multich Pour plus d'informations sur le traçage de la commande sous IBM MQ for** Multiplatforms, voir [«Traçage des commandes Managed File Transfer sur Multiplatforms», à la](#page-518-0) [page 519](#page-518-0).
	- **1/08** Pour plus d'informations sur le traçage de la commande sous IBM MQ for 2/0S, voir [«Tracing Managed File Transfer for z/OS commands», à la page 529.](#page-528-0)
- 3. Lorsque la commande arrive à expiration, arrêtez la trace de l'agent et la trace du gestionnaire de files d'attente. Mettez les traces de l'agent et du gestionnaire de files d'attente, ainsi que la trace de la commande, à la disposition du support IBM pour analyse.

# **Identification et résolution des problèmes de transfert géré**

Utilisez les tâches suivantes pour vous aider à résoudre les problèmes liés aux transferts gérés. **Tâches associées**

[«Identification et résolution des problèmes courants liés à MFT», à la page 185](#page-184-0) Liste de contrôle des problèmes MFT courants qui sont généralement faciles à définir et à résoudre.

#### **Référence associée**

[«Codes retour pour MFT», à la page 138](#page-137-0)

Les commandes Managed File Transfer , les tâches Ant et les messages de journal fournissent des codes retour indiquant si les fonctions ont abouti.

### *Traitement des incidents liés à un transfert MFT qui ne se termine pas*

Si votre transfert n'est pas terminé, utilisez un diagramme pour en déterminer la cause.

## **Pourquoi et quand exécuter cette tâche**

Utilisez le diagramme suivant pour vous aider à diagnostiquer les problèmes et à décider de l'action à effectuer ensuite.

#### **Diagramme:**

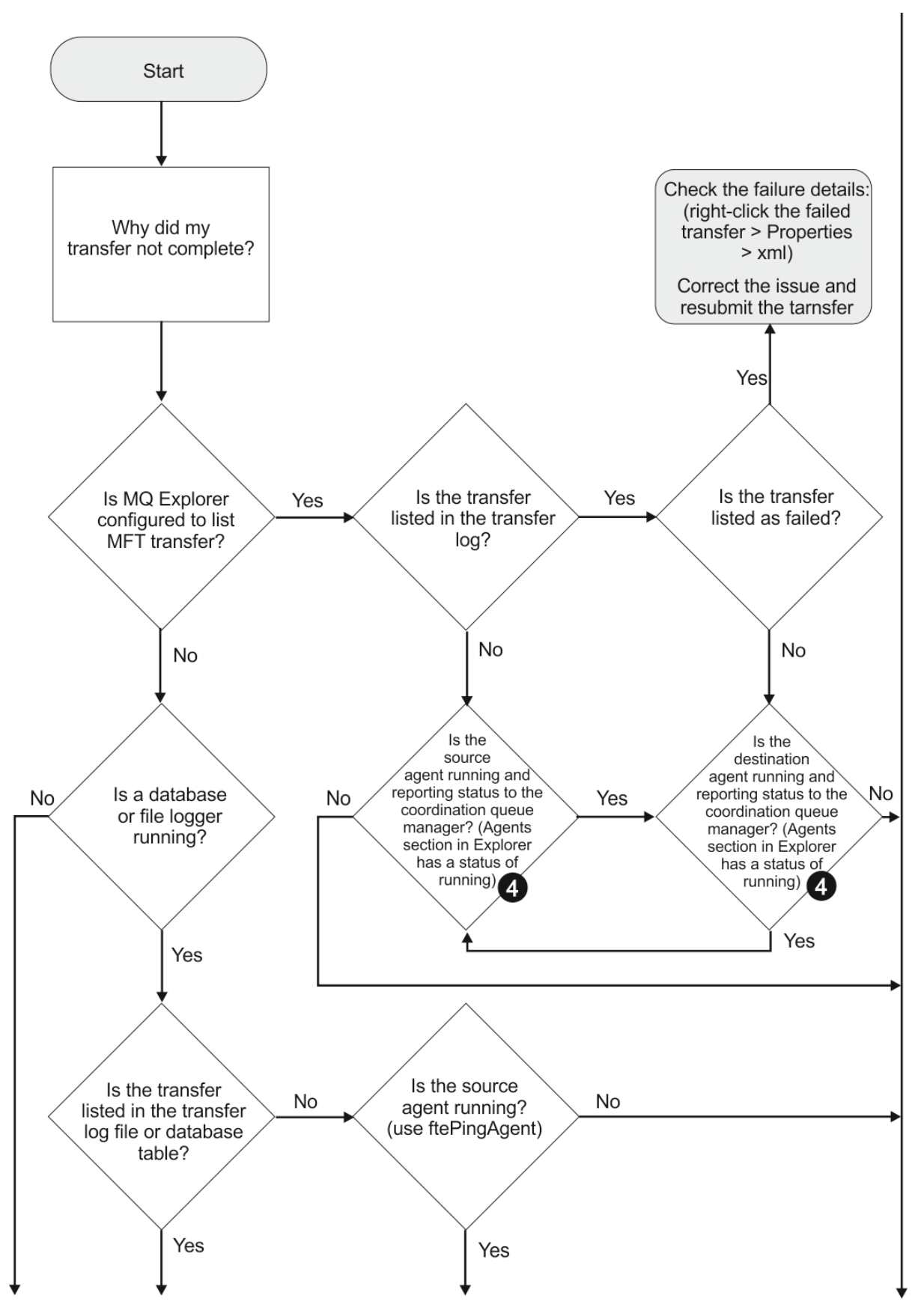

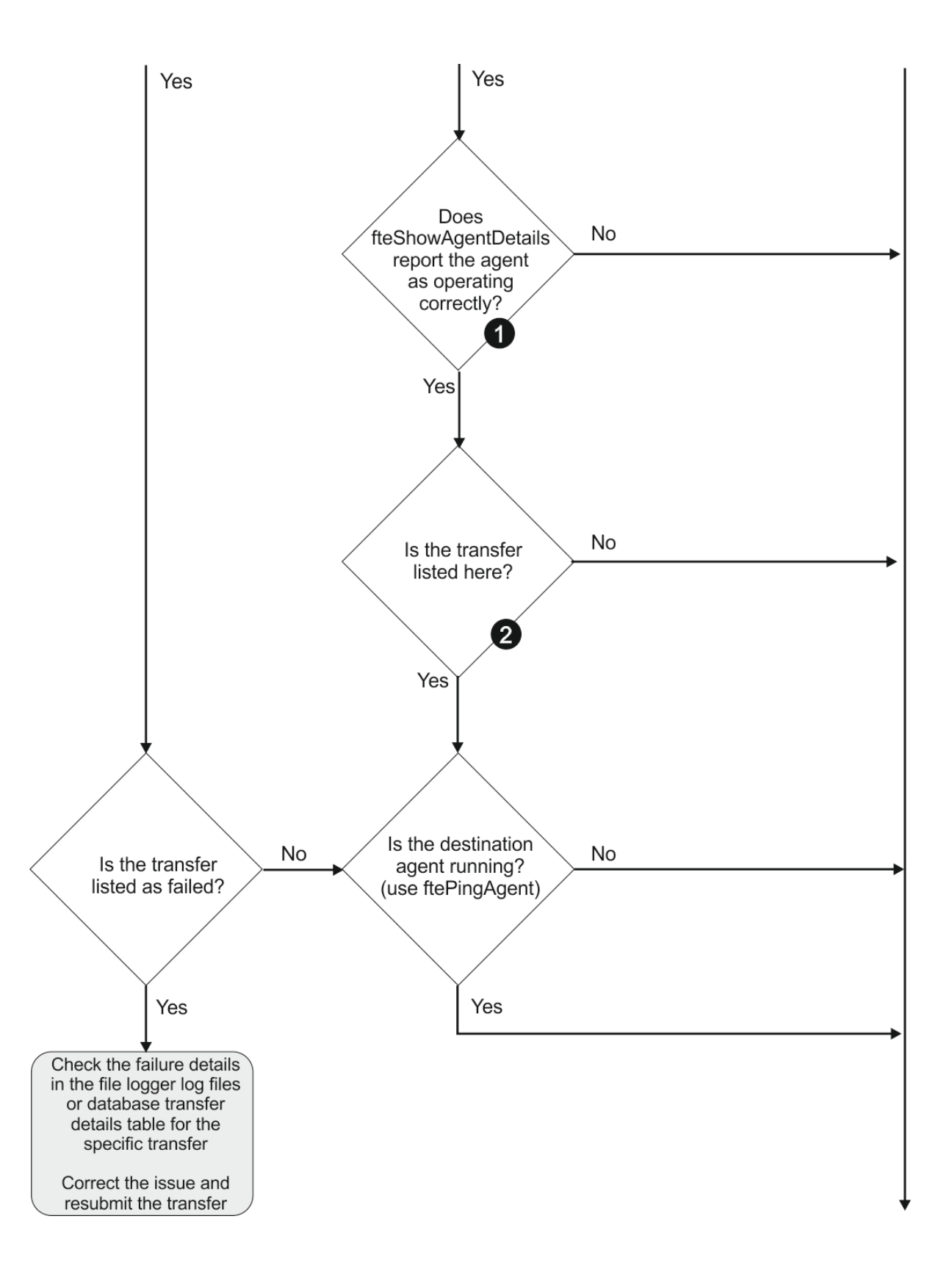

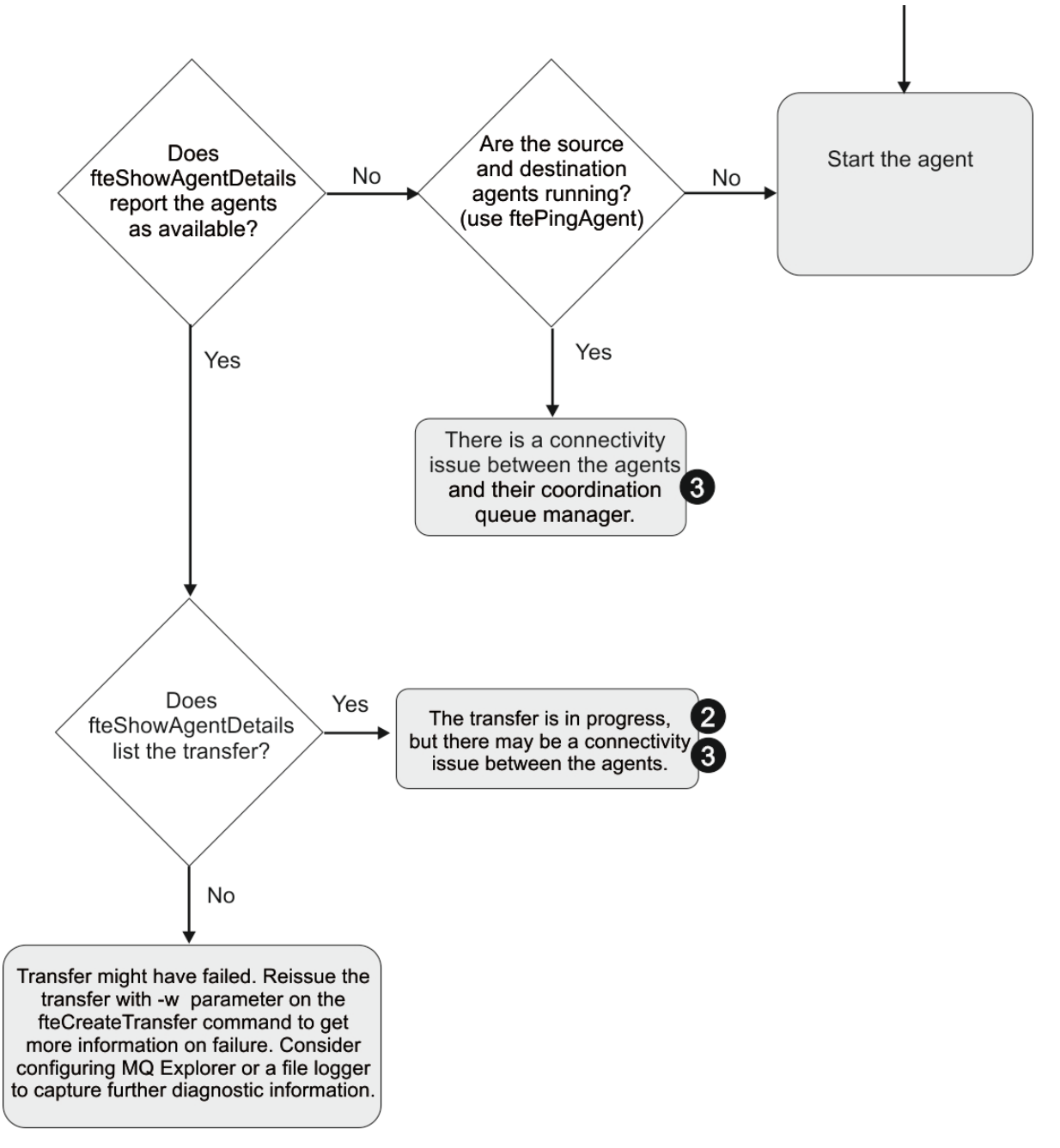

Clé du diagramme :

- 1. Vérifiez si l'agent output0.log contient des erreurs. Si l'agent indique qu'il a démarré correctement, mais que ni IBM MQ Explorer ni **fteShowAgentDetails** ne signalent que l'agent est en cours d'exécution, vérifiez la connectivité entre le gestionnaire de files d'attente de l'agent et le gestionnaire de files d'attente de coordination. Il se peut qu'un gestionnaire de files d'attente vers un canal de gestionnaire de files d'attente ne soit pas disponible.
- 2. Si l'agent source répertorie l'ID de transfert en tant que transfert In progress mais pas l'agent de destination, il se peut qu'il y ait un problème de connectivité entre les gestionnaires de files d'attente source et de destination. Utilisez la commande **ftePingAgent** de la machine de l'agent cible vers l'agent source en utilisant le gestionnaire de files d'attente de l'agent cible comme gestionnaire de files d'attente de commandes, dans le fichier command.properties . Vous pouvez également exécuter cette commande dans l'autre sens, de la source à la destination.
- 3. Si les agents source et de destination répertorient l'ID de transfert sous la forme In progress, cela indique qu'il y a eu un problème de connectivité entre les gestionnaires de files d'attente source et de destination depuis le début du transfert. Utilisez la commande **ftePingAgent** de la machine de

l'agent cible vers l'agent source en utilisant le gestionnaire de files d'attente de l'agent cible comme gestionnaire de files d'attente de commandes, dans le fichier command.properties . Vous pouvez également exécuter cette commande dans l'autre sens, de la source à la destination.

- 4. Si vous avez déjà fait le tour de cette boucle, vérifiez si l'une ou l'autre des instructions est pertinente pour votre situation:
	- Les agents source et de destination indiquent Running, mais aucun transfert n'est répertorié. Soit la demande de transfert n'a pas atteint la file d'attente de commandes de l'agent, soit l'agent, bien qu'il se soit signalé comme Running, ne surveille plus la file d'attente de commandes. Recherchez les erreurs dans l'agent source output0.log. Utilisez la commande **ftePingAgent** à partir de la même machine à partir de laquelle le transfert a été envoyé à l'agent source, pour vérifier la connectivité entre le gestionnaire de files d'attente de commandes et le gestionnaire de files d'attente d'agents, et que l'agent gère la file d'attente de commandes.
	- Les agents source et de destination indiquent Runninget le transfert est répertorié en tant que In progress, recovering. Utilisez la commande **ftePingAgent** de la machine de l'agent cible vers l'agent source en utilisant le gestionnaire de files d'attente de l'agent cible comme gestionnaire de files d'attente de commandes, dans le fichier command.properties . Vous pouvez également exécuter cette commande dans l'autre sens, de la source à la destination.

## *Identification et résolution des problèmes liés à un transfert de fichiers qui peut être bloqué*

Sur un système très chargé, ou en cas de problèmes réseau entre les agents source et cible, les transferts peuvent parfois sembler bloqués dans un état de mise en file d'attente ou de récupération.

## **Pourquoi et quand exécuter cette tâche**

Les transferts sont traités par un agent dans l'ordre de priorité. Par conséquent, dans un système chargé, un transfert de priorité basse peut rester en file d'attente pendant un certain temps pendant que l'agent est chargé avec des transferts de priorité plus élevée. Finalement, un transfert de priorité basse est démarré si ce transfert a été mis en file d'attente pendant un certain temps, même s'il existe de nouveaux transferts de priorité plus élevée.

Pour déterminer la cause du problème, effectuez les vérifications suivantes.

## **Procédure**

1. Vérifiez si les agents source et cible sont actifs et répondent aux nouvelles demandes.

a) Exécutez la commande **ftePingAgent** ou, dans le panneau IBM MQ Explorer **Agents** , cliquez avec le bouton droit de la souris sur le nom de l'agent et sélectionnez **Ping**.

b) Consultez les journaux de l'agent pour voir s'il existe un problème de connexion réseau en cours.

2. Vérifiez si l'agent de destination est en cours d'exécution à pleine capacité.

Il se peut qu'il existe de nombreux agents source qui demandent tous des transferts de fichiers vers le même agent cible.

- a) Exécutez la commande **fteShowAgentDetails** avec le paramètre **-v** (prolixe) ou dans le panneau IBM MQ Explorer **Agents** , cliquez avec le bouton droit de la souris sur le nom de l'agent et sélectionnez **Propriétés**.
- b) Examinez l'activité de transfert en cours pour un agent.

Si le nombre de transferts de destination en cours d'exécution est égal ou proche du nombre maximal de transferts de destination de l'agent, cela peut expliquer pourquoi certains transferts pour les agents source semblent être bloqués.

3. Consultez les journaux de l'agent pour voir s'il existe un problème de connexion en cours.

Les transferts vers et depuis les agents de pont de protocole passent à l'état de récupération en cas de problème lors de la prise de contact avec le serveur de fichiers de protocole.

# *Traitement des incidents liés à l'échec d'un transfert de fichiers vers une file d'attente en cluster*

Lorsque vous utilisez Managed File Transfer pour transférer un fichier dans une file d'attente, si vous utilisez une destination qui est une file d'attente en cluster ou un alias dans une file d'attente en cluster, vous pouvez obtenir le code anomalie 2085 ou 2082. Ce problème est résolu si vous configurez une définition de file d'attente éloignée qui pointe vers la file d'attente en cluster.

## **Pourquoi et quand exécuter cette tâche**

Le nom du gestionnaire de files d'attente de l'agent de destination est ajouté au nom de file d'attente du paramètre **-dq** lorsqu'il n'existe pas de nom de gestionnaire de files d'attente explicite sur le **-dq**. Le code anomalie 2085 ou 2082 est généré car l'objet queueManager ne peut pas être spécifié sur un appel MQOPEN lors de la connexion à une file d'attente en cluster MQ queueManager qui ne comporte pas cette file d'attente en cluster locale.

Pour éviter ce problème, procédez comme suit:

## **Procédure**

- 1. Créez une file d'attente en cluster sur le gestionnaire de files d'attente.
- 2. Configurez une définition de file d'attente éloignée qui pointe vers la file d'attente en cluster.

### **Exemple**

Cet exemple utilise une définition de file d'attente éloignée.

Configuration :

- Agent source: *SAGENT*
- Gestionnaire de files d'attente de l'agent source: *SQM*
- Agent de destination: *DAGENT*
- Gestionnaire de files d'attente de l'agent de destination: *DQM*
- La file d'attente de destination du transfert est *CQ6* sur le gestionnaire de files d'attente *SQM*

Pour définir la définition de file d'attente éloignée Q6\_SQM sur DQM dans la file d'attente en cluster CQ6 dans SQM (en supposant que la file d'attente en cluster CQ6 est déjà définie dans SQM), émettez la commande MQSC sur le gestionnaire de files d'attente DQM:

define qremote(Q6\_SQM) rname(CQ6) rqmname(SQM) xmitq(SQM)

**Remarque :** rname pointe vers la file d'attente en cluster.

Vous pouvez maintenant effectuer un transfert vers la file d'attente. Exemple :

fteCreateTransfer -sa SAGENT -sm SQM -da DAGENT -dm DQM -dq Q6\_SQM /tmp/single\_record.txt

## *Traitement des incidents liés à un transfert de fichiers planifié qui ne s'exécute pas ou qui est retardé*

Si vous disposez d'un transfert planifié qui ne s'exécute pas lorsqu'il est dû ou retardé, il se peut que l'agent traite des commandes dans sa file d'attente de commandes. L'agent étant occupé, les transferts planifiés ne sont pas vérifiés et ne sont donc pas exécutés.

### **Pourquoi et quand exécuter cette tâche**

Pour contourner ce problème, utilisez l'une des étapes suivantes:

## **Procédure**

• Configurez la propriété **maxSchedulerRunDelay** dans le fichier agent.properties pour définir l'intervalle maximal en minutes pendant lequel l'agent attend de vérifier les transferts planifiés.

La définition de cette propriété garantit que l'agent continue de vérifier les transferts planifiés même lorsque l'agent est occupé.

Pour plus d'informations sur la propriété, voir Le fichier MFT agent.properties.

• Utilisez un moniteur de ressources à la place d'un transfert planifié.

Les moniteurs de ressources fonctionnent différemment des transferts planifiés et ne sont pas affectés par l'occupation de l'agent. Par exemple, si vous souhaitez un fichier à jour sur le système de destination, les moniteurs de ressources réduisent le trafic réseau. Cela est dû au fait que le fichier est transféré uniquement lorsqu'une nouvelle version devient disponible, plutôt que le fichier est transféré automatiquement. Toutefois, la surveillance des ressources n'est pas prise en charge sur les agents de pont de protocole ou les agents de pont Connect:Direct .

Pour plus d'informations, voir Surveillance des ressources MFT.

## *Identification et résolution des erreurs lors du transfert des fichiers sauvegarde IBM i*

Si vous utilisez Managed File Transfer pour transférer plusieurs fois le même fichier de sauvegarde IBM i , le transfert risque d'échouer.

### **Pourquoi et quand exécuter cette tâche**

Si vous émettez plusieurs demandes simultanées pour qu'un agent MFT transfère le même fichier de sauvegarde IBM i , Managed File Transfer peut générer l'une des erreurs suivantes ou les deux:

```
BFGII0003E: Unable to open file "/qsys.lib/library.lib/SAVF.FILE" 
for reading
```
BFGII0082E: A file open for read failed due to a Java IOException with message text "Sharing violation occurred"

## **Procédure**

- Pour transférer simultanément le même fichier sauvegarde plusieurs fois, utilisez plusieurs agents source. Utilisez un agent source différent pour chaque transfert simultané.
- Pour transférer le même fichier sauvegarde plusieurs fois avec un seul agent source, attendez que la demande de transfert précédente soit terminée avant de soumettre chaque nouvelle demande de transfert.

### **Tâches associées**

Transfert de fichiers vers ou depuis des systèmes IBM i Configuration de MFT sur IBM i Transfert des fichiers sauvegarde situés dans QSYS.LIB sous IBM i

## *Traitement des incidents liés aux transferts qui échouent avec l'erreur BFGIO0341E*

Si un transfert géré transfère un fichier dans un emplacement surveillé par un processus externe, le transfert risque d'échouer avec l'erreur suivante: BFGIO0341E: Le renommage du fichier temporaire *nom\_fichier\_destination*.part en *nom\_fichier\_destination* a échoué car le fichier temporaire n'existe pas. Cela est dû au fait que l'agent de destination pour les transferts gérés utilise des fichiers temporaires lors de l'écriture d'un fichier de destination.

# **Pourquoi et quand exécuter cette tâche**

### **Utilisation des fichiers temporaires par un agent de destination**

Par défaut, lorsqu'un transfert de fichiers géré est effectué, l'agent de destination effectue les étapes suivantes:

- Créez un fichier temporaire, appelé *destination\_ filename*.part.
- Verrouillez le fichier temporaire.
- Ecrire les données de fichier dans le fichier temporaire, lorsqu'il est reçu de l'agent source.
- Déverrouillez le fichier temporaire une fois que toutes les données du fichier ont été reçues et écrites.
- Renommez le fichier temporaire *destination\_ filename*.part en *destination\_ filename*.

Si un transfert géré fait l'objet d'une reprise, l'agent de destination peut créer des fichiers temporaires appelés *destination\_filename*.part*number*. L'agent de destination écrit ensuite les données du fichier dans ce fichier, au lieu de celui appelé *destination\_filename*.part.

Si le nom de fichier temporaire *destination\_filename*.part*number* existe déjà, l'agent de destination tente de créer un nouveau fichier temporaire nommé *destination\_ filename*.part(*number + 1*). Si ce fichier existe déjà, l'agent de destination tente de créer un fichier temporaire portant le nom *destination\_ filename*.part(*number + 2*), et ainsi de suite jusqu'à ce qu'il puisse créer le fichier. Dans le cas où l'agent tente, et échoue, de créer le fichier temporaire *destination\_ filename*.part1000, il écrit directement dans le fichier de destination et n'utilise pas de fichier temporaire.

Lorsqu'un transfert géré est terminé, l'agent de destination supprime tous les fichiers temporaires appelés *destination\_ filename*.part*number*, car il est supposé qu'ils ont été créés par l'agent lors du transfert géré.

#### **Pourquoi ce problème se produit**

Une erreur BFGIO0341E est générée si l'agent de destination tente de renommer le fichier temporaire, uniquement pour trouver ce fichier qui n'existe plus. Un scénario typique qui peut provoquer ce problème est le suivant:

- Un *répertoire de transfert* a été configuré sur le système de fichiers cible.
- Un processus externe est configuré pour surveiller le *répertoire de transfert*et déplacer tous les fichiers qu'il trouve vers un nouvel emplacement.
- L'agent de destination crée et verrouille le fichier temporaire *destination\_ filename*.part dans le *répertoire de transfert*.
- L'agent cible écrit les données de fichier dans le fichier temporaire.
- Une fois que toutes les données du fichier ont été écrites dans le fichier temporaire, l'agent de destination déverrouille le fichier.
- Le processus externe trouve le fichier temporaire et le déplace vers le nouvel emplacement.
- L'agent de destination tente de renommer le fichier temporaire et constate qu'il n'y est plus. Par conséquent, l'élément de transfert est marqué comme **Echec** avec une erreur BFGIO0341E .

Pour éviter ce problème, effectuez l'une des étapes suivantes:

### **Procédure**

• Configurez le processus externe pour ignorer les fichiers temporaires.

Les fichiers temporaires écrits par un agent de destination se terminent toujours par le suffixe .part ou .part*number* . Si vous pouvez configurer le processus externe pour ignorer ces fichiers au lieu de les déplacer, les fichiers existeront toujours dans le répertoire cible lorsque l'agent de destination effectuera l'opération de changement de nom.

• Configurez l'agent de destination de sorte qu'il n'utilise pas de fichiers temporaires et qu'il écrit directement dans le fichier de destination.

Le fichier de destination est déverrouillé uniquement lorsque toutes les données du fichier y ont été écrites, ce qui permet au processus externe de le récupérer.

Pour configurer l'agent de destination pour qu'il écrive directement dans le fichier de destination, définissez la propriété d'agent **doNotUseTempOutputFile=true**. Pour plus d'informations sur cette propriété, voir Le fichier MFT agent.properties.

# **Traitement des incidents liés à un agent de pont de protocole qui signale un fichier introuvable**

Un agent de pont de protocole signale que le serveur SFTP ou FTP auquel le pont de protocole se connecte renvoie un message d'erreur File not found . Cela peut signifier que l'un des nombreux cas d'erreur s'est produit.

### **Pourquoi et quand exécuter cette tâche**

Les cas d'erreur possibles suivants peuvent entraîner le renvoi d'une erreur File not found par le serveur SFTP ou FTP. Pour chaque cas, des informations supplémentaires et des étapes permettant de résoudre le problème sont décrites.

### **Procédure**

- **Le fichier n'existe pas.** Vérifiez que le fichier que vous tentez de transférer existe sur le système hébergeant le serveur SFTP ou FTP.
- **Le chemin d'accès au fichier n'existe pas.** Vérifiez que le chemin d'accès au fichier existe sur le système hébergeant le serveur SFTP ou FTP. Vérifiez que vous avez entré correctement le chemin d'accès au fichier dans la demande de transfert. Si nécessaire, corrigez le chemin d'accès au fichier et soumettez à nouveau la demande de transfert.
- **Le fichier est verrouillé par une autre application.** Vérifiez si le fichier est verrouillé par une autre application. Attendez que le fichier ne soit plus verrouillé, puis soumettez à nouveau la demande de transfert.
- **Les droits d'accès au fichier n'autorisent pas la lecture du fichier.** Vérifiez si le fichier possède les droits d'accès appropriés. Si nécessaire, modifiez les droits d'accès aux fichiers et soumettez à nouveau la demande de transfert.
- **Le serveur SFTP ou FTP utilise un chemin racine virtualisé.** Si un chemin de fichier relatif est spécifié dans une demande de transfert, l'agent de pont de protocole tente de convertir le chemin relatif en chemin de fichier absolu en fonction du répertoire de base utilisé pour la connexion au serveur de protocole. L'agent de pont de protocole Managed File Transfer prend en charge uniquement les serveurs SFTP ou FTP qui permettent d'accéder aux fichiers par leur chemin d'accès absolu. Les serveurs de protocole qui autorisent l'accès aux fichiers basés uniquement sur le répertoire en cours ne sont pas pris en charge par l'agent de pont de protocole.

#### **Référence associée**

Le pont de protocole

## **Traitement des incidents liés au moniteur de ressources**

Utilisez les tâches suivantes pour vous aider à diagnostiquer les problèmes liés aux moniteurs de ressources.

### **Tâches associées**

[«Identification et résolution des problèmes courants liés à MFT», à la page 185](#page-184-0) Liste de contrôle des problèmes MFT courants qui sont généralement faciles à définir et à résoudre.

### **Référence associée**

### [«Codes retour pour MFT», à la page 138](#page-137-0)

Les commandes Managed File Transfer , les tâches Ant et les messages de journal fournissent des codes retour indiquant si les fonctions ont abouti.

## *Traitement des incidents lorsqu'un moniteur de ressources de répertoire MFT déclenche des fichiers*

Un moniteur de ressources de répertoire recherche dans un répertoire les fichiers qui correspondent à une spécification de déclencheur. Pour chaque fichier correspondant à la spécification du déclencheur, une demande de transfert est générée pour l'agent. Lorsque la demande est soumise, le fichier de déclenchement est ignoré jusqu'à ce que le fichier soit modifié. Dans certains cas, les fichiers ne sont pas déclenchés ou sont déclenchés deux fois.

## **Pourquoi et quand exécuter cette tâche**

#### **Causes possibles pour lesquelles les fichiers ne sont pas déclenchés**

- 1. Le moniteur de ressources de répertoire a trouvé un fichier correspondant à la spécification de déclencheur, mais la demande de transfert générée n'était pas valide et l'agent n'a pas pu traiter la demande. Les raisons peuvent être les suivantes:
	- Agent de destination non valide
	- Agent de destination manquant
	- Transfert annulé par appel de programme

Dans tous ces cas, le moniteur de ressources de répertoire marque le fichier de déclenchement comme traité et ignore le fichier même si le transfert a échoué.

- 2. Le fichier est en dehors de la portée de la spécification de déclencheur du moniteur de ressources. Les raisons peuvent être les suivantes:
	- Modèle de déclencheur incorrect
	- Surveillance du répertoire incorrect
	- Droits d'accès aux fichiers insuffisants
	- Echec de la connexion au système de fichiers distant

#### **Pourquoi un fichier peut déclencher un second transfert**

Un fichier de déclenchement peut générer une demande de transfert Managed File Transfer pour les raisons suivantes:

- Si la présence du fichier de déclenchement est détectée, alors qu'il n'y était pas auparavant.
- Si le fichier de déclenchement a été mis à jour, la date de dernière modification est modifiée.

Les scénarios possibles pour un deuxième déclencheur sont les suivants:

- Le fichier est supprimé, puis remplacé.
- Le fichier est verrouillé par une application, puis déverrouillé par une autre application.
- Le système de fichiers du moniteur échoue. Par exemple, si la connexion réseau échoue, cela peut donner l'apparence du fichier supprimé, puis remplacé.
- Le répertoire de fichiers est mis à jour par une autre application, ce qui entraîne le changement de la date de dernière modification.

### **Exemple**

Vous pouvez exécuter une commande pour définir une sortie de niveau d'information pour tous les moniteurs de ressources d'un agent.

Dans cet exemple, tous les moniteurs de ressources sont surveillés car vous n'avez pas spécifié de nom, ou de nom, pour des moniteurs de ressources spécifiques. Le nom de l'agent est AGENT1.

fteSetAgentLogLevel -logMonitor=info AGENT1

Pour plus de détails sur le paramètre **logMonitor** et des exemples d'utilisation des différentes options, voir fteSetAgentLogLevel.

Voici un exemple de sortie de niveau d'information pour tous les moniteurs de ressources d'un agent.

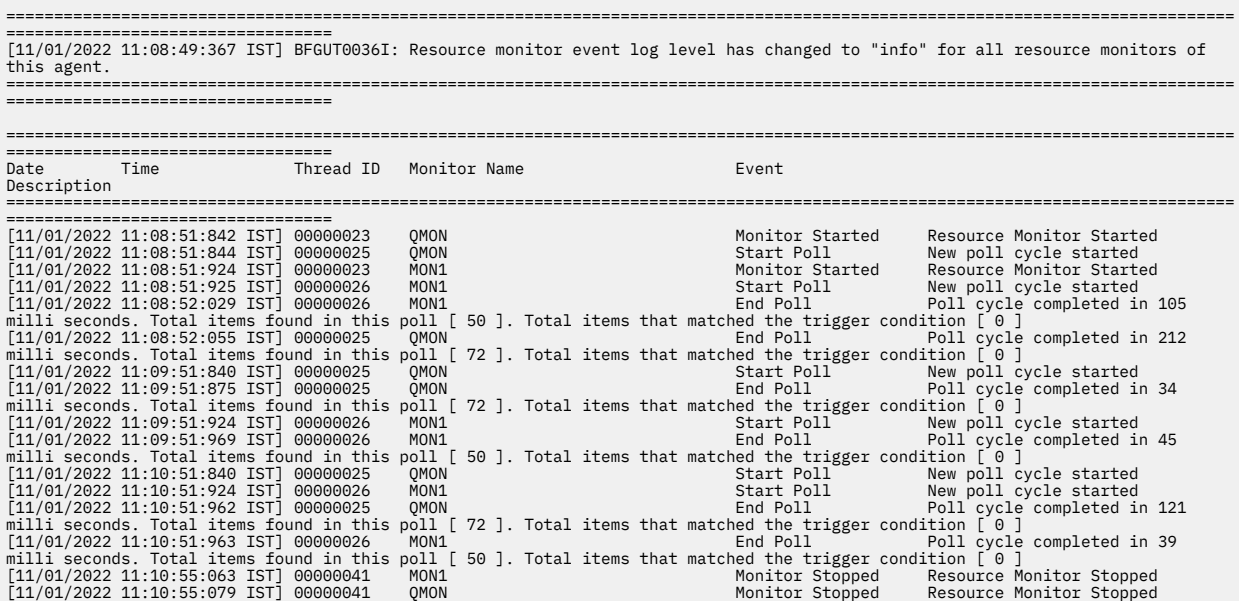

#### **Référence associée**

fteSetAgentLogLevel

### *Configuration d'un moniteur de ressources MFT pour éviter la surcharge d'un agent*

Vous pouvez configurer les valeurs de propriété et de paramètre d'un moniteur de ressources Managed File Transfer pour réduire la charge sur un agent. La réduction de la charge sur l'agent améliore les performances de cet agent. Il existe plusieurs paramètres que vous pouvez utiliser, et vous devrez peut-être utiliser des essais et des erreurs pour trouver les meilleurs paramètres pour votre configuration système.

### **Pourquoi et quand exécuter cette tâche**

Lorsqu'un moniteur de ressources interroge un répertoire ou une file d'attente, l'agent effectue les étapes suivantes:

- Recherchez tous les fichiers qui correspondent à un modèle de déclencheur (par exemple, tous les fichiers \*.txt dans le répertoire). Ou recherchez tous les groupes de messages complets dans la file d'attente.
- Déterminez quels fichiers sont nouveaux ou modifiés ou quels groupes sont nouveaux dans la file d'attente.
- Lancez des transferts pour les fichiers ou les groupes qui correspondent aux critères des deux étapes précédentes.
- Ajouter à la liste des fichiers et des groupes déjà transférés afin qu'ils ne soient plus transférés tant qu'ils n'ont pas été modifiés.

Pour un moniteur de répertoire, plus il y a de fichiers dans le répertoire source et plus le modèle de déclenchement est large, plus la liste des fichiers que l'agent doit analyser et comparer à la liste des fichiers déjà transférés est grande.

Pour un moniteur de file d'attente, plus le nombre de groupes dans la file d'attente est élevé, plus la liste des groupes que l'agent doit comparer à la liste des groupes déjà transférés est longue.

### **Procédure**

• Utilisez la propriété d'agent **monitorMaxResourcesInPoll** pour définir le nombre maximal de fichiers ou de groupes que l'agent inclut dans chaque interrogation.

L'utilisation de ce paramètre limite le nombre de transferts dans un intervalle d'interrogation. Cela signifie également que l'agent a moins d'analyse syntaxique à effectuer avant d'initier un transfert pour ce nombre de fichiers ou de groupes. Lors de la prochaine interrogation du moniteur de répertoire ou du moniteur de file d'attente, l'agent inclut l'ensemble de fichiers ou de groupes suivant.

• Lors de la création d'un moniteur de répertoire, assurez-vous que la définition de transfert que vous configurez possède une disposition source delete.

La définition de cette disposition signifie que lorsque le transfert de fichiers est terminé, il est supprimé du répertoire contrôlé et l'agent ne le conserve plus dans sa liste interne.

• Lors de la création d'un moniteur de répertoire, utilisez le paramètre **-rl** dans la commande **fteCreateMonitor** pour limiter le nombre de niveaux du répertoire que l'agent doit parcourir.

L'utilisation de ce paramètre signifie que les répertoires de niveau inférieur ne sont pas analysés inutilement.

## **Que faire ensuite**

Le processus d'interrogation du moniteur de ressources consomme des ressources d'agent. L'augmentation de l'intervalle d'interrogation d'un moniteur réduit la charge placée sur l'agent. Toutefois, la définition de l'intervalle d'interrogation doit être équilibrée par rapport à la génération d'un trop grand nombre de transferts par intervalle d'interrogation. Tenez compte des points suivants lorsque vous définissez l'intervalle d'interrogation d'un moniteur de ressources:

- Vitesse à laquelle vous avez besoin d'un transfert à lancer après qu'un fichier a été placé dans un répertoire ou un groupe dans une file d'attente.
- Fréquence à laquelle les fichiers sont placés dans un répertoire ou des groupes dans une file d'attente.
- Vitesse de transfert maximale de l'agent. L'agent doit pouvoir gérer tous les transferts générés par un moniteur.

L'intervalle d'interrogation est spécifié lorsque le moniteur de ressources est créé à l'aide de la commande **fteCreateMonitor** en spécifiant les paramètres **-pi** (intervalle d'interrogation) et **-pu** (unités d'intervalle d'interrogation). Vous devrez peut-être expérimenter pour déterminer les meilleurs paramètres de votre configuration.

Une option permettant d'améliorer la stabilité des agents à haute charge qui exécutent des moniteurs de ressources consiste à réduire la valeur de la propriété d'agent maxSourceTransfers. Avec cette option, l'agent répartit le temps de traitement entre le moniteur de ressources et le transfert de fichiers. Plus la valeur de la propriété d'agent maxSourceTransfersest élevée, plus le temps de traitement est consommé par le transfert de fichiers et moins il est disponible pour le moniteur de ressources. Si vous réduisez la valeur de la propriété d'agent maxSourceTransfers, l'agent effectue moins de transferts en parallèle, mais il doit disposer de suffisamment de temps de traitement pour interroger ses moniteurs de ressources. Si vous réduisez la valeur de cette propriété d'agent, vous devez envisager d'augmenter la valeur de la propriété d'agent maxQueuedTransfers car le nombre de transferts en file d'attente peut augmenter.

Si, après avoir optimisé votre moniteur, vous constatez que certains transferts entrent dans la récupération, envisagez d'augmenter la valeur du délai d'attente de l'agent. La charge élevée placée sur l'agent peut signifier que les transferts expirent lors de la négociation du début du transfert avec l'agent de destination. Ce délai entraîne la reprise du transfert et retarde la fin du transfert. La propriété d'agent maxTransferNegotiationTime indique le temps pendant lequel l'agent source attend une réponse de l'agent de destination. Si ce délai est dépassé, le transfert est récupéré. La valeur par défaut de cette propriété est 30000 millisecondes (30 secondes). L'augmentation de la valeur de la propriété, par exemple à 300000 millisecondes (5 minutes), peut permettre la poursuite des transferts sans dépassement du délai d'attente et éviter la reprise.

### **Tâches associées**

Surveillance des ressources MFT Utilisation de fichiers de définition de transfert

#### **Référence associée**

Moniteur fteCreate(création d'un moniteur de ressources MFT )

## *Traitement des incidents liés aux fichiers de destination créés par un moniteur de ressources de file d'attente contenant des données incorrectes*

Vous pouvez créer un moniteur de ressources pour surveiller une file d'attente et transférer un message ou un groupe de messages d'une file d'attente vers un fichier. Le nom de fichier peut être spécifié à l'aide des descripteurs de message MQMD du message ou du premier message d'un groupe. Si un transfert de message à fichier échoue et que le message ou le groupe est laissé dans la file d'attente, la prochaine fois que le moniteur est déclenché, il peut entraîner la création de fichiers contenant des données incorrectes.

### **Pourquoi et quand exécuter cette tâche**

Ce problème résulte de la séquence d'événements suivante:

- 1. Un transfert de message à fichier échoue et le message ou le groupe reste dans la file d'attente.
- 2. Un nouveau message ou groupe arrive dans la file d'attente.
- 3. Le nouveau message ou groupe déclenche le moniteur de ressources.
- 4. Le moniteur de ressources crée un nouveau transfert qui utilise les descripteurs de message MQMD du nouveau message ou groupe et les données du premier message ou groupe de la file d'attente.
- 5. Des fichiers contenant des données incorrectes sont créés.

#### **Exemple**

Pour éviter ce problème, créez manuellement un fichier de définition de transfert à l'aide de la commande **fteCreateTransfer** et éditez l'élément <queue> du fichier pour inclure l'attribut groupId="\$ {GROUPID}". Soumettez ensuite le fichier de définition de transfert à l'aide de la commande **fteCreateMonitor** .

Dans cet exemple :

- 1. L'agent source, qui est également l'agent de surveillance, est appelé AGENT\_MON.
- 2. L'agent de destination est appelé AGENT\_DEST.
- 3. Le nom du fichier de destination est /out/files/\${WMQFTEFileName}.

Cet exemple requiert que le descripteur de message MQMD WMQFTEFileName soit défini pour le message. La file d'attente surveillée est LIVE\_QUEUE.

1. Créez un fichier de définition de transfert en exécutant la commande suivante:

fteCreateTransfer -sa AGENT\_MON -da AGENT\_DEST -df "/out/files/\${WMQFTEFileName}" -de error -gt /tmp/TransferDefinition1.xml -sqgi -sq LIVE\_QUEUE

Le fichier de définition de transfert /tmp/TransferDefinition1.xml est généré.

2. Modifiez l'élément <queue> pour inclure l'attribut groupId="\${GROUPID}". Remplacez la ligne

<queue useGroups="true">LIVE\_QUEUE</queue>

à

<queue useGroups="true" groupId="\${GROUPID}">LIVE\_QUEUE</queue>

Cet attribut est requis pour que le transfert lise le groupe ou le message qui a déclenché le transfert à partir de la file d'attente à la place du premier groupe ou message de la file d'attente.

3. Créez le moniteur en exécutant la commande suivante:

```
fteCreateMonitor -ma AGENT_MON -mq LIVE_QUEUE -mn QueueMon1 -mt /tmp/TransferDefinition1.xml
 -tr completeGroups -dv WMQFTEFileName=UNKNOWN
```
Ce moniteur interroge la file d'attente toutes les 60 secondes pour voir si un nouveau groupe ou message est arrivé dans la file d'attente.

## *Traitement des incidents liés à la substitution de variables entraînant l'accès de plusieurs fichiers à un seul nom de fichier*

Pour Managed File Transfer, si vous surveillez un répertoire et transférez plusieurs fichiers d'une source vers un emplacement de destination et que vous utilisez la substitution de variable \${FileName} , vous devez tester les résultats de la substitution de variable. Les résultats doivent être testés car l'utilisation de la substitution de variables peut entraîner l'appel de combinaisons inattendues de commandes de transfert de fichiers.

### **Pourquoi et quand exécuter cette tâche**

Lorsque plusieurs fichiers sont traités par un moniteur de répertoire MFT, le code XML de tâche est exécuté pour chaque fichier détecté par le moniteur dans le répertoire surveillé. Si \${FileName} est spécifié uniquement dans la destination du fichier de tâche XML et non dans la source, le transfert est appelé pour chaque fichier plusieurs fois, une fois pour chaque combinaison de noms de fichier.

Exemple :

```
<source disposition="delete" recursive="false">
    <file>e:\temp</file>
</source>
<destination exist="overwrite" type="file">
    <file>s:\outdir\${FileName}</file>
</destination>
```
Pour déterminer si le problème se produit, recherchez les cas où plusieurs fichiers semblent être transférés, mais où un seul fichier arrive à la destination. Des erreurs peuvent apparaître dans le journal de transfert de fichiers indiquant que plusieurs fichiers tentent d'effectuer un transfert vers le même nom de fichier cible et que les transferts échouent vers le même nom de fichier.

#### **Exemple**

Si vous utilisez la substitution de variable  $\frac{1}{2}F1$ eName  $\frac{1}{2}$  dans la source ou la destination et que vous vous attendez à ce qu'une variante du même nom de fichier arrive à la destination, veillez à spécifier \${FileName} dans la source et la destination de votre définition XML de tâche.

L'exemple suivant prend un fichier de e:\temp\<filename> et le transfère à s:\outdir\<filename>.out:

```
<source disposition="delete" recursive="false">
       <file>e:\temp\${FileName}</file>
   </source>
   <destination exist="overwrite" type="file">
      <file>s:\outdir\${FileName}.out</file>
   </destination>
```
#### **Tâches associées**

Personnalisation des tâches MFT avec la substitution de variable

**Référence associée**

Exemples: substitution de variable

### *Traitement des incidents liés à un moniteur de ressources qui signale un message BFGDM0107W*

Un moniteur de ressources configuré pour interroger un répertoire ou une file d'attente recherche les éléments qui correspondent à une condition de déclenchement spécifiée et soumet les transferts gérés à l'agent associé pour les traiter. Périodiquement, le moniteur écrit un message BFGDM0107W dans le journal des événements de l'agent (output0.log).

# **Pourquoi et quand exécuter cette tâche**

Le texte suivant illustre un message BFGDM0107W standard:

BFGDM0107W: Nombre de tâches générées par le moniteur MONITOR1 au cours d'une l'intervalle d'interrogation a dépassé deux fois la valeur de la propriété maxSourcede l'agent de transfert

et la propriété d'agent monitorMaxResourcesInPoll a pour valeur par défaut -1.

Chaque agent dispose d'un certain nombre d'emplacements de transfert qu'il utilise pour conserver des détails sur les transferts gérés et les appels gérés en cours, ainsi que sur les demandes de transfert géré et d'appel géré qui sont actuellement en attente. Pour plus d'informations sur l'utilisation de ces attributs, voir Comment les agents MFT allouent les attributs de transfert source aux nouvelles demandes.

Par défaut, un moniteur soumet une tâche (c'est-à-dire un transfert géré unique ou une demande d'appel géré) pour chaque élément sur lequel il se déclenche lors d'une interrogation. Par exemple, si un moniteur de ressources a été configuré pour interroger une file d'attente source à la recherche de groupes de messages complets ou de messages individuels ne figurant pas dans un groupe, si le moniteur détecte:

- 10 messages ou groupes de messages complets dans la file d'attente lors d'une interrogation, il soumet 10 tâches (ou demandes de transfert gérées) à l'agent.
- 200 messages ou groupes de messages complets dans la file d'attente lors d'une interrogation, il soumet 200 tâches (ou demandes de transfert gérées) à l'agent.

Les moniteurs contiennent une logique permettant de comparer le nombre de tâches qu'ils ont soumises à l'agent lors d'une interrogation au nombre d'emplacements de transfert source dont dispose l'agent (comme indiqué par la propriété d'agent **maxSourceTransfers**). Si les tâches sont supérieures à deux fois le nombre d'emplacements de transfert source, le moniteur écrit le message BFGDM0107W dans le journal des événements de l'agent. Cela vous permet de savoir qu'il a soumis un grand nombre de tâches à l'agent, dont plus de la moitié sont en attente de l'agent.

Revenons à notre exemple précédent, dans lequel un moniteur trouve 200 messages au cours d'une seule interrogation, et en supposant que la propriété **maxSourceTransfers** de l'agent en question est définie sur la valeur par défaut 25, lorsque le moniteur soumet les 200 tâches à l'agent:

- 25 sont affectés à des attributs de transfert de source, et l'agent commence à les traiter immédiatement.
- Les 175 autres sont affectés à des créneaux de transfert en file d'attente ; ils sont placés dans le journal des éléments en attente de l'agent pour être traités à un moment donné dans le futur.

Le fait d'avoir un grand nombre de transferts gérés dans le journal des éléments en attente d'un agent utilise des ressources telles que la mémoire, et peut donc potentiellement affecter les performances d'un agent. Pour cette raison, il est recommandé d'essayer de maintenir le nombre de transferts gérés ou d'appels gérés occupant des créneaux de transfert en file d'attente à un niveau bas lorsque cela est possible.

#### **Exemple**

La propriété **monitorMaxResourcesInPoll** mentionnée dans le message BFGMD0107W permet d'éviter que l'avertissement ne se produise. Il s'agit d'une propriété d'agent qui s'applique à tous les moniteurs de ressources exécutés dans l'agent et qui limite le nombre d'éléments sur lesquels les moniteurs se déclenchent lors d'une seule interrogation. La valeur par défaut de la propriété est -1, ce qui signifie que les moniteurs déclenchent chaque élément qu'ils trouvent dans une interrogation et soumettent une tâche pour chaque élément.

Lorsque la propriété est définie sur une valeur autre que -1, le moniteur arrête d'analyser la ressource une fois qu'il se déclenche sur ce nombre d'éléments. Cela signifie que le moniteur envoie du travail à l'agent par petits blocs, plutôt que de lui donner beaucoup de travail à effectuer en une seule fois.

Par exemple, si **monitorMaxResourcesInPoll** est défini sur 25, une fois que le moniteur a trouvé 25 nouveaux éléments qui correspondent à sa condition de déclenchement, il arrête son interrogation en cours et soumet 25 tâches à l'agent.

Lorsque vous modifiez **monitorMaxResourcesInPoll**, vous devez également augmenter l'intervalle d'interrogation du moniteur. Idéalement, si un moniteur de ressources soumet certaines tâches à un agent, il doit permettre à la plupart d'entre eux (sinon à tous) de se terminer avant de démarrer une nouvelle interrogation et de fournir éventuellement un travail supplémentaire à l'agent. Cela permet également de réduire la charge globale de l'agent et d'améliorer son débit.

Supposons que vous disposiez d'un moniteur de ressources configuré pour surveiller une file d'attente source toutes les minutes, à la recherche de groupes de messages complets ou de messages individuels ne faisant pas partie d'un groupe. Pour chaque groupe de messages ou message individuel trouvé par le moniteur, il soumet une tâche (sous la forme d'une demande de transfert géré) pour déplacer le contenu de ce message ou groupe de messages vers un fichier.

Les propriétés d'agent suivantes sont définies pour l'agent sur lequel le moniteur est en cours d'exécution:

```
maxQueuedTransfers=1000
maxSourceTransfers=25
monitorMaxResourcesInPoll=25
```
Cela signifie que lors de chaque interrogation, le moniteur peut soumettre 25 tâches à l'agent. En supposant que l'agent met environ deux minutes à traiter les 25 tâches, avec un intervalle d'interrogation d'une minute, le comportement suivant se produit:

### **Minute 0**

- Le moniteur démarre une interrogation, analyse la file d'attente source et trouve 25 messages (valeur de **monitorMaxResourcesInPoll**).
- Le moniteur soumet maintenant 25 tâches (ou demandes de transfert gérées) à l'agent, puis arrête son interrogation.
- L'agent récupère les 25 demandes de transfert gérées, affecte à chacune d'elles un créneau de transfert source et commence à les traiter.

A ce stade, les créneaux de transfert de l'agent ressemblent à ce qui suit:

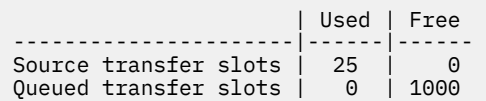

#### **Minute 1**

- Le moniteur lance maintenant son deuxième sondage.
- Une fois de plus, le moniteur analyse la file d'attente source, trouve 25 messages et soumet 25 demandes de transfert gérées à l'agent.
- Le sondage se termine.
- L'agent reçoit ces nouvelles demandes de transfert gérées. Comme tous ses emplacements de transfert source sont occupés, il affecte à chacune des demandes de transfert gérées un emplacement de transfert en file d'attente et les place dans son journal des éléments en attente.

Les emplacements de transfert de l'agent ressemblent maintenant à ceci:

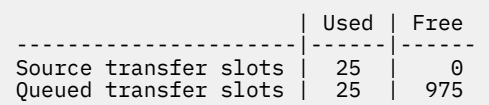

#### **Minute 2**

• A ce moment, tous les 25 transferts gérés ont terminé leur traitement et leurs créneaux de transfert source associés sont libérés. Par conséquent, l'agent déplace les 25 transferts gérés des emplacements de transfert en file d'attente vers les emplacements de transfert source.

Cela laisse les créneaux de transfert de l'agent comme suit:

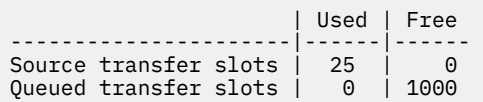

- Le moniteur effectue une autre interrogation, trouve un autre lot de 25 messages et soumet 25 demandes de transfert gérées à l'agent.
- L'agent récupère ces demandes et les place dans son journal des éléments en attente

Cela signifie que les créneaux de transfert se ressemblent désormais comme suit:

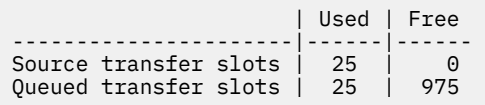

#### **Minute 3**

- Lors de l'interrogation suivante, le moniteur trouve 25 messages supplémentaires et soumet donc 25 demandes de transfert gérées supplémentaires à l'agent.
- L'agent reçoit ces demandes de transfert gérées et leur affecte chacune un emplacement de transfert en file d'attente.

Par conséquent, les emplacements de transfert de l'agent sont maintenant comme suit:

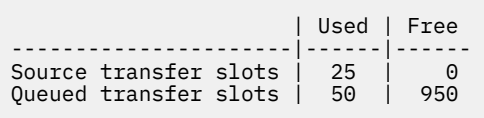

etc.

Supposons que vous augmentez l'intervalle d'interrogation à deux minutes. Cela signifie que les 25 transferts gérés soumis au cours d'une interrogation sont terminés au moment du démarrage de la prochaine, de sorte que l'agent est en mesure d'affecter à ces transferts gérés un emplacement de transfert source et de ne pas avoir à les placer dans son journal des éléments en attente. Ceci est illustré dans l'exemple suivant:

#### **Minute 0**

- Le moniteur démarre une interrogation, analyse la file d'attente source et trouve 25 messages (valeur de **monitorMaxResourcesInPoll**).
- Le moniteur soumet maintenant 25 demandes de transfert gérées à l'agent, puis arrête son interrogation.
- L'agent récupère les 25 demandes de transfert gérées, affecte à chacune d'elles un créneau de transfert source et commence à les traiter.

A ce stade, les créneaux de transfert de l'agent ressemblent à ce qui suit:

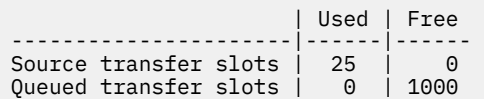

#### **Minute 2**

• A ce moment, tous les 25 transferts gérés ont terminé leur traitement et leurs créneaux de transfert source associés sont libérés.

Cela signifie que les emplacements de transfert de l'agent ressemblent à ceci:

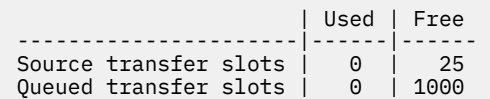

- Le moniteur effectue une autre interrogation, trouve un autre lot de 25 messages et soumet 25 demandes de transfert gérées à l'agent.
- L'agent récupère ces demandes et affecte à chacune d'elles un emplacement de transfert source.

Cela signifie que les créneaux de transfert se ressemblent désormais comme suit:

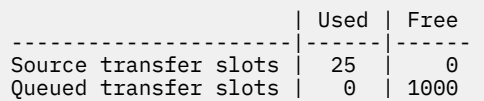

#### **Minute 4**

• Deux minutes plus tard, les 25 demandes de transfert gérées soumises par le moniteur à la minute 2 sont terminées et les "créneaux de transfert source" qui leur sont associés ont été libérés et libérés.

Les emplacements de transfert source de l'agent sont maintenant les suivants:

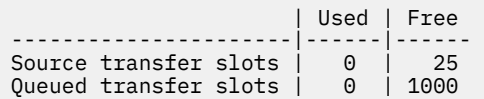

- Le moniteur effectue désormais une nouvelle interrogation et trouve 25 messages supplémentaires dans la file d'attente. En conséquence, il soumet 25 demandes de transfert gérées à l'agent.
- L'agent récupère les demandes de transfert gérées. Comme il n'agit pas actuellement en tant qu'agent source pour les transferts gérés, il affecte un "créneau de transfert source" à chacune des nouvelles demandes.

Ses emplacements de transfert ressemblent à ceci:

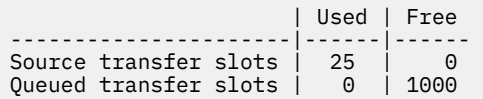

L'avantage de cette approche est que les transferts gérés ne passent jamais dans le journal des éléments en attente d'un agent, ce qui réduit l'utilisation globale des ressources de l'agent et peut à son tour améliorer les performances.

### **Traitement des incidents liés à java.lang.OutOfMemoryError**

Utilisez les tâches suivantes pour vous aider à résoudre les problèmes liés à l'arrêt des agents en raison de java.lang.OutOfMemoryErrors.

#### **Tâches associées**

[«Identification et résolution des problèmes courants liés à MFT», à la page 185](#page-184-0) Liste de contrôle des problèmes MFT courants qui sont généralement faciles à définir et à résoudre.

#### <span id="page-170-0"></span>**Référence associée**

[«Codes retour pour MFT», à la page 138](#page-137-0)

Les commandes Managed File Transfer , les tâches Ant et les messages de journal fournissent des codes retour indiquant si les fonctions ont abouti.

### *Traitement des incidents liés à un agent MFT avec une erreur d'épuisement du segment de mémoire Java*

Lors du traitement d'un certain nombre de demandes de transfert gérées, telles que les transferts de fichier à fichier, de message à fichier ou de fichier à message, l'agent se termine de manière anormale (ABENDS) en signalant un java.lang.OutOfMemoryError, et au moment où votre mémoire RAM totale n'était pas entièrement utilisée. Cette exception a été causée par l'épuisement du segment de mémoire Java .

## **Pourquoi et quand exécuter cette tâche**

Lorsque ce problème se produit, l'agent concerné se termine de la sorte et génère trois fichiers qui fournissent des détails sur la cause première:

• Fichier ABEND. Le nom de ce fichier est conforme à la convention de dénomination ABEND.FTE.*date\_timestamp*.*identifier*.log.

**EURE Multiplate** Sur Multiplatforms, le fichier est écrit dans le répertoire <code>MQ\_DATA\_PATH/mqft/logs/</code> *coordination\_qmgr\_name*/agents/*agent\_name*/logs/ffdc .

z/OS Sous z/OS, le fichier est écrit à l'emplacement z/OS UNIX System Services (z/OS UNIX) \$BFG\_CONFIG/mqft/logs/*coordination\_qmgr\_name*/agents/*agent\_name*/logs/ffdc

• Un fichier Javacore. Le nom de ce fichier est au format suivant: javacore.*datestamp*.*timestamp*.*pid*.*identifier*.txt

Multin Sur Multiplatforms, le fichier est écrit dans le répertoire MQ\_DATA\_PATH/mqft/logs/ *coordination\_qmgr\_name*/agents/*agent\_name* .

z/08 Sous z/OS, le fichier est écrit dans le répertoire z/OS UNIX location \$BFG\_CONFIG/mqft/ logs/*coordination\_qmgr\_name*/agents/*agent\_name* .

• Un cliché d'instantané Java . Le nom de ce fichier est au format suivant: snap.*datestamp*.*timestamp*.*pid*.*identifier*.txt

Sur Multiplatforms, le fichier est écrit dans le répertoire MQ\_DATA\_PATH/mqft/logs/ *coordination\_qmgr\_name*/agents/*agent\_name* .

 $= z/0S$ Sous z/OS, le fichier est écrit dans le répertoire z/OS UNIX location \$BFG\_CONFIG/mqft/ logs/*coordination\_qmgr\_name*/agents/*agent\_name* .

La paire ABEND et Javacore contient des informations similaires aux exemples ci-dessous:

### **Fichier de fin anormale**

Filename: C:\ProgramData\IBM\MQ\mqft\logs\QM1\agents\AGENT1\logs\ffdc\ABEND.FTE.20220810102649225.18938124211177445 3.log<br>Level: Level: p920-005-220208<br>Time: 10/08/2022 10:2 Time: 10/08/2022 10:26:49:225 BST<br>Thread: 45 (FileIOWorker-0:0) Thread: 45 (FileIOWorker-0:0)<br>Class: com.ibm.wmgfte.thread com.ibm.wmqfte.thread.FTEThread<br>a393304f Instance:<br>Method: uncaughtException Probe: ABEND\_001<br>Cause: java.lang java. lang. Out Of Memory Error: Java heap space java.lang.OutOfMemoryError: Java heap space at java.nio.HeapByteBuffer.<init>(HeapByteBuffer.java:57)

```
 at java.nio.ByteBuffer.allocate(ByteBuffer.java:335)
```
 at com.ibm.wmqfte.util.impl.ByteBufferPoolImpl.getBuffer(ByteBufferPoolImpl.java:44) at com.ibm.wmqfte.transfer.frame.impl.TransferChunkImpl.getByteBuffer(TransferChunkImpl.java:181) at com.ibm.wmqfte.transfer.frame.impl.TransferChunkImpl.<init>(TransferChunkImpl.java:143) at com.ibm.wmqfte.transfer.frame.impl.TransferFrameSenderImpl.requestChunk(TransferFrameSenderImpl.java:636) at com.ibm.wmqfte.transfer.frame.impl.TransferFrameSenderImpl.access\$000(TransferFrameSenderImpl.java:100) at com.ibm.wmqfte.transfer.frame.impl.TransferFrameSenderImpl\$ChunkRequester.processFileIORequest(TransferFr ameSenderImpl.java:142) at com.ibm.wmqfte.transfer.frame.impl.TransferFrameIOWorker.doWorkImpl(TransferFrameIOWorker.java:318) at com.ibm.wmqfte.io.impl.FTEFileIOWorker.doWork(FTEFileIOWorker.java:118) at com.ibm.wmqfte.io.impl.FTEFileIORequestQueue.run(FTEFileIORequestQueue.java:244) at java.lang.Thread.run(Thread.java:825) at com.ibm.wmqfte.thread.FTEThread.run(FTEThread.java:70)

#### **Fichier Javacore**

```
0SECTION TITLE subcomponent dump routine
NULL ===============================
1TICHARSET<br>1TISIGINFO
               1TISIGINFO Dump Event "systhrow" (00040000) Detail "java/lang/OutOfMemoryError" "Java heap space" 
received
1TIDATETIMEUTC Date: 2022/08/10 at 09:26:53:917 (UTC)
1TIDATETIME Date: 2022/08/10 at 10:26:53:917<br>1TITIMEZONE Timezone: (unavailable)
1TITIMEZONE Timezone: (unavailable)
1TINANOTIME System nanotime: 350635184939400<br>1TIFILENAME Javacore filename:
                 Javacore filename:
C:\ProgramData\IBM\MQ\mqft\logs\QM1\agents\AGENT1\javacore.20220810.102653.7172.0003.txt
```
Ce problème se produit en raison de l'épuisement du segment de mémoire Java pour la machine virtuelle Java qui exécute l'agent.

Voir Comment les agents MFT utilisent le tas Java et la mémoire dynamique native pour plus d'informations sur les distinctions entre la mémoire dynamique Java et la mémoire dynamique native.

Pour réduire la probabilité que ce problème se produise, procédez comme suit:

### **Procédure**

1. Augmentez la taille du segment de mémoire Java pour la machine virtuelle Java exécutant l'agent MFT .

Par défaut, le segment de mémoire Java d'un agent est défini sur 512 Mo. Bien que cela soit satisfaisant pour un petit nombre de transferts gérés, il peut être nécessaire de l'augmenter jusqu'à 1024MB (1GB) pour une charge de travail de type production.

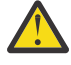

**Avertissement :** Lorsque vous augmentez la taille du segment de mémoire Java pour un agent, il est important de prendre en compte les autres agents et applications qui s'exécutent sur le même système que ceux qui utilisent le segment de mémoire natif. L'augmentation de la taille du segment de mémoire Java pour un agent augmente également son utilisation du segment de mémoire natif, ce qui réduit la quantité de segment de mémoire natif disponible pour les autres agents et applications. Cela signifie qu'il y a une probabilité accrue d'épuisement du segment de mémoire natif pour les agents et les applications.

• Pour augmenter ou modifier le segment de mémoire Java lors de l'exécution de l'agent en tant que processus normal, définissez la variable d'environnement BFG\_JVM\_PROPERTIES pour transmettre la propriété Java **-Xmx** à la machine virtuelle Java.

Par exemple, sous Windows, pour définir la taille de segment de mémoire maximale à 1024 Mo, exécutez la commande suivante avant d'utiliser la commande **fteStartAgent** :

set BFG\_JVM\_PROPERTIES="-Xmx1024M"

Pour plus d'informations sur la définition des propriétés système Java à l'aide de la variable d'environnement BFG\_JVM\_PROPERTIES, voir Propriétés systèmeJava pour MFT.

• Pour augmenter ou modifier le segment de mémoire Java lors de l'exécution de l'agent en tant que service Windows , utilisez la commande **fteModifyAgent** et spécifiez le paramètre **-sj** pour définir la propriété **-Xmx** sur le service Windows .

L'exemple suivant utilise la commande **fteModifyAgent** avec le paramètre **-sj** pour définir la taille maximale du segment de mémoire Java pour une machine virtuelle Java exécutant un agent configuré pour le service Windows sur 1GB (1024MB):

fteModifyAgent.cmd -agentName AGENT1 -s -su user1 -sp passw0rd -sj -Xmx1024M

Vous pouvez vérifier que cette valeur a été correctement définie, en consultant le fichier output0.log de l'agent, une fois que l'agent a été redémarré. Dans la section *Démarrer l'affichage de l'environnement en cours* , une valeur de 1024 Mo est indiquée, comme suit:

The maximum amount of memory that the Java virtual machine will attempt to use is: '1024'MB

2. Limitez l'utilisation du segment de mémoire Java en réduisant la charge de travail de l'agent.

En règle générale, java.lang.OutOfMemoryErrors causé par l'épuisement du segment de mémoire Java est le résultat d'un travail trop important effectué par un agent. Chaque transfert géré et chaque appel géré qu'un agent traite utilise de la mémoire dans le segment de mémoire Java , tout comme les transferts gérés et les appels gérés qui se trouvent dans le journal des éléments en attente d'un agent. Les moniteurs de ressources utilisent également le segment de mémoire Java lorsqu'ils effectuent une interrogation.

Cela signifie que lorsque la charge de travail d'un agent augmente, la quantité de segment de mémoire Java qu'il utilise augmente également.

La réduction de la charge de travail de l'agent peut vous aider ici. Pour cela, procédez comme suit :

- Définissez les propriétés d'agent suivantes sur une valeur inférieure:
	- **maxQueuedTransfers**
	- **maxSourceTransfers**
	- **maxDestinationTransfers**
- Déplacez certains des moniteurs de ressources de l'agent vers un nouvel agent.

Cela réduit le nombre de transferts simultanés qui peuvent se produire et, par conséquent, diminue la charge de travail simultanée maximale pour l'agent.

3. Activez la vérification de l'allocation de mémoire.

La fonctionnalité de vérification de l'allocation de mémoire garantit que les agents ne commencent à traiter un nouveau transfert géré que s'il y a suffisamment de segment de mémoire Java pour qu'il s'exécute jusqu'à la fin. Si la mémoire est insuffisante, le transfert géré est rejeté.

Cette fonctionnalité est désactivée par défaut. Pour l'activer pour un agent:

• Ajoutez l'entrée suivante au fichier agent.properties de l'agent:

enableMemoryAllocationChecking=true

• Redémarrez l'agent.

**Remarque :** La fonctionnalité de vérification de l'allocation de mémoire utilise la quantité maximale de mémoire requise par un transfert géré, qui peut être supérieure à la quantité réelle de mémoire utilisée (en particulier pour les transferts de message à fichier et de fichier à message). Cela signifie que son activation peut réduire le nombre de transferts gérés traités par un agent.

4. Si l'agent continue de subir java.lang.OutOfMemoryErrors en raison de l'épuisement du segment de mémoire Java , exécutez la commande **fteRas** pour collecter les fichiers ABEND, les fichiers Javacores, les fichiers de vidage du segment de mémoire et les fichiers de vidage du segment de mémoire (ainsi que d'autres informations utiles sur la topologie MFT ) et mettez la sortie à la disposition du support IBM pour analyse.

#### **Tâches associées**

#### «Traitement des incidents liés à un agent MFT avec une erreur d'épuisement du segment de mémoire natif», à la page 174

Lors du traitement d'un certain nombre de demandes de transfert gérées, telles que les transferts de fichier à fichier, de message à fichier ou de fichier à message, l'agent se termine de manière anormale (ABENDS) en signalant un java.lang.OutOfMemoryError, et au moment où votre mémoire RAM totale n'était pas entièrement utilisée. Cette exception a été provoquée par l'épuisement de la mémoire native.

### *Traitement des incidents liés à un agent MFT avec une erreur d'épuisement du segment de mémoire natif*

Lors du traitement d'un certain nombre de demandes de transfert gérées, telles que les transferts de fichier à fichier, de message à fichier ou de fichier à message, l'agent se termine de manière anormale (ABENDS) en signalant un java.lang.OutOfMemoryError, et au moment où votre mémoire RAM totale n'était pas entièrement utilisée. Cette exception a été provoquée par l'épuisement de la mémoire native.

## **Pourquoi et quand exécuter cette tâche**

Lorsque ce problème se produit, l'agent concerné se termine de la sorte et génère deux fichiers qui fournissent des détails sur la cause première:

• Fichier ABEND. Le nom de ce fichier est conforme à la convention de dénomination ABEND.FTE.*date\_timestamp*.*identifier*.log.

Multi Sur Multiplatforms, le fichier est écrit dans le répertoire MQ\_DATA\_PATH/mqft/logs/ *coordination\_qmgr\_name*/agents/*agent\_name*/logs/ffdc .

 $z/0S$ Sous z/OS, le fichier est écrit à l'emplacement z/OS UNIX System Services (z/OS UNIX) \$BFG\_CONFIG/mqft/logs/*coordination\_qmgr\_name*/agents/*agent\_name*/logs/ffdc

• Un fichier Javacore. Le nom de ce fichier est au format suivant: javacore.*datestamp*.*timestamp*.*pid*.*identifier*.txt

**Elimibir Pr**out Multiplatforms, le fichier est écrit dans le répertoire MQ\_DATA\_PATH/mqft/logs/ *coordination\_qmgr\_name*/agents/*agent\_name* .

z/OS Sous z/OS, le fichier est écrit dans le répertoire z/OS UNIX location  $$BFG_CONFIG/mqft/$ logs/*coordination\_qmgr\_name*/agents/*agent\_name* .

La paire ABEND et Javacore contient des informations similaires aux exemples ci-dessous:

### **Exemple: paire 1**

### **Fichier de fin anormale**

```
Filename: 
C:\ProgramData\IBM\MQ\mqft\logs\COORDQM\agents\AGENT1\logs\ffdc\ABEND.FTE.20200109113518046.1764802189777
906538.log
Level: p900-005-180821<br>Time: 09/01/2020 11:3
             Time: 09/01/2020 11:35:18:046 GMT
Thread: 96 (TransferSender[414d51204d44424b525030372020202045fbd6532ebfaa02])
            com.ibm.wmqfte.thread.FTEThread<br>55b455b4
Instance:<br>Method:
            uncaughtException
Probe: ABEND_001<br>Cause: iava.lang
             java.lang.OutOfMemoryError: native memory exhausted
java.lang.OutOfMemoryError: native memory exhausted
     at com.ibm.mq.jmqi.local.internal.base.Native.MQPUT(Native Method)
     at com.ibm.mq.jmqi.local.LocalMQ.MQPUT(LocalMQ.java)
     at com.ibm.wmqfte.wmqiface.WMQQueueImpl.put(WMQQueueImpl.java)
    at com.ibm.wmqfte.wmqiface.WMQQueueImpl.put(WMQQueueImpl.java)
     at com.ibm.wmqfte.transfer.impl.TransferSenderRunnable.doTransfer(TransferSenderRunnable.java)
     at com.ibm.wmqfte.transfer.impl.TransferSenderRunnable.run(TransferSenderRunnable.java)
```

```
 at java.lang.Thread.run(Thread.java)
 at com.ibm.wmqfte.thread.FTEThread.run(FTEThread.java)
```
#### **Fichier Javacore**

0SECTION TITLE subcomponent dump routine<br>NULL =============================== NULL =============================== 1TISIGINFO Dump Event "systhrow" (00040000) Detail "java/lang/OutOfMemoryError" "native memory exhausted" received 1TIDATETIME Date: 2020/01/09 at 11:35:18 1TIFILENAME Javacore filename: C:\ProgramData\IBM\MQ\mqft\logs\COORDQM\agents\AGENT1\javacore.20200109.113518.14148.0002.txt

#### **Exemple: paire deux**

#### **Fichier ABEND**

Filename:

C:\ProgramData\IBM\MQ\mqft\logs\COORDQM\agents\AGENT1\logs\ffdc\ABEND.FTE.20200109143700286.3177895731698 464509.log Level: p900-005-180821 Time: 09/01/2020 14:37:00:286 GMT 918 (AgentStatusPublisher) Class: com.ibm.wmqfte.thread.FTEThread Instance: bc10bc1<br>Method: uncaugh uncaughtException Probe: ABEND\_001 Cause: java.lang.OutOfMemoryError: Failed to create a thread: retVal -1073741830, errno 12 java.lang.OutOfMemoryError: Failed to create a thread: retVal -1073741830, errno 12

at java.lang.Thread.startImpl(Native Method)

at java.lang.Thread.start(Thread.java)

#### **Fichier Javacore**

```
0SECTION TITLE subcomponent dump routine<br>NULL =================================
                =========================
1TISIGINFO Dump Event "systhrow" (00040000) Detail "java/lang/OutOfMemoryError" "Failed to create a 
thread: retVal -1073741830, errno 12" received
1TIDATETIME Date: 2020/01/09 at 14:37:00
1TIFILENAME Javacore filename: 
C:\ProgramData\IBM\MQ\mqft\logs\COORDQM\agents\AGENT1\javacore.20200109.143700.2652.0003.txt
```
Ce problème se produit en raison de l'épuisement du segment de mémoire natif sur le système où l'agent est en cours d'exécution.

Voir Comment les agents MFT utilisent le tas Java et la mémoire dynamique native pour plus d'informations sur les distinctions entre la mémoire dynamique Java et la mémoire dynamique native.

Pour réduire la probabilité que ce problème se produise, procédez comme suit:

### **Procédure**

1. Réduisez la taille du segment de mémoire Java pour la machine virtuelle Java exécutant l'agent MFT .

Plus la taille du segment de mémoire Java alloué est grande, moins le segment de mémoire natif dispose de mémoire. La réduction de la taille du segment de mémoire Java utilisé par un agent peut libérer plus de mémoire pour le segment de mémoire natif.

Par défaut, le segment de mémoire Java d'un agent est défini sur 512 Mo. Si vous avez modifié cette valeur pour la rendre plus importante, envisagez de la réduire et de la tester avec votre charge de travail de type production.

• Pour réduire ou modifier le segment de mémoire Java lors de l'exécution de l'agent en tant que processus normal, définissez la variable d'environnement BFG\_JVM\_PROPERTIES pour transmettre le répertoire d'options à la machine virtuelle Java.

Par exemple, sous Windows, pour définir la taille de segment de mémoire maximale à 1024 Mo, exécutez la commande suivante avant d'utiliser la commande **fteStartAgent** :

set BFG\_JVM\_PROPERTIES="-Xmx1024M"

Pour plus d'informations sur la définition des propriétés système Java à l'aide de la variable d'environnement BFG\_JVM\_PROPERTIES, voir Propriétés systèmeJava pour MFT.

• Pour réduire ou modifier le segment de mémoire Java lors de l'exécution de l'agent en tant que service Windows , utilisez la commande **fteModifyAgent** et spécifiez le paramètre **-sj** pour définir la propriété **-Xmx** sur le service Windows .

L'exemple suivant utilise la commande **fteModifyAgent** avec le paramètre **-sj** pour définir la taille maximale du segment de mémoire Java pour une machine virtuelle Java exécutant un agent configuré de service Windows :

```
fteModifyAgent.cmd -agentName AGENT1 -s -su user1 -sp passw0rd -sj -Xmx1024M
```
Vous pouvez vérifier que cette valeur a été correctement définie, en consultant le fichier output0.log de l'agent, une fois que l'agent a été redémarré. Dans la section *Démarrer l'affichage de l'environnement en cours* , une valeur de 1024 Mo est indiquée, comme suit:

The maximum amount of memory that the Java virtual machine will attempt to use is: '1024'MB

2. Limitez l'utilisation de la mémoire native.

Souvent, java.lang.OutOfMemoryErrors causé par l'épuisement du segment de mémoire natif est visible si un agent se connecte à son gestionnaire de files d'attente d'agent à l'aide du transport BINDINGS. Lorsque l'agent a été configuré pour utiliser le transport BINDINGS, il appelle des méthodes natives chaque fois qu'il doit communiquer avec le gestionnaire de files d'attente.

Cela signifie que l'utilisation de la mémoire native augmente à mesure que la charge de travail de l'agent augmente, en raison d'un plus grand nombre de connexions au gestionnaire de files d'attente et d'une meilleure communication des messages. Dans ce cas, la réduction de la charge de travail peut être utile. Pour ce faire, définissez les propriétés d'agent suivantes sur une valeur inférieure à la valeur par défaut 25:

### • **maxSourceTransfers**

• **maxDestinationTransfers**

Cela réduit le nombre de transferts simultanés qui peuvent se produire et, par conséquent, diminue la charge de travail simultanée maximale pour l'agent.

3. Configurez l'agent pour qu'il utilise le transport CLIENT lors de la connexion à son gestionnaire de files d'attente d'agent.

Pour ce faire, vous pouvez définir les propriétés d'agent suivantes:

- **agentQMgrHost**
- **agentQMgrPort**
- **agentQMgrChannel**

Vous trouverez des informations sur ces propriétés dans la rubrique The MFT agent.properties file .

Cela garantit que toutes les communications entre l'agent et le gestionnaire de files d'attente s'effectuent sur TCP/IP, plutôt que sur du code natif, ce qui réduit la quantité de mémoire native utilisée par l'agent.

**Important :** Cette action diminue également les performances. En utilisant une connexion TCP/IP à l'hôte local, plutôt qu'un code natif, la configuration n'est pas aussi efficace lorsque l'agent requiert des interactions avec le gestionnaire de files d'attente.

### **Tâches associées**

[«Traitement des incidents liés à un agent MFT avec une erreur d'épuisement du segment de mémoire](#page-170-0) [Java», à la page 171](#page-170-0)

<span id="page-176-0"></span>Lors du traitement d'un certain nombre de demandes de transfert gérées, telles que les transferts de fichier à fichier, de message à fichier ou de fichier à message, l'agent se termine de manière anormale (ABENDS) en signalant un java.lang.OutOfMemoryError, et au moment où votre mémoire RAM totale n'était pas entièrement utilisée. Cette exception a été causée par l'épuisement du segment de mémoire Java .

# **Traitement des incidents liés au consignateur**

Utilisez les tâches suivantes pour vous aider à résoudre les problèmes liés aux consignateurs. **Tâches associées**

[«Identification et résolution des problèmes courants liés à MFT», à la page 185](#page-184-0) Liste de contrôle des problèmes MFT courants qui sont généralement faciles à définir et à résoudre.

### **Référence associée**

[«Codes retour pour MFT», à la page 138](#page-137-0)

Les commandes Managed File Transfer , les tâches Ant et les messages de journal fournissent des codes retour indiquant si les fonctions ont abouti.

### *Traitement des incidents liés à une mise à jour de votre schéma de base de données MFT sur Oracle*

Vous pouvez recevoir le message d'erreur suivant lors de la mise à jour de votre schéma de base de données vers le niveau le plus récent à l'aide du fichier ftelog\_tables\_oracle\_702\_703.sql : ERROR at line 1: ORA-02289: sequence does not exist. Cette erreur se produit car les séquences et les déclencheurs utilisés par les tables ne se trouvent pas dans le même schéma que les tables.

### **Pourquoi et quand exécuter cette tâche**

Pour résoudre ce problème, vous devez éditer le contenu du ftelog\_tables\_oracle\_702\_703.sql avant de l'exécuter.

## **Procédure**

- 1. Identifiez le schéma dans lequel se trouvent les séquences et les déclencheurs utilisés par les tables du consignateur de base de données Managed File Transfer .
	- Sous Db2, vous pouvez utiliser le Control Center pour afficher les tables et le schéma.
	- Sous Oracle, vous pouvez utiliser Enterprise Manager pour afficher les tables et le schéma.
- 2. Ouvrez le fichier ftelog\_tables\_oracle\_702\_703.sql dans n'importe quel éditeur de texte.
- 3. Dans chaque occurrence du texte, SELECT FTELOG.*sequence\_name*.nextval remplacez le texte FTELOG par le nom du schéma dans lequel se trouvent vos séquences existantes.
- 4. Avant chaque occurrence du texte CREATE OR REPLACE TRIGGER FTELOG.*trigger\_name*, insérez le texte DROP TRIGGER *schema\_name*.*trigger\_name*, où *schema\_name* est le nom du schéma dans lequel se trouvent vos déclencheurs existants.
- 5. Utilisez le fichier ftelog\_tables\_oracle\_702\_703.sql modifié pour mettre à jour les tables de base de données.

### *Traitement des erreurs du consignateur MFT et rejet des messages*

Le consignateur Managed File Transfer identifie deux types d'erreur: les erreurs par message et les erreurs générales.

Les erreurs par message sont probablement dues à un problème avec un ou plusieurs messages individuels. Voici quelques exemples de situations identifiées comme des erreurs par message:

- Le code de résultat, qui est un élément de données obligatoire, est manquant dans un message
- Un transfert indique un nom de travail de 3000 caractères et trop grand pour la colonne de base de données associée
- Un message de progression est reçu pour un transfert, mais il n'y a aucun enregistrement du début du transfert (peut-être en raison d'un message de début de transfert mal acheminé ou retardé)
- Un message est reçu, qui n'est pas un message de journal Managed File Transfer

Les erreurs générales sont toutes les erreurs qui ne sont pas des erreurs par message. Ces erreurs sont probablement dues à des problèmes de configuration ou à des erreurs de programme.

Lorsqu'une erreur par message est détectée, le consignateur rejette le message en plaçant le message dans la file d'attente de rejet. Aucune donnée n'est consignée dans le journal de sortie. Vous devez donc inspecter périodiquement ou surveiller en permanence la file d'attente de rejet pour détecter les messages rejetés.

Si un trop grand nombre de messages sont rejetés consécutivement, sans qu'aucun message n'ait été correctement écrit dans la base de données, cette erreur est traitée comme une erreur générale. Par exemple, imaginez un site qui utilise toujours des codes à 10 caractères comme noms de travail, mais qui a reconfiguré par inadvertance la colonne de nom de travail pour qu'elle comporte deux caractères. Bien que les données trop larges soient généralement une erreur par message, dans ce cas, le problème de configuration est général et est détecté comme une erreur générale. Vous pouvez optimiser le nombre d'erreurs consécutives par message nécessaires pour provoquer une erreur générale à l'aide de la propriété **wmqfte.max.consecutive.reject** .

Si une erreur générale est détectée, le consignateur annule tous les messages non encore validés dans le gestionnaire de files d'attente, puis effectue des tentatives périodiques. Un message identifiant le problème est consigné dans le journal de sortie et dans la console si le consignateur a été démarré en mode avant-plan avec le paramètre **-F** .

L'emplacement des journaux de sortie du consignateur varie selon qu'il s'agit d'un consignateur de base de données JEE ou autonome. Pour un consignateur de base de données autonome, il se trouve dans le répertoire *MQ\_DATA\_PATH*/mqft/logs/*coordination\_qmgr\_name*/loggers/*logger\_name*. Pour un consignateur de base de données JEE, il se trouve dans le journal de sortie standard du serveur d'applications.

## **File d'attente de rejet**

Les messages qui génèrent des erreurs par message sont déplacés dans la file d'attente de rejet. Sur chaque message rejeté, une propriété de message est définie pour indiquer la raison pour laquelle le message a été rejeté. Pour plus d'informations sur l'affichage du contenu de la file d'attente de rejet, sur la raison pour laquelle un message a été rejeté et sur le retraitement des messages, voir «Retraitement des messages MFT de la file d'attente de rejet», à la page 178.

Les messages de journal Malformed dans le journal de transfert ne sont pas consignés par le consignateur. Ces messages n'étant pas considérés comme significatifs, ils sont envoyés à la file d'attente de rejet. Pour plus d'informations sur les messages de journal de transfert, voir Formats de message de journal de transfert de fichier.

### *Retraitement des messages MFT de la file d'attente de rejet*

Lorsqu'une erreur par message est détectée, le consignateur rejette le message en plaçant le message dans la file d'attente de rejet. Vous pouvez afficher le contenu de la file d'attente de rejet, voir pourquoi un message a été rejeté et (dans certains cas) retraiter le message.

### **Avant de commencer**

Cette tâche suppose que vous avez lu [«Traitement des erreurs du consignateur MFT et rejet des](#page-176-0) [messages», à la page 177](#page-176-0)et que vous connaissez donc les informations suivantes:

• Lorsqu'une erreur par message est détectée, le consignateur rejette le message en plaçant le message dans la file d'attente de rejet. Aucune donnée n'est consignée dans le journal de sortie. Vous devez donc inspecter périodiquement ou surveiller en permanence la file d'attente de rejet pour détecter les messages rejetés.

- Si un trop grand nombre de messages sont rejetés consécutivement, cette erreur est traitée comme une erreur générale. Vous pouvez optimiser le nombre d'erreurs consécutives par message nécessaires pour provoquer une erreur générale à l'aide de la propriété **wmqfte.max.consecutive.reject** .
- Pour un consignateur de base de données autonome, le journal de sortie se trouve dans le répertoire *MQ\_DATA\_PATH*/mqft/logs/*coordination\_qmgr\_name*/loggers/*logger\_name*. Pour un consignateur de base de données JEE, il se trouve dans le journal de sortie standard du serveur d'applications.

## **Pourquoi et quand exécuter cette tâche**

Les messages qui génèrent des erreurs par message sont déplacés dans la file d'attente de rejet. Il peut arriver que vous souhaitiez retraiter des messages de la file d'attente de rejet. Dans l'exemple décrit dans [«Traitement des erreurs du consignateur MFT et rejet des messages», à la page 177](#page-176-0), avec une colonne de nom de travail à deux caractères dans la base de données, les messages peuvent être traités avec succès après l'augmentation de la largeur de la colonne de base de données. Comme autre exemple, lorsqu'un message de fin de transfert est rejeté car le début de transfert associé était manquant, le message de début de transfert peut être reçu ultérieurement. Le retraitement du transfert sera alors effectué avec succès.

Les messages de journal Malformed dans le journal de transfert ne sont pas consignés par le consignateur. Ces messages n'étant pas considérés comme significatifs, ils sont envoyés à la file d'attente de rejet. Pour plus d'informations sur les messages de journal de transfert, voir Formats de message de journal de transfert de fichier.

### **Exemple**

Sur chaque message rejeté, une propriété de message est définie pour indiquer la raison pour laquelle le message a été rejeté. Le nom complet de la propriété est **usr.WMQFTE\_ReasonForRejection**, bien qu'usr. est omis dans certains contextes (notamment JMS et IBM MQ Explorer). Si vous utilisez IBM MQ Explorer, vous pouvez afficher le contenu de la file d'attente de rejet en cliquant avec le bouton droit de la souris sur la file d'attente et en cliquant sur **Parcourir les messages**. Pour savoir pourquoi un message a été rejeté, cliquez deux fois sur le message pour ouvrir sa boîte de dialogue de propriétés, puis sélectionnez la page **Propriétés nommées** . Vous verrez une propriété appelée **WMQFTE\_ReasonForRejection**. Vous pouvez également écrire ou configurer un outil de surveillance pour obtenir ces informations automatiquement.

Pour retraiter les messages, déplacez-les de la file de rejet vers la file d'entrée. Dans une installation normale, où le consignateur crée son propre abonnement géré, la file d'attente d'entrée est définie par le gestionnaire de files d'attente et porte un nom tel que SYSTEM.MANAGED.DURABLE.49998CFF20006204. Vous pouvez identifier la file d'entrée en consultant le **Nom de la destination** dans les propriétés de l'abonnement SYSTEM.FTE.DATABASELogger.AUTOou à l'aide de la commande MQSC suivante:

DISPLAY SUB(SYSTEM.FTE.DATABASELogger.AUTO) DEST

Une façon de déplacer des messages entre des files d'attente consiste à utiliser [MA01 SupportPac](https://github.com/ibm-messaging/mq-q-qload), par exemple:

q -IFTE.REJECT -oSYSTEM.MANAGED.DURABLE.49998CFF20006204

La file d'attente de rejet peut contenir des messages rejetés pour diverses raisons, dont certaines seulement ont été résolues. Dans ce cas, vous pouvez toujours retraiter tous les messages ; les messages qui peuvent maintenant être acceptés sont consommés et les messages qui ne peuvent pas être déplacés à nouveau dans la file d'attente de rejet.

## *Traitement des incidents liés à un consignateur MFT qui ne peut pas écrire dans les tables de base de données*

Les tables de base de données utilisées par le consignateur Managed File Transfer requièrent que la taille de page de la base de données soit supérieure ou égale à 8 Ko. Si la taille de page de la base de données n'est pas assez grande, les tables ne sont pas créées correctement et l'erreur SQLSTATE=42704s'affiche.

### **Pourquoi et quand exécuter cette tâche**

Si vous utilisez le consignateur de base de données Java Platform, Enterprise Edition , vous pouvez voir le message suivant dans le journal de sortie du système WebSphere Application Server ; si vous utilisez le consignateur de base de données autonome, vous pouvez voir l'erreur suivante dans le fichier output0.log :

DB2 SQL Error: SQLCODE=-204, SQLSTATE=42704 SQLERRMC=FTELOG.TRANSFER\_EVENT, DRIVER=3.40.152

La valeur SQLSTATE de 42704 indique qu'il s'agit d'une table que le consignateur s'attendait à voir exister, en l'occurrence FTELOG.TRANSFER\_EVENT, n'existe pas.

Pour résoudre ce problème, procédez comme suit :

### **Procédure**

1. Vérifiez que la table existe et qu'elle est complète.

Pour plus d'informations sur les tables utilisées par le consignateur et leurs colonnes, voir Tables du consignateur de base de données MFT.

- 2. Si la table n'existe pas ou est incomplète, vérifiez la taille de page de la base de données.
- 3. Si la taille de la base de données est inférieure à 8 Ko, augmentez la taille de page de la base de données.

Créez un espace table avec une taille de page d'au moins 8 Ko et un pool de mémoire tampon associé avec une taille de page d'au moins 8 Ko. Pour plus d'informations sur la procédure à suivre, reportez-vous à la documentation de votre base de données.

# **Traitement des incidents liés au pont Connect:Direct**

Utilisez les tâches et les exemples suivants pour vous aider à diagnostiquer les erreurs renvoyées par le pont Connect:Direct .

### *Informations de journal pour le pont Connect:Direct*

Vous pouvez utiliser un agent de pont Connect:Direct pour transférer des fichiers entre des agents MFT et des noeuds Connect:Direct . Les informations de journal sur les noeuds et processus Connect:Direct impliqués dans ces transferts sont affichées dans le plug-in IBM MQ Explorer et sont stockées dans votre base de données de journaux.

Les informations de journal sur les noeuds Connect:Direct et les processus Connect:Direct impliqués dans un transfert de fichier sont incluses dans les messages de journal qui sont publiés dans SYSTEM.FTE sur le gestionnaire de file d'attente de coordination. Pour plus d'informations, voir Formats de message de journal de transfert de fichier.

Les informations suivantes sont incluses dans le message publié:

- Nom de noeud de pont Connect:Direct
- Nom du noeud principal (PNODE)
- Nom du noeud secondaire (SNODE)
- Nom du processus
- Numéro d'ID de processus
Le noeud de pont Connect:Direct est le même que le noeud principal ou le noeud secondaire.

La valeur du nom de noeud de pont Connect:Direct correspond au nom sous lequel le noeud de pont est connu de l'agent de pont MFT Connect:Direct . Les noms de noeud principal et secondaire sont les noms utilisés pour faire référence aux noeuds de la mappe de réseau du noeud de pont Connect:Direct .

## **Référence associée**

Exemples de message de journal de transfert de pont Connect:Direct

# *Chemins d'accès aux fichiers Connect:Direct spécifiés avec une double*

## *barre oblique*

Si, dans le cadre d'un transfert de fichier, vous spécifiez un fichier situé sur un noeud Connect:Direct en utilisant un chemin de fichier commençant par une double barre oblique (//), le fichier est traité comme un jeu de données.

Les sources et les destinations sur un noeud Connect:Direct sont spécifiées au format *cd\_node\_name*:*file\_path*. Si *file\_path* commence par une double barre oblique (//), la source ou la destination est traitée comme un fichier. C'est le cas même lorsque le noeud Connect:Direct n'est pas sur z/OS. Cela peut entraîner des échecs de transfert si le chemin d'accès au fichier est accidentellement spécifié avec une double barre oblique (//) au début et que le fichier n'est pas un jeu de données.

Veillez à ne pas spécifier un *file\_path* commençant par une double barre oblique (//) si vous ne souhaitez pas que le fichier que vous spécifiez soit traité comme un jeu de données.

## **Tâches associées**

[«Traitement des incidents liés au pont Connect:Direct», à la page 180](#page-179-0) Utilisez les tâches et les exemples suivants pour vous aider à diagnostiquer les erreurs renvoyées par le pont Connect:Direct .

Transfert de fichiers depuis et vers des noeuds Connect:Direct

## *Traçage du pont Connect:Direct*

Vous pouvez capturer la trace à partir du noeud Connect:Direct qui fait partie du pont Connect:Direct pour faciliter l'identification des problèmes.

## **Pourquoi et quand exécuter cette tâche**

Pour activer la trace, procédez comme suit:

## **Procédure**

- 1. Arrêtez l'agent de pont Connect:Direct .
- 2. Editez le fichier de propriétés de l'agent de pont Connect:Direct pour inclure la ligne suivante:

cdTrace=true

3. Démarrez l'agent de pont Connect:Direct .

## **Résultats**

Les informations de trace sont écrites dans le fichier output0. Log du répertoire de configuration de l'agent de pont Connect:Direct .

## **Référence associée**

Le fichier MFT agent.properties

## *Résolution des problèmes de droits d'accès avec les noeuds Connect:Direct*

Utilisez les informations de cette rubrique si vos transferts entre Managed File Transfer et Connect:Direct échouent avec une erreur indiquant que les droits sont insuffisants.

# **Pourquoi et quand exécuter cette tâche**

Pour les transferts impliquant le pont Connect:Direct , l'ID utilisateur qui se connecte au noeud Connect:Direct est déterminé par l'ID utilisateur IBM MQ Message Descriptor (MQMD) associé à la demande de transfert. Vous pouvez mapper des ID utilisateur MQMD spécifiques à des ID utilisateur Connect:Direct spécifiques.

Pour plus d'informations, voir Mappage des données d'identification pour Connect:Direct.

## **Exemple**

•

Les transferts peuvent échouer avec l'une des erreurs suivantes:

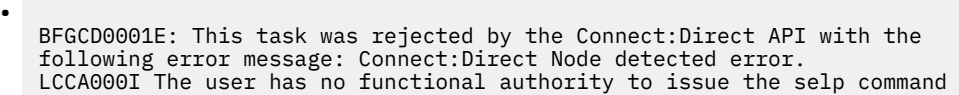

BFGCD0026I: Connect:Direct messages: The submit of the process succeeded. Process number 1092 (name F35079AE, SNODE MYNODE) executing. User fteuser does not have permission to override SNODEID. User fteuser does not have permission to override SNODEID. User fteuser does not have permission to override SNODEID.

Si vous voyez l'une de ces erreurs, déterminez quel ID utilisateur Connect:Direct est associé à l'ID utilisateur MQMD qui a été utilisé pour la demande de transfert. Cet ID utilisateur Connect:Direct doit disposer des droits permettant d'effectuer les opérations Connect:Direct requises par le pont Connect:Direct . Pour obtenir la liste des droits fonctionnels requis et des conseils sur la façon d'accorder ces droits, voir Mappage des données d'identification pour Connect:Direct à l'aide du fichier ConnectDirectCredentials.xml.

# *Identification et résolution des problèmes de conversion de données pour les transferts de texte vers ou depuis des noeuds Connect:Direct*

Vérifiez que la mappe de réseau du noeud de pont Connect:Direct et tous les noeuds Connect:Direct utilisés comme destination de transfert incluent la description de plateforme appropriée.

## **Pourquoi et quand exécuter cette tâche**

Lorsque vous transférez des fichiers en mode texte entre un agent MFT et un noeud Connect:Direct , la conversion de caractères de page de codes et de fin de ligne est effectuée sur le texte. Le transfert utilise les informations du système d'exploitation dans la mappe de réseau du noeud de pont Connect:Direct pour déterminer les caractères de fin de ligne d'un noeud distant. Si les informations de la mappe de réseau sont incorrectes, la conversion de caractères de fin de ligne peut être effectuée de manière incorrecte.

# **Procédure**

• Pour chaque noeud distant de votre mappe de réseau, sélectionnez la valeur de système d'exploitation appropriée.

Par exemple, si votre noeud de pont Connect:Direct se trouve sur un système Windows , assurez-vous que pour chaque noeud distant de votre mappe de réseau, vous sélectionnez la valeur correcte dans la liste **Système d'exploitation** :

- Windows Si le noeud distant se trouve sur un système Windows , sélectionnez Windows.
- $\overline{AN}$   $\longrightarrow$  Linux  $\overline{Si}$  le noeud distant se trouve sur un système AIX ou Linux , sélectionnez UNIX.
	- $\frac{1}{108}$  Si le noeud distant se trouve sur un système z/OS, sélectionnez 0S/390.

Les transferts vers des noeuds distants sur d'autres systèmes d'exploitation ne sont pas pris en charge par le pont Connect:Direct .

• Pour chaque noeud distant depuis ou vers lequel vous transférez un fichier, indiquez le type de système d'exploitation du noeud Connect:Direct distant dans le fichier ConnectDirectNodeProperties.xml du répertoire de configuration de l'agent de pont Connect:Direct .

Pour plus d'informations, voir Configurez le fichier ConnectDirectNodeProperties.xml pour inclure des informations sur les noeuds Connect:Direct distants et Format du fichier de propriétés du noeud Connect:Direct.

## **Information associée**

Transfert de fichiers texte avec MFT

# *Troubleshooting failed transfers to PDS or PDS members through the Connect:Direct bridge*

If the destination of a transfer is a Connect:Direct node on z/OS and is a PDS or PDS member, the transfer fails if the **-de** parameter has not been specified with a value of overwrite.

# **Procedure**

- If you submitted the transfer by using the **fteCreateTransfer** or **fteCreateTemplate** command, perform the following steps:
	- a) Change the command that you submitted to include **-de** overwrite.
	- b) Submit the command again.
- If you submitted the transfer by using the IBM MQ Explorer plugin, perform the following steps:
	- a) Specify the source and destination information in the **Create New Managed File Transfer** wizard.
	- b) Select **Overwrite files on the destination file system that have the same name**.
	- c) Submit the command again.

## *Augmentation du nombre de transferts simultanés pour le pont Connect:Direct*

Pour augmenter le nombre de transferts simultanés que l'agent de pont Connect:Direct peut traiter, vous devez modifier trois propriétés d'agent. Vous devez également augmenter le nombre maximal de connexions acceptées par le noeud Connect:Direct .

# **Pourquoi et quand exécuter cette tâche**

Le nombre maximal de transferts simultanés qu'un agent de pont Connect:Direct peut traiter dépend des valeurs de certaines propriétés d'agent. Les propriétés d'agent **maxSourceTransfers** et **maxDestinationTransfers** ont une valeur par défaut de cinq transferts pour un agent de pont Connect:Direct . Cette valeur par défaut est inférieure à la valeur par défaut de 25 transferts pour les autres types d'agent. Un pont Connect:Direct , où l'agent est configuré avec les valeurs par défaut **maxSourceTransfers** et **maxDestinationTransfers**, peut traiter jusqu'à 10 transferts à la fois: cinq transferts où l'agent est la source et cinq transferts où l'agent est la destination.

Ces valeurs par défaut garantissent que l'agent de pont Connect:Direct ne dépasse pas le nombre maximal de connexions d'API au noeud Connect:Direct . Un agent de pont Connect:Direct avec la configuration par défaut utilise un maximum de 10 connexions d'API au noeud Connect:Direct . Le nombre maximal de connexions acceptées par un noeud Connect:Direct sur AIX and Linux est contrôlé par le paramètre **api.max.connects** Connect:Direct . Pour un noeud Connect:Direct sous Windows, le paramètre équivalent est **max.api.connects**.

Si le débit auquel votre pont Connect:Direct effectue un grand nombre de transferts de fichiers n'est pas suffisant, vous pouvez augmenter le nombre de transferts simultanés traités par l'agent de pont Connect:Direct .

# **Procédure**

• Modifiez les propriétés d'agent suivantes pour l'agent de pont Connect:Direct :

## **maxSourceTransfers**

Définissez cette propriété sur une valeur supérieure à 5, mais inférieure ou égale à 25. Si vous choisissez une valeur supérieure à 25, l'agent risque d'être à court de mémoire, sauf si vous augmentez la quantité de mémoire disponible pour la machine virtuelle Java utilisée par l'agent.

## **maxDestinationTransfers**

Définissez cette propriété sur une valeur supérieure à 5, mais inférieure ou égale à 25. Si vous choisissez une valeur supérieure à 25, l'agent risque d'être à court de mémoire, sauf si vous augmentez la quantité de mémoire disponible pour la machine virtuelle Java utilisée par l'agent.

## **ioThreadPoolSize**

La valeur par défaut de **ioThreadPoolSize** est 10. Cette propriété limite le nombre de connexions d'API de noeud Connect:Direct pour les transferts où l'agent de pont Connect:Direct est l'agent source. Ces transferts sont de Connect:Direct vers Managed File Transfer. Utilisez les instructions suivantes pour définir la valeur de cette propriété:

- Si la valeur de **maxSourceTransfers** est inférieure à la valeur de **maxDestinationTransfers**, définissez **ioThreadPoolSize** pour doubler la valeur de **maxSourceTransfers** ou de 10, la valeur la plus élevée étant retenue.
- Si la valeur de **maxSourceTransfers** est supérieure à la valeur de **maxDestinationTransfers**, définissez **ioThreadPoolSize** sur la somme de **maxSourceTransfers** et de **maxDestinationTransfers**
- Modifiez également le nombre maximal de connexions d'API simultanées pour le noeud Connect:Direct qui fait partie du pont Connect:Direct .

Le paramètre Connect:Direct qui contrôle ce nombre est **api.max.connects** si votre noeud est sous AIX and Linuxou **max.api.connects** si votre noeud est sous Windows.

Apportez les modifications suivantes au paramètre approprié:

**api.max.connects (si le noeud de votre pont Connect:Direct est sous AIX and Linux)** Définissez ce paramètre sur une valeur supérieure à la somme de **maxSourceTransfers** et **maxDestinationTransfers**. La valeur par défaut du paramètre **api.max.connects** est 16. Pour plus d'informations sur la définition de ce paramètre, voir la documentation Connect:Direct .

**max.api.connects (si le noeud de votre pont Connect:Direct est sous Windows)** Définissez ce paramètre sur une valeur supérieure à la somme de **maxSourceTransfers** et **maxDestinationTransfers**. La valeur par défaut du paramètre **max.api.connects** est 10. Pour plus d'informations sur la définition de ce paramètre, voir la documentation Connect:Direct .

## **Tâches associées**

Configuration du pont Connect:Direct **Référence associée** Le fichier MFT agent.properties

## *Débogage d'un processus Connect:Direct appelé par un transfert de fichier*

Pour un processus Connect:Direct appelé par un transfert de fichier, vous pouvez configurer l'agent de pont Connect:Direct pour qu'il consigne les informations de journal dans le fichier output0.log du répertoire de configuration de l'agent de pont Connect:Direct .

## **Pourquoi et quand exécuter cette tâche**

Pour configurer la consignation des processus Connect:Direct , procédez comme suit:

# **Procédure**

- 1. Arrêtez l'agent de pont Connect:Direct .
- 2. Editez le fichier agent.properties dans le répertoire *MQ\_DATA\_PATH*/mqft/config/ *coordination\_queue\_manager*/agents/*bridge\_agent\_name* pour inclure la propriété logCDProcess.

La propriété logCDProcess peut avoir l'une des valeurs suivantes:

- Aucun-Aucune information n'est consignée. Il s'agit de l'option par défaut.
- Echecs-Des informations sur les processus Connect:Direct ayant échoué sont consignées.
- Toutes-Les informations sur tous les processus Connect:Direct sont consignées.
- 3. Démarrez l'agent de pont Connect:Direct .

# **Résultats**

Les informations sur les processus Connect:Direct sont consignées dans le fichier output0.log de l'agent de pont Connect:Direct . Les informations consignées comprennent:

- MFT ID de transfert
- Connect:Direct Nom de processus
- Connect:Direct Numéro de processus
- Définition de processus générée
- Nom de fichier du modèle de processus, si le processus Connect:Direct est défini par l'utilisateur

## **Tâches associées**

[«Traitement des incidents liés au pont Connect:Direct», à la page 180](#page-179-0) Utilisez les tâches et les exemples suivants pour vous aider à diagnostiquer les erreurs renvoyées par le

pont Connect:Direct .

## **Référence associée**

Le fichier MFT agent.properties

# **Identification et résolution d'autres problèmes liés à MFT**

Utilisez les tâches suivantes pour vous aider à diagnostiquer les problèmes généraux liés à Managed File Transfer (MFT).

## **Référence associée**

[«Codes retour pour MFT», à la page 138](#page-137-0)

Les commandes Managed File Transfer , les tâches Ant et les messages de journal fournissent des codes retour indiquant si les fonctions ont abouti.

## *Identification et résolution des problèmes courants liés à MFT*

Liste de contrôle des problèmes MFT courants qui sont généralement faciles à définir et à résoudre.

# **Procédure**

• Si vous voyez la sortie suivante de la commande **fteCreateAgent** , elle indique que le gestionnaire de files d'attente de coordination ne peut pas être contacté et fournit le code anomalie IBM MQ pour la raison suivante:

BFGMQ1007I: Le gestionnaire de files d'attente de coordination ne peut pas être contacté ou a refusé un connection attempt.

Le code anomalie IBM MQ était 2058. La présence de l'agent ne sera pas publiée.

Effectuez les vérifications suivantes:

- Vérifiez que le gestionnaire de files d'attente de coordination est actuellement disponible.
- Vérifiez que vous avez correctement défini la configuration.
- Si vous utilisez des routines d'exit utilisateur et qu'un incident se produit lors de l'appel de l'exit utilisateur ou juste après l'appel de l'exit, par exemple une panne de produit ou une coupure de courant, vérifiez que l'exit utilisateur n'est pas appelé plus d'une fois.
- Si vous disposez d'un agent avec un gestionnaire de files d'attente sur un système avec une adresse IP affectée par DHCP (plutôt qu'une adresse IP statique), *et* que l'agent se connecte à ce système à l'aide d'une connexion TCP/IP client, démarrez l'agent avec la variable d'environnement système suivante définie:

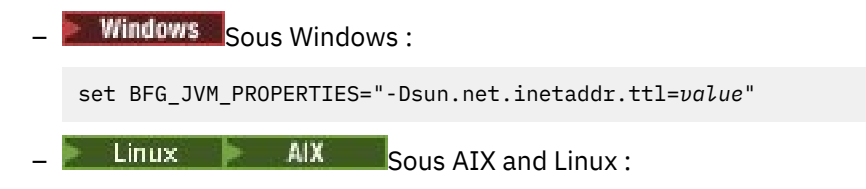

export BFG\_JVM\_PROPERTIES="-Dsun.net.inetaddr.ttl=*value*"

où *valeur* est l'intervalle de temps, en secondes, entre chaque vidage des valeurs DNS en cache de la machine virtuelle Java.

Si l'adresse IP du système de gestionnaire de files d'attente est réaffectée pour une raison quelconque (par exemple, en raison d'une indisponibilité du réseau, d'une expiration du bail IP ou d'un réamorçage du système), l'agent signale sa connexion perdue au gestionnaire de files d'attente. Une fois le cache DNS de la machine virtuelle Java vidé, l'agent peut se reconnecter. Si cette variable d'environnement n'est pas définie, l'agent ne peut pas se reconnecter dans ce scénario sans redémarrage de la machine virtuelle Java. Ce comportement est dû au fait que la machine virtuelle Java met en cache en interne les adresses IP des noms d'hôte et ne les actualise pas par défaut.

• Si vous exécutez la commande **fteStartAgent** et que le message d'erreur suivant s'affiche, votre environnement contient probablement des chemins d'accès à la bibliothèque supplémentaires qui entrent en conflit avec Managed File Transfer :

BFGCL0001E: Une erreur interne s'est produite. Exception : 'CC=2;RC=2495;AMQ8568: La bibliothèque JNI native « mqjbnd » est introuvable. [3=mqjbnd]

Cette erreur se produit si la variable d'environnement LD\_LIBRARY\_PATH ou LIBPATH est définie pour référencer une version 64 bits de la bibliothèque avant la version 32 bits lorsque l'agent s'exécute avec une version 32 bits de Java.

Pour résoudre le problème, définissez le chemin javaLibraryde la propriété d'agent Managed File Transfer pour référencer l'emplacement correct de la bibliothèque. Par exemple, pour mqjbnd sous AIX, définissez sur : /usr/mqm/java/lib. Pour mqjbnd sur Linux, défini sur: /opt/mqm/java/lib.

- Si vous avez activé la vérification des droits d'accès utilisateur en spécifiant authorityChecking=true dans le fichier de propriétés de l'agent et que toutes les vérifications des droits d'accès échouent même si l'utilisateur dispose des droits d'accès requis sur la file d'attente des droits d'accès appropriés, vérifiez que l'utilisateur qui exécute l'agent dispose du contrôle d'accès ALT USER sur le gestionnaire de files d'attente de l'agent.
- Si vous avez activé la vérification des droits utilisateur en spécifiant authorityChecking=true dans le fichier de propriétés de l'agent et que des messages d'erreur IBM MQ sont écrits dans le fichier output0.log de l'agent, effectuez l'une des actions suivantes:
	- Ignorez les messages car l'agent n'est pas affecté.
	- Accordez à l'utilisateur qui exécute le droit GET d'agent sur SYSTEM.FTE.AUTH\* appartenant à l'agent.
- Si vous avez modifié le fichier de propriétés de l'agent et que l'agent n'a pas pris en compte les modifications, redémarrez l'agent pour vous assurer qu'il lit les nouvelles propriétés.
- $z/0S$ •

Si vous utilisez l'agent sous z/OS pour effectuer un transfert vers un fichier PDS ou PDSE et qu'une fin anormale se produit, l'espace disque de votre système peut être limité.

La fin anormale est susceptible d'avoir un code achèvement système B14 avec un code retour 0C, indiquant qu'il ne reste plus d'espace.

Si vous effectuez un transfert vers un fichier séquentiel, le transfert échoue et indique la condition de manque d'espace, mais l'agent reste opérationnel.

 $\approx z/0$ S •

> Si vous utilisez l'agent sous z/OSet que la tâche WMQFTEP génère des vidages core Java avant de ne plus répondre, appliquez l'APAR OA43472des services système OMVS.

#### $z/0S$ •

Si vous voyez la sortie suivante lors de l'exécution d'un script de configuration ou d'administration sous z/OS, cela indique que la variable d'environnement \_BPXK\_AUTOCVT=ON n'a pas été définie dans l'environnement où le script de configuration ou d'administration est exécuté:

Erreur de syntaxe FSUM7332 : obtenu (, Newline attendu

Pour plus d'informations sur cette variable d'environnement et pour savoir comment la définir, voir Variables d'environnement pour MFT sur z/OS.

## *Traitement des incidents liés à MFT avec JZOS*

Procédure à suivre si vous rencontrez des problèmes lors de l'exécution de MFT avec JZOS.

## **Procédure**

1. Si le traitement de JZOS échoue:

• Ajoutez , PARM='+T' au JCL. Exemple :

//MQMFT EXEC PGM=JVMLDM86,REGION=0M,PARM='+T'

- Ajoutez set -x au fichier d'environnement.
- 2. Si vous rencontrez l'une des erreurs suivantes, cela signifie que le fichier d'environnement et les commandes Managed File Transfer ne sont pas corrects.

JVMJZBL1038E Le processus shell enfant s'est arrêté avec le code de sortie: 1 JVMJZBL1042E Echec du lanceur par lots JZOS, retour code=102

Il se peut que les chemins spécifiés ne soient pas valides.

- 3. Dans votre fichier d'environnement, recherchez la valeur de **BFG\_PROD**.
	- a) Accédez à OMVS et utilisez la commande **ls -ltr** .

Par exemple, si **BFG\_PROD** est /mqm/V9R2M0/mqft, entrez la commande suivante:

ls -ltr /mqm/V9R2M0/mqft/bin/fteBatch

b) Vérifiez que ce fichier existe et que le travail par lots dispose des droits de lecture sur le fichier.

- c) Corrigez les problèmes éventuels.
- 4. Si le JCL ne parvient toujours pas à s'exécuter correctement:
	- a) Créez un fichier dans z/OS UNIX System Services, par exemple myenv , et utilisez un éditeur pour copier les informations du fichier d'environnement dans ce fichier myenv .
	- b) Sauvegardez ce fichier.
	- c) A partir de la ligne de commande, utilisez la commande suivante pour autoriser l'exécution du fichier:

chmod +x myenv

d) Pour signaler des erreurs dans le fichier myenv , exécutez la commande suivante:

. myenv

Notez que la commande ci-dessus est *point blank filename*.

e) Corrigez les erreurs dans les fichiers myenv et d'environnement.

# *Traitement des incidents liés à l'erreur de conversion de données texte MFT BFGIO0060E*

Que faire si un transfert de texte Managed File Transfer échoue avec l'erreur BFGIO0060E "La conversion de données texte a échoué".

# **Pourquoi et quand exécuter cette tâche**

Un transfert de texte peut échouer avec l'erreur BFGIO0060E pour l'une des deux raisons suivantes:

- Un ou plusieurs caractères du fichier source ne peuvent pas être convertis de la page de codes du fichier source vers la page de codes du fichier cible. Ce problème peut se produire lorsque les pages de codes ont des jeux de caractères différents et que certains caractères ne peuvent pas être convertis entre eux.
- Le codage du fichier source ne correspond pas au codage par défaut de l'agent source. Dans ce cas, l'exécution d'un transfert de texte à l'aide des paramètres par défaut endommage les données de type caractères.

# **Procédure**

• S'il est acceptable que certains caractères ne soient pas convertis, définissez une séquence de caractères de remplacement sur l'agent de destination afin que le transfert n'échoue pas.

Spécifiez la propriété d'agent **textReplacementCharacterSequence** pour définir une séquence de caractères de remplacement. Pour plus d'informations, voir Propriétés avancées de l'agent: Entrée / sortie.

- Transférez un fichier source dont le codage est différent de celui de l'agent source:
	- Indiquez le codage de fichier dans un fichier de définition de transfert. Pour plus d'informations, voir Utilisation des fichiers de définition de transfert.
	- Spécifiez le codage de fichier à l'aide du paramètre **-sce** avec la commande **fteCreateTransfer** . Pour plus d'informations, voir **fteCreateTransfer**: démarrage d'un nouveau transfert de fichier.
	- Spécifiez le codage de fichier dans le cadre d'une tâche de déplacement ou de copie Ant . Pour plus d'informations, voir Utilisation de Apache Ant avec MFT.
- Vérifiez que vous avez sélectionné le codage de fichier source correct pour un transfert:
	- a) Définissez le codage du fichier de destination sur UTF-8.
	- b) Transférez le fichier en mode texte.
	- c) Utilisez un afficheur de fichiers UTF-8 pour afficher le contenu du fichier. Si tous les caractères du fichier sont affichés correctement, le codage du fichier source est correct.

# *Traitement des incidents liés à un processus d'agent MFT qui disparaît sans consigner les informations de diagnostic*

Sur les plateformes AIX and Linux , si un processus d'agent a disparu mais que les fichiers journaux de l'agent ne contiennent aucune explication, cela peut être dû au mode de démarrage de l'agent.

## **Pourquoi et quand exécuter cette tâche**

Recherchez les informations de diagnostic de l'agent de l'une des manières suivantes:

# **Procédure**

- 1. Vérifiez si les fichiers journaux de l'agent indiquent que l'agent a été arrêté.
- 2. Vérifiez si le fichier de verrouillage d'agent agent.lck existe toujours.

3. Laissez l'agent s'exécuter au-delà de la durée du script qui l'a appelé.

Si vous démarrez l'agent à partir (par exemple) d'un script shell, tous les processus enfant associés à ce script sont supprimés à la fin du script, y compris le processus d'agent. Pour que l'agent continue de s'exécuter au-delà de la durée du script qui l'a appelé, procédez comme suit:

a) Préfixez la commande **fteStartAgent** avec la commande **nohup** pour dissocier le processus **fteStartAgent** (et tous les processus enfant) du script.

Par la suite, lorsque le script s'arrête, l'agent continue de s'exécuter.

# *Traitement des incidents liés à une configuration d'agent ou de consignateur MFT qui n'est pas sécurisée*

Si un processus Managed File Transfer détecte au démarrage qu'un fichier de configuration contient des informations sensibles, qu'il s'agit d'un fichier de clés ou d'un fichier de clés certifiées et qu'il dispose de droits de lecture, d'écriture ou de suppression à l'échelle du système, le processus ne démarre pas. Si la condition est détectée lors de l'exécution, Managed File Transfer génère un message d'avertissement et ignore le contenu du fichier de configuration. Cela affecte les capacités de pont de protocole et de pont Connect:Direct , car elles rechargent une configuration si elle change pendant que l'agent est en cours d'exécution.

# **Pourquoi et quand exécuter cette tâche**

Pour déterminer la cause du problème, effectuez les vérifications suivantes:

# **Procédure**

- 1. A partir du message d'erreur généré, identifiez le fichier de configuration qui a été signalé comme non sécurisé.
- 2. Vérifiez que les droits d'accès aux fichiers correspondent aux exigences requises.
	- Pour plus d'informations, voir DroitsMFT d'accès aux informations de configuration sensibles.
- 3. Redémarrez l'agent ou le consignateur. Pour le pont de protocole ou les fichiers de données d'identification Connect:Direct , attendez le prochain rechargement.

## **Exemple**

Dans cet exemple de message d'erreur, un consignateur de base de données ne démarre pas:

BFGDB0066E: The logger encountered a problem accessing its credentials file and will stop. Reported error: BFGNV0145E: The 'Everyone' group has access to the file 'C:\mqmftcredentials.xml'.

Dans cet exemple de message d'erreur, un agent de pont de protocole ne démarre pas:

BFGIO0383E: The security permissions defined for credentials file 'C:\ProtocolBridgeCredentials.xml' do not meet the minimum requirements for a file of this type. Reported problem: BFGNV0145E: The 'Everyone' group has access to the file C:\ProtocolBridgeCredentials.xml'.

## **Référence associée**

Droits MFT d'accès aux informations de configuration sensibles

# *Traitement des incidents liés aux messages qui s'accumulent sur votre système SYSTEM.MANAGED.DURABLE files d'attente ou remplit votre système de fichiers*

Si votre plug-in IBM MQ Explorer utilise un abonnement durable sur le gestionnaire de files d'attente de coordination, les messages peuvent s'accumuler dans SYSTEM.MANAGED.DURABLE . Si vous disposez d'un réseau Managed File Transfer à volume élevé, utilisez rarement le plug-in IBM MQ Explorer , ou les deux, ces données de message peuvent remplir le système de fichiers local.

# **Procédure**

Supprimez l'accumulation de messages sur le système SYSTEM.MANAGED.DURABLE .

- Démarrez le IBM MQ Explorer qui utilise l'abonnement durable.
	- Le plug-in Managed File Transfer pour IBM MQ Explorer consomme les messages de la file d'attente.
- Supprimez manuellement les messages des files d'attente.

Evitez de générer des messages dans des files d'attente durables.

• Indiquez que le plug-in IBM MQ Explorer utilise un abonnement non durable au gestionnaire de files d'attente de coordination.

Effectuez les étapes suivantes dans votre instance IBM MQ Explorer :

- a) Sélectionnez **Fenêtre** > **Préférences** > **IBM MQ Explorer** > **Managed File Transfer**
- b) Dans la liste**Type d'abonnement au journal de transfert**, choisissez NON\_DURABLE.
- Effacez les abonnements durables du gestionnaire de files d'attente de coordination créés par le plug-in IBM MQ Explorer MFT .

Le nom de l'abonnement durable est préfixé pour indiquer que l'abonnement a été créé par le plug-in IBM MQ Explorer MFT , le nom d'hôte et le nom de l'utilisateur. Par exemple, MOExplorer MFT Plugin HOST TJWatson.

## **Tâches associées**

Conservation des messages de journal MFT

# *Traitement des incidents liés aux messages générés dans SYSTEM.FTE FTE sur le gestionnaire de file d'attente de coordination*

Le gestionnaire de files d'attente de coordination pour une topologie IBM MQ Managed File Transfer (MFT) utilise la publication / l'abonnement en file d'attente pour traiter les publications de statut et les distribuer aux abonnés.

# **Pourquoi et quand exécuter cette tâche**

Le moteur de publication / abonnement du gestionnaire de files d'attente utilise un flux de publication pour surveiller SYSTEM.FTE pour les publications entrantes. Lorsqu'il en reçoit un, il en fait des copies à distribuer aux abonnés.

En fonctionnement normal, SYSTEM.FTE doit être vide ou ne contenir qu'une poignée de messages. Si la longueur de la file d'attente continue d'augmenter, cela signifie généralement que le moteur de publication / abonnement n'utilise plus le flux de publication. Cela se produit généralement si le gestionnaire de files d'attente de coordination a été recréé récemment.

Pour résoudre ce problème, procédez comme suit :

## **Procédure**

1. Vérifiez que la liste de noms SYSTEM.QPUBSUB.QUEUE.NAMELIST a été configurée correctement et qu'elle contient une entrée pour la file d'attente SYSTEM.FTE .

Pour ce faire, exécutez la commande MQSC suivante:

DISPLAY NAMELIST(SYSTEM.QPUBSUB.QUEUE.NAMELIST)

Cette opération doit générer une sortie similaire à l'exemple suivant:

```
NAMELIST(SYSTEM.QPUBSUB.QUEUE.NAMELIST)
NAMCOUNT(3)
NAMES(SYSTEM.BROKER.DEFAULT.STREAM
        ,SYSTEM.BROKER.ADMIN.STREAM
 ,SYSTEM.FTE)
DESCR(A list of queues for the queued Pub/Sub interface to monitor)
ALTDATE(2022-03-04) ALTTIME(14.34.37)
```
2. Si l'attribut NAMES n'inclut pas SYSTEM.FTE, ajoutez-le à l'aide de la commande MQSC suivante:

ALTER NAMELIST(SYSTEM.QPUBSUB.QUEUE.NAMELIST) NAMES(SYSTEM.BROKER.DEFAULT.STREAM,SYSTEM.BROKER.ADMIN.STREAM,SYSTEM.FTE)

## *Examen des messages avant la publication*

Les agents envoient des messages ordinaires au gestionnaire de files d'attente de coordination qui contient un en-tête MQRFH. L'en-tête MQRFH demande que le contenu du message soit publié. Ces messages sont envoyés à SYSTEM.FTE sur le gestionnaire de file d'attente de coordination et les messages sont généralement publiés immédiatement à partir de cette file d'attente. Si des conditions d'erreur arrêtent cette publication, vous pouvez examiner les messages de la file d'attente avant de tenter la publication.

## **Pourquoi et quand exécuter cette tâche**

Pour vous aider à diagnostiquer les conditions d'erreur, examinez les messages de la file d'attente en procédant comme suit:

## **Procédure**

1. Désactivez le moteur de publication / abonnement dans le gestionnaire de files d'attente de coordination.

Effectuez cette étape à l'aide de IBM MQ Explorer ou d'une commande MQSC. Sachez que cela arrête temporairement toute activité de publication / abonnement sur le gestionnaire de files d'attente, y compris toute activité non liée à Managed File Transfer si votre gestionnaire de files d'attente de coordination est également utilisé à d'autres fins.

## **IBM MQ Explorer:**

- a. Dans la vue Navigator , cliquez avec le bouton droit de la souris sur le gestionnaire de files d'attente de coordination et sélectionnez **Propriétés**.
- b. Dans la sous-fenêtre **Propriétés** , sélectionnez **Publier / S'abonner**.
- c. Sélectionnez **Compatibility** dans la liste **Publish / Subscribe mode** .

## **mqsc:**

ALTER QMGR PSMODE(COMPAT)

2. Envoyez un autre message.

Effectuez l'action Managed File Transfer qui présente des problèmes de publication. Par exemple, pour l'enregistrement d'agent, un message est envoyé chaque fois que l'agent est démarré (vous n'avez pas besoin de supprimer et de créer l'agent pour générer des messages d'enregistrement). Le moteur de publication / abonnement étant désactivé, aucune publication n'a lieu.

3. Parcourez SYSTEM.FTE FTE sur le gestionnaire de file d'attente de coordination.

Utilisez IBM MQ Explorer pour parcourir le système SYSTEM.FTE , file d'attente.

## **IBM MQ Explorer:**

- a. Dans la vue Navigator , développez le gestionnaire de files d'attente de coordination et cliquez sur **Files d'attente**. Dans la vue Contenu, cliquez avec le bouton droit de la souris sur SYSTEM.FTE , sélectionnez **Parcourir les messages**. La fenêtre **Message browser** s'ouvre et affiche les messages qui auraient été publiés.
- b. La colonne **ID utilisateur** affiche l'ID utilisateur contenu dans le descripteur de message. L'une des raisons courantes de l'échec de la publication est que cet ID utilisateur ne dispose pas de l'autorisation de publication sur SYSTEM.FTE .
- c. Pour plus d'informations sur chaque message (y compris le XML qui sera publié), cliquez avec le bouton droit de la souris sur le message et sélectionnez **Propriétés**.

Il n'existe aucune commande MQSC permettant d'inspecter le contenu des messages. Si vous ne disposez pas du IBM MQ Explorer, utilisez un autre programme qui peut parcourir les files d'attente et afficher tous les aspects des messages trouvés. Vous pouvez utiliser l'exemple de programme **amqsbcg** , s'il est installé, comme décrit dans la rubrique suivante: Files d'attente de navigation. La ligne UserIdentifier affiche l'ID utilisateur. Vous pouvez également utiliser **dmpmqmsg**; l'ID utilisateur d'un message se trouve dans des lignes telles que les suivantes:

A RTM MQ24 A USR JOHNDOE A ACC 1A0FD4D8F2F4C3C8C9D5F1F9C6F7C1C3F3F00019F7AC30000000000000000000

La deuxième ligne de l'exemple est l'ID utilisateur du descripteur de message pour ce message.

4. Réactivez le moteur de publication / abonnement du gestionnaire de files d'attente de coordination.

Vous pouvez effectuer cette étape à l'aide de IBM MQ Explorer ou des commandes MQSC. Une fois que vous avez réactivé le moteur de publication / abonnement dans le gestionnaire de files d'attente de coordination, tous les messages dans SYSTEM.FTE est traitée immédiatement.

## **IBM MQ Explorer:**

- a. Dans la vue Navigator , cliquez avec le bouton droit de la souris sur le gestionnaire de files d'attente de coordination et sélectionnez **Propriétés**.
- b. Dans la sous-fenêtre **Propriétés** , sélectionnez **Publier / S'abonner**.
- c. Sélectionnez **Activé** dans la liste **Mode de publication / abonnement** .

### **mqsc:**

ALTER QMGR PSMODE(ENABLED)

## *Erreurs possibles lors de la configuration de Redistributable Managed File Transfer components*

Lorsque vous configurez le Redistributable Managed File Transfer components, vous pouvez voir des erreurs "La bibliothèque native pour Windows n'a pas pu être chargée" ou "L'utilisation du mode de liaison n'est pas prise en charge".

## **La bibliothèque native pour Windows n'a pas pu être chargée**

**Windows N**ous devez installer les bibliothèques Microsoft Visual C++ Redistributable for Visual Studio 2015, 2017 and 2019 , disponibles à partir de Microsoft, sur votre système pour utiliser le Redistributable Managed File Transfer Agent. Voir [Les derniers téléchargements Visual C++ pris en charge](https://support.microsoft.com/en-gb/kb/2977003#/en-gb/kb/2977003).

Pour Continuous Delivery , les bibliothèques Microsoft Visual C++ Redistributable for Visual Studio 2015, 2017 and 2019 sont également requises pour Redistributable Managed File Transfer Logger.

Si ces bibliothèques ne sont pas installées et que vous tentez d'exécuter des commandes MFT , une erreur est signalée:

- BFGUB0070E: Internal error: Native library for platform Windows (architecture amd64) could not be loaded because mqmft (Not found in java.library.path).
- BFGCL0043I: Specify the '-h' command line parameter to see more usage information.

Vérifiez que les bibliothèques Microsoft sont installées. Si les bibliothèques ne sont pas installées, installez-les et relancez la commande.

## **L'utilisation du mode liaisons n'est pas prise en charge**

Redistributable Managed File Transfer Agent peut uniquement se connecter à IBM MQ en mode client. Si vous essayez d'exécuter des commandes en mode liaisons, une erreur est signalée:

• BFGCL0408E: Unable to obtain IBM MQ installation information for queue manager '*queue manager name*'. Reason Cannot run program "../bin/dspmq": error=2, No such file or directory

Lorsque vous émettez des commandes, vous devez indiquer l'hôte, le port, le nom et le nom du canal du gestionnaire de files d'attente.

Depuis la IBM MQ 9.3.0, vous pouvez également voir cette erreur pour Redistributable Managed File Transfer Logger, qui ne prend en charge que les consignateurs de type FILE qui se connectent en mode client au gestionnaire de file d'attente de coordination.

## **Tâches associées**

Téléchargement et configuration de Redistributable Managed File Transfer components

### **Référence associée**

BFGCL0001 - BFGCL9999 BFGUB0001 - BFGUB9999

## *Traitement des incidents à l'aide du contrôle de compte utilisateur et du magasin virtuel avec MFT*

Le contrôle de compte utilisateur (UAC) est présent dans Windows Server 2008 R2 et dans d'autres systèmes d'exploitation similaires. Il s'agit d'une infrastructure de sécurité et l'une de ses fonctions consiste à transférer les données utilisateur stockées dans le répertoire Program Files central vers un emplacement utilisateur, appelé magasin virtuel.

## **Pourquoi et quand exécuter cette tâche**

Si seuls les outils Managed File Transfer sont utilisés pour gérer les structures de données, Managed File Transfer n'est pas affecté par le contrôle de compte utilisateur et le magasin virtuel. Toutefois, si la structure de répertoire est modifiée ou régénérée à l'aide d'outils de système d'exploitation standard par un administrateur nonIBM MQ , la nouvelle structure peut être redirigée vers un magasin virtuel. Cela peut entraîner une ou plusieurs des situations suivantes:

- Les utilisateurs, y compris l'administrateur IBM MQ , ne peuvent plus voir les fichiers à l'emplacement prévu.
- Il se peut qu'un agent ne démarre pas et qu'il signale le message BFGCL0315 , mais qu'il n'indique aucun code raison de prise en charge.
- Les fichiers journaux sont introuvables à l'emplacement indiqué par l'agent.
- Lorsqu'un agent est démarré avec le paramètre **-F** , il se peut qu'il ne démarre pas, ce qui génère le message suivant:

The current directory is invalid

Pour corriger toutes ces situations, procédez comme suit:

## **Procédure**

.

- En tant qu'administrateur IBM MQ , utilisez les commandes **fteDeleteAgent** et **fteCreateAgent** pour régénérer la structure de l'agent.
- En tant qu'administrateur du système d'exploitation, supprimez les entrées IBM MQ dans le magasin virtuel des utilisateurs concernés.

Par exemple, sous Windows , l'emplacement du magasin virtuel est le suivant: *%USERPROFILE%* \AppData\Local\VirtualStore\

## **Référence associée**

fteDeleteAgent fteCreateAgent

# *Traitement des incidents liés à un agent ou à un consignateur MFT s'exécutant en tant que service Windows*

Vous pouvez exécuter un agent Managed File Transfer , un consignateur de base de données autonome et un consignateur de fichiers autonome, en tant que services Windows . Si vous rencontrez un problème avec ces services Windows , vous pouvez utiliser les fichiers journaux de service et les étapes de cette rubrique pour diagnostiquer le problème.

# **Pourquoi et quand exécuter cette tâche**

Pour plus d'informations sur la configuration de votre agent, du consignateur autonome ou du consignateur de fichiers autonome pour qu'il s'exécute en tant que service Windows , voir Démarrage d'un agent MFT en tant que service Windows et fteModifyLogger: exécutez un consignateur MFT en tant que service Windows.

**Remarque :** Si l'agent redistribuable s'exécute en tant que service Windows, la variable d'environnement **BFG\_DATA** doit être définie dans l'environnement système pour que le service fonctionne.

# **Procédure**

• Choisissez le niveau de journalisation.

Lorsque vous utilisez la commande **fteCreateAgent**, **fteCreateCDAgent**, **fteCreateBridgeAgent**, **fteModifyAgent**, **fteCreateLogger**ou **fteModifyLogger** pour exécuter un agent ou un consignateur en tant que service Windows , vous pouvez choisir le niveau de journalisation à l'aide du paramètre **-sl** . Les valeurs possibles pour ce paramètre sont error, info, warnet debug. La valeur par défaut est info.

Le fichier journal du service Windows porte le nom de fichier service*date*.log, où *date* correspond à la date de démarrage du service. Le fichier d'un agent est écrit dans le répertoire *MQ\_DATA\_PATH*\mqft\logs\*coordination\_qmgr\_name*\agents\*agent\_name*. Ce répertoire est le même que celui dans lequel les fichiers de trace Managed File Transfer Agent sont écrits. Le fichier du consignateur est écrit dans le répertoire *MQ\_DATA\_PATH*\mqft\logs\*coordination\_qmgr\_name*\loggers\*logger\_name*.

Si vous rencontrez des problèmes lors du démarrage d'un agent ou d'un consignateur autonome en tant que service Windows , essayez de définir le niveau de journalisation sur debug à l'aide du paramètre **-sl** . Des informations supplémentaires sont consignées dans le fichier service*date*.log .

**Remarque :** Lorsque le niveau de journalisation est défini sur debug, le compte utilisateur et le mot de passe que vous utilisez pour exécuter le service Windows sont affichés dans le fichier journal en texte en clair.

• Choisissez le nombre de fichiers journaux.

Lorsque vous utilisez la commande **fteCreateAgent**, **fteCreateCDAgent**, **fteCreateBridgeAgent**, **fteModifyAgent**, **fteCreateLogger**ou **fteModifyLogger** pour exécuter un agent ou un consignateur autonome en tant que service Windows , vous pouvez choisir le nombre de fichiers journaux à l'aide du paramètre **-sj** . Spécifiez le texte suivant dans le cadre de votre commande pour modifier le nombre de fichiers journaux: -sj -Dcom.ibm.wmqfte.daemon.windows.windowsServiceLogFiles=*number*, où *number* est le nombre de fichiers journaux que vous souhaitez exprimer sous forme d'entier positif. Si vous ne spécifiez pas le nombre de fichiers journaux, la valeur par défaut est cinq.

• Accorder les droits d'accès "Ouvrir une session en tant que service"

Le compte Windows que vous utilisez pour exécuter le service doit disposer du droit **Log on as a service** . Si vous tentez de démarrer le service, soit à l'aide de la commande **fteStartAgent**, **fteStartLogger** , soit à l'aide de la commande Windows **Sc.exe** , et que vous utilisez un compte utilisateur qui ne dispose pas de ce droit, une fenêtre **Services** s'ouvre. Si le service que vous souhaitez démarrer doit exécuter un agent, cette fenêtre contient le message suivant:

Unable to start Windows service mqmftAgent*AGENT*@*QMGR*. System error 1069: The service did not start due to a logon failure.

Dans ce message, *AGENT* est le nom de votre agent et *QMGR* est le nom de votre gestionnaire de files d'attente d'agent. Si vous tentez d'exécuter un consignateur autonome en tant que service, un message similaire est généré, qui fait référence au consignateur plutôt qu'à un agent.

Pour éviter cette erreur, attribuez le droit **Log on as a service** au compte Windows que vous utilisez pour exécuter le service. Par exemple, sous Windows 10, procédez comme suit:

- a) Dans le menu **Démarrer** , cliquez sur **Outils d'administration** > **Stratégie de sécurité locale**.
- b) Dans le panneau **Paramètres de sécurité** , développez **Stratégies locales**, puis cliquez sur **Affectations de droits utilisateur**.
- c) Dans le panneau **Paramètres de stratégie et de sécurité** , cliquez deux fois sur **Ouvrir une session en tant que service**.
- d) Cliquez sur **Ajouter un utilisateur ou un groupe**, puis ajoutez l'utilisateur que vous souhaitez exécuter le service à la liste des utilisateurs disposant du droit **Log on as a service** .

Vous avez indiqué ce nom d'utilisateur lorsque vous avez exécuté la commande **fteCreateAgent**, **fteCreateCDAgent**, **fteCreateBridgeAgent**, **fteModifyAgent**,**fteCreateLogger**ou **fteModifyLogger** .

**Remarque :** L'erreur System error 1069: The service did not start due to a logon failure. peut également être due à un mot de passe incorrect.

• Masquez votre mot de passe de compte Windows .

Lorsque vous configurez votre agent ou consignateur autonome pour qu'il s'exécute en tant que service Windows , vous spécifiez un nom d'utilisateur et un mot de passe à utiliser. Dans l'exemple suivant, l'agent AGENT1 est créé, qui possède un gestionnaire de files d'attente d'agent QMGR1 et qui est configuré pour s'exécuter en tant que service Windows :

fteCreateAgent -agentName AGENT1 -agentQMgr QMGR1 -s -su fteuser -sp ftepassword

Dans cet exemple, le service Windows s'exécute avec le nom d'utilisateur fteuser, auquel est associé un mot de passe ftepassword. Lorsque vous exécutez la commande **fteCreateAgent** ou l'une des autres commandes qui accepte le paramètre **-s** , vous spécifiez le mot de passe du compte Windows en texte en clair. Si vous préférez ne pas afficher votre mot de passe, procédez comme suit:

a) Exécutez la commande (**fteCreateAgent**, **fteCreateCDAgent**, **fteCreateBridgeAgent**, **fteModifyAgent**, **fteCreateLogger**ou **fteModifyLogger**) sans spécifier le paramètre **-sp** .

Exemple :

fteCreateAgent -agentName AGENT1 -agentQMgr QMGR1 -s -su fteuser

**Remarque :** La commande génère un message qui vous avertit que vous devez définir le mot de passe à l'aide de l'outil Windows Services avant que le service ne démarre correctement.

- b) Ouvrez la fenêtre Windows **Services** .
- c) Dans la liste des services, cliquez avec le bouton droit de la souris sur l'agent ou le service de consignateur autonome et sélectionnez **Propriétés**.

Le nom d'affichage du service d'agent est Managed File Transfer Agent *AGENT* @ *QMGR*, où *AGENT* est le nom de l'agent et *QMGR* est le nom du gestionnaire de files d'attente de l'agent. Le nom d'affichage du service de consignateur est Managed File Transfer Logger for property set *coordination\_qmgr\_name*, où *coordination\_qmgr\_name* est le gestionnaire de files d'attente de coordination que vous avez spécifié pour le consignateur autonome à utiliser comme ensemble de propriétés.

Pour plus d'informations sur l'ensemble de propriétés, voir fteStartLogger et fteModifyLogger.

- d) Dans la fenêtre **Propriétés** , sélectionnez l'onglet **Connexion** .
- e) Entrez le mot de passe du compte utilisateur qui exécute le service dans les zones **Mot de passe** et **Confirmer le mot de passe** . Les caractères du mot de passe sont masqués lorsque vous les entrez.
- f) Cliquez sur **OK**.

## **Tâches associées**

Démarrage d'un agent MFT en tant que service Windows

**Référence associée** fteCreateAgent fteModifyAgent fteCreateCDAgent fteCreateBridgeAgent fteCreateLogger fteModifyLogger fteStartLogger

# *Traitement des options JVM de l'agent et du consignateur*

Si vous utilisez le paramètre **-sj** de la commande **fteModifyAgent** ou **fteModifyLogger** pour modifier une définition de service Windows existante pour un agent ou un consignateur en mettant à jour, en ajoutant ou en supprimant des propriétés système Java , le service Windows existant est d'abord supprimé avant qu'un nouveau service ne soit créé à sa place, et le fichier de propriétés de l'agent ou du consignateur est mis à jour avec les propriétés du nouveau service Windows . La nouvelle définition de service Windows doit être cohérente avec les propriétés de service Windows mises à jour qui sont définies dans le fichier de propriétés de l'agent ou du consignateur.

Depuis la IBM MQ 9.0.0 Fix Pack 4, des vérifications supplémentaires sont ajoutées sous l'APAR IT22423 de sorte que toutes les mises à jour apportées aux options JVM pour un agent ou un consignateur avec le paramètre **-sj** de la commande **fteModifyAgent** ou **fteModifyLogger** soient vérifiées pour s'assurer que les options ont été correctement spécifiées. Si les propriétés sont jugées non valides ou qu'elles n'ont pas pu être validées, la commande **fteModifyAgent** ou **fteModifyLogger** échoue et un message d'erreur s'affiche.

Si les propriétés JVM sont valides et que la suppression du service Windows existant a abouti, mais qu'un échec se produit lorsque la commande **fteModifyAgent** ou **fteModifyLogger** crée le nouveau service Windows , la commande tente de supprimer les propriétés qui définissent le service Windows de remplacement du fichier de propriétés de l'agent ou du consignateur. Dans ce cas, des messages d'erreur sont renvoyés pour expliquer que l'agent ou le consignateur n'a pas pu être modifié, que l'ancien service Windows a été supprimé mais qu'un nouveau service Windows n'a pas pu être créé et que l'agent ou le consignateur ne s'exécutera donc pas en tant que service Windows . Vous devez ensuite vérifier manuellement que l'état de la définition de service Windows est cohérent avec les propriétés de service Windows qui sont définies dans le fichier de propriétés de l'agent ou du consignateur, et prendre les mesures appropriées pour corriger les éventuelles incohérences.

## **Référence associée**

Agent fteModify: exécutez un agent MFT en tant que service Windows fteModifyLogger: exécutez un consignateur MFT en tant que service Windows

# *Identification et résolution des problèmes lorsque MFT ne lit pas les propriétés de magasin de clés pour AMS*

L'emplacement du fichier de configuration du magasin de clés, s'il n'est pas présent dans l'emplacement par défaut, doit être spécifié par la variable *MQS\_KEYSTORE\_CONF* pour que Java AMS s'exécute en mode client. Si l'emplacement n'est pas spécifié, les journaux Managed File Transfer Agent affichent le message d'erreur: "Failed to read keystore properties from the keystore configuration file."

# **Pourquoi et quand exécuter cette tâche**

L'emplacement par défaut du fichier de configuration du magasin de clés est *home\_directory*/.mqs/ keystore.conf. Si l'emplacement du fichier de configuration du magasin de clés n'est pas l'emplacement par défaut, procédez comme suit:

# **Procédure**

- 1. Démarrez l'agent FTE en mode client.
- 2. Appliquez la sécurité AMS à SYSTEM.FTE.DATA. < nom de l'agent > file d'attente.

Si le fichier de configuration du magasin de clés ne se trouve pas à cet emplacement, tous les transferts échoueront sans accusé de réception.

- 3. Définissez la variable système **BFG\_JVM\_PROPERTIES** sur **BFG\_JVM\_PROPERTIES**=- **DMQS\_KEYSTORE\_CONF**=*chemin d'accès au fichier keystore\_config* pour la commande **fteStartAgent** .
- 4. Définissez la variable système **MQS\_KEYSTORE\_CONF** sur **MQS\_KEYSTORE\_CONF**=*chemin d'accès au fichier keystore\_config* pour la commande **fteStartAgent** .

Ce paramètre doit être défini pour garantir l'exécution de tous les agents, quel que soit le mode dans lequel ils s'exécutent.

# **Résultats**

**Remarque :** Si Java AMS s'exécute en mode liaisons, l'erreur AMQ9062 apparaît dans le journal des erreurs du gestionnaire de files d'attente si le fichier de configuration du magasin de clés ne se trouve pas à l'emplacement par défaut.

## *Eviter les erreurs BFGSS0023E lors de la suppression de groupes de correctifs*

Si vous désinstallez un groupe de correctifs d'une installation pour revenir à une version précédente du produit et qu'un agent associé à l'installation était impliqué dans des transferts gérés au moment de la désinstallation, cet agent ne peut pas démarrer et signale une erreur BFGSS0023E . Vous pouvez éviter cette erreur en effectuant un certain nombre d'étapes pour empêcher l'affichage des messages BFGSS0023E lors du redémarrage des agents.

## **Pourquoi et quand exécuter cette tâche**

Pour chaque transfert géré en cours dans lequel un agent est actuellement impliqué, un message apparaît sur le système SYSTEM.FTE.STATE.*nom\_agent* queue. Ce message stocke les informations de point de contrôle sur le transfert géré et est utilisé si le transfert géré fait l'objet d'une reprise. Une fois qu'un transfert géré est terminé, le message correspondant apparaît sur le système SYSTEM.FTE.STATE. La file d'attente*nom\_agent* est supprimée.

Chaque message d'état contient des informations d'en-tête internes indiquant la version du composant Managed File Transfer utilisée par un agent lors de l'exécution du transfert géré. Les informations de version indiquent le niveau de groupe de correctifs spécifique. Par exemple, si un agent IBM MQ 8.0.0 Fix Pack 5 exécutait un transfert géré, le message d'état de ce transfert géré contient une référence à IBM MQ 8.0.0 Fix Pack 5.

Si un groupe de correctifs est désinstallé d'une installation et qu'un agent associé à cette installation est associé à des transferts en cours, l'agent ne démarre pas et signale l'erreur suivante:

BFGSS0023E: L'agent est configuré pour utiliser des files d'attente IBM MQ qui contiennent des données créées à l'aide d'une version ultérieure du produit. L'agent ne peut pas s'exécuter dans cette configuration et va s'arrêter.

Par exemple, si un agent IBM MQ 8.0.0 Fix Pack 5 a des transferts en cours d'exécution lorsqu'il est arrêté et rétromigré au niveau IBM MQ 8.0.0 Fix Pack 4 , lors du prochain démarrage de l'agent, il vérifie les messages sur son SYSTEM.FTE.STATE.*nom\_agent* et détecte qu'ils ont été écrits lors de l'utilisation de IBM MQ 8.0.0 Fix Pack 5. Comme il utilise maintenant IBM MQ 8.0.0 Fix Pack 4, l'agent signale l'erreur BFGSS0023E décrite dans le paragraphe précédent et s'arrête.

Si vous souhaitez supprimer un groupe de correctifs, procédez comme suit pour empêcher l'affichage des messages BFGSS0023E lors du redémarrage des agents Managed File Transfer :

# **Procédure**

- 1. Vérifiez que tous les agents ont terminé leurs transferts gérés.
- 2. Arrêtez les agents.
- 3. Supprimez le groupe de correctifs.
- 4. Redémarrez les agents.

## **Tâches associées**

Démarrage d'un agent MFT Rétablissement d'une version précédente d'un gestionnaire de files d'attente sous UNIX Rétablissement d'une version précédente d'un gestionnaire de files d'attente sous Windows **Référence associée** Paramètres de file d'attente de l'agent MFT BFGSS0001 - BFGSS9999

# **Traitement des incidents liés aux messages**

## **Tâches associées**

[«Collecte d'informations pour les problèmes de conversion de données», à la page 352](#page-351-0) Si vous avez besoin de l'aide du support IBM pour résoudre un problème lié à la conversion de données sur Multiplatforms, vous devez d'abord collecter des informations de traitement des incidents à envoyer au support IBM pour vous aider à trouver une solution.

[«Collecte d'informations pour les incidents liés à la file d'attente de rebut», à la page 354](#page-353-0) Si un gestionnaire de files d'attente IBM MQ place des messages dans sa file d'attente de rebut sur Multiplatforms, vous pouvez collecter des informations d'identification et de résolution des problèmes pour vous aider à trouver une solution.

[«Collecte d'informations pour les messages d'erreur et les incidents FFST», à la page 355](#page-354-0) Si vous avez besoin de l'aide du support IBM pour résoudre un problème lorsque IBM MQ consigne des messages d'erreur ou écrit des FFST (fichiers FDC) sur Multiplatforms, vous devez d'abord collecter des informations de traitement des incidents à envoyer au support IBM pour vous aider à trouver une solution.

# **Traitement des incidents liés aux messages non distribués**

Si les messages ne sont pas distribués correctement et sont donc placés dans la file d'attente des messages non livrés, vous pouvez parcourir la file d'attente et décider comment supprimer les messages que vous trouvez.

## **Pourquoi et quand exécuter cette tâche**

Les messages qui ne peuvent pas être distribués pour une raison quelconque sont placés dans la file d'attente des messages non livrés. Chaque gestionnaire de files d'attente possède généralement une file d'attente locale à utiliser comme file d'attente de rebut, de sorte que les messages qui ne peuvent pas être distribués à leur destination correcte puissent être stockés en vue d'une extraction ultérieure.

## **Procédure**

- 1. Vérifiez si la file d'attente contient des messages à l'aide de la commande MQSC **DISPLAY QUEUE** .
- 2. Si la file d'attente contient des messages, utilisez le modèle d'application de navigation fourni (amqsbcg) pour parcourir les messages de la file d'attente à l'aide de l'appel MQGET.

<span id="page-198-0"></span>L'exemple d'application parcourt tous les messages d'une file d'attente nommée pour un gestionnaire de files d'attente nommé, en affichant à la fois le descripteur de message et les zones de contexte de message pour tous les messages de la file d'attente nommée.

3. Choisissez le mode de suppression des messages trouvés dans la file d'attente des messages non livrés, en fonction des raisons pour lesquelles les messages sont placés dans la file d'attente.

Des problèmes peuvent se produire si vous n'associez pas de file d'attente de rebut à chaque gestionnaire de files d'attente.

IBM MQ fournit un gestionnaire de files d'attente de rebut qui permet d'indiquer comment les messages trouvés dans une file d'attente de rebut doivent être traités ou supprimés. Pour plus d'informations sur les files d'attente de rebut et le traitement des messages non distribués, voir Utilisation des files d'attente de rebut.

## **Concepts associés**

Files d'attente de rebut

### **Référence associée**

runmqdlq (exécution du gestionnaire de files d'attente de rebut)

# Windows **External Contains 19 and 1** Traitement des incidents liés à MQ Telemetry

Recherchez une tâche de traitement des incidents pour vous aider à résoudre un problème lié à l'exécution d'applications MQ Telemetry .

# **Concepts associés**

MQ Telemetry

# **External Mindows Manuel AIX Emplacement des journaux de télémétrie, journaux des erreurs et fichiers de configuration**

Recherchez les journaux, les journaux d'erreurs et les fichiers de configuration utilisés par MQ Telemetry.

**Remarque :** Les exemples sont codés pour les systèmes Windows . Modifiez la syntaxe pour exécuter les exemples sur les systèmes AIX ou Linux .

## **Journaux côté serveur**

Le service de télémétrie (MQXR) écrit les fichiers FDC dans le répertoire d'erreurs IBM MQ :

*WMQ data directory*\errors\AMQ *nnn.n*.FDC

Le format des fichiers FDC est MQXRn.FDC.

Il écrit également un journal pour le service de télémétrie (MQXR). Le chemin d'accès au journal est :

*WMQ data directory*\Qmgrs\*qMgrName*\errors\mqxr.log

Le format du fichier journal est mqxr\_n.log.

 $V$  9.4.0  $V9.4.0$ En option, si la consignation au format JSON pour MQTT est activée, un fichier journal JSON est écrit. Le chemin d'accès au journal est :

*WMQ data directory*\Qmgrs\*qMgrName*\errors\mqxr.json

 $\mathbf{V}$  9.4.0  $\mathbf{V}$  9.4.0  $\mathbf{L}$ e format du fichier journal est mqxr\_n . json.

L'exemple de configuration de télémétrie IBM MQ créé par IBM MQ Explorer démarre le service de télémétrie (MQXR) à l'aide de la commande **runMQXRService**, qui se trouve dans *WMQ Telemetry installation directory*\bin. Cette commande écrit dans:

```
WMQ data directory\Qmgrs\qMgrName\mqxr.stdout
WMQ data directory\Qmgrs\qMgrName\mqxr.stderr
```
# **Fichiers de configuration côté serveur**

## **Canaux de télémétrie et service de télémétrie (MQXR)**

**Restriction :** Le format, l'emplacement, le contenu et l'interprétation du fichier de configuration de télémétrie peut changer dans les éditions à venir. Vous devez utiliser IBM MQ Explorerou des commandes MQSC pour configurer les canaux de télémétrie.

IBM MQ Explorer sauvegarde les configurations de télémétrie dans le fichier mqxr\_win.properties sur les systèmes Windows et dans le fichier mqxr\_unix.properties sur les systèmes AIX ou Linux . Les fichiers de propriétés sont sauvegardés dans le répertoire de configuration de la télémétrie :

```
WMQ data directory\Qmgrs\qMgrName\mqxr
```
*Figure 6. Répertoire de configuration de la télémétrie sous Windows*

/var/mqm/qmgrs/*qMgrName*/mqxr

*Figure 7. Répertoire de configuration de la télémétrie sous AIX ou Linux*

### **JVM**

Définissez les propriétés Java qui sont transmises en tant qu'arguments au service de télémétrie (MQXR) dans le fichier java.properties. Ces propriétés sont transmises directement à la machine virtuelle Java qui exécute le service de télémétrie (MQXR). Elles sont transmises en tant que propriétés JVM supplémentaires sur la ligne de commande Java . Les propriétés définies via la ligne de commande sont prioritaires sur celles qui ont été ajoutées à partir du fichier java.properties.

Recherchez le fichier java. properties dans le même dossier que les configurations de télémétrie. Voir Figure 6, à la page 200 et Figure 7, à la page 200.

Modifiez le fichier java.properties en définissant chaque propriété sur une ligne distincte. Formatez chaque propriété exactement comme vous le feriez pour la transmettre à la machine virtuelle Java en tant qu'argument. Exemple :

-Xmx1024m -Xms1024m

## **JAAS**

Depuis IBM MQ 9.3.0, JAAS JAAS.Login de connexion ont été déplacés du répertoire &MQ\_INSTALL\_DIRECTORY&/ mqxr/samples/samples vers le répertoire &MQ\_INSTALL\_DIRECTORY&/ mqxr/samples/jaas

Le fichier de configuration JAAS est décrit dans la section Configuration JAAS du canal de télémétrie, qui comprend le modèle de fichier de configuration JAAS JAAS.config livré avec MQ Telemetry.

Si vous configurez un service JAAS, vous allez probablement devoir écrire une classe afin d'authentifier les utilisateurs pour remplacer les procédures d'authentification JAAS standard.

Pour inclure votre classe Login dans le chemin d'accès aux classes utilisé par le chemin d'accès aux classes du service de télémétrie (MQXR), fournissez un fichier de configuration IBM MQ service.env .

<span id="page-200-0"></span>Définissez le chemin d'accès aux classes pour votre LoginModule JAAS dans service.env. Vous ne pouvez pas utiliser la variable %classpath% dans service.env. Le chemin d'accès aux classes de service.env est ajouté au chemin d'accès aux classes déjà défini dans la définition du service de télémétrie (MQXR).

Affichez les chemins d'accès aux classes utilisés par le service de télémétrie (MQXR) en ajoutant echo set classpath au fichier runMQXRService.bat. La sortie est envoyée à mqxr.stdout. L'emplacement par défaut du fichier service.env est :

*WMQ data directory*\service.env

Remplacez ces paramètres par un fichier service.env pour chaque gestionnaire de files d'attente dans le répertoire suivant:

*WMQ data directory*\Qmgrs\*qMgrName*\service.env

CLASSPATH= *WMQ Installation Directory*\mqxr\samples\jaas

*Figure 8. Exemple de service.env pour Windows*

**Remarque :** service.env ne doit pas contenir de variables. Remplacez la valeur réelle de *WMQ Installation Directory*.

#### **Fonction de trace**

Voir [«Traçage du service de télémétrie \(MQXR\)», à la page 202](#page-201-0). Les paramètres de configuration de la trace sont stockés dans les fichiers suivants:

```
WMQ data directory\Qmgrs\qMgrName\mqxr\trace.config
WMQ data directory\Qmgrs\qMgrName\mqxr\mqxrtraceOn.properties
WMQ data directory\Qmgrs\qMgrName\mqxr\mqxrtraceOff.properties
```
#### **com.ibm.mq.MQXR.GenerateJavaDump Propriété**

Dans certains cas, il n'est pas nécessaire que le service MQXR génère un vidage Java dans le cadre de la génération FFST (First Failure Support Technology).

Vous pouvez définir la propriété système **com.ibm.mq.MQXR.GenerateJavaDump** pour indiquer si des vidages core Java sont générés ou non:

- La définition de la propriété sur true signifie que les vidages core Java sont toujours générés en même temps que les FDC.
- La définition de la propriété sur false signifie que les vidages core Java ne sont jamais générés en même temps que les FDC.

La propriété **com.ibm.mq.MQXR.GenerateJavaDump** est désactivée par défaut. La propriété se trouve dans mqinstall/qmgrs/qmgr\_name/mqxr/java.properties ainsi que dans mqinstall/qmgrs/qmgr\_name/amqp/amqp\_java.properties de votre installation IBM MQ . Ces deux propriétés doivent être définies sur la même valeur.

## **Fichiers journaux côté client et fichiers de configuration côté client**

Pour les informations et les téléchargements les plus récents, voir les ressources suivantes :

- Le projet [Eclipse Paho](http://www.eclipse.org/paho) et [MQTT.org](https://mqtt.org/) permettent de télécharger gratuitement les derniers clients et des exemples de télémétrie pour plusieurs langages de programmation. Utilisez ces sites afin de développer des exemples de programme pour la publication et l'abonnement IBM MQ Telemetry Transport ainsi que pour l'ajout de fonctions de sécurité.
- IBM Messaging Telemetry Clients SupportPac ne peut plus être téléchargé. Si vous disposez d'une copie que vous avez téléchargée précédemment, celle-ci contient les éléments suivants :
- <span id="page-201-0"></span>– La version MA9B de IBM Messaging Telemetry Clients SupportPac inclut un exemple d'application compilé (mqttv3app.jar) et une bibliothèque client associée (mqttv3.jar). Ils sont accessibles dans les répertoires suivants :
	- ma9b/SDK/clients/java/org.eclipse.paho.sample.mqttv3app.jar
	- ma9b/SDK/clients/java/org.eclipse.paho.client.mqttv3.jar
- Dans la version MA9C de ce SupportPac, le répertoire et le contenu /SDK/ ont été supprimés :
	- Seule la source de l'exemple d'application (mqttv3app.jar) a été fournie. Elle se trouvait dans le répertoire suivant :

ma9c/clients/java/samples/org/eclipse/paho/sample/mqttv3app/\*.java

- La bibliothèque client compilée était toujours fournie. Elle se trouvait dans le répertoire suivant :

ma9c/clients/java/org.eclipse.paho.client.mqttv3-1.0.2.jar

#### **Windows**  $\blacktriangleright$  Linux **Traçage du service de télémétrie (MQXR)**

La fonction de trace fournie par le service de télémétrie IBM MQ (MQXR) est fournie pour aider le support IBM à diagnostiquer les problèmes client liés au service.

## **Pourquoi et quand exécuter cette tâche**

Il existe deux façons de contrôler la trace pour le service de télémétrie IBM MQ :

• En utilisant les commandes **strmqtrc** et **endmqtrc** pour démarrer et arrêter la trace. L'activation de la trace, à l'aide de la commande **strmqtrc** , génère des informations de trace pour l'ensemble du gestionnaire de files d'attente dans lequel le service de télémétrie IBM MQ est en cours d'exécution. Cela inclut le service de télémétrie IBM MQ lui-même et l'interface JMQI ( Java Message Queuing Interface) sous-jacente que le service utilise pour communiquer avec les autres composants du gestionnaire de files d'attente.

Vous pouvez également générer des informations de trace pour des zones d'intérêt sélectionnées.

• En exécutant la commande **controlMQXRChannel** . Notez que l'activation de la fonction de trace à l'aide de la commande **controlMQXRChannel** ne trace que le service de télémétrie IBM MQ .

Si vous ne savez pas quelle option utiliser, contactez votre représentant du support IBM qui pourra vous conseiller sur la meilleure façon de collecter des données de trace pour le problème que vous rencontrez.

## **Procédure**

- 1. Méthode 1
	- a) Ouvrez une invite de commande et accédez au répertoire:

```
MQ_INSTALLATION_PATH\bin
```
b) Exécutez la commande **strmqtrc** pour activer la trace.

Exécutez ensuite la commande suivante :

strmqtrc -m *qmgr\_name* -t mqxr

où *qmgr\_name* est le nom du gestionnaire de files d'attente dans lequel le service IBM MQ MQXR est en cours d'exécution et **-t** *mqxr* limite la sortie de trace au service MQXR uniquement.

- c) Reproduisez le problème.
- d) Arrêtez la trace en exécutant la commande suivante:

endmqtrc -m *qmgr\_name*

2. Méthode 2.

a) Ouvrez une invite de commande et accédez au répertoire:

## *MQ\_INSTALLATION\_PATH*\mqxr\bin

b) Exécutez la commande suivante pour activer la trace:

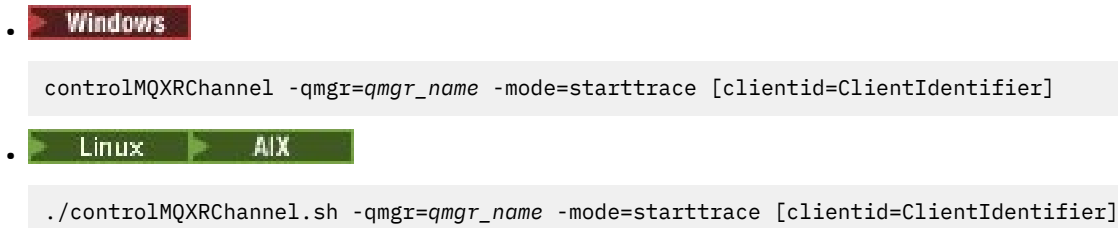

où *qmgr\_name* est le nom du gestionnaire de files d'attente dans lequel le service MQXR s'exécute. Définissez *ClientIdentifier* sur l'identificateur d'un client MQTT. Si vous spécifiez le paramètre **clientid** , la trace du service de télémétrie IBM MQ capture l'activité uniquement pour le client MQTT avec cet identificateur de client.

Si vous souhaitez tracer l'activité du service de télémétrie IBM MQ pour plusieurs clients MQTT spécifiques, vous pouvez exécuter la commande plusieurs fois en spécifiant un identificateur de client différent à chaque fois.

- c) Reproduisez le problème.
- d) Lorsque le problème se produit, arrêtez la trace en exécutant la commande suivante:

```
Windows
•
•
```
controlMQXRChannel -qmgr=*qmgr\_name* -mode=stoptrace

Linux **MIX** 

./controlMQXRChannel.sh -qmgr=*qmgr\_name* -mode=stoptrace [clientid=ClientIdentifier]

où *qmgr\_name* est le nom du gestionnaire de files d'attente dans lequel le service MQXR s'exécute.

## **Résultats**

Pour afficher la sortie de la trace, passez dans le répertoire suivant :

Windows MQ\_DATA\_PATH\trace.

 $L$ inux  $\blacktriangleright$  AIX /var/mqm/trace.

Les fichiers de trace contenant les informations du service MQXR sont appelés mqxr\_*N*.trc, où *N* est un nombre.

Les fichiers de trace sont nommés comme suit:

- Les fichiers de trace contenant les informations du service MQXR sont appelés mqxrRunMQXRService\_*PPPPP*.*N*.trc, où *PPPPP* est l'identificateur de processus du service MQXR et *N* est un nombre.
- Les fichiers de trace contenant les informations de la commande **controlMQXRChannel** sont appelés mqxrControlMQXRChannel\_*PPPPP*.*N*.trc, où *PPPPP* est l'identificateur de processus du service MQXR et *N* est un nombre.

Les informations de trace générées par JMQI sont écrites dans un fichier de trace appelé mqxr\_*PPPPP*.trc, où *PPPPP* est l'identificateur de processus du service MQXR.

## **Référence associée**

strmqtrc

#### **Activation des journaux au** Windows  $V9.4.0 V9.4.0 P$

# **format JSON pour MQTT**

Pour activer la consignation des erreurs au format JSON, vous devez modifier les fichiers de configuration MQTT mqxrtraceOn.properties et mqxrtraceOff.properties.

## **Pourquoi et quand exécuter cette tâche**

Vous pouvez configurer la consignation au format JSON pour qu'elle soit utilisée exclusivement ou simultanément avec la consignation des erreurs au format texte.

**Remarque :** Une fois que vous avez modifié les fichiers de configuration, vous devez redémarrer le service MQTT pour que les modifications soient prises en compte.

## **Procédure**

1. Pour activer la consignation au format JSON exclusivement, modifiez les fichiers de configuration mqxrtraceOn.properties et mqxrtraceOff.properties et mettez à jour la propriété **handlers** comme suit:

handlers= com.ibm.mq.util.logging.MQJSONErrorLogFileHandler

2. Pour activer la consignation au format JSON simultanément avec la consignation des erreurs basée sur le texte, modifiez les fichiers de configuration mqxrtraceOn.properties et mqxrtraceOff.properties et mettez à jour la propriété **handlers** comme suit:

handlers= com.ibm.mq.util.logging.MQErrorLogFileHandler, com.ibm.mq.util.logging.MQJSONErrorLogFileHandler

# **Résultats**

Dans les deux cas, cela active la consignation des erreurs au format JSON et configure le consignateur avec ses propriétés par défaut suivantes:

- com.ibm.mq.util.logging.MQJSONErrorLogFileHandler.level
- com.ibm.mq.util.logging.MQJSONErrorLogFileHandler.filter
- com.ibm.mq.util.logging.MQJSONErrorLogFileHandler.limit
- com.ibm.mq.util.logging.MQJSONErrorLogFileHandler.count
- com.ibm.mq.util.logging.MQJSONErrorLogFileHandler.append
- com.ibm.mq.util.logging.MQJSONErrorLogFileHandler.permissions
- com.ibm.mq.util.logging.MQJSONErrorLogFileHandler.formatter
- com.ibm.mq.util.logging.MQJSONErrorLogFileHandler.pattern

Fonctionnellement, ces propriétés fonctionnent de la même manière que le consignateur d'erreurs textuel configuré par com.ibm.mq.util.logging.MQErrorLogFileHandler.

#### Linux Windows **M** AIX **Diagnostics supplémentaires à l'aide de la commande controlMQXRChannel**

Utilisation de la commande **controlMQXRChannel** pour fournir des informations de diagnostic supplémentaires sur le service MQXR.

## **Procédure**

Exécutez la commande suivante pour fournir des informations de diagnostic utiles à partir du service MQXR:

Les informations de diagnostic générées dépendent de la valeur du paramètre **-diagnosticstype**=*< nombre>* :

**-diagnosticstype=** *0*

Cliché de l'unité d'exécution écrit sur la console

**-diagnosticstype=** *1*

FDC avec des statistiques de service interne

**-diagnosticstype=** *2*

FDC avec des statistiques internes, plus des informations sur les clients actuellement connectés

**-diagnosticstype=** *3*

Cliché de pile

**-diagnosticstype=** *4* **JAVACore** 

**-diagnosticstype=** *5*

Vidage système complet

## **-diagnosticstype=** *6*

Informations détaillées sur un client spécifique. Notez que vous devez également fournir le paramètre **-clientid** pour ce client.

#### Windows Elinux AIX **Résolution du problème: le client MQTT ne se**

## **connecte pas**

Résolvez le problème lié à l'échec de la connexion d'un programme client MQTT au service de télémétrie (MQXR).

## **Avant de commencer**

Le problème est-il lié au serveur, au client ou à la connexion ? Avez-vous écrit votre propre client de gestion de protocole MQTT v3 ou une application client MQTT utilisant les clients C ou Java MQTT?

Pour plus d'informations, voir Vérification de l'installation de MQ Telemetry et vérifiez que le canal de télémétrie et le service de télémétrie (MQXR) s'exécutent correctement.

## **Pourquoi et quand exécuter cette tâche**

Il existe un certain nombre de raisons pour lesquelles un client MQTT peut ne pas se connecter au serveur de télémétrie ou vous pouvez conclure qu'il ne s'est pas connecté au serveur de télémétrie.

## **Procédure**

1. Pensez aux déductions qui peuvent être tirées du code d'anomalie renvoyé par le service de télémétrie (MQXR) à MqttClient.Connect. De quel type d'incident de connexion s'agit-il ?

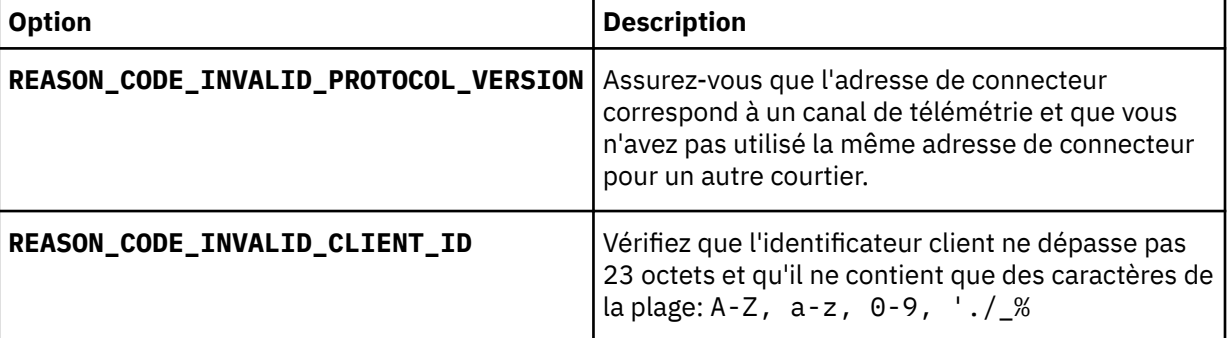

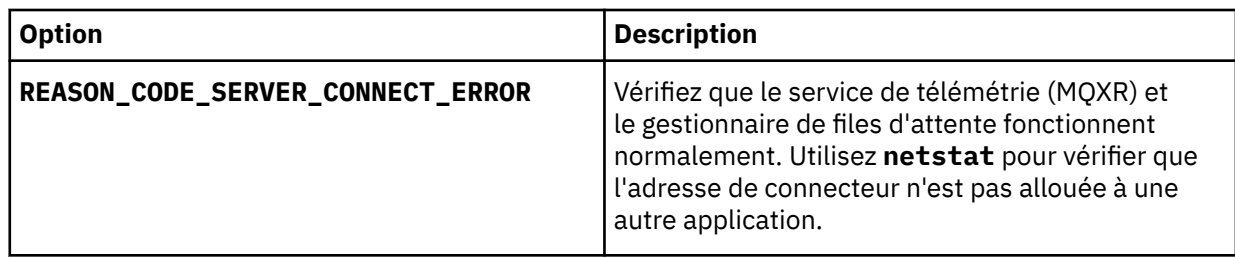

Si vous avez écrit une bibliothèque client MQTT au lieu d'utiliser l'une des bibliothèques fournies par MQ Telemetry, consultez le code retour CONNACK .

De ces trois erreurs, vous pouvez déduire que le client s'est connecté au service de télémétrie (MQXR), mais que celui-ci a détecté une erreur.

2. Pensez aux déductions qui peuvent être tirées des codes d'anomalie renvoyés par le client lorsque le service de télémétrie (MQXR) ne répond pas :

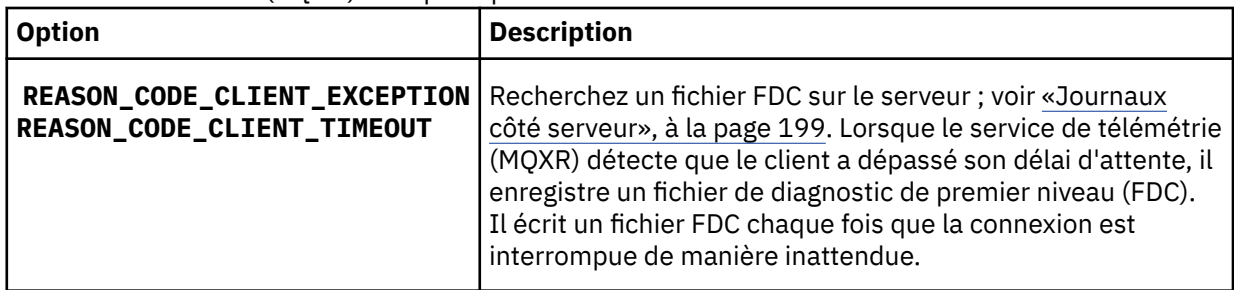

Le service de télémétrie (MQXR) n'a peut-être pas répondu au client, et celui-ci a dépassé son délai d'attente. Le client MQ Telemetry Java se bloque uniquement si l'application a défini un délai d'attente indéfini. Le client envoie l'une des ces exceptions après que le délai d'attente défini pour MqttClient.Connect expire avec un problème de connexion non diagnostiqué.

A moins que vous n'ayez trouvé un fichier FDC qui soit en corrélation avec la défaillance de connexion, vous ne pouvez pas déduire que le client a tenté de se connecter au serveur :

a) Confirmez que le client a envoyé une demande de connexion.

Vérifiez la demande TCPIP à l'aide d'un outil tel que **tcpmon**, disponible à partir de (par exemple) <https://code.google.com/archive/p/tcpmon/>

b) L'adresse de connecteur distant utilisée par le client correspond-elle à l'adresse de connecteur définie pour la canal de télémétrie ?

La classe de persistance fichier par défaut du client Java SE MQTT fourni avec IBM MQ Telemetry crée un dossier portant le nom: *clientIdentifier*-tcp*hostNameport* ou *clientIdentifier*ssl*hostNameport* dans le répertoire de travail du client. Le nom du dossier indique le nom d'hôte et le port utilisés lors de la tentative de connexion.; voir [«Fichiers journaux côté client et fichiers](#page-200-0) [de configuration côté client», à la page 201.](#page-200-0)

- c) Pouvez-vous effectuer un ping vers le serveur distant ?
- d) La commande **netstat** sur le serveur montre-t-elle que le canal de télémétrie s'exécute sur le port auquel le client est connecté ?
- 3. Vérifiez si le service de télémétrie (MQXR) a détecté un problème dans la demande du client.

Le service de télémétrie (MQXR) écrit les erreurs qu'il détecte dans mqxr\_n.loget le gestionnaire de files d'attente écrit les erreurs dans AMQERR01.LOG .

4. Tentez d'identifier le problème en exécutant un autre client.

Pour plus d'informations, voir Vérification de l'installation d' MQ Telemetry .

Exécutez les programmes exemples sur la plateforme du serveur afin d'éliminer les incertitudes concernant la connexion au serveur, puis exécutez les exemples sur la plateforme client.

5. Autres points à vérifier :

a) Des dizaines de milliers de clients MQTT essayent-ils de se connecter en même temps?

Les canaux de télémétrie disposent d'une file d'attente pour mettre en mémoire tampon les files de connexion en attente de connexions entrantes. Les connexions sont traitées en excès de 10 000 par seconde. La taille de la mémoire tampon de commandes en attente peut être configurée à l'aide de l'assistant de canal de télémétrie dans IBM MQExplorer. Sa taille par défaut est 4096. Vérifiez que la file de connexion n'a pas été configurée avec une valeur inférieure.

- b) Le service de télémétrie (MQXR) et le gestionnaire de files d'attente sont-ils toujours opérationnels ?
- c) Le client est-il connecté à un gestionnaire de files d'attente à haute disponibilité qui a commuté son adresse TCPIP ?
- d) Le pare-feu filtre-t-il de manière sélective les paquets de données sortants ou renvoyés ?

# **Krindows Exercice Linux Property AIX Resolution de l'incident: la connexion client**

# **MQTT a été supprimée**

Identifiez la raison pour laquelle un client envoie des exceptions ConnectionLost inattendues après s'être connecté et exécuté pendant une durée courte ou longue.

# **Avant de commencer**

La connexion du client MQTT a abouti. Le client peut être en fonction pendant une longue durée. Si les clients démarrent avec un court intervalle entre eux, le temps s'écoulant entre la connexion et la suppression de la connexion risque d'être court.

Il n'est pas difficile de distinguer une connexion supprimée d'une connexion ayant abouti, puis supprimée ultérieurement. Une connexion abandonnée est définie par le client MQTT qui appelle la méthode MqttCallback.ConnectionLost . La méthode est appelée uniquement après que la connexion a abouti. Le symptôme est différent de celui de MqttClient.Connect envoyant une exception après avoir reçu un accusé de réception négatif ou un délai d'attente dépassé.

Si l'application client MQTT n'utilise pas les bibliothèques client MQTT fournies par IBM MQ, le symptôme dépend du client. Dans le protocole MQTT v3 , le symptôme est l'absence de réponse rapide à une demande adressée au serveur ou l'échec de la connexion TCP/IP.

# **Pourquoi et quand exécuter cette tâche**

Le client MQTT appelle MqttCallback.ConnectionLost avec une exception throwable en réponse à tous les problèmes côté serveur rencontrés après la réception d'un accusé de réception de connexion positif. Lorsqu'un client MQTT revient de MqttTopic.publish et MqttClient.subscribe , la demande est transférée à une unité d'exécution client MQTT chargée de l'envoi et de la réception des messages. Les erreurs se produisant côté serveur sont signalées de manière asynchrone en transmettant une exception throwable à la méthode de rappel ConnectionLost.

# **Procédure**

1. Un autre client a-t-il démarré et utilisé le même ClientIdentifier ?

Si un deuxième client ou le même client a démarré ou redémarré avec le même ClientIdentifier, la première connexion au premier client est annulée.

2. Le client MQTT a-t-il accédé à une rubrique pour laquelle il n'a pas d'autorisation de publication ou d'abonnement ?

Toute action pouvant être prise par le service de télémétrie au nom du client qui renvoie MQCC\_FAIL a comme conséquence la suppression de la connexion client.

Le code anomalie n'est pas renvoyé au client.

- Consultez les messages de journal dans les fichiers mqxr.log et AMQERR01.LOG pour trouver le gestionnaire de files d'attente auquel le client est connecté ; voir [«Journaux côté serveur», à la page](#page-198-0) [199.](#page-198-0)
- 3. La connexion TCP/IP a-t-elle été supprimée ?

La valeur du paramètre de délai d'attente d'un pare-feu indiquant qu'une connexion TCPIP doit être inactive est trop faible et a entraîné la suppression de la connexion.

• Réduisez la durée de la connexion TCPIP inactive à l'aide de MqttConnectOptions.setKeepAliveInterval.

# **Résolution du problème: Messages perdus dans**

# **une application MQTT**

Résolution du problème de la perte de message. Le message est-il non persistant, a-t-il été envoyé au mauvais emplacement, n'a-t-il jamais été envoyé ? Un programme client codé de manière erronée peut perdre des messages.

# **Avant de commencer**

Etes-vous vraiment sûr que le message que vous avez envoyé n'est pas perdu ? Pouvez-vous déduire qu'un message est perdu parce qu'il n'a pas été reçu ? S'il s'agit d'une publication, quel message a été perdu : le message envoyé par le diffuseur de publications ou celui envoyé par l'abonné ? Ou l'abonnement a-t-il été perdu, ou le courtier n'envoie-t-il pas de publications à l'abonné pour cet abonnement ?

Si la solution implique une publication/abonnement distribué à l'aide de clusters ou de structures hiérarchiques de publication/abonnement, il existe de nombreux problèmes de configuration pouvant entraîner la perte d'un message.

Si vous avez envoyé un message avec la qualité de service Au moins une fois ou Au plus une fois , il est probable que le message que vous pensez perdu n'ait pas été distribué comme prévu. Il est peu probable que le message ait été supprimé par erreur du système. Il n'est peut-être pas parvenu à créer la publication ou l'abonnement que vous souhaitiez.

L'étape la plus importante de la détermination du problème de message perdu consiste à confirmer que le message a bien été perdu. Recréez le scénario pour perdre davantage de messages. Utilisez la qualité de service Au moins une fois ou Au plus une fois pour éliminer toutes les observations du système qui suppriment les messages.

## **Pourquoi et quand exécuter cette tâche**

Il existe quatre étapes pour diagnostiquer un message perdu.

- 1. Déclencher et oublier les messages qui fonctionnent comme prévu. Les messages de déclenchement et d'oubli sont parfois supprimés par le système.
- 2. Configuration : la configuration de publication/abonnement avec les droits d'accès appropriés dans un environnement distribué n'est pas directe.
- 3. Erreurs de programmation client: la responsabilité de la distribution des messages n'incombe pas uniquement au code écrit par IBM.
- 4. Si vous avez épuisé toutes ces possibilités, vous pouvez décider d'impliquer le support IBM .

# **Procédure**

- 1. Si le message perdu présente la qualité de service Déclencher et oublier , définissez la qualité de service Au moins une fois ou Au plus une fois . Tentez à nouveau de perdre le message.
	- Les messages envoyés avec la qualité de service Déclencher et oublier sont supprimés par IBM MQ dans un certain nombre de cas:
		- Communications perdues et canal arrêté.
- Gestionnaire de files d'attente arrêté.
- Nombre de messages excessif.
- La distribution des messages Déclencher et oublier dépend de la fiabilité de TCP/IP. TCP/IP continue d'envoyer des paquets de données jusqu'à l'obtention de l'accusé de réception de la distribution. Si la session TCP/IP est interrompue, les messages avec la qualité de service Déclencher et oublier sont perdus. La session peut être interrompue par la fermeture de session du client ou du serveur, des problèmes de communication ou la déconnexion de la session par un pare-feu.
- 2. Vérifiez que le client redémarre la session précédente afin d'envoyer à nouveau des messages non distribués avec la qualité de service Au moins une fois ou Au plus une fois .
	- a) Si l'application client utilise le client Java SE MQTT , vérifiez qu'elle définit MqttClient.CleanSession sur false
	- b) Si vous utilisez des bibliothèques client différentes, vérifiez qu'une session est redémarrée correctement.
- 3. Vérifiez que l'application client redémarre la même session et qu'elle ne démarre pas une autre session par erreur.

Pour redémarrer la même session, cleanSession = false, et Mqttclient.clientIdentifier et aussi MqttClient.serverURI doivent avoir les mêmes valeurs que dans la session précédente.

- 4. Si une session se ferme prématurément, vérifiez que le message est disponible dans le magasin de persistance au niveau du client pour effectuer un nouvel envoi.
	- a) Si l'application client utilise le client Java SE MQTT , vérifiez que le message est sauvegardé dans le dossier de persistance ; voir [«Fichiers journaux côté client et fichiers de configuration côté client», à](#page-200-0) [la page 201](#page-200-0)
	- b) Si vous utilisez des bibliothèques client différentes, ou que vous avez implémenté votre propre mécanisme de persistance, vérifiez qu'il fonctionne correctement.
- 5. Vérifiez que personne n'a supprimé le message avant sa distribution.

Les messages non distribués en attente de distribution aux clients MQTT sont stockés dans SYSTEM.MQTT.TRANSMIT.QUEUE. Les messages en attente de distribution au serveur de télémétrie sont stockés par le mécanisme de persistance du client. Voir Persistance des messages dans les clients MQTT.

6. Vérifiez que le client dispose d'un abonnement à la publication qu'il doit recevoir.

Répertorie les abonnements à l'aide de IBM MQ Explorer, ou à l'aide de commandes **runmqsc** ou PCF. Tous les abonnements client MQTT sont nommés. Ils reçoivent un nom au format suivant: *ClientIdentifier*:*Topic name*

7. Vérifiez que le diffuseur de publications dispose des droits d'accès pour publier et que l'abonné à les droits pour souscrire un abonnement à la rubrique de la publication.

dspmqaut -m *qMgr* -n *topicName* -t topic -p *user ID*

Dans un système de publication/abonnement en cluster, l'abonné doit disposer des droits d'accès sur la rubrique sur le gestionnaire de files d'attente auquel l'abonné est connecté. Il n'est pas nécessaire pour l'abonné d'être autorisé à s'abonner à la rubrique du gestionnaire de files d'attente où la publication est diffusée. Les canaux entre les gestionnaires de files d'attente doivent disposer des droits appropriés pour la transmission sur l'abonnement du proxy et le réacheminement de la publication.

Créez le même abonnement et publiez-le à l'aide de IBM MQ Explorer. Faites une simulation de publication et d'abonnement de votre client d'application en utilisant l'utilitaire client. Démarrez l'utilitaire à partir de IBM MQ Explorer et modifiez son ID utilisateur pour qu'il corresponde à celui adopté par votre application client.

8. Vérifiez que l'abonné a les droits nécessaire pour insérer la publication dans la file SYSTEM.MQTT.TRANSMIT.QUEUE.

dspmqaut -m *qMgr* -n *queueName* -t queue -p *user ID*

9. Vérifiez que l'application IBM MQ point-à-point est autorisée à insérer son message sur le SYSTEM.MQTT.TRANSMIT.QUEUE.

dspmqaut -m *qMgr* -n *queueName* -t queue -p *user ID*

Voir Envoi d'un message à un client directement.

# **Windows Elinux AIX Résolution des problèmes : Le service de**

## **télémétrie (MQXR) ne démarre pas**

Identifiez et corrigez la raison pour laquelle le service de télémétrie (MQXR) ne démarre pas. Vérifiez l'installation d' MQ Telemetry et vérifiez qu'aucun fichier n'est manquant, déplacé ou que les droits d'accès sont incorrects. Vérifiez les chemins utilisés par le service de télémétrie (MQXR) pour localiser les programmes de service de télémétrie (MQXR).

## **Avant de commencer**

La fonction MQ Telemetry est installée. IBM MQ Explorer possède un dossier de télémétrie dans **IBM MQ > Gestionnaires de files d'attente >** *qMgrdu gestionnaire de files d'attente* **> Télémétrie**. Si le dossier n'existe pas, l'installation échoue.

Le service de télémétrie (MQXR) ne peut démarrer que s'il a été créé. Si le service de télémétrie (MQXR) n'a pas été créé, exécutez la commande **Define sample configuration ...** dans le dossier Telemetry .

Si le service de télémétrie (MQXR) a déjà été créé, des dossiers **Canaux** et **Statut de canal** supplémentaires sont créés sous le dossier Telemetry. Le service de télémétrie SYSTEM.MQXR.SERVICE est dans le dossier **Services**. Elle est visible si vous cliquez sur le bouton d'option IBM MQ Explorer pour afficher les objets système.

Cliquez avec le bouton droit de la souris sur SYSTEM.MQXR.SERVICE pour démarrer et arrêter le service, afficher son statut et indiquer si votre ID utilisateur est autorisé à démarrer le service.

## **Pourquoi et quand exécuter cette tâche**

Le service de télémétrie (MQXR) SYSTEM.MQXR.SERVICE ne démarre pas. L'échec du démarrage se manifeste de deux manières :

- 1. La commande de démarrage échoue immédiatement.
- 2. La commande de démarrage s'exécute normalement mais est immédiatement suivie par l'arrêt du service.

# **Procédure**

1. Démarrez le service.

### **Résultat**

Le service s'arrête immédiatement. Une fenêtre affiche un message d'erreur ; par exemple :

IBM MQ cannot process the request because the executable specified cannot be started. (AMQ4160)

### **Motif**

Les fichiers sont manquants de l'installation ou les droits sur les fichiers installés n'ont pas été correctement définis.

La fonction MQ Telemetry est installée uniquement sur l'un des deux gestionnaires de files d'attente à haute disponibilité. Si l'instance du gestionnaire de files d'attente bascule sur

une instance de secours, elle tente de démarrer SYSTEM.MQXR.SERVICE. La commande de démarrage du service échoue car le service de télémétrie (MQXR) n'est pas installé sur l'instance de secours.

## **Analyse**

Consultez le journal des erreurs ; voir [«Journaux côté serveur», à la page 199](#page-198-0).

## **Actions**

Installez ou désinstallez et réinstallez la fonction MQ Telemetry.

2. Démarrez le service ; attendez 30 secondes ; actualisez le IBM MQ Explorer et vérifiez le statut du service.

## **Résultat**

Le service démarre, puis s'arrête.

## **Motif**

SYSTEM.MQXR.SERVICE a lancé la commande **runMQXRService**, mais la commande a échoué.

## **Analyse**

Consultez le journal des erreurs ; voir [«Journaux côté serveur», à la page 199](#page-198-0). Regardez si le problème se produit lorsque seul le modèle de canal est défini. Sauvegardez et effacez le contenu du répertoire *WMQ data directory*\Qmgrs\*qMgrName*\mqxr\ . Exécutez l'assistant de modèle de configuration et tentez de démarrer le service.

## **Actions**

Vérifiez les droits d'accès et les problèmes de chemin.

# **Résolution des problèmes : Le module de connexion JAAS n'est pas appelé par le service de télémétrie**

Vérifiez si le module de connexion JAAS n'est pas appelé par le service de télémétrie (MQXR), et configurez JAAS pour corriger le problème.

# **Avant de commencer**

Vous avez modifié *WMQ installation directory*\mqxr\samples\jaas\LoginModule.java pour créer votre propre classe d'authentification *WMQ installation directory*\mqxr\samples\jaas\LoginModule.class.

Vous avez également écrit vos propres classes d'authentification JAAS et les avez placées dans le répertoire de votre choix. Après les tests initiaux avec le service de télémétrie (MQXR), vous pensez que votre classe d'authentification n'est pas appelée par le service de télémétrie (MQXR).

**Remarque :** Protégez contre la possibilité que vos classes d'authentification soient écrasées par la maintenance appliquée à IBM MQ. Utilisez votre propre chemin pour les classes d'authentification, plutôt qu'un chemin dans l'arborescence de répertoires IBM MQ .

# **Pourquoi et quand exécuter cette tâche**

La tâche utilise un scénario pour illustrer comment résoudre le problème. Dans le scénario, un package appelé security.jaas contient une classe d'authentification JAAS appelée JAASLogin.class. Elle est stockée dans le chemin C:\WMQTelemetryApps\security\jaas. Voir Configuration du canal de télémétrie JAAS et AuthCallback Classe MQXR pour obtenir de l'aide sur la configuration de JAAS pour MQ Telemetry. L'exemple [«Exemple de configuration JAAS», à la page 212](#page-211-0) est un modèle de configuration.

Depuis IBM MQ 9.3.0, JAAS JAAS.Login de connexion ont été déplacés du répertoire &MQ\_INSTALL\_DIRECTORY&/ amqp/samples/samples vers le répertoire &MQ\_INSTALL\_DIRECTORY&/ amqp/samples/jaas

# <span id="page-211-0"></span>**Procédure**

1. Recherchez dans mqxr.log une exception émise par javax.security.auth.login.LoginException.

Consultez les [«Journaux côté serveur», à la page 199](#page-198-0) pour connaître le chemin de mqxr.log, et la [Figure 14, à la page 214](#page-213-0) pour voir un exemple d'exception dans le journal.

- 2. Corrigez votre configuration JAAS en la comparant avec l'exemple de travail de la section «Exemple de configuration JAAS», à la page 212.
- 3. Remplacez votre classe de connexion par l'exemple JAASLoginModule, après sa restructuration dans le package d'authentification et déployez-le en utilisant le même chemin. Changez la valeur de loggedIn en basculant true et false.

Si le problème disparaît lorsque loggedIn a la valeur true, et apparaît lorsque loggedIn a la valeur false, le problème est donc lié à votre classe de connexion.

- 4. Vérifiez si le problème se situe au niveau de l'autorisation plutôt que de l'authentification.
	- a) Changez la définition de canal de télémétrie pour effectuer un contrôle des autorisations à l'aide d'un ID utilisateur fixé. Sélectionnez un ID qui soit membre d'un groupe mqm.
	- b) Réexécutez l'application client.

Si le problème disparaît, la solution se trouve au niveau de l'ID transmis pour l'autorisation. Quel nom d'utilisateur a été transmis ? Imprimez-le sur un fichier à partir de votre module de connexion. Vérifiez ses droits d'accès à l'aide de IBM MQ Explorerou de **dspmqauth**.

## **Exemple de configuration JAAS**

Utilisez l'assistant **Nouveau canal de télémétrie** , dans IBM MQ Explorer, pour configurer un canal de télémétrie.

Le fichier de configuration JAAS comporte une strophe nommée JAASConfig qui nomme la classe Java security.jaas.JAASLogin, que JAAS doit utiliser pour authentifier les clients.

```
JAASConfig {
  security.jaas.JAASLogin required debug=true;
};
```
*Figure 9. WMQ Installation directory\data\qmgrs\qMgrName\mqxr\jaas.config*

Lorsque SYSTEM.MQTT.SERVICE démarre, il ajoute le chemin d'accès dans Figure 10, à la page 212 à son chemin d'accès aux classes.

CLASSPATH=C:\WMQTelemtryApps;

*Figure 10. WMQ Installation directory\data\qmgrs\qMgrName\service.env*

La [Figure 11, à la page 213](#page-212-0) montre le chemin supplémentaire de la Figure 10, à la page 212 qui a été ajouté au chemin d'accès aux classes du service de télémétrie (MQXR).

```
CLASSPATH=;C:\IBM\MQ\Program\mqxr\bin\\..\lib\MQXRListener.jar;
C:\IBM\MQ\Program\mqxr\bin\\..\lib\WMQCommonServices.jar;
C:\IBM\MQ\Program\mqxr\bin\\..\lib\objectManager.utils.jar;
C:\IBM\MQ\Program\mqxr\bin\\..\lib\com.ibm.micro.xr.jar;
C:\IBM\MQ\Program\mqxr\bin\\..\..\java\lib\com.ibm.mq.jmqi.jar;
C:\IBM\MQ\Program\mqxr\bin\\..\..\java\lib\com.ibm.mqjms.jar;
C:\IBM\MQ\Program\mqxr\bin\\..\..\java\lib\com.ibm.mq.jar;
C:\WMQTelemtryApps;
```
*Figure 11. Sortie Classpath provenant de runMQXRService.bat*

La sortie dans Figure 12, à la page 213 indique que le service de télémétrie (MQXR) a démarré.

```
21/05/2010 15:32:12 [main] com.ibm.mq.MQXRService.MQXRPropertiesFile
AMQXR2011I: Property com.ibm.mq.MQXR.channel/JAASMCAUser value
com.ibm.mq.MQXR.Port=1884;
com.ibm.mq.MQXR.JAASConfig=JAASConfig;
com.ibm.mq.MQXR.UserName=Admin;
com.ibm.mq.MQXR.StartWithMQXRService=true
```
*Figure 12. WMQ Installation directory\data\qmgrs\qMgrName\errors\*

Lorsque l'application client se connecte au canal JAAS , si com.ibm.mq.MQXR.JAASConfig=JAASWrongConfig ne correspond pas au nom d'une section JAAS dans le fichier jaas.config , la connexion échoue et le client émet une exception avec le code retour 0 ; voir Figure 13, à la page 213. La deuxième exception, Client is not connected (32104), a été émise car le client a tenté de se déconnecter alors qu'il n'était pas connecté.

```
Connecting to tcp://localhost:1883 with client ID SampleJavaV3_publish
reason 5
msg Not authorized to connect
loc Not authorized to connect
cause null
excep Not authorized to connect (5)
Not authorized to connect (5)
         at 
org.eclipse.paho.client.mqttv3.internal.ExceptionHelper.createMqttException(ExceptionHelper.java
:28)
         at 
org.eclipse.paho.client.mqttv3.internal.ClientState.notifyReceivedAck(ClientState.java:885)
         at org.eclipse.paho.client.mqttv3.internal.CommsReceiver.run(CommsReceiver.java:118)
         at java.lang.Thread.run(Thread.java:809)
```
*Figure 13. Exception émise lors de la connexion à l'exemple Paho Eclipse*

mqxr.log contient une sortie supplémentaire affichée dans la Figure 13, à la page 213.

L'erreur est détectée par JAAS qui émet javax.security.auth.login.LoginException avec la cause No LoginModules configured for JAAS. La raison peut être, comme à la [Figure 14, à la](#page-213-0) [page 214](#page-213-0), un nom de configuration erroné. Il peut également s'agir d'autres problèmes de service JAAS rencontrés lors du chargement de la configuration JAAS.

Si aucune exception n'est signalée par le service JAAS, cela signifie que JAAS a correctement chargé la classe security.jaas.JAASLogin nommée dans la strophe JAASConfig.

```
15/06/15 13:49:28.337 
AMQXR2050E: Unable to load JAAS config:MQXRWrongConfig. 
The following exception occurred javax.security.auth.login.LoginException: 
No LoginModules configured for MQXRWrongConfig
```
*Figure 14. Erreur lors du chargement de la configuration JAAS*

# **Traitement des incidents liés à la multidiffusion**

Utilisez ces informations pour vous aider à détecter et à gérer les problèmes de multidiffusion sur IBM MQ.

# **Test d'applications multidiffusion sur un réseau non multidiffusion**

Utilisez ces informations pour apprendre à tester des applications IBM MQ Multicast en local plutôt que sur un réseau de multidiffusion.

Lors du développement ou du test d'applications de multidiffusion, il se peut que le réseau de multidiffusion ne soit pas encore activé. Pour exécuter l'application en local, vous devez éditer le fichier mqclient.ini comme illustré dans l'exemple suivant:

Editez le paramètre **Interface** dans la section Multicast de *MQ\_DATA\_PATH* /mqclient.ini:

```
Multicast:<br>Interface
                        = 127.0.0.1
```
où *MQ\_DATA\_PATH* est l'emplacement du répertoire de données IBM MQ ( /var/mqm/mqclient.ini ).

Les transmissions multidiffusion utilisent désormais uniquement l'adaptateur de bouclage local.

# **Définition du réseau approprié pour le trafic multidiffusion**

Lorsque vous développez ou testez des applications multidiffusion, après les avoir testées localement, vous pouvez les tester sur un réseau multidiffusion. Si l'application n'est transmise qu'en local, vous devrez peut-être éditer le fichier mqclient.ini comme indiqué plus loin dans cette section. Si la configuration de la machine utilise plusieurs adaptateurs de réseau ou un réseau privé virtuel (VPN) par exemple, le paramètre **Interface** du fichier mqclient.ini doit être défini sur l'adresse de l'adaptateur de réseau que vous souhaitez utiliser.

Si la section Multicast existe dans le fichier mqclient.ini , éditez le paramètre **Interface** comme illustré dans l'exemple suivant:

```
Remplacez :
```
Multicast: Interface = *127.0.0.1*

 $A$ :

Multicast:<br>Interface  $=$  *IPAddress* 

où *IPAddress* est l'adresse IP de l'interface sur laquelle transite le trafic multidiffusion.

S'il n'y a pas de section Multicast dans le fichier mqclient.ini , ajoutez l'exemple suivant:

Multicast:<br>Interface  $=$  *IPAddress*  où *IPAddress* est l'adresse IP de l'interface sur laquelle transite le trafic multidiffusion.

Les applications de multidiffusion s'exécutent désormais sur le réseau de multidiffusion.

# **La chaîne de rubrique de multidiffusion est trop longue**

Si votre chaîne de rubrique de multidiffusion IBM MQ est rejetée avec le code anomalie MQRC\_TOPIC\_STRING\_ERROR, il se peut que la chaîne soit trop longue.

WebSphereMQ La multidiffusion est limitée à 255 caractères pour les chaînes de rubrique. Cette limitation signifie que les noms des noeuds et des noeuds feuille doivent être pris en compte dans l'arborescence. Si les noms des noeuds et des noeuds feuille sont trop longs, la chaîne de rubrique peut dépasser 255 caractères et renvoyer le code anomalie 2425 (0979) (RC2425): MQRC\_TOPIC\_STRING\_ERROR . Il est recommandé de rendre les chaînes de rubrique aussi courtes que possible car des chaînes de rubrique plus longues peuvent avoir un effet négatif sur les performances.

# **Problèmes de topologie de rubrique de multidiffusion**

Utilisez ces exemples pour comprendre pourquoi certaines topologies de rubrique IBM MQ Multicast ne sont pas recommandées.

Comme indiqué dans IBM MQ Topologie de rubriques de multidiffusion, la prise en charge de la multidiffusion IBM MQ requiert que chaque sous-arborescence ait son propre groupe de multidiffusion et son propre flux de données dans la hiérarchie totale. N'utilisez pas d'adresse de groupe de multidiffusion différente pour une sous-arborescence et son parent.

Le schéma d'adressage IP *réseau avec classe* désigne un espace adresse pour l'adresse de multidiffusion. La plage de multidiffusion complète de l'adresse IP est 224.0.0.0 à 239.255.255.255, mais certaines de ces adresses sont réservées. Pour la liste des adresses réservées, prenez contact avec votre administrateur système ou consultez la page<https://www.iana.org/assignments/multicast-addresses> pour plus d'informations. Il est recommandé d'utiliser l'adresse de multidiffusion locale dans la plage de 239.0.0.0 à 239.255.255.255.

# **Topologie de rubrique de multidiffusion recommandée**

Cet exemple est identique à celui de la topologie de rubrique IBM MQ Multicastet montre 2 flux de données de multidiffusion possibles. Bien qu'il s'agisse d'une représentation simple, elle illustre le type de situation pour lequel IBM MQ Multicast a été conçu et est présentée ici pour mettre en contraste le [deuxième exemple](#page-215-0):

DEF COMMINFO(MC1) GRPADDR( *227.20.133.1*) DEF COMMINFO(MC2) GRPADDR(*227.20.133.2*)

où *227.20.133.1* et *227.20.133.2* sont des adresses de multidiffusion valides.

Ces définitions de rubrique sont utilisées pour créer une arborescence de rubriques, comme illustré dans le diagramme suivant:

```
DEFINE TOPIC(FRUIT) TOPICSTRING('Price/FRUIT') MCAST(ENABLED) COMMINFO(MC1)
DEFINE TOPIC(FISH) TOPICSTRING('Price/FISH') MCAST(ENABLED) COMMINFO(MC2)
```
<span id="page-215-0"></span>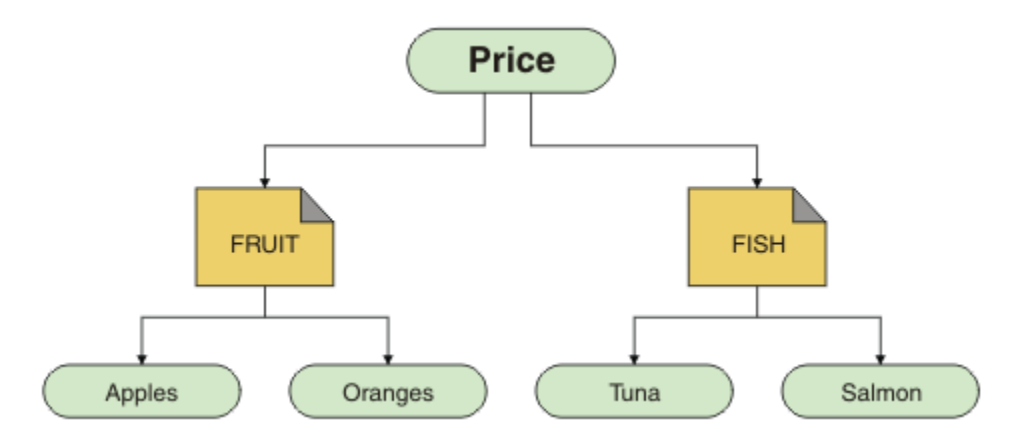

Chaque objet d'informations de communication multidiffusion (COMMINFO) représente un flux de données différent car leurs adresses de groupe sont différentes. Dans cet exemple, la rubrique FRUIT est définie pour utiliser l'objet COMMINFO MC1 et la rubrique FISH est définie pour utiliser l'objet COMMINFO  $MC2$ .

IBM MQ La multidiffusion est limitée à 255 caractères pour les chaînes de rubrique. Cette limitation signifie que les noms des noeuds et des noeuds feuille doivent être pris en compte dans l'arborescence. Si les noms des noeuds et des noeuds feuille sont trop longs, la chaîne de rubrique peut dépasser 255 caractères et renvoyer le code anomalie MQRC\_TOPIC\_STRING\_ERROR .

# **Topologie de rubrique de multidiffusion non recommandée**

Cet exemple étend l'exemple précédent en ajoutant un autre objet de rubrique appelé ORANGES qui est défini pour utiliser une autre définition d'objet COMMINFO ( MC3 ):

```
DEF COMMINFO(MC1) GRPADDR(227.20.133.1
)
DEF COMMINFO(MC2) GRPADDR(227.20.133.2)
DEF COMMINFO(MC3) GRPADDR(227.20.133.3)
```
où *227.20.133.1*, *227.20.133.2*et *227.20.133.3* sont des adresses de multidiffusion valides.

Ces définitions de rubrique sont utilisées pour créer une arborescence de rubriques, comme illustré dans le diagramme suivant:

```
DEFINE TOPIC(FRUIT) TOPICSTRING('Price/FRUIT') MCAST(ENABLED) COMMINFO(MC1)
DEFINE TOPIC(FISH) TOPICSTRING('Price/FISH') MCAST(ENABLED) COMMINFO(MC2)
DEFINE TOPIC(ORANGES) TOPICSTRING('Price/FRUIT/ORANGES') MCAST(ENABLED) COMMINFO(MC3)
```
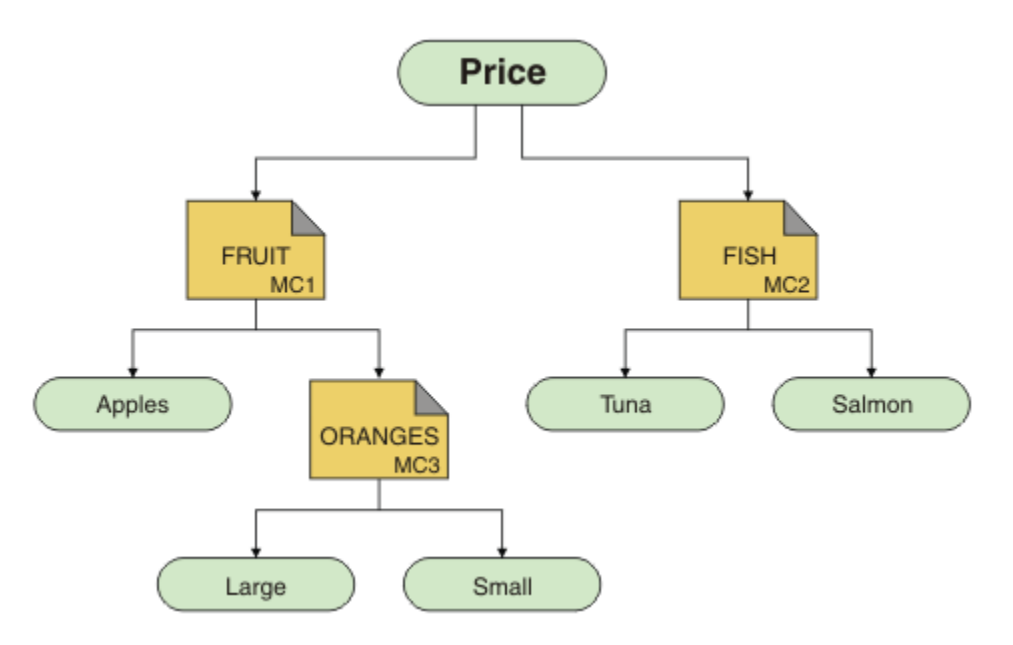

Bien que ce type de topologie de multidiffusion puisse être créé, il n'est pas recommandé car les applications risquent de ne pas recevoir les données qu'elles attendaient.

Une application abonnée à 'Price/FRUIT/#' reçoit une transmission multidiffusion sur l'adresse du groupe COMMINFO MC1 . L'application s'attend à recevoir des publications sur toutes les rubriques à ce point ou en dessous de ce point dans l'arborescence de rubriques.

Toutefois, les messages créés par une application qui publie sur 'Price/FRUIT/ORANGES/Small' ne sont pas reçus par l'abonné car ils sont envoyés à l'adresse de groupe de COMMINFO MC3.

# **Identification et résolution des problèmes de gestionnaire de files**

Utilisez les conseils fournis ici pour vous aider à résoudre les problèmes courants qui peuvent se produire lorsque vous utilisez des gestionnaires de files d'attente.

### **Erreur de gestionnaire de files d'attente indisponible**

- **Scénario:** Vous recevez une erreur queue manager unavailable .
- **Explication:** Les erreurs du fichier de configuration empêchent généralement la recherche de gestionnaires de files d'attente et entraînent des erreurs *gestionnaire de files d'attente non disponible* . Sous Windows, les problèmes du fichier qm.ini peuvent entraîner des erreurs de type gestionnaire de files d'attente non disponible lorsqu'un gestionnaire de files d'attente est démarré.
- **Solution:** Vérifiez que les fichiers de configuration existent et que le fichier de configuration IBM MQ fait référence au gestionnaire de files d'attente et aux répertoires de journaux appropriés. Sous Windows, recherchez les problèmes dans le fichier qm.ini .

### **Message indiquant que l'opération d'E-S de journal a dépassé le seuil**  $V$  9.4.0

- **Scénario:**Vous recevez un message AMQ6729WLog I/O operation exceeded threshold dans le journal des erreurs du gestionnaire de files d'attente,
- **Explication:** IBM MQ a détecté que les opérations de lecture, d'écriture ou d'entrée et de sortie du journal prennent plus de temps que prévu. Cela peut être dû à des problèmes liés au système d'exploitation ou au système de stockage et peut avoir un impact sur les performances du gestionnaire de files d'attente.
- **Solution:** Utilisez les variables d'environnement **AMQ\_IODELAY**, **AMQ\_IODELAY\_INMS** et **AMQ\_IODELAY\_FFST** pour faciliter le diagnostic des problèmes de performances de stockage

ou pour augmenter la tolérance à ces retards. Pour plus d'informations, voir AMQ\_IODELAY, AMQ\_IODELAY\_INMS et AMQ\_IODELAY\_FFST.

### **IBM MQ coordination avec Db2 en tant qu'erreur du gestionnaire de ressources**

• **Scénario:** Vous démarrez vos gestionnaires de files d'attente à partir de IBM MQ Explorer et vous rencontrez des problèmes lors de la coordination Db2. Lorsque vous consultez les journaux d'erreurs de votre gestionnaire de files d'attente, vous voyez une erreur similaire à celle illustrée dans l'exemple suivant:

23/09/2008 15:43:54-Process (5508.1) User (MUSR\_MQADMIN) Program (amqzxma0.exe) Installation de l'hôte (HOST\_1) (Installation1) Gestionnaire de files d'attente VMRF (7.1.0.0) (A.B.C) AMQ7604: Le gestionnaire de ressources XA'DB2 MQBankDB database'n'était pas disponible lorsqu'il a été appelé pour xa\_open. Le gestionnaire de files d'attente se poursuit sans ce gestionnaire de ressources.

- **Explication:** L'ID utilisateur (nom par défaut: MUSR\_MQADMIN) qui exécute le IBM MQ processus de service amqsvc.exe est toujours en cours d'exécution avec un jeton d'accès qui ne contient pas d'informations d'appartenance au groupe pour le groupe DB2USERS.
- **Solution:** Après avoir vérifié que l'ID utilisateur du service IBM MQ est membre de DB2USERS, utilisez la séquence de commandes suivante:
	- 1. Arrêtez le service.
	- 2. Arrêtez tous les autres processus exécutés sous le même ID utilisateur.
	- 3. Redémarrez ces processus.

Le réamorçage de la machine permet de vérifier les étapes précédentes, mais n'est pas nécessaire.

## **Traitement des incidents de cluster de gestionnaires de files d'attente**

Utilisez la liste de contrôle fournie ici, ainsi que les conseils fournis dans les sous-rubriques, pour vous aider à détecter et à traiter les problèmes lorsque vous utilisez des clusters de gestionnaires de files d'attente.

#### **Avant de commencer**

Si vos problèmes sont liés à la messagerie de publication / abonnement à l'aide de clusters, plutôt qu'à la mise en cluster en général, voir [«Routage pour les clusters de publication / abonnement: remarques sur le](#page-78-0) [comportement», à la page 79](#page-78-0).

**Remarque :** Les étapes de cette tâche nécessitent l'exécution de commandes MQSC. La façon dont vous effectuez cette opération varie en fonction de la plateforme. Voir Administration d' IBM MQ à l'aide de commandes MQSC.

### **Procédure**

• Vérifiez que vos canaux de cluster sont tous appariés.

Chaque canal émetteur de cluster se connecte à un canal récepteur de cluster du même nom. S'il n'existe pas de canal récepteur de cluster local portant le même nom que le canal émetteur de cluster sur le gestionnaire de files d'attente éloignées, cela ne fonctionnera pas.

• Vérifiez que vos canaux sont en cours d'exécution. Aucun canal ne doit être à l'état REESSAYEZ de façon permanente.

Affichez les canaux en cours d'exécution à l'aide de la commande MQSC suivante:

display chstatus(\*)

Si vous avez des canaux à l'état REESSAYEZ , il se peut qu'une erreur se soit produite dans la définition de canal ou que le gestionnaire de files d'attente éloigné ne soit pas en cours d'exécution. Lorsque les canaux sont dans cet état, les messages sont susceptibles de s'accumuler dans les files d'attente de transmission. Si les canaux vers les référentiels complets sont dans cet état, les définitions des objets

de cluster (par exemple, les files d'attente et les gestionnaires de files d'attente) deviennent obsolètes et incohérentes dans le cluster.

• Vérifiez qu'aucun canal n'est à l'état ARRETE .

Les canaux passent à l'état ARRETE lorsque vous les arrêtez manuellement. Les canaux arrêtés peuvent être redémarrés à l'aide de la commande MQSC suivante:

start channel(xyz)

Un gestionnaire de files d'attente en cluster définit automatiquement les canaux de cluster vers les autres gestionnaires de files d'attente d'un cluster, selon les besoins. Ces canaux de cluster définis automatiquement démarrent automatiquement selon les besoins du gestionnaire de files d'attente, sauf s'ils ont été précédemment arrêtés manuellement. Si un canal de cluster défini automatiquement est arrêté manuellement, le gestionnaire de files d'attente se rappelle qu'il a été arrêté manuellement et ne le démarre pas automatiquement à l'avenir. Si vous devez arrêter un canal, n'oubliez pas de le redémarrer à un moment opportun ou émettez la commande MQSC suivante:

```
stop channel(xyz) status(inactive)
```
L'option status(inactive) permet au gestionnaire de files d'attente de redémarrer le canal ultérieurement s'il le doit.

**Important :** Si un canal a l'état ARRETE car il n'y a plus de nouvelles tentatives, le redémarrage du gestionnaire de files d'attente ne fait pas sortir le canal de son état ARRETE .

• Vérifiez que tous les gestionnaires de files d'attente du cluster connaissent tous les référentiels complets.

Pour ce faire, utilisez la commande MQSC suivante:

display clusqmgr(\*) qmtype

Il se peut que les référentiels partiels ne connaissent pas tous les autres référentiels partiels. Tous les référentiels complets doivent connaître tous les gestionnaires de files d'attente du cluster. Si des gestionnaires de files d'attente de cluster sont manquants, cela peut signifier que certains canaux ne s'exécutent pas correctement.

• Vérifiez que chaque gestionnaire de files d'attente (référentiels complets et référentiels partiels) du cluster dispose d'un canal récepteur de cluster défini manuellement et qu'il est défini dans le cluster approprié.

Pour savoir quels autres gestionnaires de files d'attente sont en communication avec un canal récepteur de cluster, utilisez la commande MQSC suivante:

display chstaus(\*) rqmname

Vérifiez que chaque récepteur de cluster défini manuellement possède un paramètre **conname** défini pour être ipaddress (port). Sans nom de connexion correct, l'autre gestionnaire de files d'attente ne connaît pas les détails de connexion à utiliser lors de la connexion.

• Vérifiez que chaque référentiel partiel possède un canal émetteur de cluster défini manuellement qui s'exécute dans un référentiel complet et qui est défini dans le cluster approprié.

Le nom du canal émetteur de cluster doit correspondre au nom du canal récepteur de cluster sur l'autre gestionnaire de files d'attente.

• Vérifiez que chaque référentiel complet possède un canal émetteur de cluster défini manuellement qui s'exécute sur tous les autres référentiels complets et qui est défini dans le cluster approprié.

Le nom du canal émetteur de cluster doit correspondre au nom du canal récepteur de cluster sur l'autre gestionnaire de files d'attente. Chaque référentiel complet ne conserve pas d'enregistrement des autres référentiels complets dans le cluster. Il suppose que tout gestionnaire de files d'attente pour lequel un canal émetteur de cluster est défini manuellement est un référentiel complet.

• Vérifiez la file d'attente des messages non livrés.

<span id="page-219-0"></span>Les messages que le gestionnaire de files d'attente ne peut pas distribuer sont envoyés à la file d'attente de rebut.

- Vérifiez que, pour chaque gestionnaire de files d'attente de référentiel partiel, vous avez défini un canal émetteur de cluster unique sur l'un des gestionnaires de files d'attente de référentiel complet. Ce canal agit comme un canal d'"amorçage" par lequel le gestionnaire de files d'attente de référentiel partiel rejoint initialement le cluster.
- Vérifiez que les gestionnaires de files d'attente de référentiel complet prévus sont des référentiels complets réels et qu'ils se trouvent dans le cluster approprié.

Pour ce faire, utilisez la commande MQSC suivante:

display qmgr repos reposnl

• Vérifiez que les messages ne s'affichent pas dans les files d'attente de transmission ou les files d'attente système.

Vous pouvez vérifier les files d'attente de transmission à l'aide de la commande MQSC suivante:

display ql(\*) curdepth where (usage eq xmitq)

Vous pouvez vérifier les files d'attente système à l'aide de la commande MQSC suivante:

display ql(system\*) curdepth

#### **Tâches associées**

[«Collecte d'informations pour les problèmes de mise en cluster IBM MQ», à la page 351](#page-350-0) Si vous avez besoin de l'aide du support IBM pour résoudre un problème lié à un gestionnaire de files d'attente IBM MQ avec des files d'attente de cluster, des rubriques ou des canaux sur Multiplatforms, vous devez d'abord collecter des informations de traitement des incidents à envoyer au support IBM pour vous aider à trouver une solution.

Configuration d'un cluster de gestionnaires de files d'attente

[«Contrôles initiaux», à la page 6](#page-5-0)

Certaines des vérifications initiales que vous pouvez effectuer peuvent fournir des réponses aux problèmes courants que vous pouvez rencontrer.

#### [«Making initial checks on z/OS», à la page 55](#page-54-0)

Before you start problem determination in detail on z/OS, consider whether there is an obvious cause of the problem, or an area of investigation that is likely to give useful results. This approach to diagnosis can often save a lot of work by highlighting a simple error, or by narrowing down the range of possibilities.

#### [«Vérification initiale sous IBM i», à la page 21](#page-20-0)

Avant de commencer l'identification des problèmes en détail sur IBM i, déterminez s'il existe une cause évidente du problème ou un domaine d'investigation susceptible de donner des résultats utiles. Cette approche du diagnostic permet souvent d'économiser beaucoup de travail en mettant en évidence une erreur simple ou en réduisant l'éventail des possibilités.

#### **Référence associée**

Messages et codes anomalie

## **Traitement des incidents d'équilibrage des applications**

Utilisez cette section pour vous aider à identifier et résoudre les problèmes liés à l'équilibrage des applications

### *Les applications ne sont pas correctement équilibrées*

De nombreux symptômes liés à l'équilibrage des applications peuvent être diagnostiqués à l'aide de la commande DISPLAY APSTATUS de différentes manières.

## **DIS APSTATUS (X) TYPE (APPL)**

### **Symptôme**

L'application attendue n'est pas répertoriée.

#### **Solution**

- Vérifiez que la zone APPLTAG est définie correctement, soit en code, soit lorsque l'application est démarrée.
- Examinez les autres applications répertoriées dans la sortie DIS APSTATUS (\*) pour voir si elles sont inattendues en raison d'une syntaxe incorrecte du nom ou de la valeur par défaut.
- Essayez d'exécuter la commande DIS APSTATUS(X) TYPE(LOCAL) where(MOVABLE eq NO) sur chaque gestionnaire de files d'attente du cluster uniforme afin de rechercher les instances d'application qui ne peuvent pas être réparties autour du cluster uniforme.

#### **Symptôme**

Le nombre total d'applications attendu n'est pas répertorié.

#### **Solution**

- Vérifiez que vous lancez réellement le nombre d'instances prévu pour la connexion au cluster uniforme
- Vérifiez que le cluster uniforme communique correctement et que tous les gestionnaires de files d'attente signalent le nombre d'applications dans DIS APSTATUS (X) TYPE (QMGR).

#### **Symptôme**

Le nombre total d'applications attendu est répertorié, mais certaines applications sont marquées comme non déplaçables.

#### **Solution**

Sur chaque gestionnaire de files d'attente du cluster uniforme, utilisez DIS APSTATUS (X) TYPE (LOCAL) où (MOBILE est égal à NO) et examinez la zone IMMREASN.

#### **Symptôme**

L'état équilibré est UNKNOWN

#### **Solution**

Il s'agit d'un état temporaire, qui se résoudra sous peu. Relancez la commande dans un moment.

#### **Symptôme**

L'état équilibré est NOTAPPLIC.

#### **Solution**

- Si ce gestionnaire de files d'attente ne fait pas partie d'un cluster uniforme, l'état d'équilibrage est toujours NOTAPPLIC car rien ne peut être rééquilibré.
- Dans un cluster uniforme, cela signifie qu'il n'y a jamais eu d'application avec ce nom se connectant comme mobile. Les informations sur cette application ne sont pas distribuées autour du cluster.

Utilisez DIS APSTATUS (X) TYPE (LOCAL) où (MOBILE eq NO) et examinez la zone IMMREASN.

#### **Symptôme**

L'état équilibré est NO

#### **Solution**

- Surveillez cette sortie sur une période donnée. Si les applications se connectent et se déconnectent en permanence, cela peut être la réponse appropriée car les instances ne peuvent pas être rééquilibrées.
- Utilisez DIS APSTATUS (X) TYPE (QMGR) pour examiner les nombres sur chaque gestionnaire de files d'attente, ce qui indique que les gestionnaires de files d'attente ont un nombre d'instances excédentaire ou déficitaire, et poursuivez l'enquête sur ces gestionnaires de files d'attente.

## **DIS APSTATUS (X) TYPE (QMGR)**

#### **Symptôme**

Tous les gestionnaires de files d'attente du cluster uniforme ne sont pas répertoriés.

#### **Solution**

• Vérifiez que l'état BALSTATE n'est pas NOTAPPLIC car cela empêche les informations de circuler autour de la grappe uniforme.

Utilisez DIS APSTATUS (X) TYPE (LOCAL) pour consulter la zone IMMREASN.

- Vérifiez que les gestionnaires de files d'attente manquants sont en cours d'exécution.
- Vérifiez l'état de la mise en cluster et que les canaux sont en cours d'exécution entre ce gestionnaire de files d'attente et le gestionnaire de files d'attente manquant.

#### **Symptôme**

Un gestionnaire de files d'attente est répertorié comme étant ACTIVE (NO)

#### **Solution**

- Vérifiez que les gestionnaires de files d'attente manquants sont en cours d'exécution
- Vérifiez l'état de la mise en cluster et que les canaux sont en cours d'exécution entre ce gestionnaire de files d'attente et le gestionnaire de files d'attente inactif

#### **Symptôme**

Un gestionnaire de files d'attente comporte des instances d'une application.

#### **Solution**

Sur ce gestionnaire de files d'attente dans le cluster uniforme, utilisez DIS APSTATUS (X) TYPE (LOCAL) où (MOBILE eq NO) et examinez la zone IMMREASN.

#### **Symptôme**

L'état BALSTATE est inattendu.

#### **Solution**

- Surveillez cela dans le temps, car l'état BALSTATE correspond à l'état de la dernière tentative de rééquilibrage des applications par le gestionnaire de files d'attente, qui ne se produit que périodiquement
- Les applications se connectent-elles et se déconnectent-elles en permanence? Si tel est le cas, cela peut empêcher que l'application ne soit jamais rééquilibrée dans un état stable.
- Si BALSTATE reste déséquilibré, consultez les journaux d'erreurs sur les gestionnaires de files d'attente BALSTATE (HIGH) et BALSTATE (LOW), qui doivent indiquer s'ils demandent des instances d'application et combien ont été autorisés à être déplacés.
- Vérifiez DIS APSTATUS (X) TYPE (LOCAL) où (IMMCOUNT gt 1) pour voir s'il existe des instances qui ne parviennent pas à se déplacer lorsqu'elles sont demandées.

# **DIS APSTATUS (X) TYPE (LOCAL)**

Cette commande d'affichage peut être utilisée pour diagnostiquer de nombreux problèmes qui peuvent empêcher une application de se rééquilibrer comme prévu. Tout d'abord, vérifiez les champs IMMDATE et IMMTIME pour voir si l'application n'est marquée que temporairement comme étant immobilière.

Les autres raisons pour lesquelles les applications ne parviennent pas à se rééquilibrer sont indiquées par la valeur IMMREASN. Le tableau suivant présente les différentes causes (IMMREASN) et les actions requises. Notez que dans la plupart des cas, ces causes doivent être examinées avec le développeur ou le propriétaire de l'application concerné.

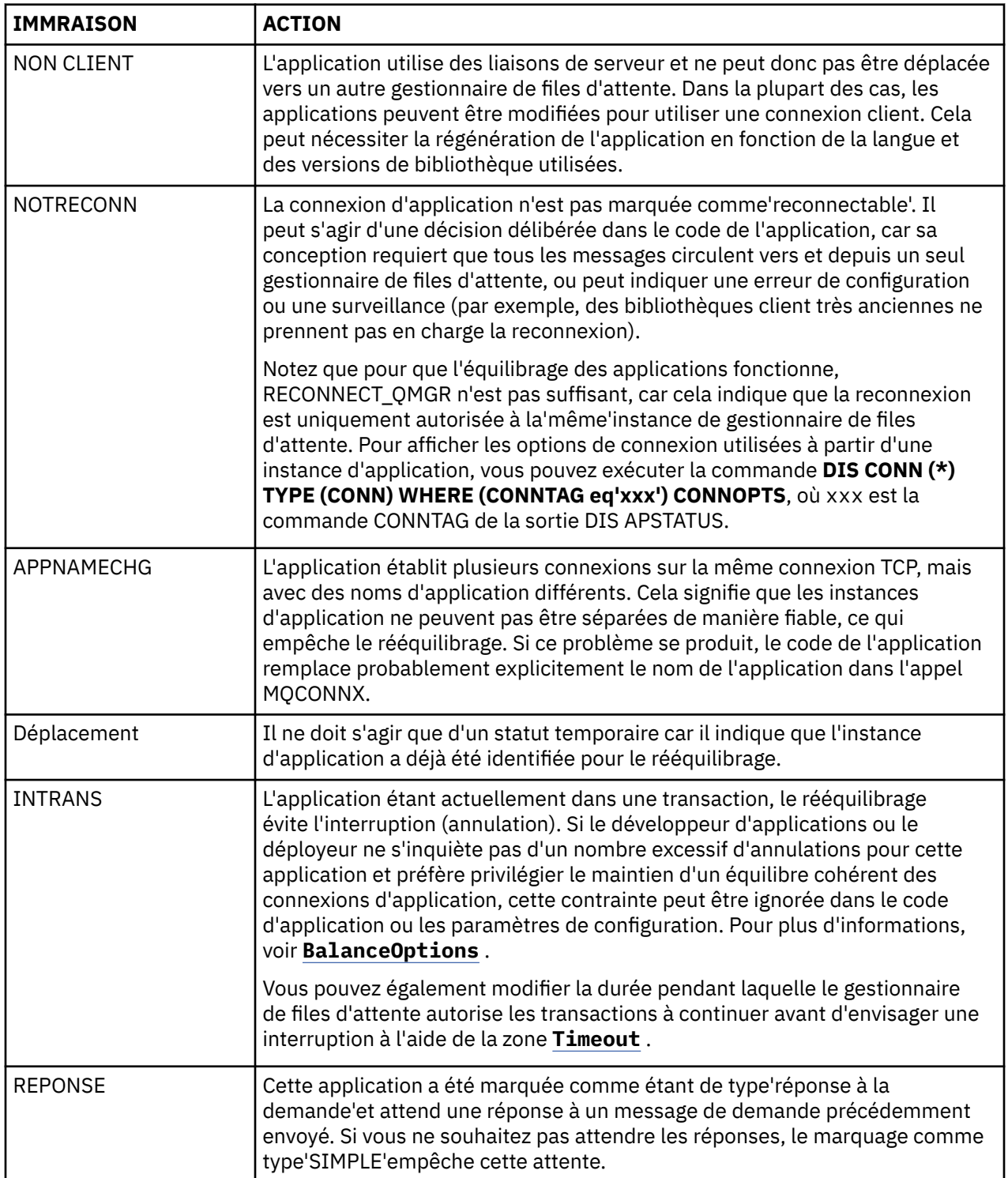

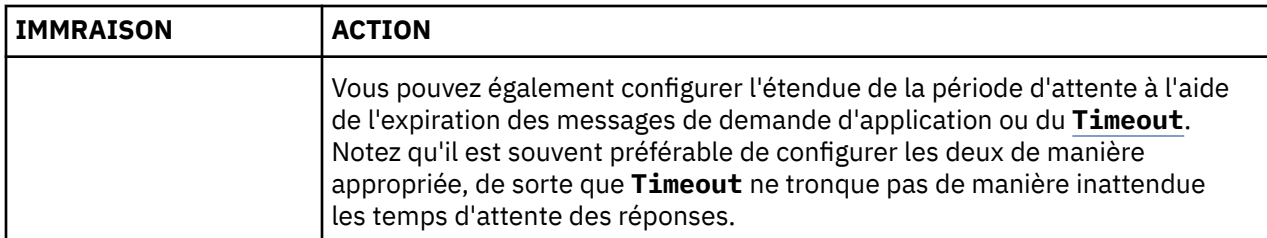

#### **Référence associée**

STATUT D'AFFICHAGE

### *Les applications se connectent ou se déconnectent continuellement*

Symptôme et solution associés à des applications qui se connectent ou se déconnectent continuellement, ou qui ne parviennent pas à atteindre l'équilibre attendu.

Tout d'abord, excluez les causes communes à l'aide de la commande DIS APSTATUS décrite dans [«Les](#page-219-0) [applications ne sont pas correctement équilibrées», à la page 220](#page-219-0)

#### **Symptôme**

Toutes les instances d'application semblent mobiles, mais les instances sont continuellement rééquilibrées et ne parviennent pas à atteindre l'équilibre, et/ou certains gestionnaires de files d'attente ne possèdent aucune instance de l'application.

Une cause probable est une table de définition de canal du client (CCDT) configurée de manière incorrecte. Les clusters uniformes nécessitent que les clients se connectent à l'aide d'une table de définition de canal du client qui inclut des informations de connexion pour chaque gestionnaire de files d'attente individuel du cluster. Lorsqu'une instance d'application est invitée à se reconnecter à un autre gestionnaire de files d'attente (pour rééquilibrer les connexions), le code client IBM MQ consulte la table de définition de canal du client pour établir la route vers la nouvelle destination.

Si certains gestionnaires de files d'attente ne sont pas inclus dans la table de définition de canal du client ou s'il existe une erreur dans leurs informations de configuration, lorsqu'une instance d'application tente de se reconnecter, elle échoue en cours de déplacement (généralement en se reconnectant à son gestionnaire de files d'attente précédent). A un moment ultérieur, il sera probablement demandé de tenter de se reconnecter à nouveau, avec le même résultat. Cela se traduit par des connexions souvent "rebondissant", et l'application dans son ensemble n'atteint jamais une répartition uniforme dans le cluster uniforme.

#### **Solution**

Assurez-vous que tous les membres d'un cluster uniforme sont toujours représentés dans la table de définition de canal du client fournie aux applications client. Cela doit inclure les membres temporairement inactifs car les applications ne sont pas demandées pour rééquilibrer les gestionnaires de files d'attente qui ne sont pas en cours d'exécution. Si vous identifiez des erreurs dans la table de définition de canal du client, après avoir apporté des corrections, redéployez le fichier sur tous les clients à l'aide de votre mécanisme existant. Il n'est pas nécessaire de redémarrer les applications client, qui localisent les entrées modifiées lors de la prochaine tentative de reconnexion.

Si les entrées de la table de définition de canal du client semblent correctes, il peut y avoir un problème avec le programme d'écoute ou la définition de canal SRVCONN sur certains membres du cluster, ce qui entraîne un comportement similaire pour les mêmes raisons.

## **Problèmes d'application rencontrés lors de l'exécution de REFRESH CLUSTER**

L'émission de **REFRESH CLUSTER** entraîne l'interruption du cluster. Il peut rendre les objets de cluster invisibles pendant une courte période jusqu'à la fin du traitement **REFRESH CLUSTER** . Cela peut affecter les applications en cours d'exécution. Ces remarques décrivent certains des problèmes d'application que vous pouvez rencontrer.

### **Codes anomalie que vous pouvez voir dans les appels MQOPEN, MQPUTou MQPUT1**

Au cours de l'opération **REFRESH CLUSTER** , les codes anomalie suivants peuvent apparaître. La raison pour laquelle chacun de ces codes apparaît est décrite dans une section ultérieure de cette rubrique.

- 2189 MQRC\_CLUSTER\_RESOLUTION\_ERROR
- 2085 MQRC\_UNKNOWN\_NOM\_OBJET
- 2041 MQRC\_OBJECT\_CHANGED
- 2082 MQRC\_UNKNOWN\_ALIAS\_BASE\_Q
- 2270 MORC\_NO\_DESTINATIONS\_AVAILABLE

Tous ces codes anomalie indiquent des échecs de recherche de nom à un niveau ou à un autre dans le code IBM MQ , ce qui est normal si des applications sont exécutées pendant toute la durée de l'opération **REFRESH CLUSTER** .

L'opération **REFRESH CLUSTER** peut se produire localement, ou à distance, ou les deux, pour provoquer ces résultats. La probabilité qu'ils apparaissent est particulièrement élevée si les dépôts complets sont très occupés. Cela se produit si des activités **REFRESH CLUSTER** sont exécutées localement sur le référentiel complet ou à distance sur d'autres gestionnaires de files d'attente du ou des clusters dont le référentiel complet est responsable.

En ce qui concerne les files d'attente de cluster qui sont absentes temporairement et qui seront bientôt réintégrées, tous ces codes anomalie sont des conditions temporaires de relance (bien que pour 2041 MQRC\_OBJECT\_CHANGED, il peut être un peu compliqué de décider si la condition peut être relancée). S'il est cohérent avec les règles d'application (par exemple, les durées de service maximales), vous devez probablement réessayer pendant environ une minute, afin de laisser le temps aux activités **REFRESH CLUSTER** de se terminer. Pour un cluster de taille modeste, l'achèvement sera probablement beaucoup plus rapide que cela.

Si l'un de ces codes raison est renvoyé par **MQOPEN**, aucun descripteur d'objet n'est créé, mais une nouvelle tentative ultérieure doit aboutir pour en créer un.

Si l'un de ces codes raison est renvoyé par **MQPUT**, le descripteur d'objet n'est pas automatiquement fermé et une nouvelle tentative doit aboutir sans qu'il soit nécessaire de fermer au préalable le descripteur d'objet. Toutefois, si l'application a ouvert le descripteur à l'aide des options bind-on-open et que, par conséquent, tous les messages doivent être dirigés vers le même canal (contrairement aux attentes de l'application), il n'est pas garanti que l' *insertion* relancée passe dans le même canal ou le même gestionnaire de files d'attente que précédemment. Il est donc sage de fermer la poignée de l'objet et d'en ouvrir une nouvelle, dans ce cas, pour retrouver la sémantique bind-on-open.

Si l'un de ces codes raison est renvoyé par **MQPUT1**, il est impossible de savoir si le problème s'est produit lors de l'opération *open* ou *put* . Quelle qu'elle soit, l'opération peut être relancée. Il n'y a pas de sémantique bind-on-open à craindre dans ce cas, car l'opération **MQPUT1** est une séquence *open-putclose* exécutée en une seule action continue.

### **Scénarios multitronçons**

Si le flux de messages intègre un multitronçon, tel que celui illustré dans l'exemple suivant, un échec de recherche de nom provoqué par **REFRESH CLUSTER** peut se produire sur un gestionnaire de files d'attente éloigné de l'application. Dans ce cas, l'application reçoit un code retour de réussite (zéro), mais l'échec de la recherche de nom, s'il se produit, empêche un programme de canal **CLUSRCVR** de router le message vers une file d'attente de destination appropriée. A la place, le programme de canal **CLUSRCVR** suit les règles normales pour écrire le message dans une file d'attente de rebut, en fonction de la persistance du message. Le code anomalie associé à cette opération est le suivant:

• 2001 MQRC\_ALIAS\_BASE\_Q\_TYPE\_ERROR

S'il existe des messages persistants et qu'aucune file d'attente de messages non livrés n'a été définie pour les recevoir, vous verrez les canaux se terminer.

Voici un exemple de scénario multitronçon:

- **MQOPEN** sur le gestionnaire de files d'attente **QM1** indique **Q2**.
- **Q2** est défini dans le cluster sur un gestionnaire de files d'attente éloignées **QM2**, en tant qu'alias.
- Un message atteint **QM2**et détecte que **Q2** est un alias pour **Q3**.
- **Q3** est défini dans le cluster sur un gestionnaire de files d'attente éloignées **QM3**, en tant que **qlocal**.
- Le message atteint **QM3**et est inséré dans **Q3**.

Lorsque vous testez le multitronçon, vous pouvez voir les entrées suivantes du journal des erreurs du gestionnaire de files d'attente:

• Du côté de l'envoi et de la réception, lorsque des files d'attente de rebut sont en place et qu'il existe des messages persistants:

#### **AMQ9544: Messages non insérés dans la file d'attente de destination**

Lors du traitement du canal'CHLNAME', un ou plusieurs messages n'ont pas pu être placés dans la file d'attente de destination et des tentatives ont été effectuées pour les placer dans une file d'attente de rebut. L'emplacement de la file d'attente est \$, où 1 correspond à la file d'attente de rebut locale et 2 à la file d'attente de rebut éloignée.

• Du côté de la réception, lorsqu'une file d'attente de rebut n'est pas en place et qu'il y a des messages persistants:

#### **AMQ9565: Aucune file d'attente de rebut définie**

#### **AMQ9599: Le programme n'a pas pu ouvrir un objet de gestionnaire de files d'attente**

#### **AMQ9999: Le programme du canal s'est arrêté de manière anormale**

• Côté envoi, lorsqu'une file d'attente de messages non livrés n'est pas en place et qu'il existe des messages persistants:

#### **AMQ9506: Echec de la confirmation de réception de message**

#### **AMQ9780: Le canal vers la machine distante'a.b.c.d(1415)'est en cours d'arrêt en raison d'une erreur**

#### **AMQ9999: Le programme du canal s'est arrêté de manière anormale**

### **Plus de détails sur la raison pour laquelle chacun de ces codes anomalie peut être affiché lors de l'exécution de REFRESH CLUSTER**

#### **2189 (088D) (RC2189): MQRC\_CLUSTER\_RESOLUTION\_ERROR**

Le gestionnaire de files d'attente local a demandé à ses référentiels complets l'existence d'un nom de file d'attente. Il n'y a pas eu de réponse des référentiels complets dans un délai d'attente codé en dur de 10 secondes. En effet, le message de demande ou de réponse se trouve dans une file d'attente pour traitement et cette condition sera effacée en temps voulu. Au niveau de l'application, la condition peut être relancée et aboutit lorsque ces mécanismes internes sont terminés.

#### **2085 (0825) (RC2085): MQRC\_UNKNOWN\_OBJECT\_NAME**

Le gestionnaire de files d'attente local a demandé (ou a demandé précédemment) à ses référentiels complets l'existence d'un nom de file d'attente. Les référentiels complets ont répondu en disant qu'ils ne connaissaient pas le nom de la file d'attente. Dans le contexte de la mise en oeuvre de **REFRESH CLUSTER** sur les référentiels complets et partiels, le propriétaire de la file d'attente n'a peut-être pas encore informé les référentiels complets de la file d'attente. Il se peut également qu'elle l'ait fait, mais les messages internes contenant ces informations se trouvent dans une file d'attente en vue de leur traitement, auquel cas cette condition sera effacée en temps utile. Au niveau de l'application, la condition peut être relancée et aboutit lorsque ces mécanismes internes sont terminés.

#### **2041 (07F9) (RC2041): MQRC\_OBJECT\_CHANGED**

Il est le plus probable qu'il soit visible à partir de **MQPUT**bind-on-open. Le gestionnaire de files d'attente local connaît l'existence d'un nom de file d'attente et le gestionnaire de files d'attente éloignées où il réside. Dans le contexte de l'exécution de **REFRESH CLUSTER** sur des référentiels complets et partiels, l'enregistrement du gestionnaire de files d'attente a été supprimé et est en cours d'interrogation à partir des référentiels complets. Au niveau de l'application, il est un peu compliqué de décider si la condition peut être relancée. En fait, si le **MQPUT** est retenté, il réussira lorsque ces

mécanismes internes auront terminé le travail d'apprentissage sur le gestionnaire de files d'attente éloignées. Toutefois, il n'est pas garanti que le même gestionnaire de files d'attente sera utilisé. Il est plus sûr de suivre l'approche généralement recommandée lorsque MQRC\_OBJECT\_CHANGED est reçu, qui consiste à fermer le descripteur d'objet et à en rouvrir un nouveau.

### **2082 (0822) (RC2082): MQRC\_UNKNOWN\_ALIAS\_BASE\_Q**

D'origine similaire à la condition 2085 MQRC\_UNKNOWN\_OBJECT\_NAME, ce code anomalie est visible lorsqu'un alias local est utilisé, et sa cible est une file d'attente de cluster qui est inaccessible pour les raisons précédemment décrites pour le code anomalie 2085.

### **A2001 (07D1) (RC2001): MQRC\_ALIAS\_BASE\_Q\_TYPE\_ERROR**

Ce code anomalie n'est généralement pas visible dans les applications. Il est uniquement susceptible d'apparaître dans les journaux d'erreurs du gestionnaire de files d'attente, en relation avec les tentatives d'envoi d'un message à une file d'attente de messages non livrés. Un programme de canal **CLUSRCVR** a reçu un message de son partenaire **CLUSSDR** et décide où le placer. Ce scénario n'est qu'une variante de la même condition précédemment décrite pour les codes anomalie 2082 et 2085. Dans ce cas, le code anomalie est visible lorsqu'un alias est en cours de traitement à un point différent dans le produit MQ , par rapport à l'endroit où il est traité lors d'une application **MQPUT** ou **MQOPEN**.

### **2270 (08DE) (RC2270): MQRC\_NO\_DESTINATIONS\_AVAILABLE**

S'affiche lorsqu'une application utilise une file d'attente qu'elle a ouverte avec MQOO\_BIND\_NOT\_FIXEDet que les objets de destination ne sont pas disponibles pendant une courte période jusqu'à la fin du traitement **REFRESH CLUSTER** .

### **Remarques complémentaires**

S'il existe une activité de publication / abonnement en cluster dans cet environnement, **REFRESH CLUSTER** peut avoir des effets indésirables supplémentaires. Par exemple, la perte temporaire d'abonnements pour les abonnés, qui trouvent ensuite qu'ils ont manqué un message. Voir les remarques sur REFRESH CLUSTER pour les clusters de publication/abonnement.

#### **Concepts associés**

Considérations relatives à l'ACTUALISATION DU CLUSTER pour les clusters de publication / abonnement Mise en cluster : meilleures pratiques d'utilisation REFRESH CLUSTER

#### **Référence associée**

Référence des commandes MQSC: REFRESH CLUSTER

## **Un canal émetteur de cluster tente continuellement de démarrer**

Vérifiez que le gestionnaire de files d'attente et le programme d'écoute sont en cours d'exécution et que les définitions de canal émetteur et récepteur de cluster sont correctes.

### **Symptôme**

```
1 : display chs(*)AMQ8417: Display Channel Status details.
CHANNEL(DEMO.QM2) XMITQ(SYSTEM.CLUSTER.TRANSMIT.QUEUE)
CONNAME(computer.ibm.com(1414))
                                    CHLTYPE(CLUSSDR)
STATUS(RETRYING)
```
### **Cause**

- 1. Le gestionnaire de files d'attente éloignées n'est pas disponible.
- 2. Un paramètre incorrect est défini pour le canal émetteur de cluster manuel local ou pour le canal récepteur de cluster distant.

### **La solution**

Vérifiez si le problème est lié à la disponibilité du gestionnaire de files d'attente éloignées.

- 1. Y a-t-il des messages d'erreur?
- 2. Le gestionnaire de files d'attente est-il actif?
- 3. L'écouteur est-il en cours d'exécution?
- 4. Le canal émetteur de cluster peut-il démarrer?

Si le gestionnaire de files d'attente éloignées est disponible, y a-t-il un problème avec une définition de canal? Vérifiez le type de définition du gestionnaire de files d'attente de cluster pour voir si le canal tente continuellement de démarrer. Par exemple:

```
1 : dis clusqmgr(*) deftype where(channel eq DEMO.QM2)
AMQ8441: Display Cluster Queue Manager details.
CLUSQMGR(QM2) CHANNEL(DEMO.QM2) CLUSTER(DEMO)
DEFTYPE(CLUSSDRA)
```
Si le type de définition est CLUSSDR , le canal utilise la définition manuelle locale de l'émetteur de cluster. Modifiez les paramètres incorrects dans la définition de l'émetteur de cluster manuel local et redémarrez le canal.

Si le type de définition est CLUSSDRA ou CLUSSDRB , le canal utilise un canal émetteur de cluster défini automatiquement. Le canal émetteur de cluster défini automatiquement est basé sur la définition d'un canal récepteur de cluster distant. Modifiez les paramètres incorrects dans la définition de récepteur de cluster distant. Par exemple, le paramètre conname peut être incorrect:

```
1 : alter chl(demo.qm2) chltype(clusrcvr) conname('newhost(1414)')
AMQ8016: IBM MQ channel changed.
```
Les modifications apportées à la définition de récepteur de cluster distant sont propagées à tous les gestionnaires de files d'attente de cluster concernés. Les canaux définis automatiquement correspondants sont mis à jour en conséquence. Vous pouvez vérifier que les mises à jour ont été propagées correctement en vérifiant le paramètre modifié. Exemple :

1 : dis clusqmgr(qm2) conname AMQ8441: Display Cluster Queue Manager details. CLUSQMGR(QM2) CHANNEL(DEMO.QM2) CLUSTER(DEMO) CONNAME(newhost(1414))

Si la définition définie automatiquement est à présent correcte, redémarrez le canal.

### **DISPLAY CLUSQMGR affiche les noms CLUSQMGR démarrant SYSTEM.TEMP.**

Le gestionnaire de files d'attente n'a reçu aucune information du gestionnaire de files d'attente de référentiel complet vers lequel pointe le canal CLUSSDR défini manuellement. Vérifiez que les canaux de cluster sont correctement définis.

#### **Symptôme**

**Multi** 

```
1 : display clusqmgr(*)
AMQ8441: Display Cluster Queue Manager details.
CLUSQMGR(QM1)
CHANNEL(DEMO.QM1)
AMQ8441: Display Cluster Queue Manager details.
CLUSQMGR(SYSTEM.TEMPUUID.computer.<yourdomain>(1414))
CLUSTER(DEMO) CHANNEL(DEMO.QM2)
```
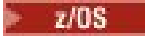

CSQM201I +CSQ2 CSQMDRTC DISPLAY CLUSQMGR DETAILS CLUSQMGR(SYSTEM.TEMPQMGR.<HOSTNAME>(1716)) CLUSTER(DEMO) CHANNEL(TO.CSQ1.DEMO) END CLUSQMGR DETAILS

### **Cause**

Le gestionnaire de files d'attente n'a reçu aucune information du gestionnaire de files d'attente de référentiel complet vers lequel pointe le canal CLUSSDR défini manuellement. Le canal CLUSSDR défini manuellement doit être à l'état en cours d'exécution.

### **La solution**

Vérifiez que la définition CLUSRCVR est également correcte, en particulier ses paramètres CONNAME et CLUSTER . Modifiez la définition de canal si elle est incorrecte.

Vous devez également accorder les droits appropriés à SYSTEM.CLUSTER.TRANSMIT.QUEUE à l'aide de la commande suivante:

setmqaut -m <QMGR Name> -n SYSTEM.CLUSTER.TRANSMIT.QUEUE -t q -g mqm +all

Les gestionnaires de files d'attente éloignées peuvent mettre un certain temps à tenter un nouveau redémarrage et à démarrer leurs canaux avec la définition corrigée.

# **Code retour = 2035 MQRC\_NOT\_AUTHORIZED**

Le code anomalie RC2035 s'affiche pour diverses raisons, notamment une erreur lors de l'ouverture d'une file d'attente ou d'un canal, une erreur reçue lorsque vous tentez d'utiliser un ID utilisateur disposant des droits d'accès administrateur, une erreur lors de l'utilisation d'une application IBM MQ JMS et l'ouverture d'une file d'attente sur un cluster. MQS\_REPORT\_NOAUTH et MQSAUTHERRORS peuvent être utilisés pour diagnostiquer plus précisément RC2035.

### **Problèmes spécifiques**

Voir Problèmes spécifiques lors de la génération de RC2035 pour plus d'informations sur:

- JMSWMQ2013 authentification de sécurité non valide
- MQRC\_NOT\_AUTHORIZED sur une file d'attente ou un canal
- MQRC\_NOT\_AUTHORIZED (AMQ4036 sur un client) en tant qu'administrateur
- Variables d'environnement MQS\_REPORT\_NOAUTH et MQSAUTHERRORS

### **Ouverture d'une file d'attente dans un cluster**

La solution à cette erreur varie selon que la file d'attente se trouve sur z/OS ou non. Sous z/OS , utilisez votre gestionnaire de sécurité. Sur les autres plateformes, créez un alias local pour la file d'attente de cluster ou autorisez tous les utilisateurs à accéder à la file d'attente de transmission.

### **Symptôme**

Les applications reçoivent le code retour 2035 MQRC\_NOT\_AUTHORIZED lorsqu'elles tentent d'ouvrir une file d'attente dans un cluster.

### **Cause**

Votre application reçoit le code retour MQRC\_NOT\_AUTHORIZED lors de la tentative d'ouverture d'une file d'attente dans un cluster. L'autorisation pour cette file d'attente est correcte. Il est probable que l'application ne soit pas autorisée à placer dans la file d'attente de transmission du cluster.

### **La solution**

La solution varie selon que la file d'attente se trouve sur z/OS ou non. Voir la rubrique relative aux informations connexes. **Référence associée** 2035 (07F3) (RC2035): MQRC\_NOT\_AUTHORIZED

## **Code retour = 2085 MQRC\_UNKNOWN\_OBJECT\_NAME lors de la tentative d'ouverture d'une file d'attente dans le cluster**

### **Symptôme**

Les applications reçoivent le code retour 2085 MQRC\_UNKNOWN\_OBJECT\_NAME lorsqu'elles tentent d'ouvrir une file d'attente dans le cluster.

### **Cause**

Le gestionnaire de files d'attente dans lequel l'objet existe ou ce gestionnaire de files d'attente n'a peut-être pas réussi à entrer dans le cluster.

### **La solution**

Assurez-vous qu'ils peuvent afficher tous les référentiels complets du cluster. Vérifiez également que les canaux CLUSSDR vers les référentiels complets tentent de démarrer.

Si la file d'attente se trouve dans le cluster, vérifiez que vous avez utilisé les options d'ouverture appropriées. Vous ne pouvez pas obtenir de messages à partir d'une file d'attente de cluster éloignée. Par conséquent, assurez-vous que les options d'ouverture sont destinées uniquement à la sortie.

```
1 : display clusqmgr(*) qmtype status
AMQ8441: Display Cluster Queue Manager details.
CLUSQMGR(QM1) CLUSTER(DEMO)
CHANNEL(DEMO.QM1) QMTYPE(NORMAL)
AMQ8441: Display Cluster Queue Manager details.
CLUSQMGR(QM2) CLUSTER(DEMO)
CHANNEL(DEMO.QM2) QMTYPE(REPOS)
STATUS(RUNNING)
AMQ8441: Display Cluster Queue Manager details.
CLUSQMGR(QM3) CLUSTER(DEMO)
CLUSQMGR(QM3) CLUSTER(DEMO)<br>CHANNEL(DEMO.QM3) QMTYPE(REPOS)
STATUS(RUNNING)
```
**Remarque :** Lorsque vous utilisez IBM MQ avec WebSphere Application Server, vous pouvez également rencontrer ce problème si vous disposez d'une application JMS qui se connecte à un gestionnaire de files d'attente IBM MQ appartenant à un cluster IBM MQ et que votre application JMS tente d'accéder à une file d'attente de cluster qui se trouve ailleurs dans le cluster. Votre application doit laisser le gestionnaire de files d'attente vide si elle souhaite ouvrir une file d'attente de cluster située dans le cluster ou spécifier le nom d'un gestionnaire de files d'attente dans le cluster qui héberge la file d'attente de cluster.

#### **Référence associée**

2085 (0825) (RC2085): MQRC\_UNKNOWN\_OBJECT\_NAME

## **Code retour= 2189 MQRC\_CLUSTER\_RESOLUTION\_ERROR lors de la tentative d'ouverture d'une file d'attente dans le cluster**

Assurez-vous que les canaux CLUSSDR vers les référentiels complets ne tentent pas en permanence de démarrer.

### **Symptôme**

Les applications reçoivent le code retour 2189 MQRC\_CLUSTER\_RESOLUTION\_ERROR lorsqu'elles tentent d'ouvrir une file d'attente dans le cluster.

### **Cause**

La file d'attente est ouverte pour la première fois et le gestionnaire de files d'attente ne peut pas contacter de référentiels complets.

### **La solution**

Assurez-vous que les canaux CLUSSDR vers les référentiels complets ne tentent pas en permanence de démarrer.

```
1 : display clusqmgr(*) qmtype status
AMQ8441: Display Cluster Queue Manager details.
CLUSQMGR(QM1) CLUSTER(DEMO)
CHANNEL(DEMO.QM1) QMTYPE(NORMAL)
AMQ8441: Display Cluster Queue Manager details.
CLUSQMGR(QM2) CLUSTER(DEMO)
CHANNEL(DEMO.QM2) QMTYPE(REPOS)
STATUS(RUNNING)
AMQ8441: Display Cluster Queue Manager details.
                   CLUSTER(DEMO)<br>QMTYPE(REPOS)
CHANNEL(DEMO.QM3)
STATUS(RUNNING)
```
#### **Référence associée**

2189 (088D) (RC2189): MQRC\_CLUSTER\_RESOLUTION\_ERROR

## **Renvoie code=2082 MQRC\_UNKNOWN\_ALIAS\_BASE\_Q ouvrant une file d'attente dans le cluster**

Les applications obtiennent  $rc=2082$  MQRC\_UNKNOWN\_ALIAS\_BASE\_Q lorsqu'elles tentent d'ouvrir une file d'attente dans le cluster.

### **Problème**

Un appel MQOPEN ou MQPUT1 a été émis en indiquant une file d'attente alias comme cible, mais *BaseQName* dans les attributs de file d'attente alias n'est pas reconnu comme nom de file d'attente.

Ce code anomalie peut également se produire lorsque *BaseQName* est le nom d'une file d'attente de cluster qui ne peut pas être résolue correctement.

MQRC\_UNKNOWN\_ALIAS\_BASE\_Q peut indiquer que l'application spécifie le **ObjectQmgrName** du gestionnaire de files d'attente auquel elle se connecte et le gestionnaire de files d'attente qui héberge la file d'attente alias. Cela signifie que le gestionnaire de files d'attente recherche la file d'attente cible alias sur le gestionnaire de files d'attente spécifié et échoue car la file d'attente cible alias ne se trouve pas sur le gestionnaire de files d'attente local.

### **La solution**

Laissez le paramètre **ObjectQmgrName** à blanc afin que la mise en cluster détermine vers quel gestionnaire de files d'attente effectuer le routage.

Si la file d'attente se trouve dans le cluster, vérifiez que vous avez utilisé les options d'ouverture appropriées. Vous ne pouvez pas obtenir de messages à partir d'une file d'attente de cluster éloignée. Par conséquent, assurez-vous que les options d'ouverture sont destinées uniquement à la sortie.

#### **Référence associée**

2082 (0822) (RC2082): MQRC\_UNKNOWN\_ALIAS\_BASE\_Q

### **Les messages n'arrivent pas dans les files d'attente de destination**

Assurez-vous que la file d'attente de transmission de cluster correspondante est vide et que le canal vers le gestionnaire de files d'attente de destination est en cours d'exécution.

### **Symptôme**

Les messages n'arrivent pas dans les files d'attente de destination.

### **Cause**

Les messages peuvent être bloqués sur leur gestionnaire de files d'attente d'origine.

### **La solution**

1. Identifiez la file d'attente de transmission qui envoie des messages à la destination et l'état du canal.

```
1 : dis clusqmgr(QM1) CHANNEL(*) STATUS DEFTYPE QMTYPE XMITQ
AMQ8441: Display Cluster Queue Manager details.
CLUSQMGR(QM1) CLUSTER(DEMO)
CHANNEL(DEMO.QM1) DEFTYPE(CLUSSDRA)
QMTYPE(NORMAL) STATUS(RUNNING)
QMTYPE(NORMAL) STATUS(RUNNING)<br>XMITQ(SYSTEM.CLUSTER.TRANSMIT.DEMO.QM1)
```
2. Assurez-vous que la file d'attente de transmission du cluster est vide.

```
1 : display ql(SYSTEM.CLUSTER.TRANSMIT.DEMO.QM1) curdepth
AMQ8409: Display Queue details.
QUEUE(SYSTEM.CLUSTER.TRANSMIT.DEMO.QM1) CURDEPTH(0)
```
## **Les messages insérés dans une file d'attente d'alias de cluster sont placés dans SYSTEM.DEAD.LETTER.QUEUE**

Une file d'attente d'alias de cluster est convertie en file d'attente locale qui n'existe pas.

## **Symptôme**

Les messages insérés dans une file d'attente alias sont envoyés à SYSTEM.DEAD.LETTER.QUEUE avec la raison MQRC\_UNKNOWN\_ALIAS\_BASE\_Q.

### **Cause**

Un message est acheminé vers un gestionnaire de files d'attente dans lequel une file d'attente alias de cluster est définie. Aucune file d'attente cible locale n'est définie sur ce gestionnaire de files d'attente. Etant donné que le message a été inséré avec l'option d'ouverture MQOO\_BIND\_ON\_OPEN , le gestionnaire de files d'attente ne peut pas le remettre en file d'attente.

Lorsque MQOO\_BIND\_ON\_OPEN est utilisé, l'alias de file d'attente de cluster est fermement lié. Le nom résolu est le nom de la file d'attente cible et de tout gestionnaire de files d'attente sur lequel l'alias de file d'attente de cluster est défini. Le nom du gestionnaire de files d'attente est placé dans l'en-tête de la file d'attente de transmission. Si la file d'attente cible n'existe pas dans le gestionnaire de files d'attente auquel le message est envoyé, le message est placé dans la file d'attente de messages non livrés. La destination n'est pas recalculée car l'en-tête de transmission contient le nom du gestionnaire de files d'attente cible résolu par MQOO\_BIND\_ON\_OPEN. Si la file d'attente alias a été ouverte avec MQOO\_BIND\_NOT\_FIXED, l'en-tête de la file d'attente de transmission contient un nom de gestionnaire de files d'attente vide et la destination est recalculée. Dans ce cas, si la file d'attente locale est définie ailleurs dans le cluster, le message y est envoyé.

### **La solution**

- 1. Modifiez toutes les définitions de file d'attente alias pour spécifier DEFBIND ( NOTFIXED).
- 2. Utilisez MQOO\_BIND\_NOT\_FIXED comme option d'ouverture lorsque la file d'attente est ouverte.
- 3. Si vous spécifiez MQOO\_BIND\_ON\_OPEN, assurez-vous qu'un alias de cluster est résolu en une file d'attente locale définie sur le même gestionnaire de files d'attente que l'alias.

## **Un gestionnaire de files d'attente contient des informations obsolètes sur les files d'attente et les canaux du cluster**

### **Symptôme**

DISPLAY QCLUSTER et DISPLAY CLUSQMGR affichent les objets obsolètes.

### **Cause**

Les mises à jour du cluster ne circulent qu'entre les référentiels complets sur les canaux CLUSSDR définis manuellement. Une fois que le cluster a formé des canaux CLUSSDR , ils s'affichent en tant que canaux DEFTYPE ( CLUSSDRB) car il s'agit à la fois de canaux manuels et de canaux automatiques. Il doit y avoir suffisamment de canaux CLUSSDR pour former un réseau complet entre tous les référentiels complets.

### **La solution**

- Vérifiez que le gestionnaire de files d'attente où se trouve l'objet et le gestionnaire de files d'attente local sont toujours connectés au cluster.
- Vérifiez que chaque gestionnaire de files d'attente peut afficher tous les référentiels complets du cluster.
- Vérifiez si les canaux CLUSSDR vers les référentiels complets tentent continuellement de redémarrer.
- Vérifiez que les référentiels complets disposent d'un nombre suffisant de canaux CLUSSDR définis pour les connecter correctement.

```
1 : dis clusqmgr(QM1) CHANNEL(*) STATUS DEFTYPE QMTYPE
XMITQ
AMQ8441: Display Cluster Queue Manager details.
                  CLUSTER(DEMO)
CHANNEL(DEMO.QM1) DEFTYPE(CLUSSDRA)<br>OMTYPE(NORMAL) STATUS(RUNNING)
                   STATUS(RUNNING)
XMITQ(SYSTEM.CLUSTER.TRANSMIT.DEMO.QM1)
AMQ8441: Display Cluster Queue Manager details.
CLUSQMGR(QM2) CLUSTER(DEMO)
CHANNEL(DEMO.QM2) DEFTYPE(CLUSRCVR)
QMTYPE(REPOS)
XMITQ(SYSTEM.CLUSTER.TRANSMIT.DEMO.QM2)
AMQ8441: Display Cluster Queue Manager details.
                  CLUSTER(DEMO)
CHANNEL(DEMO.QM3) DEFTYPE(CLUSSDRB)<br>OMTYPE(REPOS) STATUS(RUNNING)
                   STATUS(RUNNING)
XMITQ(SYSTEM.CLUSTER.TRANSMIT.DEMO.QM3)
AMQ8441: Display Cluster Queue Manager details.
CLUSQMGR(QM4) CLUSTER(DEMO)
CHANNEL(DEMO.QM4) DEFTYPE(CLUSSDRA)
QMTYPE(NORMAL) STATUS(RUNNING)
XMITQ(SYSTEM.CLUSTER.TRANSMIT.DEMO.QM4)
```
## **Aucune modification du cluster n'est reflétée dans le gestionnaire de files d'attente local**

Le processus du gestionnaire de référentiels ne traite pas les commandes de référentiel, probablement en raison d'un problème de réception ou de traitement des messages dans la file d'attente de commandes.

### **Symptôme**

Aucune modification du cluster n'est reflétée dans le gestionnaire de files d'attente local.

### **Cause**

Le processus du gestionnaire de référentiels ne traite pas les commandes de référentiel.

### **La solution**

1. Vérifiez que SYSTEM.CLUSTER.COMMAND.QUEUE est vide.

```
1 : display ql(SYSTEM.CLUSTER.COMMAND.QUEUE) curdepth
AMQ8409: Display Queue details.
QUEUE(SYSTEM.CLUSTER.COMMAND.QUEUE) CURDEPTH(0)
```
- 2. VIOS Vérifiez que l'initiateur de canal est en cours d'exécution sur z/OS.
- 3. Vérifiez qu'il n'y a pas de messages d'erreur dans les journaux d'erreurs indiquant que le gestionnaire de files d'attente manque temporairement de ressources.

## **DISPLAY CLUSQMGR affiche un gestionnaire de files d'attente deux fois**

La commande RESET CLUSTER permet de supprimer toutes les traces d'une ancienne instance d'un gestionnaire de files d'attente.

1 : display clusqmgr(QM1) qmid AMQ8441: Display Cluster Queue Manager details. CLUSQMGR(QM1) CLUSTER(DEMO) CHANNEL(DEMO.QM1) QMID(QM1\_2002-03-04\_11.07.01) AMQ8441: Display Cluster Queue Manager details. CLUSQMGR(QM1)<br>CHANNEL(DEMO.QM1) QMID(QM1\_2002-03-04\_11.04.19)

Le cluster fonctionne correctement et l'ancienne version du gestionnaire de files d'attente est ignorée. Après environ 90 jours, la connaissance du cluster de l'ancienne version du gestionnaire de files d'attente expire et est supprimée automatiquement. Toutefois, vous pouvez préférer supprimer ces informations manuellement.

#### **Cause**

- 1. Le gestionnaire de files d'attente a peut-être été supprimé, puis recréé et redéfini.
- 2. Il se peut qu'il ait été démarré à froid sous z/OS, sans avoir d'abord suivi la procédure de suppression d'un gestionnaire de files d'attente d'un cluster.

### **La solution**

Pour supprimer immédiatement toute trace du gestionnaire de files d'attente, utilisez la commande RESET CLUSTER à partir d'un gestionnaire de files d'attente de référentiel complet. La commande supprime l'ancien gestionnaire de files d'attente indésirable et ses files d'attente du cluster.

```
2 : reset cluster(DEMO) qmid('QM1_2002-03-04_11.04.19') action(FORCEREMOVE) queues(yes)
AMQ8559: RESET CLUSTER accepted.
```
La commande RESET CLUSTER permet d'arrêter les canaux émetteurs de cluster définis automatiquement pour le gestionnaire de files d'attente affecté. Vous devez redémarrer manuellement tous les canaux émetteurs de cluster qui sont arrêtés, après avoir exécuté la commande RESET CLUSTER.

### **Un gestionnaire de files d'attente ne rejoint pas le cluster**

Après l'émission d'une commande de cluster RESET ou REFRESH , le canal du gestionnaire de files d'attente vers le cluster peut être arrêté. Vérifiez le statut du canal de cluster et redémarrez le canal.

### **Symptôme**

Un gestionnaire de files d'attente ne rejoint pas un cluster après avoir émis les commandes RESET CLUSTER et REFRESH CLUSTER .

### **Cause**

Un effet secondaire des commandes RESET et REFRESH peut être qu'un canal est arrêté. Un canal est arrêté pour que la version correcte du canal s'exécute lorsque la commande RESET ou REFRESH est exécutée.

## **La solution**

Vérifiez que les canaux entre le gestionnaire de files d'attente à problèmes et les référentiels complets sont en cours d'exécution et utilisez la commande START CHANNEL si nécessaire.

### **Information associée**

Mise en cluster : meilleures pratiques d'utilisation REFRESH CLUSTER

## **L'équilibrage de charge défini sur un canal émetteur de cluster ne fonctionne pas**

Tout équilibrage de charge que vous spécifiez sur un canal émetteur de cluster est susceptible d'être ignoré. A la place, spécifiez les attributs de canal de charge de travail de cluster sur le canal récepteur de cluster au niveau du gestionnaire de files d'attente cible.

## **Symptôme**

Vous avez spécifié un ou plusieurs attributs de canal de charge de travail de cluster sur un canal émetteur de cluster. L'équilibrage de charge qui en résulte n'est pas celui que vous attendiez.

### **Cause**

Tout équilibrage de charge que vous spécifiez sur un canal émetteur de cluster est susceptible d'être ignoré. Pour plus d'informations, voir Canaux de cluster. Notez que vous obtenez toujours une forme d'équilibrage de charge, basée sur les valeurs par défaut du cluster ou sur les propriétés définies sur le canal récepteur de cluster correspondant au niveau du gestionnaire de files d'attente cible.

### **La solution**

Spécifiez les attributs de canal de charge de travail de cluster sur le canal récepteur de cluster sur le gestionnaire de files d'attente cible.

#### **Référence associée**

CLWLPRTY, attribut de canal Canal CLWLRANK, attribut Canal CLWLWGHT, attribut Attribut de canal NETPRTY

## **Informations obsolètes dans un cluster restauré**

Après la restauration d'un gestionnaire de files d'attente, ses informations de cluster sont obsolètes. Actualisez les informations de cluster à l'aide de la commande **REFRESH CLUSTER** .

### **Problème**

Après une sauvegarde par image de QM1, un référentiel partiel dans le cluster DEMO a été restauré et les informations de cluster qu'il contient sont obsolètes.

### **La solution**

Sous QM1, exécutez la commande REFRESH CLUSTER(DEMO).

**Remarque :** Pour les grands clusters, l'utilisation de la commande **REFRESH CLUSTER** peut affecter le fonctionnement du cluster et à nouveau tous les 27 jours lorsque les objets de cluster envoient automatiquement les mises à jour de statut à tous les gestionnaires de files d'attente intéressés. Voir L'actualisation d'un grand cluster peut affecter les performances et la disponibilité du cluster.

Lorsque vous exécutez REFRESH CLUSTER(DEMO) sous QM1, vous supprimez toutes les informations dont dispose QM1 sur le cluster DEMO, à l'exception de la connaissance qu'a QM1de lui-même et de ses propres files d'attente et de la manière d'accéder aux référentiels complets dans le cluster. QM1 contacte ensuite les référentiels complets et leur parle de lui-même et de ses files d'attente. QM1 étant un référentiel partiel, les référentiels complets n'indiquent pas immédiatement à QM1 tous les autres référentiels partiels du cluster. A la place, QM1 construit lentement sa connaissance des autres référentiels partiels par le biais des informations qu'il reçoit au fur et à mesure que les autres files d'attente et gestionnaires de files d'attente sont actifs dans le cluster.

# **Suppression forcée du gestionnaire de files d'attente de cluster d'un référentiel complet par erreur**

Restaurez le gestionnaire de files d'attente dans le référentiel complet en exécutant la commande **REFRESH CLUSTER** sur le gestionnaire de files d'attente qui a été supprimé du référentiel.

### **Problème**

La commande RESET CLUSTER(DEMO) QMNAME(QM1) ACTION(FORCEREMOVE) a été émise sur un référentiel complet dans le cluster DEMO par erreur.

### **La solution**

Sous QM1, exécutez la commande REFRESH CLUSTER(DEMO).

**Remarque :** Pour les grands clusters, l'utilisation de la commande **REFRESH CLUSTER** peut affecter le fonctionnement du cluster et à nouveau tous les 27 jours lorsque les objets de cluster envoient automatiquement les mises à jour de statut à tous les gestionnaires de files d'attente intéressés. Voir L'actualisation d'un grand cluster peut affecter les performances et la disponibilité du cluster.

## **Messages de référentiel possibles supprimés**

Les messages destinés à un gestionnaire de files d'attente ont été supprimés de SYSTEM.CLUSTER.TRANSMIT.QUEUE dans d'autres gestionnaires de files d'attente. Restaurez les informations en exécutant la commande REFRESH CLUSTER sur le gestionnaire de files d'attente concerné.

### **Problème**

Les messages destinés à QM1 ont été supprimés de SYSTEM.CLUSTER.TRANSMIT.QUEUE dans d'autres gestionnaires de files d'attente et il se peut qu'il s'agisse de messages de référentiel.

### **La solution**

Sous QM1, exécutez la commande REFRESH CLUSTER(DEMO).

**Remarque :** Pour les grands clusters, l'utilisation de la commande **REFRESH CLUSTER** peut affecter le fonctionnement du cluster et à nouveau tous les 27 jours lorsque les objets de cluster envoient automatiquement les mises à jour de statut à tous les gestionnaires de files d'attente intéressés. Voir L'actualisation d'un grand cluster peut affecter les performances et la disponibilité du cluster.

QM1 supprime toutes les informations qu'il possède sur le cluster DEMO, à l'exception de celles relatives aux gestionnaires de files d'attente de cluster qui sont les référentiels complets du cluster. En supposant que ces informations sont toujours correctes, QM1 contacte les référentiels complets. QM1 informe les référentiels complets de lui-même et de ses files d'attente. Il récupère les informations relatives aux files d'attente et aux gestionnaires de files d'attente qui existent ailleurs dans le cluster au fur et à mesure de leur ouverture.

## **Deux référentiels complets déplacés en même temps**

Si vous déplacez simultanément les deux référentiels complets vers de nouvelles adresses réseau, le cluster n'est pas automatiquement mis à jour avec les nouvelles adresses. Suivez la procédure pour transférer les nouvelles adresses réseau. Déplacez les référentiels un par un pour éviter le problème.

### **Problème**

Le cluster DEMO contient deux référentiels complets, QM1 et QM2. Ils ont tous deux été déplacés vers un nouvel emplacement sur le réseau en même temps.

### **La solution**

- 1. Modifiez CONNAME dans les canaux CLUSRCVR et CLUSSDR pour spécifier les nouvelles adresses réseau.
- 2. Modifiez l'un des gestionnaires de files d'attente ( QM1 ou QM2) de sorte qu'il ne soit plus un référentiel complet pour un cluster.
- 3. Sur le gestionnaire de files d'attente modifié, exécutez la commande REFRESH CLUSTER $(*)$ REPOS(YES).

**Remarque :** Pour les grands clusters, l'utilisation de la commande **REFRESH CLUSTER** peut affecter le fonctionnement du cluster et à nouveau tous les 27 jours lorsque les objets de cluster envoient automatiquement les mises à jour de statut à tous les gestionnaires de files d'attente intéressés. Voir L'actualisation d'un grand cluster peut affecter les performances et la disponibilité du cluster.

4. Modifiez le gestionnaire de files d'attente pour qu'il agisse en tant que référentiel complet.

### **Recommandation**

Vous pouvez éviter le problème comme suit:

- 1. Déplacez l'un des gestionnaires de files d'attente, par exemple QM2, vers sa nouvelle adresse réseau.
- 2. Modifiez l'adresse réseau dans le canal QM2 CLUSRCVR .
- 3. Démarrez le canal QM2 CLUSRCVR .
- 4. Attendez que l'autre gestionnaire de files d'attente de référentiel complet, QM1, apprenne la nouvelle adresse de QM2.
- 5. Déplacez l'autre gestionnaire de files d'attente de référentiel complet, QM1, vers sa nouvelle adresse réseau.
- 6. Modifiez l'adresse réseau dans le canal QM1 CLUSRCVR .
- 7. Démarrez le canal QM1 CLUSRCVR .
- 8. Modifiez les canaux CLUSSDR définis manuellement par souci de clarté, bien qu'à ce stade, ils ne soient pas nécessaires au bon fonctionnement du cluster.

La procédure force QM2 à réutiliser les informations du canal CLUSSDR approprié pour rétablir le contact avec QM1 , puis à régénérer sa connaissance du cluster. De plus, après avoir de nouveau contacté QM1, il se voit attribuer sa propre adresse réseau correcte en fonction de la valeur CONNAME dans la définition QM2 CLUSRCVR .

## **Etat inconnu d'un cluster**

Restaurez les informations du cluster dans tous les référentiels complets à un état connu en régénérant les référentiels complets à partir de tous les référentiels partiels du cluster.

## **Problème**

Dans des conditions normales, les référentiels complets échangent des informations sur les files d'attente et les gestionnaires de files d'attente du cluster. Si un référentiel complet est actualisé, les informations de cluster sont récupérées à partir de l'autre.

Le problème est de savoir comment réinitialiser complètement tous les systèmes du cluster pour restaurer un état connu sur le cluster.

### **La solution**

Pour arrêter la mise à jour des informations de cluster à partir de l'état inconnu des référentiels complets, tous les canaux CLUSRCVR vers les référentiels complets sont arrêtés. Les canaux CLUSSDR deviennent inactifs.

Lorsque vous actualisez les systèmes de référentiel complet, aucun d'entre eux ne peut communiquer, de sorte qu'ils démarrent à partir du même état effacé.

Lorsque vous actualisez les systèmes de référentiel partiel, ils rejoignent le cluster et le régénèrent dans l'ensemble complet de gestionnaires de files d'attente et de files d'attente. Les informations de cluster dans la régénération complète sont restaurées à un état connu.

**Remarque :** Pour les grands clusters, l'utilisation de la commande **REFRESH CLUSTER** peut affecter le fonctionnement du cluster et à nouveau tous les 27 jours lorsque les objets de cluster envoient automatiquement les mises à jour de statut à tous les gestionnaires de files d'attente intéressés. Voir L'actualisation d'un grand cluster peut affecter les performances et la disponibilité du cluster.

- 1. Sur tous les gestionnaires de files d'attente de référentiel complet, procédez comme suit:
	- a. Modifiez les gestionnaires de files d'attente qui sont des référentiels complets afin qu'ils ne soient plus des référentiels complets.
	- b. Résolvez tous les canaux CLUSSDR en attente de validation.
	- c. Attendez que les canaux CLUSSDR deviennent inactifs.
	- d. Arrêtez les canaux CLUSRCVR .
	- e. Lorsque tous les canaux CLUSRCVR de tous les systèmes de référentiel complet sont arrêtés, exécutez la commande REFRESH CLUSTER(DEMO) REPOS(YES).
	- f. Modifiez les gestionnaires de files d'attente pour qu'ils soient des référentiels complets.
	- g. Démarrez les canaux CLUSRCVR pour les réactiver pour la communication.
- 2. Sur tous les gestionnaires de files d'attente de référentiel partiel, procédez comme suit:
	- a. Résolvez tous les canaux CLUSSDR en attente de validation.
	- b. Assurez-vous que tous les canaux CLUSSDR du gestionnaire de files d'attente sont arrêtés ou inactifs.
	- c. Exécutez la commande REFRESH CLUSTER(DEMO) REPOS(YES).

## **Ce qui se passe en cas de défaillance d'un gestionnaire de files d'attente de cluster**

En cas de défaillance d'un gestionnaire de files d'attente de cluster, certains messages non distribués sont envoyés à d'autres gestionnaires de files d'attente du cluster. Les messages en cours attendent que le gestionnaire de files d'attente soit redémarré. Utilisez un mécanisme de haute disponibilité pour redémarrer automatiquement un gestionnaire de files d'attente.

## **Problème**

Si un lot de messages est envoyé à un gestionnaire de files d'attente particulier et que ce gestionnaire de files d'attente devient indisponible, que se passe-t-il au niveau du gestionnaire de files d'attente émetteur?

## **Explication**

A l'exception des messages non persistants sur un canal NPMSPEED (FAST), le lot de messages non distribués est annulé dans la file d'attente de transmission du cluster sur le gestionnaire de files d'attente d'envoi. Sur un canal NPMSPEED (FAST), les messages non persistants ne sont pas envoyés par lots et un message peut être perdu.

- Les messages en attente de validation, ainsi que les messages liés au gestionnaire de files d'attente non disponible, attendent que le gestionnaire de files d'attente redevienne disponible.
- D'autres messages sont distribués à d'autres gestionnaires de files d'attente sélectionnés par la routine de gestion de la charge de travail.

### **La solution**

Le gestionnaire de files d'attente de cluster non disponible peut être redémarré automatiquement, soit en étant configuré en tant que gestionnaire de files d'attente multi-instance, soit en utilisant un mécanisme de haute disponibilité spécifique à la plateforme.

## **Que se passe-t-il lorsqu'un référentiel échoue?**

Comment savoir qu'un référentiel a échoué et que faire pour le corriger?

## **Problème**

- 1. Les informations de cluster sont envoyées aux référentiels (complets ou partiels) d'une file d'attente locale appelée SYSTEM.CLUSTER.COMMAND.QUEUE. Si cette file d'attente est saturée, peut-être parce que le gestionnaire de files d'attente a cessé de fonctionner, les messages d'information de cluster sont acheminés vers la file d'attente de rebut.
- 2. Le référentiel est à court d'espace de stockage.

### **La solution**

- 1. Surveillez les messages du journal de votre gestionnaire de files d'attente **de 1705 avric**ou de la z/OS console système pour détecter si SYSTEM.CLUSTER.COMMAND.QUEUE se remplit. Si tel est le cas, vous devez exécuter une application pour extraire les messages de la file d'attente des messages non livrés et les rediriger vers la destination appropriée.
- 2. Si des erreurs se produisent sur un gestionnaire de files d'attente de référentiel, des messages vous indiquent l'erreur qui s'est produite et la durée pendant laquelle le gestionnaire de files d'attente attend avant de tenter de redémarrer.
	- 2/05 Sous IBM MQ for z/OS, SYSTEM. CLUSTER. COMMAND. QUEUE est désactivé pour MQGET.
	- Une fois que vous avez identifié et résolu l'erreur, activez le SYSTEM.CLUSTER.COMMAND.QUEUE pour que le gestionnaire de files d'attente puisse redémarrer correctement.
- 3. Dans le cas peu probable où le référentiel serait à court de mémoire, des erreurs d'allocation de

mémoire sont envoyées au journal du gestionnaire de files d'attente **de 1705 avec les** du à la z/OS console système. Pour résoudre le problème de stockage, arrêtez puis redémarrez le gestionnaire de files d'attente. Lorsque le gestionnaire de files d'attente est redémarré, un espace de stockage supplémentaire est automatiquement alloué pour stocker toutes les informations de référentiel.

# **Que se passe-t-il si une file d'attente de cluster est désactivée pour MQPUT**

Toutes les instances d'une file d'attente de cluster utilisée pour l'équilibrage de charge peuvent être désactivées pour MQPUT. Les applications qui placent un message dans la file d'attente reçoivent un code retour MQRC\_CLUSTER\_PUT\_INHIBITED ou MQRC\_PUT\_INHIBITED . Vous pouvez être amené à modifier ce comportement.

## **Problème**

Lorsqu'une file d'attente de cluster est désactivée pour MQPUT, son statut est reflété dans le référentiel de chaque gestionnaire de files d'attente intéressé par cette file d'attente. L'algorithme de gestion de charge de travail tente d'envoyer des messages à des destinations qui sont activées pour MQPUT. Si aucune destination n'est activée pour MQPUT et aucune instance locale d'une file d'attente, un appel MQOPEN qui a spécifié MQ00 BIND\_ON\_OPEN renvoie le code retour MQRC\_CLUSTER\_PUT\_INHIBITED à l'application. Si MOOO\_BIND\_NOT\_FIXED est spécifié ou qu'il existe une instance locale de la file d'attente, un appel MQOPEN aboutit mais les appels MQPUT suivants échouent avec le code retour MQRC\_PUT\_INHIBITED.

### **La solution**

Vous pouvez écrire un programme d'exit utilisateur pour modifier les routines de gestion de la charge de travail afin que les messages puissent être acheminés vers une destination qui est désactivée pour MQPUT.

Un message peut parvenir à une destination qui est désactivée pour MQPUT. Il se peut que le message ait été en cours au moment où la file d'attente a été désactivée ou qu'un exit de charge de travail ait choisi la destination de manière explicite. La routine de gestion de la charge de travail du gestionnaire de files d'attente de destination peut traiter le message de différentes manières:

- Choisissez une autre destination appropriée, le cas échéant.
- Placez le message dans la file d'attente des messages non livrés.
- Renvoyer le message à l'émetteur, s'il n'y a pas de file d'attente de rebut

## **Problèmes potentiels lors de la commutation des files d'attente de transmission**

Liste des problèmes qui peuvent être rencontrés lors du changement de file d'attente de transmission, de leurs causes et des solutions les plus probables.

## **Accès insuffisant aux files d'attente de transmission sur z/OS**

#### **Symptôme**

Un canal émetteur de cluster sur z/OS peut signaler qu'il n'est pas autorisé à ouvrir sa file d'attente de transmission.

#### **Cause**

Le canal est en cours de commutation ou a changé de file d'attente de transmission et l'initiateur de canal n'a pas été autorisé à accéder à la nouvelle file d'attente.

#### **Solution**

Accordez à l'initiateur de canal le même accès à la file d'attente de transmission du canal que celui indiqué pour la file d'attente de transmission SYSTEM.CLUSTER.TRANSMIT.QUEUE. Lors de l'utilisation de DEFCLXQ, un profil générique pour SYSTEM.CLUSTER.TRANSMIT. \* \* évite ce problème à chaque fois qu'un nouveau gestionnaire de files d'attente rejoint le cluster.

### **Echec du déplacement des messages**

#### **Symptôme**

Les messages cessent d'être envoyés par un canal et restent en file d'attente dans l'ancienne file d'attente de transmission du canal.

#### **Cause**

Le gestionnaire de files d'attente a arrêté de déplacer des messages de l'ancienne file d'attente de transmission vers la nouvelle file d'attente de transmission car une erreur irrémédiable s'est produite. Par exemple, la nouvelle file d'attente de transmission peut être saturée ou son stockage de secours peut être épuisé.

### **Solution**

Consultez les messages d'erreur consignés dans le journal des erreurs du gestionnaire de files d'attente (journal des travaux sous z/OS) pour déterminer le problème et en résoudre la cause première. Une fois résolu, redémarrez le canal pour reprendre le processus de commutation, ou arrêtez le canal, puis utilisez **runswchl** à la place (CSQUTIL sur z/OS).

### **Un commutateur ne se termine pas**

#### **Symptôme**

Le gestionnaire de files d'attente émet à plusieurs reprises des messages indiquant qu'il déplace des messages. Le commutateur ne se termine jamais car il reste toujours des messages dans l'ancienne file d'attente de transmission.

#### **Cause 1**

Les messages du canal sont placés dans l'ancienne file d'attente de transmission plus rapidement que le gestionnaire de files d'attente ne peut les placer dans la nouvelle file d'attente de transmission. Il s'agit probablement d'un problème transitoire pendant les pics de charge de travail, car s'il était courant, il est peu probable que le canal puisse transmettre les messages sur le réseau assez rapidement.

#### **Cause 2**

Il existe des messages non validés pour le canal dans l'ancienne file d'attente de transmission.

#### **Cause 3**

La nouvelle file d'attente de transmission ou le support de stockage qui l'héberge a été rempli.

#### **Solution**

Vérifiez le statut de la file d'attente et du canal pour vérifier si une action d'administration est requise, par exemple:

- Démarrer le canal pour commencer à déplacer des messages
- Espace disponible sur une file d'attente éloignée (cible) saturée si cela entraîne la sauvegarde du canal
- Augmentez l'attribut MAXDEPTH dans la file d'attente de transmission

Le processus de commutation effectue des tentatives en continu et se termine une fois le problème résolu.

### **Suppression accidentelle d'une file d'attente de transmission**

#### **Symptôme 1**

Les canaux ont été inopinés en raison de la suppression d'une valeur CLCHNAME correspondante.

#### **Symptôme 2**

Une insertion dans une file d'attente de cluster échoue avec MQRC\_UNKNOWN\_XMIT\_Q.

#### **Symptôme 3**

Un canal s'arrête de manière anormale car sa file d'attente de transmission n'existe pas.

#### **Symptôme 4**

Le gestionnaire de files d'attente ne parvient pas à déplacer des messages pour effectuer une opération de basculement car il ne peut pas ouvrir l'ancienne ou la nouvelle file d'attente de transmission.

#### **Cause**

La file d'attente de transmission actuellement utilisée par un canal, ou sa file d'attente de transmission précédente si un commutateur n'est pas terminé, a été supprimée.

#### **Solution**

Redéfinissez la file d'attente de transmission. S'il s'agit de l'ancienne file d'attente de transmission qui a été supprimée, un administrateur peut également effectuer l'opération de commutation à l'aide de **runswchl** avec le paramètre **-n** (ou de CSQUTIL avec MOVEMSGS (NO) sous z/OS).

Utilisez le paramètre -n avec précaution car, s'il est utilisé de manière inappropriée, les messages du canal peuvent se terminer et terminer le traitement mais ne peuvent pas être mis à jour dans l'ancienne file d'attente de transmission. Dans ce scénario, la sécurité est garantie car, comme la file d'attente n'existe pas, il ne peut pas y avoir de messages à terminer et à terminer le traitement.

## **Traitement des incidents de configuration des**

### **gestionnaires de files d'attente**

Ces rubriques fournissent des informations utiles pour le traitement des incidents liés aux configurations de haute disponibilité (HA) et de reprise après incident (DR) des gestionnaires de files d'attente de données répliquées.

### **Pourquoi et quand exécuter cette tâche**

Consultez également les rubriques expliquant la sortie de la commande **rdqmstatus** pour obtenir de l'aide sur le traitement des incidents (Affichage du statut des gestionnaires de files d'attente de données répliquées et des groupes à haute disponibilité, Affichage du statut des gestionnaires de files d'attente de données répliquées pour la reprise après incidentet Affichage du statut des gestionnaires de files d'attente de données répliquées pour la reprise après incident et des groupes à haute disponibilité).

#### **Tâches associées**

[«Collecte d'informations pour les problèmes RDQM», à la page 380](#page-379-0)

Un gestionnaire de files d'attente de données répliquées (RDQM) signale un problème ou ne fonctionne pas correctement sur Linuxet vous devez collecter les données MustGather à envoyer au support IBM pour vous aider à trouver une solution.

### **Architecture RDQM**

Décrit l'architecture de base des configurations de haute disponibilité et de reprise après incident du gestionnaire de files d'attente de données répliquées (RDQM HA et RDQM DR) pour faciliter le traitement des incidents.

- • [«Noms de ressource», à la page 243](#page-242-0)
- • [«Architecture à haute disponibilité», à la page 243](#page-242-0)
- <span id="page-242-0"></span>• «Ressource DRBD», à la page 243
- • [«Connexions DRBD HA», à la page 244](#page-243-0)
- • [«Signal de présence DRBD», à la page 245](#page-244-0)
- • [«Pacemaker», à la page 246](#page-245-0)
- • [«Architecture de reprise après incident», à la page 246](#page-245-0)
- • [«Connexions DRDB DR», à la page 246](#page-245-0)

#### **Noms de ressource**

Différentes ressources sont créées pour chaque gestionnaire de files d'attente de données répliquées et ces ressources ont des noms basés sur le nom de répertoire du gestionnaire de files d'attente. Le nom se trouve dans le fichier /var/mqm/mqs.iniet est appelé ici *qm*. Par exemple, pour un gestionnaire de files d'attente à haute disponibilité de gestionnaire de files d'attente de données répliquées nommé TMPQM1, *qm* correspond à tmpqm1.

### **Architecture à haute disponibilité**

L'architecture de la haute disponibilité des gestionnaires de files d'attente de données répliquées implique à la fois DRBD, pour la réplication de données, et Pacemaker, pour la gestion de l'emplacement d'exécution des gestionnaires de files d'attente de données répliquées à haute disponibilité. Voir [https://linbit.com/drbd-user-guide/drbd-guide-9\\_0-en/](https://linbit.com/drbd-user-guide/drbd-guide-9_0-en/) pour plus d'informations sur DRBD et [https://](https://clusterlabs.org/pacemaker/) [clusterlabs.org/pacemaker/](https://clusterlabs.org/pacemaker/) pour plus d'informations sur Pacemaker.

Lorsque vous créez un gestionnaire de files d'attente à haute disponibilité de gestionnaire de files d'attente de données répliquées, les étapes suivantes sont effectuées:

- 1. Une ressource DRBD est créée pour répliquer les données du gestionnaire de files d'attente.
- 2. Un gestionnaire de files d'attente est créé et configuré pour utiliser la ressource DRBD pour son stockage.
- 3. Un ensemble de ressources Pacemaker est créé pour surveiller et gérer le gestionnaire de files d'attente.

#### **Ressource DRBD**

Chaque gestionnaire de files d'attente à haute disponibilité des gestionnaires de files d'attente de données répliquées possède un fichier de ressources DRBD nommé /etc/drbd.d/*qm*.res. Par exemple, lorsqu'un gestionnaire de files d'attente à haute disponibilité de gestionnaire de files d'attente de données répliquées nommé HAQM1 est créé, le fichier de ressources DRBD est /etc/drbd.d/ haqm1.res.

Les informations les plus importantes à des fins d'identification et de résolution des problèmes dans le fichier . res sont le numéro mineur d'unité pour cette ressource DRBD particulière. La plupart des messages consignés dans les journaux DRBD utilisent ce nombre mineur. Pour l'exemple de gestionnaire de files d'attente, HAQM1, le fichier . res contient les informations suivantes:

device minor 100;

Pour ce gestionnaire de files d'attente, vous devez rechercher des messages tels que ceux de l'exemple suivant:

Jul 31 00:17:24 mqhavm13 kernel: drbd haqm1/0 drbd100 mqhavm15.gamsworthwilliam.com: drbd\_sync\_handshake:

La présence de la chaîne drbd100 indique que le message est lié à HAQM1. Tous les messages consignés par DRBD n'utilisent pas le numéro mineur d'unité, certains utilisent le nom de ressource DRBD, qui est

<span id="page-243-0"></span>identique au nom de répertoire du gestionnaire de files d'attente à haute disponibilité des gestionnaires de files d'attente de données répliquées. Exemple :

Jul 31 00:17:22 mqhavm13 kernel: drbd haqm1 mqhavm15.gamsworthwilliam.com: Connection closed

### **Connexions DRBD HA**

En fonctionnement normal, il existe une paire de connexions DRBD entre chaque paire de noeuds:

- Un contrôle ou une métaconnexion.
- Connexion de données principale.

Le motif habituel est que l'une de ces connexions est établie par un noeud d'une paire et que l'autre connexion est établie par l'autre noeud de la paire.

Pour la haute disponibilité des gestionnaires de files d'attente de données répliquées, le port d'écoute DRBD du gestionnaire de files d'attente est choisi automatiquement lors de la création du gestionnaire de files d'attente. Les numéros de port commencent à 7000. Vous pouvez trouver le port d'un gestionnaire de files d'attente en recherchant les lignes d'adresse dans le fichier DRBD .res approprié, par exemple:

address ipv4 10.51.7.58:7000;

Lorsque vous connaissez le numéro de port approprié, vous pouvez trouver les connexions TCP relatives à ce gestionnaire de files d'attente à l'aide de la commande **ss** , par exemple:

ss -nt '( src :7000 or dst :7000 )'

Un exemple de configuration à haute disponibilité de gestionnaire de files d'attente de données répliquées comprend les noeuds suivants:

- node-1, adresse IP 10.51.6.190
- node-2, adresse IP 10.51.6.210
- node-3, adresse IP 10.51.7.19

Un seul gestionnaire de files d'attente à haute disponibilité de gestionnaire de files d'attente de données répliquées est configuré et en cours d'exécution, avec toutes les connexions DRBD connectées. La commande **ss** exécutée sur node-3 génère la sortie suivante:

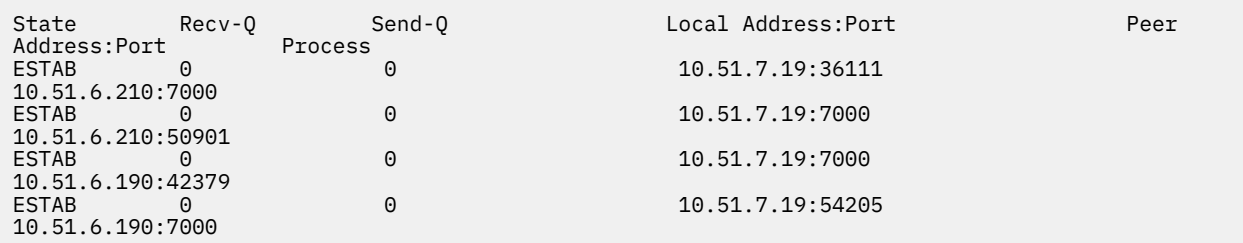

La première connexion répertoriée a été établie par node-3 à node-2.

La deuxième connexion répertoriée a été établie par node-2 à node-3. Comme indiqué précédemment, les deux connexions DRBD entre une paire de noeuds sont habituellement établies dans des sens opposés.

La troisième connexion répertoriée a été établie par node-1 sur node-3.

La quatrième connexion répertoriée a été établie par node-3 sur node-1.

Le moyen le plus simple de distinguer la connexion de contrôle de la connexion de données pour un gestionnaire de files d'attente actif est la quantité de données transmises via la connexion, qui est généralement plus petite pour la connexion de contrôle.

<span id="page-244-0"></span>Pour afficher le nombre d'octets transmis sur chaque connexion, utilisez la commande **ss** avec l'option i . Dans l'exemple, exécutez la commande suivante:

ss -nit '( src :7000 or dst :7000 )'

génère la sortie suivante :

State Recv-Q Send-Q Local Address:Port Peer Address:Port Process ESTAB (6<br>10.51.7.19:36111 10.51.6.210:7000 cubic wscale:7,7 rto:201 rtt:0.209/0.085 ato:40 mss:1448 pmtu:1500 rcvmss:1448 advmss:1448 cwnd:10 ssthresh:27 bytes\_sent:2587329 bytes\_retrans:20 bytes\_acked:2587310 bytes\_received:3704817 segs\_out:2980 segs\_in:1566 data\_segs\_out:2046 data\_segs\_in:932 send 554258373bps lastsnd:229936217 lastrcv:3102096 lastack:3102101 pacing\_rate 1106531336bps delivery\_rate 1672556144bps delivered:2047 busy:131ms retrans:0/1 dsack\_dups:1 rcv\_rtt:7283.92 rcv\_space:277568 rcv\_ssthresh:2662500 minrtt:0.128 ESTAB 0<br>10.51.7.19:7000 0 10.51.7.19:7000 10.51.6.210:50901 cubic wscale:7,7 rto:201 rtt:0.3/0.027 ato:40 mss:1448 pmtu:1500 rcvmss:536 advmss:1448 cwnd:10 bytes\_sent:401848 bytes\_acked:401848 bytes\_received:388128 segs\_out:23848 segs\_in:46420 data\_segs\_out:23343 data\_segs\_in:23086 send 386133333bps lastsnd:9624 lastrcv:9624 lastack:9624 pacing\_rate 770340808bps delivery\_rate 176406088bps delivered:23344 app\_limited busy:6597ms rcv\_rtt:68387.1 rcv\_space:28976 rcv\_ssthresh:64336 minrtt:0.097 ESTAB 0<br>10.51.7.19:7000 10.51.7.19:7000 10.51.6.190:42379 cubic wscale:7,7 rto:201 rtt:0.538/0.059 ato:40 mss:1448 pmtu:1500 rcvmss:536 advmss:1448 cwnd:10 bytes\_sent:885176 bytes\_acked:885176 bytes\_received:415992 segs\_out:53022 segs\_in:27238 data\_segs\_out:29765 data\_segs\_in:23599 send 215315985bps lastsnd:8025 lastrcv:8025 lastack:8025 pacing\_rate 430531936bps delivery\_rate 132237440bps delivered:29766 app\_limited busy:7935ms rcv\_rtt:299060 rcv\_space:28960 rcv\_ssthresh:68624 minrtt:0.116<br>FSTAB 0 0 0 **FSTAB** 10.51.7.19:54205 10.51.6.190:7000 cubic wscale:7,7 rto:201 rtt:0.245/0.079 ato:40 mss:1448 pmtu:1500 rcvmss:1448 advmss:1448 cwnd:10 ssthresh:28 bytes\_sent:2947194 bytes\_retrans:20 bytes\_acked:2947175 bytes\_received:3170253590 segs\_out:67287 segs\_in:78314 data\_segs\_out:3556 data\_segs\_in:76191 send 472816327bps lastsnd:229936217 lastrcv:229936217 lastack:2573657 pacing\_rate 942267408bps delivery\_rate 875365232bps delivered:3557 app\_limited busy:1187ms retrans:0/1 dsack\_dups:1 rcv\_rtt:17.234 rcv\_space:3043672 rcv\_ssthresh:3145728 minrtt:0.078

Il existe un certain nombre de valeurs dans la deuxième ligne de sortie pour chaque connexion que vous pouvez utiliser pour déterminer quelle est la connexion de contrôle et quelle est la connexion de données:

- bytes\_sent (uniquement affiché sur les systèmes RHEL 8 et RHEL 9 )
- bytes\_acked
- bytes\_received

Si un gestionnaire de files d'attente est inactif, il est possible que la connexion avec la plus grande quantité de données qui circule soit en fait la connexion de contrôle, en raison de la commande ping DRBD qui est envoyée toutes les 10 secondes et de la réponse à celle-ci. Si vous disposez d'un gestionnaire de files d'attente inactif, la méthode la plus fiable pour identifier la connexion de contrôle consiste à exécuter **tcpdump** sur l'une des connexions à l'aide d'une commande telle que **tcpdump src port 36111**. Si la connexion avec le port local spécifié est la connexion de contrôle, vous devez voir une activité toutes les 10 secondes.

S'il n'y a pas de sortie de **tcpdump** , la connexion est presque certainement la connexion de données. Vous pouvez vérifier qu'en copiant un fichier dans le répertoire userdata du gestionnaire de files d'attente, les données seront envoyées via la connexion de données.

### **Signal de présence DRBD**

DRBD possède sa propre implémentation de signal de présence qui est utilisée sur la connexion de contrôle. La connexion de données repose sur la fonction de signal de présence Linux standard.

Le gestionnaire de files d'attente de données répliquées utilise la configuration DRBD par défaut suivante:

ping-int 10; # seconds, default ping-timeout 5; # 1/10 seconds, default <span id="page-245-0"></span>Cette configuration signifie que DRBD envoie une demande ping toutes les 10 secondes et attend une réponse dans un délai d'une demi-seconde. Si une réponse n'est pas reçue dans ce délai, vous verrez un message dans le syslog indiquant que PingAck n'est pas arrivé à temps.

### **Pacemaker**

Un certain nombre de ressources Pacemaker sont générées pour un gestionnaire de files d'attente à haute disponibilité de gestionnaire de files d'attente de données répliquées:

*QM*

Ressource principale représentant le gestionnaire de files d'attente à haute disponibilité des gestionnaires de files d'attente de données répliquées.

#### **p\_rdqmx\_***qm*

Il s'agit d'une ressource interne.

#### **p\_fs\_***qm*

Il s'agit d'une ressource de système de fichiers standard qui monte le volume du gestionnaire de files d'attente sur /var/mqm/vols/*qm*.

#### **ms\_drbd\_***qm*

Il s'agit de la ressource maître / esclave de la ressource DRBD pour le gestionnaire de files d'attente de données répliquées.

### **p\_drbd\_***qm*

Il s'agit de la ressource primitive de la ressource DRBD pour le gestionnaire de files d'attente de données répliquées.

Si une adresse IP flottante est configurée pour un gestionnaire de files d'attente de données répliquées à haute disponibilité, une ressource supplémentaire est configurée:

#### **p\_ip\_***qm*

### **Architecture de reprise après incident**

L'architecture de la reprise après incident des gestionnaires de files d'attente de données répliquées est plus simple car Pacemaker n'est pas impliqué, uniquement DRBD.

L'architecture de RDQM DR/HA est une combinaison de l'architecture pour la reprise après incident et de l'architecture pour la haute disponibilité.

### **Connexions DRDB DR**

Les connexions de reprise après incident DRBD pour un gestionnaire de files d'attente DR/HA se trouvent entre le noeud sur lequel le gestionnaire de files d'attente s'exécute et le noeud qui est l'emplacement préféré de la haute disponibilité dans le groupe à haute disponibilité des gestionnaires de files d'attente de données répliquées (RDQM HA Group) qui est actuellement le noeud secondaire de reprise après incident. Il n'existe qu'une seule paire de connexions entre les groupes à haute disponibilité pour chaque gestionnaire de files d'attente. Le noeud du groupe à haute disponibilité secondaire de reprise après incident est responsable de la réplication synchrone des mises à jour qu'il reçoit sur les deux autres noeuds du groupe à haute disponibilité.

La réplication de reprise après incident est décrite comme asynchrone, mais elle n'est pas totalement asynchrone. La réplication asynchrone est mappée sur le protocole DRBD A. DRBD considère une mise à jour comme terminée dès que les données ont été copiées sur le tampon TCP local de la connexion, en supposant que la connexion est établie. Si la connexion n'est pas établie, la mise à jour est mémorisée et se termine immédiatement, ou dans le cas de DR/HA, dès que la mise à jour est terminée sur les autres noeuds à haute disponibilité.

L'exemple suivant de configuration DR/HA comprend deux groupes HA, chacun utilisant des adresses IP différentes pour la haute disponibilité et la reprise après incident. Le premier groupe à haute disponibilité comporte les noeuds suivants:

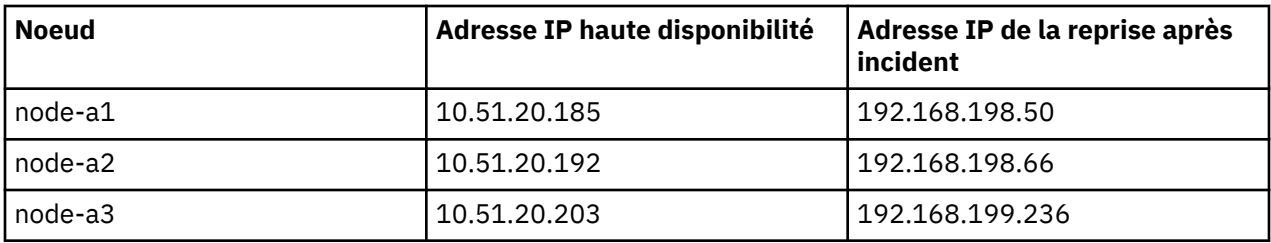

Le deuxième groupe à haute disponibilité comporte les noeuds suivants:

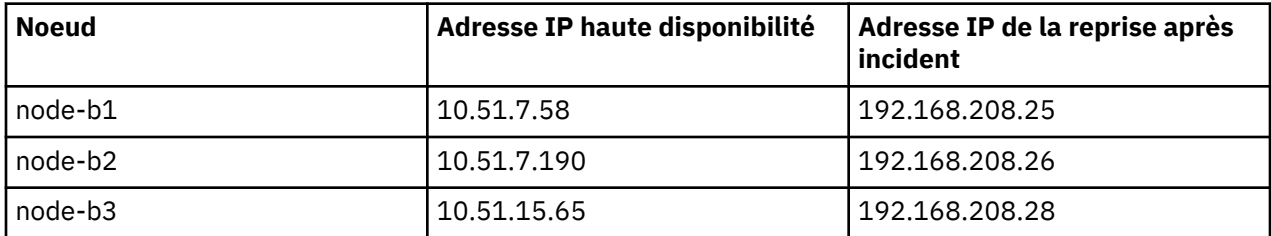

Le gestionnaire de files d'attente QM1 s'exécute sur le noeud node-a1.The **rdqmstatus -m QM1** génère la sortie suivante:

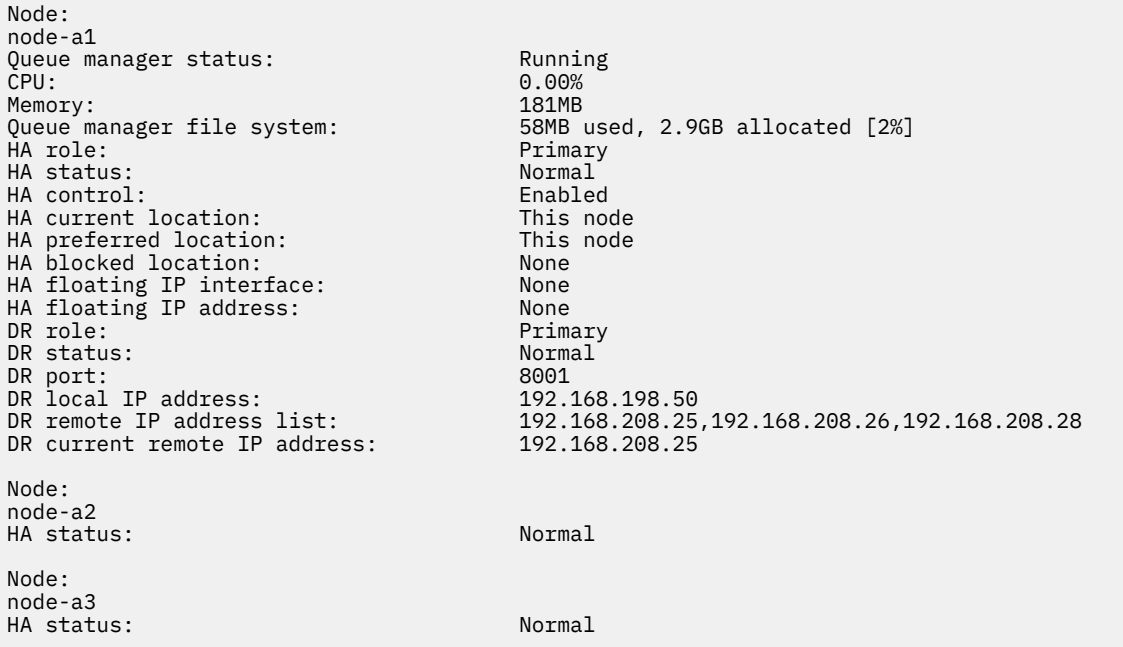

La valeur de DR current remote IP address est l'adresse IP de reprise après incident du noeud sur lequel l'instance secondaire de reprise après incident reçoit actuellement les données du noeud principal de reprise après incident, en l'occurrence node-b1. L'exécution de **rdqmstatus -m QM1** sur node-b1 génère la sortie suivante:

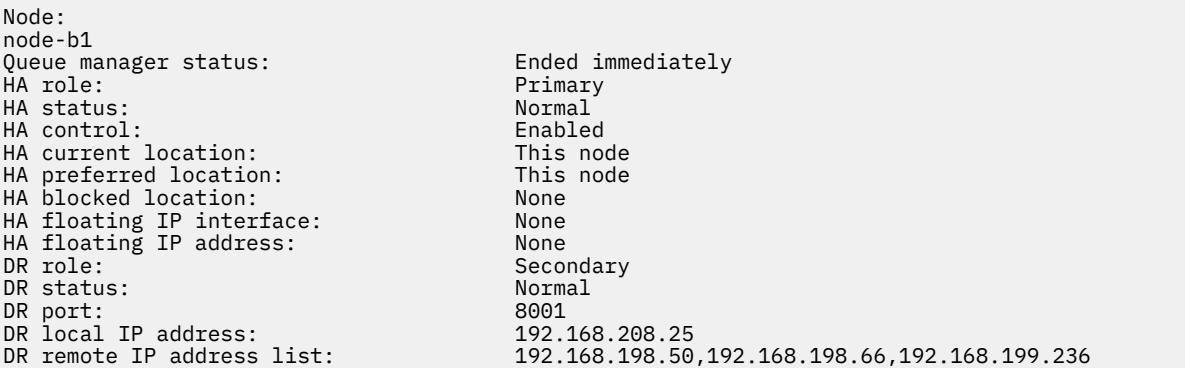

DR current remote IP address: 192.168.198.50 Node: node-b2 HA status: Normal Node: node-b3 HA status: Normal

La valeur de DR port est le numéro de port utilisé pour la réplication de reprise après incident de ce gestionnaire de files d'attente particulier, comme indiqué dans la commande **crtmqm** d'origine.

Dans l'exemple, les connexions suivantes utilisent ce port sur node-a1:

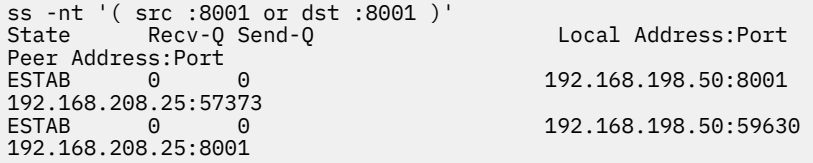

Comme pour les connexions à haute disponibilité, les connexions de reprise après incident sont normalement établies dans des directions opposées. Ici, la première connexion a été établie par node-b1 à node-a1 et la deuxième connexion a été établie par node-a1 à node-b1. L'une des connexions est la connexion de contrôle ou de méta et l'autre est la connexion de données. L'exemple suivant inclut les informations relatives à chaque connexion pour afficher les octets reçus:

```
ss -int '( src :8001 or dst :8001 )'
State Recv-O Send-O Local Address: Port
Peer Address:Port<br>ESTAB 0
                     estable to the contract of the contract of the contract of the contract of the contract of the contract of the contract of the contract of the contract of the contract of the contract of the contract of the contract of the
9.20.208.25:57373
      cubic wscale:7,7 rto:202 rtt:1.648/2.188 ato:40 mss:1448 rcvmss:592 advmss:1448 cwnd:10 
bytes_acked:733 bytes_received:1181 segs_out:14 segs_in:16 send 70.3Mbps lastsnd:4841379 
lastrcv:4841380 lastack:4841373 pacing_rate 140.6Mbps rcv_rtt:6 rcv_space:28960
ESTAB 0 0 9.20.198.50:59630 
9.20.208.25:8001
      cubic wscale:7,7 rto:201 rtt:0.61/0.044 ato:40 mss:1448 rcvmss:536 advmss:1448 cwnd:10 
bytes_acked:7785 bytes_received:7728 segs_out:970 segs_in:487 send 189.9Mbps lastsnd:1397 
lastrcv:1397 lastack:1397 pacing_rate 379.4Mbps rcv_space:29200
```
La première connexion a une valeur bytes received de 1181 et la deuxième connexion a une valeur bytes\_received de 7728, ce qui suggère que la première connexion est la connexion de contrôle et que la deuxième connexion est la connexion de données, bien que ces valeurs soient suffisamment similaires pour que la connexion avec la valeur la plus élevée soit en fait la connexion de contrôle qui a dépassé une connexion de données récemment inactive en raison du trafic ping DRBD.

#### ⊩ MQ Adv. │ ⊨ Linux **Exemples de configurations et d'erreurs RDQM HA**

Exemple de configuration à haute disponibilité de gestionnaire de files d'attente de données répliquées, avec des exemples d'erreurs et des informations sur la manière de les résoudre.

L'exemple de groupe à haute disponibilité de gestionnaire de files d'attente de données répliquées se compose de trois noeuds:

- mqhavm13.gamsworthwilliam.com (appelé vm13).
- mqhavm14.gamsworthwilliam.com (appelé vm14).
- mqhavm15.gamsworthwilliam.com (appelé vm15).

Trois gestionnaires de files d'attente de données répliquées à haute disponibilité ont été créés:

- HAQM1 (créé sur vm13)
- HAQM2 (créé sur vm14)
- HAQM3 (créé sur vm15)

### **Conditions initiales**

La condition initiale sur chacun des noeuds est indiquée dans les listes suivantes:

**vm13**

```
[midtownjojo@mqhavm13 ~]$ rdqmstatus -m HAQM1
                                    mqhavm13.gamsworthwilliam.com<br>Running
Queue manager status:<br>CPU:
                                    0.00%<br>135MB
Memory:<br>Queue manager file system:
Queue manager file system: 51MB used, 1.0GB allocated [5%]<br>
HA role: Primary
                                    Primary<br>Normal
HA status: Normal
HA control: Enabled<br>
HA current location: Enabled This node
HA current location:
HA preferred location: This node
HA floating IP interface: None
HA floating IP address: None
Node: mqhavm14.gamsworthwilliam.com
HA status: Normal
Node: mqhavm15.gamsworthwilliam.com
HA status:
Command '/opt/mqm/bin/rdqmstatus' run with sudo.
[midtownjojo@mqhavm13 ~]$ rdqmstatus -m HAQM2
                                     mqhavm13.gamsworthwilliam.com<br>Running elsewhere
Queue manager status:<br>HA role:
                                     Secondary<br>Normal
HA status: Normal
HA control:<br>HA current location:
HA current location: man mqhavm14.gamsworthwilliam.com<br>HA preferred location: mghavm14.gamsworthwilliam.com
                                    mqhavm14.gamsworthwilliam.com
HA floating IP interface: None<br>HA floating IP address: None
HA floating IP address:
Node: mqhavm14.gamsworthwilliam.com
HA status: Normal
Node: mqhavm15.gamsworthwilliam.com
HA status: Normal
Command '/opt/mqm/bin/rdqmstatus' run with sudo.
[midtownjojo@mqhavm13 ~]$ rdqmstatus -m HAQM3
                                    mqhavm13.gamsworthwilliam.com<br>Running elsewhere
Queue manager status:<br>HA role:
                                    Secondary<br>Normal
HA status: Normal
HA control:<br>HA current location:
                                    mqhavm15.gamsworthwilliam.com
                                    mqhavm15.gamsworthwilliam.com<br>None
HA preferred location:<br>HA floating IP interface:
HA floating IP address: None
Node: mqhavm14.gamsworthwilliam.com
HA status:
Node: mqhavm15.gamsworthwilliam.com
HA status:
Command '/opt/mqm/bin/rdqmstatus' run with sudo.
```
#### **vm14**

```
[midtownjojo@mqhavm14 ~]$ rdqmstatus -m HAQM1
                                   node: maxim<br>mqhavm14.gamsworthwilliam.com<br>Running elsewhere
Queue manager status:
HA role: Secondary
HA status: Normal
HA control:<br>HA current location:
                                   mqhavm13.gamsworthwilliam.com
HA preferred location: mqhavm13.gamsworthwilliam.com
HA floating IP interface: None<br>HA floating IP interface: None<br>HA floating IP address: None
HA floating IP address:
Node: mqhavm13.gamsworthwilliam.com
HA status: Normal
Node: mqhavm15.gamsworthwilliam.com
```
HA status: Normal Command '/opt/mqm/bin/rdqmstatus' run with sudo. [midtownjojo@mqhavm14 ~]\$ rdqmstatus -m HAQM2 mqhavm14.gamsworthwilliam.com<br>Running Queue manager status: Running CPU: 0.00% Memory: 135MB Queue manager file system: 51MB used, 1.0GB allocated [5%]<br>HA role: Primary Primary<br>Normal HA status: HA control: Enabled HA current location: This node<br>
HA preferred location: This node HA preferred location: HA floating IP interface: None HA floating IP address: None Node: mqhavm13.gamsworthwilliam.com HA status: Node: mqhavm15.gamsworthwilliam.com HA status: Command '/opt/mqm/bin/rdqmstatus' run with sudo. [midtownjojo@mqhavm14 ~]\$ rdqmstatus -m HAQM3 mqhavm14.gamsworthwilliam.com<br>Running elsewhere Queue manager status: HA role: Secondary Secondary<br>
HA status: Secondary Normal HA status: Normal HA control:<br>HA current location: HA current location: man mqhavm15.gamsworthwilliam.com<br>HA preferred location: mqhavm15.gamsworthwilliam.com mqhavm15.gamsworthwilliam.com<br>None HA floating IP interface: HA floating IP address: None Node: mqhavm13.gamsworthwilliam.com HA status: Node: mqhavm15.gamsworthwilliam.com HA status: Normal Command '/opt/mqm/bin/rdqmstatus' run with sudo.

#### **vm15**

[midtownjojo@mqhavm15 ~]\$ rdqmstatus -m HAQM1 mqhavm15.gamsworthwilliam.com Queue manager status: Running elsewhere HA role: Secondary HA status: Normal HA control:<br>HA current location:  $mqhavm13.gamsworthwilliam.com$ mqhavm13.gamsworthwilliam.com<br>None HA floating IP interface: None HA floating IP address: Node: mqhavm13.gamsworthwilliam.com HA status: Normal Node: mqhavm14.gamsworthwilliam.com HA status: Normal Command '/opt/mqm/bin/rdqmstatus' run with sudo. [midtownjojo@mqhavm15 ~]\$ rdqmstatus -m HAQM2 mqhavm15.gamsworthwilliam.com<br>Running elsewhere Queue manager status:<br>HA role: Secondary<br>Normal HA status: Normal HA control:<br>HA current location: mqhavm14.gamsworthwilliam.com HA preferred location: mqhavm14.gamsworthwilliam.com HA floating IP interface: when when<br>HA floating IP address: None HA floating IP address: Node: mqhavm13.gamsworthwilliam.com HA status: Node: mqhavm14.gamsworthwilliam.com HA status: Command '/opt/mqm/bin/rdqmstatus' run with sudo. [midtownjojo@mqhavm15 ~]\$ rdqmstatus -m HAQM3

#### **250** Identification et résolution des problèmes et support pour IBM MQ

```
Node: mqhavm15.gamsworthwilliam.com
Queue manager status: Running
CPU: 0.02%
Memory: 135MB
Queue manager file system: 51MB used, 1.0GB allocated [5%]<br>HA role: Primary
HA role: Primary
HA status: Normal
HA control: Enabled<br>
HA current location: This node
HA current location:
HA preferred location: This node<br>HA floating IP interface: None
HA floating IP interface:
HA floating IP address: None
Node: mqhavm13.gamsworthwilliam.com
HA status: Normal
Node: mqhavm14.gamsworthwilliam.com
HA status: Normal
Command '/opt/mqm/bin/rdqmstatus' run with sudo.
```
### **Scénarios DRBD**

Les configurations à haute disponibilité RDQM utilisent DRBD pour la réplication de données. Les scénarios suivants illustrent les problèmes possibles suivants avec DRBD:

- Perte du quorum DRBD
- Perte d'une connexion DRBD unique
- Synchronisation bloquée

### **Scénario DRBD 1: Perte du quorum DRBD**

Si le noeud exécutant un gestionnaire de files d'attente à haute disponibilité des gestionnaires de files d'attente de données répliquées perd le quorum DRBD pour la ressource DRBD correspondant au gestionnaire de files d'attente, DRBD commence immédiatement à renvoyer des erreurs à partir des opérations d'E-S, ce qui entraîne le gestionnaire de files d'attente à commencer à générer des FDC et à s'arrêter.

Si les deux noeuds restants ont un quorum DRBD pour la ressource DRBD, Pacemaker choisit l'un des deux noeuds pour démarrer le gestionnaire de files d'attente. Etant donné qu'il n'y a pas eu de mises à jour sur le noeud d'origine à partir du moment où le quorum a été perdu, il est prudent de démarrer le gestionnaire de files d'attente ailleurs.

Les deux principales façons dont vous pouvez surveiller une perte de quorum DRBD sont les suivantes:

- A l'aide de la commande **rdqmstatus** .
- En surveillant le syslog du noeud sur lequel le gestionnaire de files d'attente de haute disponibilité des gestionnaires de files d'attente de données répliquées s'exécute initialement.

#### **rdqmstatus**

Si vous utilisez la commande **rdqmstatus** , si le noeud vm13 perd le quorum DRBD pour la ressource DRBD pour HAQM1, vous pouvez voir un statut similaire à l'exemple suivant:

```
[midtownjojo@mqhavm13 ~]$ rdqmstatus -m HAQM1
                             mqhavm13.gamsworthwilliam.com<br>Running elsewhere
Queue manager status:
HA role: Secondary
                             Remote unavailable<br>Enabled
HA control:<br>HA current location:
                             mqhavm14.gamsworthwilliam.comHA preferred location: This node
HA floating IP interface: None
HA floating IP address: None
Node: mqhavm14.gamsworthwilliam.com
HA status: Remote unavailable
HA out of sync data: 0KB
Node: mqhavm15.gamsworthwilliam.com
HA status: Remote unavailable
```
HA out of sync data: 0KB Command '/opt/mqm/bin/rdqmstatus' run with sudo.

Notez que HA status a été remplacé par Remote unavailable, ce qui indique que les deux connexions DRBD aux autres noeuds ont été perdues.

Dans ce cas, les deux autres noeuds ont le quorum DRBD pour la ressource DRBD de sorte que le gestionnaire de files d'attente de données répliquées s'exécute ailleurs, sur mqhavm14.gamsworthwilliam.com comme indiqué comme valeur de HA current location.

#### **syslog de surveillance**

Si vous surveillez syslog, vous verrez que DRBD consigne un message lorsqu'il perd le quorum pour une ressource:

```
Jul 30 09:38:36 mqhavm13 kernel: drbd haqm1/0 drbd100: quorum( yes -> no )
```
Lorsque le quorum est restauré, un message similaire est consigné:

```
Jul 30 10:27:32 mqhavm13 kernel: drbd haqm1/0 drbd100: quorum( no -> yes )
```
#### **Scénario DRBD 2: Perte d'une connexion DRBD unique**

Si une seule des deux connexions DRBD d'un noeud exécutant un gestionnaire de files d'attente à haute disponibilité des gestionnaires de files d'attente de données répliquées est perdue, le gestionnaire de files d'attente ne se déplace pas.

A partir des mêmes conditions initiales que dans le premier scénario, après le blocage d'un seul des liens de réplication DRBD, le statut signalé par **rdqmstatus** sur vm13 est similaire à l'exemple suivant:

```
Node: mqhavm13.gamsworthwilliam.com
Queue manager status: Running
CPU: 0.01%
Memory:<br>Queue manager file system:
                         52MB used, 1.0GB allocated [5%]
HA role: Primary
HA status: Mixed
HA control: Enabled
HA current location: This node
HA preferred location: This<br>HA floating IP interface: This none
HA floating IP interface:
HA floating IP address: None
Node: mqhavm14.gamsworthwilliam.com
HA status: Remote unavailable
HA out of sync data:
Node: mqhavm15.gamsworthwilliam.com
HA status: Normal
Command '/opt/mqm/bin/rdqmstatus' run with sudo.
```
### **Scénario DRBD 3: Synchronisation bloquée**

Certaines versions de DRBD ont rencontré un problème où une synchronisation semble être bloquée, ce qui a empêché un gestionnaire de files d'attente à haute disponibilité des gestionnaires de files d'attente de données répliquées (RDQM HA) de basculer sur un noeud alors que la synchronisation avec ce noeud est toujours en cours.

Vous pouvez utiliser la commande drbdadm status . Lors d'un fonctionnement normal, une réponse similaire à l'exemple suivant est générée:

```
[midtownjojo@mqhavm13 ~]$ drbdadm status
haqm1 role:Primary
   disk:UpToDate
   mqhavm14.gamsworthwilliam.com role:Secondary
     peer-disk:UpToDate
   mqhavm15.gamsworthwilliam.com role:Secondary
    peer-disk:UpToDate
```
```
haqm2 role:Secondary
  disk:UpToDate
  mqhavm14.gamsworthwilliam.com role:Primary
     peer-disk:UpToDate
  mqhavm15.gamsworthwilliam.com role:Secondary
    peer-disk:UpToDate
haqm3 role:Secondary
  disk:UpToDate
  mqhavm14.gamsworthwilliam.com role:Secondary
    peer-disk:UpToDate
  mqhavm15.gamsworthwilliam.com role:Primary
    peer-disk:UpToDate
```
Si la synchronisation est bloquée, la réponse est similaire à l'exemple suivant:

```
[midtownjojo@mqhavm13 ~]$ drbdadm status
haqm1 role:Primary
   disk:UpToDate
   mqhavm14.gamsworthwilliam.com role:Secondary
     peer-disk:UpToDate
  mqhavm15.gamsworthwilliam.com role:Secondary
    replication:SyncSource peer-disk:Inconsistent done:90.91
haqm2 role:Secondary
   disk:UpToDate
   mqhavm14.gamsworthwilliam.com role:Primary
     peer-disk:UpToDate
   mqhavm15.gamsworthwilliam.com role:Secondary
    peer-disk:UpToDate
haqm3 role:Secondary
   disk:UpToDate
   mqhavm14.gamsworthwilliam.com role:Secondary
     peer-disk:UpToDate
   mqhavm15.gamsworthwilliam.com role:Primary
     peer-disk:UpToDate
```
Dans ce cas, le gestionnaire de files d'attente à haute disponibilité des gestionnaires de files d'attente de données répliquées HAQM1 ne peut pas être déplacé vers vm15 car le disque sur vm15 est Inconsistent.

La valeur done correspond au pourcentage terminé. Si cette valeur n'augmente pas, vous pouvez essayer de déconnecter cette réplique, puis de la reconnecter à l'aide des commandes suivantes (exécutées en tant que root) sur vm13:

```
drbdadm disconnect haqm1:mqhavm15.gamsworthwilliam.com
drbdadm connect haqm1:mqhavm15.gamsworthwilliam.com
```
Si la réplication sur les deux noeuds secondaires est bloquée, vous pouvez exécuter les commandes **disconnect** et **connect** sans spécifier de noeud qui déconnectera les deux connexions:

```
drbdadm disconnect haqm1
drbdadm connect haqm1
```
## **Scénarios Pacemaker**

Les configurations à haute disponibilité des gestionnaires de files d'attente de données répliquées utilisent Pacemaker pour déterminer l'emplacement d'exécution d'un gestionnaire de files d'attente de données répliquées à haute disponibilité. Les scénarios suivants illustrent les problèmes possibles suivants qui impliquent Pacemaker:

- Processus principal Corosync non planifié
- Le gestionnaire de files d'attente à haute disponibilité des gestionnaires de files d'attente de données répliquées n'est

## **Scénario 1 de Pacemaker : le processus principal Corosync n'est pas planifié**

Si vous voyez un message dans le syslog similaire à l'exemple suivant, cela indique que le système est trop occupé pour planifier le temps UC sur le processus Corosync principal ou, plus généralement, que le système est une machine virtuelle et que l'hyperviseur n'a pas planifié de temps UC sur l'ensemble de la machine virtuelle.

corosync[10800]: [MAIN ] Corosync main process was not scheduled for 2787.0891 ms (threshold is 1320.0000 ms). Consider token timeout increase.

Pacemaker (et Corosync) et DRBD ont des temporisateurs qui sont utilisés pour détecter la perte du quorum. Par conséquent, des messages tels que l'exemple indiquent que le noeud ne s'est pas exécuté pendant si longtemps qu'il aurait été supprimé du quorum. Le délai d'attente Corosync est de 1.65 secondes et le seuil de 1.32 secondes est de 80%, de sorte que le message affiché dans l'exemple est imprimé lorsque le délai de planification du processus Corosync principal atteint 80% du délai d'attente. Dans l'exemple, le processus n'a pas été planifié pendant près de trois secondes. Tout ce qui est à l'origine d'un tel problème doit être résolu. Une chose qui peut aider dans une situation similaire est de réduire les exigences de la machine virtuelle, par exemple, en réduisant le nombre d' vCPUs requises, car cela facilite la planification de la machine virtuelle par l'hyperviseur.

## **Scénario 2: Pacemaker : un gestionnaire de files d'attente à haute disponibilité de gestionnaire de files d'attente de données répliquées n'est pas en cours d'exécution là où il devrait être**

L'outil principal pour faciliter le traitement des incidents dans ce scénario est la commande **rdqmstatus** . L'exemple suivant montre une réponse pour la configuration lorsque tout fonctionne comme prévu. Les commandes sont exécutées sur VM13:

%rdqmstatus -m HAQM1 Node: mqhavm13.gamsworthwilliam.com Queue manager status: Running CPU: 0.00 Memory: 123MB Queue manager file system: 606MB used, 1.0GB allocated [60%] HA role: Primary HA status: Normal HA control: Enabled HA current location: This node<br>
HA preferred location: This node HA preferred location: This node<br>
HA preferred location: This node HA preferred location: This not the node of the node of the node of the node of the node of the node of the no<br>HA blocked location: None HA blocked location: None<br>HA floating IP interface: None ether HA floating IP interface: eth4<br>
HA floating IP address: 192.0.2.4 HA floating IP address: %rdqmstatus -m HAQM2 Node: mqhavm13.gamsworthwilliam.com Queue manager status: HA role: Secondary HA status: HA control: Enabled mqhavm14.gamsworthwilliam.com mqhavm14.gamsworthwilliam.com<br>None HA preferred location: http://www.min.com/<br>HA blocked location: None<br>HA floating IP interface: eth4<br>HA floating IP odding HA floating IP interface: eth4<br>HA floating IP address: eth2 192.0.2.6 HA floating IP address: %rdqmstatus -m HAQM3 Node: mqhavm13.gamsworthwilliam.com Queue manager status: HA role: Secondary HA status: Normal HA control:<br>HA current location: HA current location: mqhavm15.gamsworthwilliam.com mqhavm15.gamsworthwilliam.com

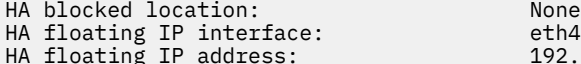

 $192.0.2.8$ 

Notez les points suivants :

- Les trois noeuds sont affichés avec le statut de haute disponibilité Normal.
- Chaque gestionnaire de files d'attente de données répliquées à haute disponibilité s'exécute sur le noeud sur lequel il a été créé. Par exemple, HAQM1 s'exécute sur vm13 , etc.

Ce scénario est construit en empêchant HAQM1 de s'exécuter sur vm14, puis en tentant de déplacer HAQM1 vers vm14. HAQM1 ne peut pas s'exécuter sur vm14 car le fichier /var/mqm/mqs.ini sur vm14 comporte une valeur non valide pour le répertoire du gestionnaire de files d'attente HAQM1.

L'emplacement préféré de HAQM1 est remplacé par vm14 en exécutant la commande suivante sur vm13:

rdqmadm -m HAQM1 -n mqhavm14.gamsworthwilliam.com -p

Cette commande entraîne normalement le passage de HAQM1 à vm14 , mais dans ce cas, la vérification du statut sur vm13 renvoie les informations suivantes:

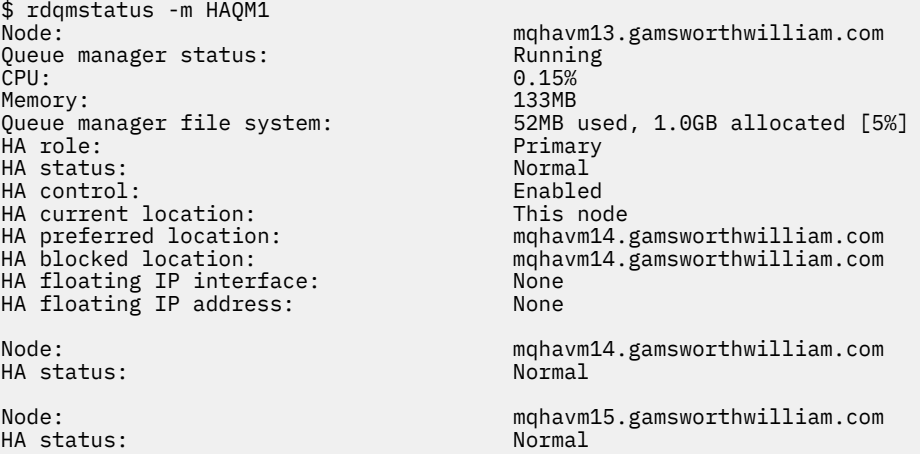

HAQM1 est toujours en cours d'exécution sur vm13, il n'a pas été déplacé vers vm14 comme demandé et la cause doit être recherchée. L'examen du statut et l'inclusion des actions de ressource ayant échoué donnent la réponse suivante:

\$ rdqmstatus -m HAQM1 -a Node: mqhavm13.gamsworthwilliam.com Queue manager status:<br>CPU:  $0.15%$ <br>133MB Memory:<br>Queue manager file system: 52MB used, 1.0GB allocated [5%] HA role: Primary HA status: Normal HA control: Enabled HA current location:<br>HA preferred location: HA preferred location: mqhavm14.gamsworthwilliam.com<br>HA blocked location: mqhavm14.gamsworthwilliam.com mqhavm14.gamsworthwilliam.com HA floating IP interface: None HA floating IP address: Node: mqhavm14.gamsworthwilliam.com HA status: Normal Node: mqhavm15.gamsworthwilliam.com HA status: Failed resource action: Start Resource type:<br>Failure node: Failure node: mqhavm14.gamsworthwilliam.com Failure time: 2022-01-01 12:00:00 Failure reason: Generic error mqhavm14.gamsworthwilliam.com

Prenez note de la section Failed resource action qui est apparue.

L'entrée indique que lorsque Pacemaker a tenté de vérifier l'état de HAQM1 sur vm14 , une erreur s'est produite car HAQM1 n'est pas configuré, en raison d'une erreur de configuration délibérée dans /var/mqm/mqs.ini.

## **Correction de l'incident**

Pour corriger l'échec, vous devez corriger le problème sous-jacent (dans ce cas, restauration de la valeur de répertoire correcte pour HAQM1 dans /var/mqm/mqs.ini sur vm14). Vous devez ensuite effacer l'action ayant échoué en utilisant la commande **rdqmclean** sur la ressource appropriée, qui dans ce cas est la ressource haqm1 car il s'agit de la ressource mentionnée dans l'action ayant échoué. Exemple :

```
$ rdqmclean -m HAQM1
```
Vérifiez ensuite à nouveau le statut de l'action de ressource ayant échoué:

```
$ rdqmstatus -m HAQM1 -a
```
L'action ayant échoué a disparu et HAQM1 est maintenant en cours d'exécution sur vm14 comme prévu. L'exemple suivant illustre le statut du gestionnaire de files d'attente de données répliquées:

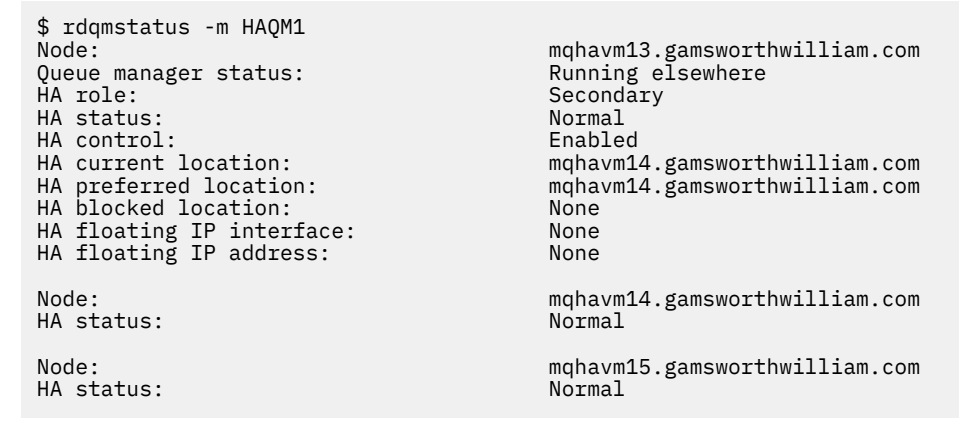

# **PROBLEMENT Problèmes après la mise à niveau de RDQM**

Si vous rencontrez des problèmes après la mise à niveau d'un ou de plusieurs noeuds dans votre configuration de gestionnaire de files d'attente de données répliquées (RDQM), vous devez vérifier que votre noyau DRBD installé correspond à la version du noyau du système d'exploitation.

Les configurations de gestionnaire de files d'attente de données répliquées s'appuient sur le module DRBD pour assurer la réplication des données. Lorsque vous mettez à niveau un gestionnaire de files d'attente de données répliquées (RDQM), il est important de s'assurer que la version correcte du module de noyau DRBD est installée pour la version du noyau RHEL qui s'exécute sur le système. Si les versions ne correspondent pas, vous pouvez rencontrer des problèmes de gravité variable. Il se peut que le gestionnaire de files d'attente ne démarre pas ou qu'il ne s'exécute pas sur le noeud mis à niveau, même si ce noeud est l'emplacement préféré.

Vous pouvez utiliser la commande **rdqmstatus** pour afficher des informations sur les versions installées, voir Affichage du statut des gestionnaires de files d'attente de données répliquées et des groupes HA, Affichage du statut des gestionnaires de files d'attente de données répliquées pour la reprise après incidentet Affichage du statut des gestionnaires de files d'attente de données répliquées pour la reprise après incident et des groupes HA.

Pour savoir comment sélectionner le module DRBD correct à installer, voir Installation de gestionnaires de files d'attente de données répliquées (RDQM).

Les exemples suivants illustrent certaines non-concordances potentielles et leurs effets.

## **Exemple 1**

Node: mqhavm57.exampleco.com  $5.14.0-362.18.1$ <br> $5.14.0-70.13.1$ DRBD OS kernel version: 5.14.0-70.13<br>19.2.7+ptf.14.14 DRBD version: 9.2.7+ptf.14<br>DRBD kernel module status: 9.2.7+ptf.14 DRBD kernel module status: Queue manager name: QM1 Queue manager status: HA status: Unknown mqhavm58.exampleco.com<br>This node HA preferred location: HA blocked location: None DR role: Primary DR status: Queue manager name: QM2 Queue manager status: Running elsewhere HA status:<br>HA current location: mqhavm58.exampleco.com<br>This node HA preferred location: This<br>
HA blocked location: This<br>
None  $HA$  blocked location: Queue manager name: QM3 Queue manager status:<br>DR role: Secondary DR status: Unknown

Ce statut récapitulatif indique que le module de noyau DRBD pour RHEL 9.0 a été installé, alors que la version du noyau du système d'exploitation est pour RHEL 9.3. Du fait de cette non-concordance, le module DRBD n'est que partiellement chargé. QM1 est un gestionnaire de files d'attente HA/DR et passe à un autre noeud, son statut de haute disponibilité est unknown et son statut de reprise après incident est unknown. QM2 est un gestionnaire de files d'attente à haute disponibilité. Il ne démarre pas sur son noeud préférentiel et son statut de haute disponibilité dans Unknown. QM3 est un gestionnaire de files d'attente de reprise après incident et doit être l'instance principale, mais comme le module de noyau DRBD n'a pas été entièrement chargé, il est signalé comme étant secondaire avec un statut de reprise après incident Unknown. Pour résoudre ces incidents, le module de noyau DRBD doit être mis à jour avec la cible de version du noyau du système d'exploitation en cours d'exécution.

## **Exemple 2**

Node:<br>OS kernel version: material material materials of the material material material material material material m<br>
S.14.0-362.18.1 0S kernel version: 5.14.0-362.18.1<br>DRBD 0S kernel version: 5.14.0-284.11.1 DRBD OS kernel version: 5.14.0-284.1<br>DRBD version: 9.2.7+ptf.14 DRBD version: DRBD kernel module status: Loaded

Queue manager name: RDQM7 Queue manager status: Running HA current location: HA preferred location: This node HA blocked location:

Ce statut récapitulatif indique que le module de noyau DRBD pour RHEL 9.2 a été installé, alors que la version du noyau du système d'exploitation est pour RHEL 9.3. Il ne s'agit pas d'une non-concordance grave, le module DRBD est chargé et le gestionnaire de files d'attente RDQM7 est en cours d'exécution sur ce noeud. Toutefois, il est recommandé d'installer le module DRBD approprié pour votre installation RHEL afin de garantir un fonctionnement correct.

# **Identification et résolution des problèmes de sécurité**

Informations de traitement des incidents pour vous aider à résoudre les problèmes liés à la sécurité. **Tâches associées**

[«Collecte d'informations pour les problèmes de sécurité», à la page 381](#page-380-0)

Si un IBM MQ n'autorise pas ou refuse l'accès à un utilisateur ou à une application sur Multiplatforms, vous devrez peut-être collecter des informations d'identification et de résolution des problèmes pour vous aider à trouver une solution.

[«Collecte d'informations pour les problèmes de canal TLS», à la page 383](#page-382-0) Si un gestionnaire de files d'attente ou une application client IBM MQ ne parvient pas à établir un canal sécurisé à l'aide de TLS on Multiplatforms, vous devrez peut-être collecter des informations d'identification et de résolution des problèmes pour vous aider à trouver une solution.

## **Traitement des incidents liés à l'enregistrement d'authentification de canal**

Si vous rencontrez des problèmes lors de l'utilisation des enregistrements d'authentification de canal, vérifiez si le problème est décrit dans les informations suivantes.

## **Quelle adresse présentez-vous au gestionnaire de files d'attente?**

L'adresse que votre canal présente au gestionnaire de files d'attente dépend de l'adaptateur de réseau utilisé. Par exemple, si le **CONNAME** que vous utilisez pour accéder au programme d'écoute est localhost, vous présentez 127.0.0.1 comme adresse ; s'il s'agit de l'adresse IP réelle de votre ordinateur, il s'agit de l'adresse que vous présentez au gestionnaire de files d'attente. Vous pouvez appeler des règles d'authentification différentes pour 127.0.0.1 et votre adresse IP réelle.

## **Utilisation de BLOCKADDR avec des noms de canal**

Si vous utilisez **SET CHLAUTH TYPE(BLOCKADDR)**, il doit avoir le nom de canal générique CHLAUTH(\*) et rien d'autre. Vous devez bloquer l'accès à partir des adresses spécifiées à l'aide de n'importe quel nom de canal.

## **CHLAUTH (\*) sur les systèmes z/OS**

 $\approx 2/0$ S

Sous z/OS, un nom de canal incluant l'astérisque (\*) doit être placé entre guillemets. Cette règle s'applique également à l'utilisation d'un astérisque unique pour correspondre à tous les noms de canal. Ainsi, lorsque vous spécifiez CHLAUTH(\*) sur d'autres plateformes, sous z/OS , vous devez spécifier CHLAUTH('\*').

## **Comportement de la commande SET CHLAUTH lors du redémarrage du gestionnaire de files d'attente**

Si SYSTEM.CHLAUTH.DATA.QUEUE, a été supprimée ou modifiée de telle sorte qu'elle n'est plus accessible, c'est-à-dire PUT(DISABLED), la commande **SET CHLAUTH** n'aboutira que partiellement. Dans cette instance, **SET CHLAUTH** met à jour le cache en mémoire, mais échoue lors du renforcement.

Cela signifie que bien que la règle mise en place par la commande **SET CHLAUTH** puisse être utilisable initialement, l'effet de la commande ne sera pas conservé après un redémarrage du gestionnaire de files d'attente. Vérifiez que la file d'attente est accessible, puis relancez la commande à l'aide de la commande ACTION (REPLACE)avant de lancer le gestionnaire de files d'attente.

Si SYSTEM.CHLAUTH.DATA.QUEUE reste inaccessible au démarrage du gestionnaire de files d'attente, le cache des règles sauvegardées ne peut pas être chargé et tous les canaux seront bloqués jusqu'à ce que la file d'attente et les règles deviennent accessibles.

## **Taille maximale de ADDRESS et ADDRLIST sur les systèmes z/OS**

### $z/0S$

Sous z/OS, la taille maximale des zones ADDRESS et ADDRLIST est de 48 caractères. Certains modèles d'adresse IPv6 peuvent être plus longs que cette limite, par exemple '0000-ffff:0000-ffff:0000ffff:0000-ffff:0000-ffff:0000-ffff:0000-ffff:0000-ffff'. Dans ce cas, vous pouvez utiliser '\*' à la place.

Si vous souhaitez utiliser un modèle de plus de 48 caractères, essayez d'exprimer l'exigence d'une manière différente. Par exemple, au lieu de spécifier

'0001-fffe:0001-fffe:0001-fffe:0001-fffe:0001-fffe:0001-fffe:0001-fffe:0001 fffe' en tant que modèle d'adresse pour USERSRC (MAP), vous pouvez spécifier trois règles:

- USERSRC (MAP) pour toutes les adresses (\*)
- USERSRC (NOACCESS) pour l'adresse '0000:0000:0000:0000:0000:0000:0000:0000'
- USERSRC (NOACCESS) pour l'adresse 'ffff:ffff:ffff:ffff:ffff:ffff:ffff:ffff'

### **Information associée**

SET CHLAUTH (création ou modification d'un enregistrement d'authentification de canal)

## **CipherSpec non concordances**

Les deux extrémités d'un canal TLS IBM MQ doivent utiliser le même CipherSpec. Des non-concordances peuvent être détectées lors de l'établissement de liaison TLS ou lors du démarrage du canal.

Un CipherSpec identifie la combinaison de l'algorithme de chiffrement et de la fonction de hachage. Les deux extrémités d'un canal TLS IBM MQ doivent utiliser le même CipherSpec, bien qu'elles puissent spécifier que CipherSpec d'une manière différente. Les non-concordances peuvent être détectées en deux étapes:

### **Lors de l'établissement de liaison TLS**

L'établissement de liaison TLS échoue lorsque le CipherSpec spécifié par le client TLS est inacceptable pour le support TLS à l'extrémité du serveur TLS de la connexion. Un échec de CipherSpec se produit lors de l'établissement de liaison TLS lorsque le client TLS propose un CipherSpec qui n'est pas pris en charge par la mise à disposition TLS sur le serveur TLS. Par exemple, lorsqu'un client TLS s'exécutant sous AIX propose le DES\_SHA\_EXPORT1024 CipherSpec CipherSpec à un serveur TLS s'exécutant sous IBM i.

#### **Au cours du démarrage du canal**

Le démarrage du canal échoue en cas de non-concordance entre le CipherSpec défini pour l'extrémité répondante du canal et le CipherSpec défini pour l'extrémité appelante du canal. Le démarrage du canal échoue également lorsqu'une seule extrémité du canal définit un CipherSpec.

Pour plus d'informations, voir Spécification de CipherSpecs .

**Remarque :** Si des certificats Global Server sont utilisés, une non-concordance peut être détectée lors du démarrage du canal même si les CipherSpecs spécifiés sur les deux définitions de canal correspondent.

Les certificats de serveur global sont un type de certificat spécial qui exige qu'un niveau minimal de chiffrement soit établi sur toutes les liaisons de communication avec lesquelles ils sont utilisés. Si le CipherSpec demandé par la configuration de canal IBM MQ ne répond pas à cette exigence, le CipherSpec est renégocié lors de l'établissement de liaison TLS. Cette erreur est détectée comme un échec lors du démarrage du canal IBM MQ car le CipherSpec ne correspond plus à celui spécifié sur le canal.

Dans ce cas, remplacez le CipherSpec des deux côtés du canal par un autre qui répond aux exigences du certificat de serveur global. Pour déterminer si un certificat qui vous a été délivré est un certificat Global Server, contactez l'autorité de certification qui a émis ce certificat.

Les serveurs TLS ne détectent pas les non-concordances lorsqu'un canal client TLS sur les systèmes AIX, Linux, and Windows spécifie le DES\_SHA\_EXPORT1024 CipherSpecet que le canal serveur TLS correspondant sur les systèmes AIX, Linux, and Windows utilise le DES\_SHA\_EXPORT CipherSpec. Dans ce cas, le canal s'exécute normalement.

## **Echecs d'authentification lors de l'établissement de liaison TLS**

Il existe un certain nombre de raisons communes pour les échecs d'authentification lors de l'établissement de liaison TLS.

Ces raisons incluent, sans s'y limiter, celles de la liste suivante:

### **Un certificat a été trouvé dans une liste de révocation de certificat ou une liste de révocation d'autorité**

Vous pouvez vérifier les certificats par rapport aux listes de révocation publiées par les autorités de certification.

Une autorité de certification peut révoquer un certificat qui n'est plus digne de confiance en le publiant dans une liste de révocation de certificat (CRL) ou une liste de révocation d'autorité (ARL). Pour plus d'informations, voir Utilisation des certificats révoqués.

#### **Un répondeur OCSP a identifié un certificat comme étant révoqué ou inconnu**

Vous pouvez vérifier les certificats à l'aide d'OCSP. Un répondeur OCSP peut renvoyer une réponse Révoqué, indiquant qu'un certificat n'est plus valide, ou Inconnu, indiquant qu'il ne possède pas de données de révocation pour ce certificat. Pour plus d'informations, voir Utilisation des certificats révoqués.

#### **Un certificat est arrivé à expiration ou n'est pas encore actif**

Chaque certificat numérique a une date à partir de laquelle il est valide et une date après laquelle il n'est plus valide, de sorte qu'une tentative d'authentification avec un certificat qui est en dehors de sa durée de vie échoue.

#### **Un certificat est endommagé**

Si les informations d'un certificat numérique sont incomplètes ou endommagées, l'authentification échoue.

#### **Un certificat n'est pas pris en charge**

Si le certificat est dans un format qui n'est pas pris en charge, l'authentification échoue, même si le certificat est toujours dans sa durée de vie.

#### **Le client TLS ne possède pas de certificat**

Le serveur TLS valide toujours le certificat client si celui-ci est envoyé. Si le client TLS n'envoie pas de certificat, l'authentification échoue si l'extrémité du canal agissant en tant que serveur TLS est définie:

- Avec le paramètre SSLCAUTH défini sur REQUIRED ou
- Avec une valeur de paramètre SSLPEER

#### **Il n'existe aucun certificat racine de l'autorité de certification correspondant ou la chaîne de certificats est incomplète**

Chaque certificat numérique est émis par une autorité de certification, qui fournit également un certificat racine contenant la clé publique de l'autorité de certification. Les certificats racine sont signés par l'autorité de certification émettrice elle-même. Si le référentiel de clés de l'ordinateur qui effectue l'authentification ne contient pas de certificat racine valide pour l'autorité de certification qui a émis le certificat d'utilisateur entrant, l'authentification échoue.

L'authentification implique souvent une chaîne de certificats de confiance. La signature numérique sur un certificat d'utilisateur est vérifiée à l'aide de la clé publique du certificat de l'autorité de certification émettrice. Si ce certificat de l'autorité de certification est un certificat racine, le processus de vérification est terminé. Si ce certificat de l'autorité de certification a été émis par une autorité de certification intermédiaire, la signature numérique sur le certificat de l'autorité de certification intermédiaire doit elle-même être vérifiée. Ce processus se poursuit le long d'une chaîne de certificats de l'autorité de certification jusqu'à ce qu'un certificat racine soit atteint. Dans ce cas, tous les certificats de la chaîne doivent être vérifiés correctement. Si le référentiel de clés de l'ordinateur qui effectue l'authentification ne contient pas de certificat racine valide pour l'autorité de certification qui a émis le certificat racine entrant, l'authentification échoue.

Toutefois, certaines implémentations TLS telles que IBM Global Security Kit (GSKit), DCM et RACF valident les certificats tant que l'ancrage sécurisé (ROOT CA) est présent, avec une partie de l'autorité de certification intermédiaire absente de la chaîne d'accréditation. Par conséquent, il est important de s'assurer que le magasin de certificats côté serveur contient la chaîne de confiance complète. De plus, la technique de suppression sélective des certificats de signataire (CA) ne doit pas être utilisée pour contrôler la connectivité au gestionnaire de files d'attente.

Pour plus d'informations, voir Fonctionnement des chaînes de certificats.

Pour plus d'informations sur les termes utilisés dans cette rubrique, voir:

- Concepts TLS (Transport Layer Security)
- Certificats numériques

# **Traitement des incidents liés aux jetons**

## **d'authentification**

Liste des problèmes courants liés aux jetons d'authentification, ainsi que des informations pour vous aider à les résoudre.

La liste des problèmes est divisée en fonction de l'utilisateur qui est le plus susceptible de bénéficier des conseils de dépannage.

## **Conseils pour l'administrateur**

### **Le gestionnaire de files d'attente est-il configuré pour accepter les jetons d'authentification?**

 $V$  9.4.0 Le gestionnaire de files d'attente doit être configuré pour accepter les jetons d'authentification. Pour plus d'informations, voir Configuration d'un gestionnaire de files d'attente pour l'acceptation de jetons d'authentification à l'aide d'un noeud final JWKS.

**La version du gestionnaire de files d'attente prend-t-elle en charge les jetons d'authentification?** Vous pouvez utiliser des jetons d'authentification avec des gestionnaires de files d'attente qui exécutent la version IBM MQ 9.3.4 ou ultérieure sur des plateformes AIX ou Linux .

#### **La configuration de sécurité a-t-elle été actualisée après la modification de la configuration d'authentification par jeton?**

Les modifications apportées à la configuration d'authentification par jeton prennent effet lorsque la configuration de sécurité du gestionnaire de files d'attente est actualisée ou lorsque le gestionnaire de files d'attente est redémarré. Pour actualiser la configuration de sécurité du gestionnaire de files d'attente, exécutez la commande MQSC suivante:

REFRESH SECURITY TYPE(CONNAUTH)

#### **Le journal des erreurs du gestionnaire de files d'attente contient-t-il des messages?**

Si un jeton d'authentification est rejeté, recherchez les messages dans le journal des erreurs du gestionnaire de files d'attente. Les messages suivants peuvent être émis lorsqu'un jeton d'authentification est rejeté:

- AMQ5783E
- AMQ5784E
- AMQ5785I
- AMQ5786E
- AMQ5788E

Ces messages peuvent contenir un code d'erreur qui décrit la cause de l'erreur. Pour plus d'informations, voir Codes d'erreur d'authentification par jeton.

Les messages suivants peuvent être émis si la configuration de l'authentification par jeton dans la section **AuthToken** du fichier qm.ini n'est pas valide:

- AMQ7006
- AMQ7076

**Le certificat de l'émetteur du jeton ou la clé symétrique se trouve-t-il dans le référentiel de clés?**

Les certificats de clé publique ou les clés symétriques de l'émetteur de jeton doivent être importés dans le référentiel de clés d'authentification de jeton pour que le gestionnaire de files d'attente puisse valider la signature de jeton. Les certificats de clé publique ne doivent pas expirer.

#### **Y a-t-il un problème lors de l'accès au référentiel de clés d'authentification par jeton?** Vérifiez que l'attribut **KeyStore** de la section **AuthToken** du fichier qm.ini fait référence au référentiel de clés correct. Le référentiel de clés doit être un référentiel de clés CMS avec l'extension de fichier .kdb ou un référentiel de clés PKCS#12 avec l'extension de fichier .p12.

Pour plus d'informations, voir Configuration d'un gestionnaire de files d'attente pour l'acceptation de jetons d'authentification à l'aide d'un noeud final JWKS.

### **Y a-t-il un problème avec le mot de passe du référentiel de clés?**

Si vous rencontrez des problèmes avec le mot de passe pour accéder au référentiel de clés d'authentification par jeton, vérifiez les éléments suivants:

- Le mot de passe du référentiel de clés chiffré  $\sim$  V 9.4.0 Si vous utilisez un magasin de clés local, la est stocké dans un fichier référencé dans la section **AuthToken** du fichier qm.ini ou dans un fichier de dissimulation.
	- Si l'attribut **KeyStorePwdFile** de la section **AuthToken** du fichier qm.ini est spécifié, il doit faire référence au chemin d'accès correct au fichier qui contient le mot de passe du référentiel de clés chiffré. Le mot de passe du référentiel de clés doit être chiffré à l'aide de la commande **runqmcred** . Le fichier de mots de passe du référentiel de clés ne doit contenir que le mot de passe chiffré sur une seule ligne de texte. Si une clé initiale est spécifiée lorsque le mot de passe est chiffré, la même clé initiale doit être spécifiée dans l'attribut **INITKEY** du gestionnaire de files d'attente. Pour plus d'informations, voir runqmcred (protect authentication token keystore password).
	- Si un fichier de mots de passe de référentiel de clés n'est pas spécifié à l'aide de l'attribut **KeyStorePwdFile** de la strophe **AuthToken** , un fichier de dissimulation de référentiel de clés doit être présent. Le fichier de dissimulation porte le même nom que le référentiel de clés, avec une extension de nom de fichier .sth . Le fichier de dissimulation est créé par la commande **runmqakm** .
- L'utilisateur mqm dispose d'un accès en lecture aux fichiers du référentiel de clés, au fichier qui contient le mot de passe du référentiel de clés et au répertoire qui contient le référentiel de clés.

### **L'ID utilisateur du jeton n'est-il pas adopté?**

Pour adopter l'ID utilisateur dans la demande d'utilisateur de jeton pour les vérifications d'autorisation ultérieures dans IBM MQ, vous devez configurer les éléments suivants:

- Définissez l'attribut **ADOPTCTX** de l'objet d'informations d'authentification référencé par l'attribut **CONNAUTH** du gestionnaire de files d'attente sur YES.
- Définissez l'attribut **UserClaim** de la section **AuthToken** du fichier qm.ini sur le nom de la demande dans le jeton qui contient l'ID utilisateur à adopter.

P V 9.4.0 Pour plus d'informations, voir la section AuthToken ou la strophe JWKS du fichier qm.ini.

### **L'attribut SecurityPolicy de la strophe de service qm.ini est-il défini sur group?**

L'attribut **SecurityPolicy** de la strophe **Service** du fichier qm.ini du gestionnaire de files d'attente doit être défini ou autorisé à prendre la valeur par défaut UserExternal. Si l'attribut **SecurityPolicy** est explicitement défini sur Groupe, la configuration du jeton d'authentification est rejetée. Pour plus d'informations, voir SecurityPolicy.

## **Conseils pour le développeur**

**L'application reçoit-elle un code d'erreur lorsqu'elle se connecte au gestionnaire de files d'attente?** Si une erreur se produit lorsque l'application tente de se connecter à un gestionnaire de files d'attente avec un jeton d'authentification, un code anomalie décrivant l'erreur est renvoyé à l'application. Pour plus d'informations, consultez les descriptions des codes anomalie suivants:

- 2035 MQRC\_NOT\_AUTHORIZED
- 2063 MQRC\_SECURITY\_ERROR
- 2064 MORC TOKEN TIMESTAMP\_NOT\_VALID
- 2595 MQRC\_CSP\_ERROR
- 2298 MORC\_FUNCTION\_NOT\_SUPPORTED

### **Le client et le gestionnaire de files d'attente prennent-ils en charge les jetons d'authentification?**

Vous pouvez utiliser des jetons d'authentification à partir de IBM MQ 9.3.4. Le gestionnaire de files d'attente doit s'exécuter sur des plateformes AIX ou Linux . Les applications doivent être IBM MQ MQI clients qui se connectent en mode client et non en mode liaisons.

### **Utilisez-vous des jetons d'authentification dans une application Java ?**

Vous pouvez utiliser des jetons d'authentification avec vos applications Java , mais uniquement avec un exit de sécurité qui utilise la structure MQCSP contenant des informations de jeton. Pour plus d'informations, voir Utilisation de jetons d'authentification dans une application et [Java class MQCSP](https://www.ibm.com/docs/en/ibm-mq/9.3?topic=java-mqcsp).

Assurez-vous que votre application dispose des droits INQ sur l'objet IBM MQ auquel elle accède. Pour plus d'informations, voir Objets utilisés par JMS qui nécessitent une autorisation pour les utilisateurs non privilégiés.

### **Utilisez-vous la structure MQCSP pour transmettre le jeton d'authentification au gestionnaire de files d'attente?**

Vous pouvez utiliser des jetons d'authentification avec IBM MQ MQI clients qui utilisent la structure MQCSO sur l'appel MQCONNX. Pour plus d'informations, voir Utilisation de jetons d'authentification dans une application.

Si l'une des zones de la structure MQCSP fournie par l'application contient une valeur non valide, le code anomalie MQRC\_CSP\_ERROR est renvoyé à l'application. Le message AMQ8960E peut également être consigné dans le journal des erreurs du client pour fournir des informations supplémentaires sur la cause de l'erreur.

P V 9.4.0 Pour les applications qui utilisent IBM MQ classes for JMS/Jakarta Messaging, les messages équivalents de la classe com.ibm.mq.exits.MQCSP sont écrits dans le journal IBM MQ classes for JMS . Pour plus d'informations, voir [«Journaux d'erreurs dans IBM MQ classes for JMS», à](#page-438-0) [la page 439.](#page-438-0)

### **La structure et le contenu du jeton d'authentification sont-ils corrects?**

Un jeton d'authentification est une structure comportant trois éléments codés base64url . Les éléments sont l'en-tête, le contenu et la signature. Chaque élément est séparé par un point (.). Lorsqu'il est décodé, l'en-tête et le contenu doivent être des objets JSON valides. L'en-tête et le contenu doivent contenir les paramètres d'en-tête et les réclamations requis. Pour plus d'informations, voir Conditions requises pour les jetons d'authentification.

#### **Le jeton d'authentification contient-il une revendication utilisateur valide?**

Le jeton d'authentification peut contenir une revendication utilisateur qui spécifie l'ID utilisateur à adopter pour les vérifications d'autorisation d'accès aux objets IBM MQ . L'attribut **UserClaim** de la section **AuthToken** du fichier qm. ini doit spécifier le nom de la demande de jeton qui contient l'ID utilisateur à adopter. Par exemple, si votre jeton comporte la revendication utilisateur "AppUser": "MyUserName", vous devez spécifier UserClaim=AppUser dans la section **AuthToken** du fichier qm.ini . Pour plus d'informations, voir Conditions requises pour les jetons d'authentification.

### **Le jeton d'authentification n'est-il pas encore valide ou a-t-il expiré?**

Le jeton d'authentification doit avoir une revendication d'expiration (**exp**) valide. La valeur de la réclamation doit être postérieure à l'heure à laquelle le jeton est présenté au gestionnaire de files d'attente. Si le jeton a une revendication not before (**nbf**), l'heure de début de validité du jeton doit être antérieure à l'heure à laquelle le jeton est présenté au gestionnaire de files d'attente. Pour plus d'informations, voir Conditions requises pour les jetons d'authentification.

#### **Un jeton d'authentification valide est-il rejeté?**

Si le jeton répond à toutes les conditions requises pour les jetons d'authentification et que le gestionnaire de files d'attente est configuré correctement, recherchez les messages d'erreur dans le journal des erreurs du gestionnaire de files d'attente. Les messages d'erreur peuvent contenir un code d'erreur qui décrit la cause de l'erreur. Pour plus d'informations, voir Codes d'erreur d'authentification par jeton.

#### **L'application tente-t-elle d'utiliser la reconnexion client?**

Vous ne pouvez pas utiliser de jetons pour vous connecter à IBM MQ si l'option de reconnexion est spécifiée. Si une application fournit un jeton d'authentification et spécifie l'option MQCNO\_RECONNECT ou MQCNO\_RECONNECT\_Q\_MGR dans la structure MQCNO, la connexion échoue et le code anomalie 2547 MQRC\_RECONNECT\_INCOMPATIBLE est renvoyé à l'application.

#### **Concepts associés**

Utilisation des jetons d'authentification Conditions requises pour les jetons d'authentification **Tâches associées** Configuration d'un gestionnaire de files d'attente pour qu'il accepte **AuthTokens** Utilisation de jetons d'authentification dans une application **Référence associée** Section AuthToken du fichier qm.ini MQCSP-Paramètres de sécurité

## **Identification et résolution des problèmes TLS**

Utilisez les informations répertoriées ici pour vous aider à résoudre les problèmes liés à votre système TLS.

### **Présentation**

Pour l'erreur provoquée par *Utilisation d'un chiffrement non FIPS avec FIPS activé sur le client*, vous recevez le message d'erreur suivant:

#### **JMSCMQ001**

L'appel IBM MQ a échoué avec le code achèvement *2 ('MQCC\_FAILED')* raison *2397 ('MQRC\_JSSE\_ERROR')*

Pour tous les autres problèmes documentés dans cette rubrique, vous recevez soit le message d'erreur précédent, soit le message d'erreur suivant, soit les deux:

#### **JMSWMQ0018**

Echec de la connexion au gestionnaire de files d'attente *'queue\_manager\_name'* avec le mode de connexion *'connection\_mode'* et le nom d'hôte *'host\_name'*

Pour chaque problème documenté dans cette rubrique, les informations suivantes sont fournies:

- Sortie de l'exemple SystemOut.log ou Console, détaillant la cause de l'exception.
- Informations du journal des erreurs du gestionnaire de files d'attente.
- Solution au problème.

#### **Remarque :**

- Vous devez toujours répertorier les piles et la cause de la première exception.
- L'écriture ou non des informations d'erreur dans le fichier journal stdout dépend de la manière dont l'application est écrite et de l'infrastructure que vous utilisez.
- L'exemple de code inclut des piles et des numéros de ligne. Ces informations sont utiles, mais les piles et les numéros de ligne sont susceptibles de passer d'un groupe de correctifs à un autre. Vous devez utiliser les piles et les numéros de ligne comme guide pour localiser la section appropriée et ne pas utiliser les informations spécifiquement à des fins de diagnostic.

### **Algorithme de cryptographie non défini sur le client**

### **Sortie**

Causé par :

com.ibm.mq.jmqi.JmqiException: CC=2;RC=2397;AMQ9641: Remote CipherSpec error for channel<br>'SYSTEM.DEF.SVRCONN' to host ''. [3=SYSTEM.DEF.SVRCONN]<br>at com.ibm.mq.jmqi.remote.impl.RemoteConnection.analyseErrorSegment(RemoteCon at com.ibm.mq.jmqi.remote.impl.RemoteConnection.receiveTSH(RemoteConnection.java:2969) at com.ibm.mq.jmqi.remote.impl.RemoteConnection.initSess(RemoteConnection.java:1180)<br>at com.ibm.mq.jmqi.remote.impl.RemoteConnection.connect(RemoteConnection.java:838) at com.ibm.mq.jmqi.remote.impl.RemoteConnectionSpecification.getSessionFromNewConnection (RemoteConnectionSpecification.java:409) at com.ibm.mq.jmqi.remote.impl.RemoteConnectionSpecification.getSession (RemoteConnectionSpecification.java:305)

at com.ibm.mq.jmqi.remote.impl.RemoteConnectionPool.getSession(RemoteConnectionPool.java:146)<br>at com.ibm.mq.jmqi.remote.api.RemoteFAP.jmqiConnect(RemoteFAP.java:1868)

#### **Journaux des erreurs du gestionnaire de files d'attente**

AMQ9639: Canal distant *'SYSTEM.DEF.SVRCONN'* n'a pas spécifié de CipherSpec.

#### **La solution**

Définissez une CipherSuite sur le client de sorte que les deux extrémités du canal aient une paire CipherSuite ou CipherSpec correspondante.

### **Algorithme de cryptographie non défini sur le serveur**

#### **Sortie**

Causé par :

```
com.ibm.mq.jmqi.JmqiException: CC=2;RC=2397;AMQ9641: Remote CipherSpec error<br>for channel 'SYSTEM.DEF.SVRCONN' to host ''. [3=SYSTEM.DEF.SVRCONN]<br>at com.ibm.mq.jmqi.remote.impl.RemoteConnection.analyseErrorSegment(RemoteCon
at com.ibm.mq.jmqi.remote.impl.RemoteConnection.initSess(RemoteConnection.java:1180)<br>at com.ibm.mq.jmqi.remote.impl.RemoteConnection.connect(RemoteConnection.java:838)
at com.ibm.mq.jmqi.remote.impl.RemoteConnectionSpecification.getSessionFromNewConnection
(RemoteConnectionSpecification.java:409)
at com.ibm.mq.jmqi.remote.impl.RemoteConnectionSpecification.getSession
(RemoteConnectionSpecification.java:305)
at com.ibm.mq.jmqi.remote.impl.RemoteConnectionPool.getSession(RemoteConnectionPool.java:146)
at com.ibm.mq.jmqi.remote.api.RemoteFAP.jmqiConnect(RemoteFAP.java:1868)
```
#### **Journaux des erreurs du gestionnaire de files d'attente**

AMQ9639: Canal distant *'SYSTEM.DEF.SVRCONN'* n'a pas spécifié de CipherSpec.

#### **La solution**

Modifiez le canal *SYSTEM.DEF.SVRCONN* pour spécifier un CipherSpecvalide.

### **Non-concordance de chiffrement**

#### **Sortie**

Causé par :

```
com.ibm.mq.jmqi.JmqiException: CC=2;RC=2397;AMQ9641: Remote CipherSpec error
for channel 'SYSTEM.DEF.SVRCONN' to host ''. [3=SYSTEM.DEF.SVRCONN]
at com.ibm.mq.jmqi.remote.impl.RemoteConnection.analyseErrorSegment(RemoteConnection.java:4176)
at com.ibm.mq.jmqi.remote.impl.RemoteConnection.receiveTSH(RemoteConnection.java:2969)
at com.ibm.mq.jmqi.remote.impl.RemoteConnection.initSess(RemoteConnection.java:1180)<br>at com.ibm.mq.jmqi.remote.impl.RemoteConnection.connect(RemoteConnection.java:838)<br>at com.ibm.mq.jmqi.remote.impl.RemoteConnectionSpecifi
(RemoteConnectionSpecification.java:409)
at com.ibm.mq.jmqi.remote.impl.RemoteConnectionSpecification.getSession
(RemoteConnectionSpecification.java:305)
at com.ibm.mq.jmqi.remote.impl.RemoteConnectionPool.getSession(RemoteConnectionPool.java:146)<br>at com.ibm.mq.jmqi.remote.api.RemoteFAP.jmqiConnect(RemoteFAP.java:1868)
```
#### **Journaux des erreurs du gestionnaire de files d'attente**

AMQ9631: Le CipherSpec négocié lors de l'établissement de liaison TLS ne correspond pas au CipherSpec requis pour le canal *'SYSTEM.DEF.SVRCONN'*.

#### **La solution**

Modifiez la définition SSLCIPH du canal de connexion serveur ou la suite de chiffrement du client de sorte que les deux extrémités aient une paire CipherSuite ou CipherSpec correspondante.

#### **Certificat personnel client manquant**

#### **Sortie**

```
com.ibm.mq.jmqi.JmqiException: CC=2;RC=2059;AMQ9503: Channel negotiation failed. [3=SYSTEM.DEF.SVRCONN]
at com.ibm.mq.jmqi.remote.impl.RemoteConnection.analyseErrorSegment(RemoteConnection.java:4176)
at com.ibm.mq.jmqi.remote.impl.RemoteConnection.receiveTSH(RemoteConnection.java:2969)<br>at com.ibm.mq.jmqi.remote.impl.RemoteConnection.initSess(RemoteConnection.java:1180)
at com.ibm.mq.jmqi.remote.impl.RemoteConnection.connect(RemoteConnection.java:838)<br>at com.ibm.mq.jmqi.remote.impl.RemoteConnectionSpecification.getSessionFromNewConnection
(RemoteConnectionSpecification.java:409)
at com.ibm.mq.jmqi.remote.impl.RemoteConnectionSpecification.getSession
(RemoteConnectionSpecification.java:305)
```
at com.ibm.mq.jmqi.remote.impl.RemoteConnectionPool.getSession(RemoteConnectionPool.java:146)<br>at com.ibm.mq.jmqi.remote.api.RemoteFAP.jmqiConnect(RemoteFAP.java:1868)

#### **Journaux des erreurs du gestionnaire de files d'attente**

AMQ9637: le canal ne comporte pas de certificat.

#### **La solution**

Vérifiez que la base de données de clés du gestionnaire de files d'attente contient un certificat personnel signé provenant du magasin de clés de confiance du client.

### **Certificat personnel de serveur manquant**

#### **Sortie**

Causé par :

```
com.ibm.mq.jmqi.JmqiException: CC=2;RC=2397;AMQ9771: SSL handshake failed.
[1=javax.net.ssl.SSLHandshakeException[Remote host closed connection during handshake],
3=localhost/127.0.0.1:1418 (localhost),4=SSLSocket.startHandshake,5=default]<br>at com.ibm.mq.jmqi.remote.impl.RemoteTCPConnection.protocolConnect(RemoteTCPConnection.java:1173)
at com.ibm.mq.jmqi.remote.impl.RemoteConnection.connect(RemoteConnection.java:835)
at com.ibm.mq.jmqi.remote.impl.RemoteConnectionSpecification.getSessionFromNewConnection
(RemoteConnectionSpecification.java:409)
at com.ibm.mq.jmqi.remote.impl.RemoteConnectionSpecification.getSession
(RemoteConnectionSpecification.java:305)<br>at com.ibm.mq.jmqi.remote.impl.RemoteConnectionPool.getSession(RemoteConnectionPool.java:146)<br>at com.ibm.mq.jmqi.remote.api.RemoteFAP.jmqiConnect(RemoteFAP.java:1868)
... 12 more
```
#### Causé par :

```
javax.net.ssl.SSLHandshakeException: Remote host closed connection during handshake
at com.ibm.jsse2.qc.a(qc.java:158)
at com.ibm.jsse2.qc.h(qc.java:185)
at com.ibm.jsse2.qc.a(qc.java:566)
at com.ibm.jsse2.qc.startHandshake(qc.java:120)
at com.ibm.mq.jmqi.remote.impl.RemoteTCPConnection$6.run(RemoteTCPConnection.java:1142)
at com.ibm.mq.jmqi.remote.impl.RemoteTCPConnection$6.run(RemoteTCPConnection.java:1134)
at java.security.AccessController.doPrivileged(AccessController.java:229)
at com.ibm.mq.jmqi.remote.impl.RemoteTCPConnection.protocolConnect(RemoteTCPConnection.java:1134)
... 17 more
```
#### Causé par :

java.io.EOFException: SSL peer shut down incorrectly at com.ibm.jsse2.a.a(a.java:19) at com.ibm.jsse2.qc.a(qc.java:207)

#### **Journaux des erreurs du gestionnaire de files d'attente**

AMQ9637: le canal ne comporte pas de certificat.

#### **La solution**

Vérifiez que la base de données de clés du gestionnaire de files d'attente contient un certificat personnel signé provenant du magasin de clés de confiance du client.

#### **Signataire serveur manquant sur le client**

#### **Sortie**

Causé par :

```
com.ibm.mq.jmqi.JmqiException: CC=2;RC=2397;AMQ9771: SSL handshake failed.<br>[1=javax.net.ssl.SSLHandshakeException[com.ibm.jsse2.util.j:<br>PKIX path validation failed: java.security.cert.CertPathNalidatorException:<br>The certif
at com.ibm.mq.jmqi.remote.impl.RemoteTCPConnection.protocolConnect(RemoteTCPConnection.java:1173)
at com.ibm.mq.jmqi.remote.impl.RemoteConnection.connect(RemoteConnection.java:835)
at com.ibm.mq.jmqi.remote.impl.RemoteConnectionSpecification.getSessionFromNewConnection
(RemoteConnectionSpecification.java:409)
at com.ibm.mq.jmqi.remote.impl.RemoteConnectionSpecification.getSession<br>(RemoteConnectionSpecification.java:305)<br>at com.ibm.mq.jmqi.remote.impl.RemoteConnectionPool.getSession(RemoteConnectionPool.java:146)<br>at com.ibm.mq.j
```

```
javax.net.ssl.SSLHandshakeException: com.ibm.jsse2.util.j: PKIX path validation failed:
java.security.cert.CertPathValidatorException:
The certificate issued by CN=JohnDoe, O=COMPANY, L=YOURSITE, C=XX is not trusted;
internal cause is: java.security.cert.CertPathValidatorException: Signature does not match.
...
```
Causé par :

```
com.ibm.jsse2.util.j: PKIX path validation failed: java.security.cert.CertPathValidatorException:
The certificate issued by CN=JohnDoe, O=COMPANY, L=YOURSITE, C=XX is not trusted;
internal cause is: java.security.cert.CertPathValidatorException: Signature does not match.
at com.ibm.jsse2.util.h.a(h.java:99)
at com.ibm.jsse2.util.h.b(h.java:27)
at com.ibm.jsse2.util.g.a(g.java:14)
at com.ibm.jsse2.yc.a(yc.java:68)
at com.ibm.jsse2.yc.a(yc.java:17)
at com.ibm.jsse2.yc.checkServerTrusted(yc.java:154)
at com.ibm.jsse2.bb.a(bb.java:246)
... 28 more
```
Causé par :

```
java.security.cert.CertPathValidatorException:
The certificate issued by CN=JohnDoe, O=COMPANY, L=YOURSITE, C=XX is not trusted;
internal cause is: java.security.cert.CertPathValidatorException: Signature does not match.
at com.ibm.security.cert.BasicChecker.(BasicChecker.java:111)
at com.ibm.security.cert.PKIXCertPathValidatorImpl.engineValidate(PKIXCertPathValidatorImpl.java:174)
at java.security.cert.CertPathValidator.validate(CertPathValidator.java:265)
at com.ibm.jsse2.util.h.a(h.java:13)
... 34 more
```
Causé par :

```
java.security.cert.CertPathValidatorException: Signature does not match.
at com.ibm.security.cert.CertPathUtil.findIssuer(CertPathUtil.java:297)
at com.ibm.security.cert.BasicChecker.(BasicChecker.java:108)
```
#### **Journaux des erreurs du gestionnaire de files d'attente**

AMQ9665: Connexion SSL fermée par l'extrémité distante du canal *'????'*.

#### **La solution**

Ajoutez le certificat utilisé pour signer le certificat personnel du gestionnaire de files d'attente au magasin de clés de confiance du client.

#### **Signataire client manquant sur le serveur**

#### **Sortie**

Causé par :

```
com.ibm.mq.jmqi.JmqiException: CC=2;RC=2397;AMQ9771: SSL handshake failed.
[1=java.net.SocketException[Software caused connection abort: socket write error],
3=localhost/127.0.0.1:1418 (localhost),4=SSLSocket.startHandshake,5=default]
at com.ibm.mq.jmqi.remote.impl.RemoteTCPConnection.protocolConnect(RemoteTCPConnection.java:1173)
at com.ibm.mq.jmqi.remote.impl.RemoteConnection.connect(RemoteConnection.java:835)
at com.ibm.mq.jmqi.remote.impl.RemoteConnectionSpecification.getSessionFromNewConnection
(RemoteConnectionSpecification.java:409)
at com.ibm.mq.jmqi.remote.impl.RemoteConnectionSpecification.getSession
(RemoteConnectionSpecification.java:305)
at com.ibm.mq.jmqi.remote.impl.RemoteConnectionPool.getSession(RemoteConnectionPool.java:146)
at com.ibm.mq.jmqi.remote.api.RemoteFAP.jmqiConnect(RemoteFAP.java:1868)
... 12 more
```

```
java.net.SocketException: Software caused connection abort: socket write error
at java.net.SocketOutputStream.socketWrite(SocketOutputStream.java:120)
at java.net.SocketOutputStream.write(SocketOutputStream.java:164)
at com.ibm.jsse2.c.a(c.java:57)
at com.ibm.jsse2.c.a(c.java:34)
at com.ibm.jsse2.qc.b(qc.java:527)
at com.ibm.jsse2.qc.a(qc.java:635)
at com.ibm.jsse2.qc.a(qc.java:743)
at com.ibm.jsse2.ab.a(ab.java:550)
at com.ibm.jsse2.bb.b(bb.java:194)
at com.ibm.jsse2.bb.a(bb.java:162)
at com.ibm.jsse2.bb.a(bb.java:7)
at com.ibm.jsse2.ab.r(ab.java:529)
at com.ibm.jsse2.ab.a(ab.java:332)
at com.ibm.jsse2.qc.a(qc.java:435)
at com.ibm.jsse2.qc.h(qc.java:185)
at com.ibm.jsse2.qc.a(qc.java:566)
```
- 
- at com.ibm.jsse2.qc.startHandshake(qc.java:120)<br>at com.ibm.mq.jmqi.remote.impl.RemoteTCPConnection\$6.run(RemoteTCPConnection.java:1142)<br>at com.ibm.mq.jmqi.remote.impl.RemoteTCPConnection\$6.run(RemoteTCPConnection.java:1134
- 
- at java.security.AccessController.doPrivileged(AccessController.java:229)
- at com.ibm.mq.jmqi.remote.impl.RemoteTCPConnection.protocolConnect(RemoteTCPConnection.java:1134)

#### **Journaux des erreurs du gestionnaire de files d'attente**

AMQ9633: Certificat SSL incorrect pour le canal *'????'*.

#### **La solution**

Ajoutez le certificat utilisé pour signer le certificat personnel du client dans la base de données de clés du gestionnaire de files d'attente.

### **SSLPEER défini sur le serveur ne correspond pas au certificat**

#### **Sortie**

Causé par :

```
com.ibm.mq.jmqi.JmqiException: CC=2;RC=2397;AMQ9643: Remote SSL peer name error for channel<br>'SYSTEM.DEF.SVRCONN' on host ''. [3=SYSTEM.DEF.SVRCONN]<br>at com.ibm.mq.jmqi.remote.impl.RemoteConnection.analyseErrorSegment(Remote
at com.ibm.mq.jmqi.remote.impl.RemoteConnection.receiveTSH(RemoteConnection.java:2969)
at com.ibm.mq.jmqi.remote.impl.RemoteConnection.initSess(RemoteConnection.java:1180)
at com.ibm.mq.jmqi.remote.impl.RemoteConnection.connect(RemoteConnection.java:838)
at com.ibm.mq.jmqi.remote.impl.RemoteConnectionSpecification.getSessionFromNewConnection
(RemoteConnectionSpecification.java:409)
at com.ibm.mq.jmqi.remote.impl.RemoteConnectionSpecification.getSession
(RemoteConnectionSpecification.java:305)
at com.ibm.mq.jmqi.remote.impl.RemoteConnectionPool.getSession(RemoteConnectionPool.java:146)
at com.ibm.mq.jmqi.remote.api.RemoteFAP.jmqiConnect(RemoteFAP.java:1868)
```
#### **Journaux des erreurs du gestionnaire de files d'attente**

AMQ9636: Le nom distinctif SSL ne correspond pas au nom homologue, canal *'SYSTEM.DEF.SVRCONN'*.

#### **La solution**

Vérifiez que la valeur de SSLPEER définie sur le canal de connexion serveur correspond au nom distinctif du certificat.

### **SSLPEER défini sur le client ne correspond pas au certificat**

#### **Sortie**

Causé par :

```
com.ibm.mq.jmqi.JmqiException: CC=2;RC=2398;AMQ9636: SSL distinguished name does not match peer name,<br>channel '?'. [CN=JohnDoe, O=COMPANY, L=YOURSITE, C=XX]<br>at com.ibm.mq.jmqi.remote.impl.RemoteTCPConnection.protocolConnec
at com.ibm.mq.jmqi.remote.impl.RemoteConnection.connect(RemoteConnection.java:835)<br>at com.ibm.mq.jmqi.remote.impl.RemoteConnectionSpecification.getSessionFromNewConnection
(RemoteConnectionSpecification.java:409)
at com.ibm.mq.jmqi.remote.impl.RemoteConnectionSpecification.getSession
(RemoteConnectionSpecification.java:305)<br>at com.ibm.mq.jmqi.remote.impl.RemoteConnectionPool.getSession(RemoteConnectionPool.java:146)<br>at com.ibm.mq.jmqi.remote.api.RemoteFAP.jmqiConnect(RemoteFAP.java:1868)
```
#### **Journaux des erreurs du gestionnaire de files d'attente**

AMQ9208: Erreur lors de la réception à partir de l'hôte *nom\_hôte (adresse)*.

#### **La solution**

Vérifiez que la valeur de SSLPEER définie dans le client correspond au nom distinctif du certificat.

### **Utilisation d'un chiffrement non FIPS avec FIPS activé sur le client**

#### **Sortie**

Check the queue manager is started and if running in client mode, check there is a listener running. Please see the linked exception for more information. at com.ibm.msg.client.wmq.common.internal.Reason.reasonToException(Reason.java:578) at com.ibm.msg.client.wmq.common.internal.Reason.createException(Reason.java:214)<br>at com.ibm.msg.client.wmq.internal.WMQConnection.getConnectOptions(WMQConnection.java:1423)<br>at com.ibm.msg.client.wmq.internal.WMQConnection at com.ibm.msg.client.wmq.factories.WMQConnectionFactory.createV7ProviderConnection (WMQConnectionFactory.java:6865) at com.ibm.msg.client.wmq.factories.WMQConnectionFactory.createProviderConnection (WMQConnectionFactory.java:6221)

```
at com.ibm.msg.client.jms.admin.JmsConnectionFactoryImpl._createConnection
(JmsConnectionFactoryImpl.java:285)
at com.ibm.msg.client.jms.admin.JmsConnectionFactoryImpl.createConnection
(JmsConnectionFactoryImpl.java:233)
at com.ibm.mq.jms.MQConnectionFactory.createCommonConnection(MQConnectionFactory.java:6016)<br>at com.ibm.mq.jms.MQConnectionFactory.createConnection(MQConnectionFactory.java:6041)<br>at tests.SimpleSSLConn.runTest(SimpleSSLConn
at tests.SimpleSSLConn.main(SimpleSSLConn.java:26)
```
#### Causé par :

```
com.ibm.mq.MQException: JMSCMQ0001: IBM MQ call failed with compcode '2' ('MQCC_FAILED')
reason '2400' ('MQRC_UNSUPPORTED_CIPHER_SUITE').
at com.ibm.msg.client.wmq.common.internal.Reason.createException(Reason.java:202)
```
#### **Journaux des erreurs du gestionnaire de files d'attente**

Non applicable.

#### **La solution**

Utilisez un chiffrement FIPS ou désactivez FIPS sur le client.

### **Utilisation d'un chiffrement non FIPS avec FIPS activé sur le gestionnaire de files d'attente**

#### **Sortie**

Causé par :

```
com.ibm.mq.jmqi.JmqiException: CC=2;RC=2397;AMQ9771: SSL handshake failed.<br>[1=javax.net.ssl.SSLHandshakeException[Received fatal alert: handshake_failure],<br>3=localhost/127.0.0.1:1418 (localhost),4=SSLSocket.startHandshake,
at com.ibm.mq.jmqi.remote.impl.RemoteTCPConnection.protocolConnect(RemoteTCPConnection.java:1173)
at com.ibm.mq.jmqi.remote.impl.RemoteConnection.connect(RemoteConnection.java:835)
at com.ibm.mq.jmqi.remote.impl.RemoteConnectionSpecification.getSessionFromNewConnection
(RemoteConnectionSpecification.java:409)
at com.ibm.mq.jmqi.remote.impl.RemoteConnectionSpecification.getSession
(RemoteConnectionSpecification.java:305)
at com.ibm.mq.jmqi.remote.impl.RemoteConnectionPool.getSession(RemoteConnectionPool.java:146)
at com.ibm.mq.jmqi.remote.api.RemoteFAP.jmqiConnect(RemoteFAP.java:1868)
... 12 more
```
#### Causé par :

```
javax.net.ssl.SSLHandshakeException: Received fatal alert: handshake_failure
at com.ibm.jsse2.j.a(j.java:13)
at com.ibm.jsse2.j.a(j.java:18)
at com.ibm.jsse2.qc.b(qc.java:601)
at com.ibm.jsse2.qc.a(qc.java:100)
at com.ibm.jsse2.qc.h(qc.java:185)
at com.ibm.jsse2.qc.a(qc.java:566)
at com.ibm.jsse2.qc.startHandshake(qc.java:120)
at com.ibm.mq.jmqi.remote.impl.RemoteTCPConnection$6.run(RemoteTCPConnection.java:1142)
at com.ibm.mq.jmqi.remote.impl.RemoteTCPConnection$6.run(RemoteTCPConnection.java:1134)
at java.security.AccessController.doPrivileged(AccessController.java:229)
at com.ibm.mq.jmqi.remote.impl.RemoteTCPConnection.protocolConnect(RemoteTCPConnection.java:1134)
```
#### **Journaux des erreurs du gestionnaire de files d'attente**

AMQ9616: La spécification CipherSpec proposée n'est pas activée sur le serveur.

#### **La solution**

Utilisez un chiffrement FIPS ou désactivez FIPS sur le gestionnaire de files d'attente.

### **Impossible de trouver le magasin de clés client à l'aide de IBM JRE**

#### **Sortie**

Causé par :

```
com.ibm.mq.jmqi.JmqiException: CC=2;RC=2059;AMQ9204: Connection to host 'localhost(1418)' rejected.
[1=com.ibm.mq.jmqi.JmqiException[CC=2;RC=2059;AMQ9503: Channel negotiation failed.<br>[3=SYSTEM.DEF.SVRCONN]],3=localhost(1418),5=RemoteConnection.analyseErrorSegment]<br>at com.ibm.mq.jmqi.remote.api.RemoteFAP.jmqiConnect(Remot
... 8 more
```
com.ibm.mq.jmqi.JmqiException: CC=2;RC=2059;AMQ9503: Channel negotiation failed. [3=SYSTEM.DEF.SVRCONN]<br>at com.ibm.mq.jmqi.remote.impl.RemoteConnection.analyseErrorSegment(RemoteConnection.java:4176)<br>at com.ibm.mq.jmqi.rem at com.ibm.mq.jmqi.remote.impl.RemoteConnection.initSess(RemoteConnection.java:1180) at com.ibm.mq.jmqi.remote.impl.RemoteConnection.connect(RemoteConnection.java:838) at com.ibm.mq.jmqi.remote.impl.RemoteConnectionSpecification.getSessionFromNewConnection (RemoteConnectionSpecification.java:409) at com.ibm.mq.jmqi.remote.impl.RemoteConnectionSpecification.getSession (RemoteConnectionSpecification.java:305)<br>at com.ibm.mq.jmqi.remote.impl.RemoteConnectionPool.getSession(RemoteConnectionPool.java:146)<br>at com.ibm.mq.jmqi.remote.api.RemoteFAP.jmqiConnect(RemoteFAP.java:1868)

#### **Journaux des erreurs du gestionnaire de files d'attente**

AMQ9637: le canal ne comporte pas de certificat.

#### **La solution**

Vérifiez que la propriété JVM javax.net.ssl.keyStore spécifie l'emplacement d'un magasin de clés valide.

## **Impossible de trouver le magasin de clés client à l'aide de l'environnement d'exécution Java Oracle**

#### **Sortie**

Causé par :

```
java.security.PrivilegedActionException: java.io.FileNotFoundException:
C:\filepath\wrongkey.jks (The system cannot find the file specified)
at java.security.AccessController.doPrivileged(Native Method)
at sun.security.ssl.SSLContextImpl$DefaultSSLContext.getDefaultKeyManager(Unknown Source)<br>at sun.security.ssl.SSLContextImpl$DefaultSSLContext.(Unknown Source)<br>at sun.reflect.NativeConstructorAccessorImpl.newInstance0(Nati
at sun.reflect.NativeConstructorAccessorImpl.newInstance(Unknown Source)
at sun.reflect.DelegatingConstructorAccessorImpl.newInstance(Unknown Source)
at java.lang.reflect.Constructor.newInstance(Unknown Source)
at java.lang.Class.newInstance0(Unknown Source)
at java.lang.Class.newInstance(Unknown Source)
... 28 more
```
Causé par :

java.io.FileNotFoundException: C:\*filepath*\wrongkey.jks (The system cannot find the file specified) at java.io.FileInputStream.open(Native Method)

java.io.FileInputStream.(Unknown Source)

at java.io.FileInputStream.(Unknown Source) at sun.security.ssl.SSLContextImpl\$DefaultSSLContext\$2.run(Unknown Source)

at sun.security.ssl.SSLContextImpl\$DefaultSSLContext\$2.run(Unknown Source)

#### **Journaux des erreurs du gestionnaire de files d'attente**

AMQ9637: le canal ne comporte pas de certificat.

#### **La solution**

Vérifiez que la propriété JVM javax.net.ssl.keyStore spécifie l'emplacement d'un magasin de clés valide.

### **Erreur de mot de passe du magasin de clés- IBM JRE**

#### **Sortie**

Causé par :

com.ibm.mq.jmqi.JmqiException: CC=2;RC=2059;AMQ9503: Channel negotiation failed. [3=SYSTEM.DEF.SVRCONN] at com.ibm.mq.jmqi.remote.impl.RemoteConnection.analyseErrorSegment(RemoteConnection.java:4176)<br>at com.ibm.mq.jmqi.remote.impl.RemoteConnection.receiveTSH(RemoteConnection.java:2969) at com.ibm.mq.jmqi.remote.impl.RemoteConnection.initSess(RemoteConnection.java:1180) at com.ibm.mq.jmqi.remote.impl.RemoteConnection.connect(RemoteConnection.java:838)<br>at com.ibm.mq.jmqi.remote.impl.RemoteConnectionSpecification.getSessionFromNewConnection (RemoteConnectionSpecification.java:409) at com.ibm.mq.jmqi.remote.impl.RemoteConnectionSpecification.getSession (RemoteConnectionSpecification.java:305)<br>at com.ibm.mq.jmqi.remote.impl.RemoteConnectionPool.getSession(RemoteConnectionPool.java:146)<br>at com.ibm.mq.jmqi.remote.api.RemoteFAP.jmqiConnect(RemoteFAP.java:1868)

#### **Journaux des erreurs du gestionnaire de files d'attente**

AMQ9637: le canal ne comporte pas de certificat.

#### **La solution**

Vérifiez que la valeur de la propriété JVM javax.net.ssl.keyStorePassword spécifie le mot de passe du magasin de clés spécifié par javax.net.ssl.keyStore.

### **Erreur de mot de passe du magasin de clés de confiance- IBM JRE**

#### **Sortie**

Causé par :

```
javax.net.ssl.SSLHandshakeException: java.security.cert.CertificateException:
No X509TrustManager implementation available
at com.ibm.jsse2.j.a(j.java:13)
at com.ibm.jsse2.qc.a(qc.java:204)
at com.ibm.jsse2.ab.a(ab.java:342)
at com.ibm.jsse2.ab.a(ab.java:222)
at com.ibm.jsse2.bb.a(bb.java:157)
at com.ibm.jsse2.bb.a(bb.java:492)
at com.ibm.jsse2.ab.r(ab.java:529)
at com.ibm.jsse2.ab.a(ab.java:332)
at com.ibm.jsse2.qc.a(qc.java:435)
at com.ibm.jsse2.qc.h(qc.java:185)
at com.ibm.jsse2.qc.a(qc.java:566)
at com.ibm.jsse2.qc.startHandshake(qc.java:120)<br>at com.ibm.mq.jmqi.remote.impl.RemoteTCPConnection$6.run(RemoteTCPConnection.java:1142)<br>at com.ibm.mq.jmqi.remote.impl.RemoteTCPConnection$6.run(RemoteTCPConnection.java:1134
at java.security.AccessController.doPrivileged(AccessController.java:229)
at com.ibm.mq.jmqi.remote.impl.RemoteTCPConnection.protocolConnect(RemoteTCPConnection.java:1134)
... 17 more
```
Causé par :

```
java.security.cert.CertificateException: No X509TrustManager implementation available
at com.ibm.jsse2.xc.checkServerTrusted(xc.java:2)
at com.ibm.jsse2.bb.a(bb.java:246)
```
#### **Journaux des erreurs du gestionnaire de files d'attente**

AMQ9665: Connexion SSL fermée par l'extrémité distante du canal '????'.

#### **La solution**

Vérifiez que la valeur de la propriété JVM javax.net.ssl.trustStorePassword spécifie le mot de passe du magasin de clés spécifié par javax.net.ssl.trustStore.

### **Impossible de trouver ou d'ouvrir la base de données de clés du gestionnaire de files d'attente**

#### **Sortie**

Causé par :

```
javax.net.ssl.SSLHandshakeException: Remote host closed connection during handshake
at com.ibm.jsse2.qc.a(qc.java:158)
at com.ibm.jsse2.qc.h(qc.java:185)
at com.ibm.jsse2.qc.a(qc.java:566)
at com.ibm.jsse2.qc.startHandshake(qc.java:120)
at com.ibm.mq.jmqi.remote.impl.RemoteTCPConnection$6.run(RemoteTCPConnection.java:1142)
at com.ibm.mq.jmqi.remote.impl.RemoteTCPConnection$6.run(RemoteTCPConnection.java:1134)
at java.security.AccessController.doPrivileged(AccessController.java:229)
at com.ibm.mq.jmqi.remote.impl.RemoteTCPConnection.protocolConnect(RemoteTCPConnection.java:1134)
... 17 more
```
Causé par :

```
java.io.EOFException: SSL peer shut down incorrectly
at com.ibm.jsse2.a.a(a.java:19)
at com.ibm.jsse2.qc.a(qc.java:207)
```
#### **Journaux des erreurs du gestionnaire de files d'attente**

AMQ9657: Le référentiel de clés n'a pas pu être ouvert (canal '????').

#### **La solution**

Vérifiez que le référentiel de clés que vous spécifiez existe et que ses droits sont tels que le processus IBM MQ impliqué puisse le lire.

## **Impossible de trouver ou d'utiliser le fichier de mot de passe secret de la base de données de clés du gestionnaire de files d'attente**

#### **Sortie**

Causé par :

```
javax.net.ssl.SSLHandshakeException: Remote host closed connection during handshake
at com.ibm.jsse2.qc.a(qc.java:158)
at com.ibm.jsse2.qc.h(qc.java:185)<br>at com.ibm.jsse2.qc.a(qc.java:566)<br>at com.ibm.jsse2.qc.startHandshake(qc.java:120)<br>at com.ibm.mq.jmqi.remote.impl.RemoteTCPConnection$6.run(RemoteTCPConnection.java:1142)<br>at com.ibm.mq.jm
at com.ibm.mq.jmqi.remote.impl.RemoteTCPConnection.protocolConnect(RemoteTCPConnection.java:1134)
... 17 more
```
#### Causé par :

```
ava.io.EOFException: SSL peer shut down incorrectly
at com.ibm.jsse2.a.a(a.java:19)
at com.ibm.jsse2.qc.a(qc.java:207)
```
#### **Journaux des erreurs du gestionnaire de files d'attente**

AMQ9660: Référentiel de clés SSL: fichier de dissimulation de mot de passe absent ou inutilisable.

#### **La solution**

Vérifiez qu'un fichier de mot de passe secret a été associé au fichier de la base de données de clés dans le même répertoire et que l'ID utilisateur, sous lequel IBM MQ s'exécute, dispose d'un accès en lecture aux deux fichiers.

# **Traitement des incidents liés au canal personnalisé WCF pour IBM MQ**

Informations de traitement des incidents pour vous aider à résoudre les problèmes liés à l'exécution du canal personnalisé Microsoft Windows Communication Foundation (WCF) pour les applications IBM MQ . **Concepts associés**

[«FFST: WCF XMS First Failure Support Technology», à la page 452](#page-451-0)

Vous pouvez collecter des informations détaillées sur les différentes parties du code IBM MQ à l'aide de la trace IBM MQ . XMS FFST possède ses propres fichiers de configuration et de sortie pour le canal personnalisé WCF.

#### **Tâches associées**

### [«Traçage du canal personnalisé WCF pour IBM MQ», à la page 539](#page-538-0)

Vous pouvez utiliser la trace IBM MQ pour collecter des informations détaillées sur les différentes parties du code IBM MQ . Lors de l'utilisation de Windows Communication Foundation (WCF), une sortie de trace distincte est générée pour la trace de canal personnalisée Microsoft Windows Communication Foundation (WCF) intégrée à la trace d'infrastructure WCF Microsoft .

### [«Prise de contact avec le support IBM», à la page 331](#page-330-0)

Si vous avez besoin d'aide pour résoudre un problème que vous rencontrez avec IBM MQ, vous pouvez contacter le support IBM via le site de support IBM . Vous pouvez également vous abonner à des notifications sur les correctifs IBM MQ , le traitement des incidents et d'autres informations.

Développement d'applications Microsoft Windows Communication Foundation avec IBM MQ

## **Hiérarchie d'exceptions de canal personnalisé WCF**

Les types d'exception émis par le canal personnalisé sont cohérents avec WCF et sont généralement une exception TimeoutException ou CommunicationException (ou une sous-classe de CommunicationException). Des informations supplémentaires sur la condition d'erreur, lorsqu'elles sont disponibles, sont fournies à l'aide d'exceptions liées ou internes.

## **Interface SOAP/JMS**

Les exceptions suivantes sont des exemples typiques, et chaque couche de l'architecture du canal fournit une exception liée supplémentaire, par exemple CommunicationsException a une exception XMSException liée, qui a une exception MQException liée:

- 1. System.serviceModel.CommunicationsExceptions
- 2. IBM.XMS.XMSException
- 3. IBM.WMQ.MQException

Les informations clés sont capturées et fournies dans la collecte de données de l'exception CommunicationException la plus élevée dans la hiérarchie. Cette capture et cette mise à disposition de données évitent aux applications d'avoir à se lier à chaque couche de l'architecture du canal afin d'interroger les exceptions liées, ainsi que toute information supplémentaire qu'elles pourraient contenir. Les noms de clé suivants sont définis:

- IBM.XMS.WCF.ErrorCode: Code du message d'erreur de l'exception de canal personnalisé en cours.
- IBM.XMS.ErrorCode: Message d'erreur de la première exception XMS dans la pile.
- IBM.WMQ.ReasonCode: Code anomalie IBM MQ sous-jacent.
- IBM.WMQ.CompletionCode: Code achèvement IBM MQ sous-jacent.

## **Interface non SOAP/non-JMS**

Les exceptions suivantes sont des exemples typiques, et chaque couche de l'architecture du canal fournit une exception liée supplémentaire, par exemple CommunicationsException a une exception MQException liée:

- 1. System.ServiceModel.CommunicationsExceptions
- 2. IBM.WMQ.MQException

Les informations clés sont capturées et fournies dans la collecte de données de l'exception CommunicationException la plus élevée dans la hiérarchie. Cette capture et cette mise à disposition de données évitent aux applications d'avoir à se lier à chaque couche de l'architecture du canal afin d'interroger les exceptions liées, ainsi que toute information supplémentaire qu'elles pourraient contenir. Les noms de clé suivants sont définis:

- IBM.WMQ.WCF.ErrorCode: Code du message d'erreur de l'exception de canal personnalisé en cours.
- IBM.WMQ.ReasonCode: Code anomalie IBM MQ sous-jacent.
- IBM.WMQ.CompletionCode: Code achèvement IBM MQ sous-jacent.

# **Informations de version WCF**

Les informations de version WCF facilitent l'identification des problèmes et sont incluses dans les métadonnées d'assemblage du canal personnalisé.

Le canal personnalisé IBM MQ pour les métadonnées de version WCF peut être extrait de l'une des trois manières suivantes:

- Utilisation de l'utilitaire IBM MQ **dspmqver**. Pour plus d'informations sur l'utilisation de dspmqver, voir: dspmqver
- A l'aide de la boîte de dialogue des propriétés de l'explorateur Windows : dans l'explorateur Windows , cliquez avec le bouton droit de la souris sur **IBM.XMS.WCF.dll** > **Propriétés** > **Version**.
- A partir des informations d'en-tête de l'un des canaux FFST ou des fichiers de trace. Pour plus d'informations sur les informations d'en-tête FFST , voir: [«FFST: WCF XMS First Failure Support](#page-451-0) [Technology», à la page 452](#page-451-0)

## **Conseils et astuces WCF**

Les conseils et astuces suivants ne sont pas dans un ordre significatif et peuvent être ajoutés lorsque de nouvelles versions de la documentation sont publiées. Il s'agit de sujets qui peuvent vous faire gagner du temps s'ils sont pertinents pour le travail que vous effectuez.

## *Externalisation des exceptions à partir de l'hôte de service WCF*

Pour les services hébergés à l'aide de l'hôte de service WCF, toutes les exceptions non traitées émises par le service, les éléments internes WCF ou la pile de canaux ne sont pas externalisées par défaut. Pour être informé de ces exceptions, un gestionnaire d'erreurs doit être enregistré.

Le code suivant fournit un exemple de définition du comportement du service de gestionnaire d'erreurs qui peut être appliqué en tant qu'attribut d'un service:

```
using System.ServiceModel.Dispatcher;
using System.Collections.ObjectModel;
....
     public class ErrorHandlerBehaviorAttribute : Attribute, IServiceBehavior, IErrorHandler
\frac{1}{2} //
         // IServiceBehavior Interface
         //
         public void AddBindingParameters(ServiceDescription serviceDescription,
            ServiceHostBase serviceHostBase, CollectionServiceEndpoint endpoints,
            BindingParameterCollection bindingParameters)
\overline{\mathcal{E}} }
         public void ApplyDispatchBehavior(ServiceDescription serviceDescription,
             ServiceHostBase serviceHostBase)
         {
             foreach (ChannelDispatcher channelDispatcher in serviceHostBase.ChannelDispatchers) 
{
             channelDispatcher.ErrorHandlers.Add(this);
 }
 }
         public void Validate(ServiceDescription serviceDescription, ServiceHostBase 
serviceHostBase)
\overline{\mathcal{E}} }
 //
         // IErrorHandler Interface
         //
         public bool HandleError(Exception e)
\overline{\mathcal{E}} // Process the exception in the required way, in this case just outputting to the 
console
             Console.Out.WriteLine(e);
             // Always return false to allow any other error handlers to run
             return false;
 }
         public void ProvideFault(Exception error, MessageVersion version, ref Message fault)
\overline{\mathcal{E}} }
     }
```
# **Identification et résolution des problèmes liés à XMS .NET**

Informations de traitement des incidents pour vous aider à résoudre un problème lié à l'exécution d'applications XMS .NET .

### **Tâches associées**

[«Traçage des applications XMS .NET», à la page 540](#page-539-0)

Si vous utilisez IBM MQ classes for XMS .NET Framework, vous pouvez configurer la trace à partir d'un fichier de configuration d'application ainsi qu'à partir des variables d'environnement XMS . Si vous utilisez des IBM MQ classes for XMS .NET (bibliothèques.NET Standard et .NET 6 ), vous devez configurer la trace à partir des variables d'environnement XMS . Vous pouvez sélectionner les composants à tracer. En général, la trace est utilisée sur les conseils du support IBM.

[«Prise de contact avec le support IBM», à la page 331](#page-330-0)

Si vous avez besoin d'aide pour résoudre un problème que vous rencontrez avec IBM MQ, vous pouvez contacter le support IBM via le site de support IBM . Vous pouvez également vous abonner à des notifications sur les correctifs IBM MQ , le traitement des incidents et d'autres informations.

[«Identification et résolution des problèmes liés à IBM MQ.NET», à la page 105](#page-104-0) Informations de traitement des incidents pour vous aider à résoudre un problème lié à l'exécution d'applications IBM MQ .NET .

Développement d'applications XMS .NET

# **Conseils pour l'identification et la résolution des problèmes liés à XMS .NET**

Utilisez ces conseils pour vous aider à identifier et résoudre les problèmes liés à l'utilisation d' XMS .NET.

## **Une application XMS ne peut pas se connecter à un gestionnaire de files d'attente (MQRC\_NOT\_AUTHORIZED)**

Le comportement du client XMS .NET peut être différent de celui du client IBM MQ JMS . Il est donc possible que l'application XMS ne puisse pas se connecter au gestionnaire de files d'attente alors que l'application JMS le peut.

- Une solution simple à ce problème consiste à essayer d'utiliser un ID utilisateur de moins de 12 caractères et disposant des droits complets dans la liste des droits du gestionnaire de files d'attente. Cette solution n'est pas idéale ; une approche différente mais plus complexe consisterait à utiliser des exits de sécurité. Si vous avez besoin d'une aide supplémentaire pour ce problème, contactez le support IBM.
- Si vous définissez la propriété XMSC\_USERID de la fabrique de connexions, celle-ci doit correspondre à l'ID utilisateur et au mot de passe de l'utilisateur connecté. Si vous ne définissez pas cette propriété, le gestionnaire de files d'attente utilise l'ID utilisateur connecté par défaut.
- L'authentification d'utilisateur pour IBM MQ s'effectue à l'aide des détails de l'utilisateur actuellement connecté et non des informations fournies dans les zones XMSC.USERID et XMSC.PASSWORD. Cela a été conçu ainsi afin de maintenir une cohérence avec IBM MQ. Pour plus d'informations sur l'authentification, voir Authentification de connexion.

## **Connexion redirigée vers le moteur de messagerie**

Lorsque vous vous connectez à un bus d'intégration de services WebSphere Application Server 6.0.2 , toutes les connexions peuvent être redirigées du noeud final du fournisseur d'origine vers le moteur de messagerie choisi par le bus pour cette connexion client. Dans ce cas, il redirige toujours la connexion vers un serveur hôte spécifié par le nom d'hôte plutôt que par une adresse IP. Vous pouvez donc rencontrer des problèmes de connexion si le nom d'hôte ne peut pas être résolu.

Pour vous connecter au bus d'intégration de services WebSphere Application Server 6.0.2 , vous devrez peut-être fournir un mappage entre les noms d'hôte et les adresses IP sur votre machine hôte client. Par exemple, vous pouvez indiquer le mappage dans une table d'hôtes locaux sur votre machine hôte client.

## **Prise en charge de l'authentification par mot de passe de type telnet**

Le protocole RTT (Real Time Transport) de XMS .NET ne prend en charge que l'authentification simple par mot de passe, de type Telnet. Le protocole RTT (Real Time Transport) de XMS .NET ne prend pas en charge la qualité de protection..

## **Définition de valeurs pour le type de propriété double**

Sur une plateforme Windows 64 bits, les méthodes SetDoubleProperty() et GetDoubleProperty() risquent de ne pas fonctionner correctement en cas de définition ou d'extraction de valeurs pour le type de propriété double si ces valeurs sont inférieures à Double.Epsilon.

Par exemple, si vous tentez de définir la valeur 4.9E-324 pour une propriété de type double, les plateformes Windows 64 bits la traitent en tant que 0.0. Ainsi, dans un environnement de messagerie répartie, si JMS ou une autre application définit la valeur d'une propriété double sur 4.9E-324 sur une machine AIX, Linux, and Windows, Linuxou Windows 32 bits et que XMS .NET s'exécute sur une machine 64 bits, la valeur renvoyée par GetDoubleProperty () est 0.0. Il s'agit d'un problème connu avec Microsoft .NET Framework 2.0.

### **Tâches associées**

Développement d'applications XMS .NET

## **Codes d'erreur SSL courants émis par les bibliothèques client XMS .NET**

Depuis la IBM MQ 9.4.0, les améliorations apportées aux messages de diagnostic du client XMS .NET (amqmxmsstd.dll) fournissent un mécanisme d'exception plus spécifique pour les problèmes liés à SSL.

Depuis la IBM MQ 9.4.0, les bibliothèques client XMS .NET fournissent des erreurs significatives et spécifiques pour les erreurs liées à SSL. Les codes anomalie MQRC sont en ligne avec les autres bibliothèques client .NET , telles que C.

Le tableau suivant présente certains des nombreux scénarios dans lesquels, depuis IBM MQ 9.4.0, les bibliothèques client XMS .NET émettent des erreurs qui sont alignées avec d'autres bibliothèques client .NET :

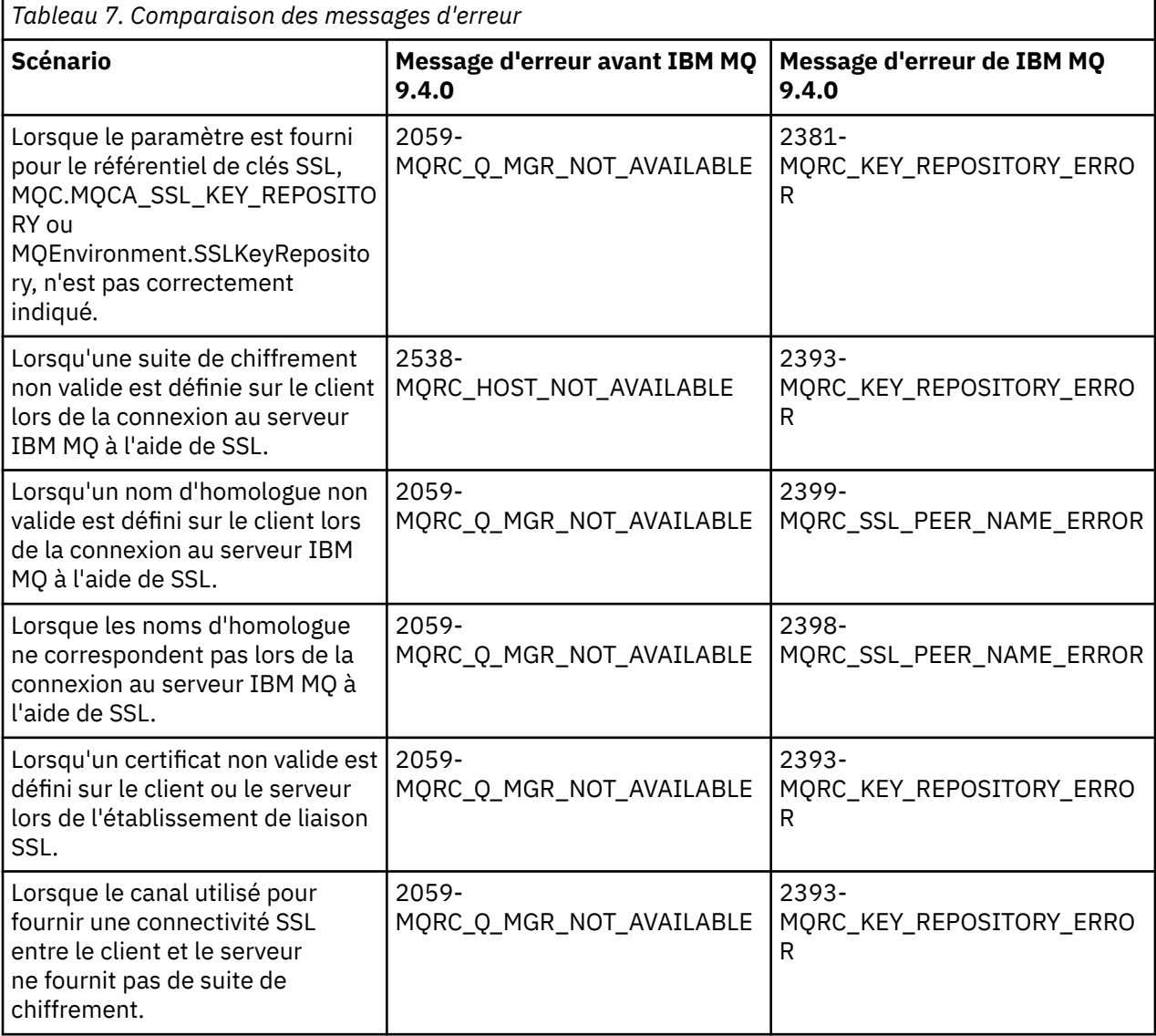

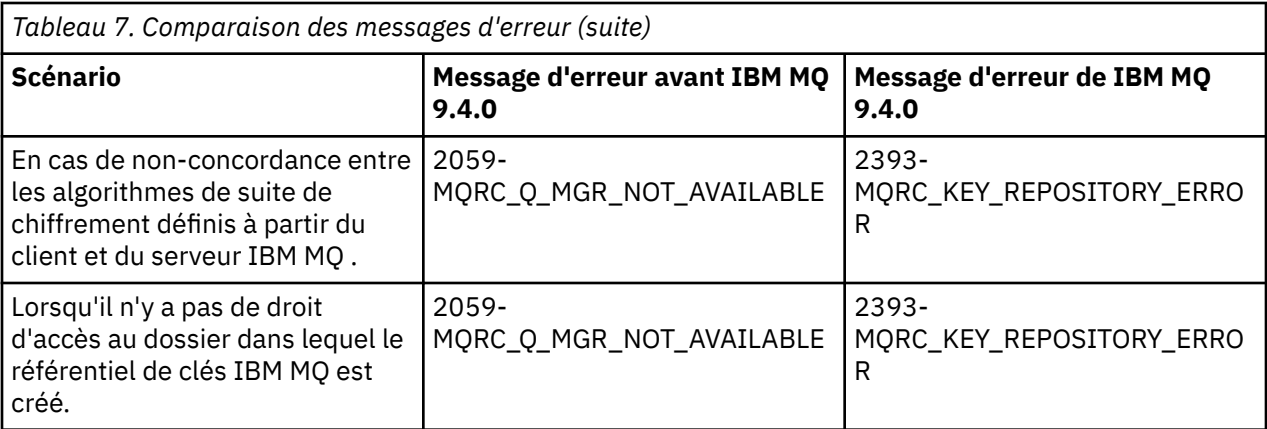

Pour une explication plus détaillée des erreurs, consultez les journaux du gestionnaire de files d'attente dans *MQ\_DATA\_DIRECTORY*/qmgrs/errors/AMQERR\*.log.

### **Concepts associés**

Installation de IBM MQ classes for XMS .NET

# **Troubleshooting IBM MQ for z/OS problems**

IBM MQ for z/OS, CICS, Db2, and IMS produce diagnostic information which can be used for problem determination.

## **About this task**

This section contains information about the following topics:

- The recovery actions attempted by the queue manager when a problem is detected.
- IBM MQ for z/OS abends, and the information produced when an abend occurs.
- The diagnostic information produced by IBM MQ for z/OS, and additional sources of useful information.

The type of information provided to help with problem determination and application debugging depends on the type of error encountered, and the way your subsystem is set up.

See the following subtopics for more information about problem determination and diagnostic information on IBM MQ for z/OS.

- • ["IBM MQ for z/OS performance constraints" on page 278](#page-277-0)
- • ["IBM MQ for z/OS recovery actions" on page 280](#page-279-0)
- • ["IBM MQ for z/OS abends" on page 281](#page-280-0)
- • ["Diagnostic information produced on IBM MQ for z/OS" on page 284](#page-283-0)
- • ["Other sources of problem determination information for IBM MQ for z/OS" on page 286](#page-285-0)
- • ["Diagnostic aids for CICS" on page 288](#page-287-0)
- • ["Diagnostic aids for IMS" on page 298](#page-297-0)
- • ["Diagnostic aids for Db2" on page 298](#page-297-0)
- • ["IBM MQ for z/OS dumps" on page 299](#page-298-0)
- • ["Dealing with performance problems on z/OS" on page 318](#page-317-0)
- • ["Dealing with incorrect output on z/OS" on page 324](#page-323-0)

#### **Related concepts**

["Utilisation des journaux d'erreurs" on page 430](#page-429-0)

Il existe une variété de journaux d'erreurs que vous pouvez utiliser pour vous aider à identifier et résoudre les problèmes.

["First Failure Support Technology \(FFST\)" on page 440](#page-439-0)

<span id="page-277-0"></span>First Failure Support Technology (FFST) for IBM MQ fournit des informations sur les événements qui, en cas d'erreur, peuvent aider le personnel de support IBM à diagnostiquer le problème.

### **Related tasks**

### ["IBM MQSupport et traitement des incidents" on page 5](#page-4-0)

Si vous rencontrez des problèmes avec votre réseau de gestionnaires de files d'attente ou les applications IBM MQ , vous pouvez utiliser les techniques décrites dans ces informations pour vous aider à diagnostiquer et à résoudre les problèmes. Si vous avez besoin d'aide pour résoudre un problème, vous pouvez contacter le support IBM via le site de support IBM .

#### ["Traçage" on page 453](#page-452-0)

Vous pouvez utiliser différents types de trace pour vous aider à identifier et à résoudre les problèmes.

#### z/OS **IBM MQ for z/OS performance constraints**

Use this topic to investigate z/OS resources that can cause performance constraints.

There are a number of decisions to be made when customizing IBM MQ for z/OS that can affect the way your systems perform. These decisions include:

- The size and placement of data sets
- The allocation of buffers
- The distribution of queues among page sets, and Coupling Facility structures
- The number of tasks that you allow to access the queue manager at any one time

## **Log buffer pools**

Insufficient log buffers can cause applications to wait until a log buffer is available, which can affect IBM MQ performance. RMF reports might show heavy I/O to volumes that hold log data sets.

There are three parameters you can use to tune log buffers. The most important is OUTBUFF. If the log manager statistic QJSTWTB is greater than 0, increase the size of the log buffer. This parameter controls the number of buffers to be filled before they are written to the active log data sets (in the range 1 - 256). Commits and out-of-syncpoint processing of persistent messages cause log buffers to be written out to the log. As a result this parameter might have little effect except when processing large messages, and the number of commits or out of sync point messages is low. These parameters are specified in the CSQ6LOGP macro (see Using CSQ6LOGP for details), and the significant ones are:

### **OUTBUFF**

This parameter controls the size of the output buffer (in the range 40 KB through 4000 KB).

### **WRTHRSH**

This parameter controls the number of buffers to be filled before they are written to the active log data sets (in the range 1 through 256).

You must also be aware of the LOGLOAD parameter of the CSQ6SYSP macro. This parameter specifies the number of log records that are written between checkpoint records. The range is 200 through 16 000 000 but a typical value for a large system is 500 000. If a value is too small you receive frequent checkpoints, which consume processor time and can cause additional disk I/O.

## **Buffer pool size**

There is a buffer pool associated with each page set. You can specify the number of buffers in the buffer pool using the DEFINE BUFFPOOL command.

Incorrect specification of buffer pool size can adversely affect IBM MQ performance. The smaller the buffer pool, the more frequently physical I/O is required. RMF might show heavy I/O to volumes that hold page sets. For buffer pools with only short-lived messages the buffer manager statistics QPSTSLA, QPSTSOS, and QPSTRIO must typically be zero. For other buffer pools, QPSTSOS and QPSTSTLA must be zero.

## **Distribution of data sets on available DASD**

The distribution of page data sets on DASD can have a significant effect on the performance of IBM MQ.

Place log data sets on low usage volumes with log *n* and log *n+1* on different volumes. Ensure that dual logs are placed on DASD on different control units and that the volumes are not on the same physical disk.

## **Distribution of queues on page sets**

The distribution of queues on page sets can affect performance. This change in performance can be indicated by poor response times experienced by transactions using specific queues that reside on heavily used page sets. RMF reports might show heavy I/O to volumes containing the affected page sets.

You can assign queues to specific page sets by defining storage class (STGCLASS) objects specifying a particular page set, and then defining the STGCLASS parameter in the queue definition. It is a good idea to define heavily used queues on different page sets in this way.

## **Distribution of queues on Coupling Facility structures**

The distribution of queues on Coupling Facility structures can affect performance.

A queue sharing group can connect to up to 64 Coupling Facility structures, one of which must be the administration structure. You can use the remaining 63 Coupling Facility structures for IBM MQ data with each structure holding up to 512 queues. If you need more than one Coupling Facility structure, separate the queues across several structures based on the function of the queue.

There are some steps you can take to maximize efficiency:

- Delete any Coupling Facility structures you no longer require.
- Place all the queues used by an application on the same Coupling Facility to make application processing efficient.
- If work is particularly performance sensitive, choose a faster Coupling Facility structure.

Consider that if you lose a Coupling Facility structure, you lose any non-persistent messages stored in it. The loss of these non-persistent messages can cause consistency problems if queues are spread across various Coupling Facility structures. To use persistent messages, you must define the Coupling Facility structures with at least CFLEVEL(3) and RECOVER(YES).

## **Limitation of concurrent threads**

The number of tasks accessing the queue manager can also affect performance, particularly if there are other constraints, such as storage, or there are many tasks accessing a few queues. The symptoms can be heavy I/O against one or more page sets, or poor response times from tasks known to access the same queues. The number of threads in IBM MQ is limited to 32767 for both TSO and Batch.

In a CICS environment, you can use CICS MAXTASK to limit concurrent access.

## **Using the IBM MQ trace for administration**

Although you might have to use specific traces on occasion, using the trace facility has a negative effect on the performance of your systems.

Consider what destination you want your trace information sent to. Using the internal trace table saves I/O, but it is not large enough for traces that produce large volumes of data.

<span id="page-279-0"></span>The statistics trace gathers information at intervals. The intervals are controlled by the STATIME parameter of the CSQ6SYSP macro, described in Using CSQ6SYSP. An accounting trace record is produced when the task or channel ends, which might be after many days.

You can limit traces by class, resource manager identifier (RMID), and instrumentation facility identifier (IFCID) to reduce the volume of data collected. See START TRACE for more information.

#### $z/0S$ **IBM MQ for z/OS recovery actions**

Use this topic to understand some of the recovery actions for user detected and queue manager detected errors.

IBM MQ for z/OS can recover from program checks caused by incorrect user data. A completion and reason code are issued to the caller. These codes are documented in IBM MQ for z/OS messages, completion, and reason codes.

### **Program errors**

Program errors might be associated with user application program code or IBM MQ code, and fall into two categories:

- User detected errors
- "Queue manager detected errors" on page 280

## **User detected errors**

User detected errors are detected by the user (or a user-written application program) when the results of a service request are not as expected (for example, a nonzero completion code). The collection of problem determination data cannot be automated because detection occurs after the IBM MQ function has completed. Rerunning the application with the IBM MQ user parameter trace facility activated can provide the data needed to analyze the problem. The output from this trace is directed to the *generalized trace facility* (GTF).

You can turn the trace on and off using an operator command. See ["Tracing on z/OS" on page 474](#page-473-0) for more information.

## **Queue manager detected errors**

The queue manager detects errors such as:

- A program check
- A data set filling up
- An internal consistency error

IBM MQ analyzes the error and takes the following actions:

- If the problem was caused by a user or application error (such as an invalid address being used), the error is reflected back to the application by completion and reason codes.
- If the problem was not caused by a user or application error (for example, all available DASD has been used, or the system detected an internal inconsistency), IBM MQ recovers if possible, either by sending completion and reason codes to the application, or if this is not possible, by stopping the application.
- If IBM MQ cannot recover, it terminates with a specific reason code. An SVC dump is typically taken recording information in the *system diagnostic work area* (SDWA) and *variable recording area* (VRA) portions of the dump, and an entry is made in SYS1.LOGREC.

#### <span id="page-280-0"></span> $z/0S$ **IBM MQ for z/OS abends**

Abends can occur in WebSphere for z/OS or other z/OS systems. Use this topic to understand the IBM MQ system abend codes and how to investigate abends which occur in CICS, IMS, and z/OS.

IBM MQ for z/OS uses two system abend completion codes, X'5C6' and X'6C6'. These codes identify:

- Internal errors encountered during operation
- Diagnostic information for problem determination
- Actions initiated by the component involved in the error

### **X'5C6'**

An X'5C6' abend completion code indicates that IBM MQ has detected an internal error and has terminated an internal task (TCB) or a user-connected task abnormally. Errors associated with an X'5C6' abend completion code might be preceded by a z/OS system code, or by internal errors.

Examine the diagnostic material generated by the X'5C6' abend to determine the source of the error that actually resulted in a subsequent task or subsystem termination.

#### **X'6C6'**

An X'6C6' abend completion code indicates that IBM MQ has detected a severe error and has terminated the queue manager abnormally. When an X'6C6' is issued, IBM MQ has determined that continued operation could result in the loss of data integrity. Errors associated with an X'6C6' abend completion code might be preceded by a z/OS system error, one or more X'5C6' abend completion codes, or by error message CSQV086E indicating abnormal termination of IBM MQ.

Table 8 on page 281 summarizes the actions and diagnostic information available to IBM MQ for z/OS when these abend completion codes are issued. Different pieces of this information are relevant in different error situations. The information produced for a particular error depends upon the specific problem. For more information about the z/OS services that provide diagnostic information, see ["Diagnostic information produced on IBM MQ for z/OS" on page 284.](#page-283-0)

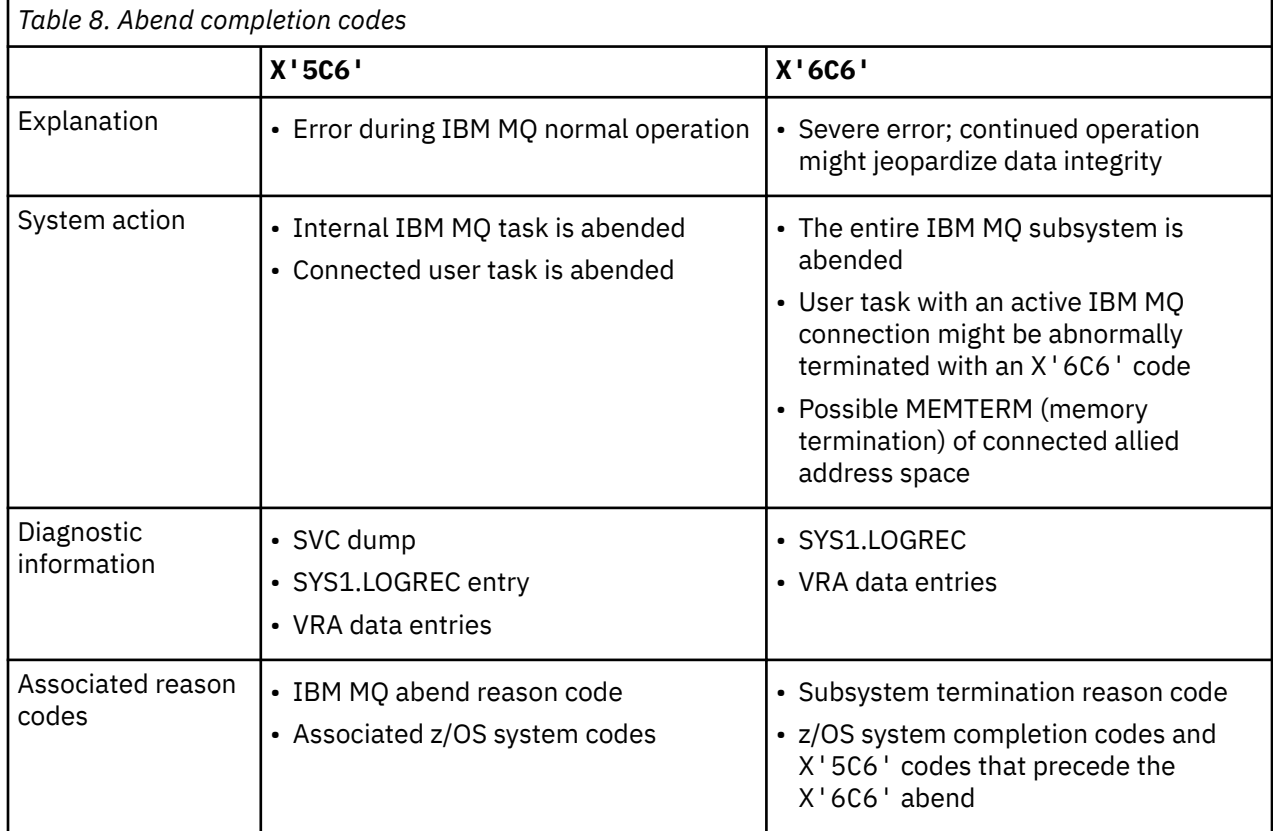

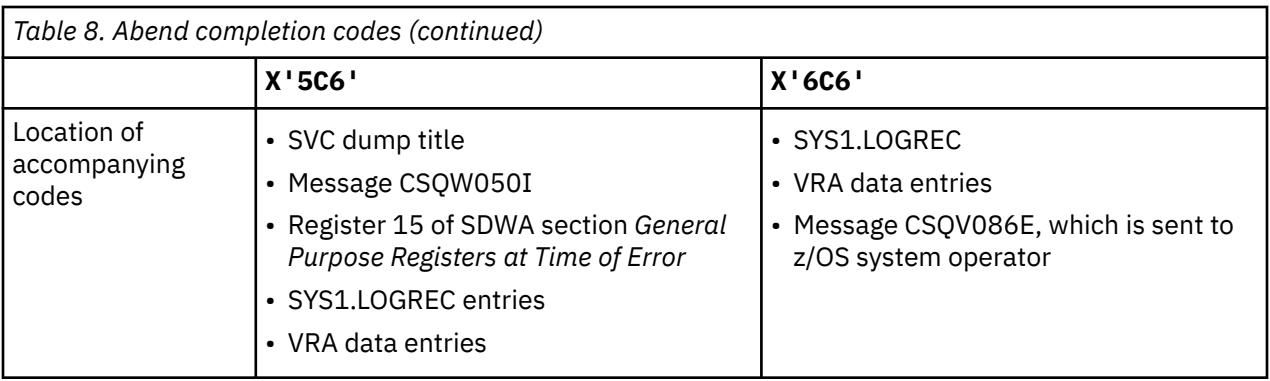

### **Related concepts**

### "Dealing with abends on IBM MQ for z/OS" on page 282

Abends can occur with applications and other z/OS systems. Use this topic to investigate program abends, batch abends, CICS transaction abends, and IMS transaction abends.

### ["CICS, IMS, and z/OS abends" on page 283](#page-282-0)

Use this topic to investigate abends from CICS, IMS, and z/OS.

### ["Diagnostic information produced on IBM MQ for z/OS" on page 284](#page-283-0)

Use this topic to investigate some of the diagnostic information produced by z/OS that can be useful in problem determination and understand how to investigate error messages, dumps, console logs, job output, symptom strings, and queue output.

### ["IBM MQ for z/OS dumps" on page 299](#page-298-0)

Use this topic for information about the use of dumps in problem determination. It describes the steps you should take when looking at a dump produced by an IBM MQ for z/OS address space.

#### $z/0S$ *Dealing with abends on IBM MQ for z/OS*

Abends can occur with applications and other z/OS systems. Use this topic to investigate program abends, batch abends, CICS transaction abends, and IMS transaction abends.

## **Types of abend**

Program abends can be caused by applications failing to check, and respond to, reason codes from IBM MQ. For example, if a message has not been received, using fields that would have been set up in the message for calculation might cause X'0C4' or X'0C7' abends (ASRA abends in CICS ).

The following pieces of information indicate a program abend:

- Error messages from IBM MQ in the console log
- CICS error messages
- CICS transaction dumps
- IMS region dumps
- IMS messages on user or master terminal
- Program dump information in batch or TSO output
- Abend messages in batch job output
- Abend messages on the TSO screen

If you have an abend code, see one of the following documentation for an explanation of the cause of the abend:

- For IBM MQ for z/OS abends (abend codes X'5C6' and X'6C6'), see IBM MQ for z/OS messages, completion, and reason codes
- For batch abends, the *[z/OS MVS System Codes](https://www.ibm.com/docs/en/zos/3.1.0?topic=mvs-zos-system-codes)* manual
- For CICS abends, [CICS Messages](https://www.ibm.com/docs/en/cics-ts/5.4?topic=diagnostics-cics-messages)
- <span id="page-282-0"></span>• For IMS abends, *[IMS Messages and Codes](https://www.ibm.com/docs/en/ims/15.1.0?topic=ims-messages-codes)*
- For Db2 abends, *[Db2 Messages](https://www.ibm.com/docs/hu/db2-for-zos/11?topic=db2-messages)*
- For RRS abends, see [ATR messages](https://www.ibm.com/docs/en/zos/3.1.0?topic=bpx-atr-messages) in *[z/OS MVS System Messages, Volume 3](https://www.ibm.com/docs/en/zos/3.1.0?topic=zm-zos-mvs-system-messages-vol-3-asb-bpx)*
- For XES abends, see [IXL messages](https://www.ibm.com/docs/en/zos/3.1.0?topic=izp-ixl-messages) in *[z/OS MVS System Messages, Volume 10](https://www.ibm.com/docs/en/zos/3.1.0?topic=zm-zos-mvs-system-messages-vol-10-ixc-izp)*

## **Batch abends**

Batch abends cause an error message containing information about the contents of registers to be displayed in the syslog. TSO abends cause an error message containing similar information to be produced on the TSO screen. A SYSUDUMP is taken if there is a SYSUDUMP DD statement for the step (see ["IBM MQ for z/OS dumps" on page 299](#page-298-0) ).

### **CICS transaction abends**

CICS transaction abends are recorded in the CICS CSMT log, and a message is produced at the terminal (if there is one). A CICS AICA abend indicates a possible loop. See ["Dealing with loops on z/OS" on page 323](#page-322-0) for more information. If you have a CICS abend, using CEDF and the CICS trace might help you to find the cause of the problem. See *[CICS Troubleshooting](https://www.ibm.com/docs/en/cics-ts/5.4?topic=mechanisms-troubleshooting-support)*, formerly the *CICS Problem Determination Guide* for more information.

## **IMS transaction abends**

IMS transaction abends are recorded on the IMS master terminal, and an error message is produced at the terminal (if there is one). If you have an IMS abend, see [Troubleshooting for IMS.](https://www.ibm.com/docs/en/ims/15.1.0?topic=troubleshooting-ims)

#### $\approx$  2/0S *CICS, IMS, and z/OS abends*

Use this topic to investigate abends from CICS, IMS, and z/OS.

## **CICS abends**

A CICS abend message is sent to the terminal, if the application is attached to one, or to the CSMT log. CICS abend codes are explained in [Transaction abend codes.](https://www.ibm.com/docs/en/cics-ts/6.1?topic=diagnostics-transaction-abend-codes)

### **IMS abends**

An IMS application might abend in one of the following circumstances:

- A normal abend.
- An IMS pseudo abend, with an abend code such as U3044 resulting from an error in an ESAF exit program.
- Abend 3051 or 3047, when the REO (region error option) has been specified as "Q" or "A", and an IMS application attempts to reference a non-operational external subsystem, or when resources are unavailable at the time when a thread is created.

An IMS message is sent to the user terminal or job output, and the IMS master terminal. The abend might be accompanied by a region dump.

## **z/OS abends**

During IBM MQ operation, an abend might occur with a z/OS system completion code. If you receive a z/OS abend, see the appropriate z/OS publication.

#### $z/0S$ **Diagnostic information produced on IBM MQ for z/OS**

<span id="page-283-0"></span>Use this topic to investigate some of the diagnostic information produced by z/OS that can be useful in problem determination and understand how to investigate error messages, dumps, console logs, job output, symptom strings, and queue output.

IBM MQ for z/OS functional recovery routines use z/OS services to provide diagnostic information to help you in problem determination.

The following z/OS services provide diagnostic information:

### **SVC dumps**

The IBM MQ abend completion code X'5C6' uses the z/OS [SDUMP](https://www.ibm.com/docs/en/zos/3.1.0?topic=sdu-sdump-dump-virtual-storage) service to create SVC dumps. The content and storage areas associated with these dumps vary, depending on the specific error and the state of the queue manager at the time the error occurred.

### **SYS1.LOGREC**

Entries are requested in the SYS1.LOGREC data set at the time of the error using the z/OS [SETRP](https://www.ibm.com/docs/en/zos/3.1.0?topic=wto-setrp-set-return-parameters) service. The following information is also recorded in SYS1.LOGREC:

- Subsystem abnormal terminations
- Secondary abends occurring in a recovery routine
- Requests from the recovery termination manager

### **Variable recording area (VRA) data**

Data entries are added to the VRA of the SDWA by using a z/OS VRA defined key. VRA data includes a series of diagnostic data entries common to all IBM MQ for z/OS abend completion codes. Additional information is provided during initial error processing by the invoking component recovery routine, or by the recovery termination manager.

See [SDWA information](https://www.ibm.com/docs/en/zos/3.1.0?topic=xtl-sdwa-information) for more details.

IBM MQ for z/OS provides unique messages that, together with the output of dumps, are aimed at providing sufficient data to allow diagnosis of the problem without having to try to reproduce it. This is known as first failure data capture.

## **Error messages**

IBM MQ produces an error message when a problem is detected. IBM MQ diagnostic messages begin with the prefix CSQ. Each error message generated by IBM MQ is unique; that is, it is generated for one and only one error. Information about the error can be found in IBM MQ for z/OS messages, completion, and reason codes.

The first three characters of the names of IBM MQ modules are also usually CSQ. The exceptions to this are modules for C++ (IMQ), and the header files (CMQ). The fourth character uniquely identifies the component. Characters five through eight are unique within the group identified by the first four characters.

Make sure that you have some documentation on application messages and codes for programs that were written at your installation, as well as viewing IBM MQ for z/OS messages, completion, and reason codes

There might be some instances when no message is produced, or, if one is produced, it cannot be communicated. In these circumstances, you might have to analyze a dump to isolate the error to a particular module. For more information about the use of dumps, see ["IBM MQ for z/OS dumps" on page](#page-298-0) [299.](#page-298-0)

## **Dumps**

Dumps are an important source of detailed information about problems. Whether they are as the result of an abend or a user request, they allow you to see a snapshot of what was happening at the moment the dump was taken. ["IBM MQ for z/OS dumps" on page 299](#page-298-0) contains guidance about using dumps to locate

problems in your IBM MQ system. However, because they only provide a snapshot, you might need to use them with other sources of information that cover a longer period of time, such as logs.

Snap dumps are also produced for specific types of error in handling MQI calls. The dumps are written to the CSQSNAP DD.

### **Console logs and job output**

You can copy console logs into a permanent data set, or print them as required. If you are only interested in specific events, you can select which parts of the console log to print.

Job output includes output produced from running the job, as well as that from the console. You can copy this output into permanent data sets, or print it as required. You might need to collect output for all associated jobs, for example CICS, IMS, and IBM MQ.

## **Symptom strings**

Symptom strings display important diagnostic information in a structured format. When a symptom string is produced, it is available in one or more of the following places:

- On the z/OS system console
- In SYS1.LOGREC
- In any dump taken

Figure 15 on page 285 shows an example of a symptom string.

```
PIDS/ 5655R3600 RIDS/CSQMAIN1 AB/S6C6 PRCS/0E30003
```
*Figure 15. Sample symptom string*

The symptom string provides a number of keywords that IBM Support can use to search the software support database. If you report a problem, you are often asked to quote the symptom string.

Although the symptom string is designed to provide keywords for searching the database, it can also give you a lot of information about what was happening at the time the error occurred, and it might suggest an obvious cause or a promising area to start your investigation.

## **Queue information**

You can display information about the status of queues by using the operations and control panels. Alternatively you can enter the DISPLAY QUEUE and DISPLAY QSTATUS commands from the z/OS console.

**Note:** If the command was issued from the console, the response is copied to the console log, allowing the documentation to be kept together compactly.

#### **Related concepts**

["Other sources of problem determination information for IBM MQ for z/OS" on page 286](#page-285-0) Use this topic to investigate other sources of information for IBM MQ for z/OS problem determination.

["Diagnostic aids for CICS" on page 288](#page-287-0)

You can use the CICS diagnostic transactions to display information about queue manager tasks, and MQI calls. Use this topic to investigate these facilities.

["Diagnostic aids for IMS" on page 298](#page-297-0) Use this topic to investigate IMS diagnostic facilities.

["Diagnostic aids for Db2" on page 298](#page-297-0)

<span id="page-285-0"></span>Use this topic to investigate references for Db2 diagnostic tools.

### **Related tasks**

### ["Tracing on z/OS" on page 474](#page-473-0)

There are different trace options that can be used for problem determination with IBM MQ. Use this topic to understand the different options and how to control trace.

#### $\approx$  2/0S **Other sources of problem determination information for IBM MQ for z/OS**

Use this topic to investigate other sources of information for IBM MQ for z/OS problem determination.

You might find the following items of documentation useful when solving problems with IBM MQ for z/OS.

- Your own documentation
- Documentation for the products you are using
- Source listings and link-edit maps
- Change log
- • [System configuration charts](#page-286-0)
- • [Information from the DISPLAY CONN command](#page-286-0)

### **Your own documentation**

Your own documentation is the collection of information produced by your organization about what your system and applications should do, and how they are supposed to do it. How much of this information you need depends on how familiar you are with the system or application in question, and could include:

- Program descriptions or functional specifications
- Flowcharts or other descriptions of the flow of activity in a system
- Change history of a program
- Change history of your installation
- Statistical and monitoring profile showing average inputs, outputs, and response times

## **Documentation for the products you are using**

The documentation for the product you are using are the InfoCenters in the IBM MQ library, and in the libraries for any other products you use with your application.

Make sure that the level of any documentation you refer to matches the level of the system you are using. Problems often arise through using either obsolete information, or information about a level of a product that is not yet installed.

## **Source listings and link-edit maps**

Include the source listings of any applications written at your installation with your set of documentation. (They can often be the largest single element of documentation. ) Make sure that you include the relevant output from the linkage editor with your source listings to avoid wasting time trying to find your way through a load module with an out-of-date link map. Be sure to include the JCL at the beginning of your listings, to show the libraries that were used and the load library the load module was placed in.

## **Change log**

The information in the change log can tell you of changes made in the data processing environment that might have caused problems with your application program. To get the most out of your change log, include the data concerning hardware changes, system software (such as z/OS and IBM MQ) changes, application changes, and any modifications made to operating procedures.

## <span id="page-286-0"></span>**System configuration charts**

System configuration charts show what systems are running, where they are running, and how the systems are connected to each other. They also show which IBM MQ, CICS, or IMS systems are test systems and which are production systems.

## **Information from the DISPLAY CONN command**

The DISPLAY CONN command provides information about which applications are connected to a queue manager, and information to help you to diagnose those that have a long-running unit of work. You could collect this information periodically and check it for any long-running units of work, and display the detailed information about that connection.

#### $\triangleright$  V 9.4.0  $\triangleright$  z/0S **Identification et résolution des problèmes liés à**

### **zHyperLink**

Vous pouvez identifier et résoudre les problèmes de performances de la liaison zHyperde plusieurs manières.

Entrez la commande suivante :

#### D SMS, DSNAME(dsname), STATS(ZHLWRITE)

afficherzHyper Lier les statistiques d'écriture, où *nom de domaine* est le nom de l'ensemble de données utilisé pour les écritures du journal.

```
D SMS, DSNAME, STATS(ZHLWRITE) Start of Report
DATA SET VICY.MQ57.LOGCOPY1.DS01.DATA 
STATISTICS Since 04/08/2024 10:51:57.096121 
SUMMARY 
 TOTAL %SYNC -------------%ASYNC--------------- 
 WRITE REQUESTS WRITES SKIP LNKBSY ¬EST MISC DISABL 
 1146 4.36 79.66 0.00 0.08 0.00 4.01 
                       -------%ASYNC------- 
                        MISS DELAY DUAL 
                       11.86 0.00 0.00 
DEVICE STATISTICS 
           TOTAL %SYNC ---------------%ASYNC--------------------- 
SSID DEVNO WRITES WRITES SKIP LNKBSY EST MISC MISS DELAY 
5144 0619C 2288 3.05 39.90 0.00 0.04 16.21 40.77 0.00 
D SMS,DSNAME,STATS(ZHLWRITE) End of Report
```
La sortie précédente indique le pourcentage d'écritures effectuées de manière synchrone et le pourcentage d'écritures effectuées de manière asynchrone, en fonction de la raison pour laquelle aucune écriture synchrone n'a été utilisée.

La sortie affiche:

#### **PASSER**

Pourcentage d'écritures de lien zHyperpour lesquelles le lien zHypern'a pas été tenté en raison d'un échec de lien zHyperprécédent sur la même piste que celle dans laquelle le lien a été écrit.

#### **LINKBSY**

Pourcentage d'écritures de lien zHyperqui ont rencontré une condition de lien occupé.

**EST**

Pourcentage d'écritures de lien zHyperpour lesquelles l'accès en écriture de lien zHypern'a pas été établi.

#### **DIVERS**

Pourcentage d'écritures de liens zHyperterminées de manière asynchrone pour d'autres raisons.

**Mlle**

Pourcentage d'écritures de liens zHyperqui se sont terminées de manière asynchrone en raison d'un échec en mémoire cache.

#### <span id="page-287-0"></span>**RETARD**

Pourcentage d'écritures de lien zHyperqui ont été effectuées de manière asynchrone en raison d'un retard d'opération.

et, le cas échéant,

#### **DISABL**

Pourcentage d'écritures de liens zHyperoù le lien zHypern'a pas été activé.

**double**

Pourcentage d'écritures de liens zHyperqui ont été effectuées de manière asynchrone en raison de l'autre fichier dans une demande de double consignation.

Voir l'annexe B de la rubrique [Initiation à IBM zHyperLink for z/OS](https://www.redbooks.ibm.com/redpapers/pdfs/redp5493.pdf) pour plus d'informations, ainsi que diverses commandes et processus permettant d'identifier et de résoudre les problèmes liés à zHyperLink.

### **Recherche du numéro de série de l'unité**

Vous pouvez trouver le numéro de série et le numéro SCU en exécutant la commande suivante:

DS QD, nnnn

où *nnnn* est le numéro d'unité. Exemple :

```
DS QD,9200
IEE459I 07.04.45 DEVSERV QDASD 742
UNIT VOLSER SCUTYPE DEVTYPE CYL SSID SCU-SERIAL DEV-SERIAL EFC
09200 CONCD1 2107981 2107900 1113 0230 0175-FCC41 0175-FCC41 *OK
**** 1 DEVICE(S) MET THE SELECTION CRITERIA
**** 0 DEVICE(S) FAILED EXTENDED FUNCTION CHECKING
```
Utilisez le résultat de cette commande pour obtenir le numéro SCU-SERIAL requis pour afficher le nombre dezHyper Séances de liaison.

#### **Exemple de commande DS QD, scu-serial, ZHL**

DS QD,MACH=0175-FCC41,ZHL IEE459I 04.10.26 DEVSERV QDASD 419 UNIT VOLSER SCUTYPE DEVTYPE CYL SSID **SCU-SERIAL** DEV-SERIAL EFC 09200 CONCD1 2107981 2107900 1113 0230 **0175-FCC41** 0175-FCC41 \*OK ZHYPERLINK WRITE TOKENS ASSIGNED TOKEN DATE TIME UNIT DATA SET NAME 00AD 07/07/21 15:10 09C16 DB2BL.D2B1.LOGCOPY2.DS02.DATA 01AE 07/07/21 15:10 09B96 DB2BL.D2B1.LOGCOPY1.DS02.DATA 02AF 07/07/21 15:10 09B96 DB2BL.D2B2.LOGCOPY1.DS02.DATA 03B0 07/07/21 15:10 09639 DB2BL.D2B2.LOGCOPY2.DS02.DATA \*\*\*\* 4 WRITE TOKEN(S) MET THE SELECTION CRITERIA \*\*\*\* 1 DEVICE(S) MET THE SELECTION CRITERIA \*\*\*\* 0 DEVICE(S) FAILED EXTENDED FUNCTION CHECKING

Chaque jeton représente un connectézHyper Session d'écriture de lien, montrant quels ensembles de données utilisentzHyper Lien.

#### $z/0S$ **Diagnostic aids for CICS**

You can use the CICS diagnostic transactions to display information about queue manager tasks, and MQI calls. Use this topic to investigate these facilities.

You can use the CKQC transaction (the CICS adapter control panels) to display information about queue manager tasks, and what state they are in (for example, a GET WAIT). See Administering IBM MQ for z/OS for more information about CKQC.

The application development environment is the same as for any other CICS application, and so you can use any tools normally used in that environment to develop IBM MQ applications. In particular, the *CICS execution diagnostic facility* (CEDF) traps entry to and exit from the CICS adapter for each MQI call, as well
as trapping calls to all CICS API services. Examples of the output produced by this facility are given in "Examples of CEDF output from MQI calls" on page 289.

The CICS adapter also writes trace entries to the CICS trace. These entries are described in ["CICS adapter](#page-481-0) [trace entries" on page 482](#page-481-0).

Additional trace and dump data is available from the CICS region. These entries are as described in *[Troubleshooting CICS](https://www.ibm.com/docs/en/cics-ts/6.1?topic=troubleshooting)*.

## *Examples of CEDF output from MQI calls*

Examples of the output produced by the CICS execution diagnostic facility (CEDF) when using IBM MQ.

These examples show the data produced on entry to and exit from the following MQI calls, in both hexadecimal and character format. Other MQI calls produce similar data.

## **Related reference**

Function calls

*Example CEDF output for the MQOPEN call*

The parameters for this call are as follows:

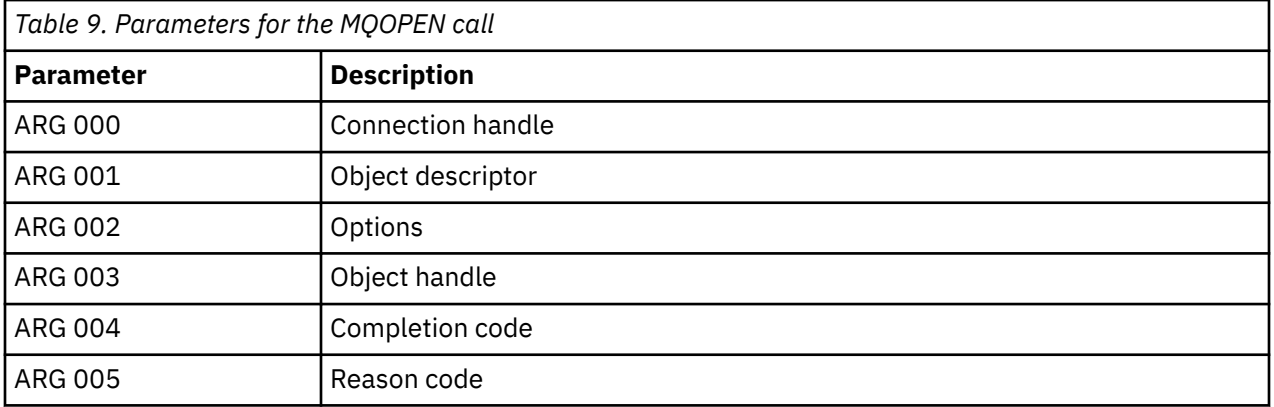

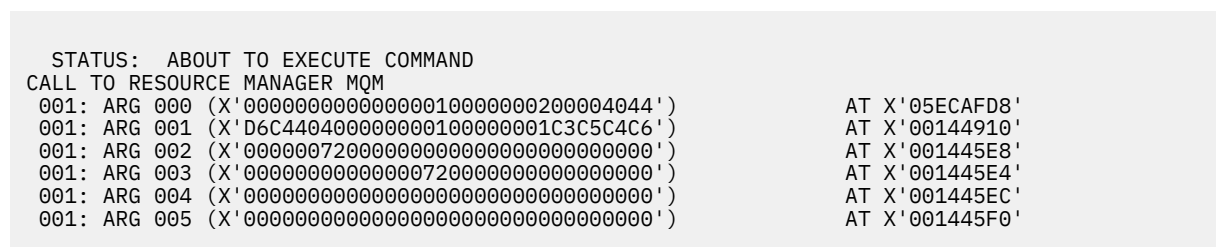

*Figure 16. Example CEDF output on entry to an MQOPEN call (hexadecimal)*

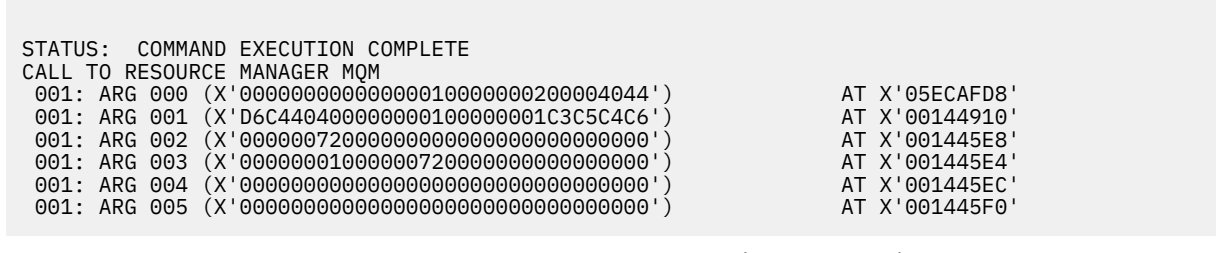

*Figure 17. Example CEDF output on exit from an MQOPEN call (hexadecimal)*

```
 STATUS: ABOUT TO EXECUTE COMMAND
 CALL TO RESOURCE MANAGER MQM
 001: ARG 000 ('.............. .')
 001: ARG 001 ('OD ........CEDF')
 001: ARG 002 ('................')
 001: ARG 003 ('................')
 001: ARG 004 ('................')
 001: ARG 005 ('................')
```
*Figure 18. Example CEDF output on entry to an MQOPEN call (character)*

```
 STATUS: COMMAND EXECUTION COMPLETE
 CALL TO RESOURCE MANAGER MQM
 001: ARG 000 ('.............. .')
 001: ARG 001 ('OD ........CEDF')
 001: ARG 002 ('................')
 001: ARG 003 ('................')
 001: ARG 004 ('................')
 001: ARG 005 ('................')
```
*Figure 19. Example CEDF output on exit from an MQOPEN call (character)*

## **Related reference**

MQOPEN - Open object

*Example CEDF output for the MQCLOSE call*

The parameters for this call are:

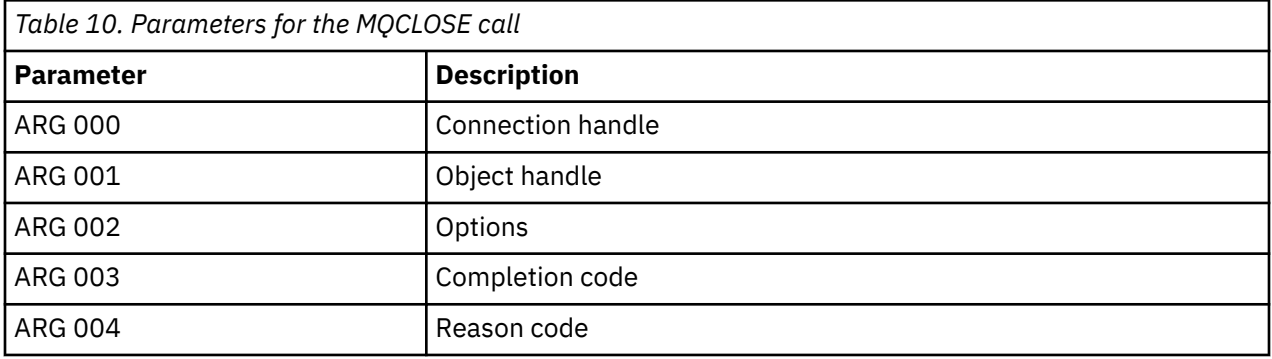

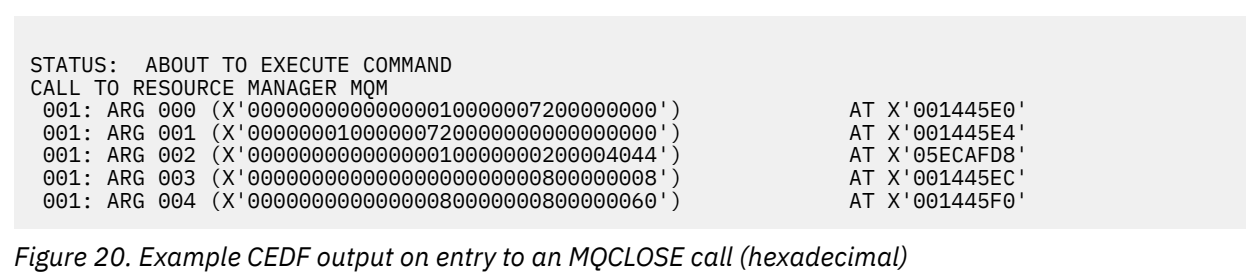

STATUS: COMMAND EXECUTION COMPLETE CALL TO RESOURCE MANAGER MQM 001: ARG 000 (X'00000000000000000000007200000000') AT X'001445E0' 001: ARG 001 (X'000000000000000720000000000000000000 001: ARG 002 (X'00000000000000010000000200004044') AT X'05ECAFD8' 001: ARG 003 (X'00000000000000000000000800000008') AT X'001445EC' 001: ARG 004 (X'00000000000000080000000800000060') AT X'001445F0'

*Figure 21. Example CEDF output on exit from an MQCLOSE call (hexadecimal)*

STATUS: ABOUT TO EXECUTE COMMAND CALL TO RESOURCE MANAGER MQM 001: ARG 000 ('.................') 001: ARG 001 ('.................') 001: ARG 002 ('..................') 001: ARG 003 ('................') 001: ARG 004 ('.................')

*Figure 22. Example CEDF output on entry to an MQCLOSE call (character)*

```
STATUS: COMMAND EXECUTION COMPLETE
CALL TO RESOURCE MANAGER MQM
001: ARG 000 ('.................')
001: ARG 001 ('.................')
001: ARG 002 ('..................')
 001: ARG 003 ('................')
001: ARG 004 ('.................')
```
*Figure 23. Example CEDF output on exit from an MQCLOSE call (character)*

## **Related reference**

MQCLOSE - Close object

*Example CEDF output for the MQPUT call*

The parameters for this call are:

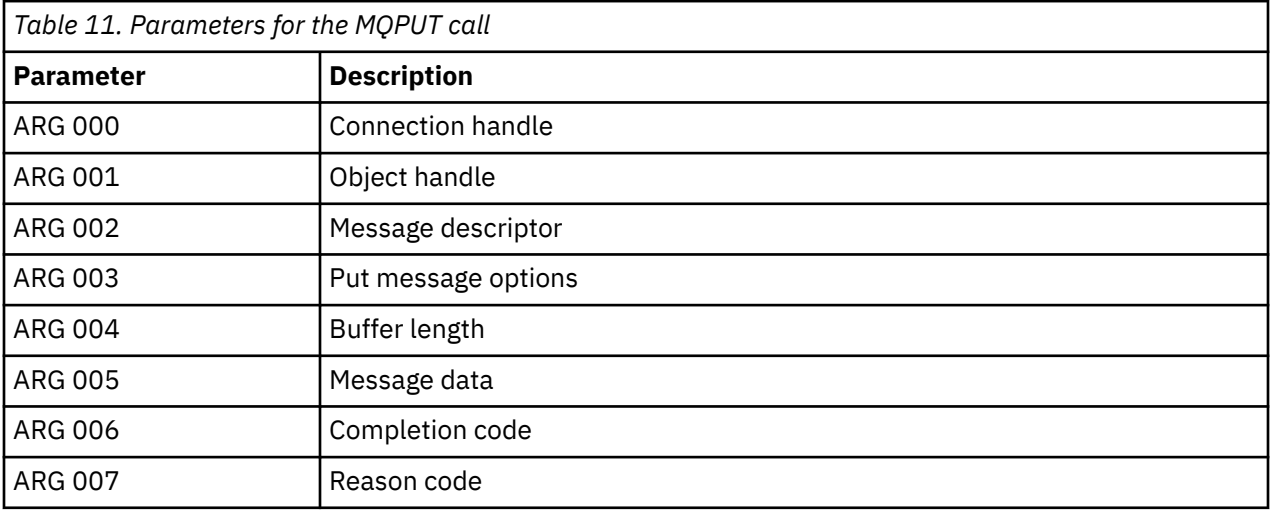

STATUS: ABOUT TO EXECUTE COMMAND CALL TO RESOURCE MANAGER MQM 001: ARG 000 (X'00000000000000010000007200000000') AT X'001445E0' 001: ARG 001 (X'0000000100000072000000000000000000') AT X'001445E4'<br>001: ARG 002 (X'D4C4404000000000100000000000000008') AT X'001449B8' 001: ARG 002 (X'D4C44040000000010000000000000008') AT X'001449B8' 001: ARG 003 (X'D7D4D640000000010000002400000000') AT X'00144B48' 001: ARG 004 (X'00000008000000000000000000040000') AT X'001445F4' 001: ARG 005 (X'5C5CC8C5D3D3D640E6D6D9D3C45C5C5C') AT X'00144BF8' 001: ARG 006 (X'00000000000000000000000800000000') AT X'001445EC' 001: ARG 007 (X'00000000000000080000000000000000') AT X'001445F0'

*Figure 24. Example CEDF output on entry to an MQPUT call (hexadecimal)*

STATUS: COMMAND EXECUTION COMPLETE CALL TO RESOURCE MANAGER MQM 001: ARG 000 (X'00000000000000010000007200000000') AT X'001445E0' 001: ARG 001 (X'00000001000000720000000000000000') AT X'001445E4' 001: ARG 002 (X'D4C44040000000010000000000000008') AT X'001449B8' 001: ARG 003 (X'D7D4D6400000000010000002400000000') AT X'00144B48'<br>001: ARG 004 (X'0000000800000000000000000000000000') AT X'001445F4' 001: ARG 004 (X'00000008000000000000000000040000') AT X'001445F4' 001: ARG 005 (X'5C5CC8C5D3D3D640E6D6D9D3C45C5C5C') AT X'00144BF8'<br>001: ARG 006 (X'0000000000000000000000000000000000) AT X'001445EC' 001: ARG 006 (X'00000000000000000000000800000000') AT X'001445EC' 001: ARG 007 (X'00000000000000080000000000000000') AT X'001445F0'

*Figure 25. Example CEDF output on exit from an MQPUT call (hexadecimal)*

STATUS: ABOUT TO EXECUTE COMMAND CALL TO RESOURCE MANAGER MQM 001: ARG 000 ('.................') 001: ARG 001 ('.................') 001: ARG 002 ('MD ............ 001: ARG 003 ('PMO ............<br>001: ARG 004 ('................ 001: ARG 004 ( 001: ARG 005 ('\*\*HELLO WORLD\*\*\* 001: ARG 006 ('................') 001: ARG 007 ('................')

*Figure 26. Example CEDF output on entry to an MQPUT call (character)*

STATUS: COMMAND EXECUTION COMPLETE CALL TO RESOURCE MANAGER MQM 001: ARG 000 ('.................') 001: ARG 001 ('.................') 001: ARG 002 ('MD ............ 001: ARG 003 ('PMO ............ 001: ARG 004 ('.................') 001: ARG 005 ('\*\*HELLO WORLD\*\*\*') 001: ARG 006 ('................') 001: ARG 007 ('................')

*Figure 27. Example CEDF output on exit from an MQPUT call (character)*

## **Related reference**

MQPUT - Put message

*Example CEDF output for the MQPUT1 call* The parameters for this call are:

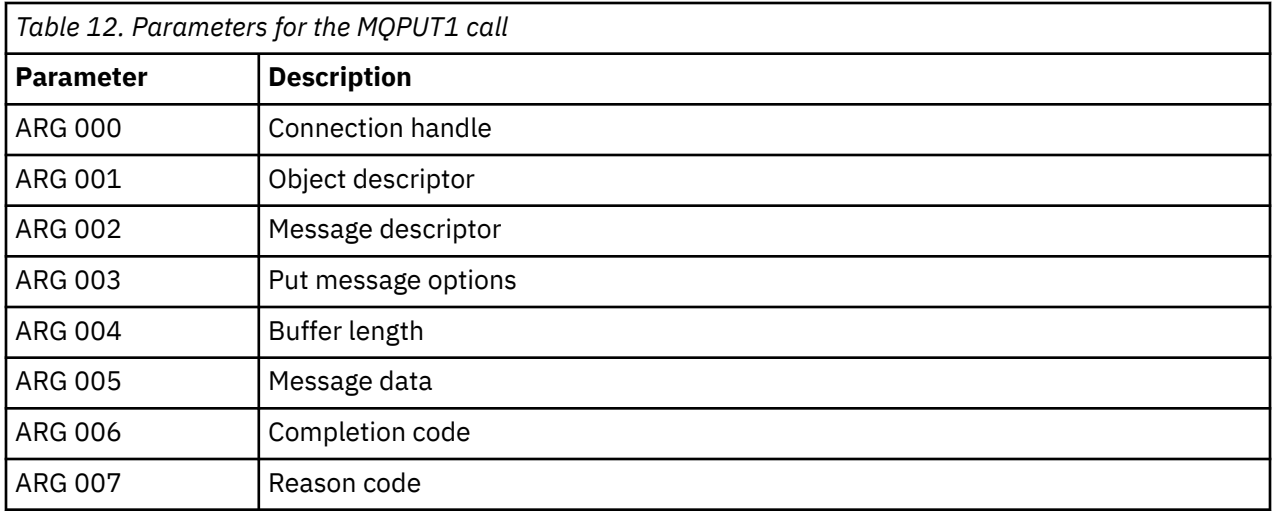

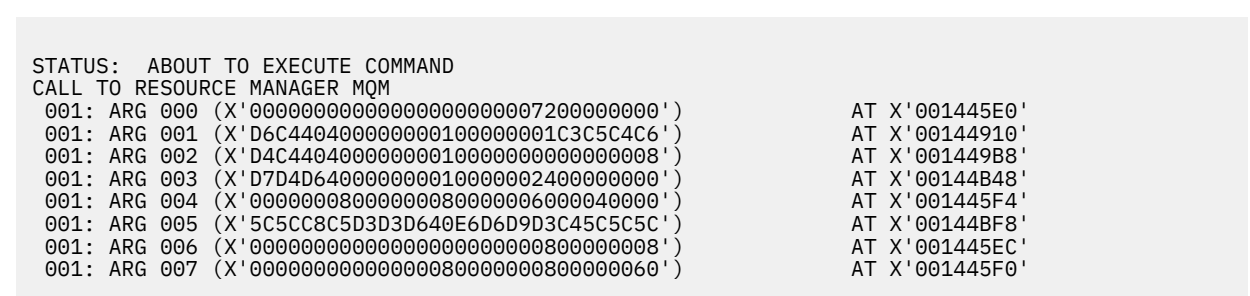

*Figure 28. Example CEDF output on entry to an MQPUT1 call (hexadecimal)*

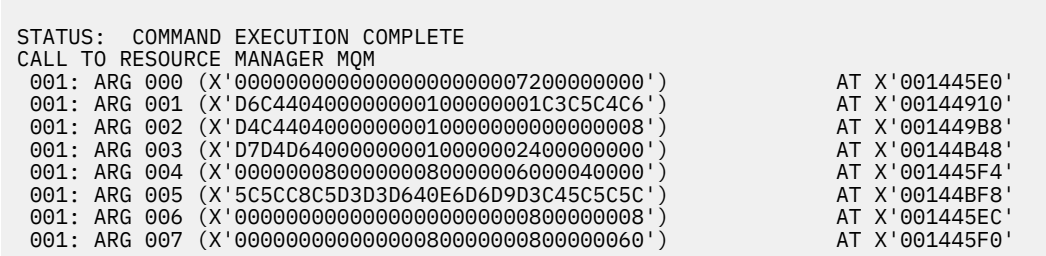

*Figure 29. Example CEDF output on exit from an MQPUT1 call (hexadecimal)*

STATUS: ABOUT TO EXECUTE COMMAND CALL TO RESOURCE MANAGER MQM 001: ARG 000 ('.................') 001: ARG 001 ('OD ........CEDF') 001: ARG 002 ('MD ............') 001: ARG 003 ('PMO ............') 001: ARG 004 ('.................') 001: ARG 005 ('\*\*HELLO WORLD\*\*\*') 001: ARG 006 ('................') 001: ARG 007 ('...............-')

*Figure 30. Example CEDF output on entry to an MQPUT1 call (character)*

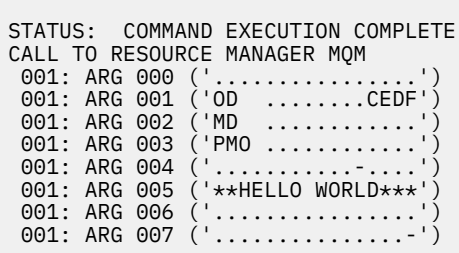

*Figure 31. Example CEDF output on exit from an MQPUT1 call (character)*

## **Related reference**

Г

MQPUT1 - Put one message

*Example CEDF output for the MQGET call*

The parameters for this call are:

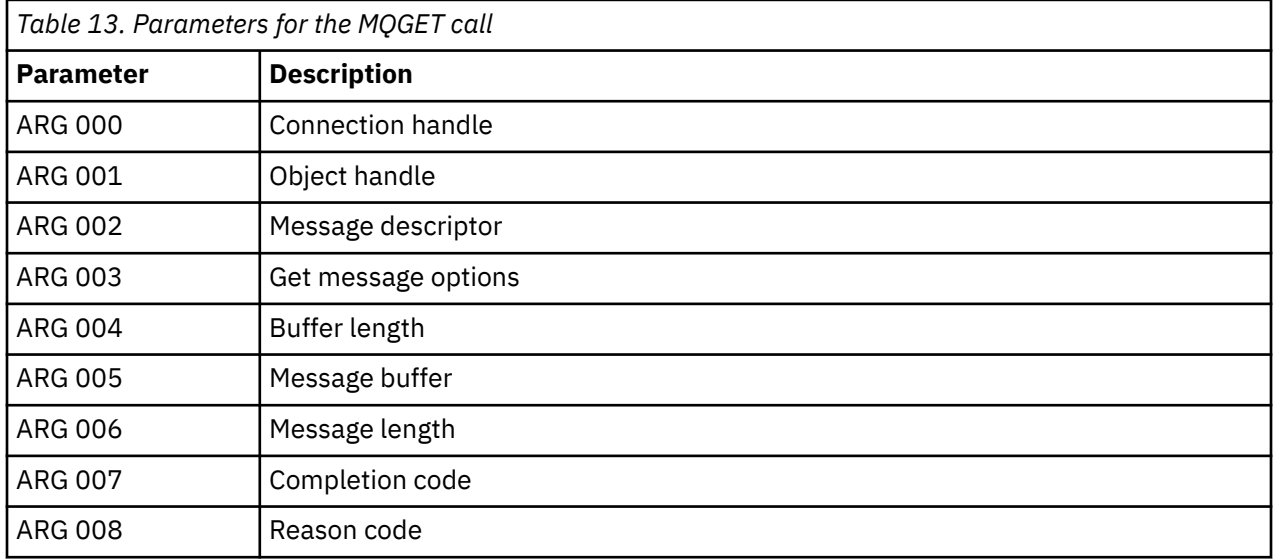

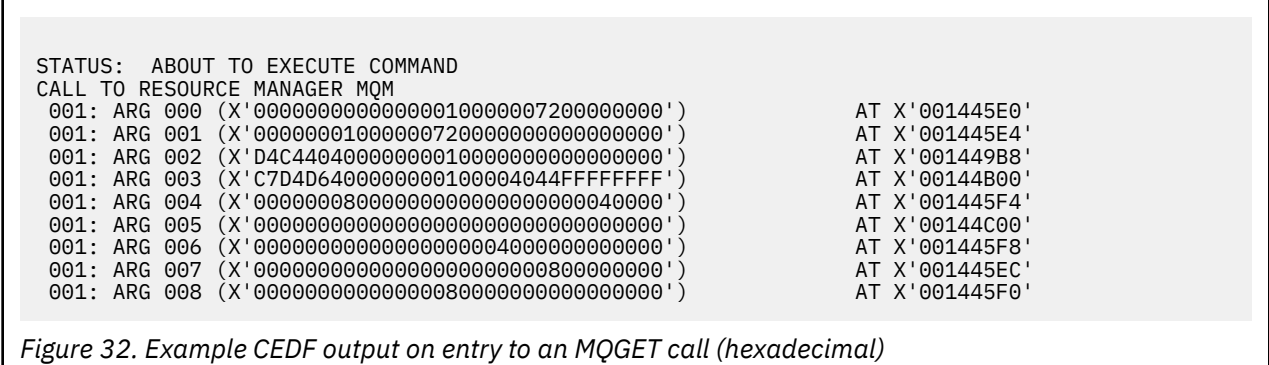

STATUS: COMMAND EXECUTION COMPLETE CALL TO RESOURCE MANAGER MQM 001: ARG 000 (X'0000000000000000100000072000000000') AT X'001445E0'<br>001: ARG 001 (X'00000001000000720000000000000000') AT X'001445E4' 001: ARG 001 (X'00000001000000720000000000000000001) AT X'001445E4'<br>001: ARG 002 (X'D4C440400000000000000000000000000008') AT X'001449B8'<br>001: ARG 003 (X'C7D4D64000000000000004044FFFFFFFF') AT X'00144B00' 001: ARG 002 (X'D4C44040000000010000000000000008') AT X'001449B8' 001: ARG 003 (X'C7D4D6400000000100004044FFFFFFFF') AT X'00144B00' 001: ARG 004 (X'00000008000000080000000000040000') AT X'001445F4' 001: ARG 005 (X'5C5CC8C5D3D3D640E6D6D9D3C45C5C5C') AT X'00144C00' 001: ARG 006 (X'00000008000000000004000000000000') AT X'001445F8' 001: ARG 007 (X'00000000000000000000000800000008') AT X'001445EC' 001: ARG 008 (X'00000000000000080000000800000000') AT X'001445F0'

*Figure 33. Example CEDF output on exit from an MQGET call (hexadecimal)*

```
 STATUS: ABOUT TO EXECUTE COMMAND
 CALL TO RESOURCE MANAGER MQM
 001: ARG 000 ('................')
 001: ARG 001 ('................')
 001: ARG 002 ('MD ............
 001: ARG 003 ('GMO ...... .....')
 001: ARG 004 ('................')
 001: ARG 005 ('................')
 001: ARG 006 ('................')
 001: ARG 007 ('................')
 001: ARG 008 ('................')
```
*Figure 34. Example CEDF output on entry to an MQGET call (character)*

```
STATUS: COMMAND EXECUTION COMPLETE
CALL TO RESOURCE MANAGER MQM
001: ARG 000 ('.................')
001: ARG 001 ('.................')
 001: ARG 002 ('MD ............')
001: ARG 003 ('GMO ...... .....
001: ARG 004 (<br>001: ARG 005 (
                '**HELLO WORLD***
 001: ARG 006 ('................')
 001: ARG 007 ('................')
001: ARG 008 ('................
```
*Figure 35. Example CEDF output on exit from an MQGET call (character)*

## **Related reference**

MQGET - Get message

*Example CEDF output for the MQINQ call*

The parameters for this call are:

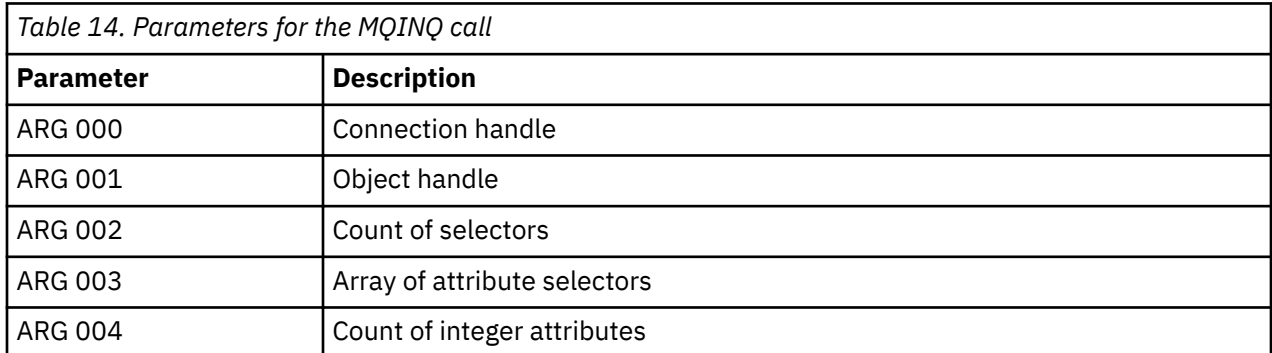

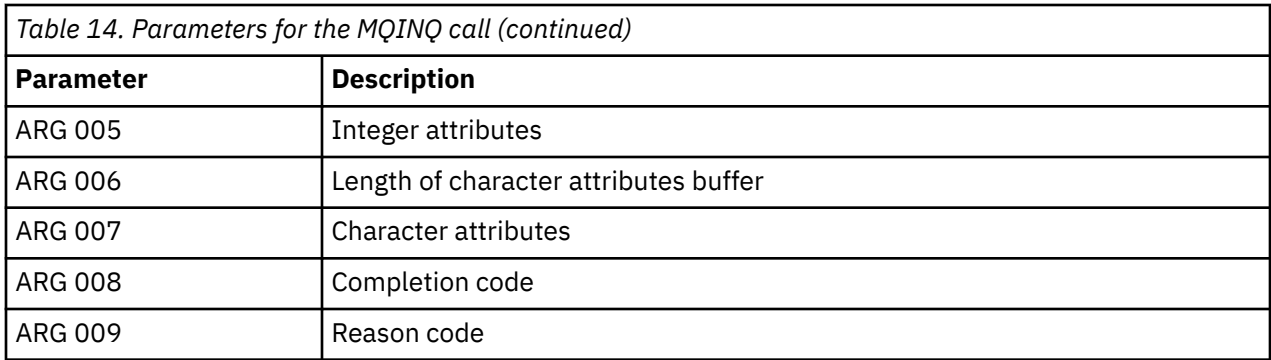

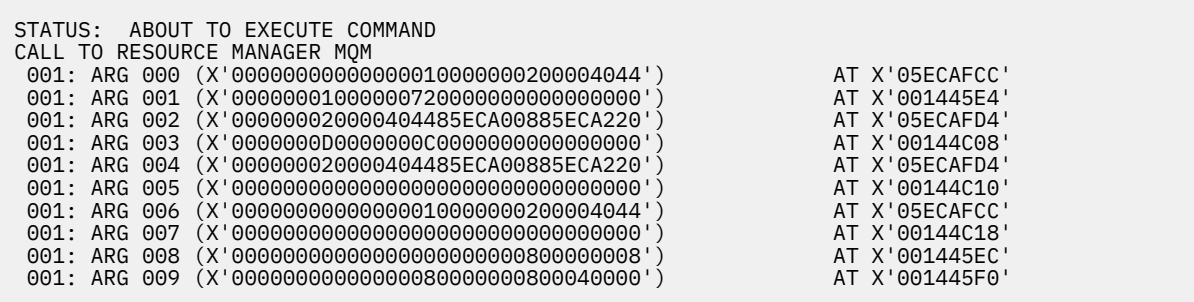

*Figure 36. Example CEDF output on entry to an MQINQ call (hexadecimal)*

STATUS: COMMAND EXECUTION COMPLETE CALL TO RESOURCE MANAGER MQM 001: ARG 000 (X'00000000000000010000000200004044') AT X'05ECAFCC' 001: ARG 001 (X'00000001000000720000000000000000') AT X'001445E4' 001: ARG 002 (X'000000020000404485ECA00885ECA220') AT X'05ECAFD4'<br>001: ARG 003 (X'0000000000000000000000000000000000') AT X'00144C08' 001: ARG 003 (X'0000000D0000000C0040000000000000') AT X'00144C08' 001: ARG 004 (X'000000020000404485ECA00885ECA220') AT X'05ECAFD4'<br>001: ARG 005 (X'004000000000000000000000000000000') AT X'00144C10' 001: ARG 005 (X'00400000000000000000000000000000') AT X'00144C10' 001: ARG 006 (X'00000000000000010000000200004044') AT X'05ECAFCC' 001: ARG 007 (X'00000000000000000000000000000000') AT X'00144C18' 001: ARG 008 (X'00000000000000000000000800000008') AT X'001445EC' 001: ARG 009 (X'00000000000000080000000800040000') AT X'001445F0'

*Figure 37. Example CEDF output on exit from an MQINQ call (hexadecimal)*

STATUS: ABOUT TO EXECUTE COMMAND CALL TO RESOURCE MANAGER MQM 001: ARG 000 ('..................') 001: ARG 001 ('.................') 001: ARG 002 ('...... .e...e.s. 001: ARG 003 ('................<br>001: ARG 004 ('.........e...e.s. 001: ARG 004 001: ARG 005 001: ARG 006 001: ARG 007 001: ARG 008 ('.................')<br>001: ARG 009 ('.................') 001: ARG 009 ('................')

*Figure 38. Example CEDF output on entry to an MQINQ call (character)*

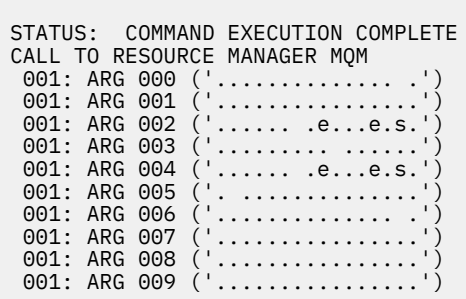

*Figure 39. Example CEDF output on exit from an MQINQ call (character)*

# **Related reference**

MQINQ - Inquire object attributes

*Example CEDF output for the MQSET call*

The parameters for this call are:

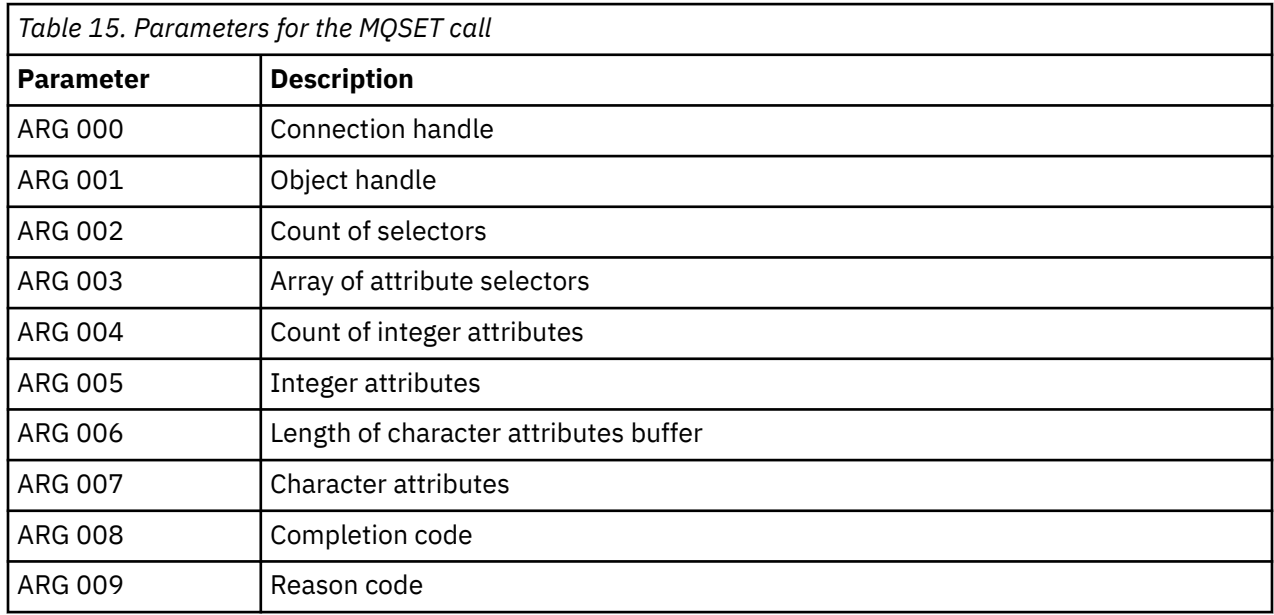

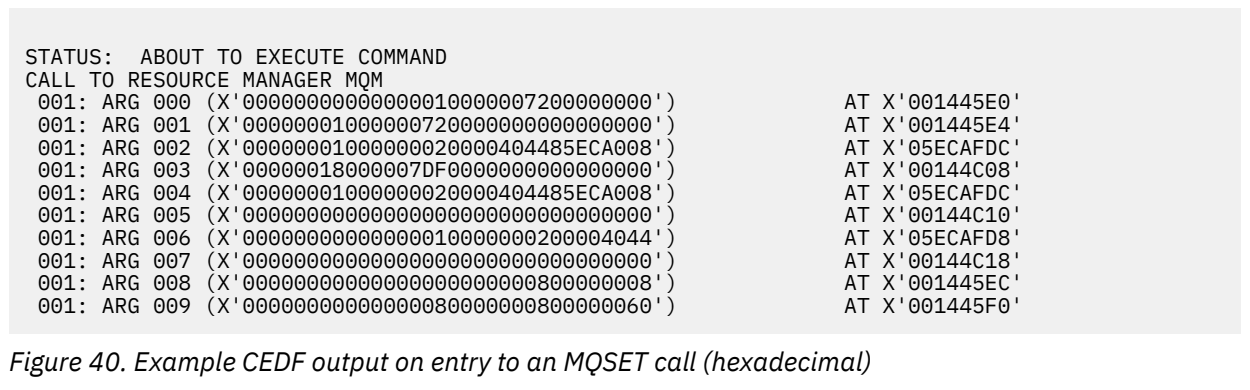

STATUS: COMMAND EXECUTION COMPLETE CALL TO RESOURCE MANAGER MQM 001: ARG 000 (X'00000000000000010000007200000000') AT X'001445E0' 001: ARG 001 (X'000000010000007200000000000000000') AT X'001445E4'<br>001: ARG 002 (X'000000010000000020000404485ECA008') AT X'05ECAFDC'<br>001: ARG 003 (X'00000018000007DF0000000000000000') 001: ARG 002 (X'00000001000000020000404485ECA008') AT X'05ECAFDC' 001: ARG 003 (X'00000018000007DF0000000000000000') AT X'00144C08' 001: ARG 004 (X'00000001000000020000404485ECA008') AT X'05ECAFDC' 001: ARG 005 (X'00000000000000000000000000000000') AT X'00144C10' 001: ARG 006 (X'00000000000000010000000200004044') AT X'05ECAFD8' 001: ARG 007 (X'00000000000000000000000000000000') AT X'00144C18' 001: ARG 008 (X'00000000000000000000000800000008') AT X'001445EC' 001: ARG 009 (X'00000000000000080000000800000060') AT X'001445F0'

*Figure 41. Example CEDF output on exit from an MQSET call (hexadecimal)*

 STATUS: ABOUT TO EXECUTE COMMAND CALL TO RESOURCE MANAGER MQM 001: ARG 000 ('................') 001: ARG 001 ('................') 001: ARG 002 ('.......... .e...') 001: ARG 003 ('................') 001: ARG 004 001: ARG 005 001: ARG 006 001: ARG 007 001: ARG 008 (<br>001: ARG 009 ( 001: ARG 009

*Figure 42. Example CEDF output on entry to an MQSET call (character)*

| STATUS: COMMAND EXECUTION COMPLETE<br>CALL TO RESOURCE MANAGER MOM |
|--------------------------------------------------------------------|
| 001: ARG 000 $(' \ldots \ldots \ldots \ldots )$                    |
| 001: ARG 001 ('')                                                  |
| 001: ARG 002 (' .e')                                               |
| 001: ARG 003 ('')                                                  |
| 001: ARG 004 (' .e')                                               |
| 001: ARG 005 ('')                                                  |
| 001: ARG 006 $(' \ldots \ldots \ldots \ldots )$                    |
| 001: ARG 007 ('')                                                  |
| 001: ARG 008 ('')                                                  |
| ARG 009 ('"                                                        |
|                                                                    |

*Figure 43. Example CEDF output on exit from an MQSET call (character)*

## **Related reference**

MQSET - Set object attributes

#### $z/0S$ **Diagnostic aids for IMS**

Use this topic to investigate IMS diagnostic facilities.

The application development environment is the same as for any other IMS application, and so any tools normally used in that environment can be used to develop IBM MQ applications.

Trace and dump data is available from the IMS region. See *[Troubleshooting IMS](https://www.ibm.com/docs/en/ims/15.4.0?topic=troubleshooting-ims)* for more information.

#### $z/0S$ **Diagnostic aids for Db2**

Use this topic to investigate references for Db2 diagnostic tools.

<span id="page-298-0"></span>See the [Db2 Information Center](https://www.ibm.com/docs/en/db2/11.5) for help in diagnosing Db2 problems.

# **IBM MQ for z/OS dumps**

Use this topic for information about the use of dumps in problem determination. It describes the steps you should take when looking at a dump produced by an IBM MQ for z/OS address space.

# **How to use dumps for problem determination**

When solving problems with your IBM MQ for z/OS system, you can use dumps in two ways:

- To examine the way IBM MQ processes a request from an application program.
- To do this, you typically need to analyze the whole dump, including control blocks and the internal trace.
- To identify problems with IBM MQ for z/OS itself, under the direction of IBM support center personnel.

Use the instructions in the following topics to get and process a dump:

- "Getting a dump with IBM MQ for z/OS" on page 299
- • ["Using the z/OS DUMP command" on page 300](#page-299-0)
- • ["Processing a dump using the IBM MQ for z/OS dump display panels" on page 302](#page-301-0)
- • ["Processing an IBM MQ for z/OS dump using line mode IPCS" on page 306](#page-305-0)
- • ["Processing an IBM MQ for z/OS dump using IPCS in batch" on page 313](#page-312-0)

The dump title might provide sufficient information in the abend and reason codes to resolve the problem. You can see the dump title in the console log, or by using the z/OS command DISPLAY DUMP, TITLE. The format of the dump title is explained in ["Analyzing the dump and interpreting dump titles on z/OS"](#page-313-0) [on page 314.](#page-313-0) For information about the IBM MQ for z/OS abend codes, see ["IBM MQ for z/OS abends"](#page-280-0) [on page 281,](#page-280-0) and abend reason codes are documented in IBM MQ for z/OS messages, completion, and reason codes.

If there is not enough information about your problem in the dump title, format the dump to display the other information contained in it.

See the following topics for information about different types of dumps:

- • ["SYSUDUMP information on z/OS" on page 315](#page-314-0)
- • ["Snap dumps on z/OS" on page 316](#page-315-0)
- • ["SYS1.LOGREC information on z/OS" on page 317](#page-316-0)
- • ["SVC dumps on z/OS" on page 317](#page-316-0)

## **Related concepts**

["IBM MQ for z/OS abends" on page 281](#page-280-0)

Abends can occur in WebSphere for z/OS or other z/OS systems. Use this topic to understand the IBM MQ system abend codes and how to investigate abends which occur in CICS, IMS, and z/OS.

## ["Diagnostic information produced on IBM MQ for z/OS" on page 284](#page-283-0)

Use this topic to investigate some of the diagnostic information produced by z/OS that can be useful in problem determination and understand how to investigate error messages, dumps, console logs, job output, symptom strings, and queue output.

## **Related tasks**

## ["Tracing on z/OS" on page 474](#page-473-0)

There are different trace options that can be used for problem determination with IBM MQ. Use this topic to understand the different options and how to control trace.

## *Getting a dump with IBM MQ for z/OS*

Use this topic to understand the different dump types for IBM MQ for z/OS problem determination.

The following table shows information about the types of dump used with IBM MQ for z/OS and how they are initiated. It also shows how the dump is formatted:

<span id="page-299-0"></span>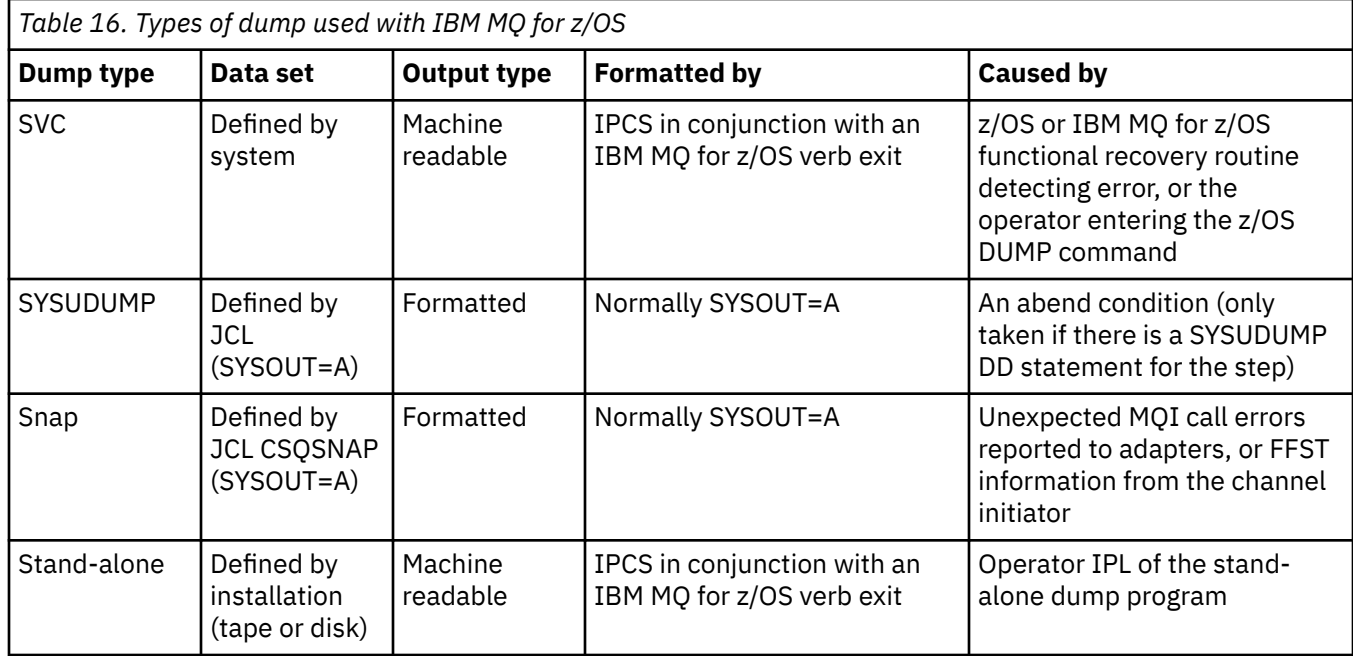

IBM MQ for z/OS recovery routines request SVC dumps for most X'5C6' abends. The exceptions are listed in ["SVC dumps on z/OS" on page 317.](#page-316-0) SVC dumps issued by IBM MQ for z/OS are the primary source of diagnostic information for problems.

If the dump is initiated by the IBM MQ subsystem, information about the dump is put into area called the *summary portion*. This contains information that the dump formatting program can use to identify the key components.

See [SVC dump](https://www.ibm.com/docs/en/zos/3.1.0?topic=aids-svc-dump) in the *z/OS MVS Diagnosis: Tools and Service Aids* manual for more information.

#### $\approx$  z/OS *Using the z/OS DUMP command*

To resolve a problem, IBM can ask you to create a dump file of the queue manager address space, channel initiator address space, or coupling facilities structures. Use this topic to understand the commands to create these dump files.

You might be asked to create dump file for any or several of the following items for IBM to resolve the problem:

- Main IBM MQ address space
- Channel initiator address space
- Coupling facility application structure
- Coupling facility administration structure for your queue sharing group

[Figure 44 on page 301](#page-300-0) through to [Figure 48 on page 302](#page-301-0) show examples of the z/OS commands to do this, assuming a subsystem name of CSQ1.

<span id="page-300-0"></span>**DUMP COMM=(MQ QUEUE MANAGER DUMP)** \*01 IEE094D SPECIFY OPERAND(S) FOR DUMP COMMAND **R 01,JOBNAME=(CSQ1MSTR,BATCH),CONT** \*02 IEE094D SPECIFY OPERAND(S) FOR DUMP COMMAND IEE600I REPLY TO 01 IS;JOBNAME=CSQ1MSTR,CONT **R 02,SDATA=(CSA,RGN,PSA,SQA,LSQA,TRT,SUM),END** IEE600I REPLY TO 02 IS;SDATA=(CSA,RGN,PSA,SQA,LSQA,TRT,SUM),END IEA794I SVC DUMP HAS CAPTURED: 869 DUMPID=001 REQUESTED BY JOB (\*MASTER\*) DUMP TITLE=MQ QUEUE MANAGER MAIN DUMP

*Figure 44. Dumping the IBM MQ queue manager and application address spaces*

**DUMP COMM=(MQ QUEUE MANAGER DUMP)** \*01 IEE094D SPECIFY OPERAND(S) FOR DUMP COMMAND **R 01,JOBNAME=(CSQ1MSTR),CONT** \*02 IEE094D SPECIFY OPERAND(S) FOR DUMP COMMAND IEE600I REPLY TO 01 IS;JOBNAME=CSQ1MSTR,CONT **R 02,SDATA=(CSA,RGN,PSA,SQA,LSQA,TRT,SUM),END** IEE600I REPLY TO 02 IS;SDATA=(CSA,RGN,PSA,SQA,LSQA,TRT,SUM),END IEA794I SVC DUMP HAS CAPTURED: 869 DUMPID=001 REQUESTED BY JOB (\*MASTER\*) DUMP TITLE=MQ QUEUE MANAGER DUMP

*Figure 45. Dumping the IBM MQ queue manager address space*

**DUMP COMM=(MQ CHIN DUMP)** \*01 IEE094D SPECIFY OPERAND(S) FOR DUMP COMMAND **R 01,JOBNAME=CSQ1CHIN,CONT** \*02 IEE094D SPECIFY OPERAND(S) FOR DUMP COMMAND IEE600I REPLY TO 01 IS;JOBNAME=CSQ1CHIN,CONT **R 02,SDATA=(CSA,RGN,PSA,SQA,LSQA,TRT,SUM),CONT** \*03 IEE094D SPECIFY OPERAND(S) FOR DUMP COMMAND IEE600I REPLY TO 02 IS;SDATA=(CSA,RGN,PSA,SQA,LSQA,TRT,SUM),CONT **R 03,DSPNAME=('CSQ1CHIN'.CSQXTRDS),END** IEE600I REPLY TO 03 IS;DSPNAME='CSQ1CHIN'.CSQXTRDS,END IEA794I SVC DUMP HAS CAPTURED: 869 DUMPID=001 REQUESTED BY JOB (\*MASTER\*) DUMP TITLE=MQ CHIN DUMP

*Figure 46. Dumping the channel initiator address space*

**DUMP COMM=(MQ MSTR & CHIN DUMP)** \*01 IEE094D SPECIFY OPERAND(S) FOR DUMP COMMAND **R 01,JOBNAME=(CSQ1MSTR,CSQ1CHIN),CONT** \*02 IEE094D SPECIFY OPERAND(S) FOR DUMP COMMAND IEE600I REPLY TO 01 IS;JOBNAME=(CSQ1MSTR,CSQ1CHIN),CONT **R 02,SDATA=(CSA,RGN,PSA,SQA,LSQA,TRT,SUM),CONT** \*03 IEE094D SPECIFY OPERAND(S) FOR DUMP COMMAND IEE600I REPLY TO 02 IS;SDATA=(CSA,RGN,PSA,SQA,LSQA,TRT,SUM),CONT **R 03,DSPNAME=('CSQ1CHIN'.CSQXTRDS),END** IEE600I REPLY TO 03 IS;DSPNAME=('CSQ1CHIN'.CSQXTRDS),END IEA794I SVC DUMP HAS CAPTURED: 869 DUMPID=001 REQUESTED BY JOB (\*MASTER\*) DUMP TITLE=MQ MSTR & CHIN DUMP

*Figure 47. Dumping the IBM MQ queue manager and channel initiator address spaces*

```
DUMP COMM=('MQ APPLICATION STRUCTURE 1 DUMP')
01 IEE094D SPECIFY OPERAND(S) FOR DUMP COMMAND
R 01,STRLIST=(STRNAME=QSG1APPLICATION1,(LISTNUM=ALL,ADJUNCT=CAPTURE,ENTRYDATA=UNSER))
IEE600I REPLY TO 01 IS;STRLIST=(STRNAME=QSG1APPLICATION1,(LISTNUM=
IEA794I SVC DUMP HAS CAPTURED: 677
DUMPID=057 REQUESTED BY JOB (*MASTER*)
DUMP TITLE='MQ APPLICATION STRUCTURE 1 DUMP'
```
*Figure 48. Dumping a coupling facility structure*

See [DUMP command](https://www.ibm.com/docs/en/zos/3.1.0?topic=reference-dump-command) for more information.

#### $\approx$  z/OS *Processing a dump using the IBM MQ for z/OS dump display panels*

You can use commands available through IPCS panels to process dumps. Use this topic to understand the IPCS options.

IBM MQ for z/OS provides a set of panels to help you process dumps. The following section describes how to use these panels:

1. From the IPCS PRIMARY OPTION MENU, select **ANALYSIS - Analyze dump contents** (option 2).

The IPCS MVS ANALYSIS OF DUMP CONTENTS panel is displayed.

2. Select **COMPONENT - MVS component data** (option 6).

The IPCS MVS DUMP COMPONENT DATA ANALYSIS panel is displayed. The appearance of the panel depends on the products installed at your installation, but will be similar to the panel shown in IPCS MVS Dump Component Data Analysis panel:

```
-------------- IPCS MVS DUMP COMPONENT DATA ANALYSIS --------------<br>--- SCROLL ===
OPTION ==To display information, specify "S option name" or enter S to the
left of the option required. Enter ? to the left of an option to
display help regarding the component support.
 Name Abstract
 ALCWAIT Allocation wait summary
   AOMDATA AOM analysis
   ASMCHECK Auxiliary storage paging activity
   ASMDATA ASM control block analysis
 AVMDATA AVM control block analysis
 COMCHECK Operator communications data
   CSQMAIN IBM MQ dump formatter panel interface
 CSQWDMP IBM MQ dump formatter
 CTRACE Component trace summary
 DAEDATA DAE header data
 DIVDATA Data-in-virtual storage
```
*Figure 49. IPCS MVS Dump Component Data Analysis panel*

3. Select **CSQMAIN IBM MQ dump formatter panel interface** by typing s next to the line and pressing Enter.

If this option is not available, it is because the member CSQ7IPCS is not present; you should see Configuring z/OS for more information about installing the IBM MQ for z/OS dump formatting member.

**Note:** If you have already used the dump to do a preliminary analysis, and you want to reexamine it, select **CSQWDMP IBM MQ dump formatter** to display the formatted contents again, using the default options.

4. The IBM MQ for z/OS - DUMP ANALYSIS menu is displayed. Use this menu to specify the action that you want to perform on a system dump.

```
------------IBM MQ for z/OS - DUMP ANALYSIS----
COMMAND === 1 Display all dump titles 00 through 99
 2 Manage the dump inventory
 3 Select a dump
      4 Display address spaces active at time of dump
 5 Display the symptom string
 6 Display the symptom string and other related data
      7 Display LOGREC data from the buffer in the dump
      8 Format and display the dump
      9 Issue IPCS command or CLIST
(c) Copyright IBM Corporation 1993, 2024. All rights reserved.
  F1=Help F3=Exit F12=Cancel
```
- 5. Before you can select a particular dump for analysis, the dump you require must be present in the dump inventory. To ensure that this is so, perform the following steps:
	- a. If you do not know the name of the data set containing the dump, specify option 1 **Display all dump titles xx through xx**.

This displays the dump titles of all the dumps contained in the SYS1.DUMP data sets (where xx is a number in the range 00 through 99). You can limit the selection of data sets for display by using the xx fields to specify a range of data set numbers.

If you want to see details of all available dump data sets, set these values to 00 and 99.

Use the information displayed to identify the dump you want to analyze.

b. If the dump has not been copied into another data set (that is, it is in one of the SYS1.DUMP data sets), specify option 2 - **Manage the dump inventory**

The dump inventory contains the dump data sets that you have used. Because the SYS1.DUMP data sets are reused, the name of the dump that you identified in step "5.a" on page 303 might be in the list displayed. However, this entry refers to the previous dump that was stored in this data set, so delete it by typing DD next to it and pressing Enter. Then press F3 to return to the DUMP ANALYSIS MENU.

- 6. Specify option 3 **Select a dump**, to select the dump that you want to work with. Type the name of the data set containing the dump in the Source field, check that NOPRINT and TERMINAL are specified in the Message Routing field (this is to ensure that the output is directed to the terminal), and press Enter. Press F3 to return to the DUMP ANALYSIS MENU.
- 7. Having selected a dump to work with, you can now use the other options on the menu to analyze the data in different parts of the dump:
	- To display a list of all address spaces active at the time the dump was taken, select option 4.
	- To display the symptom string, select option 5.
	- To display the symptom string and other serviceability information, including the variable recording area of the system diagnostic work area (SDWA), select option 6.
	- To format and display the data contained in the in-storage LOGREC buffer, select option 7.

It could be that the abend that caused the dump was not the original cause of the error, but was caused by an earlier problem. To determine which LOGREC record relates to the cause of the problem, go to the end of the data set, type FIND ERRORID: PREV, and press Enter. The header of the latest LOGREC record is displayed, for example:

```
JOBNAME: NONE-FRR
 ERRORID: SEQ=00081 CPU=0040 ASID=0033 TIME=14:42:47.1
SEARCH ARGUMENT ABSTRACT
   PIDS/5655R3600 RIDS/CSQRLLM1#L RIDS/CSQRRHSL AB/S05C6
   PRCS/00D10231 REGS/0C1F0 RIDS/CSQVEUS2#R
  SYMPTOM DESCRIPTION
  PIDS/5655R3600
                     PROGRAM ID: 5655R3600
.
.
.
```
Note the program identifier (if it is not 5655R3600, the problem was not caused by IBM MQ for z/OS and you could be looking at the wrong dump). Also note the value of the TIME field. Repeat the command to find the previous LOGREC record, and note the value of the TIME field again. If the two values are close to each other (say, within about one or two tenths of a second), they could both relate to the same problem.

• To format and display the dump, select option 8. The FORMAT AND DISPLAY THE DUMP panel is displayed:

```
---------IBM MQ for z/OS - FORMAT AND DISPLAY DUMP--------
COMMAND ===>
1 Display the control blocks and trace
2 Display just the control blocks
3 Display just the trace
Options:
Use the summary dump? . . . . . . . . . . . . . . \frac{1}{1} Yes
2 No
Subsystem name (required if summary dump not used) ____
Address space identifier or ALL. . . . . . . . . . ALL_
F1=Help F3=Exit F12=Cancel
```
• Use this panel to format your selected system dump. You can choose to display control blocks, data produced by the internal trace, or both, which is the default.

**Note:** You cannot do this for dumps from the channel initiator, or for dumps of coupling facility structures.

- To display the whole of the dump, that is:
	- The dump title
	- The variable recording area (VRA) diagnostic information report
	- The save area trace report
	- The control block summary
	- The trace table

select option 1.

- To display the information listed for option 1, without the trace table, select option 2.
- To display the information listed for option 1, without the control blocks, select option 3.

You can also use the following options:

### – **Use the Summary Dump?**

Use this field to specify whether you want IBM MQ to use the information contained in the summary portion when formatting the selected dump. The default setting is YES.

**Note:** If a summary dump has been taken, it might include data from more than one address space.

#### – **Subsystem name**

Use this field to identify the subsystem with the dump data you want to display. This is only required if there is no summary data (for example, if the operator requested the dump), or if you have specified NO in the **Use the summary dump?** field.

If you do not know the subsystem name, type IPCS SELECT ALL at the command prompt, and press Enter to display a list of all the jobs running at the time of the error. If one of the jobs has the word ERROR against it in the SELECTION CRITERIA column, make a note of the name of that job. The job name is of the form *xxxx* MSTR, where *xxxx* is the subsystem name.

IPCS OUTPUT STREAM -------------------------  $COMMAND ===$ ASID JOBNAME ASCBADDR SELECTION CRITERIA ---- -------- -------- ------------------ 0001 \*MASTER\* 00FD4D80 ALL 0002 PCAUTH 00F8AB80 ALL 0003 RASP 00F8C100 ALL 0004 TRACE 00F8BE00 ALL 0005 GRS 00F8BC00 ALL 0006 DUMPSRV 00F8DE00 ALL 0008 CONSOLE 00FA7E00 ALL 0009 ALLOCAS 00F8D780 ALL 000A SMF 00FA4A00 ALL 000B VLF 00FA4800 ALL 000C LLA 00FA4600 ALL 000D JESM 00F71E00 ALL 001F MQM1MSTR 00FA0680 ERROR ALL

If no job has the word ERROR against it in the SELECTION CRITERIA column, select option 0 - DEFAULTS on the main IPCS Options Menu panel to display the IPCS Default Values panel. Note the address space identifier (ASID) and press F3 to return to the previous panel. Use the ASID to determine the job name; the form is *xxxx* MSTR, where *xxxx* is the subsystem name.

The following command shows which ASIDs are in the dump data set:

LDMP DSN('SYS1.DUMPxx') SELECT(DUMPED) NOSUMMARY

This shows the storage ranges dumped for each address space.

Press F3 to return to the FORMAT AND DISPLAY THE DUMP panel, and type this name in the **Subsystem name** field.

#### – **Address space identifier**

Use this field if the data in a dump comes from more than one address space. If you only want to look at data from a particular address space, specify the identifier (ASID) for that address space.

The default value for this field is ALL, which displays information about all the address spaces relevant to the subsystem in the dump. Change this field by typing the 4-character ASID over the value displayed.

**Note:** Because the dump contains storage areas common to all address spaces, the information displayed might not be relevant to your problem if you specify the address space identifier incorrectly. In this case, return to this panel, and enter the correct address space identifier.

## <span id="page-305-0"></span>**Related concepts**

"Processing an IBM MQ for z/OS dump using line mode IPCS" on page 306 Use the IPCS commands to format a dump.

["Processing an IBM MQ for z/OS dump using IPCS in batch" on page 313](#page-312-0) Use this topic to understand how IBM MQ for z/OS dumps can be formatted by IPCS commands in batch mode.

["Analyzing the dump and interpreting dump titles on z/OS" on page 314](#page-313-0) Use this topic to understand how IBM MQ for z/OS dump titles are formatted, and how to analyze a dump.

#### $z/0S$ *Processing an IBM MQ for z/OS dump using line mode IPCS*

Use the IPCS commands to format a dump.

To format the dump using line mode IPCS commands, select the dump required by issuing the command:

SETDEF DSN('SYS1.DUMP *xx* ')

(where SYS1.DUMP *xx* is the name of the data set containing the dump). You can then use IPCS subcommands to display data from the dump.

# **Formatting a dump from the channel initiator on z/OS**

how to format a channel initiator dump for IBM MQ for z/OS using line mode IPCS commands.

The IPCS VERBEXIT CSQXDPRD enables you to format a channel initiator dump. You can select the data that is formatted by specifying keywords.

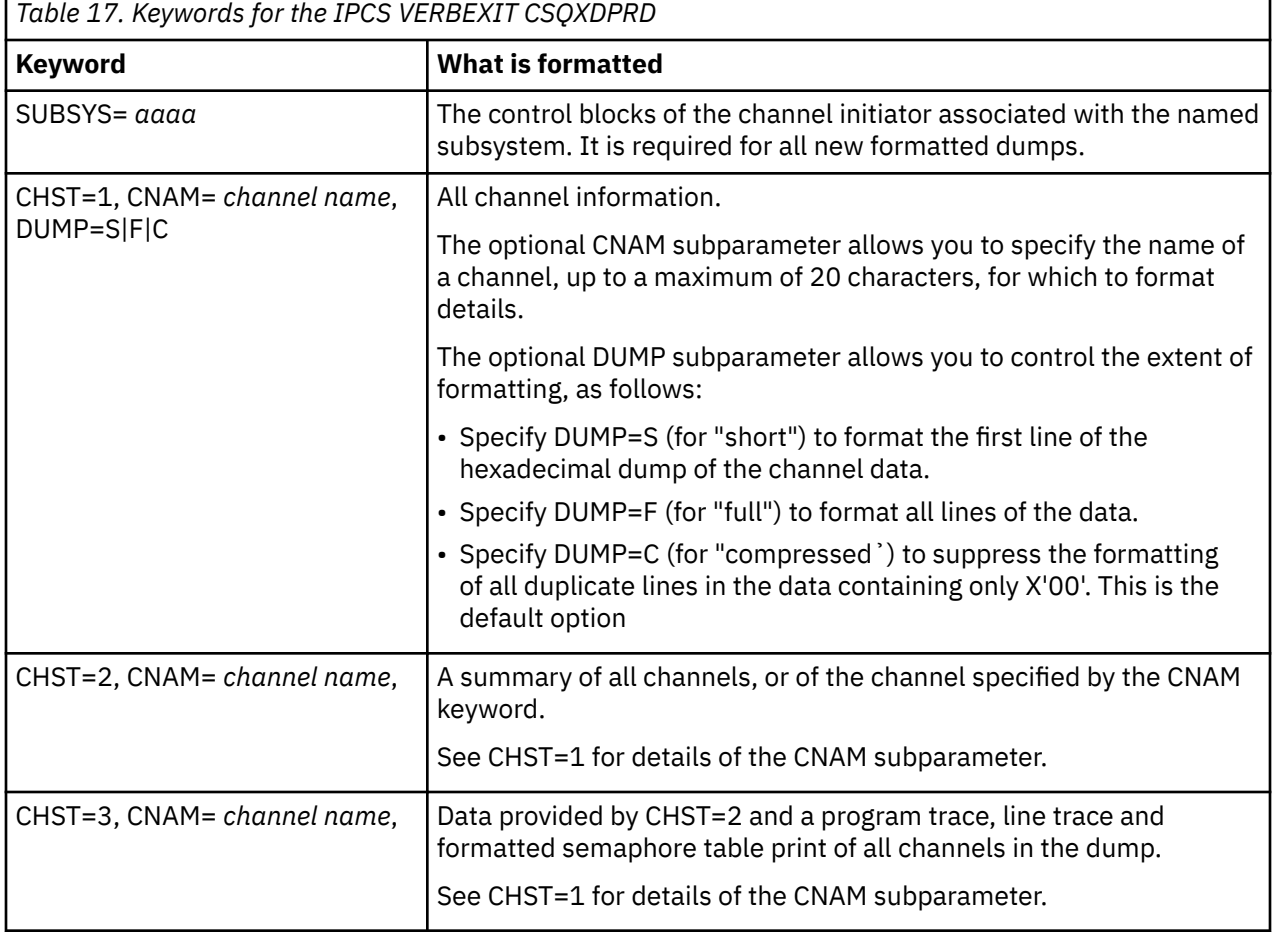

Table 17 on page 306 describes the keywords that you can specify with CSQXDPRD.

<span id="page-306-0"></span>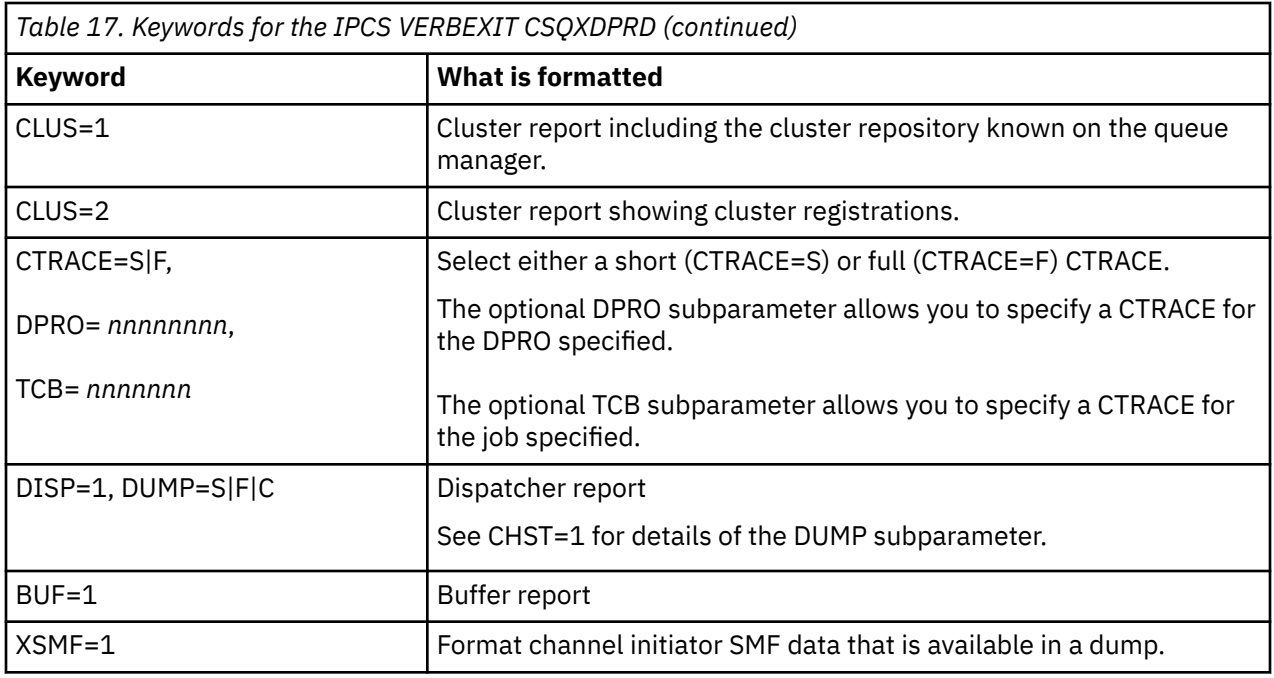

## **Related concepts**

["Processing a dump using the IBM MQ for z/OS dump display panels" on page 302](#page-301-0)

You can use commands available through IPCS panels to process dumps. Use this topic to understand the IPCS options.

["Processing an IBM MQ for z/OS dump using IPCS in batch" on page 313](#page-312-0) Use this topic to understand how IBM MQ for z/OS dumps can be formatted by IPCS commands in batch mode.

["Analyzing the dump and interpreting dump titles on z/OS" on page 314](#page-313-0) Use this topic to understand how IBM MQ for z/OS dump titles are formatted, and how to analyze a dump.

"Formatting an IBM MQ for z/OS dump" on page 307 Use this topic to understand how to format a queue manager dump using line mode IPCS commands.

*Formatting an IBM MQ for z/OS dump*

Use this topic to understand how to format a queue manager dump using line mode IPCS commands.

The IPCS VERBEXIT CSQWDMP invokes the IBM MQ for z/OS dump formatting program (CSQWDPRD), and enables you to format an SVC dump to display IBM MQ data. You can restrict the amount of data that is displayed by specifying parameters.

IBM Service Personnel might require dumps of your coupling facility administration structure and application structures for your queue sharing group, with dumps of queue managers in the queue sharing group, to aid problem diagnosis. For information on formatting a coupling facility list structure, and the STRDATA subcommand, see the *[z/OS MVS IPCS Commands](https://www.ibm.com/docs/en/zos/2.5.0?topic=mvs-zos-ipcs-commands)* manual.

**Note:** This section describes the parameters required to extract the necessary data. Separate operands by commas, not blanks. A blank that follows any operand in the control statement terminates the operand list, and any subsequent operands are ignored. Table 18 on page 307 explains each keyword that you can specify in the control statement for formatting dumps.

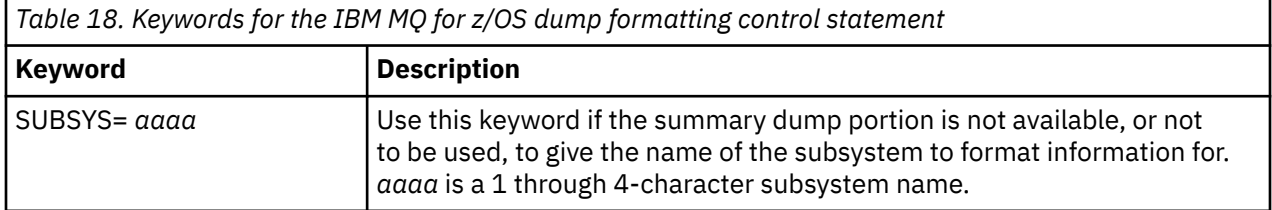

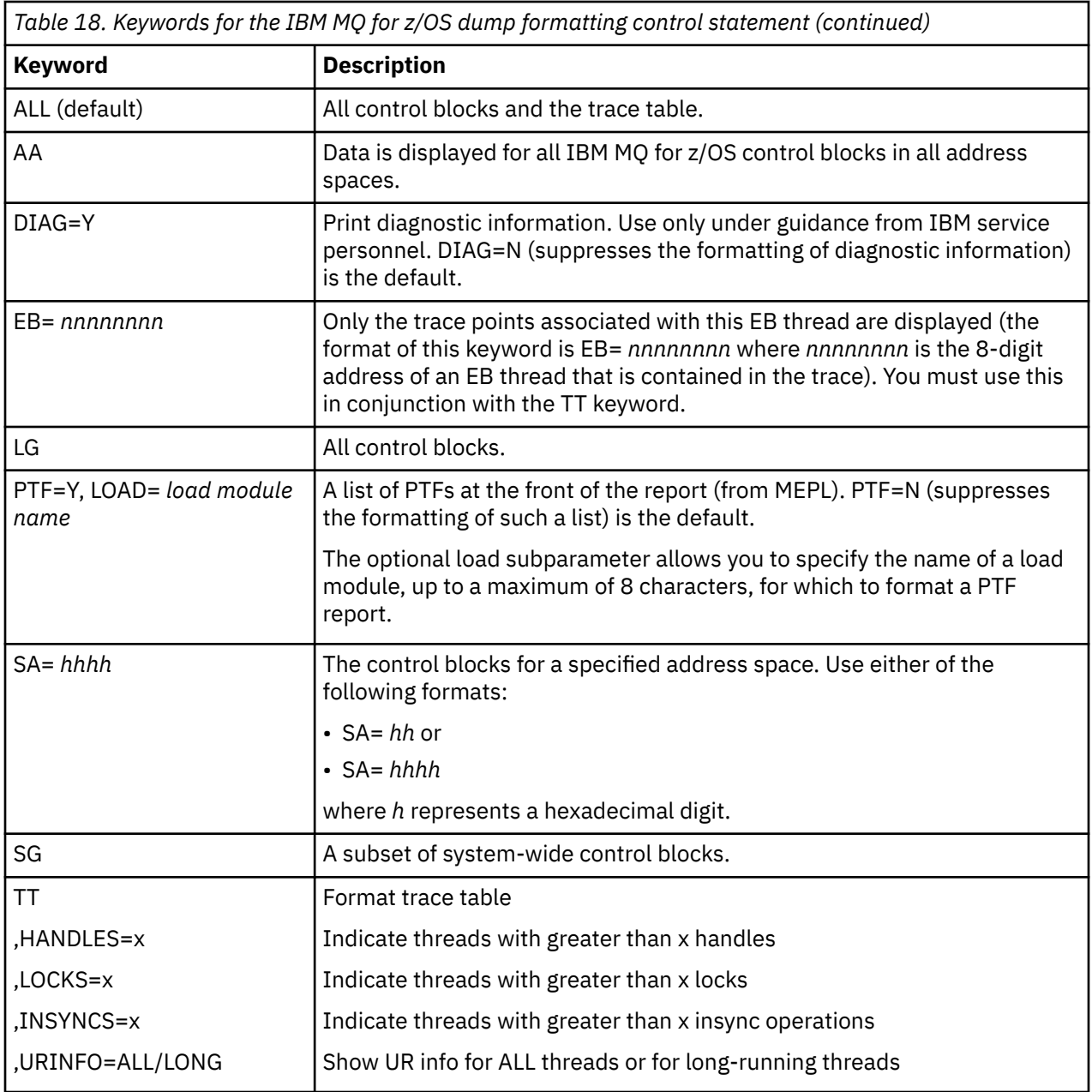

Table 19 on page 308 details the dump formatting keywords that you can use to format the data relating to individual resource managers.

You cannot use these keywords in conjunction with any of the keywords in [Table 18 on page 307.](#page-306-0)

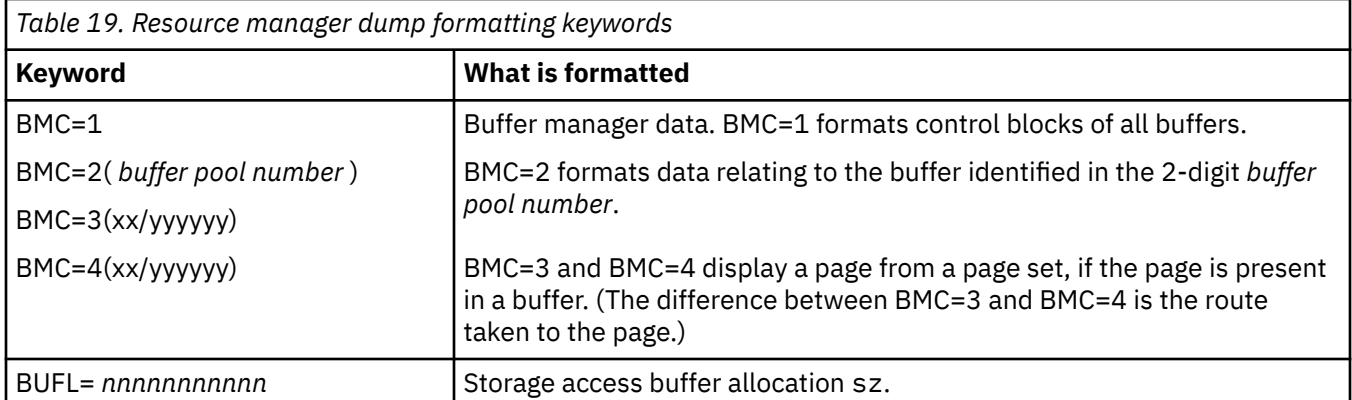

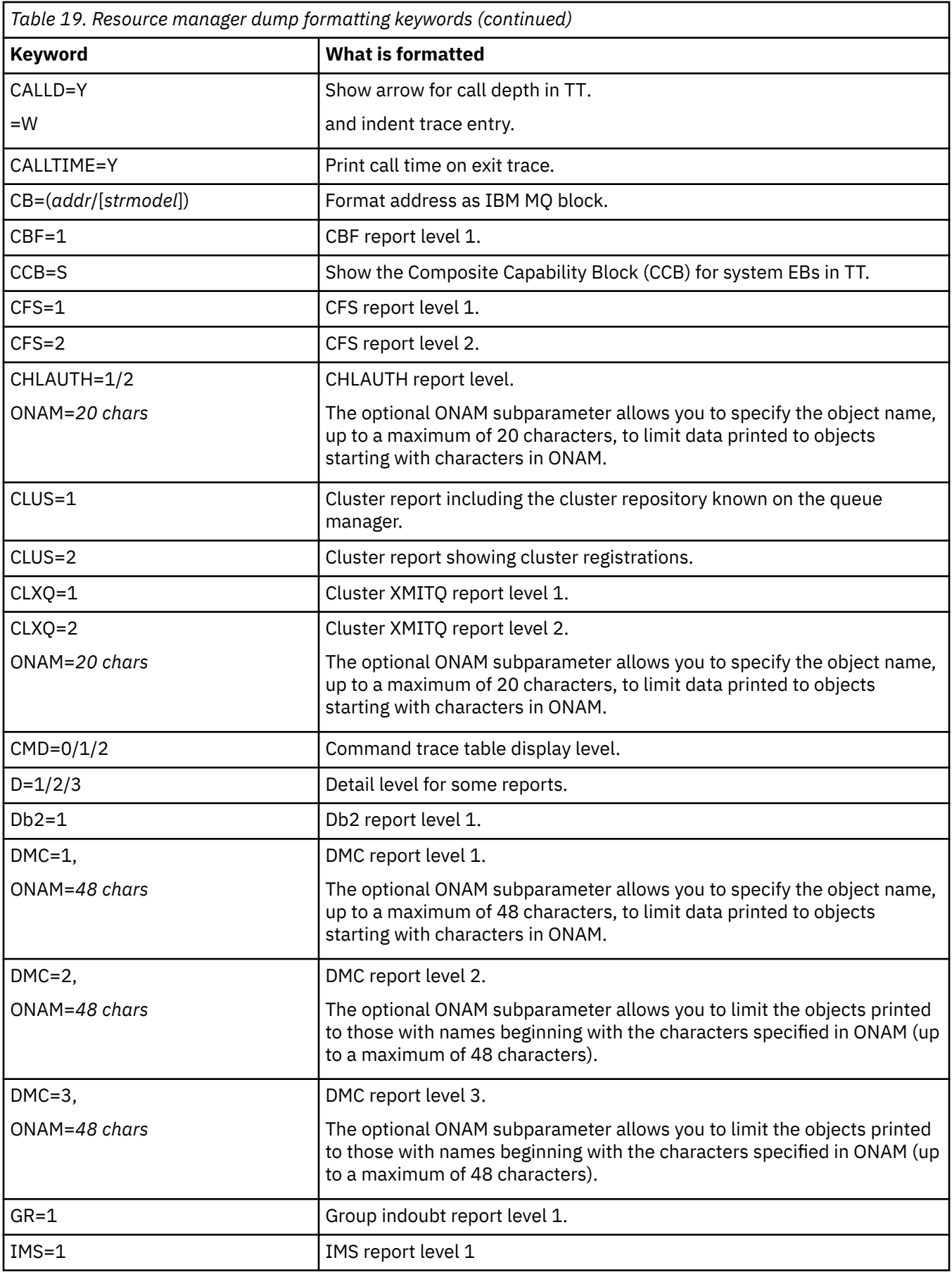

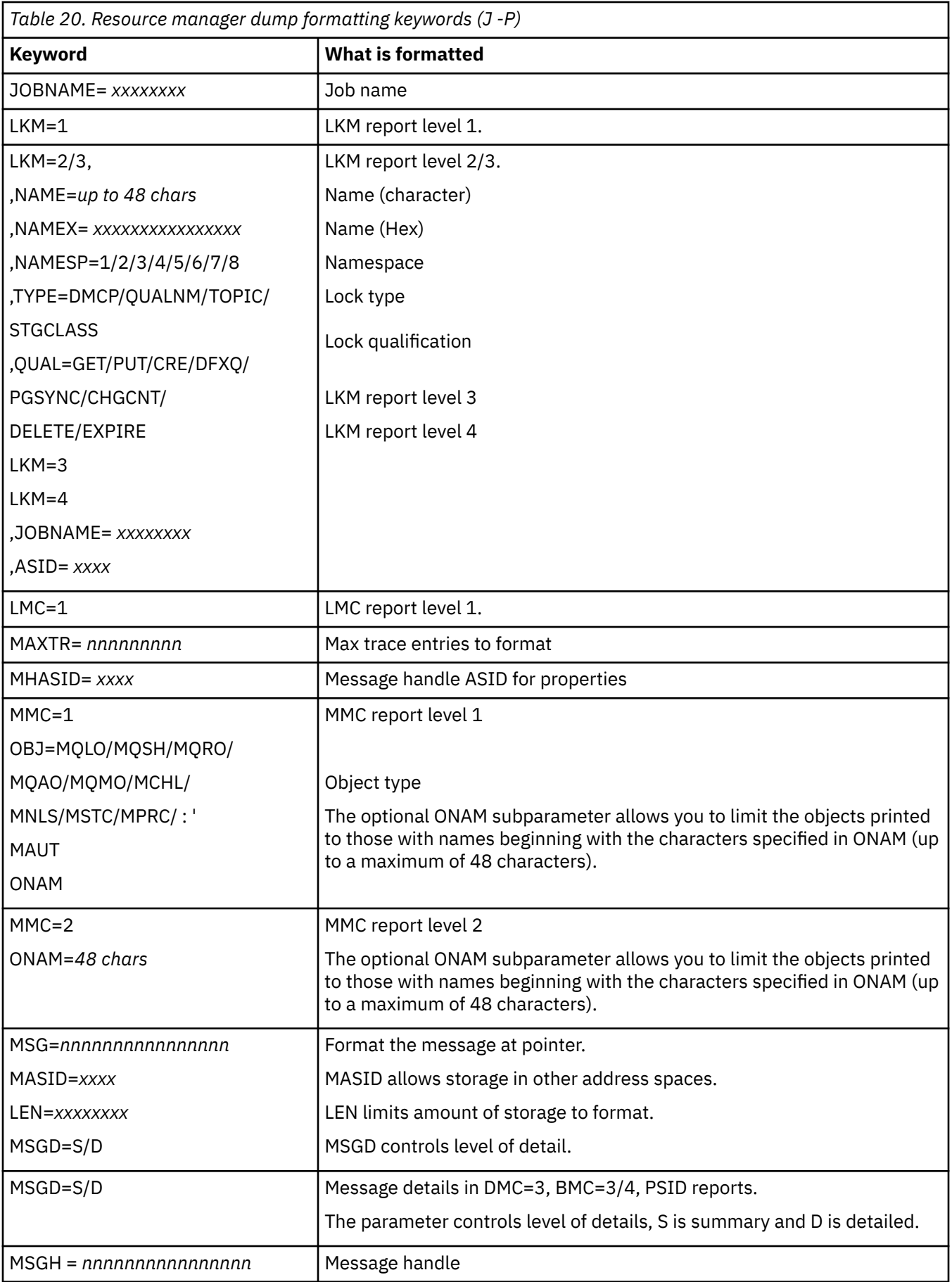

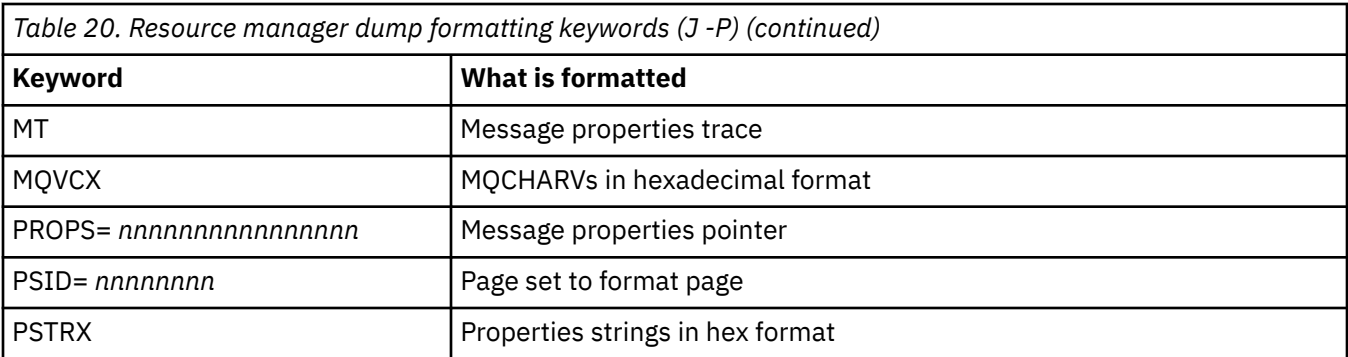

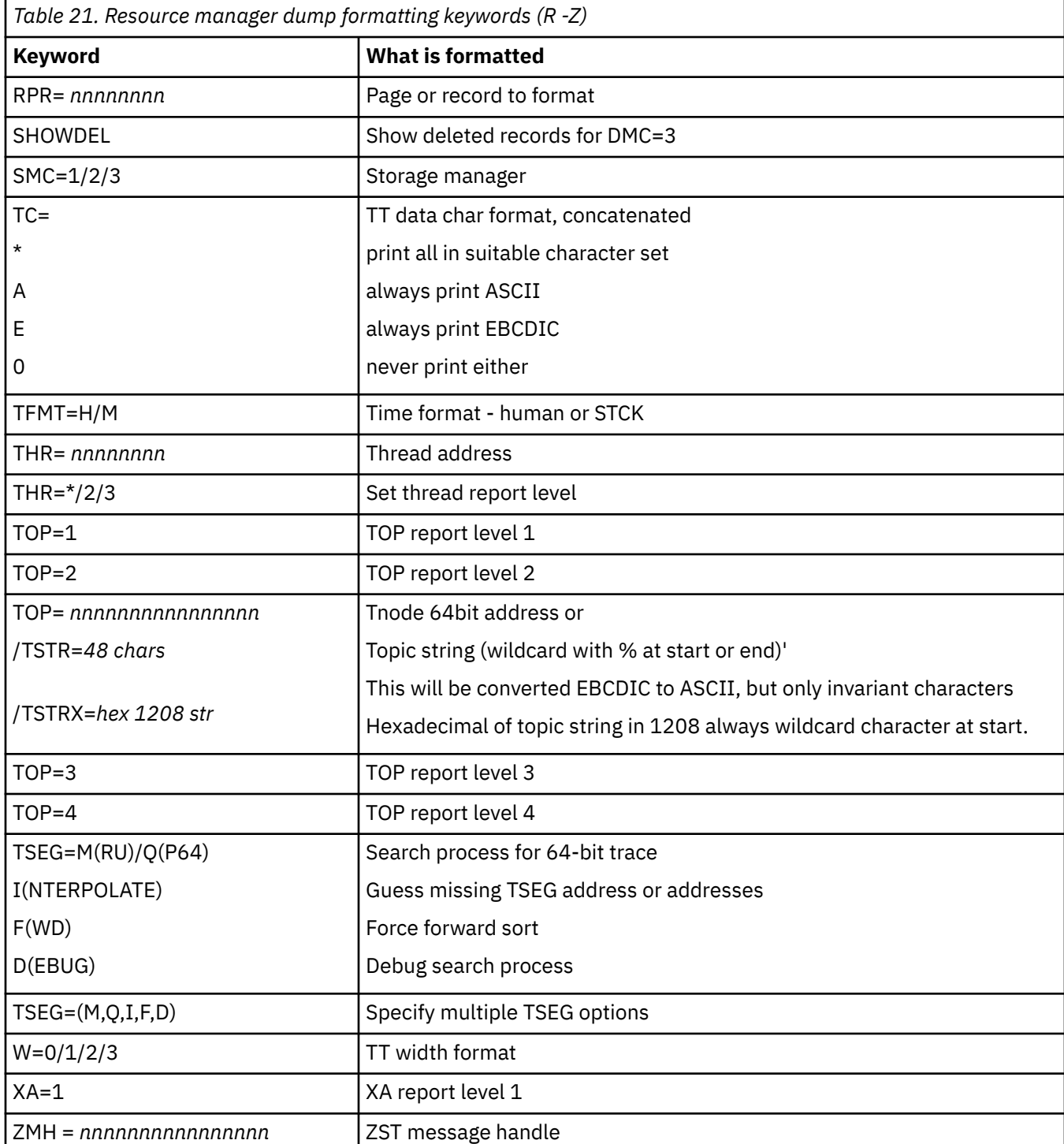

If the dump is initiated by the operator, there is no information in the summary portion of the dump. Table 22 on page 312 shows additional keywords that you can use in the CSQWDMP control statement.

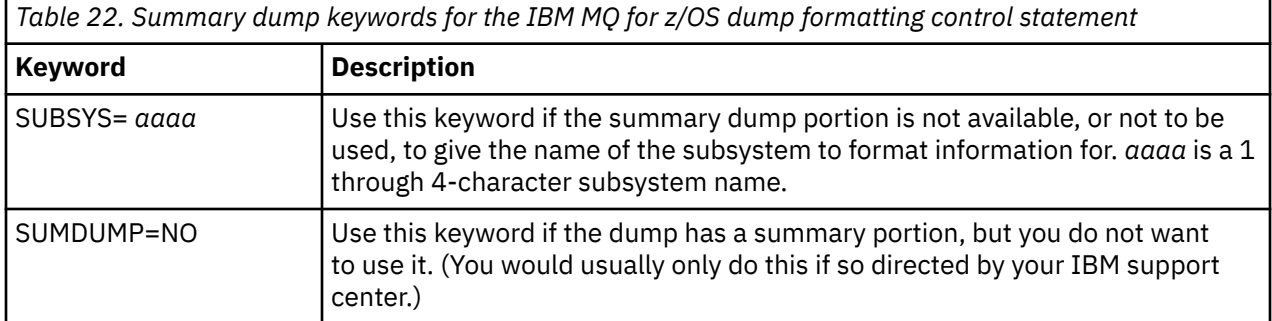

The following list shows some examples of how to use these keywords:

• For default formatting of all address spaces, using information from the summary portion of the dump, use:

VERBX CSQWDMP

• To display the trace table from a dump of subsystem named MQMT, which was initiated by an operator (and so does not have a summary portion) use:

VERBX CSQWDMP 'TT,SUBSYS=MQMT'

• To display all the control blocks and the trace table from a dump produced by a subsystem abend, for an address space with ASID (address space identifier) 1F, use:

VERBX CSQWDMP 'TT,LG,SA=1F'

• To display the portion of the trace table from a dump associated with a particular EB thread, use:

VERBX CSQWDMP 'TT,EB= *nnnnnnnn* '

• To display message manager 1 report for local non-shared queue objects with a name begins with 'ABC' use:

VERBX CSQWDMP 'MMC=1,ONAM=ABC,Obj=MQLO'

Table 23 on page 312 shows some other commands that are used frequently for analyzing dumps. For more information about these sub commands, see the *[z/OS MVS IPCS Commands](https://www.ibm.com/docs/en/zos/2.5.0?topic=mvs-zos-ipcs-commands)* manual.

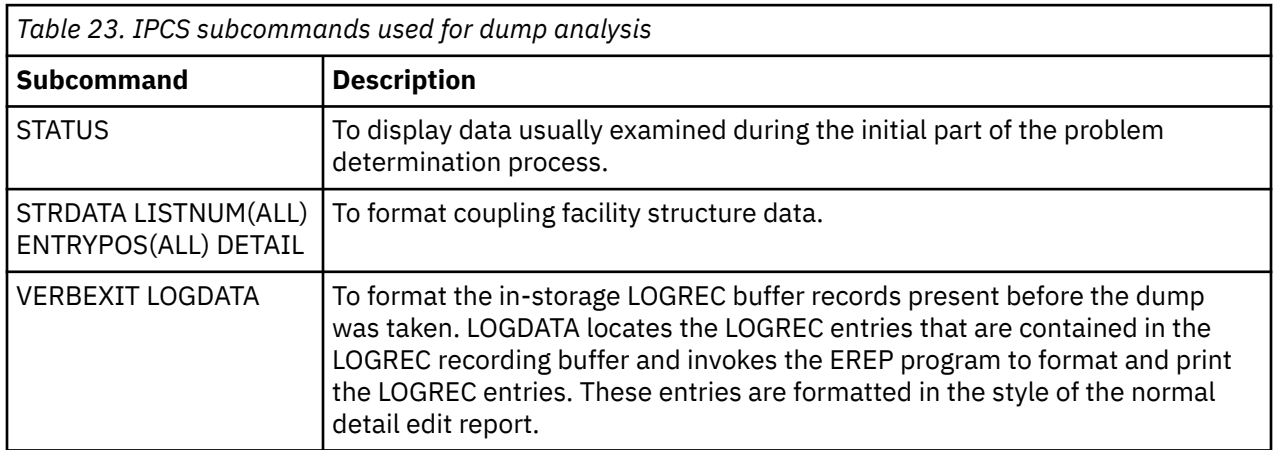

<span id="page-312-0"></span>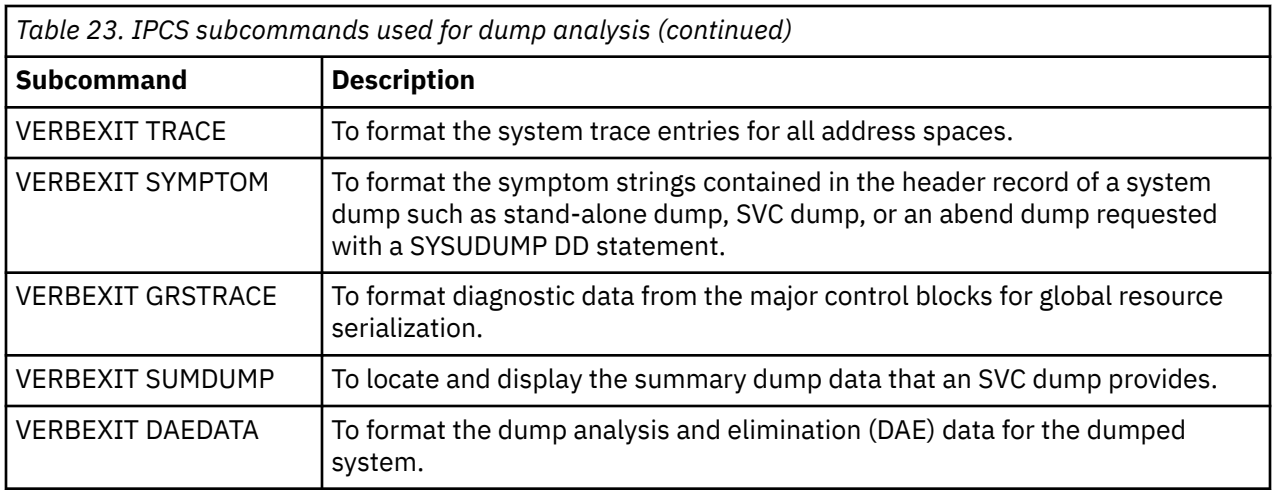

## **Related information**

["Formatting a dump from the channel initiator on z/OS" on page 306](#page-305-0)

#### z/05 *Processing an IBM MQ for z/OS dump using IPCS in batch*

Use this topic to understand how IBM MQ for z/OS dumps can be formatted by IPCS commands in batch mode.

To use IPCS in batch, insert the required IPCS statements into your batch job stream (see Figure 50 on page 313 ).

Change the data set name (DSN=) on the DUMP00 statement to reflect the dump you want to process, and insert the IPCS subcommands that you want to use.

```
//*************************************************
//* RUNNING IPCS IN A BATCH JOB
//*************************************************
//MQMDMP EXEC PGM=IKJEFT01,REGION=5120K
//STEPLIB DD DSN=mqm.library-name,DISP=SHR
//SYSTSPRT DD SYSOUT=*
//IPCSPRNT DD SYSOUT=*
//IPCSDDIR DD DSN=dump.directory-name,DISP=OLD
//DUMP00 DD DSN=dump.name,DISP=SHR
//SYSTSIN DD *
IPCS NOPARM TASKLIB(SCSQLOAD)
SETDEF PRINT TERMINAL DDNAME(DUMP00) NOCONFIRM
**************************************************
* INSERT YOUR IPCS COMMANDS HERE, FOR EXAMPLE: *VERBEXIT LOGDATA
VERBEXIT SYMPTOM
VERBEXIT CSQWDMP 'TT,SUBSYS=QMGR'
**************************************************
CLOSE ALL
END
/*
```
*Figure 50. Sample JCL for printing dumps through IPCS in the z/OS environment*

## **Related concepts**

["Processing a dump using the IBM MQ for z/OS dump display panels" on page 302](#page-301-0)

You can use commands available through IPCS panels to process dumps. Use this topic to understand the IPCS options.

["Processing an IBM MQ for z/OS dump using line mode IPCS" on page 306](#page-305-0) Use the IPCS commands to format a dump.

["Analyzing the dump and interpreting dump titles on z/OS" on page 314](#page-313-0) Use this topic to understand how IBM MQ for z/OS dump titles are formatted, and how to analyze a dump.

## *Analyzing the dump and interpreting dump titles on z/OS*

<span id="page-313-0"></span>Use this topic to understand how IBM MQ for z/OS dump titles are formatted, and how to analyze a dump.

- Analyzing the dump
- • [Dump title variation with PSW and ASID](#page-314-0)

## **Analyzing the dump**

The dump title includes the abend completion and reason codes, the failing load module and CSECT names, and the release identifier. For more information on the dump title see [Dump title variation with](#page-314-0) [PSW and ASID](#page-314-0)

The formats of SVC dump titles vary slightly, depending on the type of error.

Figure 51 on page 314 shows an example of an SVC dump title. Each field in the title is described after the figure.

 ssnm,ABN=5C6-00D303F2,U=AUSER,C=R3600. 710.LOCK-CSQL1GET, M=CSQGFRCV,LOC=CSQLLPLM.CSQL1GET+0246

*Figure 51. Sample SVC dump title*

### **ssnm,ABN=compltn-reason**

- ssnm is the name of the subsystem that issued the dump.
- compltn is the 3-character hexadecimal abend completion code (in this example, X'5C6'), prefixed by U for user abend codes.
- reason is the 4-byte hexadecimal reason code (in this example, X'00D303F2').

**Note:** The abend and reason codes might provide sufficient information to resolve the problem. See the IBM MQ for z/OS messages, completion, and reason codes for an explanation of the reason code.

## **U=userid**

• userid is the user identifier of the user (in this example, AUSER). This field is not present for channel initiators.

## **C=compid.release.comp-function**

- compid is the last 5 characters of the component identifier. The value R3600 uniquely identifies IBM MQ for z/OS.
- release is a 3-digit code indicating the version, release, and modification level of IBM MQ for z/OS (in this example, 710 ).
- comp is an acronym for the component in control at the time of the abend (in this example, LOCK).
- function is the name of a function, macro, or routine in control at the time of abend (in this example, CSQL1GET). This field is not always present.

## **M=module**

• module is the name of the FRR or ESTAE recovery routine (in this example, CSQGFRCV). This field is not always present.

**Note:** This is not the name of the module where the abend occurred; that is given by LOC.

## **LOC=loadmod.csect+csect\_offset**

• loadmod is the name of the load module in control at the time of the abend (in this example, CSQLLPLM). This might be represented by an asterisk if it is unknown.

- <span id="page-314-0"></span>• csect is the name of the CSECT in control at the time of abend (in this example, CSQL1GET).
- csect\_offset is the offset within the failing CSECT at the time of abend (in this example, 0246).

**Note:** The value of csect\_offset might vary if service has been applied to this CSECT, so do not use this value when building a keyword string to search the IBM software support database.

## **Dump title variation with PSW and ASID**

Some dump titles replace the load module name, CSECT name, and CSECT offset with the PSW (program status word) and ASID (address space identifier). Figure 52 on page 315 illustrates this format.

```
ssnm,ABN=compltn-reason,U=userid,C=compid.release.comp-function,
 M=module,PSW=psw_contents,ASID=address_space_id
```
*Figure 52. Dump title with PSW and ASID*

### **psw\_contents**

• The PSW at the time of the error (for example, X'077C100000729F9C').

## **address\_space\_id**

• The address space in control at the time of the abend (for example, X'0011'). This field is not present for a channel initiator.

#### **Related concepts**

["Processing a dump using the IBM MQ for z/OS dump display panels" on page 302](#page-301-0) You can use commands available through IPCS panels to process dumps. Use this topic to understand the IPCS options.

["Processing an IBM MQ for z/OS dump using line mode IPCS" on page 306](#page-305-0) Use the IPCS commands to format a dump.

["Processing an IBM MQ for z/OS dump using IPCS in batch" on page 313](#page-312-0) Use this topic to understand how IBM MQ for z/OS dumps can be formatted by IPCS commands in batch mode.

## *SYSUDUMP information on z/OS*

The z/OS system can create SYSUDUMPs, which can be used as part of problem determination. This topic shows a sample SYSUDUMP output and gives a reference to the tools for interpreting SYSUDUMPs.

SYSUDUMP dumps provide information useful for debugging batch and TSO application programs. For more information about SYSUDUMP dumps, see the *[z/OS MVS Diagnosis: Tools and Service Aids](https://www.ibm.com/docs/en/zos/3.1.0?topic=mvs-zos-diagnosis-tools-service-aids)* manual.

[Figure 53 on page 316](#page-315-0) shows a sample of the beginning of a SYSUDUMP dump.

<span id="page-315-0"></span>JOB MQMBXBA1 STEP TSOUSER TIME 102912 DATE 001019 ID = 000 CPUID = 632202333081 PAGE 00000001 COMPLETION CODE SYSTEM = 0C1 REASON CODE = 00000001 PSW AT ENTRY TO ABEND 078D1000 000433FC ILC 2 INTC 000D PSW LOAD MODULE = BXBAAB01 ADDRESS = 000433FC OFFSET = 0000A7F4 ASCB: 00F56400<br>+0000 ASCB.... ASCB FWDP..... 00F60180 BWDP..... 0047800 CMSF..... 019D5A30 SVRB..... 008FE9E0 +0014 SYNC..... 00000D6F IOSP..... 00000000 TNEW..... 00D18F0 CPUS..... 00000001 ASID..... 0066 +0026 R026..... 0000 LL5...... 00 HLHI..... 01 DPHI..... 00 DP....... 9D +002C TRQP..... 80F5D381 LDA...... 7FF154E8 RSMF..... 00 R035..... 0000 TRQI..... 42 +0038 CSCB..... 00F4D048 TSB...... 00B61938 EJST..... 0000001 8C257E00 +0048 EWST..... 9CCDE747 76A09480 JSTL..... 00141A4 ECB...... 808FEF78 UBET..... 9CCDE740 . . . ASSB: 01946600 +0000 ASSB..... ASSB VAFN..... 00000000 EVST..... 0000000 00000000 +0010 VFAT..... 00000000 00000000 RSV...... 000 XMCC..... 0000 XMCT.....00000000 +0020 VSC...... 00000000 NVSC..... 0000004C ASRR..... 0000000 R02C..... 00000000 00000000 00000000<br>0000000 00000000 +0038 +0038 00000000 00000000 \*\*\* ADDRESS SPACE SWITCH EVENT MASK OFF (ASTESSEM = 0) \*\*\* TCB: 008D18F0 +0000 RBP...... 008FE7D8 PIE...... 00000000 DEB...... 00B1530 TIO...... 008D4000 CMP......805C6000 +0014 TRN...... 40000000 MSS...... 7FFF7418 PKF...... 80 FLGS..... 01000000 00 LLS...... 00D1A88 JLB...... 00011F18 JPQ......00000000 +0030 GPRO-3... 00001000 008A4000 00000000 00000000 +0040 GPR4-7... 00FDC730 008A50C8 00000002 80E73F04 +0050 GPR8-11.. 81CC4360 008A6754 008A67B4 00000008 *Figure 53. Sample beginning of a SYSUDUMP*

## *Snap dumps on z/OS*

Snap dump data sets are controlled by z/OS JCL command statements. Use this topic to understand the CSQSNAP DD statement.

Snap dumps are always sent to the data set defined by the CSQSNAP DD statement. They can be issued by the adapters or the channel initiator.

• Snap dumps are issued by the batch, CICS, IMS, or RRS adapter when an unexpected error is returned by the queue manager for an MQI call. A full dump is produced containing information about the program that caused the problem.

For a snap dump to be produced, the CSQSNAP DD statement must be in the batch application JCL, CICS JCL, or IMS dependent region JCL.

• Snap dumps are issued by the channel initiator in specific error conditions instead of a system dump. The dump contains information relating to the error. Message CSQX053E is also issued at the same time.

To produce a snap dump, the CSQSNAP DD statement must be in the channel initiator started-task procedure.

#### <span id="page-316-0"></span> $z/0S$ *SYS1.LOGREC information on z/OS*

Use this topic to understand how the z/OS SYS1.LOGREC information can assist with problem determination.

# **IBM MQ for z/OS and SYS1.LOGREC**

The SYS1.LOGREC data set records various errors that different components of the operating system encounter. For more information about using SYS1.LOGREC records, see the *[z/OS MVS Diagnosis: Tools](https://www.ibm.com/docs/en/zos/3.1.0?topic=mvs-zos-diagnosis-tools-service-aids) [and Service Aids](https://www.ibm.com/docs/en/zos/3.1.0?topic=mvs-zos-diagnosis-tools-service-aids)* manual.

IBM MQ for z/OS recovery routines write information in the *system diagnostic work area* (SDWA) to the SYS1.LOGREC data set when retry is attempted, or when percolation to the next recovery routine occurs. Multiple SYS1.LOGREC entries can be recorded, because two or more retries or percolations might occur for a single error.

The SYS1.LOGREC entries recorded near the time of abend might provide valuable historical information about the events leading up to the abend.

# **Finding the applicable SYS1.LOGREC information**

To obtain a SYS1.LOGREC listing, either:

• Use the [EREP](https://www.ibm.com/docs/en/zos/3.1.0?topic=set-using-erep) service aid to format records in the SYS1.LOGREC data set.

Following is some example JCL to get software LOGREC report:

```
//STEP EXEC PGM=IFCEREP1,PARM='CARD'
//ACCIN DD DSN=EREP.HISTORY,DISP=(OLD,PASS)
//DIRECTWK DD UNIT=SYSDA,SPACE=(CYL,10,,CONTIG)
//EREPPT DD SYSOUT=A,DCB=BLKSIZE=133
//TOURIST DD SYSOUT=A,DCB=BLKSIZE=133
//SYSIN DD *
PRINT=PS
HIST ****don't use this line if record is in SYS1.LOGREC****
ACC=N
TYPE=S
ENDPARM
/*
```
## **Notes:**

– PRINT=PS is for Detail and Summary, TYPE=S is for software.

You can also add a time range like TIME=(2000-2005) to get only the records you need.

- AS for TIME, data can be extracted using DATE as well. See [EREP Selection Parameters](https://www.ibm.com/docs/en/zos/3.1.0?topic=statements-erep-selection-parameters), [Parameter](https://www.ibm.com/docs/en/zos/3.1.0?topic=parameters-parameter-descriptions) [descriptions](https://www.ibm.com/docs/en/zos/3.1.0?topic=parameters-parameter-descriptions), and [Syntax rules](https://www.ibm.com/docs/en/zos/3.1.0?topic=controls-syntax-rules-conventions) for information on how you set the selection of the date range.
- Specify the VERBEXIT LOGDATA keyword in IPCS.
- Use option 7 on the DUMP ANALYSIS MENU (refer to ["Processing a dump using the IBM MQ for z/OS](#page-301-0) [dump display panels" on page 302](#page-301-0) ).

Only records available in storage when the dump was requested are included. Each formatted record follows the heading \*\*\*\*\*LOGDATA\*\*\*\*\*.

#### z/05 *SVC dumps on z/OS*

Use this topic to understand how to suppress SVC dumps on z/OS, and reasons why SVC dumps are not produced.

# **When SVC dumps are not produced**

Under some circumstances, SVC dumps are not produced. Generally, dumps are suppressed because of time or space problems, or security violations. The following list summarizes other reasons why SVC dumps might not be produced:

• The z/OS *serviceability level indication processing* (SLIP) commands suppressed the abend.

The description of [IEACMD00](https://www.ibm.com/docs/en/zos/3.1.0?topic=sys1parmlib-ieacmd00-supplied-commands) in the *z/OS MVS Initialization and Tuning Reference* manual lists the defaults for SLIP commands executed at IPL time.

- The abend reason code was one that does not require a dump to determine the cause of abend.
- SDWACOMU or SDWAEAS (part of the system diagnostic work area, SDWA) was used to suppress the dump.

## **Suppressing IBM MQ for z/OS dumps using z/OS DAE**

You can suppress SVC dumps that duplicate previous dumps. The *[z/OS MVS Diagnosis: Tools and Service](https://www.ibm.com/docs/en/zos/3.1.0?topic=mvs-zos-diagnosis-tools-service-aids) [Aids](https://www.ibm.com/docs/en/zos/3.1.0?topic=mvs-zos-diagnosis-tools-service-aids)* manual gives details about using z/OS *dump analysis and elimination* (DAE).

To support DAE, IBM MQ for z/OS defines two *variable recording area* (VRA) keys and a minimum symptom string. The two VRA keys are:

- KEY VRADAE (X'53'). No data is associated with this key.
- KEY VRAMINSC (X'52') DATA (X'08')

IBM MQ for z/OS provides the following data for the minimum symptom string in the *system diagnostic work area* (SDWA):

- Load module name
- CSECT name
- Abend code
- Recovery routine name
- Failing instruction area
- REG/PSW difference
- Reason code
- Component identifier
- Component subfunction

Dumps are considered duplicates for the purpose of suppressing duplicate dumps if eight (the X'08' from the VRAMINSC key) of the nine symptoms are the same.

#### $z/0S$ **Dealing with performance problems on z/OS**

Use this topic to investigate IBM MQ for z/OS performance problems in more detail.

Performance problems are characterized by the following:

- Poor response times in online transactions
- Batch jobs taking a long time to complete
- The transmission of messages is slow

Performance problems can be caused by many factors, from a lack of resource in the z/OS system as a whole, to poor application design.

Remote queuing problems can be due to network congestion and other network problems. They can also be caused by problems at the remote queue manager.

## **IBM MQ for z/OS system considerations**

The z/OS system is an area that requires examination when investigating performance problems.

You might already be aware that your z/OS system is under stress because these problems affect many subsystems and applications.

<span id="page-318-0"></span>You can use the standard monitoring tools such as Resource Monitoring Facility ( RMF ) to monitor and diagnose these problems. They might include:

- Constraints on storage (paging)
- Constraints on processor cycles
- Constraints on DASD
- Channel path usage

Use normal z/OS tuning techniques to resolve these problems.

## **CICS constraints**

CICS constraints can also have an adverse effect on IBM MQ for z/OS performance. Use this information for further details about CICS constraints.

Performance of IBM MQ tasks can be affected by CICS constraints. For example, your system might have reached MAXTASK, forcing transactions to wait, or the CICS system might be short on storage. For example, CICS might not be scheduling transactions because the number of concurrent tasks has been reached, or CICS has detected a resource problem. If you suspect that CICS is causing your performance problems (for example because batch and TSO jobs run successfully, but your CICS tasks time out, or have poor response times), see the *CICS Problem Determination Guide* and the *CICS Performance Guide*.

**Note:** CICS I/O to transient data extrapartition data sets uses the z/OS RESERVE command. This could affect I/O to other data sets on the same volume.

## **Related concepts**

["Dealing with incorrect output on z/OS" on page 324](#page-323-0) Incorrect output can be missing, unexpected, or corrupted information.

"Dealing with applications that are running slowly or have stopped on z/OS" on page 319 Waits and loops can exhibit similar symptoms. Use the links in this topic to help differentiate between waits and loops on z/OS.

## **Related tasks**

["Contrôles initiaux" on page 6](#page-5-0)

Certaines des vérifications initiales que vous pouvez effectuer peuvent fournir des réponses aux problèmes courants que vous pouvez rencontrer.

#### z/0S *Dealing with applications that are running slowly or have stopped on z/OS*

Waits and loops can exhibit similar symptoms. Use the links in this topic to help differentiate between waits and loops on z/OS.

Waits and loops are characterized by unresponsiveness. However, it can be difficult to distinguish between waits, loops, and poor performance.

Any of the following symptoms might be caused by a wait or a loop, or by a badly tuned or overloaded system:

- An application that appears to have stopped running (if IBM MQ for z/OS is still responsive, this problem is probably caused by an application problem)
- An MQSC command that does not produce a response
- Excessive use of processor time

# **Distinguishing between waits and loops on z/OS**

Waits and loops on IBM MQ for z/OS can present similar symptoms. Use this information to help determine if you are experiencing a wait or a loop.

Because waits and loops can be difficult to distinguish, in some cases you need to carry out a detailed investigation before deciding which classification is appropriate for your problem. The following information gives you guidance about choosing the best classification, and advice on what to do when you have decided on a classification.

## **Waits**

For problem determination, a wait state is regarded as the state in which the execution of a task has been suspended. That is, the task has started to run, but has been suspended without completing, and has subsequently been unable to resume.

A problem identified as a wait in your system could be caused by any of the following:

- A wait on an MQI call
- A wait on a CICS or IMS call
- A wait for another resource (for example, file I/O)
- An ECB wait
- The CICS or IMS region waiting
- TSO waiting
- IBM MQ for z/OS waiting for work
- An apparent wait, caused by a loop
- Your task is not being dispatched by CICS or MVS due to higher priority work
- Db2 or RRS are inactive

### **Loops**

A loop is the repeated execution of some code. If you have not planned the loop, or if you have designed it into your application but it does not terminate for some reason, you get a set of symptoms that vary depending on what the code is doing, and how any interfacing components and products react to it. In some cases, at first, a loop might be diagnosed as a wait or performance problem, because the looping task competes for system resources with other tasks that are not involved in the loop. However, a loop consumes resources but a wait does not.

An apparent loop problem in your system could be caused by any of the following:

- An application doing a lot more processing than usual and therefore taking much longer to complete
- A loop in application logic
- A loop with MQI calls
- A loop with CICS or IMS calls
- A loop in CICS or IMS code
- A loop in IBM MQ for z/OS

## **Symptoms of waits and loops**

Any of the following symptoms could be caused by a wait, a loop, or by a badly tuned or overloaded system:

- Timeouts on MQGET WAITs
- Batch jobs suspended
- TSO session suspended
- CICS task suspended
- Transactions not being started because of resource constraints, for example CICS MAX task
- Queues becoming full, and not being processed
- System commands not accepted, or producing no response

<span id="page-320-0"></span>To perform the tests shown in these topics, you need access to the z/OS console, and to be able to issue operator commands.

- "Dealing with waits on z/OS" on page 321
- • ["Dealing with loops on z/OS" on page 323](#page-322-0)

## **Related tasks**

["Contrôles initiaux" on page 6](#page-5-0)

Certaines des vérifications initiales que vous pouvez effectuer peuvent fournir des réponses aux problèmes courants que vous pouvez rencontrer.

# *Dealing with waits on z/OS*

Waits can occur in batch or TSO applications, CICS transactions, and other components on IBM MQ for z/OS. Use this topic to determine where waits can occur.

When investigating what appears to be a problem with tasks or subsystems waiting, it is necessary to take into account the environment in which the task or subsystem is running.

It might be that your z/OS system is generally under stress. In this case, there can be many symptoms. If there is not enough real storage, jobs experience waits at paging interrupts or swap-outs. Input/output (I/O) contention or high channel usage can also cause waits.

You can use standard monitoring tools, such as Resource Monitoring Facility (RMF) to diagnose such problems. Use normal z/OS tuning techniques to resolve them.

## **Is a batch or TSO program waiting?**

Consider the following points:

## **Your program might be waiting on another resource**

For example, a VSAM control interval (CI) that another program is holding for update.

## **Your program might be waiting for a message that has not yet arrived**

This condition might be normal behavior if, for example, it is a server program that constantly monitors a queue.

Alternatively, your program might be waiting for a message that has arrived, but has not yet been committed.

Issue the **DIS CONN(\*) TYPE(HANDLE)** command and examine the queues in use by your program.

If you suspect that your program has issued an MQI call that did not involve an MQGET WAIT, and control has not returned from IBM MQ, take an SVC dump of both the batch or TSO job, and the IBM MQ subsystem before canceling the batch or TSO program.

Also consider that the wait state might be the result of a problem with another program, such as an abnormal termination (see ["Messages do not arrive when expected on z/OS" on page 325\)](#page-324-0), or in IBM MQ itself (see ["Is IBM MQ waiting for z/OS ?" on page 322\)](#page-321-0). See ["IBM MQ for z/OS dumps" on page 299](#page-298-0) (specifically [Figure 44 on page 301](#page-300-0) ) for information about obtaining a dump.

If the problem persists, see ["Prise de contact avec le support IBM" on page 331](#page-330-0) for information about reporting the problem to IBM.

## **Is a CICS transaction waiting?**

Consider the following points:

## **CICS might be under stress**

This might indicate that the maximum number of tasks allowed (**MAXTASK**) has been reached, or a short on storage (SOS) condition exists. Check the console log for messages that might explain this (for example, SOS messages), or see the *CICS Problem Determination Guide*.

## <span id="page-321-0"></span>**The transaction might be waiting for another resource**

For example, this might be file I/O. You can use CEMT INQ TASK to see what the task is waiting for. If the resource type is MQSERIES your transaction is waiting on IBM MQ (either in an MQGET WAIT or a task switch). Otherwise see the *CICS Problem Determination Guide* to determine the reason for the wait.

## **The transaction might be waiting for IBM MQ for z/OS**

This might be normal, for example, if your program is a server program that waits for messages to arrive on a queue. Otherwise it might be the result of a transaction abend, for example (see ["Messages do not arrive when expected on z/OS" on page 325\)](#page-324-0). If so, the abend is reported in the CSMT log.

## **The transaction might be waiting for a remote message**

If you are using distributed queuing, the program might be waiting for a message that has not yet been delivered from a remote system (for further information, refer to ["Problems with missing](#page-326-0) [messages when using distributed queuing on z/OS" on page 327](#page-326-0) ).

If you suspect that your program has issued an MQI call that did not involve an MQGET WAIT (that is, it is in a task switch), and control has not returned from IBM MQ, take an SVC dump of both the CICS region, and the IBM MQ subsystem before canceling the CICS transaction. See ["Dealing with loops on z/OS" on](#page-322-0) [page 323](#page-322-0) for information about waits. Refer to ["IBM MQ for z/OS dumps" on page 299](#page-298-0) (specifically [Figure](#page-300-0) [44 on page 301](#page-300-0)) for information about obtaining a dump.

If the problem persists, refer to ["Prise de contact avec le support IBM" on page 331](#page-330-0) for information about reporting the problem to IBM.

# **Is Db2 waiting?**

If your investigations indicate that Db2 is waiting, check the following:

- 1. Use the Db2 **-DISPLAY THREAD(\*)** command to determine if any activity is taking place between the queue manager and the Db2 subsystem.
- 2. Try and determine whether any waits are local to the queue manager subsystems or are across the Db2 subsystems.

# **Is RRS active?**

• Use the **D RRS** command to determine if RRS is active.

# **Is IBM MQ waiting for z/OS ?**

If your investigations indicate that IBM MQ itself is waiting, check the following:

- 1. Use the **DISPLAY THREAD(\*)** command to check if anything is connected to IBM MQ.
- 2. Use SDSF DA, or the z/OS command DISPLAY A,xxxxMSTR to determine whether there is any processor usage as shown in [Has your application or IBM MQ for z/OS stopped processing work?](#page-66-0) in ["Examining the problem in greater depth on z/OS" on page 61.](#page-60-0)
	- If IBM MQ is using some processor time, reconsider other reasons why IBM MQ might be waiting, or consider whether this is actually a performance problem.
	- If there is no processor activity, check whether IBM MQ responds to commands. If you can get a response, reconsider other reasons why IBM MQ might be waiting.
	- If you cannot get a response, check the console log for messages that might explain the wait (for example, IBM MQ might have run out of active log data sets, and be waiting for offload processing).

If you are satisfied that IBM MQ has stalled, use the **STOP QMGR** command in both **QUIESCE** and **FORCE** mode to terminate any programs currently being executed.

If the **STOP QMGR** command fails to respond, cancel the queue manager with a dump, and restart. If the problem recurs, see ["Prise de contact avec le support IBM" on page 331](#page-330-0) for further guidance.

## <span id="page-322-0"></span>**Related concepts**

"Dealing with loops on z/OS" on page 323

Loops can occur in different areas of a z/OS system. Use this topic to help determine where a loop is occurring.

## **Related information**

["Distinguishing between waits and loops on z/OS" on page 319](#page-318-0)

*Dealing with loops on z/OS*

Loops can occur in different areas of a z/OS system. Use this topic to help determine where a loop is occurring.

The following sections describe the various types of loop that you might encounter, and suggest some responses.

## **Is a batch application looping?**

If you suspect that a batch or TSO application is looping, use the console to issue the z/OS command DISPLAY JOBS,A (for a batch application) or DISPLAY TS,A (for a TSO application). Note the CT values from the data displayed, and repeat the command.

If any task shows a significant increase in the CT value, it might be that the task is looping. You could also use SDSF DA, which shows you the percentage of processor that each address space is using.

## **Is a batch job producing a large amount of output?**

An example of this behavior might be an application that browses a queue and prints the messages. If the browse operation has been started with BROWSE FIRST, and subsequent calls have not been reset to BROWSE NEXT, the application browses, and prints the first message on the queue repeatedly.

You can use SDSF DA to look at the output of running jobs if you suspect that it might be causing a problem.

## **Does a CICS region show heavy processor activity?**

It might be that a CICS application is looping, or that the CICS region itself is in a loop. You might see AICA abends if a transaction goes into a tight (unyielding) loop.

If you suspect that CICS, or a CICS application is looping, see the *CICS Problem Determination Guide*.

## **Does an IMS region show heavy processor activity?**

It might be that an IMS application is looping. If you suspect this behavior, see *IMS Diagnosis Guide and Reference* l.

## **Is the queue manager showing heavy processor activity?**

Try to enter an **MQSC DISPLAY** command from the console. If you get no response, it is possible that the queue manager is looping. Follow the procedure shown in [Has your application or IBM MQ for z/OS](#page-66-0) [stopped processing work?](#page-66-0) in ["Examining the problem in greater depth on z/OS" on page 61](#page-60-0) to display information about the processor time being used by the queue manager. If this command indicates that the queue manager is in a loop, take a memory dump, cancel the queue manager and restart.

If the problem persists, see ["Prise de contact avec le support IBM" on page 331](#page-330-0) for information about reporting the problem to IBM.

# <span id="page-323-0"></span>**Is a queue, page set, or Coupling Facility structure filling up unexpectedly?**

If so, it might indicate that an application is looping, and putting messages on to a queue. (It might be a batch, CICS, or TSO application.)

## **Identifying a looping application**

In a busy system, it might be difficult to identify which application is causing the problem. If you keep a cross-reference of applications to queues, terminate any programs or transactions that might be putting messages on to the queue. Investigate these programs or transactions before using them again. (The most likely culprits are new, or changed applications; check your change log to identify them.)

Try issuing a **DISPLAY QSTATUS** command on the queue. This command returns information about the queue that might help to identify which application is looping.

## **Incorrect triggering definitions**

It might be that a getting application has not been triggered because of incorrect object definitions, for example, the queue might be set to NOTRIGGER.

## **Distributed queuing**

Using distributed queuing, a symptom of this problem might be a message in the receiving system indicating that MQPUT calls to the dead-letter queue are failing. This problem might be caused because the dead-letter queue has also filled up. The dead-letter queue message header (dead-letter header structure) contains a reason or feedback code explaining why the message might not be put on to the target queue. See MQDLH - Dead-letter header for information about the dead-letter header structure.

## **Allocation of queues to page sets**

If a particular page set frequently fills up, there might be a problem with the allocation of queues to page sets. See [IBM MQ for z/OS performance constraints](#page-277-0) for more information.

## **Shared queues**

Is the Coupling Facility structure full? The z/OS command DISPLAY CF displays information about Coupling Facility storage including the total amount, the total in use, and the total free control and non-control storage. The RMF Coupling Facility Usage Summary Report provides a more permanent copy of this information.

# **Are a task, and IBM MQ for z/OS, showing heavy processor activity?**

In this case, a task might be looping on MQI calls (for example, browsing the same message repeatedly).

## **Related concepts**

["Dealing with waits on z/OS" on page 321](#page-320-0)

Waits can occur in batch or TSO applications, CICS transactions, and other components on IBM MQ for z/OS. Use this topic to determine where waits can occur.

## **Related information**

["Distinguishing between waits and loops on z/OS" on page 319](#page-318-0)

#### *z/0S* **Dealing with incorrect output on z/OS**

Incorrect output can be missing, unexpected, or corrupted information.

The term "incorrect output' can be interpreted in many different ways. Points to consider if you have obtained what you believe to be some incorrect output are:

• When to classify output as incorrect

"Incorrect output᾿ might be regarded as any output that you were not expecting. However, use this term with care in the context of problem determination because it might be a secondary effect of some other type of error. For example, looping could be occurring if you get any repetitive output, even though that output is what you expected.

• Error messages
IBM MQ also responds to many errors it detects by sending error messages. You might regard these messages as "incorrect output<sup>"</sup>, but they are only symptoms of another type of problem. If you have received an error message from IBM MQ that you were not expecting, see [Are there any error messages,](#page-56-0) [return codes or other error conditions?](#page-56-0) in ["Identifying characteristics of the problem on z/OS" on page](#page-55-0) [56.](#page-55-0)

• Unexpected messages

Your application might not have received a message that it was expecting, or has received a message containing unexpected or corrupted information, or has received a message that it was not expecting (for example, one that was destined for a different application).

The subtopics contain information about the problems that you could encounter with your system and classify as incorrect output:

- Application messages that do not arrive when you are expecting them
- Application messages that contain the wrong information, or information that has been corrupted

Additional problems that you might encounter if your application uses distributed queues are also described.

- "Messages do not arrive when expected on z/OS" on page 325
- • ["Problems with missing messages when using distributed queuing on z/OS" on page 327](#page-326-0)
- • ["Problems with getting messages when using message grouping on z/OS" on page 328](#page-327-0)
- • ["Finding messages sent to a cluster queue on z/OS" on page 328](#page-327-0)
- • ["Finding messages sent to the IBM MQ IMS bridge" on page 329](#page-328-0)
- • ["Messages contain unexpected or corrupted information on z/OS" on page 330](#page-329-0)

### **Related concepts**

["Dealing with performance problems on z/OS" on page 318](#page-317-0) Use this topic to investigate IBM MQ for z/OS performance problems in more detail.

### **Related tasks**

### ["Contrôles initiaux" on page 6](#page-5-0)

Certaines des vérifications initiales que vous pouvez effectuer peuvent fournir des réponses aux problèmes courants que vous pouvez rencontrer.

#### $z/0S$ *Messages do not arrive when expected on z/OS*

Missing messages can have different causes. Use this topic to investigate the causes further.

If messages do not arrive on the queue when you are expecting them, check for the following:

### **Has the message been put onto the queue successfully?**

Did IBM MQ issue a return and reason code for the MQPUT, for example:

- Has the queue been defined correctly, for example is MAXMSGL large enough? (reason code 2030).
- Can applications put messages on to the queue (is the queue enabled for MQPUT calls)? (reason code 2051).
- Is the queue already full? This could mean that an application could not put the required message on to the queue (reason code 2053).

### **Is the queue a shared queue?**

- Have Coupling Facility structures been defined successfully in the CFRM policy data set? Messages held on shared queues are stored inside a Coupling Facility.
- Have you activated the CFRM policy?

### **Is the queue a cluster queue?**

If it is, there might be multiple instances of the queue on different queue managers. This means that the messages could be on a different queue manager.

- Did you want the message to go to a cluster queue?
- Is your application designed to work with cluster queues?
- Did the message get put to a different instance of the queue from that expected?

Check any cluster-workload exit programs to see that they are processing messages as intended.

### **Do your gets fail?**

• Does the application need to take a syncpoint?

If messages are being put or got within syncpoint, they are not available to other tasks until the unit of recovery has been committed.

• Is the time interval on the MQGET long enough?

If you are using distributed processing, you should allow for reasonable network delays, or problems at the remote end.

• Was the message you are expecting defined as persistent?

If not, and the queue manager has been restarted, the message will have been deleted. Shared queues are an exception because nonpersistent messages survive a queue manager restart.

• Are you waiting for a specific message that is identified by a message or correlation identifier (*MsgId* or *CorrelId*)?

Check that you are waiting for a message with the correct *MsgId* or *CorrelId*. A successful MQGET call sets both these values to that of the message got, so you might need to reset these values to get another message successfully.

Also check if you can get other messages from the queue.

• Can other applications get messages from the queue?

If so, has another application already retrieved the message?

If the queue is a shared queue, check that applications on other queue managers are not getting the messages.

If you cannot find anything wrong with the queue, and the queue manager itself is running, make the following checks on the process that you expected to put the message on to the queue:

• Did the application get started?

If it should have been triggered, check that the correct trigger options were specified.

- Is a trigger monitor running?
- Was the trigger process defined correctly (both to IBM MQ for z/OS and CICS or IMS )?
- Did it complete correctly?

Look for evidence of an abend, for example, in the CICS log.

• Did the application commit its changes, or were they backed out?

Look for messages in the CICS log indicating this.

If multiple transactions are serving the queue, they might occasionally conflict with one another. For example, one transaction might issue an MQGET call with a buffer length of zero to find out the length of the message, and then issue a specific MQGET call specifying the *MsgId* of that message. However, while this is happening, another transaction might have issued a successful MQGET call for that message, so the first application receives a completion code of MQRC\_NO\_MSG\_AVAILABLE. Applications that are expected to run in a multi-server environment must be designed to cope with this situation.

Have any of your systems suffered an outage? For example, if the message you were expecting should have been put on to the queue by a CICS application, and the CICS system went down, the message

<span id="page-326-0"></span>might be in doubt. This means that the queue manager does not know whether the message should be committed or backed out, and so has locked it until this is resolved when resynchronization takes place.

**Note:** The message is deleted after resynchronization if CICS decides to back it out.

Also consider that the message could have been received, but that your application failed to process it in some way. For example, did an error in the expected format of the message cause your program to reject it? If so, refer to ["Messages contain unexpected or corrupted information on z/OS" on page 330.](#page-329-0)

#### $z/0S$ *Problems with missing messages when using distributed queuing on z/OS*

Use this topic to understand possible causes of missing messages when using distributed queuing on IBM MQ for z/OS.

If your application uses distributed queuing, consider the following points:

### **Has distributed queuing been correctly installed on both the sending and receiving systems?**

Ensure that the instructions about installing the distributed queue management facility in Configuring z/OS have been followed correctly.

#### **Are the links available between the two systems?**

Check that both systems are available, and connected to IBM MQ for z/OS. Check that the LU 6.2 or TCP/IP connection between the two systems is active or check the connection definitions on any other systems that you are communicating with.

See Monitoring and performance for more information about trace-route messaging in a network.

#### **Is the channel running?**

• Issue the following command for the transmission queue:

DISPLAY QUEUE (qname) IPPROCS

If the value for IPPROCS is 0, this means that the channel serving this transmission queue is not running.

• Issue the following command for the channel:

DISPLAY CHSTATUS (channel-name) STATUS MSGS

Use the output produced by this command to check that the channel is serving the correct transmission queue and that it is connected to the correct target machine and port. You can determine whether the channel is running from the STATUS field. You can also see if any messages have been sent on the channel by examining the MSGS field.

If the channel is in RETRYING state, this is probably caused by a problem at the other end. Check that the channel initiator and listener have been started, and that the channel has not been stopped. If somebody has stopped the channel, you need to start it manually.

#### **Is triggering set on in the sending system?**

Check that the channel initiator is running.

#### **Does the transmission queue have triggering set on?**

If a channel is stopped under specific circumstances, triggering can be set off for the transmission queue.

#### **Is the message you are waiting for a reply message from a remote system?**

Check the definitions of the remote system, as previously described, and check that triggering is activated in the remote system. Also check that the LU 6.2 connection between the two systems is not single session (if it is, you cannot receive reply messages).

Check that the queue on the remote queue manager exists, is not full, and accepts the message length. If any of these criteria are not fulfilled, the remote queue manager tries to put the message <span id="page-327-0"></span>on the dead-letter queue. If the message length is longer than the maximum length that the channel permits, the sending queue manager tries to put the message on its dead-letter queue.

#### **Is the queue already full?**

This could mean that an application could not put the required message on to the queue. If this is so, check if the message has been put on to the dead-letter queue.

The dead-letter queue message header (dead-letter header structure) contains a reason or feedback code explaining why the message could not be put on to the target queue. See MQDLH - Dead-letter header for more information about the dead-letter header structure.

## **Is there a mismatch between the sending and receiving queue managers?**

For example, the message length could be longer than the receiving queue manager can handle. Check the console log for error messages.

## **Are the channel definitions of the sending and receiving channels compatible?**

For example, a mismatch in the wrap value of the sequence number stops the channel. See Distributed queuing and clusters.

#### **Has data conversion been performed correctly?**

If a message has come from a different queue manager, are the CCSIDs and encoding the same, or does data conversion need to be performed.

#### **Has your channel been defined for fast delivery of nonpersistent messages?**

If your channel has been defined with the NPMSPEED attribute set to FAST (the default), and the channel has stopped for some reason and then been restarted, nonpersistent messages might have been lost. See Nonpersistent message speed (NPMSPEED) for more information about fast messages.

## **Is a channel exit causing the messages to be processed in an unexpected way?**

For example, a security exit might prevent a channel from starting, or an *ExitResponse* of MQXCC\_CLOSE\_CHANNEL might terminate a channel.

#### $z/0S$ *Problems with getting messages when using message grouping on z/OS*

Use this topic to understand some of the issues with getting messages when using message grouping on IBM MQ for z/OS.

## **Is the application waiting for a complete group of messages?**

Ensure all the messages in the group are on the queue. If you are using distributed queuing, see ["Problems with missing messages when using distributed queuing on z/OS" on page 327](#page-326-0). Ensure the last message in the group has the appropriate MsgFlags set in the message descriptor to indicate that it is the last message. Ensure the message expiry of the messages in the group is set to a long enough interval that they do not expire before they are retrieved.

If messages from the group have already been retrieved, and the get request is not in logical order, turn off the option to wait for a complete group when retrieving the other group messages.

### **If the application issues a get request in logical order for a complete group, and midway through retrieving the group it cannot find a message:**

Ensure that no other applications are running against the queue and getting messages. Ensure that the message expiry of the messages in the group is set to a long enough interval that they do not expire before they are retrieved. Ensure that no one has issued the CLEAR QUEUE command. You can retrieve incomplete groups from a queue by getting the messages by group ID, without specifying the logical order option.

#### $z/0S$ *Finding messages sent to a cluster queue on z/OS*

Use this topic to understand some of the issues involved with finding messages sent to a cluster queue on IBM MQ for z/OS.

Before you can use the techniques described in these topics to find a message that did not arrive at a cluster queue, you need to determine the queue managers that host the queue to which the message was sent. You can determine this in the following ways:

- <span id="page-328-0"></span>• You can use the DISPLAY QUEUE command to request information about cluster queues.
- You can use the name of the queue and queue manager that is returned in the MQPMO structure.

If you specified the MQOO\_BIND\_ON\_OPEN option for the message, these fields give the destination of the message. If the message was not bound to a particular queue and queue manager, these fields give the name of the first queue and queue manager to which the message was sent. In this case, it might not be the ultimate destination of the message.

#### $\approx$  z/OS *Finding messages sent to the IBM MQ - IMS bridge*

Use this topic to understand possible causes for missing messages sent to the IBM MQ - IMS bridge.

If you are using the IBM MQ - IMS bridge, and your message has not arrived as expected, consider the following:

#### **Is the IBM MQ - IMS bridge running?**

Issue the following command for the bridge queue:

DISPLAY QSTATUS(qname) IPPROCS CURDEPTH

The value of IPPROCS should be 1; if it is 0, check the following:

- Is the queue a bridge queue?
- Is IMS running?
- Has OTMA been started?
- Is IBM MQ connected to OTMA?

**Note:** There are two IBM MQ messages that you can use to establish whether you have a connection to OTMA. If message CSQ2010I is present in the job log of the task, but message CSQ2011I is not present, IBM MQ is connected to OTMA. This message also tells you to which IBM MQ system OTMA is connected. For more information about the content of these messages, see IBM MQ for z/OS messages, completion, and reason codes.

Within the queue manager there is a task processing each IMS bridge queue. This task gets from the queue, sends the request to IMS, and then does a commit. If persistent messages are used, then the commit requires disk I/O and so the process takes longer than for non-persistent messages. The time to process the get, send, and commit, limits the rate at which the task can process messages. If the task can keep up with the workload then the current depth is close to zero. If you find that the current depth is often greater than zero you might be able to increase throughput by using two queues instead of one.

Use the IMS command /DIS OTMA to check that OTMA is active.

#### **If your messages are flowing to IMS, check the following:**

- Use the IMS command /DIS TMEMBER client TPIPE ALL to display information about IMS Tpipes. From this you can determine the number of messages enqueued on, and dequeued from, each Tpipe. (Commit mode 1 messages are not usually queued on a Tpipe.)
- Use the IMS command /DIS A to show whether there is a dependent region available for the IMS transaction to run in.
- Use the IMS command /DIS TRAN trancode to show the number of messages queued for a transaction.
- Use the IMS command /DIS PROG progname to show if a program has been stopped.

#### **Was the reply message sent to the correct place?**

Issue the following command:

DISPLAY QSTATUS(\*) CURDEPTH

<span id="page-329-0"></span>Does the CURDEPTH indicate that there is a reply on a queue that you are not expecting?

## *Messages contain unexpected or corrupted information on z/OS*

Use this topic to understand some of the issues that can cause unexpected or corrupted output on z/OS.

If the information contained in the message is not what your application was expecting, or has been corrupted in some way, consider the following points:

### **Has your application, or the application that put the message on to the queue changed?**

Ensure that all changes are simultaneously reflected on all systems that need to be aware of the change.

For example, a copybook formatting the message might have been changed, in which case, both applications have to be recompiled to pick up the changes. If one application has not been recompiled, the data will appear corrupt to the other.

Check that no external source of data, such as a VSAM data set, has changed. This could also invalidate your data if any necessary recompilations have not been done. Also check that any CICS maps and TSO panels that you are using for input of message data have not changed.

### **Is an application sending messages to the wrong queue?**

Check that the messages your application is receiving are not intended for an application servicing a different queue. If necessary, change your security definitions to prevent unauthorized applications from putting messages on to the wrong queues.

If your application has used an alias queue, check that the alias points to the correct queue.

If you altered the queue to make it a cluster queue, it might now contain messages from different application sources.

### **Has the trigger information been specified correctly for this queue?**

Check that your application should have been started, or should a different application have been started?

### **Has data conversion been performed correctly?**

If a message has come from a different queue manager, are the CCSIDs and encoding the same, or does data conversion need to be performed.

Check that the *Format* field of the MQMD structure corresponds with the content of the message. If not, the data conversion process might not have been able to deal with the message correctly.

If these checks do not enable you to solve the problem, check your application logic, both for the program sending the message, and for the program receiving it.

# **Dealing with issues when capturing SMF data for the channel initiator (CHINIT)**

Channel accounting and CHINIT statistics SMF data might not be captured for various reasons.

For more information, see:

### **Related concepts**

Layout of SMF records for the channel initiator

## *Troubleshooting channel accounting data*

Checks to carry out if channel accounting SMF data is not being produced for channels.

## **Procedure**

1. Check that you have STATCHL set, either at the queue manager or the channel level.

• A value of OFF at channel level means that data is not collected for this channel.

- A value of OFF at queue manager level means data is not collected for channels with STATCHL(QMGR).
- A value of NONE (only applicable at queue manager level) means data is not collected for all channels, regardless of their STATCHL setting.
- 2. For client channels, check that STATCHL is set at the queue manager level.
- 3. For automatically defined cluster sender channels, check that the STATACLS queue manager attribute is set.
- 4. Issue the **DISPLAY TRACE** command. You need TRACE(A) CLASS(4) enabled for channel accounting data to be collected.
- 5. If the trace is enabled, data is written to SMF when any of the following conditions occur:
	- From IBM MQ for z/OS 9.3.0, a timed interval, depending on the values of the STATIME and ACCTIME queue manager system parameters. Use the **DISPLAY SYSTEM** command to display the value of STATIME and ACCTIME.
	- From IBM MQ for z/OS 9.3.0, the **SET SYSTEM** command is issued to change the value of the STATIME or ACCTIME system parameters.
	- The channel initiator is shut down.
	- The **STOP TRACE(A) CLASS(4)** command is issued.
	- From IBM MQ 9.3.0, if you specify a value between 0 and 1440 for the ACCTIME parameter, that value is used instead of STATIME.
- 6. SMF might hold the data in memory before writing it out to the SMF data sets or the SMF structure. Issue the MVS™ command **D SMF,O** and note the MAXDORM value. The MAXDORM value is displayed in the format *mmss*, where *mm* is the time in minutes and *ss* is seconds. SMF can keep the data in memory for the MAXDORM period before writing it out.

### **Related tasks**

Planning for channel initiator SMF data Interpreting IBM MQ performance statistics

# *Troubleshooting CHINIT statistics data*

Checks to carry out if CHINIT statistics SMF data is not being produced.

## **Procedure**

- 1. Issue the **DISPLAY TRACE** command. You need TRACE(S) CLASS(4) enabled to gather channel initiator statistics SMF data.
- 2. If the trace is enabled, data is written to SMF when any of the following conditions occur:
	- On a timed interval, depending on the value of the STATIME queue manager system parameter. A value of zero means that the SMF statistics broadcast is used. Use the **DISPLAY SYSTEM** command to display the value of STATIME.
	- The **SET SYSTEM** command is issued to change the value of the STATIME system parameter.
	- The channel initiator is shut down.
	- The **STOP TRACE(S) CLASS(4)** command is issued.
- 3. SMF can hold the data in memory before writing it out to the SMF data sets or the SMF structure. Issue the MVS command **D SMF,O** and note the MAXDORM value. The MAXDORM value is displayed in the format *mmss*, where *mm* is the time in minutes and *ss* is seconds. SMF can keep the data in memory for the MAXDORM period before writing it out.

# **Prise de contact avec le support IBM**

Si vous avez besoin d'aide pour résoudre un problème que vous rencontrez avec IBM MQ, vous pouvez contacter le support IBM via le site de support IBM . Vous pouvez également vous abonner à des notifications sur les correctifs IBM MQ , le traitement des incidents et d'autres informations.

# <span id="page-331-0"></span>**Pourquoi et quand exécuter cette tâche**

Les pages de support IBM MQ du site de support [IBM](https://www.ibm.com/mysupport) sont les suivantes:

- Multi [Page Web de support d'IBM MQ for Multiplatforms](https://www.ibm.com/mysupport/s/topic/0TO5000000024cJGAQ/mq?language=en_US&productId=01t0z000006zdYXAAY)
- **2/05** [Page Web du support d'IBM MQ for z/OS](https://www.ibm.com/mysupport/s/topic/0TO0z0000006k52GAA/mq-for-zos?language=en_US)

Pour recevoir des notifications sur les correctifs IBM MQ , le traitement des incidents et d'autres informations, vous pouvez [vous abonner aux notifications.](https://www.ibm.com/systems/support/myview/subscription/css.wss/)

Si vous ne parvenez pas à résoudre vous-même un problème et que vous avez besoin de l'aide du support IBM , vous pouvez ouvrir un cas (voir <https://www.ibm.com/mysupport/s/createrecord/NewCase>).

Pour plus d'informations sur le support IBM , y compris sur l'inscription au support, voir [IBM -Guide de](https://www.ibm.com/support/pages/node/733923) [support.](https://www.ibm.com/support/pages/node/733923)

**Remarque :** L'exécution de la commande **runmqras** vous aidera à collecter les informations de traitement des incidents avant de les envoyer au support IBM . Pour plus d'informations, voir runmqras (collecte des informations de traitement des incidents liés à IBM MQ ).

# **Collecte des informations de traitement des incidents pour le support IBM**

Lorsque vous ouvrez un cas avec IBM, vous pouvez inclure des informations de traitement des incidents IBM MQ supplémentaires (donnéesMustGather ) que vous avez collectées pour vous aider à analyser le problème. Outre les informations décrites dans cette section, le support IBM peut demander des informations supplémentaires au cas par cas.

# **Pourquoi et quand exécuter cette tâche**

Cette section explique comment collecter des informations de traitement des incidents pour un certain nombre de types de problème que vous pouvez rencontrer avec IBM MQ for Multiplatforms ou IBM MQ for z/OS.

# **Collecte des informations de traitement des incidents sur Multiplatforms**

Présentation de la collecte des informations de traitement des incidents pour IBM MQ on Multiplatforms.

## **Pourquoi et quand exécuter cette tâche**

**Remarque :** Outre les informations décrites dans cette section, le support IBM peut demander des informations supplémentaires au cas par cas.

# **Procédure**

- Pour des informations générales sur la collecte des informations de traitement des incidents et leur envoi à IBM, voir:
	- – [«Collecte automatique des informations d'identification et de résolution des problèmes avec](#page-332-0) [runmqras», à la page 333](#page-332-0)
	- – [«Collecte manuelle des informations de traitement des incidents», à la page 337](#page-336-0)
	- – [«Envoi d'informations de traitement des incidents à IBM», à la page 429](#page-428-0)
- Pour plus d'informations sur la collecte des informations de diagnostic et de traitement des incidents pour une zone de problème spécifique pour IBM MQ for Multiplatforms, voir:
	- $-$  MQ Adv.  $-$  [Advanced Message Security \(AMS\)](#page-345-0)
	- – [C, C + +, COBOL, .NET, pTAL, applications client RPG et Visual Basic](#page-349-0)
	- – [Canaux](#page-347-0)
	- – [IBM MQ Classification non supervisée](#page-350-0)
- <span id="page-332-0"></span>– [Conversion de données](#page-351-0)
- – [Messages de la file d'attente de rebut](#page-353-0)
- – [Messages d'erreur et fichiers FFST](#page-354-0)
- IBM WebSphere MQ File Transfer Edition (FTE): voir Managed File Transfer (MFT)
- – [Blocage et problèmes d'unité centrale élevés](#page-355-0)
- – [IBM MQ Explorer](#page-360-0)
- – [«Collecte d'informations pour les problèmes liés à MQIPT», à la page 378](#page-377-0)
- – [Installation et désinstallation](#page-361-0)
- – [Java et JMS](#page-364-0)
- – [Journalisation et reprise](#page-366-0)
- MQ Adv. [Managed File Transfer](#page-367-0)
- – [Microsoft Cluster Service](#page-376-0)
- – [Performances](https://www.ibm.com/support/pages/node/708021)
- – [Publication / abonnement](#page-378-0)
- MQ Adv. Elinux [Gestionnaire de files d'attente de données répliquées \(RDQM\)](#page-379-0)
- – [Sécurité](#page-380-0)
- – [Canaux TLS \(anciennement SSL\)](#page-382-0)
- – [Déclenchement](#page-383-0)
- MQ Appliance

Pour IBM MQ Appliance, voir [Collecte de données IBM MQ Appliance MustGather pour résoudre les](https://www.ibm.com/support/pages/node/711445) [problèmes](https://www.ibm.com/support/pages/node/711445).

## **DenShift CP4I**

Pour IBM MQ dans des conteneurs, voir Collecte des informations de traitement des incidents pour les gestionnaires de files d'attente déployés avec IBM MQ Operator.

• Pour tous les autres problèmes, voir [Collecte de données IBM MQ MustGather pour résoudre tous les](https://www.ibm.com/support/pages/node/708017) [autres problèmes sous Linux, UNIX, Windows et IBM i](https://www.ibm.com/support/pages/node/708017).

## **Tâches associées**

[«Collecting troubleshooting information on z/OS», à la page 385](#page-384-0) An overview of how to collect troubleshooting information for IBM MQ for z/OS.

# *Collecte automatique des informations d'identification et de résolution des problèmes avec runmqras*

Si vous devez envoyer des informations de traitement des incidents IBM MQ au support IBM , vous pouvez utiliser la commande **runmqras** pour regrouper les informations dans une seule archive.

## **Avant de commencer**

La commande **runmqras** est une application Java permettant de collecter des informations d'identification et de résolution des problèmes IBM MQ . Si votre installation IBM MQ inclut le composant Java JRE, **runmqras** l'utilisera, sinon assurez-vous qu'un environnement d'exécution Java (JRE) récent se trouve dans votre **PATH** pour éviter l'erreur suivante:

AMQ8599E: La commande runmqras n'a pas pu localiser un environnement d'exécution Java

Vérifiez que votre environnement est configuré pour votre installation IBM MQ avant de démarrer **runmqras**. Par exemple :

 $L$ inux **UNIX** Sous UNIX and Linux :

sh> PATH="\$PATH":/path/to/java/bin (only if needed) sh> . /opt/mqm/bin/setmqenv ‑n Installation1

**Windows** Sous Windows:

C:\> SET PATH=%PATH%;C:\path\to\java\bin; (only if needed) C:\> C:\Program Files\IBM\MQ\bin\setmqenv -n Installation2

**IBM is Sous IBM i (Qshell):** 

PATH="\$PATH":/QOpenSys/QIBM/ProdData/JavaVM/jdk80/64bit (only if needed)

Vous pouvez éventuellement ajouter le répertoire /QIBM/ProdData/mqm/bin à votre **PATH** afin de pouvoir utiliser **runmqras** sans entrer son chemin d'accès complet. Pour ce faire, entrez l'une des commandes suivantes dans le Qshell ou ajoutez-la au fichier .profile dans votre répertoire de base afin qu'il s'exécute automatiquement chaque fois que vous démarrez le Qshell:

```
===> . /QIBM/ProdData/mqm/bin/setmqenv -s
```
Si vous ne pouvez pas utiliser l'outil **runmqras** pour collecter les informations automatiquement, par exemple si vous exécutez une version antérieure de IBM MQ ou que vous ne pouvez pas utiliser **runmqras** pour une autre raison, vous pouvez collecter les informations manuellement, comme décrit dans [«Collecte manuelle des informations de traitement des incidents», à la page 337.](#page-336-0)

**Conseil :** Avant d'utiliser **runmqras**, vous pouvez nettoyer les fichiers IBM MQ afin de réduire la quantité de données collectées. Pour plus d'informations, voir [Nettoyage des fichiers IBM MQ](https://www.ibm.com/support/pages/node/709857).

## **Pourquoi et quand exécuter cette tâche**

Vous pouvez utiliser la commande **runmqras** pour regrouper des informations de traitement des incidents liés à une application ou à un échec IBM MQ dans une seule archive que vous pouvez soumettre à IBM lorsque vous signalez un problème.

Par défaut, **runmqras** collecte des informations telles que:

- Fichiers FDC IBM MQ .
- Journaux des erreurs (provenant de tous les gestionnaires de files d'attente ainsi que des journaux d'erreurs IBM MQ à l'échelle de la machine).
- Gestion des versions du produit, informations de statut et sortie de diverses autres commandes du système d'exploitation.

Si le support IBM vous demande des informations plus détaillées, vous pouvez les ajouter en spécifiant les options requises avec le paramètre **-section** .

## **Procédure**

1. Pour indiquer que le nom du fichier de sortie commence par votre numéro de cas, utilisez le paramètre **-caseno** .

Exemple :

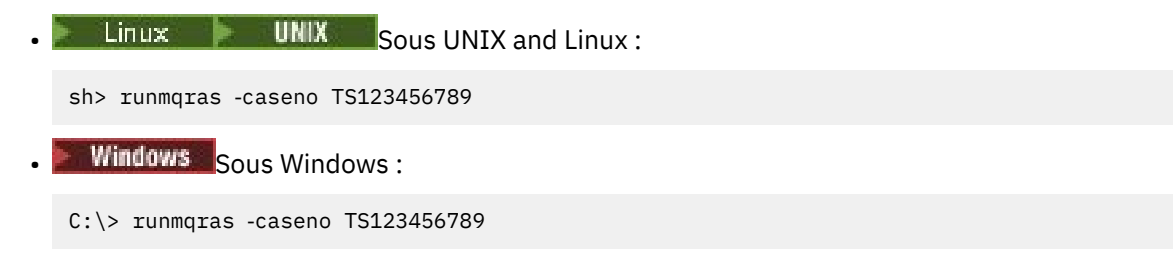

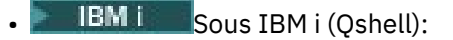

/QIBM/ProdData/mqm/bin/runmqras ‑caseno TS123456789

Si vous utilisez une version antérieure du produit qui ne prend pas en charge le paramètre **-caseno** , utilisez l'option ‑**zipfile** au lieu de l'option ‑**caseno** pour que le nom du fichier de sortie commence par votre numéro de cas.

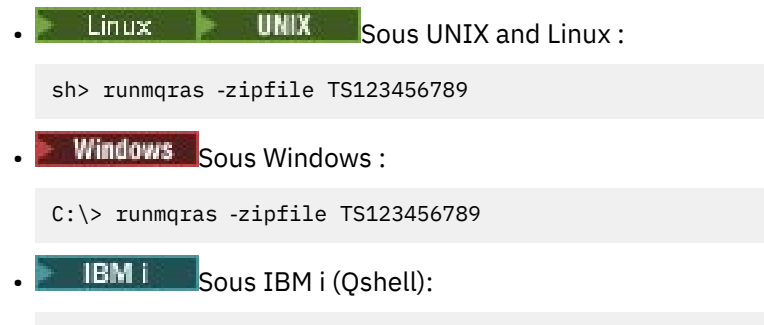

/QIBM/ProdData/mqm/bin/runmqras ‑zipfile TS123456789

2. Choisissez les sections pour lesquelles vous souhaitez collecter des données.

La commande **runmqras** utilise un fichier de configuration appelé isa.xml qui décrit les fichiers à collecter et les commandes à exécuter. Ce fichier est organisé en sections qui identifient les informations nécessaires à la résolution de différents types de problèmes et IBM ajoute de nouvelles sections si nécessaire.

Pour choisir les sections requises, spécifiez le paramètre **-section** avec les options appropriées. Exemple :

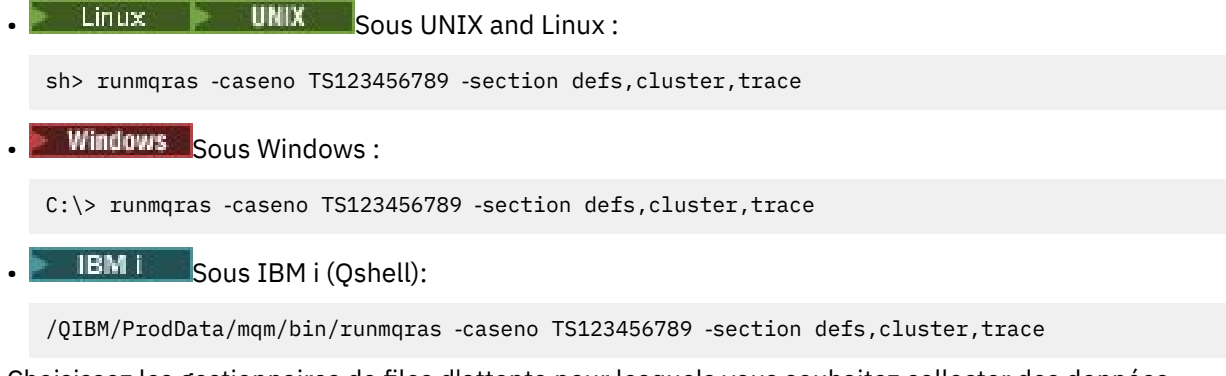

3. Choisissez les gestionnaires de files d'attente pour lesquels vous souhaitez collecter des données.

Par défaut, la commande **runmqras** tente de collecter des informations sur tous les gestionnaires de files d'attente. Utilisez l'option ‑**qmlist** pour fournir une liste séparée par des virgules des gestionnaires de files d'attente de votre installation en cours que **runmqras** doit examiner. Exemple :

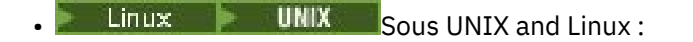

sh> runmqras -caseno TS123456789 -section defs, cluster, trace -qmlist QMA, QMB, QMC

**Windows** Sous Windows:

C:\> runmqras -caseno TS123456789 -section defs,cluster,trace -qmlist QMA,QMB,QMC

**IBM i** Sous IBM i (Qshell):

===> /QIBM/ProdData/mqm/bin/runmqras ‑caseno TS123456789 ‑section defs,cluster,trace ‑qmlist QMA,QMB,QMC

**Important :** N'utilisez pas l'option ‑**qmlist** sur les installations client IBM MQ .

Si vous disposez de plusieurs installations IBM MQ , n'utilisez pas la commande **runmqras** d'une installation pour collecter des informations sur un gestionnaire de files d'attente dans une autre installation. Bien que la commande **runmqras** n'échoue pas complètement, certaines des commandes émises par **runmqras** échouent avec l'erreur suivante:

AMQ6292: Le gestionnaire de files d'attente est associé à une installation différente

A la place, utilisez d'abord la commande **setmqenv** pour basculer entre les installations. Ensuite, dans chaque installation, utilisez l'option ‑**qmlist** de la commande **runmqras** pour collecter des informations à partir des gestionnaires de files d'attente associés à cette installation.

Les gestionnaires de files d'attente que vous choisissez doivent être en cours d'exécution, sinon certaines des commandes émises par la commande **runmqras** échoueront avec l'erreur

AMQ8146: IBM MQ non disponible

Toutefois, la commande **runmqras** reste utile si vous disposez d'un gestionnaire de files d'attente que vous ne pouvez pas démarrer.

4. Choisissez un autre répertoire pour la gestion des fichiers volumineux.

Si votre système comporte un grand nombre de FDC ou de fichiers de trace à collecter, ou si vous collectez les sections **all** ou **QMGR** , l'archive créée par la commande **runmqras** peut être très volumineuse. Normalement, **runmqras** utilise de l'espace dans un répertoire temporaire pour collecter et compresser les fichiers. Pour choisir un autre répertoire sur un système de fichiers ou un disque avec plus d'espace disponible, utilisez l'option **-workdirectory** . Le répertoire que vous spécifiez doit être vide. S'il n'existe pas encore, **runmqras** le crée. Par exemple :

Linux **UNIX** Sous UNIX and Linux :

sh> runmqras ‑caseno TS123456789 ‑section defs,cluster,trace,QMGR ‑qmlist QMA,QMB,QMC ‑workdirectory /var/bigdata/2019‑07‑27

**Windows** Sous Windows:

C:\> runmqras -caseno TS123456789 -section defs,cluster,trace,OMGR -qmlist OMA,OMB,OMC ‑workdirectory G:\BigData\2019‑07‑27

**BM is Sous IBM** i (Qshell):

===> /QIBM/ProdData/mqm/bin/runmqras ‑caseno TS123456789 ‑section defs,cluster,trace,QMGR ‑qmlist QMA,QMB,QMC ‑workdirectory /QIBM/bigdata/2019‑07‑27

5. Envoyez les informations de traitement des incidents que vous avez collectées au support IBM .

Assurez-vous que le fichier archive **runmqras** commence par votre numéro de cas IBM , par exemple TS123456789‑runmqras.zip , puis envoyez le fichier à IBM. Pour plus d'informations, voir [«Envoi](#page-428-0) [d'informations de traitement des incidents à IBM», à la page 429.](#page-428-0)

## **Que faire ensuite**

**Important :** Après avoir envoyé votre fichier archive **runmqras** à IBM, conservez-en une copie jusqu'à ce que votre problème soit résolu et que vous ayez testé la solution à votre satisfaction.

La commande **runmqras** ne supprime aucun fichier de votre système, ni les journaux IBM MQ , ni les FDC, ni les journaux de travail, ni les vidages, ni les fichiers de trace. Après avoir collecté ces fichiers avec **runmqras**, envisagez de les archiver ou de les supprimer comme décrit dans [Nettoyage des fichiers](https://www.ibm.com/support/docview.wss?uid=swg21670876) [IBM MQ](https://www.ibm.com/support/docview.wss?uid=swg21670876). Si vous devez ensuite collecter à nouveau des informations d'identification et de résolution des problèmes avec **runmqras** ultérieurement, le nouveau fichier **runmqras** sera plus petit et plus facile à analyser car il ne contient pas de fichiers en double et d'anciennes informations.

### **Tâches associées**

[«Collecte manuelle des informations de traitement des incidents», à la page 337](#page-336-0) Dans certains cas, il peut être nécessaire de collecter manuellement des informations de traitement des incidents, par exemple si vous exécutez une version plus ancienne de IBM MQ ou que vous ne pouvez

<span id="page-336-0"></span>pas utiliser la commande **runmqras** pour collecter automatiquement des informations de traitement des incidents.

[«Envoi d'informations de traitement des incidents à IBM», à la page 429](#page-428-0)

Une fois que vous avez généré et collecté des informations d'identification et de résolution des problèmes pour un problème, vous pouvez les envoyer à IBM pour vous aider à identifier les problèmes pour un cas de support.

# *Collecte manuelle des informations de traitement des incidents*

Dans certains cas, il peut être nécessaire de collecter manuellement des informations de traitement des incidents, par exemple si vous exécutez une version plus ancienne de IBM MQ ou que vous ne pouvez pas utiliser la commande **runmqras** pour collecter automatiquement des informations de traitement des incidents.

# **Pourquoi et quand exécuter cette tâche**

Si vous devez collecter des informations d'identification et de résolution des problèmes pour le support IBM , vous devez dans la plupart des cas utiliser l'outil **runmqras** , qui automatise la collecte des informations d'identification et de résolution des problèmes, plutôt que la collecte manuelle de ces informations.

Ces instructions manuelles vous sont fournies si vous ne pouvez pas utiliser l'outil **runmqras** pour collecter automatiquement les informations, par exemple si vous exécutez une version plus ancienne de IBM MQ ou que vous ne pouvez pas utiliser **runmqras** pour une autre raison.

**Conseil :** Envisagez de nettoyer les fichiers IBM MQ avant de conditionner les données afin de réduire la taille des données et d'accélérer leur transfert vers IBM. Pour plus d'informations, voir [Nettoyage des](https://www.ibm.com/support/pages/node/709857) [fichiers IBM MQ](https://www.ibm.com/support/pages/node/709857).

# **Procédure**

1. Si votre système possède plusieurs installations IBM MQ , utilisez la commande **setmqenv** pour choisir l'installation avec le problème avant de poursuivre:

 $\frac{1}{2}$  UNIX Sous UNIX and Linux :

sh> . /path/to/mqm/bin/setmqenv -n InstallationX

• Windows Sous Windows :

C:\> "C:\Program Files\IBM\MQ\bin\setmqenv" -n InstallationX

2. Enregistrez la version et le niveau de maintenance de IBM MQ .

Vous pouvez utiliser la commande **dspmqver** pour afficher ces détails. Pour plus d'informations, voir [Affichage de la version d' IBM MQ](https://www.ibm.com/support/docview.wss?uid=swg21621707). Si vous collectez des informations de traitement des incidents pour un [AMS](#page-345-0), un [canal,](#page-347-0) une [conversion de données,](#page-351-0) une [file d'attente de rebut,](#page-353-0) un [message](#page-354-0) [d'erreur et un problème FFST](#page-354-0), une [sécuritéo](#page-380-0)u un [canal TLS](#page-382-0) , enregistrez la version et le niveau de maintenance des deux côtés du canal. Vous pouvez également collecter les données IBM MQ manuellement des deux côtés du canal.

3. Enregistrez la [version et le niveau de maintenance du système d'exploitation](https://www.ibm.com/support/docview.wss?uid=swg21634678).

Si vous collectez des informations de traitement des incidents pour un [AMS](#page-345-0), un [canal](#page-347-0), une [conversion](#page-351-0) [de données](#page-351-0), une [file d'attente de rebut](#page-353-0), un [message d'erreur et un problème FFST,](#page-354-0) une [sécurité](#page-380-0)ou un [canal TLS](#page-382-0) , enregistrez ces informations pour les deux côtés du canal.

- 4. Si vous collectez des informations d'identification et de résolution des problèmes pour un problème [AMS](#page-345-0), [canal](#page-347-0), [conversion de données,](#page-351-0) [file d'attente de rebut,](#page-353-0) [message d'erreur et FFST](#page-354-0), [sécuritéo](#page-380-0)u [canal TLS](#page-382-0) , enregistrez les adresses IP et les noms d'hôte des systèmes des deux côtés du canal.
- 5. Sauvegardez les informations de configuration IBM MQ , par exemple les clés de registre et les fichiers .ini .
- 6. Si votre système possède plusieurs installations IBM MQ , utilisez la commande **dspmqinst** pour enregistrer les détails de votre installation IBM MQ :
	- **Linux CONIX Sous UNIX and Linux :** sh> dspmqinst > /tmp/dspmqinst.txt **Windows** Sous Windows:

C:\>dspmqinst > %TEMP%/dspmqinst.txt

7. Sur les installations de serveur IBM MQ , utilisez la commande **dspmq** pour enregistrer le statut de vos gestionnaires de files d'attente.

Cette étape ne s'applique pas au [blocage et à l'utilisation élevée de l'unité centrale](#page-355-0), à la [publication /](#page-378-0) [abonnemento](#page-378-0)u au [déclenchement](#page-383-0) des problèmes.

 $L$ inux **UNIX** Sous UNIX and Linux :

sh> dspmq -a > /tmp/dspmq.txt

- **Windows** Sous Windows:
	- C:\> dspmq -a > %TEMP%/dspmq.txt

```
IBMI Sous IBM i (ligne de commande):
```
===> WRKMQM

**BM is Sous IBM** i (Qshell):

```
===> /QSYS.LIB/QMQM.LIB/DSPMQ.PGM -a > /tmp/dspmq.txt
```
8. Sur les installations de serveur IBM MQ , enregistrez les processus IBM MQ qui sont actifs sur votre système.

Cette étape ne s'applique pas au [déclenchement](#page-383-0) des problèmes.

Linux **UNIX** Sous UNIX and Linux :

```
sh> ps -ef | grep mq > /tmp/ps.txt
```
**Windows** Sous Windows:

C:\> TASKLIST /V > %TEMP%/tasklist.txt

IBM i Sous IBM i (ligne de commande):

===> WRKACTJOB SBS(QMQM)

**IBM is Sous IBM i (Qshell):** 

===> ps -ef | grep mq > /tmp/ps.txt

## $9$  ULW

Pour un problème de [consignation ou de reprise](#page-366-0) uniquement, collectez les informations de traitement des incidents suivantes:

a)  $\blacksquare$ 

Sous UNIX, Linux, and Windows, affichez le contenu du répertoire LogPath du gestionnaire de files d'attente.

Exemple :

**Linux | UNIX Sous UNIX and Linux :** sh> ls -ltR /var/mqm/log/QMA > /tmp/QMA.logfiles.txt **Windows** Sous Windows: C:\> DIR /s "C:\ProgramData\IBM\MQ\log\QMA" > %TEMP%/QMA.logfiles.txt  $_{\text{b)}}$  - ULW Sous UNIX, Linux, and Windows, assurez-vous que le système de fichiers ou le disque contenant les journaux n'est pas saturé. Exemple :  $\frac{1}{2}$  **UNIX** Sous UNIX and Linux :

sh> df -k > /tmp/filesystems.txt

**Windows** Sous Windows:

C:\> DIR C: > %TEMPT/diskuage.txt

 $c)$  ULW

Sous UNIX, Linux, and Windows, exécutez le programme **amqldmpa** sur le gestionnaire de files d'attente pour collecter des détails sur le consignateur.

La commande doit être exécutée par un administrateur IBM MQ et le fichier de sortie doit se trouver dans un emplacement auquel le gestionnaire de files d'attente est autorisé à accéder en écriture. Exemple :

 $\blacksquare$  Linux  $\blacksquare$  Linux  $\blacksquare$  UNIX  $\blacksquare$  Sous UNIX and Linux : sh> amqldmpa -m QMA -c H -d 8 -f /tmp/QMA.amqldmpa.logger.txt **Windows** Sous Windows:

C:\> amqldmpa -m QMA -c H -d 8 -f %TEMP%\QMA.amqldmpa.logger.txt

d) Sur tous les systèmes, exécutez le programme **amqldmpa** sur le gestionnaire de files d'attente pour collecter des détails sur la couche de persistance.

La commande doit être exécutée par un administrateur IBM MQ et le fichier de sortie doit se trouver dans un emplacement auquel le gestionnaire de files d'attente est autorisé à accéder en écriture. Exemple :

 $\frac{1}{2}$  UNIX Sous UNIX and Linux :

sh> amqldmpa -m QMA -c A -d 8 -f /tmp/QMA.amqldmpa.dap.txt

**Windows** Sous Windows:

C:\> amqldmpa -m QMA -c A -d 8 -f %TEMP%\QMA.amqldmpa.dap.txt

**IBM is Sous IBM i (Qshell):** 

===> /QSYS.LIB/QMQM.LIB/AMQLDMPA.PGM -m QMA -c A -d 8 -f /tmp/QMA.amqldmpa.dap.txt

 $e)$  ULW

Sous UNIX, Linux, and Windows, collectez l'en-tête du fichier journal, amqhlctl.lfh, qui se trouve dans le sous-répertoire actif du LogPathdu gestionnaire de files d'attente. Exemple :

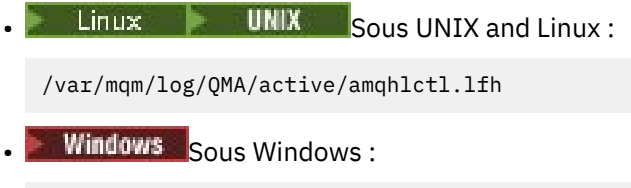

C:\ProgramData\IBM\MQ\Log\QMA\active\amqhlctl.lfh

## $f$ )  $\blacksquare$  IBM i

Sous IBM i, recherchez l'attribut **Library** dans le fichierqm.ini du gestionnaire de files d'attente et affichez son contenu. Pour plus d'informations sur la bibliothèque du gestionnaire de files d'attente, voir Noms d'objet sur IBM i.

Vous pouvez également afficher la bibliothèque QM\* et sélectionner votre gestionnaire de files d'attente dans la liste pour afficher son contenu.

• Pour afficher la bibliothèque d'un gestionnaire de files d'attente donné, par exemple QMA:

===> WRKLIB LIB(QMQMA)

• Pour afficher la bibliothèque de tous les gestionnaires de files d'attente:

 $==>$  WRKLIB LIB(QM\*)

#### IBM i  $g)$

Sous IBM i, utilisez la même valeur **Library** pour utiliser les journaux du gestionnaire de files d'attente.

Sauvegardez la sortie, puis utilisez la touche F17 pour afficher les récepteurs de journal attachés et sauvegardez également la sortie de ces écrans. Par exemple, pour afficher les journaux et les récepteurs de journal du gestionnaire de files d'attente QMA:

===> WRKJRNA JRN(QMQMA/AMQAJRN)

10. Sur les installations de serveur IBM MQ , utilisez la commande **dmpmqcfg** pour enregistrer la configuration du gestionnaire de files d'attente:

Cette étape ne s'applique pas aux problèmes de [consignation ou de récupération](#page-366-0) .

 $L$ inux **UNIX** Sous UNIX and Linux :

sh> dmpmqcfg -m QMA >/tmp/QMA.config.txt

**Windows** Sous Windows:

C:\> dmpmqcfg -mQMA>%TEMP%\QMA.config.txt

**BM i** Sous IBM i (Qshell):

===> /QSYS.LIB/QMQM.LIB/DMPMQCFG.PGM -mQMA > /tmp/QMA.config.txt

11. Sur les installations de serveur IBM MQ , utilisez la commande **runmqsc** pour enregistrer les informations de statut du gestionnaire de files d'attente. Pour plus d'informations, voir [Sauvegarde de](https://www.ibm.com/support/docview.wss?uid=swg21621085) [la sortie IBM MQ MQSC](https://www.ibm.com/support/docview.wss?uid=swg21621085).

Cette étape ne s'applique pas aux problèmes de consignation ou de récupération.

Si une commande renvoie une erreur, procédez comme suit:

DISPLAY PUBSUB ALL DISPLAY QMSTATUS ALL DISPLAY CHSTATUS(\*) ALL DISPLAY LSSTATUS $(\star)$  ALL DISPLAY SVSTATUS(\*) ALL DISPLAY SBSTATUS(\*) ALL DISPLAY CONN(\*) TYPE(\*) ALL

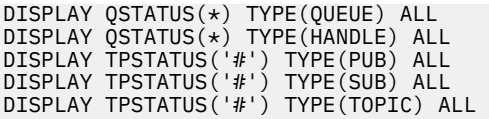

12. Pour un problème de [mise en clusterIBM MQ](#page-350-0) ou [blocage et utilisation élevée de l'UC](#page-355-0) uniquement, enregistrez les informations sur les objets de cluster connus du gestionnaire de files d'attente. Pour un problème de [mise en clusterIBM MQ](#page-350-0) , videz également le contenu du cache du référentiel de

cluster.

a) La commande **runmqsc** permet d'enregistrer des informations sur les objets de cluster connus du gestionnaire de files d'attente.

Si une commande renvoie une erreur, procédez comme suit:

DISPLAY CLUSQMGR(\*) ALL DISPLAY QCLUSTER(\*) ALL DISPLAY TCLUSTER(\*) ALL

b) Videz le contenu du cache du référentiel de cluster à l'aide de l'utilitaire **amqrfdm** .

Veillez à utiliser le fichier d'entrée correct pour votre plateforme. Exemple :

Linux **August 1996** Pour vider le cache du référentiel de cluster pour le gestionnaire de files d'attente QMA sous UNIX and Linux:

sh> amqrfdm -m QMA < cluster-unix.txt > /tmp/QMA.cluster.txt

**• Windows P**our vider le cache du référentiel de cluster pour le gestionnaire de files d'attente QMA sous Windows:

```
C:\> amqrfdm -m QMA < %TEMP%\cluster-win.txt > %TEMP%\QMA.cluster.txt
```
**• IBMIT Pour vider le cache du référentiel de cluster pour le gestionnaire de files d'attente** QMA sous IBM i (Qshell):

```
===> /QSYS.LIB/QMQM.LIB/AMQRFDM.PGM -m QMA < cluster-IBMi.txt > /tmp/QMA.cluster.txt
```
- 13. Pour les problèmes liés à la [publication / abonnement](#page-378-0) uniquement, procédez comme suit:
	- a) Sur tous les systèmes, exécutez le programme **amqldmpa** sur le gestionnaire de files d'attente pour collecter des détails sur les rubriques.

La commande doit être exécutée par un administrateur IBM MQ et le fichier de sortie doit se trouver dans un emplacement auquel le gestionnaire de files d'attente est autorisé à accéder en écriture. Exemple :

 $\blacksquare$  Linux  $\blacksquare$  LINIX  $\blacksquare$  Sous UNIX and Linux :

sh> amqldmpa -m QMA -c T -d 8 -f /tmp/QMA.amqldmpa.topic.txt

**Windows** Sous Windows:

C:\> amqldmpa -m QMA -c T -d 8 -f %TEMP%\QMA.amqldmpa.topic.txt

**EXAMPLE SOUS IBM i (Qshell):** 

===> /QSYS.LIB/QMQM.LIB/AMQLDMPA.PGM -m QMA -c T -d 8 -f /tmp/QMA.amqldmpa.topic.txt

b) Si la fonction de publication / abonnement en file d'attente est activée sur votre système, parcourez les files d'attente du système de publication / abonnement à l'aide d'un programme tel que l'exemple **amqsbcg** .

Exemple :

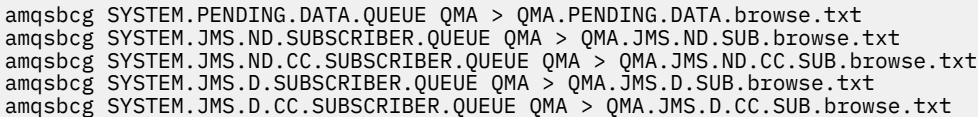

14. Pour un problème où un canal ou une application client a des difficultés à se connecter, utilisez les outils de votre système d'exploitation pour répertorier les connexions réseau des deux côtés immédiatement avant et après la tentative de connexion.

Cette étape s'applique à la collecte des informations de traitement des incidents pour les types de problème suivants: [AMS](#page-345-0), [canal,](#page-347-0) [application client,](#page-349-0) [conversion de données](#page-351-0), [file d'attente de rebut](#page-353-0), [message d'erreur et FFST](#page-354-0), [Java et JMS,](#page-364-0) [sécuritéo](#page-380-0)u [canal TLS](#page-382-0).

**ELINUMENT CONNOCTAT ENTIRY CONNOCTAT LINUX POUR Afficher les connexions réseau sous UNIX and Linux:** 

sh> netstat -an

• Windows Pour afficher les connexions réseau sous Windows:

C:\>NETSTAT -AN

**ELEM i Pour afficher les connexions réseau IPv4 et IPv6 sur la ligne de commande IBM i :** 

===> NETSTAT OPTION(\*CNN)  $\equiv$  ==> NETSTAT OPTION $(kCNN6)$ 

- 15. Conditionnez manuellement vos fichiers pour IBM:
	- Linux UNIX «Informations sur le conditionnement manuel sous UNIX et Linux», à la page 342
	- Windows : [«Informations sur le conditionnement manuel sous Windows», à la page 344](#page-343-0)
	- [«Informations sur le conditionnement manuel sous IBM i», à la page 345](#page-344-0)

## **Tâches associées**

[«Collecte automatique des informations d'identification et de résolution des problèmes avec runmqras»,](#page-332-0) [à la page 333](#page-332-0)

Si vous devez envoyer des informations de traitement des incidents IBM MQ au support IBM , vous pouvez utiliser la commande **runmqras** pour regrouper les informations dans une seule archive.

## [«Envoi d'informations de traitement des incidents à IBM», à la page 429](#page-428-0)

Une fois que vous avez généré et collecté des informations d'identification et de résolution des problèmes pour un problème, vous pouvez les envoyer à IBM pour vous aider à identifier les problèmes pour un cas de support.

Linux *Informations sur le conditionnement manuel sous UNIX et Linux*

Sous UNIX et Linux, vous devez d'abord sélectionner un répertoire disposant de suffisamment d'espace libre pour stocker toutes les données que vous devez collecter. Vous ajoutez ensuite les fichiers requis à un fichier compressé dont le nom commence par votre numéro de dossier IBM .

# **Procédure**

1. Recherchez un répertoire avec suffisamment d'espace disponible pour stocker toutes les données IBM MQ .

Le contenu des répertoires /var/mqm/errors et /var/mqm/trace constituant généralement la plupart des données IBM MQ , vérifiez l'utilisation du disque de ces répertoires par rapport à l'espace disponible dans vos systèmes de fichiers à l'aide des commandes **du** (utilisation du disque) et **df** (affichage des systèmes de fichiers). Exemple :

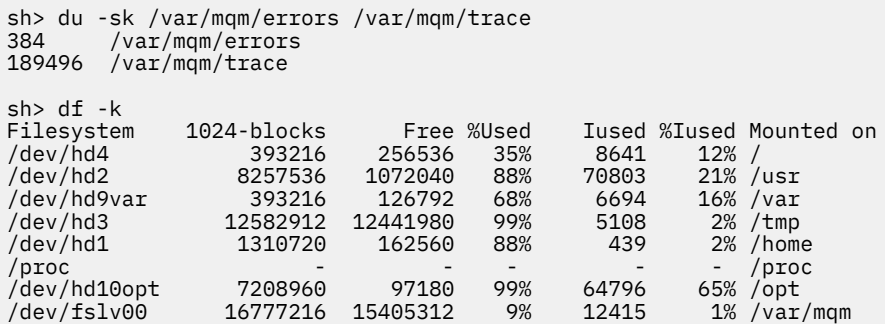

2. Dans le répertoire que vous avez choisi, créez un nouveau fichier tar dont le nom commence par votre numéro de cas IBM et ajoutez-y le contenu du répertoire IBM MQ errors .

Exemple :

sh> tar -cf /tmp/TS001234567-mqdata.tar /var/mqm/errors

3. Ajoutez les fichiers de configuration IBM MQ au fichier tar. Incluez le fichier mqinst.ini uniquement si vous avez installé IBM WebSphere MQ 7.1 ou une version ultérieure sur le système:

sh> tar -uf /tmp/TS001234567-mqdata.tar /var/mqm/mqs.ini /etc/opt/mqm/mqinst.ini

4. Ajoutez les fichiers de configuration et les journaux d'erreurs IBM MQ pour vos gestionnaires de files d'attente.

Exemple :

```
sh> tar -uf /tmp/TS001234567-mqdata.tar /var/mqm/qmgrs/QMA/qm.ini /var/mqm/qmgrs/QMA/errors/
*.LOG
```
5. Ajoutez tous les fichiers supplémentaires, comme indiqué dans [«Collecte des informations de](#page-331-0) [traitement des incidents sur Multiplatforms», à la page 332](#page-331-0) et comme demandé par le support IBM , y compris les fichiers qui contiennent la sortie de IBM MQ et les commandes système. Exemple :

```
sh> tar -uf /tmp/TS001234567-mqdata.tar /tmp/ps.txt /tmp/ipcs.txt /tmp/mqconfig.txt
```
6. Si vous avez collecté une trace IBM MQ , ajoutez les fichiers de trace en dernier:

```
sh> tar -uf /tmp/TS001234567-mqdata.tar /var/mqm/trace
```
- 7. Compressez le fichier tar à l'aide de tout outil de compression disponible sur votre système. Exemple :
	- Utilisation de **compress**: crée un fichier .tar.Z

sh> compress /tmp/TS001234567-mqdata.tar

• Utilisation de **gzip**: crée un fichier .tar.gz.

sh> gzip /tmp/TS001234567-mqdata.tar

• Utilisation de **bzip2**: crée un fichier .tar.bz2

sh> bzip2 /tmp/TS001234567-mqdata.tar

8. Après avoir envoyé vos données à IBM comme décrit dans [«Envoi d'informations de traitement des](#page-428-0) [incidents à IBM», à la page 429](#page-428-0), effectuez une copie de sauvegarde de votre fichier à conserver jusqu'à ce que votre cas soit résolu, puis supprimez le fichier du système pour économiser de l'espace.

sh> rm /tmp/TS001234567-mqdata.\*

## *Informations sur le conditionnement manuel sous Windows*

<span id="page-343-0"></span>Sous Windows, vous devez d'abord sélectionner un répertoire dans lequel regrouper les fichiers IBM MQ . Vous ajoutez ensuite les fichiers requis à un dossier compressé avec un nom commençant par votre numéro de cas IBM .

# **Pourquoi et quand exécuter cette tâche**

Il existe un certain nombre d'utilitaires tiers pour la création d'archives sur Windows. N'hésitez pas à utiliser l'une de ces options si vous le souhaitez, mais veillez à inclure le numéro de l'observation au début du nom de fichier, par exemple TS001234567-mqdata.zip. Les instructions suivantes expliquent comment regrouper des fichiers en utilisant uniquement les fonctions de Windows.

## **Procédure**

1. Ouvrez l'explorateur Windows et accédez à un répertoire dans lequel vous allez conditionner les fichiers IBM MQ .

Par exemple, si vous souhaitez le faire dans votre répertoire temporaire personnel, vous pouvez entrer %TEMP% dans la barre d'emplacement de Windows Explorer.

Cliquez avec le bouton droit de la souris dans le répertoire et choisissez **Nouveau > Dossier compressé**. Incluez le numéro d'observation au début du nom de fichier, par exemple TS001234567 mqdata. Windows ajoute automatiquement l'extension .zip .

2. Ouvrez une deuxième fenêtre Windows Explorer et utilisez-la pour rechercher les répertoires et fichiers Windows que vous souhaitez inclure.

La plupart des fichiers IBM MQ se trouvent dans un répertoire identifié par la clé de registre "WorkPath". Pour déterminer ce répertoire, utilisez le [programmeamquregn](https://www.ibm.com/support/pages/cleaning-ibm-mq-files) fourni avec Windows et ignorez les doubles barres obliques inversées dans le chemin qu'il renvoie:

```
C:\Program Files\IBM\MQ\bin> amquregn amquregn.ctl | FINDSTR WorkPath
 .."WorkPath"="C:\\ProgramData\\IBM\\MQ"
 ...."WorkPath"="C:\\ProgramData\\IBM\\MQ"
```
Si votre système se compose d'une nouvelle installation de IBM MQ 8.0, WorkPath peut pointer vers un répertoire sous C:\ProgramData plutôt que vers C:\Program Files (x86). Windows masque le répertoire C:\ProgramData par défaut, vous devez donc entrer %PROGRAMDATA% dans la barre d'emplacement de Windows Explorer pour accéder à ce répertoire. Vous pouvez également modifier vos paramètres personnels dans le panneau de configuration afin que l'explorateur Windows affiche les fichiers masqués.

- 3. Ajoutez un répertoire ou un fichier en le faisant glisser sur le nouveau dossier compressé. Commencez par inclure le répertoire IBM MQ errors de niveau supérieur.
- 4. Si IBM WebSphere MQ 7.1 ou une version ultérieure seulement est installé sur votre système, faites glisser les fichiers IBM MQ .ini dans le dossier compressé.
- 5. Faites glisser les fichiers de configuration et les journaux d'erreurs IBM MQ de vos gestionnaires de files d'attente vers le dossier compressé.
- 6. Ajoutez tous les fichiers supplémentaires, comme indiqué dans [«Collecte des informations de](#page-331-0) [traitement des incidents sur Multiplatforms», à la page 332](#page-331-0) et comme demandé par le support IBM , y compris les fichiers qui contiennent la sortie de IBM MQ et les commandes système.
- 7. Si vous avez collecté une trace IBM MQ , ajoutez les fichiers de trace en dernier.
- 8. Après avoir envoyé vos données à IBM comme décrit dans [«Envoi d'informations de traitement des](#page-428-0) [incidents à IBM», à la page 429](#page-428-0), effectuez une copie de sauvegarde de votre fichier à conserver jusqu'à ce que votre cas soit résolu, puis utilisez l'explorateur Windows pour supprimer le fichier du système afin d'économiser de l'espace.

*Informations sur le conditionnement manuel sous IBM i*

<span id="page-344-0"></span>Sous IBM i, vous conditionnez les fichiers IBM MQ en exécutant des commandes sur la ligne de commande IBM i . Vous devez inclure votre numéro de dossier IBM au début de chaque nom de fichier sauvegarde.

# **Procédure**

1. Créez un fichier de sauvegarde contenant les fichiers de configuration IBM MQ de niveau supérieur et le répertoire des erreurs, qui peut inclure les fichiers FFST IBM MQ , les journaux des erreurs et les fichiers JOB:

===> CRTSAVF FILE(QGPL/P12345A) TEXT('Top-level files for PMR 12345,67R,890') ===> SAV DEV('/QSYS.LIB/QGPL.LIB/P12345A.FILE') OBJ(('/QIBM/UserData/mqm/\*.ini' \*INCLUDE) ('/ QIBM/UserData/mqm/errors/\*' \*INCLUDE)) DTACPR(\*MEDIUM)

2. Créez un fichier sauvegarde qui inclut le fichier qm.ini et les journaux d'erreurs des gestionnaires de files d'attente impliqués dans le problème.

Exemple :

```
===> CRTSAVF FILE(QGPL/P12345B) TEXT('QMB files for PMR 12345,67R,890')
===> SAV DEV('/QSYS.LIB/QGPL.LIB/P12345B.FILE') OBJ(('/QIBM/UserData/mqm/qmgrs/QMB/qm.ini' 
*INCLUDE) ('/QIBM/UserData/mqm/qmgrs/QMB/errors/*' *INCLUDE))
===> CRTSAVF FILE(QGPL/P12345C) TEXT('QMC files for PMR 12345,67R,890')
===> SAV DEV('/QSYS.LIB/QGPL.LIB/P12345C.FILE') OBJ(('/QIBM/UserData/mqm/qmgrs/QMC/qm.ini' 
*INCLUDE) ('/QIBM/UserData/mqm/qmgrs/QMC/errors/*' *INCLUDE))
```
- 3. Créez un fichier sauvegarde qui inclut l'historique du système:
	- a) Créez d'abord un fichier de base de données:

===> CRTPF FILE(QGPL/QHIST) RCDLEN(132) MAXMBRS(\*NOMAX) SIZE(10000 1000 100)

b) Affichez l'historique du système pour la période que vous souhaitez afficher. Exemple :

===> DSPLOG PERIOD(('12:00:00' '05/16/2014') ('23:59:59' '05/30/2014')) OUTPUT(\*PRINT)

c) Utilisez les fichiers spoule pour rechercher les informations du journal d'historique QPDSPLOG:

===> WRKSPLF

d) Copiez le fichier spoule du journal d'historique dans le fichier base de données.

Exemple :

===> CPYSPLF FILE(QPDSPLOG) TOFILE(QGPL/QHIST) TOMBR(HISTORY)

e) Créez un fichier sauvegarde et sauvegardez-y le fichier base de données:

===> CRTSAVF FILE(QGPL/P12345H) TEXT('History log for PMR 12345,67R,890') ===> SAVOBJ OBJ(QHIST) LIB(QGPL) DEV(\*SAVF) SAVF(QGPL/P12345H)

- 4. Créez un fichier sauvegarde qui inclut les journaux de travail IBM MQ :
	- a) Créez d'abord un fichier de base de données:

===> CRTPF FILE(QGPL/JOBLOGS) RCDLEN(132) MAXMBRS(\*NOMAX) SIZE(10000 1000 100)

b) Utilisez les fichiers spoule QMQM, puis appuyez deux fois sur F11 pour obtenir les informations du journal des travaux (fichier Nbr, travail, utilisateur et numéro, répertoriés dans cet ordre à l'écran):

===> WRKSPLF SELECT(QMQM)

c) Copiez chaque journal de travail dans le fichier base de données. Le paramètre **JOB** de chaque journal de travail doit comporter les valeurs Number / User/Job, tandis que le paramètre **SPLNBR** doit contenir uniquement la valeur File Nbr.

Exemple :

<span id="page-345-0"></span>===> CPYSPLF FILE(QPJOBLOG) TOFILE(QGPL/JOBLOGS) JOB(135383/QMQM/RUNMQCHL) SPLNBR(1) ===> CPYSPLF FILE(QPJOBLOG) TOFILE(QGPL/JOBLOGS) JOB(135534/QMQM/AMQZXMA0) SPLNBR(1) ...

d) Créez un fichier sauvegarde et sauvegardez-y le fichier base de données.

Exemple :

===> CRTSAVF FILE(QGPL/P12345J) TEXT('Job logs for PMR 12345,67R,890') ===> SAVOBJ OBJ(JOBLOGS) LIB(QGPL) DEV(\*SAVF) SAVF(QGPL/P12345J)

5. Créez un fichier sauvegarde qui inclut les fichiers de trace, si vous avez généré une trace:

```
===> CRTSAVF FILE(QGPL/P12345T) TEXT('Trace files for PMR 12345,67R,890')
===> SAV DEV('/QSYS.LIB/QGPL.LIB/P12345T.FILE') OBJ(('/QIBM/UserData/mqm/trace/*' *INCLUDE) 
DTACPR(*MEDIUM)
```
6. Ajoutez tous les fichiers supplémentaires, comme indiqué dans [«Collecte des informations de](#page-331-0) [traitement des incidents sur Multiplatforms», à la page 332](#page-331-0) et comme demandé par le support IBM , y compris les fichiers qui contiennent la sortie de IBM MQ et les commandes système.

```
===> CRTSAVF FILE(QGPL/P12345X) TEXT('Extra files for PMR 12345,67R,890')
===> SAV DEV('/QSYS.LIB/QGPL.LIB/P12345X.FILE') OBJ(('/tmp/QMA.mqsc.txt' *INCLUDE) ('/tmp/
ipcs.txt' *INCLUDE))
```
- 7. Lors de l'envoi de vos données à IBM comme décrit dans [«Envoi d'informations de traitement des](#page-428-0) [incidents à IBM», à la page 429](#page-428-0), veillez à renommer les fichiers afin qu'ils contiennent votre numéro d'enregistrement d'incident complet, par exemple, de P12345A à P12345,67R,890A.SAVF , etc. Cela est nécessaire car les bibliothèques IBM i ne limitent les noms qu'à dix caractères, mais le site IBM ECuRep a besoin du numéro PMR complet pour associer les fichiers à votre enregistrement de problème.
- 8. Après avoir envoyé vos données à IBM, sauvegardez une copie de vos fichiers sauvegarde à conserver jusqu'à ce que votre cas soit résolu, puis supprimez les fichiers sauvegarde à l'aide de l' **WRKOBJ** option 4 pour économiser de l'espace.

===> WRKOBJ OBJ(QGPL/P12345\*)

#### Multi *Collecte d'informations pour les problèmes liés à AMS*

Si vous avez besoin de l'aide du support IBM pour résoudre un problème avec AMS on Multiplatforms, vous devez d'abord collecter des informations de traitement des incidents à envoyer au support IBM pour vous aider à trouver une solution.

## **Avant de commencer**

Avant de commencer cette tâche, répondez aux questions suivantes sur le problème:

- Quelle erreur AMS avez-vous observée sur le système?
- Qu'est-ce que le flux de messages AMS détaillé?
- Comment AMS est-il implémenté dans votre conception? (côté client AMS ou canal, interception MCA AMS)?
- A quelle heure le problème AMS a-t-il commencé et quand s'est-il arrêté?
- Quels utilisateurs ou applications spécifiques et files d'attente de gestionnaire de files d'attente sont impliqués? Les règles de sécurité IBM MQ , le fichier keystore.conf et les magasins de clés de certificat sont importants pour le fonctionnement de AMS . Fournissez des détails sur la configuration de ces fichiers.
- Indiquez le type et la version complète du client IBM MQ .

# **Pourquoi et quand exécuter cette tâche**

Si le problème AMS se produit actuellement ou si vous pouvez le reproduire, vous pouvez générer des données pour fournir plus d'informations sur le problème.

Après avoir collecté les informations de traitement des incidents, vous pouvez les envoyer à IBM.

# **Procédure**

Générez les informations de traitement des incidents.

- 1. Générez une trace du gestionnaire de files d'attente dans lequel se produit le problème de sécurité. Si AMS côté client est également implémenté, une trace client IBM MQ peut également être nécessaire.
	- $\frac{1}{2}$  UNIX  $\frac{1}{2}$  Traçage sous AIX and Linux», à la page 454
	- [«Traçage sous Windows», à la page 470](#page-469-0)
	- [«Traçage sous IBM i», à la page 460](#page-459-0)
- 2. Affiche des informations sur la règle de sécurité AMS , le fichier keystore.conf et les magasins de clés impliqués.
	- a) Affichez les règles de sécurité AMS .

Exécutez la commande **dspmqspl** comme illustré dans l'exemple suivant:

dspmqspl -m *QMGRNAME*

où *QMGRNAME* est le nom du gestionnaire de files d'attente dans lequel le problème se produit.

b) Fournissez une liste de fichiers détaillée montrant le keystore.conf et les magasins de clés de certificat.

L'emplacement par défaut du fichier keystore.conf est le répertoire .mqs de base de l'utilisateur. Si votre fichier keystore.conf se trouve ailleurs, affichez cet emplacement et expliquez comment vous demandez à IBM MQ de trouver le fichier keystore.conf .

Linux. UNIX Sous UNIX et Linux, utilisez la commande suivante:

ls -alR ~/.mqs

- c) Indiquez le contenu du fichier keystore.conf .
- d) Indiquez le type et la version complets du client IBM MQ . (Si Java est utilisé, fournissez également les détails de la version Java .)
- e) Fournissez une liste des certificats et des détails de certificat pour les magasins de clés AMS impliqués.
	- Pour répertorier les libellés des certificats dans un magasin de clés CMS ou PKCS #12 , exécutez la commande **runmqakm** suivante:

runmqakm -cert -list -db *keystorefilename* -pw *keystorepassword*

 $\bullet$  V S.4.0  $\bullet$  V S.4.0  $\bullet$  Pour répertorier les libellés des certificats dans un magasin de clés JKS, exécutez la commande **runmqktool** suivante:

```
runmqktool -list -keystore keystorefilename
```
• Pour afficher les détails de tous les certificats dans un magasin de clés CMS ou PKCS #12 , exécutez la commande **runmqakm** suivante pour chaque libellé de certificat:

runmqakm -cert -details -db *keystorefilename* -pw *keystorepassword* -label *labelname*

<span id="page-347-0"></span>• Pour afficher les détails de tous les certificats d'un magasin de clés JKS, exécutez la commande **runmqktool** suivante pour chaque libellé de certificat:

runmqktool -list -keystore *keystorefilename* -alias *labelname* -v

Mettez à jour le cas et collectez les informations de traitement des incidents.

3. Mettez à jour le cas avec [vos réponses aux questions initiales](#page-345-0).

Placez les sorties / informations de l'étape 1 directement dans le répertoire des erreurs IBM MQ de niveau supérieur. L'outil d'automatisation **runmqras** et les étapes de collecte manuelle ci-dessous collectent les fichiers qui s'y trouvent.

- 4. Collectez les informations de traitement des incidents liés à IBM MQ .
	- Vous pouvez le faire automatiquement ou manuellement.
	- Collectez automatiquement les informations de traitement des incidents à l'aide de la commande **runmqras** , comme décrit dans [«Collecte automatique des informations d'identification et de](#page-332-0) [résolution des problèmes avec runmqras», à la page 333.](#page-332-0) Veillez à collecter les sections **runmqras** defs, logger et trace , et à spécifier votre numéro de cas comme illustré dans l'exemple suivant:

runmqras -section defs,logger,trace -qmlist QMA -caseno TS123456789

• Vous pouvez également collecter les informations de traitement des incidents manuellement, comme décrit dans [«Collecte manuelle des informations de traitement des incidents», à la page](#page-336-0) [337](#page-336-0).

Envoyez les informations de traitement des incidents à IBM.

5. Envoyez les informations que vous avez collectées à IBM.

Une bonne description du problème et des données sont les informations les plus importantes que vous pouvez fournir à IBM. N'envoyez pas de données sans fournir de description !

Pour obtenir des instructions sur FTP et par courrier électronique, voir [Exchanging information with](https://www.ibm.com/support/pages/node/708247) [IBM Software Support.](https://www.ibm.com/support/pages/node/708247)

Pour ouvrir ou mettre à jour un cas, accédez au site [IBM My Support](https://www.ibm.com/mysupport/s/?language=en_US) .

**Remarque :** Mettez toujours à jour votre cas pour indiquer que les données ont été envoyées.

Si vous devez vous adresser au service de support logiciel IBM , contactez votre [représentant du pays](https://www.ibm.com/planetwide/). Si vous devez contacter le service de support logiciel IBM aux Etats-Unis, vous pouvez appeler le 1-800-IBM-SERV.

### **Tâches associées**

[«Traitement des incidents liés à AMS», à la page 73](#page-72-0)

Informations de traitement des incidents pour vous aider à identifier et à résoudre les problèmes liés à Advanced Message Security (AMS).

## *Collecte d'informations pour les problèmes de canal*

Si vous avez besoin de l'aide du support IBM pour résoudre un problème lorsqu'un canal IBM MQ signale un problème ou échoue à s'exécuter sur Multiplatforms, vous devez d'abord collecter des informations de traitement des incidents à envoyer au support IBM pour vous aider à trouver une solution.

## **Avant de commencer**

Avant de commencer cette tâche, répondez aux questions suivantes sur le problème:

- Quel problème de canal avez-vous observé sur le système?
- À quelle heure le problème de canal a-t-il commencé et quand s'est-il arrêté?
- Quels sont les gestionnaires de files d'attente, les canaux, les files d'attente éloignées et les files d'attente de transmission impliqués?

# **Pourquoi et quand exécuter cette tâche**

Si le problème de canal se produit actuellement ou si vous pouvez reproduire le problème, vous pouvez générer des données pour fournir des informations supplémentaires sur le problème.

Après avoir collecté les informations de traitement des incidents, vous pouvez les envoyer à IBM.

Pour plus d'informations sur le traitement des incidents liés aux canaux, voir [Traitement des incidents liés](https://www.ibm.com/support/docview.wss?uid=swg21620770) [aux canaux MQ](https://www.ibm.com/support/docview.wss?uid=swg21620770).

# **Procédure**

- 1. Générez une trace du gestionnaire de files d'attente lorsque le problème de canal se produit:
	- Linux **UNIX** [Linux et UNIX](https://www.ibm.com/support/docview.wss?uid=swg21665357) [Windows](https://www.ibm.com/support/docview.wss?uid=swg21666876) Windows **F[IBM i](https://www.ibm.com/support/docview.wss?uid=swg21664990)** IBM i
- 2. Générez la trace IBM MQ simultanément à l'autre extrémité du canal, qu'il s'agisse d'un gestionnaire de files d'attente éloignées, d'une application client native ou d'un client JMS ou Java :

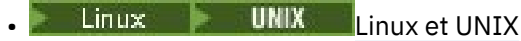

- **[Windows](https://www.ibm.com/support/docview.wss?uid=swg21666876)** Windows
- [IBM i](https://www.ibm.com/support/docview.wss?uid=swg21664990) T<sub>BM</sub> i
- • [Java et client JMS](https://www.ibm.com/support/docview.wss?uid=swg21174924)
- $\frac{z}{108}$   $\frac{z}{108}$  Trace CHIN

## $\overline{\mathbf{3}}$  Linux **UNIX**

Sur les systèmes UNIX and Linux , sauvegardez la sortie de la commande **mqconfig** .

4. Collectez les données IBM MQ .

Vous pouvez effectuer cette opération automatiquement ou manuellement:

• Collectez les données automatiquement à l'aide de la commande **runmqras** , comme décrit dans [«Collecte automatique des informations d'identification et de résolution des problèmes avec](#page-332-0) [runmqras», à la page 333](#page-332-0). Veillez à collecter les sections **runmqras** defs et trace (si le problème a été tracé) et à spécifier votre numéro de cas comme illustré dans l'exemple suivant:

runmqras -section defs,cluster,trace -qmlist QMA -caseno TS001234567

- Vous pouvez également collecter les données manuellement, comme décrit dans [«Collecte](#page-336-0) [manuelle des informations de traitement des incidents», à la page 337.](#page-336-0)
- 5. Envoyez les informations que vous avez collectées à IBM.

Une bonne description du problème et des données sont les informations les plus importantes que vous pouvez fournir à IBM. N'envoyez pas de données sans fournir de description !

Pour obtenir des instructions sur FTP et par courrier électronique, voir [Exchanging information with](https://www.ibm.com/support/pages/node/708247) [IBM Software Support.](https://www.ibm.com/support/pages/node/708247)

Pour ouvrir ou mettre à jour un cas, accédez au site [IBM My Support](https://www.ibm.com/mysupport/s/?language=en_US) .

**Remarque :** Mettez toujours à jour votre cas pour indiquer que les données ont été envoyées.

Si vous devez vous adresser au service de support logiciel IBM , contactez votre [représentant du pays](https://www.ibm.com/planetwide/). Si vous devez contacter le service de support logiciel IBM aux Etats-Unis, vous pouvez appeler le 1-800-IBM-SERV.

## **Tâches associées**

[«Traitement des incidents liés à la gestion des files d'attente», à la page 84](#page-83-0)

<span id="page-349-0"></span>Informations d'identification et de résolution des problèmes liés à la gestion de files d'attente réparties (DQM).

# *Collecte d'informations pour les problèmes d'application client*

Si vous avez besoin de l'aide du support IBM pour résoudre un problème avec une application client IBM MQ C, C + +, COBOL, .NET, pTAL, RPG ou Visual Basic sur Multiplatforms, vous devez d'abord collecter des informations de traitement des incidents à envoyer au support IBM pour vous aider à trouver une solution.

## **Avant de commencer**

Avant de commencer cette tâche, répondez aux questions suivantes sur le problème:

- Quel problème d'application client avez-vous observé sur le système?
- A quelle heure le problème d'application client a-t-il démarré et quand s'est-il arrêté?
- Quel est le nom de l'application client et à quel gestionnaire de files d'attente se connecte-t-il?
- Quel canal SVRCONN, quelles files d'attente et quels autres objets l'application client utilise-t-elle?

# **Pourquoi et quand exécuter cette tâche**

Si le problème de l'application client se produit actuellement ou si vous pouvez le reproduire, vous pouvez générer des données pour fournir plus d'informations sur le problème.

Après avoir collecté les informations de traitement des incidents, vous pouvez les envoyer à IBM.

# **Procédure**

- 1. Générez une trace de l'application client lorsque le problème se produit:
	- $\frac{1}{2}$  **UNIX**  $\frac{1}{2}$  Tracage sous AIX and Linux», à la page 454
	- Windows **Example 20** Vindows», à la page 470
	- **IBM is e** [«Traçage sous IBM i», à la page 460](#page-459-0)
- 2. Si l'application client reçoit une erreur inattendue d'un gestionnaire de files d'attente éloignées, générez une trace IBM MQ simultanée de ce gestionnaire de files d'attente:
	- Linux  **UNIX «**Traçage sous AIX and Linux», à la page 454
	- [«Traçage sous Windows», à la page 470](#page-469-0)
	- IBM i [«Traçage sous IBM i», à la page 460](#page-459-0)

## 3. Linux UNIX

Sur les systèmes Linux et UNIX , sauvegardez la sortie de la commande **mqconfig** et placez ces données **mqconfig** directement dans le répertoire des erreurs IBM MQ de niveau supérieur.

Les processus de collecte automatique et manuelle des données de l'étape «4», à la page 350 collectent tous les deux les fichiers trouvés dans ce répertoire.

4. Collectez les données IBM MQ .

Vous pouvez effectuer cette opération automatiquement ou manuellement:

• Collectez les données automatiquement à l'aide de la commande **runmqras** , comme décrit dans [«Collecte automatique des informations d'identification et de résolution des problèmes avec](#page-332-0) [runmqras», à la page 333](#page-332-0). Veillez à collecter les sections **runmqras** defs et trace (si le problème a été tracé) et à spécifier votre numéro de cas, comme indiqué dans l'exemple suivant pour la collecte de la sortie du gestionnaire de files d'attente QMA:

runmqras -section defs,trace -qmlist QMA -caseno TS001234567

- <span id="page-350-0"></span>• Vous pouvez également collecter les données manuellement, comme décrit dans [«Collecte](#page-336-0) [manuelle des informations de traitement des incidents», à la page 337.](#page-336-0)
- 5. Envoyez les informations que vous avez collectées à IBM.

Une bonne description du problème et des données sont les informations les plus importantes que vous pouvez fournir à IBM. N'envoyez pas de données sans fournir de description !

Pour obtenir des instructions sur FTP et par courrier électronique, voir [Exchanging information with](https://www.ibm.com/support/pages/node/708247) [IBM Software Support.](https://www.ibm.com/support/pages/node/708247)

Pour ouvrir ou mettre à jour un cas, accédez au site [IBM My Support](https://www.ibm.com/mysupport/s/?language=en_US) .

**Remarque :** Mettez toujours à jour votre cas pour indiquer que les données ont été envoyées.

Si vous devez vous adresser au service de support logiciel IBM , contactez votre [représentant du pays](https://www.ibm.com/planetwide/). Si vous devez contacter le service de support logiciel IBM aux Etats-Unis, vous pouvez appeler le 1-800-IBM-SERV.

# *Collecte d'informations pour les problèmes de mise en cluster IBM MQ*

Si vous avez besoin de l'aide du support IBM pour résoudre un problème lié à un gestionnaire de files d'attente IBM MQ avec des files d'attente de cluster, des rubriques ou des canaux sur Multiplatforms, vous devez d'abord collecter des informations de traitement des incidents à envoyer au support IBM pour vous aider à trouver une solution.

## **Avant de commencer**

Avant de commencer cette tâche, répondez aux questions suivantes sur le problème:

- Quel problème de mise en cluster IBM MQ avez-vous observé sur le système?
- A quelle heure le problème de mise en cluster IBM MQ a-t-il démarré et quand a-t-il été arrêté?
- A quoi ressemble votre topologie de cluster et où sont les référentiels complets?
- Quels sont les gestionnaires de files d'attente de cluster, les canaux, les files d'attente et les rubriques impliqués dans le problème?

# **Pourquoi et quand exécuter cette tâche**

Si le problème de mise en cluster IBM MQ se produit actuellement ou si vous pouvez le reproduire, vous pouvez générer des données pour fournir plus d'informations sur le problème.

Après avoir collecté les informations de traitement des incidents, vous pouvez les envoyer à IBM.

# **Procédure**

- 1. Générez une trace du gestionnaire de files d'attente lorsque le problème de mise en cluster IBM MQ se produit:
	- Linux  **UNIX G** Traçage sous AIX and Linux», à la page 454
	- [«Traçage sous Windows», à la page 470](#page-469-0)
	- **IBM i vector de la constant de la page 460**
- 2. Si le problème implique d'autres gestionnaires de files d'attente dans le cluster, tels que les référentiels complets de cluster, générez la trace IBM MQ simultanément sur ces gestionnaires de files d'attente:
	- $\frac{1}{2}$  UNIX  $\frac{1}{2}$  Traçage sous AIX and Linux», à la page 454
	- [«Traçage sous Windows», à la page 470](#page-469-0)
	- IBM i [«Traçage sous IBM i», à la page 460](#page-459-0)

<span id="page-351-0"></span>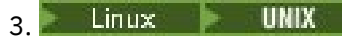

Sur les systèmes Linux et UNIX , sauvegardez la sortie de la commande **mqconfig** et placez ces données **mqconfig** directement dans le répertoire des erreurs IBM MQ de niveau supérieur.

Les processus de collecte automatique et manuelle des données de l'étape «4», à la page 352 collectent tous les deux les fichiers trouvés dans ce répertoire.

4. Collectez les données IBM MQ .

Vous pouvez effectuer cette opération automatiquement ou manuellement:

• Collectez les données automatiquement à l'aide de la commande **runmqras** , comme décrit dans [«Collecte automatique des informations d'identification et de résolution des problèmes avec](#page-332-0) [runmqras», à la page 333](#page-332-0). Veillez à collecter les sections **runmqras** defs, clusteret trace (si le problème a été tracé), et à spécifier votre numéro de cas comme illustré dans l'exemple suivant pour la collecte de la sortie **runmqras** des gestionnaires de files d'attente QMA et REPOS1:

```
runmqras -section defs,cluster,trace -qmlist QMA,REPOS1 -caseno TS001234567
```
La sortie **runmqras** inclut toutes les définitions de votre cluster ainsi que le contenu de votre cache de référentiel de cluster.

- Vous pouvez également collecter les données manuellement, comme décrit dans [«Collecte](#page-336-0) [manuelle des informations de traitement des incidents», à la page 337.](#page-336-0)
- 5. Envoyez les informations que vous avez collectées à IBM.

Une bonne description du problème et des données sont les informations les plus importantes que vous pouvez fournir à IBM. N'envoyez pas de données sans fournir de description !

Pour obtenir des instructions sur FTP et par courrier électronique, voir [Exchanging information with](https://www.ibm.com/support/pages/node/708247) [IBM Software Support.](https://www.ibm.com/support/pages/node/708247)

Pour ouvrir ou mettre à jour un cas, accédez au site [IBM My Support](https://www.ibm.com/mysupport/s/?language=en_US) .

**Remarque :** Mettez toujours à jour votre cas pour indiquer que les données ont été envoyées.

Si vous devez vous adresser au service de support logiciel IBM , contactez votre [représentant du pays](https://www.ibm.com/planetwide/). Si vous devez contacter le service de support logiciel IBM aux Etats-Unis, vous pouvez appeler le 1-800-IBM-SERV.

## **Tâches associées**

[«Traitement des incidents de cluster de gestionnaires de files d'attente», à la page 218](#page-217-0) Utilisez la liste de contrôle fournie ici, ainsi que les conseils fournis dans les sous-rubriques, pour vous aider à détecter et à traiter les problèmes lorsque vous utilisez des clusters de gestionnaires de files d'attente.

# *Collecte d'informations pour les problèmes de conversion de données*

Si vous avez besoin de l'aide du support IBM pour résoudre un problème lié à la conversion de données sur Multiplatforms, vous devez d'abord collecter des informations de traitement des incidents à envoyer au support IBM pour vous aider à trouver une solution.

## **Avant de commencer**

Avant de commencer cette tâche, répondez aux questions suivantes sur le problème:

- Quel problème de conversion de données avez-vous observé sur le système?
- Qu'est-ce que MQMD.Format du message et de son MQMD MQMD.CodedCharSetId (CCSID)?
- Quel est le MQMD MQMD.CodedCharSetId vers lequel le message doit être converti?
- Quels caractères spécifiques du message ne sont pas valides et lesquels vous attendiez voir à la place?

# **Pourquoi et quand exécuter cette tâche**

Si le problème de conversion de données se produit actuellement ou si vous pouvez le reproduire, vous pouvez générer des données pour fournir plus d'informations sur le problème.

Après avoir collecté les informations de traitement des incidents, vous pouvez les envoyer à IBM.

## **Procédure**

1. Parcourez le message immédiatement après l'avoir inséré dans une file d'attente IBM MQ à l'aide d'un exemple de programme tel que amqsbcg.

Il est important de visualiser le message au format hexadécimal afin d'examiner l'en-tête MQMD et les valeurs d'octet des données de message. Par exemple, pour parcourir les messages d'une file d'attente appelée'Target.Queue'sur le gestionnaire de files d'attente appelé'QMA', entrez la commande suivante:

amqsbcg Source.Queue QMA > Source.Queue.browse.txt

- 2. Générez une trace du gestionnaire de files d'attente pendant que l'application place le message:
	- Linux  **UNIX G** Traçage sous AIX and Linux», à la page 454
	- [«Traçage sous Windows», à la page 470](#page-469-0)
	- [«Traçage sous IBM i», à la page 460](#page-459-0)
- 3. Si le contenu du message est endommagé lors du passage sur un canal IBM MQ avec **CONVERT(YES)**, générez la trace du gestionnaire de files d'attente pendant le passage du message sur le canal émetteur:
	- $\frac{1}{2}$  **UNIX**  $\frac{1}{2}$  **C** and Linux», à la page 454
	- [«Traçage sous Windows», à la page 470](#page-469-0)
	- **IBM i [«Traçage sous IBM i», à la page 460](#page-459-0)**
- 4. Parcourez le message à l'aide d'un exemple de programme tel que amqsbcg juste avant qu'il ne soit extrait par l'application cible.

Par exemple, pour parcourir les messages d'une file d'attente appelée'Target.Queue'sur le gestionnaire de files d'attente appelé'QMA', entrez la commande suivante:

```
amqsbcg Target.Queue QMA > Target.Queue.browse.txt
```
- 5. Si le contenu du message est endommagé lorsque l'application cible reçoit le message, générez une trace du gestionnaire de files d'attente pendant que l'application reçoit le message:
	- [«Traçage sous AIX and Linux», à la page 454](#page-453-0)
	- [«Traçage sous Windows», à la page 470](#page-469-0)
		- IBM i [«Traçage sous IBM i», à la page 460](#page-459-0)
- 6. Collectez les données IBM MQ .

Vous pouvez effectuer cette opération automatiquement ou manuellement:

• Collectez les données automatiquement à l'aide de la commande **runmqras** , comme décrit dans [«Collecte automatique des informations d'identification et de résolution des problèmes avec](#page-332-0) [runmqras», à la page 333](#page-332-0) , afin de collecter les données des deux côtés du canal. Veillez à collecter les sections **runmqras** defs et trace et à spécifier votre numéro de cas comme illustré dans l'exemple suivant:

```
runmqras -section defs,cluster,trace -qmlist QMA -caseno TS001234567
```
- <span id="page-353-0"></span>• Vous pouvez également collecter les données manuellement, comme décrit dans [«Collecte](#page-336-0) [manuelle des informations de traitement des incidents», à la page 337.](#page-336-0)
- 7. Envoyez les informations que vous avez collectées à IBM.

Une bonne description du problème et des données sont les informations les plus importantes que vous pouvez fournir à IBM. N'envoyez pas de données sans fournir de description !

Pour obtenir des instructions sur FTP et par courrier électronique, voir [Exchanging information with](https://www.ibm.com/support/pages/node/708247) [IBM Software Support.](https://www.ibm.com/support/pages/node/708247)

Pour ouvrir ou mettre à jour un cas, accédez au site [IBM My Support](https://www.ibm.com/mysupport/s/?language=en_US) .

**Remarque :** Mettez toujours à jour votre cas pour indiquer que les données ont été envoyées.

Si vous devez vous adresser au service de support logiciel IBM , contactez votre [représentant du pays](https://www.ibm.com/planetwide/). Si vous devez contacter le service de support logiciel IBM aux Etats-Unis, vous pouvez appeler le 1-800-IBM-SERV.

## **Tâches associées**

[«Traitement des incidents liés aux messages», à la page 198](#page-197-0)

# *Collecte d'informations pour les incidents liés à la file d'attente de rebut*

Si un gestionnaire de files d'attente IBM MQ place des messages dans sa file d'attente de rebut sur Multiplatforms, vous pouvez collecter des informations d'identification et de résolution des problèmes pour vous aider à trouver une solution.

## **Avant de commencer**

Avant de commencer cette tâche, répondez aux questions suivantes sur le problème:

- Quel problème de file d'attente de rebut avez-vous observé sur le système?
- À quelle heure le problème de la file d'attente des messages non livrés a-t-il commencé et quand s'est-il arrêté?
- D'où viennent les messages de la lettre morte, et quelle est la voie qu'ils empruntent?

# **Pourquoi et quand exécuter cette tâche**

Si les messages vont dans la file d'attente des messages non livrés à l'heure actuelle, ou si vous pouvez reproduire le problème à l'origine des messages, vous pouvez générer des données pour fournir plus d'informations sur le problème.

Après avoir collecté les informations de traitement des incidents, vous pouvez les envoyer à IBM.

## **Procédure**

- 1. Générez une trace du gestionnaire de files d'attente pendant que les messages sont placés dans la file d'attente de rebut:
	- **Linux UNIX G** Traçage sous AIX and Linux», à la page 454
	- Windows **Example 2018** Vindows», à la page 470
	- **IBM i Water of the Caret Sous IBM** i», à la page 460
- 2. Parcourez les messages de la file d'attente de rebut à l'aide d'un exemple de programme tel que amqsbcg juste avant qu'il ne soit extrait par l'application cible.

Par exemple, pour parcourir les messages d'une file d'attente appelée'Target.Queue'sur le gestionnaire de files d'attente appelé'QMA', entrez la commande suivante:

amqsbcg Target.Queue QMA > Target.Queue.browse.txt

<span id="page-354-0"></span>Placez le fichier de sortie de navigation, c'est-à-dire QMA.DLQ.browse.txt directement dans le répertoire du journal des erreurs de haut niveau, c'est-à-dire:

• Linux var/mqm/errors sur Linux.

**• Windows** MQ INSTALLATION\_PATH\errors sur Windows.

Les processus de collecte automatique et manuelle décrits à l'étape 3 collectent les fichiers trouvés dans ce répertoire.

3. Collectez les données IBM MQ .

Vous pouvez effectuer cette collecte automatiquement ou manuellement:

• Collectez les données automatiquement à l'aide de la commande **runmqras** , comme décrit dans [«Collecte automatique des informations d'identification et de résolution des problèmes avec](#page-332-0) [runmqras», à la page 333](#page-332-0). Veillez à collecter les sections **runmqras** defs, clusteret trace , et à spécifier votre numéro d'observation, comme illustré dans l'exemple suivant:

```
runmqras -section defs,cluster,trace -qmlist QMA -caseno TS001234567
```
- Vous pouvez également collecter les données manuellement, comme décrit dans [«Collecte](#page-336-0) [manuelle des informations de traitement des incidents», à la page 337.](#page-336-0)
- 4. Envoyez les informations que vous avez collectées à IBM.

Une bonne description du problème et des données sont les informations les plus importantes que vous pouvez fournir à IBM. N'envoyez pas de données sans fournir de description !

Pour obtenir des instructions sur FTP et par courrier électronique, voir [Exchanging information with](https://www.ibm.com/support/pages/node/708247) [IBM Software Support.](https://www.ibm.com/support/pages/node/708247)

Pour ouvrir ou mettre à jour un cas, accédez au site [IBM My Support](https://www.ibm.com/mysupport/s/?language=en_US) .

**Remarque :** Mettez toujours à jour votre cas pour indiquer que les données ont été envoyées.

Si vous devez vous adresser au service de support logiciel IBM , contactez votre [représentant du pays](https://www.ibm.com/planetwide/). Si vous devez contacter le service de support logiciel IBM aux Etats-Unis, vous pouvez appeler le 1-800-IBM-SERV.

## **Tâches associées**

[«Traitement des incidents liés aux messages», à la page 198](#page-197-0)

## *Collecte d'informations pour les messages d'erreur et les incidents FFST*

Si vous avez besoin de l'aide du support IBM pour résoudre un problème lorsque IBM MQ consigne des messages d'erreur ou écrit des FFST (fichiers FDC) sur Multiplatforms, vous devez d'abord collecter des informations de traitement des incidents à envoyer au support IBM pour vous aider à trouver une solution.

## **Avant de commencer**

Avant de commencer cette tâche, répondez aux questions suivantes sur le problème:

- Quels messages d'erreur ou FFST inattendus avez-vous observés sur le système?
- À quelle heure les messages d'erreur ou les FFST ont-ils démarré et quand ont-ils été arrêtés?
- Des modifications ont-elles été apportées au système avant le démarrage du problème?

## **Pourquoi et quand exécuter cette tâche**

Si le message d'erreur ou le problème FFST se produit actuellement ou si vous pouvez le reproduire, vous pouvez générer des données pour fournir plus d'informations sur le problème.

Après avoir collecté les informations de traitement des incidents, vous pouvez les envoyer à IBM.

# <span id="page-355-0"></span>**Procédure**

- 1. Générez une trace du gestionnaire de files d'attente pendant la consignation des messages d'erreur ou des FFST. Envisagez de générer une trace détaillée si vous disposez de suffisamment d'espace disque.
	- **Linux UNIX C** $\overline{\phantom{a}}$  **UNIX**  $\overline{\phantom{a}}$  **Exercise**  $\overline{\phantom{a}}$  and Linux», à la page 454
	- [«Traçage sous Windows», à la page 470](#page-469-0)
	- **IBM i Walle & Traçage sous IBM i», à la page 460**
- 2. Collectez les données IBM MQ .

Vous pouvez effectuer cette opération automatiquement ou manuellement:

• Collectez les données automatiquement à l'aide de la commande **runmqras** , comme décrit dans [«Collecte automatique des informations d'identification et de résolution des problèmes avec](#page-332-0) [runmqras», à la page 333](#page-332-0). Veillez à collecter les sections **runmqras** defs et trace et à spécifier votre numéro de cas, comme illustré dans l'exemple suivant pour la collecte de la sortie **runmqras** du gestionnaire de files d'attente QMA:

```
runmqras -section defs,cluster,trace -qmlist QMA -caseno TS001234567
```
- Vous pouvez également collecter les données manuellement, comme décrit dans [«Collecte](#page-336-0) [manuelle des informations de traitement des incidents», à la page 337.](#page-336-0)
- 3. Envoyez les informations que vous avez collectées à IBM.

Une bonne description du problème et des données sont les informations les plus importantes que vous pouvez fournir à IBM. N'envoyez pas de données sans fournir de description !

Pour obtenir des instructions sur FTP et par courrier électronique, voir [Exchanging information with](https://www.ibm.com/support/pages/node/708247) [IBM Software Support.](https://www.ibm.com/support/pages/node/708247)

Pour ouvrir ou mettre à jour un cas, accédez au site [IBM My Support](https://www.ibm.com/mysupport/s/?language=en_US) .

**Remarque :** Mettez toujours à jour votre cas pour indiquer que les données ont été envoyées.

Si vous devez vous adresser au service de support logiciel IBM , contactez votre [représentant du pays](https://www.ibm.com/planetwide/). Si vous devez contacter le service de support logiciel IBM aux Etats-Unis, vous pouvez appeler le 1-800-IBM-SERV.

# *Collecte d'informations pour les problèmes de blocage et d'utilisation élevée de l'unité centrale*

Si vous avez besoin de l'aide du support IBM pour résoudre un problème lié aux performances d' IBM MQ , au blocage ou à une utilisation excessive de l'unité centrale sur Multiplatforms, vous devez d'abord collecter des informations de traitement des incidents à envoyer au support IBM pour vous aider à trouver une solution.

# **Avant de commencer**

Avant de commencer cette tâche, répondez aux questions suivantes sur le problème:

- Quel problème de performances ou quel blocage avez-vous observé sur le système?
- A quelle heure le problème a-t-il commencé et quand s'est-il arrêté?
- Quels processus ont été impliqués dans le problème de performances ou le blocage?
- Y a-t-il eu des modifications récentes apportées au système ou à vos applications avant le problème?

# **Pourquoi et quand exécuter cette tâche**

Pour identifier la cause du problème, il est essentiel de collecter des informations à partir du système lorsque le problème de performances ou le blocage se produit, y compris des vidages de pile et d'autres données de débogage provenant des gestionnaires de files d'attente et des applications qui présentent le problème.

Après avoir collecté les informations de traitement des incidents, vous pouvez les envoyer à IBM.

## **Procédure**

1. Générez des données à partir des processus Managed File Transfer :

Générez trois javacores à partir du processus Managed File Transfer suspendu, en retardant environ une minute entre chaque processus.

a) Générez trois javacores d'agent à l'aide de la commande **fteSetAgentTraceLevel** , comme illustré dans l'exemple suivant:

fteSetAgentTraceLevel -jc *AGENTNAME* ... fteSetAgentTraceLevel -jc *AGENTNAME* ... fteSetAgentTraceLevel -jc *AGENTNAME*

où *AGENTNAME* est le nom de l'agent Managed File Transfer qui se bloque.

b) Générez trois javacores de consignateur à l'aide de la commande **fteSetLoggerTraceLevel** , comme illustré dans l'exemple suivant:

fteSetLoggerTraceLevel -jc *LOGGERNAME* ... fteSetLoggerTraceLevel -jc *LOGGERNAME* ... fteSetLoggerTraceLevel -jc *LOGGERNAME*

où *LOGGERNAME* est le nom du consignateur Managed File Transfer qui se bloque.

Les javacores générés par cette méthode sont stockés dans le répertoire de données Managed File Transfer , en fonction du nom du gestionnaire de files d'attente de coordination et du nom de l'agent. Exemple :

# **Linux WINIX Sous UNIX et Linux**

/var/mqm/mqft/logs/*COORDQMNAME*/loggers/*LOGGERNAME*

/var/mqm/mqft/logs/*COORDQMNAME*/agents/*AGENTNAME*

# **Windows** Sous Windows

C:\Program Files\IBM\MQ\mqft\logs\*COORDQMNAME*\agents\*AGENTNAME*

C:\Program Files\IBM\MQ\mqft\logs\*COORDQMNAME*\loggers\*LOGGERNAME*

Cet emplacement peut varier en fonction de la version de IBM MQ que vous utilisez. Pour plus d'informations, voir Emplacement du répertoire de programme et des données sous Windows.

Dans ces exemples, *AGENTNAME* ou *LOGGERNAME* est le nom de l'agent ou du consignateur Managed File Transfer qui est bloqué et *COORDQMNAME* est le nom du gestionnaire de files d'attente de coordination.

2. Pour toutes les autres commandes Managed File Transfer , générez trois javacores à partir du processus, comme illustré dans les exemples suivants.

Dans ce cas, les vidages javacores ou de l'unité d'exécution sont généralement écrits dans le répertoire de travail de la commande.

## a) Linux **DINIX**

Sous UNIX et Linux, répertoriez les machines virtuelles Java qui utilisent **ps** et recherchez celle qui exécute la commande Managed File Transfer de blocage. Envoyez ensuite **SIGQUIT** à cet identificateur de processus (PID) pour générer un vidage javacore ou un vidage d'unité d'exécution.

La commande **kill -QUIT** ne met pas fin aux machines virtuelles Java sous UNIX et Linux, mais les oblige à créer un vidage javacore ou un vidage d'unité d'exécution. Exemple :

```
sh> ps -ef | egrep 'PID|StartAgent'
 UID PID PPID C STIME TTY TIME CMD
                                     3:07.35 java ... com.ibm.wmqfte.api.StartAgent
AGENT1
 7001 69177 64373 0 2:35PM ttys003 0:00.00 egrep PID|StartAgent
sh> kill -QUIT 37789
 ...
sh> kill -QUIT 37789
 ...
sh> kill -QUIT 37789
```
#### $b)$  Windows

Sous Windows, lancez la commande Managed File Transfer à partir de l'invite de commande Windows .

Veillez à ajouter l'option -F aux commandes **fteStartAgent** et **fteStartLogger** afin qu'elles s'exécutent en premier plan et non en arrière-plan ou en tant que service Windows . Entrez ensuite la séquence de touches Ctrl + Pause pour générer un javacore à partir du processus. Exemple :

```
C:\> fteStartLogger -F LOGGER1
...
Ctrl+Break
...
Ctrl+Break
...
Ctrl+Break
```
#### ⊧ IBM i  $c)$

Sous IBM i, répertoriez les travaux de machine virtuelle Java dans le système à l'aide de l'option 7 de la commande WRKJVMJOB pour trouver celui qui exécute la commande de transfert de fichier géré par blocage. Appuyez ensuite sur F3 pour quitter et utiliser le numéro de travail, l'utilisateur et le nom de travail pour générer un vidage d'unité d'exécution Java à partir du travail.

Exemple :

 $==$ > WRKJVMJOB

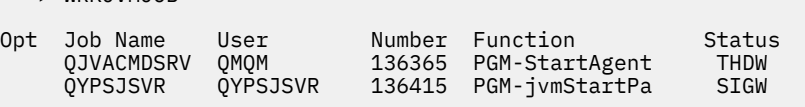

Utilisez l'option 7 pour trouver le travail approprié et F3 pour revenir à la ligne de commande:

===> GENJVMDMP JOB(136365/QMQM/QJVACMDSRV) TYPE(\*JAVA)

#### $3.$  Linux  $\blacktriangleright$  UNIX

Sous UNIX et Linux, utilisez les scripts stackit et sigdump pour générer des données de débogage à partir de processus.

- a) Téléchargez les scripts IBM stackit et sigdump . Sur les systèmes Linux , vous devez installer le débogueur GNU (GDB), même temporairement, pour que stackit fonctionne:
	- Linux [Télécharger stackit](https://www.ibm.com/support/docview.wss?uid=swg21179404)
	- **Linux** [Télécharger GDB pour Linux](http://www.gnu.org/software/gdb/download)
- b) Exécutez le script stackit trois fois sur les gestionnaires de files d'attente et les applications IBM MQ concernés, avec un délai d'une minute ou moins entre chaque exécution.

Exemple :

sh> stackit -m QMA -m QMB -n myapp -f /var/mqm/errors/stackit-1.txt sh> sleep 30 sh> stackit -m QMA -m QMB -n myapp -f /var/mqm/errors/stackit-2.txt

```
sh> sleep 30
sh> stackit -m QMA -m QMB -n myapp -f /var/mqm/errors/stackit-3.txt
```
c) Exécutez le script sigdump une fois sur les gestionnaires de files d'attente IBM MQ affectés. Le script sigdump permet à chaque gestionnaire de files d'attente de générer des fichiers FFST de diagnostic.

Exemple :

sh> sigdump -m QMA -m QMB

## $A$  Windows

Sous Windows, générez le débogage à partir des processus à l'aide des utilitaires de débogage.

- a) Téléchargez les utilitaires de débogage suivants à partir de Microsoft si vous ne les avez pas sur votre système:
	- La version la plus récente des outils de débogage pour Windows, obtenue à partir de [Debug](https://www.microsoft.com/en-us/download/details.aspx?id=49924) [Diagnostic Tool](https://www.microsoft.com/en-us/download/details.aspx?id=49924)
	- • [Télécharger Microsoft PsList](http://technet.microsoft.com/en-us/sysinternals/bb896682.aspx)
	- • [Télécharger Microsoft Handle](http://technet.microsoft.com/en-us/sysinternals/bb896655.aspx)
	- • [Télécharger Microsoft Process Monitor](http://technet.microsoft.com/en-us/sysinternals/bb896645.aspx)
- b) Affichez la liste des processus:

C:\> tasklist -v

c) Affichez des informations supplémentaires sur chaque processus:

```
C:\rangle pslist -x
```
d) Affichez des informations sur les processus IBM MQ et les applications concernées en transmettant les premiers caractères de chaque nom de processus au programme de traitement, par exemple:

```
C:\rangle handle -a -p amq
C:\rangle> handle -a -p runmq
C:\> handle -a -p myapp
```
e) Collectez des données à partir des blocages (ou même des pannes) des processus IBM MQ et des applications concernées, par exemple:

C:\> adplus -hang -pn amqzxma0.exe C:\> adplus -hang -pn amqzlaa0.exe C:\> adplus -crash -pn runmqchi.exe

f) Utilisez l'outil Microsoft Process Monitor pour fournir des données de pile en temps réel, des modules chargés, des informations d'environnement, des fichiers consultés, des bibliothèques utilisées, des clés de registre consultées, etc.

Cet outil peut être très gourmande en UC, même avec des options de filtrage définies. Voir la section "Scripting Process Monitor" dans le fichier d'aide procmon.chm inclus pour plus d'informations sur son utilisation dans un script ou un fichier de traitement par lots.

## $5 \times$  IBM i

Sous IBM i, générez des données de débogage à partir de processus à l'aide des outils MQSTACK et SERVICEDOCS:

- a) Téléchargez et exécutez l'outil IBM [MQSTACK](https://www.ibm.com/support/docview.wss?uid=swg21179930) . MQSTACK affiche le statut de toutes les unités d'exécution pour tous les processus de gestionnaire de files d'attente, mais il n'affiche pas d'informations sur les processus nonIBM .
- b) Pour les processus qui ne font pas partie du gestionnaire de files d'attente, tels que les programmes d'application, exécutez l'utilitaire [SERVICEDOCS](https://www.ibm.com/support/docview.wss?uid=nas8N1013593) . SERVICEDOCS affiche la pile de l'unité d'exécution principale de chaque processus sur le système.
- 6. Générez une trace IBM MQ lorsque le problème se produit:

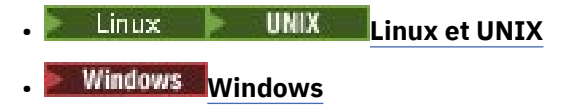

• **[IBM i](https://www.ibm.com/support/docview.wss?uid=swg21664990)**

Pour éviter d'aggraver les performances du système, arrêtez la trace après un court laps de temps (par exemple, après une minute ou moins).

7. Si le blocage ou l'utilisation élevée de l'unité centrale se produit dans WebSphere Application Server, suivez les instructions WebSphere Application Server MustGather pour votre plateforme:

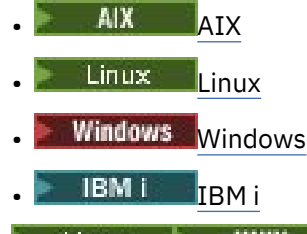

- 8 Linux UNIX
	- Sur les systèmes UNIX and Linux , sauvegardez la sortie de la commande **mqconfig** .
- 9. Placez les informations suivantes directement dans le répertoire des erreurs IBM MQ de niveau supérieur:
	- Fichiers de débogage que vous avez collectés à l'étape 1.

• Sortie de la commande **mqconfig** que vous avez collectée à l'étape 4.

Les processus de collecte automatique et manuelle des données de l'étape «10», à la page 360 collectent tous les deux les fichiers trouvés dans ce répertoire.

10. Collectez les données IBM MQ .

Vous pouvez effectuer cette opération automatiquement ou manuellement:

• Collectez les données automatiquement à l'aide de la commande **runmqras** , comme décrit dans [«Collecte automatique des informations d'identification et de résolution des problèmes avec](#page-332-0) [runmqras», à la page 333.](#page-332-0) Veillez à collecter les sections **runmqras** defs, clusteret trace , et à spécifier votre numéro d'observation, comme illustré dans l'exemple suivant:

```
runmqras -section defs,cluster,trace -qmlist QMA -caseno TS001234567
```
- Vous pouvez également collecter les données manuellement, comme décrit dans [«Collecte](#page-336-0) [manuelle des informations de traitement des incidents», à la page 337](#page-336-0).
- 11. Envoyez les informations que vous avez collectées à IBM.

Une bonne description du problème et des données sont les informations les plus importantes que vous pouvez fournir à IBM. N'envoyez pas de données sans fournir de description !

Pour obtenir des instructions sur FTP et par courrier électronique, voir [Exchanging information with](https://www.ibm.com/support/pages/node/708247) [IBM Software Support](https://www.ibm.com/support/pages/node/708247).

Pour ouvrir ou mettre à jour un cas, accédez au site [IBM My Support](https://www.ibm.com/mysupport/s/?language=en_US) .

**Remarque :** Mettez toujours à jour votre cas pour indiquer que les données ont été envoyées.

Si vous devez vous adresser au service de support logiciel IBM , contactez votre [représentant du](https://www.ibm.com/planetwide/) [pays.](https://www.ibm.com/planetwide/) Si vous devez contacter le service de support logiciel IBM aux Etats-Unis, vous pouvez appeler le 1-800-IBM-SERV.

### **Tâches associées**

[«Traitement des incidents liés aux messages», à la page 198](#page-197-0)
# *Collecte d'informations pour les problèmes liés à IBM MQ Explorer*

Si vous avez besoin de l'aide du support IBM pour résoudre un problème lié à IBM MQ Explorer lors de l'administration d'un gestionnaire de files d'attente, vous devez d'abord collecter des informations de traitement des incidents à envoyer au support IBM pour vous aider à trouver une solution.

#### **Avant de commencer**

Avant de commencer cette tâche, répondez aux questions suivantes sur le problème:

- Quel problème IBM MQ Explorer avez-vous observé sur le système?
- Quels sont les gestionnaires de files d'attente que vous tentez d'administrer et sur quels systèmes se trouvent-t-ils?
- Quelle version du système d'exploitation et quelle version de IBM MQ les gestionnaires de files d'attente éloignées sont-ils en cours d'exécution?

Depuis la IBM MQ 9.3.0, la fonction IBM MQ Explorer n'est plus incluse dans le produit Server sous Windows ou Linux x86\_64. Il est toujours disponible en téléchargement distinct pour ces plateformes. Pour plus d'informations, voir Installation et désinstallation de IBM MQ Explorer en tant qu'application autonome sous Linux et Windows.

# **Pourquoi et quand exécuter cette tâche**

IBM MQ Explorer est disponible pour les systèmes Linux et Windows en tant qu'installation autonome via Fix Central. IBM MQ Explorer peut administrer les gestionnaires de files d'attente locaux sur lesquels il est installé, ainsi que les gestionnaires de files d'attente éloignées sur toutes les plateformes.

Il est important de collecter des informations à partir du IBM MQ Explorer lorsque le problème se produit afin d'en identifier la cause.

Après avoir collecté les informations de traitement des incidents, vous pouvez les envoyer à IBM.

# **Procédure**

- 1. [Générez une trace IBM MQ Explorer](https://www.ibm.com/support/docview.wss?uid=swg21673509) qui illustre le problème lorsque vous tentez d'utiliser IBM MQ Explorer pour administrer le gestionnaire de files d'attente.
- 2. Générez une trace du gestionnaire de files d'attente pendant que l'application place le message:
	- **Linux UNIX CHACAGE** sous AIX and Linux», à la page 454
	- Windows **Example 2018** Vindows», à la page 470
		- IBM i [«Traçage sous IBM i», à la page 460](#page-459-0)
- 3. S'il y a un problème graphique dans IBM MQ Explorer, prenez une capture d'écran ou utilisez un téléphone de caméra pour capturer une image du problème.
- 4. Collectez les données IBM MQ .
	- a) Enregistrez la version et le niveau de maintenance d' [MQ Explorer.](https://www.ibm.com/support/docview.wss?uid=swg21673509)
	- b) Enregistrez la version et le niveau de maintenance [MQ](https://www.ibm.com/support/docview.wss?uid=swg21621707) du gestionnaire de files d'attente cible.
	- c) Enregistrez la [version du système d'exploitation et le niveau de maintenance](https://www.ibm.com/support/docview.wss?uid=swg21634678) sur lesquels le IBM MQ Explorer et le gestionnaire de files d'attente cible sont en cours d'exécution.
	- d) Si vous utilisez le IBM MQ Explorer autonome installé à partir de Fix Central, répertoriez le contenu de son répertoire d'installation, par exemple:

Linux sh> 1s -alR "/opt/ibm/wmq-explorer" Windows C:\> DIR /S "C:\Program Files\IBM\MQ Explorer" **Remarque :** Le nom du répertoire est choisi lors de l'installation et peut différer de ces exemples.

e) Recherchez le fichier IBM MQ Explorer .log .

Lorsque IBM MQ Explorer rencontre une erreur, il peut créer un fichier appelé uniquement .log avec plus d'informations. Recherchez le fichier .log dans le répertoire approprié en fonction du type d'installation IBM MQ Explorer et de l'utilisateur qui a rencontré le problème, puis collectez le fichier .log ainsi que tous les autres fichiers dans le répertoire .metadata . Dans les exemples suivants, \$HOME et %USERPROFILE% sont des variables d'environnement spécifiques à l'utilisateur utilisées pour localiser les fichiers.

Pour trouver le fichier .log du IBM MQ Explorerautonome:

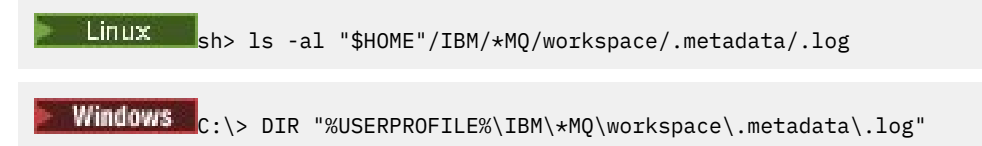

- f) Si IBM MQ Explorer a des difficultés à se connecter, utilisez les outils de votre système d'exploitation pour répertorier les connexions réseau des deux côtés immédiatement avant et après la tentative de connexion:
	- **Pour afficher les connexions réseau sous UNIX and Linux:**

sh> netstat -an

**• Windows:** Pour afficher les connexions réseau sous Windows:

C:\>NETSTAT -AN

- g) Conditionnez manuellement vos fichiers pour IBM:
	- $\blacksquare$ Linux $\blacksquare$ [«Informations sur le conditionnement manuel sous UNIX et Linux», à la page 342](#page-341-0)
	- Windows Ration at le conditionnement manuel sous Windows», à la page 344
- 5. Envoyez les informations que vous avez collectées à IBM.

Une bonne description du problème et des données sont les informations les plus importantes que vous pouvez fournir à IBM. N'envoyez pas de données sans fournir de description !

Pour obtenir des instructions sur FTP et par courrier électronique, voir [Exchanging information with](https://www.ibm.com/support/pages/node/708247) [IBM Software Support.](https://www.ibm.com/support/pages/node/708247)

Pour ouvrir ou mettre à jour un cas, accédez au site [IBM My Support](https://www.ibm.com/mysupport/s/?language=en_US) .

**Remarque :** Mettez toujours à jour votre cas pour indiquer que les données ont été envoyées.

Si vous devez vous adresser au service de support logiciel IBM , contactez votre [représentant du pays](https://www.ibm.com/planetwide/). Si vous devez contacter le service de support logiciel IBM aux Etats-Unis, vous pouvez appeler le 1-800-IBM-SERV.

#### **Tâches associées**

Identification et résolution des incidents liés à IBM MQ Explorer

#### *Collecte d'informations pour les problèmes d'installation et de*

#### *désinstallation*

Si vous avez besoin de l'aide du support IBM pour résoudre un problème IBM MQ ou si l'un de ses groupes de correctifs ne parvient pas à s'installer ou à se désinstaller correctement sur Multiplatforms, vous devez d'abord collecter les informations de traitement des incidents à envoyer au support IBM pour vous aider à trouver une solution.

#### **Avant de commencer**

Avant de commencer cette tâche, répondez aux questions suivantes sur le problème:

- Qu'essayez-vous d'installer ou de désinstaller?
- Quel compte utilisez-vous pour effectuer l'installation ou la désinstallation?

#### **Pourquoi et quand exécuter cette tâche**

Il est utile de collecter des informations à partir du système lorsque le problème d'installation ou de désinstallation se produit afin d'identifier la cause.

Après avoir collecté les données, vous pouvez envoyer les informations que vous avez collectées à IBM.

#### **Procédure**

1. Exécutez l'installation ou la désinstallation avec la consignation de débogage activée afin de collecter des informations plus détaillées sur l'échec:

#### $a)$  AIX

Pour générer des données d'installation et de désinstallation de débogage sous AIX:

i) Exportez la variable d'environnement INST\_DEBUG = YES, qui demande à AIX de consigner des informations de débogage supplémentaires. Exécutez ensuite l'installation ou la désinstallation, via SMIT ou en exécutant la commande **installp** directement. Exemple :

```
sh> export INST_DEBUG=YES
sh> installp...
```
ii) Annulez la définition de la variable INST\_DEBUG lorsque vous avez terminé:

sh> unset INST\_DEBUG

Le fichier smit.log , situé dans le répertoire racine du système, contient les informations de débogage de la tentative d'installation ou de désinstallation.

#### $b)$  Linux

Pour générer des données d'installation et de désinstallation de débogage sous Linux, ajoutez l'option -vv à la commande **rpm** et capturez toutes les sorties (stdout et stderr) dans un fichier. Exemple :

```
sh> rpm -vv ... 2>&1 | tee mqinstall.log
```
#### c) Windows

Pour générer des données d'installation et de désinstallation de débogage sous Windows, utilisez la commande **msiexec** avec l'option **/l\*vx** pour consigner la sortie de débogage dans un fichier.

Pour déterminer les paramètres supplémentaires à utiliser pour installer ou désinstaller IBM MQ avec **msiexec**, voir Installation du serveur à l'aide de msiexec. Exemple :

```
C:\> msiexec /l*vx "C:\mqinstall.log" ...
```
#### $d)$  F IBM i

Pour générer des données d'installation et de désinstallation de débogage sous IBM i, spécifiez l'option **OUTPUT(\*PRINT)** dans les commandes **RSTLICPGM** ou **DLTLICPGM** pour vous assurer qu'un historique de travail est spoule.

Exemple :

```
===> RSTLICPGM ... OUTPUT(*PRINT)
```
Utilisez ensuite l'option 5 de la commande WRKSPLF pour afficher l'historique du travail.

2. Collectez les données IBM MQ .

Sauvegardez la sortie des erreurs signalées par le processus d'installation ou de désinstallation. Prenez une capture d'écran de l'erreur ou utilisez un appareil photo pour capturer une image du problème.

- a) Enregistrez la version et le niveau de maintenance [MQ](https://www.ibm.com/support/docview.wss?uid=swg21621707) actuellement sur le système ou identifiez la version que vous tentez d'installer.
- b) Enregistrez la [version du système d'exploitation et le niveau de maintenance.](https://www.ibm.com/support/docview.wss?uid=swg21634678)
- c) Si votre système possède plusieurs installations IBM MQ , enregistrez les détails de votre installation IBM MQ :

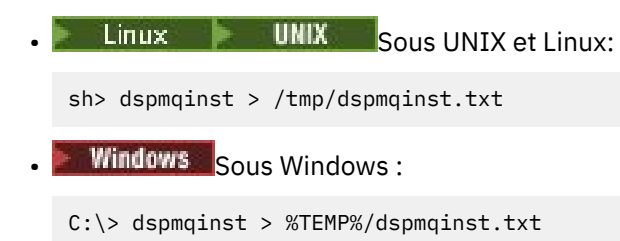

d) Linux **UNIX** 

Sur les systèmes UNIX et Linux , incluez le fichier /etc/opt/mqm/mqinst.ini , s'il existe.

e) Windows

Sur les systèmes Windows , sauvegardez une copie des informations IBM MQ des informations de registre Windows à l'aide du programme [amquregn,](https://www.ibm.com/support/pages/cleaning-ibm-mq-files) si vous disposez d'une installation IBM MQ pour l'exécuter.

f) Enregistrez les commandes précises que vous avez utilisées pour démarrer le processus d'installation ou de désinstallation.

Sur les systèmes Linux, incluez la commande **crtmqpkg** que vous avez utilisée pour reconditionner IBM MQ, si vous travaillez avec plusieurs installations.

# $g$ ) Alx

Sur les systèmes AIX, collectez les fichiers smit.log et smit.script qui se trouvent dans le répertoire racine du système.

#### h) Windows

Sur les systèmes Windows , collectez le fichier journal du programme d'installation MSI. Si vous avez utilisé msiexec, vous aurez sélectionné le nom de fichier sur la ligne de commande. Sinon, incluez tous les fichiers nommés MSI\*.\*, MQ\*.\*et amq\*.\* situés dans le répertoire %TEMP% de l'utilisateur qui a tenté l'installation ou la désinstallation. Incluez les fichiers amqmsccw.txt et amqmjpse.txt du répertoire de données IBM MQ , s'ils existent.

- i) Sur tous les systèmes, incluez les fichiers mqpatch.dat et mqpatch.log du répertoire d'installation IBM MQ , s'ils existent.
- j) Sur tous les systèmes, répertoriez le contenu (le cas échéant) du répertoire dans lequel vous avez tenté d'installer, de mettre à jour ou de supprimer IBM MQ. Exemple :

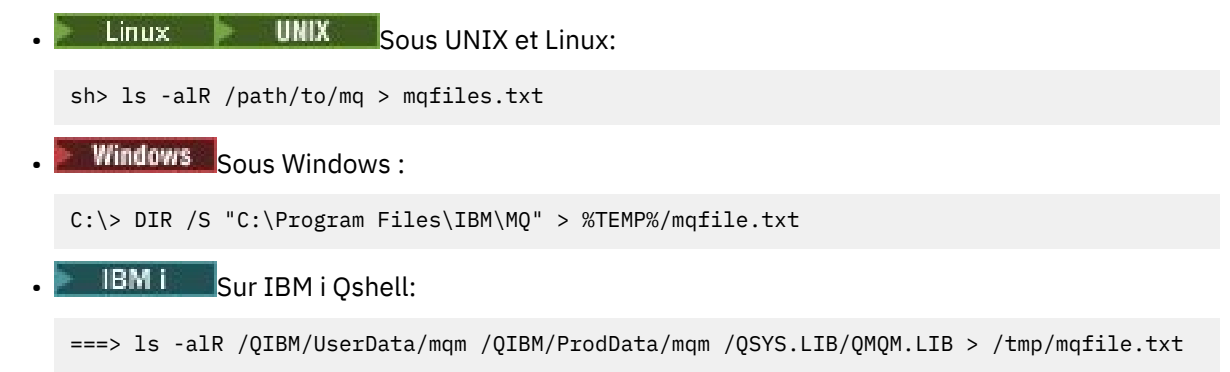

- k) Conditionnez manuellement vos fichiers pour IBM, y compris les fichiers contenant la sortie des commandes répertoriées aux étapes 1 et 2. Pour les nouvelles installations, ignorez les répertoires ou fichiers qui n'existent pas encore sur le système:
	- $\bullet$  Linux  $\blacksquare$  UNIX  $\blacksquare$  Unformations sur le conditionnement manuel sous UNIX et Linux», à [la page 342](#page-341-0)
	- Windows **«Informations sur le conditionnement manuel sous Windows»**, à la page 344
		- $\blacksquare$ IBM i $\blacksquare$  «Informations sur <u>le conditionnement manuel sous IBM i», à la page 345</u>
- 3. Envoyez les informations que vous avez collectées à IBM.

Une bonne description du problème et des données sont les informations les plus importantes que vous pouvez fournir à IBM. N'envoyez pas de données sans fournir de description !

Pour obtenir des instructions sur FTP et par courrier électronique, voir [Exchanging information with](https://www.ibm.com/support/pages/node/708247) [IBM Software Support.](https://www.ibm.com/support/pages/node/708247)

Pour ouvrir ou mettre à jour un cas, accédez au site [IBM My Support](https://www.ibm.com/mysupport/s/?language=en_US) .

**Remarque :** Mettez toujours à jour votre cas pour indiquer que les données ont été envoyées.

Si vous devez vous adresser au service de support logiciel IBM , contactez votre [représentant du pays](https://www.ibm.com/planetwide/). Si vous devez contacter le service de support logiciel IBM aux Etats-Unis, vous pouvez appeler le 1-800-IBM-SERV.

#### **Tâches associées**

[«Traitement des incidents liés aux messages», à la page 198](#page-197-0)

#### *Collecte d'informations pour les problèmes d'application Java et JMS*

Si vous avez besoin de l'aide du support IBM pour résoudre un problème avec une application Java ou JMS sur Multiplatforms, vous devez d'abord collecter des informations de traitement des incidents à envoyer au support IBM pour vous aider à trouver une solution.

#### **Avant de commencer**

IBM recommande d'utiliser IBM MQ classes for Java sur les serveurs d'applications Java Platform, Enterprise Edition (Java EE) tels que WebSphere Application Server. Si vous utilisez IBM MQ classes for Java dans un environnement Java EE , [passez en revue les restrictions et les autres considérations](https://www.ibm.com/support/docview.wss?uid=swg21266535) [relatives à leur utilisation.](https://www.ibm.com/support/docview.wss?uid=swg21266535)

Avant de commencer cette tâche, répondez aux questions suivantes sur le problème:

- Quel problème Java ou JMS avez-vous observé sur le système?
- A quelle heure le problème Java ou JMS a-t-il démarré et quand s'est-il arrêté?
- Des exceptions Java ont-elles été signalées et ont-elles inclus une pile d'appels Java ?
- Quels sont les gestionnaires de files d'attente, les files d'attente et les rubriques utilisés par l'application Java ou JMS ?

# **Pourquoi et quand exécuter cette tâche**

Il est essentiel de collecter des informations à partir du système lorsque le problème Java ou JMS se produit afin d'en identifier la cause.

Après avoir collecté les informations de traitement des incidents, vous pouvez les envoyer à IBM.

# **Procédure**

1. Générez une trace [IBM MQ classes for Java ou une trace IBM Java Message Service,](https://www.ibm.com/support/docview.wss?uid=swg21174924) selon que votre application utilise l'interface IBM MQ Java ou JMS .

Si votre application s'exécute sous WebSphere Application Server, suivez les instructions de trace pour cet environnement.

- 2. Générez une trace de l'application client lorsque le problème se produit:
	- **Linux COMIX COMIX COMIX** CHATAGAGE SOUS AIX and Linux», à la page 454
	- Windows kTraçage sous Windows», à la page 470
	- IBM i **«Traçage sous IBM** i», à la page 460
- 3. Collectez les informations suivantes pour l'application Java ou JMS :
	- a) Si votre application s'exécute dans WebSphere Application Server, utilisez son outil de collecte pour collecter des informations sur le serveur d'applications et sa configuration, les définitions JNDI, les fichiers FFDC, les journaux et les traces générées aux étapes 1 et 2:
		- • [WebSphere Application Server traditional 9.0.5](https://www.ibm.com/docs/en/was/9.0.5?topic=tools-gathering-information-collector-tool)
		- • [WebSphere Application Server 8.5.5](https://www.ibm.com/docs/en/was/8.5.5?topic=tools-gathering-information-collector-tool)
	- b) Si votre application s'exécute dans un autre serveur d'applications Java ou dans un environnement Java Platform, Standard Edition (Java SE), collectez les fichiers suivants:
		- Les données de flux de sortie standard (par exemple, System.out ou des fichiers similaires).
		- Données de flux d'erreurs standard (par exemple, fichiers System.err ou fichiers similaires).
		- Les fichiers journaux de la machine virtuelle Java (par exemple, native\_stdout.log et native\_stderr.log ou des fichiers similaires).
		- Le fichier mqjms.log , qui se trouve par défaut dans le répertoire de travail en cours de l'application.
		- Le fichier mqjms\_*PID*.trc , nommé d'après l'ID de processus de la machine virtuelle Java , se trouve dans le même répertoire.
		- Tous les fichiers FFST trouvés dans le sous-répertoire FFDC du répertoire de travail en cours de l'application.
- 4. Placez les traces et les journaux Java ou JMS des étapes 1 à 3 et, le cas échéant, le collecteur WebSphere Application Server , dans le répertoire des erreurs IBM MQ de niveau supérieur.

Les processus de collecte automatique et manuelle des données de l'étape «5», à la page 366 collectent tous les deux les fichiers trouvés dans ce répertoire.

5. Collectez les données IBM MQ .

Vous pouvez effectuer cette opération automatiquement ou manuellement:

• Collectez les données automatiquement à l'aide de la commande **runmqras** , comme décrit dans [«Collecte automatique des informations d'identification et de résolution des problèmes avec](#page-332-0) [runmqras», à la page 333](#page-332-0). Veillez à collecter la section **runmqras** trace , ainsi que les sections defs et topic des gestionnaires de files d'attente, et à spécifier votre numéro de cas comme illustré dans l'exemple suivant pour la collecte de la sortie du gestionnaire de files d'attente QMA:

runmqras -section defs,topic,trace -qmlist QMA -caseno TS001234567

Pour collecter la sortie d'un client, spécifiez la section trace et votre numéro de cas, comme illustré dans l'exemple suivant:

runmqras -section trace -caseno TS001234567

- Vous pouvez également collecter les données manuellement, comme décrit dans [«Collecte](#page-336-0) [manuelle des informations de traitement des incidents», à la page 337.](#page-336-0)
- 6. Envoyez les informations que vous avez collectées à IBM.

Une bonne description du problème et des données sont les informations les plus importantes que vous pouvez fournir à IBM. N'envoyez pas de données sans fournir de description !

Pour obtenir des instructions sur FTP et par courrier électronique, voir [Exchanging information with](https://www.ibm.com/support/pages/node/708247) [IBM Software Support.](https://www.ibm.com/support/pages/node/708247)

Pour ouvrir ou mettre à jour un cas, accédez au site [IBM My Support](https://www.ibm.com/mysupport/s/?language=en_US) .

**Remarque :** Mettez toujours à jour votre cas pour indiquer que les données ont été envoyées.

Si vous devez vous adresser au service de support logiciel IBM , contactez votre [représentant du pays](https://www.ibm.com/planetwide/). Si vous devez contacter le service de support logiciel IBM aux Etats-Unis, vous pouvez appeler le 1-800-IBM-SERV.

# *Collecte d'informations pour les problèmes de consignation et de reprise*

Si vous avez besoin de l'aide du support IBM pour résoudre un problème où un gestionnaire de files d'attente IBM MQ signale des erreurs lors de la consignation de données ou de la récupération d'informations à partir de ses journaux sur Multiplatforms, vous devez d'abord collecter des informations de traitement des incidents à envoyer au support IBM pour vous aider à trouver une solution.

#### **Avant de commencer**

Avant de commencer cette tâche, répondez aux questions suivantes sur le problème:

- Quel problème de consignation ou de reprise avez-vous observé sur le système?
- A quelle heure le problème de consignation ou de reprise a-t-il commencé et quand a-t-il été arrêté?
- Quels autres détails pouvez-vous fournir pour vous aider à déterminer la cause du problème?

# **Pourquoi et quand exécuter cette tâche**

Si le problème de consignation ou de reprise se produit en ce moment, ou si vous pouvez le reproduire, vous pouvez générer des données pour fournir plus d'informations sur le problème.

Après avoir collecté les informations de traitement des incidents, vous pouvez les envoyer à IBM.

# **Procédure**

1. Générez une trace du gestionnaire de files d'attente lorsque le problème se produit.

Envisagez de collecter une trace détaillée si vous disposez de suffisamment d'espace disque:

- Linux **Constitute III and State State and State 19 and Linux**», à la page 454
- [«Traçage sous Windows», à la page 470](#page-469-0)
- **IBM i [«Traçage sous IBM i», à la page 460](#page-459-0)**

 $2$  DLW

Sous UNIX, Linux, and Windows, videz le contenu des journaux du gestionnaire de files d'attente.

Cela est particulièrement utile si vous suspectez un problème lié à la quantité de données consignées.

**Remarque :** Vous devez arrêter le gestionnaire de files d'attente en question afin de vider ses journaux. Vous devez également indiquer le chemin d'accès au journal pour le gestionnaire de files d'attente. Le chemin d'accès au journal est défini avec l'attribut **LogPath** de la strophe de journal du fichier qm.ini.

Les commandes des exemples suivants utilisent la commande **dmpmqlog** pour vider le contenu des journaux du gestionnaire de files d'attente QMA:

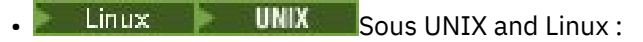

```
sh> endmqm -i QMA
sh> dmpmqlog -b -m QMA -f /var/mqm/log/QMA > /tmp/QMA.dmpmqlog.txt
sh> strmqm QMA
```

```
Windows Sous Windows:
```

```
C:\> endmqm -i QMA
C:\> dmpmqlog -b -m QMA -f "C:\ProgramData\IBM\MQ\log\QMA" > %TEMP%\QMA.dmpmqlog.txt
C:\rangle > strmqm QMA
```
#### 3 Linux **DNIX**

Sur les systèmes Linux et UNIX , sauvegardez la sortie de la commande **mqconfig** .

4. Placez la sortie de la commande **dmpmqlog** et de la commande **mqconfig** que vous avez générées aux étapes 2 et 3 dans le répertoire des erreurs IBM MQ de niveau supérieur.

Les processus de collecte automatique et manuelle des données de l'étape «5», à la page 368 collectent tous les deux les fichiers trouvés dans ce répertoire.

5. Collectez les données IBM MQ .

Vous pouvez effectuer cette opération automatiquement ou manuellement:

• Collectez les données automatiquement à l'aide de la commande **runmqras** , comme décrit dans [«Collecte automatique des informations d'identification et de résolution des problèmes avec](#page-332-0) [runmqras», à la page 333](#page-332-0). Veillez à collecter la section **runmqras** trace , ainsi que les sections defs et topic des gestionnaires de files d'attente, et à spécifier votre numéro de cas comme illustré dans l'exemple suivant pour la collecte de la sortie du gestionnaire de files d'attente QMA:

runmqras -section defs,topic,trace -qmlist QMA -caseno TS001234567

Pour collecter la sortie d'un client, spécifiez la section trace et votre numéro de cas, comme illustré dans l'exemple suivant:

runmqras -section trace -caseno TS001234567

- Vous pouvez également collecter les données manuellement, comme décrit dans [«Collecte](#page-336-0) [manuelle des informations de traitement des incidents», à la page 337.](#page-336-0)
- 6. Envoyez les informations que vous avez collectées à IBM.

Une bonne description du problème et des données sont les informations les plus importantes que vous pouvez fournir à IBM. N'envoyez pas de données sans fournir de description !

Pour obtenir des instructions sur FTP et par courrier électronique, voir [Exchanging information with](https://www.ibm.com/support/pages/node/708247) [IBM Software Support.](https://www.ibm.com/support/pages/node/708247)

Pour ouvrir ou mettre à jour un cas, accédez au site [IBM My Support](https://www.ibm.com/mysupport/s/?language=en_US) .

**Remarque :** Mettez toujours à jour votre cas pour indiquer que les données ont été envoyées.

Si vous devez vous adresser au service de support logiciel IBM , contactez votre [représentant du pays](https://www.ibm.com/planetwide/). Si vous devez contacter le service de support logiciel IBM aux Etats-Unis, vous pouvez appeler le 1-800-IBM-SERV.

# *Collecte d'informations pour les problèmes Managed File Transfer sur*

#### *Multiplatforms*

Si vous avez besoin de l'aide du support IBM pour résoudre un problème lorsqu'un agent, un consignateur ou une commande Managed File Transfer (MFT) signale un problème ou ne fonctionne pas correctement sur Multiplatforms, vous devez d'abord collecter des informations de traitement des incidents à envoyer au support IBM pour vous aider à trouver une solution. Les informations requises dépendent du problème que vous rencontrez.

#### **Procédure**

1. Collectez les informations nécessaires pour le type de problème que vous rencontrez:

- • [Problèmes liés à l'agentManaged File Transfer](#page-368-0)
- • [Problèmes liés à l'agent de pont de protocoleManaged File Transfer](#page-369-0)
- <span id="page-368-0"></span>• [Problèmes liés au moniteur de ressourcesManaged File Transfer](#page-370-0)
- • [Managed File Transfer problèmes de transfert géré](#page-371-0)
- • [Problèmes du consignateur de base de donnéesManaged File Transfer](#page-372-0)
- • [Problèmes du consignateur de fichiersManaged File Transfer](#page-373-0)
- • [Problèmes liés aux commandesManaged File Transfer](#page-374-0)
- 2. Après avoir collecté les données Managed File Transfer nécessaires à l'identification du problème, créez une archive contenant tous les fichiers appropriés.

Pour plus d'informations, voir [«Création d'une archive des informations de traitement des incidents](#page-374-0) [liés à MFT», à la page 375](#page-374-0).

3. Envoyez les informations que vous avez collectées à IBM.

Une bonne description du problème et des données sont les informations les plus importantes que vous pouvez fournir à IBM. N'envoyez pas de données sans fournir de description !

Pour obtenir des instructions sur FTP et par courrier électronique, voir [Exchanging information with](https://www.ibm.com/support/pages/node/708247) [IBM Software Support.](https://www.ibm.com/support/pages/node/708247)

Pour ouvrir ou mettre à jour un cas, accédez au site [IBM My Support](https://www.ibm.com/mysupport/s/?language=en_US) .

**Remarque :** Mettez toujours à jour votre cas pour indiquer que les données ont été envoyées.

Si vous devez vous adresser au service de support logiciel IBM , contactez votre [représentant du pays](https://www.ibm.com/planetwide/). Si vous devez contacter le service de support logiciel IBM aux Etats-Unis, vous pouvez appeler le 1-800-IBM-SERV.

#### **Tâches associées**

[«Traitement des incidents liés à Managed File Transfer», à la page 136](#page-135-0) Utilisez ces informations pour vous aider à diagnostiquer les erreurs dans Managed File Transfer (MFT).

*Collecte d'informations pour les problèmes liés à l'agent MFT*

Les informations de traitement des incidents que vous devez collecter et envoyer à IBM si vous avez besoin d'aide du support IBM avec un problème d'agent Managed File Transfer (MFT).

# **Pourquoi et quand exécuter cette tâche**

Les problèmes liés à l'agent Managed File Transfer sont les suivants:

- L'agent ne parvient pas à se connecter ou à se déconnecter de son gestionnaire de files d'attente d'agent.
- L'agent est bloqué.
- L'agent s'est arrêté de manière inattendue.
- L'agent est en cours de récupération.
- Les commandes **fteListAgents** ou **fteShowAgentDetails** , ou le plug-in IBM MQ Explorer Managed File Transfer , affichant des informations de statut incorrectes ou obsolètes pour l'agent.
- L'agent n'a pas signalé d'informations de statut.

- 1. Dans un premier temps, consultez les rubriques suivantes pour voir si elles vous aident à résoudre le problème:
	- • [«Traitement des incidents liés au statut de l'agent», à la page 144](#page-143-0)
	- • [«Traitement des incidents liés à java.lang.OutOfMemoryError», à la page 170](#page-169-0)
	- • [«Traitement des incidents liés au pont Connect:Direct», à la page 180](#page-179-0)
- 2. Si vous avez toujours besoin d'aide, collectez les informations suivantes et envoyez-les au support IBM :
- <span id="page-369-0"></span>• Nom de l'agent.
- Nom du gestionnaire de files d'attente d'agent.
- Version de Managed File Transfer utilisée par l'agent.
- Version de IBM MQ pour le gestionnaire de files d'attente d'agent.
- Type d'installation de l'agent (c'est-à-dire, l'agent a-t-il été installé à partir du support d'installation du produit IBM MQ ou via le package de l'agent redistribuable Managed File Transfer ?).
- Tous les messages d'erreur affichés dans le journal des événements de l'agent (output0.log) lorsque le problème se produit.
- Une trace d'agent couvrant l'heure du problème. Pour plus d'informations sur la collecte de la trace, voir [«Traçage des agents Managed File Transfer sur Multiplatforms», à la page 516.](#page-515-0)
	- Si l'agent rencontre un problème lors de la communication avec son gestionnaire de files d'attente d'agent (par exemple, le journal des événements de l'agent contient des messages d'erreur qui incluent un code anomalie IBM MQ tel que 2009-MQRC\_CONNECTION\_BROKEN), collectez la trace à l'aide de la spécification de trace =all.
	- Pour tous les autres problèmes, collectez la trace à l'aide de la spécification de trace com.ibm.wmqfte=all.
- Trois Javacores séparés de 30 secondes, si l'agent est bloqué. Pour ce faire, exécutez la commande **fteSetAgentTraceLevel** avec le jeu d'options -jc , comme illustré dans l'exemple suivant:

fteSetAgentTraceLevel -jc *<agent\_name>*

Si la commande n'entraîne pas la génération d'un Javacore par l'agent, vous devez envoyer un signal SIGQUIT au processus de l'agent.

- Une archive contenant les fichiers journaux de l'agent, les fichiers de configuration, les fichiers de trace et les fichiers Javacores, le cas échéant. Pour plus d'informations sur la création de l'archive, voir [«Création d'une archive des informations de traitement des incidents liés à MFT», à la page 375.](#page-374-0)
- Sortie **runmqras** pour le gestionnaire de files d'attente de coordination et les gestionnaires de files d'attente d'agent. Pour plus d'informations sur la création de la sortie, voir [«Collecte automatique](#page-332-0) [des informations d'identification et de résolution des problèmes avec runmqras», à la page 333](#page-332-0).

*Collecte d'informations pour les incidents liés à l'agent de pont de protocole MFT* Informations de traitement des incidents que vous devez collecter et envoyer à IBM si vous avez besoin d'aide du support IBM avec un problème d'agent de pont de protocole Managed File Transfer (MFT).

# **Pourquoi et quand exécuter cette tâche**

Les incidents liés à l'agent de pont de protocole Managed File Transfer sont les suivants:

- L'agent ne parvient pas à se connecter ou à se déconnecter d'un serveur de fichiers distant.
- Les transferts gérés vers ou depuis un serveur de fichiers distant ont échoué.

- 1. Dans un premier temps, passez en revue les informations de la section [«Traitement des incidents liés](#page-160-0) [à un agent de pont de protocole qui signale un fichier introuvable», à la page 161](#page-160-0) pour voir si cela vous aide à résoudre le problème.
- 2. Si vous avez toujours besoin d'aide, collectez les informations suivantes et envoyez-les au support IBM :
	- Nom de l'agent de pont de protocole.
	- Nom du gestionnaire de files d'attente de l'agent de pont de protocole.
	- Version de Managed File Transfer utilisée par l'agent de pont de protocole.
	- Version de IBM MQ pour le gestionnaire de files d'attente de l'agent de pont de protocole.
- <span id="page-370-0"></span>• Nom d'hôte du système de serveur de fichiers distant.
- Informations sur le produit et la version du serveur de fichiers distant.
- Protocole utilisé par l'agent pour communiquer avec le serveur de fichiers distant (c'est-à-dire FTP, FTPS ou SFTP).
- Entrée du serveur de fichiers distant dans le fichier de configuration de l'agent de pont de protocole (ProtocolBridgeProperties.xml).
- Tous les messages d'erreur affichés dans le journal des événements de l'agent (output0.log) lorsque le problème se produit.
- Fichier journal de l'agent de pont de protocole, dans lequel le niveau de journalisation du protocole utilisé est défini sur on. Pour plus d'informations sur la définition du niveau de journalisation, voir fteSetAgentLogLevel (Activer ou désactiver la journalisation dans le fichier de certaines opérations de l'agent MFT ).
- Archive contenant les fichiers journaux et les fichiers de configuration de l'agent de pont de protocole. Pour plus d'informations sur la création de l'archive, voir [«Création d'une archive des](#page-374-0) [informations de traitement des incidents liés à MFT», à la page 375.](#page-374-0)

*Collecte d'informations pour les incidents du moniteur de ressources MFT* Informations de traitement des incidents que vous devez collecter et envoyer à IBM si vous avez besoin d'aide du support IBM avec un problème de moniteur de ressources Managed File Transfer (MFT).

# **Pourquoi et quand exécuter cette tâche**

Les problèmes liés au moniteur de ressources Managed File Transfer sont les suivants:

- Un moniteur de ressources arrête l'interrogation.
- Un moniteur de ressources effectue une interrogation et ne se déclenche sur aucun élément (fichiers ou messages).
- Un moniteur de ressources ne soumet pas de demandes de transfert géré à l'agent.
- Un moniteur de ressources s'arrête de manière inattendue.

# **Procédure**

- 1. Dans un premier temps, passez en revue les informations de la section [«Traitement des incidents liés](#page-160-0) [au moniteur de ressources», à la page 161](#page-160-0) pour voir si cela vous aide à résoudre le problème.
- 2. Si vous avez toujours besoin d'aide, collectez les informations suivantes et envoyez-les au support IBM :
	- Nom de l'agent.
	- Nom du gestionnaire de files d'attente d'agent.
	- Version de Managed File Transfer utilisée par l'agent.
	- Version de IBM MQ pour le gestionnaire de files d'attente d'agent.
	- Nom du moniteur de ressources.
	- Nom de la ressource (file d'attente ou répertoire) que le moniteur interroge.
	- Condition de déclenchement du moniteur.
	- XML de la tâche du moniteur.
	- Détails des éléments sur lesquels le moniteur n'est pas déclenché.
	- Fichier journal du moniteur de ressources (par exemple, resmonevent0.log), dans lequel le niveau de journalisation du moniteur de ressources est défini sur VERBOSE. Pour plus d'informations sur la création du fichier journal, voir Consignation des moniteurs de ressources MFT.

Si le moniteur est en cours d'interrogation et qu'il n'est pas bloqué, le fichier journal doit inclure des entrées pour au moins trois interrogations.

<span id="page-371-0"></span>• Une archive contenant les fichiers de configuration de l'agent et les fichiers journaux de l'agent et du moniteur de ressources. Pour plus d'informations sur la création de l'archive, voir [«Création d'une](#page-374-0) [archive des informations de traitement des incidents liés à MFT», à la page 375.](#page-374-0)

#### *Collecte d'informations pour les problèmes de transfert géré MFT*

Les informations de traitement des incidents que vous devez collecter et envoyer à IBM si vous avez besoin d'aide du support IBM avec un problème de transfert géré Managed File Transfer (MFT).

# **Pourquoi et quand exécuter cette tâche**

Les problèmes liés aux transferts gérés par Managed File Transfer sont les suivants:

- Un transfert géré a échoué de manière inattendue.
- Un transfert géré est en cours de reprise et n'est pas terminé.
- Un transfert géré est bloqué.

- 1. Dans un premier temps, passez en revue les informations de la section [«Identification et résolution](#page-151-0) [des problèmes de transfert géré», à la page 152](#page-151-0) pour voir si cela vous aide à résoudre le problème.
- 2. Si vous avez toujours besoin d'aide, collectez les informations suivantes et envoyez-les au support IBM :
	- Nom de l'agent source pour le transfert géré.
	- Nom du gestionnaire de files d'attente de l'agent source.
	- Version de Managed File Transfer ou Managed File Transfer for z/OS utilisée par l'agent source.
	- Version de IBM MQ ou IBM MQ for z/OS pour le gestionnaire de files d'attente de l'agent source.
	- Nom de l'agent de destination pour le transfert géré.
	- Nom du gestionnaire de files d'attente de l'agent cible.
	- Version de Managed File Transfer ou IBM MQ for z/OS utilisée par l'agent de destination.
	- Version de IBM MQ ou IBM MQ for z/OS pour le gestionnaire de files d'attente de l'agent de destination.
	- Si les gestionnaires de files d'attente de l'agent source et de destination sont différents, détails sur la façon dont les gestionnaires de files d'attente sont connectés ensemble (c'est-à-dire, via des canaux émetteur / récepteur ou un cluster IBM MQ ).
	- Identificateur de transfert pour le transfert géré.
	- Détails sur la façon dont la demande de transfert géré a été créée (c'est-à-dire, a-t-elle été générée par un moniteur de ressources, la commande **fteCreateTransfer** , le plug-in IBM MQ Explorer Managed File Transfer , ou autre chose?).
	- Détails des messages d'erreur liés au transfert géré dans le journal des événements de l'agent source ou de l'agent cible (output0.log).
	- Si les agents source et / ou de destination exécutent Managed File Transfer ou IBM MQ for z/OS à l'adresse IBM MQ 9.3 ou ultérieure, un journal de transfert VERBOSE couvrant l'heure à laquelle le problème s'est produit. Pour plus d'informations sur la création du journal de transfert, voir fteSetAgentLogLevel (Activer ou désactiver la consignation dans le fichier de certaines opérations de l'agent MFT ).
	- Trace des agents source et de destination qui couvre l'heure à laquelle le problème s'est produit. Pour plus d'informations sur la collecte de la trace, voir [«Traçage des agents Managed File Transfer](#page-515-0) [sur Multiplatforms», à la page 516.](#page-515-0) La trace doit être collectée à l'aide de la spécification de trace com.ibm.wmqfte=all.
	- Une archive de l'agent source contenant les fichiers journaux et les fichiers de configuration de l'agent et une archive de l'agent cible contenant les fichiers journaux et les fichiers de configuration

<span id="page-372-0"></span>de l'agent. Pour plus d'informations sur la collecte des archives pour les agents source et cible, voir [«Création d'une archive des informations de traitement des incidents liés à MFT», à la page 375.](#page-374-0)

• Sortie **runmqras** pour le gestionnaire de files d'attente de l'agent source et le gestionnaire de files d'attente de l'agent cible. Pour plus d'informations sur la collecte de la sortie **runmqras** pour le gestionnaire de files d'attente de l'agent source et le gestionnaire de files d'attente de l'agent cible, voir [«Collecte automatique des informations d'identification et de résolution des problèmes avec](#page-332-0) [runmqras», à la page 333.](#page-332-0)

Lorsque vous examinez des problèmes liés à des transferts gérés, il est souvent utile de dessiner un diagramme simple, comme illustré dans l'exemple suivant, qui montre les agents et les gestionnaires de files d'attente d'agent. Ce diagramme vous permet, ainsi qu'au support IBM , de voir comment les agents et les gestionnaires de files d'attente d'agent sont connectés, ce qui peut vous aider à identifier les problèmes éventuels au sein du réseau IBM MQ qui peuvent entraîner des transferts gérés à entrer dans la reprise ou à être bloqués.

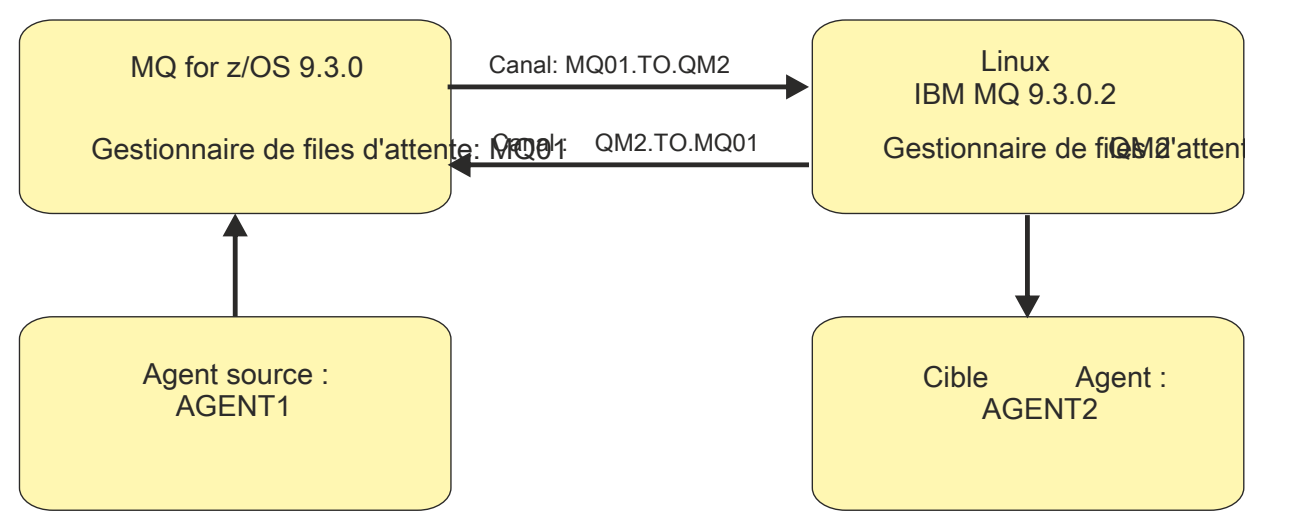

*Figure 54. Exemple de diagramme simple montrant comment un agent source, AGENT1, et un agent de destination, AGENT2, et leurs gestionnaires de files d'attente d'agent, MQ01 et QM2 , sont connectés.*

*Collecte d'informations pour les problèmes liés au consignateur de base de données MFT* Les informations de traitement des incidents que vous devez collecter et envoyer à IBM si vous avez besoin d'aide du support IBM avec un problème de consignateur de base de données Managed File Transfer (MFT).

# **Pourquoi et quand exécuter cette tâche**

Les incidents liés au consignateur de base de données Managed File Transfer sont les suivants:

- Le consignateur de base de données ne parvient pas à se connecter au gestionnaire de file d'attente de coordination.
- Le consignateur de base de données ne parvient pas à se connecter à la base de données.
- Le consignateur de base de données ne met pas à jour la base de données.

- 1. Dans un premier temps, passez en revue les informations de la section [«Traitement des incidents liés](#page-176-0) [au consignateur», à la page 177](#page-176-0) pour voir si cela vous aide à résoudre le problème.
- 2. Si vous avez toujours besoin d'aide, collectez les informations suivantes et envoyez-les au support IBM :
	- Nom du consignateur de base de données.
	- Nom du gestionnaire de files d'attente de coordination auquel le consignateur de base de données se connecte.
- <span id="page-373-0"></span>• Version de Managed File Transfer utilisée par le consignateur de base de données.
- Version de IBM MQ pour le gestionnaire de files d'attente de coordination.
- Type de base de données utilisé par le consignateur de base de données.
- Détails des messages d'erreur qui apparaissent dans le journal des événements du consignateur de base de données lorsque le problème se produit.
- Trace du consignateur de base de données qui couvre l'heure du problème. Pour plus d'informations sur la collecte de cette trace, voir [«Traçage des consignateurs autonomes Managed File Transfer sur](#page-519-0) [Multiplatforms», à la page 520](#page-519-0).
	- Si le consignateur de base de données rencontre un problème lors de la communication avec le gestionnaire de files d'attente de coordination (par exemple, le journal des événements du consignateur de base de données contient des messages d'erreur qui incluent un code anomalie IBM MQ tel que 2009-MQRC\_CONNECTION\_BROKEN), collectez la trace à l'aide de la spécification de trace =all.
	- Pour tous les autres problèmes, collectez la trace à l'aide de la spécification de trace com.ibm.wmqfte=all.
- Archive contenant les fichiers journaux du consignateur de base de données et les fichiers de configuration. Pour plus d'informations sur la création de l'archive, voir [«Création d'une archive des](#page-374-0) [informations de traitement des incidents liés à MFT», à la page 375.](#page-374-0)
- Sortie **runmqras** pour le gestionnaire de files d'attente de coordination. Pour plus d'informations sur la création de la sortie, voir [«Collecte automatique des informations d'identification et de résolution](#page-332-0) [des problèmes avec runmqras», à la page 333.](#page-332-0)

*Collecte d'informations pour les incidents liés au consignateur de fichiers MFT* Les informations de traitement des incidents que vous devez collecter et envoyer à IBM si vous avez besoin d'aide du support IBM avec un problème de consignateur de fichiers Managed File Transfer (MFT).

# **Pourquoi et quand exécuter cette tâche**

Les problèmes liés au consignateur de fichiers Managed File Transfer sont les suivants:

- Le consignateur de fichiers ne parvient pas à se connecter au gestionnaire de file d'attente de coordination.
- Le consignateur de fichiers ne parvient pas à consigner de données.

- 1. Dans un premier temps, passez en revue les informations de la section [«Traitement des incidents liés](#page-176-0) [au consignateur», à la page 177](#page-176-0) pour voir si cela vous aide à résoudre le problème.
- 2. Si vous avez toujours besoin d'aide, collectez les informations suivantes et envoyez-les au support IBM :
	- Nom du consignateur de fichiers.
	- Nom du gestionnaire de files d'attente de coordination auquel le consignateur de fichiers se connecte.
	- Version de Managed File Transfer utilisée par le consignateur de fichiers.
	- Version de IBM MQ pour le gestionnaire de files d'attente de coordination.
	- Type de base de données utilisé par le consignateur de base de données.
	- Détails des messages d'erreur qui apparaissent dans le journal des événements du consignateur de fichiers lorsque le problème se produit.
	- Trace du consignateur de fichiers qui couvre l'heure du problème. Pour plus d'informations sur la collecte de cette trace, voir [«Traçage des consignateurs autonomes Managed File Transfer sur](#page-519-0) [Multiplatforms», à la page 520](#page-519-0).
- <span id="page-374-0"></span>– Si le consignateur de fichiers rencontre un problème lors de la communication avec le gestionnaire de files d'attente de coordination (par exemple, le journal des événements du consignateur de fichiers contient des messages d'erreur qui incluent un code anomalie IBM MQ tel que 2009-MQRC\_CONNECTION\_BROKEN), collectez la trace à l'aide de la spécification de trace  $=$ all.
- Pour tous les autres problèmes, collectez la trace à l'aide de la spécification de trace com.ibm.wmqfte=all.
- Une archive contenant les fichiers journaux du consignateur de fichiers et les fichiers de configuration. Pour plus d'informations sur la création de l'archive, voir «Création d'une archive des informations de traitement des incidents liés à MFT», à la page 375.
- Sortie **runmqras** pour le gestionnaire de files d'attente de coordination. Pour plus d'informations sur la création de la sortie, voir [«Collecte automatique des informations d'identification et de résolution](#page-332-0) [des problèmes avec runmqras», à la page 333.](#page-332-0)

#### *Collecte d'informations pour les problèmes liés à la commande MFT*

Les informations de traitement des incidents que vous devez collecter et envoyer à IBM si vous avez besoin d'aide du support IBM avec un problème lié à la commande Managed File Transfer (MFT).

# **Pourquoi et quand exécuter cette tâche**

Les problèmes liés aux commandes Managed File Transfer sont les suivants:

- Une commande n'a pas réussi à se connecter au gestionnaire de files d'attente.
- Une commande arrive à expiration.
- Commande signalant une erreur.

#### **Procédure**

Pour les examiner, fournissez les informations suivantes:

- Commande en cours d'exécution.
- Nom d'utilisateur de l'utilisateur connecté lors de l'exécution de la commande.
- Sortie de la commande.
- Version de Managed File Transfer utilisée par la commande.
- Trace de la commande, couvrant l'heure à laquelle le problème s'est produit. Pour plus d'informations sur la collecte de cette trace, voir [«Traçage des commandes Managed File Transfer sur Multiplatforms»,](#page-518-0) [à la page 519.](#page-518-0)
	- Si la commande rencontre un problème lors de la communication avec un gestionnaire de files d'attente (par exemple, la commande signale une erreur contenant un code anomalie IBM MQ ), collectez la trace à l'aide de la spécification de trace =all.
	- Pour tous les autres problèmes, collectez la trace à l'aide de la spécification de trace com.ibm.wmqfte=all.
- Archive contenant les fichiers de configuration sur le système sur lequel la commande est exécutée. Pour plus d'informations sur la création de l'archive, voir «Création d'une archive des informations de traitement des incidents liés à MFT», à la page 375.

*Création d'une archive des informations de traitement des incidents liés à MFT* Une fois que vous avez collecté les données nécessaires pour examiner le problème Managed File Transfer (MFT) que vous rencontrez, vous devez créer une archive contenant tous les fichiers appropriés et l'envoyer au support IBM . Vous pouvez créer l'archive manuellement ou à l'aide de l'utilitaire **fteRAS** .

#### **Pourquoi et quand exécuter cette tâche**

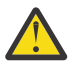

**Avertissement :** Si un grand nombre d'agents Managed File Transfer sont configurés sur un système, l'exécution de la commande **fteRAS** peut prendre beaucoup de temps. Si cela se produit, vous devez créer l'archive manuellement en compressant le contenu des journaux et des répertoires de configuration de l'agent Managed File Transfer dans un fichier zip.

 $\blacktriangleright$  V 9.4.0 Depuis IBM MQ 9.3.4, vous pouvez collecter des informations de traitement des incidents pour un ou plusieurs agents Managed File Transfer spécifiques au lieu de tous les agents du système. Pour ce faire, exécutez la commande **fteRAS** avec le paramètre **-agents** .

#### **Procédure**

- Pour archiver les fichiers Managed File Transfer automatiquement à l'aide de la commande **fteRAS** :
	- Linux **ELICT UNIX EN** Sous UNIX et Linux, copiez les traces de commandes interactives et les javacores dans le répertoire /var/mqm/errors , puis exécutez la commande **fteRAS** comme illustré dans l'exemple suivant:

```
sh> fteRAS /var/mqm/errors
...
BFGCL0604I: fteRAS command completed successfully. Output is stored in /var/mqm/errors/
fteRAS.zip
```
 $\blacktriangleright$  Windows Sous Windows, copiez les traces de commandes interactives et les fichiers javacore dans le répertoire des erreurs IBM MQ de niveau supérieur. Le nom de chemin réel de ce répertoire dépend de la version de IBM MQ que vous utilisez. Pour plus d'informations, voir Emplacement du répertoire de programme et des données sous Windows. Exécutez la commande **fteRAS** avec le nom de chemin correct pour votre système, par exemple:

```
C:\> fteRAS "C:\ProgramData\IBM\MQ\errors"
```

```
...
BFGCL0604I: fteRAS command completed successfully. Output is stored in 
C:\ProgramData\IBM\MQ\errors\fteRAS.zip
```
 $\blacktriangleright$  IBM is  $\square$  Sous IBM i, copiez les traces de commandes interactives et les javacores que vous avez créés (c'est-à-dire les fichiers spoule de la commande **GENJVMDMP** ) dans /QIBM/ UserData/mqm/errors , puis exécutez la commande **fteRAS** à partir de Qshell, comme illustré dans l'exemple suivant:

===> /QIBM/ProdData/mqm/bin/fteRAS /QIBM/UserData/mqm/errors

... BFGCL0604I: fteRAS command completed successfully. Output is stored in /QIBM/UserData/mqm/ errors/fteRAS.zip

• Pour archiver les fichiers Managed File Transfer manuellement:

– **Cinux – UNIX Sous UNIX et Linux, copiez les fichiers javacores, traces, logs, propriétés** et FFST de l'agent et du consignateur. Incluez les traces de commandes interactives et les javacores écrits dans le répertoire en cours ou dans d'autres répertoires, ainsi que le contenu de:

```
/var/mqm/mqft/logs/COORDQMNAME/*
/var/mqm/mqft/config/COORDQMNAME/*
```
**– Windows S**ous Windows, copiez les fichiers Javacores, traces, journaux, propriétés et FFST de l'agent et du consignateur. Incluez les traces de commandes interactives et les javacores écrits dans le répertoire en cours ou dans d'autres répertoires, ainsi que le contenu des répertoires suivants.

C:\Program Files\IBM\MQ\mqft\logs\COORDQMNAME\\* C:\Program Files\IBM\MQ\mqft\config\COORDQMNAME\\*

Le nom de chemin réel de ces répertoires dépend de la version de IBM MQ que vous utilisez. Pour plus d'informations, voir Emplacement du répertoire de programme et des données sous Windows.

– Sous IBM i, copiez les vidages, les traces, les journaux, les propriétés et les fichiers FFST de la machine virtuelle Java de l'agent et du consignateur. Incluez les traces de commandes interactives et les javacores que vous avez créés (c'est-à-dire les fichiers spoule de la commande **GENJVMDMP** ), ainsi que le contenu:

/QIBM/UserData/mqm/mqft/logs/COORDQMNAME/\* /QIBM/UserData/mqm/mqft/config/COORDQMNAME/\*

# **Que faire ensuite**

Envoyez les informations que vous avez collectées à IBM. Pour plus d'informations, voir l'étape [«3»,](#page-368-0) [à la page 369](#page-368-0) de la rubrique [«Collecte d'informations pour les problèmes Managed File Transfer sur](#page-367-0) [Multiplatforms», à la page 368](#page-367-0).

*Collecte d'informations pour les problèmes liés à Microsoft Cluster Service*

Si vous avez besoin de l'aide du support IBM pour résoudre un problème lié à la défaillance d'un gestionnaire de files d'attente IBM MQ sous Microsoft Cluster Service (MSCS) sous Windows, vous devez d'abord collecter les informations de traitement des incidents à envoyer au support IBM pour vous aider à trouver une solution.

# **Avant de commencer**

Avant de commencer cette tâche, répondez aux questions suivantes sur le problème:

- Quel problème MSCS avez-vous observé sur le cluster?
- À quelle heure le problème MSCS a-t-il démarré et quand s'est-il arrêté?
- Quels sont les noms et adresses des membres du cluster?
- S'agit-il d'un nouveau cluster ou des modifications ont-elles été apportées à l'un ou l'autre des membres du cluster avant le démarrage du problème?

# **Pourquoi et quand exécuter cette tâche**

Il est essentiel de collecter des données à partir du système au moment de la défaillance du cluster afin de fournir plus d'informations sur le problème.

Après avoir collecté les informations de traitement des incidents, vous pouvez les envoyer à IBM.

# **Procédure**

- 1. Générez un journal de cluster MSCS après l'incident.
	- Sur l'un des membres du cluster:
	- a) Démarrez PowerShell (ou exécutez la commande'PowerShell'dans une invite DOS).
	- b) Accédez au répertoire des erreurs de niveau supérieur IBM MQ . Exemple :

PS C:\> CD \$env:ProgramData\IBM\MQ\Errors

c) Exécutez la cmdlet Get-ClusterLog pour générer des journaux de cluster pour les noeuds du cluster:

PS C:\ProgramData\IBM\MQ\Errors> Get-ClusterLog -Destination

2. Exécutez l'utilitaire IBM MQ **amqmsysn** pour afficher des informations sur tous les exécutables et bibliothèques IBM MQ sur les deux membres du cluster.

Utilisez le bouton **Vers le fichier** pour enregistrer ces informations dans un fichier, par exemple %TEMP%\MQ.exeinfo.txt.

3. Générez une trace [détaillée MQ sur les deux membres du cluster](https://www.ibm.com/support/docview.wss?uid=swg21666876) pendant le problème. Exemple :

```
C:\> strmqtrc -e -t all -t detail
 ...
C:\> endmqtrc -a
```
4. Affichez les points de contrôle de registre sur les deux membres du cluster:

C:\> CLUSTER RESOURCE /CHECKPOINTS > %TEMP%\Cluster.checkpoints.txt

- 5. Vérifiez les points de contrôle de registre sur les deux membres du cluster.
- 6. Sauvegardez les trois journaux de l'afficheur d'événements (système, application et sécurité) sur les deux membres du cluster.
- 7. Placez les journaux de cluster, les journaux d'erreurs et les sorties de commande des étapes 1 et 2 directement dans le répertoire des erreurs IBM MQ de niveau supérieur sur chaque membre du cluster.

Les processus de collecte automatique et manuelle des données de l'étape «8», à la page 378 collectent tous les deux les fichiers trouvés dans ce répertoire.

8. Collectez les données IBM MQ .

Vous pouvez effectuer cette opération automatiquement ou manuellement:

• Collectez les données automatiquement à l'aide de la commande **runmqras** sur les deux membres du cluster, comme décrit dans [«Collecte automatique des informations d'identification et de](#page-332-0) [résolution des problèmes avec runmqras», à la page 333.](#page-332-0) Veillez à collecter la section **runmqras** trace et à spécifier votre numéro de cas comme illustré dans l'exemple suivant pour la collecte de la sortie du gestionnaire de files d'attente QMA:

```
runmqras -section trace -qmlist QMA -caseno TS001234567
```
- Vous pouvez également collecter les données manuellement, comme décrit dans [«Collecte](#page-336-0) [manuelle des informations de traitement des incidents», à la page 337.](#page-336-0)
- 9. Envoyez les informations que vous avez collectées à IBM.

Une bonne description du problème et des données sont les informations les plus importantes que vous pouvez fournir à IBM. N'envoyez pas de données sans fournir de description !

Pour obtenir des instructions sur FTP et par courrier électronique, voir [Exchanging information with](https://www.ibm.com/support/pages/node/708247) [IBM Software Support.](https://www.ibm.com/support/pages/node/708247)

Pour ouvrir ou mettre à jour un cas, accédez au site [IBM My Support](https://www.ibm.com/mysupport/s/?language=en_US) .

**Remarque :** Mettez toujours à jour votre cas pour indiquer que les données ont été envoyées.

Si vous devez vous adresser au service de support logiciel IBM , contactez votre [représentant du pays](https://www.ibm.com/planetwide/). Si vous devez contacter le service de support logiciel IBM aux Etats-Unis, vous pouvez appeler le 1-800-IBM-SERV.

#### *Collecte d'informations pour les problèmes liés à MQIPT*

Si vous devez signaler un problème lié à MQIPT au support IBM , envoyez des informations pertinentes qui vous aideront à résoudre le problème plus rapidement.

#### **Pourquoi et quand exécuter cette tâche**

Procédez comme suit pour obtenir les informations requises.

#### **Procédure**

1. Synchronisez l'horloge système sur chaque ordinateur concerné, y compris tous ceux exécutant IBM MQ et MQIPT.

Cette opération permet de faire correspondre les entrées de trace dans les différents fichiers de trace.

2. Déplacez les anciens fichiers de trace vers un répertoire de sauvegarde, afin que de nouveaux fichiers de trace ne contiennent que des informations en rapport avec ce problème.

- 3. Activez la trace pour toutes les routes affectées par le problème. Pour plus d'informations, voir [«Traçage des erreurs dans IBM MQ Internet Pass-Thru», à la page 496](#page-495-0).
- 4. Exécutez le client pour reproduire le problème et créer des fichiers de trace.
- 5. Envoyez une copie de tous les fichiers MQIPT .TRC, .FDC et .log.

Envoyez également un diagramme réseau simple représentant tous les ordinateurs utilisés entre le noeuds finaux d'IBM MQ, y compris les pare-feux, les routeurs, les équilibreurs de charge et les serveurs. Indiquez le nom, l'adresse IP, et les numéros de port de chaque ordinateur.

6. Envoyez les informations que vous avez collectées à IBM.

Une bonne description du problème et des données sont les informations les plus importantes que vous pouvez fournir à IBM. N'envoyez pas de données sans fournir de description !

Pour obtenir des instructions sur FTP et par courrier électronique, voir [Exchanging information with](https://www.ibm.com/support/pages/node/708247) [IBM Software Support.](https://www.ibm.com/support/pages/node/708247)

Pour ouvrir ou mettre à jour un cas, accédez au site [IBM My Support](https://www.ibm.com/mysupport/s/?language=en_US) .

**Remarque :** Mettez toujours à jour votre cas pour indiquer que les données ont été envoyées.

Si vous devez vous adresser au service de support logiciel IBM , contactez votre [représentant du pays](https://www.ibm.com/planetwide/). Si vous devez contacter le service de support logiciel IBM aux Etats-Unis, vous pouvez appeler le 1-800-IBM-SERV.

#### **Tâches associées**

[«Prise de contact avec le support IBM», à la page 331](#page-330-0)

Si vous avez besoin d'aide pour résoudre un problème que vous rencontrez avec IBM MQ, vous pouvez contacter le support IBM via le site de support IBM . Vous pouvez également vous abonner à des notifications sur les correctifs IBM MQ , le traitement des incidents et d'autres informations.

[«Traitement des incidents liés à IBM MQ Internet Pass-Thru», à la page 98](#page-97-0) Vous pouvez suivre un certain nombre d'étapes pour déterminer la nature des problèmes que vous pouvez rencontrer lors de l'utilisation de IBM MQ Internet Pass-Thru (MQIPT).

# *Collecte d'informations pour les problèmes de publication / abonnement*

Si vous avez besoin de l'aide du support IBM pour résoudre un problème où la publication / l'abonnement IBM MQ ne distribue pas correctement les messages ou signale un problème sur Multiplatforms, vous devez d'abord collecter des informations de traitement des incidents à envoyer au support IBM pour vous aider à trouver une solution.

#### **Avant de commencer**

Avant de commencer cette tâche, répondez aux questions suivantes sur le problème:

- Quel problème de publication / abonnement avez-vous observé sur le système?
- À quelle heure le problème de publication / abonnement a-t-il commencé et quand a-t-il été arrêté?
- Quels sont les sujets spécifiques et les applications d'abonné impliqués dans le problème?

# **Pourquoi et quand exécuter cette tâche**

Il est important de collecter des informations à partir du système lorsque le problème de publication / abonnement se produit afin d'identifier la cause.

Après avoir collecté les informations de traitement des incidents, vous pouvez les envoyer à IBM.

# **Procédure**

Générez les informations de traitement des incidents.

1. Si le problème de publication / abonnement affecte une application IBM MQ classes for Java ou IBM MQ classes for JMS , générez une trace [IBM MQ classes for Java ou une trace Java Message Service,](https://www.ibm.com/support/docview.wss?uid=swg21174924) selon le cas.

Si votre application s'exécute sous WebSphere Application Server, suivez les instructions de trace pour cet environnement.

2. Générez une trace du gestionnaire de files d'attente lorsque le problème de publication / abonnement se produit.

Si vous générez une trace Java ou JMS , faites-le en même temps.

- $\frac{1}{2}$  UNIX  $\frac{1}{2}$  CTracage sous AIX and Linux», à la page 454
- [«Traçage sous Windows», à la page 470](#page-469-0)
- IBM i [«Traçage sous IBM i», à la page 460](#page-459-0)

```
\overline{\mathbf{a}} Linux b UNIX
```
Sur les systèmes Linux et UNIX , sauvegardez la sortie de la commande **mqconfig** .

Collectez les informations de traitement des incidents.

4. Placez la sortie de la commande **mqconfig** que vous avez générée à l'étape 3 dans le répertoire des erreurs IBM MQ de niveau supérieur.

Les processus de collecte automatique et manuelle des données de l'étape «5», à la page 380 collectent tous les deux les fichiers trouvés dans ce répertoire.

5. Collectez les données IBM MQ .

Vous pouvez effectuer cette opération automatiquement ou manuellement:

• Collectez les données automatiquement à l'aide de la commande **runmqras** , comme décrit dans [«Collecte automatique des informations d'identification et de résolution des problèmes avec](#page-332-0) [runmqras», à la page 333](#page-332-0). Veillez à collecter la section **runmqras** trace , ainsi que les sections defs et topic des gestionnaires de files d'attente, et à spécifier votre numéro de cas comme illustré dans l'exemple suivant pour la collecte de la sortie du gestionnaire de files d'attente QMA:

```
runmqras -section defs,topic,trace -qmlist QMA -caseno TS001234567
```
• Vous pouvez également collecter les données manuellement, comme décrit dans [«Collecte](#page-336-0) [manuelle des informations de traitement des incidents», à la page 337.](#page-336-0)

Envoyez les informations de traitement des incidents à IBM.

6. Envoyez les informations que vous avez collectées à IBM.

Une bonne description du problème et des données sont les informations les plus importantes que vous pouvez fournir à IBM. N'envoyez pas de données sans fournir de description !

Pour obtenir des instructions sur FTP et par courrier électronique, voir [Exchanging information with](https://www.ibm.com/support/pages/node/708247) [IBM Software Support.](https://www.ibm.com/support/pages/node/708247)

Pour ouvrir ou mettre à jour un cas, accédez au site [IBM My Support](https://www.ibm.com/mysupport/s/?language=en_US) .

**Remarque :** Mettez toujours à jour votre cas pour indiquer que les données ont été envoyées.

Si vous devez vous adresser au service de support logiciel IBM , contactez votre [représentant du pays](https://www.ibm.com/planetwide/). Si vous devez contacter le service de support logiciel IBM aux Etats-Unis, vous pouvez appeler le 1-800-IBM-SERV.

# *Collecte d'informations pour les problèmes RDQM*

Un gestionnaire de files d'attente de données répliquées (RDQM) signale un problème ou ne fonctionne pas correctement sur Linuxet vous devez collecter les données MustGather à envoyer au support IBM pour vous aider à trouver une solution.

#### **Pourquoi et quand exécuter cette tâche**

Si vous devez collecter des informations de traitement des incidents à envoyer au support IBM lorsque vous signalez un problème avec un gestionnaire de files d'attente de données répliquées (RDQM), vous pouvez utiliser la commande **runmqras** pour collecter les données de diagnostic.

Ces instructions s'appliquent à IBM MQ 9.0.0 Fix Pack 4 et versions ultérieures sur Linux.

# **Procédure**

1. Collectez la sortie **runmqras** de chaque noeud RDQM à l'aide d'un utilisateur mqm:

sudo runmqras -qmlist *rdqmName* -section defs,trace -caseno *casenumber*

où *rdqmName* est le nom du gestionnaire de files d'attente et *casenumber* est le numéro de cas, par exemple TS001234567.

#### **Remarques :**

- **-caseno** fonctionne uniquement dans IBM MQ 9.0.0 Fix Pack 5 ou version ultérieure, IBM MQ 9.1.0 Fix Pack 1 ou version ultérieure, IBM MQ 9.1.1 ou version ultérieure et IBM MQ 9.2.0 ou version ultérieure.
- Vous pouvez omettre l'attribut trace du paramètre **-section** si vous utilisez IBM MQ 9.1.5 ou une version ultérieure.

Pour plus d'informations sur l'utilisation de la commande **runmqras** , voir [«Collecte automatique des](#page-332-0) [informations d'identification et de résolution des problèmes avec runmqras», à la page 333](#page-332-0).

2. Fournissez le fichier /var/log/messages à partir des trois noeuds.

Incluez tous les fichiers syslog archivés qui peuvent contenir une activité à partir de la date du problème.

3. Indiquez le /var/log/pacemaker.log à partir des trois noeuds.

Incluez tous les fichiers pacemaker.log archivés qui peuvent contenir une activité à partir de la date du problème.

**Remarque :** L'option **-section** trace collecte les fichiers dans le dossier /var/mqm/trace , dans lequel se trouvent les fichiers root-RDQM.log et mqm-RDQM.LOG . Les journaux DRBD sont écrits dans le fichier /var/log/messages (syslog).

Une petite mise en garde est que /var/log/messages est l'emplacement de la sortie syslog par défaut. Si un emplacement autre que l'emplacement par défaut est utilisé pour la cible syslog , recherchez le fichier syslog dans l'emplacement personnalisé.

#### **Tâches associées**

[«Traitement des incidents de configuration des gestionnaires de files d'attente», à la page 242](#page-241-0) Ces rubriques fournissent des informations utiles pour le traitement des incidents liés aux configurations de haute disponibilité (HA) et de reprise après incident (DR) des gestionnaires de files d'attente de données répliquées.

#### **Référence associée**

Haute disponibilité de RDQM

# *Collecte d'informations pour les problèmes de sécurité*

Si un IBM MQ n'autorise pas ou refuse l'accès à un utilisateur ou à une application sur Multiplatforms, vous devrez peut-être collecter des informations d'identification et de résolution des problèmes pour vous aider à trouver une solution.

# **Avant de commencer**

Avant de commencer cette tâche, répondez aux questions suivantes sur le problème:

- Quel problème de sécurité avez-vous observé sur le système?
- À quelle heure le problème de sécurité a-t-il commencé et quand s'est-il arrêté?
- Quels utilisateurs ou applications spécifiques et objets de gestionnaire de files d'attente sont impliqués?
- Ce système fonctionnait-t-il auparavant?
- Qu'est-ce qui a changé depuis qu'il a travaillé?
- Combien de temps dure votre nom d'utilisateur et votre mot de passe que vous tentez d'utiliser?

#### **Pourquoi et quand exécuter cette tâche**

Si le problème de sécurité se produit actuellement ou que vous pouvez le reproduire, vous pouvez générer des données pour fournir plus d'informations sur le problème.

Après avoir collecté les informations de traitement des incidents, vous pouvez les envoyer à IBM.

#### **Procédure**

1. Générez une trace du gestionnaire de files d'attente lorsque le problème de sécurité se produit.

Si possible, exécutez la **runmqsc** commande **REFRESH SECURITY** juste avant le traçage afin que la trace affiche le gestionnaire de files d'attente qui interroge le système d'exploitation pour obtenir des détails sur l'utilisateur.

- **Linux COLCAL CONCORDING LINUX** Extracage sous AIX and Linux», à la page 454
- [«Traçage sous Windows», à la page 470](#page-469-0)
- **IBM i [«Traçage sous IBM i», à la page 460](#page-459-0)**
- 2. Afficher des informations sur l'utilisateur, en particulier les groupes auxquels l'utilisateur appartient. Exemple :
	- Linux  **UNIX P**our afficher l'utilisateur watson sous UNIX et Linux:

```
 sh> id watson > /tmp/watson.id.txt
 sh> groups watson > /tmp/watson.groups.txt
```
**Windows** Pour afficher l'utilisateur "Thomas Watson" sur Windows:

```
C:\> NET USER "Thomas Watson" > %TEMP%\watson.user.txt
```
**BEM i Pour afficher l'utilisateur WATSON sur la ligne de commande IBM i :** 

===> DSPUSRPRF USER(WATSON) OUTPUT(\*PRINT)

Utilisez ensuite l'option 5 de **WRKSPLF** pour afficher l'historique du travail à partir de QPUSRPRF

3. Collectez les données IBM MQ .

Vous pouvez effectuer cette collecte automatiquement ou manuellement:

• Collectez les données automatiquement à l'aide de la commande **runmqras** , comme décrit dans [«Collecte automatique des informations d'identification et de résolution des problèmes avec](#page-332-0) [runmqras», à la page 333](#page-332-0). Veillez à collecter les sections **runmqras** defs et trace (si le problème a été tracé) et à spécifier votre numéro de cas comme illustré dans l'exemple suivant:

```
runmqras -section defs,cluster,trace -qmlist QMA -caseno TS001234567
```
• Vous pouvez également collecter les données manuellement, comme décrit dans [«Collecte](#page-336-0) [manuelle des informations de traitement des incidents», à la page 337.](#page-336-0)

**Remarque :** Si l'un des côtés de cette connexion n'est pas un gestionnaire de files d'attente, collectez les journaux applicables de ce client.

4. Envoyez les informations que vous avez collectées à IBM.

Une bonne description du problème et des données sont les informations les plus importantes que vous pouvez fournir à IBM. N'envoyez pas de données sans fournir de description !

Pour obtenir des instructions sur FTP et par courrier électronique, voir [Exchanging information with](https://www.ibm.com/support/pages/node/708247) [IBM Software Support.](https://www.ibm.com/support/pages/node/708247)

Pour ouvrir ou mettre à jour un cas, accédez au site [IBM My Support](https://www.ibm.com/mysupport/s/?language=en_US) .

**Remarque :** Mettez toujours à jour votre cas pour indiquer que les données ont été envoyées.

Si vous devez vous adresser au service de support logiciel IBM , contactez votre [représentant du pays](https://www.ibm.com/planetwide/). Si vous devez contacter le service de support logiciel IBM aux Etats-Unis, vous pouvez appeler le 1-800-IBM-SERV.

#### **Tâches associées**

[«Identification et résolution des problèmes de sécurité», à la page 257](#page-256-0) Informations de traitement des incidents pour vous aider à résoudre les problèmes liés à la sécurité.

#### *Collecte d'informations pour les problèmes de canal TLS*

Si un gestionnaire de files d'attente ou une application client IBM MQ ne parvient pas à établir un canal sécurisé à l'aide de TLS on Multiplatforms, vous devrez peut-être collecter des informations d'identification et de résolution des problèmes pour vous aider à trouver une solution.

#### **Avant de commencer**

Avant de commencer cette tâche, répondez aux questions suivantes sur le problème:

- Quel problème de canal TLS avez-vous observé sur le système?
- A quelle heure le problème de canal TLS a-t-il démarré et quand a-t-il été arrêté?
- Quels canaux et certificats spécifiques sont impliqués dans le problème?
- Ce canal a-t-il déjà été utilisé avec TLS ou s'agit-il d'une nouvelle configuration?
- Si le canal fonctionnait précédemment, qu'est-ce qui a changé?
- Le canal fonctionne-t-il sans TLS?

Soumettez les sorties des deux côtés de la connexion IBM MQ . Les exemples suivants proviennent de systèmes basés sur un magasin de clés KDB. Pour les clients utilisant d'autres formats, consultez la documentation du format approprié pour savoir comment répertorier les magasins de clés.

- Emplacement du magasin de clés et droits d'accès
	- $\blacksquare$  Linux  $\blacksquare$  Ligne de commande UNIX et Linux :

ls -la <DIRECTORY OF KEYSTORE>

**Windows** Windows Commande Powershell:

Get-Acl <DIRECTORY OF KEYSTORE> | Format-List

• Liste des certificats de magasin de clés UNIX, Linux et Windows:

```
runmqakm -cert -list -v -db <KEYSTORE FILE> -stashed
```
• Certificats arrivés à expiration ou expirant dans les 90 prochains jours:

runmqakm -cert -list -expiry 90 -db <KEYSTORE NAME> -stashed

#### **Pourquoi et quand exécuter cette tâche**

Si le problème de canal TLS se produit actuellement ou que vous pouvez le reproduire, vous pouvez générer des données pour fournir plus d'informations sur le problème.

Après avoir collecté les informations de traitement des incidents, vous pouvez les envoyer à IBM.

# **Procédure**

1. Générez une trace du gestionnaire de files d'attente lorsque le problème TLS se produit.

A moins que vos représentants du support ne vous informent différemment, les options correctes pour une trace TLS de gestionnaire de files d'attente sont -t all -t detail:

- **Linux UNIX C** $\overline{\phantom{a}}$  **UNIX**  $\overline{\phantom{a}}$  **Exercise**  $\overline{\phantom{a}}$  and Linux», à la page 454
- [«Traçage sous Windows», à la page 470](#page-469-0)

**IBM i** [«Traçage sous IBM i», à la page 460](#page-459-0)

- 2. Générez une trace IBM MQ simultanément à l'autre extrémité du canal, qu'il s'agisse d'un autre gestionnaire de files d'attente ou d'une application client:
	- $\frac{1}{2}$  **UNIX and Exercise** sous AIX and Linux», à la page 454
	- [«Traçage sous Windows», à la page 470](#page-469-0)
	- IBM I [«Traçage sous IBM i», à la page 460](#page-459-0)
	- • [Java et applications client JMS](https://www.ibm.com/support/docview.wss?uid=swg21667415)

 $\frac{1}{2}$   $\frac{1}{2}$   $\frac{1}{2}$   $\frac{1}{2}$  /OS Trace CHIN

3. Collectez les données IBM MQ .

Vous pouvez effectuer cette collecte automatiquement ou manuellement:

• Collectez les données automatiquement à l'aide de la commande **runmqras** , comme décrit dans [«Collecte automatique des informations d'identification et de résolution des problèmes avec](#page-332-0) [runmqras», à la page 333](#page-332-0). Veillez à collecter les sections **runmqras** defs et trace (si le problème a été tracé) et à spécifier votre numéro de cas comme illustré dans l'exemple suivant:

runmqras -section defs,cluster,trace -qmlist QMA -caseno TS001234567

• Vous pouvez également collecter les données manuellement, comme décrit dans [«Collecte](#page-336-0) [manuelle des informations de traitement des incidents», à la page 337.](#page-336-0)

**Remarque :** Si l'un des côtés de cette connexion n'est pas un gestionnaire de files d'attente, collectez les journaux applicables de ce client.

4. Envoyez les informations que vous avez collectées à IBM.

Une bonne description du problème et des données sont les informations les plus importantes que vous pouvez fournir à IBM. N'envoyez pas de données sans fournir de description !

Pour obtenir des instructions sur FTP et par courrier électronique, voir [Exchanging information with](https://www.ibm.com/support/pages/node/708247) [IBM Software Support.](https://www.ibm.com/support/pages/node/708247)

Pour ouvrir ou mettre à jour un cas, accédez au site [IBM My Support](https://www.ibm.com/mysupport/s/?language=en_US) .

**Remarque :** Mettez toujours à jour votre cas pour indiquer que les données ont été envoyées.

Si vous devez vous adresser au service de support logiciel IBM , contactez votre [représentant du pays](https://www.ibm.com/planetwide/). Si vous devez contacter le service de support logiciel IBM aux Etats-Unis, vous pouvez appeler le 1-800-IBM-SERV.

#### **Tâches associées**

[«Identification et résolution des problèmes de sécurité», à la page 257](#page-256-0) Informations de traitement des incidents pour vous aider à résoudre les problèmes liés à la sécurité.

# *Collecte d'informations pour le déclenchement des problèmes*

Si vous avez besoin de l'aide du support IBM pour résoudre un problème où IBM MQ ne déclenche pas correctement une application ou un canal sur Multiplatforms, vous devez d'abord collecter des informations de traitement des incidents à envoyer au support IBM pour vous aider à trouver une solution.

#### **Avant de commencer**

Avant de commencer cette tâche, répondez aux questions suivantes sur le problème:

- Quel problème de déclenchement avez-vous observé sur le système?
- À quelle heure le problème de déclenchement a-t-il commencé et quand s'est-il arrêté?
- Quelle file d'attente n'a pas été déclenchée et quel canal ou quels processus auraient dû être démarrés?

#### **Pourquoi et quand exécuter cette tâche**

Si le problème déclencheur se produit actuellement ou si vous pouvez le reproduire, vous pouvez générer des données pour fournir plus d'informations sur le problème.

Après avoir collecté les informations de traitement des incidents, vous pouvez les envoyer à IBM.

#### **Procédure**

- 1. Générez une trace du gestionnaire de files d'attente lorsque le problème de déclenchement se produit:
	- $\frac{1}{2}$  MIX  $\frac{1}{2}$  Traçage sous AIX and Linux», à la page 454
	- Windows kTraçage sous Windows», à la page 470
	- IBM i **«Tracage sous IBM** i», à la page 460
- 2. Collectez les données IBM MQ .

Vous pouvez effectuer cette opération automatiquement ou manuellement:

• Collectez les données automatiquement à l'aide de la commande **runmqras** , comme décrit dans [«Collecte automatique des informations d'identification et de résolution des problèmes avec](#page-332-0) [runmqras», à la page 333](#page-332-0) , afin de collecter les données des deux côtés du canal. Veillez à collecter les sections **runmqras** defs et trace et à spécifier votre numéro de cas comme illustré dans l'exemple suivant:

runmqras -section defs,trace -qmlist QMA -caseno TS001234567

- Vous pouvez également collecter les données manuellement, comme décrit dans [«Collecte](#page-336-0) [manuelle des informations de traitement des incidents», à la page 337.](#page-336-0)
- 3. Envoyez les informations que vous avez collectées à IBM.

Une bonne description du problème et des données sont les informations les plus importantes que vous pouvez fournir à IBM. N'envoyez pas de données sans fournir de description !

Pour obtenir des instructions sur FTP et par courrier électronique, voir [Exchanging information with](https://www.ibm.com/support/pages/node/708247) [IBM Software Support.](https://www.ibm.com/support/pages/node/708247)

Pour ouvrir ou mettre à jour un cas, accédez au site [IBM My Support](https://www.ibm.com/mysupport/s/?language=en_US) .

**Remarque :** Mettez toujours à jour votre cas pour indiquer que les données ont été envoyées.

Si vous devez vous adresser au service de support logiciel IBM , contactez votre [représentant du pays](https://www.ibm.com/planetwide/). Si vous devez contacter le service de support logiciel IBM aux Etats-Unis, vous pouvez appeler le 1-800-IBM-SERV.

#### **Tâches associées**

[«Traitement des incidents liés aux messages», à la page 198](#page-197-0)

#### $z/0S$ **Collecting troubleshooting information on z/OS**

An overview of how to collect troubleshooting information for IBM MQ for z/OS.

# **About this task**

**Note:** In addition to the information described in this section, IBM Support might request further information on a case by case basis.

#### **Procedure**

- For information on how to collect troubleshooting and diagnostic information for a specific problem area for IBM MQ for z/OS, see the following topics:
	- Abend problems
	- $-$  MQ Adv, VUE  $-$  MQ Adv,  $z/0S$ <sub>AMS</sub> problems
	- – [C client problems](#page-389-0)
	- – [Channel problems](#page-390-0)
	- – [CICS adapter problems](#page-391-0)
	- – [CICS bridge problems](#page-392-0)
	- – [Cluster problems](#page-394-0)
	- – [Data conversion problems](#page-395-0)
	- – [Database problems](#page-397-0)
	- – [Dead letter queue problems](#page-398-0)
	- – [Error messages](#page-399-0)
	- – [IBM MQ Explorer remote administration problems](https://www.ibm.com/support/pages/node/707709)
	- IBM WebSphere MQ File Transfer Edition (FTE): see [Managed File Transfer for z/OS problems](#page-405-0)
	- – [IMS OTMA bridge or IMS adapter problems](#page-400-0)
	- – [Install problems](#page-402-0)
	- – [Java and JMS application problems](#page-403-0)
	- – [Managed File Transfer for z/OS problems](#page-405-0)
	- – [Performance problems](#page-412-0)
	- – [Publish/subscribe problems](#page-413-0)
	- – [Security problems](#page-415-0)
	- – [Shared channel problems](#page-416-0)
	- – [Shared queue problems](#page-418-0)
	- – [Shutdown problems](#page-420-0)
	- – [Startup problems](#page-421-0)
	- – [TLS problems](#page-422-0)
	- – [Triggering channels problems](#page-424-0)
	- – [Triggering programs problems](#page-425-0)
	- – [Wait, hang, or loop problems](#page-427-0)
- For all other problems, see [Collect troubleshooting data for a general, or unknown problem in](https://www.ibm.com/support/pages/node/708019) [WebSphere MQ for z/OS](https://www.ibm.com/support/pages/node/708019).

#### **Related tasks**

["Collecte des informations de traitement des incidents sur Multiplatforms" on page 332](#page-331-0) Présentation de la collecte des informations de traitement des incidents pour IBM MQ on Multiplatforms.

#### $\approx$  z/OS *Collecting information for abend problems on z/OS*

If you need assistance from IBM Support to resolve an abend problem on IBM MQ for z/OS, you first need to collect troubleshooting information to send to IBM Support to help find a solution.

# **Before you begin**

Search the [IBM Support site](https://www.ibm.com/mysupport/s) for known problems.

You can search by using symptoms like the message number and error codes.

#### **Procedure**

- 1. Collect the following troubleshooting (MustGather) information for this problem:
	- a) Collect the following required information:

#### **Job logs**

You can find the IBM MQ for z/OS job logs in the Syslog, MSTR job log, and CHIN job log. The job logs are named *xxxx*MSTR and *xxxx*CHIN, where *xxxx* is the IBM MQ subsystem identifier (SSID). For more information, see [Creating a print data set containing the JES2 joblog for the](https://www.ibm.com/support/pages/node/727129) [IBM MQ for z/OS jobs](https://www.ibm.com/support/pages/node/727129).

#### **Dumps generated at point of failure**

IBM MQ dumps are located in a system dump data set (see Step "4" on page 387).

b) Optionally, also collect the z/OS LOGREC report.

See [A LOGREC report](https://www.ibm.com/support/pages/directions-get-logrec-software-logrec-report) and ["SYS1.LOGREC information on z/OS" on page 317](#page-316-0).

**Note:** You also need the version and release number of the product. See step "2" on page 387 for information on how you find this information.

- 2. Record the level of the product for IBM MQ for z/OSand the product at the other end of the channel. See message CSQY000I in the MSTR job log for IBM MQ for z/OS, and for other platforms, see [Displaying the IBM MQ version](https://www.ibm.com/support/pages/displaying-ibm-mq-version)
- 3. Use the [AMATERSE](https://www.ibm.com/docs/en/zos/3.1.0?topic=documentation-using-amaterse) utility before uploading to ECUREP, and ensure you specify the Case number with which the data is associated.
- 4. Review the dumps generated at point of failure.

IBM MQ dumps are located in a system dump data set and can be identified by their title. The title for a dump requested by IBM MQ starts with the four-character subsystem name of the queue manager. For example:

CSQ1,ABN=5C6-00E20016,U=SYSOPR ,C=MQ900.910.DMC -CSQIALLC,M=CSQGFRCV,LOC=CSQSLD1 .CSQSVSTK+00000712

The dump title might provide sufficient information in the abend and reason codes to resolve the problem. For more information, see ["Analyzing the dump and interpreting dump titles on z/OS" on](#page-313-0) [page 314](#page-313-0).

For more information about the two system abend completion codes X'5C6' and X'6C6' that IBM MQ for z/OS uses, see ["IBM MQ for z/OS abends" on page 281](#page-280-0). You can also search for known problems at the [IBM support site](https://www.ibm.com/mysupport/s) by using abend codes, reason codes, and program names listed in the dump.

5. Check the system log (syslog).

Comm dumps might not contain the queue manager name, depending on the comment specified in the dump command. Check the syslog for an [IEA611I](https://www.ibm.com/docs/en/zos/3.1.0?topic=messages-iea611i) or [IEA911E](https://www.ibm.com/docs/en/zos/3.1.0?topic=messages-iea911e) message to determine the dump data set name and also to see whether the dump is complete or partial. For example:

```
IEA611I COMPLETE DUMP ON DUMP.MQT1MSTR.DMP00074
DUMPID=074 REQUESTED BY JOB(MQT1MSTR)
FOR ASID(005E)
IEA911E PARTIAL DUMP ON SYS1.MCEVS4.DMP00039
DUMPID=039 REQUESTED BY JOB(DMSGTODI)
FOR ASID(00D2)
```
If insufficient disk space is the reason for the problem, there might not be sufficient information in the dump to diagnose the problem.

<span id="page-387-0"></span>Dumps might be suppressed by Dump Analysis and Elimination (DAE). In this case, some symptoms might not appear in the system log (syslog) or joblog, but they appear in Logrec (see ["SYS1.LOGREC](#page-316-0) [information on z/OS" on page 317](#page-316-0)). For more information about management of DAE, see [Generating a](https://www.ibm.com/docs/en/zos/3.1.0?topic=set-generating-suppressed-dump) [suppressed dump.](https://www.ibm.com/docs/en/zos/3.1.0?topic=set-generating-suppressed-dump)

6. Send the information that you have collected to IBM.

Une bonne description du problème et des données sont les informations les plus importantes que vous pouvez fournir à IBM. N'envoyez pas de données sans fournir de description !

Pour obtenir des instructions sur FTP et par courrier électronique, voir [Exchanging information with](https://www.ibm.com/support/pages/node/708247) [IBM Software Support.](https://www.ibm.com/support/pages/node/708247)

Pour ouvrir ou mettre à jour un cas, accédez au site [IBM My Support](https://www.ibm.com/mysupport/s/?language=en_US) .

**Note:** Mettez toujours à jour votre cas pour indiquer que les données ont été envoyées.

Si vous devez vous adresser au service de support logiciel IBM , contactez votre [représentant du pays](https://www.ibm.com/planetwide/). Si vous devez contacter le service de support logiciel IBM aux Etats-Unis, vous pouvez appeler le 1-800-IBM-SERV.

#### *Collecte d'informations pour les problèmes liés à AMS sous z/OS*

Si vous avez besoin de l'aide du support IBM pour résoudre un problème lié à Advanced Message Security (AMS) sur IBM MQ for z/OS, vous devez d'abord collecter des informations de traitement des incidents à envoyer au support IBM pour vous aider à trouver une solution.

#### **Avant de commencer**

Recherchez sur le [site de supportIBM](https://www.ibm.com/mysupport/s) les problèmes connus.

Vous pouvez effectuer une recherche à l'aide de symptômes tels que le numéro de message et les codes d'erreur.

Avant de commencer cette tâche, répondez aux questions initiales suivantes sur le problème:

- Quelle erreur AMS avez-vous observée sur le système?
- Qu'est-ce que le flux de messages AMS détaillé?
- A quelle heure le problème AMS a-t-il commencé et quand s'est-il arrêté?
- Quels utilisateurs ou applications spécifiques et files d'attente de gestionnaire de files d'attente sont impliqués?
- Quelle stratégie de sécurité IBM MQ est utilisée et quels sont les fichiers utilisés par AMS ?

Fournissez des détails sur la configuration des fichiers AMS .

#### **Procédure**

1. Pour les problèmes de configuration, collectez les informations suivantes:

- Une liste RACF de <user>\drq.ams.keyring -pour chaque utilisateur d'application impliqué, par exemple, des applications put et get
- Une liste RACF de <AMSUSER>\drq.ams.keyring
- ID RACDCERT (ID utilisateur) LISTRING (drq.ams.keyring)
- RACDCERT ID (CSQ1AMSM) LISTRING(drq.ams.keyring) -remplacez CSQ1 par le nom de votre gestionnaire de files d'attente

Pour plus d'informations sur RACDCERT, voir [TLS Digital Certificate Commands for External Security](https://www.ibm.com/support/pages/ssl-digital-certificate-commands-external-security-managers-racf-top-secret-and-ca-acf2) [Managers:](https://www.ibm.com/support/pages/ssl-digital-certificate-commands-external-security-managers-racf-top-secret-and-ca-acf2)

- Liste de règles CSQ0UTIL :
	- **dspmqspl -m** "CSQ1"-remplacez CSQ1 par le nom de votre gestionnaire de files d'attente

– **dspmqspl -m** "CSQ1" **-p** "PROBLEMQ"-remplacez CSQ1 par le nom de votre gestionnaire de files d'attente et PROBLEMQ par le nom de votre file d'attente

**Remarque :** Vous avez également besoin du numéro de version et d'édition du produit. Pour plus d'informations sur la façon de trouver ces informations, voir l'étape «4», à la page 389 .

- 2. Pour les problèmes liés à l'interception de l'agent de canal de message serveur à serveur AMS , rassemblez les définitions de canal et affichez la sortie.
- 3. Pour les autres erreurs et / ou échecs de fin anormale, rassemblez en outre:
	- Vidages du gestionnaire de files d'attente, de l'initiateur de canal, d'AMSM et des espaces adresse d'application d'insertion/extraction.

Pour plus d'informations, voir [«IBM MQ for z/OS dumps», à la page 299.](#page-298-0)

- Journaux des travaux du gestionnaire de files d'attente, de l'initiateur de canal, de l'espace adresse AMSM et des travaux d'application d'insertion/extraction (selon le cas).
- Trace interne AMS (et/ou IBM MQ).

Pour plus d'informations, voir [«Tracing on z/OS», à la page 474.](#page-473-0)

• Trace de débogage AMS (écrite dans les données SYSOUT de l'espace adresse AMSM ou dans les journaux des travaux de l'application d'insertion ou d'extraction).

Pour plus d'informations sur la façon de capturer une trace AMS , voir l'étape «7», à la page 389 .

• Trace IBM Global Security Kit (GSKit) .

Pour plus d'informations sur la façon de capturer une trace GSKit , voir l'étape «8», à la page 389 .

4. Enregistrez le niveau du produit pour IBM MQ for z/OSet le produit à l'autre extrémité du canal. Consultez le message CSQY000I dans l'historique du travail MSTR pour IBM MQ for z/OS, et pour les autres plateformes, voir [Affichage de la version IBM MQ](https://www.ibm.com/support/pages/displaying-ibm-mq-version) .

- 5. Utilisez l'utilitaire [AMATERSE](https://www.ibm.com/docs/en/zos/3.1.0?topic=documentation-using-amaterse) avant de procéder au téléchargement vers ECUREP et veillez à indiquer le numéro de dossier auquel les données sont associées.
- 6. Use the [AMATERSE](https://www.ibm.com/docs/en/zos/3.1.0?topic=documentation-using-amaterse) utility before uploading to ECUREP, and ensure you specify the Case number with which the data is associated.
- 7. Capturez une trace AMS .

Pour plus d'informations, voir [«Enabling internal trace for the AMSM address space», à la page 485](#page-484-0).

8. Capturez une trace GSKit sur votre système pour vous aider à diagnostiquer les problèmes liés aux magasins de clés et aux certificats.

Pour plus d'informations, voir [«Using GSKit trace for problems related to certificates and keys when](#page-485-0) [using AMS on z/OS», à la page 486.](#page-485-0)

9. Envoyez les informations que vous avez collectées à IBM.

Une bonne description du problème et des données sont les informations les plus importantes que vous pouvez fournir à IBM. N'envoyez pas de données sans fournir de description !

Pour obtenir des instructions sur FTP et par courrier électronique, voir [Exchanging information with](https://www.ibm.com/support/pages/node/708247) [IBM Software Support.](https://www.ibm.com/support/pages/node/708247)

Pour ouvrir ou mettre à jour un cas, accédez au site [IBM My Support](https://www.ibm.com/mysupport/s/?language=en_US) .

**Remarque :** Mettez toujours à jour votre cas pour indiquer que les données ont été envoyées.

Si vous devez vous adresser au service de support logiciel IBM , contactez votre [représentant du pays](https://www.ibm.com/planetwide/). Si vous devez contacter le service de support logiciel IBM aux Etats-Unis, vous pouvez appeler le 1-800-IBM-SERV.

#### **Tâches associées**

[«Traitement des incidents liés à AMS», à la page 73](#page-72-0)

Informations de traitement des incidents pour vous aider à identifier et à résoudre les problèmes liés à Advanced Message Security (AMS).

#### $z/0S$ *Collecting information for C client problems on z/OS*

<span id="page-389-0"></span>If you need assistance from IBM Support to resolve a client problem on IBM MQ for z/OS, you first need to collect troubleshooting information to send to IBM Support to help find a solution.

# **Before you begin**

Before you start this task, check:

- The level of IBM MQ client code that is installed on the client machine.
- That the client connection channel on the client machine is properly defined.

# **About this task**

If you can reproduce the client problem or the problem is happening right now, you can generate data to provide more information about the problem.

Après avoir collecté les informations de traitement des incidents, vous pouvez les envoyer à IBM.

# **Procedure**

- 1. Generate the following traces while the problem is happening:
	- a. [Generate a GTF trace](https://www.ibm.com/support/pages/node/709757).
	- b. [Generate a MSTR internal trace](https://www.ibm.com/support/pages/node/239541).
	- c. [Generate a CHIN trace.](https://www.ibm.com/support/pages/node/239543)
- 2. Optionally, use the following information:
	- • [Generated dumps](https://www.ibm.com/support/pages/ibm-mq-error-log-ffstfdc-and-dump-locations#z)
	- • ["Using the z/OS DUMP command" on page 300](#page-299-0)
	- A LOGREC report, see [A LOGREC report](https://www.ibm.com/support/pages/directions-get-logrec-software-logrec-report) and ["SYS1.LOGREC information on z/OS" on page 317.](#page-316-0)

**Note:** You also need the version and release number of the product. See step "4" on page 390 for information on how you find this information.

- 3. Collect the IBM MQ data.
- 4. Record the level of the product for IBM MQ for z/OSand the product at the other end of the channel. See message CSQY000I in the MSTR job log for IBM MQ for z/OS, and for other platforms, see [Displaying the IBM MQ version](https://www.ibm.com/support/pages/displaying-ibm-mq-version)
	- a. Record the [Operating system version and maintenance level](https://www.ibm.com/support/pages/displaying-operating-system-version-and-maintenance-level) on both sides of the channel.
	- b. Provide the client connection and server connection channel definitions.
- 5. Use the [AMATERSE](https://www.ibm.com/docs/en/zos/3.1.0?topic=documentation-using-amaterse) utility before uploading to ECUREP, and ensure you specify the Case number with which the data is associated.
- 6. Send the information that you have collected to IBM.

Une bonne description du problème et des données sont les informations les plus importantes que vous pouvez fournir à IBM. N'envoyez pas de données sans fournir de description !

Pour obtenir des instructions sur FTP et par courrier électronique, voir [Exchanging information with](https://www.ibm.com/support/pages/node/708247) [IBM Software Support.](https://www.ibm.com/support/pages/node/708247)

Pour ouvrir ou mettre à jour un cas, accédez au site [IBM My Support](https://www.ibm.com/mysupport/s/?language=en_US) .

**Note:** Mettez toujours à jour votre cas pour indiquer que les données ont été envoyées.

Si vous devez vous adresser au service de support logiciel IBM , contactez votre [représentant du pays](https://www.ibm.com/planetwide/). Si vous devez contacter le service de support logiciel IBM aux Etats-Unis, vous pouvez appeler le 1-800-IBM-SERV.

#### $z/0S$ *Collecting information for channel problems on z/OS*

<span id="page-390-0"></span>If you need assistance from IBM Support to resolve a channel problem on IBM MQ for z/OS, you first need to collect troubleshooting information to send to IBM Support to help find a solution.

# **Before you begin**

Before you start this task, answer the following questions about the problem:

- What channel problem did you observe on the system?
- What time did the channel problem start and when did it stop?
- Which queue managers, channels, remote queues and transmission queues are involved?

# **About this task**

If you can reproduce the channel problem or the problem is happening right now, you can generate data to provide more information about the problem.

Après avoir collecté les informations de traitement des incidents, vous pouvez les envoyer à IBM.

# **Procedure**

- 1. Generate the following traces while the problem is happening:
	- a. [Generate a GTF trace](https://www.ibm.com/support/pages/node/709757).
	- b. [Generate a MSTR internal trace](https://www.ibm.com/support/pages/node/239541).
	- c. [Generate a CHIN trace.](https://www.ibm.com/support/pages/node/239543)

**Note:** You also need the version and release number of the product. See step "5" on page 391 for information on how you find this information.

2. Generate an IBM MQ trace simultaneously at the other end of the channel.

This applies, whether it is a remote queue manager, a native client application, or a JMS or Java client:

- Linux **UNIX** [Linux and UNIX](https://www.ibm.com/support/docview.wss?uid=swg21665357)
- **[Windows](https://www.ibm.com/support/docview.wss?uid=swg21666876) Windows**
- [IBM i](https://www.ibm.com/support/docview.wss?uid=swg21664990)
- • [Java and JMS client](https://www.ibm.com/support/docview.wss?uid=swg21174924)

#### $\overline{\mathbf{a}}$  Linux **b** UNIX

On UNIX and Linux systems, save the output from the **mqconfig** command.

- 4. Collect the IBM MQ data.
- 5. Record the level of the product for IBM MQ for z/OSand the product at the other end of the channel. See message CSQY000I in the MSTR job log for IBM MQ for z/OS, and for other platforms, see [Displaying the IBM MQ version](https://www.ibm.com/support/pages/displaying-ibm-mq-version)
	- a. Record the [Operating system version and maintenance level](https://www.ibm.com/support/pages/displaying-operating-system-version-and-maintenance-level) on both sides of the channel.
	- b. Record the IP addresses and host names of the systems on both sides of the channel.
	- c. If your channel is having difficulty connecting, use your operating system tools to list network connections on both sides immediately before and after the connection attempt:
		- To display the network connections on z/OS, issue the following command, TSO NETSTAT CONN.

To display the device links on z/OS, issue the following command, TSO NETSTAT DEVLINK.

- To display the local interfaces on z/OS, issue the following command, TSO NETSTAT HOME.
- 6. Use the [AMATERSE](https://www.ibm.com/docs/en/zos/3.1.0?topic=documentation-using-amaterse) utility before uploading to ECUREP, and ensure you specify the Case number with which the data is associated.

<span id="page-391-0"></span>7. Send the information that you have collected to IBM.

Une bonne description du problème et des données sont les informations les plus importantes que vous pouvez fournir à IBM. N'envoyez pas de données sans fournir de description !

Pour obtenir des instructions sur FTP et par courrier électronique, voir [Exchanging information with](https://www.ibm.com/support/pages/node/708247) [IBM Software Support.](https://www.ibm.com/support/pages/node/708247)

Pour ouvrir ou mettre à jour un cas, accédez au site [IBM My Support](https://www.ibm.com/mysupport/s/?language=en_US) .

**Note:** Mettez toujours à jour votre cas pour indiquer que les données ont été envoyées.

Si vous devez vous adresser au service de support logiciel IBM , contactez votre [représentant du pays](https://www.ibm.com/planetwide/). Si vous devez contacter le service de support logiciel IBM aux Etats-Unis, vous pouvez appeler le 1-800-IBM-SERV.

#### $\approx$  z/OS *Collecting information for CICS adapter problems on z/OS*

If you need assistance from IBM Support to resolve a CICS adapter problem on IBM MQ for z/OS, you first need to collect troubleshooting information to send to IBM Support to help find a solution.

#### **Before you begin**

The components to connect CICS and IBM MQ for z/OS are integrated with CICS Transaction Server. CICS-IBM MQ Adapter modules and error messages begin with DFHMQ.

Before you start this task, answer the following questions about the problem:

- What is the problem symptom?
- When did the problem first occur?
- Is the problem a one time failure or reoccurring?
- Was software or hardware maintenance applied?
- What are the names of the queue managers, queues, CICS regions and transactions involved in the problem?

#### **About this task**

If you can reproduce the CICS-IBM MQ Adapter problem or the problem is happening right now, you can generate data to provide more information about the problem.

Après avoir collecté les informations de traitement des incidents, vous pouvez les envoyer à IBM.

#### **Procedure**

1. Collect the data requested in the MustGather topic from the CICS documentation.

See [Collecting CICS troubleshooting data \(CICS MustGather\) for IBM Support.](https://www.ibm.com/docs/en/cics-ts/6.1?topic=problem-collecting-cics-troubleshooting-data-cics-mustgather-support)

- 2. If additional IBM MQ is required, generate the following traces while the problem is happening:
	- a. [Generate a MSTR internal trace](https://www.ibm.com/support/pages/node/239541).
	- b. Optionally, [Generate a CHIN trace](https://www.ibm.com/support/pages/node/239543) if messages are wing put or got from a channel.
	- c. Optionally, [Generate a GTF trace](https://www.ibm.com/support/pages/node/709757) while the problem is happening.

If you need to include IBM MQ and CICS trace entries in GTF, you should update the JOBNAME and USR parameters referenced in those instructions, as follows:

```
JOBNAME=(ssidMSTR,cicsjob,appjob),USR=(5E9,5EA,5EE,F6C)
```
where:

**ssid**

Is the subsystem id of the queue manager

#### <span id="page-392-0"></span>**cicsjob**

Is replaced with your CICS job name

#### **appjob**

Is any other job batch, IMS, or ssidCHIN job involved in putting or getting the messages.

**Note:** You also need the version and release number of the product. See step "4" on page 393 for information on how you find this information.

- 3. Collect the IBM MQ data.
- 4. Record the level of the product for IBM MQ for z/OSand CICS.

See message CSQY000I in the MSTR job log for IBM MQ for z/OS, and message DFHSI1500 in the CICS job log for the CICS version information.

- a. Record the [Operating system version and maintenance level](https://www.ibm.com/support/pages/displaying-operating-system-version-and-maintenance-level) of IBM MQ and CICS.
- b. Record the version, release, and maintenance level of any other products involved with the problem.
- c. Collect the IBM MQ and CICS [joblogs.](http://www.ibm.com/support/docview.wss?uid=swg21244475)
- d. Collect the IBM MQ and IBM MQ [dump.](http://www.ibm.com/support/docview.wss?uid=swg21173468)
- 5. Use the [AMATERSE](https://www.ibm.com/docs/en/zos/3.1.0?topic=documentation-using-amaterse) utility before uploading to ECUREP, and ensure you specify the Case number with which the data is associated.
- 6. Send the information that you have collected to IBM.

Une bonne description du problème et des données sont les informations les plus importantes que vous pouvez fournir à IBM. N'envoyez pas de données sans fournir de description !

Pour obtenir des instructions sur FTP et par courrier électronique, voir [Exchanging information with](https://www.ibm.com/support/pages/node/708247) [IBM Software Support.](https://www.ibm.com/support/pages/node/708247)

Pour ouvrir ou mettre à jour un cas, accédez au site [IBM My Support](https://www.ibm.com/mysupport/s/?language=en_US) .

**Note:** Mettez toujours à jour votre cas pour indiquer que les données ont été envoyées.

Si vous devez vous adresser au service de support logiciel IBM , contactez votre [représentant du pays](https://www.ibm.com/planetwide/). Si vous devez contacter le service de support logiciel IBM aux Etats-Unis, vous pouvez appeler le 1-800-IBM-SERV.

#### *Collecting information for CICS bridge problems on z/OS*

If you need assistance from IBM Support to resolve a CICSbridge problem on IBM MQ for z/OS, you first need to collect troubleshooting information to send to IBM Support to help find a solution.

# **Before you begin**

The components to connect CICS and IBM MQ for z/OS are integrated with CICS Transaction Server. CICS-IBM MQ Bridge modules, whose names begin with DFHMQBR, and error messages begin with DFHMQ07.

Before you start this task, answer the following questions about the problem:

- What is the problem symptom?
- When did the problem first occur?
- Is the problem a one time failure or reoccurring?
- Was software or hardware maintenance applied?
- Are you using the 3270 or DPL Bridge?
- Are the fields set correctly in the [MQMD and MQCIH](https://www.ibm.com/docs/en/cics-ts/6.1?topic=daucmb-fields-that-you-must-set-in-mqmd-mqcih-structures-cics-mq-bridge) structures?
- What are the names of the queue managers, queues, CICS regions and transactions involved in the problem?

# **About this task**

If you can reproduce the CICS-IBM MQ Bridge problem or the problem is happening right now, you can generate data to provide more information about the problem.

Après avoir collecté les informations de traitement des incidents, vous pouvez les envoyer à IBM.

#### **Procedure**

- 1. Collect the data requested in the MustGather topic from the CICS documentation. See [Collecting CICS troubleshooting data \(CICS MustGather\) for IBM Support.](https://www.ibm.com/docs/en/cics-ts/6.1?topic=problem-collecting-cics-troubleshooting-data-cics-mustgather-support#mustgather-data__21329475)
- 2. If additional IBM MQ is required, generate the following traces while the problem is happening:
	- a. [Generate a MSTR internal trace](https://www.ibm.com/support/pages/node/239541).
	- b. Optionally, [Generate a CHIN trace](https://www.ibm.com/support/pages/node/239543) if messages are wing put or got from a channel.
	- c. Optionally, [Generate a GTF trace](https://www.ibm.com/support/pages/node/709757) while the problem is happening.

If you need to include IBM MQ and CICS trace entries in GTF, you should update the JOBNAME and USR parameters referenced in those instructions, as follows:

JOBNAME=(ssidMSTR,cicsjob,appjob),USR=(5E9,5EA,5EE,F6C)

where:

#### **ssid**

Is the subsystem id of the queue manager

#### **cicsjob**

Is replaced with your CICS job name

#### **appjob**

Is any other job batch, IMS, or ssidCHIN job involved in putting or getting the messages.

**Note:** You also need the version and release number of the product. See step "4" on page 394 for information on how you find this information.

- 3. Collect the IBM MQ data.
- 4. Record the level of the product for IBM MQ for z/OSand CICS.

See message CSQY000I in the MSTR job log for IBM MQ for z/OS, and message DFHSI1500 in the CICS job log for the CICS version information.

- a. Record the [Operating system version and maintenance level](https://www.ibm.com/support/pages/displaying-operating-system-version-and-maintenance-level) of IBM MQ and CICS.
- b. Record the version, release, and maintenance level of any other products involved with the problem.
- c. Collect the IBM MQ and CICS [joblogs.](http://www.ibm.com/support/docview.wss?uid=swg21244475)
- d. Collect the IBM MQ and IBM MQ [dump.](http://www.ibm.com/support/docview.wss?uid=swg21173468)
- 5. Use the [AMATERSE](https://www.ibm.com/docs/en/zos/3.1.0?topic=documentation-using-amaterse) utility before uploading to ECUREP, and ensure you specify the Case number with which the data is associated.
- 6. Send the information that you have collected to IBM.

Une bonne description du problème et des données sont les informations les plus importantes que vous pouvez fournir à IBM. N'envoyez pas de données sans fournir de description !

Pour obtenir des instructions sur FTP et par courrier électronique, voir [Exchanging information with](https://www.ibm.com/support/pages/node/708247) [IBM Software Support.](https://www.ibm.com/support/pages/node/708247)

Pour ouvrir ou mettre à jour un cas, accédez au site [IBM My Support](https://www.ibm.com/mysupport/s/?language=en_US) .

**Note:** Mettez toujours à jour votre cas pour indiquer que les données ont été envoyées.

Si vous devez vous adresser au service de support logiciel IBM , contactez votre [représentant du pays](https://www.ibm.com/planetwide/). Si vous devez contacter le service de support logiciel IBM aux Etats-Unis, vous pouvez appeler le 1-800-IBM-SERV.

#### $z/0S$ *Collecting information for cluster problems on z/OS*

<span id="page-394-0"></span>If you need assistance from IBM Support to resolve cluster queues, topics, or channels problems on IBM MQ for z/OS, you first need to collect troubleshooting information to send to IBM Support to help find a solution.

# **Before you begin**

Before you start this task, answer the following questions about the problem:

- What cluster problem did you observe on the system?
- What time did the cluster problem start?
- Which queue managers, channels, remote queues, and transmission queues are involved?

# **About this task**

If you can reproduce the cluster problem or the problem is happening right now, you can generate data to provide more information about the problem.

Après avoir collecté les informations de traitement des incidents, vous pouvez les envoyer à IBM.

# **Procedure**

- 1. Collect the following required information while the problem is happening:
	- a) Information on the default cluster objects See Default cluster objects
	- b) Dumps generated at point of failure. See ["IBM MQ for z/OS dumps" on page 299](#page-298-0)
	- c) Dumps taken at the point of failure. See ["Using the z/OS DUMP command" on page 300](#page-299-0)

**Note:** You also need the version and release number of the product. See step "4" on page 395 for information on how you find this information.

- 2. Generate the following optional information while the problem is happening:
	- a. [Generate a GTF trace](https://www.ibm.com/support/pages/node/709757).
	- b. [Generate a MSTR internal trace](https://www.ibm.com/support/pages/node/239541).
	- c. [Generate a CHIN trace.](https://www.ibm.com/support/pages/node/239543)
- 3. Collect the IBM MQ data.
- 4. Record the level of the product for IBM MQ for z/OS.

See message CSQY000I in the MSTR job log for IBM MQ for z/OS, and for other platforms, see [Displaying the IBM MQ version](https://www.ibm.com/support/pages/displaying-ibm-mq-version)

- a. Record the [Operating system version and maintenance level](https://www.ibm.com/support/pages/displaying-operating-system-version-and-maintenance-level) of all the queue managers involved.
- b. Provide feedback regarding cluster errors, if these occur with sample applications as well.
- c. Provide output from the following commands:

#### **DISPLAY CLUSQMGR(\*) ALL**

Produces information about queue manager interconnection in a cluster

#### **DISPLAY QUEUE(\*) CLUSINFO**

Produces information about cluster queues

#### **DISPLAY CHSTATUS(\*) ALL**

Produces information about channel status

5. Use the [AMATERSE](https://www.ibm.com/docs/en/zos/3.1.0?topic=documentation-using-amaterse) utility before uploading to ECUREP, and ensure you specify the Case number with which the data is associated.

<span id="page-395-0"></span>6. Send the information that you have collected to IBM.

Une bonne description du problème et des données sont les informations les plus importantes que vous pouvez fournir à IBM. N'envoyez pas de données sans fournir de description !

Pour obtenir des instructions sur FTP et par courrier électronique, voir [Exchanging information with](https://www.ibm.com/support/pages/node/708247) [IBM Software Support.](https://www.ibm.com/support/pages/node/708247)

Pour ouvrir ou mettre à jour un cas, accédez au site [IBM My Support](https://www.ibm.com/mysupport/s/?language=en_US) .

**Note:** Mettez toujours à jour votre cas pour indiquer que les données ont été envoyées.

Si vous devez vous adresser au service de support logiciel IBM , contactez votre [représentant du pays](https://www.ibm.com/planetwide/). Si vous devez contacter le service de support logiciel IBM aux Etats-Unis, vous pouvez appeler le 1-800-IBM-SERV.

#### $\approx$  z/OS *Collecting information for data conversion problems on z/OS*

If you need assistance from IBM Support to resolve a data conversion problem on IBM MQ for z/OS, you first need to collect troubleshooting information to send to IBM Support to help find a solution.

# **Before you begin**

Before you start this task, answer the following questions about the problem:

- What data conversion problem did you observe on the system?
- What time did the data conversion problem start and when did it stop?
- Which queue managers, channels, remote queues and transmission queues are involved?

Investigate the following:

• An IBM MQ message consists of two parts, the control information in a message descriptor and the application data.

Application data is converted using one of the following methods:

- In an application program when the MQGMO\_CONVERT option is specified on an MQGET call.
- In the channel program by specifying CONVERT(YES) keyword on the sender or server channel.
- The **Format** field in the MQMD structure associated with the message must contain a valid format:
	- MQFMT\_NONE is the initial setting and data conversion does not occur with this setting.
	- The built in format (MQFMT\_STRING) should be used if the message is string data. IBM MQ data conversion programs convert the data.
	- If your message contains numeric data, then you need to have your own format. You also need to write your own exit program to do the data conversion.
	- The built in format (MQFMT\_CICS) can be used with CICS messages, however messages in that format can only be converted on IBM MQ on host systems. When sending messages to a different platform you should configure the sender channel process to do the data conversion. See RC 2110 (MQRC\_FORMAT\_ERROR) for more information.
- Conversion of EBCDIC newline characters

If you need to ensure that the data you send from an EBCDIC platform to an ASCII one is identical to the data you receive back again, you must control the conversion of EBCDIC newline characters. This can be done using a platform-dependent switch that forces IBM MQ to use the unmodified conversion tables but you must be aware of the inconsistent behavior that can result.

The problem arises because the EBCDIC newline character is not converted consistently across platforms or conversion tables. As a result, if the data is displayed on an ASCII platform, the formatting can be incorrect. This makes it difficult, for example, to administer an iSeries system remotely from an ASCII platform using RUNMQSC.

For further information about converting EBCDIC-format data to ASCII format, see **ConvEBCDICNewline**.
## **About this task**

If you can reproduce the data conversion problem or the problem is happening right now, you can generate data to provide more information about the problem.

Après avoir collecté les informations de traitement des incidents, vous pouvez les envoyer à IBM.

#### **Procedure**

- 1. Collect the following required information:
	- a) Job logs

You require the Syslog, MSTR job log, and CHIN job log.

The job logs are named xxxxMSTR and xxxxCHIN, where xxxx is the IBM MQ subsystem identifier (SSID).See [Creating a print data set containing the JES2 joblog for the IBM MQ for z/OS jobs.](https://www.ibm.com/support/pages/node/727129)

b) A LOGREC report

See [A LOGREC report](https://www.ibm.com/support/pages/directions-get-logrec-software-logrec-report) and ["SYS1.LOGREC information on z/OS" on page 317](#page-316-0).

c) Gather the following information for the Sending and Receiving queue manager:

#### **Sending queue manager**

Queue Manager CCSID: Putting application setting for MQMD CCSID: Putting application setting for MQMD Format: Use CSQ4BCG1 to capture the message on the transmission queue: What is the character and its Hex representation and offset within the message:

#### **Receiving queue manager**

```
Queue Manager CCSID:
Getting Application Setting for MQMD CCSID:
Use CSQ4BCG1 to capture the message on the destination/local queue:
What is the character and its Hex representation and offset within the message:
```
**Note:** You also need the version and release number of the product. See step "4" on page 397 for information on how you find this information.

- 2. Optionally, generate the following traces while the problem is happening:
	- a. [Generate a GTF trace](https://www.ibm.com/support/pages/node/709757).
	- b. [Generate a MSTR internal trace](https://www.ibm.com/support/pages/node/239541).
	- c. [Generate a CHIN trace.](https://www.ibm.com/support/pages/node/239543)
- 3. Collect the IBM MQ data.
- 4. Record the level of the product for IBM MQ for z/OSand any other product.

See message CSQY000I in the MSTR job log for IBM MQ for z/OS

Record the [Operating system version and maintenance level](https://www.ibm.com/support/pages/displaying-operating-system-version-and-maintenance-level) of your system.

- 5. Use the [AMATERSE](https://www.ibm.com/docs/en/zos/3.1.0?topic=documentation-using-amaterse) utility before uploading to ECUREP, and ensure you specify the Case number with which the data is associated.
- 6. Send the information that you have collected to IBM.

Une bonne description du problème et des données sont les informations les plus importantes que vous pouvez fournir à IBM. N'envoyez pas de données sans fournir de description !

Pour obtenir des instructions sur FTP et par courrier électronique, voir [Exchanging information with](https://www.ibm.com/support/pages/node/708247) [IBM Software Support.](https://www.ibm.com/support/pages/node/708247)

Pour ouvrir ou mettre à jour un cas, accédez au site [IBM My Support](https://www.ibm.com/mysupport/s/?language=en_US) .

**Note:** Mettez toujours à jour votre cas pour indiquer que les données ont été envoyées.

Si vous devez vous adresser au service de support logiciel IBM , contactez votre [représentant du pays](https://www.ibm.com/planetwide/). Si vous devez contacter le service de support logiciel IBM aux Etats-Unis, vous pouvez appeler le 1-800-IBM-SERV.

# *Collecting information for database problems on z/OS*

If you need assistance from IBM Support to resolve a database problem on IBM MQ for z/OS, you first need to collect troubleshooting information to send to IBM Support to help find a solution.

## **Before you begin**

Before you start this task, answer the following questions about the problem:

- What database problem did you observe on the system?
- What time did the database problem start and when did it stop?
- Which queue managers, channels, remote queues and transmission queues are involved?
- What message number and error codes did you receive?

Investigate the following:

- Search the [IBM MQ Support site](https://www.ibm.com/mysupport/s/?language=en_US) for known problems.
- Search for the most recent database related APARs.

#### **About this task**

If you can reproduce the database problem or the problem is happening right now, you can generate data to provide more information about the problem.

Après avoir collecté les informations de traitement des incidents, vous pouvez les envoyer à IBM.

#### **Procedure**

- 1. Collect the following required information:
	- a) Job logs

You require the Syslog, MSTR job log, and CHIN job log.

The job logs are named xxxxMSTR and xxxxCHIN, where xxxx is the IBM MQ subsystem identifier (SSID).See [Creating a print data set containing the JES2 joblog for the IBM MQ for z/OS jobs.](https://www.ibm.com/support/pages/node/727129)

b) A LOGREC report

See [A LOGREC report](https://www.ibm.com/support/pages/directions-get-logrec-software-logrec-report) and ["SYS1.LOGREC information on z/OS" on page 317](#page-316-0).

**Note:** You also need the version and release number of the product. See step "4" on page 398 for information on how you find this information.

- 2. Optionally, generate the following traces while the problem is happening:
	- a. [Generate a GTF trace](https://www.ibm.com/support/pages/node/709757).
	- b. [Generate a MSTR internal trace](https://www.ibm.com/support/pages/node/239541).
	- c. [Generate a CHIN trace.](https://www.ibm.com/support/pages/node/239543)
- 3. Collect the IBM MQ data.
- 4. Record the level of the product for IBM MQ for z/OSand any other product.

See message CSQY000I in the MSTR job log for IBM MQ for z/OS

Record the [Operating system version and maintenance level](https://www.ibm.com/support/pages/displaying-operating-system-version-and-maintenance-level) of your system.

- 5. Use the [AMATERSE](https://www.ibm.com/docs/en/zos/3.1.0?topic=documentation-using-amaterse) utility before uploading to ECUREP, and ensure you specify the Case number with which the data is associated.
- 6. Send the information that you have collected to IBM.

Une bonne description du problème et des données sont les informations les plus importantes que vous pouvez fournir à IBM. N'envoyez pas de données sans fournir de description !

Pour obtenir des instructions sur FTP et par courrier électronique, voir [Exchanging information with](https://www.ibm.com/support/pages/node/708247) [IBM Software Support.](https://www.ibm.com/support/pages/node/708247)

Pour ouvrir ou mettre à jour un cas, accédez au site [IBM My Support](https://www.ibm.com/mysupport/s/?language=en_US) .

**Note:** Mettez toujours à jour votre cas pour indiquer que les données ont été envoyées.

Si vous devez vous adresser au service de support logiciel IBM , contactez votre [représentant du pays](https://www.ibm.com/planetwide/). Si vous devez contacter le service de support logiciel IBM aux Etats-Unis, vous pouvez appeler le 1-800-IBM-SERV.

#### z/0S *Collecting information for dead letter queue problems on z/OS*

If you need assistance from IBM Support to resolve a dead letter queue problem on IBM MQ for z/OS, you first need to collect troubleshooting information to send to IBM Support to help find a solution.

#### **Before you begin**

Before you start this task, answer the following questions about the problem:

- What dead letter queue problem (DLQ) did you observe on the system?
- What time did the DLQ problem start and when did it stop?
- Which queue managers, channels, remote queues and transmission queues are involved?
- What message number and error codes did you receive?

Investigate the following:

- Search the [IBM MQ Support site](https://www.ibm.com/mysupport/s/?language=en_US) for known problems.
- Determine why a message is on the DLQ:
	- 1. Browse the message on the dead letter queue by using a program that shows headers, for example, CSQ4BGC0 in SCSQLOAD with sample JCL in SCSQPROC.
	- 2. Locate the dead letter header, which starts with the characters "**DLH**":

**444C 48**20 0000 0001 **0000 010A** 4D59 2E51 '**DLH** ........MY.Q'

3. Locate the dead letter Reason code, that is the reason the message arrived on the DLQ, in the third word in the dead letter header.

In the preceding example the dead letter Reason is x'**0000 010A**'

- 4. Convert hexadecimal x'**0000 010A**' to decimal 266.
- 5. Use the dead letter reason code to determine why the message was placed on the dead-letter queue. The dead letter reason code is a Reason Code (MQRC\_\*) or a Feedback Code (MQFB\_\*).For example:

MQFB\_TM\_ERROR 266 X'0000010A' MQRC\_Q\_FULL 2053 X'00000805'

MQRC\_\* lists the reason codes, and MQFB\_\* lists the feedback values.

Additionally, use the Fields information in the MQDLH structure to determine why the message was routed to the dead letter queue (DLQ)

#### **About this task**

.

If you can reproduce the dead letter queue problem or the problem is happening right now, you can generate data to provide more information about the problem.

Après avoir collecté les informations de traitement des incidents, vous pouvez les envoyer à IBM.

## **Procedure**

- 1. Collect the following required information:
	- a) Job logs

You require the Syslog, MSTR job log, and CHIN job log.

The job logs are named xxxxMSTR and xxxxCHIN, where xxxx is the IBM MQ subsystem identifier (SSID).See [Creating a print data set containing the JES2 joblog for the IBM MQ for z/OS jobs.](https://www.ibm.com/support/pages/node/727129)

b) A LOGREC report

See [A LOGREC report](https://www.ibm.com/support/pages/directions-get-logrec-software-logrec-report) and ["SYS1.LOGREC information on z/OS" on page 317](#page-316-0).

**Note:** You also need the version and release number of the product. See step "4" on page 400 for information on how you find this information.

- 2. Optionally, generate the following traces while the problem is happening:
	- a. [Generate a GTF trace](https://www.ibm.com/support/pages/node/709757).
	- b. [Generate a MSTR internal trace](https://www.ibm.com/support/pages/node/239541).
	- c. [Generate a CHIN trace.](https://www.ibm.com/support/pages/node/239543)
- 3. Collect the IBM MQ data.

This data includes the reason code or feedback code in the dead letter header.

4. Record the level of the product for IBM MQ for z/OS and any other product.

See message CSQY000I in the MSTR job log for IBM MQ for z/OS

Record the [Operating system version and maintenance level](https://www.ibm.com/support/pages/displaying-operating-system-version-and-maintenance-level) of your system.

- 5. Use the [AMATERSE](https://www.ibm.com/docs/en/zos/3.1.0?topic=documentation-using-amaterse) utility before uploading to ECUREP, and ensure you specify the Case number with which the data is associated.
- 6. Send the information that you have collected to IBM.

Une bonne description du problème et des données sont les informations les plus importantes que vous pouvez fournir à IBM. N'envoyez pas de données sans fournir de description !

Pour obtenir des instructions sur FTP et par courrier électronique, voir [Exchanging information with](https://www.ibm.com/support/pages/node/708247) [IBM Software Support.](https://www.ibm.com/support/pages/node/708247)

Pour ouvrir ou mettre à jour un cas, accédez au site [IBM My Support](https://www.ibm.com/mysupport/s/?language=en_US) .

**Note:** Mettez toujours à jour votre cas pour indiquer que les données ont été envoyées.

Si vous devez vous adresser au service de support logiciel IBM , contactez votre [représentant du pays](https://www.ibm.com/planetwide/). Si vous devez contacter le service de support logiciel IBM aux Etats-Unis, vous pouvez appeler le 1-800-IBM-SERV.

# *Collecting information for error messages on z/OS*

If you need assistance from IBM Support to resolve an error message problem on IBM MQ for z/OS, you first need to collect troubleshooting information to send to IBM Support to help find a solution.

## **Before you begin**

Before you start this task, answer the following questions about the problem:

- What error message did you observe on the system?
- What time did the error message occur?
- Which queue managers, channels, remote queues and transmission queues are involved?
- What message number and error codes did you receive?

Investigate the following:

- Search the [IBM MQ Support site](https://www.ibm.com/mysupport/s/?language=en_US) for known problems.
- Search IBM MQ for z/OS messages, completion, and reason codes for the z/OS information, and messages for any other platform your enterprise is using in the product documentation.

## **About this task**

If you can reproduce the error message or the message is happening right now, you can generate data to provide more information about the problem.

Après avoir collecté les informations de traitement des incidents, vous pouvez les envoyer à IBM.

## **Procedure**

- 1. Collect the following required information:
	- a) Job logs

You require the Syslog, MSTR job log, and CHIN job log.

The job logs are named xxxxMSTR and xxxxCHIN, where xxxx is the IBM MQ subsystem identifier (SSID).See [Creating a print data set containing the JES2 joblog for the IBM MQ for z/OS jobs.](https://www.ibm.com/support/pages/node/727129)

b) A LOGREC report

See [A LOGREC report](https://www.ibm.com/support/pages/directions-get-logrec-software-logrec-report) and ["SYS1.LOGREC information on z/OS" on page 317](#page-316-0).

**Note:** You also need the version and release number of the product. See step "4" on page 401 for information on how you find this information.

- 2. Optionally, generate the following traces while the problem is happening:
	- a. [Generate a GTF trace](https://www.ibm.com/support/pages/node/709757).
	- b. [Generate a MSTR internal trace](https://www.ibm.com/support/pages/node/239541).
	- c. [Generate a CHIN trace.](https://www.ibm.com/support/pages/node/239543)
- 3. Collect the IBM MQ data.
- 4. Record the level of the product for IBM MQ for z/OSand any other product.

See message CSQY000I in the MSTR job log for IBM MQ for z/OS

Record the [Operating system version and maintenance level](https://www.ibm.com/support/pages/displaying-operating-system-version-and-maintenance-level) of your system.

- 5. Use the [AMATERSE](https://www.ibm.com/docs/en/zos/3.1.0?topic=documentation-using-amaterse) utility before uploading to ECUREP, and ensure you specify the Case number with which the data is associated.
- 6. Send the information that you have collected to IBM.

Une bonne description du problème et des données sont les informations les plus importantes que vous pouvez fournir à IBM. N'envoyez pas de données sans fournir de description !

Pour obtenir des instructions sur FTP et par courrier électronique, voir [Exchanging information with](https://www.ibm.com/support/pages/node/708247) [IBM Software Support.](https://www.ibm.com/support/pages/node/708247)

Pour ouvrir ou mettre à jour un cas, accédez au site [IBM My Support](https://www.ibm.com/mysupport/s/?language=en_US) .

**Note:** Mettez toujours à jour votre cas pour indiquer que les données ont été envoyées.

Si vous devez vous adresser au service de support logiciel IBM , contactez votre [représentant du pays](https://www.ibm.com/planetwide/). Si vous devez contacter le service de support logiciel IBM aux Etats-Unis, vous pouvez appeler le 1-800-IBM-SERV.

# *Collecting information for IMS OTMA bridge or IMS adapter problems on*

#### *z/OS*

If you need assistance from IBM Support to resolve an IMS Open Transaction Manager Access (OTMA) bridge or IMS adapter problem on IBM MQ for z/OS, you first need to collect troubleshooting information to send to IBM Support to help find a solution.

## **Before you begin**

Before you start this task, answer the following questions about the problem:

- What IMS problem did you observe on the system?
- What time did the problem start and when did it stop?
- Which queue managers, channels, remote queues and transmission queues are involved?
- What message number and error codes did you receive?

For both IMS OTMA bridge or IMS adapter problems, search the [IBM MQ Support site](https://www.ibm.com/mysupport/s/?language=en_US) for known problems.

For IMS OTMA bridge problems, check that:

- The queue is a bridge queue, that is, the queue has been defined with an XCF STGCLASS.
- IMS is running.
- OTMA has been started.
- IBM MQ is connected to OTMA.

and look at:

- The latest IBM MQ IMS technical support information see [Products and services](https://www.ibm.com/search?lang=en&cc=us&tabType[0]=Products)
- The latest IBM MQ IMS maintenance information see [IMS service considerations](https://www.ibm.com/docs/en/ims/15.4.0?topic=tasks-ims-service-considerations)
- • ["Finding messages sent to the IBM MQ IMS bridge" on page 329](#page-328-0)
- • [MP16: Capacity Planning and Tuning for IBM MQ for z/OS](https://ibm-messaging.github.io/mqperf/mp16.pdf)

For the IMS Adapter, check that the IMS subsystem is started and look at

- • ["IMS-related problems" on page 572](#page-571-0).
- Controlling the IMS trigger monitor.

For security considerations for using IBM MQ with IMS, look at:

- Security considerations for connecting to IMS
- Application access control for the IMS bridge
- Security checking on IMS
- Security checking done by the IMS bridge
- Using RACF PassTickets in the IMS header
- Connection security profiles for IMS connections

#### **About this task**

If you can reproduce the IMS problem or the problem is happening right now, you can generate data to provide more information about the problem.

Après avoir collecté les informations de traitement des incidents, vous pouvez les envoyer à IBM.

#### **Procedure**

- 1. Collect the following required information:
	- a) Job logs

You require the Syslog, MSTR job log, and CHIN job log.

The job logs are named xxxxMSTR and xxxxCHIN, where xxxx is the IBM MQ subsystem identifier (SSID).See [Creating a print data set containing the JES2 joblog for the IBM MQ for z/OS jobs.](https://www.ibm.com/support/pages/node/727129)

b) A LOGREC report See [A LOGREC report](https://www.ibm.com/support/pages/directions-get-logrec-software-logrec-report) and ["SYS1.LOGREC information on z/OS" on page 317](#page-316-0). **Note:** You also need the version and release number of the product. See step "4" on page 403 for information on how you find this information.

- 2. Optionally, generate the following traces while the problem is happening:
	- a. [Generate a GTF trace](https://www.ibm.com/support/pages/node/709757).
	- b. [Generate a MSTR internal trace](https://www.ibm.com/support/pages/node/239541).
	- c. [Generate a CHIN trace.](https://www.ibm.com/support/pages/node/239543)
- 3. Collect the IBM MQ data.
- 4. Record the level of the product for IBM MQ for z/OS and any other product.

See message CSQY000I in the MSTR job log for IBM MQ for z/OS

Record the [Operating system version and maintenance level](https://www.ibm.com/support/pages/displaying-operating-system-version-and-maintenance-level) of your system.

- 5. Use the [AMATERSE](https://www.ibm.com/docs/en/zos/3.1.0?topic=documentation-using-amaterse) utility before uploading to ECUREP, and ensure you specify the Case number with which the data is associated.
- 6. Send the information that you have collected to IBM.

Une bonne description du problème et des données sont les informations les plus importantes que vous pouvez fournir à IBM. N'envoyez pas de données sans fournir de description !

Pour obtenir des instructions sur FTP et par courrier électronique, voir [Exchanging information with](https://www.ibm.com/support/pages/node/708247) [IBM Software Support.](https://www.ibm.com/support/pages/node/708247)

Pour ouvrir ou mettre à jour un cas, accédez au site [IBM My Support](https://www.ibm.com/mysupport/s/?language=en_US) .

**Note:** Mettez toujours à jour votre cas pour indiquer que les données ont été envoyées.

Si vous devez vous adresser au service de support logiciel IBM , contactez votre [représentant du pays](https://www.ibm.com/planetwide/). Si vous devez contacter le service de support logiciel IBM aux Etats-Unis, vous pouvez appeler le 1-800-IBM-SERV.

# *Collecting information for install problems on z/OS*

If you need assistance from IBM Support to resolve an install problem on IBM MQ for z/OS, you first need to collect troubleshooting information to send to IBM Support to help find a solution.

## **Before you begin**

Review the [IBM MQ for z/OS Migration Guide](https://www.ibm.com/support/pages/node/1081197) and also Migrating IBM MQ on z/OS.

If there is still a problem, answer the following questions:

- What install problem did you observe on the system, including any error messages?
- Is there is an error in the Causer section of one of the following SMP/E installation jobs?
	- SMP/E RECEIVE
	- SMP/E APPLY
	- SMP/E ACCEPT
- Did you use the GROUPEXTEND option as recommended in the Program Directory? Pour les liens de téléchargement des répertoires de programme, voir IBM MQ for z/OS Program Directory PDF files.

#### **Procedure**

1. Perform the product installation.

See Installing IBM MQ for z/OS and the IBM MQ for z/OS Program Directory.

- 2. Collect the following troubleshooting (MustGather) information for this problem:
	- a) Collect the following required information:

#### **Job logs**

You can find the IBM MQ for z/OS job logs in the Syslog, MSTR job log, and CHIN job log. The job logs are named *xxxx*MSTR and *xxxx*CHIN, where *xxxx* is the IBM MQ subsystem identifier

(SSID). For more information, see [Creating a print data set containing the JES2 joblog for the](https://www.ibm.com/support/pages/node/727129) [IBM MQ for z/OS jobs](https://www.ibm.com/support/pages/node/727129).

b) Optionally, also collect the z/OS LOGREC report.

See [A LOGREC report](https://www.ibm.com/support/pages/directions-get-logrec-software-logrec-report) and ["SYS1.LOGREC information on z/OS" on page 317](#page-316-0)).

**Notes:** You also need the version, release, and modification number of the product:

- You are installing. See step "4" on page 404 for information on how you find this information.
- Already on your system, if you are migrating from an earlier version.
- 3. Search the [IBM Support site](https://www.ibm.com/mysupport/s) for known problems.

You can search by using symptoms like the message number and error codes.

- 4. Record the level of the product for IBM MQ for z/OS and any other products related to the problem. See message CSQY000I in the MSTR job log for IBM MQ for z/OS, and for other platforms, see [Displaying the IBM MQ version](https://www.ibm.com/support/pages/displaying-ibm-mq-version)
- 5. Use the [AMATERSE](https://www.ibm.com/docs/en/zos/3.1.0?topic=documentation-using-amaterse) utility before uploading to ECUREP, and ensure you specify the Case number with which the data is associated.
- 6. Send the information that you have collected to IBM.

Une bonne description du problème et des données sont les informations les plus importantes que vous pouvez fournir à IBM. N'envoyez pas de données sans fournir de description !

Pour obtenir des instructions sur FTP et par courrier électronique, voir [Exchanging information with](https://www.ibm.com/support/pages/node/708247) [IBM Software Support.](https://www.ibm.com/support/pages/node/708247)

Pour ouvrir ou mettre à jour un cas, accédez au site [IBM My Support](https://www.ibm.com/mysupport/s/?language=en_US) .

**Note:** Mettez toujours à jour votre cas pour indiquer que les données ont été envoyées.

Si vous devez vous adresser au service de support logiciel IBM , contactez votre [représentant du pays](https://www.ibm.com/planetwide/). Si vous devez contacter le service de support logiciel IBM aux Etats-Unis, vous pouvez appeler le 1-800-IBM-SERV.

#### $\approx$   $z/0S$ *Collecting information for Java and JMS application problems on z/OS*

If you need assistance from IBM Support to resolve a JMS or Java problem on IBM MQ for z/OS, you first need to collect troubleshooting information to send to IBM Support to help find a solution.

## **Before you begin**

Before you start this task, answer the following questions about the problem:

- What JMS or Java problem did you observe on the system?
- What time did the problem start and when did it stop?
- Were any Java exceptions reported, and did they include a Java call stack?
- Which queue managers, queues and topics does the JMS or Java application use?

Search the [IBM MQ Support site](https://www.ibm.com/mysupport/s/?language=en_US) for known problems using, for example, any error messages or return codes.

The majority of IBM MQ for z/OS Java failures are caused by setup or configuration problems. You must configure the path, classpath, and environment variables correctly. See:

- Setting environment variables for IBM MQ classes for JMS/Jakarta Messaging
- Environment variables relevant to IBM MQ classes for Java
- Configuring the Java Native Interface (JNI) libraries
- IBM MQ classes for Java libraries
- Using WebSphere Application Server with IBM MQ

## **About this task**

If you can reproduce the problem or the problem is happening right now, you can generate data to provide more information about the problem.

Après avoir collecté les informations de traitement des incidents, vous pouvez les envoyer à IBM.

## **Procedure**

- 1. Collect the following required information:
	- a) Job logs

You require the Syslog, MSTR job log, and CHIN job log.

The job logs are named xxxxMSTR and xxxxCHIN, where xxxx is the IBM MQ subsystem identifier (SSID).See [Creating a print data set containing the JES2 joblog for the IBM MQ for z/OS jobs.](https://www.ibm.com/support/pages/node/727129)

- b) Dumps generated at point of failure. See ["IBM MQ for z/OS dumps" on page 299](#page-298-0)
- c) Dumps taken at the point of failure. See ["Using the z/OS DUMP command" on page 300](#page-299-0)
- d) A LOGREC report

See [A LOGREC report](https://www.ibm.com/support/pages/directions-get-logrec-software-logrec-report)

**Note:** You also need the version and release number of the product. See step "4" on page 405 for information on how you find this information.

- 2. Optionally, generate the following while the problem is happening:
	- a. [Generate a GTF trace](https://www.ibm.com/support/pages/node/709757)
	- b. [Generate a MSTR internal trace](https://www.ibm.com/support/pages/node/239541)
	- c. [Generate a CHIN trace](https://www.ibm.com/support/pages/node/239543)
	- d. ["Traçage des applications IBM MQ classes for JMS" on page 503](#page-502-0)
	- e. ["Traçage des applications IBM MQ classes for Java" on page 507](#page-506-0)
	- f. [Enabling JMS Trace for WebSphere Application Server](https://www.ibm.com/support/pages/enabling-java-message-service-jms-trace-websphere-application-server)
- 3. Collect the IBM MQ data.
- 4. Record the level of the product for IBM MQ for z/OS and any other product.

See message CSQY000I in the MSTR job log for IBM MQ for z/OS

Record the [Operating system version and maintenance level](https://www.ibm.com/support/pages/displaying-operating-system-version-and-maintenance-level) of your system.

5. For standalone applications, record the version of the IBM MQ classes for Java or IBM MQ classes for JMS that are being used.

#### **Finding the build level for the classes on the current classpath**

Issue the following command:

java com.ibm.mq.MQJavaLevel

or

java com.ibm.mq.jms.MQJMSLevel

#### **Finding the build level for a jar files in a specific directory:**

Change to the directory containing the jars, and issue the following command:

java -cp com.ibm.mq.jar com.ibm.mq.MQJavaLevel

or

<span id="page-405-0"></span>java -cp com.ibm.mqjms.jar:com.ibm.mq.jar com.ibm.mq.jms.MQJMSLevel

If you receive *java.lang.NoClassDefFoundError* for **MQJavaLevel** or **MQJMSLevel**, you need provide a path to the class. You can use one of the following methods:

a. Specify the CLASSPATH in the command:

java -cp path/com.ibm.mq.jar com.ibm.mq.MQJavaLevel

where path is the directory path which contains the jar file of interest.

For example:

java -cp ./com.ibm.mq.jar com.ibm.mq.MQJavaLevel

gives version information for the com.  $\exists$ bm.mg.  $\exists$  ax file in the current directory, or

java -cp /usr/lpp/mqm/V9R3M0/java/lib/com.ibm.mq.jar com.ibm.mq.MQJavaLevel

gives version information for the file /usr/lpp/mqm/V9R3M0/java/lib/com.ibm.mq.jar.

**Note:** java -cp /usr/lpp/mqm/V9R3M0/java/lib/com.ibm.mq.jar com.ibm.mq.MQJavaLevel must be on one line.

b. Set up the CLASSPATH and LIBPATH environment variables.

See Setting environment variables for IBM MQ classes for JMS/Jakarta Messaging and Configuring the Java Native Interface (JNI) libraries to match the settings used by the application or WebSphere Application Server.

The "**env**" command in OMVS will show you what your current settings are.

If you need to set the variables for your OMVS session, the following export commands are an example of what to issue from the OMVS command line or add to your . profile:

export LIBPATH=/usr/lpp/mqm/V9R3M0/java/lib:\$LIBPATH export CLASSPATH=/usr/lpp/mqm/V9R3M0/java/lib/com.ibm.mq.jar:\$CLASSPATH export CLASSPATH=/usr/lpp/mqm/V9R3M0/java/lib/com.ibm.mqjms.jar:\$CLASSPATH

#### **Notes:**

- /usr/lpp is an install directory that might be different for your environment
- These variables are the minimum needed to display the levels
- The run-time CLASSPATH contains other libraries.
- 6. Use the [AMATERSE](https://www.ibm.com/docs/en/zos/3.1.0?topic=documentation-using-amaterse) utility before uploading to ECUREP, and ensure you specify the Case number with which the data is associated.
- 7. Send the information that you have collected to IBM.

Une bonne description du problème et des données sont les informations les plus importantes que vous pouvez fournir à IBM. N'envoyez pas de données sans fournir de description !

Pour obtenir des instructions sur FTP et par courrier électronique, voir [Exchanging information with](https://www.ibm.com/support/pages/node/708247) [IBM Software Support.](https://www.ibm.com/support/pages/node/708247)

Pour ouvrir ou mettre à jour un cas, accédez au site [IBM My Support](https://www.ibm.com/mysupport/s/?language=en_US) .

**Note:** Mettez toujours à jour votre cas pour indiquer que les données ont été envoyées.

Si vous devez vous adresser au service de support logiciel IBM , contactez votre [représentant du pays](https://www.ibm.com/planetwide/). Si vous devez contacter le service de support logiciel IBM aux Etats-Unis, vous pouvez appeler le 1-800-IBM-SERV.

#### $z/0S$ *Collecting information for Managed File Transfer for z/OS problems*

If you need assistance from IBM Support to resolve a problem when a Managed File Transfer (MFT) for z/OS agent, logger or command is reporting a problem or failing to work properly you first need to collect troubleshooting information to send to IBM Support to help find a solution. The information that is needed depends on the problem that you are seeing.

## **Procedure**

- 1. Collect the information that is needed for the type of problem that you are seeing:
	- Managed File Transfer for z/OS agent problems
	- • [Managed File Transfer for z/OS protocol bridge agent problems](#page-407-0)
	- • [Managed File Transfer for z/OS resource monitor problems](#page-408-0)
	- • [Managed File Transfer for z/OS managed transfer problems](#page-408-0)
	- • [Managed File Transfer for z/OS database logger problems](#page-410-0)
	- • [Managed File Transfer for z/OS command problems](#page-411-0)
- 2. After you have collected the Managed File Transfer data that is needed to investigate the problem, create an archive containing all of the relevant files.

For more information, see ["Creating an archive of troubleshooting information for MFT for z/OS" on](#page-411-0) [page 412](#page-411-0).

3. Send the information that you have collected to IBM.

Une bonne description du problème et des données sont les informations les plus importantes que vous pouvez fournir à IBM. N'envoyez pas de données sans fournir de description !

Pour obtenir des instructions sur FTP et par courrier électronique, voir [Exchanging information with](https://www.ibm.com/support/pages/node/708247) [IBM Software Support.](https://www.ibm.com/support/pages/node/708247)

Pour ouvrir ou mettre à jour un cas, accédez au site [IBM My Support](https://www.ibm.com/mysupport/s/?language=en_US) .

**Note:** Mettez toujours à jour votre cas pour indiquer que les données ont été envoyées.

Si vous devez vous adresser au service de support logiciel IBM , contactez votre [représentant du pays](https://www.ibm.com/planetwide/). Si vous devez contacter le service de support logiciel IBM aux Etats-Unis, vous pouvez appeler le 1-800-IBM-SERV.

#### **Related tasks**

["Traitement des incidents liés à Managed File Transfer" on page 136](#page-135-0) Utilisez ces informations pour vous aider à diagnostiquer les erreurs dans Managed File Transfer (MFT).

#### $\approx$  z/OS *Collecting information for MFT for z/OS agent problems*

The troubleshooting information that you need to collect and send to IBM if you need assistance from IBM Support with a Managed File Transfer (MFT) agent problem on z/OS.

## **About this task**

Managed File Transfer agent problems include:

- The agent failing to connect to, or being disconnected from, its agent queue manager.
- The agent hanging.
- The agent stopping unexpectedly.
- The agent going into recovery.
- The **fteListAgents** or **fteShowAgentDetails** commands, or the IBM MQ Explorer Managed File Transfer plug-in, showing incorrect, or out of date, status information for the agent.
- The agent failing to report any status information.

## **Procedure**

1. Initially, review the following topics to see whether they help you to resolve the problem:

• ["Traitement des incidents liés au statut de l'agent" on page 144](#page-143-0)

- • ["Traitement des incidents liés à java.lang.OutOfMemoryError" on page 170](#page-169-0)
- <span id="page-407-0"></span>2. If you still require assistance, collect the following information and send it to IBM Support:
	- The name of the agent.
	- The name of the agent queue manager.
	- The version of Managed File Transfer for z/OS that the agent is using.
	- The version of IBM MQ for z/OS for the agent queue manager.
	- Details of how the agent is started (for example, is it running as a started task?).
	- Any error messages that are seen in the agent's event log (output0.log) when the issue occurs.
	- An agent trace covering the time of the issue. For more information about how to collect the trace, see ["Tracing Managed File Transfer for z/OS agents" on page 523.](#page-522-0)
		- If the agent is experiencing the problem when communicating with its agent queue manager (for example, the agent's event log contains error messages that include an IBM MQ reason code such as 2009 – MQRC\_CONNECTION\_BROKEN), collect the trace using the trace specification =all.
		- For all other issues, collect the trace using the trace specification com.ibm.wmqfte=all.
	- Three Javacores taken 30 seconds apart, if the agent is hanging. In order to do this, run the **fteSetAgentTraceLevel** command with the -jc option set, as shown in the following example:

fteSetAgentTraceLevel -jc *<agent\_name>*

If the command does not cause the agent to generate a Javacore, then you should send a SIGQUIT signal to the agent process.

- An archive containing the agent's log files, configuration files, trace files and Javacores, if applicable. For more information about how to create the archive, see ["Creating an archive of troubleshooting](#page-411-0) [information for MFT for z/OS" on page 412.](#page-411-0)
- The job logs for the coordination queue manager and agent queue manager.

*Collecting information for MFT for z/OS protocol bridge agent problems*

The troubleshooting information that you need to collect and send to IBM if you need assistance from IBM Support with a Managed File Transfer (MFT) protocol bridge agent problem on z/OS.

## **About this task**

Managed File Transfer protocol bridge agent problems include:

- The agent failing to connect to, or being disconnected from, a remote file server.
- Managed transfers to or from a remote file server failing.

## **Procedure**

- 1. Initially, review the information in ["Traitement des incidents liés à un agent de pont de protocole qui](#page-160-0) [signale un fichier introuvable" on page 161](#page-160-0) to see whether that helps you to resolve the problem.
- 2. If you still require assistance, collect the following information and send it to IBM Support:
	- The name of the protocol bridge agent.
	- The name of the protocol bridge agent queue manager.
	- The version of Managed File Transfer for z/OS that the protocol bridge agent is using.
	- The version of IBM MQ for z/OS for the protocol bridge agent queue manager.
	- The hostname of the remote file server system.
	- Product and version information for the remote file server.
	- The protocol that the agent is using to communicate with the remote file server (that is, FTP, FTPS or SFTP).
- <span id="page-408-0"></span>• The entry for the remote file server in the protocol bridge agent configuration file (ProtocolBridgeProperties.xml).
- Any error messages that are seen in the agent's event log (output0.log) when the issue occurs.
- A protocol bridge agent log file, where the log level for the protocol being used is set to on. For more information about how to set the log level, see fteSetAgentLogLevel (Turn on or turn off logging to file of certain MFT agent operations).
- An archive that contains the protocol bridge agent's log files and configuration files. For more information about how to create the archive, see ["Creating an archive of troubleshooting information](#page-411-0) [for MFT for z/OS" on page 412](#page-411-0).

*Collecting information for MFT for z/OS resource monitor problems*

The troubleshooting information that you need to collect and send to IBM if you need assistance from IBM Support with a Managed File Transfer (MFT) resource monitor problem on z/OS.

#### **About this task**

Managed File Transfer resource monitor problems include:

- A resource monitor stops polling.
- A resource monitor is polling, and not triggering on any items (either files or messages).
- A resource monitor is not submitting managed transfer requests to the agent.
- A resource monitor stops unexpectedly.

#### **Procedure**

- 1. Initially, review the information in ["Traitement des incidents liés au moniteur de ressources" on page](#page-160-0) [161](#page-160-0) to see whether that helps you to resolve the problem.
- 2. If you still require assistance, collect the following information and send it to IBM Support:
	- The name of the agent.
	- The name of the agent queue manager.
	- The version of Managed File Transfer for z/OS that the agent is using.
	- The version of IBM MQ for z/OS for the agent queue manager.
	- The name of the resource monitor.
	- The name of the resource (either a queue or directory) that the monitor is polling.
	- The monitor's trigger condition.
	- The monitor's task XML.
	- Details of any items that the monitor is not triggering on.
	- A resource monitor log file (for example, resmonevent0.log), where the log level for the resource monitor is set to VERBOSE. For more information about how to create the log file, see Logging MFT resource monitors.

If the monitor is polling, and has not got stuck, then the log file should include entries for at least three polls.

• An archive containing the agent's configuration files, and the log files for the agent and resource monitor. For more information about how to create the archive, see ["Creating an archive of](#page-411-0) [troubleshooting information for MFT for z/OS" on page 412](#page-411-0).

#### $z/0S$

*Collecting information for MFT for z/OS managed transfer problems*

The troubleshooting information that you need to collect and send to IBM if you need assistance from IBM Support with a Managed File Transfer (MFT) managed transfer problem on z/OS.

## **About this task**

Problems related to Managed File Transfer managed transfers include:

- A managed transfer failing unexpectedly.
- A managed transfer going into recovery and not completing.
- A managed transfer getting stuck.

#### **Procedure**

- 1. Initially, review the information in ["Identification et résolution des problèmes de transfert géré" on](#page-151-0) [page 152](#page-151-0) to see whether that helps you to resolve the problem.
- 2. If you still require assistance, collect the following information and send it to IBM Support:
	- The name of the source agent for the managed transfer.
	- The name of the source agent queue manager.
	- The version of Managed File Transfer or Managed File Transfer for z/OS that the source agent is using.
	- The version of IBM MQ or IBM MQ for z/OS for the source agent queue manager.
	- The name of the destination agent for the managed transfer.
	- The name of the destination agent queue manager.
	- The version of Managed File Transfer or Managed File Transfer for z/OS that the destination agent is using.
	- The version of IBM MQ or IBM MQ for z/OS for the destination agent queue manager.
	- If the source and destination agent queue managers are different, details of how the queue managers are connected together (that is, through sender/receiver channels or an IBM MQ cluster).
	- The transfer identifier for the managed transfer.
	- Details of how the managed transfer request was created (that is, was it generated by a resource monitor, the **fteCreateTransfer** command, the IBM MQ Explorer Managed File Transfer plug-in, or something else?).
	- Details of any error messages that are related to the managed transfer in either the source agent or destination agent's event log (output0.log).
	- If the source and/or destination agents, are running Managed File Transfer or Managed File Transfer for z/OS at IBM MQ 9.3 or later, a VERBOSE transfer log that covers the time when the issue occurred. For more information about how create the transfer log, see fteSetAgentLogLevel (Turn on or turn off logging to file of certain MFT agent operations).
	- A trace from both the source and destination agents that covers the time when the issue occurred. For more information about how to collect the trace, see ["Traçage des agents Managed File Transfer](#page-515-0) [sur Multiplatforms" on page 516](#page-515-0) or ["Tracing Managed File Transfer for z/OS agents" on page 523.](#page-522-0) The trace should be collected using the trace specification com. ibm.wmqfte=all.
	- An archive from the source agent containing the agent's log files and configuration files and an archive from the destination agent, containing the agent's log files and configuration files. For more information about how to collect the archives for the source and destination agents, see ["Création](#page-374-0) [d'une archive des informations de traitement des incidents liés à MFT" on page 375](#page-374-0) or ["Creating an](#page-411-0) [archive of troubleshooting information for MFT for z/OS" on page 412](#page-411-0).
	- **runmqras** output for the source agent queue manager and the destination agent queue manager, if they are running on a platform other than z/OS. For more information about how to collect the **runmqras** output for the source agent queue manager and the destination agent queue manager, see ["Collecte automatique des informations d'identification et de résolution des problèmes avec](#page-332-0) [runmqras" on page 333](#page-332-0).

When you are investigating issues related to managed transfers, it is often useful to draw a simple diagram, as shown in the following example, that shows the agents and the agent queue managers. <span id="page-410-0"></span>This diagram allows you and IBM Support to see how the agents and the agent queue managers are connected, which can help to identify possible issues within the IBM MQ network that might cause managed transfers to enter recovery or get stuck.

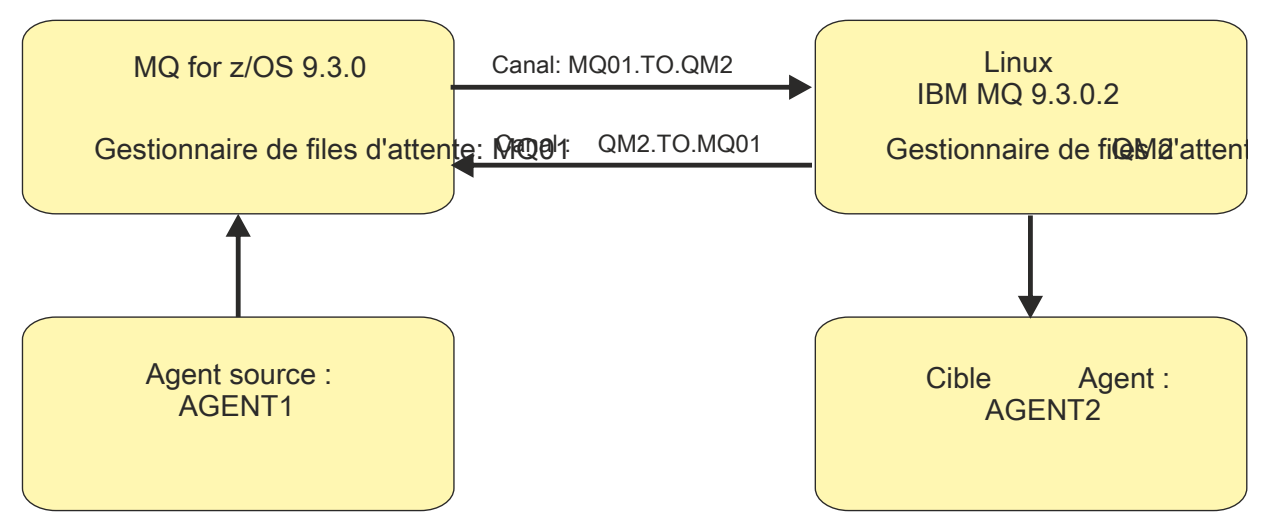

*Figure 55. Example of a simple diagram showing how a source agent, AGENT1, and a destination agent, AGENT2, and their agent queue managers, MQ01 and QM2 are connected.*

#### $2/05$ *Collecting information for MFT for z/OS database logger problems*

The troubleshooting information that you need to collect and send to IBM if you need assistance from IBM Support with a Managed File Transfer (MFT) database logger problem on z/OS.

#### **About this task**

Managed File Transfer database logger problems include:

- The database logger fails to connect to the coordination queue manager.
- The database logger fails to connect to the database.
- The database logger doesn't update the database.

#### **Procedure**

- 1. Initially, review the information in ["Traitement des incidents liés au consignateur" on page 177](#page-176-0) to see whether that helps you to resolve the problem.
- 2. If you still require assistance, collect the following information and send it to IBM Support:
	- The name of the database logger.
	- The name of the coordination queue manager that the database logger is connecting to.
	- The version of Managed File Transfer for z/OS that the database logger is using.
	- The version of IBM MQ for z/OS for the coordination queue manager.
	- The type of database that the database logger is using.
	- Details of any error messages that appear in the database logger's event log when the issue occurs.
	- A database logger trace that covers the time of the issue. For more information about how to collect this trace, see ["Tracing Managed File Transfer for z/OS standalone database loggers" on page 531.](#page-530-0)
		- If the database logger is experiencing the problem when communicating with the coordination queue manager (for example, the database logger's event log contains error messages that include an IBM MQ reason code such as 2009 – MQRC\_CONNECTION\_BROKEN), collect the trace using the trace specification =all.
		- For all other issues, collect the trace using the trace specification com.ibm.wmqfte=all.
- <span id="page-411-0"></span>• An archive that contains the database logger log files and configuration files. For more information about how to create the archive, see "Creating an archive of troubleshooting information for MFT for z/OS" on page 412.
- The job logs for the coordination queue manager.

#### *Collecting information for MFT for z/OS command problems*

The troubleshooting information that you need to collect and send to IBM if you need assistance from IBM Support with a Managed File Transfer (MFT) command problem on z/OS.

## **About this task**

Problems with Managed File Transfer commands include:

- A command failing to connect to the queue manager.
- A command timing out.
- A command reporting an error.

#### **Procedure**

To investigate these, provide the following information:

- The command that is being run.
- Whether the command is being run from z/OS UNIX System Services (USS) or via JCL.
- The username for the user that is logged in when the command is run.
- The output from the command.
- The version of Managed File Transfer for z/OS that the command is using.
- A trace of the command, covering the time when the issue occurred. For information on how to collect this trace, see ["Tracing Managed File Transfer for z/OS commands" on page 529](#page-528-0).
	- If the command is experiencing the problem when communicating with a queue manager (for example, the command reports an error containing an IBM MQ reason code), collect the trace using the trace specification =all.
	- For all other issues, collect the trace using the trace specification com.ibm.wmqfte=all.
- An archive containing the configuration files on the system where the command is being run. For more information about how to create the archive, see "Creating an archive of troubleshooting information for MFT for z/OS" on page 412.

## *Creating an archive of troubleshooting information for MFT for z/OS*

After you have collected the data needed to investigate the Managed File Transfer (MFT) problem that you are seeing on z/OS, you need to create an archive that contains all of the relevant files and send it in to IBM Support. You can either create the archive manually, or by using the **fteRAS** utility.

#### **About this task**

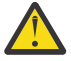

**Warning:** If there are a large number of Managed File Transfer for z/OS agents configured on a system, the **fteRAS** command can take a long time to complete. If that happens, you should create the archive manually by compressing the contents of the Managed File Transfer agent's logs and configuration directories.

 $\blacktriangleright$  V 9.4.0  $\blacksquare$  From IBM MQ 9.3.4, you can collect troubleshooting information for a specific Managed File Transfer agent or agents instead of for all agents on the system. You do this by running the **fteRAS** command with the **-agents** parameter.

## **Procedure**

- To archive the Managed File Transfer files automatically using the **fteRAS** command:
	- Copy any trace files that were generated when running a command into the BFG\_DATA directory for your Managed File Transfer for z/OS installation.
	- If you are using z/OS UNIX System Services (USS), run the **fteRAS** command.
	- If you are using JCL:
		- Locate the data set containing the JCL for the installation.
		- Submit the BFGRAS member within the data set.
- To archive the Managed File Transfer files manually:
	- Copy the agent and logger javacores, traces, logs, properties and FFST files into a temporary directory. Include any interactive command traces and javacores written to the current directory or to other directories as well as the contents of the following directories:

*BFG\_DATA*/mqft/config/*coordination\_qmgr\_name BFG\_DATA*/mqft/logs/*coordination\_qmgr\_name*

– Create an archive containing the contents of the temporary directory.

#### **What to do next**

Send the information that you have collected to IBM. For more information, see Step ["3" on page 369](#page-368-0) of ["Collecting information for Managed File Transfer for z/OS problems" on page 406](#page-405-0).

## *Collecte d'informations pour les problèmes de performances sous z/OS*

Si vous avez besoin de l'aide du support IBM pour résoudre un problème de performances sur IBM MQ for z/OS, vous devez d'abord collecter des informations de traitement des incidents à envoyer au support IBM pour vous aider à trouver une solution.

#### **Avant de commencer**

Avant de commencer cette tâche, répondez aux questions suivantes sur le problème:

- Quel effet le problème a-t-il, par exemple, des temps d'UC ou de réponse élevés?
- Quand le problème s'est-il produit pour la première fois?
- La maintenance logicielle ou matérielle a-t-elle été appliquée?
- Le problème est-il un incident unique ou réapparaît-t-il?
- Quels sont les noms des gestionnaires de files d'attente, des files d'attente, des canaux ou d'autres travaux impliqués dans le problème?
- Vous avez passé en revue les informations de la rubrique [Traitement des incidents liés aux](https://www.ibm.com/support/docview.wss?uid=swg21683568) [performances de MQ](https://www.ibm.com/support/docview.wss?uid=swg21683568).

#### **Pourquoi et quand exécuter cette tâche**

Le manuel IBM Software Support Handbook indique que l'analyse des performances est l'une des activités qui nécessitent souvent une forme d'offre de support avancée. Si l'analyse révèle un défaut présumé du produit et que vous pouvez reproduire le problème de performances ou que le problème se produit actuellement, vous pouvez générer des données pour fournir des informations supplémentaires sur le problème afin que l'équipe de support IBM MQ puisse diagnostiquer votre problème.

Après avoir collecté les informations de traitement des incidents, vous pouvez les envoyer à IBM.

## **Procédure**

- 1. Si vous pouvez reproduire le problème de performances ou que le problème se produit actuellement, générez des données pour fournir plus d'informations sur le problème:
	- a. [Générez une trace GTF](https://www.ibm.com/support/pages/node/709757) lorsque le problème se produit.
	- b. [Générez une trace interne MSTR](https://www.ibm.com/support/pages/node/239541) et capturez-la dans un vidage pendant que le problème se produit.
	- c. [Générez une trace CHIN](https://www.ibm.com/support/pages/node/239543) et capturez-la dans le même vidage que la trace MSTR pendant que le problème se produit.
	- d. Si les performances du réseau sont en question, [générez une z/OS](https://www.ibm.com/support/pages/node/94355) et [une trace MQ CHIN](https://www.ibm.com/support/pages/node/94677) simultanément à l'autre extrémité du canal pendant que le problème se produit.
- 2. Collectez les données.
	- a) Enregistrez les niveaux de version, d'édition et de maintenance de votre logiciel:
		- IBM MQ: recherchez la version dans le message CSQY000I dans l'historique du travail MSTR.
		- Système d'exploitation z/OS : recherchez la version dans la sortie de /D IPLINFO dans SDSF.
		- Tout autre produit impliqué dans le problème: recherchez la version du produit dans l'historique du travail.
	- b) Collectez les journaux des travaux IBM MQ MSTR et CHIN et, éventuellement, collectez le journal système.
	- c) Collectez le vidage z/OS que vous avez généré lors de la collecte des traces.
	- d) Collectez un rapport z/OS LOGREC. Voir [Rapport LOGREC](https://www.ibm.com/support/pages/directions-get-logrec-software-logrec-report) et [«SYS1.LOGREC information on z/OS», à la page 317.](#page-316-0)
- 3. Use the [AMATERSE](https://www.ibm.com/docs/en/zos/3.1.0?topic=documentation-using-amaterse) utility before uploading to ECUREP, and ensure you specify the Case number with which the data is associated.
- 4. Envoyez les informations que vous avez collectées à IBM.

Une bonne description du problème et des données sont les informations les plus importantes que vous pouvez fournir à IBM. N'envoyez pas de données sans fournir de description !

Pour obtenir des instructions sur FTP et par courrier électronique, voir [Exchanging information with](https://www.ibm.com/support/pages/node/708247) [IBM Software Support.](https://www.ibm.com/support/pages/node/708247)

Pour ouvrir ou mettre à jour un cas, accédez au site [IBM My Support](https://www.ibm.com/mysupport/s/?language=en_US) .

**Remarque :** Mettez toujours à jour votre cas pour indiquer que les données ont été envoyées.

Si vous devez vous adresser au service de support logiciel IBM , contactez votre [représentant du pays](https://www.ibm.com/planetwide/). Si vous devez contacter le service de support logiciel IBM aux Etats-Unis, vous pouvez appeler le 1-800-IBM-SERV.

#### **Tâches associées**

[«Traitement des incidents liés à la gestion des files d'attente», à la page 84](#page-83-0) Informations d'identification et de résolution des problèmes liés à la gestion de files d'attente réparties (DQM).

#### $z/0S$ *Collecting information for publish/subscribe problems on z/OS*

If you need assistance from IBM Support to resolve a publish/ subscribe problem on IBM MQ for z/OS, you first need to collect troubleshooting information to send to IBM Support to help find a solution.

## **Before you begin**

Before you start this task, answer the following questions about the problem:

- What publish/subscribe problem did you observe on the system?
- What time did the publish/subscribe problem start and has it stopped?
- Which queue managers are involved?

• What message number and error codes did you receive?

Investigate the following:

- Search the [IBM MQ Support site](https://www.ibm.com/mysupport/s/?language=en_US) for known problems.
- See [Troubleshooting MQ channels](https://www.ibm.com/support/pages/troubleshooting-mq-channels) for help in correcting problems with any channels..

#### **About this task**

If you can reproduce the publish/subscribe problem or the problem is happening right now, you can generate data to provide more information about the problem.

Après avoir collecté les informations de traitement des incidents, vous pouvez les envoyer à IBM.

#### **Procedure**

- 1. Generate the following traces and job logs while the problem is happening:
	- a. [Generate a GTF trace](https://www.ibm.com/support/pages/node/709757).
	- b. [Generate a CHIN trace.](https://www.ibm.com/support/pages/node/239543)
	- c. You require the Syslog, MSTR job log, and CHIN job log.

The job logs are named xxxxMSTR and xxxxCHIN, where xxxx is the IBM MQ subsystem identifier (SSID). See [Creating a print data set containing the JES2 joblog for the IBM MQ for z/OS jobs](https://www.ibm.com/support/pages/node/727129).

- 2. You might require the following information:
	- a) IBM MQ system dumps

See ["IBM MQ for z/OS dumps" on page 299](#page-298-0) for more information.

b) A MSTR internal trace

See [Generate a MSTR internal trace](https://www.ibm.com/support/pages/node/239541)

c) A LOGREC report

See [A LOGREC report](https://www.ibm.com/support/pages/directions-get-logrec-software-logrec-report) and ["SYS1.LOGREC information on z/OS" on page 317](#page-316-0).

**Note:** You also need the version and release number of the product. See step "4" on page 415 for information on how you find this information.

3. Collect the IBM MQ data.

Include the following information:

- Publish/Subscribe status information, by issuing the command **DISPLAY PUBSUB TYPE**(ALL) **ALL**
- Topic attributes, by issuing the command **DISPLAY TOPIC**(\*) **TYPE**(ALL) **ALL**
- Subscription attributes, by issuing the command **DISPLAY SUB**(\*) **SUBTYPE**(ALL) **ALL**
- 4. Record the level of the product for IBM MQ for z/OSand any other product.

See message CSQY000I in the MSTR job log for IBM MQ for z/OS

Record the [Operating system version and maintenance level](https://www.ibm.com/support/pages/displaying-operating-system-version-and-maintenance-level) of your system.

- 5. Use the [AMATERSE](https://www.ibm.com/docs/en/zos/3.1.0?topic=documentation-using-amaterse) utility before uploading to ECUREP, and ensure you specify the Case number with which the data is associated.
- 6. Send the information that you have collected to IBM.

Une bonne description du problème et des données sont les informations les plus importantes que vous pouvez fournir à IBM. N'envoyez pas de données sans fournir de description !

Pour obtenir des instructions sur FTP et par courrier électronique, voir [Exchanging information with](https://www.ibm.com/support/pages/node/708247) [IBM Software Support.](https://www.ibm.com/support/pages/node/708247)

Pour ouvrir ou mettre à jour un cas, accédez au site [IBM My Support](https://www.ibm.com/mysupport/s/?language=en_US) .

**Note:** Mettez toujours à jour votre cas pour indiquer que les données ont été envoyées.

Si vous devez vous adresser au service de support logiciel IBM , contactez votre [représentant du pays](https://www.ibm.com/planetwide/). Si vous devez contacter le service de support logiciel IBM aux Etats-Unis, vous pouvez appeler le 1-800-IBM-SERV.

## *Collecting information for security problems on z/OS*

If you need assistance from IBM Support to resolve a security problem on IBM MQ for z/OS, you first need to collect troubleshooting information to send to IBM Support to help find a solution.

## **Before you begin**

Before you start this task, answer the following questions about the problem:

- What security problem did you observe on the system?
- What time and date did the security problem start and when did it stop?
- Which queue managers are involved and, if relevant, channels, remote queues and transmission queues?
- What message number and error codes did you receive?

Investigate the following:

- Search the [IBM MQ Support site](https://www.ibm.com/mysupport/s/?language=en_US) for known problems.
- See [Troubleshooting MQ channels](https://www.ibm.com/support/pages/troubleshooting-mq-channels) for help in correcting problems with any channels..

## **About this task**

If you can reproduce the security problem or the problem is happening right now, you can generate data to provide more information about the problem.

Après avoir collecté les informations de traitement des incidents, vous pouvez les envoyer à IBM.

#### **Procedure**

- 1. Generate the following traces while the problem is happening:
	- a. [Generate a GTF trace](https://www.ibm.com/support/pages/node/709757).
	- b. [Generate a MSTR internal trace](https://www.ibm.com/support/pages/node/239541).
	- c. [Generate a CHIN trace.](https://www.ibm.com/support/pages/node/239543)
- 2. You might need to collect the following information:
	- a) Job logs

You require the Syslog, MSTR job log, and CHIN job log.

The job logs are named xxxxMSTR and xxxxCHIN, where xxxx is the IBM MQ subsystem identifier (SSID).See [Creating a print data set containing the JES2 joblog for the IBM MQ for z/OS jobs.](https://www.ibm.com/support/pages/node/727129)

b) A RACF trace

See the [z/OS Security Server RACF Diagnosis Guide](https://www.ibm.com/docs/en/zos/3.1.0?topic=guide-abstract-zos-security-server-racf-diagnosis) for further information.

c) IBM MQ system dumps

See ["IBM MQ for z/OS dumps" on page 299](#page-298-0) for more information.

d) The output from the command DISPLAY SECURITY ALL

See Displaying security status for more information.

- e) Results of SETROPTS LIST and RACLIST commands See [Using SETROPTS RACLIST and SETROPTS GENLIST](https://www.ibm.com/docs/en/zos/3.1.0?topic=command-using-setropts-raclist-setropts-genlist) for more information.
- f) A LOGREC report See [A LOGREC report](https://www.ibm.com/support/pages/directions-get-logrec-software-logrec-report) and ["SYS1.LOGREC information on z/OS" on page 317](#page-316-0).

**Note:** You also need the version and release number of the product. See step "4" on page 417 for information on how you find this information.

- 3. Collect the IBM MQ data.
- 4. Record the level of the product for IBM MQ for z/OSand any other product.

See message CSQY000I in the MSTR job log for IBM MQ for z/OS

Record the [Operating system version and maintenance level](https://www.ibm.com/support/pages/displaying-operating-system-version-and-maintenance-level) of your system.

- 5. Use the [AMATERSE](https://www.ibm.com/docs/en/zos/3.1.0?topic=documentation-using-amaterse) utility before uploading to ECUREP, and ensure you specify the Case number with which the data is associated.
- 6. Send the information that you have collected to IBM.

Une bonne description du problème et des données sont les informations les plus importantes que vous pouvez fournir à IBM. N'envoyez pas de données sans fournir de description !

Pour obtenir des instructions sur FTP et par courrier électronique, voir [Exchanging information with](https://www.ibm.com/support/pages/node/708247) [IBM Software Support.](https://www.ibm.com/support/pages/node/708247)

Pour ouvrir ou mettre à jour un cas, accédez au site [IBM My Support](https://www.ibm.com/mysupport/s/?language=en_US) .

**Note:** Mettez toujours à jour votre cas pour indiquer que les données ont été envoyées.

Si vous devez vous adresser au service de support logiciel IBM , contactez votre [représentant du pays](https://www.ibm.com/planetwide/). Si vous devez contacter le service de support logiciel IBM aux Etats-Unis, vous pouvez appeler le 1-800-IBM-SERV.

#### *Collecte d'informations pour les problèmes de canal partagé sur z/OS*

Si vous avez besoin de l'aide du support IBM pour résoudre un problème de canal partagé sur IBM MQ for z/OS, vous devez d'abord collecter les informations de traitement des incidents à envoyer au support IBM pour vous aider à trouver une solution.

#### **Avant de commencer**

Avant de commencer cette tâche, répondez aux questions suivantes sur le problème:

- Quel problème de canal partagé avez-vous observé sur le système?
- À quelle heure le problème de canal partagé a-t-il démarré et s'est-il arrêté?
- Quels sont les gestionnaires de files d'attente et les initiateurs de canal impliqués?
- Quel numéro de message et quels codes d'erreur avez-vous reçus?

Recherchez les éléments suivants:

- Recherchez sur le [site de supportIBM MQ](https://www.ibm.com/mysupport/s/?language=en_US) les problèmes connus.
- Voir [Canaux partagés](https://www.ibm.com/support/pages/ibmsearch?q=shared%20channel&Go.x=0&Go.y=0) pour obtenir de l'aide sur la correction des problèmes liés aux canaux partagés.
- Pour plus d'informations sur les canaux entrants partagés, voir [DVIPA](https://www.ibm.com/support/pages/ibmsearch?q=vipa+OR+dvipa&Go.x=0&Go.y=0) (Dynamic Virtual IP Address).
- Problèmes de performances:
	- Exécutez DISPLAY CHSTATUS aux deux extrémités du canal et vérifiez STATUS, SUBSTATE et INDOUBT.
	- Utilisez un moniteur ou des données RMF (Resource Management Facility) pour confirmer que l'initiateur de canal ou la tâche TCP/IP ne subit pas de retards de répartition en raison des paramètres WLM ou de la contrainte d'UC.
	- Vérifiez les tailles de mémoire tampon d'envoi et de réception, car les sockets TCP/IP créés par l'initiateur de canal IBM MQ prennent les tailles par défaut du profil TCP/IP.
- Pour plus d'informations, voir Mise en file d'attente répartie et groupes de partage de files d'attente et Configuration de la communication pour IBM MQ for z/OS à l'aide de groupes de partage de files d'attente.

## **Pourquoi et quand exécuter cette tâche**

Si vous pouvez reproduire le problème de canal partagé ou que le problème se produit actuellement, vous pouvez générer des données pour fournir plus d'informations sur le problème.

Après avoir collecté les informations de traitement des incidents, vous pouvez les envoyer à IBM.

## **Procédure**

- 1. Générez les journaux de travail et les vidages suivants lorsque le problème se produit:
	- a. Vous avez besoin du syslog, de l'historique du travail MSTR et de l'historique du travail CHIN.

Les journaux des travaux sont nommés xxxxMSTR et xxxxCHIN, où xxxx est l'identificateur de sous-système IBM MQ (SSID). Voir [Création d'un fichier d'impression contenant le journal des](https://www.ibm.com/support/pages/node/727129) [travaux JES2 pour les travaux IBM MQ for z/OS](https://www.ibm.com/support/pages/node/727129).

- b. Vidages système IBM MQ , voir [«IBM MQ for z/OS dumps», à la page 299](#page-298-0) pour plus d'informations.
- 2. Vous pouvez avoir besoin des informations suivantes:
	- a) Une trace interne MSTR et CHIN

Voir [Générer une trace interne MSTR](https://www.ibm.com/support/pages/node/239541) et [Générer une trace CHIN](https://www.ibm.com/support/pages/node/239543)

b) Un rapport LOGREC

Voir [Rapport LOGREC](https://www.ibm.com/support/pages/directions-get-logrec-software-logrec-report)

**Remarque :** Vous avez également besoin du numéro de version et d'édition du produit. Pour plus d'informations sur la façon de trouver ces informations, voir l'étape [«4», à la page 419](#page-418-0) .

c) Sortie des commandes IBM MQ , où cpf est le préfixe de commande du gestionnaire de files d'attente:

#### **/cpf DISPLAY CHINIT**

Voici ce qui suit:

- Les programmes d'écoute démarrés et les informations les concernant.
- Combien de répartiteurs, de sous-tâches d'adaptateur et de sous-tâches SSL sont démarrés et combien ont été demandés.
- Nom du système TCP.
- Nombre de connexions de canal en cours, et indique si elles sont actives, arrêtées ou en cours de relance.
- Nombre maximal de connexions en cours.

#### **/cpf DISPLAY CHSTATUS (xx) EN COURS**

Pour obtenir le statut en cours.

#### **/cpf DISPLAY CHSTATUS (xx) SAVED**

Pour obtenir le statut sauvegardé.

#### **/cpf DISPLAY CHANNEL (xx)**

Pour obtenir la définition de canal.

d) Copiez SYSTEM.QSG.CHANNEL.SYNCQ

C'est là que les canaux partagés écrivent leurs informations de file d'attente de synchronisation. Voir Copie de files d'attente dans un fichier alors que le gestionnaire de files d'attente est en cours d'exécution pour plus de détails et un exemple de sortie.

e) Un vidage de la structure ADMIN en tant que canaux partagés sont des applications sérialisées.

Les informations sérialisées sont stockées dans la structure d'administration QSG. Exécutez, par exemple, les commandes suivantes:

```
/dump comm=(title)
/r xx,strlist=(strname=QSGnameStructurename,(listnum=all,
adjunct=capture,entrydata=unser),eventqs,(emcontrols=all))
```
<span id="page-418-0"></span>Exemple de QSGnameStructurename : CSQ1CSQ\_ADMIN où CSQ1 est le nom du sous-système du gestionnaire de files d'attente.

- f) Pour les canaux sortants, vidage de la structure dans laquelle la file d'attente de transmission partagée est définie.
- g) Sortie PUFI des tables Db2 de statut de canal partagé. Exécutez les commandes suivantes :

SELECT \* FROM CSQ.ADMIN\_B\_SCST ; SELECT \* FROM CSO.ADMIN B SSKT ;

Pour plus d'informations, voir [Exécution de SQL à l'aide de SPUFI](https://www.ibm.com/docs/en/db2-for-zos/13?topic=zos-executing-sql-by-using-spufi) .

En outre, CSQ45STB dans SCSQPROC comporte un exemple de JCL que vous pouvez personnaliser pour exécuter les commandes Db2 SELECT.

h) z/OS PKTTRACE TCP/IP.

Pour plus d'informations, voir [How to collect Packet Traces and other TCP/IP related traces on](https://www.ibm.com/support/pages/how-collect-packet-traces-and-other-tcpip-related-traces-zos) [z/OS](https://www.ibm.com/support/pages/how-collect-packet-traces-and-other-tcpip-related-traces-zos) .

3. Collectez les données IBM MQ .

Incluez les informations suivantes:

- Informations de statut de publication / abonnement, en émettant la commande **DISPLAY PUBSUB TYPE**(ALL)
- Attributs de rubrique, en émettant la commande **DISPLAY TOPIC**(\*) **TYPE**(ALL)
- Attributs d'abonnement, en émettant la commande **DISPLAY SUB**(\*) **SUBTYPE**(ALL)
- 4. Enregistrez le niveau du produit pour IBM MQ for z/OSet tout autre produit.

Voir le message CSQY000I dans l'historique du travail MSTR pour IBM MQ for z/OS

Enregistrez la [version et le niveau de maintenance du système d'exploitation](https://www.ibm.com/support/pages/displaying-operating-system-version-and-maintenance-level) de votre système.

- 5. Use the [AMATERSE](https://www.ibm.com/docs/en/zos/3.1.0?topic=documentation-using-amaterse) utility before uploading to ECUREP, and ensure you specify the Case number with which the data is associated.
- 6. Envoyez les informations que vous avez collectées à IBM.

Une bonne description du problème et des données sont les informations les plus importantes que vous pouvez fournir à IBM. N'envoyez pas de données sans fournir de description !

Pour obtenir des instructions sur FTP et par courrier électronique, voir [Exchanging information with](https://www.ibm.com/support/pages/node/708247) [IBM Software Support.](https://www.ibm.com/support/pages/node/708247)

Pour ouvrir ou mettre à jour un cas, accédez au site [IBM My Support](https://www.ibm.com/mysupport/s/?language=en_US) .

**Remarque :** Mettez toujours à jour votre cas pour indiquer que les données ont été envoyées.

Si vous devez vous adresser au service de support logiciel IBM , contactez votre [représentant du pays](https://www.ibm.com/planetwide/). Si vous devez contacter le service de support logiciel IBM aux Etats-Unis, vous pouvez appeler le 1-800-IBM-SERV.

#### *z/*05 *Collecting information for shared queue problems on z/OS*

If you need assistance from IBM Support to resolve a shared queue problem on IBM MQ for z/OS, you first need to collect troubleshooting information to send to IBM Support to help find a solution.

#### **Before you begin**

Before you start this task, answer the following questions about the problem:

- What is the name of the shared queue having a problem?
- What is the name of the IBM MQ Coupling Facility structure (CFSTRUCT) associated with the problematic shared queue?
- What is the message id associated with the problem?
- What is the name of the queue sharing group?
- What time did the problem occur?
- Which queue manager in the queue sharing group is involved?

#### **About this task**

If you can reproduce the shared queue problem or the problem is happening right now, you can generate data to provide more information about the problem.

Après avoir collecté les informations de traitement des incidents, vous pouvez les envoyer à IBM.

#### **Procedure**

- 1. Generate the following traces while the problem is happening:
	- a. [Generate a GTF trace](https://www.ibm.com/support/pages/node/709757).
	- b. [Generate a MSTR internal trace](https://www.ibm.com/support/pages/node/239541).
	- c. [Generate a CHIN trace.](https://www.ibm.com/support/pages/node/239543)
- 2. Collect the data.

The following steps include an example of dumping both application structure and the IBM MQ Administration structure.

a) Record the version, release, and maintenance levels your software:

- IBM MQ: find the version in the CSQY000I message in the MSTR job log.
- The z/OS operating system: find the version in the output of /D IPLINFO in SDSF.
- Any other products involved with the problem: look for the version in the job log for the product.
- b) Collect the IBM MQ MSTR and CHIN joblogs and, optionally, collect the syslog.
- c) Collect a z/OS LOGREC report.

See [A LOGREC report](https://www.ibm.com/support/pages/directions-get-logrec-software-logrec-report) and ["SYS1.LOGREC information on z/OS" on page 317](#page-316-0).

d) Save any [z/OS dumps](https://www.ibm.com/support/pages/node/707677#IBM_zOS) that you generated from IBM MQ.

IBM MQ dumps are located in a system dump data set and can be identified by their title. The title for a dump requested by IBM MQ starts with the four-character subsystem name of the queue manager. For example:

```
CSQ1,ABN=5C6-00E20016,U=SYSOPR ,C=MQ900.910.DMC 
-CSQIALLC,M=CSQGFRCV,LOC=CSQSLD1 .CSQSVSTK+00000712
```
Comm dumps might not contain the queue manager name, depending on the comment specified in the dump command. Check the syslog for an [IEA611I](https://www.ibm.com/support/knowledgecenter/SSLTBW_2.4.0/com.ibm.zos.v2r4.ieam600/cc611i.htm) or [IEA911E](https://www.ibm.com/support/knowledgecenter/SSLTBW_2.4.0/com.ibm.zos.v2r4.ieam600/iea911e.htm) message to determine the dump data set name and also to see whether the dump is complete or partial. For example:

```
IEA611I COMPLETE DUMP ON DUMP.MQT1MSTR.DMP00074
DUMPID=074 REQUESTED BY JOB(MQT1MSTR)
FOR ASID(005E)
IEA911E PARTIAL DUMP ON SYS1.MCEVS4.DMP00039
DUMPID=039 REQUESTED BY JOB(DMSGTODI)
FOR ASID(00D2)
```
e) Collect Coupling Facility Structure dumps for the application Structure and the IBM MQ Administration Structure:

```
/DUMP COMM=(title)
/R nnn,SDATA=(ALLNUC,LPA,PSA,RGN,SQA,TRT,CSA,XESDATA,COUPLE,GRSQ),CONT
/R nnn,JOBNAME=(ssidMSTR),CONT
/R nnn,STRLIST=(STRNAME=QSGnameStructurename,(LISTNUM=ALL,
ADJUNCT=CAPTURE,ENTRYDATA=UNSER),EVENTQS,(EMCONTROLS=ALL),
/R nnn,STRNAME=QSGnameCSQ_ADMIN,(LISTNUM=ALL,ADJUNCT=CAPTURE,
ENTRYDATA=UNSER), EVENTQS, (EMCONTROLS=ALL)), END
```
where *ssid* is the subsystem ID for the queue manager.

An example of *QSGnameStructurename* is QSG1APPLICATION where QSG1 is the queue sharing group name.

An example of *QSGnameCSQ\_ADMIN* is QSG1CSQ\_ADMIN.

The following example shows dumping the application structure solely:

```
/DUMP COMM=(title)
/R xx,STRLIST=(STRNAME=QSGnameStructurename,(LISTNUM=ALL,
ADJUNCT=CAPTURE,ENTRYDATA=UNSER),EVENTQS,(EMCONTROLS=ALL))
```
An example of *QSGnameStructurename* is QSG1APPLICATION where QSG1 is the queue sharing group name.

- 3. Use the [AMATERSE](https://www.ibm.com/docs/en/zos/3.1.0?topic=documentation-using-amaterse) utility before uploading to ECUREP, and ensure you specify the Case number with which the data is associated.
- 4. Send the information that you have collected to IBM.

Une bonne description du problème et des données sont les informations les plus importantes que vous pouvez fournir à IBM. N'envoyez pas de données sans fournir de description !

Pour obtenir des instructions sur FTP et par courrier électronique, voir [Exchanging information with](https://www.ibm.com/support/pages/node/708247) [IBM Software Support.](https://www.ibm.com/support/pages/node/708247)

Pour ouvrir ou mettre à jour un cas, accédez au site [IBM My Support](https://www.ibm.com/mysupport/s/?language=en_US) .

**Note:** Mettez toujours à jour votre cas pour indiquer que les données ont été envoyées.

Si vous devez vous adresser au service de support logiciel IBM , contactez votre [représentant du pays](https://www.ibm.com/planetwide/). Si vous devez contacter le service de support logiciel IBM aux Etats-Unis, vous pouvez appeler le 1-800-IBM-SERV.

# *Collecting information for shutdown problems on z/OS*

If you need assistance from IBM Support to resolve a shutdown problem on IBM MQ for z/OS, you first need to collect troubleshooting information to send to IBM Support to help find a solution.

## **Before you begin**

Before you start this task, answer the following questions about the problem:

- Was shutdown accompanied by an abend in either the queue manager or channel initiator ?
- Was shutdown associated with an apparent wait or hang ?
- Was any rise in CPU noted or possible loop condition?

Investigate the following:

- Search the [IBM MQ Support site](https://www.ibm.com/mysupport/s/?language=en_US) for known problems.
- See [Troubleshooting MQ channels](https://www.ibm.com/support/pages/troubleshooting-mq-channels) for help in correcting problems with any channels..

## **About this task**

If you can reproduce the shutdown problem or the problem is happening right now, you can generate data to provide more information about the problem.

Après avoir collecté les informations de traitement des incidents, vous pouvez les envoyer à IBM.

## **Procedure**

1. If shutdown abends, provide the dump, otherwise generate the dumps and job logs while the problem is happening:

See ["IBM MQ for z/OS abends" on page 281](#page-280-0) for information on the IBM MQ for z/OS abend codes issued.

a. ["Using the z/OS DUMP command" on page 300](#page-299-0)

See ["IBM MQ for z/OS dumps" on page 299](#page-298-0) for additional information.

- b. SLIP dump see [Collecting documentation to submit to the IBM Support Center.](https://www.ibm.com/docs/en/zos/3.1.0?topic=problem-collecting-documentation-submit-support-center)
- c. You require the Syslog, MSTR job log, and CHIN job log.

The job logs are named xxxxMSTR and xxxxCHIN, where xxxx is the IBM MQ subsystem identifier (SSID).See [Creating a print data set containing the JES2 joblog for the IBM MQ for z/OS jobs.](https://www.ibm.com/support/pages/node/727129)

- 2. You might require the following information:
	- a) An operations log

See [OPERLOG](https://www.ibm.com/docs/en/zos/3.1.0?topic=functions-operlog) for more information.

b) A LOGREC report See [A LOGREC report](https://www.ibm.com/support/pages/directions-get-logrec-software-logrec-report) and ["SYS1.LOGREC information on z/OS" on page 317](#page-316-0).

**Note:** You also need the version and release number of the product. See step "4" on page 422 for information on how you find this information.

- 3. Collect the IBM MQ data.
- 4. Record the level of the product for IBM MQ for z/OSand any other product.

See message CSQY000I in the MSTR job log for IBM MQ for z/OS

Record the [Operating system version and maintenance level](https://www.ibm.com/support/pages/displaying-operating-system-version-and-maintenance-level) of your system.

- 5. Use the [AMATERSE](https://www.ibm.com/docs/en/zos/3.1.0?topic=documentation-using-amaterse) utility before uploading to ECUREP, and ensure you specify the Case number with which the data is associated.
- 6. Send the information that you have collected to IBM.

Une bonne description du problème et des données sont les informations les plus importantes que vous pouvez fournir à IBM. N'envoyez pas de données sans fournir de description !

Pour obtenir des instructions sur FTP et par courrier électronique, voir [Exchanging information with](https://www.ibm.com/support/pages/node/708247) [IBM Software Support.](https://www.ibm.com/support/pages/node/708247)

Pour ouvrir ou mettre à jour un cas, accédez au site [IBM My Support](https://www.ibm.com/mysupport/s/?language=en_US) .

**Note:** Mettez toujours à jour votre cas pour indiquer que les données ont été envoyées.

Si vous devez vous adresser au service de support logiciel IBM , contactez votre [représentant du pays](https://www.ibm.com/planetwide/). Si vous devez contacter le service de support logiciel IBM aux Etats-Unis, vous pouvez appeler le 1-800-IBM-SERV.

# *Collecting information for startup problems on z/OS*

If you need assistance from IBM Support to resolve a startup problem on IBM MQ for z/OS, you first need to collect troubleshooting information to send to IBM Support to help find a solution.

#### **Before you begin**

Before you start this task, answer the following questions about the problem:

- What startup problem did you observe on the system?
- What changes might have been made prior to the problem?
- Was this a new install or migration, and is the within a queue-sharing group?

Investigate the following:

• Search the [IBM MQ Support site](https://www.ibm.com/mysupport/s/?language=en_US) for known problems.

#### **About this task**

If you can reproduce the startup problem or the problem is happening right now, you can generate data to provide more information about the problem.

Après avoir collecté les informations de traitement des incidents, vous pouvez les envoyer à IBM.

## **Procedure**

1. If startup abends, provide the dump, otherwise generate the dumps and job logs while the problem is happening:

See ["IBM MQ for z/OS abends" on page 281](#page-280-0) for information on the IBM MQ for z/OS abend codes issued.

a. ["Using the z/OS DUMP command" on page 300](#page-299-0)

See ["IBM MQ for z/OS dumps" on page 299](#page-298-0) for additional information.

b. A LOGREC report, see [A LOGREC report](https://www.ibm.com/support/pages/directions-get-logrec-software-logrec-report) and ["SYS1.LOGREC information on z/OS" on page 317.](#page-316-0)

**Note:** You also need the version and release number of the product. See step "4" on page 423 for information on how you find this information.

c. You require the Syslog, MSTR job log, and CHIN job log.

The job logs are named xxxxMSTR and xxxxCHIN, where xxxx is the IBM MQ subsystem identifier (SSID).See [Creating a print data set containing the JES2 joblog for the IBM MQ for z/OS jobs.](https://www.ibm.com/support/pages/node/727129)

- 2. You might require the following information if you cannot generate any dumps.
	- a) A SLIP trap, which will be supplied by IBM Service.

See [Collecting documentation to submit to the IBM Support Center](https://www.ibm.com/docs/en/zos/3.1.0?topic=problem-collecting-documentation-submit-support-center) for more information.

- 3. Collect the IBM MQ data.
- 4. Record the level of the product for IBM MQ for z/OSand any other product.

See message CSQY000I in the MSTR job log for IBM MQ for z/OS

Record the [Operating system version and maintenance level](https://www.ibm.com/support/pages/displaying-operating-system-version-and-maintenance-level) of your system.

- 5. Use the [AMATERSE](https://www.ibm.com/docs/en/zos/3.1.0?topic=documentation-using-amaterse) utility before uploading to ECUREP, and ensure you specify the Case number with which the data is associated.
- 6. Send the information that you have collected to IBM.

Une bonne description du problème et des données sont les informations les plus importantes que vous pouvez fournir à IBM. N'envoyez pas de données sans fournir de description !

Pour obtenir des instructions sur FTP et par courrier électronique, voir [Exchanging information with](https://www.ibm.com/support/pages/node/708247) [IBM Software Support.](https://www.ibm.com/support/pages/node/708247)

Pour ouvrir ou mettre à jour un cas, accédez au site [IBM My Support](https://www.ibm.com/mysupport/s/?language=en_US) .

**Note:** Mettez toujours à jour votre cas pour indiquer que les données ont été envoyées.

Si vous devez vous adresser au service de support logiciel IBM , contactez votre [représentant du pays](https://www.ibm.com/planetwide/). Si vous devez contacter le service de support logiciel IBM aux Etats-Unis, vous pouvez appeler le 1-800-IBM-SERV.

## *Collecting information for TLS problems on z/OS*

If you need assistance from IBM Support to resolve a TLS problem on IBM MQ for z/OS, you first need to collect troubleshooting information to send to IBM Support to help find a solution.

## **Before you begin**

Before you start this task, answer the following questions about the problem:

- Was the TLS issue associated with a channel ?
- If not associated with a channel, what specific error (message) occurred ?
- Did the issue seem to be associated with the currency of the TLS key ring ?

Investigate the following:

- Search the [IBM MQ Support site](https://www.ibm.com/mysupport/s/?language=en_US) for known problems.
- Provide the expected chain-of-trust on both sides of the TLS channel.
- For messages CSQX633E or CSQX634E displays of the key ring are useful.

#### **About this task**

If you can reproduce the TLS problem or the problem is happening right now, you can generate data to provide more information about the problem.

Après avoir collecté les informations de traitement des incidents, vous pouvez les envoyer à IBM.

#### **Procedure**

- 1. Generate the following information while the problem is happening:
	- a. A CHIN internal trace

See [Generate a CHIN trace](https://www.ibm.com/support/pages/node/239543)

b. A TLS trace

See [Generating System TLS \(formerly SSL\) trace on IBM MQ for z/OS](https://www.ibm.com/support/pages/ibm-mq-generating-system-tls-formerly-ssl-trace-ibm-zos)

c. RACDCERT output

See [TLS Digital Certificate Commands for External Security Managers:](https://www.ibm.com/support/pages/ssl-digital-certificate-commands-external-security-managers-racf-top-secret-and-ca-acf2)

- 2. You might require the following information:
	- a) You require the Syslog, MSTR job log, and CHIN job log.

The job logs are named xxxxMSTR and xxxxCHIN, where xxxx is the IBM MQ subsystem identifier (SSID).See [Creating a print data set containing the JES2 joblog for the IBM MQ for z/OS jobs.](https://www.ibm.com/support/pages/node/727129)

b) z/OS TCP/IP PKTTRACE.

See [How to collect Packet Traces and other TCP/IP related traces on z/OS](https://www.ibm.com/support/pages/how-collect-packet-traces-and-other-tcpip-related-traces-zos) for more information.

c) A LOGREC report

See [A LOGREC report](https://www.ibm.com/support/pages/directions-get-logrec-software-logrec-report)

**Note:** You also need the version and release number of the product. See step "4" on page 424 for information on how you find this information.

d) Output from the following commands:

#### **Displaying the RACF view of the channel initiator key ring:**

Issue the following command:

RACDCERT ID(ssidCHIN) LISTRING(key ring)

#### **Displaying the RACF view of a specific certificate:**

Issue the following command:

```
RACDCERT ID(ssidCHIN) list(LABEL('...'))
```
#### **Displaying certificate authorities:**

Issue the following command:

RACDCERT CERTAUTH LIST

- 3. Collect the IBM MQ data.
- 4. Record the level of the product for IBM MQ for z/OSand any other product.

See message CSQY000I in the MSTR job log for IBM MQ for z/OS

Record the [Operating system version and maintenance level](https://www.ibm.com/support/pages/displaying-operating-system-version-and-maintenance-level) of your system.

5. Use the [AMATERSE](https://www.ibm.com/docs/en/zos/3.1.0?topic=documentation-using-amaterse) utility before uploading to ECUREP, and ensure you specify the Case number with which the data is associated.

6. Send the information that you have collected to IBM.

Une bonne description du problème et des données sont les informations les plus importantes que vous pouvez fournir à IBM. N'envoyez pas de données sans fournir de description !

Pour obtenir des instructions sur FTP et par courrier électronique, voir [Exchanging information with](https://www.ibm.com/support/pages/node/708247) [IBM Software Support.](https://www.ibm.com/support/pages/node/708247)

Pour ouvrir ou mettre à jour un cas, accédez au site [IBM My Support](https://www.ibm.com/mysupport/s/?language=en_US) .

**Note:** Mettez toujours à jour votre cas pour indiquer que les données ont été envoyées.

Si vous devez vous adresser au service de support logiciel IBM , contactez votre [représentant du pays](https://www.ibm.com/planetwide/). Si vous devez contacter le service de support logiciel IBM aux Etats-Unis, vous pouvez appeler le 1-800-IBM-SERV.

#### $z/0S$ *Collecting information for triggering channels problems on z/OS*

If you need assistance from IBM Support to resolve a triggering channels problem on IBM MQ for z/OS, you first need to collect troubleshooting information to send to IBM Support to help find a solution.

## **Before you begin**

Before you start this task, answer the following questions about the problem:

- What problem did you observe on the system?
- What time did the problem start and has it stopped?
- Which queue managers, channels, remote queues and transmission queues are involved?
- What message number and error codes did you receive?

Investigate the following:

- Search the [IBM MQ Support site](https://www.ibm.com/mysupport/s/?language=en_US) for known problems. using, for example, any error messages or return codes.
- Set a short disconnect interval on the associated channel, The disconnect interval setting stops the channel quickly, with triggering enabled, and make debugging easier.
- For the channel initiator:
	- Make sure that the channel initiator is running as it is the most important piece of the triggering process.
	- On z/OS channel initiator processing is provided by the CHIN started task. You can start the channel initiator using the START CHINIT command, for example:

```
START CHINIT INITQ(SYSTEM.CHANNEL.INITQ)
```
- Make sure that the channel initiator is monitoring the initiation queue, not the transmission queue.
- Check the channel initiator log for channel error messages.
- Try to start the channel manually. If the channel fails to starts, or does not successfully move the message from the transmission queue to the remote queue manage, then this is channel problem. See ["Collecting information for channel problems on z/OS" on page 391](#page-390-0) for more information.

#### **About this task**

If you can reproduce the problem or the problem is happening right now, you can generate data to provide more information about the problem.

Après avoir collecté les informations de traitement des incidents, vous pouvez les envoyer à IBM.

#### **Procedure**

1. Collect the following required information:

a) Job logs

You require the Syslog, MSTR job log, and CHIN job log.

The job logs are named xxxxMSTR and xxxxCHIN, where xxxx is the IBM MQ subsystem identifier (SSID).See [Creating a print data set containing the JES2 joblog for the IBM MQ for z/OS jobs.](https://www.ibm.com/support/pages/node/727129)

b) Dumps generated at point of failure.

See ["IBM MQ for z/OS dumps" on page 299](#page-298-0)

- c) Dumps taken at the point of failure. See ["Using the z/OS DUMP command" on page 300](#page-299-0)
- d) A LOGREC report

See [A LOGREC report](https://www.ibm.com/support/pages/directions-get-logrec-software-logrec-report) and ["SYS1.LOGREC information on z/OS" on page 317](#page-316-0).

**Note:** You also need the version and release number of the product. See step "4" on page 426 for information on how you find this information.

- e) A full display of the related object definitions:
	- Queue
	- Remote Transmission queue
	- Initiation queue
	- Sender channel
	- Process, if a process definition is used , although you do not need the actual object definition.
- 2. Optionally, generate the following traces while the problem is happening:
	- a. [Generate a GTF trace](https://www.ibm.com/support/pages/node/709757).
	- b. [Generate a MSTR internal trace](https://www.ibm.com/support/pages/node/239541).
	- c. [Generate a CHIN trace.](https://www.ibm.com/support/pages/node/239543)
- 3. Collect the IBM MQ data.
- 4. Record the level of the product for IBM MQ for z/OS and any other product.

See message CSQY000I in the MSTR job log for IBM MQ for z/OS

Record the [Operating system version and maintenance level](https://www.ibm.com/support/pages/displaying-operating-system-version-and-maintenance-level) of your system.

- 5. Use the [AMATERSE](https://www.ibm.com/docs/en/zos/3.1.0?topic=documentation-using-amaterse) utility before uploading to ECUREP, and ensure you specify the Case number with which the data is associated.
- 6. Send the information that you have collected to IBM.

Une bonne description du problème et des données sont les informations les plus importantes que vous pouvez fournir à IBM. N'envoyez pas de données sans fournir de description !

Pour obtenir des instructions sur FTP et par courrier électronique, voir [Exchanging information with](https://www.ibm.com/support/pages/node/708247) [IBM Software Support.](https://www.ibm.com/support/pages/node/708247)

Pour ouvrir ou mettre à jour un cas, accédez au site [IBM My Support](https://www.ibm.com/mysupport/s/?language=en_US) .

**Note:** Mettez toujours à jour votre cas pour indiquer que les données ont été envoyées.

Si vous devez vous adresser au service de support logiciel IBM , contactez votre [représentant du pays](https://www.ibm.com/planetwide/). Si vous devez contacter le service de support logiciel IBM aux Etats-Unis, vous pouvez appeler le 1-800-IBM-SERV.

# *Collecting information for triggering programs problems on z/OS*

If you need assistance from IBM Support to resolve a triggering programs problem on IBM MQ for z/OS, you first need to collect troubleshooting information to send to IBM Support to help find a solution.

## **Before you begin**

 $z/0S$ 

Before you start this task, answer the following questions about the problem:

- What problem did you observe on the system?
- What time did the problem start and has it stopped?
- Which queue managers, channels, remote queues and transmission queues are involved?
- What message number and error codes did you receive?

Investigate the following:

- Search the [IBM MQ Support site](https://www.ibm.com/mysupport/s/?language=en_US) for known problems. using, for example, any error messages or return codes.
- For the trigger monitor:
	- Make sure that the trigger monitor is running and monitoring the initiation queue, not the transmission queue.
	- Verify that the user ID used to start the trigger monitor has the authority to access the entire path to the executable code.
- Verify that your applications are putting their messages to the trigger queue, not the initiation queue.
- Try to start the trigger program manually using the string specified in the APPLICID property of your process definition. See DEFINE PROCESS for more information.
- Check for security errors in your External Security Manager, for example, RACF.
- Check logs for your External Security Manager to see if there is a security failure.

## **About this task**

If you can reproduce the problem or the problem is happening right now, you can generate data to provide more information about the problem.

Après avoir collecté les informations de traitement des incidents, vous pouvez les envoyer à IBM.

#### **Procedure**

- 1. Collect the following required information:
	- a) Job logs

You require the Syslog, MSTR job log, and CHIN job log.

The job logs are named xxxxMSTR and xxxxCHIN, where xxxx is the IBM MQ subsystem identifier (SSID).See [Creating a print data set containing the JES2 joblog for the IBM MQ for z/OS jobs.](https://www.ibm.com/support/pages/node/727129)

b) Dumps generated at point of failure.

See ["IBM MQ for z/OS dumps" on page 299](#page-298-0)

- c) Dumps taken at the point of failure. See ["Using the z/OS DUMP command" on page 300](#page-299-0)
- d) A LOGREC report

See [A LOGREC report](https://www.ibm.com/support/pages/directions-get-logrec-software-logrec-report) and ["SYS1.LOGREC information on z/OS" on page 317](#page-316-0).

**Note:** You also need the version and release number of the product. See step ["4" on page 428](#page-427-0) for information on how you find this information.

- e) A full display of the related object definitions:
	- Trigger queue
	- Initiation queue
	- Process
- 2. Optionally, generate the following traces while the problem is happening:
	- a. [Generate a GTF trace](https://www.ibm.com/support/pages/node/709757).
	- b. [Generate a MSTR internal trace](https://www.ibm.com/support/pages/node/239541).

c. [Generate a CHIN trace.](https://www.ibm.com/support/pages/node/239543)

- <span id="page-427-0"></span>3. Collect the IBM MQ data.
- 4. Record the level of the product for IBM MQ for z/OS and any other product. See message CSQY000I in the MSTR job log for IBM MQ for z/OS Record the [Operating system version and maintenance level](https://www.ibm.com/support/pages/displaying-operating-system-version-and-maintenance-level) of your system.
- 5. Use the [AMATERSE](https://www.ibm.com/docs/en/zos/3.1.0?topic=documentation-using-amaterse) utility before uploading to ECUREP, and ensure you specify the Case number with which the data is associated.
- 6. Send the information that you have collected to IBM.

Une bonne description du problème et des données sont les informations les plus importantes que vous pouvez fournir à IBM. N'envoyez pas de données sans fournir de description !

Pour obtenir des instructions sur FTP et par courrier électronique, voir [Exchanging information with](https://www.ibm.com/support/pages/node/708247) [IBM Software Support.](https://www.ibm.com/support/pages/node/708247)

Pour ouvrir ou mettre à jour un cas, accédez au site [IBM My Support](https://www.ibm.com/mysupport/s/?language=en_US) .

**Note:** Mettez toujours à jour votre cas pour indiquer que les données ont été envoyées.

Si vous devez vous adresser au service de support logiciel IBM , contactez votre [représentant du pays](https://www.ibm.com/planetwide/). Si vous devez contacter le service de support logiciel IBM aux Etats-Unis, vous pouvez appeler le 1-800-IBM-SERV.

## *Collecting information for wait, hang, or loop problems on z/OS*

If you need assistance from IBM Support to resolve a wait, hang, or loop problem on IBM MQ for z/OS, you first need to collect troubleshooting information to send to IBM Support to help find a solution.

## **Before you begin**

Before you start this task, answer the following questions about the problem:

- What wait, hang, or loop problem did you observe on the system?
- What time did the problem start and when did it stop?
- Which queue managers, channels, remote queues and transmission queues are involved?
- What message number and error codes did you receive?

Search the [IBM MQ Support site](https://www.ibm.com/mysupport/s/?language=en_US) for known problems. using, for example, any error messages or return codes.

#### **About this task**

If you can reproduce the problem or the problem is happening right now, you can generate data to provide more information about the problem.

Après avoir collecté les informations de traitement des incidents, vous pouvez les envoyer à IBM.

#### **Procedure**

- 1. Collect the following required information:
	- a) Job logs

You require the Syslog, MSTR job log, and CHIN job log.

The job logs are named xxxxMSTR and xxxxCHIN, where xxxx is the IBM MQ subsystem identifier (SSID).See [Creating a print data set containing the JES2 joblog for the IBM MQ for z/OS jobs.](https://www.ibm.com/support/pages/node/727129)

- b) Dumps generated at point of failure. See ["IBM MQ for z/OS dumps" on page 299](#page-298-0)
- c) Dumps taken at the point of failure. See ["Using the z/OS DUMP command" on page 300](#page-299-0)

d) A LOGREC report

See [A LOGREC report](https://www.ibm.com/support/pages/directions-get-logrec-software-logrec-report) and ["SYS1.LOGREC information on z/OS" on page 317](#page-316-0).

**Note:** You also need the version and release number of the product. See step "4" on page 429 for information on how you find this information.

- 2. Optionally, generate the following traces while the problem is happening:
	- a. [Generate a GTF trace](https://www.ibm.com/support/pages/node/709757).
	- b. [Generate a MSTR internal trace](https://www.ibm.com/support/pages/node/239541).
	- c. [Generate a CHIN trace.](https://www.ibm.com/support/pages/node/239543)
- 3. Collect the IBM MQ data.
- 4. Record the level of the product for IBM MQ for z/OS and any other product. See message CSQY000I in the MSTR job log for IBM MQ for z/OS
	- Record the [Operating system version and maintenance level](https://www.ibm.com/support/pages/displaying-operating-system-version-and-maintenance-level) of your system.
- 5. Use the [AMATERSE](https://www.ibm.com/docs/en/zos/3.1.0?topic=documentation-using-amaterse) utility before uploading to ECUREP, and ensure you specify the Case number with which the data is associated.
- 6. Send the information that you have collected to IBM.

Une bonne description du problème et des données sont les informations les plus importantes que vous pouvez fournir à IBM. N'envoyez pas de données sans fournir de description !

Pour obtenir des instructions sur FTP et par courrier électronique, voir [Exchanging information with](https://www.ibm.com/support/pages/node/708247) [IBM Software Support.](https://www.ibm.com/support/pages/node/708247)

Pour ouvrir ou mettre à jour un cas, accédez au site [IBM My Support](https://www.ibm.com/mysupport/s/?language=en_US) .

**Note:** Mettez toujours à jour votre cas pour indiquer que les données ont été envoyées.

Si vous devez vous adresser au service de support logiciel IBM , contactez votre [représentant du pays](https://www.ibm.com/planetwide/). Si vous devez contacter le service de support logiciel IBM aux Etats-Unis, vous pouvez appeler le 1-800-IBM-SERV.

## **Envoi d'informations de traitement des incidents à IBM**

Une fois que vous avez généré et collecté des informations d'identification et de résolution des problèmes pour un problème, vous pouvez les envoyer à IBM pour vous aider à identifier les problèmes pour un cas de support.

## **Pourquoi et quand exécuter cette tâche**

Lorsque vous envoyez des informations de traitement des incidents, une bonne description du problème et des données est l'information la plus importante que vous pouvez fournir à IBM. N'envoyez pas de données sans fournir de description !

## **Procédure**

- Pour les instructions FTP et par courrier électronique, voir [Exchanging information with IBM Software](https://www.ibm.com/support/pages/node/708247) [Support for problem determination.](https://www.ibm.com/support/pages/node/708247)
- Accédez au [siteIBM My Support](https://www.ibm.com/mysupport/s/?language=en_US) pour ouvrir ou mettre à jour un cas.

**Remarque :** Mettez toujours à jour votre cas pour indiquer que les données ont été envoyées.

Pour plus d'informations sur le support IBM , y compris sur l'inscription au support, voir [IBM -Guide de](https://www.ibm.com/support/pages/node/733923) [support](https://www.ibm.com/support/pages/node/733923).

• Si vous devez vous adresser au service de support logiciel IBM , contactez votre [représentant du pays](https://www.ibm.com/planetwide/). Si vous devez contacter le service de support logiciel IBM aux Etats-Unis, vous pouvez appeler le 1-800-IBM-SERV.

#### **Tâches associées**

[«Collecte automatique des informations d'identification et de résolution des problèmes avec runmqras»,](#page-332-0) [à la page 333](#page-332-0)

Si vous devez envoyer des informations de traitement des incidents IBM MQ au support IBM , vous pouvez utiliser la commande **runmqras** pour regrouper les informations dans une seule archive.

[«Collecte manuelle des informations de traitement des incidents», à la page 337](#page-336-0) Dans certains cas, il peut être nécessaire de collecter manuellement des informations de traitement des incidents, par exemple si vous exécutez une version plus ancienne de IBM MQ ou que vous ne pouvez pas utiliser la commande **runmqras** pour collecter automatiquement des informations de traitement des incidents.

# **Utilisation des journaux d'erreurs**

Il existe une variété de journaux d'erreurs que vous pouvez utiliser pour vous aider à identifier et résoudre les problèmes.

**Multi S**ur Multiplatforms, utilisez les liens suivants pour connaître les journaux d'erreurs disponibles pour votre plateforme et savoir comment les utiliser:

- [«Journaux d'erreurs sur AIX, Linux, and Windows», à la page 432](#page-431-0)
- [«Journaux d'erreurs sur IBM i», à la page 435](#page-434-0)

 $z/0S$ Sous z/OS, les messages d'erreur sont écrits dans:

- Console système z/OS
- Journal des travaux de l'initiateur de canal

Pour plus d'informations sur les messages d'erreur, les journaux de la console et les vidages sous IBM MQ for z/OS, voir [«Troubleshooting IBM MQ for z/OS problems», à la page 277](#page-276-0).

Pour plus d'informations sur les journaux d'erreurs dans IBM MQ classes for JMS, voir [«Journaux](#page-438-0) [d'erreurs dans IBM MQ classes for JMS», à la page 439](#page-438-0).

#### **Suppression ou exclusion de messages des journaux d'erreurs**

Il est possible de supprimer ou d'exclure certains messages sur les systèmes Multiplatforms et z/OS :

- **Multi** Pour plus d'informations sur la suppression de certains messages sous Multiplateformes, voir [«Suppression des messages d'erreur de canal dans les journaux d'erreurs sur Multiplatforms», à la](#page-438-0) [page 439.](#page-438-0)
- $\sim$   $z/0$ S  $\sim$  Sous z/OS, si vous utilisez la fonction de traitement des messages z/OS pour supprimer des messages, les messages de la console peuvent être supprimés. Pour plus d'informations, voir ConceptsIBM MQ for z/OS.

## **Variable d'environnement AMQ\_DIAGNOSTIC\_MSG\_SEVERITY**

 $\blacktriangleright$  Multi

Si la variable d'environnement **AMQ\_DIAGNOSTIC\_MSG\_SEVERITY** est définie pour un processus IBM MQ , lorsque ce processus IBM MQ écrit un message dans un journal des erreurs ou dans la console, la gravité du message est ajoutée au numéro de message sous la forme d'un caractère alphabétique majuscule unique, comme suit:

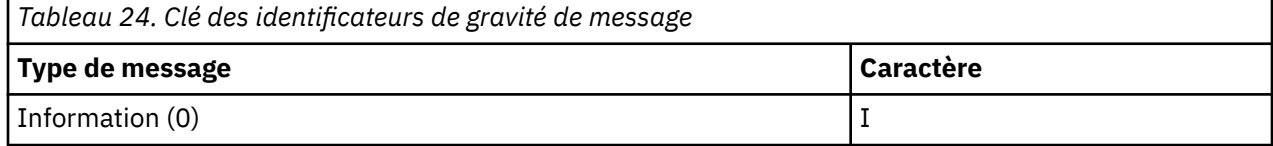

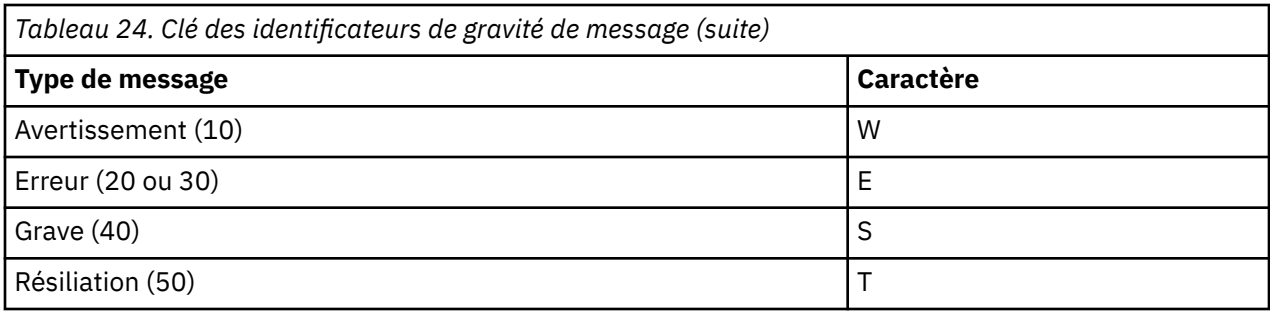

Exemple :

```
AMQ5051I: The queue manager task 'LOGGER-IO' has started.
AMQ7075W: Unknown attribute foo at /var/mqm/qmgrs/QM1/qm.ini in 
the configuration data.
AMQ9510E: Messages cannot be retrieved from a queue.
AMQ8506S: Command server MQGET failed with reason code 2009.
AMQ8301T: IBM MQ storage monitor job could not be started.
```
#### **Remarques :**

- 1. Etant donné que le gestionnaire de files d'attente écrit des messages, la variable d'environnement doit être définie dans l'environnement dans lequel le gestionnaire de files d'attente est démarré. Cela est particulièrement important sous Windows, où il peut s'agir du service Windows qui démarre le gestionnaire de files d'attente.
- 2. **AMQ\_DIAGNOSTIC\_MSG\_SEVERITY** affecte également les messages imprimés par un programme.

Le comportement activé par **AMQ\_DIAGNOSTIC\_MSG\_SEVERITY** est défini par défaut. Vous pouvez désactiver ce comportement en définissant la variable d'environnement sur 0.

Notez que les nouveaux services ajoutent toujours le caractère de gravité.

#### **Heure ISO 8601**

Multi

L'heure du message est incluse au format ISO 8601, plutôt qu'à l'heure locale.

Lorsque des processus IBM MQ consignent un message dans un journal des erreurs, l'heure du message au format ISO 8601, en temps universel coordonné (TUC), est incluse comme attribut Time().

Par exemple, où le fuseau horaire Z indique le temps universel coordonné:

 $11/04/2017$  07:37:59 - Process $(1)$  User $(X)$  Program $(\text{amgzmu} \text{c}0.\text{exe})$  Host(JOHNDOE) Installation(MQNI09000200) VRMF(9.0.2.0) QMgr(QM1) Time(2017-04-11T07:37:59.976Z)

#### **Renommer lors de la remise à zéro**

Multi

Avant IBM MQ 9.1, lorsque AMQERR01.LOG atteint la taille maximale configurée, AMQERR02.LOG est renommé en AMQERR03.LOG. Contenu de AMQERR01.LOG est ensuite copié dans AMQERR02.LOGet AMQERR01.LOG est tronqué à vide. Cela signifie qu'il a été possible pour certains outils d'ignorer les messages que l'outil n'a pas traités, avant que ces messages ne soient copiés dans AMQERR02.LOG.

Depuis la IBM MQ 9.1, la logique est modifiée, de sorte que AMQERR01.LOG est renommé en AMQERR02.LOG.

#### **Concepts associés**

[«First Failure Support Technology \(FFST\)», à la page 440](#page-439-0)

<span id="page-431-0"></span>First Failure Support Technology (FFST) for IBM MQ fournit des informations sur les événements qui, en cas d'erreur, peuvent aider le personnel de support IBM à diagnostiquer le problème.

#### **Tâches associées**

#### [«Traçage», à la page 453](#page-452-0)

Vous pouvez utiliser différents types de trace pour vous aider à identifier et à résoudre les problèmes.

#### [«Prise de contact avec le support IBM», à la page 331](#page-330-0)

Si vous avez besoin d'aide pour résoudre un problème que vous rencontrez avec IBM MQ, vous pouvez contacter le support IBM via le site de support IBM . Vous pouvez également vous abonner à des notifications sur les correctifs IBM MQ , le traitement des incidents et d'autres informations.

# **Journaux d'erreurs sur AIX, Linux, and Windows**

Le sous-répertoire errors , qui est créé lorsque vous installez IBM MQ sur AIX, Linux, and Windows, peut contenir jusqu'à trois fichiers journaux d'erreurs.

Lors de l'installation, un sous-répertoire errors est créé dans le chemin d'accès au fichier /var/mqm sous AIX and Linux et dans le répertoire d'installation, par exemple C: \Program Files\IBM\MQ\ sous Windows . Le sous-répertoire errors peut contenir jusqu'à trois fichiers journaux d'erreurs nommés:

- AMQERR01.LOG
- AMQERR02.LOG
- AMQERR03.LOG

Pour plus d'informations sur les répertoires dans lesquels sont stockés les fichiers journaux, voir [«Répertoires du journal des erreurs sous AIX, Linux, and Windows», à la page 434](#page-433-0).

Une fois que vous avez créé un gestionnaire de files d'attente, il crée trois fichiers journaux d'erreurs lorsqu'il en a besoin. Ces fichiers portent les mêmes noms que ceux du répertoire du journal des erreurs système. C'est-à-dire AMQERR01, AMQERR02et AMQERR03, qui ont chacun une capacité par défaut de 32 Mo (33554432 octets). La capacité peut être modifiée dans la page des propriétés du gestionnaire de files d'attente Extended à partir de la IBM MQ Explorerou dans la section QMErrorLog du fichier qm.ini . Ces fichiers sont placés dans le sous-répertoire errors du répertoire de données du gestionnaire de files d'attente que vous avez sélectionné lors de l'installation de IBM MQ ou de la création de votre gestionnaire de files d'attente. L'emplacement par défaut du sous-répertoire errors est le chemin d'accès au fichier /var/mqm/qmgrs/ *qmname* sous AIX and Linux et le chemin d'accès au fichier C:\Program Files\IBM\MQ\qmgrs\ *qmname* \errors sous Windows .

Lorsque des messages d'erreur sont générés, ils sont placés dans AMQERR01. Lorsque AMQERR01 dépasse 32 Mo, il est renommé en AMQERR02.

Les derniers messages d'erreur sont donc toujours placés dans AMQERR01, les autres fichiers étant utilisés pour conserver un historique des messages d'erreur.

Tous les messages relatifs aux canaux sont également placés dans les fichiers d'erreurs appropriés appartenant au gestionnaire de files d'attente, sauf si le gestionnaire de files d'attente n'est pas disponible ou que son nom est inconnu. Dans ce cas, les messages liés aux canaux sont placés dans le répertoire du journal des erreurs système.

Pour examiner le contenu d'un fichier journal des erreurs, utilisez votre éditeur système habituel.

#### **Exemple de journal des erreurs**

La [Figure 56, à la page 433](#page-432-0) illustre une extraction à partir d'un journal des erreurs IBM MQ :
```
17/11/2014 10:32:29 - Process(2132.1) User(USER_1) Program(runmqchi.exe)
Host(HOST_1) Installation(Installation1)
VRMF(8.0.0.0) QMgr (A.B.C)
AMQ9542: Queue manager is ending.
EXPLANATION:
The program will end because the queue manager is quiescing.
ACTION:
None.
----- amqrimna.c : 931 -------
```
*Figure 56. Exemple de journal des erreurs IBM MQ*

## **Messages opérateur**

Les messages opérateur identifient les erreurs normales, généralement causées directement par les utilisateurs qui utilisent des paramètres non valides dans une commande, par exemple. Les messages de l'opérateur sont activés dans la langue nationale, avec les catalogues de messages installés dans les emplacements standard.

Ces messages sont écrits dans la fenêtre associée, le cas échéant. En outre, certains messages d'opérateur sont écrits dans AMQERR01.LOG dans le répertoire du gestionnaire de files d'attente et d'autres fichiers dans le fichier équivalent dans le répertoire du journal des erreurs système.

# **Restrictions d'accès au journal des erreurs**

Certains répertoires de journaux des erreurs et journaux des erreurs sont soumis à des restrictions d'accès.

Pour obtenir les droits d'accès suivants, un utilisateur ou une application doit être membre du groupe mqm:

- Accès en lecture et en écriture à tous les répertoires du journal des erreurs du gestionnaire de files d'attente.
- Accès en lecture et en écriture à tous les journaux d'erreurs du gestionnaire de files d'attente.
- Accès en écriture aux journaux des erreurs système.

Si un utilisateur ou une application non autorisé tente d'écrire un message dans un répertoire du journal des erreurs du gestionnaire de files d'attente, le message est redirigé vers le répertoire du journal des erreurs du système.

## **Non prise en compte des codes d'erreur sous les systèmes AIX and Linux**

 $\blacktriangleright$  Linux  $\blacktriangleright$  AIX  $\blacktriangleright$  Sur les systèmes AIX and Linux , si vous ne souhaitez pas que certains messages d'erreur soient écrits dans un journal des erreurs du gestionnaire de files d'attente, vous pouvez spécifier les codes d'erreur à ignorer à l'aide de la section QMErrorLog .

Pour plus d'informations, voir Journaux des erreurs du gestionnaire de files d'attente.

## **Non prise en compte des codes d'erreur sous les systèmes Windows**

 $\blacksquare$  Windows  $\blacksquare$  Sur les systèmes Windows , le message d'erreur est consigné à la fois dans le journal des erreurs IBM MQ et dans le journal des événements d'application Windows . Les messages d'erreur écrits dans le journal des événements d'application incluent les messages de gravité d'erreur, d'avertissement et d'information. Si vous ne souhaitez pas que certains messages d'erreur soient écrits dans le journal des événements d'application Windows , vous pouvez spécifier les codes d'erreur à ignorer dans le registre Windows .

Utilisez la clé de registre suivante:

HKLM\Software\IBM\WebSphere MQ\Installation\*MQ\_INSTALLATION\_NAME*\IgnoredErrorCodes

où *MQ\_INSTALLATION\_NAME* est le nom de l'installation associée à une installation particulière de IBM MQ.

La valeur que vous lui affectez est un tableau de chaînes délimitées par le caractère NULL, avec chaque valeur de chaîne liée au code d'erreur que vous souhaitez ignorer dans le journal des erreurs. La liste complète se termine par un caractère NULL, de type REG\_MULTI\_SZ.

Par exemple, si vous souhaitez que IBM MQ exclue les codes d'erreur AMQ3045, AMQ6055et AMQ8079 du journal des événements d'application Windows , définissez la valeur suivante:

AMQ3045\0AMQ6055\0AMQ8079\0\0

La liste des messages à exclure est définie pour tous les gestionnaires de files d'attente sur la machine. Les modifications que vous apportez à la configuration ne seront pas prises en compte tant que chaque gestionnaire de files d'attente n'aura pas été redémarré.

## **Concepts associés**

[«Error logs on z/OS», à la page 439](#page-438-0) On z/OS, error messages are written to the z/OS system console and the channel-initiator job log.

[«First Failure Support Technology \(FFST\)», à la page 440](#page-439-0) First Failure Support Technology (FFST) for IBM MQ fournit des informations sur les événements qui, en cas d'erreur, peuvent aider le personnel de support IBM à diagnostiquer le problème.

## **Tâches associées**

[«Traçage», à la page 453](#page-452-0)

Vous pouvez utiliser différents types de trace pour vous aider à identifier et à résoudre les problèmes.

## **Référence associée**

[«Journaux d'erreurs sur IBM i», à la page 435](#page-434-0) Utilisez ces informations pour comprendre les journaux d'erreurs IBM MQ for IBM i .

Messages et codes anomalie

# **Répertoires du journal des erreurs sous AIX, Linux, and Windows**

IBM MQ utilise un certain nombre de journaux d'erreurs pour capturer les messages concernant sa propre opération d' IBM MQ, les gestionnaires de files d'attente que vous démarrez et les données d'erreur provenant des canaux utilisés. L'emplacement des journaux d'erreurs varie selon que le nom du gestionnaire de files d'attente est connu ou non et que l'erreur est associée à un client.

L'emplacement dans lequel sont stockés les journaux d'erreurs varie selon que le nom du gestionnaire de files d'attente est connu ou non et que l'erreur est associée à un client. *MQ\_INSTALLATION\_PATH* représente le répertoire de niveau supérieur dans lequel IBM MQ est installé.

• Si le nom du gestionnaire de files d'attente est connu, l'emplacement du journal des erreurs est indiqué dans Tableau 25, à la page 434.

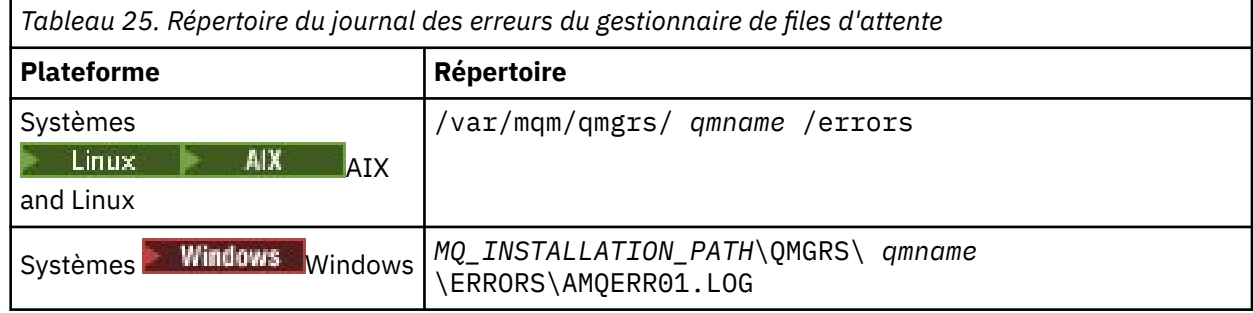

<span id="page-434-0"></span>• Si le nom du gestionnaire de files d'attente est inconnu, l'emplacement du journal des erreurs est indiqué dans Tableau 26, à la page 435.

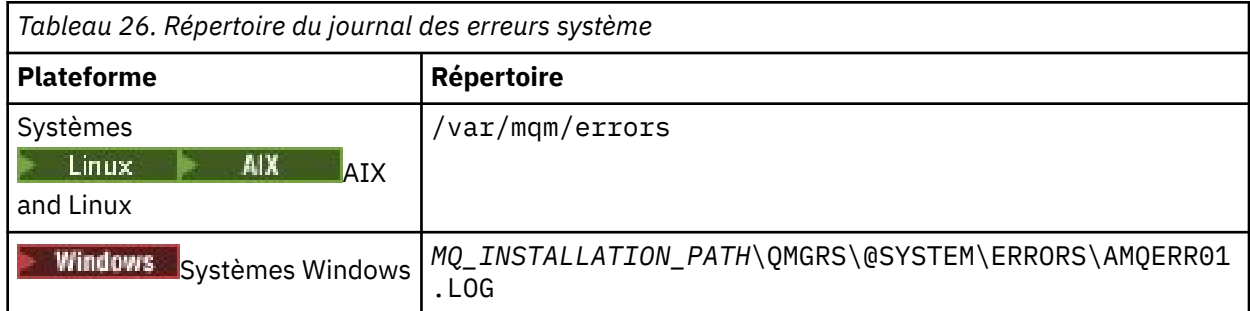

• Si une erreur s'est produite avec une application client, l'emplacement du journal des erreurs sur le client est indiqué dans Tableau 27, à la page 435.

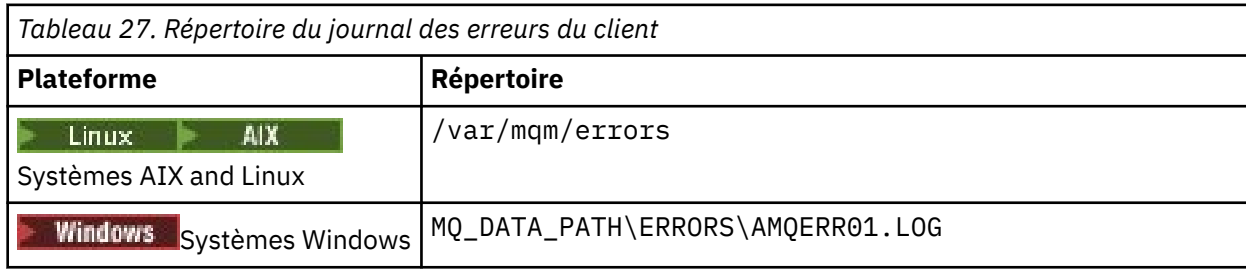

**Dans IBM MQ for Windows, une indication de l'erreur est également ajoutée au journal** d'application, qui peut être examiné avec l'application Afficheur d'événements fournie avec les systèmes Windows .

## **Erreurs précoces**

Il existe un certain nombre de cas spéciaux où ces journaux d'erreurs n'ont pas encore été établis et où une erreur se produit. IBM MQ tente d'enregistrer ces erreurs dans un journal des erreurs. L'emplacement du journal dépend de la quantité d'un gestionnaire de files d'attente qui a été établie.

Si, en raison d'un fichier de configuration endommagé par exemple, aucune information d'emplacement ne peut être déterminée, les erreurs sont consignées dans un répertoire d'erreurs créé lors de l'installation dans le répertoire racine ( /var/mqm ou C:\Program Files\IBM\MQ).

Si IBM MQ peut lire ses informations de configuration et accéder à la valeur du préfixe par défaut, les erreurs sont consignées dans le sous-répertoire des erreurs du répertoire identifié par l'attribut du préfixe par défaut. Par exemple, si le préfixe par défaut est C:\Program Files\IBM\MQ, les erreurs sont consignées dans C:\Program Files\IBM\MQ\errors.

Pour plus d'informations sur les fichiers de configuration, voir Modification des informations de configuration IBM MQ sur Multiplatforms..

**Remarque :** Les erreurs dans le registre Windows sont signalées par des messages lorsqu'un gestionnaire de files d'attente est démarré.

# **Journaux d'erreurs sur IBM i**

Utilisez ces informations pour comprendre les journaux d'erreurs IBM MQ for IBM i .

Par défaut, seuls les membres du groupe QMQMADM peuvent accéder aux journaux d'erreurs. Pour accorder aux utilisateurs l'accès aux journaux d'erreurs qui ne sont pas membres de ce groupe, définissez **ValidateAuth** sur *Non* et accordez à ces utilisateurs les droits \*PUBLIC. Pour plus d'informations, voir Système de fichiers .

IBM MQ utilise un certain nombre de journaux d'erreurs pour capturer les messages concernant le fonctionnement d' IBM MQ lui-même, les gestionnaires de files d'attente que vous démarrez et les données d'erreur provenant des canaux utilisés.

Au moment de l'installation, un sous-répertoire /QIBM/UserData/mqm/errors est créé dans le système de fichiers intégré.

L'emplacement des journaux d'erreurs dans le système IFS varie selon que le nom du gestionnaire de files d'attente est connu ou non:

• Si le nom du gestionnaire de files d'attente est connu et que le gestionnaire de files d'attente est disponible, les journaux d'erreurs se trouvent dans:

/QIBM/UserData/mqm/qmgrs/*qmname*/errors

• Si le gestionnaire de files d'attente n'est pas disponible, les journaux d'erreurs se trouvent dans:

/QIBM/UserData/mqm/errors

Vous pouvez utiliser l'utilitaire système EDTF pour parcourir les répertoires et les fichiers d'erreurs. Exemple :

EDTF '/QIBM/UserData/mqm/errors'

Vous pouvez également utiliser l'option 23 sur le gestionnaire de files d'attente à partir du panneau WRKMQM.

Le sous-répertoire des erreurs peut contenir jusqu'à trois fichiers journaux d'erreurs nommés:

- AMQERR01.LOG
- AMQERR02.LOG
- AMQERR03.LOG

Une fois que vous avez créé un gestionnaire de files d'attente, trois fichiers journaux d'erreurs sont créés lorsqu'ils sont requis par le gestionnaire de files d'attente. Ces fichiers portent les mêmes noms que les fichiers /QIBM/UserData/mqm/errors , à savoir AMQERR01, AMQERR02et AMQERR03, et ont chacun une capacité de 2 Mo (2 097 152 octets). Les fichiers sont placés dans le sous-répertoire des erreurs de chaque gestionnaire de files d'attente que vous créez, à savoir /QIBM/UserData/mqm/qmgrs/*qmname*/ errors.

Lorsque des messages d'erreur sont générés, ils sont placés dans AMQERR01. Lorsque AMQERR01 dépasse 2 Mo (2 097 152 octets), il est copié dans AMQERR02. Avant la copie, AMQERR02 est copié dans AMQERR03.LOG. Le contenu précédent, le cas échéant, de AMQERR03 est supprimé.

Les derniers messages d'erreur sont donc toujours placés dans AMQERR01, les autres fichiers étant utilisés pour conserver un historique des messages d'erreur.

Tous les messages relatifs aux canaux sont également placés dans les fichiers d'erreurs appropriés du gestionnaire de files d'attente, sauf si le nom de leur gestionnaire de files d'attente est inconnu ou si le gestionnaire de files d'attente n'est pas disponible. Lorsque le nom du gestionnaire de files d'attente n'est pas disponible ou que son nom ne peut pas être déterminé, les messages liés aux canaux sont placés dans le sous-répertoire /QIBM/UserData/mqm/errors .

Pour examiner le contenu d'un fichier journal des erreurs, utilisez votre éditeur système, EDTF, pour afficher les fichiers de flux dans le système IFS.

## **Remarque :**

- 1. Ne modifiez pas la propriété de ces journaux d'erreurs.
- 2. Si un fichier journal des erreurs est supprimé, il est automatiquement recréé lorsque le message d'erreur suivant est consigné.

## **Erreurs précoces**

Il existe un certain nombre de cas spéciaux où les journaux d'erreurs n'ont pas encore été établis et où une erreur se produit. IBM MQ tente d'enregistrer ces erreurs dans un journal des erreurs. L'emplacement du journal dépend de la quantité d'un gestionnaire de files d'attente qui a été établie.

Si, en raison d'un fichier de configuration endommagé, par exemple, aucune information d'emplacement ne peut être déterminée, les erreurs sont consignées dans un répertoire d'erreurs créé lors de l'installation.

Si le fichier de configuration IBM MQ et l'attribut DefaultPrefix de la section des gestionnaires AllQueuesont lisibles, les erreurs sont consignées dans le sous-répertoire des erreurs du répertoire identifié par l'attribut DefaultPrefix .

## **Messages opérateur**

Les messages opérateur identifient les erreurs normales, généralement causées directement par les utilisateurs qui utilisent des paramètres non valides dans une commande, par exemple. Les messages de l'opérateur sont activés dans la langue nationale, avec les catalogues de messages installés dans les emplacements standard.

Ces messages sont consignés dans l'historique du travail, le cas échéant. En outre, certains messages d'opérateur sont écrits dans le fichier AMQERR01.LOG du répertoire du gestionnaire de files d'attente et d'autres dans la copie du répertoire /QIBM/UserData/mqm/errors du journal des erreurs.

## **Exemple de journal des erreurs IBM MQ**

La [Figure 57, à la page 438](#page-437-0) illustre une extraction classique d'un journal des erreurs IBM MQ .

<span id="page-437-0"></span>\*\*\*\*\*\*\*\*\*\*\*\*Beginning of data\*\*\*\*\*\*\*\*\*\*\*\*\*\* 07/19/02 11:15:56 AMQ9411: Repository manager ended normally. EXPLANATION: Cause . . . . . : The repository manager ended normally. Recovery . . . : None. Technical Description . . . . . . . . : None. ------------------------------------------------------------------------------- 07/19/02 11:15:57 AMQ9542: Queue manager is ending. EXPLANATION: Cause . . . . . : The program will end because the queue manager is quiescing. Recovery . . . : None. Technical Description . . . . . . . . : None. ----- amqrimna.c : 773 -------------------------------------------------------- 07/19/02 11:16:00 AMQ8004: IBM MQ queue manager 'mick' ended. EXPLANATION: Cause . . . . . : IBM MQ queue manager 'mick' ended. Recovery . . . : None. Technical Description . . . . . . . . : None. ------------------------------------------------------------------------------- 07/19/02 11:16:48 AMQ7163: IBM MQ job number 18429 started.  $FXPI$  ANATTON $\cdot$ Cause . . . . . : This job has started to perform work for Queue Manager mick, The job's PID is 18429 the CCSID is 37. The job name is 582775/MQUSER/AMQZXMA0. Recovery . . . : None ------------------------------------------------------------------------------- 07/19/02 11:16:49 AMQ7163: IBM MQ job number 18430 started. EXPLANATION: Cause . . . . . : This job has started to perform work for Queue Manager mick, The job's PID is 18430 the CCSID is 0. The job name is 582776/MQUSER/AMQZFUMA. Recovery . . . : None ------------------------------------------------------------------------------- 07/19/02 11:16:49 AMQ7163: IBM MQ job number 18431 started. EXPLANATION: Cause . . . . . : This job has started to perform work for Queue Manager mick, The job's PID is 18431 the CCSID is 37. The job name is 582777/MQUSER/AMQZXMAX. Recovery . . . : None ------------------------------------------------------------------------------- 07/19/02 11:16:50 AMQ7163: IBM MQ job number 18432 started. EXPLANATION: Cause . . . . . : This job has started to perform work for Queue Manager mick, The job's PID is 18432 the CCSID is 37. The job name is 582778/MQUSER/AMQALMPX. Recovery . . . . : None -------------------------------------------------------------------------------

*Figure 57. Extraction à partir d'un journal des erreurs IBM MQ*

## **Concepts associés**

[«Journaux d'erreurs sur AIX, Linux, and Windows», à la page 432](#page-431-0) Le sous-répertoire errors , qui est créé lorsque vous installez IBM MQ sur AIX, Linux, and Windows, peut contenir jusqu'à trois fichiers journaux d'erreurs.

#### [«Error logs on z/OS», à la page 439](#page-438-0)

On z/OS, error messages are written to the z/OS system console and the channel-initiator job log.

[«First Failure Support Technology \(FFST\)», à la page 440](#page-439-0) First Failure Support Technology (FFST) for IBM MQ fournit des informations sur les événements qui, en cas d'erreur, peuvent aider le personnel de support IBM à diagnostiquer le problème.

#### **Tâches associées**

#### [«Traçage», à la page 453](#page-452-0)

Vous pouvez utiliser différents types de trace pour vous aider à identifier et à résoudre les problèmes.

## <span id="page-438-0"></span>**Référence associée**

Messages et codes anomalie

# **Example 2/08** Error logs on z/OS

On z/OS, error messages are written to the z/OS system console and the channel-initiator job log.

If you are using the z/OS message processing facility to suppress messages, the console messages might be suppressed. See Planning your IBM MQ environment on z/OS.

## **Related concepts**

["Diagnostic information produced on IBM MQ for z/OS" on page 284](#page-283-0)

Use this topic to investigate some of the diagnostic information produced by z/OS that can be useful in problem determination and understand how to investigate error messages, dumps, console logs, job output, symptom strings, and queue output.

["Other sources of problem determination information for IBM MQ for z/OS" on page 286](#page-285-0) Use this topic to investigate other sources of information for IBM MQ for z/OS problem determination.

IBM MQ for z/OS messages, completion, and reason codes

["Journaux d'erreurs sur AIX, Linux, and Windows" on page 432](#page-431-0)

Le sous-répertoire errors , qui est créé lorsque vous installez IBM MQ sur AIX, Linux, and Windows, peut contenir jusqu'à trois fichiers journaux d'erreurs.

## **Related reference**

## ["Journaux d'erreurs sur IBM i" on page 435](#page-434-0)

Utilisez ces informations pour comprendre les journaux d'erreurs IBM MQ for IBM i .

# **Journaux d'erreurs dans IBM MQ classes for JMS**

Les informations sur les problèmes d'exécution qui peuvent nécessiter une action corrective de la part de l'utilisateur sont consignées dans le journal IBM MQ classes for JMS .

Par exemple, si une application tente de définir une propriété d'une fabrique de connexions, mais que le nom de la propriété n'est pas reconnu, IBM MQ classes for JMS écrit des informations sur le problème dans son journal.

Par défaut, le fichier contenant le journal est appelé mqjms. Log et se trouve dans le répertoire de travail en cours. Toutefois, vous pouvez modifier le nom et l'emplacement du fichier journal en définissant la propriété com.ibm.msg.client.commonservices.log.outputName dans le fichier de configuration IBM MQ classes for JMS . Pour plus d'informations sur le fichier de configuration IBM MQ classes for JMS , voir The IBM MQ classes for JMS/Jakarta Messaging configuration file. Pour plus d'informations sur les valeurs valides de la propriété com.ibm.msg.client.commonservices.log.outputName , voir [«Erreurs de](#page-107-0) [consignation pour IBM MQ classes for JMS», à la page 108](#page-107-0).

## **Référence associée**

Messages d'exception JMS

# **Suppression des messages d'erreur de canal dans les journaux d'erreurs sur Multiplatforms**

Vous pouvez empêcher l'envoi de messages sélectionnés dans les journaux des erreurs pendant un intervalle de temps spécifié, par exemple si votre système IBM MQ génère un grand nombre de messages d'information qui remplissent les journaux des erreurs.

## **Pourquoi et quand exécuter cette tâche**

Il existe deux manières de supprimer des messages pour un intervalle de temps donné:

- <span id="page-439-0"></span>• En utilisant **SuppressMessage** et **SuppressInterval** dans la section QMErrorLog du fichier qm.ini . Cette méthode vous permet de supprimer les messages d'erreur répertoriés dans les sections de service de message de diagnostic.
- En utilisant les variables d'environnement **MQ\_CHANNEL\_SUPPRESS\_MSGS** et **MQ\_CHANNEL\_SUPPRESS\_INTERVAL**. Cette méthode permet de supprimer tous les messages de canal.

## **Procédure**

• Pour supprimer des messages pour un intervalle de temps donné à l'aide de la section QMErrorLog du fichier qm.ini , indiquez les messages qui doivent être écrits dans le journal des erreurs du gestionnaire de files d'attente une seule fois au cours d'un intervalle de temps donné avec **SuppressMessage**et indiquez l'intervalle de temps pendant lequel les messages doivent être supprimés avec **SuppressInterval**.

Par exemple, pour supprimer les messages AMQ9999, AMQ9002, AMQ9209 pendant 30 secondes, incluez les informations suivantes dans la section OMErrorLog du fichier  $qm,ini$ :

SuppressMessage=9001,9002,9202 SuppressInterval=30

Windows **Stephants August** Sinon, au lieu d'éditer directement le fichier qm. ini, vous pouvez utiliser la page des propriétés étendues du gestionnaire de files d'attente dans IBM MQ Explorer pour exclure et supprimer des messages.

• Pour supprimer des messages pour un intervalle de temps donné à l'aide des variables d'environnement **MQ\_CHANNEL\_SUPPRESS\_MSGS** et **MQ\_CHANNEL\_SUPPRESS\_INTERVAL**, procédez comme suit:

a) Indiquez les messages à supprimer avec **MQ\_CHANNEL\_SUPPRESS\_MSGS**.

Vous pouvez inclure jusqu'à 20 codes de message d'erreur de canal dans une liste séparée par des virgules. Il n'existe pas de liste restrictive des ID de message pouvant être inclus dans la variable d'environnement **MQ\_CHANNEL\_SUPPRESS\_MSGS** . Toutefois, les ID de message doivent être des messages de canal (c'est-à-dire AMQ9xxx: messages).

Les exemples suivants concernent les messages AMQ9999, AMQ9002, AMQ9209.

 $\frac{1}{2}$  Linux  $\frac{1}{2}$  AIX Sous AIX and Linux :

export MQ\_CHANNEL\_SUPPRESS\_MSGS=9999,9002,9209

**Windows** Sous Windows:

set MQ\_CHANNEL\_SUPPRESS\_MSGS=9999,9002,9209

b) Indiquez l'intervalle de temps pendant lequel les messages doivent être supprimés avec **MQ\_CHANNEL\_SUPPRESS\_INTERVAL**.

La valeur par défaut est 60,5 , ce qui signifie qu'après les cinq premières occurrences d'un message donné dans un intervalle de 60 secondes, toutes les autres occurrences de ce message sont supprimées jusqu'à la fin de cet intervalle de 60 secondes. La valeur 0,0 signifie toujours supprimer. La valeur 0,*n* , où *n* > 0 signifie ne jamais supprimer.

## **Concepts associés**

Section QMErrorLog sur AIX, Linux, and Windows

## **Référence associée**

Description des variables d'environnement Propriétés de gestionnaire de files d'attente

# **First Failure Support Technology (FFST)**

First Failure Support Technology (FFST) for IBM MQ fournit des informations sur les événements qui, en cas d'erreur, peuvent aider le personnel de support IBM à diagnostiquer le problème.

<span id="page-440-0"></span>FFDC (First Failure Data Capture) fournit un instantané automatisé de l'environnement système lorsqu'un événement interne se produit. En cas d'erreur, cette image instantanée est utilisée par le personnel de support IBM pour mieux comprendre l'état du système et IBM MQ lorsque le problème s'est produit.

Les informations relatives à un événement sont contenues dans un fichier FFST . Dans IBM MQ, les fichiers FFST ont un type de fichier FDC. Les fichiers FFST n'indiquent pas toujours une erreur. Une FFST peut être fournie à titre d'information.

## **Surveillance et nettoyage**

Voici quelques conseils pour vous aider à gérer les événements FFST:

- Surveillez les événements FFST pour votre système et assurez-vous que des mesures correctives appropriées et opportunes sont prises lorsqu'un événement se produit. Dans certains cas, les fichiers FDC sont attendus et peuvent donc être ignorés, par exemple les événements FFST qui se produisent lorsque les processus IBM MQ sont arrêtés par l'utilisateur. Grâce à une surveillance appropriée, vous pouvez déterminer les événements attendus et ceux qui ne le sont pas.
- Les événements FFST sont également générés pour les événements en dehors de IBM MQ. Par exemple, s'il y a un problème avec le sous-système d'E-S ou le réseau, cet incident peut être signalé dans un fichier de type FDC. Ces types d'événement échappent au contrôle de IBM MQ et vous devrez peut-être faire appel à des tiers pour en rechercher la cause première.
- S'assurer qu'une bonne maintenance des fichiers FFST est effectuée. Les fichiers doivent être archivés et le répertoire ou le dossier doit être effacé pour s'assurer que seuls les fichiers FDC les plus récents et les plus pertinents sont disponibles, si l'équipe de support en a besoin.

Utilisez les informations des liens suivants pour trouver les noms, les emplacements et le contenu des fichiers FFST sur différentes plateformes.

- • [«FFST: IBM MQ classes for JMS», à la page 447](#page-446-0)
- Windows **External COV** For Windows», à la page 444
- «FFST: IBM MQ for AIX or Linux», à la page 441
- **IBM i Mateural Explormance 18 August 18 Millions** in 18 Millions 18 Millions 18 Millions 18 Millions 18 Millions 1

## **Concepts associés**

[«Utilisation des journaux d'erreurs», à la page 430](#page-429-0)

Il existe une variété de journaux d'erreurs que vous pouvez utiliser pour vous aider à identifier et résoudre les problèmes.

## **Tâches associées**

[«Traçage», à la page 453](#page-452-0)

Vous pouvez utiliser différents types de trace pour vous aider à identifier et à résoudre les problèmes.

## [«Prise de contact avec le support IBM», à la page 331](#page-330-0)

Si vous avez besoin d'aide pour résoudre un problème que vous rencontrez avec IBM MQ, vous pouvez contacter le support IBM via le site de support IBM . Vous pouvez également vous abonner à des notifications sur les correctifs IBM MQ , le traitement des incidents et d'autres informations.

#### **Linux FFST: IBM MQ for AIX or Linux**

Décrit le nom, l'emplacement et le contenu du First Failure Support Technology ( FFST ) fichiers pour les systèmes AIX and Linux .

Sur les systèmes IBM MQ for AIX or Linux , les informations FFST sont enregistrées dans un fichier du répertoire /var/mqm/errors .

Un fichier FFST contient un ou plusieurs enregistrements. Chaque enregistrement FFST contient des informations sur une erreur qui est normalement grave et qui peut être irrémédiable. Ces enregistrements indiquent un problème de configuration avec le système ou une erreur interne IBM MQ .

<span id="page-441-0"></span>Les fichiers FFST sont nommés AMQ *nnnnn.mm*.FDC, où:

#### *nnnnn*

ID du processus signalant l'erreur

*mm*

Commence à 0. Si le nom de fichier complet existe déjà, cette valeur est incrémentée d'une unité jusqu'à ce qu'un nom de fichier FFST unique soit trouvé. Un nom de fichier FFST peut déjà exister si un processus est réutilisé.

Une instance d'un processus écrit toutes les informations FFST dans le même fichier FFST . Si plusieurs erreurs se produisent lors d'une seule exécution du processus, un fichier FFST peut contenir de nombreux enregistrements.

Pour lire le contenu d'un fichier FFST , vous devez être le créateur du fichier ou un membre du groupe mqm.

Lorsqu'un processus écrit un enregistrement FFST , il envoie également un enregistrement à syslog. L'enregistrement contient le nom du fichier FFST pour faciliter le suivi automatique des incidents. L'entrée syslog est effectuée au niveau user.error. Pour plus d'informations sur la configuration, voir la documentation du système d'exploitation sur syslog.conf .

La pile de fonctions et l'historique de trace sont utilisés par IBM pour faciliter l'identification des problèmes. Dans la plupart des cas, l'administrateur système ne peut pas effectuer grand-chose lorsqu'un rapport FFST est généré, hormis signaler des problèmes via le centre de support IBM .

Toutefois, il existe des problèmes que l'administrateur système peut être en mesure de résoudre. Si FFST affiche des descriptions *hors de la ressource* ou *hors de l'espace sur l'unité* lors de l'appel de l'une des fonctions IPC (par exemple, semop ou shmget ), il est probable que la limite de paramètres de noyau appropriée ait été dépassée.

Si le rapport FFST indique un problème avec setitimer, il est probable qu'une modification des paramètres du temporisateur du noyau soit nécessaire.

Pour résoudre ces problèmes, augmentez les limites IPC, régénérez le noyau et redémarrez la machine.

## **First Failure Support Technology ( FFST ) fichiers et clients AIX and Linux**

Les journaux FFST sont écrits lorsqu'une erreur IBM MQ grave se produit. Ils sont écrits dans le répertoire /var/mqm/errors.

Il s'agit généralement d'erreurs graves et irrémédiables qui indiquent un problème de configuration avec le système ou une erreur interne IBM MQ .

Les fichiers sont nommés AMQnnnnn.mm.FDC, où:

- nnnnn est l'ID de processus signalant l'erreur
- mm est un numéro de séquence, normalement 0

Lorsqu'un processus crée un FFST , il envoie également un enregistrement au journal système. L'enregistrement contient le nom du fichier FFST pour faciliter le suivi automatique des incidents.

L'entrée de journal système est effectuée au niveau "user.error" .

First Failure Support Technology est expliqué en détail dans [First Failure Support Technology \( FFST \).](#page-439-0)

# **FFST: IBM MQ for IBM i**

Décrit le nom, l'emplacement et le contenu du First Failure Support Technology ( FFST ) fichiers pour les systèmes IBM i .

Pour IBM i, les informations FFST sont enregistrées dans un fichier de flux dans le répertoire /QIBM/ UserData/mqm/errors .

Ces erreurs sont généralement graves, irrémédiables et indiquent un problème de configuration avec le système ou une erreur interne IBM MQ .

Les fichiers de flux sont nommés AMQ *nnnnn.mm*.FDC, où:

- *nnnnn* est l'ID du processus signalant l'erreur.
- *mm* est un numéro de séquence, normalement 0.

Une copie de l'historique du travail défaillant est écrite dans un fichier portant le même nom que le fichier .FDC. Le nom de fichier se termine par .JOB.

Certaines données FFST typiques sont présentées dans l'exemple suivant.

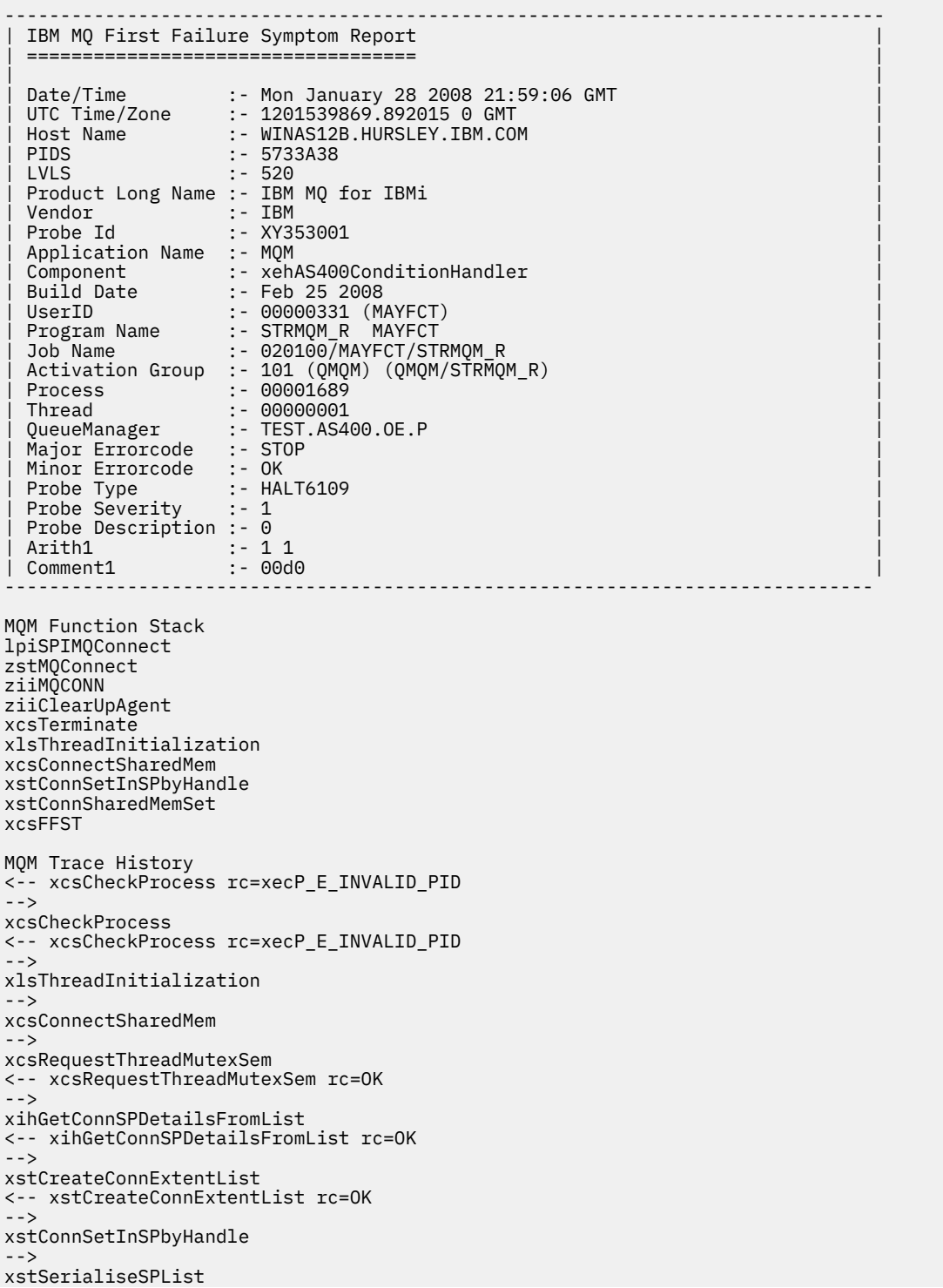

```
-->
xllSpinLockRequest
<-- xllSpinLockRequest rc=OK
<-- xstSerialiseSPList rc=OK
-->
xstGetSetDetailsFromSPByHandle
<-- xstGetSetDetailsFromSPByHandle rc=OK
-->
xstConnSharedMemSet
-->
xstConnectExtent
-->
xstAddConnExtentToList
<-- xstAddConnExtentToList rc=OK
<-- xstConnectExtent rc=OK
-->
xcsBuildDumpPtr
-->
xcsGetMem
<-- xcsGetMem rc=OK
<-- xcsBuildDumpPtr rc=OK
-->
xcsBuildDumpPtr
<-- xcsBuildDumpPtr rc=OK
-->
xcsBuildDumpPtr
<-- xcsBuildDumpPtr rc=OK
-->
xcsFFST
Process Control Block
SPP:0000 :1aefSTRMQM_R MAYFCT 020100 :8bba0:0:6d E7C9C8D7 000004E0 00000699 00000000 XIHP...\...r....
SPP:0000 :1aefSTRMQM_R MAYFCT 020100 :8bbb0:1:6d 00000000 00000002 00000000 00000000 ................
SPP:0000 :1aefSTRMQM_R MAYFCT 020100 :8bbc0:2:6d 80000000 00000000 EC161F7C FC002DB0 ...........@...¢
SPP:0000 :1aefSTRMQM_R MAYFCT 020100 :8bbd0:3:6d 80000000 00000000 EC161F7C FC002DB0 ...........@...¢
SPP:0000 :1aefSTRMQM_R MAYFCT 020100 :8bbe0:4:6d 00000000 00000000 00000000 00000000 ................
Thread Control Block
SPP:0000 :1aefSTRMQM_R MAYFCT 020100 :1db0:20:6d E7C9C8E3 00001320 00000000 00000000 XIHT............
SPP:0000 :1aefSTRMQM_R MAYFCT 020100 :1dc0:21:6d 00000001 00000000 00000000 00000000 ................
SPP:0000 :1aefSTRMQM_R MAYFCT 020100 :1dd0:22:6d 80000000 00000000 DD13C17B 81001000 ..........A#a...
SPP:0000 :1aefSTRMQM_R MAYFCT 020100 :1de0:23:6d 00000000 00000046 00000002 00000001 ................
SPP:0000 :1aefSTRMQM_R MAYFCT 020100 :1df0:24:6d 00000000 00000000 00000000 00000000 ................
RecoveryIndex
SPP:0000 :1aefSTRMQM_R MAYFCT 020100 :2064:128:6d 00000000
```
#### **Remarque :**

- 1. La section MQM Trace History est un journal des 200 instructions de trace de fonction les plus récentes et est enregistrée dans le rapport FFST quels que soient les paramètres TRCMQM.
- 2. Les détails du gestionnaire de files d'attente sont enregistrés uniquement pour les travaux connectés à une sous-portion de mémoire du gestionnaire de files d'attente.
- 3. Lorsque le composant défaillant est xehAS400ConditionHandler, des données supplémentaires sont consignées dans le répertoire des erreurs et sont extraites du journal des travaux en rapport avec la condition d'exception.

La pile de fonctions et l'historique de trace sont utilisés par IBM pour faciliter l'identification des problèmes. Dans la plupart des cas, l'administrateur système ne peut effectuer que peu de tâches lorsqu'un rapport FFST est généré, en plus de signaler des problèmes via le centre de support IBM .

# **FFST: IBM MQ for Windows**

Décrit le nom, l'emplacement et le contenu du First Failure Support Technology ( FFST ) fichiers pour les systèmes Windows .

Dans IBM MQ for Windows, les informations FFST sont enregistrées dans un fichier du répertoire C:\Program Files\IBM\MQ\errors .

Un fichier FFST contient un ou plusieurs enregistrements. Chaque enregistrement FFST contient des informations sur une erreur qui est normalement grave et qui peut être irrémédiable. Ces enregistrements indiquent généralement un problème de configuration avec le système ou une erreur interne IBM MQ .

Les fichiers FFST sont nommés AMQ *nnnnn.mm*.FDC, où:

#### *nnnnn*

ID du processus signalant l'erreur

*mm*

Commence à 0. Si le nom de fichier complet existe déjà, cette valeur est incrémentée d'une unité jusqu'à ce qu'un nom de fichier FFST unique soit trouvé. Un nom de fichier FFST peut déjà exister si un processus est réutilisé.

Une instance d'un processus écrit toutes les informations FFST dans le même fichier FFST . Si plusieurs erreurs se produisent lors d'une seule exécution du processus, un fichier FFST peut contenir de nombreux enregistrements.

Lorsqu'un processus écrit un enregistrement FFST , il envoie également un enregistrement au journal des événements. L'enregistrement contient le nom du fichier FFST pour faciliter le suivi automatique des incidents. L'entrée du journal des événements est effectuée au niveau de l'application.

Un journal FFST standard est présenté dans la [Figure 58, à la page 446](#page-445-0).

```
+-----------------------------------------------------------------------------+
 WebSphere MQ First Failure Symptom Report
 | ========================================= |
| |
| Date/Time :- Mon January 28 2008 21:59:06 GMT |
| UTC Time/Zone :- 1201539869.892015 0 GMT |
           :- 99VXY09 (Windows 7 Build 2600: Service Pack 1)
| PIDS :- 5724H7200 |
| LVLS :- 7.0.0.0 |
 Product Long Name :- IBM MQ for Windows
 Vendor :- IBM<br>Probe Id :- HL010004
| Probe Id :- HL010004 |
| Application Name :- MQM |
| Component :- hlgReserveLogSpace |
| SCCS Info :- lib/logger/amqhlge0.c, 1.26 |
| Line Number :- 246 |
| Build Date :- Jan 25 2008 |
| CMVC level :- p000-L050202 |
| Build Type :- IKAP - (Production) |
| UserID :- IBM_User |
| Process Name :- C:\Program Files\IBM\MQ\bin\amqzlaa0.exe |
| Process :- 00003456 |
| Thread :- 00000030 |
| QueueManager :- qmgr2 |
| ConnId(1) IPCC :- 162 |
| ConnId(2) QM :- 45 |
 Major Errorcode :- hrcE_LOG_FULL
 Minor Errorcode :- OK<br>Probe Type :- MSO
 Probe Type :- MSGAMQ6709<br>Probe Severity :- 2
| Probe Severity :- 2 |
| Probe Description :- AMQ6709: The log for the Queue manager is full. |
| FDCSequenceNumber :- 0 |
+-----------------------------------------------------------------------------+
MQM Function Stack
zlaMainThread
zlaProcessMessage
zlaProcessMQIRequest
zlaMQPUT
zsqMQPUT
kpiMQPUT
kqiPutIt
kqiPutMsgSegments
apiPutMessage
aqmPutMessage
aqhPutMessage
aqqWriteMsg
aqqWriteMsgData
aqlReservePutSpace
almReserveSpace
hlgReserveLogSpace
xcsFFST
MQM Trace History
-------------} hlgReserveLogSpace rc=hrcW_LOG_GETTING_VERY_FULL
-------------{ xllLongLockRequest
-------------} xllLongLockRequest rc=OK
...
```
*Figure 58. Exemple de rapport de symptôme de premier échec IBM MQ for Windows*

La pile de fonctions et l'historique de trace sont utilisés par IBM pour faciliter l'identification des problèmes. Dans la plupart des cas, l'administrateur système ne peut pas faire grand-chose lorsqu'un enregistrement FFST est généré, en plus de générer des problèmes via le centre de support IBM .

Dans certaines circonstances, un petit fichier de vidage peut être généré en plus d'un fichier FFST et placé dans le répertoire C:\Program Files\IBM\MQ\errors . Un fichier de vidage aura le même nom que le fichier FFST , au format AMQnnnnn.mm.dmp. Ces fichiers peuvent être utilisés par IBM pour faciliter l'identification des problèmes.

# <span id="page-446-0"></span>**First Failure Support Technology ( FFST ) fichiers et clients Windows**

Les fichiers sont déjà formatés et se trouvent dans le sous-répertoire des erreurs du répertoire d'installation IBM MQ MQI client .

Il s'agit généralement d'erreurs graves et irrémédiables qui indiquent un problème de configuration avec le système ou une erreur interne IBM MQ .

Les fichiers sont nommés AMQnnnnn.mm.FDC, où:

- nnnnn est l'ID de processus signalant l'erreur
- mm est un numéro de séquence, normalement 0

Lorsqu'un processus crée un FFST , il envoie également un enregistrement au journal système. L'enregistrement contient le nom du fichier FFST pour faciliter le suivi automatique des incidents.

L'entrée de journal système est effectuée au niveau "user.error" .

First Failure Support Technology est expliqué en détail dans [First Failure Support Technology \( FFST \).](#page-439-0)

# **FFST: IBM MQ classes for JMS**

Décrit le nom, l'emplacement et le contenu du First Failure Support Technology ( FFST ) qui sont générés par IBM MQ classes for JMS.

Lors de l'utilisation de IBM MQ classes for JMS, les informations FFST sont enregistrées dans un fichier dans un répertoire appelé FFDC, qui est par défaut un sous-répertoire du répertoire de travail en cours de l'application IBM MQ classes for JMS qui était en cours d'exécution lorsque le FFST a été généré. Les informations FFST sont enregistrées que vous utilisiez Jakarta Messaging 3.0 ou JMS 2.0. Si la propriété com.ibm.msg.client.commonservices.trace.outputName a été définie dans le fichier de configuration IBM MQ classes for JMS , le répertoire FFDC est un sous-répertoire du répertoire vers lequel la propriété pointe. Pour plus d'informations, voir Le fichier de configuration IBM MQ classes for JMS/Jakarta Messaging.

Un fichier FFST contient un enregistrement FFST . Chaque enregistrement FFST contient des informations sur une erreur qui est normalement grave et qui peut être irrémédiable. Ces enregistrements indiquent généralement un problème de configuration avec le système ou une erreur interne dans IBM MQ classes for JMS .

Les fichiers FFST sont nommés JMSC *nnnn*.FDC, où *nnnn* commence à 1. Si le nom de fichier complet existe déjà, cette valeur est incrémentée d'une unité jusqu'à ce qu'un nom de fichier FFST unique soit trouvé.

Une instance d'une application IBM MQ classes for JMS écrit des informations FFST dans plusieurs fichiers FFST . Si plusieurs erreurs se produisent lors d'une seule exécution de l'application, chaque enregistrement FFST est écrit dans un fichier FFST différent.

## **Sections d'un enregistrement FFST**

Un enregistrement FFST généré par IBM MQ classes for JMS contient les sections suivantes:

## **En-tête**

En-tête indiquant l'heure de création de l'enregistrement FFST , la plateforme sur laquelle s'exécute l'application IBM MQ classes for JMS et la méthode interne appelée. L'en-tête contient également un identificateur de sonde, qui identifie de manière unique l'emplacement dans le IBM MQ classes for JMS qui a généré l'enregistrement FFST .

## **Data**

Certaines données internes associées à l'enregistrement FFST .

## **Informations de version**

Informations sur la version de IBM MQ classes for JMS utilisée par l'application qui a généré l'enregistrement FFST .

#### **Trace de pile**

Trace de pile Java de l'unité d'exécution qui a généré l'enregistrement FFST .

#### **Contenu du magasin de propriétés**

Liste de toutes les propriétés système Java qui ont été définies dans l'environnement d'exécution Java dans lequel s'exécute l'application IBM MQ classes for JMS .

#### **WorkQueueContenu du gestionnaire**

Informations sur le pool d'unités d'exécution interne utilisé par IBM MQ classes for JMS .

#### **propriétés d'exécution**

Détails sur la quantité de mémoire et le nombre de processeurs disponibles sur le système sur lequel l'application IBM MQ classes for JMS s'exécute.

#### **Contenu du gestionnaire de composants**

Certaines informations sur les composants internes chargés par le IBM MQ classes for JMS .

#### **Informations spécifiques au fournisseur**

Informations sur tous les objets JMS Connections, JMS Sessions, MessageProduceret MessageConsumer actifs actuellement utilisés par l'application IBM MQ classes for JMS qui était en cours d'exécution lorsque le FFST a été généré. Ces informations incluent le nom du gestionnaire de files d'attente auquel JMS Connections et JMS Sessions sont connectés, ainsi que le nom de la file d'attente IBM MQ ou des objets de rubrique utilisés par MessageProducers et MessageConsumers.

#### **Toutes les informations d'unité d'exécution**

Détails sur l'état de toutes les unités d'exécution actives dans l'environnement d'exécution Java dans lequel l'application IBM MQ classes for JMS était en cours d'exécution lors de la génération de l'enregistrement FFST . Le nom de chaque unité d'exécution est affiché avec une trace de pile Java pour chaque unité d'exécution.

## **Exemple de fichier journal FFST**

```
----------------------------------START FFST------------------------------------
c:\JBoss-6.0.0\bin\FFDC\JMSCC0007.FDC PID:4472
JMS Common Client First Failure Symptom Report
Product :- IBM MQ classes for JMS
Date/Time :- Mon Feb 03 14:14:46 GMT 2014
System time :- 1391436886081
Operating System :- Windows Server 2008
UserID :- pault
Java Vendor :- IBM Corporation
Java Version :- 2.6
Source Class :- com.ibm.msg.client.commonservices.j2se.wmqsupport.PropertyStoreImpl
Source Method :- getBooleanProperty(String)
ProbeID :- XS002005
Thread :- name=pool-1-thread-3 priority=5 group=workmanager-threads
ccl=BaseClassLoader@ef1c3794{vfs:///C:/JBoss-6.0.0/server/default/deploy/basicMDB.ear}
Data
----
| name :- com.ibm.mq.connector.performJavaEEContainerChecks
Version information
-------------------
Java Message Service Client
7.5.0.2
p750-002-130627
Production
IBM MQ classes for Java Message Service
7.5.0.2
p750-002-130627
Production
IBM MQ JMS Provider
7.5.0.2
p750-002-130627
```

```
Production
Common Services for Java Platform, Standard Edition
7.5.0.2
p750-002-130627
Production
Stack trace
 -----------
Stack trace to show the location of the FFST call
   | FFST Location :- java.lang.Exception
       | at com.ibm.msg.client.commonservices.trace.Trace.getCurrentPosition(Trace.java:1972)
       | at com.ibm.msg.client.commonservices.trace.Trace.createFFSTString(Trace.java:1911)
       | at com.ibm.msg.client.commonservices.trace.Trace.ffstInternal(Trace.java:1800)
       | at com.ibm.msg.client.commonservices.trace.Trace.ffst(Trace.java:1624)
       | at 
com.ibm.msg.client.commonservices.j2se.propertystore.PropertyStoreImpl.getBooleanProperty(
PropertyStoreImpl.java:322)
       | at 
com.ibm.msg.client.commonservices.propertystore.PropertyStore.getBooleanPropertyObject(Pr
opertyStore.java:302)
       | at 
com.ibm.mq.connector.outbound.ConnectionWrapper.jcaMethodAllowed(ConnectionWrapper.java:510)
      | at 
com.ibm.mq.connector.outbound.ConnectionWrapper.setExceptionListener(ConnectionWrapper.java:244)
| at com.ibm.basicMDB.MDB.onMessage(MDB.java:45)
...
Property Store Contents
-----------------------
All currently set properties<br>| awt.toolkit
   ewt.toolkit<br>
catalina.ext.dirs<br>
catalina.ext.dirs<br>
catalina.ext.dirs
                                             : C:\JBoss-6.0.0\server\default\libcatalina.home :- C:\JBoss-6.0.0\server\default com.ibm.cpu.endian :- C:\JBoss-6.0.0\server\default
   com.ibm.cpu.endian
   com.ibm.jcl.checkClassPath
| com.ibm.mq.connector.performJavaEEContainerChecks :- false
| com.ibm.oti.configuration :- scar
   %com.ibm.oti.jcl.build :- 20131013_170512<br>
com.ibm.oti.shared.enabled :- false<br>
com.ibm.oti.vm.bootstran library poth :- false
   | com.ibm.oti.shared.enabled :- false
   com.ibm.oti.vm.bootstrap.library.path
Files\IBM\Java70\jre\bin\compressedrefs;C:\Program Files\IBM\Java70\jre\bin
   | com.ibm.oti.vm.library.version :- 26
   com.ibm.system.agent.path
Files\IBM\Java70\jre\bin
  | com.ibm.util.extralibs.properties :-
   | com.ibm.vm.bitmode :- 64
   | com.ibm.zero.version :- 2
   | console.encoding :- Cp850
   file.encoding \begin{array}{ccc} \text{file.encoding} & \text{if} & \text{if} \\ \text{file.encoding.} & \text{else} & \text{if} \\ \end{array}| file.encoding.pkg
...
WorkQueueMananger Contents
--------------------------
  | Current ThreadPool size :- 2
| Maintain ThreadPool size :- false
| Maximum ThreadPool size :- -1
  | ThreadPool inactive timeout :- 0
Runtime properties
------------------
   Available processors
| Free memory in bytes (now) :- 54674936
| Max memory in bytes :- 536870912
 | Total memory in bytes (now) :- 235012096
Component Manager Contents
--------------------------
Common Services Components:
| CMVC :- p750-002-130627
| Class Name :- class com.ibm.msg.client.commonservices.j2se.J2SEComponent
| Component Name :- com.ibm.msg.client.commonservices.j2se
| Component Title :- Common Services for Java Platform, Standard Edition
```

```
| Factory Class :- class com.ibm.msg.client.commonservices.j2se.CommonServicesImplementation
   Version : 7.5.0.2
  inPreferenceTo[0] :- com.ibm.msg.client.commonservices.j2me
Messaging Provider Components:
  | CMVC | COMPONENT | COMPONENT | CONTRA<br>| Class Name | Capacitan | Capacitan | Capacitan | Capacitan | Capacitan |<br>| Capacitan | Capacitan | Capacitan | Capacitan | Capacitan | Capacitan | Capacitan | Capacitan | Capacitan
                 :- class com.ibm.msg.client.wmq.factories.WMQComponent
| Component Name :- com.ibm.msg.client.wmq
| Component Title :- IBM MQ JMS Provider
| Factory Class :- class com.ibm.msg.client.wmq.factories.WMQFactoryFactory
| Version :- 7.5.0.2
Provider Specific Information
-----------------------------
Overview of JMS System
Num. Connections : 3
Num. Sessions : 3
Num. Consumers : 0
Num. Producers : 0
Detailed JMS System Information
Connections :
  | Instance :- com.ibm.msg.client.wmq.internal.WMQXAConnection@bd4b665a
| connectOptions :- version:5 options:64 clientConn:
[channelName:'MY.SVRCONN' version:10 channelType:6 transportType:2 desc:'<null>'
qMgrName:'test' xmitQName:'<null>' connectionName:'9.20.124.119(1414)' mcaName:'<null>'
modeName:'<null>' tpName:'<null>' batchSize:50 discInterval:6000 shortRetryCount:10
shortRetryInterval:60 longRetryCount:999999999 longRetryInterval:1200
seqNumberWrap:99999999 maxMsgLength:104857600 putAuthority:1 dataConversion:0
userIdentifier:'<null>' password:'<null>' mcaUserIdentifier:'<null>' mcaType:1
remoteUserIdentifier:'' msgRetryExit:'<null>' msgRetryUserData:'<null>' msgRetryCount:10
heartbeatInterval:1 batchInterval:0 nonPersistentMsgSpeed:2 clustersDefined:0
networkPriority:0
mcaSecurityId:000000000000000000000000000000000000000000000000000000000000000000000000000
00000 remoteSecurityId:000000000000000000000000000000000000000000000000000000000000000000000000
00000000 sslCipherSpec:'<null>' sslPeerName:'<null>' sslClientAuth:0 keepAliveInterval:-1
localAddress:'<null>' batchHeartbeat:0 hdrCompList:(0,-1)msgCompList:(0,-1,-1,-1,-1,-1,-
1,-1,-1,-1,-1,-1,-1,-1,-1,-1)clwlChannelRank:0 clwlChannelPriority:0 clwlChannelWeight:50
channelMonitoring:0 channelStatistics:0 exitNameLength:128 exitDataLength:32
sendExitsDefined:0 sendExit:'<null>'
sendUserData:0000000000000000000000000000000000000000000000000000000000000000
sendExitPtr:<null> sendUserDataPtr:<null> receiveExitsDefined:0 receiveExit:'<null>'
receiveUserData:0000000000000000000000000000000000000000000000000000000000000000
receiveExitPtr:<null> ReceiveUserDataPtr:<null> SharingConversations:999999999
propertyControl:0 maxInstances:999999999 maxInstancesPerClient:999999999
clientChannelWeight:0 connectionAffinity:1 batchDataLimit:5000 useDLQ:2 defReconnect:0 ]
connTag:000000000000000000000000000000000000000000000000000000000000000000000000000000000
00000000000000000000000000000000000000000000000000000000000000000000000000000000000000000
00000000000000000000000000000000000000000000000000000000000000000000000000000000000000
sslConfig:[version:1 keyRepository:'<null>' cryptoHardware:'<null>' authInfoRecCount:0
keyResetCount:0 fipsRequired:0 encryptionPolicySuiteB:(1,0,0,0)certificateValPolicy:0 ]
connectionId:414D51437465737420202020202020208CA3E2522028FD02 securityParms:[<null>]
  exceptionListener
com.ibm.msg.client.jms.internal.JmsProviderExceptionListener@f17b3583
| helper :-
com.ibm.msg.client.wmq.internal.WMQConsumerOwnerShadow@adabbe93
| queueManagerName :- test
...
Sessions : 3
| Instance :- com.ibm.msg.client.wmq.internal.WMQXASession@f5c63f0a
   | Parent Connection :- com.ibm.msg.client.wmq.internal.WMQXAConnection@228b45cb
| ackMode :- 0
| asfConsumer :- <null>
| asfDestination :- <null>
| asfSubName :- <null>
| asyncPutCounter :-
com.ibm.msg.client.wmq.internal.WMQSession$AsyncPutCounter@88db6ec0
  | didRecovAsyncPut :- false
  helper
com.ibm.msg.client.wmq.internal.WMQConsumerOwnerShadow@28192ad1
  | inSyncpoint :- false
| queueManagerName :- test
...
Consumers :<br>Producers :
Producers :
```
All Thread Information Name : DispatchThread: [com.ibm.mq.jmqi.remote.impl.RemoteSession[connectionId=414D51437465737420202020202020208 CA3E2522028FA01]] Priority : 5 ThreadGroup : java.lang.ThreadGroup[name=JMSCCThreadPool,maxpri=10] ID : 86 State : TIMED\_WAITING Stack : java.lang.Object.wait(Object.java:-2) : java.lang.Object.wait(Object.java:196) : com.ibm.mq.jmqi.remote.impl.RemoteDispatchThread.waitOnSleepingEvent(RemoteDispatchThread .java:151) : com.ibm.mq.jmqi.remote.impl.RemoteDispatchThread.sleepPhase(RemoteDispatchThread.java:636) : com.ibm.mq.jmqi.remote.impl.RemoteDispatchThread.run(RemoteDispatchThread.java:385) : com.ibm.msg.client.commonservices.workqueue.WorkQueueItem.runTask(WorkQueueItem.java:214) : com.ibm.msg.client.commonservices.workqueue.SimpleWorkQueueItem.runItem(SimpleWorkQueueIt em.java:105) : com.ibm.msg.client.commonservices.workqueue.WorkQueueItem.run(WorkQueueItem.java:229) : com.ibm.msg.client.commonservices.workqueue.WorkQueueManager.runWorkQueueItem(WorkQueueMa nager.java:303) : com.ibm.msg.client.commonservices.j2se.workqueue.WorkQueueManagerImplementation\$ThreadPoo lWorker.run(WorkQueueManagerImplementation.java:1219) : RcvThread: com.ibm.mq.jmqi.remote.impl.RemoteTCPConnection@269522111[qmid=test\_2014-01- 24\_15.55.24,fap=10,channel=MY.SVRCONN,ccsid=850,sharecnv=10,hbint=300,peer=/9.20.124.119( 1414),localport=65243,ssl=no,hConns=0,LastDataSend=1391436871409 (0ms ago ),LastDataRecv=1391436871409 (0ms ago),] Priority : 5 ThreadGroup : java.lang.ThreadGroup[name=JMSCCThreadPool,maxpri=10] ID : 84 State : RUNNABLE Stack : java.net.SocketInputStream.socketRead0(SocketInputStream.java:-2) : java.net.SocketInputStream.read(SocketInputStream.java:163) : java.net.SocketInputStream.read(SocketInputStream.java:133) : com.ibm.mq.jmqi.remote.impl.RemoteTCPConnection.receive(RemoteTCPConnection.java:1545) : com.ibm.mq.jmqi.remote.impl.RemoteRcvThread.receiveBuffer(RemoteRcvThread.java:794) : com.ibm.mq.jmqi.remote.impl.RemoteRcvThread.receiveOneTSH(RemoteRcvThread.java:757) : com.ibm.mq.jmqi.remote.impl.RemoteRcvThread.run(RemoteRcvThread.java:150) : com.ibm.msg.client.commonservices.workqueue.WorkQueueItem.runTask(WorkQueueItem.java:214) : com.ibm.msg.client.commonservices.workqueue.SimpleWorkQueueItem.runItem(SimpleWorkQueueIte m.java:105) : com.ibm.msg.client.commonservices.workqueue.WorkQueueItem.run(WorkQueueItem.java:229) : com.ibm.msg.client.commonservices.workqueue.WorkQueueManager.runWorkQueueItem(WorkQueueManager.j ava:303) : com.ibm.msg.client.commonservices.j2se.workqueue.WorkQueueManagerImplementation\$ThreadPoo lWorker.run(WorkQueueManagerImplementation.java:1219) ... First Failure Symptom Report completed at Mon Feb 03 14:14:46 GMT 2014 ---FND FFST--

Les informations des sections d'en-tête, de données et de trace de pile de l'enregistrement FFST sont utilisées par IBM pour faciliter l'identification des problèmes. Dans la plupart des cas, l'administrateur système ne peut pas faire grand-chose lorsqu'un enregistrement FFST est généré, si ce n'est qu'il peut générer des problèmes via le centre de support IBM .

## **Suppression d'enregistrements FFST**

Un fichier FFST généré par IBM MQ classes for JMS contient un enregistrement FFST . Si un problème se produit plusieurs fois lors de l'exécution d'une application IBM MQ classes for JMS , plusieurs fichiers FFST avec le même identificateur de sonde sont générés. Cela peut ne pas être souhaitable. La propriété com.ibm.msg.client.commonservices.ffst.suppress peut être utilisée pour supprimer la production des fichiers FFST . Cette propriété doit être définie dans le fichier de configuration IBM MQ classes for JMS utilisé par l'application et peut prendre les valeurs suivantes:

0: Sortie de tous les fichiers FFDC (valeur par défaut).

-1: génère uniquement le premier fichier FFST pour un identificateur de sonde.

*integer*: Supprime tous les fichiers FFST pour un identificateur de sonde, à l'exception des fichiers qui sont un multiple de ce nombre.

# **FFST: WCF XMS First Failure Support Technology**

Vous pouvez collecter des informations détaillées sur les différentes parties du code IBM MQ à l'aide de la trace IBM MQ . XMS FFST possède ses propres fichiers de configuration et de sortie pour le canal personnalisé WCF.

Les fichiers de trace XMS FFST sont généralement nommés à l'aide du nom de base et du format d'ID de processus xmsffdc *pid*\_*date*.txt, où *pid* est l'ID de processus et *date* est l'heure et la date.

Comme les fichiers de trace XMS FFST peuvent toujours être produits en parallèle avec les fichiers XMS FFST du canal personnalisé WCF, les fichiers de sortie XMS FFST du canal personnalisé WCF ont le format suivant pour éviter toute confusion: wcf ffdc *pid*\_*date*.txt, où *pid* correspond à l'ID processus et *date* à l'heure et à la date.

Ce fichier de sortie de trace est créé dans le répertoire de travail en cours par défaut, mais cette destination peut être redéfinie si nécessaire.

Le canal personnalisé WCF avec l'en-tête de trace XMS .NET est similaire à l'exemple suivant:

```
************* Start Display XMS WCF Environment *************
Product Name :- value
WCF Version :- value
Level :- value
************* End Display XMS WCF Environment *************
```
Les fichiers de trace FFST sont formatés de manière standard, sans formatage spécifique au canal personnalisé.

## **Tâches associées**

[«Traçage du canal personnalisé WCF pour IBM MQ», à la page 539](#page-538-0)

Vous pouvez utiliser la trace IBM MQ pour collecter des informations détaillées sur les différentes parties du code IBM MQ . Lors de l'utilisation de Windows Communication Foundation (WCF), une sortie de trace distincte est générée pour la trace de canal personnalisée Microsoft Windows Communication Foundation (WCF) intégrée à la trace d'infrastructure WCF Microsoft .

[«Traitement des incidents liés au canal personnalisé WCF pour IBM MQ», à la page 272](#page-271-0) Informations de traitement des incidents pour vous aider à résoudre les problèmes liés à l'exécution du canal personnalisé Microsoft Windows Communication Foundation (WCF) pour les applications IBM MQ .

[«Prise de contact avec le support IBM», à la page 331](#page-330-0)

Si vous avez besoin d'aide pour résoudre un problème que vous rencontrez avec IBM MQ, vous pouvez contacter le support IBM via le site de support IBM . Vous pouvez également vous abonner à des notifications sur les correctifs IBM MQ , le traitement des incidents et d'autres informations.

Développement d'applications Microsoft Windows Communication Foundation avec IBM MQ

# <span id="page-452-0"></span>**Configuration FFDC pour des applications XMS.NET**

Pour l'implémentation .NET de XMS, un fichier est produit pour chaque outil de diagnostic de premier niveau.

Les fichiers FFDC sont stockés dans des fichiers texte lisibles par l'utilisateur. Ces fichiers ont des noms au format xmsffdc*processID*\_*Date*T*Timestamp*.txt. Exemple de nom de fichier: xmsffdc264\_2006.01.06T13.18.52.990955.txt. L'horodatage contient la résolution en microsecondes.

Les fichiers commencent avec la date et l'heure à laquelle l'exception s'est produite, suivi du type d'exception. Ils incluent un ID sonde court unique, qui peut être utilisé pour localiser l'emplacement où cette condition FFDC s'est produite.

Aucune configuration n'est nécessaire pour activer la fonction FFDC. Par défaut, tous le fichiers FFDC sont écrits dans le répertoire en cours. Toutefois, si nécessaire, vous pouvez spécifier un répertoire différent en modifiant la valeur de ffdcDirectory dans la section Trace du fichier de configuration d'application. Dans l'exemple suivant, tous les fichiers de trace sont consignés dans le répertoire c:client\ffdc:.

```
<IBM.XMS>
        <Trace ffdc=true ffdcDirectory="c:\client\ffdc"/>
</IBM.XMS>
```
Vous pouvez désactiver la fonction de trace en définissant FFDC à false dans la section Trace du fichier de configuration d'application.

Si vous n'utilisez pas de fichier de configuration d'application, la fonction FFDC est activée et la fonction de trace est désactivée.

# **Traçage**

Vous pouvez utiliser différents types de trace pour vous aider à identifier et à résoudre les problèmes.

## **Pourquoi et quand exécuter cette tâche**

Utilisez ces informations pour en savoir plus sur les différents types de trace et pour savoir comment exécuter la trace.

- $\frac{1}{2}$  **AIX**  $\frac{1}{2}$  **AIX**  $\frac{1}{2}$  **C** and Linux», à la page 454
- **IBM i [«Traçage sous IBM i», à la page 460](#page-459-0)**
- Windows [«Traçage sous Windows», à la page 470](#page-469-0)
- **1/08** [«Tracing on z/OS», à la page 474](#page-473-0)
- • [«Traçage du service AMQP \(Advanced Message Queuing Protocol\)», à la page 491](#page-490-0)
- • [«Traçage du IBM MQ Console», à la page 494](#page-493-0)
- • [«Traçage des erreurs dans IBM MQ Internet Pass-Thru», à la page 496](#page-495-0)
- • [«Traçage des applications IBM MQ .NET», à la page 498](#page-497-0)
- • [«Traçage des applications JMS/Jakarta Messaging et Java», à la page 503](#page-502-0)
- [«Traçage des ressources Managed File Transfer sur Multiplatforms», à la page 516](#page-515-0)
- [«Tracing Managed File Transfer for z/OS resources», à la page 523](#page-522-0)
- • [«Traçage du REST API», à la page 537](#page-536-0)
- • [«Traçage runmqakm», à la page 539](#page-538-0)
- • [«Traçage du canal personnalisé WCF pour IBM MQ», à la page 539](#page-538-0)
- • [«Traçage des applications XMS .NET», à la page 540](#page-539-0)

<span id="page-453-0"></span>• [«Activation du traçage dynamique du code de bibliothèque client LDAP», à la page 547](#page-546-0)

## **Concepts associés**

[«Utilisation des journaux d'erreurs», à la page 430](#page-429-0)

Il existe une variété de journaux d'erreurs que vous pouvez utiliser pour vous aider à identifier et résoudre les problèmes.

[«First Failure Support Technology \(FFST\)», à la page 440](#page-439-0)

First Failure Support Technology (FFST) for IBM MQ fournit des informations sur les événements qui, en cas d'erreur, peuvent aider le personnel de support IBM à diagnostiquer le problème.

## **Tâches associées**

## [«Prise de contact avec le support IBM», à la page 331](#page-330-0)

Si vous avez besoin d'aide pour résoudre un problème que vous rencontrez avec IBM MQ, vous pouvez contacter le support IBM via le site de support IBM . Vous pouvez également vous abonner à des notifications sur les correctifs IBM MQ , le traitement des incidents et d'autres informations.

# **Traçage sous AIX and Linux**

Sous AIX and Linux, vous pouvez utiliser les commandes **strmqtrc** et **endmqtrc** pour démarrer et arrêter le traçage et **dspmqtrc** pour afficher un fichier de trace. Sous AIX, vous pouvez utiliser la trace système AIX en plus des commandes **strmqtrc** et **endmqtrc** .

## **Avant de commencer**

Pour formater ou afficher un fichier de trace, vous devez être le créateur du fichier de trace ou un membre du groupe mqm.

## **Pourquoi et quand exécuter cette tâche**

Les traces peuvent capturer la cause première de nombreux problèmes IBM MQ . Il est important de limiter la durée d'activité du traçage afin d'éviter d'affecter les performances ou de générer des fichiers de trace trop volumineux et de saturer votre disque.

Sous AIX and Linux, vous utilisez les commandes suivantes pour contrôler la fonction de trace:

## **strmqtrc**

Sur les systèmes AIX and Linux , vous activez ou modifiez le traçage à l'aide de la commande de contrôle **strmqtrc** . La commande comporte des paramètres facultatifs qui spécifient le niveau de trace de votre choix. Exemple :

- Pour le traçage sélectif des composants, utilisez les paramètres **-t** et **-x** pour contrôler la quantité de détails de trace à enregistrer. Indiquez les points que vous souhaitez tracer à l'aide du paramètre **-t** ou les points que vous ne souhaitez pas tracer à l'aide du paramètre **-x** . Vous pouvez exécuter plusieurs traces avec des paramètres différents en même temps, si nécessaire.
- Pour le traçage sélectif des processus, utilisez le paramètre **-p** afin de limiter la génération de trace aux processus nommés spécifiés.
- Si vous devez empêcher IBM MQ d'inclure des données de message dans ses traces, utilisez le paramètre **-d 0** .

Pour plus d'informations, voir strmqtrc (start trace).

## **endmqtrc**

Pour arrêter le traçage, utilisez la commande de contrôle **endmqtrc** . La commande **endmqtrc** arrête uniquement la trace décrite par ses paramètres. L'utilisation de **endmqtrc** sans paramètres arrête le traçage précoce de tous les processus. Pour plus d'informations, voir endmqtrc (end trace).

## **dspmqtrc** *nom\_fichier*

La sortie de trace n'est pas formatée ; utilisez la commande de contrôle **dspmqtrc** pour formater la sortie de trace avant de l'afficher. Pour plus d'informations, voir dspmqtrc (display formaté trace).

Linux Sur les systèmes Linux x86-64, vous pouvez également utiliser IBM MQ Explorer pour démarrer et arrêter le traçage. Toutefois, vous ne pouvez tracer que tout à l'aide de la fonction fournie, ce qui équivaut à l'utilisation des commandes **strmqtrc -e** et **endmqtrc -e**.

La fonction de trace utilise un certain nombre de fichiers, à savoir:

- Un fichier pour chaque entité tracée, dans lequel les informations de trace sont enregistrées.
- Un fichier supplémentaire sur chaque machine, afin de fournir une référence pour la mémoire partagée utilisée pour démarrer et arrêter le traçage.
- Un fichier pour identifier le sémaphore utilisé lors de la mise à jour de la mémoire partagée.

Les fichiers associés à la trace sont créés à un emplacement fixe dans l'arborescence de fichiers, à savoir /var/mqm/trace. Toutes les fonctions de trace du client sont mises en oeuvre dans les fichiers de ce répertoire.

**Remarque :** Assurez-vous que le répertoire /var/mqm/trace se trouve sur un système de fichiers local distinct des systèmes de fichiers contenant vos gestionnaires de files d'attente. Sinon, vous risquez une indisponibilité si la trace IBM MQ remplit le système de fichiers utilisé par vos gestionnaires de files d'attente. Le répertoire de trace doit disposer d'un espace disponible suffisant car une trace partielle peut ne pas contenir les informations dont le support IBM a besoin pour résoudre le problème.

Les fichiers de trace sont nommés AMQ*ppppp*.*qq*.TRC , où les variables sont:

## *ppppp*

ID du processus signalant l'erreur.

*qq*

Numéro de séquence, commençant à 0. Si le nom de fichier complet existe, cette valeur est incrémentée d'une unité jusqu'à ce qu'un nom de fichier de trace unique soit trouvé. Un nom de fichier de trace peut exister si un processus est réutilisé.

## **Remarque :**

- 1. L'identificateur de processus peut contenir un nombre de chiffres inférieur ou supérieur à celui indiqué dans cet exemple.
- 2. Il existe un fichier de trace pour chaque processus exécuté dans le cadre de l'entité tracée.

Les fichiers de trace SSL portent les noms AMQ.SSL.TRC et AMQ.SSL.TRC.1. Vous ne pouvez pas formater les fichiers de trace SSL ; envoyez-les au support IBM sans les modifier.

**Remarque :** Vous pouvez prendre en charge la production de fichiers de trace volumineux en montant un système de fichiers temporaire sur le répertoire qui contient vos fichiers de trace. Vous pouvez également renommer le répertoire de trace et créer le lien symbolique /var/mqm/trace vers un autre répertoire.

## **Procédure**

1. Si vous disposez de plusieurs installations de IBM MQ sur un seul système AIX ou Linux , assurez-vous que votre environnement est défini pour l'installation que vous souhaitez tracer.

Par exemple, si vous tracez un gestionnaire de files d'attente ou une application associée à Installation1, vous devez utiliser la commande **setmqenv** pour passer à Installation1 avant d'exécuter l'une des commandes de démarrage, d'arrêt ou de formatage des traces. Sinon, votre trace ne capturera aucune information utile.

Consultez le fichier /etc/opt/mqm/mqinst.ini pour déterminer l'emplacement des installations IBM MQ sur votre système. Utilisez la commande **setmqenv** pour définir votre environnement pour l'installation que vous souhaitez tracer.

Exemple :

## **Définition de votre environnement pour l'installation avec le gestionnaire de files d'attente QMA**

```
/opt/mq93/bin/setmqenv -m QMA
```
#### **Définition de votre environnement pour l'installation Installation2**

/opt/mq93/bin/setmqenv -n Installation2

2. Démarrez le traçage à l'aide de la commande **strmqtrc** .

Par défaut, tous les points de trace sont activés et une trace détaillée par défaut est générée. Les paramètres transmis à **strmqtrc** contrôlent les processus qui génèrent des fichiers de trace et les types de données qu'ils tracent. Exemple :

**Démarrage d'une trace détaillée par défaut du gestionnaire de files d'attente QMA**

strmqtrc -m QMA

**Démarrage d'une trace du gestionnaire de files d'attente QMA avec uniquement les données de sortie associées à l'utilisation de la sécurité de canal TLS (Transport Layer Security)**

```
strmqtrc -m QMA -t ssl
```
**Démarrage d'une trace détaillée par défaut du gestionnaire de files d'attente QMB sans données de message incluses**

strmqtrc -m QMB -d 0

**Démarrage d'une trace d'API de processus nommés amqsput avec toutes les données de message incluses**

strmqtrc -t api -p amqsput -d all

**Démarrage d'une trace détaillée de tout avec des fichiers encapsulés à 100MB**

strmqtrc -e -t all -t detail -l 100

AIX Pour le traçage sélectif des composants sous AIX, utilisez la variable d'environnement **MQS\_TRACE\_OPTIONS** pour activer individuellement les fonctions de traçage des paramètres et des détails. Etant donné que **MQS\_TRACE\_OPTIONS** active la fonction de trace sans les fonctions de trace de paramètre et de détail, vous pouvez l'utiliser pour réduire l'impact sur les performances et la taille de la trace lorsque vous tentez de reproduire un problème avec la fonction de trace activée. En règle générale, **MQS\_TRACE\_OPTIONS** doit être défini dans le processus qui démarre le gestionnaire de files d'attente, et avant le démarrage du gestionnaire de files d'attente, ou bien il n'est pas reconnu. Définissez **MQS\_TRACE\_OPTIONS** avant le démarrage de la fonction de trace. S'il est défini après le démarrage du traçage, il n'est pas reconnu.

**Remarque :** Ne définissez la variable d'environnement **MQS\_TRACE\_OPTIONS** que si le support IBM vous l'a demandé.

3. Reproduisez le problème lorsque la fonction de trace est active, en essayant de garder la trace aussi courte que possible.

Pour vérifier le statut de la trace, utilisez le paramètre **-s** de la commande **strmqtrc** :

strmqtrc -s

4. Arrêtez le traçage à l'aide de la commande **endmqtrc** .

Dès que le problème s'est produit, arrêtez le traçage immédiatement. Si vous attendez l'arrêt de la trace, les données dont le support IBM a besoin risquent d'être perdues ou écrasées. Vous pouvez arrêter toutes les traces à la fois ou vous pouvez arrêter chaque trace individuellement. Exemple :

#### **Arrêt de toutes les traces dans une installation**

endmqtrc -a

**Arrêt d'une trace du gestionnaire de files d'attente QMA**

endmqtrc -m QMA

## **Arrêt d'une trace des processus nommés amqsput**

endmqtrc -p amqsput

5. Formatez les traces à l'aide de la commande **dspmqtrc** .

Sous AIX and Linux, les fichiers de trace générés par IBM MQ sont binaires et doivent être formatés pour pouvoir être lus. Les fichiers de trace binaires sont nommés comme AMQ\*.TRC, et si vous avez démarré une trace d'encapsulage, certains fichiers peuvent également être nommés comme AMQ\*.TRS:

cd /var/mqm/trace dspmqtrc AMQ\*.TR?

6. Nettoyez le répertoire de trace.

Nettoyez le répertoire /var/mqm/trace pour récupérer de l'espace et assurez-vous que vous êtes prêt à générer de nouvelles traces à l'avenir, si nécessaire. Sauvegardez une copie des fichiers de trace binaires tant que vous travaillez avec le support IBM , mais n'envoyez pas les traces binaires et formatées à IBM. Supprimez les fichiers de trace binaires (sauf AMQ.SSL.TRC et AMQ.SSL.TRC.1, le cas échéant) avant d'envoyer vos fichiers de trace à IBM.

cd /var/mqm/trace rm -f AMQ\*.?.TR?

7. Collectez les traces et toute autre information de traitement des incidents liés à votre problème.

Si vous utilisez la commande **runmqras** pour collecter des informations de traitement des incidents IBM MQ et que vous devez inclure des données de trace, vous devez inclure trace dans les noms de section que vous spécifiez pour le paramètre **-section** . Si les traces sont très volumineuses, vous devrez peut-être utiliser l'option **-workdirectory** pour conditionner les fichiers dans un répertoire disposant de suffisamment d'espace libre. Pour plus d'informations, voir [«Collecte automatique des](#page-332-0) [informations d'identification et de résolution des problèmes avec runmqras», à la page 333](#page-332-0) et [«Envoi](#page-428-0) [d'informations de traitement des incidents à IBM», à la page 429.](#page-428-0)

8. Envoyez les traces et toute autre information de traitement des incidents que vous avez collectée pour le même problème à IBM.

Pour plus d'informations, voir [«Envoi d'informations de traitement des incidents à IBM», à la page 429](#page-428-0).

## **Concepts associés**

[«FFST: IBM MQ for AIX or Linux», à la page 441](#page-440-0)

Décrit le nom, l'emplacement et le contenu du First Failure Support Technology ( FFST ) fichiers pour les systèmes AIX and Linux .

## **Tâches associées**

[«Collecte des informations de traitement des incidents pour le support IBM», à la page 332](#page-331-0) Lorsque vous ouvrez un cas avec IBM, vous pouvez inclure des informations de traitement des incidents IBM MQ supplémentaires (donnéesMustGather ) que vous avez collectées pour vous aider à analyser le problème. Outre les informations décrites dans cette section, le support IBM peut demander des informations supplémentaires au cas par cas.

# **Traçage avec la trace système AIX**

En plus de la trace IBM MQ , les utilisateurs IBM MQ for AIX peuvent utiliser la trace système AIX standard.

**Remarque :** Vous ne devez utiliser l'option *aix* que si le personnel de maintenance IBM vous y a invité.

Le traçage du système AIX est un processus en trois étapes:

- 1. Définissez le paramètre **-o** de la commande strmqtrc sur *aix*.
- 2. Collectez les données, puis exécutez la commande endmqtrc .
- 3. Formatez les résultats.

IBM MQ utilise deux identificateurs de point d'ancrage de trace:

## **X'30D'**

Cet événement est enregistré par IBM MQ lors de l'entrée ou de la sortie d'une sous-routine.

**X'30E'**

Cet événement est enregistré par IBM MQ pour tracer des données telles que celles qui sont envoyées ou reçues sur un réseau de communication.

Trace fournit une fonction de trace d'exécution détaillée pour vous aider à analyser les problèmes. Le personnel du service de maintenance IBM peut demander qu'un problème soit recréé avec la fonction de trace activée. Les fichiers générés par la trace pouvant être **très** volumineux, il est important de qualifier une trace, dans la mesure du possible. Par exemple, vous pouvez éventuellement qualifier une trace par heure et par composant.

Il existe deux façons d'exécuter la trace:

1. De façon interactive.

La séquence de commandes suivante exécute une trace interactive sur le programme myprog et arrête la trace.

```
trace -j30D,30E -o trace.file
->!myprog
->q
```
2. En mode asynchrone.

La séquence de commandes suivante exécute une trace asynchrone sur le programme myprog et arrête la trace.

trace -a -j30D,30E -o trace.file myprog trcstop

Vous pouvez formater le fichier de trace à l'aide de la commande suivante:

trcrpt -t *MQ\_INSTALLATION\_PATH*/lib/amqtrc.fmt trace.file > report.file

*MQ\_INSTALLATION\_PATH* représente le répertoire de haut niveau dans lequel IBM MQ est installé.

report.file est le nom du fichier dans lequel vous souhaitez placer la sortie de trace formatée.

**Remarque : Toute l'activité** IBM MQ sur la machine est tracée alors que la trace est active.

#### Linux AIX. **Exemple de données de trace pour AIX and Linux**

Extrait du fichier de traces pour AIX and Linux.

# **Exemple pour AIX**

**AIX** 

La [Figure 59, à la page 459](#page-458-0) illustre une extraction à partir d'une trace IBM MQ for AIX :

<span id="page-458-0"></span>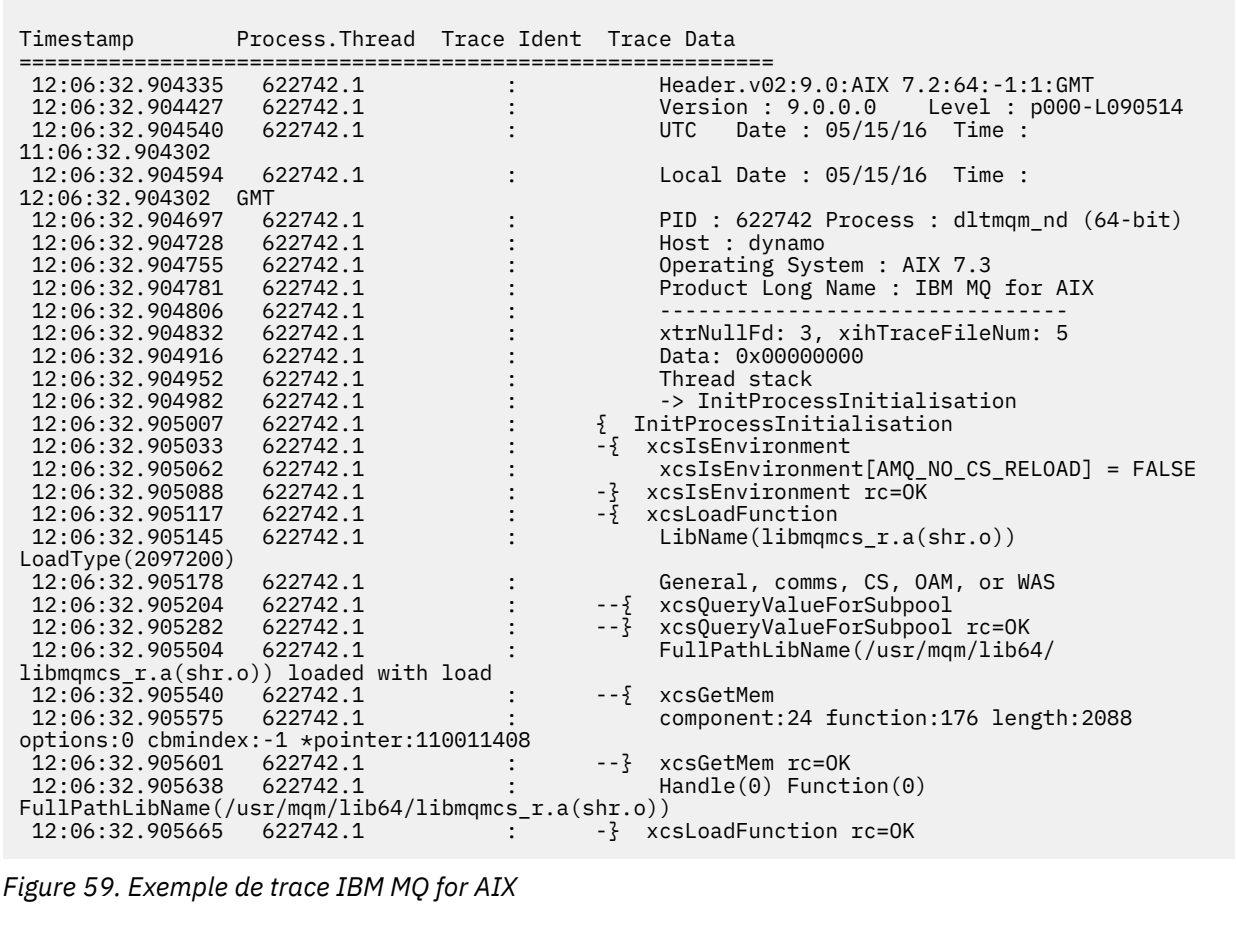

# **Exemple pour Linux**

La [Figure 60, à la page 460](#page-459-0) illustre une extraction à partir d'une trace IBM MQ for Linux :

<span id="page-459-0"></span>

| Timestamp                                   | Process. Thread Trace Ident Trace Data |  |                                                  |
|---------------------------------------------|----------------------------------------|--|--------------------------------------------------|
| 11:02:23.643879                             | 1239.1                                 |  | Header.v02:9.0: Linux RHEL Server 7              |
| $7.2:64: -1:1:$ GMT                         |                                        |  |                                                  |
| 11:02:23.643970                             | 1239.1                                 |  | Version : 9.0.0.0 Level : p000-L090514           |
| 11:02:23.644025                             | 1239.1                                 |  | Date: $05/15/16$ Time:<br><b>UTC</b>             |
| 10:02:23.643841                             |                                        |  |                                                  |
| 11:02:23.644054                             | 1239.1                                 |  | Local Date : $05/15/16$ Time :                   |
| 11:02:23.643841 GMT                         |                                        |  |                                                  |
| 11:02:23.644308                             | 1239.1                                 |  | PID : 1239 Process : dltmqm (64-bit)             |
| 11:02:23.644324                             | 1239.1                                 |  | Host : hall                                      |
| 11:02:23.644334                             | 1239.1                                 |  | Operating System : RHEL Server 7 7.2             |
| 11:02:23.644344                             | 1239.1                                 |  | Product Long Name : IBM MQ for Linux (x86        |
| platform)                                   |                                        |  |                                                  |
| 11:02:23.644353                             | 1239.1                                 |  |                                                  |
| 11:02:23.644363<br>11:02:23.644394          | 1239.1<br>1239.1                       |  | xtrNullFd: 3, xihTraceFileNum: 4<br>Thread stack |
| 11:02:23.644412                             | 1239.1                                 |  | -> InitProcessInitialisation                     |
| 11:02:23.644427                             | 1239.1                                 |  | { InitProcessInitialisation                      |
| 11:02:23.644439                             | 1239.1                                 |  | -{ xcsIsEnvironment                              |
| 11:02:23.644469                             | 1239.1                                 |  | xcsIsEnvironment[AMQ NO CS RELOAD] = FALSE       |
| 11:02:23.644485                             | 1239.1                                 |  | -} xcsIsEnvironment rc=0K                        |
| 11:02:23.644504                             | 1239.1                                 |  | $-\frac{1}{2}$ xcsLoadFunction                   |
| 11:02:23.644519                             | 1239.1                                 |  | $LibName(libmqmcs r.so) LoadType(2097200)$       |
| 11:02:23.644537                             | 1239.1                                 |  | General, comms, CS, OAM, or WAS                  |
| 11:02:23.644558                             | 1239.1                                 |  | --{ xcs0ueryValueForSubpool                      |
| 11:02:23.644579                             | 1239.1                                 |  | $- - 3$<br>xcsQueryValueForSubpool rc=0K         |
| 11:02:23.644641                             | 1239.1                                 |  | FullPathLibName(/opt/mgm/lib/                    |
| libmgmcs r.so) loaded with dlopen           |                                        |  |                                                  |
| 11:02:23.644652                             | 1239.1                                 |  | $-\frac{5}{2}$ xcsGetMem                         |
| 11:02:23.644675                             | 1239.1                                 |  | component: 24 function: 176 length: 8212         |
| options:0 cbmindex: -1 *pointer:0x8065908   |                                        |  |                                                  |
| 11:02:23.644685                             | 1239.1                                 |  | --} xcsGetMem rc=OK                              |
| 11:02:23.644722                             | 1239.1                                 |  | $Handle((nil))$ Function $((nil))$               |
| FullPathLibName(/opt/mqm/lib/libmqmcs r.so) |                                        |  |                                                  |
| 11:02:23.644732                             | 1239.1                                 |  | -} xcsLoadFunction rc=0K                         |
| 11:02:23.644753                             | 1239.1                                 |  | SystemPageSize is 4096.                          |

*Figure 60. Exemple de trace IBM MQ for Linux*

#### IBM i **Traçage sous IBM i**

Sous IBM i, le traçage est presque identique entre les installations serveur et client. Toutefois, certaines options de traçage sont disponibles uniquement sur les installations de serveur et certaines options ne s'appliquent pas à un client autonome.

## **Pourquoi et quand exécuter cette tâche**

Sous IBM i, le serveur et le client prennent en charge le traçage sur la ligne de commande IBM i en appelant les programmes **QMQM/STRMQTRC** et **QMQM/ENDMQTRC** , et les deux prennent en charge le traçage sur le Qshell IBM i à l'aide des commandes **STRMQTRC**, **ENDMQTRC** et **DSPMQTRC** .

Toutefois, seule l'installation du serveur IBM MQ pour IBM i fournit la commande **TRCMQM** . De plus, un client autonome ne prend pas en charge le paramètre **-m** sur les commandes de trace de début ou de fin, car il n'existe aucun gestionnaire de files d'attente. Le paramètre **runmqras -qmlist** n'est pas valide sur un client autonome pour la même raison.

## **Concepts associés**

[«FFST: IBM MQ for IBM i», à la page 442](#page-441-0) Décrit le nom, l'emplacement et le contenu du First Failure Support Technology ( FFST ) fichiers pour les systèmes IBM i .

## **Tâches associées**

[«Collecte des informations de traitement des incidents pour le support IBM», à la page 332](#page-331-0) Lorsque vous ouvrez un cas avec IBM, vous pouvez inclure des informations de traitement des incidents IBM MQ supplémentaires (donnéesMustGather ) que vous avez collectées pour vous aider à analyser

le problème. Outre les informations décrites dans cette section, le support IBM peut demander des informations supplémentaires au cas par cas.

# **Utilisation de la trace avec le serveur IBM MQ sous IBM i**

Si vous disposez d'une installation de serveur IBM MQ sous IBM i, vous pouvez utiliser la commande **TRCMQM** pour démarrer et arrêter la fonction de trace et spécifier le type de trace dont vous avez besoin. Vous pouvez également contrôler le traçage à partir de la ligne de commande IBM i en appelant les programmes **QMQM/STRMQTRC** et **QMQM/ENDMQTRC** , ou dans le Qshell IBM i à l'aide des commandes **STRMQTRC**, **ENDMQTRC** et **DSPMQTRC** .

# **Pourquoi et quand exécuter cette tâche**

Les traces peuvent capturer la cause première de nombreux problèmes IBM MQ . Il est important de limiter la durée d'activité du traçage afin d'éviter d'affecter les performances ou de générer des fichiers de trace trop volumineux et de saturer votre disque.

Le traçage précoce permet de tracer la création et le démarrage des gestionnaires de files d'attente. Toutefois, la trace précoce peut facilement générer de grandes quantités de trace, car elle est implémentée en traçant tous les travaux pour tous les gestionnaires de files d'attente.

Si vous disposez d'une installation de serveur IBM MQ sous IBM i, la commande **TRCMQM** est la méthode la plus couramment utilisée pour démarrer et arrêter la trace. Vous pouvez utiliser les paramètres facultatifs pour spécifier le niveau de trace souhaité. Exemple :

- Pour spécifier le niveau de détail souhaité, utilisez le paramètre **TRCLEVEL** .
- Pour spécifier le type de sortie de trace souhaité, utilisez le paramètre **OUTPUT** .
- Pour le traçage sélectif des composants, utilisez les paramètres **TRCTYPE** et **-EXCLUDE** afin de réduire la quantité de données de trace sauvegardées et d'améliorer les performances d'exécution. Indiquez les points que vous souhaitez tracer à l'aide du paramètre **TRCTYPE** ou les points que vous ne souhaitez pas tracer à l'aide du paramètre **-EXCLUDE** . Si vous omettez le paramètre **TRCTYPE** , tous les points de trace sont activés. Si vous omettez le paramètre **-EXCLUDE** , tous les points de trace spécifiés dans **TRCTYPE** sont activés.
- Pour encapsuler la trace et spécifier la taille maximale de l'espace de stockage à utiliser pour les enregistrements de trace collectés, utilisez le paramètre **MAXSTG** .
- Pour le traçage sélectif des processus, utilisez le paramètre **JOB** afin de limiter la génération de trace aux processus nommés spécifiés.
- Si vous devez empêcher IBM MQ d'inclure des données de message dans ses traces, utilisez le paramètre **DATASIZE(\*NONE)** .

Pour plus d'informations, voir TRCMQM (Trace MQ).

**Remarque :** Vous pouvez entrer la commande **TRCMQM** manuellement, comme indiqué dans les exemples de cette tâche, ou vous pouvez entrer TRCMQM et appuyer sur F4 suivi de F9 pour activer la fonction de trace à l'aide du panneau TRCMQM.

Vous pouvez également utiliser les commandes suivantes pour contrôler la fonction de trace:

## **démarrer une trace**

Vous pouvez démarrer le traçage à partir de la ligne de commande IBM i en appelant le programme **QMQM/STRMQTRC** ou à partir du Qshell IBM i à l'aide de la commande **STRMQTRC** . Vous pouvez utiliser les paramètres facultatifs pour spécifier le niveau de trace souhaité. Exemple :

• Pour le traçage sélectif des composants, utilisez les paramètres **-t** et **-x** pour contrôler la quantité de détails de trace à enregistrer. Indiquez les points que vous souhaitez tracer à l'aide du paramètre **-t** ou les points que vous ne souhaitez pas tracer à l'aide du paramètre **-x** . Vous pouvez exécuter plusieurs traces avec des paramètres différents en même temps, si nécessaire. Si vous fournissez plusieurs types de trace, chacun doit avoir son propre indicateur **-t** ou **-x** . Vous pouvez inclure n'importe quel nombre d'indicateurs **-t** ou **-x** , si chacun est associé à un type de trace valide. Il n'est pas erroné de spécifier le même type de trace sur plusieurs indicateurs **-t** ou **-x** .

- Pour le traçage sélectif des processus, utilisez le paramètre **-p** afin de limiter la génération de trace aux processus nommés spécifiés.
- Si vous devez empêcher IBM MQ d'inclure des données de message dans ses traces, utilisez le paramètre **-d 0** .

Pour plus d'informations, voir strmqtrc (start trace).

## **Arrêt d'une trace**

Vous pouvez arrêter le traçage sur la ligne de commande IBM i en appelant le programme **QMQM/ ENDMQTRC** ou sur le Qshell IBM i à l'aide de la commande **ENDMQTRC** . Vous pouvez arrêter le traçage précoce de tous les processus en ne spécifiant aucun paramètre, ou vous pouvez arrêter un type de trace spécifique en incluant le paramètre approprié. Pour plus d'informations, voir endmqtrc (end trace).

#### **Formatage de la trace**

Les fichiers de trace générés par IBM MQ sont binaires. Vous pouvez utiliser la commande **DSPMQTRC** dans le Qshell IBM i pour formater la sortie de trace avant de l'envoyer à IBM. Pour plus d'informations, voir dspmqtrc (display formaté trace).

## **Procédure**

1. Démarrez la fonction de trace.

Par défaut, tous les points de trace sont activés et une trace détaillée par défaut est générée. Pour contrôler quels processus génèrent des fichiers de trace et quels types de données ils tracent, spécifiez les paramètres appropriés.

Exemple :

## **Démarrage d'une trace détaillée par défaut**

• A l'aide de la commande **TRCMQM** :

TRCMQM SET(\*ON)

• Utilisation de la ligne de commande :

CALL PGM(QMQM/STRMQTRC)

• A l'aide de Qshell:

/QSYS.LIB/QMQM.LIB/STRMQTRC.PGM

## **Démarrage d'une trace détaillée par défaut du gestionnaire de files d'attente QMA**

• A l'aide de la commande **TRCMQM** :

TRCMQM SET(\*ON) MQMNAME(QMA)

• Utilisation de la ligne de commande :

```
CALL PGM(QMQM/STRMQTRC) PARM('-m' 'QMA')
```
• A l'aide de Qshell:

/QSYS.LIB/QMQM.LIB/STRMQTRC.PGM -m QMA

## **Démarrage d'une trace détaillée par défaut du gestionnaire de files d'attente QMB sans données de message incluses**

• A l'aide de la commande **TRCMQM** :

TRCMQM SET(\*ON) MQMNAME(QMB) DATASIZE(\*NONE)

• Utilisation de la ligne de commande :

CALL PGM(QMQM/STRMQTRC) PARM('-m' 'QMB' '-d' '0')

• A l'aide de Qshell:

```
/QSYS.LIB/QMQM.LIB/STRMQTRC.PGM -m QMB -d 0
```
#### **Démarrage d'une trace d'API des travaux nommés AMQSPUT avec toutes les données**

• A l'aide de la commande **TRCMQM** :

```
TRCMQM SET(*ON) TRCTYPE(*API) JOB(AMQSPUT) DATASIZE(*ALL)
```
• Utilisation de la ligne de commande :

CALL PGM(QMQM/STRMQTRC) PARM('-t' 'api' '-p' 'AMQSPUT' '-d' 'all')

• A l'aide de Qshell:

/QSYS.LIB/QMQM.LIB/STRMQTRC.PGM -t api -p AMQSPUT -d all

#### **Démarrage d'une trace anticipée détaillée avec des fichiers encapsulés à 16MB**

• A l'aide de la commande **TRCMQM** :

TRCMQM SET(\*ON) TRCEARLY(\*YES) TRCLEVEL(\*DETAIL) MAXSTG(16)

• Utilisation de la ligne de commande :

CALL PGM(QMQM/STRMQTRC) PARM('-e' '-t' 'all' '-t' 'detail' '-l' '16')

• A l'aide de Qshell:

/QSYS.LIB/QMQM.LIB/STRMQTRC.PGM -e -t all -t detail -l 16

2. Reproduisez le problème lorsque la fonction de trace est active, en essayant de garder la trace aussi courte que possible.

Pour vérifier le statut de la trace, utilisez l'une des options suivantes:

• Utilisez le paramètre **SET** de la commande **TRCMQM** :

```
TRCMQM SET(*STS)
WRKSPLF SELECT(QMQM)
```
Utilisez l'option 5 pour afficher le fichier spoule **TRCMQM** , qui contient le statut de la trace.

• Sur la ligne de commande, utilisez le paramètre **-s** du programme **QMQM/STRMQTRC** :

CALL PGM(QMQM/STRMQTRC) PARM('-s')

• Dans le Qshell, utilisez le paramètre **-s** de la commande **STRMQTRC** :

```
/QSYS.LIB/QMQM.LIB/STRMQTRC.PGM -s
```
3. Arrêtez le traçage à l'aide de la commande **TRCMQM** .

Dès que le problème s'est produit, arrêtez le traçage immédiatement. Si vous attendez l'arrêt de la trace, les données dont le support IBM a besoin risquent d'être perdues ou écrasées. Exemple :

## **Arrêt de toutes les traces**

• Utilisation de la ligne de commande :

```
CALL PGM(QMQM/ENDMQTRC) PARM('-a')
```
• A l'aide de Qshell:

/QSYS.LIB/QMQM.LIB/ENDMQTRC.PGM -a

Il n'y a pas d'équivalent dans la commande **TRCMQM** .

#### **Arrêt d'une trace détaillée par défaut**

• A l'aide de la commande **TRCMQM** :

TRCMQM SET(\*OFF)

• Utilisation de la ligne de commande :

CALL PGM(QMQM/ENDMQTRC)

• A l'aide de Qshell:

/QSYS.LIB/QMQM.LIB/ENDMQTRC.PGM

L'utilisation de **endmqtrc** sans paramètres a le même effet que **endmqtrc -e**. Vous ne pouvez pas spécifier le paramètre **-e** avec le paramètre **-m** , le paramètre **-i** ou le paramètre **-p** .

## **Arrêt d'une trace du gestionnaire de files d'attente QMA**

• A l'aide de la commande **TRCMQM** :

TRCMQM SET(\*OFF) MQMNAME(QMA)

• Utilisation de la ligne de commande :

CALL PGM(QMQM/ENDMQTRC) PARM('-m' 'QMA')

• A l'aide de Qshell:

/QSYS.LIB/QMQM.LIB/ENDMQTRC.PGM -m QMA

#### **Arrêt d'une trace de travaux nommés AMQSPUT**

• A l'aide de la commande **TRCMQM** :

TRCMQM SET(\*OFF) JOB(AMQSPUT)

• Utilisation de la ligne de commande :

CALL PGM(QMQM/ENDMQTRC) PARM('-p' 'AMQSPUT')

• A l'aide de Qshell:

/QSYS.LIB/QMQM.LIB/ENDMQTRC.PGM -p AMQSPUT

#### **Arrêt d'une trace précoce**

• A l'aide de la commande **TRCMQM** :

TRCMQM SET(\*OFF) TRCEARLY(\*YES)

• Utilisation de la ligne de commande :

CALL PGM(QMQM/ENDMQTRC) PARM('-e')

• A l'aide de Qshell:

/QSYS.LIB/QMQM.LIB/STRMQTRC.PGM -e

4. Facultatif : Formatez les fichiers de trace binaires.

Les fichiers de trace générés par IBM MQ sont binaires et doivent être formatés avant de pouvoir être lus. Vous pouvez envoyer les traces binaires à IBMou les formater au niveau de Qshell à un moment où votre système n'est pas soumis à une charge élevée. Exemple :

```
/QSYS.LIB/QMQM.LIB/DSPMQTRC.PGM [-t FormatTemplate] [-h] [-s]
[-o OutputFileName] InputFileName
```
où :

- *InputFileNom* est un paramètre obligatoire spécifiant le nom du fichier contenant la trace non formatée. Par exemple, /QIBM/UserData/mqm/trace/AMQ12345.TRC.
- -t *FormatTemplate* indique le nom du fichier modèle contenant les détails d'affichage de la trace. La valeur par défaut est /QIBM/ProdData/mqm/lib/amqtrc.fmt.
- -h omet les informations d'en-tête du rapport.
- -s extrait l'en-tête de trace et le place dans stdout.
- -o *output\_filename* indique le nom du fichier dans lequel écrire les données formatées.

Vous pouvez également spécifier dspmqtrc  $\star$  pour formater toutes les traces.

Si vous formatez les traces vous-même, supprimez les fichiers de trace binaires avant d'envoyer vos fichiers à IBM:

• Utilisation de la ligne de commande pour supprimer les fichiers de trace binaires:

```
RMVLNK OBJLNK('/QIBM/UserData/mqm/trace/AMQ*.?.TR?')
```
• A l'aide de Qshell, affichez un fichier de trace formaté à l'aide de la commande **DSPMQTRC** , puis supprimez les fichiers de trace binaires:

```
cd /QIBM/UserData/mqm/trace
/QSYS.LIB/QMQM.LIB/DSPMQTRC.PGM AMQ*.TR?
rm -f AMQ\star.?.TR?
```
5. Collectez les traces et toute autre information de traitement des incidents liés à votre problème.

Vous pouvez effectuer cette opération automatiquement ou manuellement:

• Collectez les données automatiquement à l'aide de la commande **runmqras** , comme décrit dans [«Collecte automatique des informations d'identification et de résolution des problèmes avec](#page-332-0) [runmqras», à la page 333](#page-332-0). Si vous utilisez la commande **runmqras** pour collecter des informations de traitement des incidents IBM MQ et que vous devez inclure des données de trace, vous devez inclure trace dans les noms de section que vous spécifiez pour le paramètre **-section** . Si les traces sont très volumineuses, vous devrez peut-être utiliser l'option **-workdirectory** pour conditionner les fichiers dans un répertoire disposant de suffisamment d'espace libre.

Vous devez exécuter la commande **runmqras** sur le Qshell comme illustré dans l'exemple suivant:

```
/QIBM/ProdData/mqm/bin/runmqras -section trace,defs,cluster -caseno TS001234567 -qmlist 
OMA
```
- Vous pouvez également collecter les données manuellement, comme décrit dans [«Collecte](#page-336-0) [manuelle des informations de traitement des incidents», à la page 337.](#page-336-0)
- 6. Envoyez les traces et toute autre information de traitement des incidents que vous avez collectée pour le même problème à IBM.

Pour plus d'informations, voir [«Envoi d'informations de traitement des incidents à IBM», à la page 429](#page-428-0).

- 7. Nettoyez le répertoire de trace pour récupérer de l'espace et assurez-vous que vous êtes prêt à générer de nouvelles traces à l'avenir, si nécessaire.
	- Utilisation de la ligne de commande :

```
RMVLNK OBJLNK('/QIBM/UserData/mqm/trace/AMQ*.*')
```
• A l'aide de Qshell:

cd /QIBM/UserData/mqm/trace  $rm -f$  AMQ $\star$ . $\star$ 

## **Concepts associés**

[«FFST: IBM MQ for IBM i», à la page 442](#page-441-0)

Décrit le nom, l'emplacement et le contenu du First Failure Support Technology ( FFST ) fichiers pour les systèmes IBM i .

## **Tâches associées**

[«Collecte des informations de traitement des incidents pour le support IBM», à la page 332](#page-331-0) Lorsque vous ouvrez un cas avec IBM, vous pouvez inclure des informations de traitement des incidents IBM MQ supplémentaires (donnéesMustGather ) que vous avez collectées pour vous aider à analyser le problème. Outre les informations décrites dans cette section, le support IBM peut demander des informations supplémentaires au cas par cas.

# **Utilisation de la trace avec un client IBM MQ sous IBM i**

Sous IBM i, vous pouvez contrôler le traçage d'un IBM MQ MQI client sur la ligne de commande IBM i en appelant les programmes **QMQM/STRMQTRC** et **QMQM/ENDMQTRC** ou sur le Qshell IBM i à l'aide des commandes **STRMQTRC**, **ENDMQTRC** et **DSPMQTRC** .

## **Avant de commencer**

Une installation de serveur IBM MQ sous IBM i peut inclure le client ou vous pouvez choisir d'installer un client autonome sous IBM i sans aucune fonctionnalité de serveur IBM MQ . Comme il n'existe aucun gestionnaire de files d'attente dans le cas d'un client autonome, les paramètres suivants ne sont pas pris en charge:

- Le paramètre **-m** de la commande de trace de début ou de fin.
- Le paramètre **-qmlist** sur le **runmqras**.

Il n'existe pas de commande CL (Control Language) permettant de capturer la trace lors de l'utilisation d'un client IBM MQ autonome.

Pour utiliser Qshell, entrez STRQSH sur la ligne de commande IBM i . Vous pouvez quitter la ligne de commande et y revenir à tout moment en appuyant sur F3. Pour éviter de saisir le chemin d'accès complet aux commandes telles que **STRMQTRC.PGM** et **runmqras**, vous pouvez ajouter les répertoires IBM MQ /QSYS.LIB/QMQM.LIB et /QIBM/ProdData/mqm/bin à votre variable PATH, comme illustré dans l'exemple suivant:

export PATH="\$PATH:/QSYS.LIB/QMQM.LIB:/QIBM/ProdData/mqm/bin"

Les exemples de cette tâche fournissent les noms de chemin d'accès complet pour toutes les commandes, mais vous n'avez pas besoin de les saisir si vous mettez à jour votre variable PATH.

## **Pourquoi et quand exécuter cette tâche**

Les traces peuvent capturer la cause première de nombreux problèmes IBM MQ . Il est important de limiter la durée d'activité du traçage afin d'éviter d'affecter les performances ou de générer des fichiers de trace trop volumineux et de saturer votre disque.

Sous IBM i, vous utilisez les commandes suivantes pour contrôler la fonction de trace d'un client IBM MQ :

## **démarrer une trace**

Vous pouvez démarrer le traçage à partir de la ligne de commande IBM i en appelant le programme **QMQM/STRMQTRC** ou à partir du Qshell IBM i à l'aide de la commande **STRMQTRC** . Vous pouvez utiliser les paramètres facultatifs pour spécifier le niveau de trace souhaité. Exemple :

• Pour le traçage sélectif des composants, utilisez les paramètres **-t** et **-x** pour contrôler la quantité de détails de trace à enregistrer. Indiquez les points que vous souhaitez tracer à l'aide du paramètre

**-t** ou les points que vous ne souhaitez pas tracer à l'aide du paramètre **-x** . Vous pouvez exécuter plusieurs traces avec des paramètres différents en même temps, si nécessaire. Si vous fournissez plusieurs types de trace, chacun doit avoir son propre indicateur **-t** ou **-x** . Vous pouvez inclure n'importe quel nombre d'indicateurs **-t** ou **-x** , si chacun est associé à un type de trace valide. Il n'est pas erroné de spécifier le même type de trace sur plusieurs indicateurs **-t** ou **-x** .

- Pour le traçage sélectif des processus, utilisez le paramètre **-p** afin de limiter la génération de trace aux processus nommés spécifiés.
- Si vous devez empêcher IBM MQ d'inclure des données de message dans ses traces, utilisez le paramètre **-d 0** .

Pour plus d'informations, voir strmqtrc (start trace).

#### **Arrêt d'une trace**

Vous pouvez arrêter le traçage sur la ligne de commande IBM i en appelant le programme **QMQM/ ENDMQTRC** ou sur le Qshell IBM i à l'aide de la commande **ENDMQTRC** . Vous pouvez arrêter le traçage précoce de tous les processus en ne spécifiant aucun paramètre, ou vous pouvez arrêter un type de trace spécifique en incluant le paramètre approprié. Pour plus d'informations, voir endmqtrc (end trace).

## **Formatage de la trace**

Les fichiers de trace générés par IBM MQ sont binaires. Vous pouvez utiliser la commande **DSPMQTRC** dans le Qshell IBM i pour formater la sortie de trace avant de l'envoyer à IBM. Pour plus d'informations, voir dspmqtrc (display formaté trace).

## **Procédure**

1. Démarrez le traçage sur la ligne de commande IBM i en appelant le programme **QMQM/STRMQTRC** ou sur le Qshell IBM i à l'aide de la commande **STRMQTRC** .

Par défaut, tous les points de trace sont activés et une trace détaillée par défaut est générée. Pour contrôler quels processus génèrent des fichiers de trace et quels types de données ils tracent, spécifiez les paramètres appropriés. Exemple :

## **Démarrage d'une trace détaillée par défaut**

• Utilisation de la ligne de commande :

CALL PGM(QMQM/STRMQTRC)

• A l'aide de Qshell:

/QSYS.LIB/QMQM.LIB/STRMQTRC.PGM

## **Démarrage d'une trace détaillée par défaut du gestionnaire de files d'attente QMA**

• Utilisation de la ligne de commande :

```
CALL PGM(QMQM/STRMQTRC) PARM('-m' 'QMA')
```
• A l'aide de Qshell:

```
/QSYS.LIB/QMQM.LIB/STRMQTRC.PGM -m QMA
```
## **Démarrage d'une trace détaillée par défaut du gestionnaire de files d'attente QMB sans données de message incluses**

• Utilisation de la ligne de commande :

```
CALL PGM(QMQM/STRMQTRC) PARM('-m' 'QMB' '-d' '0')
```
• A l'aide de Qshell:

```
/QSYS.LIB/QMQM.LIB/STRMQTRC.PGM -m QMB -d 0
```
#### **Démarrage d'une trace d'API des travaux nommés AMQSPUT avec toutes les données incluses**

• Utilisation de la ligne de commande :

CALL PGM(QMQM/STRMQTRC) PARM('-t' 'api' '-p' 'AMQSPUT' '-d' 'all')

• A l'aide de Qshell:

```
/QSYS.LIB/QMQM.LIB/STRMQTRC.PGM -t api -p AMQSPUT -d all
```
#### **Démarrage d'une trace de début de trace détaillée avec des fichiers encapsulés à 16MB**

• Utilisation de la ligne de commande :

```
CALL PGM(QMQM/STRMQTRC) PARM('-e' '-t' 'all' '-t' 'detail' '-l' '16')
```
• A l'aide de Qshell:

```
/QSYS.LIB/QMQM.LIB/STRMQTRC.PGM -e -t all -t detail -l 16
```
2. Reproduisez le problème lorsque la fonction de trace est active, en essayant de garder la trace aussi courte que possible.

Pour vérifier le statut de la trace, utilisez le paramètre **-s** du programme **QMQM/STRMQTRC** ou la commande **STRMQTRC** :

• Utilisation de la ligne de commande :

```
CALL PGM(QMQM/STRMQTRC) PARM('-s')
```
• A l'aide de Qshell:

```
/QSYS.LIB/QMQM.LIB/STRMQTRC.PGM -s
```
3. Arrêtez le traçage à l'aide du programme **QMQM/ENDMQTRC** ou de la commande **ENDMQTRC** .

Dès que le problème s'est produit, arrêtez le traçage immédiatement. Si vous attendez l'arrêt de la trace, les données dont le support IBM a besoin risquent d'être perdues ou écrasées. Vous pouvez arrêter toutes les traces à la fois ou vous pouvez arrêter chaque trace individuellement. Exemple :

#### **Arrêt de toutes les traces**

• Utilisation de la ligne de commande :

CALL PGM(QMQM/ENDMQTRC) PARM('-a')

• A l'aide de Qshell:

/QSYS.LIB/QMQM.LIB/ENDMQTRC.PGM -a

#### **Arrêt d'une trace détaillée par défaut**

• Utilisation de la ligne de commande :

CALL PGM(QMQM/ENDMQTRC)

• A l'aide de Qshell:

/QSYS.LIB/QMQM.LIB/ENDMQTRC.PGM

L'utilisation de **endmqtrc** sans paramètres a le même effet que **endmqtrc -e**. Vous ne pouvez pas spécifier le paramètre **-e** avec le paramètre **-m** , le paramètre **-i** ou le paramètre **-p** .

## **Arrêt d'une trace du gestionnaire de files d'attente QMA**

• Utilisation de la ligne de commande :

```
CALL PGM(QMQM/ENDMQTRC) PARM('-m' 'QMA')
```
• A l'aide de Qshell:

/QSYS.LIB/QMQM.LIB/ENDMQTRC.PGM -m QMA

#### **Arrêt d'une trace de travaux nommés AMQSPUT**

• Utilisation de la ligne de commande :

CALL PGM(QMQM/ENDMQTRC) PARM('-p' 'AMQSPUT')

• A l'aide de Qshell:

/QSYS.LIB/QMQM.LIB/ENDMQTRC.PGM -p AMQSPUT

#### **Arrêt d'une trace précoce**

• Utilisation de la ligne de commande :

CALL PGM(QMQM/ENDMQTRC) PARM('-e')

• A l'aide de Qshell:

/QSYS.LIB/QMQM.LIB/STRMQTRC.PGM -e

4. Facultatif : Formatez les fichiers de trace binaires.

Les fichiers de trace générés par IBM MQ sont binaires et doivent être formatés avant de pouvoir être lus. Vous pouvez envoyer les traces binaires à IBMou les formater au niveau de Qshell à un moment où votre système n'est pas soumis à une charge élevée. Si vous formatez les traces vous-même, supprimez les fichiers de trace binaires avant d'envoyer vos fichiers à IBM:

• Utilisation de la ligne de commande pour supprimer les fichiers de trace binaires:

```
RMVLNK OBJLNK('/QIBM/UserData/mqm/trace/AMQ*.?.TR?')
```
• A l'aide de Qshell, affichez un fichier de trace formaté à l'aide de la commande **DSPMQTRC** , puis supprimez les fichiers de trace binaires:

```
cd /QIBM/UserData/mqm/trace
/QSYS.LIB/QMQM.LIB/DSPMQTRC.PGM AMQ*.TR?
rm -f AMQ*.?.TR?
```
5. Collectez les traces et toute autre information de traitement des incidents liés à votre problème.

Vous pouvez effectuer cette opération automatiquement ou manuellement:

• Collectez les données automatiquement à l'aide de la commande **runmqras** , comme décrit dans [«Collecte automatique des informations d'identification et de résolution des problèmes avec](#page-332-0) [runmqras», à la page 333](#page-332-0). Si vous utilisez la commande **runmqras** pour collecter des informations de traitement des incidents IBM MQ et que vous devez inclure des données de trace, vous devez inclure trace dans les noms de section que vous spécifiez pour le paramètre **-section** . Si les traces sont très volumineuses, vous devrez peut-être utiliser l'option **-workdirectory** pour conditionner les fichiers dans un répertoire disposant de suffisamment d'espace libre.

Vous devez exécuter la commande **runmqras** sur le Qshell comme illustré dans l'exemple suivant:

```
/QIBM/ProdData/mqm/bin/runmqras -section trace,defs,cluster -caseno TS001234567 -qmlist 
QMA
```
- Vous pouvez également collecter les données manuellement, comme décrit dans [«Collecte](#page-336-0) [manuelle des informations de traitement des incidents», à la page 337.](#page-336-0)
- 6. Envoyez les traces et toute autre information de traitement des incidents que vous avez collectée pour le même problème à IBM.

Pour plus d'informations, voir [«Envoi d'informations de traitement des incidents à IBM», à la page 429](#page-428-0).

7. Nettoyez le répertoire de trace pour récupérer de l'espace et assurez-vous que vous êtes prêt à générer de nouvelles traces à l'avenir, si nécessaire.

<span id="page-469-0"></span>• Utilisation de la ligne de commande :

```
RMVLNK OBJLNK('/QIBM/UserData/mqm/trace/AMQ*.*')
```
• A l'aide de Qshell:

```
cd /QIBM/UserData/mqm/trace
rm -f AMO\star.\star
```
#### **Concepts associés**

[«FFST: IBM MQ for IBM i», à la page 442](#page-441-0)

Décrit le nom, l'emplacement et le contenu du First Failure Support Technology ( FFST ) fichiers pour les systèmes IBM i .

#### **Tâches associées**

[«Collecte des informations de traitement des incidents pour le support IBM», à la page 332](#page-331-0) Lorsque vous ouvrez un cas avec IBM, vous pouvez inclure des informations de traitement des incidents IBM MQ supplémentaires (donnéesMustGather ) que vous avez collectées pour vous aider à analyser le problème. Outre les informations décrites dans cette section, le support IBM peut demander des informations supplémentaires au cas par cas.

## **Traçage sous Windows**

Sous Windows, vous pouvez utiliser les commandes **strmqtrc** et **endmqtrc** pour démarrer et arrêter le traçage. Vous pouvez également utiliser IBM MQ Explorer pour démarrer et arrêter le traçage.

#### **Avant de commencer**

Pour formater ou afficher un fichier de trace, vous devez être le créateur du fichier de trace ou un membre du groupe mqm.

## **Pourquoi et quand exécuter cette tâche**

Les traces peuvent capturer la cause première de nombreux problèmes IBM MQ . Il est important de limiter la durée d'activité du traçage afin d'éviter d'affecter les performances ou de générer des fichiers de trace trop volumineux et de saturer votre disque.

Sous Windows, vous utilisez les commandes suivantes pour contrôler la fonction de trace:

#### **strmqtrc**

Sur les systèmes Windows , vous activez ou modifiez le traçage à l'aide de la commande de contrôle **strmqtrc** . La commande comporte des paramètres facultatifs qui spécifient le niveau de trace de votre choix. Exemple :

- Pour le traçage sélectif des composants, utilisez les paramètres **-t** et **-x** pour contrôler la quantité de détails de trace à enregistrer. Indiquez les points que vous souhaitez tracer à l'aide du paramètre **-t** ou les points que vous ne souhaitez pas tracer à l'aide du paramètre **-x** . Vous pouvez exécuter plusieurs traces avec des paramètres différents en même temps, si nécessaire.
- Pour le traçage sélectif des processus, utilisez le paramètre **-p** afin de limiter la génération de trace aux processus nommés spécifiés.
- Pour empêcher IBM MQ d'inclure des données de message dans ses traces, utilisez le paramètre **-d 0** .

Pour plus d'informations, voir strmqtrc (start trace).

#### **endmqtrc**

Pour arrêter le traçage, utilisez la commande de contrôle **endmqtrc** . La commande **endmqtrc** arrête uniquement la trace décrite par ses paramètres. L'utilisation de **endmqtrc** sans paramètres arrête le traçage précoce de tous les processus. Pour plus d'informations, voir endmqtrc (end trace).

Sur les systèmes Windows , vous pouvez également utiliser IBM MQ Explorer pour démarrer et arrêter le traçage comme suit:

- 1. Démarrez le IBM MQ Explorer à partir du menu **Démarrer** .
- 2. Dans la vue Navigator , cliquez avec le bouton droit de la souris sur le noeud d'arborescence **IBM MQ** et sélectionnez **Trace ...**. La boîte de dialogue Trace s'affiche.
- 3. Cliquez sur **Démarrer** ou sur **Arrêter** selon le cas.

Les fichiers de sortie sont créés dans le répertoire *MQ\_DATA\_PATH*/trace .

Les fichiers de trace sont nommés AMQ*ppppp*.*qq*.TRC , où les variables sont:

#### *ppppp*

ID du processus signalant l'erreur.

#### *qq*

Numéro de séquence, commençant à 0. Si le nom de fichier complet existe, cette valeur est incrémentée d'une unité jusqu'à ce qu'un nom de fichier de trace unique soit trouvé. Un nom de fichier de trace peut exister si un processus est réutilisé.

#### **Remarque :**

- 1. L'identificateur de processus peut contenir un nombre de chiffres inférieur ou supérieur à celui indiqué dans l'exemple.
- 2. Il existe un fichier de trace pour chaque processus exécuté dans le cadre de l'entité tracée.

Les fichiers de trace SSL portent les noms AMQ.SSL.TRC et AMQ.SSL.TRC.1.

Les fichiers de trace générés par IBM MQ sur Windows sont des fichiers texte lisibles (sauf pour AMQ.SSL.TRC et AMQ.SSL.TRC.1, le cas échéant). Sous Windows, il n'est pas nécessaire de formater les fichiers de trace avant de les envoyer au support IBM .

## **Procédure**

1. Si vous disposez de plusieurs installations de IBM MQ sur un seul système Windows , assurez-vous que votre environnement est défini pour l'installation que vous souhaitez tracer.

Par exemple, si vous tracez un gestionnaire de files d'attente ou une application associée à Installation1, vous devez utiliser la commande **setmqenv** pour passer à Installation1 avant d'exécuter l'une des commandes de démarrage, d'arrêt ou de formatage des traces. Sinon, votre trace ne capturera aucune information utile.

Consultez le fichier /etc/opt/mqm/mqinst.ini pour déterminer l'emplacement des installations IBM MQ sur votre système. Utilisez la commande **setmqenv** pour définir votre environnement pour l'installation que vous souhaitez tracer.

Exemple :

#### **Définition de votre environnement pour Installation1**

"C:\Program Files\IBM\MQ\bin\setmqenv" -n Installation1

#### **Définition de votre environnement pour l'installation avec le gestionnaire de files d'attente QMA**

"C:\Program Files\IBM\MQ\bin\setmqenv" -m QMA

Les traces sont écrites dans le sous-répertoire trace sous le chemin indiqué par la variable d'environnement **MQ\_DATA\_PATH** . Après avoir exécuté **setmqenv**, vous pouvez trouver l'emplacement du répertoire de trace en exécutant:

echo "%MQ\_DATA\_PATH%\trace"

2. Démarrez le traçage à l'aide de la commande **strmqtrc** .

Par défaut, tous les points de trace sont activés et une trace détaillée par défaut est générée. Les paramètres transmis à **strmqtrc** contrôlent les processus qui génèrent des fichiers de trace et les types de données qu'ils tracent. Exemple :

**Traçage des données transitant uniquement sur les réseaux de communication**

strmqtrc -x all -t comms

**Démarrage d'une trace détaillée par défaut du gestionnaire de files d'attente QMA**

strmqtrc -m QMA

**Démarrage d'une trace détaillée par défaut du gestionnaire de files d'attente QMB sans données de message incluses**

strmqtrc -m QMB -d 0

**Démarrage d'une trace d'API de processus nommés amqsput avec toutes les données de message incluses**

strmqtrc -t api -p amqsput -d all

**Démarrage d'une trace détaillée de tout avec des fichiers encapsulés à 100MB**

strmqtrc -e -t all -t detail -l 100

3. Reproduisez le problème lorsque la fonction de trace est active, en essayant de garder la trace aussi courte que possible.

Pour vérifier le statut de la trace, utilisez le paramètre **-s** de la commande **strmqtrc** :

strmqtrc -s

4. Arrêtez le traçage à l'aide de la commande **endmqtrc** .

Dès que le problème s'est produit, arrêtez le traçage immédiatement. Si vous attendez l'arrêt de la trace, les données dont le support IBM a besoin risquent d'être perdues ou écrasées. Vous pouvez arrêter toutes les traces à la fois ou vous pouvez arrêter chaque trace individuellement. Exemple :

#### **Arrêt de toutes les traces dans une installation**

endmqtrc -a

#### **Arrêt d'une trace du gestionnaire de files d'attente QMA**

endmqtrc -m QMA

#### **Arrêt d'une trace des processus nommés amqsput**

endmqtrc -p amqsput

5. Collectez les traces et toute autre information de traitement des incidents liés à votre problème.

Si vous utilisez la commande **runmqras** pour collecter des informations de traitement des incidents IBM MQ et que vous devez inclure des données de trace, vous devez inclure trace dans les noms de section que vous spécifiez pour le paramètre **-section** . Si les traces sont très volumineuses, vous devrez peut-être utiliser l'option **-workdirectory** pour conditionner les fichiers dans un répertoire disposant de suffisamment d'espace libre. Pour plus d'informations, voir [«Collecte automatique des](#page-332-0) [informations d'identification et de résolution des problèmes avec runmqras», à la page 333](#page-332-0).

6. Envoyez les traces et toute autre information de traitement des incidents que vous avez collectée pour le même problème à IBM.

Pour plus d'informations, voir [«Envoi d'informations de traitement des incidents à IBM», à la page 429](#page-428-0).

7. Nettoyer le répertoire de trace

Sauvegardez une copie des fichiers de trace tant que vous travaillez avec le support IBM , mais conservez-les ailleurs que dans le répertoire de trace. Nettoyez le répertoire de trace pour récupérer de l'espace et assurez-vous que vous êtes prêt à générer de nouvelles traces à l'avenir, si nécessaire. Exemple :

C:\> CD "%MQ\_DATA\_PATH%\trace" C:\ProgramData\IBM\MQ\trace> DEL AMQ\*.TRC AMQ\*.TRS

#### **Concepts associés**

[«FFST: IBM MQ for Windows», à la page 444](#page-443-0)

Décrit le nom, l'emplacement et le contenu du First Failure Support Technology ( FFST ) fichiers pour les systèmes Windows .

#### **Tâches associées**

[«Collecte des informations de traitement des incidents pour le support IBM», à la page 332](#page-331-0) Lorsque vous ouvrez un cas avec IBM, vous pouvez inclure des informations de traitement des incidents IBM MQ supplémentaires (donnéesMustGather ) que vous avez collectées pour vous aider à analyser le problème. Outre les informations décrites dans cette section, le support IBM peut demander des informations supplémentaires au cas par cas.

## **Exemple de données de trace pour Windows**

Extrait d'un fichier de trace IBM MQ for Windows .

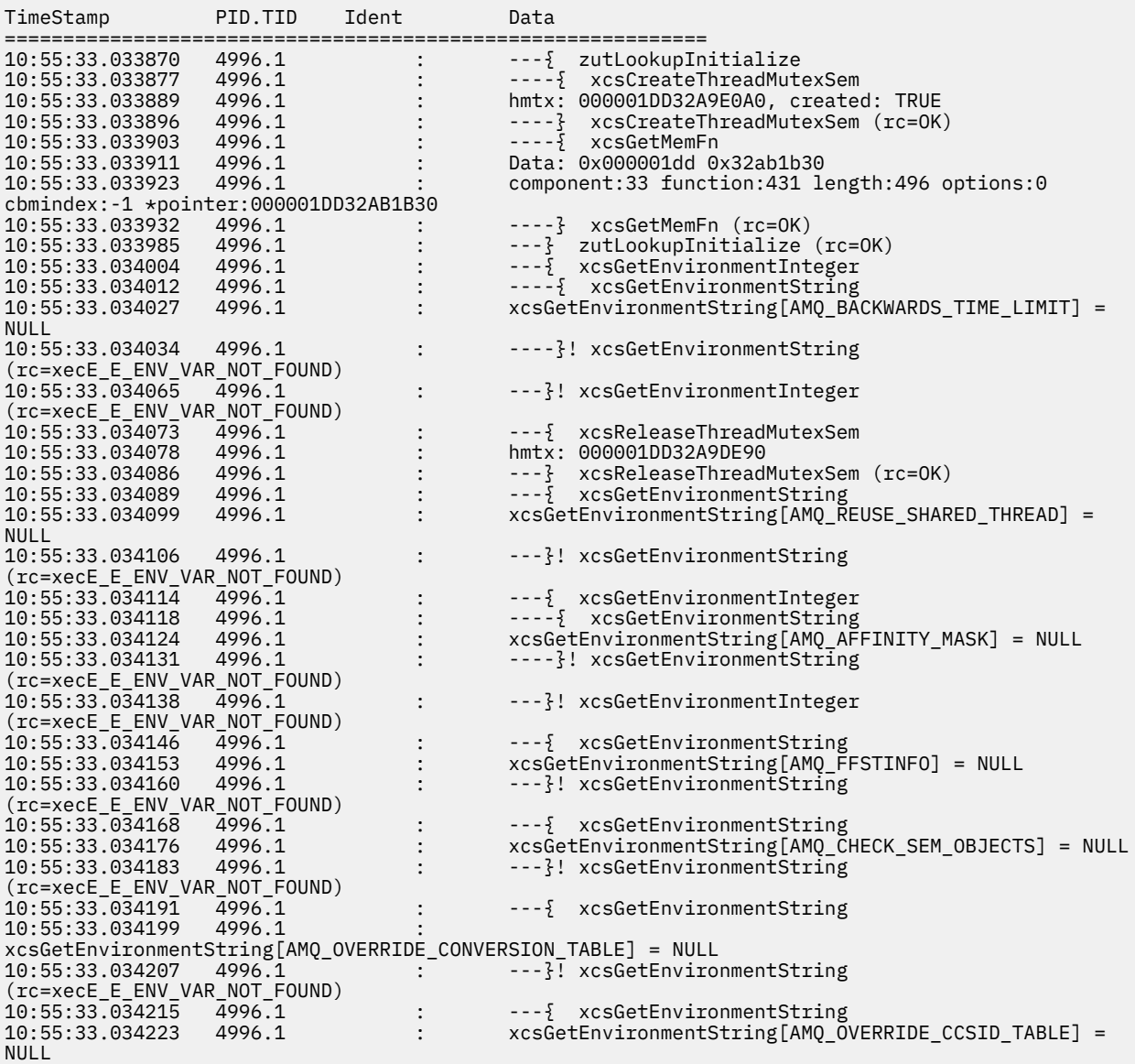

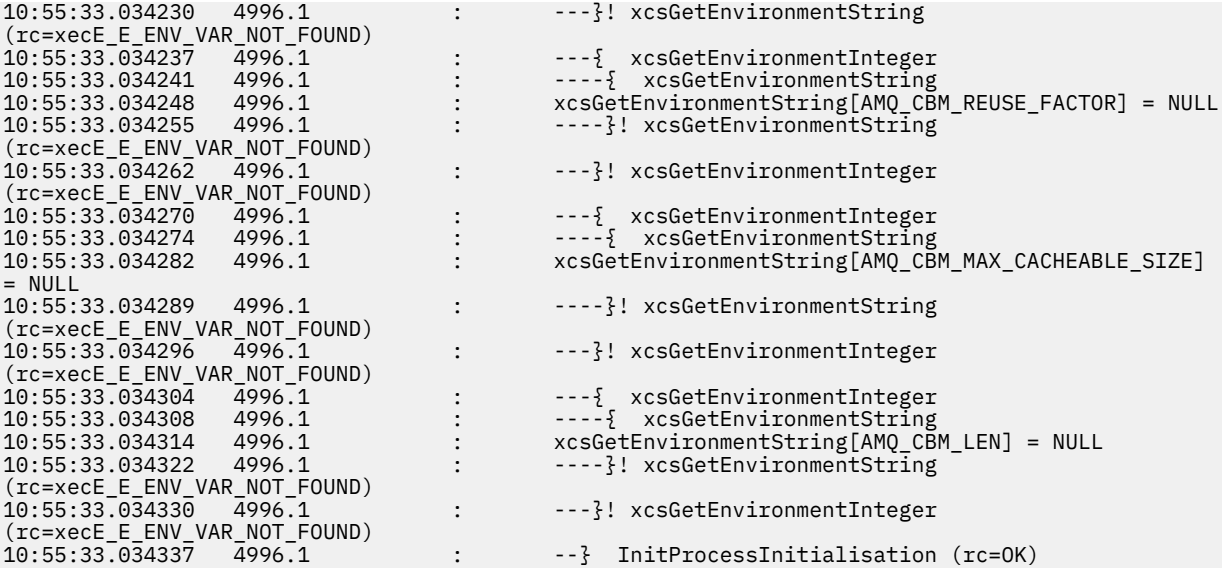

# **Tracing on z/OS**

There are different trace options that can be used for problem determination with IBM MQ. Use this topic to understand the different options and how to control trace.

#### **About this task**

The trace facilities available with IBM MQ for z/OS are:

- The channel initiator trace
- The CICS adapter trace
- The generalized trace facility (GTF) trace.

If trace data is not produced, check the following:

- Was the GTF started correctly, specifying event identifiers (EIDs) 5E9, 5EA, and 5EE on the USRP option?
- Was the **START TRACE**(GLOBAL) command entered correctly, and were the relevant classes specified?

See ["Using the GTF with IBM MQ global trace" on page 475](#page-474-0) for more information.

- The IBM internal trace used by the support center
- The line trace
- System TLS (formerly SSL) trace
- The user parameter (or API) trace
- z/OS traces

For more information, see ["Other types of trace on z/OS" on page 481.](#page-480-0)

See the sub topics listed in ["Collecting troubleshooting information on z/OS" on page 385](#page-384-0) for more information on what you need to send to IBM support when you have a specific problem that requires resolving.

Use the following links to find out how to collect and interpret the data produced by the user parameter trace, and describes how to produce the IBM internal trace for use by the IBM support center. There is also information about the other trace facilities that you can use with IBM MQ.

#### **Related tasks**

["Collecte des informations de traitement des incidents pour le support IBM" on page 332](#page-331-0)

<span id="page-474-0"></span>Lorsque vous ouvrez un cas avec IBM, vous pouvez inclure des informations de traitement des incidents IBM MQ supplémentaires (donnéesMustGather ) que vous avez collectées pour vous aider à analyser le problème. Outre les informations décrites dans cette section, le support IBM peut demander des informations supplémentaires au cas par cas.

#### $z/0S$ **Using the GTF with IBM MQ global trace**

On z/OS, you can obtain information about MQI calls and user parameters passed by some IBM MQ calls on entry to, and exit from, IBM MQ. To do this, use the IBM MQ global trace in conjunction with the z/OS generalized trace facility (GTF).

## **Before you begin**

To use any of the trace commands, you must have one of the following:

- Authority to issue start and stop trace commands (trace authority).
- Authority to issue the display trace command (display authority).

#### **Note:**

- 1. The trace commands can also be entered through the initialization input data sets.
- 2. The trace information produced will also include details of syncpoint flows for example PREPARE and COMMIT.

## **Procedure**

- To start and stop the GTF
	- a) Start the GTF at the console by entering a **START GTF** command.

When you start the GTF, specify the USRP option. You are prompted to enter a list of event identifiers (EIDs). The EIDs used by IBM MQ are:

#### **5E9**

To collect information about control blocks on entry to IBM MQ

#### **5EA**

To collect information about control blocks on exit from IBM MQ

Sometimes, if an error occurs that you cannot solve yourself, you might be asked by your IBM support center to supply other, internal, trace information for them to analyze. The additional type of trace is:

#### **5EE**

To collect information internal to IBM MQ

You can also use the JOBNAMEP option, specifying the batch, CICS, IMS, or TSO job name, to limit the trace output to specific jobs. The following example shows a sample startup for the GTF, specifying the four EIDs, and a jobname. The lines shown in **bold** are the commands that you enter at the console; the other lines are prompts and responses. For more information about starting the GTF trace, see [Starting GTF](https://www.ibm.com/docs/en/zos/3.1.0?topic=gtf-starting).

```
START GTFxx.yy
 #HASP100 GTFxx.yy ON STCINRDR
 #HASP373 GTFxx.yy STARTED
*01 AHL100A SPECIFY TRACE OPTIONS
R 01,TRACE=JOBNAMEP,USRP
 TRACE=JOBNAMEP,USRP
 IEE600I REPLY TO 01 IS;TRACE=JOBNAMEP,USRP
*02 ALH101A SPECIFY TRACE EVENT KEYWORDS - JOBNAME=,USR=
R 02,JOBNAME=(xxxxMSTR,xxxxCHIN,zzzzzzzz),USR=(5E9,5EA,5EE)
 JOBNAME=(xxxxMSTR,xxxxCHIN,zzzzzzzz),USR=(5E9,5EA,5EE)
 IEE600I REPLY TO 02 IS;JOBNAME=(xxxxMSTR,xxxxCHIN,zzzzzzzz),USR=(5E9,5EA,5EE)
*03 ALH102A CONTINUE TRACE DEFINITION OR REPLY END
R 03,END
 END
 IEE600I REPLY TO 03 IS;END
```

```
 AHL103I TRACE OPTIONS SELECTED-USR=(5E9,5EA,5EE)
 AHL103I JOBNAME=(xxxxMSTR,xxxxCHIN,zzzzzzzz)
*04 AHL125A RESPECIFY TRACE OPTIONS OR REPLY U
R 04,U
 \mathbf{U} IEE600I REPLY TO 04 IS;U
  AHL031I GTF INITIALIZATION COMPLETE
```
where

- xx is the name of the GTF procedure to use (optional)
- yy is an identifier for this occurrence of GTF trace
- xxxx is the name of the queue manager
- zzzzzzzz is a batch job or CICS region name

Up to 5 job names can be listed.

When using GTF, specify the primary job name (CHINIT, CICS, or batch) in addition to the queue manager name (xxxxMSTR).

b) Stop the GTF at the console.

When you enter the stop command for the GTF, include the additional identifier (*yy*) that you used at startup, as shown in the following example:

STOP yy

- To use IBM MQ global trace
	- a) To start writing IBM MQ records to the GTF, use the **START TRACE** command, specifying trace type **GLOBAL**.

You must also specify **dest(GTF)** as shown in the following example:

/cpf start trace(GLOBAL)class(2,3)dest(GTF)

To define the events that you want to produce trace data for, use one or more of the following classes:

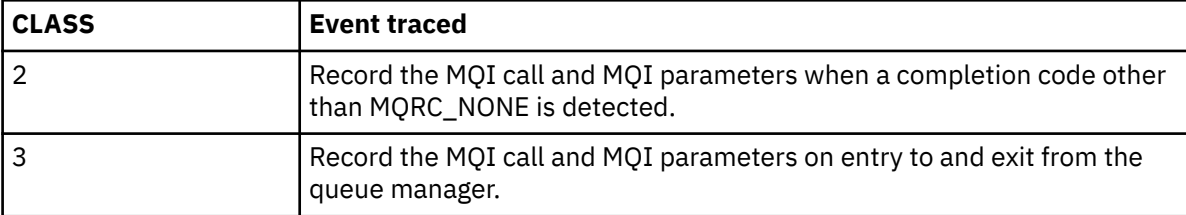

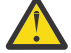

**Attention:** Note the following:

- You can use more than one of the classes that are allowed for the type of trace started. You specify a range of classes as m:n, for example, CLASS(1:3).
- If you do not specify a class, the default is to start class 1.
- However, if you use the **START TRACE**(STAT) command with no class, the default is to start class 1 and 2.
- b) After the trace has started, use the following MQSC commands to display information about or alter the properties of the trace:
	- Use **DISPLAY TRACE** to display a list of active traces.
	- Use **ALTER TRACE** to change the trace events being traced for a particular active queue manager trace. **ALTER TRACE** stops the specified trace, and restarts it with the altered parameters.
- c) To stop tracing, use the **STOP TRACE** command.

For example:

```
/cpf STOP TRACE(GLOBAL) DEST(GTF) CLASS(*) RMID(*)
```
In this command, /cpf refers to the command prefix for the IBM MQ subsystem.

#### $z/0S$ *Formatting and identifying the control block information on z/OS*

After capturing a trace, the output must be formatted and the IBM MQ control blocks identified.

- Formatting the information
- Identifying the control blocks associated with IBM MQ
- Identifying the event identifier associated with the control block

## **Formatting the information**

To format the user parameter data that is collected by the global trace, use either the batch job that is shown in Figure 61 on page 477 or the IPCS GTFTRACE USR( *xxx* ) command, where *xxx* is:

#### **5E9**

To format information about control blocks on entry to IBM MQ MQI calls.

**5EA**

To format information about control blocks on exit from IBM MQ MQI calls.

**5EE**

To format information about IBM MQ internals.

You can also specify the **JOBNAME**(*jobname*) parameter to limit the formatted output to specific jobs.

```
//S1 EXEC PGM=IKJEFT01,DYNAMNBR=20,REGION=4096K
//IPCSPARM DD DSN=SYS1.PARMLIB,DISP=SHR
//IPCSDDIR DD DSN=thlqual.ipcs.dataset.directory,DISP=SHR
//SYSTSPRT DD SYSOUT=*,DCB=(LRECL=137)
//IPCSTOC DD SYSOUT=*
          DD DSN=gtf.trace, DISP=SHR
//SYSTSIN DD *
IPCS
SETDEF FILE(GTFIN) NOCONFIRM
GTFTRACE USR(5E9,5EA,5EE)
/*
//STEPLIB DD DSN=thlqual.SCSQAUTH,DISP=SHR
```
*Figure 61. Formatting the GTF output in batch*

## **Identifying the control blocks associated with IBM MQ**

The format identifier for the IBM MQ trace is D9. This value appears at the beginning of each formatted control block in the formatted GTF output, in the form:

USRD9

## **Identifying the event identifier associated with the control block**

The trace formatter inserts one of the following messages at the start of each control block. These messages indicate whether the data was captured on entry to or exit from IBM MQ:

- CSQW072I ENTRY: MQ user parameter trace
- CSQW073I EXIT: MQ user parameter trace

#### **Related tasks**

["Using the GTF with IBM MQ global trace" on page 475](#page-474-0)

On z/OS, you can obtain information about MQI calls and user parameters passed by some IBM MQ calls on entry to, and exit from, IBM MQ. To do this, use the IBM MQ global trace in conjunction with the z/OS generalized trace facility (GTF).

## *Interpreting the trace information on z/OS*

The GTFTRACE produced by IBM MQ can be examined to determine possible errors with invalid addresses, invalid control blocks, and invalid data.

Start the [GTFTRACE subcommand t](https://www.ibm.com/docs/en/zos/3.1.0?topic=subcommands-gtftrace-subcommand-format-gtf-trace-records)o format generalized trace facility (GTF) records contained in a dump or in a trace data set. For more information on GTF, see ["Using the GTF with IBM MQ global trace" on page](#page-474-0) [475](#page-474-0).

When you look at the data produced by the GTFTRACE command, consider the following points:

- If the control block consists completely of zeros, it is possible that an error occurred while copying data from the user's address space. This might be because an invalid address was passed.
- If the first part of the control block contains non-null data, but the rest consists of zeros, it is again possible that an error occurred while copying data from the user's address space, for example, the control block was not placed entirely within valid storage. This might also be due to the control block not being initialized correctly.
- If the error occurred on exit from IBM MQ, it is possible that IBM MQ might not write the data to the user's address space. The data displayed is the version that it was attempting to copy to the user's address space.

The following tables show details of the control blocks that are traced.

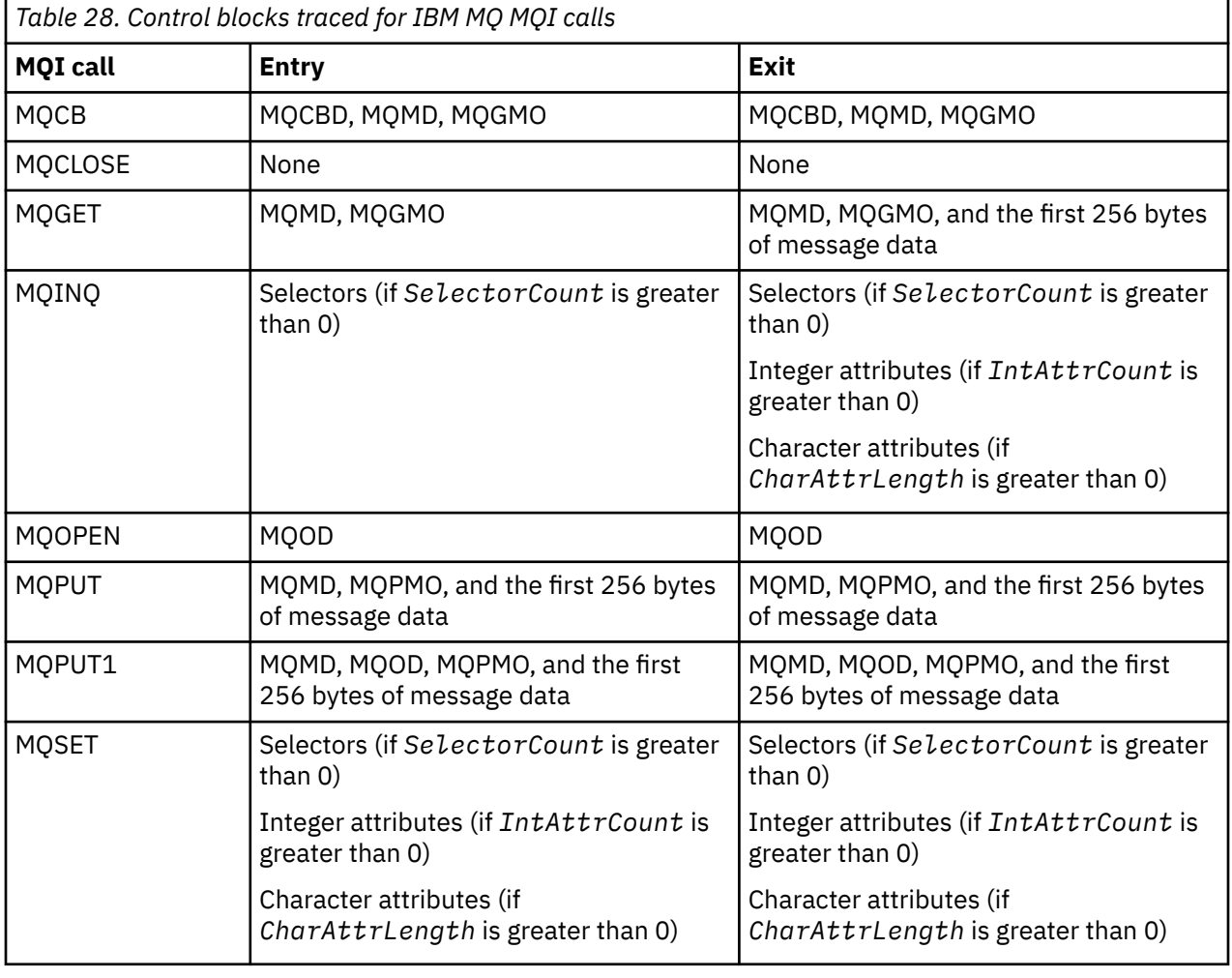

Table 28 on page 478 illustrates which control blocks are traced for different MQI calls.

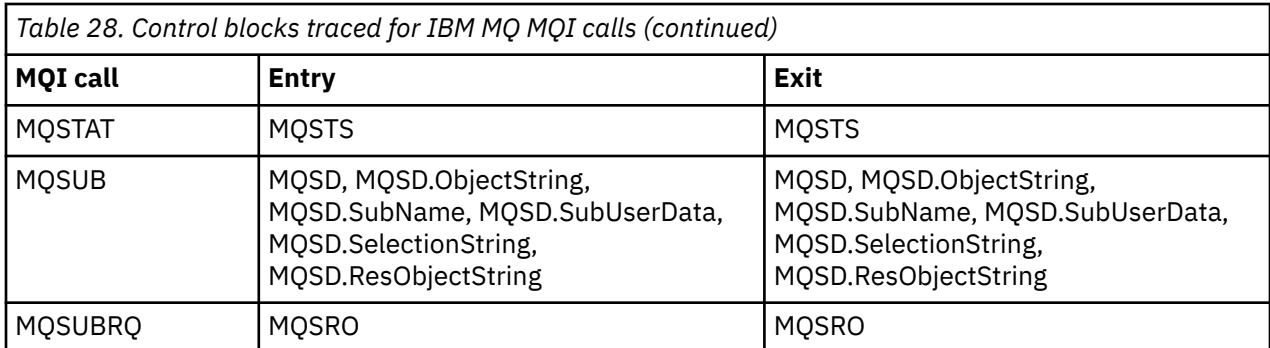

**Note:** In the special case of an MQGET call with the WAIT option, a double entry is seen if there is no message available at the time of the MQGET request, but a message subsequently becomes available before the expiry of any time interval specified.

This is because, although the application has issued a single MQGET call, the adapter is performing the wait on behalf of the application and when a message becomes available it reissues the call. So in the trace it appears as a second MQGET call.

Information about specific fields of the queue request parameter list is also produced in some circumstances. The fields in this list are identified as follows:

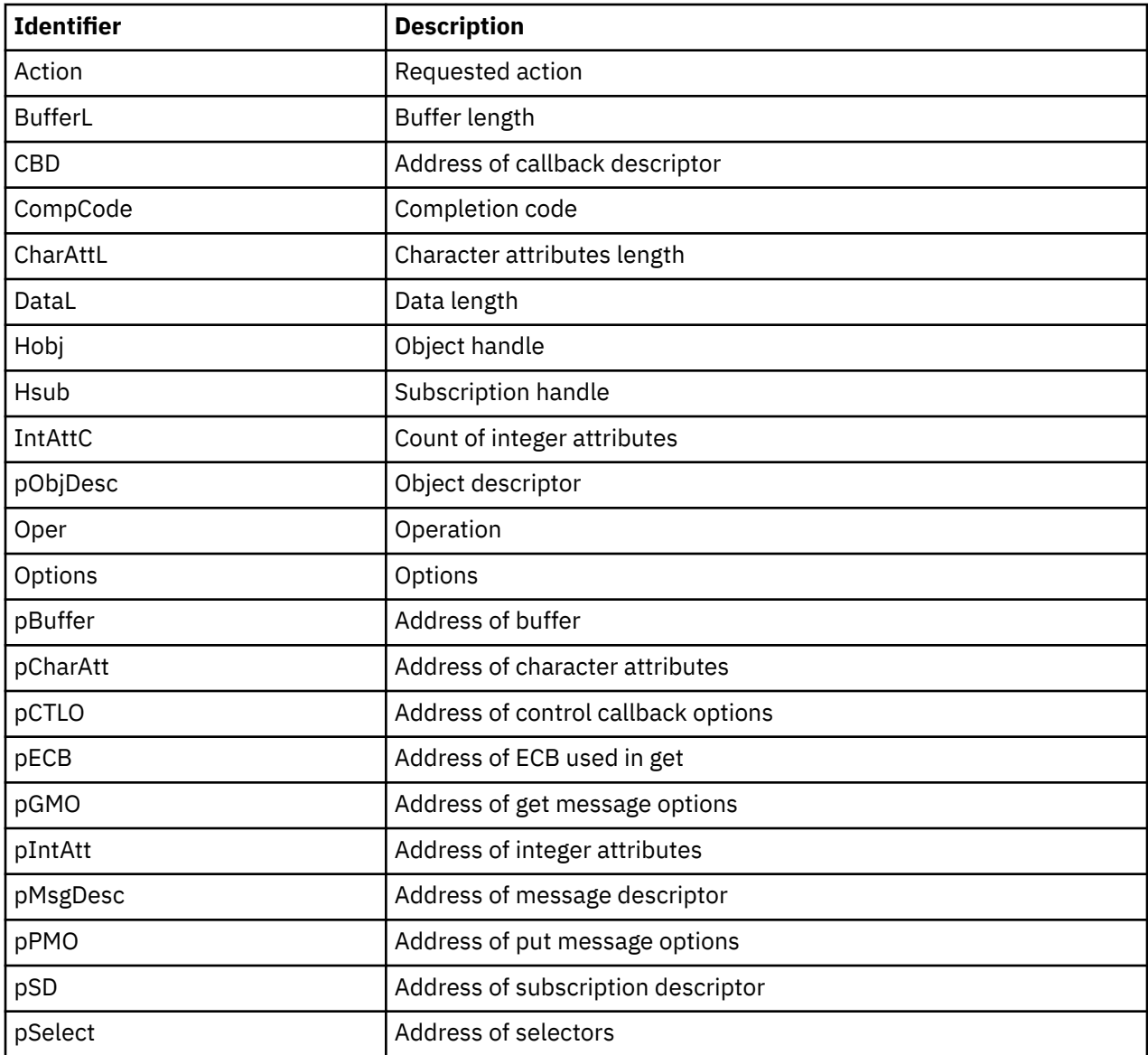

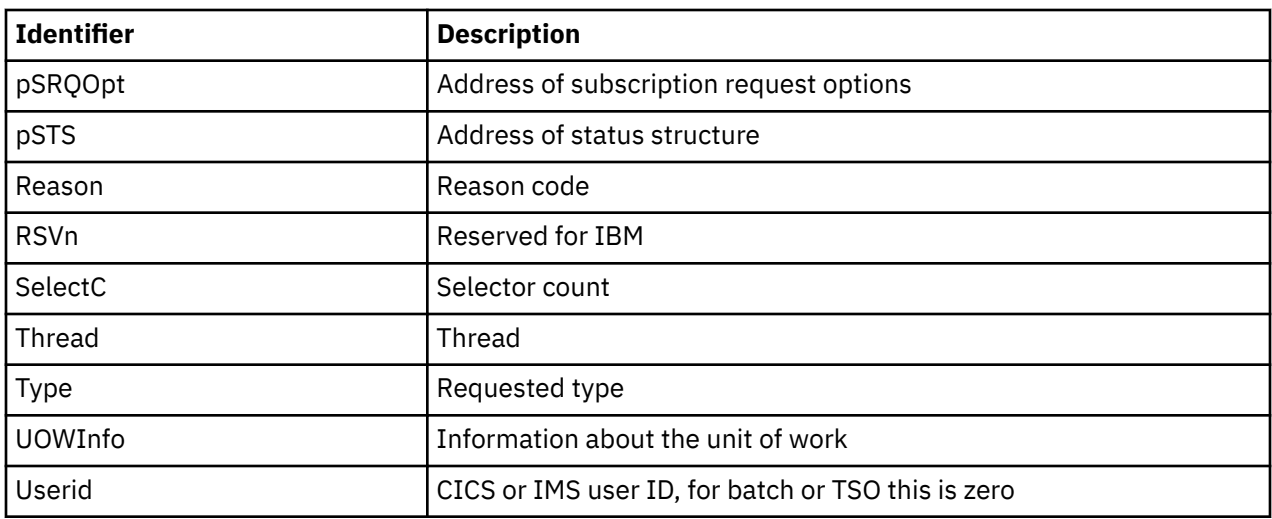

#### $z/0S$ **Using the channel initiator trace**

The channel initiator trace can help to determine why a problem is happening in the CHIN address space, whether the cause of the problem is in IBM MQ, the operating system, or the network.

## **About this task**

See [Figure 46 on page 301](#page-300-0) for information about how to get a dump of the channel initiator address space. Note that dumps produced by the channel initiator do not include trace data space. The trace data space, which is called CSQXTRDS, contains trace information. You can request this by specifying it on a slip trap or when you use the dump command.

## **Procedure**

1. To run the trace, use the START TRACE command.

You can also set this trace to start automatically using the TRAXSTR queue manager attribute. For more information about how to do this, see ALTER QMGR.

2. To display this trace information, enter the IPCS command:

LIST 1000. DSPNAME(CSQXTRDS)

3. To format the trace, use the command:

CTRACE COMP(CSQX*ssnm*)

where *ssnm* is the subsystem name.

#### **Related tasks**

["Collecte des informations de traitement des incidents pour le support IBM" on page 332](#page-331-0) Lorsque vous ouvrez un cas avec IBM, vous pouvez inclure des informations de traitement des incidents IBM MQ supplémentaires (donnéesMustGather ) que vous avez collectées pour vous aider à analyser le problème. Outre les informations décrites dans cette section, le support IBM peut demander des informations supplémentaires au cas par cas.

## **LEADS** Using line trace

A wrap-around line trace exists for each channel. This trace is kept in a 4 KB buffer for each channel in the channel initiator address space. Trace is produced for each channel, so it is ideal for problems where a channel appears to be hung, because information can be collected about the activity of this channel long after the normal trace has wrapped.

## <span id="page-480-0"></span>**About this task**

The line trace is always active; you cannot turn it off. It is available for both LU 6.2 and TCP channels and should reduce the number of times a communications trace is required.

You can view the trace as unformatted trace that is written to CSQSNAP.

You can display the trace by following these steps:

#### **Procedure**

- 1. Ensure that the CHIN procedure has a SNAP DD statement.
- 2. Start a CHIN trace, specifying IFCID 202 as follows:

START TRACE(CHINIT) CLASS(4) IFCID(202)

3. Display the channel status for those channels for which the line trace is required:

DISPLAY CHSTATUS(channel) SAVED

This dumps the current line for the selected channels to CSQSNAP. For more information, see ["Snap](#page-315-0) [dumps on z/OS" on page 316](#page-315-0).

The line trace buffer is unformatted. Each entry starts with a clock, followed by a time stamp, and an indication of whether this is an OUTBOUND or INBOUND flow. Use the time stamp information to find the earliest entry.

#### **Notes:**

- a. The addresses of the storage dump are incorrect because the CSQXFFST mechanism takes a copy of the storage before writing it to CSQSNAP.
- b. The dump to CSQSNAP is only produced the first time you run the **DISPLAY CHSTATUS SAVED** command. This is to prevent getting dumps each time you run the command.
- 4. To obtain another dump of line trace data, stop and restart the current trace.
	- a. You can use a selective **STOP TRACE** command to stop just the trace that was started to gather the line trace data. To do this, note the TRACE NUMBER assigned to the trace as shown in this example:

```
+ssid START TRACE(CHINIT) CLASS(4) IFCID(202)
 CSQW130I +ssid 'CHINIT' TRACE STARTED, ASSIGNED TRACE NUMBER 01
```
b. To stop the trace, issue the following command:

+ssid STOP TRACE(CHINIT) TNO(01)

c. You can then enter another **START TRACE** command with a **DISPLAY CHSTATUS SAVED** command to gather more line trace data to CSQSNAP.

#### **Related tasks**

["Collecte des informations de traitement des incidents pour le support IBM" on page 332](#page-331-0) Lorsque vous ouvrez un cas avec IBM, vous pouvez inclure des informations de traitement des incidents IBM MQ supplémentaires (donnéesMustGather ) que vous avez collectées pour vous aider à analyser le problème. Outre les informations décrites dans cette section, le support IBM peut demander des informations supplémentaires au cas par cas.

#### $z/0S$ **Other types of trace on z/OS**

There are other trace facilities available for problem determination. Use this topic to investigate CICS adapter trace, SSL trace, and z/OS trace.

It can be helpful to use the following trace facilities with IBM MQ.

- The CICS adapter trace
- System SSL trace

 $\overline{z}/0$ S  $\overline{z}/0$ S traces

## **The CICS adapter trace**

The CICS adapter writes entries to the CICS trace if your trace number is set to a value in the range 0 through 199 (decimal), and if either:

- CICS user tracing is enabled, or
- CICS internal/auxiliary trace is enabled

You can enable CICS tracing in one of two ways:

- Dynamically, using the CICS-supplied transaction [CETR](https://www.ibm.com/docs/en/cics-ts/5.4?topic=descriptions-cetr-trace-control#dfha727)
- By ensuring that the USERTR parameter in the CICS system initialization table (SIT) is set to YES

The CICS trace entry originating from the CICS adapter has a value AP0 *000*, where *000* is the hexadecimal equivalent of the decimal value of the CICS adapter trace number you specified.

The trace entries are shown in "CICS adapter trace entries" on page 482.

## **System SSL trace**

You can collect System SSL trace using the SSL Started Task. The details of how to set up this task are in the *System Secure Sockets Layer Programming* documentation, SC24-5901. A trace file is generated for each SSLTASK running in the CHINIT address space.

## **z/OS traces**

 $z/0S$ 

z/OS traces, which are common to all products operating as formal subsystems of z/OS, are available for use with IBM MQ. For information about using and interpreting this trace facility, see the *[z/OS MVS](https://www.ibm.com/docs/en/zos/2.5.0?topic=mvs-zos-diagnosis-tools-service-aids) [Diagnosis: Tools and Service Aids](https://www.ibm.com/docs/en/zos/2.5.0?topic=mvs-zos-diagnosis-tools-service-aids)* manual.

## *CICS adapter trace entries*

Use this topic as a reference for CICS adapter trace entries.

The CICS trace entry for these values is AP0 xxx (where xxx is the hexadecimal equivalent of the trace number you specified when the CICS adapter was enabled). These trace entries are all issued by CSQCTRUE, except CSQCTEST, which is issued by CSQCRST and CSQCDSP.

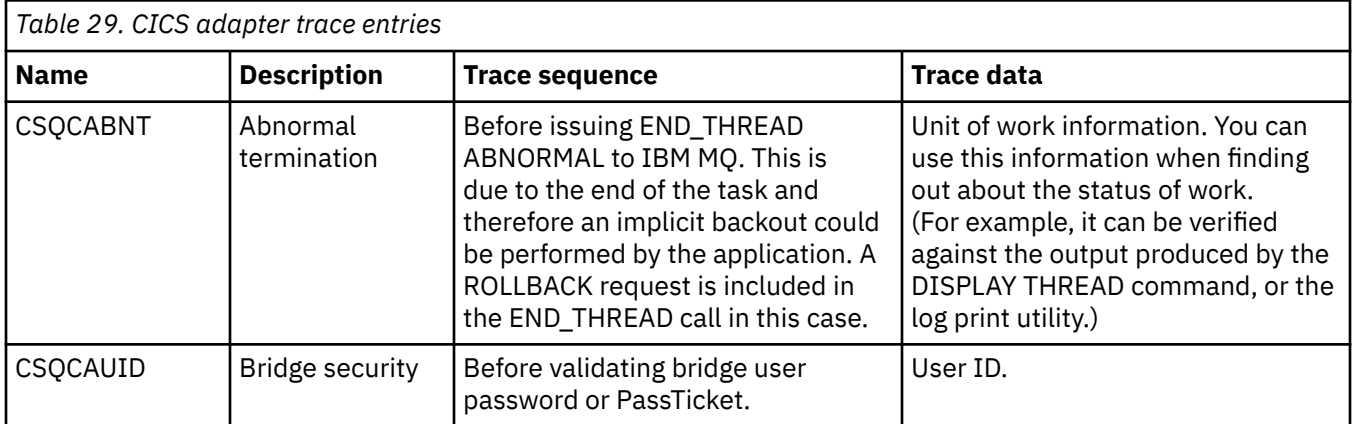

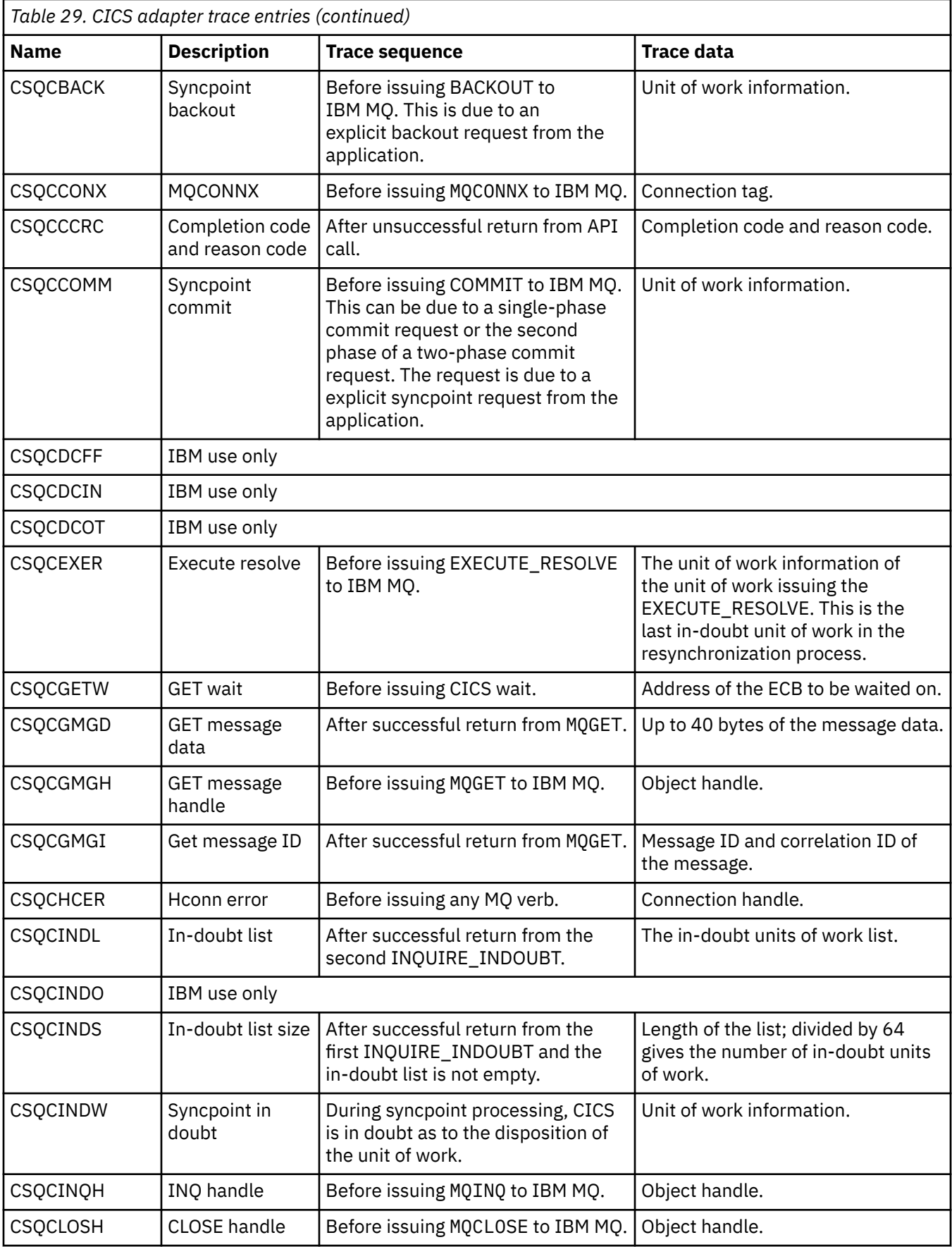

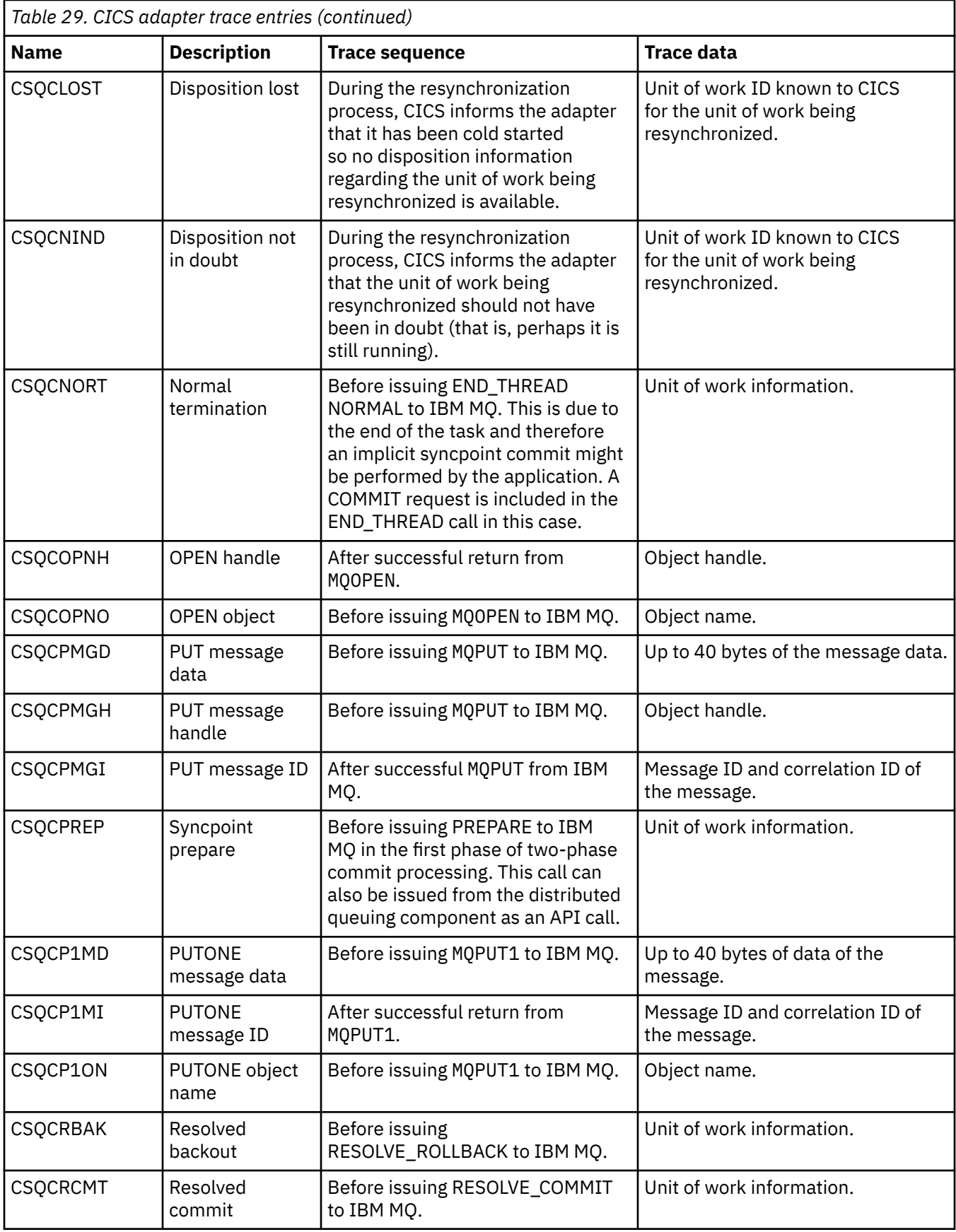

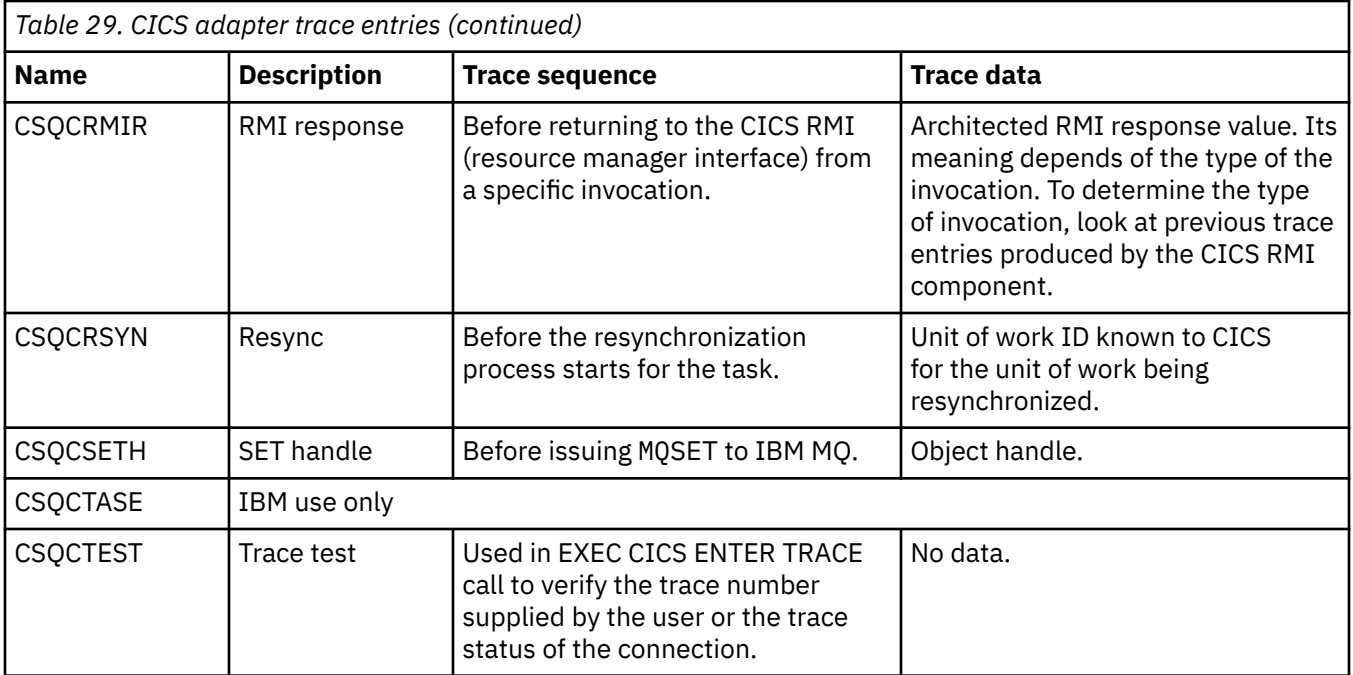

#### $z/0S$ **Enabling internal trace for the AMSM address space**

Trace for the AMSM address space can be enabled using the \_AMS\_MSG\_LEVEL variable, which is passed into the AMSM address space through the ENVARS DD card.

A sample data set for the ENVARS DD card is in thlqual.SCSQPROC(CSQ40ENV).

Trace is written to the SYSOUT of the AMSM address space.

The AMS MSG LEVEL variable specifies the subcomponent and message level that is to be logged. An asterisk indicates all subcomponents to be logged; currently there is only one subcomponent.

The severity levels are:

- S severe messages only
- E error and severe messages only
- W warning, error, and severe messages only
- I informational, warning, error, and severe messages. This is the default value
- D debug mode, all messages with additional debug diagnostics
- V verbose mode, all of the preceding, plus buffer dumps

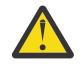

**Attention:** You should only enable debug or verbose mode on the advice of an IBM service representative.

For example, to enable the default for \_AMS\_MSG\_LEVEL, issue the following:

\_AMS\_MSG\_LEVEL=\*.I

To enable verbose mode, issue the following:

\_AMS\_MSG\_LEVEL=\*.V

You can also start the internal trace for the AMS address space using the z/OS MODIFY (F) command.

For example, to start debug level trace, issue the following command:

/F xxxxAMSM LOG=\*.D.

To stop debug level trace, and revert to the default information level trace, issue the following command:

/F xxxxAMSM LOG=\*.I.

#### **Related tasks**

["Traitement des incidents liés à AMS" on page 73](#page-72-0)

Informations de traitement des incidents pour vous aider à identifier et à résoudre les problèmes liés à Advanced Message Security (AMS).

#### $z/0S$ **Using GSKit trace for problems related to certificates and keys when using AMS on z/OS**

Use this topic to understand how to turn on and turn off IBM Global Security Kit (GSKit) tracing when using AMS on z/OS.

## **Introduction**

In the JCL for the AMS (ssidAMSM) address space, and in sample JCL hlq.SCSQPROC(CSQ40CFG) that runs program *CSQ0UTIL*, there is an ENVARS DD card that can be used to set environment variables. A sample AMS environment variables file called h1q.SCSQPROC(CSQ40ENV) is provided which includes details of how to turn on and turn off GSKit trace.

If you set GSK trace environment variables in the ENVARS DD card in the JCL for the AMS address space, variables are set from the point that the AMS address space is started (that is, as part of queue manager start-up if AMS has been configured). Variables either turn on, or turn off, tracing of all  $gsk_{\perp}$  calls issued by the AMS address space.

If you set GSK trace environment variables in the ENVARS DD card in sample JCL hlq.SCSQPROC(CSQ40CFG), variables are set for the duration of the CSQ40CFG job. Variables either turn on, or turn off, tracing of all gsk\_\* calls issued during the processing of AMS commands that, for example, define and display AMS policies.

## **Turning on GSKit trace**

#### **Turn on GSKit trace for the AMS address space**

To turn on GSKit trace for the AMS address space, carry out the following procedure:

1. Create JCL job hlq.SCSQPROC(CSQ40ENV) with:

```
GSK_TRACE_FILE=/u/<username>/AMStrace/gsktrace/gskssl.%.trc
GSK_TRACE=0xff
```
2. Specify member hlq.SCSQPROC(CSQ40ENV) on the ENVARS DD card in the ssidAMSM JCL for the AMS address space. For example:

//ENVARS DD DSN=hlq.SCSQPROC(CSQ40ENV),DISP=SHR

3. Start the queue manager (ssidMSTR) and channel initiator (ssidCHIN) address spaces. Remember that the AMS (ssidAMSM) address space is started as part of starting the queue manager.

You can see the environment variable settings in the job log for the AMS address space. For example:

-4.09.18 STC13921 CSQ06091 !MQ07 CSQ0DSRV IBM MQ AMS for z/OS starting V9.2.3, level GA -4.09.18 STC13921 CSQ06191 !MQ07 CSQ0DSRV AMSPROD=ADVANCEDVUE, recording product usage for MQ z/OS Adv VUE product id 5555AV9 -4.09.18 STC13921 CSQ06331 !MQ07 CSQ0DSRV AMS environment variables values: -4.09.18 STC13921 CSQ06341 !MQ07 CSQ0DSRV \_CEE\_ENVFILE\_S=DD:ENVVARS -4.09.18 STC13921 CSQ06341 !MQ07 CSQ0DSRV \_AMS\_MSG\_LEVEL=\*.V -4.09.18 STC13921 CSQ06341 !MQ07 CSQ0DSRV \_AMS\_MSG\_FOLDING=NO -4.09.18 STC13921 CSQ06341 !MQ07 CSQ0DSRV \_AMS\_INIT\_THREADS=20 -4.09.18 STC13921 CSQ06341 !MQ07 CSQ0DSRV \_AMS\_MAX\_THREADS=100 -4.09.18 STC13921 CSQ06341 !MQ07 CSQ0DSRV TZ=ESTESDT -4.09.18 STC13921 CSQ06341 !MQ07 CSQ0DSRV GSK\_TRACE\_FILE=/u/<username>/AMStrace/gsktrace/gskssl.%.trc -4.09.18 STC13921 CSQ06341 !MQ07 CSQ0DSRV GSK\_TRACE=0xff

#### -4.09.21 STC13921 CSQ06531 !MQ07 CSQ0DLCL CRL checking disabled -4.09.21 STC13921 CSQ06021 !MQ07 CSQ0DCNS AMS initialization complete

The gsk\_\* calls issued by the AMS address space to protect or unprotect IBM MQ messages at put and get time respectively, are traced. A trace file is created when the AMS address space is started, to trace all  $g$ sk\_ $\star$  calls subsequently performed by the address space. The use of the % character in the name of the trace file ensures that trace files are named by Unix Systems Services (USS) process identifiers.

4. Issue the following command to list the trace files produced:

/u/<username>/AMStrace/gsktrace:>ls

For example, you see files like:

gskssl.84017302.trc

5. To format and view the trace file, issue the following command in USS:

/u/<username>/AMStrace/gsktrace:>gsktrace gskssl.84017302.trc

which produces output similar to the following:

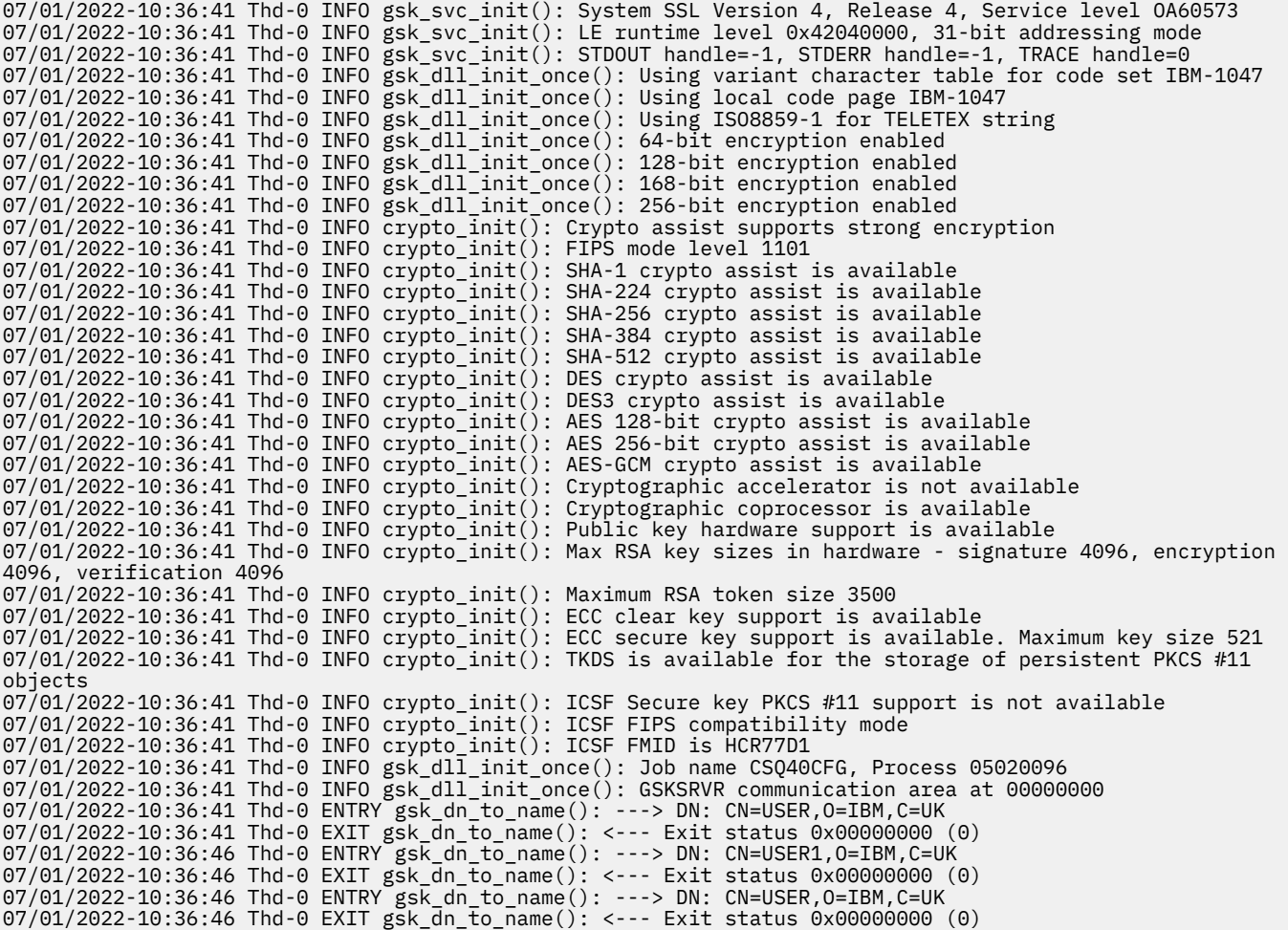

#### **Turn on GSKit trace for JCL hlq.SCSQPROC(CSQ40CFG)**

To turn on GSKit trace for JCL CSQ40CFG, carry out the following procedure:

1. Create JCL job hlq.SCSQPROC(CSQ40CFG) with:

```
GSK_TRACE_FILE=/u/<username>/AMStrace/gsktrace/gskssl.%.trc
GSK_TRACE=0xff
```
2. Set the ENVARS DD card as in the following example. On the **setmqspl** and the **dspmqspl** commands, specify parameters specific to your environment:

```
//CSQ40CFG JOB (ACCOUNT),'DEFAULT JOBCARD',CLASS=C,
// MSGCLASS=X,MSGLEVEL=(1,1),NOTIFY=&SYSUID
\text{/}\text{/} \star Job to define and display an AMS policy on a queue. The policy
//* name is the same as the queue name.
1/* Make sure column numbers are not included as otherwise they can
//\star interfere with the data in SYSIN.
/*JOBPARM SYSAFF=MVnn
//CSQ40CFG EXEC PGM=CSQ0UTIL,
// PARM='ENVAR("_CEE_ENVFILE_S=DD:ENVARS") /'
//STEPLIB DD DSN=hlq.SCSQANLE,DISP=SHR
// DD DSN=hlq.SCSQAUTH,DISP=SHR
           //ENVARS DD DSN=hlq.SCSQPROC(CSQ40ENV),DISP=SHR
//SYSPRINT DD SYSOUT=*
//SYSIN DD *
setmqspl -m MQ01 -p BANK.RQ
          -r CN=USERID,O=IBM,C=UK -e AES256
dspmqspl -m MQ01 -p BANK.RQ
/*
```
3. Submit the CSQ40CFG job.

The CSQ40CFG job does not give any indication of whether GSKit trace has been enabled or not. However, you can check if trace is enabled or not by looking at the settings in the environment variables file specified for the job, or by checking if a trace file was created for the process under which the CSQ40CFG job ran.

#### **Turning off GSKit trace**

#### **Turn off GSKit trace for the AMS address space**

To turn off GSKit trace for the AMS address space, carry out the following procedure:

- 1. Stop the queue manager (ssidMSTR) address space. This stops both the channel initiator and the AMS address spaces.
- 2. Modify the hlq.SCSQPROC(CSQ40ENV) as follows:

```
GSK_TRACE_FILE=/u/<username>/AMStrace/gsktrace/gskssl.%.trc
GSK_TRACE=0x00
```
- 3. Restart the queue manager (ssidMSTR) and channel initiator (ssidCHIN) address spaces. Remember that the AMS (ssidAMSM) address space is started as part of starting the queue manager.
- 4. Check the environment variable settings in the job log for the AMS address space to ensure that GSKit trace has been turned off.

#### **Turn off GSKit for JCL hlq.SCSQPROC(CSQ40CFG)**

To turn off GSKit trace for JCL hlq.SCSQPROC(CSQ40CFG), carry out the following procedure:

1. Modify the hlq.SCSQPROC(CSQ40CFG) file as follows:

```
GSK_TRACE_FILE=/u/<username>/AMStrace/gsktrace/gskssl.%.trc
GSK_TRACE=0x00
```
2. Submit the hlq.SCSQPROC(CSQ40CFG) job and check that no trace file is produced.

**Notes:**

- In the environment files, coding GSK\_TRACE=0xff turns trace on, and coding GSK\_TRACE=0x00 turns trace off.
- Include the % character in the trace file name to ensure that trace file names produced for different USS processes, that issue gsk\_\* calls, include the process identifier, and hence are kept separate.

#### **Related information**

[Generating IBM MQ GTF trace on IBM z/OS](https://www.ibm.com/support/pages/node/709757)

#### $\approx$  z/OS **Examples of trace output for z/OS**

Use these examples to help interpret trace output on z/OS.

[Figure 62 on page 490](#page-489-0) shows an example of a trace taken on entry to an MQPUT1 call. The following items have been produced:

- Queue request parameter list
- Object descriptor (MQOD)
- Message descriptor (MQMD)
- Put message options (MQPMO)
- The first 256 bytes of message data

Compare this to [Figure 63 on page 491](#page-490-0), which illustrates the same control blocks on exit from IBM MQ.

<span id="page-489-0"></span>USRD9 5E9 ASCB 00F87E80 JOBN ECIC330 CSQW072I ENTRY: MQ user parameter trace PUTONE Thread... 004C2B10 Userid... CICSUSER pObjDesc. 106B2010 pMsgDesc. 106B20B8<br>BufferL.. 00000064 pPM0..... 106B2200<br>pBuffer.. 106A0578 RSV1..... 00000000 RSV2..... 00000000 RSV3..... 116BC830 C9E8C1E8 C5C3C9C3 AA8E8583 76270484 | IYAYECIC..ec...d | D4D8E3E3 0000048C 00000000 00000000 | MQTT............ | 00000000 1910C7C2 C9C2D4C9 E8C14BC9 | ......GBIBMIYA.I | C7C3E2F2 F0F48E85 83762979 00010000 | GCS204.ec..`.... | GMT-01/30/05 14:42:08.412320 LOC-01/30/05 14:42:08.412320 USRD9 5E9 ASCB 00F87E80 JOBN ECIC330 CSQW072I ENTRY: MQ user parameter trace +0000 D6C44040 00000001 00000000 C2404040 | OD ........B | +0010 40404040 40404040 40404040 40404040 | | ... +00A0 00000000 00000000 | ........ | GMT-01/30/05 14:42:08.412345 LOC-01/30/05 14:42:08.412345 USRD9 5E9 ASCB 00F87E80 JOBN ECIC330 CSQW072I ENTRY: MQ user parameter trace +0000 D4C44040 00000001 00000000 00000008 | MD ............ | ... +0130 40404040 40404040 40404040 40404040 | | +0140 40404040 | | GMT-01/30/05 14:42:08.412370 LOC-01/30/05 14:42:08.412370 USRD9 5E9 ASCB 00F87E80 JOBN ECIC330 CSQW072I ENTRY: MQ user parameter trace +0000 D7D4D640 00000001 00000000 FFFFFFFF | PMO ............ | ... +0070 40404040 40404040 40404040 40404040 | | GMT-01/30/05 14:42:08.412393 LOC-01/30/05 14:42:08.412393 USRD9 5E9 ASCB 00F87E80 JOBN ECIC330 CSQW072I ENTRY: MQ user parameter trace +0000 C1C1C1C1 C1C1C1C1 C1404040 40404040 | AAAAAAAAA | ... +0060 40404040 | | GMT-01/30/05 14:42:08.412625 LOC-01/30/05 14:42:08.412625 *Figure 62. Example trace data from an entry trace of an MQPUT1 request*

<span id="page-490-0"></span>USRD9 5EA ASCB 00F87E80 JOBN ECIC330 CSQW073I EXIT: MQ user parameter trace PUTONE Thread... 004C2B10 Userid... CICSUSER pObjDesc. 106B2010 pMsgDesc. 106B20B8 pPMO..... 106B2200 BufferL.. 00000064 pBuffer.. 106A0578 RSV1..... 00000000 RSV2..... 00000000 RSV3..... 116BC830 CompCode. 00000002 **Reason... 000007FB** C9E8C1E8 C5C3C9C3 AA8E8583 76270484 | IYAYECIC..ec...d | D4D8E3E3 0000048C 00000000 00000000 | MQTT............ | 00000000 1910C7C2 C9C2D4C9 E8C14BC9 | ......GBIBMIYA.I | C7C3E2F2 F0F48E85 83762979 00010000 | GCS204.ec..`.... | *MQRC\_OBJECT\_TYPE\_ERROR* GMT-01/30/05 14:42:08.412678 LOC-01/30/05 14:42:08.412678 USRD9 5EA ASCB 00F87E80 JOBN ECIC330 CSQW073I EXIT: MQ user parameter trace +0000 D6C44040 00000001 00000000 C2404040 | OD ........B | ... +00A0 00000000 00000000 | ........ | GMT-01/30/05 14:42:08.412789 LOC-01/30/05 14:42:08.412789 USRD9 5EA ASCB 00F87E80 JOBN ECIC330 CSQW073I EXIT: MQ user parameter trace +0000 D4C44040 00000001 00000000 00000008 | MD ............ | ... +0140 40404040 | | GMT-01/30/05 14:42:08.412814 LOC-01/30/05 14:42:08.412814 USRD9 5EA ASCB 00F87E80 JOBN ECIC330 CSQW073I EXIT: MQ user parameter trace +0000 D7D4D640 00000001 00000000 FFFFFFFF | PMO ............ | ... +0070 40404040 40404040 40404040 40404040 | | GMT-01/30/05 14:42:08.412836 LOC-01/30/05 14:42:08.412836 USRD9 5EA ASCB 00F87E80 JOBN ECIC330 CSQW073I EXIT: MQ user parameter trace +0000 C1C1C1C1 C1C1C1C1 C1404040 40404040 | AAAAAAAAA | ... +0060 40404040 | | GMT-01/30/05 14:42:08.412858 LOC-01/30/05 14:42:08.412858 *Figure 63. Example trace data from an exit trace of an MQPUT1 request*

# **Traçage du service AMQP (Advanced Message Queuing Protocol)**

La fonction de trace fournie par le service AMQP (Advanced Message Queuing Protocol) est fournie pour aider le support IBM à diagnostiquer les problèmes client liés au service.

## **Pourquoi et quand exécuter cette tâche**

Il existe deux façons de contrôler la trace pour le service AMQP IBM MQ :

• En utilisant les commandes **strmqtrc** et **endmqtrc** pour démarrer et arrêter la trace.

Vous pouvez limiter la sortie de trace au service AMQP uniquement en spécifiant le paramètre **-t** avec l'option amqp .

L'activation de la trace à l'aide de la commande **strmqtrc** sans le paramètre **-t** avec l'option amqp génère des informations de trace pour l'ensemble du gestionnaire de files d'attente sur lequel le service AMQP IBM MQ s'exécute. Ces informations incluent le service IBM MQ AMQP lui-même et l'interface JMQI ( Java Message Queuing Interface) sous-jacente utilisée par le service pour communiquer avec les autres composants du gestionnaire de files d'attente.

• En exécutant la commande **controlAMQPChannel** . L'activation de la trace à l'aide de la commande **controlAMQPChannel** ne trace que le service IBM MQ AMQP.

Si vous ne savez pas quelle option utiliser, contactez le support IBM pour obtenir des conseils sur la meilleure façon de collecter la trace pour le problème que vous rencontrez.

#### **Procédure**

- 1. Méthode 1
	- a) Ouvrez une invite de commande et accédez au répertoire:

```
MQ_INSTALLATION_PATH\bin
```
b) Exécutez la commande **strmqtrc** pour activer la trace:

Pour limiter la sortie de trace au service AMQP uniquement, exécutez la commande suivante:

strmqtrc -m *qmgr\_name* -t amqp

où *qmgr\_name* est le nom du gestionnaire de files d'attente dans lequel le service IBM MQ AMQP est en cours d'exécution et **-t** *amqp* limite la sortie de trace au service AMQP uniquement.

L'exécution de la commande **strmqtrc** sans le paramètre **-t** et l'option amqp génère des informations de trace pour l'ensemble du gestionnaire de files d'attente où le service IBM MQ AMQP est en cours d'exécution.

- c) Reproduisez le problème.
- d) Arrêtez la trace en exécutant la commande **endmqtrc** :

endmqtrc -m *qmgr\_name*

- 2. Méthode 2.
	- a) Ouvrez une invite de commande et accédez au répertoire:

*MQ\_INSTALLATION\_PATH*\bin

- b) Exécutez la commande suivante pour activer la trace:
	- **Windows** •

controlAMQPChannel -qmgr=*qmgr\_name* -mode=starttrace

- Linux ▶ AlX -•

./controlAMQPChannel.sh -qmgr=*qmgr\_name* -mode=starttrace

où *qmgr\_name* est le nom du gestionnaire de files d'attente dans lequel le service AMQP s'exécute.

- c) Reproduisez le problème.
- d) Lorsque le problème se produit, arrêtez la trace en exécutant la commande suivante:

```
• Windows
```
controlAMQPChannel -qmgr=*qmgr\_name* -mode=stoptrace

 $\blacktriangleright$  Linux  $\blacktriangleright$  AIX

./controlAMQPChannel.sh -qmgr=*qmgr\_name* -mode=stoptrace [clientid=ClientIdentifier]

où *qmgr\_name* est le nom du gestionnaire de files d'attente dans lequel le service AMQP s'exécute.

#### **Résultats**

Pour afficher la sortie de la trace, passez dans le répertoire suivant :

- Windows MQ\_DATA\_PATH\trace.
- Linux AIX /var/mqm/trace.

Les fichiers de trace sont nommés comme suit:

- Les fichiers de trace qui contiennent les informations du service AMQP sont appelés amqpRunMQXRService\_*PPPPP*.*N*.trc, où *PPPPP* est l'identificateur de processus du service AMQP et *N* est un nombre.
- Les fichiers de trace qui contiennent les informations de la commande **controlAMQPChannel** sont appelés amqpControlMQXRChannel\_*PPPPP*.*N*.trc, où PPPPP est l'identificateur de processus du service AMQP et N est un nombre.

Les informations de trace générées par JMQI sont écrites dans un fichier de trace appelé amqp\_*PPPPP*.trc, où *PPPPP* est l'identificateur de processus du service AMQP.

#### **Tâches associées**

[«Collecte des informations de traitement des incidents pour le support IBM», à la page 332](#page-331-0) Lorsque vous ouvrez un cas avec IBM, vous pouvez inclure des informations de traitement des incidents IBM MQ supplémentaires (donnéesMustGather ) que vous avez collectées pour vous aider à analyser le problème. Outre les informations décrites dans cette section, le support IBM peut demander des informations supplémentaires au cas par cas.

[«Identification et résolution des problèmes AMQP», à la page 69](#page-68-0) Informations de traitement des incidents pour vous aider à résoudre un problème lié à l'exécution d'applications AMQP.

# **Diagnostics supplémentaires à l'aide de la**

# **commande controlAMQPChannel**

Utilisation de la commande **controlAMQPChannel** pour fournir des informations de diagnostic supplémentaires sur le service AMQP.

## **Procédure**

Exécutez la commande suivante pour fournir des informations de diagnostic utiles à partir du service MQXR:

<MQ\_INSTALLATION\_PATH>\amqp\bin\controlAMQPChannel -qmgr=<QMGR\_NAME> -mode=diagnostics -diagnosticstype=<number>

Les informations de diagnostic générées dépendent de la valeur du paramètre **-diagnosticstype**=*< nombre>* :

**-diagnosticstype=** *0*

Cliché de l'unité d'exécution écrit sur la console

**-diagnosticstype=** *1*

FDC avec des statistiques de service interne

**-diagnosticstype=** *2*

FDC avec des statistiques internes, plus des informations sur les clients actuellement connectés

**-diagnosticstype=** *3*

Cliché de pile

- **-diagnosticstype=** *4* JAVACore
- **-diagnosticstype=** *5*

Vidage système complet

```
-diagnosticstype= 6
```
Informations détaillées sur un client spécifique. Notez que vous devez également fournir le paramètre **-clientid** pour ce client.

# **Traçage du IBM MQ Console**

Les fonctions de trace du IBM MQ Console sont fournies pour aider le personnel de IBM à diagnostiquer les problèmes des clients. Diverses propriétés contrôlent le comportement de ces fonctions.

## **Avant de commencer**

Incluez les fichiers et répertoires suivants lorsque vous collectez des informations de diagnostic pour le support IBM :

- Le fichier mqweb.xml .
- Contenu du répertoire qui contient la définition de serveur mqweb:
	- *MQ\_DATA\_PATH*/web/installations/*installationName*
	- Répertoire spécifié lors de l'exécution du script **crtmqweb** pour créer la définition de serveur mqweb. Par défaut, ce répertoire est /var/mqm/web/installation1.

## **Pourquoi et quand exécuter cette tâche**

Le IBM MQ Console se compose des éléments suivants:

- JavaScript, qui s'exécute dans un navigateur.
- Code dorsal, écrit en Java, qui s'exécute dans le serveur mqweb.

Vous pouvez tracer le JavaScript qui s'exécute dans un navigateur, ainsi que le code de back end et JavaScript simultanément.

La trace du navigateur est générée uniquement par le navigateur dans lequel elle est activée. Une fois que vous vous êtes déconnecté de IBM MQ Console, la trace est automatiquement désactivée.

## **Procédure**

• Pour tracer le code de back end IBM MQ Console qui s'exécute sur le serveur mqweb:

a)  $z/0$ S

Sous z/OS, vérifiez que la variable d'environnement WLP\_USER\_DIR est définie. Si nécessaire, vous pouvez définir la variable en entrant la commande suivante:

```
export WLP_USER_DIR=WLP_user_directory
```
où *WLP\_user\_directory* est le nom du répertoire transmis à crtmqweb. Exemple :export WLP\_USER\_DIR=/var/mqm/web/installation1

b) Entrez la commande suivante sur la ligne de commande :

```
setmqweb properties -k traceSpec -v 
"*=info:com.ibm.mq*=all:com.ibm.mq.rest*=all:js.mq*=all"
```
- c) Pour démarrer la fonction de trace sur le serveur Web IBM MQ :
	- a. Démarrez le serveur mqweb.
	- b. Ouvrez un navigateur et connectez-vous à IBM MQ Console.
	- c. Modifiez l'URI utilisé pour accéder à IBM MQ Consoleafin qu'il inclue la chaîne

?trace=true

comme illustré dans l'exemple suivant:

URI d'origine: https://localhost:9443/ibmmq/console/#/ Nouvel URI: https://localhost:9443/ibmmq/console/?trace=true#/

d) Pour désactiver la trace, modifiez l'URI et supprimez la chaîne:

```
?trace=true
```
- Pour tracer le IBM MQ Console JavaScript exécuté dans un navigateur:
	- a)  $z/0s$

Sous z/OS, vérifiez que la variable d'environnement WLP\_USER\_DIR est définie. Si nécessaire, vous pouvez définir la variable en entrant la commande suivante:

export WLP\_USER\_DIR=*WLP\_user\_directory*

où *WLP\_user\_directory* est le nom du répertoire transmis à crtmqweb. Exemple :export WLP USER DIR=/var/mqm/web/installation1

b) Entrez la commande suivante sur la ligne de commande :

setmqweb properties -k traceSpec -v "\*=info:js.mq\*=all"

- c) Pour démarrer la fonction de trace sur le serveur Web IBM MQ :
	- a. Démarrez le serveur mqweb.
	- b. Ouvrez un navigateur et connectez-vous à IBM MQ Console.
	- c. Modifiez l'URI utilisé pour accéder à IBM MQ Consoleafin qu'il inclue la chaîne

```
?trace=true
```
comme illustré dans l'exemple suivant:

URI d'origine: https://localhost:9443/ibmmq/console/#/ Nouvel URI: https://localhost:9443/ibmmq/console/?trace=true#/

d) Pour désactiver la trace, modifiez l'URI et supprimez la chaîne:

?trace=true

• Pour tracer le code de back end IBM MQ Console et JavaScript s'exécutant dans un navigateur:

#### a)  $\approx$   $z/0S$

Sous z/OS, vérifiez que la variable d'environnement WLP\_USER\_DIR est définie. Si nécessaire, vous pouvez définir la variable en entrant la commande suivante:

```
export WLP_USER_DIR=WLP_user_directory
```
où *WLP\_user\_directory* est le nom du répertoire transmis à crtmqweb. Exemple :export WLP\_USER\_DIR=/var/mqm/web/installation1

b) Entrez la commande suivante sur la ligne de commande :

```
setmqweb properties -k traceSpec -v 
"*=info:com.ibm.mq*=all:com.ibm.mq.rest*=all:js.mq*=all"
```
- c) Pour démarrer la fonction de trace sur le serveur Web IBM MQ :
	- a. Démarrez le serveur mqweb.
	- b. Ouvrez un navigateur et connectez-vous à IBM MQ Console.
	- c. Modifiez l'URI utilisé pour accéder à IBM MQ Consoleafin qu'il inclue la chaîne

 $? + r_2c_4 = +r_1c_4$ 

comme illustré dans l'exemple suivant:

```
URI d'origine: https://localhost:9443/ibmmq/console/#/
Nouvel URI: https://localhost:9443/ibmmq/console/?trace=true#/
```
d) Pour désactiver la trace, modifiez l'URI et supprimez la chaîne:

## **Résultats**

La trace est générée dans un ensemble de fichiers. Le répertoire dans lequel les fichiers de trace sont créés est le suivant:

- *MQ\_DATA\_PATH*/web/installations/*installationName*/servers/mqweb/logs
- 2/05  $\blacksquare$  Le sous-répertoire / servers/mqweb/logs sous le répertoire qui a été spécifié lors de l'exécution du script **crtmqweb** pour créer la définition de serveur mqweb. Par défaut, ce répertoire est /var/mqm/web/installation1.

Le fichier actif est appelé trace.log. La trace de l'historique est conservée dans les fichiers appelés trace\_*timestamp*.log. La taille de ces fichiers de trace et le nombre de fichiers d'historique conservés peuvent être configurés en définissant les variables maxTraceFileSize et maxTraceFiles . Par défaut, la taille maximale du fichier de trace est de 20 Mo et le nombre maximal de fichiers de trace est de 2. Pour plus d'informations, voir Configuration de la journalisation.

#### **Exemple**

Un exemple des informations de trace générées par le code IBM MQ Console JavaScript exécuté dans un navigateur est présenté dans le texte suivant:

[18/08/20 14:34:13:880 BST] 00000050 trace-patcher 1 js.mq.mq.lib.service.trace-patcher patchFn DATA [18/08/20 14:34:10:472 BST] User:[mqadmin] (@static) "Patching -> i.componentDidMount" [18/08/20 14:34:13:880 BST] 00000050 trace-patcher 1 js.mq.mq.lib.service.trace-patcher patchFn DATA [18/08/20 14:34:10:472 BST] User:[mqadmin] (@static) "Patching -> i.componentWillUnmount" [18/08/20 14:34:13:880 BST] 00000050 trace-patcher 1 js.mq.mq.lib.service.trace-patcher patchFn DATA [18/08/20 14:34:10:472 BST] User:[mqadmin] (@static) "Patching -> i.\_getTopicsData" [18/08/20 14:34:13:880 BST] 00000050 trace-patcher 1 js.mq.mq.lib.service.trace-patcher patchFn DATA [18/08/20 14:34:10:472 BST] User:[mqadmin] (@static) "Patching -> i.\_showCreateTopic" [18/08/20 14:34:13:880 BST] 00000050 trace-patcher 1 js.mq.mq.lib.service.trace-patcher patchFn DATA [18/08/20 14:34:10:472 BST] User:[mqadmin] (@static) "Patching -> i.\_showDeleteTopic" [18/08/20 14:34:13:881 BST] 00000050 trace-patcher 1 js.mq.mq.lib.service.trace-patcher patchFn DATA [18/08/20 14:34:10:472 BST] User:[mqadmin] (@static) "Patching -> i.\_showTopicDetails" [18/08/20 14:34:13:881 BST] 00000050 trace-patcher 1 js.mq.mq.lib.service.trace-patcher patchFn DATA [18/08/20 14:34:10:472 BST] User:[mqadmin] (@static) "Patching -> i.\_showCreateSubscription" [18/08/20 14:34:13:881 BST] 00000050 trace-patcher 1 js.mq.mq.lib.service.trace-patcher patchFn DATA [18/08/20 14:34:10:472 BST] User:[mqadmin] (@static) "Patching -> i.render"

#### **Concepts associés**

Administration à l'aide de IBM MQ Console

#### **Tâches associées**

[«Collecte des informations de traitement des incidents pour le support IBM», à la page 332](#page-331-0) Lorsque vous ouvrez un cas avec IBM, vous pouvez inclure des informations de traitement des incidents IBM MQ supplémentaires (donnéesMustGather ) que vous avez collectées pour vous aider à analyser le problème. Outre les informations décrites dans cette section, le support IBM peut demander des informations supplémentaires au cas par cas.

## **Traçage des erreurs dans IBM MQ Internet Pass-Thru**

IBM MQ Internet Pass-Thru (MQIPT) fournit une fonction de trace d'exécution détaillée, qui est contrôlée par la propriété **Trace** .

## **Pourquoi et quand exécuter cette tâche**

Les fichiers de trace sont écrits dans le répertoire de base *mqipt\_home*\errors (où *mqipt\_home* est le répertoire de base de MQIPT, qui contient le fichier mqipt.conf). Chaque fichier de trace généré se voit attribuer un nom au format suivant :

AMQyyyymmddnnnnnnnnn.n.TRC.v

où le suffixe *v* est un entier qui indique la position du fichier de trace dans l'ensemble tournant de fichiers. Lorsque la taille du fichier de trace en cours atteint la taille maximale, il est fermé et renommé et un nouveau fichier de trace est ouvert. Le fichier de trace en cours a le suffixe 0. Les anciens fichiers de trace ont successivement des suffixes entiers plus grands.

Les erreurs fatales inattendues sont écrites en tant qu'enregistrements FFST dans un fichier journal d'erreurs situé dans le répertoire *mqipt\_home*\errors. Les fichiers FFST ont le format suivant :

AMQyyyymmddnnnnnnnnn.n.FDC

## **Procédure**

Pour activer la trace, ajoutez la propriété de configuration **Trace** à la section appropriée dans le fichier mqipt.conf.

La propriété **Trace** peut être spécifiée dans la section [route] de chaque route à tracer ou dans la section [global] . La valeur de la propriété **Trace** dans la section [global] est héritée par toutes les routes qui ne spécifient pas de propriété **Trace** . Pour plus d'informations, voir Trace.

La quantité de données dans les transmissions réseau reçues et envoyées par une route tracée peut être configurée à l'aide de la propriété **TraceUserData** . Pour plus d'informations, voir DonnéesTraceUser.

 $\blacktriangleright$  V 9.4.0 Depuis la IBM MO 9.4.0, la taille maximale des fichiers de trace et le nombre maximal de fichiers de trace conservés peuvent être configurés à l'aide des propriétés **TraceFileCount** et **TraceFileSize** de la section [global] du fichier mqipt.conf . Pour plus d'informations, voir TraceFileCount et TraceFileSize.

#### **Tâches associées**

[«Traitement des incidents liés à IBM MQ Internet Pass-Thru», à la page 98](#page-97-0) Vous pouvez suivre un certain nombre d'étapes pour déterminer la nature des problèmes que vous pouvez rencontrer lors de l'utilisation de IBM MQ Internet Pass-Thru (MQIPT).

[«Collecte d'informations pour les problèmes liés à MQIPT», à la page 378](#page-377-0) Si vous devez signaler un problème lié à MQIPT au support IBM , envoyez des informations pertinentes qui vous aideront à résoudre le problème plus rapidement.

# **Traçage des erreurs dans mqiptAdmin**

La commande **mqiptAdmin** comporte une fonction de trace d'exécution qui permet de diagnostiquer les erreurs qui se produisent lorsqu'une commande d'administration est émise vers MQIPT à partir de la ligne de commande.

## **Procédure**

- 1. Pour activer la trace pour la commande **mqiptAdmin** , définissez la variable d'environnement suivante avant d'exécuter la commande:
	- Linux **AIX** Sur les systèmes AIX and Linux, exécutez la commande suivante:

```
export MQIPT_JVM_OPTIONS="-Dcom.ibm.mq.ipt.trace.override.path=trace_directory
-Dcom.ibm.mq.ipt.trace.override.level=5"
```
**Windows** Sur les systèmes Windows , exécutez la commande suivante:

set MQIPT\_JVM\_OPTIONS=-Dcom.ibm.mq.ipt.trace.override.path=*trace\_directory* -Dcom.ibm.mq.ipt.trace.override.level=5

Remplacez *trace\_directory* par le nom du répertoire dans lequel les fichiers de trace sont écrits. Lorsque la commande **mqiptAdmin** est exécutée, un fichier de trace est créé dans le répertoire spécifié. Le fichier de trace a le format suivant :

AMQyyyymmddnnnnnnnnn.0.TRC.0

2. Pour désactiver la trace pour **mqiptAdmin**, annulez la définition de la variable d'environnement.

## **Traçage des exits de sécurité définis par l'utilisateur**

Pour faciliter le diagnostic des problèmes dans un exit de sécurité défini par l'utilisateur, vous pouvez activer une fonction de trace, similaire à celle utilisée par MQIPT.

Activez la fonction de trace en définissant la propriété **Trace** sur une valeur comprise entre 1 et 5. Voir l'entrée **Trace** dans MQIPT route properties.

Il y a de fortes chances que plusieurs instances de l'exit de sécurité s'exécutent en même temps. Les entrées individuelles dans le fichier de trace peuvent être identifiées à l'aide de l'identificateur d'unité d'exécution.

Les fonctions de traçage sont initialisées par MQIPT lors du démarrage de l'exit de sécurité. Vous devez simplement choisir les informations que vous souhaitez tracer. Il existe de nombreux exemples de traçage dans les modèles d'exits utilisateur. Voir Exits de sécurité.

Les exigences minimales pour la fonction de trace sont un appel entry, un appel exit et les données à tracer. Exemple :

```
/**
* This method is called to initialize the exit (for example, for 
* loading validation information) and place itself in a ready
* state to validate connection requests.
*/
public int init(IPTTrace t) {
final String strMethod = "CustomExit.init";
// Trace entry into this method
t.entry(strMethod);
// Trace useful information
t.data(strMethod, "Starting exit - MQIPT version " + getVersion());
// Perform initialization and load any data 
t.data(strMethod, "Ready for work");
// Trace exit from this method
t.exit(strMethod);
return 0;
}
```
## **Traçage des applications IBM MQ .NET**

Il existe plusieurs façons d'activer la fonction de trace pour les applications IBM MQ .NET . Vous devez normalement utiliser la fonction de trace uniquement à la demande du support IBM .

#### **Pourquoi et quand exécuter cette tâche**

Si vous utilisez IBM MQ classes for .NET Framework, vous pouvez activer le traçage et configurer les paramètres de trace comme suit:

- Pour une installation complète de IBM MQ, à l'aide de la commande **strmqtrc** afin d'activer la trace pour IBM MQ classes for .NET Framework. Pour plus d'informations, voir [«Traçage des applications IBM](#page-502-0) [MQ classes for .NET Framework à l'aide de commandes», à la page 503.](#page-502-0)
- En utilisant un fichier de configuration d'application avec un nom correspondant à celui du programme exécutable auquel il est associé, suivi du suffixe .config. Par exemple, le fichier de configuration d'application pour text.exe porte le nom text.exe.config. Pour plus d'informations, voir [«Traçage](#page-500-0) [des clients IBM MQ classes for .NET Framework à l'aide d'un fichier de configuration d'application», à la](#page-500-0) [page 501.](#page-500-0)
- En utilisant la variable d'environnement **MQDOTNET\_TRACE\_ON** . Pour plus d'informations, voir [«Traçage](#page-499-0) [des applications IBM MQ .NET à l'aide de variables d'environnement», à la page 500.](#page-499-0)
- PV 9.4.0  $\blacksquare$  En utilisant le fichier mqclient.ini et en définissant les propriétés appropriées de la strophe Trace. Vous pouvez également activer et désactiver la fonction de trace de manière dynamique avec le fichier mqclient.ini . Pour plus d'informations, voir [«Traçage des applications IBM MQ .NET](#page-499-0) [avec mqclient.ini», à la page 500.](#page-499-0)

L'utilisation d'un fichier de configuration d'application n'est pas prise en charge pour les .NET (bibliothèques.NET Standard et .NET 6 ). Si vous utilisez des IBM MQ classes for .NET Standard (bibliothèques.NET Standard et .NET 6 ), vous pouvez configurer la trace de l'une des manières suivantes:

- En utilisant la variable d'environnement **MQDOTNET\_TRACE\_ON** . Pour plus d'informations, voir [«Traçage](#page-499-0) [des applications IBM MQ .NET à l'aide de variables d'environnement», à la page 500.](#page-499-0)
- $\cdot$   $\sqrt{9.4.0}$  A partir de IBM MO 9.3.3, en utilisant le fichier mqclient.ini et en définissant les propriétés appropriées de la strophe Trace. Vous pouvez également activer et désactiver la fonction de trace de manière dynamique avec le fichier mqclient.ini . Pour plus d'informations, voir [«Traçage](#page-499-0) [des applications IBM MQ .NET avec mqclient.ini», à la page 500.](#page-499-0)

#### **Remarque :**

Pour les bibliothèques client IBM MQ .NETgénérées avec .NET Framework, l'ordre de priorité est le suivant:

- 1. App.Config
- 2. Variable d'environnement
- $3.$  V  $9.4.0$  mqclient.ini

Pour les bibliothèques client IBM MQ .NET générées avec .NET Standard et .NET 6, l'ordre de priorité est le suivant:

- 1. Variable d'environnement
- $2.$  V 9.4.0 mqclient.ini

#### **Tâches associées**

#### [«Prise de contact avec le support IBM», à la page 331](#page-330-0)

Si vous avez besoin d'aide pour résoudre un problème que vous rencontrez avec IBM MQ, vous pouvez contacter le support IBM via le site de support IBM . Vous pouvez également vous abonner à des notifications sur les correctifs IBM MQ , le traitement des incidents et d'autres informations.

#### [«Traçage sous Windows», à la page 470](#page-469-0)

Sous Windows, vous pouvez utiliser les commandes **strmqtrc** et **endmqtrc** pour démarrer et arrêter le traçage. Vous pouvez également utiliser IBM MQ Explorer pour démarrer et arrêter le traçage.

#### [«Traçage sous AIX and Linux», à la page 454](#page-453-0)

Sous AIX and Linux, vous pouvez utiliser les commandes **strmqtrc** et **endmqtrc** pour démarrer et arrêter le traçage et **dspmqtrc** pour afficher un fichier de trace. Sous AIX, vous pouvez utiliser la trace système AIX en plus des commandes **strmqtrc** et **endmqtrc** .

#### [«Traçage des applications XMS .NET», à la page 540](#page-539-0)

Si vous utilisez IBM MQ classes for XMS .NET Framework, vous pouvez configurer la trace à partir d'un fichier de configuration d'application ainsi qu'à partir des variables d'environnement XMS . Si vous utilisez <span id="page-499-0"></span>des IBM MQ classes for XMS .NET (bibliothèques.NET Standard et .NET 6 ), vous devez configurer la trace à partir des variables d'environnement XMS . Vous pouvez sélectionner les composants à tracer. En général, la trace est utilisée sur les conseils du support IBM.

## **Traçage des applications IBM MQ .NET à l'aide de variables d'environnement**

La variable d'environnement **MQDOTNET\_TRACE\_ON** permet d'activer la trace pour les clients redistribuables.

## **Pourquoi et quand exécuter cette tâche**

La variable d'environnement **MQDOTNET\_TRACE\_ON** vérifie si le répertoire de trace IBM MQ est disponible ou non. Si le répertoire de trace est disponible, le fichier de trace est généré dans le répertoire de trace. Toutefois, si IBM MQ n'est pas installé, le fichier de trace est copié dans le répertoire de travail en cours.

D'autres variables d'environnement, telles que **MQERRORPATH**, **MQLOGLEVEL**, **MQSERVER**, etc., utilisées pour IBM MQ classes for .NET Framework, peuvent être utilisées pour IBM MQ classes for .NET Standard et .NET 6 et fonctionner de la même manière.

## **Procédure**

• Pour activer le traçage, définissez la variable d'environnement pour spécifier le niveau de traçage souhaité.

Les valeurs inférieures ou égales à 0 n'activent pas la trace, 1 active la trace par défaut et les valeurs supérieures à 1 activent la trace détaillée.

#### **Concepts associés**

Installation d' IBM MQ classes for .NET

#### **Référence associée**

Description des variables d'environnement

# **Traçage des applications IBM MQ .NET avec mqclient.ini**

Depuis la IBM MQ 9.4.0, vous pouvez utiliser le fichier mqclient.ini pour activer les traces pour les bibliothèques client IBM MQ .NET .

## **Pourquoi et quand exécuter cette tâche**

Depuis la IBM MQ 9.4.0, le fichier mqclient.ini inclut une strophe Trace. Pour activer la trace, vous devez définir les propriétés appropriées de la strophe Trace. Si une propriété est définie sur une valeur non valide, les propriétés sont ignorées.

Vous pouvez également activer et désactiver la fonction de trace de manière dynamique. Lorsque l'application est en cours d'exécution, si le fichier mqclient.ini est modifié, créé ou supprimé, le client IBM MQ .NET lit à nouveau les propriétés de la section de trace, puis active ou désactive la trace, de sorte que le redémarrage de l'application n'est pas nécessaire.

**Remarque :** Il existe plusieurs manières d'activer la trace.

Pour les bibliothèques client IBM MQ .NETgénérées avec .NET Framework, l'ordre de priorité est le suivant:

- 1. App.Config
- 2. Variable d'environnement
- 3. mqclient.ini

Pour les bibliothèques client IBM MQ .NET générées avec .NET Standard et .NET 6, l'ordre de priorité est le suivant:

1. Variable d'environnement

<span id="page-500-0"></span>2. mqclient.ini

## **Procédure**

- Pour démarrer la trace, spécifiez les attributs suivants de la section Trace:
	- a) Définissez **MQDotnetTraceLevel** sur la valeur correspondant au niveau de trace de votre choix. Si vous souhaitez démarrer le traçage avec des détails complets (recommandé), définissez cet attribut sur 2. Si vous souhaitez une trace moins détaillée, définissez l'attribut sur 1.
	- b) Définissez **MQDotnetTracePath** sur le chemin d'accès au dossier dans lequel vous souhaitez créer les fichiers de trace.

Le répertoire en cours de l'application est utilisé si le chemin est laissé vide ou si l'attribut **MQDotnetTracePath** n'est pas défini.

c) Définissez **MQDotnetErrorPath** sur le chemin d'accès au dossier dans lequel vous souhaitez que les fichiers journaux des erreurs soient créés.

Le répertoire en cours de l'application est utilisé si le chemin est laissé vide ou si l'attribut **MQDonetErrorPath** n'est pas défini.

• Pour arrêter la trace, définissez **MQDotnetTraceLevel** sur 0.

Il s'agit de la valeur de la valeur par défaut de cet attribut.

#### **Concepts associés**

Section de trace du fichier de configuration du client

#### **Tâches associées**

[«Traçage des applications IBM MQ classes for .NET Framework à l'aide de commandes», à la page 503](#page-502-0) Pour une installation client complète de IBM MQ , vous pouvez utiliser la commande **strmqtrc** afin d'activer la trace pour IBM MQ classes for .NET Framework.

## **Traçage des clients IBM MQ classes for .NET Framework à l'aide d'un fichier de configuration d'application**

Si vous utilisez IBM MQ classes for .NET Framework, vous pouvez générer une trace pour le client géré redistribuable IBM MQ .NET et le client IBM MQ .NET autonome à l'aide d'un fichier de configuration d'application.

## **Pourquoi et quand exécuter cette tâche**

Ces étapes de génération de trace s'appliquent au client géré redistribuable IBM MQ .NET ainsi qu'au client IBM MQ .NET autonome et sont destinées à IBM MQ classes for .NET Framework uniquement.

Vous devez utiliser le fichier de configuration d'application et un fichier de configuration de trace spécifique à IBM MQ car, en l'absence d'installation complète du client IBM MQ , les outils standard utilisés pour le démarrage et l'arrêt de la trace, **strmqtrc** et **endmqtrc**, ne sont pas disponibles.

Le fichier de configuration d'application n'est pas pris en charge dans les bibliothèques IBM MQ classes for .NET (.NET Standard et .NET 6 ). Pour activer la trace pour les bibliothèques IBM MQ classes for .NET (.NET Standard et .NET 6 ), utilisez la variable d'environnement **MQDOTNET\_TRACE\_ON** . La valeur -1 active une trace du niveau par défaut. Tout autre entier supérieur à 0 active une trace détaillée. Si vous associez cette variable d'environnement à une autre valeur, la trace n'est pas activée.

## **Procédure**

• Pour démarrer et arrêter la trace, utilisez le fichier de configuration d'application et un fichier de configuration de trace spécifique à IBM MQ .

#### **Fichier de configuration d'application (app.config ou web.config)**

Les applications doivent définir la propriété **MQTRACECONFIGFILEPATH** dans la section <appSettings> du fichier de configuration d'application, c'est-à-dire le fichier app.config ou web.config . (Le nom réel du fichier de configuration d'application dépend du nom de votre

application.) La valeur de la propriété **MQTRACECONFIGFILEPATH** spécifie le chemin d'accès à l'emplacement du fichier de configuration de trace spécifique à IBM MQ , mqtrace.config, comme illustré dans l'exemple suivant:

```
<appSettings>
<add key="MQTRACECONFIGFILEPATH" value="C:\MQTRACECONFIG" />
</appSettings>
```
La fonction de trace est désactivée si le fichier mqtrace.config est introuvable dans le chemin indiqué dans le fichier de configuration d'application. Toutefois, First Failure Support Technology (FFST) et les journaux d'erreurs sont créés dans le répertoire de l'application, si celle-ci est autorisée à écrire dans le répertoire en cours.

#### **Fichier de configuration de trace spécifique à IBM MQ (mqtrace.config)**

Le fichier mqtrace.config est un fichier XML qui définit les propriétés de démarrage et d'arrêt de la trace, le chemin d'accès aux fichiers de trace et le chemin d'accès aux journaux d'erreurs. Le tableau suivant décrit ces propriétés.

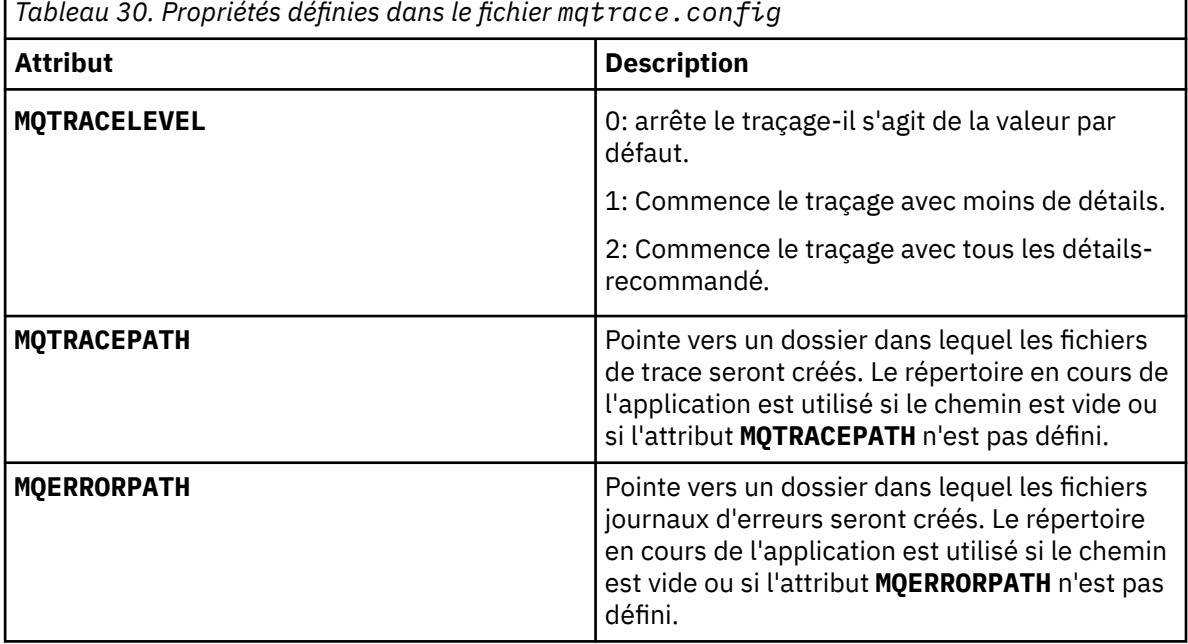

Voici un exemple de fichier mqtrace.config :

```
<?xml version="1.0" encoding="utf-8"?>
<traceSettings>
   <MQTRACELEVEL>2</MQTRACELEVEL>
   <MQTRACEPATH>C:\MQTRACEPATH</MQTRACEPATH>
   <MQERRORPATH>C:\MQERRORLOGPATH</MQERRORPATH>
</traceSettings>
```
La fonction de trace peut être démarrée et arrêtée dynamiquement lorsqu'une application est en cours d'exécution en modifiant la valeur de l'attribut **MQTRACELEVEL** dans le fichier mqtrace.config .

L'application en cours d'exécution doit disposer des droits de création et d'écriture sur le dossier spécifié par l'attribut **MQTRACELEVEL** pour la génération des fichiers de trace. Les applications qui s'exécutent dans un environnement Microsoft Azure PaaS doivent également garantir des droits d'accès similaires car les applications Web qui utilisent un assemblage IBM MQ .NET s'exécutant dans Microsoft Azure PaaS peuvent ne pas disposer des droits de création et d'écriture. La génération de la trace, de la capture de données à la première défaillance (FDC) et des journaux d'erreurs échoue si l'application ne dispose pas des droits de création et d'écriture requis pour le dossier spécifié.

<span id="page-502-0"></span>• Pour capturer les événements de traçage et les messages liés à la classe SSLStream, ajoutez une section de configuration pour les diagnostics système au fichier de configuration d'application de votre application.

Pour plus d'informations, voir Configuration de la trace pour SSLStream.

#### **Concepts associés**

Composants et fonctions d'IBM MQ Clients redistribuables Environnement d'application .NET - Windows uniquement **Tâches associées** Installation de IBM MQ classes for .NET Utilisation de l'application WMQDotnetXAMonitor

## **Traçage des applications IBM MQ classes for .NET Framework à l'aide de commandes**

Pour une installation client complète de IBM MQ , vous pouvez utiliser la commande **strmqtrc** afin d'activer la trace pour IBM MQ classes for .NET Framework.

## **Pourquoi et quand exécuter cette tâche**

Vous devez normalement utiliser la fonction de trace uniquement à la demande du support IBM .

## **Procédure**

1. Pour démarrer le traçage, utilisez la commande **strmqtrc** .

Pour plus d'informations, voir strmqtrc (start trace).

**Remarque :** Les paramètres **-i** et **-p** de la commande **strmqtrc** , qui vous permettent de spécifier des identificateurs de processus et d'unité d'exécution, ainsi que des processus nommés, n'ont aucun effet IBM MQ .NET.

2. Pour arrêter le traçage, utilisez la commande **endmqtrc** .

Pour plus d'informations, voir endmqtrc (end trace).

#### **Tâches associées**

[«Traçage des applications IBM MQ .NET avec mqclient.ini», à la page 500](#page-499-0) Depuis la IBM MQ 9.4.0, vous pouvez utiliser le fichier mqclient.ini pour activer les traces pour les bibliothèques client IBM MQ .NET .

# **Traçage des applications JMS/Jakarta Messaging et Java**

Les fonctions de trace des applications JMS/Jakarta Messaging et Java sont fournies pour aider le support IBM à diagnostiquer vos problèmes. Vous pouvez tracer différentes ressources.

## **Tâches associées**

[«Collecte des informations de traitement des incidents pour le support IBM», à la page 332](#page-331-0) Lorsque vous ouvrez un cas avec IBM, vous pouvez inclure des informations de traitement des incidents IBM MQ supplémentaires (donnéesMustGather ) que vous avez collectées pour vous aider à analyser le problème. Outre les informations décrites dans cette section, le support IBM peut demander des informations supplémentaires au cas par cas.

## **Traçage des applications IBM MQ classes for JMS**

La fonction de trace de IBM MQ classes for JMS est fournie pour aider le support IBM à diagnostiquer les problèmes client. Diverses propriétés contrôlent le comportement de cette fonction.

#### **Avant de commencer**

#### **Remarques :**

- Removed V S.4.0 Pour Long Term Support, l'utilitaire de contrôle de trace est supprimé du produit à l'adresse IBM MQ 9.4.0.
- Removed CD Pour Continuous Delivery, l'utilitaire de contrôle de trace est supprimé du produit à l'adresse IBM MQ 9.3.3. IBM MQ 9.3.2 est la dernière édition de Continuous Delivery avec laquelle elle est fournie.
- Si la trace dynamique est nécessaire pour diagnostiquer un problème, le support IBM peut vous guider tout au long des étapes de collecte de la trace selon les besoins.

## **Pourquoi et quand exécuter cette tâche**

Si vous êtes invité à fournir une sortie de trace pour examiner un problème, utilisez l'une des options mentionnées ci-dessous:

- Si le problème est facile à recréer, collectez une trace IBM MQ classes for JMS à l'aide d'une propriété système Java . Pour plus d'informations, voir [«Collecte d'une trace IBM MQ classes for JMS à l'aide](#page-504-0) [d'une propriété système Java», à la page 505.](#page-504-0)
- Si une application doit s'exécuter pendant un certain temps avant que le problème ne se produise, collectez une trace IBM MQ classes for JMS à l'aide du fichier de configuration IBM MQ classes for JMS . Pour plus d'informations, voir [«Collecte d'une trace IBM MQ classes for JMS à l'aide du fichier de](#page-505-0) [configuration IBM MQ classes for JMS», à la page 506](#page-505-0).

Si vous ne savez pas quelle option utiliser, contactez votre représentant du support IBM qui pourra vous conseiller sur la meilleure façon de collecter des données de trace pour le problème que vous rencontrez.

Si une erreur grave ou irrémédiable se produit, les informations First Failure Support Technology (FFST) sont enregistrées dans un fichier avec un nom au format JMSCC *xxxx*.FDC où *xxxx* est un nombre à quatre chiffres. Ce nombre est incrémenté pour différencier les fichiers .FDC .

Les fichiers .FDC sont toujours écrits dans un sous-répertoire appelé FFDC. Le sous-répertoire se trouve dans l'un des deux emplacements, selon que la trace est active ou non:

#### **La trace est active et** *traceOutputName* **est défini**

Le répertoire FFDC est créé en tant que sous-répertoire du répertoire dans lequel le fichier de trace est écrit.

#### **La trace n'est pas active ou** *traceOutputName* **n'est pas défini**

Le répertoire FFDC est créé en tant que sous-répertoire du répertoire de travail en cours.

Pour plus d'informations sur FFST dans IBM MQ classes for JMS, voir [«FFST: IBM MQ classes for JMS», à](#page-446-0) [la page 447.](#page-446-0)

Les services communs JSE utilisent java.util.logging comme infrastructure de trace et de consignation. L'objet racine de cette infrastructure est LogManager. Le gestionnaire de journaux dispose d'une méthode reset qui ferme tous les gestionnaires et définit le niveau de journalisation sur null, ce qui désactive toutes les traces. Si votre application ou votre serveur d'applications appelle java.util.logging.LogManager.getLogManager().reset(), il ferme toutes les traces, ce qui peut vous empêcher de diagnostiquer des problèmes. Pour éviter de fermer toutes les traces, créez une classe LogManager avec une méthode reset() remplacée qui ne fait rien, comme dans l'exemple suivant:

```
package com.ibm.javaut.tests;
import java.util.logging.LogManager;
public class JmsLogManager extends LogManager {
 // final shutdown hook to ensure that the trace is finally shutdown
 // and that the lock file is cleaned-up
     public class ShutdownHook extends Thread{
        public void run(){
            doReset();
 }
```
```
 }
         public JmsLogManager(){ 
         // add shutdown hook to ensure final cleanup
        Runtime.getRuntime().addShutdownHook(new ShutdownHook()); 
    }
         public void reset() throws SecurityException {
         // does nothing
 }
    public void doReset(){
         super.reset();
    } 
 }
```
Le point d'ancrage d'arrêt est nécessaire pour s'assurer que la trace est correctement arrêtée lorsque la machine virtuelle Java se termine. Pour utiliser le gestionnaire de journaux modifié à la place du gestionnaire par défaut, ajoutez une propriété système au démarrage de la machine virtuelle Java:

java -Djava.util.logging.manager=com. *mycompany*.logging.LogManager ...

#### **Concepts associés**

[«FFST: IBM MQ classes for JMS», à la page 447](#page-446-0) Décrit le nom, l'emplacement et le contenu du First Failure Support Technology ( FFST ) qui sont générés par IBM MQ classes for JMS.

#### **Tâches associées**

[«Collecte des informations de traitement des incidents pour le support IBM», à la page 332](#page-331-0) Lorsque vous ouvrez un cas avec IBM, vous pouvez inclure des informations de traitement des incidents IBM MQ supplémentaires (donnéesMustGather ) que vous avez collectées pour vous aider à analyser le problème. Outre les informations décrites dans cette section, le support IBM peut demander des informations supplémentaires au cas par cas.

# *Collecte d'une trace IBM MQ classes for JMS à l'aide d'une propriété système Java*

Pour les problèmes qui peuvent être reproduits en peu de temps, la trace IBM MQ classes for JMS doit être collectée en définissant une propriété système Java lors du démarrage de l'application.

# **Pourquoi et quand exécuter cette tâche**

Pour collecter une trace à l'aide d'une propriété système Java , procédez comme suit.

# **Procédure**

• Exécutez l'application qui va être tracée à l'aide de la commande suivante:

java -Dcom.ibm.msg.client.commonservices.trace.status=ON *application\_name*

Lorsque l'application démarre, le IBM MQ classes for JMS commence à écrire les informations de trace dans un fichier de trace dans le répertoire de travail en cours de l'application. Le nom du fichier de trace dépend de l'environnement dans lequel l'application s'exécute:

- Pour IBM MQ classes for JMS for IBM MQ 9.0.0 Fix Pack 1 ou version antérieure, la trace est écrite dans un fichier appelé mqjms\_*%PID%*.trc.
- Depuis la IBM MQ 9.0.0 Fix Pack 2, si l'application a chargé le fichier IBM MQ classes for JMS à partir du fichier JAR com.ibm.mqjms.jar, la trace est écrite dans un fichier appelé mqjava\_*%PID%*.trc.
- Depuis la IBM MQ 9.0.0 Fix Pack 2, si l'application a chargé le fichier IBM MQ classes for JMS à partir du fichier JAR relocalisable com.ibm.mq.allclient.jar, la trace est écrite dans un fichier appelé mqjavaclient\_*%PID%*.trc.
- Depuis IBM MQ 9.1.5 et IBM MQ 9.1.0 Fix Pack 5, si l'application a chargé le fichier IBM MQ classes for JMS à partir du fichier JAR com.ibm.mqjms.jar, la trace est écrite dans un fichier appelé mqjava\_*%PID%*.cl*%u*.trc.
- Depuis IBM MQ 9.1.5 et IBM MQ 9.1.0 Fix Pack 5, si l'application a chargé le fichier IBM MQ classes for JMS à partir du fichier JAR relocalisable com. ibm.mq.allclient. jar, la trace est écrite dans un fichier appelé mqjavaclient\_*%PID%*.cl*%u*.trc.
- JMS 2.0 JM 3.0 Depuis la IBM MQ 9.3.0, si l'application a chargé le fichier IBM MQ classes for Jakarta Messaging à partir du fichier JAR relocalisable com.ibm.jakarta.client.jar (Jakarta Messaging 3.0) ou le fichier IBM MQ classes for JMS à partir du fichier JAR relocalisable com.ibm.mq.allclient.jar (JMS 2.0), la trace est écrite dans un fichier appelé mqjavaclient\_*%PID%*.cl*%u*.trc.

où *%PID%* est l'identificateur de processus de l'application qui est tracée, et *%u* est un numéro unique permettant de différencier les fichiers entre les unités d'exécution qui exécutent la trace sous différents chargeurs de classe Java.

L'application arrête d'écrire des informations dans le fichier de trace lorsqu'elle est arrêtée.

Si l'application doit s'exécuter pendant une longue période avant que le problème pour lequel la trace est collectée ne se produise, le fichier de trace peut être potentiellement très volumineux. Dans ce cas, envisagez de collecter la trace à l'aide du fichier de configuration IBM MQ classes for JMS (voir «Collecte d'une trace IBM MQ classes for JMS à l'aide du fichier de configuration IBM MQ classes for JMS», à la page 506). Lors de l'activation de la trace de cette manière, il est possible de contrôler la quantité de données de trace générée par IBM MQ classes for JMS .

# *Collecte d'une trace IBM MQ classes for JMS à l'aide du fichier de configuration IBM MQ classes for JMS*

Si une application doit s'exécuter pendant une longue période avant qu'un problème ne se produise, la trace IBM MQ classes for JMS doit être collectée à l'aide du fichier de configuration IBM MQ classes for JMS . Le fichier de configuration vous permet de spécifier différentes options pour contrôler la quantité de données de trace collectées.

# **Pourquoi et quand exécuter cette tâche**

Pour collecter une trace à l'aide du fichier de configuration IBM MQ classes for JMS , procédez comme suit.

# **Procédure**

- 1. Créez un fichier de configuration IBM MQ classes for JMS . Pour plus d'informations sur ce fichier, voir Le fichier de configuration IBM MQ classes for JMS.
- 2. Editez le fichier de configuration IBM MQ classes for JMS de sorte que la propriété **com.ibm.msg.client.commonservices.trace.status** soit définie sur la valeur ON.
- 3. Facultatif : Editez les autres propriétés répertoriées dans le fichier de configuration IBM MQ classes for JMS Java Standard Edition Paramètres de trace.
- 4. Exécutez l'application IBM MQ classes for JMS à l'aide de la commande suivante:

```
java -Dcom.ibm.msg.client.config.location=config_file_url
application_name
```
où *config\_file\_url* est une URL (uniform resource locator) qui spécifie le nom et l'emplacement du fichier de configuration IBM MQ classes for JMS . Les URL des types suivants sont prises en charge: http, file, ftpet jar.

Exemple de commande Java :

```
java -Dcom.ibm.msg.client.config.location=file:/D:/mydir/myjms.config 
MyAppClass
```
Cette commande identifie le fichier de configuration IBM MQ classes for JMS en tant que fichier D:\mydir\myjms.config sur le système Windows local.

Par défaut, le IBM MQ classes for JMS commence à écrire les informations de trace dans un fichier de trace dans le répertoire de travail en cours de l'application au démarrage de l'application. Le nom du fichier de trace dépend de l'environnement dans lequel l'application s'exécute:

- Pour IBM MQ classes for JMS for IBM MQ 9.0.0 Fix Pack 1 ou version antérieure, la trace est écrite dans un fichier appelé mqjms\_*%PID%*.trc.
- Depuis la IBM MQ 9.0.0 Fix Pack 2, si l'application a chargé le fichier IBM MQ classes for JMS à partir du fichier JAR com.ibm.mqjms.jar, la trace est écrite dans un fichier appelé mqjava\_*%PID%*.trc.
- Depuis la IBM MQ 9.0.0 Fix Pack 2, si l'application a chargé le fichier IBM MQ classes for JMS à partir du fichier JAR relocalisable com.ibm.mq.allclient.jar, la trace est écrite dans un fichier appelé mqjavaclient\_*%PID%*.trc.
- Depuis IBM MQ 9.1.5 et IBM MQ 9.1.0 Fix Pack 5, si l'application a chargé le fichier IBM MQ classes for JMS à partir du fichier JAR com.ibm.mqjms.jar, la trace est écrite dans un fichier appelé mqjava\_*%PID%*.cl*%u*.trc.
- Depuis IBM MQ 9.1.5 et IBM MQ 9.1.0 Fix Pack 5, si l'application a chargé le fichier IBM MQ classes for JMS à partir du fichier JAR relocalisable com. ibm.mq.allclient. jar, la trace est écrite dans un fichier appelé mqjavaclient\_*%PID%*.cl*%u*.trc.
- Depuis la IBM MQ 9.3.0, si l'application a chargé le fichier IBM MQ classes for Jakarta Messaging à partir du fichier JAR relocalisable com. ibm. jakarta.client. jar (Jakarta Messaging 3.0) ou le fichier IBM MQ classes for JMS à partir du fichier JAR relocalisable com.ibm.mq.allclient.jar (JMS 2.0), la trace est écrite dans un fichier appelé mqjavaclient\_*%PID%*.cl*%u*.trc.

où *%PID%* est l'identificateur de processus de l'application qui est tracée, et *%u* est un numéro unique permettant de différencier les fichiers entre les unités d'exécution qui exécutent la trace sous différents chargeurs de classe Java.

Pour modifier le nom du fichier de trace et l'emplacement où il est écrit, vérifiez que le fichier de configuration IBM MQ classes for JMS utilisé par l'application contient une entrée pour la propriété **com.ibm.msg.client.commonservices.trace.outputName**. La valeur de la propriété peut être l'une des suivantes:

- Nom du fichier de trace créé dans le répertoire de travail de l'application.
- Nom qualifié complet du fichier de trace, y compris le répertoire dans lequel le fichier est créé.

Par exemple, pour configurer IBM MQ classes for JMS afin d'écrire des informations de trace pour une application dans un fichier appelé C:\Trace\trace.trc, le fichier de configuration IBM MQ classes for JMS utilisé par l'application doit contenir l'entrée suivante:

com.ibm.msg.client.commonservices.trace.outputName=C:\Trace\trace.trc

# **Traçage des applications IBM MQ classes for Java**

La fonction de trace de IBM MQ classes for Java est fournie pour aider le support IBM à diagnostiquer les problèmes client. Diverses propriétés contrôlent le comportement de cette fonction.

#### **Avant de commencer**

#### **Remarques :**

- Removed V 9.4.0 Pour Long Term Support, l'utilitaire de contrôle de trace est supprimé du produit à l'adresse IBM MQ 9.4.0.
- Removed CD Pour Continuous Delivery, l'utilitaire de contrôle de trace est supprimé du produit à l'adresse IBM MQ 9.3.3. IBM MQ 9.3.2 est la dernière édition de Continuous Delivery avec laquelle elle est fournie.
- Si la trace dynamique est nécessaire pour diagnostiquer un problème, le support IBM peut vous guider tout au long des étapes de collecte de la trace selon les besoins.

# **Pourquoi et quand exécuter cette tâche**

Si vous êtes invité à fournir une sortie de trace pour examiner un problème, utilisez l'une des options mentionnées ci-dessous:

- Si le problème est facile à recréer, collectez une trace IBM MQ classes for Java à l'aide d'une propriété système Java . Pour plus d'informations, voir [«Collecte d'une trace IBM MQ classes for Java à l'aide](#page-508-0) [d'une propriété système Java», à la page 509.](#page-508-0)
- Si une application doit s'exécuter pendant un certain temps avant que le problème ne se produise, collectez une trace IBM MQ classes for Java à l'aide du fichier de configuration IBM MQ classes for Java . Pour plus d'informations, voir [«Collecte d'une trace IBM MQ classes for Java à l'aide du fichier de](#page-509-0) [configuration IBM MQ classes for Java», à la page 510](#page-509-0).

Si vous ne savez pas quelle option utiliser, contactez votre représentant du support IBM qui pourra vous conseiller sur la meilleure façon de collecter des données de trace pour le problème que vous rencontrez.

Si une erreur grave ou irrémédiable se produit, les informations First Failure Support Technology (FFST) sont enregistrées dans un fichier avec un nom au format JAVACC *xxxx*.FDC où *xxxx* est un nombre à quatre chiffres. Il est incrémenté pour différencier les fichiers .FDC .

Les fichiers .FDC sont toujours écrits dans un sous-répertoire appelé FFDC. Le sous-répertoire se trouve dans l'un des deux emplacements, selon que la trace est active ou non:

#### **La trace est active et** *traceOutputName* **est défini**

Le répertoire FFDC est créé en tant que sous-répertoire du répertoire dans lequel le fichier de trace est écrit.

#### **La trace n'est pas active ou** *traceOutputName* **n'est pas défini**

Le répertoire FFDC est créé en tant que sous-répertoire du répertoire de travail en cours.

Les services communs JSE utilisent java.util.logging comme infrastructure de trace et de consignation. L'objet racine de cette infrastructure est LogManager. Le gestionnaire de journaux dispose d'une méthode reset , qui ferme tous les gestionnaires et définit le niveau de journalisation sur null, ce qui, en fait, désactive toute la trace. Si votre application ou votre serveur d'applications appelle java.util.logging.LogManager.getLogManager().reset(), il ferme toutes les traces, ce qui peut vous empêcher de diagnostiquer des problèmes. Pour éviter de fermer toutes les traces, créez une classe LogManager avec une méthode reset() remplacée qui ne fait rien, comme dans l'exemple suivant:

```
package com.ibm.javaut.tests;
import java.util.logging.LogManager;
public class JmsLogManager extends LogManager {
 // final shutdown hook to ensure that the trace is finally shutdown
 // and that the lock file is cleaned-up
        public class ShutdownHook extends Thread{
public void run()\{doReset();
 }
       }
               public JmsLogManager(){
               // add shutdown hook to ensure final cleanup
               Runtime.getRuntime().addShutdownHook(new ShutdownHook());
        }
               public void reset() throws SecurityException {
               // does nothing
 }
        public void doReset(){
               super.reset();
       }<br>}<br>}
 }
```
Le point d'ancrage d'arrêt est nécessaire pour s'assurer que la trace est correctement arrêtée lorsque la machine virtuelle Java se termine. Pour utiliser le gestionnaire de journaux modifié à la place du gestionnaire par défaut, ajoutez une propriété système au démarrage de la machine virtuelle Java:

<span id="page-508-0"></span>java -Djava.util.logging.manager=com. *mycompany*.logging.LogManager ...

#### **Tâches associées**

[«Collecte des informations de traitement des incidents pour le support IBM», à la page 332](#page-331-0) Lorsque vous ouvrez un cas avec IBM, vous pouvez inclure des informations de traitement des incidents IBM MQ supplémentaires (donnéesMustGather ) que vous avez collectées pour vous aider à analyser le problème. Outre les informations décrites dans cette section, le support IBM peut demander des informations supplémentaires au cas par cas.

#### *Collecte d'une trace IBM MQ classes for Java à l'aide d'une propriété système Java*

Pour les problèmes qui peuvent être reproduits en peu de temps, la trace IBM MQ classes for Java doit être collectée en définissant une propriété système Java lors du démarrage de l'application.

# **Pourquoi et quand exécuter cette tâche**

Pour collecter une trace à l'aide d'une propriété système Java , procédez comme suit.

# **Procédure**

• Exécutez l'application qui va être tracée à l'aide de la commande suivante:

java -Dcom.ibm.msg.client.commonservices.trace.status=ON *application\_name*

Lorsque l'application démarre, le IBM MQ classes for Java commence à écrire les informations de trace dans un fichier de trace dans le répertoire de travail en cours de l'application. Le nom du fichier de trace dépend de l'environnement dans lequel l'application s'exécute:

- Pour IBM MQ classes for Java for IBM MQ 9.0.0 Fix Pack 1 ou version antérieure, la trace est écrite dans un fichier appelé mqjms\_*%PID%*.trc.
- Depuis IBM MQ 9.0.0 Fix Pack 2, si l'application a chargé le fichier IBM MQ classes for Java à partir du fichier JAR com.ibm.mq.jar, la trace est écrite dans un fichier appelé mqjava\_*%PID%*.trc.
- Depuis la IBM MQ 9.0.0 Fix Pack 2, si l'application a chargé le fichier IBM MQ classes for Java à partir du fichier JAR relocalisable com.ibm.mq.allclient.jar, la trace est écrite dans un fichier appelé mqjavaclient\_*%PID%*.trc.
- Depuis IBM MQ 9.1.5 et IBM MQ 9.1.0 Fix Pack 5, si l'application a chargé le fichier IBM MQ classes for Java à partir du fichier JAR com.ibm.mq.jar, la trace est écrite dans un fichier appelé mqjava\_*%PID%*.cl*%u*.trc.
- Depuis IBM MQ 9.1.5 et IBM MQ 9.1.0 Fix Pack 5, si l'application a chargé le fichier IBM MQ classes for Java à partir du fichier JAR relocalisable com.ibm.mq.allclient.jar, la trace est écrite dans un fichier appelé mqjavaclient\_*%PID%*.cl*%u*.trc.
- Depuis IBM MQ 9.3.0, si l'application a chargé le fichier IBM MQ classes for Java à partir du fichier JAR relocalisable com.ibm.mq.jakarta.client.jar (Jakarta Messaging 3.0) ou com.ibm.mq.allclient.jar (JMS 2.0), la trace est écrite dans un fichier appelé mqjavaclient\_*%PID%*.cl*%u*.trc.

où *%PID%* est l'identificateur de processus de l'application qui est tracée, et *%u* est un numéro unique permettant de différencier les fichiers entre les unités d'exécution qui exécutent la trace sous différents chargeurs de classe Java.

L'application arrête d'écrire des informations dans le fichier de trace lorsqu'elle est arrêtée.

Si l'application doit s'exécuter pendant une longue période avant que le problème pour lequel la trace est collectée ne se produise, le fichier de trace peut être potentiellement très volumineux. Dans ce cas, envisagez de collecter la trace à l'aide du fichier de configuration IBM MQ classes for Java (voir [«Collecte d'une trace IBM MQ classes for Java à l'aide du fichier de configuration IBM MQ classes for](#page-509-0)

<span id="page-509-0"></span>Java», à la page 510). Lors de l'activation de la trace de cette manière, il est possible de contrôler la quantité de données de trace générée par IBM MQ classes for Java .

# *Collecte d'une trace IBM MQ classes for Java à l'aide du fichier de configuration IBM MQ classes for Java*

Si une application doit s'exécuter pendant une longue période avant qu'un problème ne se produise, la trace IBM MQ classes for Java doit être collectée à l'aide du fichier de configuration IBM MQ classes for Java . Le fichier de configuration vous permet de spécifier différentes options pour contrôler la quantité de données de trace collectées.

# **Pourquoi et quand exécuter cette tâche**

Pour collecter une trace à l'aide du fichier de configuration IBM MQ classes for Java , procédez comme suit.

# **Procédure**

1. Créez un fichier de configuration IBM MQ classes for Java .

Pour plus d'informations sur ce fichier, voir Le fichier de configuration IBM MQ classes for Java.

- 2. Editez le fichier de configuration IBM MQ classes for Java de sorte que la propriété **com.ibm.msg.client.commonservices.trace.status** soit définie sur la valeur ON.
- 3. Facultatif : Editez les autres propriétés répertoriées dans le fichier de configuration IBM MQ classes for Java Java Standard Edition Paramètres de trace.
- 4. Exécutez l'application IBM MQ classes for Java à l'aide de la commande suivante:

java -Dcom.ibm.msg.client.config.location=*config\_file\_url application\_name*

où *config\_file\_url* est une URL (uniform resource locator) qui spécifie le nom et l'emplacement du fichier de configuration IBM MQ classes for Java . Les URL des types suivants sont prises en charge: http, file, ftpet jar.

Exemple de commande Java :

```
java -Dcom.ibm.msg.client.config.location=file:/D:/mydir/myJava.config 
MyAppClass
```
Cette commande identifie le fichier de configuration IBM MQ classes for Java en tant que fichier D:\mydir\myJava.config sur le système Windows local.

Par défaut, le IBM MQ classes for Java commence à écrire les informations de trace dans un fichier de trace dans le répertoire de travail en cours de l'application au démarrage de l'application. Le nom du fichier de trace dépend de l'environnement dans lequel l'application s'exécute:

- Pour IBM MQ classes for Java for IBM MQ 9.0.0 Fix Pack 1 ou version antérieure, la trace est écrite dans un fichier appelé mqjms\_*%PID%*.trc.
- Depuis IBM MQ 9.0.0 Fix Pack 2, si l'application a chargé le fichier IBM MQ classes for Java à partir du fichier JAR com.ibm.mq.jar, la trace est écrite dans un fichier appelé mqjava\_*%PID%*.trc.
- Depuis la IBM MQ 9.0.0 Fix Pack 2, si l'application a chargé le fichier IBM MQ classes for Java à partir du fichier JAR relocalisable com.ibm.mq.allclient.jar, la trace est écrite dans un fichier appelé mqjavaclient\_*%PID%*.trc.
- Depuis IBM MQ 9.1.5 et IBM MQ 9.1.0 Fix Pack 5, si l'application a chargé le fichier IBM MQ classes for Java à partir du fichier JAR com.ibm.mq.jar, la trace est écrite dans un fichier appelé mqjava\_*%PID%*.cl*%u*.trc.
- Depuis IBM MQ 9.1.5 et IBM MQ 9.1.0 Fix Pack 5, si l'application a chargé le fichier IBM MQ classes for Java à partir du fichier JAR relocalisable com. ibm.mq. allclient. jar, la trace est écrite dans un fichier appelé mqjavaclient\_*%PID%*.cl*%u*.trc.

• Depuis IBM MQ 9.3.0, si l'application a chargé le fichier IBM MQ classes for Java à partir du fichier JAR relocalisable com.ibm.mq.jakarta.client.jar (Jakarta Messaging 3.0) ou com.ibm.mq.allclient.jar (JMS 2.0), la trace est écrite dans un fichier appelé mqjavaclient\_*%PID%*.cl*%u*.trc.

où *%PID%* est l'identificateur de processus de l'application qui est tracée, et *%u* est un numéro unique permettant de différencier les fichiers entre les unités d'exécution qui exécutent la trace sous différents chargeurs de classe Java.

Pour modifier le nom du fichier de trace et l'emplacement où il est écrit, vérifiez que le fichier de configuration IBM MQ classes for Java utilisé par l'application contient une entrée pour la propriété **com.ibm.msg.client.commonservices.trace.outputName**. La valeur de la propriété peut être l'une des suivantes:

- Nom du fichier de trace créé dans le répertoire de travail de l'application.
- Nom qualifié complet du fichier de trace, y compris le répertoire dans lequel le fichier est créé.

Par exemple, pour configurer IBM MQ classes for Java afin d'écrire des informations de trace pour une application dans un fichier appelé C:\Trace\trace.trc, le fichier de configuration IBM MQ classes for Java utilisé par l'application doit contenir l'entrée suivante:

com.ibm.msg.client.commonservices.trace.outputName=C:\Trace\trace.trc

# **Traçage de l'adaptateur de ressources IBM MQ**

L'objet ResourceAdapter encapsule les propriétés globales de l'adaptateur de ressources IBM MQ. Pour activer la trace de l'adaptateur de ressources IBM MQ , les propriétés doivent être définies dans l'objet ResourceAdapter .

# **Pourquoi et quand exécuter cette tâche**

L'objet ResourceAdapter possède deux ensembles de propriétés:

- Propriétés associées à la fonction de trace de diagnostic
- Propriétés associées au pool de connexions géré par l'adaptateur de ressources

La manière dont vous définissez ces propriétés dépend des interfaces d'administration fournies par votre serveur d'applications.

Le Tableau 31, à la page 511 répertorie les propriétés de l'objet ResourceAdapter qui sont associées à la fonction de trace de diagnostic.

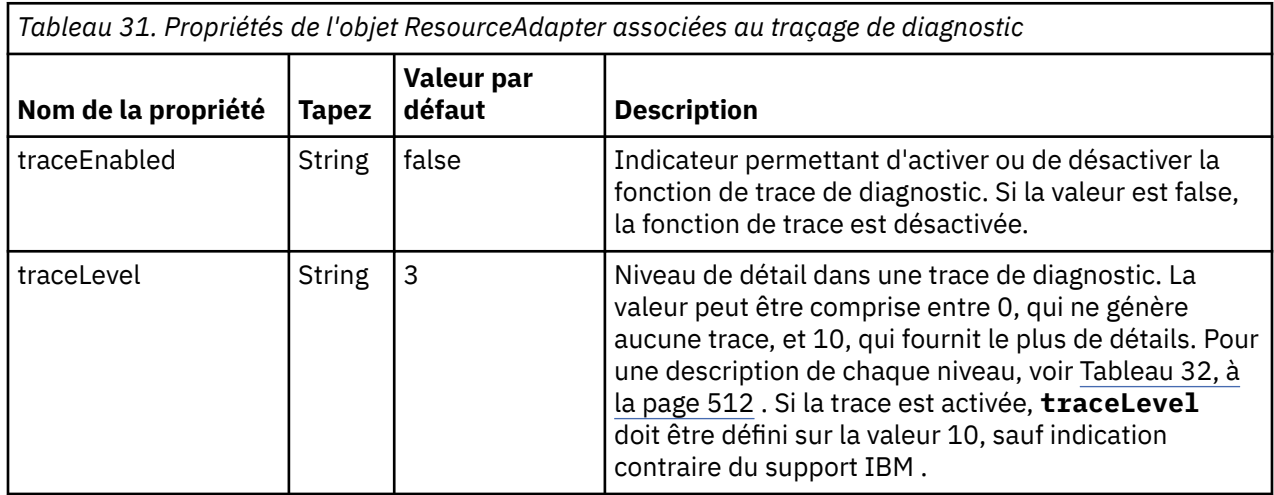

<span id="page-511-0"></span>*Tableau 31. Propriétés de l'objet ResourceAdapter associées au traçage de diagnostic (suite)*

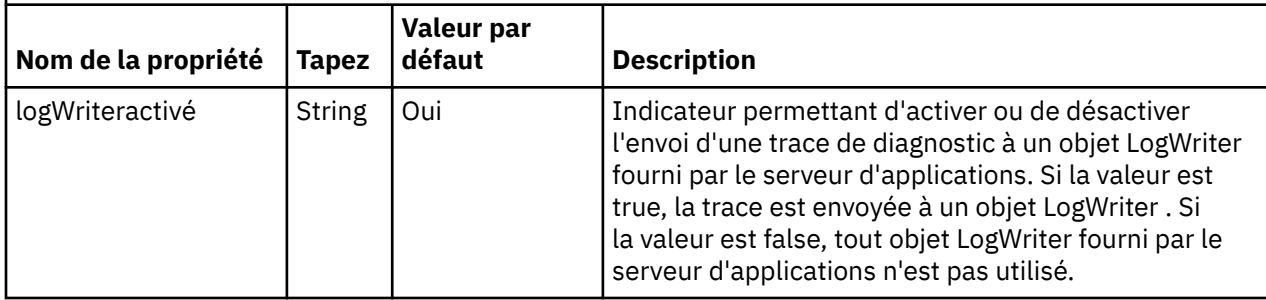

Le Tableau 32, à la page 512 décrit les niveaux de détail de la fonction de trace de diagnostic.

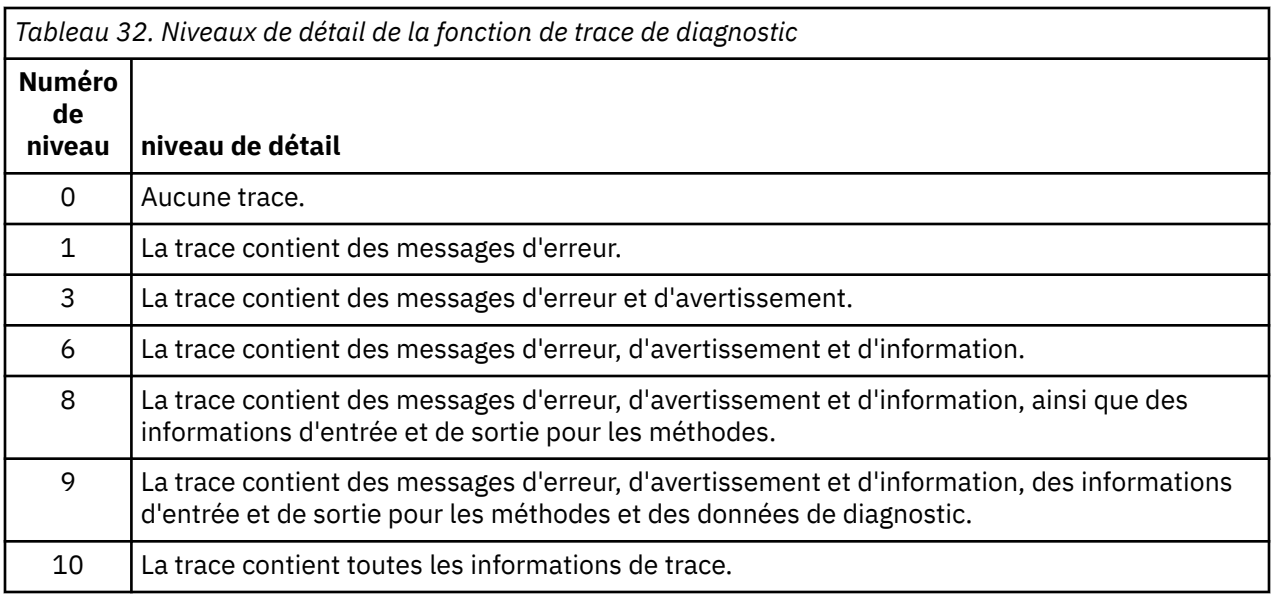

**Remarque :** Tout niveau qui n'est pas inclus dans cette table est équivalent au niveau le plus bas suivant. Par exemple, la spécification d'un niveau de trace de 4 équivaut à la spécification d'un niveau de trace de 3. Toutefois, les niveaux qui ne sont pas inclus peuvent être utilisés dans les éditions futures de l'adaptateur de ressources IBM MQ . Il est donc préférable d'éviter d'utiliser ces niveaux.

Si la fonction de trace de diagnostic est désactivée, les messages d'erreur et d'avertissement sont écrits dans le flux d'erreurs système. Si la fonction de trace de diagnostic est activée, les messages d'erreur sont écrits dans le flux d'erreurs système et dans la destination de trace, mais les messages d'avertissement sont écrits uniquement dans la destination de trace. Toutefois, la trace contient des messages d'avertissement uniquement si le niveau de trace est 3 ou supérieur. Par défaut, la destination de la trace est le répertoire de travail en cours, mais si la propriété logWriterEnabled est définie, la trace est envoyée au serveur d'applications.

En général, l'objet ResourceAdapter ne nécessite aucune administration. Toutefois, vous pouvez activer le traçage de diagnostic sur les systèmes AIX and Linux , par exemple, en définissant des propriétés.

# **Procédure**

• Pour activer le traçage des diagnostics sur les systèmes AIX and Linux , par exemple, vous pouvez définir les propriétés suivantes:

traceEnabled: true<br>traceLevel: 10 traceLevel:

Ces propriétés n'ont aucun effet si l'adaptateur de ressources n'a pas été démarré, ce qui est le cas, par exemple, lorsque des applications utilisant des ressources IBM MQ s'exécutent uniquement dans le conteneur client. Dans cette situation, vous pouvez définir les propriétés du traçage de diagnostic en tant que propriétés système Java Virtual Machine (JVM). Vous pouvez définir les propriétés à l'aide de l'indicateur **-D** dans la commande **java** , comme dans l'exemple suivant:

java ... -DtraceEnabled=true -DtraceLevel=10

#### **Conseils et astuces :**

- Il n'est pas nécessaire de définir toutes les propriétés de l'objet ResourceAdapter . Toutes les propriétés qui ne sont pas spécifiées prennent leurs valeurs par défaut.
- Dans un environnement géré, il est préférable de ne pas mélanger les deux méthodes de spécification des propriétés. Si vous les mélangez, les propriétés système JVM sont prioritaires sur les propriétés de l'objet ResourceAdapter .
- Lorsque vous utilisez WebSphere Application Server traditional 9.0 avec l'adaptateur de ressources IBM MQ 9.0 , comme l'injection de dépendance Java EE est un paradigme Java EE commun, la chaîne de trace standard doit être mise à jour pour inclure com. ibm.ws.cdi. jms\*=all. Cela signifie que la chaîne complète est:

\*=info:jmsApi=all:Messaging=all:com.ibm.mq.\*=all:JMSApi=all:com.ibm.ws.cdi.jms\*=all

Pour plus d'informations sur l'utilisation de la trace avec WebSphere Application Server traditional, voir la note technique [Enabling Java Message Service \(JMS\) trace for WebSphere Application Server](https://www.ibm.com/support/pages/node/338123).

# **Traçage de composants IBM MQ Java supplémentaires**

Pour les composants Java de IBM MQ, par exemple l'explorateur IBM MQ et l'implémentation Java de IBM MQ Transport for SOAP, les informations de diagnostic sont générées à l'aide des fonctions de diagnostic IBM MQ standard ou par des classes de diagnostic Java .

Dans ce contexte, les informations de diagnostic comprennent la trace, l'outil de diagnostic de premier niveau (FFDC) et les messages d'erreur.

Vous pouvez choisir de générer ces informations à l'aide des fonctions IBM MQ ou des fonctions de IBM MQ classes for Java ou IBM MQ classes for JMS, selon le cas. Utilisez généralement les fonctions de diagnostic IBM MQ si elles sont disponibles sur le système local.

Vous pouvez utiliser les diagnostics Java dans les cas suivants:

- Sur un système sur lequel les gestionnaires de files d'attente sont disponibles, si le gestionnaire de files d'attente est géré séparément du logiciel que vous exécutez.
- Pour réduire l'effet de la trace IBM MQ sur les performances.

Pour demander et configurer une sortie de diagnostic, deux propriétés système sont utilisées lors du démarrage d'un processus IBM MQ Java :

- System property com.ibm.mq.commonservices spécifie un fichier de propriétés Java standard, qui contient un certain nombre de lignes utilisées pour configurer les sorties de diagnostic. Chaque ligne de code du fichier est au format libre et se termine par un nouveau caractère de ligne.
- System property com.ibm.mq.commonservices.diagid associe les fichiers de trace et FFDC au processus qui les a créés.

Pour plus d'informations sur l'utilisation du fichier de propriétés com. ibm.mq.commonservices pour configurer les informations de diagnostic, voir [«Utilisation de com.ibm.mq.commonservices», à la page](#page-513-0) [514](#page-513-0).

Pour obtenir des instructions sur la localisation des informations de trace et des fichiers FFDC, voir [«Fichiers de trace et FFDC Java», à la page 515.](#page-514-0)

#### **Concepts associés**

[«Traçage runmqakm», à la page 539](#page-538-0) Comment demander la trace **runmqakm** .

#### <span id="page-513-0"></span>**Tâches associées**

#### [«Traçage sous Windows», à la page 470](#page-469-0)

Sous Windows, vous pouvez utiliser les commandes **strmqtrc** et **endmqtrc** pour démarrer et arrêter le traçage. Vous pouvez également utiliser IBM MQ Explorer pour démarrer et arrêter le traçage.

#### [«Traçage sous AIX and Linux», à la page 454](#page-453-0)

Sous AIX and Linux, vous pouvez utiliser les commandes **strmqtrc** et **endmqtrc** pour démarrer et arrêter le traçage et **dspmqtrc** pour afficher un fichier de trace. Sous AIX, vous pouvez utiliser la trace système AIX en plus des commandes **strmqtrc** et **endmqtrc** .

#### [«Utilisation de la trace avec le serveur IBM MQ sous IBM i», à la page 461](#page-460-0)

Si vous disposez d'une installation de serveur IBM MQ sous IBM i, vous pouvez utiliser la commande **TRCMQM** pour démarrer et arrêter la fonction de trace et spécifier le type de trace dont vous avez besoin. Vous pouvez également contrôler le traçage à partir de la ligne de commande IBM i en appelant les programmes **QMQM/STRMQTRC** et **QMQM/ENDMQTRC** , ou dans le Qshell IBM i à l'aide des commandes **STRMQTRC**, **ENDMQTRC** et **DSPMQTRC** .

#### [«Tracing on z/OS», à la page 474](#page-473-0)

There are different trace options that can be used for problem determination with IBM MQ. Use this topic to understand the different options and how to control trace.

#### *Utilisation de com.ibm.mq.commonservices*

Le fichier de propriétés com.ibm.mq.commonservices contient les entrées suivantes relatives à la sortie des diagnostics des composants Java de IBM MQ.

Notez que la casse est significative dans toutes les entrées suivantes:

#### **Diagnostics.Java=** *options*

Les composants qui sont tracés à l'aide de la trace Java . Les options sont *explorer*, *soap*et *wmqjavaclasses*, séparées par des virgules, où "explorer" fait référence aux diagnostics de IBM MQ Explorer, "soap" fait référence aux diagnostics du processus en cours d'exécution dans IBM MQ Transport for SOAP et "wmqjavaclasses" fait référence aux diagnostics des classes IBM MQ Java sous-jacentes. Par défaut, aucun composant n'est tracé.

#### **Diagnostics.Java.Trace.Detail=** *high|medium|low*

Niveau de détail de la trace Java . Les niveaux de détail *élevé* et *moyen* correspondent à ceux utilisés dans le traçage IBM MQ , mais *faible* est propre à la trace Java . Cette propriété est ignorée si Diagnostics.Java n'est pas défini. La valeur par défaut est *medium*.

#### **Diagnostics.Java.Trace.Destination.File=** *enabled|disabled*

Indique si la trace Java est écrite dans un fichier. Cette propriété est ignorée si Diagnostics.Java n'est pas défini. La valeur par défaut est *disabled*.

#### **Diagnostics.Java.Trace.Destination.Console=** *enabled|disabled*

Indique si la trace Java est écrite dans la console système. Cette propriété est ignorée si Diagnostics.Java n'est pas défini. La valeur par défaut est *disabled*.

#### **Diagnostics.Java.Trace.Destination.Pathname=** *nom\_rép*

Répertoire dans lequel la trace Java est écrite. Cette propriété est ignorée si Diagnostics.Java n'est pas défini ou Diagnostics.Java.Trace.Destination.File= désactivé. Sur les systèmes AIX and Linux , la valeur par défaut est /var/mqm/trace si elle est présente, sinon la console Java (System.err). Sous Windows, la valeur par défaut est la console système.

#### **Diagnostics.Java.FFDC.Destination.Pathname=** *nom\_rép*

Répertoire dans lequel la sortie de l'outil de diagnostic de premier niveau Java est écrite. La valeur par défaut est le répertoire de travail en cours.

#### **Diagnostics.Java.Errors.Destination.Filename=** *nom\_fichier*

Nom de fichier qualifié complet dans lequel les messages d'erreur Java sont écrits. La valeur par défaut est AMQJAVA.LOG dans le répertoire de travail en cours.

Un exemple de fichier de propriétés com.ibm.mq.commonservices est fourni dans [Figure 64, à la page](#page-514-0) [515.](#page-514-0) Les lignes commençant par le signe dièse (#) sont traitées comme des commentaires.

<span id="page-514-0"></span># # Diagnostics for MQ Explorer are enabled # Diagnostics.wmqexplorer # # High detail Java trace # Diagnostics.Java.Trace.Detail=high # # Java trace is written to a file and not to the console. # Diagnostics.Java.Trace.Destination.File=enabled Diagnostics.Java.Trace.Destination.Console=disabled # # Directory for Java trace file # Diagnostics.Java.Trace.Destination.Pathname=c:\\tracedir # # Directory for First Failure Data Capture # Diagnostics.Java.FFDC.Destination.Pathname=c:\\ffdcdir # # Directory for error logging # Diagnostics.Java.Errors.Destination.Filename=c:\\errorsdir\\SOAPERRORS.LOG # *Figure 64. Exemple de fichier de propriétés com.ibm.mq.commonservices*

# *Fichiers de trace et FFDC Java*

Conventions de nom de fichier pour les fichiers de trace et FFDC Java .

Lorsque la trace Java est générée pour IBM MQ Transport for SOAP, elle est écrite dans un fichier dont le nom est au format AMQ. *diagid*. *counter*.TRC. Ici, *diagid* est la valeur de la propriété système com.ibm.mq.commonservices.diagid associée à ce processus Java , comme décrit précédemment dans cette section, et *counter* est un entier supérieur ou égal à 0. Toutes les lettres du nom sont en majuscules, ce qui correspond à la convention de dénomination utilisée pour la trace IBM MQ normale.

Si com.ibm.mq.commonservices.diagid n'est pas spécifié, la valeur de *diagid* correspond à l'heure en cours, au format YYYYMMDDhhmmssmmm.

Lorsque la trace Java est générée pour IBM MQ Explorer, elle est écrite dans un fichier dont le nom est au format AMQYYYYMMDDHHmmssmmm.TRC.n. A chaque exécution de la trace IBM MQ Explorer, la fonction de trace renomme tous les fichiers de trace précédents en incrémentant le suffixe du fichier .n de un. La fonction de trace crée ensuite un nouveau fichier avec le suffixe .0, qui est toujours le dernier.

Le fichier de trace des classes IBM MQ Java a un nom basé sur le fichier de trace IBM MQ Transport for SOAP Java équivalent. Le nom diffère par le fait que la chaîne .JC est ajoutée avant la chaîne .TRC, ce qui donne le format AMQ. *diagid*. *counter*.JC.TRC.

Lorsque Java FFDC est généré pour IBM MQ Explorer ou pour IBM MQ Transport for SOAP, il est écrit dans un fichier avec un nom au format AMQ. *diagid*. *counter*.FDC où *diagid* et *compteur* sont décrits pour les fichiers de trace Java .

La sortie du message d'erreur Java pour IBM MQ Explorer et pour IBM MQ Transport for SOAP est écrite dans le fichier spécifié par *Diagnostics.Java.Errors.Destination.Filename* pour le processus Java approprié. Le format de ces fichiers correspond étroitement au format des journaux d'erreurs IBM MQ standard.

Lorsqu'un processus écrit des informations de trace dans un fichier, il est ajouté à un seul fichier de sortie de trace pour la durée de vie du processus. De même, un seul fichier de sortie FFDC est utilisé pour la durée de vie d'un processus.

Toutes les sorties de trace se trouvent dans le jeu de caractères UTF-8 .

#### <span id="page-515-0"></span>Multi **Traçage des ressources Managed File Transfer sur Multiplatforms**

La fonction de trace de Managed File Transfer est fournie pour aider le support IBM à diagnostiquer vos problèmes. Vous pouvez tracer différentes ressources.

#### **Tâches associées**

[«Collecte des informations de traitement des incidents pour le support IBM», à la page 332](#page-331-0) Lorsque vous ouvrez un cas avec IBM, vous pouvez inclure des informations de traitement des incidents IBM MQ supplémentaires (donnéesMustGather ) que vous avez collectées pour vous aider à analyser le problème. Outre les informations décrites dans cette section, le support IBM peut demander des informations supplémentaires au cas par cas.

#### Multi **Traçage des agents Managed File Transfer sur Multiplatforms**

La fonction de trace de Managed File Transfer est fournie pour aider le support IBM à diagnostiquer vos problèmes. Diverses commandes et propriétés contrôlent le comportement de cette fonction.

# **Pourquoi et quand exécuter cette tâche**

Si vous êtes invité à fournir une sortie de trace pour examiner un problème lié à un agent, utilisez l'une des options suivantes, selon qu'il est possible d'arrêter l'agent pendant une courte période.

Si vous ne savez pas quelle option utiliser, contactez votre représentant du support IBM qui vous conseillera sur la meilleure façon de collecter des données de trace pour le problème que vous rencontrez.

# **Procédure**

• S'il est possible d'arrêter un agent pendant une courte période, collectez une trace de l'agent au démarrage.

Pour plus d'informations, voir «Collecte d'une trace d'agent Managed File Transfer au démarrage», à la page 516.

• S'il n'est pas possible d'arrêter un agent, collectez une trace de manière dynamique à l'aide de la commande **fteSetAgentTraceLevel** .

Pour plus d'informations, voir [«Collecte dynamique d'une trace d'agent Managed File Transfer», à la](#page-516-0) [page 517](#page-516-0).

# *Collecte d'une trace d'agent Managed File Transfer au démarrage*

Lorsqu'il est possible d'arrêter un agent pendant une courte période, vous devez collecter la trace de l'agent Managed File Transfer depuis le démarrage.

#### **Avant de commencer**

Vous devez définir différentes propriétés dans le fichier agent.properties pour l'agent à tracer.

# **Pourquoi et quand exécuter cette tâche**

Pour collecter une trace à partir du démarrage, procédez comme suit.

#### **Procédure**

- 1. Localisez le fichier agent.properties de l'agent qui doit être tracé.
- Le fichier agent.properties se trouve dans le répertoire *MQ\_DATA\_PATH*/mqft/config/ *coordination\_qmgr\_name*/agents/*agent\_name* .
- 2. Editez les fichiers et ajoutez des entrées pour les propriétés suivantes:
	- **trace**=*spécification de trace*

<span id="page-516-0"></span>La propriété **trace** détermine les classes internes et les packages à tracer. Sauf indication contraire de votre représentant du support IBM , définissez cette propriété sur la valeur com.ibm.wmqfte=all.

- **traceFiles**=*nombre de fichiers de trace à utiliser*
- **traceSize**=*taille de chaque fichier de trace, en Mo*

Les propriétés **traceFiles** et **traceSize** sont utilisées pour contrôler la quantité de données de trace collectées. Vous devez définir ces propriétés sur des valeurs importantes afin de collecter autant de données de trace que possible.

Par exemple, pour collecter 1GB de trace d'encapsulage à l'aide de la spécification de trace com.ibm.wmqfte=all, ajoutez les lignes suivantes au fichier agent.properties :

```
trace=com.ibm.wmqfte=all
traceFiles=5
traceSize=200
```
Par conséquent, l'agent écrit les données de trace dans un maximum de 5 fichiers, chaque fichier ayant une taille de 200MB.

Pour plus d'informations sur ces propriétés d'agent, voir Le fichier MFT agent.properties.

- 3. Arrêtez l'agent à tracer à l'aide de la commande **fteStopAgent** .
- 4. Démarrez l'agent en exécutant la commande **fteStartAgent** .
- 5. Reproduisez le problème.
- 6. Arrêtez l'agent.
- 7. Editez le fichier agent.properties de l'agent et supprimez les entrées des propriétés trace, **traceFiles**et **traceSize** que vous avez ajoutées à l'étape [«2», à la page 516](#page-515-0).

Cela permet de s'assurer que la trace n'est pas activée lors du prochain redémarrage de l'agent.

#### **Résultats**

Les fichiers de trace résultants sont écrits dans le répertoire *MQ\_DATA\_PATH*/mqft/logs/ *coordination\_qmgr\_name*/agents/*agent\_name*/logs/trace*%PID%* , où %PID% est l'identificateur de processus de l'agent.

# *Collecte dynamique d'une trace d'agent Managed File Transfer*

La commande **fteSetAgentTraceLevel** permet de collecter la trace à partir d'un agent en cours d'exécution. Cela peut s'avérer très utile si le support IBM a besoin de voir une trace provenant d'un agent qui ne peut pas être arrêté.

#### **Pourquoi et quand exécuter cette tâche**

Pour collecter une trace à partir d'un agent à l'aide de la commande **fteSetAgentTraceLevel** , procédez comme suit.

#### **Procédure**

1. Activez la trace pour l'agent en exécutant la commande suivante:

fteSetAgentTraceLevel -traceAgent *classes=level agent\_name*

**Remarque :** Le paramètre -traceAgent détermine les classes internes et les packages à tracer. Sauf indication contraire de votre représentant du support IBM , définissez cette propriété sur la valeur com.ibm.wmqfte=all.

Un exemple de commande peut se présenter comme suit pour un agent nommé AGENT1:

fteSetAgentTraceLevel -traceAgent com.ibm.wmqfte=all AGENT1

2. Reproduisez le problème.

3. Désactivez la trace pour l'agent en exécutant la commande suivante:

fteSetAgentTraceLevel -traceAgent =off *agent\_name*

Si un agent est occupé, les fichiers de trace peuvent s'encapsuler rapidement et écraser les informations nécessaires pour identifier le problème. Si tel est le cas, planifiez un certain temps pour arrêter l'agent, puis procédez comme indiqué dans les étapes suivantes. Si vous ne pouvez pas arrêter l'agent pendant une courte période, contactez votre représentant du support IBM et discutez des autres spécifications de trace à utiliser afin de réduire la quantité de données de trace générées.

4. Localisez le fichier agent.properties de l'agent qui doit être tracé.

Le fichier agent.properties se trouve dans le répertoire *MQ\_DATA\_PATH*/mqft/config/ *coordination\_qmgr\_name*/agents/*agent\_name* .

5. Editez le fichier et ajoutez des entrées pour les propriétés suivantes:

```
traceFiles=number_of_trace_files_to_use
traceSize=size_of_each_trace_file_in_MB
```
Les propriétés **traceFiles** et **traceSize** sont utilisées pour contrôler la quantité de données de trace collectées.

La valeur par défaut de la propriété **traceFiles** est 5 et celle de la propriété **traceSize** est 20MB. Cela signifie que si vous activez la trace de manière dynamique et que vous n'avez pas défini les propriétés, l'agent écrit les informations de trace dans 5 fichiers de trace d'encapsulage, chacun d'eux ayant une taille maximale de 20MB.

Vous devez définir ces propriétés sur des valeurs importantes afin de collecter autant de données de trace que possible.

Par exemple, pour collecter 1GB de trace d'encapsulage, ajoutez les lignes suivantes au fichier agent.properties :

traceFiles=5 traceSize=200

Par conséquent, l'agent écrit les données de trace dans un maximum de 5 fichiers, chaque fichier ayant une taille de 200MB.

Pour plus d'informations sur ces propriétés d'agent, voir Le fichier MFT agent.properties.

- 6. Arrêtez l'agent en exécutant la commande **fteStopAgent** .
- 7. Démarrez l'agent en exécutant la commande **fteStartAgent** .
- 8. Activez la trace pour l'agent en exécutant la commande suivante:

fteSetAgentTraceLevel -traceAgent *classes=level agent\_name*

Sauf indication contraire de votre représentant du support IBM , définissez la propriété **-traceAgent** sur la valeur com.ibm.wmqfte=all.

- 9. Reproduisez le problème.
- 10. Désactivez la fonction de trace sur l'agent en exécutant la commande suivante:

```
fteSetAgentTraceLevel -traceAgent =off agent_name
```
#### **Résultats**

Les fichiers de trace résultants sont écrits dans le répertoire *MQ\_DATA\_PATH*/mqft/logs/ *coordination\_qmgr\_name*/agents/*agent\_name*/logs/trace*%PID%* , où %PID% est l'identificateur de processus de l'agent.

#### **Multi Traçage des commandes Managed File Transfer sur Multiplatforms**

La fonction de trace de Managed File Transfer est fournie pour aider le support IBM à diagnostiquer vos problèmes. Vous pouvez utiliser cette fonction pour tracer des commandes.

#### **Pourquoi et quand exécuter cette tâche**

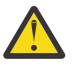

**Avertissement :** Le traçage d'une commande collecte uniquement des informations sur le traitement effectué par la commande. Il ne trace aucune activité qu'un agent peut effectuer lors du traitement de cette commande.

### **Procédure**

- 1. Ouvrez une invite de commande et accédez au répertoire MQ\_INSTALLATION\_PATH\bin .
- 2. Exécutez la commande :

 $\blacksquare$  Linux  $\blacksquare$  AIX

./*command\_name* -trace *classes=level* -tracePath *directory\_path command\_arguments*

#### **Windows**

*command\_name* -trace *classes=level* -tracePath *directory\_path command\_arguments*

Où

- *nom\_commande* est le nom de la commande à tracer.
- *classes=level* est le niveau de trace à utiliser et les classes pour lesquelles activer la trace. Sauf indication contraire de votre représentant de support IBM , définissez ce paramètre sur com.ibm.wmqfte=all.
- *directory\_path* est le répertoire dans lequel les fichiers de trace seront écrits.
- *command\_arguments* sont les arguments qui doivent être transmis à la commande, par exemple, le nom de l'agent pour la commande **ftePingAgent** .

#### **Résultats**

Les fichiers de trace résultants sont écrits dans le répertoire spécifié par le paramètre **-tracePath** .

Les fichiers de trace sont appelés trace*%PID%*.txt.*number*, où:

- *%PID%* est l'identificateur de processus de la commande.
- *numéro* est un numéro de séquence du fichier de trace. En règle générale, les informations de trace générées par une commande sont contenues dans un fichier de trace unique dont le numéro de séquence est 0.

Toutefois, il est possible qu'une commande génère beaucoup d'informations de trace. Dans ce cas, la trace sera écrite dans plusieurs fichiers. Le fichier de trace en cours a le numéro de séquence 0, le fichier de trace le plus ancien suivant a le numéro de séquence 1, etc.

La sortie de trace des commandes est écrite avec un maximum de cinq fichiers de trace en boucle. La taille maximale de chaque fichier de trace est de 20MB.

**Remarque :** Si l'utilisateur exécutant la commande n'est pas autorisé à écrire dans le répertoire spécifié par le paramètre **-tracePath** , la sortie de trace est écrite dans l'erreur standard.

#### **Exemple**

Dans cet exemple, la commande **fteListAgents** est tracée et la trace est écrite dans le répertoire C:\trace:

fteListAgents -trace com.ibm.wmqfte=all -tracePath C:\trace

Dans cet exemple, la commande **fteCreateTransfer** est tracée et la trace est écrite dans le répertoire / tmp :

fteCreateTransfer -trace com.ibm.wmqfte=all -tracePath /tmp -t text -sa AGENT1 -da AGENT2 -df /import/transferredfile.txt /export/originalfile.txt

Le fichier de trace écrit dans /tmp contient uniquement des informations sur le traitement effectué par la commande **fteCreateTransfer** , telles que la manière dont la commande génère le message de demande de transfert envoyé à l'agent et la durée pendant laquelle elle attend que l'agent renvoie un accusé de réception indiquant qu'il a reçu la demande. Le fichier de trace ne contient aucune information sur le transfert lui-même.

# **Traçage des consignateurs autonomes Managed File Transfer sur Multiplatforms**

La fonction de trace de Managed File Transfer est fournie pour aider le support IBM à diagnostiquer vos problèmes. Diverses commandes et propriétés contrôlent le comportement de cette fonction.

# **Pourquoi et quand exécuter cette tâche**

Si vous êtes invité à fournir une sortie de trace pour examiner un problème lié à un consignateur, utilisez l'une des options suivantes, selon qu'il est possible d'arrêter le consignateur pendant une courte période.

Si vous ne savez pas quelle option utiliser, contactez votre représentant du support IBM qui vous conseillera sur la meilleure façon de collecter des données de trace pour le problème que vous rencontrez.

# **Procédure**

• S'il est possible d'arrêter un consignateur pendant une courte période, collectez une trace du consignateur à partir du démarrage.

Voir «Collecte d'une trace de consignateur autonome Managed File Transfer depuis le démarrage», à la page 520.

• S'il n'est pas possible d'arrêter un consignateur, collectez une trace de manière dynamique à l'aide de la commande **fteSetLoggerTraceLevel** .

Voir [«Collecte dynamique d'une trace de consignateur autonome Managed File Transfer», à la page](#page-520-0) [521](#page-520-0).

# *Collecte d'une trace de consignateur autonome Managed File Transfer*

# *depuis le démarrage*

Lorsqu'il est possible d'arrêter un consignateur pendant une courte période, vous devez collecter la trace du consignateur Managed File Transfer à partir du démarrage.

#### **Avant de commencer**

Vous devez définir différentes propriétés dans le fichier logger.properties pour le consignateur qui doit être tracé.

# **Pourquoi et quand exécuter cette tâche**

Pour collecter une trace à partir du démarrage, procédez comme suit.

# <span id="page-520-0"></span>**Procédure**

1. Localisez le fichier logger.properties du consignateur qui doit être tracé.

Le fichier logger.properties se trouve dans le répertoire *MQ\_DATA\_PATH*/mqft/config/ *coordination\_qmgr\_name*/loggers/*logger\_name* .

- 2. Editez le fichier et ajoutez des entrées pour les propriétés suivantes:
	- **trace**=*spécification de trace*

La propriété **trace** détermine les classes internes et les packages à tracer. Sauf indication contraire de votre représentant du support IBM , définissez cette propriété sur la valeur com.ibm.wmqfte=all.

- **traceFiles**=*nombre de fichiers de trace à utiliser*
- **traceSize**=*taille de chaque fichier de trace, en Mo*

Les propriétés **traceFiles** et **traceSize** sont utilisées pour contrôler la quantité de données de trace collectées. Vous devez définir ces propriétés sur des valeurs importantes afin de collecter autant de données de trace que possible.

Par exemple, pour collecter 1GB de trace d'encapsulage à l'aide de la spécification de trace com.ibm.wmqfte=all, ajoutez les lignes suivantes au fichier logger.properties :

```
trace=com.ibm.wmqfte=all
traceFiles=5
traceSize=200
```
Ainsi, le consignateur écrit les données de trace dans un maximum de 5 fichiers, chaque fichier ayant une taille de 200MB.

Pour plus d'informations sur ces propriétés de consignateur, voir Le fichier MFT logger.properties.

- 3. Arrêtez le consignateur à tracer à l'aide de la commande **fteStopLogger** .
- 4. Démarrez le consignateur en exécutant la commande **fteStartLogger** .
- 5. Reproduisez le problème.
- 6. Arrêtez le consignateur.
- 7. Editez le fichier logger.properties du consignateur et supprimez les entrées des propriétés **trace**, **traceFiles**et **traceSize** que vous avez ajoutées à l'étape «2», à la page 521.

Cela permet de s'assurer que la trace n'est pas activée lors du prochain redémarrage du consignateur.

#### **Résultats**

Les fichiers de trace résultants sont écrits dans le répertoire *MQ\_DATA\_PATH*/mqft/ logs/*coordination\_qmgr\_name*/loggers/*logger\_name*/logs/trace*%PID%* , où %PID% est l'identificateur de processus du consignateur.

# *Collecte dynamique d'une trace de consignateur autonome Managed File*

#### *Transfer*

La commande **fteSetLoggerTraceLevel** permet de collecter la trace à partir d'un consignateur en cours d'exécution. Cela peut être très utile si le support IBM a besoin de voir une trace d'un consignateur qui ne peut pas être arrêtée.

#### **Pourquoi et quand exécuter cette tâche**

Pour collecter une trace à partir d'un consignateur Managed File Transfer à l'aide de la commande **fteSetLoggerTraceLevel** , procédez comme suit.

### **Procédure**

1. Activez la trace pour le consignateur en exécutant la commande suivante:

fteSetLoggerTraceLevel -traceLogger classes=*level logger\_name*

Le paramètre - traceLogger détermine les classes internes et les packages à tracer. Sauf indication contraire de votre représentant du support IBM , définissez cette propriété sur la valeur com.ibm.wmqfte=all.

- 2. Reproduisez le problème.
- 3. Désactivez la trace pour le consignateur en exécutant la commande suivante:

fteSetLoggerTraceLevel -traceLogger =off *logger\_name*

4. Si un consignateur est occupé, les fichiers de trace peuvent s'encapsuler rapidement et écraser les informations nécessaires pour identifier le problème.

Si vous pouvez arrêter le consignateur pendant une courte période, procédez comme suit pour réduire la quantité de données de trace collectées. Sinon, contactez le support IBM et discutez des autres spécifications de trace pour réduire la quantité de données de trace collectées.

- a) Planifiez un certain temps pour arrêter le consignateur.
- b) Localisez le fichier logger.properties du consignateur qui doit être tracé.

Le fichier logger.properties se trouve dans le répertoire *MQ\_DATA\_PATH*/mqft/config/ *coordination\_qmgr\_name*/loggers/*logger\_name* .

c) Editez le fichier et ajoutez des entrées pour les propriétés suivantes:

**traceFiles**=*nombre\_fichiers\_trace\_à\_utiliser* **traceSize**=*taille\_du\_fichier\_trace\_en\_Mo*

Les propriétés **traceFiles** et **traceSize** sont utilisées pour contrôler la quantité de données de trace collectées.

La valeur par défaut de la propriété **traceFiles** est 5 et celle de la propriété **traceSize** est 20MB. Cela signifie que si vous activez la trace de manière dynamique et que vous n'avez pas défini les propriétés, l'agent écrit les informations de trace dans 5 fichiers de trace d'encapsulage, chacun d'eux ayant une taille maximale de 20MB.

Vous devez définir ces propriétés sur des valeurs importantes afin de collecter autant de données de trace que possible.

Par exemple, pour collecter 1GB de trace d'encapsulage, ajoutez les lignes suivantes au fichier logger.properties :

```
traceFiles=5
traceSize=200
```
Ainsi, le consignateur écrit les données de trace dans un maximum de 5 fichiers, chaque fichier ayant une taille de 200MB.

Pour plus d'informations sur ces propriétés de consignateur, voir Le fichier MFT logger.properties.

- d) Arrêtez le consignateur en exécutant la commande **fteStopLogger** .
- e) Démarrez le consignateur en exécutant la commande **fteStartLogger** .
- f) Activez la fonction de trace pour le consignateur en exécutant la commande suivante. Sauf indication contraire de votre représentant du support IBM , définissez la propriété **-traceLogger** sur la valeur com.ibm.wmqfte=all.

fteSetLoggerTraceLevel -traceLogger classes=*level logger\_name*

- g) Reproduisez le problème.
- h) Désactivez la trace pour le consignateur en exécutant la commande suivante:

### **Résultats**

Les fichiers de trace résultants sont écrits dans le répertoire *MQ\_DATA\_PATH*/mqft/ logs/*coordination\_qmgr\_name*/loggers/*logger\_name*/logs/trace*%PID%* , où %PID% est l'identificateur de processus du consignateur.

#### z/0S **Tracing Managed File Transfer for z/OS resources**

The trace facility in Managed File Transfer for z/OS is provided to help IBM Support diagnose your problems and issues. You can trace various different resources.

#### **Procedure**

- To trace a Managed File Transfer agent on z/OS, see "Tracing Managed File Transfer for z/OS agents" on page 523.
- To trace a command, see ["Tracing Managed File Transfer for z/OS commands" on page 529.](#page-528-0)
- To trace a Managed File Transfer stand-alone database logger on z/OS see ["Tracing Managed File](#page-530-0) [Transfer for z/OS standalone database loggers" on page 531](#page-530-0).

#### **Related tasks**

["Collecte des informations de traitement des incidents pour le support IBM" on page 332](#page-331-0) Lorsque vous ouvrez un cas avec IBM, vous pouvez inclure des informations de traitement des incidents IBM MQ supplémentaires (donnéesMustGather ) que vous avez collectées pour vous aider à analyser le problème. Outre les informations décrites dans cette section, le support IBM peut demander des informations supplémentaires au cas par cas.

#### $z/0S$ **Tracing Managed File Transfer for z/OS agents**

The trace facility in Managed File Transfer for z/OS is provided to help IBM Support diagnose your problems and issues. Various commands and properties control the behavior of this facility.

# **About this task**

If you are asked to provide trace output to investigate an issue with an agent, use one of the following options.

If you are unsure which option to use, contact your IBM Support representative and they will advise you on the best way to collect trace for the issue that you are seeing.

#### **Procedure**

• If it is possible for you to stop an agent for a short period of time, collect a trace of the agent from startup.

For more information, see "Collecting a Managed File Transfer for z/OS agent trace from startup" on page 523.

• If it is not possible for you to stop an agent, then collect a trace dynamically using the **fteSetAgentTraceLevel** command.

For more information, see ["Collecting a Managed File Transfer for z/OS agent trace dynamically" on](#page-525-0) [page 526](#page-525-0).

# *Collecting a Managed File Transfer for z/OS agent trace from startup*

Where it is possible for you to stop an agent for a short period of time, you should collect IBM MQ Managed File Transfer agent trace from startup.

# <span id="page-523-0"></span>**About this task**

The way to collect the trace depends on whether the agent is being administered using z/OS UNIX System Services (z/OS UNIX) or JCL.

If you are unsure which of the following options to use, contact your IBM Support representative and they will advise you on the best way to collect trace for the issue that you are seeing.

# **Procedure**

- If you are using z/OS UNIX, see "Collecting an agent trace from startup using z/OS UNIX" on page 524.
- If you are using JCL, see ["Collecting an agent trace from startup using JCL" on page 525.](#page-524-0)

 $\approx$  z/OS *Collecting an agent trace from startup using z/OS UNIX*

To collect a trace of a Managed File Transfer for z/OS agent that is being administered using z/OS UNIX System Services (z/OS UNIX) from startup, you need to set various properties need in the agent.properties file for that agent before it is started.

# **About this task**

To collect a trace from startup, complete the following steps.

#### **Procedure**

1. Locate the agent.properties file for the agent that needs to be traced.

The agent.properties file can be found in the *BFG\_DATA*/mqft/config/ *coordination\_qmgr\_name*/agents/*agent\_name* directory.

- 2. Edit the files and add entries for the following properties:
	- **trace**=*trace specification*

The **trace** property determines the internal classes and packages that are to be traced. Unless otherwise specified by your IBM Support representative, set this property to the value com.ibm.wmqfte=all.

- **traceFiles**=*number of trace files to use*
- **traceSize**=*size of each trace file, in MB*

The **traceFiles** and **traceSize** properties are used to control the amount of trace data that is collected. You should set these properties to large values, to collect as much trace data as possible.

For example, to collect 1GB of wrapping trace using the trace specification com. ibm. wmqfte=all, add the following lines to the agent.properties file:

```
trace=com.ibm.wmqfte=all
traceFiles=5
traceSize=200
```
This results in the agent writing trace data to a maximum of 5 files, where each file has a size of 200MB.

For more information on these agent properties, see The MFT agent.properties file.

- 3. Stop the agent that needs to be traced, using the **fteStopAgent** command.
- 4. Start the agent, by running the **fteStartAgent** command.
- 5. Reproduce the issue.
- 6. Stop the agent.
- 7. Edit the agent.properties file for the agent, and remove the entries for the **trace**, **traceFiles**, and **traceSize** properties that you added in step "2" on page 524.

This ensures that trace is not enabled the next time you restart the agent.

# <span id="page-524-0"></span>**Results**

The resultant trace files are written to the *BFG\_DATA*/mqft/logs/*coordination\_qmgr\_name*/ agents/*agent\_name*/logs/trace*%PID%* directory, where %PID% is the process identifier for the agent.

z/0S *Collecting an agent trace from startup using JCL*

To collect a trace of a Managed File Transfer for z/OS agent that is being administered using JCL from startup, you need to set various properties need in the agent.properties file for that agent before it is started.

# **About this task**

To collect a trace from startup, complete the following steps.

# **Procedure**

1. Locate the agent.properties file for the agent that needs to be traced.

The agent.properties file can be found in the *BFG\_DATA*/mqft/config/ *coordination\_qmgr\_name*/agents/*agent\_name* directory.

- 2. Edit the files and add entries for the following properties:
	- **trace**=*trace specification*

The **trace** property determines the internal classes and packages that are to be traced. Unless otherwise specified by your IBM Support representative, set this property to the value com.ibm.wmqfte=all.

- **traceFiles**=*number of trace files to use*
- **traceSize**=*size of each trace file, in MB*

The **traceFiles** and **traceSize** properties are used to control the amount of trace data that is collected. You should set these properties to large values, to collect as much trace data as possible.

For example, to collect 1GB of wrapping trace using the trace specification com. ibm. wmqfte=all, add the following lines to the agent.properties file:

```
trace=com.ibm.wmqfte=all
traceFiles=5
traceSize=200
```
This results in the agent writing trace data to a maximum of 5 files, where each file has a size of 200MB.

For more information on these agent properties, see The MFT agent.properties file.

- 3. Locate the data set containing the JCL for the agent that needs to be traced.
- 4. Submit the BFGAGSP member within the data set to stop the agent.
- 5. Restart the agent, by submitting the BFGAGST member in the data set .
- 6. Reproduce the issue.
- 7. Submit the BFGAGSP member in the data set to stop the agent again.
- 8. Edit the agent.properties file for the agent, and remove the entries for the **trace**, **traceFiles**, and **traceSize** properties that you added in step "2" on page 525.

This ensures that trace is not enabled the next time you restart the agent.

#### **Results**

The resultant trace files are written to the *BFG\_DATA*/mqft/logs/*coordination\_qmgr\_name*/ agents/*agent\_name*/logs/trace*%PID%* directory, where %PID% is the process identifier for the agent.

# *Collecting a Managed File Transfer for z/OS agent trace dynamically*

<span id="page-525-0"></span>Where it is not possible for you to stop an agent for a short period of time, you should collect Managed File Transfer for z/OS agent trace dynamically.

# **About this task**

The way to collect the trace depends on whether the agent is being administered using z/OS UNIX System Services (z/OS UNIX) or JCL.

If you are unsure which of the following options to use, contact your IBM Support representative and they will advise you on the best way to collect trace for the issue that you are seeing.

### **Procedure**

- If you are using:
	- z/OS UNIX, see "Collecting an agent trace dynamically using z/OS UNIX" on page 526.
	- JCL, see ["Collecting an agent trace dynamically using JCL" on page 527](#page-526-0).

#### z/0S *Collecting an agent trace dynamically using z/OS UNIX*

Under z/OS UNIX System Services (z/OS UNIX), you can use the **fteSetAgentTraceLevel** command to collect trace from a running agent. This can be very useful if IBM Support need to see a trace from an agent that cannot be stopped.

# **About this task**

To collect a trace from a Managed File Transfer for z/OS agent using the **fteSetAgentTraceLevel** command, complete the following steps.

#### **Procedure**

1. Turn trace on for the agent, by running the following command:

fteSetAgentTraceLevel -traceAgent classes=*level agent\_name*

The -traceAgent parameter determines the internal classes and packages that are to be traced. Unless otherwise specified by your IBM Support representative, set this property to the value com.ibm.wmqfte=all.

- 2. Reproduce the issue.
- 3. Turn trace off for the agent, by running the following command:

fteSetAgentTraceLevel -traceAgent =off *agent\_name*

4. If an agent is busy, then the trace files might wrap quickly and overwrite the information needed to investigate the issue.

If you can stop the agent for a short period of time, complete the following steps to reduce the amount of trace data that is collected. Otherwise, contact IBM Support and discuss alternative trace specifications to reduce the amount of trace data that is collected.

- a) Schedule some time to stop the agent.
- b) Locate the agent.properties file for the agent that needs to be traced.

The agent.properties file can be found in the *BFG\_DATA*/mqft/config/ *coordination\_qmgr\_name*/agents/*agent\_name* directory.

c) Edit the file and add entries for the following properties:

**traceFiles**=*number\_of\_trace\_files\_to\_use* **traceSize**=*size\_of\_each\_trace\_file\_in\_MB*

<span id="page-526-0"></span>The **traceFiles** and **traceSize** properties are used to control the amount of trace data that is collected.

The default value of the **traceFiles** property is 5, and the **traceSize** property has the default value of 20MB. This means that if you turn on trace dynamically, and you have not set the properties, the agent writes trace information to 5 wrapping trace files, each with a maximum size of 20MB.

You should set these properties to large values, to collect as much trace data as possible.

For example, to collect 1GB of wrapping trace, add the following lines to the agent.properties file:

```
traceFiles=5
traceSize=200
```
This results in the agent writing trace data to a maximum of 5 files, where each file has a size of 200MB.

For more information on these agent properties, see The MFT agent.properties file.

- d) Stop the agent, by running the **fteStopAgent** command.
- e) Start the agent, by running the **fteStartAgent** command.
- f) Turn trace on for the agent, by running the following command:

fteSetAgentTraceLevel -traceAgent *trace\_specification agent\_name*

- g) Reproduce the issue.
- h) Turn trace off for the agent, by running the following command:

fteSetAgentTraceLevel -traceAgent =off *agent\_name*

#### **Results**

The trace files are written to the *BFG\_DATA*/mqft/logs/*coordination\_qmgr\_name*/agents/ *agent\_name*/logs/trace*%PID%* directory, where %PID% is the process identifier for the agent.

#### $z/0S$ *Collecting an agent trace dynamically using JCL*

You can use the BFGAGTC member within the data set containing the JCL, for the agent that needs to be traced, to collect trace from a running Managed File Transfer for z/OS agent This can be very useful if IBM Support need to see a trace from an agent that cannot be stopped.

#### **About this task**

To collect a trace from an agent using the BFGAGTC member, complete the following steps.

#### **Procedure**

- 1. Locate the data set containing the JCL for the agent that needs to be traced.
- 2. Edit the BFGAGTC member within the data set, and locate the line that contains the text:

-traceAgent

The text following this contains the list of internal classes and packages that are to be traced. By default, this list is set to:

com.ibm.wmqfte=all

Unless otherwise specified by your IBM Support representative, leave this value as is.

- 3. Submit the BFGAGTC member.
- 4. Reproduce the issue.

5. Edit the BFGAGTC member again, and set the **-traceAgent** parameter to *=off*, as shown:

```
-traceAgent =off +
```
- 6. Submit the BFGAGTC member again, to turn trace off.
- 7. If an agent is busy, then it is possible that the trace files will wrap quickly and overwrite the information needed to investigate the issue.

In this situation there are two options:

- a) The first option is to:
	- i) Schedule some time to stop the agent.
	- ii) Locate the agent.properties file for the agent that needs to be traced. The agent.properties file can be found in the *BFG\_DATA*/mqft/config/ *coordination\_qmgr\_name*/agents/*agent\_name* directory.
	- iii) Edit the files and add entries for the following properties:
		- **traceFiles**=*number of trace files to use*
		- **traceSize**=*size of each trace file, in MB*

The **traceFiles** and **traceSize** properties are used to control the amount of trace data that is collected.

The default value of the **traceFiles** property is 5, and the **traceSize** property has the default value of 20MB. This means that if you turn on trace dynamically, and you have not set the properties, the agent writes trace information to 5 wrapping trace files, each with a maximum size of 20MB.

You should set these properties to large values, to collect as much trace data as possible.

For example, to collect 1GB of wrapping trace, add the following lines to the agent.properties file:

traceFiles=5 traceSize=200

This results in the agent writing trace data to a maximum of 5 files, where each file has a size of 200MB.

For more information on these agent properties, see The MFT agent.properties file.

- iv) Locate the data set containing the JCL for the agent that needs to be traced.
- v) Submit the BFGAGSP member within the data set to stop the agent.
- vi) Restart the agent, by submitting the BFGAGST member in the data set.
- vii) Edit the BFGAGTC member within the data set, and locate the line that contains the text:

-traceAgent

The text following this contains the list of internal classes and packages that are to be traced. By default, this list is set to:

com.ibm.wmqfte=all

Unless otherwise specified by your IBM Support representative, leave this value as is.

- viii) When it is time to enable trace, submit the BFGAGTC member.
- ix) Reproduce the issue.
- x) Edit the BFGAGTC member again, and set the **-traceAgent** parameter to *=off*, as shown:

```
-traceAgent =off +
```
xi) Submit the BFGAGTC member again, to turn trace off.

<span id="page-528-0"></span>b) The second option is to contact your IBM Support representative, if it is not possible to stop the agent for a short period of time.

You can then discuss alternative trace specifications to use, in order to reduce the amount of trace data that is being generated.

#### **Results**

The resultant trace files are written to the *BFG\_DATA*/mqft/logs/*coordination\_qmgr\_name*/ agents/*agent\_name*/logs/trace*%PID%* directory, where %PID% is the process identifier for the agent.

#### z/0S **Tracing Managed File Transfer for z/OS commands**

The trace facility in Managed File Transfer for z/OS is provided to help IBM Support diagnose your problems and issues. You can use this facility to trace commands.

# **About this task**

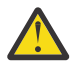

**Attention:** Tracing a command only collects information about the processing done by the command. It does not trace any activity that an agent might perform while processing that command.

The way to collect the trace depends on whether the command is being run using either z/OS UNIX System Services (z/OS UNIX) or JCL.

If you are unsure which option to use, contact your IBM Support representative and they will advise you on the best way to collect trace for the issue that you are seeing.

#### **Procedure**

- If you are using z/OS UNIX, see ["Collecting an agent trace from startup using z/OS UNIX" on page 524.](#page-523-0)
- If you are using JCL, see ["Collecting an agent trace from startup using JCL" on page 525.](#page-524-0)

#### *Collecte d'une trace d'une commande à l'aide de z/OS UNIX*

Pour collecter une trace d'une commande Managed File Transfer for z/OS à l'aide de z/OS UNIX System Services (z/OS UNIX), procédez comme suit.

#### **Procédure**

- 1. Ouvrez une invite de commande et accédez au répertoire *BFG\_PROD*/bin .
- 2. Exécutez la commande :

./*command\_name* -trace *classes=level* -tracePath *directory\_path command\_arguments*

Où

- *nom\_commande* est le nom de la commande à tracer.
- *classes=level* est le niveau de trace à utiliser et les classes pour lesquelles activer la trace. Sauf indication contraire de votre représentant de support IBM , définissez ce paramètre sur com.ibm.wmqfte=all.
- *directory\_path* est le répertoire dans lequel les fichiers de trace seront écrits.
- *command\_arguments* sont les arguments qui doivent être transmis à la commande, par exemple, le nom de l'agent pour la commande **ftePingAgent** .

#### **Résultats**

Les fichiers de trace résultants sont écrits dans le répertoire spécifié par le paramètre **-tracePath** .

Les fichiers de trace sont appelés trace*%PID%*.txt.*number*, où:

- *%PID%* est l'identificateur de processus de la commande.
- *numéro* est un numéro de séquence du fichier de trace. En règle générale, les informations de trace générées par une commande sont contenues dans un fichier de trace unique dont le numéro de séquence est 0.

Toutefois, il est possible qu'une commande génère beaucoup d'informations de trace. Dans ce cas, la trace sera écrite dans plusieurs fichiers. Le fichier de trace en cours a le numéro de séquence 0, le fichier de trace le plus ancien suivant a le numéro de séquence 1, etc.

La sortie de trace des commandes est écrite avec un maximum de cinq fichiers de trace en boucle. La taille maximale de chaque fichier de trace est de 20MB.

**Remarque :** Si l'utilisateur exécutant la commande n'est pas autorisé à écrire dans le répertoire spécifié par le paramètre **-tracePath** , la sortie de trace est écrite dans l'erreur standard.

#### **Exemple**

Dans cet exemple, la commande **fteListAgents** est tracée et la trace est écrite dans le répertoire /u/ fteuser :

./fteListAgents -trace com.ibm.wmqfte=all -tracePath /u/fteuser

Dans cet exemple, la commande **fteCreateTransfer** est tracée et la trace est écrite dans le répertoire / tmp :

```
./fteCreateTransfer -trace com.ibm.wmqfte=all -tracePath /tmp -t text -sa AGENT1 
-da AGENT2 -df /tmp/IEEUJV.txt "//'SYS1.SAMPLIB(IEEUJV)'"
```
Le fichier de trace écrit dans /tmp contient uniquement des informations sur le traitement effectué par la commande **fteCreateTransfer** , telles que la manière dont la commande génère le message de demande de transfert envoyé à l'agent et la durée pendant laquelle elle attend que l'agent renvoie un accusé de réception indiquant qu'il a reçu la demande. Le fichier de trace ne contient aucune information sur le transfert lui-même.

#### *Collecte d'une trace d'une commande à l'aide de JCL*

Pour collecter une trace d'une commande Managed File Transfer for z/OS soumise à l'aide de JCL, vous devez effectuer les étapes suivantes.

#### **Procédure**

- 1. Localisez le fichier contenant le JCL de la commande qui doit être tracée.
- 2. Dans le fichier, recherchez le membre de cette commande.
- 3. Editez le membre et localisez la ligne qui contient le nom de la commande à tracer. Modifiez cette ligne de sorte qu'elle inclue le texte après le nom de la commande et avant le signe + :

```
-trace classes=level -tracePath directory_path
```
où :

- *classes=level* est le niveau de trace à utiliser et les classes pour lesquelles activer la trace. Sauf indication contraire de votre représentant de support IBM , définissez ce paramètre sur com.ibm.wmqfte=all.
- *directory\_path* est le répertoire z/OS UNIX System Services dans lequel les fichiers de trace seront écrits.
- 4. Soumettez le membre.
- 5. Une fois le problème reproduit, éditez à nouveau le membre et supprimez le texte:

```
-trace classes=level -tracePath directory_path
```

```
que vous avez ajouté à l'étape «3», à la page 530.
```
# <span id="page-530-0"></span>**Résultats**

Les fichiers de trace résultants sont écrits dans le répertoire spécifié par le paramètre **-tracePath** .

Les fichiers de trace sont appelés trace*%PID%*.txt.*number*, où:

- *%PID%* est l'identificateur de processus de la commande.
- *numéro* est un numéro de séquence du fichier de trace. En règle générale, les informations de trace générées par une commande sont contenues dans un fichier de trace unique dont le numéro de séquence est 0.

Toutefois, il est possible qu'une commande génère beaucoup d'informations de trace. Dans ce cas, la trace sera écrite dans plusieurs fichiers. Le fichier de trace en cours a le numéro de séquence 0, le fichier de trace le plus ancien suivant a le numéro de séquence 1, etc.

La sortie de trace des commandes est écrite avec un maximum de cinq fichiers de trace en boucle. La taille maximale de chaque fichier de trace est de 20MB.

**Remarque :** Si l'utilisateur exécutant la commande n'est pas autorisé à écrire dans le répertoire spécifié par le paramètre **-tracePath** , la sortie de trace est écrite dans l'erreur standard.

#### **Exemple**

Dans cet exemple, le membre BFGMNLI a été modifié pour tracer la commande **fteListMonitors** :

```
//********************************************************************
//* <copyright
//* notice="lm-source"
//* pids="5655-MF9"
//* years="2013,2016"
//* crc="3927276320" >
//* Licensed Materials - Property of IBM
//*
//* 5655-MF9
//*
//* (C) Copyright IBM Corp. 2013, 2022. All Rights Reserved.
//* </copyright>
//********************************************************************
1/* fteListMonitors
//********************************************************************
//BFGCMD EXEC PGM=IKJEFT01,REGION=0M
//SYSEXEC DD DSN=++LIBRARY++,DISP=SHR
1/SYSTSPRT DD SYSOUT=*
//STDOUT DD SYSOUT=*
//STDERR DD SYSOUT=*
//SYSTSIN DD *
 %BFGCMD CMD=fteListMonitors -trace com.ibm.wmqfte=all -tracePath /u/trace +
     -v -p QM1 
/*
//
```
Lorsque le membre est soumis, la commande **fteListMonitors** écrit la trace dans le répertoire z/OS UNIX /u/trace.

#### *z/*05 **Tracing Managed File Transfer for z/OS standalone database**

#### **loggers**

The trace facility in Managed File Transfer for z/OS is provided to help IBM Support diagnose your problems and issues. Various commands and properties control the behavior of this facility.

# **About this task**

If you are asked to provide trace output to investigate an issue with a standalone database logger, use one of the following options.

If you are unsure which option to use, contact your IBM Support representative and they will advise you on the best way to collect trace for the issue that you are seeing.

# <span id="page-531-0"></span>**Procedure**

• If it is possible for you to stop a logger for a short period of time, collect a trace of the logger from startup.

For more information, see "Collecting a Managed File Transfer for z/OS standalone database logger trace from startup" on page 532.

• If it is not possible for you to stop a logger, then collect a trace dynamically using the **fteSetLoggerTraceLevel** command.

For more information, see ["Collecting a Managed File Transfer for z/OS standalone database logger](#page-533-0) [trace dynamically" on page 534.](#page-533-0)

#### $\approx$  z/OS *Collecting a Managed File Transfer for z/OS standalone database logger*

### *trace from startup*

Where it is possible for you to stop a logger for a short period of time, you should collect IBM MQ Managed File Transfer logger trace from startup.

# **About this task**

The way to collect the trace depends on whether the logger is being administered using z/OS UNIX System Services (z/OS UNIX) or JCL.

If you are unsure which of the following options to use, contact your IBM Support representative and they will advise you on the best way to collect trace for the issue that you are seeing.

# **Procedure**

- If you are using:
	- z/OS UNIX, see "Collecting a standalone database logger trace from startup using z/OS UNIX" on page 532.
	- JCL, see ["Collecting a standalone database logger trace from startup using JCL" on page 533.](#page-532-0)

*Collecting a standalone database logger trace from startup using z/OS UNIX* To collect a trace of a Managed File Transfer for z/OS logger that is being administered using z/OS UNIX System Services (z/OS UNIX) from startup, you need to set various properties in the logger.properties file for that logger before it is started.

# **About this task**

To collect a trace from startup, complete the following steps.

# **Procedure**

1. Locate the logger.properties file for the logger that needs to be traced.

The logger.properties file can be found in the *BFG\_DATA*/mqft/config/ *coordination\_qmgr\_name*/loggers/*logger\_name* directory.

- 2. Edit the file and add entries for the following properties:
	- **trace**=*trace specification*

The **trace** property determines the internal classes and packages that are to be traced. Unless otherwise specified by your IBM Support representative, set this property to the value com.ibm.wmqfte=all.

- **traceFiles**=*number of trace files to use*
- **traceSize**=*size of each trace file, in MB*

<span id="page-532-0"></span>The **traceFiles** and **traceSize** properties are used to control the amount of trace data that is collected. You should set these properties to large values, to collect as much trace data as possible.

For example, to collect 1GB of wrapping trace using the trace specification com. ibm. wmqfte=all, add the following lines to the logger.properties file:

```
trace=com.ibm.wmqfte=all
traceFiles=5
traceSize=200
```
This results in the logger writing trace data to a maximum of 5 files, where each file has a size of 200MB.

For more information on these logger properties, see The MFT logger.properties file.

- 3. Stop the logger that needs to be traced, using the **fteStopLogger** command.
- 4. Start the logger, by running the **fteStartLogger** command.
- 5. Reproduce the issue.
- 6. Stop the logger.
- 7. Edit the logger.properties file for the logger, and remove the entries for the **trace**, **traceFiles**, and **traceSize** properties that you added in step ["2" on page 532](#page-531-0).

This ensures that trace is not enabled the next time you restart the logger.

#### **Results**

The resultant trace files are written to the *BFG\_DATA*/mqft/logs/*coordination\_qmgr\_name*/ loggers/*logger\_name*/logs/trace*%PID%* directory, where %PID% is the process identifier for the logger.

*Collecting a standalone database logger trace from startup using JCL*

To collect a trace of a Managed File Transfer for z/OS logger that is being administered using JCL from startup, you need to set various properties in the logger.properties file for that logger before it is started.

#### **About this task**

To collect a trace from startup, complete the following steps.

#### **Procedure**

1. Locate the logger.properties file for the logger that needs to be traced.

The logger.properties file can be found in the *BFG\_DATA*/mqft/config/ *coordination\_qmgr\_name*/loggers/*logger\_name* directory.

- 2. Edit the file and add entries for the following properties:
	- **trace**=*trace specification*

The **trace** property determines the internal classes and packages that are to be traced. Unless otherwise specified by your IBM Support representative, set this property to the value com.ibm.wmqfte=all.

- **traceFiles**=*number of trace files to use*
- **traceSize**=*size of each trace file, in MB*

The **traceFiles** and **traceSize** properties are used to control the amount of trace data that is collected. You should set these properties to large values, to collect as much trace data as possible. <span id="page-533-0"></span>For example, to collect 1GB of wrapping trace using the trace specification com. ibm.wmqfte=all, add the following lines to the logger.properties file:

```
trace=com.ibm.wmqfte=all
traceFiles=5
traceSize=200
```
This results in the logger writing trace data to a maximum of 5 files, where each file has a size of 200MB.

For more information on these logger properties, see The MFT logger.properties file.

- 3. Locate the data set containing the JCL for the logger that needs to be traced.
- 4. Submit the BFGLGSP member within the data set to stop the logger.
- 5. Restart the logger, by submitting the BFGLGST member in the data set.
- 6. Reproduce the issue.
- 7. Submit the BFGLGSP member in the data set to stop the logger again.
- 8. Edit the logger.properties file for the logger, and remove the entries for the **trace**, **traceFiles**, and **traceSize** properties that you added in step ["2" on page 533](#page-532-0).

This ensures that trace is not enabled the next time you restart the logger.

#### **Results**

The resultant trace files are written to the *BFG\_DATA*/mqft/logs/*coordination\_qmgr\_name*/ loggers/*logger\_name*/logs/trace*%PID%* directory, where %PID% is the process identifier for the logger.

#### $z/0S$ *Collecting a Managed File Transfer for z/OS standalone database logger*

#### *trace dynamically*

Where it is not possible for you to stop a logger for a short period of time, you should collect Managed File Transfer for z/OS logger trace dynamically.

#### **About this task**

The way to collect the trace depends on whether the logger is being administered using z/OS UNIX System Services (z/OS UNIX) or JCL.

If you are unsure which of the following options to use, contact your IBM Support representative and they will advise you on the best way to collect trace for the issue that you are seeing.

#### **Procedure**

- If you are using:
	- z/OS UNIX, see "Collecting a standalone database logger trace dynamically using z/OS UNIX" on page 534.
	- JCL, see ["Collecting a standalone database logger trace dynamically using JCL" on page 536.](#page-535-0)

#### $\approx$  z/OS *Collecting a standalone database logger trace dynamically using z/OS UNIX* Under z/OS UNIX System Services (z/OS UNIX), you can use the **fteSetLoggerTraceLevel** command to collect trace from a running logger. This can be very useful if IBM Support need to see a trace from a logger that cannot be stopped.

### **About this task**

To collect a trace from a Managed File Transfer for z/OS logger using the **fteSetLoggerTraceLevel** command, complete the following steps.

# **Procedure**

1. Turn trace on for the logger, by running the following command:

```
fteSetLoggerTraceLevel -traceLogger classes=level logger_name
```
The -traceLogger parameter determines the internal classes and packages that are to be traced. Unless otherwise specified by your IBM Support representative, set this property to the value com.ibm.wmqfte=all.

- 2. Reproduce the issue.
- 3. Turn trace off for the logger, by running the following command:

```
fteSetLoggerTraceLevel -traceLogger =off logger_name
```
4. If a logger is busy, then the trace files might wrap quickly and overwrite the information needed to investigate the issue.

If you can stop the logger for a short period of time, complete the following steps to reduce the amount of trace data that is collected. Otherwise, contact IBM Support and discuss alternative trace specifications to reduce the amount of trace data that is collected.

- a) Schedule some time to stop the logger.
- b) Locate the logger.properties file for the logger that needs to be traced.

The logger.properties file can be found in the *BFG\_DATA*/mqft/config/ *coordination\_qmgr\_name*/loggers/*logger\_name* directory.

c) Edit the file and add entries for the following properties:

**traceFiles**=*number\_of\_trace\_files\_to\_use* **traceSize**=*size\_of\_each\_trace\_file\_in\_MB*

The **traceFiles** and **traceSize** properties are used to control the amount of trace data that is collected.

The default value of the **traceFiles** property is 5, and the **traceSize** property has the default value of 20MB. This means that if you turn on trace dynamically, and you have not set the properties, the agent writes trace information to 5 wrapping trace files, each with a maximum size of 20MB.

You should set these properties to large values, to collect as much trace data as possible.

For example, to collect 1GB of wrapping trace, add the following lines to the logger.properties file:

```
traceFiles=5
traceSize=200
```
This results in the logger writing trace data to a maximum of 5 files, where each file has a size of 200MB.

For more information on these logger properties, see The MFT logger.properties file.

- d) Stop the logger, by running the **fteStopLogger** command.
- e) Start the logger, by running the **fteStartLogger** command.
- f) Turn trace on for the logger, by running the following command:

fteSetLoggerTraceLevel -traceLogger *trace\_specification logger\_name*

- g) Reproduce the issue.
- h) Turn trace off for the logger, by running the following command:

```
fteSetLoggerTraceLevel -traceLogger =off logger_name
```
#### <span id="page-535-0"></span>**Results**

The resultant trace files are written to the *BFG\_DATA*/mqft/logs/*coordination\_qmgr\_name*/ loggers/*logger\_name*/logs/trace*%PID%* directory, where %PID% is the process identifier for the logger.

z/OS *Collecting a standalone database logger trace dynamically using JCL* You can use the BFGLGTC member within the dataset containing the JCL, for the logger that needs to be traced, to collect trace from a running Managed File Transfer for z/OS logger. This can be very useful if IBM Support need to see a trace from a logger that cannot be stopped.

# **About this task**

To collect a trace from a logger using the BFGLGTC member, complete the following steps.

#### **Procedure**

- 1. Locate the dataset containing the JCL for the logger that needs to be traced.
- 2. Edit the BFGLGTC member within the dataset, and locate the line that contains the text:

```
-traceLogger
```
The text following this contains the list of internal classes and packages that are to be traced. By default, this list is set to:

com.ibm.wmqfte=all

Unless otherwise specified by your IBM Support representative, leave this value as is.

- 3. Submit the BFGLGTC member.
- 4. Reproduce the issue.
- 5. Edit the BFGLGTC member again, and set the **-traceLogger** parameter to *=off*, as shown:

-traceLogger =off +

- 6. Submit the BFGLGTC member again, to turn trace off.
- 7. If a logger is busy, then the trace files might wrap quickly and overwrite the information needed to investigate the issue.

If you can stop the logger for a short period of time, complete the following steps to reduce the amount of trace data that is collected. Otherwise, contact IBM Support and discuss alternative trace specifications to reduce the amount of trace data that is collected.

- a) Schedule some time to stop the logger.
- b) Locate the logger.properties file for the logger that needs to be traced.

The logger.properties file can be found in the *BFG\_DATA*/mqft/config/ *coordination\_qmgr\_name*/loggers/*logger\_name* directory.

c) Edit the file and add entries for the following properties:

#### **traceFiles**=*number\_of\_trace\_files\_to\_use* **traceSize**=*size\_of\_each\_trace\_file\_in\_MB*

The **traceFiles** and **traceSize** properties are used to control the amount of trace data that is collected.

The default value of the **traceFiles** property is 5, and the **traceSize** property has the default value of 20MB. This means that if you turn on trace dynamically, and you have not set the properties, the agent writes trace information to 5 wrapping trace files, each with a maximum size of 20MB.

You should set these properties to large values, to collect as much trace data as possible.

For example, to collect 1GB of wrapping trace, add the following lines to the logger.properties file:

traceFiles=5 traceSize=200

This results in the logger writing trace data to a maximum of 5 files, where each file has a size of 200MB.

For more information on these logger properties, see The MFT logger.properties file.

- d) Locate the data set containing the JCL for the logger that needs to be traced.
- e) Submit the BFGLGSP member within the data set to stop the logger.
- f) Restart the logger, by submitting the BFGLGST member in the data set.
- g) Edit the BFGLGTC member within the data set, and locate the line that contains the following text:

-traceLogger

The text following this contains the list of internal classes and packages that are to be traced. By default, this list is set to:

com.ibm.wmqfte=all

Unless otherwise specified by your IBM Support representative, leave this value as is.

- h) When it is time to enable trace, submit the BFGLGTC member.
- i) Reproduce the issue.
- j) Edit the BFGLGTC member again, and set the **-traceLogger** parameter to *=off* by running the following command:

```
-traceLogger =off +
```
k) Submit the BFGLGTC member again, to turn trace off.

#### **Results**

The trace files are written to the *BFG\_DATA*/mqft/logs/*coordination\_qmgr\_name*/loggers/ *logger\_name*/logs/trace*%PID%* directory, where %PID% is the process identifier for the logger.

# **Traçage du REST API**

Les fonctions de trace du REST API sont fournies pour aider les représentants du support IBM à diagnostiquer les problèmes. Diverses propriétés contrôlent le comportement de ces fonctions.

#### **Avant de commencer**

Incluez les fichiers et répertoires suivants lorsque vous collectez des informations de diagnostic pour le support IBM :

- Le fichier mqweb.xml .
- Contenu du répertoire qui contient la définition de serveur mqweb:

– *MQ\_DATA\_PATH*/web/installations/*installationName*

– Répertoire spécifié lors de l'exécution du script **crtmqweb** pour créer la définition de serveur mqweb. Par défaut, ce répertoire est /var/mqm/web/installation1.

#### **Pourquoi et quand exécuter cette tâche**

Le REST API se compose de deux zones fonctionnelles, chacune avec ses propres mécanismes de trace:

- Trace du code REST API qui s'exécute sur le serveur mqweb.
- Trace de messagerie pour le code REST API qui s'exécute sur le serveur mqweb.

Pour plus d'informations sur l'activation de la trace pour IBM MQ Console, voir [«Traçage du IBM MQ](#page-493-0) [Console», à la page 494](#page-493-0)

#### **Procédure**

1. Activation de la trace pour le code REST API qui s'exécute sur le serveur mqweb

a) Entrez la commande suivante sur la ligne de commande :

```
setmqweb properties -k traceSpec -v 
"*=info:com.ibm.mq*=all:com.ibm.mq.rest*=all:js.mq*=all"
```
Si le serveur mqweb est en cours d'exécution, la trace est immédiatement activée.

La trace est générée dans un ensemble de fichiers. Le répertoire dans lequel les fichiers de trace sont créés est le suivant:

- *MQ\_DATA\_PATH*/web/installations/*installationName*/servers/mqweb/ logs
- 2/08  $\blacksquare$ Le sous-répertoire /servers/mqweb/logs sous le répertoire qui a été spécifié lors de l'exécution du script **crtmqweb** pour créer la définition de serveur mqweb. Par défaut, ce répertoire est /var/mqm/web/installation1.

Le fichier actif est appelé trace.log. La trace de l'historique est conservée dans les fichiers appelés trace\_*timestamp*.log. La taille de ces fichiers de trace et le nombre de fichiers d'historique conservés peuvent être configurés en définissant les variables maxTraceFileSize et maxTraceFiles . Par défaut, la taille maximale du fichier de trace est de 20 Mo et le nombre maximal de fichiers de trace est de 2. Pour plus d'informations, voir Configuration de la journalisation.

- 2. Activation de la trace de messagerie pour le code REST API qui s'exécute sur le serveur mqweb
	- a) Créez un fichier appelé jmstrace.config dans l'un des répertoires suivants:

*MQ\_DATA\_PATH*/web/installations/*installationName*/servers/mqweb

 $z/0S$ *WLP\_user\_directory*/servers/mqweb

Où *WLP\_user\_directory* est le répertoire qui a été spécifié lors de l'exécution du script **crtmqweb** pour créer la définition de serveur mqweb.

b) Ajoutez les lignes suivantes au fichier jmstrace.config:

```
com.ibm.msg.client.commonservices.trace.outputName=PATH/logs/jmstrace.txt
com.ibm.msg.client.commonservices.trace.limit=104857600
com.ibm.msg.client.commonservices.trace.count=10
com.ibm.msg.client.commonservices.trace.status=ON
```
Où *PATH* indique le chemin d'accès complet au répertoire dans lequel vous souhaitez écrire le fichier jmstrace.txt .

Ces lignes définissent la taille maximale du fichier de trace à 100 Mo et le nombre maximal de fichiers de trace à 10. Vérifiez que vous disposez d'espace disque disponible pour ces fichiers.

- c) Dans le même répertoire que le fichier jmstrace.config , ouvrez ou créez le fichier jvm.options .
- d) Ajoutez les lignes suivantes au fichier jvm.options :

```
-Dcom.ibm.msg.client.commonservices.trace.startup=TRUE
-Dcom.ibm.msg.client.config.location=CONFIG_PATH/jmstrace.config
```
<span id="page-538-0"></span>Où *CONFIG\_PATH* indique le chemin d'accès complet au répertoire dans lequel se trouve le fichier jmstrace.config , sous la forme d'une URL. Par exemple, file:c:/ ProgramData/IBM/MQ/web/installations/Installation2/servers/mqweb/.

e) Redémarrez le serveur mqweb à l'aide des commandes suivantes sur la ligne de commande:

```
endmqweb
strmqweb
```
#### **Tâches associées**

[«Collecte des informations de traitement des incidents pour le support IBM», à la page 332](#page-331-0) Lorsque vous ouvrez un cas avec IBM, vous pouvez inclure des informations de traitement des incidents IBM MQ supplémentaires (donnéesMustGather ) que vous avez collectées pour vous aider à analyser le problème. Outre les informations décrites dans cette section, le support IBM peut demander des informations supplémentaires au cas par cas.

# **Traçage runmqakm**

Comment demander la trace **runmqakm** .

#### **runmqakm trace**

Pour demander la trace **runmqakm** , exécutez la commande **runmqakm** avec les indicateurs suivants:

runmqakm -trace *filename*

où *nom\_fichier* est le nom du fichier de trace à créer. Vous ne pouvez pas formater le fichier de trace **runmqakm** . Envoyez-le tel quel au support IBM . Le fichier de trace **runmqakm** est un fichier binaire et, s'il est transféré au support IBM via FTP, il doit être transféré en mode de transfert binaire.

#### **Tâches associées**

[«Collecte des informations de traitement des incidents pour le support IBM», à la page 332](#page-331-0) Lorsque vous ouvrez un cas avec IBM, vous pouvez inclure des informations de traitement des incidents IBM MQ supplémentaires (donnéesMustGather ) que vous avez collectées pour vous aider à analyser le problème. Outre les informations décrites dans cette section, le support IBM peut demander des informations supplémentaires au cas par cas.

# **Traçage du canal personnalisé WCF pour IBM MQ**

Vous pouvez utiliser la trace IBM MQ pour collecter des informations détaillées sur les différentes parties du code IBM MQ . Lors de l'utilisation de Windows Communication Foundation (WCF), une sortie de trace distincte est générée pour la trace de canal personnalisée Microsoft Windows Communication Foundation (WCF) intégrée à la trace d'infrastructure WCF Microsoft .

#### **Pourquoi et quand exécuter cette tâche**

L'activation complète de la trace pour le canal personnalisé WCF génère deux fichiers de sortie:

- 1. Trace de canal personnalisé WCF intégrée à la trace d'infrastructure WCF Microsoft .
- 2. La trace de canal personnalisé WCF intégrée à XMS .NET.

En disposant de deux sorties de trace, les problèmes peuvent être suivis à chaque interface à l'aide des outils appropriés, par exemple:

- Détermination des problèmes WCF à l'aide des outils Microsoft appropriés.
- IBM MQ MQI client problèmes liés à l'utilisation du format de trace XMS .

Pour simplifier l'activation de la trace, la pile de trace .NET TraceSource et XMS .NET sont toutes deux contrôlées à l'aide d'une seule interface.

Il existe deux options pour configurer la trace WCF pour l'interface non-SOAP/non-JMS . Vous pouvez configurer la trace à l'aide d'un programme ou via une variable d'environnement.

# **Procédure**

Pour activer la trace WCF pour l'interface non-SOAP/non-JMS , choisissez l'une des options suivantes:

- Configurez la trace via une variable d'environnement en définissant **WMQ\_TRACE\_ON** comme variable d'environnement.
- Configurez la trace à l'aide d'un programme en ajoutant la section de code suivante à la section <system.diagnostics><sources> dans le fichier app.config

```
<source name="IBM.WMQ.WCF" switchValue="Verbose, ActivityTracing"
xmsTraceSpecification="*=all=enabled"
xmsTraceFileSize="2000000" xmsTraceFileNumber="4"
xmsTraceFormat="advanced">
</source>
```
#### **Concepts associés**

[«FFST: WCF XMS First Failure Support Technology», à la page 452](#page-451-0) Vous pouvez collecter des informations détaillées sur les différentes parties du code IBM MQ à l'aide de la trace IBM MQ . XMS FFST possède ses propres fichiers de configuration et de sortie pour le canal personnalisé WCF.

#### **Tâches associées**

[«Traitement des incidents liés au canal personnalisé WCF pour IBM MQ», à la page 272](#page-271-0) Informations de traitement des incidents pour vous aider à résoudre les problèmes liés à l'exécution du canal personnalisé Microsoft Windows Communication Foundation (WCF) pour les applications IBM MQ .

[«Prise de contact avec le support IBM», à la page 331](#page-330-0)

Si vous avez besoin d'aide pour résoudre un problème que vous rencontrez avec IBM MQ, vous pouvez contacter le support IBM via le site de support IBM . Vous pouvez également vous abonner à des notifications sur les correctifs IBM MQ , le traitement des incidents et d'autres informations.

Développement d'applications Microsoft Windows Communication Foundation avec IBM MQ

# **Traçage des applications XMS .NET**

Si vous utilisez IBM MQ classes for XMS .NET Framework, vous pouvez configurer la trace à partir d'un fichier de configuration d'application ainsi qu'à partir des variables d'environnement XMS . Si vous utilisez des IBM MQ classes for XMS .NET (bibliothèques.NET Standard et .NET 6 ), vous devez configurer la trace à partir des variables d'environnement XMS . Vous pouvez sélectionner les composants à tracer. En général, la trace est utilisée sur les conseils du support IBM.

# **Pourquoi et quand exécuter cette tâche**

La fonction de trace pour XMS .NET est basée sur l'infrastructure de trace .NET standard.

Par défaut, tout le traçage est désactivé à l'exception du traçage d'erreur.

Si vous utilisez IBM MQ classes for XMS .NET Framework, vous pouvez activer le traçage et configurer les paramètres de trace comme suit:

• En utilisant un fichier de configuration d'application avec un nom correspondant à celui du programme exécutable auquel il est associé, suivi du suffixe .config. Par exemple, le fichier de configuration d'application pour text.exe porte le nom text.exe.config. L'utilisation d'un fichier de configuration d'application est la meilleure manière d'activer la fonction de trace pour les applications XMS .NET. Pour plus de détails, voir [«Traçage des applications XMS .NET à l'aide d'un fichier de configuration](#page-541-0) [d'application», à la page 542](#page-541-0).
- En utilisant les variables d'environnement XMS, par exemple pour les applications XMS C ou C++. Pour plus d'informations, voir [«Traçage des applications XMS .NET à l'aide des variables d'environnement](#page-543-0) [XMS», à la page 544](#page-543-0).
- PV 9.4.0  $\blacksquare$  En utilisant le fichier mqclient.ini et en définissant les propriétés appropriées de la strophe Trace. Vous pouvez également activer et désactiver la fonction de trace de manière dynamique avec le fichier mqclient.ini . Pour plus d'informations, voir [«Traçage des applications XMS .NET avec](#page-545-0) [mqclient.ini», à la page 546.](#page-545-0)

L'utilisation d'un fichier de configuration d'application n'est pas prise en charge pour les IBM MQ classes for XMS .NET (bibliothèques.NET Standard et .NET 6 ). Si vous utilisez des IBM MQ classes for XMS .NET (bibliothèques.NET Standard et .NET 6 ), vous pouvez configurer la trace de l'une des manières suivantes:

- A partir des variables d'environnement XMS . Pour plus d'informations, voir [«Traçage des applications](#page-543-0) [XMS .NET à l'aide des variables d'environnement XMS», à la page 544](#page-543-0).
- $\bullet$   $\bullet$  Y 9.4.0  $\bullet$  A partir de IBM MQ 9.3.3, en utilisant le fichier mqclient.ini et en définissant les propriétés appropriées de la strophe Trace. Vous pouvez également activer et désactiver la fonction de trace de manière dynamique avec le fichier mqclient.ini . Pour plus d'informations, voir [«Traçage](#page-545-0) [des applications XMS .NET avec mqclient.ini», à la page 546.](#page-545-0)

### **Remarque :**

Pour les bibliothèques client IBM MQ .NETgénérées avec .NET Framework, l'ordre de priorité est le suivant:

- 1. App.Config
- 2. Variable d'environnement
- 3. mqclient.ini

Pour les bibliothèques client IBM MQ .NET générées avec .NET Standard et .NET 6, l'ordre de priorité est le suivant:

- 1. Variable d'environnement
- 2. mqclient.ini

Le fichier de trace actif a un nom au format xms\_trace*PID*.log où *PID* représente l'ID de processus de l'application. Par défaut, la taille du fichier de trace actif est limité à 20 Mo. Lorsque la limite est atteinte, le fichier est renommé et archivé. Les fichiers archivés ont des noms au format xms\_trace*PID*\_*YY.MM.DD*\_*HH.MM.SS*.log.

Par défaut, le nombre de fichiers de trace conservés est 4, soit 1 fichier actif et 3 fichiers archivés. Ces quatre fichiers sont utilisés comme un tampon de roulement jusqu'à ce que l'application s'arrête, le fichier le plus ancien étant supprimé et remplacé par le plus récent. Vous pouvez modifier le nombre de fichiers de trace en spécifiant une valeur différente dans le fichier de configuration d'application. Toutefois, vous devez conserver au minimum 2 fichiers (un fichier actif et un fichier archivé).

Deux formats de fichier de trace sont disponibles :

- Les fichiers de format de base, accessibles en lecture, dans un format WebSphere Application Server. Il s'agit du format de fichier de traçage par défaut. Le format de base n'est pas compatible avec les analyseurs de trace.
- Les fichiers de format avancé, compatibles avec les analyseurs de trace. Vous devez spécifier que vous voulez générer des fichiers de traçage au format avancé dans le fichier de configuration d'application.

Les entrées de trace contiennent les informations suivantes :

- La date et l'heure auxquelles la trace a été consignée
- Le nom de la classe
- Le type de trace
- Le message de trace

<span id="page-541-0"></span>L'exemple suivant présente un extrait de trace :

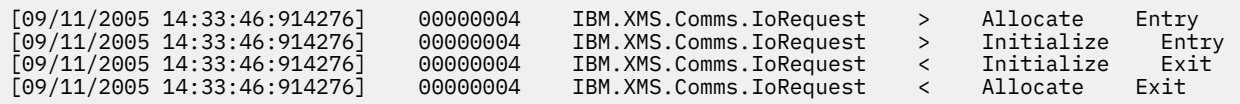

Dans cet exemple, le format est :

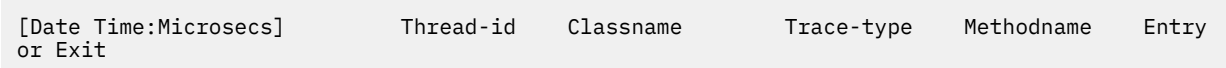

Où Trace-type est :

- > pour Entry
- < pour Exit
- d pour Debug information

#### **Concepts associés**

[«Configuration FFDC pour des applications XMS.NET», à la page 453](#page-452-0) Pour l'implémentation .NET de XMS, un fichier est produit pour chaque outil de diagnostic de premier niveau.

#### **Tâches associées**

[«Prise de contact avec le support IBM», à la page 331](#page-330-0)

Si vous avez besoin d'aide pour résoudre un problème que vous rencontrez avec IBM MQ, vous pouvez contacter le support IBM via le site de support IBM . Vous pouvez également vous abonner à des notifications sur les correctifs IBM MQ , le traitement des incidents et d'autres informations.

#### Installation de IBM MQ classes for XMS .NET

Téléchargement d'IBM MQ classes for XMS .NET Standard depuis le référentiel NuGet

# **Traçage des applications XMS .NET à l'aide d'un fichier de configuration d'application**

Si vous utilisez IBM MQ classes for XMS .NET Framework, vous pouvez configurer la trace pour les applications XMS .NET avec un fichier de configuration d'application. La section de trace de ce fichier contient des paramètres qui permettent de définir les éléments à tracer, l'emplacement du fichier de trace et sa taille maximale, le nombre de fichiers de trace utilisés et le format du fichier de trace.

## **Pourquoi et quand exécuter cette tâche**

L'utilisation d'un fichier d'application pour configurer la trace est prise en charge pour IBM MQ classes for XMS .NET Framework.

L'utilisation d'un fichier de configuration d'application n'est pas prise en charge pour les IBM MQ classes for XMS .NET (bibliothèques.NET Standard et .NET 6 ). Si vous utilisez des IBM MQ classes for XMS .NET (bibliothèques.NET Standard et .NET 6 ), vous devez configurer la trace à partir des variables d'environnement XMS . Pour plus d'informations, voir la section [«Traçage des applications XMS .NET à](#page-543-0)

[l'aide des variables d'environnement XMS», à la page 544](#page-543-0).  $\blacktriangleright$  V 5.4.0  $\blacktriangleright$  A partir de IBM MQ 9.3.3, vous pouvez également utiliser le fichier mqclient.ini . Pour plus d'informations, voir [«Traçage des](#page-545-0) [applications XMS .NET avec mqclient.ini», à la page 546.](#page-545-0)

## **Procédure**

• Pour activer la trace à l'aide du fichier de configuration d'application, placez le fichier dans le même répertoire que le fichier exécutable de votre application.

La trace peut être activée à la fois par composant et par type de trace. Il est également possible d'activer la trace pour l'intégralité d'un groupe de trace. Vous pouvez activer la fonction de trace

pour les composants dans une hiérarchie, individuellement ou collectivement. Les types de trace disponibles incluent :

- Trace de débogage
- Trace d'exception
- Avertissements, messages d'information et messages d'erreur
- Trace d'entrée et de sortie de méthode

L'exemple suivant présente les paramètres de trace définis dans la section Trace d'un fichier de configuration de l'application :

```
<?xml version="1.0" encoding="UTF-8"?>
<configuration>
    <configSections>
 <sectionGroup name="IBM.XMS">
 <section name="Trace" 
                    type="System.Configuration.SingleTagSectionHandler" />
        </sectionGroup>
    </configSections>
    <IBM.XMS>
        <Trace traceSpecification="*=all=enabled" traceFilePath="" 
 traceFileSize="20000000" traceFileNumber="3" 
 traceFormat="advanced" />
   </IBM.XMS>
 </configuration>
```
Le Tableau 33, à la page 543 décrit les paramètres de manière plus détaillée.

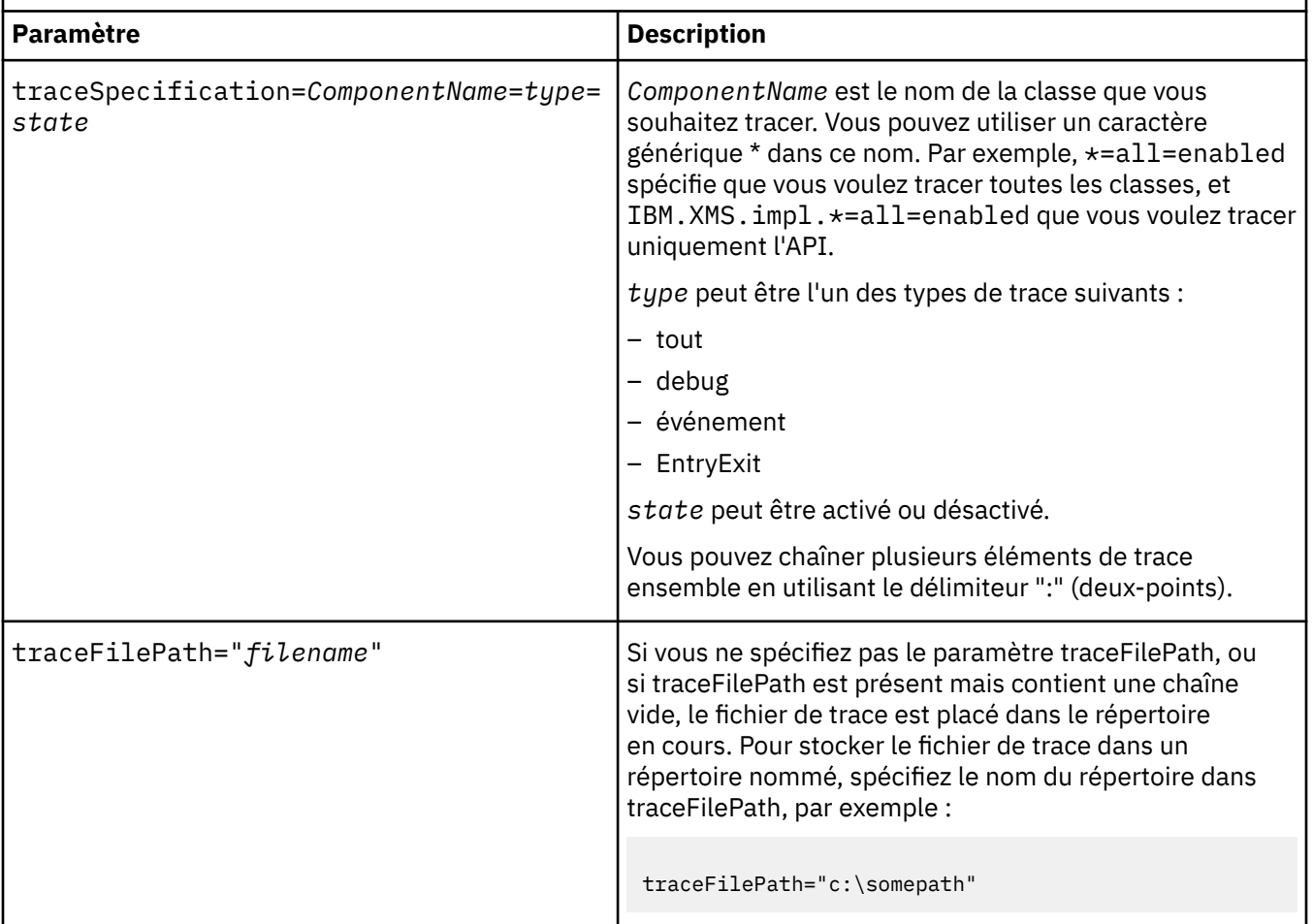

*Tableau 33. Paramètres de trace du fichier de configuration d'application*

<span id="page-543-0"></span>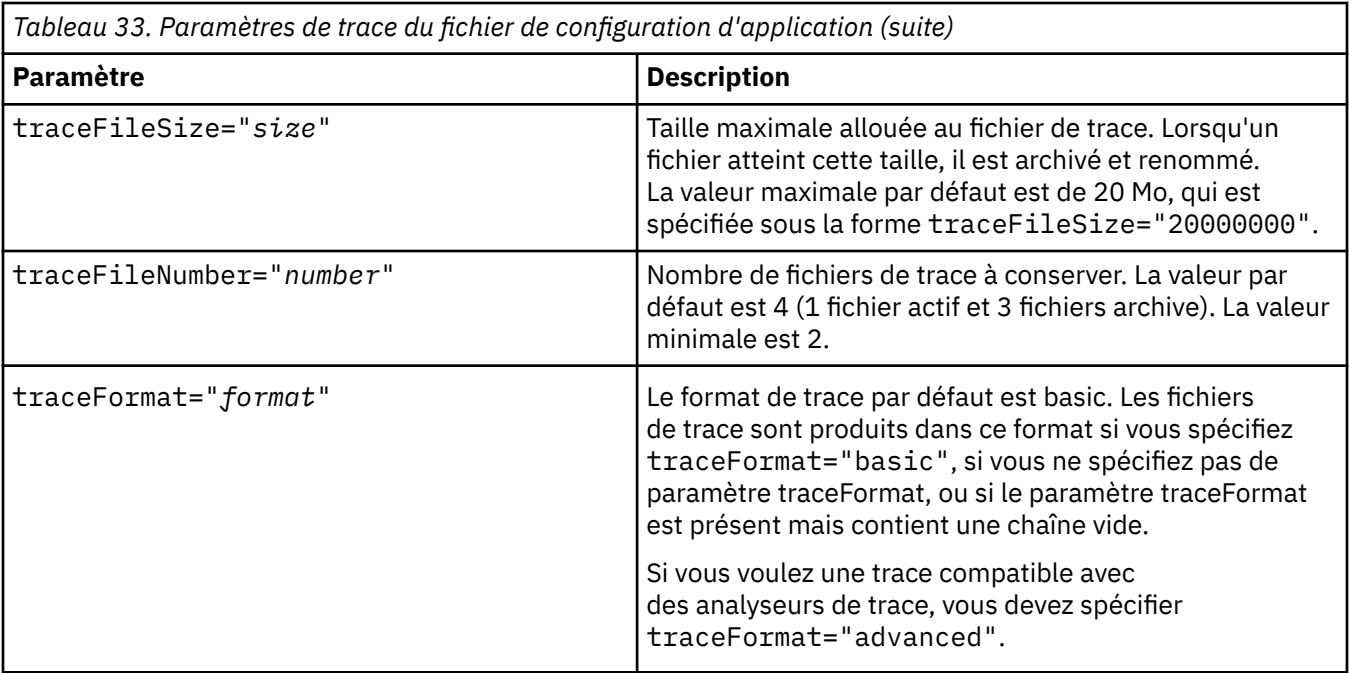

Les paramètres de trace d'un fichier de configuration d'application sont dynamiques ; ils sont également relus chaque fois que le fichier est sauvegardé ou remplacé. Si des erreurs sont détectées dans le fichier lorsque celui-ci est édité, les valeurs par défaut des paramètres de fichier de trace sont réactivés.

### **Tâches associées**

Traçage des applications XMS .NET à l'aide des variables d'environnement XMS Vous pouvez activer la trace à l'aide de variables d'environnement XMS telles que **XMS\_TRACE\_ON**.

 $\blacktriangleright$  V S.4.0 [Traçage des applications XMS .NET avec mqclient.ini](#page-545-0)

Depuis la IBM MQ 9.4.0, vous pouvez utiliser le fichier mqclient. ini pour activer les traces pour les bibliothèques client XMS .NET .

## **Traçage des applications XMS .NET à l'aide des variables d'environnement XMS**

Vous pouvez activer la trace à l'aide de variables d'environnement XMS telles que **XMS\_TRACE\_ON**.

## **Pourquoi et quand exécuter cette tâche**

Si vous utilisez IBM MQ classes for XMS .NET Framework, vous pouvez activer la trace à l'aide des variables d'environnement XMS au lieu d'utiliser un fichier de configuration d'application. Les variables d'environnement sont utilisées uniquement s'il n'y a pas de spécification de trace dans le fichier de configuration de l'application.

Si vous utilisez des IBM MQ classes for XMS .NET (bibliothèques.NET Standard et .NET 6 ), vous devez configurer la trace à partir des variables d'environnement XMS . L'utilisation d'un fichier de configuration d'application n'est pas prise en charge pour les IBM MQ classes for XMS .NET (bibliothèques.NET Standard et .NET 6 ).

## **Procédure**

• Pour configurer la trace pour une application XMS .NET, définissez les variables d'environnement suivantes avant d'exécuter l'application :

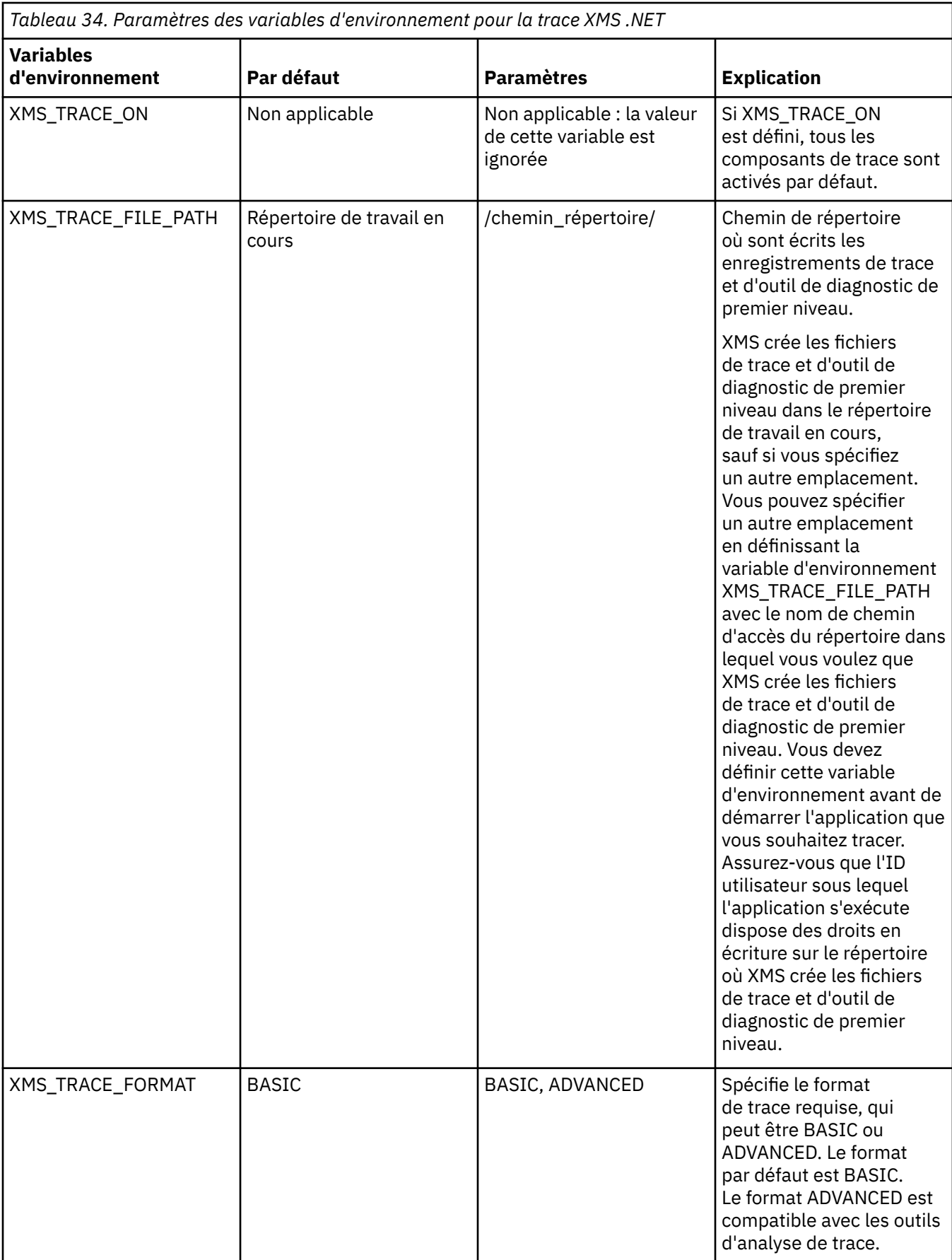

<span id="page-545-0"></span>*Tableau 34. Paramètres des variables d'environnement pour la trace XMS .NET (suite)*

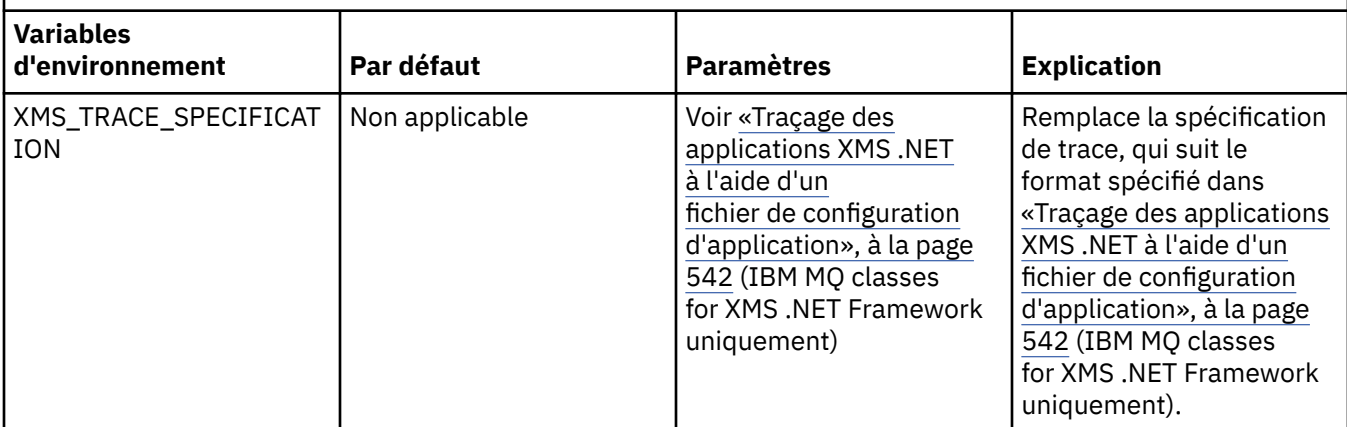

### **Tâches associées**

[Traçage des applications XMS .NET à l'aide d'un fichier de configuration d'application](#page-541-0) Si vous utilisez IBM MQ classes for XMS .NET Framework, vous pouvez configurer la trace pour les applications XMS .NET avec un fichier de configuration d'application. La section de trace de ce fichier contient des paramètres qui permettent de définir les éléments à tracer, l'emplacement du fichier de trace et sa taille maximale, le nombre de fichiers de trace utilisés et le format du fichier de trace.

 $\blacktriangleright$  V 3.4.0 Traçage des applications XMS .NET avec mqclient.ini

Depuis la IBM MQ 9.4.0, vous pouvez utiliser le fichier mqclient.ini pour activer les traces pour les bibliothèques client XMS .NET .

### **Référence associée**

Description des variables d'environnement

# **Traçage des applications XMS .NET avec mqclient.ini**

Depuis la IBM MQ 9.4.0, vous pouvez utiliser le fichier mqclient.ini pour activer les traces pour les bibliothèques client XMS .NET .

### **Pourquoi et quand exécuter cette tâche**

Depuis la IBM MQ 9.4.0, le fichier mqclient.ini inclut une strophe Trace. Pour activer la trace, vous devez définir les propriétés appropriées de la strophe Trace. Si une propriété est définie sur une valeur non valide, les propriétés sont ignorées.

Vous pouvez également activer et désactiver la fonction de trace de manière dynamique. Lorsque l'application est en cours d'exécution, si le fichier mqclient.ini est modifié, créé ou supprimé, le client XMS .NET lit à nouveau les propriétés de la section de trace, puis active ou désactive la trace, de sorte que le redémarrage de l'application n'est pas nécessaire.

**Remarque :** Il existe plusieurs manières d'activer la trace.

Pour les bibliothèques client XMS .NET générées avec .NET Framework, l'ordre de priorité est le suivant:

- 1. App.Config
- 2. Variable d'environnement
- 3. mqclient.ini

Pour les bibliothèques client XMS .NET générées avec .NET Standard et .NET 6, l'ordre de priorité est le suivant:

- 1. Variable d'environnement
- 2. mqclient.ini

# **Procédure**

- Pour démarrer la trace, spécifiez les attributs suivants de la section Trace:
	- a) Définissez **XMSDotnetTraceLevel** sur la valeur correspondant au niveau de trace de votre choix.

Si vous souhaitez démarrer le traçage avec un format avancé, définissez cet attribut sur 2. Si vous souhaitez démarrer le traçage avec un format de base, définissez l'attribut sur 1.

b) Définissez **XMSDotnetTraceFilePath** sur le chemin d'accès au dossier dans lequel vous souhaitez créer les fichiers de trace.

Par exemple : XMSDotnetTraceFilePath="c:\*somepath*". Le répertoire en cours de l'application est utilisé si le chemin est laissé vide ou si l'attribut **XMSDotnetTraceFilePath** n'est pas défini.

c) Indiquez les éléments de trace à inclure avec **XMSDotnetTraceSpecification**.

Vous pouvez chaîner plusieurs éléments de trace ensemble en utilisant le délimiteur ":" (deuxpoints).

- *ComponentName* est le nom de la classe que vous souhaitez tracer. Vous pouvez utiliser un caractère générique \* dans ce nom. Par exemple, \*=all=enabled spécifie que vous voulez tracer toutes les classes, et IBM.XMS.impl.\*=all=enabled que vous voulez tracer uniquement l'API.
- *type* peut être l'un des types de trace suivants: all, debug, event, EntryExit.
- *state* peut être activé ou désactivé.
- d) Définissez la taille du fichier de trace avec **XMSDotnetTraceFileSize**.

La valeur maximale par défaut est de 20 Mo, qui est spécifiée sous la forme XMSDotnetTraceFileSize=20.

e) Définissez le nombre de fichiers de trace à conserver avec **XMSDotnetTraceFileNumber**.

La valeur par défaut est 4 (un fichier actif et trois fichiers archive). La valeur minimale est 2.

• Pour arrêter la trace, définissez **XMSDotnetTraceLevel** sur 0.

Il s'agit de la valeur de la valeur par défaut de cet attribut.

### **Concepts associés**

Section de trace du fichier de configuration du client

### **Tâches associées**

[Traçage des applications XMS .NET à l'aide d'un fichier de configuration d'application](#page-541-0)

Si vous utilisez IBM MQ classes for XMS .NET Framework, vous pouvez configurer la trace pour les applications XMS .NET avec un fichier de configuration d'application. La section de trace de ce fichier contient des paramètres qui permettent de définir les éléments à tracer, l'emplacement du fichier de trace et sa taille maximale, le nombre de fichiers de trace utilisés et le format du fichier de trace.

[Traçage des applications XMS .NET à l'aide des variables d'environnement XMS](#page-543-0) Vous pouvez activer la trace à l'aide de variables d'environnement XMS telles que **XMS\_TRACE\_ON**.

# **Activation du traçage dynamique du code de bibliothèque client LDAP**

Vous pouvez activer et désactiver la trace du client LDAP sans également arrêter ou démarrer le gestionnaire de files d'attente.

# **Pourquoi et quand exécuter cette tâche**

Pour activer ce comportement, vous devez définir une variable d'environnement **AMQ\_LDAP\_TRACE** sur une valeur non nulle.

Lorsque **AMQ\_LDAP\_TRACE** est défini sur une valeur non nulle et que la fonctionnalité LDAP est utilisée, certains processus de gestionnaire de files d'attente créent des fichiers de longueur nulle sous /var/mqm/trace. Lorsque la trace est ensuite activée à l'aide de la commande **strmqtrc** , certaines informations de trace sont écrites dans ces fichiers. Par la suite, lorsque la trace est désactivée à l'aide de la commande **endmqtrc** , les informations de trace cessent d'être écrites dans les fichiers, mais les descripteurs des fichiers restent ouverts jusqu'à l'arrêt du gestionnaire de files d'attente.

 $\blacktriangleright$  UNIX  $\blacktriangleright$  Sur les plateformes UNIX , l'espace du système de fichiers ne peut pas être libéré complètement simplement en dissociant ces fichiers à l'aide de la commande **rm** . Ceci est un effet secondaire du fait que les poignées restent ouvertes. Par conséquent, un arrêt du gestionnaire de files d'attente doit être effectué chaque fois que de l'espace disque dans /var/mqm/trace doit être libéré.

### **Procédure**

- Définissez la variable d'environnement **AMQ\_LDAP\_TRACE** sur une valeur non nulle.
- Utilisez la commande **strmqtrc** pour activer la trace:

```
strmqtrc -m QMNAME -t servicedata
```
• Utilisez la commande **endmqtrc** pour désactiver la trace.

### **Tâches associées**

[«Collecte des informations de traitement des incidents pour le support IBM», à la page 332](#page-331-0) Lorsque vous ouvrez un cas avec IBM, vous pouvez inclure des informations de traitement des incidents IBM MQ supplémentaires (donnéesMustGather ) que vous avez collectées pour vous aider à analyser le problème. Outre les informations décrites dans cette section, le support IBM peut demander des informations supplémentaires au cas par cas.

# **Reprise après incident**

Suivez un ensemble de procédures pour effectuer une reprise après un problème grave.

## **Pourquoi et quand exécuter cette tâche**

Utilisez les méthodes de reprise décrites ici si vous ne pouvez pas résoudre le problème sous-jacent à l'aide des techniques de diagnostic décrites dans la section Traitement des incidents et support. Si votre problème ne peut pas être résolu à l'aide de ces techniques de reprise, contactez votre centre de support IBM .

## **Procédure**

Consultez les liens suivants pour obtenir des instructions sur la façon de procéder à la reprise après différents types d'échec:

- • [«Défaillances d'unités de disque», à la page 549](#page-548-0)
- • [«Objet gestionnaire de files d'attente endommagé», à la page 550](#page-549-0)
- • [«Objet unique endommagé», à la page 550](#page-549-0)
- • [«Echec de la reprise automatique des supports», à la page 551](#page-550-0)

#### $- z/0S$

Consultez les liens suivants pour obtenir des instructions sur la procédure de reprise après différents types d'échec sur IBM MQ for z/OS:

 $\approx$  z/OS • [«Shared queue problems», à la page 552](#page-551-0)  $\mathbf{v} = \mathbf{z}/0\mathbf{S}$ 

- [«Active log problems», à la page 552](#page-551-0)
- $z/0S$ • [«Archive log problems», à la page 558](#page-557-0)
- $= 2/0S$ •

[«BSDS problems», à la page 560](#page-559-0)

- <span id="page-548-0"></span> $\approx$   $z/0S$ • [«Page set problems», à la page 567](#page-566-0)
- $\approx$  z/OS • [«Coupling facility and Db2 problems», à la page 569](#page-568-0)
- $\approx 2/0$ S •

[«Problems with long-running units of work», à la page 571](#page-570-0)

- $\approx z/0$ S • [«IMS-related problems», à la page 572](#page-571-0)
- $\approx$  z/0S • [«Hardware problems», à la page 574](#page-573-0)

### **Tâches associées**

[«Prise de contact avec le support IBM», à la page 331](#page-330-0)

Si vous avez besoin d'aide pour résoudre un problème que vous rencontrez avec IBM MQ, vous pouvez contacter le support IBM via le site de support IBM . Vous pouvez également vous abonner à des notifications sur les correctifs IBM MQ , le traitement des incidents et d'autres informations.

### [«IBM MQSupport et traitement des incidents», à la page 5](#page-4-0)

Si vous rencontrez des problèmes avec votre réseau de gestionnaires de files d'attente ou les applications IBM MQ , vous pouvez utiliser les techniques décrites dans ces informations pour vous aider à diagnostiquer et à résoudre les problèmes. Si vous avez besoin d'aide pour résoudre un problème, vous pouvez contacter le support IBM via le site de support IBM .

### [«Contrôles initiaux», à la page 6](#page-5-0)

Certaines des vérifications initiales que vous pouvez effectuer peuvent fournir des réponses aux problèmes courants que vous pouvez rencontrer.

### Sauvegarde et restauration IBM MQ

 $z/0S$ Planification de la sauvegarde et de la reprise sur z/OS

# **Défaillances d'unités de disque**

Vous pouvez rencontrer des problèmes avec une unité de disque contenant les données du gestionnaire de files d'attente, le journal ou les deux. Les problèmes peuvent inclure la perte ou l'altération de données. Les trois cas ne diffèrent que dans la partie des données qui survit, le cas échéant.

Dans *tous* , vérifiez d'abord si la structure de répertoire est endommagée et, si nécessaire, réparez ces dommages. Si vous perdez des données de gestionnaire de files d'attente, la structure de répertoire du gestionnaire de files d'attente a peut-être été endommagée. Si tel est le cas, recréez l'arborescence de répertoires manuellement avant de redémarrer le gestionnaire de files d'attente.

Si les fichiers de données du gestionnaire de files d'attente sont endommagés, mais pas les fichiers journaux du gestionnaire de files d'attente, le gestionnaire de files d'attente peut normalement être redémarré. Si les fichiers journaux du gestionnaire de files d'attente sont endommagés, il est probable que le gestionnaire de files d'attente ne pourra pas redémarrer.

Après avoir vérifié les dommages structurels, il y a un certain nombre de choses que vous pouvez faire, en fonction du type de consignation que vous utilisez.

- **En cas de dommages majeurs à la structure de répertoires ou de dommages au journal**, supprimez tous les anciens fichiers au niveau QMgrName , y compris les fichiers de configuration, le journal et le répertoire du gestionnaire de files d'attente, restaurez la dernière sauvegarde et redémarrez le gestionnaire de files d'attente.
- **Pour la journalisation linéaire avec reprise sur support**, vérifiez que la structure de répertoire est intacte et redémarrez le gestionnaire de files d'attente. Si le gestionnaire de files d'attente redémarre, vérifiez, à l'aide des commandes MQSC telles que DISPLAY QUEUE, si d'autres objets

<span id="page-549-0"></span>ont été endommagés. Récupérez ceux que vous avez trouvés à l'aide de la commande rcrmqobj . Exemple :

rcrmqobj -m QMgrName -t all \*

où QMgrName est le gestionnaire de files d'attente en cours de récupération.  $-t$  all  $\star$  indique que tous les objets endommagés de tout type doivent être récupérés. Si un ou deux objets seulement ont été signalés comme étant endommagés, vous pouvez les spécifier par nom et par type ici.

• **Pour la journalisation linéaire avec récupération de support et avec un journal non endommagé**, vous pouvez être en mesure de restaurer une sauvegarde des données du gestionnaire de files d'attente en laissant inchangés les fichiers journaux existants et le fichier de contrôle des journaux. Le démarrage du gestionnaire de files d'attente applique les modifications du journal pour rétablir l'état du gestionnaire de files d'attente lorsque l'incident s'est produit.

Cette méthode repose sur deux éléments:

- 1. Vous devez restaurer le fichier de point de contrôle dans le cadre des données du gestionnaire de files d'attente. Ce fichier contient les informations déterminant la quantité de données du journal qui doit être appliquée pour fournir un gestionnaire de files d'attente cohérent.
- 2. Vous devez disposer du fichier journal le plus ancien requis pour démarrer le gestionnaire de files d'attente au moment de la sauvegarde et de tous les fichiers journaux suivants, disponibles dans le répertoire des fichiers journaux.

Si cela n'est pas possible, restaurez une sauvegarde des données du gestionnaire de files d'attente et du journal, qui ont été prises en même temps. Cela entraîne la perte de l'intégrité des messages.

• **Pour la journalisation avec réutilisation automatique des journaux**, si les fichiers journaux du gestionnaire de files d'attente sont endommagés, restaurez le gestionnaire de files d'attente à partir de la dernière sauvegarde dont vous disposez. Une fois la sauvegarde restaurée, redémarrez le gestionnaire de files d'attente et recherchez les objets endommagés. Toutefois, comme vous ne disposez pas d'une reprise sur incident lié aux supports, vous devez trouver d'autres moyens de recréer les objets endommagés.

Si les fichiers journaux du gestionnaire de files d'attente ne sont pas endommagés, le gestionnaire de files d'attente peut normalement redémarrer. Après le redémarrage, vous devez identifier tous les objets endommagés, puis les supprimer et les redéfinir.

# **Objet gestionnaire de files d'attente endommagé**

Si un objet de gestionnaire de files d'attente est lui-même endommagé, le gestionnaire de files d'attente effectue un arrêt préventif.

Il existe deux méthodes de récupération dans ces circonstances, en fonction du type de consignation que vous utilisez:

- **Pour la journalisation linéaire**, redémarrez le gestionnaire de files d'attente. La reprise sur incident lié au support de l'objet de gestionnaire de files d'attente endommagé est automatique.
- **Pour la journalisation avec réutilisation automatique des journaux**, restaurez la dernière sauvegarde des données et du journal du gestionnaire de files d'attente, puis redémarrez le gestionnaire de files d'attente.

# **Objet unique endommagé**

Si un seul objet est signalé comme endommagé lors d'un fonctionnement normal, pour la consignation linéaire et la consignation répliquée, vous pouvez recréer l'objet à partir de son image de support. Toutefois, pour la journalisation avec réutilisation automatique des journaux, vous ne pouvez pas recréer un objet unique.

Il existe une autre option si vous utilisez la journalisation avec réutilisation automatique des journaux. Pour une file d'attente endommagée ou un autre objet, supprimez l'objet et définissez-le à nouveau. Dans le cas d'une file d'attente, cette option ne vous permet pas de récupérer les données de la file d'attente.

<span id="page-550-0"></span>**Remarque :** La restauration à partir d'une sauvegarde est probablement obsolète, car vous devez arrêter votre gestionnaire de files d'attente afin d'obtenir une sauvegarde propre des fichiers de file d'attente.

Pour plus d'informations sur la reprise à partir d'une image de support, voir Récupération d'objets endommagés.

# **Echec de la reprise automatique des supports**

Si une file d'attente locale requise pour le démarrage du gestionnaire de files d'attente avec un journal linéaire est endommagée et que la reprise automatique du support échoue, restaurez la dernière sauvegarde des données et du journal du gestionnaire de files d'attente, puis redémarrez le gestionnaire de files d'attente.

#### $z/0S$ **Example recovery procedures on z/OS**

Use this topic as a reference for various recovery procedures.

This topic describes procedures for recovering IBM MQ after various error conditions. These error conditions are grouped in the following categories:

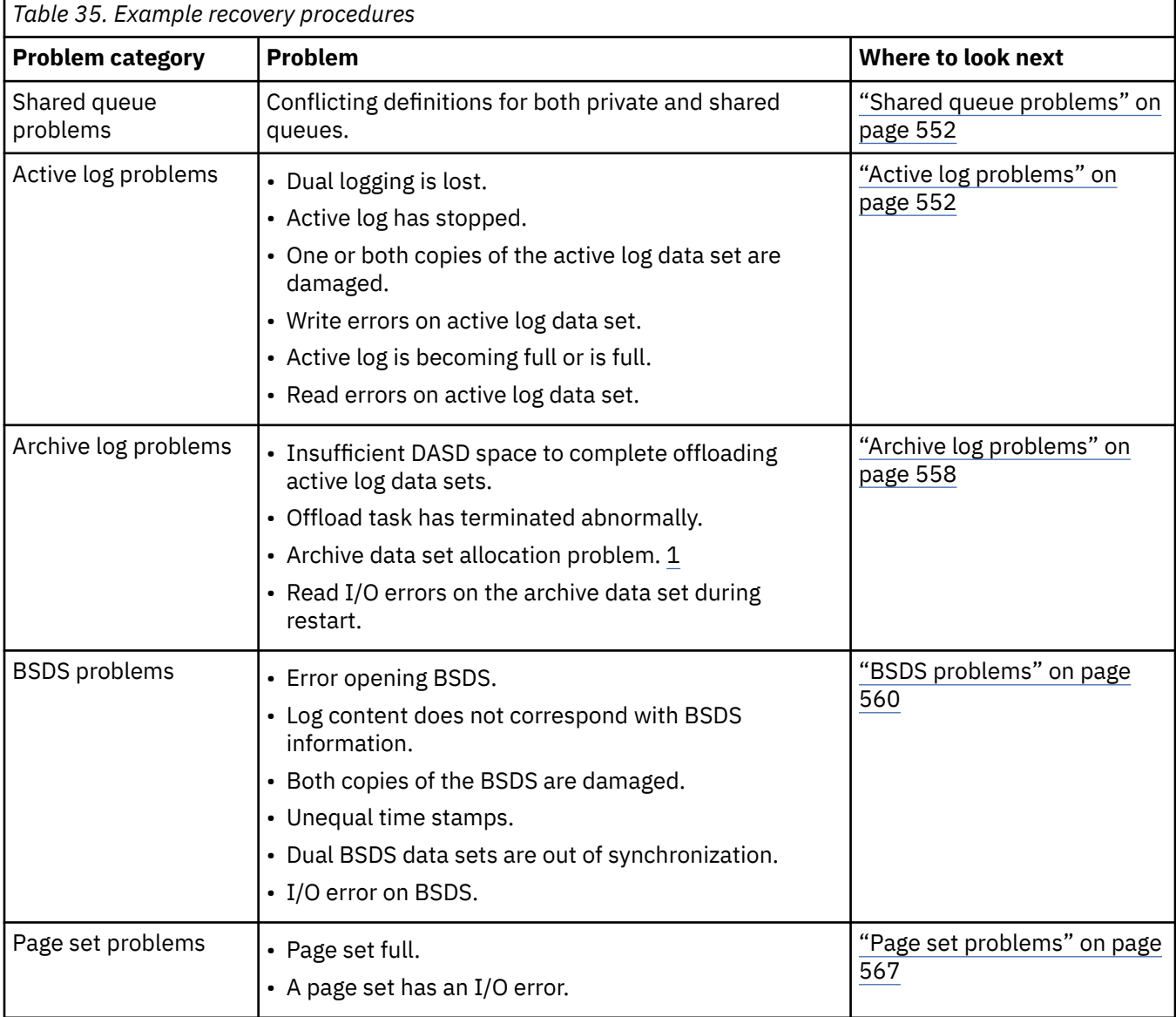

<span id="page-551-0"></span>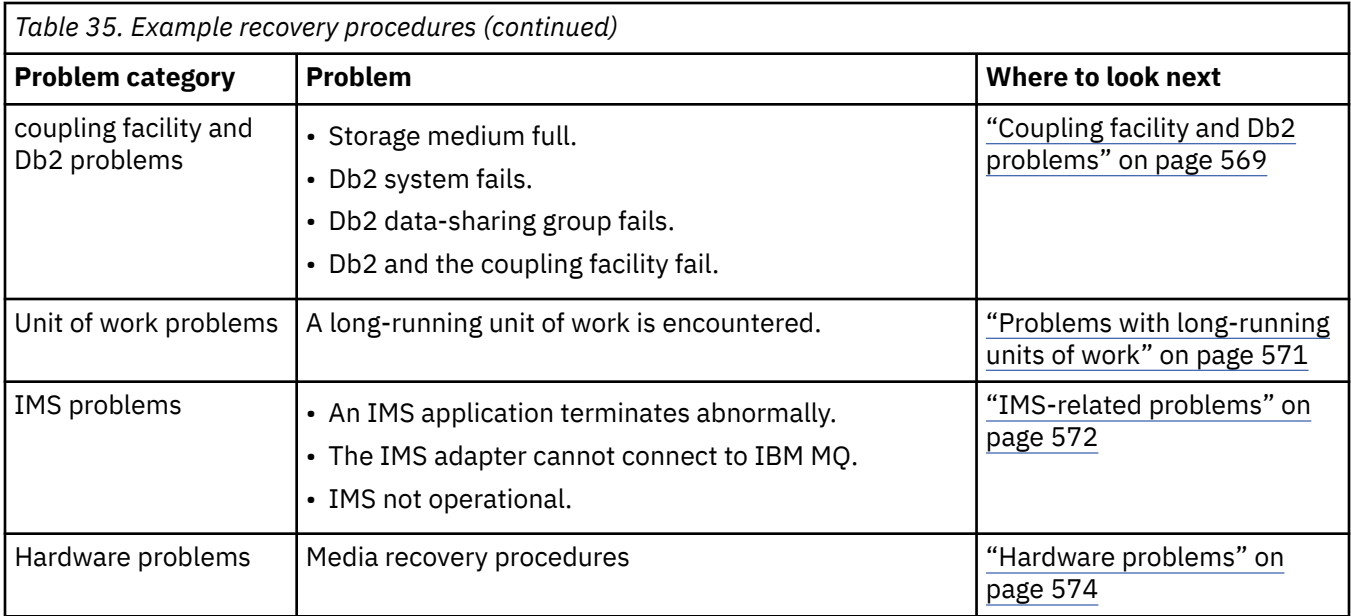

#### *z/*0S **Shared queue problems**

Problems occur if IBM MQ discovers that a page set based queue, and a shared queue of the same name are defined.

### **Symptoms**

IBM MQ issues the following message:

CSQI063E +CSQ1 QUEUE *queue-name* IS BOTH PRIVATE AND SHARED

During queue manager restart, IBM MQ discovered that a page set based queue and a shared queue of the same name coexist.

### **System action**

Once restart processing has completed, any MQOPEN request to that queue name fails, indicating the coexistence problem.

#### **System programmer action**

None.

### **Operator action**

Delete one version of the queue to allow processing of that queue name. If there are messages on the queue that must be kept, you can use the MOVE QLOCAL command to move them to the other queue.

# **Active log problems**

Use this topic to resolve different problems with the active logs.

This topic covers the following active log problems:

- • ["Dual logging is lost" on page 553](#page-552-0)
- • ["Active log stopped" on page 553](#page-552-0)
- • ["One or both copies of the active log data set are damaged" on page 554](#page-553-0)
- • ["Write I/O errors on an active log data set" on page 554](#page-553-0)
- • ["I/O errors occur while reading the active log" on page 555](#page-554-0)
- • ["Active log is becoming full" on page 556](#page-555-0)

<span id="page-552-0"></span>• [Active log is full](#page-556-0)

# **Dual logging is lost**

### **Symptoms**

IBM MQ issues the following message:

```
CSQJ004I +CSQ1 ACTIVE LOG COPY n INACTIVE, LOG IN SINGLE MODE,
           ENDRBA=...
```
Having completed one active log data set, IBM MQ found that the subsequent (COPY n) data sets were not offloaded or were marked stopped.

### **System action**

IBM MQ continues in single mode until offloading has been completed, then returns to dual mode.

### **System programmer action**

None.

### **Operator action**

Check that the offload process is proceeding and is not waiting for a tape mount. You might need to run the print log map utility to determine the state of all data sets. You might also need to define additional data sets.

## **Active log stopped**

### **Symptoms**

IBM MQ issues the following message:

```
CSQJ030E +CSQ1 RBA RANGE startrba TO endrba NOT AVAILABLE IN ACTIVE
            LOG DATA SETS
```
### **System action**

The active log data sets that contain the RBA range reported in message CSQJ030E are unavailable to IBM MQ. The status of these logs is STOPPED in the BSDS. The queue manager terminates with a dump.

### **System programmer action**

You must resolve this problem before restarting the queue manager. The log RBA range must be available for IBM MQ to be recoverable. An active log that is marked as STOPPED in the BSDS will never be reused or archived and this creates a hole in the log.

Look for messages that indicate why the log data set has stopped, and follow the instructions for those messages.

Modify the BSDS active log inventory to reset the STOPPED status. To do this, follow this procedure after the queue manager has terminated:

- 1. Use the print log utility (CSQJU004) to obtain a copy of the BSDS log inventory. This shows the status of the log data sets.
- 2. Use the DELETE function of the change log inventory utility (CSQJU003) to delete the active log data sets that are marked as STOPPED.
- 3. Use the NEWLOG function of CSQJU003 to add the active logs back into the BSDS inventory. The starting and ending RBA for each active log data set must be specified on the NEWLOG statement. (The correct values to use can be found from the print log utility report obtained in Step 1.)
- 4. Rerun CSQJU004. The active log data sets that were marked as STOPPED are now shown as NEW and NOT REUSABLE. These active logs will be archived in due course.

<span id="page-553-0"></span>5. Restart the queue manager.

**Note:** If your queue manager is running in dual BSDS mode, you must update both BSDS inventories.

### **One or both copies of the active log data set are damaged**

#### **Symptoms**

IBM MQ issues the following messages:

```
CSQJ102E +CSQ1 LOG RBA CONTENT OF LOG DATA SET DSNAME=...,
 STARTRBA=..., ENDRBA=...,
 DOES NOT AGREE WITH BSDS INFORMATION
CSQJ232E +CSQ1 OUTPUT DATA SET CONTROL INITIALIZATION PROCESS FAILED
```
#### **System action**

Queue manager startup processing is terminated.

#### **System programmer action**

If one copy of the data set is damaged, carry out these steps:

- 1. Rename the damaged active log data set and define a replacement data set.
- 2. Copy the undamaged data set to the replacement data set.
- 3. Use the change log inventory utility to:
	- Remove information relating to the damaged data set from the BSDS.
	- Add information relating to the replacement data set to the BSDS.
- 4. Restart the queue manager.

If both copies of the active log data sets are damaged, the current page sets are available, **and the queue manager shut down cleanly**, carry out these steps:

- 1. Rename the damaged active log data sets and define replacement data sets.
- 2. Use the change log records utility to:
	- Remove information relating to the damaged data set from the BSDS.
	- Add information relating to the replacement data set to the BSDS.
- 3. Rename the current page sets and define replacement page sets.
- 4. Use CSQUTIL (FORMAT and RESETPAGE) to format the replacement page sets and copy the renamed page sets to them. The RESETPAGE function also resets the log information in the replacement page sets.

If the queue manager did not shut down cleanly, you must either restore your system from a previous known point of consistency, or perform a cold start (described in Reinitializing a queue manager ).

#### **Operator action**

None.

### **Write I/O errors on an active log data set**

#### **Symptoms**

IBM MQ issues the following message:

```
CSQJ105E +CSQ1 csect-name LOG WRITE ERROR DSNAME=...,
            LOGRBA=..., ERROR STATUS=ccccffss
```
#### <span id="page-554-0"></span>**System action**

IBM MQ carries out these steps:

- 1. Marks the log data set that has the error as TRUNCATED in the BSDS.
- 2. Goes on to the next available data set.
- 3. If dual active logging is used, truncates the other copy at the same point.

The data in the truncated data set is offloaded later, as usual.

The data set will be reused on the next cycle.

#### **System programmer action**

None.

#### **Operator action**

If errors on this data set still exist, shut down the queue manager after the next offload process. Then use Access Method Services (AMS) and the change log inventory utility to add a replacement. (For instructions, see Changing the BSDS.)

### **I/O errors occur while reading the active log**

#### **Symptoms**

IBM MQ issues the following message:

```
CSQJ106E +CSQ1 LOG READ ERROR DSNAME=..., LOGRBA=...,
            ERROR STATUS=ccccffss
```
#### **System action**

This depends on when the error occurred:

- If the error occurs during the offload process, the process tries to read the RBA range from a second copy.
	- If no second copy exists, the active log data set is stopped.
	- If the second copy also has an error, only the original data set that triggered the offload process is stopped. The archive log data set is then terminated, leaving a gap in the archived log RBA range.
	- This message is issued:

CSQJ124E +CSQ1 OFFLOAD OF ACTIVE LOG SUSPENDED FROM RBA *xxxxxx* TO RBA *xxxxxx* DUE TO I/O ERROR

- If the second copy is satisfactory, the first copy is not stopped.
- If the error occurs during recovery, IBM MQ provides data from specific log RBAs requested from another copy or archive. If this is unsuccessful, recovery does not succeed, and the queue manager terminates abnormally.
- If the error occurs during restart, if dual logging is used, IBM MQ continues with the alternative log data set, otherwise the queue manager ends abnormally.

### **System programmer action**

Look for system messages, such as IEC prefixed messages, and try to resolve the problem using the recommended actions for these messages.

If the active log data set has been stopped, it is not used for logging. The data set is not deallocated; it is still used for reading. Even if the data set is not stopped, an active log data set that gives persistent errors should be replaced.

#### <span id="page-555-0"></span>**Operator action**

None.

#### **Replacing the data set**

How you replace the data set depends on whether you are using single or dual active logging.

#### *If you are using dual active logging:*

1. Ensure that the data has been saved.

The data is saved on the other active log and this can be copied to a replacement active log.

- 2. Stop the queue manager and delete the data set with the error using Access Method Services.
- 3. Redefine a new log data set using Access Method Services DEFINE so that you can write to it. Use DFDSS or Access Method Services REPRO to copy the good log in to the redefined data set so that you have two consistent, correct logs again.
- 4. Use the change log inventory utility, CSQJU003, to update the information in the BSDS about the corrupted data set as follows:
	- a. Use the DELETE function to remove information about the corrupted data set.
	- b. Use the NEWLOG function to name the new data set as the new active log data set and give it the RBA range that was successfully copied.

You can run the DELETE and NEWLOG functions in the same job step. Put the DELETE statement before NEWLOG statement in the SYSIN input data set.

5. Restart the queue manager.

### *If you are using single active logging:*

- 1. Ensure that the data has been saved.
- 2. Stop the queue manager.
- 3. Determine whether the data set with the error has been offloaded:
	- a. Use the CSQJU003 utility to list information about the archive log data sets from the BSDS.
	- b. Search the list for a data set with an RBA range that includes the RBA of the corrupted data set.
- 4. If the corrupted data set has been offloaded, copy its backup in the archive log to a new data set. Then, skip to step 6.
- 5. If an active log data set is stopped, an RBA is not offloaded. Use DFDSS or Access Method Services REPRO to copy the data from the corrupted data set to a new data set.

If further I/O errors prevent you from copying the entire data set, a gap occurs in the log.

**Note:** Queue manager restart will not be successful if a gap in the log is detected.

- 6. Use the change log inventory utility, CSQJU003, to update the information in the BSDS about the corrupted data set as follows:
	- a. Use the DELETE function to remove information about the corrupted data set.
	- b. Use the NEWLOG function to name the new data set as the new active log data set and to give it the RBA range that was successfully copied.

The DELETE and NEWLOG functions can be run in the same job step. Put the DELETE statement before NEWLOG statement in the SYSIN input data set.

7. Restart the queue manager.

## **Active log is becoming full**

The active log can fill up for several reasons, for example, delays in offloading and excessive logging. If an active log runs out of space, this has serious consequences. When the active log becomes full, the queue

<span id="page-556-0"></span>manager halts processing until an offload process has been completed. If the offload processing stops when the active log is full, the queue manager can end abnormally. Corrective action is required before the queue manager can be restarted.

#### **Symptoms**

Because of the serious implications of an active log becoming full, the queue manager issues the following warning message when the last available active log data set is 5% full:

CSQJ110E +CSQ1 LAST COPY*n* ACTIVE LOG DATA SET IS *nnn* PERCENT FULL

and reissues the message after each additional 5% of the data set space is filled. Each time the message is issued, the offload process is started.

#### **System action**

Messages are issued and offload processing started. If the active log becomes full, further actions are taken. See "Active log is full" on page 557

#### **System programmer action**

Use the DEFINE LOG command to dynamically add further active log data sets. This permits IBM MQ to continue its normal operation while the error causing the offload problems is corrected. For more information about the DEFINE LOG command, see DEFINE LOG.

### **Active log is full**

### **Symptoms**

When the active log becomes full, the queue manager halts processing until an offload process has been completed. If the offload processing stops when the active log is full, the queue manager can end abnormally. Corrective action is required before the queue manager can be restarted.

IBM MQ issues the following CSQJ111A message:

CSQJ111A +CSQ1 OUT OF SPACE IN ACTIVE LOG DATA SETS

and an offload process is started. The queue manager then halts processing until the offload process has been completed.

#### **System action**

IBM MQ waits for an available active log data set before resuming normal IBM MQ processing. Normal shut down, with either QUIESCE or FORCE, is not possible because the shutdown sequence requires log space to record system events related to shut down (for example, checkpoint records). If the offload processing stops when the active log is full, the queue manager stops with an X'6C6' abend; restart in this case requires special attention. For more details, see ["Troubleshooting IBM MQ for z/OS](#page-276-0) [problems" on page 277.](#page-276-0)

#### **System programmer action**

You can provide additional active log data sets before restarting the queue manager. This permits IBM MQ to continue its normal operation while the error causing the offload process problems is corrected. To add new active log data sets, use the change log inventory utility (CSQJU003) when the queue manager is not active. For more details about adding new active log data sets, see Changing the BSDS.

Consider increasing the number of logs by:

- 1. Making sure that the queue manager is stopped, then using the Access Method Services DEFINE command to define a new active log data set.
- 2. Defining the new active log data set in the BSDS, using the change log inventory utility (CSQJU003).

<span id="page-557-0"></span>3. Adding additional log data sets dynamically, using the DEFINE LOG command.

When you restart the queue manager, offloading starts automatically during startup, and any work that was in progress when IBM MQ was forced to stop is recovered.

#### **Operator action**

Check whether the offload process is waiting for a tape drive. If it is, mount the tape. If you cannot mount the tape, force IBM MQ to stop by using the z/OS CANCEL command.

#### *z/OS* **Archive log problems**

Use this topic to investigate, and resolve problems with the archive logs.

This topic covers the following archive log problems:

- "Allocation problems" on page 558
- "Offload task terminated abnormally" on page 558
- ["Insufficient DASD space to complete offload processing" on page 559](#page-558-0)
- • ["Read I/O errors on the archive data set while IBM MQ is restarting" on page 560](#page-559-0)

### **Allocation problems**

#### **Symptoms**

IBM MQ issues message: CSQJ103E

CSQJ103E +CSQ1 LOG ALLOCATION ERROR DSNAME=*dsname*, ERROR STATUS=*eeeeiiii*, SMS REASON CODE=*sss*

z/OS dynamic allocation provides the ERROR STATUS. If the allocation was for offload processing, the following message is also displayed: CSQJ115E:

```
CSQJ115E +CSQ1 OFFLOAD FAILED, COULD NOT ALLOCATE AN ARCHIVE
            DATA SET
```
#### **System action**

The following actions take place:

- If the input is needed for recovery, and recovery is not successful, and the queue manager ends abnormally.
- If the active log had become full and an offload task was scheduled but not completed, the offload task tries again the next time it is triggered. The active log does not reuse a data set that has not yet been archived.

#### **System programmer action**

None.

#### **Operator action**

Check the allocation error code for the cause of the problem, and correct it. Ensure that drives are available, and either restart or wait for the offload task to be retried. Be careful if a DFP/DFSMS ACS user-exit filter has been written for an archive log data set, because this can cause a device allocation error when the queue manager tries to read the archive log data set.

### **Offload task terminated abnormally**

#### <span id="page-558-0"></span>**Symptoms**

No specific IBM MQ message is issued for write I/O errors.

Only a z/OS error recovery program message appears. If you get IBM MQ message CSQJ128E, the offload task has ended abnormally.

#### **System action**

The following actions take place:

- The offload task abandons the output data set; no entry is made in the BSDS.
- The offload task dynamically allocates a new archive and restarts offloading from the point at which it was previously triggered.
- If an error occurs on the new data set:
	- In dual archive mode, message CSQJ114I is generated and the offload processing changes to single mode:

```
CSQJ114I +CSQ1 ERROR ON ARCHIVE DATA SET, OFFLOAD
            CONTINUING WITH ONLY ONE ARCHIVE DATA SET BEING
            GENERATED
```
- In single archive mode, the output data set is abandoned. Another attempt to process this RBA range is made the next time offload processing is triggered.
- The active log does not wrap around; if there are no more active logs, data is not lost.

#### **System programmer action**

None.

#### **Operator action**

Ensure that offload task is allocated on a reliable drive and control unit.

### **Insufficient DASD space to complete offload processing**

#### **Symptoms**

While offloading the active log data sets to DASD, the process terminates unexpectedly. IBM MQ issues message CSQJ128E:

CSQJ128E +CSQ1 LOG OFF-LOAD TASK FAILED FOR ACTIVE LOG *nnnnn*

The error is preceded by z/OS messages IEC030I, IEC031I, or IEC032I.

#### **System action**

IBM MQ de-allocates the data set on which the error occurred. If IBM MQ is running in dual archive mode, IBM MQ changes to single archive mode and continues the offload task. If the offload task cannot be completed in single archive mode, the active log data sets cannot be offloaded, and the state of the active log data sets remains NOT REUSABLE. Another attempt to process the RBA range of the abandoned active log data sets is made the next time the offload task is triggered.

#### **System programmer action**

The most likely causes of these symptoms are:

• The size of the archive log data set is too small to contain the data from the active log data sets during offload processing. All the secondary space allocations have been used. This condition is normally accompanied by z/OS message IEC030I. The return code in this message might provide further explanations for the cause of these symptoms.

To solve the problem

- <span id="page-559-0"></span>1. Issue the command CANCEL *queue\_manager name* to cancel the queue manager job
- 2. Increase the primary or secondary allocations (or both) for the archive log data set (in the CSQ6ARVP system parameters).

If the data to be offloaded is large, you can mount another online storage volume or make one available to IBM MQ.

- 3. Restart the queue manager.
- All available space on the DASD volumes to which the archive data set is being written has been exhausted. This condition is normally accompanied by z/OS message IEC032I.

To solve the problem, make more space available on the DASD volumes, or make another online storage volume available for IBM MQ.

• The primary space allocation for the archive log data set (as specified in the CSQ6ARVP system parameters) is too large to allocate to any available online DASD device. This condition is normally accompanied by z/OS message IEC032I.

To solve the problem, make more space available on the DASD volumes, or make another online storage volume available for IBM MQ. If this is not possible, you must adjust the value of PRIQTY in the CSQ6ARVP system parameters to reduce the primary allocation. (For details, see Using CSQ6ARVP.)

**Note:** If you reduce the primary allocation, you might have to increase the size of the secondary space allocation to avoid future abends.

#### **Operator action**

None.

### **Read I/O errors on the archive data set while IBM MQ is restarting**

#### **Symptoms**

No specific IBM MQ message is issued; only the z/OS error recovery program message appears.

#### **System action**

This depends on whether a second copy exists:

- If a second copy exists, it is allocated and used.
- If a second copy does not exist, restart is not successful.

#### **System programmer action**

None.

#### **Operator action**

Try to restart, using a different drive.

#### $z/0S$ **BSDS problems**

Use this topic to investigate, and resolve problems with BSDS.

For background information about the bootstrap data set (BSDS), see the Planning your IBM MQ environment on z/OS .

This topic describes the following BSDS problems:

- • ["Error occurs while opening the BSDS" on page 561](#page-560-0)
- • ["Log content does not agree with the BSDS information" on page 561](#page-560-0)
- • ["Both copies of the BSDS are damaged" on page 562](#page-561-0)
- • ["Unequal time stamps" on page 562](#page-561-0)
- • ["Out of synchronization" on page 563](#page-562-0)
- • ["I/O error" on page 564](#page-563-0)

#### <span id="page-560-0"></span>• ["Log range problems" on page 564](#page-563-0)

Normally, there are two copies of the BSDS, but if one is damaged, IBM MQ immediately changes to single BSDS mode. However, the damaged copy of the BSDS must be recovered before restart. If you are in single mode and damage the only copy of the BSDS, or if you are in dual mode and damage both copies, use the procedure described in Recovering the BSDS.

This section covers some of the BSDS problems that can occur at startup. Problems not covered here include:

- RECOVER BSDS command errors (messages CSQJ301E CSQJ307I)
- Change log inventory utility errors (message CSQJ123E)
- Errors in the BSDS backup being dumped by offload processing (message CSQJ125E)

### **Error occurs while opening the BSDS**

#### **Symptoms**

IBM MQ issues the following message:

CSQJ100E +CSQ1 ERROR OPENING BSDS*n* DSNAME=..., ERROR STATUS=*eeii*

where *eeii* is the VSAM return code. For information about VSAM codes, see the *DFSMS/MVS Macro Instructions for Data Sets* documentation.

#### **System action**

During system initialization, the startup is terminated.

During a RECOVER BSDS command, the system continues in single BSDS mode.

#### **System programmer action**

None.

#### **Operator action**

Carry out these steps:

- 1. Run the print log map utility on both copies of the BSDS, and compare the lists to determine which copy is accurate or current.
- 2. Rename the data set that had the problem, and define a replacement for it.
- 3. Copy the accurate data set to the replacement data set, using Access Method Services.
- 4. Restart the queue manager.

### **Log content does not agree with the BSDS information**

#### **Symptoms**

IBM MQ issues the following message:

```
CSQJ102E +CSQ1 LOG RBA CONTENT OF LOG DATA SET DSNAME=...,
 STARTRBA=..., ENDRBA=...,
 DOES NOT AGREE WITH BSDS INFORMATION
```
This message indicates that the change log inventory utility was used incorrectly or that a down-level data set is being used.

#### <span id="page-561-0"></span>**System action**

Queue manager startup processing is terminated.

#### **System programmer action**

None.

#### **Operator action**

Run the print log map utility and the change log inventory utility to print and correct the contents of the BSDS.

### **Both copies of the BSDS are damaged**

#### **Symptoms**

IBM MQ issues the following messages:

```
CSQJ107E +CSQ1 READ ERROR ON BSDS
 DSNAME=... ERROR STATUS=0874
CSQJ117E +CSQ1 REG8 INITIALIZATION ERROR READING BSDS
           DSNAME=... ERROR STATUS=0874
CSQJ119E +CSQ1 BOOTSTRAP ACCESS INITIALIZATION PROCESSING FAILED
```
#### **System action**

Queue manager startup processing is terminated.

#### **System programmer action**

Carry out these steps:

- 1. Rename the data set, and define a replacement for it.
- 2. Locate the BSDS associated with the most recent archive log data set, and copy it to the replacement data set.
- 3. Use the print log map utility to print the contents of the replacement BSDS.
- 4. Use the print log records utility to print a summary report of the active log data sets missing from the replacement BSDS, and to establish the RBA range.
- 5. Use the change log inventory utility to update the missing active log data set inventory in the replacement BSDS.
- 6. If dual BSDS data sets had been in use, copy the updated BSDS to the second copy of the BSDS.
- 7. Restart the queue manager.

#### **Operator action**

None.

### **Unequal time stamps**

#### **Symptoms**

IBM MQ issues the following message:

```
CSQJ120E +CSQ1 DUAL BSDS DATA SETS HAVE UNEQUAL TIME STAMPS,
            SYSTEM BSDS1=...,BSDS2=...,
            UTILITY BSDS1=...,BSDS2=...
```
The possible causes are:

• One copy of the BSDS has been restored. All information about the restored BSDS is down-level. The down-level BSDS has the earlier time stamp.

- <span id="page-562-0"></span>• One of the volumes containing the BSDS has been restored. All information about the restored volume is down-level. If the volume contains any active log data sets or IBM MQ data, they are also down-level. The down-level volume has the earlier time stamp.
- Dual logging has degraded to single logging, and you are trying to start without recovering the damaged log.
- The queue manager terminated abnormally after updating one copy of the BSDS but before updating the second copy.

#### **System action**

IBM MQ attempts to resynchronize the BSDS data sets using the more recent copy. If this fails, queue manager startup is terminated.

#### **System programmer action**

None.

#### **Operator action**

If automatic resynchronization fails, carry out these steps:

- 1. Run the print log map utility on both copies of the BSDS, compare the lists to determine which copy is accurate or current.
- 2. Rename the down-level data set and define a replacement for it.
- 3. Copy the good data set to the replacement data set, using Access Method Services.
- 4. If applicable, determine whether the volume containing the down-level BSDS has been restored. If it has been restored, all data on that volume, such as the active log data, is also down-level.

If the restored volume contains active log data and you were using dual active logs on separate volumes, you need to copy the current version of the active log to the down-level log data set. See Recovering logs for details of how to do this.

### **Out of synchronization**

#### **Symptoms**

IBM MQ issues the following message during queue manager initialization:

CSQJ122E +CSQ1 DUAL BSDS DATA SETS ARE OUT OF SYNCHRONIZATION

The two input copies of the BSDSs have different time stamps, or contain a record that is inconsistent. Differences can exist if operator errors occurred while the change log inventory utility was being used. (For example, the change log inventory utility was only run on one copy.) The change log inventory utility sets a private time stamp in the BSDS control record when it starts, and a close flag when it ends. IBM MQ checks the change log inventory utility time stamps and, if they are different, or they are the same but one close flag is not set, IBM MQ compares the copies of the BSDSs. If the copies are different, message CSQJ122E is issued.

This message is also issued by the BSDS conversion utility if two input BSDS are specified and a record is found that differs between the two BSDS copies. This situation can arise if the queue manager terminated abnormally prior to the BSDS conversion utility being run.

#### **System action**

Queue manager startup or the utility is terminated.

#### **System programmer action**

None.

#### **Operator action**

If the error occurred during queue manager initialization, carry out these steps:

- <span id="page-563-0"></span>1. Run the print log map utility on both copies of the BSDS, and compare the lists to determine which copy is accurate or current.
- 2. Rename the data set that had the problem, and define a replacement for it.
- 3. Copy the accurate data set to the replacement data set, using access method services.
- 4. Restart the queue manager.

If the error occurred when running the BSDS conversion utility, carry out these steps:

- 1. Attempt to restart the queue manager and shut it down cleanly before attempting to run the BSDS conversion utility again.
- 2. If this does not solve the problem, run the print log map utility on both copies of the BSDS, and compare the lists to determine which copy is accurate or current.
- 3. Change the JCL used to invoke the BSDS conversion utility to specify the current BSDS in the SYSUT1 DD statement, and remove the SYSUT2 DD statement, before submitting the job again.

### **I/O error**

#### **Symptoms**

IBM MQ changes to single BSDS mode and issues the user message:

CSQJ126E +CSQ1 BSDS ERROR FORCED SINGLE BSDS MODE

This is followed by one of the following messages:

```
CSQJ107E +CSQ1 READ ERROR ON BSDS
            DSNAME=... ERROR STATUS=...
CSQJ108E +CSQ1 WRITE ERROR ON BSDS
            DSNAME=... ERROR STATUS=...
```
#### **System action**

The BSDS mode changes from dual to single.

If the error code for message CSQJ107E or CSQJ108E is unexpected, a diagnostic dump might be taken.

### **System programmer action**

None.

#### **Operator action**

Carry out these steps:

- 1. Use Access Method Services to rename or delete the damaged BSDS and to define a new BSDS with the same name as the BSDS that had the error. Example control statements can be found in job CSQ4BREC in thlqual.SCSQPROC.
- 2. Issue the IBM MQ command RECOVER BSDS to make a copy of the good BSDS in the newly allocated data set and reinstate dual BSDS mode. See also Recovering the BSDS.

# **Log range problems**

### **Symptoms**

IBM MQ has issued message CSQJ113E when reading its own log, or message CSQJ133E or CSQJ134E when reading the log of a queue manager in the queue sharing group. This can happen when you do not have the archive logs needed to restart the queue manager or recover a CF structure.

### **System action**

Depending upon what log record is being read and why, the requestor might end abnormally with a reason code of X'00D1032A'.

### **System programmer action**

Run the print log map utility (CSQJU004) to determine the cause of the error. When message CSQJ133E or CSQJ134E has been issued, run the utility against the BSDS of the queue manager indicated in the message.

If you have:

- Deleted the entry with the log range (containing the log RBA or LRSN indicated in the message) from the BSDS, and
- Not deleted or reused the data set

you can add the entry back into the BSDS using the following procedure:

- 1. Identify the data set containing the required RBA or LRSN, by looking at an old copy of the contents of BSDS, or by running CSQJU004 against a backup of the BSDS.
- 2. Add the data set back into the BSDS using the change log inventory utility (CSQJU003).
- 3. Restart the queue manager.

If an archive log data set has been deleted, you will not be able to recover the page set or CF structure that needs the archive logs. Identify the reason that the queue manager needs to read the log record, then take one of the following actions depending on the page set or CF structure affected.

#### **Page sets**

Message CSQJ113E during the recovery phase of queue manager restart indicates that the log is needed to perform media recovery to bring a page set up to date.

Identify the page sets that need the deleted log data set for media recovery, by looking at the media recovery RBA in the CSQI1049I message issued for each page set during queue manager restart, then perform the following actions.

#### • **Page set zero**

You can recover the objects on page set zero, by using the following procedure.

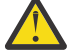

**Attention:** All data in all other page sets will be lost when you carry out the procedure.

- 1. Use function SDEFS of the CSQUTIL utility to produce a file of IBM MQ DEFINE commands.
- 2. Format page set zero using CSQUTIL, then redefine the other page sets as described in the next section.
- 3. Restart the queue manager.
- 4. Use CSQUTIL to redefine the objects using the DEFINE commands produced by the utility in step 1.
- **Page sets 1-99**

Use the following procedure to redefine the page sets.

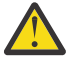

**Attention:** Any data on the page set is lost when you carry out this operation.

- 1. If you can access the page set without any I/O errors, reformat the page set using the CSQUTIL utility with the command FORMAT TYPE(NEW).
- 2. If I/O errors occurred when accessing the page set, delete the page set and re-create it.

If you want the page set to be the same size as before, use the command LISTCAT ENT(*dsname*) ALLOC to obtain the existing space allocations, and use these in the z/OS [DEFINE CLUSTER](https://www.ibm.com/docs/en/zos/2.4.0?topic=commands-define-cluster) command.

Format the new page set using the CSQUTIL utility with the command FORMAT TYPE(NEW).

3. Restart the queue manager. You might have to take certain actions, such as resetting channels or resolving indoubt channels.

#### **CF structures**

Messages CSQJ113E, CSQJ133E, or CSQJ134E, during the recovery of a CF structure, indicate that the logs needed to recover the structure are not available on at least one member of the queue sharing group.

Take one of the following actions depending on the structure affected:

#### **Application CF structure**

Issue the command RECOVER CFSTRUCT(*structure-name*) TYPE(PURGE).

This process empties the structure, so any messages on the structure are lost.

#### **CSQSYSAPPL structure**

Contact your IBM support center.

### **Administration structure**

This structure is rebuilt using log data since the last checkpoint on each queue manager, which should be in active logs.

If you get this error during administration structure recovery, contact your IBM support center as this indicates that the active log is not available.

Once you have recovered the page set or CF structure, perform a backup of the logs, BSDS, page sets, and CF structures.

To prevent this problem from occurring again, increase the:

- Archive log retention (ARCRETN) value to be longer, and
- Increase the frequency of the CF structure backups.

#### $\approx$  z/OS **Recovering a CF structure**

Conceptually, the data from the previously backed up CF structure is read from the IBM MQ log; the log is read forwards from the backup and any changes are reapplied to the restored structure.

### **About this task**

The log range to use is found from the latest backup of each structure to be recovered, to the current time. The log range is identified by log range sequence number (LRSN) values.

A LRSN uses the six most significant digits of a 'store clock value'.

Note that the whole log (back to the time the structure was created) is read, if you have not done a backup of the structure.

### **Procedure**

1. Check that the logs from each queue manager in the queue sharing group (QSG) are read for records in this LRSN range.

Note that the logs are read backwards.

- 2. Check that a list of changes for each structure to be recovered is built.
- 3. Data from the coupling facility (CF) structure backup is read and the data is restored.

For example, if the backup was done on queue manager A, and the recovery is running on queue manager B, queue manager B reads the logs from queue manager A to restore the structure.

When the start of the backup of the CF structure is read, an internal task is started to take the restored data for the structure and merge it with the changes read from the log.

4. Check that processing continues for each structure being restored.

#### <span id="page-566-0"></span>**Example**

In the following example, the command RECOVER CFSTRUCT(APP3) has been issued, and the following messages produced:

04:00:00 CSQE132I CDL2 CSQERRPB Structure recovery started, using log range from LRSN=CC56D01026CC to LRSN=CC56DC368924 This is the start of reading the logs backwards from each qmgr in the queue sharing group from the time of failure to the to the structure backup. The LRSN values give the ranges being used. Log records for all structures (just one structure in this example) being recovered are processed at the same time. 04:02:00 CSQE133I CDL2 CSQERPLS Structure recovery reading log backwards, LRSN=CC56D0414372 This message is produced periodically to show the process 04:02:22 CSQE134I CDL2 CSQERRPB Structure recovery reading log completed The above process of replaying the logs backwards has finished, 04:02:22 CSQE130I CDL2 CSQERCF2 Recovery of structure APP3 started, using CDL1 log range from RBA=000EE86D902E to RBA=000EF5E8E4DC The task to process the data for APP3 has been started. The last backup of CF structure APP3 was done on CDL1 within the given RBA range, so this log range has to be read. 04:02:29 CSQE131I CDL2 CSQERCF2 Recovery of structure APP3 completed The data merge has completed. The structure is recovered.

#### **Notes:**

- 1. Message CSQE132I is also generated as the result of auto recovery being invoked. For example, "CSQE153I: Auto recovery for structure ABCD has been scheduled" where **RECAUTO** has been set to YES.
- 2. As part of the System Programmer Response, message CSQE112E directs you to check for the RBA range referenced in message CSQE130I. However, there are certain instances where message CSQE130I is not produced; for example, if no backup has ever been taken before, or if the backup is ignored because of the value of its LRSN.

#### $z/0S$ **Page set problems**

Use this topic to investigate, and resolve problems with the page sets.

This topic covers the problems that you might encounter with page sets:

- "Page set I/O errors" on page 567 describes what happens if a page set is damaged.
- • ["Page set full" on page 568](#page-567-0) describes what happens if there is not enough space on the page set for any more MQI operations.

#### **Page set I/O errors**

#### **Problem**

```
A page set has an I/O error.
```
#### **Symptoms**

This message is issued:

```
CSQP004E +CSQ1 csect-name I/O ERROR STATUS ret-code
PSID psid RBA rba
```
#### **System action**

The queue manager terminates abnormally.

#### <span id="page-567-0"></span>**System programmer action**

None.

### **Operator action**

Repair the I/O error cause.

If none of the page sets are damaged, restart the queue manager. IBM MQ automatically restores the page set to a consistent state from the logs.

If one or more page sets are damaged:

- 1. Rename the damaged page sets and define replacement page sets.
- 2. Copy the most recent backup page sets to the replacement page sets.
- 3. Restart the queue manager. IBM MQ automatically applies any updates that are necessary from the logs.

You cannot restart the queue manager if page set zero is not available. If one of the other page sets is not available, you can comment out the page set DD statement in the queue manager start-up JCL procedure. This lets you defer recovery of the defective page set, enabling other users to continue accessing IBM MQ.

**When you add the page set back to the JCL procedure, system restart reads the log from the point where the page set was removed from the JCL to the end of the log. This procedure might take a long time if a large amount of data has been logged.**

A reason code of MQRC\_PAGESET\_ERROR is returned to any application that tries to access a queue defined on a page set that is not available.

When you have restored the defective page set, restore its associated DD statement and restart the queue manager.

The operator actions described here are only possible if all log data sets are available. If your log data sets are lost or damaged, see Restarting if you have lost your log data sets.

### **Page set full**

#### **Problem**

There is not enough space on a page set for one of the following:

- MOPUT or MOPUT1 calls to be completed
- Object manipulation commands to be completed (for example, DEFINE QLOCAL)
- MQOPEN calls for dynamic queues to be completed

#### **Symptoms**

The request fails with reason code MQRC\_STORAGE\_MEDIUM\_FULL. The queue manager cannot complete the request because there is not enough space remaining on the page set.

Reason code MORC\_STORAGE\_MEDIUM\_FULL can occur even when the page set expand attribute is set to EXPAND(USER). Before the reason code MQRC\_STORAGE\_MEDIUM\_FULL is returned to the application code, the queue manager will attempt to expand the page set and retry the API request. On a heavily loaded system it is possible that the expanded storage can be used by other IO operations before the retry of the API. See Managing page sets.

The cause of this problem could be messages accumulating on a transmission queue because they cannot be sent to another system.

#### **System action**

Further requests that use this page set are blocked until enough messages are removed or objects deleted to make room for the new incoming requests.

#### **Operator action**

Use the IBM MQ command DISPLAY USAGE PSID(\*) to identify which page set is full.

#### <span id="page-568-0"></span>**System programmer action**

You can either enlarge the page set involved or reduce the loading on that page set by moving queues to another page set. See Managing page sets for more information about these tasks. If the cause of the problem is messages accumulating on the transmission queue, consider starting distributed queuing to transmit the messages.

#### z/0S **Coupling facility and Db2 problems**

Use this topic to investigate, and resolve problems with the coupling facility, and Db2.

This section covers the problems that you might encounter with the coupling facility and Db2:

- "Storage medium full" on page 569
- "A Db2 system fails" on page 569
- • ["A Db2 data-sharing group fails" on page 570](#page-569-0)
- • ["Db2 and the coupling facility fail" on page 571](#page-570-0)

### **Storage medium full**

#### **Problem**

A coupling facility structure is full.

#### **Symptoms**

If a queue structure becomes full, return code MQRC\_STORAGE\_MEDIUM\_FULL is returned to the application.

If the administration structure becomes full, the exact symptoms depend on which processes experience the error, they might range from no responses to CMDSCOPE(GROUP) commands, to queue manager failure as a result of problems during commit processing.

#### **System programmer action**

You can use IBM MQ to inhibit MQPUT operations to some of the queues in the structure to prevent applications from writing more messages, start more applications to get messages from the queues, or quiesce some of the applications that are putting messages to the queue.

Alternatively you can use XES facilities to alter the structure size in place. The following z/OS command alters the size of the structure:

SETXCF START,ALTER,STRNAME= *structure-name*,SIZE= *newsize*

where *newsize* is a value that is less than the value of MAXSIZE specified on the CFRM policy for the structure, but greater than the current coupling facility size.

You can monitor the utilization of a coupling facility structure with the DISPLAY CFSTATUS command.

### **A Db2 system fails**

If a Db2 subsystem that IBM MQ is connected to fails, IBM MQ attempts to reconnect to the subsystem, and continue working. If you specified a Db2 group attach name in the QSGDATA parameter of the CSQ6SYSP system parameter module, IBM MQ reconnects to another active Db2 that is a member of the same data-sharing group as the failed Db2, if one is available on the same z/OS image.

There are some queue manager operations that do not work while IBM MQ is not connected to Db2. These are:

• Deleting a shared queue or group object definition.

- <span id="page-569-0"></span>• Altering, or issuing MQSET on, a shared queue or group object definition. The restriction of MQSET on shared queues means that operations such as triggering or the generation of performance events do not work correctly.
- Defining new shared queues or group objects.
- Displaying shared queues or group objects.
- Starting, stopping, or other actions for shared channels.
- Reading the shared queue definition from Db2 the first time that the shared queue is open by issuing an MQOPEN.

Other IBM MQ API operations continue to function as normal for shared queues, and all IBM MQ operations can be performed against the queue manager private versions (COPY objects) built from GROUP objects. Similarly, any shared channels that are running continue normally until they end or have an error, when they go into retry state.

When IBM MQ reconnects to Db2, resynchronization is performed between the queue manager and Db2. This involves notifying the queue manager of new objects that have been defined in Db2 while it was disconnected (other queue managers might have been able to continue working as normal on other z/OS images through other Db2 subsystems), and updating object attributes of shared queues that have changed in Db2. Any shared channels in retry state are recovered.

If a Db2 fails, it might have owned locks on Db2 resources at the time of failure. In some cases, this might make certain IBM MQ objects unavailable to other queue managers that are not otherwise affected. To resolve this, restart the failed Db2 so that it can perform recovery processing and release the locks.

## **A Db2 data-sharing group fails**

If an entire Db2 data-sharing group fails, recovery might be to the time of failure, or to a previous point in time.

In the case of recovery to the point of failure, IBM MQ reconnects when Db2 has been recovered, the resynchronization process takes places, and normal queue manager function is resumed.

However, if Db2 is recovered to a previous point in time, there might be inconsistencies between the actual queues in the coupling facility structures and the Db2 view of those queues. For example, at the point in time Db2 is recovered to, a queue existed that has since been deleted and its location in the coupling facility structure reused by the definition of a new queue that now contains messages.

If you find yourself in this situation, you must stop all the queue managers in the queue sharing group, clear out the coupling facility structures, and restart the queue managers. You must then use IBM MQ commands to define any missing objects. To do this, use the following procedure:

- 1. Prevent IBM MQ from reconnecting to Db2 by starting Db2 in utility mode, or by altering security profiles.
- 2. If you have any important messages on shared queues, you might be able to offload them using the COPY function of the CSQUTIL utility program, but this might not work.
- 3. Terminate all queue managers.
- 4. Use the following z/OS command to clear all structures:

SETXCF FORCE, STRUCTURE, STRNAME=

- 5. Restore Db2 to a historical point in time.
- 6. Reestablish queue manager access to Db2.
- 7. Restart the queue managers.
- 8. Recover the IBM MQ definitions from backup copies.
- 9. Reload any offloaded messages to the shared queues.

<span id="page-570-0"></span>When the queue managers restart, they attempt to resynchronize local COPY objects with the Db2 GROUP objects. This might cause IBM MQ to attempt to do the following:

- Create COPY objects for old GROUP objects that existed at the point in time Db2 has recovered to.
- Delete COPY objects for GROUP objects that were created since the point in time Db2 has recovered to and so do not exist in the database.

The DELETE of COPY objects is attempted with the NOPURGE option, so it fails for queue managers that still have messages on these COPY queues.

## **Db2 and the coupling facility fail**

If the coupling facility fails, the queue manager might fail, and Db2 will also fail if it is using this coupling facility.

Recover Db2 using Db2 recovery procedures. When Db2 has been restarted, you can restart the queue managers. The CF administration structure will also have failed, but this is rebuilt by restarting all the queue managers within the queue sharing group.

If a single application structure within the coupling facility suffers a failure, the effect on the queue manager depends on the level of the queue manager and the CFLEVEL of the failed CF structure:

- If the CF application structure is CFLEVEL(3) or higher and RECOVER is set to YES, it will not be usable until you recover the CF structure by issuing an MQSC RECOVER CFSTRUCT command to the queue manager that will do the recovery. You can specify a single CF structure to be recovered, or you can recover several CF structures simultaneously. The queue manager performing the recovery locates the relevant backups on all the other queue managers' logs using the data in Db2 and the bootstrap data sets. The queue manager replays these backups in the correct time sequence across the queue sharing group, from just before the last backup through to the point of failure. If a recoverable application structure has failed, any further application activity is prevented until the structure has been recovered. If the administration structure has also failed, all the queue managers in the queue sharing group must be started before the RECOVER CFSTRUCT command can be issued. All queue managers can continue working with local queues and queues in other CF structures during recovery of a failed CF structure.
- If the CF application structure is CFLEVEL(3) or higher and RECOVER is set to NO, the structure is automatically reallocated by the next MQOPEN request performed on a queue defined in the structure. All messages are lost, as the structure can only contain non-persistent messages.
- If the CF application structure has a CFLEVEL less than 3, the queue manager fails. On queue manager restart, peer recovery attempts to connect to the structure, detect that the structure has failed and allocate a new version of the structure. All messages on shared queues that were in CF structures affected by the coupling facility failure are lost.

Since IBM WebSphere MQ 7.1, queue managers in queue sharing groups have been able to tolerate loss of connectivity to coupling facility structures without failing. If the structure has experienced a connection failure, attempts are made to rebuild the structure in another coupling facility with better connectivity in order to regain access to shared queues as soon as possible.

#### $\approx$  z/OS **Problems with long-running units of work**

Use this topic to investigate, and resolve problems with long-running units of work.

This topic explains what to do if you encounter a long-running unit of work during restart. In this context, this means a unit of work that has been active for a long time (possibly days or even weeks) so that the origin RBA of the unit of work is outside the scope of the current active logs. This means that restart could take a long time, because all the log records relating to the unit of work have to be read, which might involve reading archive logs.

### <span id="page-571-0"></span>**Old unit of work found during restart**

#### **Problem**

A unit of work with an origin RBA that predates the oldest active log has been detected during restart.

#### **Symptoms**

IBM MQ issues the following message:

CSQR020I +CSQ1 OLD UOW FOUND

#### **System action**

Information about the unit of work is displayed, and message CSQR021D is issued, requesting a response from the operator.

#### **System programmer action**

None.

#### **Operator action**

Decide whether to commit the unit of work or not. If you choose not to commit the unit of work, it is handled by normal restart recovery processing. Because the unit of work is old, this is likely to involve using the archive log, and so takes longer to complete.

#### $z/0S$ **IMS-related problems**

Use this topic to investigate, and resolve problems with IMS and IBM MQ.

This topic includes plans for the following problems that you might encounter in the IMS environment:

- "IMS cannot connect to IBM MQ" on page 572
- • ["IMS application problem" on page 573](#page-572-0)
- • ["IMS is not operational" on page 573](#page-572-0)

### **IMS cannot connect to IBM MQ**

#### **Problem**

The IMS adapter cannot connect to IBM MQ.

#### **Symptoms**

IMS remains operative. The IMS adapter issues these messages for control region connect:

- CSQQ001I
- CSQQ002E
- CSQQ003E
- CSQQ004E
- CSQQ005E
- CSQQ007E

For details, see the Messages, codes achèvement et codes anomalie IBM MQ for z/OS documentation.

If an IMS application program tries to access IBM MQ while the IMS adapter cannot connect, it can either receive a completion code and reason code, or terminate abnormally. This depends on the value of the REO option in the SSM member of IMS PROCLIB.

#### **System action**

All connection errors are also reported in the IMS message DFS3611.

#### **System programmer action**

None.

#### <span id="page-572-0"></span>**Operator action**

Analyze and correct the problem, then restart the connection with the IMS command:

/START SUBSYS *subsysname*

IMS requests the adapter to resolve in-doubt units of recovery.

### **IMS application problem**

#### **Problem**

An IMS application terminates abnormally.

#### **Symptoms**

The following message is sent to the user's terminal:

DFS555I TRANSACTION *tran-id* ABEND *abcode* MSG IN PROCESS: *message data*:

where *tran-id* represents any IMS transaction that is terminating abnormally and *abcode* is the abend code.

#### **System action**

IMS requests the adapter to resolve the unit of recovery. IMS remains connected to IBM MQ.

#### **System programmer action**

None.

#### **Operator action**

As indicated in message DFS554A on the IMS master terminal.

### **IMS is not operational**

#### **Problem**

IMS is not operational.

#### **Symptoms**

More than one symptom is possible:

• IMS waits or loops

IBM MQ cannot detect a wait or loop in IMS, so you must find the origin of the wait or loop. This can be IMS, IMS applications, or the IMS adapter.

- IMS terminates abnormally.
	- See the manuals *IMS/ESA® Messages and Codes* and *IMS/ESA Failure Analysis Structure Tables* for more information.
	- If threads are connected to IBM MQ when IMS terminates, IBM MQ issues message CSQ3201E. This message indicates that IBM MQ end-of-task (EOT) routines have been run to clean up and disconnect any connected threads.

#### **System action**

IBM MQ detects the IMS error and:

- Backs out in-flight work.
- Saves in-doubt units of recovery to be resolved when IMS is reconnected.

#### **System programmer action**

None.

#### **Operator action**

Resolve and correct the problem that caused IMS to terminate abnormally, then carry out an emergency restart of IMS. The emergency restart:

- <span id="page-573-0"></span>• Backs out in-flight transactions that changed IMS resources.
- Remembers the transactions with access to IBM MQ that might be in doubt.

You might need to restart the connection to IBM MQ with the IMS command:

/START SUBSYS *subsysname*

During startup, IMS requests the adapter to resolve in-doubt units of recovery.

## **Hardware problems**

Use this topic as a starting point to investigate hardware problems.

If a hardware error causes data to be unreadable, IBM MQ can still be recovered by using the *media recovery* technique:

- 1. To recover the data, you need a backup copy of the data. Use DFDSS or Access Method Services REPRO regularly to make a copy of your data.
- 2. Reinstate the most recent backup copy.
- 3. Restart the queue manager.

The more recent your backup copy, the more quickly your subsystem can be made available again.

When the queue manager restarts, it uses the archive logs to reinstate changes made since the backup copy was taken. You must keep sufficient archive logs to enable IBM MQ to reinstate the changes fully. Do not delete archive logs until there is a backup copy that includes all the changes in the log.

# **Remarques**

#### :NONE.

Le présent document peut contenir des informations ou des références concernant certains produits, logiciels ou services IBM non annoncés dans ce pays. Consultez votre représentant IBM local pour obtenir des informations sur les produits et services actuellement disponibles dans votre région. Toute référence à un produit, logiciel ou service IBM n'implique pas que seul ce produit, logiciel ou service IBM puisse être utilisé. Tout produit, programme ou service fonctionnellement équivalent qui ne porte pas atteinte à un droit de propriété intellectuelle IBM peut être utilisé à la place. Il est de la responsabilité de l'utilisateur d'évaluer et de vérifier lui-même les installations et applications réalisées avec des produits, logiciels ou services non expressément référencés par IBM.

IBM peut détenir des brevets ou des demandes de brevet couvrant les produits mentionnés dans le présent document. La remise de ce document ne vous donne aucun droit de licence sur ces brevets ou demandes de brevet. Si vous désirez recevoir des informations concernant l'acquisition de licences, veuillez en faire la demande par écrit à l'adresse suivante :

IBM Director of Licensing IBM Corporation North Castle Drive Armonk, NY 10504-1785 U.S.A.

Pour obtenir des informations sur les licences relatives aux informations sur deux octets (DBCS), contactez le service de la propriété intellectuelle IBM de votre pays ou envoyez vos demandes de renseignements, par écrit, à :

Intellectual Property Licensing Legal and Intellectual Property Law IBM Japan, Ltd. 19-21, Nihonbashi-Hakozakicho, Chuo-ku Tokyo 103-8510, Japan

**Le paragraphe suivant ne s'applique ni au Royaume-Uni, ni dans aucun pays dans lequel il serait contraire aux lois locales.** LE PRESENT DOCUMENT EST LIVRE "EN L'ETAT" SANS AUCUNE GARANTIE EXPLICITE OU IMPLICITE. IBM DECLINE NOTAMMENT TOUTE RESPONSABILITE RELATIVE A CES INFORMATIONS EN CAS DE CONTREFACON AINSI QU'EN CAS DE DEFAUT D'APTITUDE A L'EXECUTION D'UN TRAVAIL DONNE. Certaines juridictions n'autorisent pas l'exclusion des garanties implicites, auquel cas l'exclusion ci-dessus ne vous sera pas applicable.

Le présent document peut contenir des inexactitudes ou des coquilles. Ce document est mis à jour périodiquement. Chaque nouvelle édition inclut les mises à jour. IBM peut, à tout moment et sans préavis, modifier les produits et/ou programmes décrits dans ce document.

Les références à des sites Web non IBM sont fournies uniquement à titre d'information et n'impliquent en aucune façon une adhésion de ces sites Web. Les éléments figurant sur ces sites Web ne font pas partie des éléments du présent produit IBM et l'utilisation de ces sites relève de votre seule responsabilité.

IBM pourra utiliser ou diffuser, de toute manière qu'elle jugera appropriée et sans aucune obligation de sa part, tout ou partie des informations qui lui seront fournies.

Les licenciés souhaitant obtenir des informations permettant : (i) l'échange des données entre des logiciels créés de façon indépendante et d'autres logiciels (dont celui-ci), et (ii) l'utilisation mutuelle des données ainsi échangées, doivent adresser leur demande à :

IBM Corporation Coordinateur d'interopérabilité logicielle, département 49XA 3605 Autoroute 52 N

Rochester, MN 55901 U.S.A.

Ces informations peuvent être soumises à des conditions particulières, prévoyant notamment le paiement d'une redevance.

Le logiciel sous licence décrit dans le présent document et tous les éléments sous disponibles s'y rapportant sont fournis par IBM conformément aux dispositions du Contrat sur les produits et services IBM, aux Conditions Internationales d'Utilisation de Logiciels IBM ou de tout autre accord équivalent.

Les données de performance indiquées dans ce document ont été déterminées dans un environnement contrôlé. Par conséquent, les résultats peuvent varier de manière significative selon l'environnement d'exploitation utilisé. Certaines mesures évaluées sur des systèmes en cours de développement ne sont pas garanties sur tous les systèmes disponibles. En outre, elles peuvent résulter d'extrapolations. Les résultats peuvent donc varier. Il incombe aux utilisateurs de ce document de vérifier si ces données sont applicables à leur environnement d'exploitation.

Les informations concernant des produits non IBM ont été obtenues auprès des fournisseurs de ces produits, par l'intermédiaire d'annonces publiques ou via d'autres sources disponibles. IBM n'a pas testé ces produits et ne peut confirmer l'exactitude de leurs performances ni leur compatibilité. Elle ne peut recevoir aucune réclamation concernant des produits non IBM. Toute question concernant les performances de produits non IBM doit être adressée aux fournisseurs de ces produits.

Toute instruction relative aux intentions d'IBM pour ses opérations à venir est susceptible d'être modifiée ou annulée sans préavis, et doit être considérée uniquement comme un objectif.

Le présent document peut contenir des exemples de données et de rapports utilisés couramment dans l'environnement professionnel. Ces exemples mentionnent des noms fictifs de personnes, de sociétés, de marques ou de produits à des fins illustratives ou explicatives uniquement. Toute ressemblance avec des noms de personnes, de sociétés ou des données réelles serait purement fortuite.

Licence sur les droits d'auteur :

Le présent logiciel contient des exemples de programmes d'application en langage source destinés à illustrer les techniques de programmation sur différentes plateformes d'exploitation. Vous avez le droit de copier, de modifier et de distribuer ces exemples de programmes sous quelque forme que ce soit et sans paiement d'aucune redevance à IBM, à des fins de développement, d'utilisation, de vente ou de distribution de programmes d'application conformes aux interfaces de programmation des plateformes pour lesquels ils ont été écrits ou aux interfaces de programmation IBM. Ces exemples de programmes n'ont pas été rigoureusement testés dans toutes les conditions. Par conséquent, IBM ne peut garantir expressément ou implicitement la fiabilité, la maintenabilité ou le fonctionnement de ces programmes.

Si vous visualisez ces informations en ligne, il se peut que les photographies et illustrations en couleur n'apparaissent pas à l'écran.

# **Documentation sur l'interface de programmation**

Les informations d'interface de programmation, si elles sont fournies, sont destinées à vous aider à créer un logiciel d'application à utiliser avec ce programme.

Ce manuel contient des informations sur les interfaces de programmation prévues qui permettent au client d'écrire des programmes pour obtenir les services d' IBM MQ.

Toutefois, lesdites informations peuvent également contenir des données de diagnostic, de modification et d'optimisation. Ces données vous permettent de déboguer votre application.

**Important :** N'utilisez pas ces informations de diagnostic, de modification et d'optimisation en tant qu'interface de programmation car elles sont susceptibles d'être modifiées.

# **Marques**

IBM, le logo IBM , ibm.com, sont des marques d' IBM Corporation dans de nombreux pays. La liste actualisée de toutes les marques d' IBM est disponible sur la page Web "Copyright and trademark
information"www.ibm.com/legal/copytrade.shtml. Les autres noms de produits et de services peuvent être des marques d'IBM ou d'autres sociétés.

Microsoft et Windows sont des marques de Microsoft Corporation aux Etats-Unis et/ou dans certains autres pays.

UNIX est une marque de The Open Group aux Etats-Unis et dans certains autres pays.

Linux est une marque de Linus Torvalds aux Etats-Unis et/ou dans certains autres pays.

Ce produit inclut des logiciels développés par le projet Eclipse (https://www.eclipse.org/).

Java ainsi que tous les logos et toutes les marques incluant Java sont des marques d'Oracle et/ou de ses sociétés affiliées.

Identification et résolution des problèmes et support pour IBM MQ

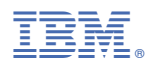

Référence :